# **SYBASE®**

System Administration Guide

# **Sybase® IQ**

12.7

#### DOCUMENT ID: DC00170-01-1270-01

#### LAST REVISED: June 2006

Copyright © 1991-2006 by Sybase, Inc. All rights reserved.

This publication pertains to Sybase software and to any subsequent release until otherwise indicated in new editions or technical notes. Information in this document is subject to change without notice. The software described herein is furnished under a license agreement, and it may be used or copied only in accordance with the terms of that agreement.

To order additional documents, U.S. and Canadian customers should call Customer Fulfillment at (800) 685-8225, fax (617) 229-9845.

Customers in other countries with a U.S. license agreement may contact Customer Fulfillment via the above fax number. All other international customers should contact their Sybase subsidiary or local distributor. Upgrades are provided only at regularly scheduled software release dates. No part of this publication may be reproduced, transmitted, or translated in any form or by any means, electronic, mechanical, manual, optical, or otherwise, without the prior written permission of Sybase, Inc.

Sybase, SYBASE (logo), ADA Workbench, Adaptable Windowing Environment, Adaptive Component Architecture, Adaptive Server, Adaptive Server Anywhere, Adaptive Server Enterprise, Adaptive Server Enterprise Monitor, Adaptive Server Enterprise Replication, Adaptive Server Everywhere, Advantage Database Server, Afaria, Answers Anywhere, Applied Meta, Applied Metacomputing, AppModeler, APT Workbench, APT-Build, APT-Edit, APT-Execute, APT-Translator, APT-Library, ASEP, Avaki, Avaki (Arrow Design), Avaki Data Grid, AvantGo, Backup Server, BayCam, Beyond Connected, Bit-Wise, BizTracker, Certified PowerBuilder Developer, Certified SYBASE Professional, Certified SYBASE Professional Logo, ClearConnect, Client-Library, Client Services, CodeBank, Column Design, ComponentPack, Connection Manager, Convoy/DM, Copernicus, CSP, Data Pipeline, Data Workbench, DataArchitect, Database Analyzer, DataExpress, DataServer, DataWindow, DataWindow .NET, DB-Library, dbQueue, Dejima, Dejima Direct, Developers Workbench, DirectConnect Anywhere, DirectConnect, Distribution Director, Dynamic Mobility Model, e-ADK, E-Anywhere, e-Biz Integrator, E-Whatever, EC Gateway, ECMAP, ECRTP, eFulfillment Accelerator, EII Plus, Electronic Case Management, Embedded SQL, EMS, Enterprise Application Studio, Enterprise Client/ Server, Enterprise Connect, Enterprise Data Studio, Enterprise Manager, Enterprise Portal (logo), Enterprise SQL Server Manager, Enterprise Work Architecture, Enterprise Work Designer, Enterprise Work Modeler, eProcurement Accelerator, eremote, Everything Works Better When Everything Works Together, EWA, ExtendedAssist, Extended Systems, ExtendedView, Financial Fusion, Financial Fusion (and design), Financial Fusion Server, Formula One, Fusion Powered e-Finance, Fusion Powered Financial Destinations, Fusion Powered STP, Gateway Manager, GeoPoint, GlobalFIX, iAnywhere, iAnywhere Solutions, ImpactNow, Industry Warehouse Studio, InfoMaker, Information Anywhere, Information Everywhere, InformationConnect, InstaHelp, Intelligent Self-Care, InternetBuilder, iremote, irLite, iScript, Jaguar CTS, jConnect for JDBC, KnowledgeBase, Legion, Logical Memory Manager, M2M Anywhere, Mach Desktop, Mail Anywhere Studio, Mainframe Connect, Maintenance Express, Manage Anywhere Studio, MAP, M-Business Anywhere, M-Business Channel, M-Business Network, M-Business Suite, MDI Access Server, MDI Database Gateway, media.splash, Message Anywhere Server, MetaWorks, MethodSet, mFolio, Mirror Activator, ML Query, MobiCATS, MobileQ, MySupport, Net-Gateway, Net-Library, New Era of Networks, Next Generation Learning, Next Generation Learning Studio, O DEVICE, OASiS, OASiS logo, ObjectConnect, ObjectCycle, OmniConnect, OmniQ, OmniSQL Access Module, OmniSQL Toolkit, OneBridge, Open Biz, Open Business Interchange, Open Client, Open ClientConnect, Open Client/Server, Open Client/Server Interfaces, Open Gateway, Open Server, Open ServerConnect, Open Solutions, Optima++, Partnerships that Work, PB-Gen, PC APT Execute, PC DB-Net, PC Net Library, Pharma Anywhere, PhysicalArchitect, Pocket PowerBuilder, PocketBuilder, Power++, Power Through Knowledge, power.stop, PowerAMC, PowerBuilder, PowerBuilder Foundation Class Library, PowerDesigner, PowerDimensions, PowerDynamo, Powering the New Economy, PowerScript, PowerSite, PowerSocket, Powersoft, PowerStage, PowerStudio, PowerTips, Powersoft Portfolio, Powersoft Professional, PowerWare Desktop, PowerWare Enterprise, ProcessAnalyst, Pylon, Pylon Anywhere, Pylon Application Server, Pylon Conduit, Pylon PIM Server, Pylon Pro, QAnywhere, Rapport, Relational Beans, RemoteWare, RepConnector, Report Workbench, Report-Execute, Replication Agent, Replication Driver, Replication Server, Replication Server Manager, Replication Toolkit, Resource Manager, RFID Anywhere, RW-DisplayLib, RW-Library, SAFE, SAFE/PRO, Sales Anywhere, Search Anywhere, SDF, Search Anywhere, Secure SQL Server, Secure SQL Toolset, Security Guardian, ShareSpool, ShareLink, SKILS, smart.partners, smart.parts, smart.script, SOA Anywhere Trademark,SQL Advantage, SQL Anywhere, SQL Anywhere Studio, SQL Code Checker, SQL Debug, SQL Edit, SQL Edit/TPU, SQL Everywhere, SQL Modeler, SQL Remote, SQL Server, SQL Server Manager, SQL SMART, SQL Toolset, SQL Server/CFT, SQL Server/DBM, SQL Server SNMP SubAgent, SQL Station, SQLJ, Stage III Engineering, Startup.Com, STEP, SupportNow, S.W.I.F.T. Message Format Libraries, Sybase Central, Sybase Client/Server Interfaces, Sybase Development Framework, Sybase Financial Server, Sybase Gateways, Sybase IQ, Sybase Learning Connection, Sybase MPP, Sybase SQL Desktop, Sybase SQL Lifecycle, Sybase SQL Workgroup, Sybase Synergy Program, Sybase Virtual Server Architecture, Sybase User Workbench, SybaseWare, Syber Financial, SyberAssist, SybFlex, SybMD, SyBooks, System 10, System 11, System XI (logo), SystemTools, Tabular Data Stream, The Enterprise Client/Server Company, The Extensible Software Platform, The Future Is Wide Open, The Learning Connection, The Model For Client/Server Solutions, The Online Information Center, The Power of One, TotalFix, TradeForce, Transact-SQL, Translation Toolkit, Turning Imagination Into Reality, UltraLite, UltraLite.NET, UNIBOM, Unilib, Uninull, Unisep, Unistring, URK Runtime Kit for UniCode, Viafone, Viewer, VisualWriter, VQL, WarehouseArchitect, Warehouse Control Center, Warehouse Studio, Warehouse WORKS, Watcom, Watcom SQL, Watcom SQL Server, Web Deployment Kit, Web.PB, Web.SQL, WebSights, WebViewer, WorkGroup SQL Server, XA-Library, XA-Server, XcelleNet, XP Server, XTNDAccess and XTNDConnect are trademarks of Sybase, Inc. or its subsidiaries. 05/06

Unicode and the Unicode Logo are registered trademarks of Unicode, Inc.

All other company and product names used herein may be trademarks or registered trademarks of their respective companies.

Use, duplication, or disclosure by the government is subject to the restrictions set forth in subparagraph (c)(1)(ii) of DFARS 52.227-7013 for the DOD and as set forth in FAR 52.227-19(a)-(d) for civilian agencies.

Sybase, Inc., One Sybase Drive, Dublin, CA 94568.

# **Contents**

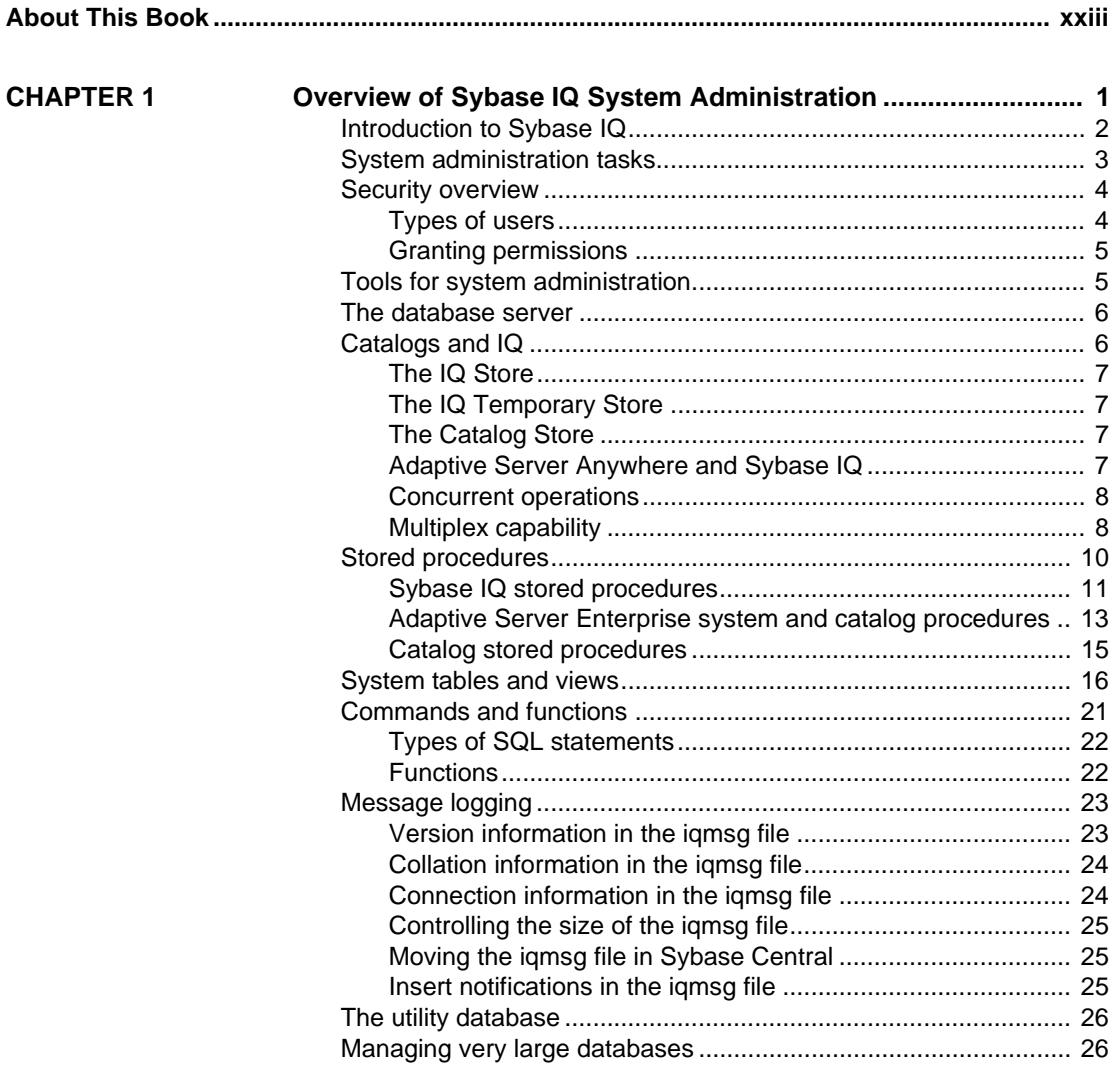

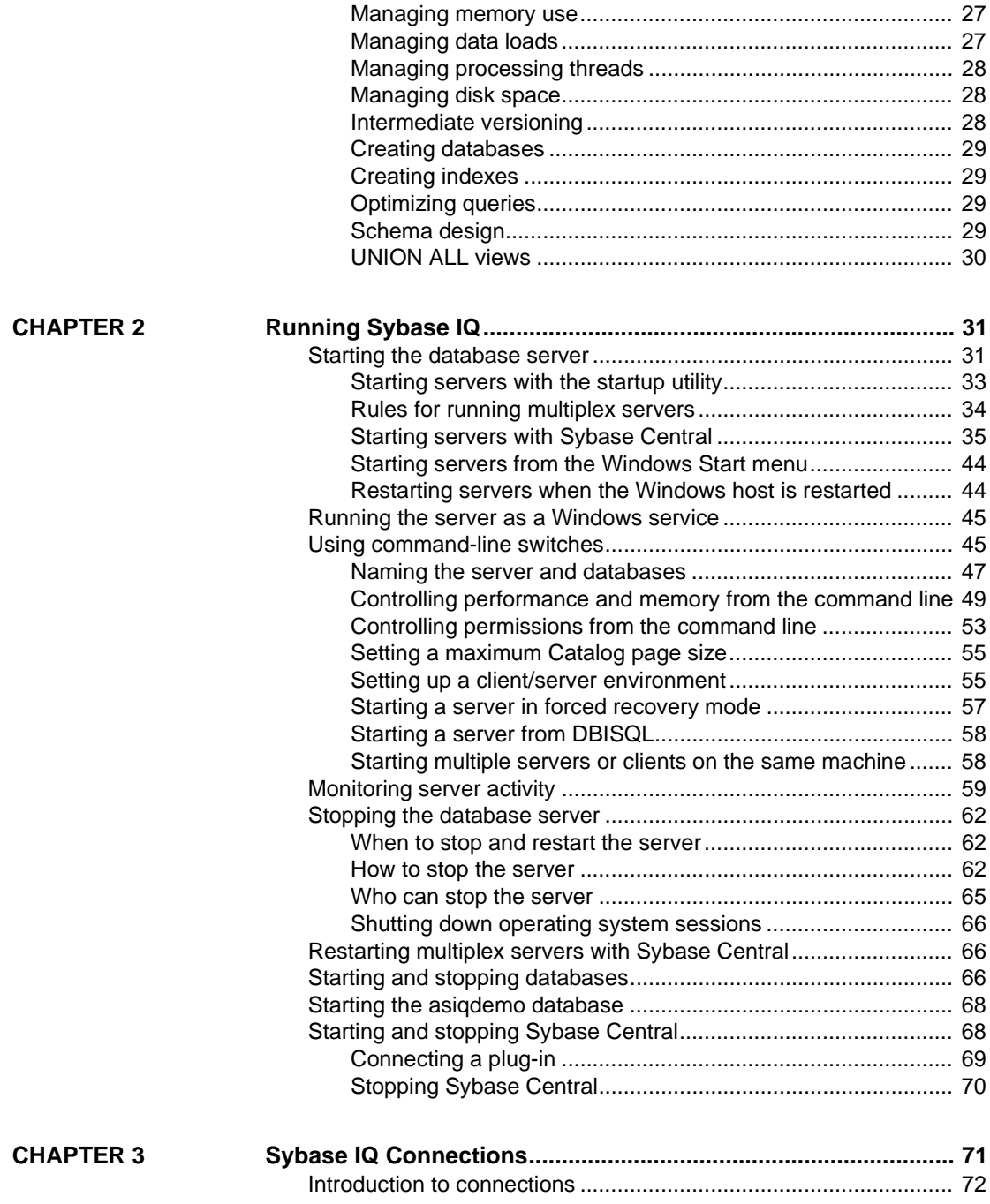

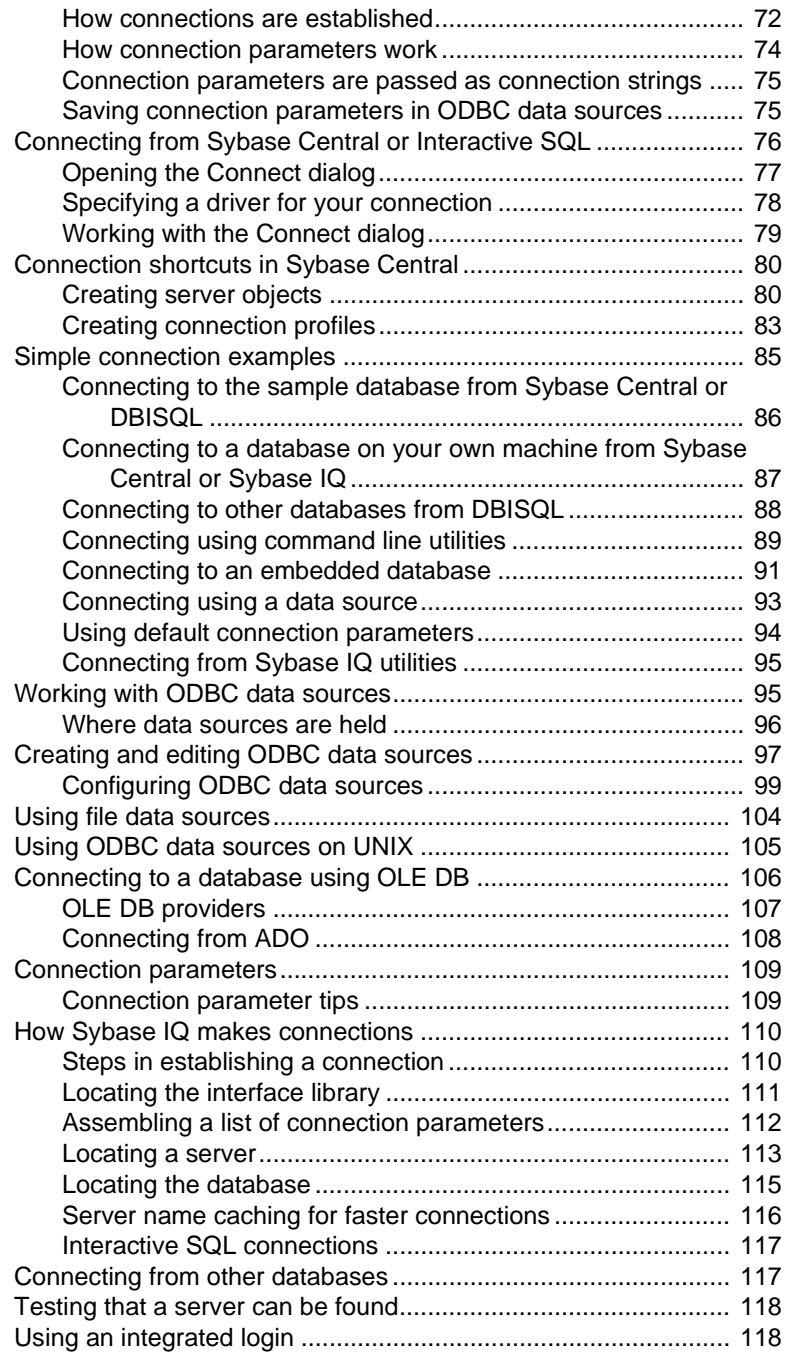

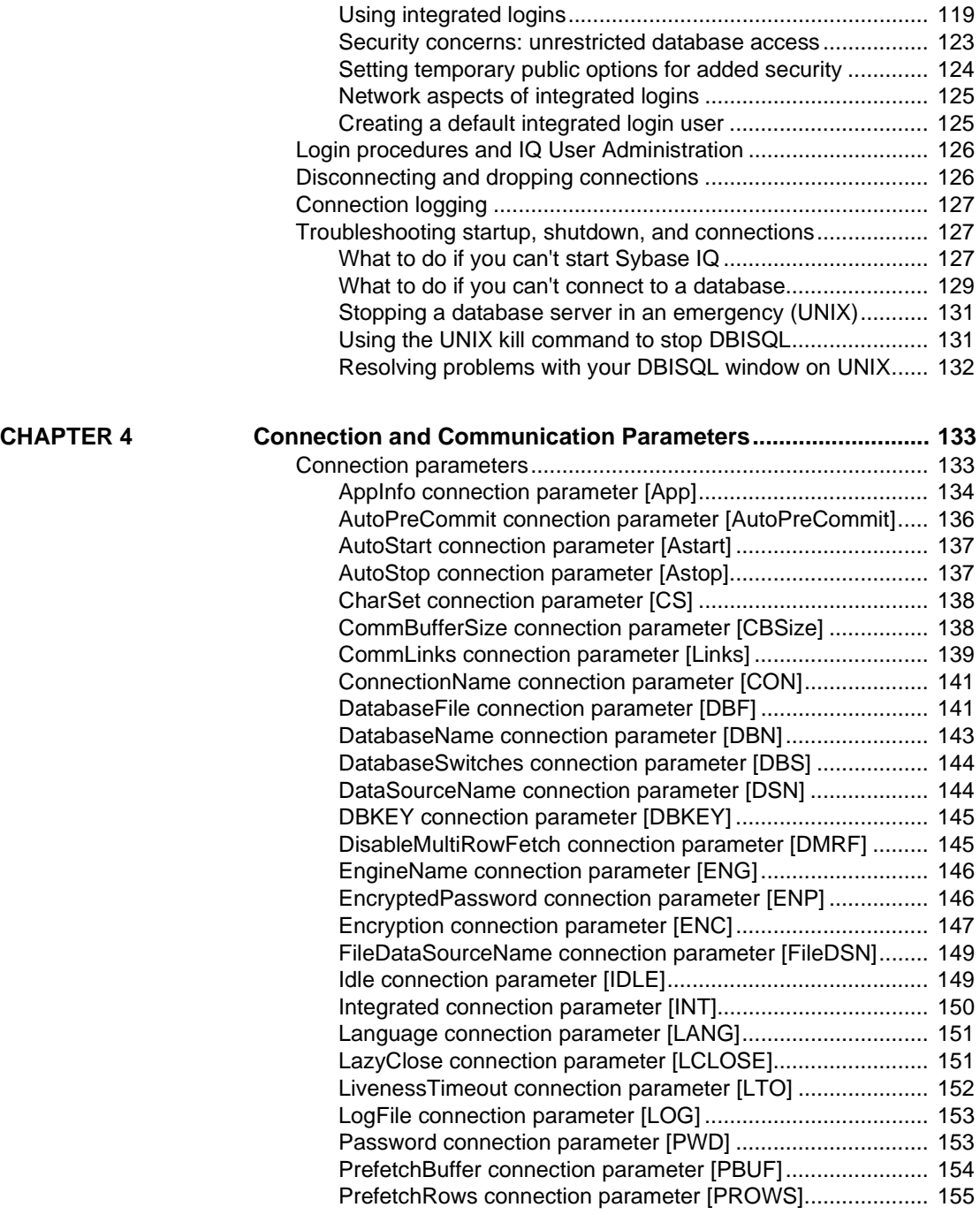

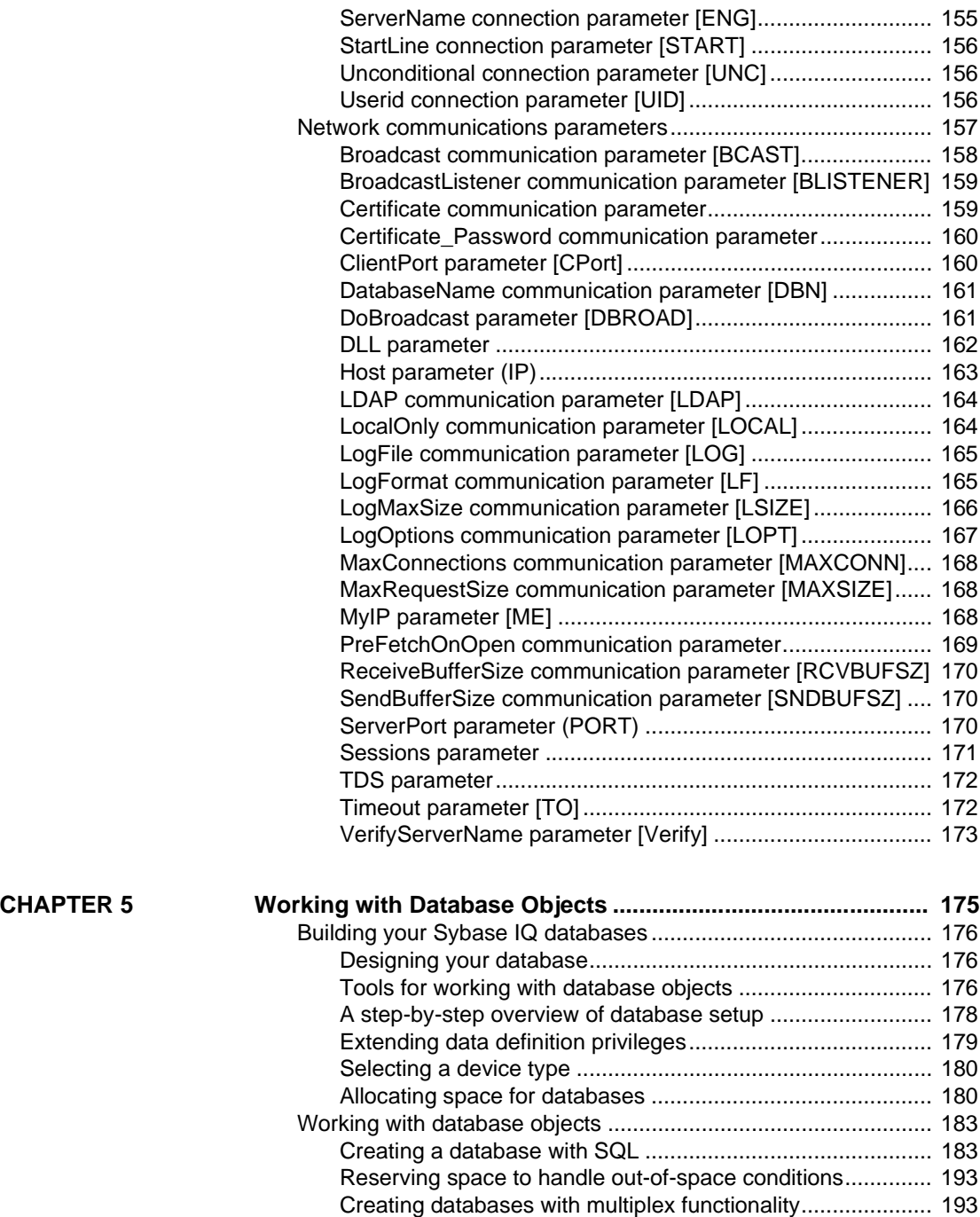

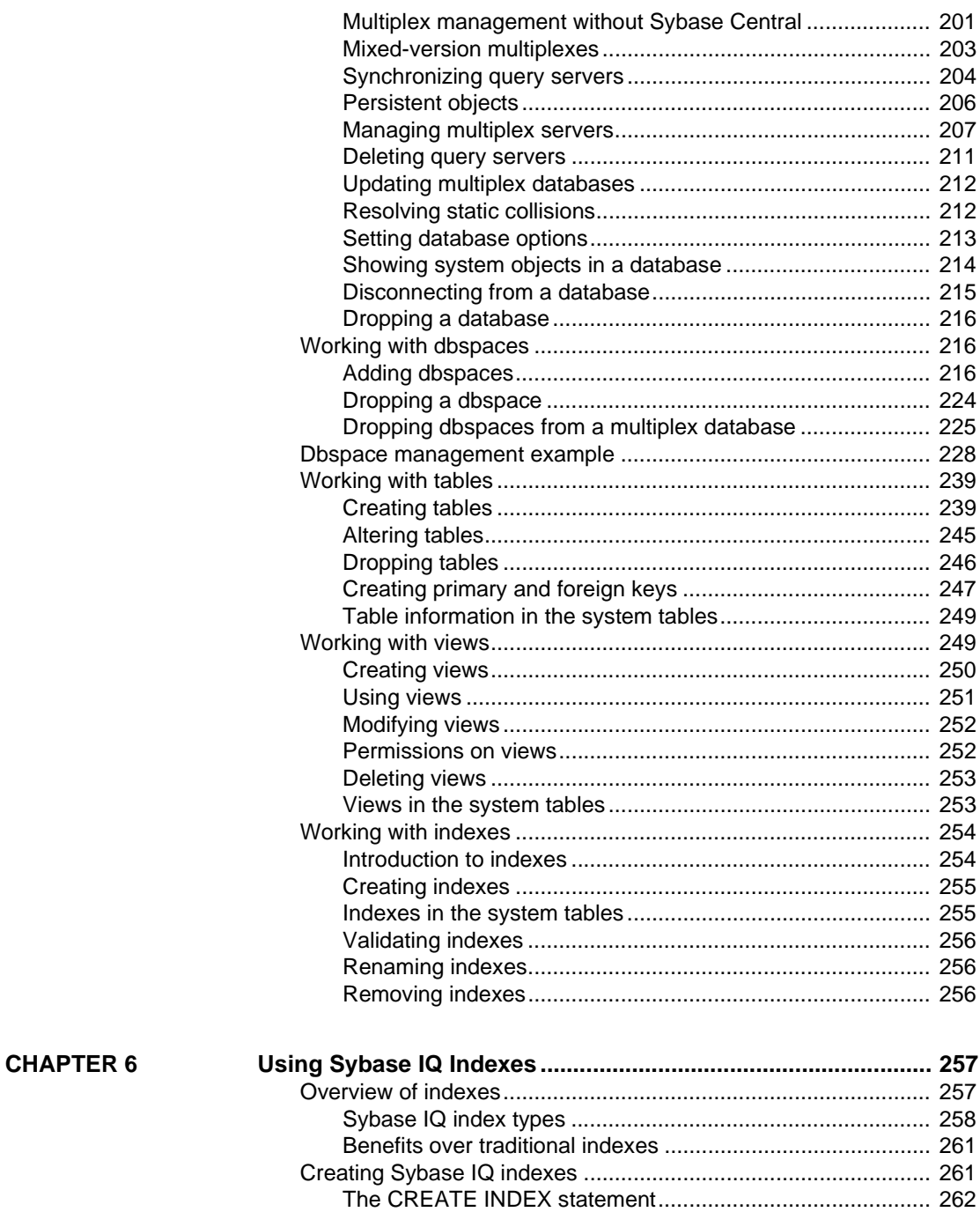

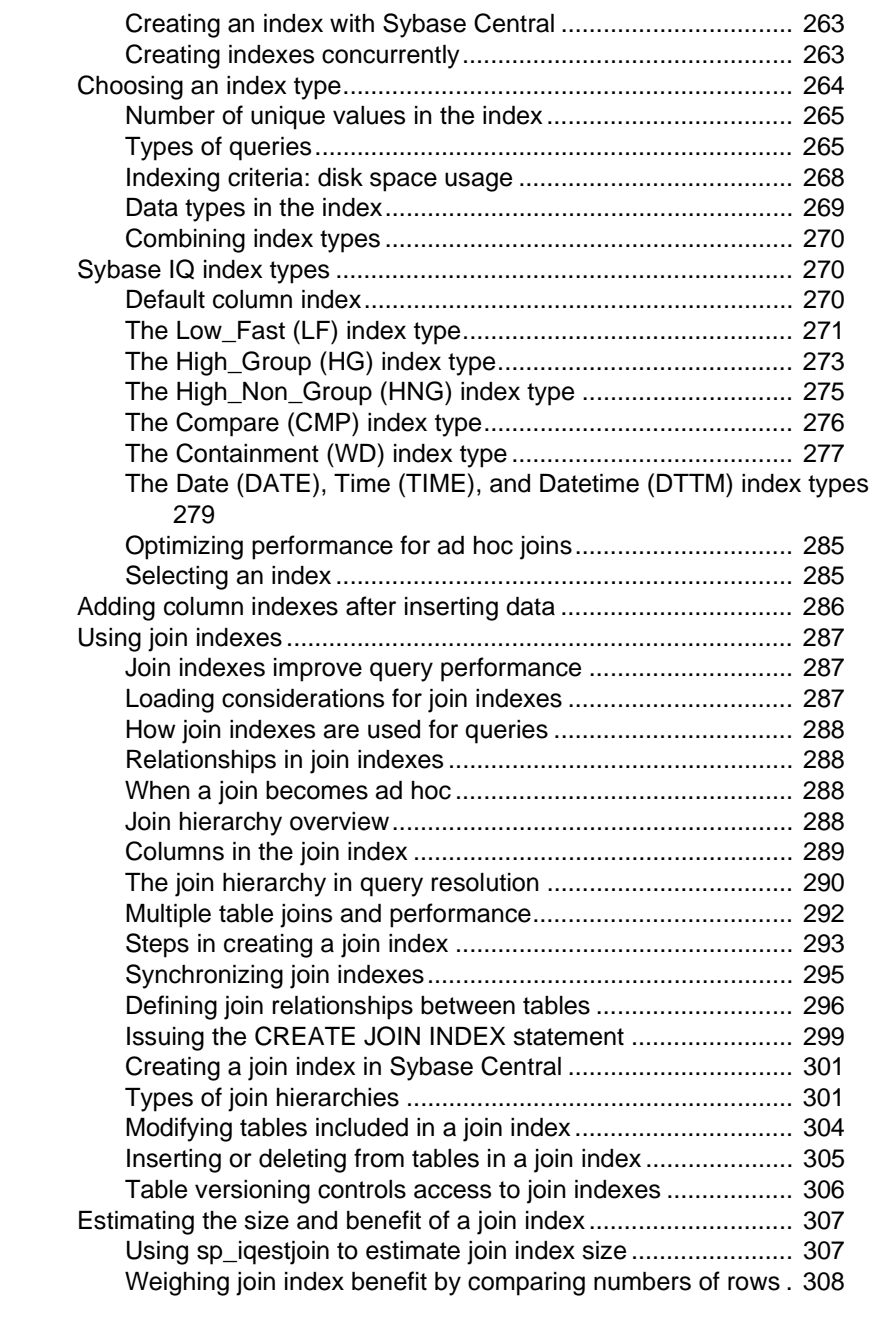

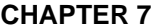

**[CHAPTER 7 Moving Data In and Out of Databases....................................... 309](#page-338-0)**

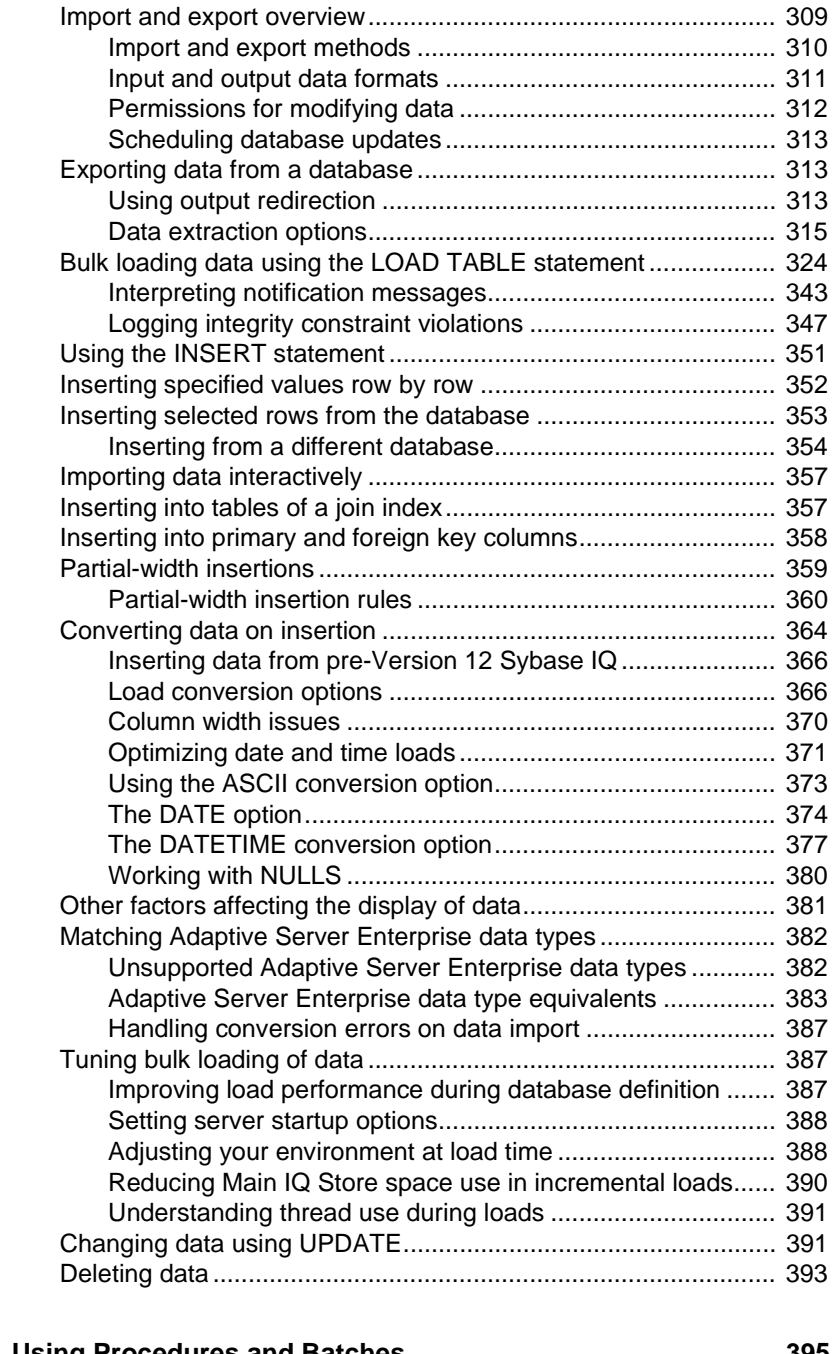

### **CHAPTER 8** Usin

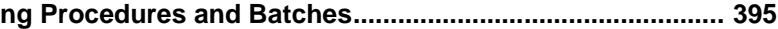

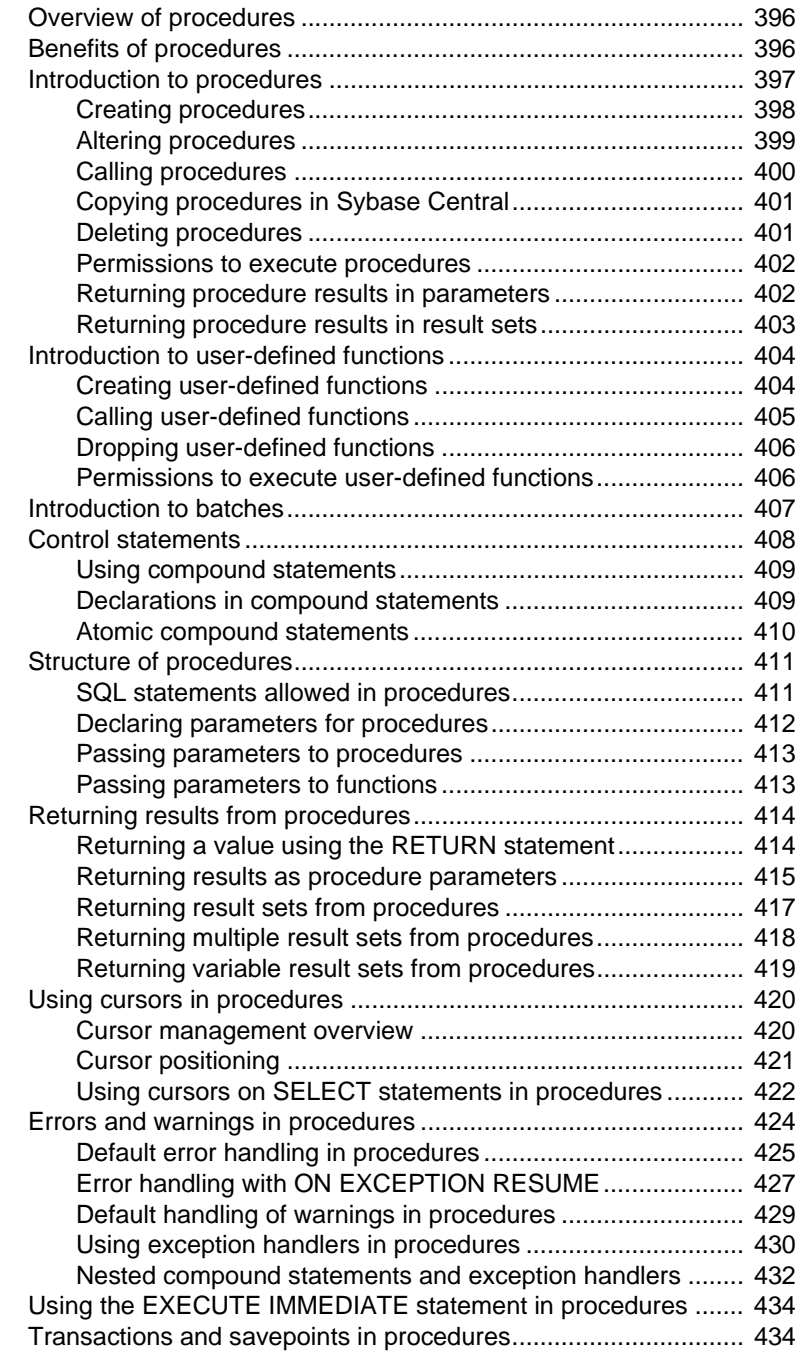

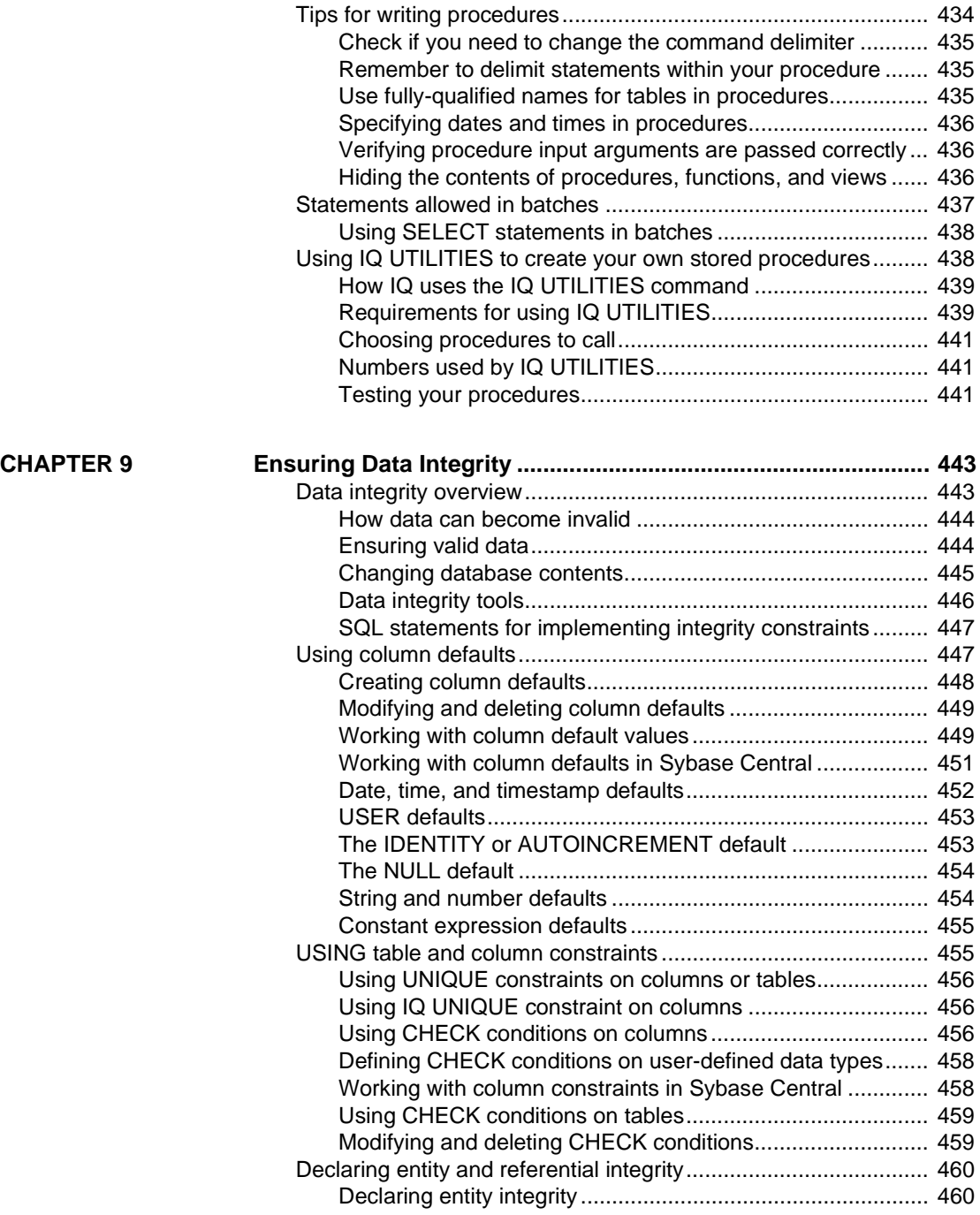

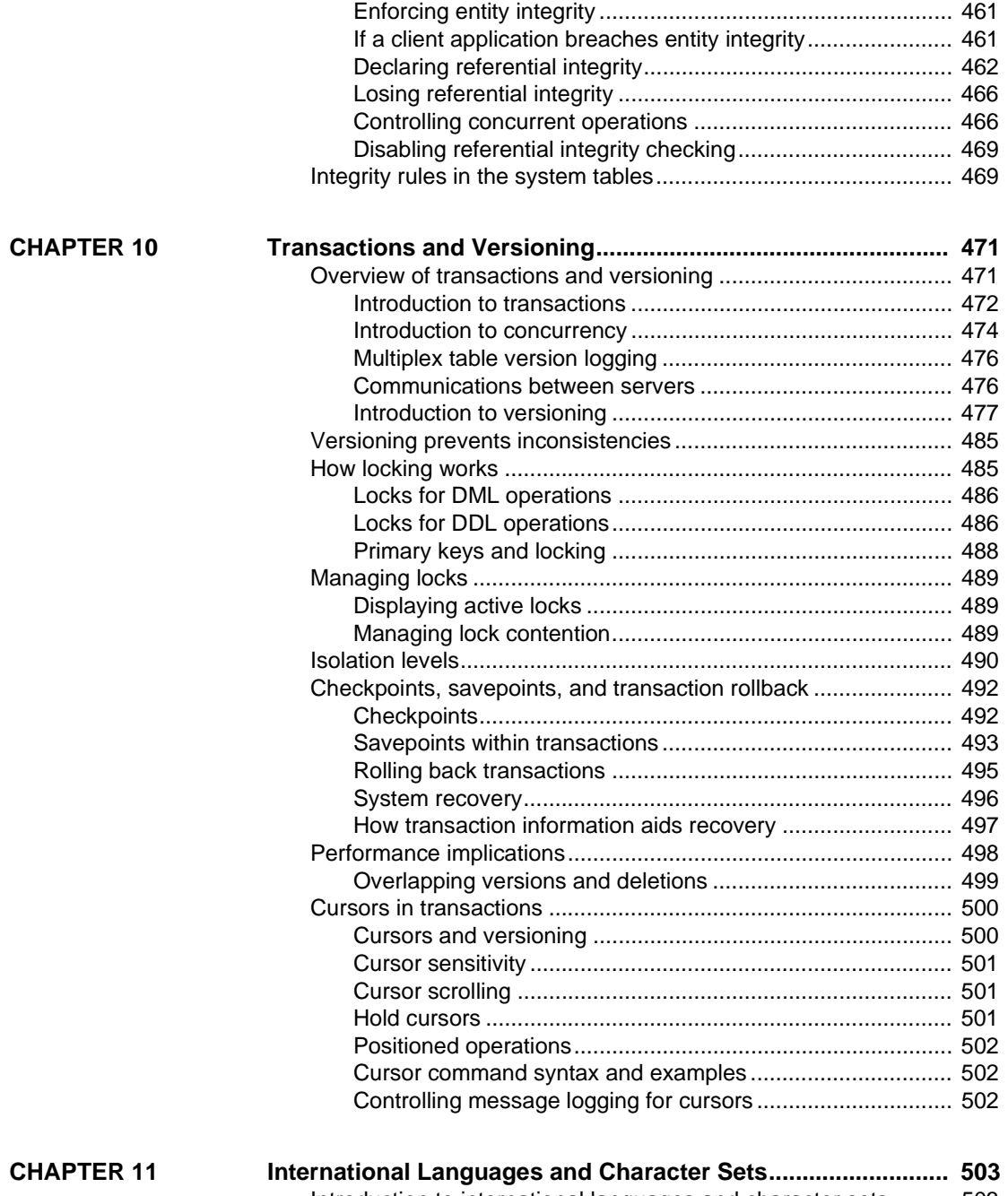

[Introduction to international languages and character sets.......... 503](#page-532-1)

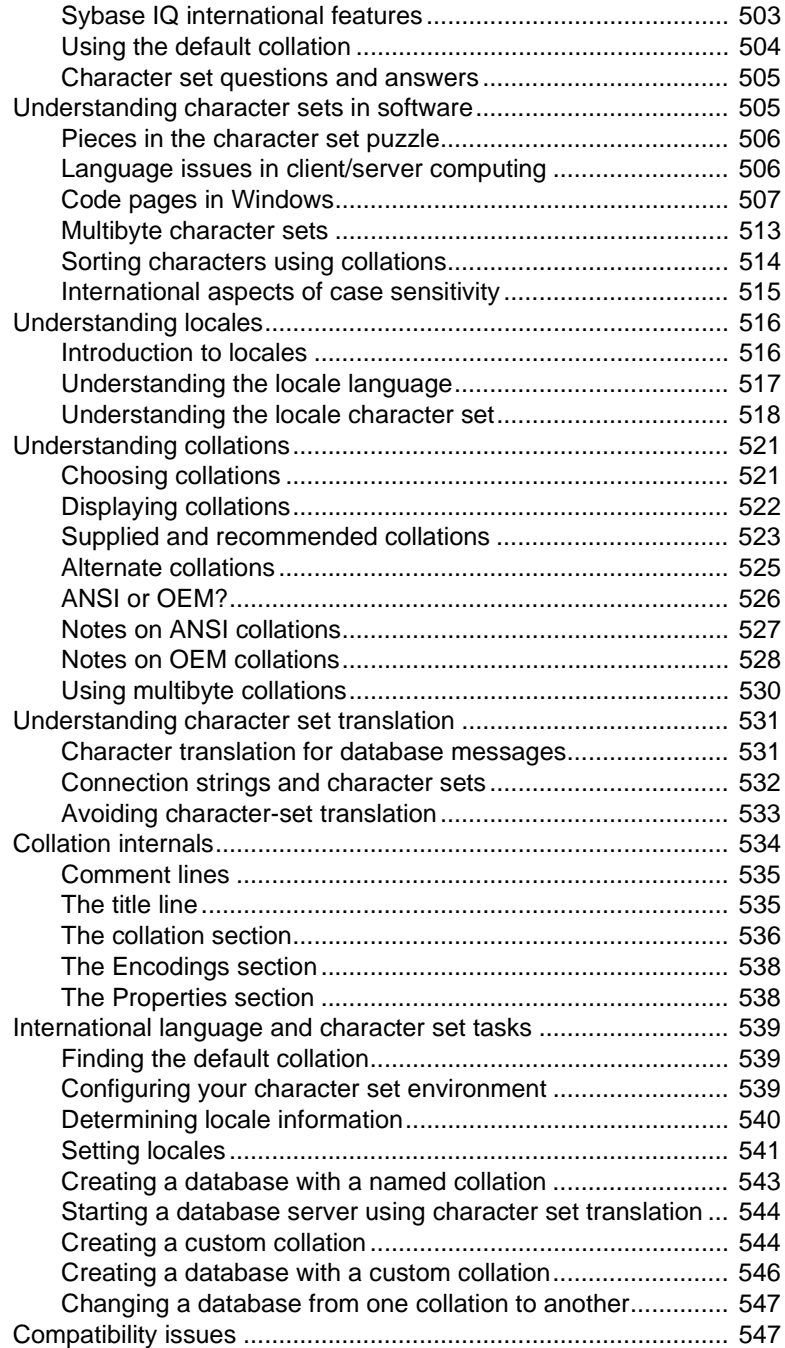

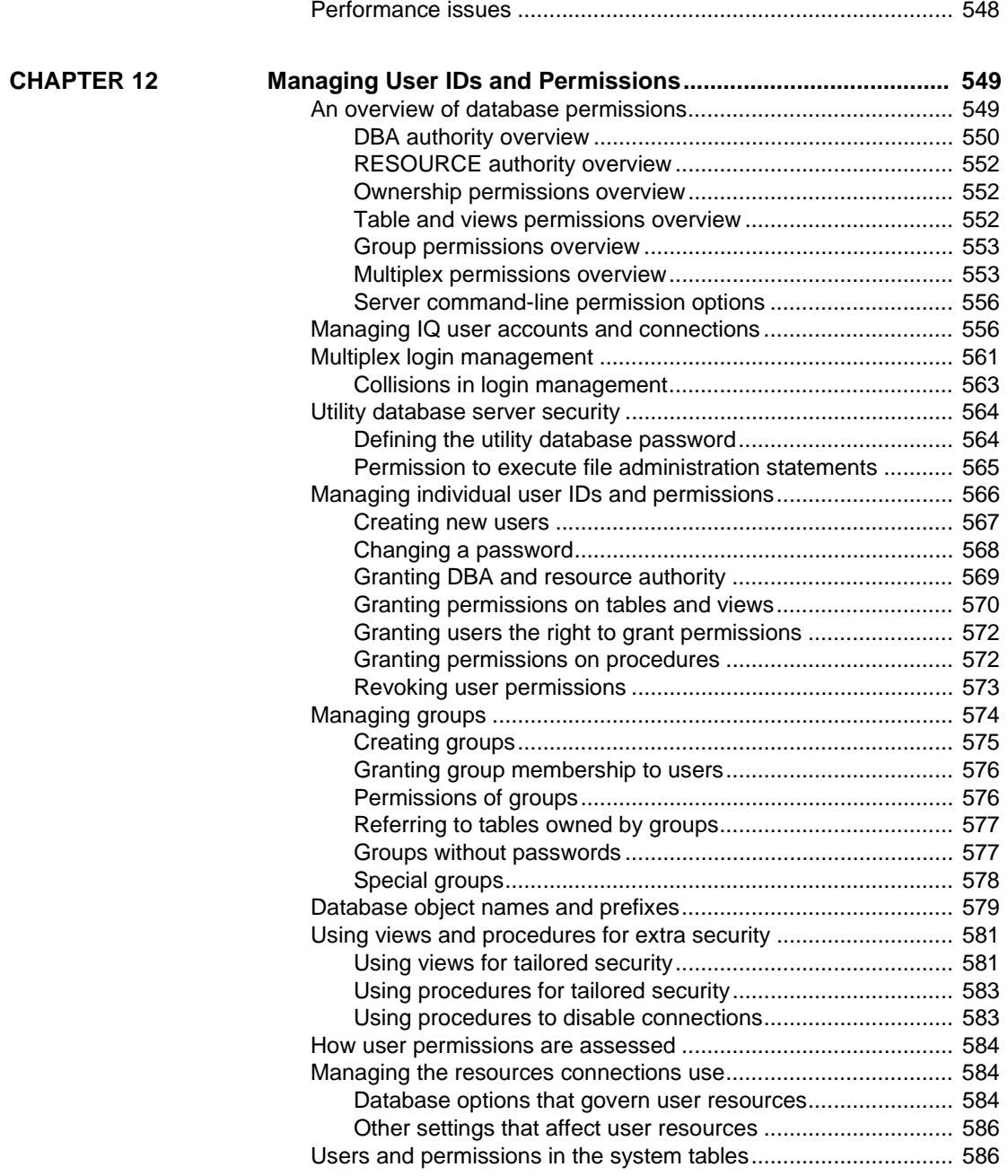

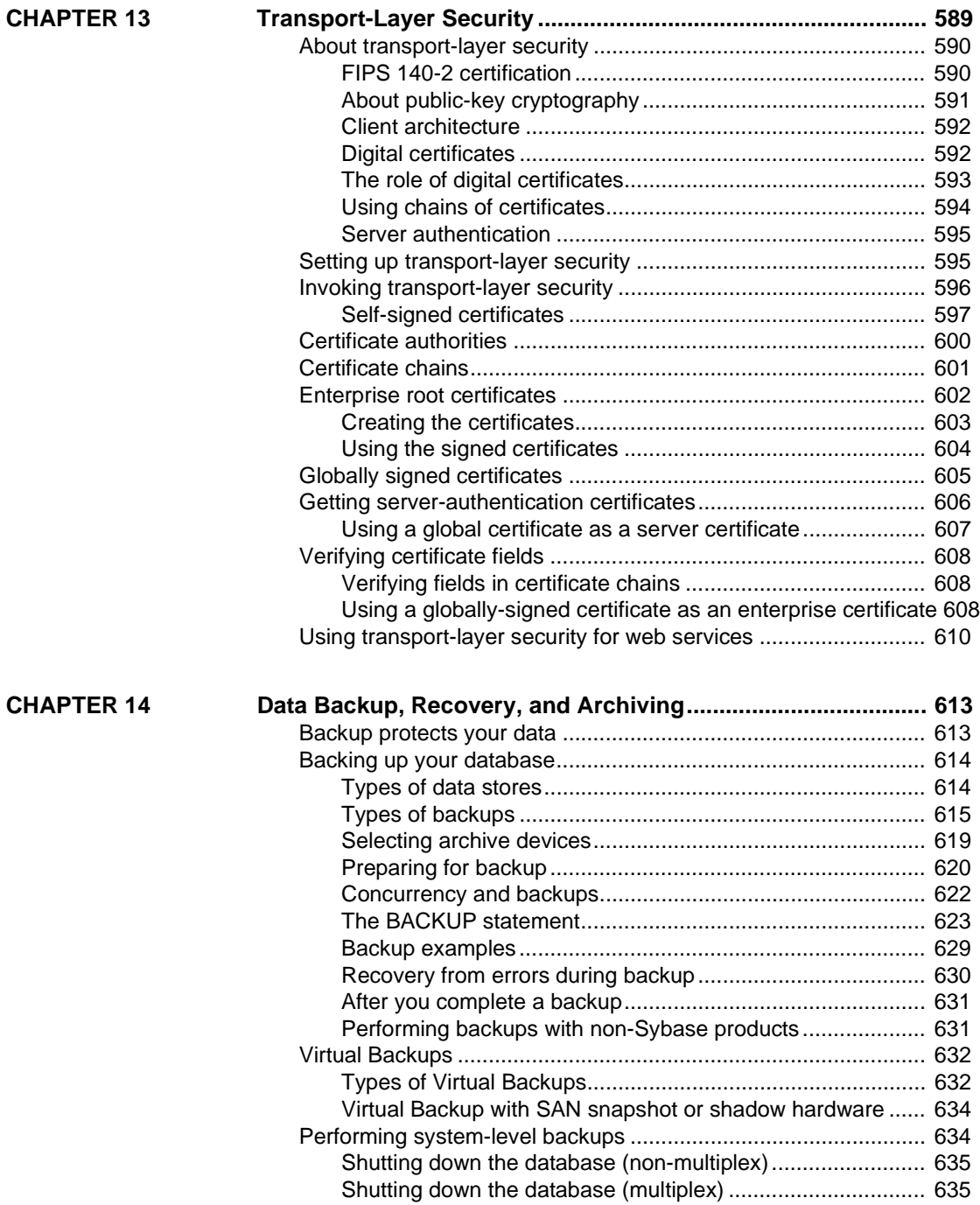

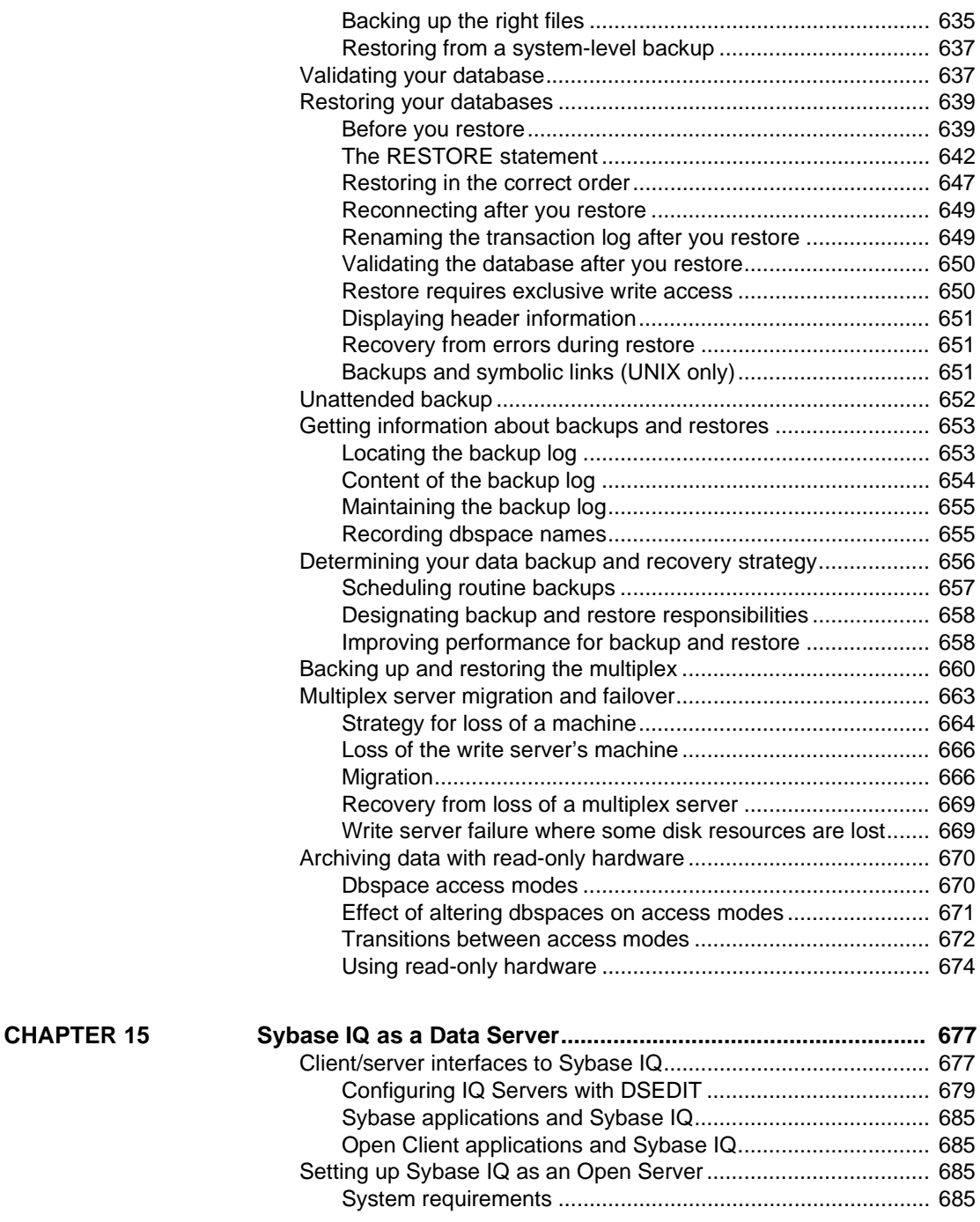

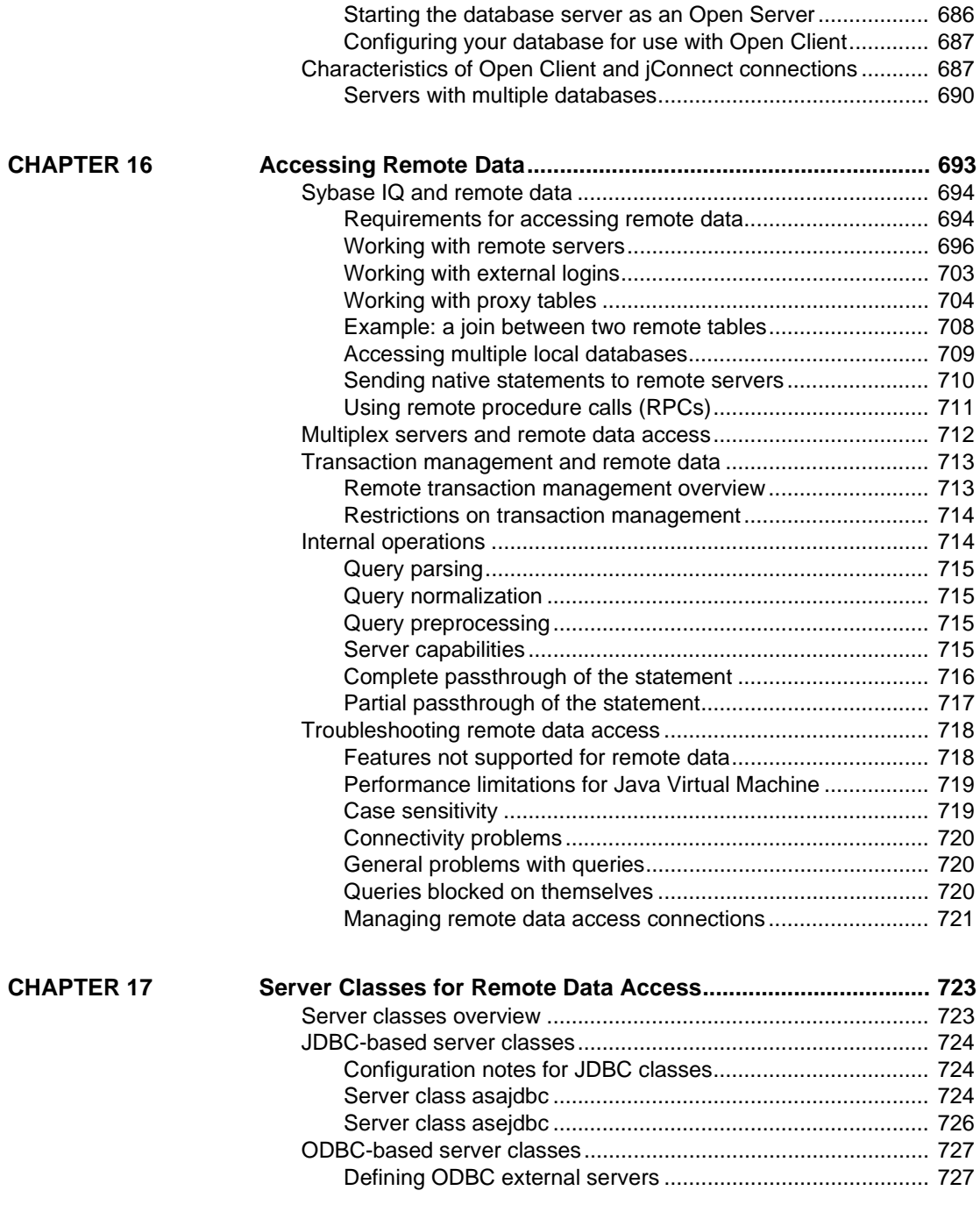

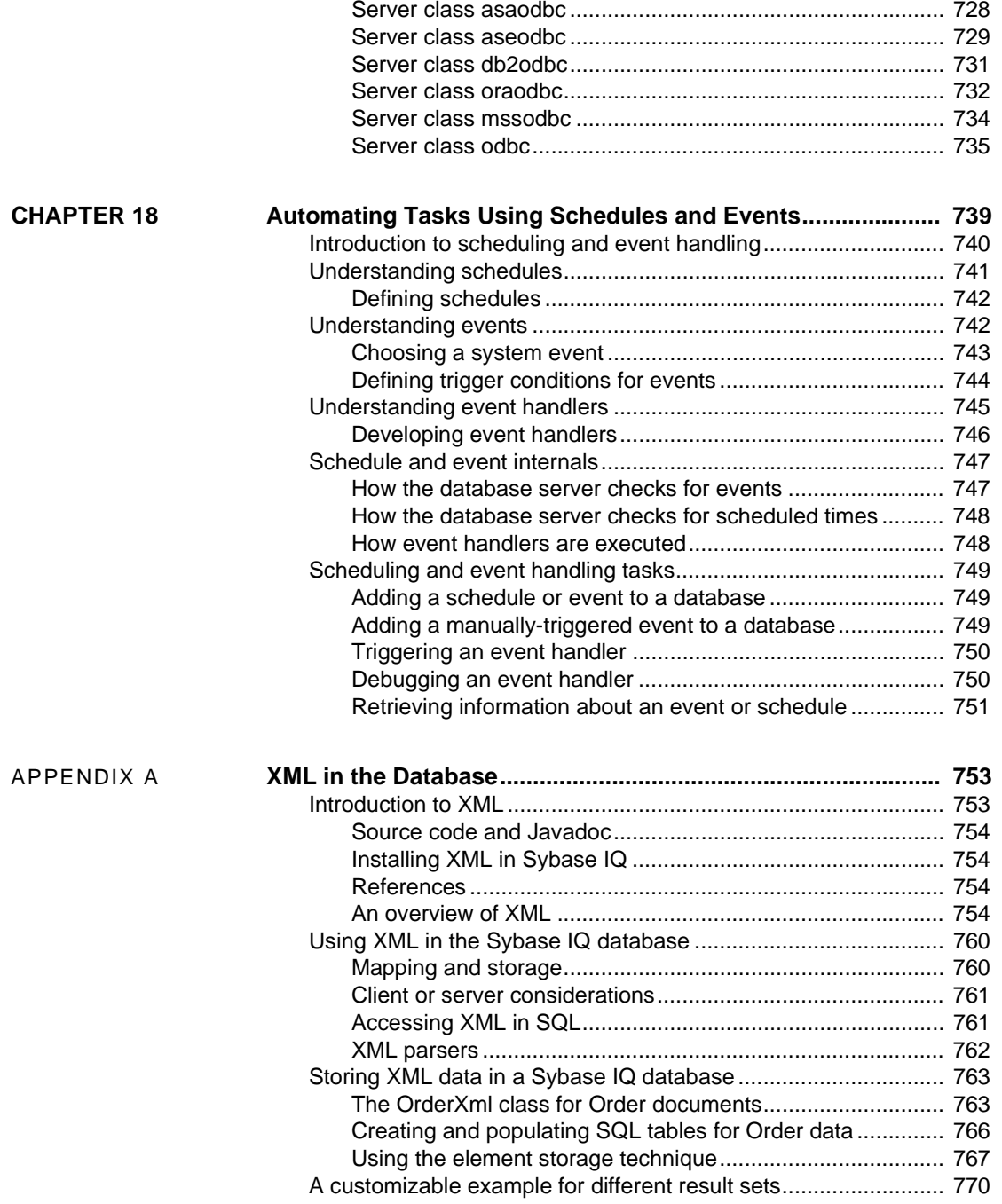

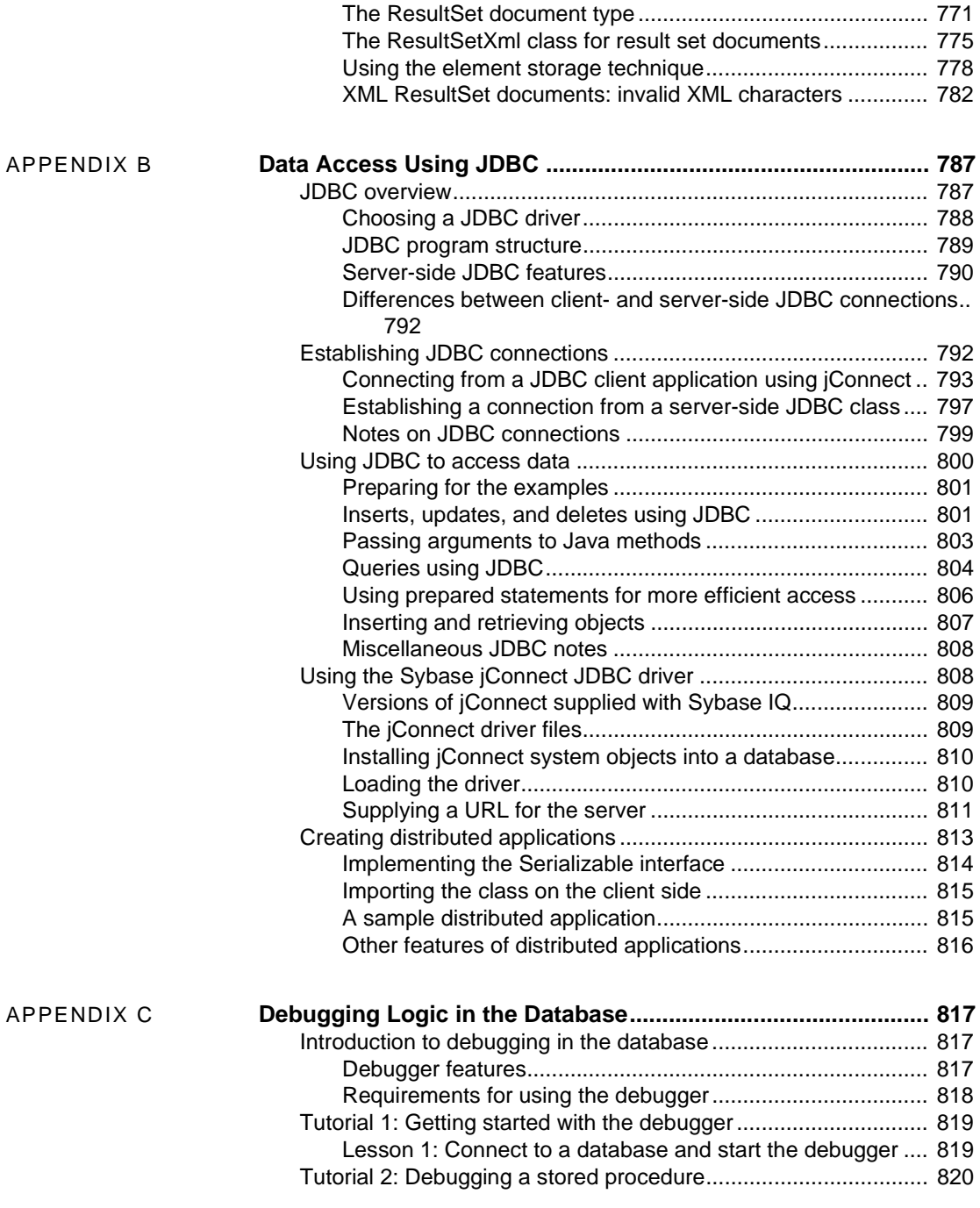

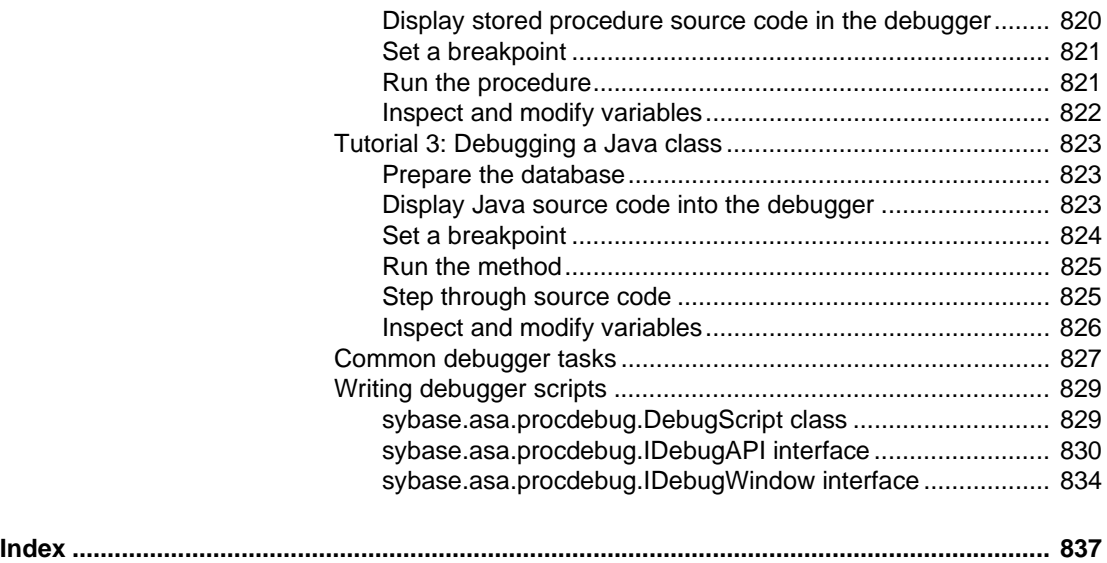

# <span id="page-22-0"></span>**About This Book**

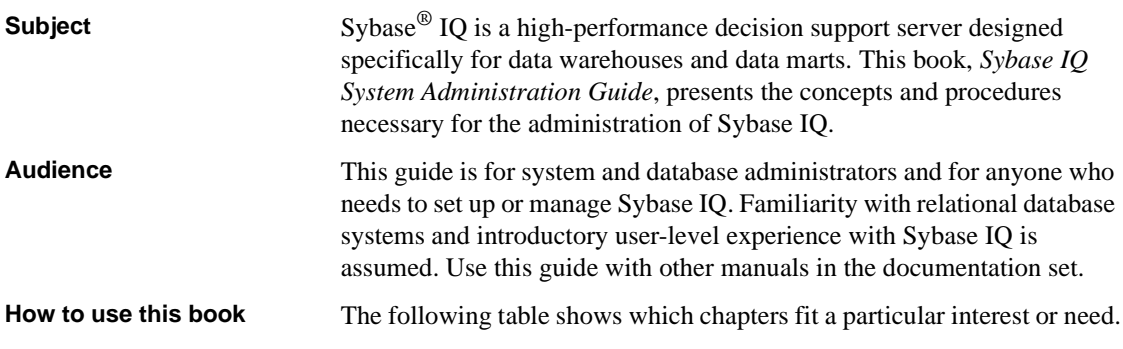

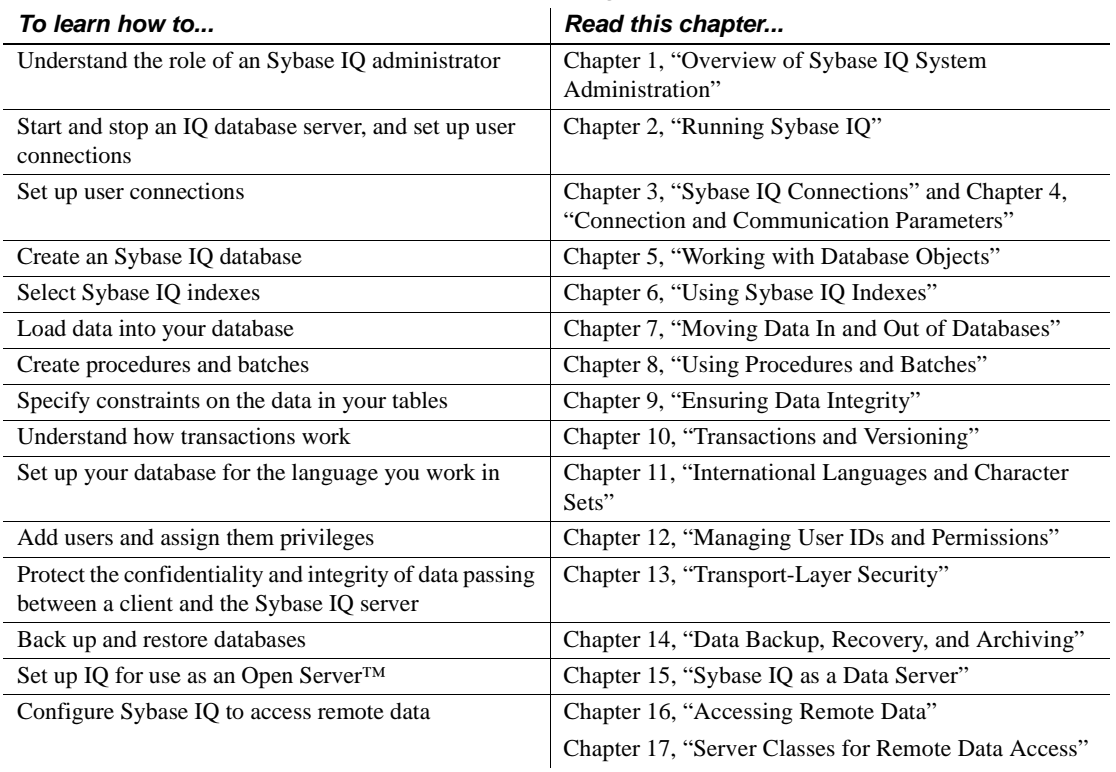

### *Table 1: Guide to using this book*

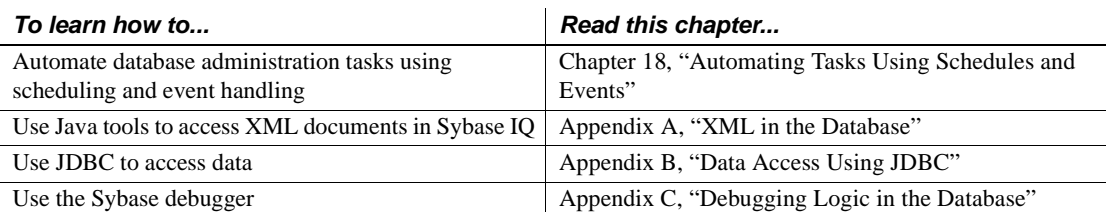

#### **Related documents** Documentation for Sybase IQ:

• *Introduction to Sybase IQ*

Read and try the hands-on exercises if you are unfamiliar with Sybase IQ or the Sybase Central™ database management tool.

• *New Features in Sybase IQ 12.7*

Read just before or after purchasing Sybase IQ for a list of new features.

• *Sybase IQ Performance and Tuning Guide*

Read to understand query optimization, design, and tuning issues for very large databases.

• *Sybase IQ Reference Manual*

Read for a full description of the SQL language, stored procedures, data types, and system tables supported by Sybase IQ.

• *Sybase IQ Troubleshooting and Recovery Guide*

Read to solve problems and perform system recovery and database repair.

• *Sybase IQ Error Messages*

Refer to IQ error messages (referenced by SQLCode, SQLState, and Sybase error code) and SQL preprocessor errors and warnings.

• *Sybase IQ Utility Guide*

Read for Sybase IQ utility program reference material, such as available syntax, parameters, and options.

• *Sybase IQ Installation and Configuration Guide*

Read the edition for your platform before and while installing Sybase IQ, when migrating to a new version of Sybase IQ, or when configuring Sybase IQ for a particular platform.

• *Sybase IQ Release Bulletin*

Read just before or after purchasing Sybase IQ for last minute changes to the product and documentation. Read for help if you encounter a problem.

• *Large Objects Management in Sybase IQ*

Read to understand storage and retrieval of Binary Large Objects (BLOBs) and Character Large Objects (CLOBs) within the Sybase IQ data repository. You need a separate license to install this product option.

• *Encrypted Columns in Sybase IQ*

Read to understand the use of user encrypted columns within the Sybase IQ data repository. You need a separate license to install this product option.

#### **Sybase IQ and Adaptive Server Anywhere**

Because Sybase IQ is an extension of Adaptive Server® Anywhere, a component of SQL Anywhere® Studio, IQ supports many of the same features as Adaptive Server Anywhere. The IQ documentation set refers you to SQL Anywhere Studio documentation where appropriate.

Documentation for Adaptive Server Anywhere:

• *Adaptive Server Anywhere Programming Guide*

Intended for application developers writing programs that directly access the ODBC, Embedded SQL™, or Open Client™ interfaces, this book describes how to develop applications for Adaptive Server Anywhere.

• *Adaptive Server Anywhere Database Administration Guide*

Intended for all users, this book covers material related to running, managing, and configuring databases and database servers.

• *Adaptive Server Anywhere SQL Reference Manual*

Intended for all users, this book provides a complete reference for the SQL language used by Adaptive Server Anywhere. It also describes the Adaptive Server Anywhere system tables and procedures.

You can also refer to the Adaptive Server Anywhere documentation in the SQL Anywhere Studio 9.0.2 collection on the Sybase Product Manuals Web site. To access this site, go to Product Manuals at <http://www.sybase.com/support/manuals>/.

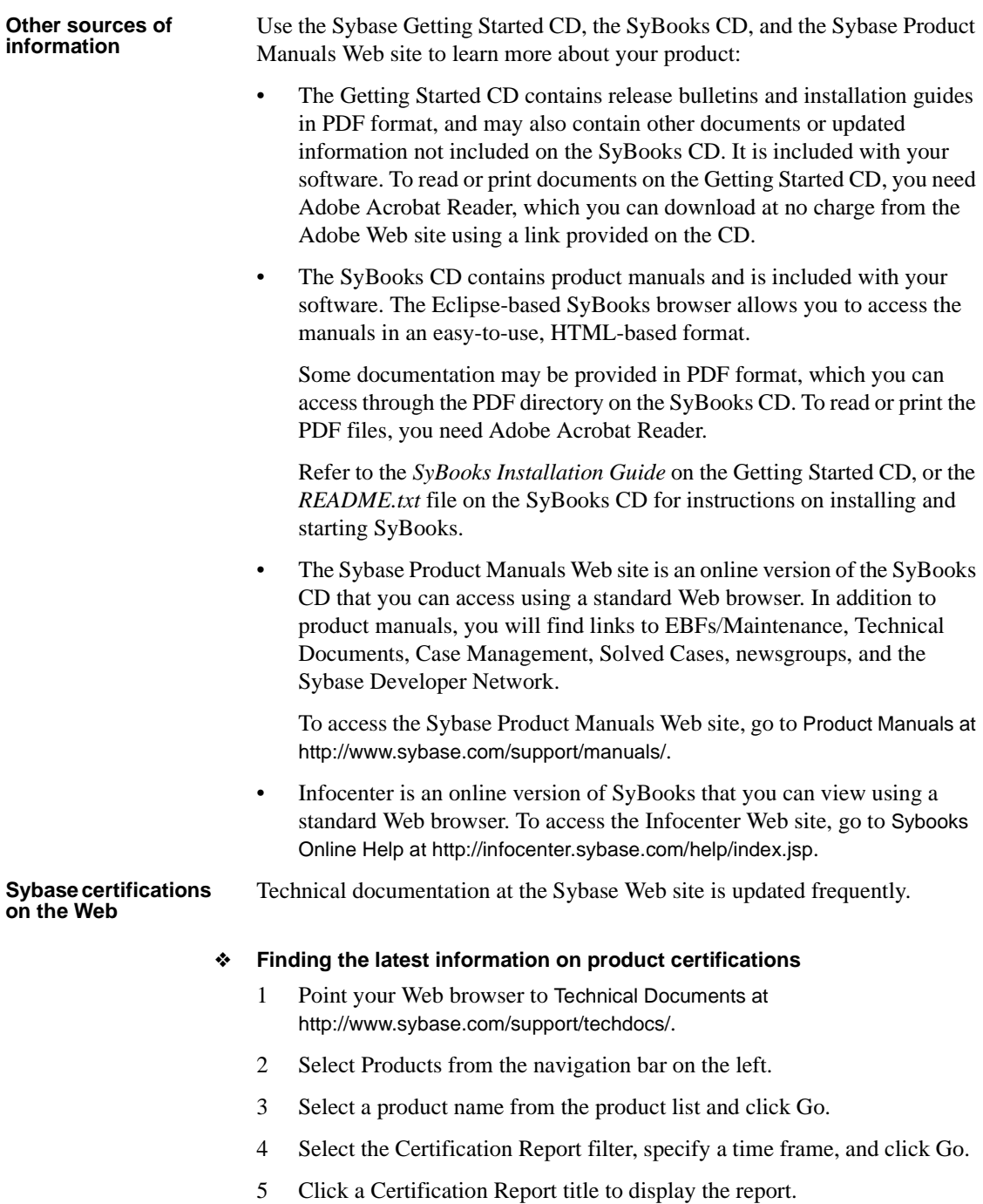

#### ❖ **Finding the latest information on component certifications**

- 1 Point your Web browser to Availability and Certification Reports at <http://certification.sybase.com>/.
- 2 Either select the product family and product under Search by Product; or select the platform and product under Search by Platform.
- 3 Select Search to display the availability and certification report for the selection.

#### ❖ **Creating a personalized view of the Sybase Web site (including support pages)**

Set up a MySybase profile. MySybase is a free service that allows you to create a personalized view of Sybase Web pages.

- 1 Point your Web browser to Technical Documents at <http://www.sybase.com/support/techdocs>/.
- 2 Click MySybase and create a MySybase profile.

#### **Sybase EBFs and software maintenance**

#### ❖ **Finding the latest information on EBFs and software maintenance**

- 1 Point your Web browser to the Sybase Support Page at <http://www.sybase.com/support>.
- 2 Select EBFs/Maintenance. If prompted, enter your MySybase user name and password.
- 3 Select a product.
- 4 Specify a time frame and click Go. A list of EBF/Maintenance releases is displayed.

Padlock icons indicate that you do not have download authorization for certain EBF/Maintenance releases because you are not registered as a Technical Support Contact. If you have not registered, but have valid information provided by your Sybase representative or through your support contract, click Edit Roles to add the "Technical Support Contact" role to your MySybase profile.

5 Click the Info icon to display the EBF/Maintenance report, or click the product description to download the software.

#### **Syntax conventions** This documentation uses the following syntax conventions in syntax descriptions:

- **Keywords** SQL keywords are shown in UPPER CASE. However, SQL keywords are case insensitive, so you can enter keywords in any case you wish; SELECT is the same as Select which is the same as select.
- **Placeholders** Items that must be replaced with appropriate identifiers or expressions are shown in *italics*.
- **Continuation** Lines beginning with ... are a continuation of the statements from the previous line.
- **Repeating items** Lists of repeating items are shown with an element of the list followed by an ellipsis (three dots). One or more list elements are allowed. If more than one is specified, they must be separated by commas.
- **Optional portions** Optional portions of a statement are enclosed by square brackets. For example:

RELEASE SAVEPOINT [ savepoint-name ]

It indicates that the *savepoint-name* is optional. The square brackets should not be typed.

**• Options** When none or only one of a list of items must be chosen, the items are separated by vertical bars and the list enclosed in square brackets. For example:

[ ASC | DESC ]

It indicates that you can choose one of ASC, DESC, or neither. The square brackets should not be typed.

**• Alternatives** When precisely one of the options must be chosen, the alternatives are enclosed in curly braces. For example:

QUOTES { ON | OFF }

It indicates that exactly one of ON or OFF must be provided. The braces should not be typed.

**Typographic** 

**conventions** [Table 2](#page-28-0) lists the typographic conventions used in this documentation.

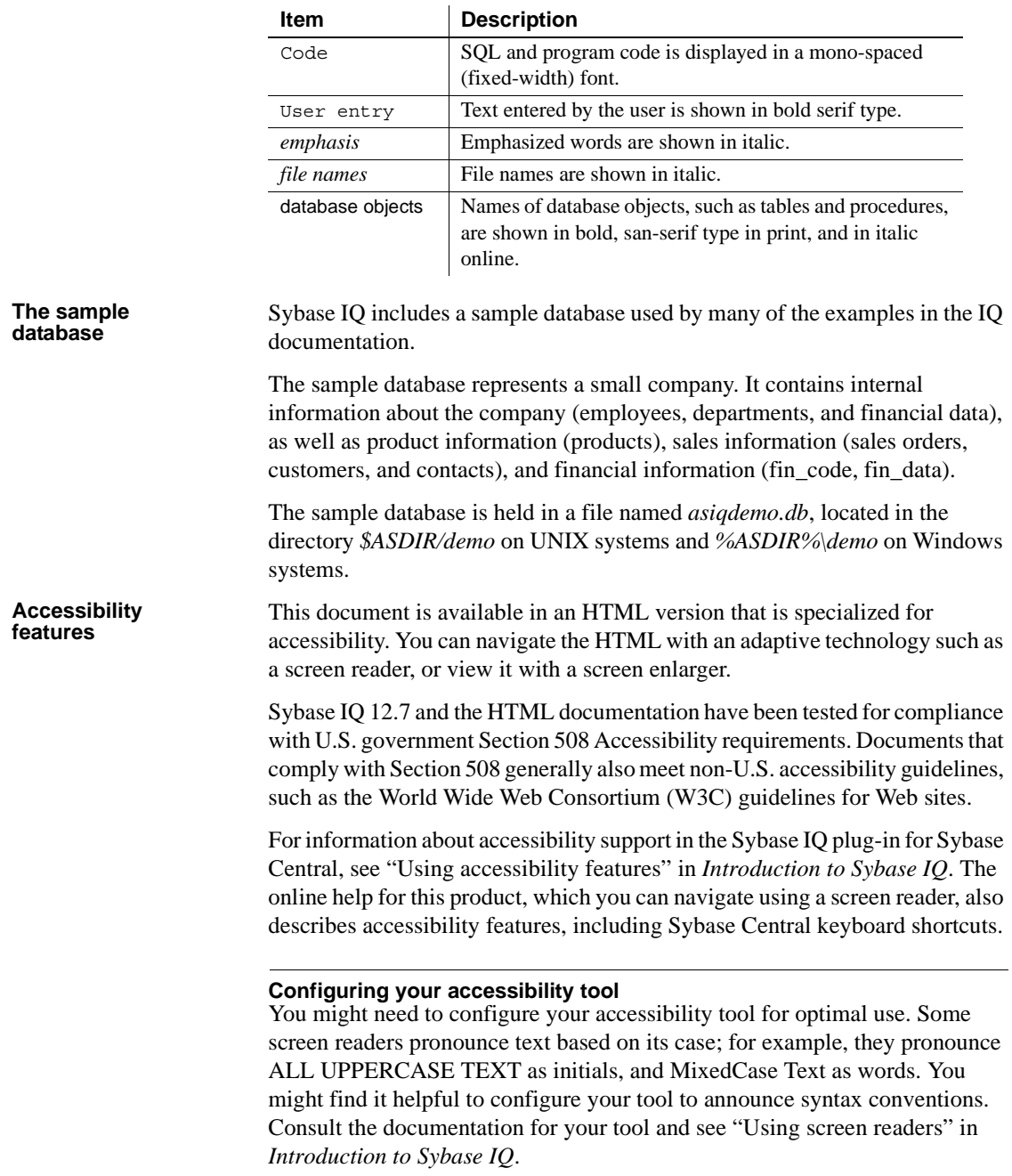

<span id="page-28-0"></span>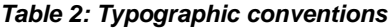

For information about how Sybase supports accessibility, see Sybase Accessibility at<http://www.sybase.com/accessibility>. The Sybase Accessibility site includes links to information on Section 508 and W3C standards.

For a Section 508 compliance statement for Sybase IQ, go to Sybase Accessibility at<http://www.sybase.com/products/accessibility>.

**If you need help** Each Sybase installation that has purchased a support contract has one or more designated people who are authorized to contact Sybase Technical Support. If you cannot resolve a problem using the manuals or online help, please have the designated person contact Sybase Technical Support or the Sybase subsidiary in your area.

# CHAPTER 1 **Overview of Sybase IQ System Administration**

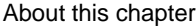

<span id="page-30-0"></span>This chapter provides a brief introduction to Sybase IQ and an overview of IQ system administration.

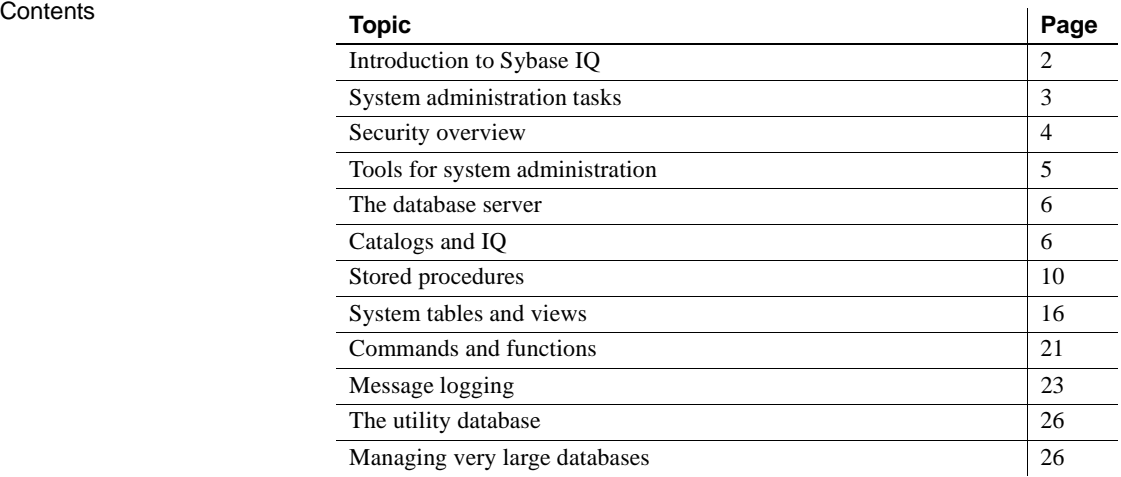

# <span id="page-31-1"></span><span id="page-31-0"></span>**Introduction to Sybase IQ**

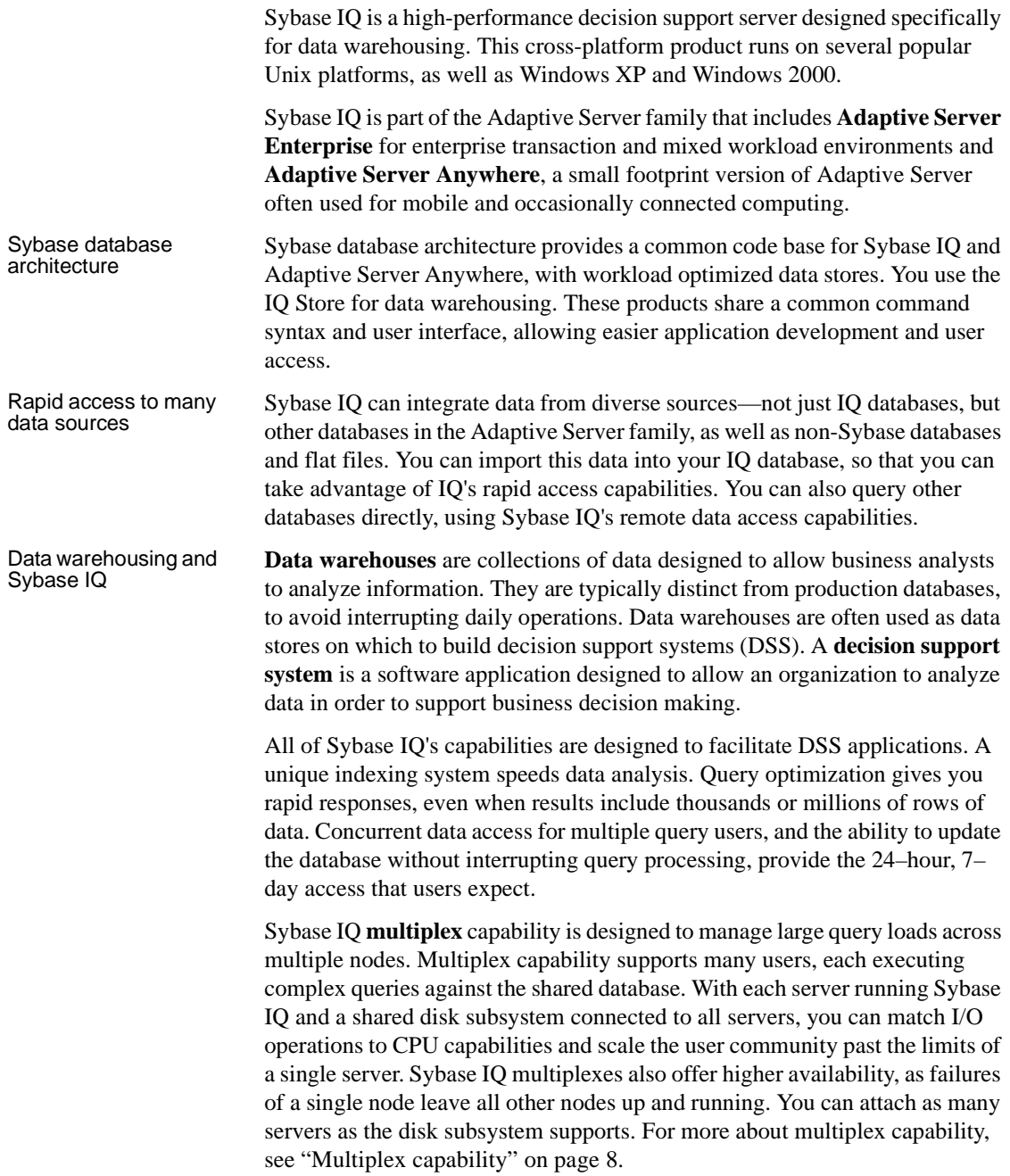

Learning more about<br>Sybase IQ

This book explains how you manage a Sybase IQ system. It is intended for database administrators and others who need to understand database creation, load, and operation issues. ["About This Book"](#page-22-0) describes other documentation helpful to administrators.

# <span id="page-32-1"></span><span id="page-32-0"></span>**System administration tasks**

Typically, the database administrator (DBA) is responsible for the tasks listed on the left side of the following table. Look at the right side of the table to see where these tasks are explained in this or other manuals.

*Table 1-1: Administrative tasks*

| If you want to know how to                                            | Look in                                                                                                  |
|-----------------------------------------------------------------------|----------------------------------------------------------------------------------------------------|
| Install and configure Sybase IQ for your<br>platform                  | Sybase IQ Installation and<br><b>Configuration Guide</b>                                                 |
| Start and stop the database server                                    | Chapter 2, "Running Sybase IQ"                                                                           |
| Set up or manage user connections                                     | Chapter 3, "Sybase IQ Connections"<br>and Chapter 4, "Connection and<br><b>Communication Parameters"</b> |
| Create a Sybase IQ database (with or<br>without multiplex capability) | Chapter 5, "Working with Database<br>Objects"                                                            |
| Determine appropriate indexes for your<br>users' queries              | Chapter 6, "Using Sybase IQ Indexes"                                                                     |
| Load data into your database                                          | Chapter 7, "Moving Data In and Out of<br>Databases"                                                      |
| Create procedures and batches                                         | Chapter 8, "Using Procedures and<br>Batches"                                                             |
| Ensure the integrity of data in your tables                           | Chapter 9, "Ensuring Data Integrity"                                                                     |
| Understand how transactions impact<br>concurrency                     | Chapter 10, "Transactions and<br>Versioning"                                                             |
| Set up your database for the language you<br>work in                  | Chapter 11, "International Languages<br>and Character Sets"                                              |
| Add users, assign them privileges, and<br>manage logins               | Chapter 12, "Managing User IDs and<br>Permissions"                                                       |
| Back up and restore databases                                         | Chapter 14, "Data Backup, Recovery,<br>and Archiving"                                                    |
| Tune Sybase IQ for maximum                                            | Sybase IQ Performance and Tuning                                                                         |

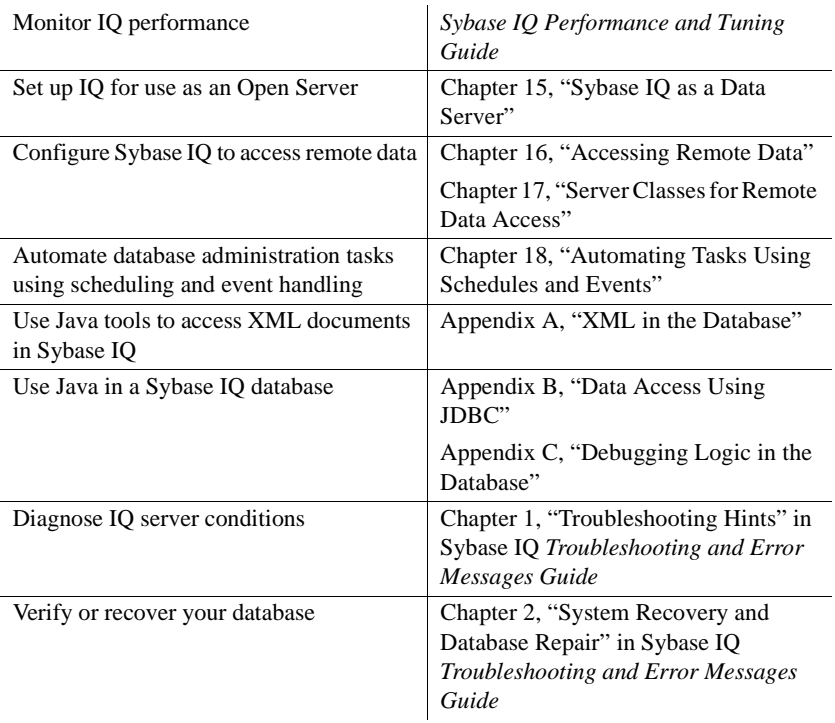

## <span id="page-33-2"></span><span id="page-33-0"></span>**Security overview**

The DBA is responsible for maintaining database security. Sybase IQ provides security controls by means of the privileges you can assign to users.

### <span id="page-33-1"></span>**Types of users**

Sybase IQ recognizes three categories of users for each IQ database:

- The database administrator, or *DBA*, has complete authority to perform all operations on that database. This guide is addressed primarily to the DBA, who typically carries out most administrative tasks.
- The user who creates a particular database object is its *owner*, and can perform any operation on that object.

• All other users are considered *public users*. The owner of an object is considered a public user for objects owned by other users.

### <span id="page-34-0"></span>**Granting permissions**

Except for the DBA, who can perform any task, users must be granted the authority to perform specific tasks. For example, you need the proper authority to:

- Connect to a database.
- Create database objects, such as a database, table, index, or foreign key.
- Alter the structure of database objects.
- Insert, update, or delete data.
- Select (view) data.
- Execute procedures.

The DBA can grant any type of authority to any user. Sometimes other users can grant authority as well. For more information on what users can do, and how the DBA manages users, see [Chapter 12, "Managing User IDs and](#page-578-0)  [Permissions."](#page-578-0)

# <span id="page-34-2"></span><span id="page-34-1"></span>**Tools for system administration**

To help you manage your database, Sybase IQ provides two primary tools:

- **Sybase Central** is an application for managing Sybase databases. It helps you manage database objects and perform common administrative tasks such as creating databases, backing up databases, adding users, adding tables and indexes, enabling databases for multiplex capability, and monitoring database performance. Sybase Central has a Java-based graphical user interface, and can be used with any operating system that allows graphical tools.
- **DBISQL**, also called Interactive SQL, is an application that allows you to enter SQL statements interactively and send them to a database. DBISQL has a window-like user interface on all platforms. Sybase IQ supports both a Java-based DBISQL, and the C-based DBISQL provided in previous releases.

The *Introduction to Sybase IQ* explains how to use Sybase Central and DBISQL to perform simple administrative tasks. If you are not already familiar with these tools, you should read about them in the *Introduction to Sybase IQ* and use the tutorials provided there.

In addition to these tools, Sybase IQ provides a number of stored procedures that perform system management functions. See ["Stored procedures" on page](#page-39-1)  [10](#page-39-1) for more information. You can also create your own procedures and batches. You may wish to take advantage of IQ's event-handling capability to develop your own system management tools. See [Chapter 18, "Automating Tasks](#page-768-0)  [Using Schedules and Events"](#page-768-0) for details.

In addition to the stored procedures, Sybase IQ provides a tool to monitor the performance of its buffer caches. This monitor collects statistics on the buffer cache, memory, and I/O functions taking place within Sybase IQ, and stores them in a log file. See *Sybase IQ Performance and Tuning Guide* for details.

A few administrative tasks, such as selecting a collation, rely on command-line utilities. These utilities are discussed in other chapters of this book, and described in the *Sybase IQ Reference Manual*.

## <span id="page-35-3"></span><span id="page-35-0"></span>**The database server**

The **database server** is the "brain" of your Sybase IQ system. Users access data through the database server, never directly. Requests for information from a database are sent to the database server, which carries out the instructions.

# <span id="page-35-2"></span><span id="page-35-1"></span>**Catalogs and IQ**

An IQ database is a joint data store consisting of at least three parts:

- The permanent IQ Store
- The IO Temporary Store
- The Catalog Store

When you create an IQ database, all three stores are created automatically. You create IQ databases using the procedures described in [Chapter 5, "Working](#page-204-0)  [with Database Objects."](#page-204-0)
An IQ database may also have an IQ Message Store and (on a multiplex query server) an IQ Local Store.

#### **The IQ Store**

The **IQ Store** is the set of Sybase IQ tables. You can have one or more permanent IQ Stores, each in a separate database. Each IQ Store includes a set of tables that organize your data. The table data is stored in indexes, which are structured to allow rapid response to various types of analytical queries on very large quantities of data. The IQ Store is sometimes referred to as the IQ Main Store.

#### **The IQ Temporary Store**

The IQ **Temporary Store** consists of a set of temporary tables. The database server uses them for sorting and other temporary processing purposes.

#### **The Catalog Store**

The **Catalog Store** contains all of the information required to manage an IQ database. This information, which includes system tables and stored procedures, resides in a set of tables that are compatible with Adaptive Server Anywhere. These tables contain the **metadata** for the IQ database. Metadata describes the layout of the IQ tables, columns, and indexes. The Catalog Store is sometimes referred to simply as the Catalog.

#### **Adaptive Server Anywhere and Sybase IQ**

The Catalog Store closely resembles an Adaptive Server Anywhere store. Adaptive Server Anywhere is a relational database system that can exist with or without IQ. You may have Adaptive Server Anywhere-style tables in your Catalog Store along with your IQ tables, or you may have a separate Adaptive Server Anywhere database.

Anywhere tables have a different format than IQ tables. While the commands you use to create objects in an Anywhere database are the same as those for an IQ Store, there are some differences in the features you can specify in those commands. *Always use the command syntax in this book or the Sybase IQ Reference Manual for operations in the IQ Store.*

This book explains how you manage your IQ Store and its associated Catalog Store. If you have an Anywhere database, or if you have Anywhere-style tables in your Catalog Store, see the Adaptive Server Anywhere documentation for details of how to create, maintain, and use them.

For a summary of differences between Sybase IQ and Adaptive Server Anywhere, see Appendix A, "Compatibility with Other Sybase Databases," in the *Sybase IQ Reference Manual.*

#### **Concurrent operations**

Sybase IQ allows multiple users to query a database at the same time, while another user inserts or deletes data, or backs up the database. Changes to the structure of the database, such as creating, dropping, or altering tables, temporarily exclude other users from those tables, but queries that only access tables elsewhere in the database can proceed.

Sybase IQ keeps your database consistent during these concurrent operations by maintaining multiple versions of table data. To understand this approach, see [Chapter 10, "Transactions and Versioning."](#page-500-0)

### **Multiplex capability**

One way to manage a large query load would be to copy the entire IQ database to multiple machines. Extra servers could each run the same database, but after changes at one of the servers, many of the files would have to be copied to the other servers again. Once the IQ Store became very large, you would have to purchase lots of extra disk capacity, and copying the database would take a long time.

IQ multiplex capability provides an effective alternative, where the IQ Store cost is reduced by sharing it, taking advantage of a shared disk subsystem. Sybase IQ's vertical storage, compression and bitwise technology reduce I/O requirements dramatically, making it possible to have many systems sharing the disk array(s) before contention degrades performance. You gain additional CPU power and memory space for processing queries by attaching more systems to the shared disk array. Multiplex capability lets a user perform loads while other users query the database.

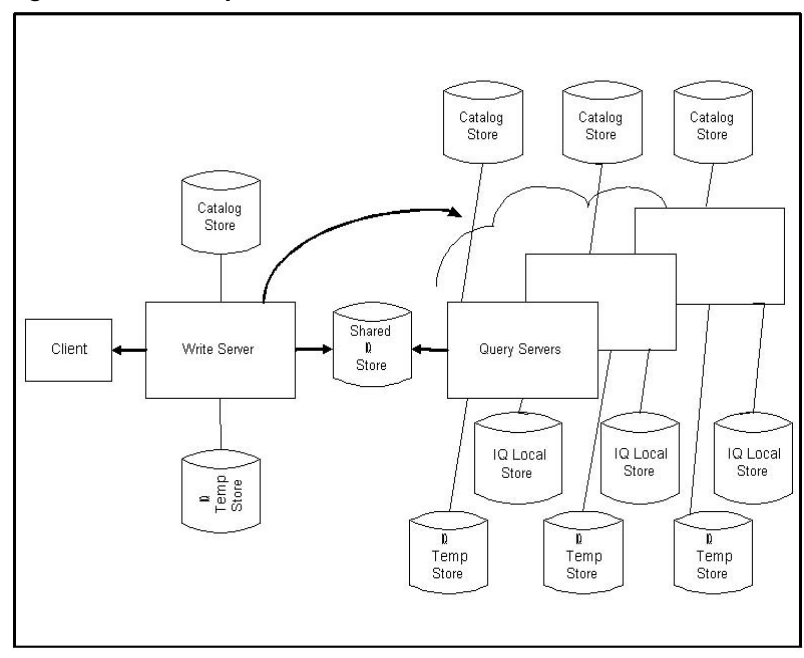

*Figure 1-1: IQ multiplex architecture*

Each set of an IQ Temporary Store and Catalog Store comprise one **server**.

In an IQ multiplex, one server can load or update the database while the others submit queries. The read-only servers submitting queries are called **query servers**. The updating server is known as the **write server**. By allowing only a single write server, Sybase IQ multiplex eliminates the overhead and scalability limits of a distributed lock manager.

Each server of a multiplex may start, stop, and operate independent of all the others. Failure of any server does not prevent the other servers from operating. There is no need to stop a write server. It is only necessary to stop query servers in extraordinary circumstances:

Configuring a new write server

- Restoring the query server local store from backup
- Performing forced recovery/drop leaks on a local store on the query server
- Starting the write server in single-node mode

The servers share a common IQ Store. Users may also create an IQ Local Store on each query server, in which they can create and store persistent objects. Such objects are visible to all users of that query server, but not to users on other servers of the multiplex. For details see ["Populating persistent tables in](#page-270-0)  [multiplex databases" on page 241](#page-270-0).

The following sections provide more details about multiplex operation:

- • ["Rules for running multiplex servers" on page 34](#page-63-0)
- • ["Running the Sybase IQ Agent" on page 35](#page-64-0)
- • ["Starting all servers in a multiplex" on page 41](#page-70-0)
- • ["Creating databases with multiplex functionality" on page 193](#page-222-0)
- • ["Synchronizing query servers" on page 204](#page-233-0)
- • ["Updating multiplex databases" on page 212](#page-241-0)
- • ["Creating tables in multiplex databases" on page 239](#page-268-0)
- • ["Multiplex table version logging" on page 476](#page-505-0)
- • ["Backing up and restoring the multiplex" on page 660](#page-689-0)
- • ["Multiplex server migration and failover" on page 663](#page-692-0)

## **Stored procedures**

Sybase IQ **stored procedures** help you manage your system. Stored procedures give you information about your database and users, and carry out various operations on the database. This section briefly describes the stored procedures. For more information, see the *Sybase IQ Reference Manual*.

A stored procedure typically operates on the database in which you execute it. For example, if you run the stored procedure sp\_addlogin in the asiqdemo database, it adds a user to asiqdemo.

You can also create your own stored procedures. See [Chapter 8, "Using](#page-424-0)  [Procedures and Batches"](#page-424-0) for details.

**Note** Statements shown in examples generally use the asiqdemo database, a sample database installed as part of Sybase IQ. For a diagram of this database's structure, see *Introduction to Sybase IQ*.

### **Sybase IQ stored procedures**

The following procedures work specifically on the IQ Store. They are owned by the DBA user ID.

**Note** Stored procedures that produce size information assume that the database was created with the default block size, as described in "Block size" in *Sybase IQ Performance and Tuning Guide*. If a database was created with a nondefault block size, the output from the following stored procedures is inaccurate: sp\_iqestjoin, sp\_iqestdbspaces, sp\_iqestspace.

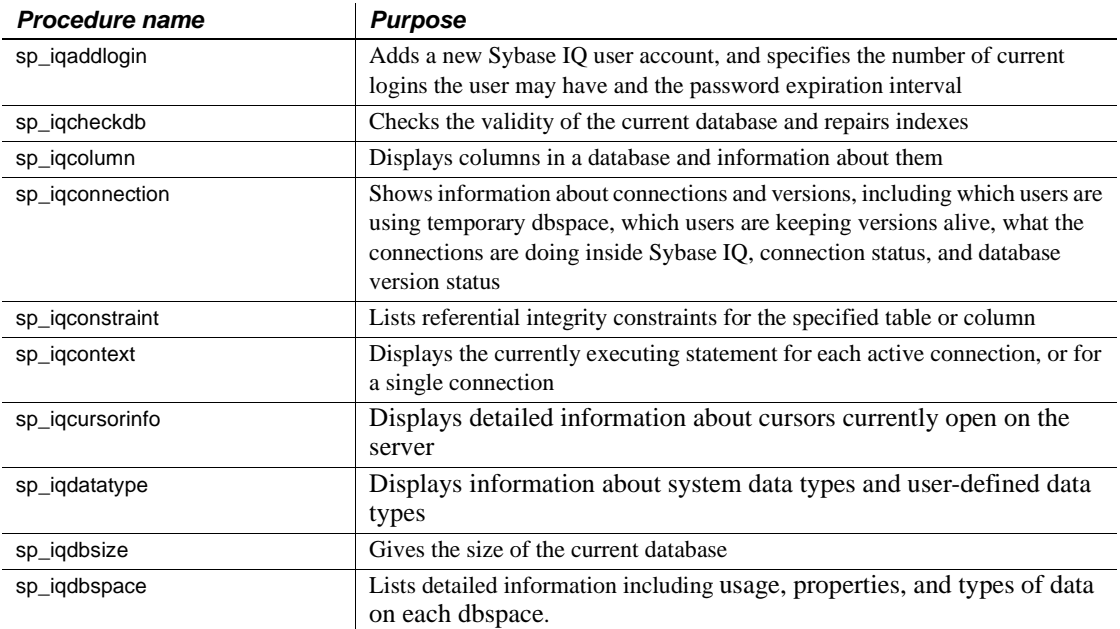

#### *Table 1-2: Stored Procedures for the IQ Store*

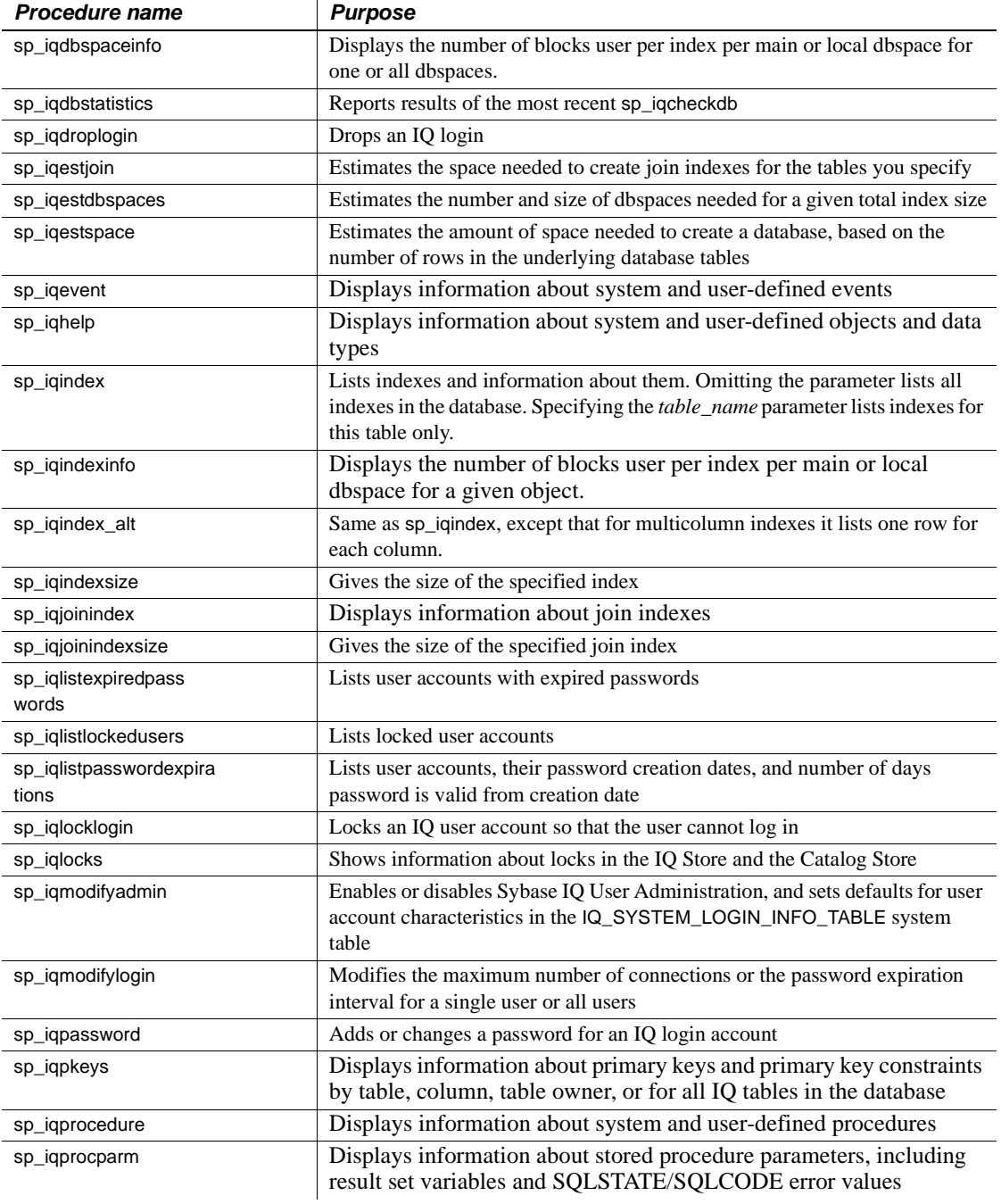

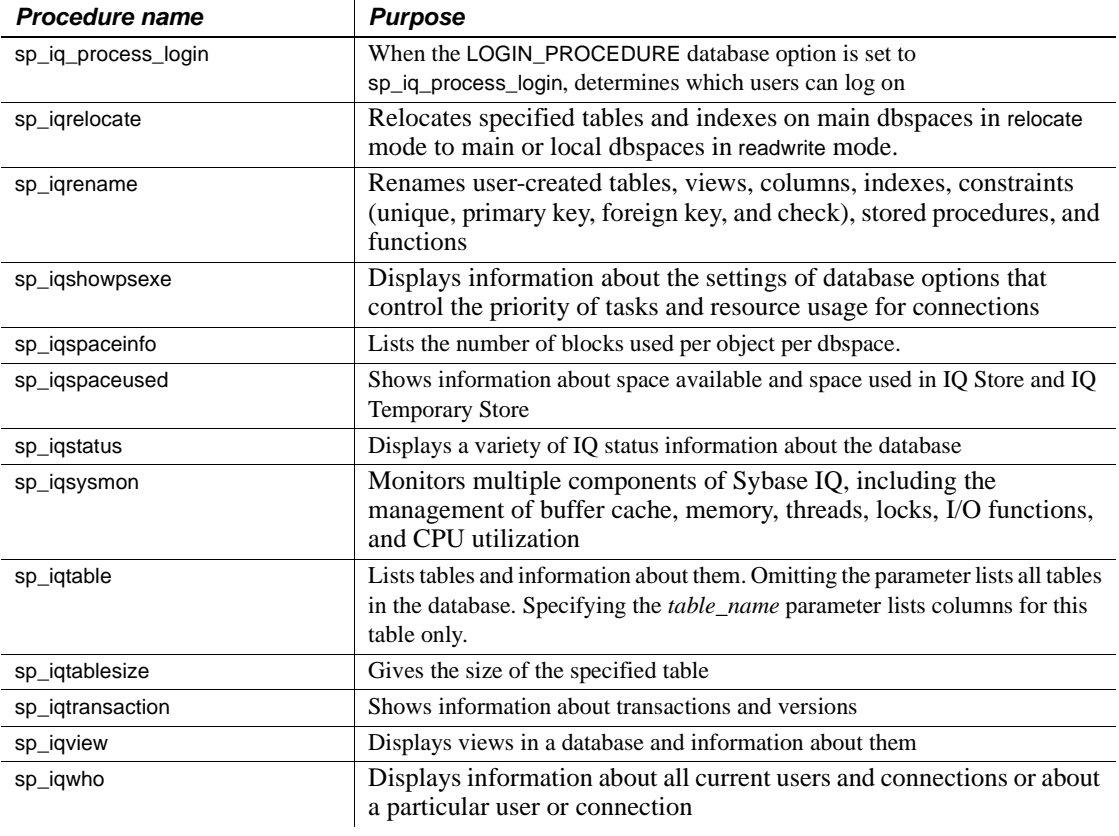

**Note** Several multiplex stored procedures are also available. See Chapter 10, "System Procedures" in *Sybase IQ Reference Manual* for more information.

## **Adaptive Server Enterprise system and catalog procedures**

Adaptive Server Enterprise provides system and catalog procedures to carry out many administrative functions and to obtain system information. Sybase IQ has implemented support for some of these procedures.

System procedures are built-in stored procedures used for getting reports from and updating system tables. Catalog stored procedures retrieve information from the system tables in tabular form.

**Note** While these procedures perform the same functions as they do in Adaptive Server Enterprise and pre-Version 12 Sybase IQ, they are not identical. If you have preexisting scripts that use these procedures, you may want to examine the procedures. To see the text of a stored procedure, run

sp\_helptext *'owner.procedure\_name'*

For all system stored procedures delivered by Sybase, the owner is dbo. To see the text of a stored procedure of the same name owned by a different user, you must specify that user, for example:

sp\_helptext 'myname.myprocedure'

You may need to reset the width of your DBISQL output to see the full text, by clicking Command > Options and entering a new Limit Display Columns value.

#### **Adaptive Server Enterprise system procedures**

The following Adaptive Server Enterprise system procedures are provided in Sybase IQ. These stored procedures perform important system management tasks.

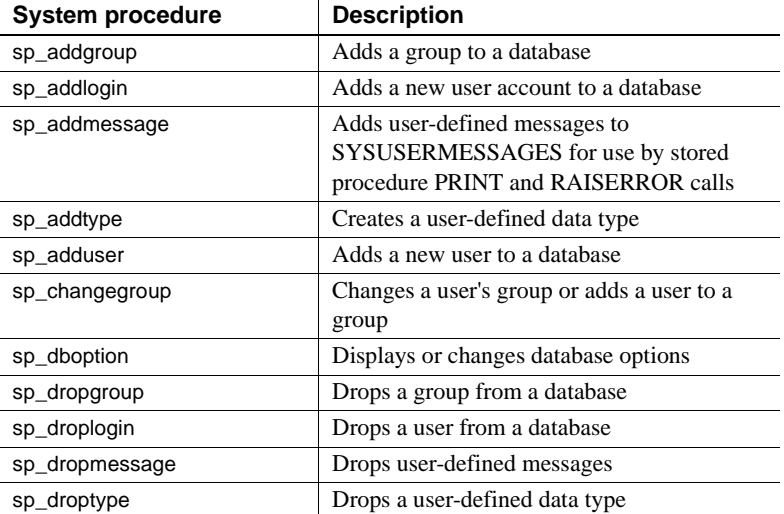

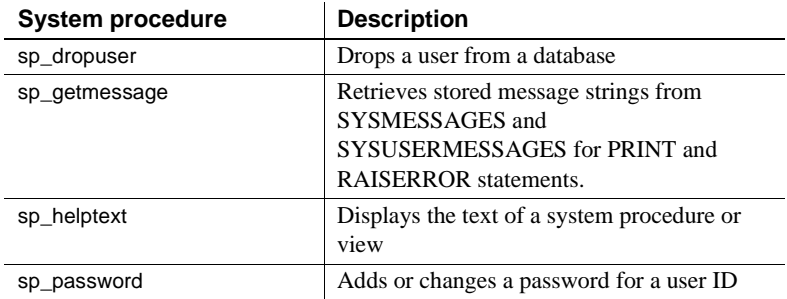

#### **Adaptive Server Enterprise catalog procedures**

Sybase IQ implements all the Adaptive Server Enterprise catalog procedures with the exception of the sp\_column\_privileges procedure. The implemented catalog procedures are described in the following table.

The following list describes the supported Adaptive Server Enterprise catalog procedures.

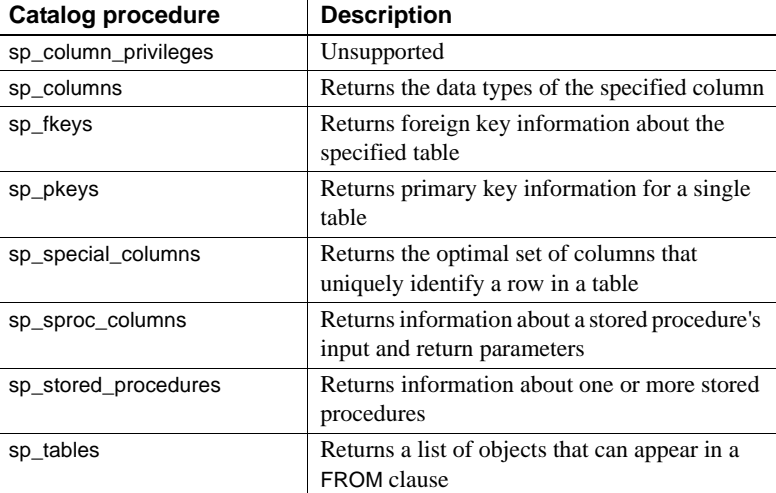

### **Catalog stored procedures**

In addition to the Adaptive Server Enterprise Catalog stored procedures, there are other system and catalog stored procedures. The following table lists the ones you are most likely to use. For a complete list, see Chapter 10, "System Procedures" in *Sybase IQ Reference Manual*.

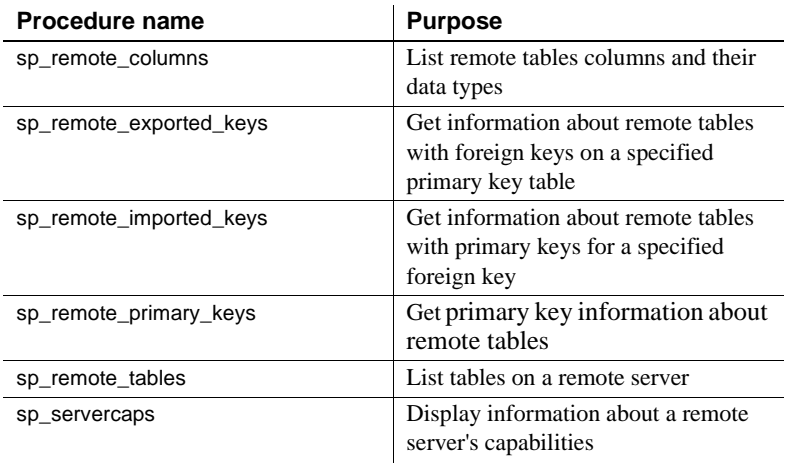

# **System tables and views**

Sybase IQ system tables contain all of the information the database server needs to manage your Sybase IQ system. The system tables reside in the Catalog Store, and are sometimes called catalog tables. For some system tables there are also views that make it easier to display the information in the table. The SYS user ID owns the system tables.

Among the information in the system tables is:

- Database characteristics
- Table characteristics, including table definitions and information about the size and location of each table
- Information about indexes
- Current settings for database and DBISQL options

System tables include:

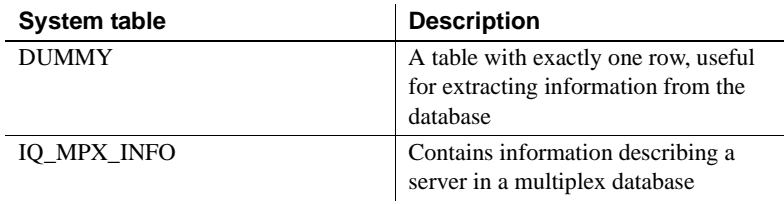

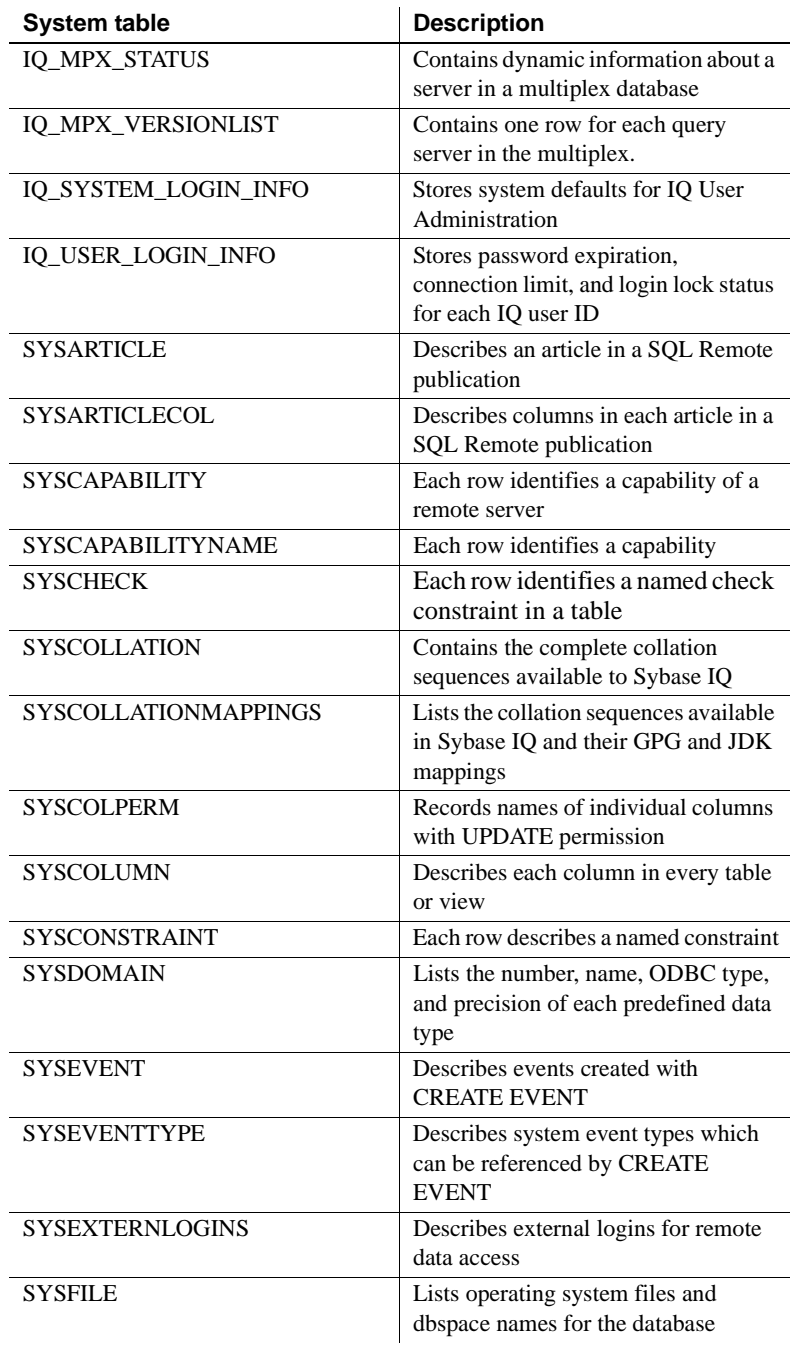

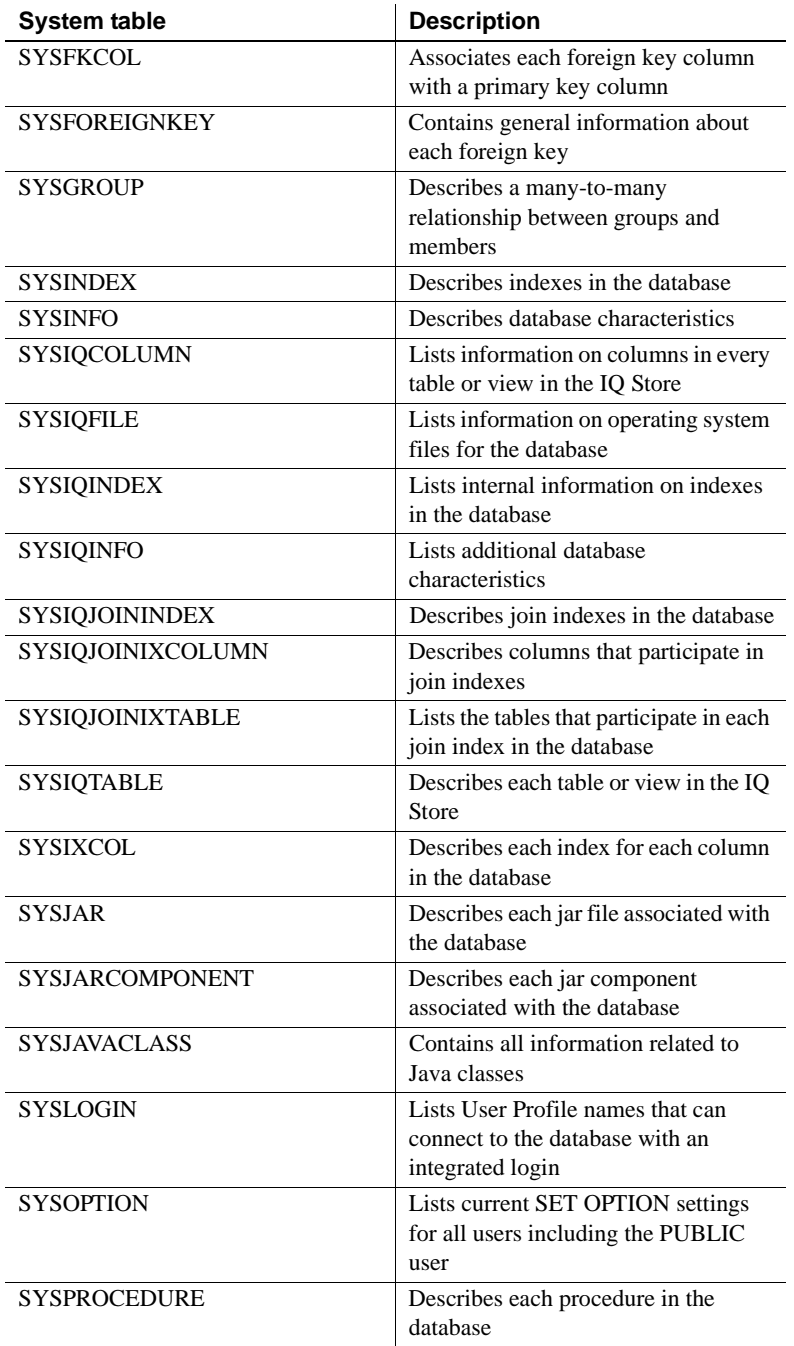

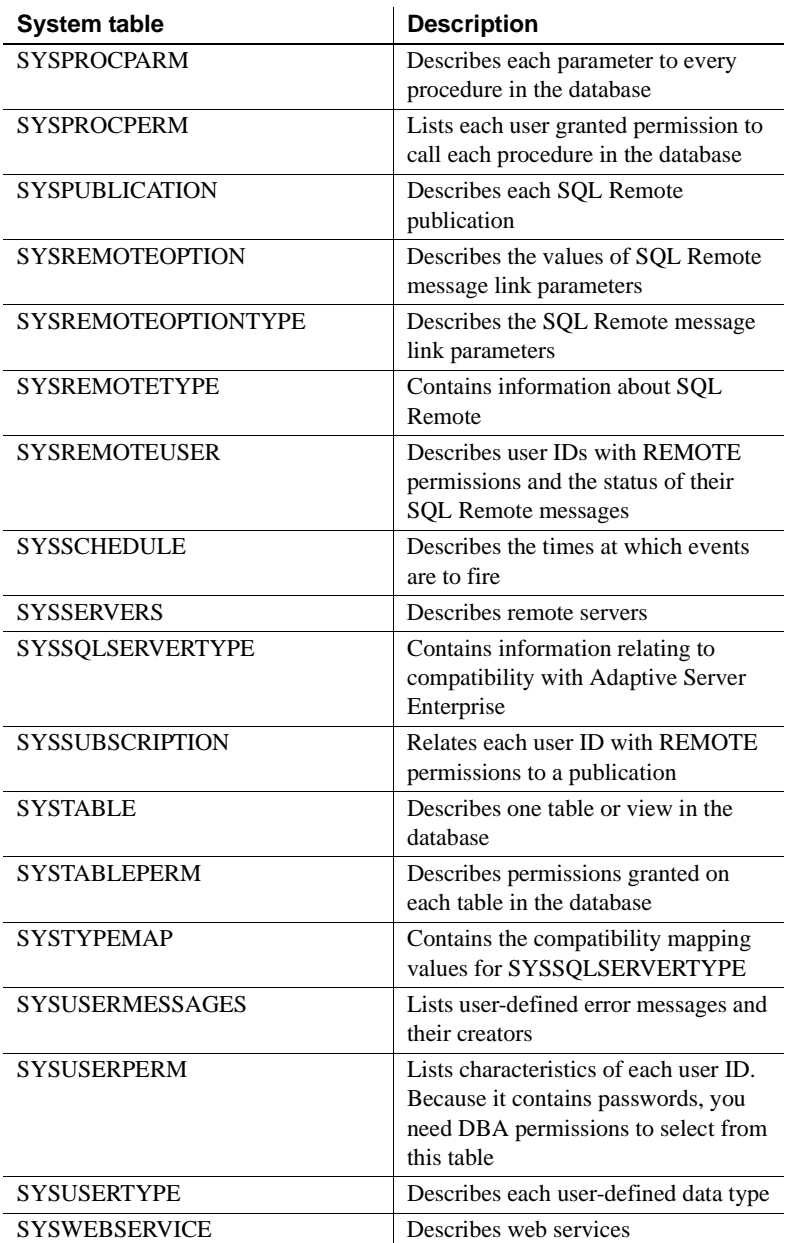

System views present the information from their corresponding system tables in a more readable format. In some cases, they omit password information so that they can be accessible to all users. System views include:

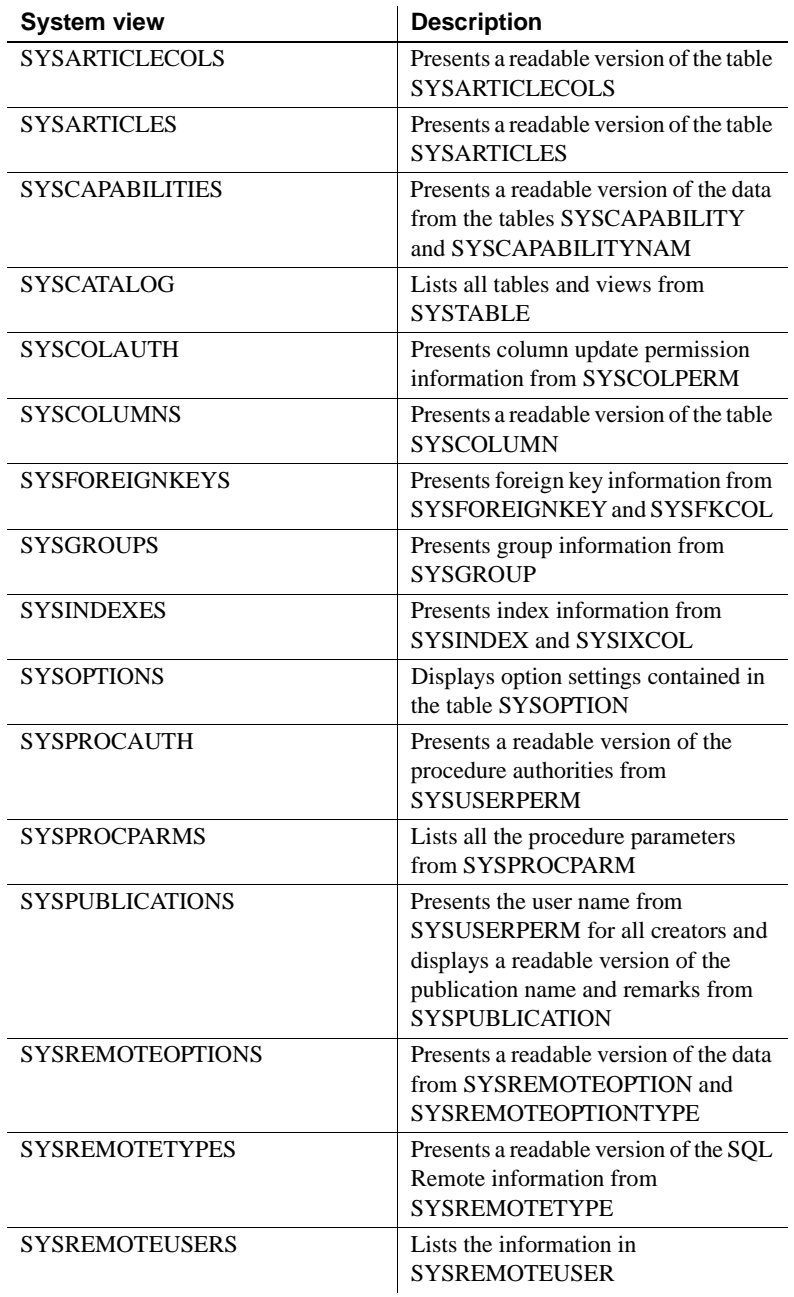

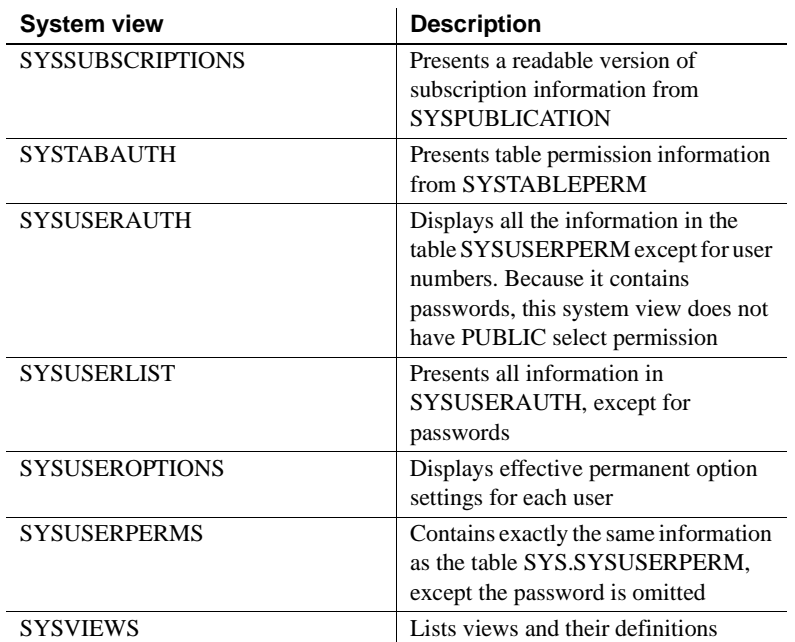

For a complete description of system tables and views and their contents, see the *Sybase IQ Reference Manual*.

# **Commands and functions**

All Sybase IQ commands are SQL statements. SQL stands for Structured Query Language, a language commonly used in database applications. Sybase IQ SQL uses the same syntax as Adaptive Server Anywhere SQL; the only differences are for certain product capabilities that are supported only for Sybase IQ or for Anywhere. Sybase IQ SQL also offers a high degree of compatibility with Transact-SQL, the SQL dialect used by Adaptive Server Enterprise.

This section introduces the types of commands and functions you can use. Other chapters of this book tell you about the commands you use to perform various administrative tasks. For complete details of supported commands and functions, see the *Sybase IQ Reference Manual*.

### **Types of SQL statements**

You use three basic types of SQL statements:

- DDL (Data Definition Language) statements let you define and modify your database schema and table and index definitions. Examples of DDL statements include CREATE TABLE, CREATE INDEX, ALTER TABLE, and DROP.
- DML (Data Manipulation Language) statements let you query your data, and move data into and out of the database. Examples of DML statements include SELECT, SET, and INSERT.
- Program control statements control the flow of program execution. They do not operate directly on your Sybase IQ tables. Examples include IF, CALL, and ROLLBACK.

### **Functions**

Functions return information from the database. They are allowed anywhere an expression is allowed. Sybase IQ provides functions that:

- Aggregate data (for example, AVG, COUNT, MAX, MIN, SUM, STDDEV, VARIANCE)
- Manipulate numeric data (for example, ABS, CEILING, SQRT, TRUNCATE)
- Manipulate string data (for example, LENGTH, SOUNDEX, UCASE)
- Manipulate date and time data (for example, TODAY, DATEDIFF, DATEPART, MINUTES)
- Convert retrieved data from one format to another (CAST, CONVERT)
- Manipulate analytical data (for example, DENSE\_RANK, NTILE, PERCENT\_RANK, PERCENTILE\_CONT, PERCENTILE\_DISC, RANK)

# <span id="page-52-0"></span>**Message logging**

An IQ message log file exists for each database. The default name of this file is *dbname.iqmsg*. The IQ message log file is created when the database is created. Its default location is in the same directory as the Catalog Store, although the database creator may specify another location.

By default, Sybase IQ logs the following types of messages in the message log file:

- Error messages
- Status messages
- Insert notification messages
- Query plans

You can examine this file as you would any other text file.

At the start of the file and when you start a database you see output like the following:

```
I. 08/11 16:29:24. 0000000000 OpenDatabase Completed
I. 08/11 16:29:24. 0000000000 IQ cmd line srv opts: 
I. 08/11 16:29:24. 0000000000 DB: r/w, Main Buffs=127, Temp Buffs=95, 
Pgsz=131072/8192blksz/16bpc
I. 08/11 16:29:24. 0000000000 DB: Frmt#: 23F/2T/1P (FF: 03/18/1999)
I. 08/11 16:29:24. 0000000000 DB: Versn: 12.7.0/040810/P/Mainline/MS/Windows 
2000/32bit/2006-08-10 09:54:19
I. 08/11 16:29:24. 0000000000 DB: Name: C:\Program Files\Sybase\ASIQ-
12 7\demo\asiqdemo.db
I. 08/11 16:29:24. 0000000000 DB: Txn ID Seq: 175
I. 08/11 16:29:24. 0000000000 DB: IQ Server fiona_asiqdemo
I. 08/11 16:29:24. 0000000000 DB: Database encryption is OFF.
I. 08/11 16:29:24. 0000000000 Mem: 41mb/M41
            Main Blks: U4541/80%, Buffers: U4/L0
            Temporary Blks: U65/2%, Buffers: U4/L0
            Main I: L16/P2 O: C2/D2/P0 D:0 C:100.0
            Temporary I: L28/P0 O: C4/D4/P0 D:0 C: 0.0
```
### **Version information in the iqmsg file**

Near the beginning of the file you see version information similar to the following:

Versn: 12.7/060610/P/GA/Sun\_svr4/OS 5.9/64bit/2006-06-10 02:49:46

| Version string element   | <b>Example</b>               | <b>Comments</b>                                                                                                   |
|--------------------------|------------------------------|----------------------------------------------------------------------------------------------------|
| Major release            | 12.7                         | First 2 segments indicate major release                                                                           |
| Minor release            | 12.7.n                       | Third segment indicates minor release                                                                             |
| Internal build number    | 060610                       |                                                                                                    |
| Internal build type      | $\mathbf{P}$                 | $P =$ Production build                                                                                            |
| Release type             | <b>GA</b>                    | $GA = General$ Availability<br>$ESD = Engineering Software Distribution (Maintenance)$                            |
| Hardware platform        | Sun svr4                     |                                                                                                    |
| Operating system version | OS 5.9                       | OS version and bit mode refer to the system on which the<br>software was built, not where it is running currently |
| Bit mode                 | 64bit                        |                                                                                                    |
| Build date and time      | $2006 - 06 - 10$<br>02:49:46 | Shown as $YYYY-MM-DD$ hh: $mm:ss$ (ISO date time<br>format):                                                      |
|                          |                              | YYYY 4-digit year                                                                                                 |
|                          |                              | $MM$ 2-digit month number (0-12)                                                                                  |
|                          |                              | 2-digit day of month number $(0-31)$<br>DD.                                                                       |
|                          |                              | 2-digit number of complete hours that have passed<br>hh<br>since midnight $(00-23)$                               |
|                          |                              | mm 2-digit number of complete minutes that have<br>passed since the start of the hour (00-59)                     |
|                          |                              | 2-digit number of complete seconds that have passed<br>SS<br>since the start of the minute $(00-59)$              |

*Table 1-3: Version string elements*

## **Collation information in the iqmsg file**

When you start the database, an entry in the IQ message log shows the collation name, case sensitivity, blank padding state, and character translation table requirement. Comparisons are conditioned means that no translation table is required when comparing character data.

## **Connection information in the iqmsg file**

The connection handle and database user name, shown in the last line of the output example, are printed after the first transaction begins and before the next transaction starts. This information is printed only once per database connection.

You can use this connection information to match query plans in the *iqmsg* file with query text. Run the stored procedure sp\_iqcontext to determine what statement each connection is executing at a given moment.

**Note** To correlate connection information in the -zr log file with that in the *.iqmsg* file, see "Correlating connection information"in the *Sybase IQ Troubleshooting and Recovery Guide*.

#### **Controlling the size of the iqmsg file**

The message log file continues to exist until you drop the database. By default, the file grows indefinitely. To control the length of this file you can enable message log wrapping. The IQMSG\_LENGTH\_MB database option enables message log wrapping, and sets the length of this file. When the file grows to the specified size, new messages are written to the beginning the file, overwriting existing messages. See Chapter 2, "Database Options" in *Sybase IQ Reference Manual* for details.

Alternatively, you can archive your message log while no users are connected to the database, and then create a new, empty *dbname.iqmsg* file before allowing another user to connect.

### **Moving the iqmsg file in Sybase Central**

When you create a query server, Sybase Central lets you specify the location of its*.iqmsg* file if you prefer a default location other than the catalog database directory. In the Create Query Server wizard, on the Temporary DB Information page, select the Override Default File Paths check box. In the Specify the Path to the Message Files pop-up box, type a new path to the *.iqmsg*  file.

### **Insert notifications in the iqmsg file**

Insert and load operations are also logged in the IQ message file. For information about insert notification messages logged in the *iqmsg* file, see ["Interpreting notification messages" on page 343](#page-372-0).

# **The utility database**

The utility database is essentially a database that never holds data. The database server uses it at times when it needs a database to connect to, but either no real database exists, or none should be running. Sybase IQ installation creates the utility database automatically.

Be sure you do not delete this database. You need it to do any of these things:

- Start the database server using the START ENGINE command with no database specified
- Create or drop a database when you have no other database to connect to
- Start the database server or connect to a database when any other databases you have are unavailable, for example, due to media failure
- Restore a database

By default, the utility database has the user ID dba and the password sql. You can change these to other values during installation, or later by editing the connection parameters in the *util\_db.ini* file in your executable directory.

For more information on the utility database, see ["Utility database server](#page-593-0)  [security" on page 564](#page-593-0).

# **Managing very large databases**

Sybase IQ's patented design features permit databases to scale to contain many terabytes of data. Its index-based structure allows IQ to store your data in a much smaller space than the size of the raw input data, and access it far faster than a traditional relational database. These features make Sybase IQ ideal for storing and accessing very large databases (VLDBs).

Database administrators need to understand the options and features that affect performance, and follow documented guidelines. While many default settings automatically provide the greatest efficiency, you may need to experiment with certain option settings for the fastest results, based on your configuration, your loading requirements, and your queries. Setting these options appropriately is necessary for top performance in any Sybase IQ database, but is especially important as your database grows to the multiterabyte scale.

This section introduces Sybase IQ features that help you manage a very large database, and points you to more detailed discussion and recommendations.

#### **Managing memory use**

Allocating memory appropriately is a key factor in performance for all IQ databases. Sybase IQ uses memory in its buffer caches for loads and queries. It also uses some memory for managing connections, transactions, buffers, and database objects.

Sybase IQ has two buffer caches, one for the main IQ Store and one for the Temporary Store. A local store on a query server shares the main buffer cache.The default sizes of these caches are not sufficient for a production data warehouse. You must adjust them to reflect the size of your database and tables, your mix of loads and queries, and other factors such as your operating system and other applications that can affect the amount of memory available.

For complete discussion of Sybase IQ memory use, server and database options that determine your IQ cache sizes, and other options that affect the total available memory on some platforms, see "Managing System Resources," in *Sybase IQ Performance and Tuning Guide*.

### **Managing data loads**

As your database grows, it is crucial to manage data loading properly. Means of ensuring that your loads can scale to meet your needs include:

- Buffer manager partitioning to avoid lock contention. Buffer partitioning based on the number of CPUs is enabled by default, and can be adjusted by setting server or database options. See ["Managing lock contention" on](#page-518-0)  [page 489](#page-518-0) for details.
- Allowing sufficient memory for loads, without allocating more memory than is available on your system.
- Reserving space for data structures used during release savepoint, commit, and checkpoint operations. See "MAIN\_RESERVED\_DBSPACE\_MB option" and "TEMP\_RESERVED\_DBSPACE\_MB option" in the *Sybase IQ Reference Manual.*

For a list of other features that help you manage load performance, see ["Tuning](#page-416-0)  [bulk loading of data" on page 387](#page-416-0).

### **Managing processing threads**

Sybase IQ uses operating system threads to process queries and loads. The default settings of options that control thread use are usually sufficient to provide good performance. In some cases, you may need to change these settings. See "The process threading model" in *Sybase IQ Performance and Tuning Guide* to understand how Sybase IQ uses threads. See "The database" [server"](#page-35-0) in *Sybase IQ Performance and Tuning Guide* to set server options that control thread use.

### **Managing disk space**

The most important factors in managing disk I/O for an IQ system are:

- Having enough disk space for queries and loads
- Using that disk space effectively, so that the fastest I/O is available to support the processing speed of high-powered, multi-CPU systems

The sp\_iqstatus stored procedure indicates the percentage of space used in the IQ Main and Temporary Stores, so that you will know when you need to add more space. sp\_iqdbspace provides additional details.

Disk striping is an important means of obtaining maximum I/O performance. Disk striping distributes data randomly across multiple disk drives. You can take advantage of disk striping capabilities in your operating system or disk management software and hardware, as well as Sybase IQ internal striping. Sybase IQ disk striping is enabled by default. To understand these disk management techniques, see "Balancing I/O" in *Sybase IQ Performance and Tuning Guide*.

### **Intermediate versioning**

A key aspect of managing loads and queries in larger databases is Sybase IQ's transaction-level versioning. In particular, Sybase IQ offers the ability to roll back transactions to intermediate save points, so that you may not need to repeat the entire load if a long transaction is unable to complete. To understand how to best take advantage of this feature, see [Chapter 10, "Transactions and](#page-500-0)  [Versioning"](#page-500-0).

#### **Creating databases**

When you create your Sybase IQ databases, it is especially important to choose the correct IQ page size. For very large databases, you need an IQ page size of 128MB or larger. For more information, see ["Choosing an IQ page size" on](#page-218-0)  [page 189](#page-218-0).

#### **Creating indexes**

Sybase IQ's column-based indexing structure optimizes your ability to perform selections or calculations on attributes of interest to you. For the best performance, you need the right set of indexes for your data and queries. Your database should have an index on every column that affects performance. See [Chapter 6, "Using Sybase IQ Indexes"](#page-286-0) for details on choosing the right indexes.

#### **Optimizing queries**

The Sybase IQ query optimizer evaluates every query, choosing among various processing options to produce a query plan that offers optimal performance. The optimizer is tuned for each release of Sybase IQ to choose the best plan for most queries and most databases, including the largest ones.

For information on options that let you examine and influence the query plan, and suggestions for structuring queries for optimal performance, see Chapter 3, "Optimizing Queries and Deletions," in *Sybase IQ Performance and Tuning Guide*.

### **Schema design**

Sybase IQ is designed to work best with *denormalized* schemas common in data warehouse design. In a traditional relational database, normalization aids the goals of transaction processing by removing redundancy and improving consistency. In a data warehouse, especially a very large one, you need to be more concerned with the speed of processing queries against enormous amounts of data. For a discussion of denormalization and Sybase IQ, see "Denormalizing for performance" in *Sybase IQ Performance and Tuning Guide*.

### **UNION ALL views**

Tables with a very large number of rows can take a very long time to load. To resolve this issue, you can use a UNION ALL view. Sybase IQ lets you partition tables by splitting the data into several separate base tables (for example, by date). You then join them back together into a logical whole by means of a UNION ALL view.

UNION ALL views are simple to administer. If the data is partitioned by, for example, month, you can drop an entire month's worth of data by deleting a table and updating the UNION ALL view definition appropriately. You can have many view definitions for a year, a quarter, and so on, without adding extra date range predicates.

For information on establishing UNION ALL views, and recommendations for optimizing queries that reference these views, see "Using UNION ALL views for faster loads" in *Sybase IQ Performance and Tuning Guide*.

# CHAPTER 2 **Running Sybase IQ**

**Contents** 

About this chapter This chapter tells you how to use Sybase IQ to start the database server, start the database, and connect to the database.

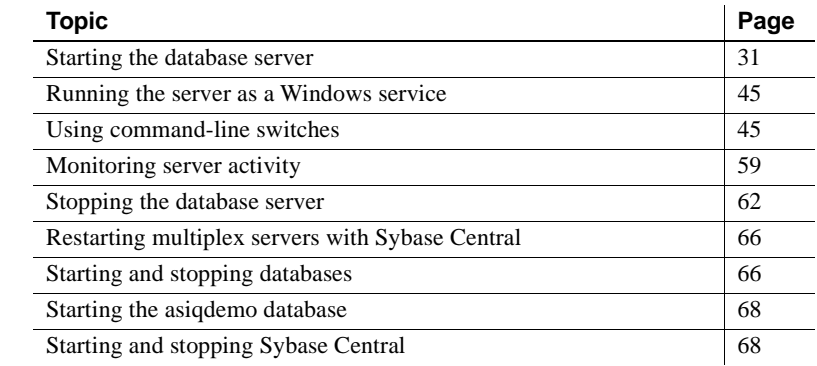

# <span id="page-60-0"></span>**Starting the database server**

Sybase IQ gives you great flexibility in performing these three steps. This chapter explains options for steps 1 and 2 and suggests which to choose, depending on your situation. The next chapter explains options for step 3.

The first step in running Sybase IQ is to start the database server.

You can start the server in all of these ways:

• Start the server with the Sybase-provided utility, start\_asiq. See ["Starting](#page-62-0)  [servers with the startup utility" on page 33](#page-62-0).

**Note** See ["Rules for running multiplex servers" on page 34](#page-63-1) before starting a multiplex server.

- Run the Start Database Server wizard in Sybase Central. See ["Starting](#page-64-1)  [servers with Sybase Central" on page 35](#page-64-1). To start and stop multiplex servers interactively, always use Sybase Central.
- Start the server from the Windows Start menu. See "Starting servers from [the Windows Start menu" on page 44.](#page-73-0)
- Start the server and the sample database with a Sybase-provided configuration file. See ["Starting the asiqdemo database" on page 68.](#page-97-0)
- Place a server startup command in a shortcut or desktop icon.

**Note** You can also configure Windows systems to start an IQ server automatically when the system is booted. For details, see "Installing Sybase IQ as a Service" in *Sybase IQ Installation and Configuration Guide*.

- Include a server startline in an ODBC data source. See ["Creating and](#page-126-0)  [editing ODBC data sources" on page 97](#page-126-0).
- Include a server startline in a utility command.
- Issue a SQL command from Interactive SQL to start an additional server. See ["Starting a server from DBISQL" on page 58](#page-87-0).

**Note** If you will be using remote data access capabilities to insert data from other databases or to issue queries to other databases, see [Chapter 16,](#page-722-0)  ["Accessing Remote Data"](#page-722-0)and [Chapter 17, "Server Classes for Remote Data](#page-752-0)  [Access."](#page-752-0)

### <span id="page-62-0"></span>**Starting servers with the startup utility**

Sybase recommends that you use the startup utility, start\_asiq or Sybase Central to start servers. This command-line utility runs on all platforms, and ensures that all required parameters are set correctly, except in special situations described later in this chapter.

The general form for the startup utility is as follows:

start\_asiq [ *server-options* ] [ *database-file*  [ *database-options* ]*, ...*]

The elements of this command line are as follows:

- *server-options* include the database server name and other options that control the behavior of the server, for all databases that are running on that server.
- *database-file* is the file name of the Catalog Store. You can omit this option, or enter one or more database file names on the command line. Each of these databases is loaded and available for applications. If the starting directory contains the database file, you do not need to specify the path; otherwise, you must specify the path. You need not specify the *.db* file extension.
- *database-options* are options that you can specify for each database file you start, that control certain aspects of its behavior.

In examples throughout this chapter where there are several command-line options, we show them for clarity on separate lines, as they could be written in a configuration file. If you enter them directly on a command line, you must enter them all on one line (that is, without any carriage returns).

See ["Using command-line switches" on page 45](#page-74-1) for a descriptions of configuration files and commonly used options.

You can choose from many command-line switches to specify such features as permissions required to start a database or stop the server, and the network protocols to use. The command-line options are one means of tuning Sybase IQ behavior and performance.

**Note** For ease of use, start the database and server together, by specifying the database name when you start the server. The server takes its name from the database name by default, or you can specify a different name for the server. See ["Naming the server and databases" on page 47](#page-76-0) for more information on server and database names.

To start the server without starting any database, omit the database file from the start\_asiq command and specify a servername. If you omit the database name, you must name the server explicitly using the -n server switch. Use this method when you create or restore a database, or when you only want to control starting and stopping the server, leaving database use to client software.

#### ❖ **Starting the server using the startup utility**

- 1 Change to a writable directory.
- 2 Run the start\_asiq utility at the system prompt. The simple form of this command is:

start\_asiq *servername* [ *database* ]

This command starts the named server as a background process, starts the named database if you specify it, and sets all required startup options. Once the server starts, it sends a message to the window or console where you started the server indicating that the server is running. It also displays other information about your server environment, as well as "possible problems" messages on failure to start. For an example of the version string and other startup messages, see ["Message logging"](#page-52-0) in [Chapter 1, "Overview of Sybase IQ System](#page-30-0)  [Administration."](#page-30-0)

All server messages go to the server log. By default, is \$ASLOGDIR is defined, the server log is in \$ASLOGDIR/*servername*.*nnn*.*srvlog*, where *nnn*  is the number of times the server has been started. You can also name the server log using the -o startup option.

### <span id="page-63-1"></span><span id="page-63-0"></span>**Rules for running multiplex servers**

To start and stop IQ multiplex servers interactively, use Sybase Central. To start IQ multiplex servers in scripts, you may use command line parameters.

Make sure that you follow these rules:

- The IQ Main store is configured for read/write use by only one designated write server. IQ will refuse to start with read/write access unless the connection specifies the designated write server. The database is configured for multiplex operation when the first query server is defined.
- Query servers can only be run on a multiplex database.
- Review and edit the *params.cfg* file in the database directory for the server before starting it. For more about *params.cfg*, see [Table 2-1 on page 45.](#page-74-2)

If you use Sybase Central to start the database:

- Remove any -n switch in a *params.cfg* file used to start a multiplex database.
- The configuration file must be named *params.cfg*.
- The configuration file must be located in the same folder or directory as the database (*.DB*) file.
- The configuration file must not contain -n to name the server, or the database name or path.

#### <span id="page-64-1"></span>**Starting servers with Sybase Central**

Sybase Central, the graphical administration tool, runs on all platforms supported by IQ.

To run Sybase Central, you must configure and run the Sybase IQ Agent, as described in ["Running the Sybase IQ Agent" on page 35.](#page-64-2)

#### <span id="page-64-2"></span><span id="page-64-0"></span>**Running the Sybase IQ Agent**

An **agent** is a process that runs on a remote machine and acts on behalf of a client. The Sybase IQ Agent, also called the IQ Agent, enables Sybase Central to:

- Start/stop servers
- Access log files
- Perform system functions

These functions are required by all IQ database administrators. If you have a multiplex database, the IQ Agent must be running *on each machine in your multiplex* in order to fully administer a remote IQ server. Sybase Central can be running while you start and stop IQ Agents.

This section gives instructions on running the IQ Agent on both UNIX and Windows platforms.

#### **Specifying the host for the IQ Agent on UNIX**

When you use scripts to start the IQ Agent, use the the -host parameter to specify the host name explicitly.

To start the agent using the host name returned by uname -n use the optional host parameter, as follows:

S99SybaseIQAgent12 -host

To start the agent using the host's alias enter:

S99SybaseIQAgent12 -host <foo>

where *foo* is an alias present in the */etc/hosts* file.

#### **Configuring the IQ Agent to start automatically**

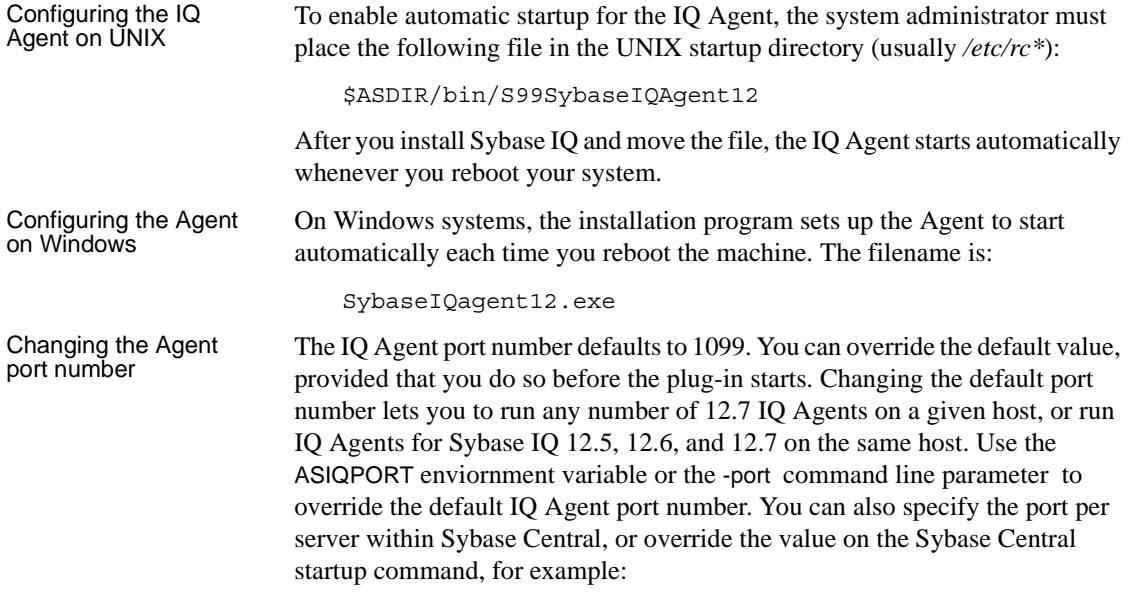

scjview -DASIQPORT=3356

#### **Overriding the IQ Agent Port Number**

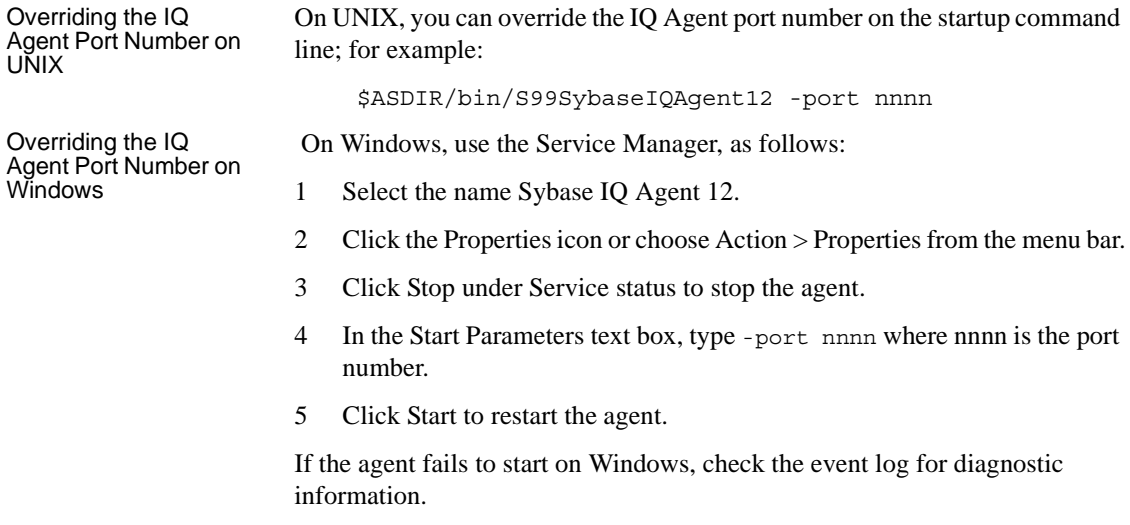

#### **Setting permissions for the IQ Agent**

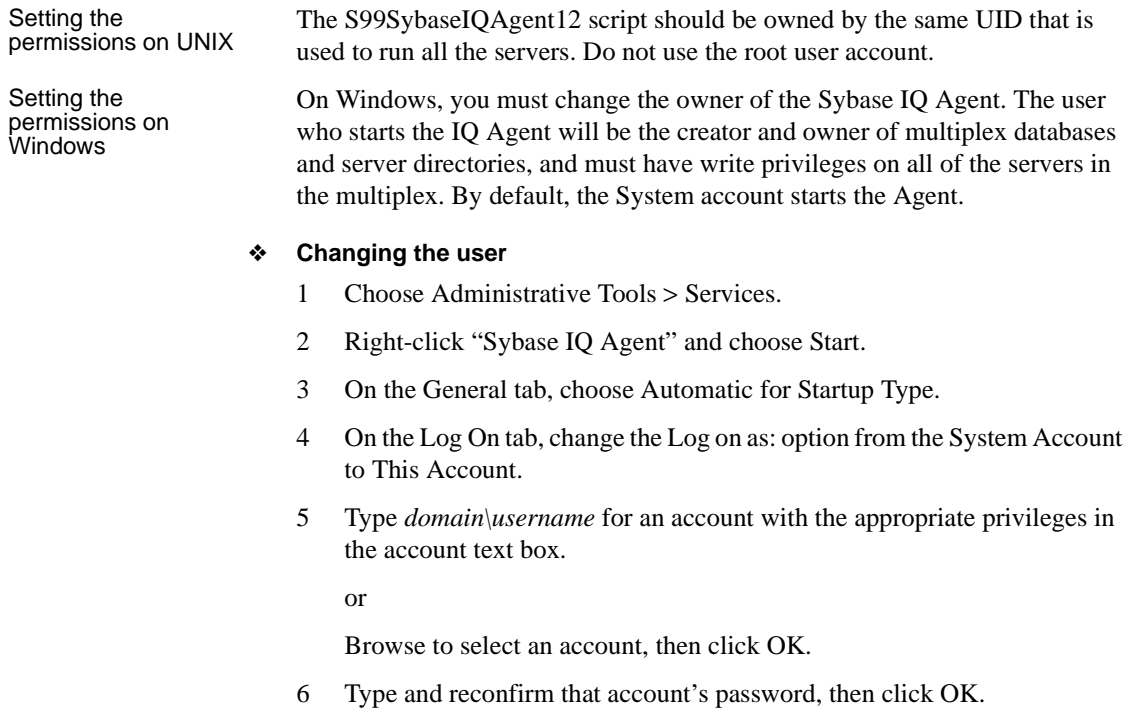

#### **Troubleshooting IQ Agent startup**

Agent startup on UNIX To check if the Agent is running, run the stop asiq utility: stop\_asiq -agent Checking system ... The following 1 agent(s) are owned by 'ciaran' ## Owner PID Started CPU Time Additional Information -- --------- ------- -------- -------- ----------------------------------- - 1: ciaran 6669 Sep.01 5:11 PORT:1100 java -Diq.agent=/work/sybase127/ASIQ-12\_7/java/IQAgent12.jar -Di q.agent\_log=/ -- Do you want to stop the agent displayed above <Y/N>? Y This output shows that user *ciaran* is running the Agent. Should you ever receive an error that the Agent is not running, change directory to \$ASDIR/bin, and type S99SybaseIQAgent12 to restart the Agent. Agent startup on<br>Windows If you receive an error message that the Sybase IQ Agent is not running, open the Services utility under Control Panel. If IQ Agent does not have the status "Started," click Start. Restart Sybase Central after starting the Agent. IQ Agent Log If you experience any problems with Sybase Central, check the IQ Agent log file. If the user explicitly set the IO Agent port, the log name is: *%ASDIR%\logfiles\SybaseIQAgent\_pppp.nnn.log* where *pppp* is the port number and *nnn* is the number of times you have started the Agent since the directory was last cleaned out. If the default IO Agent port (1099) is used, the log name is: *%ASDIR%\logfiles\SybaseIQAgent\_nnn.log* where *nnn* is the number of times you have started the Agent since the directory was last cleaned out. On UNIX systems, the file is created in the *\$ASLOGDIR* directory by default, and running \$ASDIR/bin/S99SybaseIQAgent12 displays a status line with

# **Running the Start Database Server wizard**

#### ❖ **Starting a non-multiplex server**

the log file location.

1 Log in using an account with DBA privileges.

2 Start Sybase Central,

To start Sybase Central on UNIX, type:

**%** scjview

To start Sybase Central on Windows, run Sybase > Adaptive Server IQ 12 > Sybase Central Java Edition from the Programs menu.

- 3 In the left pane of Sybase Central, select Sybase IQ.
- 4 On the Utilities tab, double-click Start Server.
- 5 Click Next. Starting a single server is the default.
- 6 The information that you specify on the Connection Parameters screen is used each time you start the database.

Connection profiles store parameters to help you connect faster. If a Connection Profile exists, choose it from the dropdown, and click Next.

If no Connection Profile exists for the server, supply connection parameters in the appropriate text boxes. (The wizard creates a Connection Profile from these parameters if you request it on the summary screen.) Do not use connection profiles to start multiplex servers.

To change default information, simply select it and type over it. In general, the default User ID and password are sufficient; changing the User ID from DBA to another user limits functionality.

Always change the default port number for each server to a different number that is not in use.

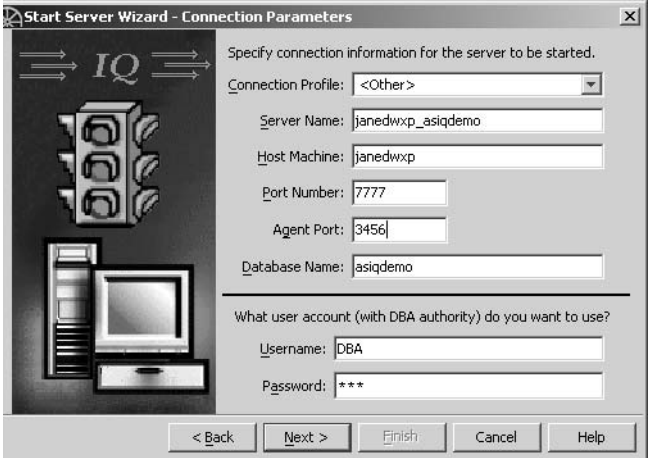

7 After supplying parameters, click Next.

On the Database Path screen, type the database name and path, or use the Browse key to choose a database on the local host.

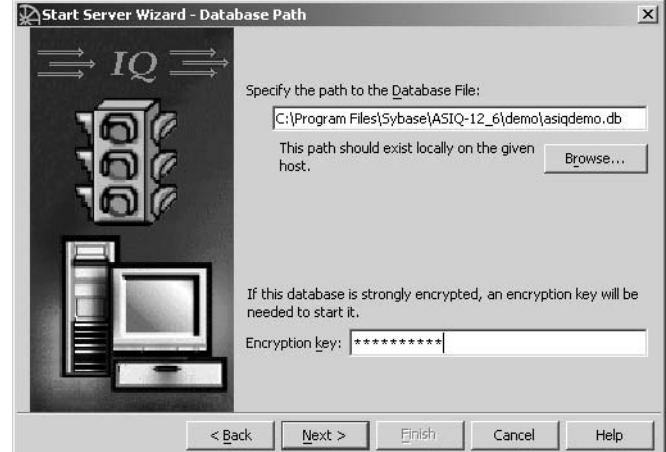

If the database is encrypted, type the encryption key in the box.

8 Click Next. The Summary screen lists the settings you specified. Server options listed below the line are highlighted if selected, dimmed if not. Click the checkbox to create a connection profile that specifies the parameters in the summary for future connections.

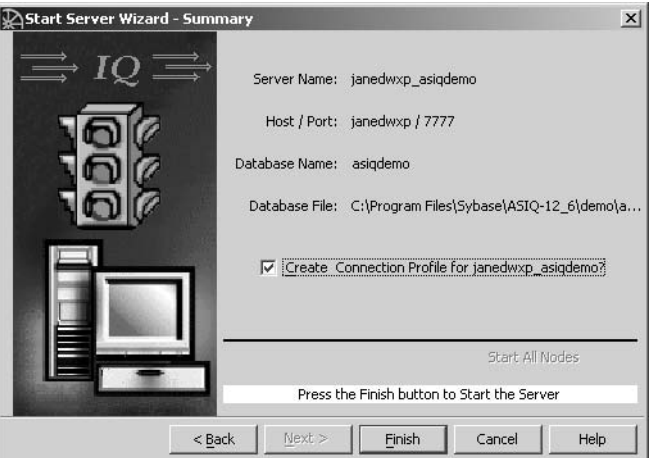

9 Click Finish if you are satisfied with options you specified. If not, click the Back button to change information.

#### <span id="page-70-0"></span>❖ **Starting all servers in a multiplex**

An IQ multiplex is a multiserver configuration that supports queries against a shared database from servers with a shared disk subsystem for a common IQ Store. You gain additional CPU power and memory space for processing queries by attaching more systems to the shared disk array.

To use Sybase Central to start multiplex servers interactively.

- 1 Log in using an account with DBA privileges.
- 2 Start Sybase Central,

To start Sybase Central on UNIX, type:

**%** scjview

To start Sybase Central on Windows, run Sybase > Adaptive Server IQ 12 > Sybase Central Java Edition from the Programs menu.

- 3 In the left pane of Sybase Central, select Sybase IQ.
- 4 Select Tools > Sybase  $IQ$  > Start Server (ALT+T, I, S)

Updates are made on only one server in a multiplex, the write server. Queries are usually submitted to all servers in the multiplex.

The wizard opens with starting a single server selected by default. Click the "All servers in multiplex" option button to start them all.

5 Click Next.

The wizard next displays a series of screens prompting you for server information. *When starting all of the servers in a multiplex, supply information for the write server.* Check all information carefully.

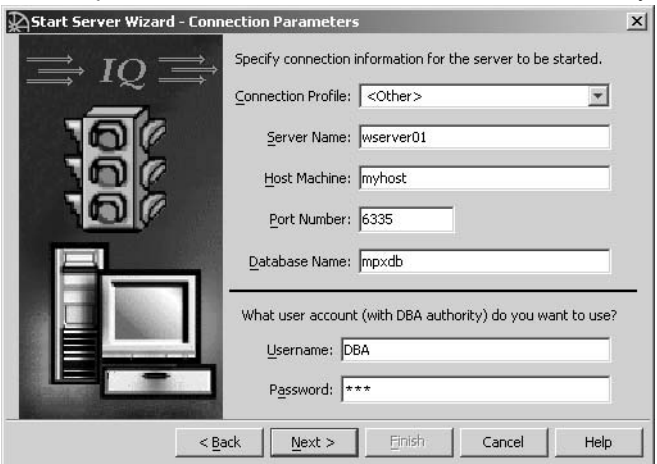

At the bottom of the screen are five command buttons: back, next, finish, cancel and help. These buttons are the same throughout the rest of the wizard and will not be described again

The information that you specify on this screen is used each time you start the database. To change default information, simply select it and type over it. In general, the default User ID and password are sufficient; changing the User ID from DBA to another user limits functionality.

Always change the default port number for each server to a different number that is not in use.

6 Click Next.

If the default IQ Agent port is already in use, the screen displays again with an additional text box where you must specify an IQ Agent port for this connection. If necessary, type an IQ Agent Port and click Next.

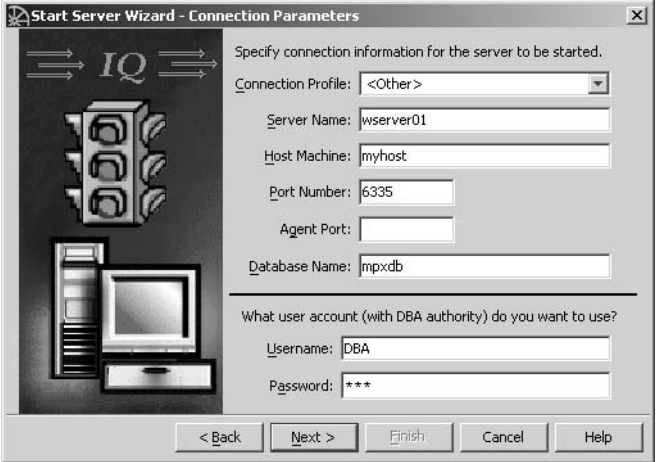

If the default IQ Agent Port is not in use, it is used for this connection.
7 Click Next.

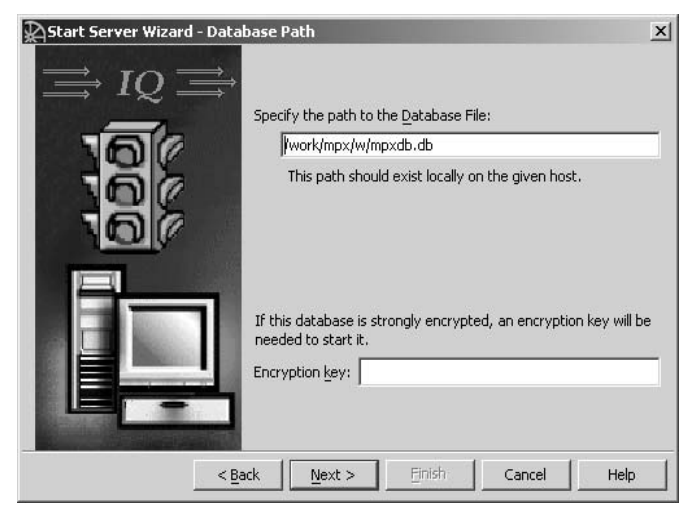

- 8 Specify the path to the database file on the write server. You may use the Browse button to locate the file. If there is an encryption key for the database, type it in the space provided.
- 9 Click Next. The next screen summarizes startup settings. Options are listed below the line. They will be highlighted if selected, dimmed if not.

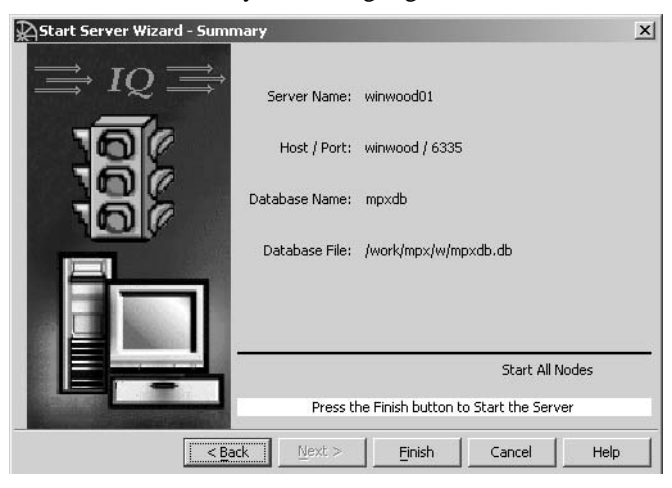

**Note** Sybase Central uses the *params.cfg* file to start the server, and requires that this file exist in the directory where the IQ Catalog (*.DB* file) resides. You may customize this file for each server.

10 Click Finish if you are satisfied with options you specified. If not, click the Back button to change information.

# **Starting servers from the Windows Start menu**

This section describes methods for starting the database server that are specific to Windows systems. You can also use any of the generic methods described elsewhere in this chapter.

The easiest way to start the server on Windows is from the Start menu. Select Programs > Sybase > Adaptive Server IQ 12.

From here, you can start the Sybase IQ Demo database, Sybase Central, Interactive SQL Classic, and Interactive SQL Java.

You can also place databases of your own in the Program group.

## **Restarting servers when the Windows host is restarted**

Use the Sybase IQ Service Manager to define a service that will start an IQ server. You can then configure the service to start the server automatically whenever the host is started. The service may start either non-multiplex or multiplex servers.

Sybase Central provides script files for unattended operations. To create these scripts, open the Multiplex folder, right-click a server name, and choose Generate Admin Scripts. This creates scripts in the database directory for the selected server.

 Scripts created on the query server include *sync\_server.bat*, which processes the query server side of a synchronization.This includes copying the database file from the active write server and restarting the query server.

 Scripts created on the write server include *sync\_qnode.bat*, which processes the write server side of synchronization. Edit the *sync\_qnode.bat* script for instructions on running these scripts in the proper order. Currently, Sybase does not provide a way to run the *sync\_qnode.bat* script as a service.

Synchronizing<br>multiplex servers

# **Running the server as a Windows service**

You can run the server as a service under Windows. This allows it to keep running even when you log off the machine. For details of this and other Windows-specific features, see the *Sybase IQ Installation and Configuration Guide*.

# **Using command-line switches**

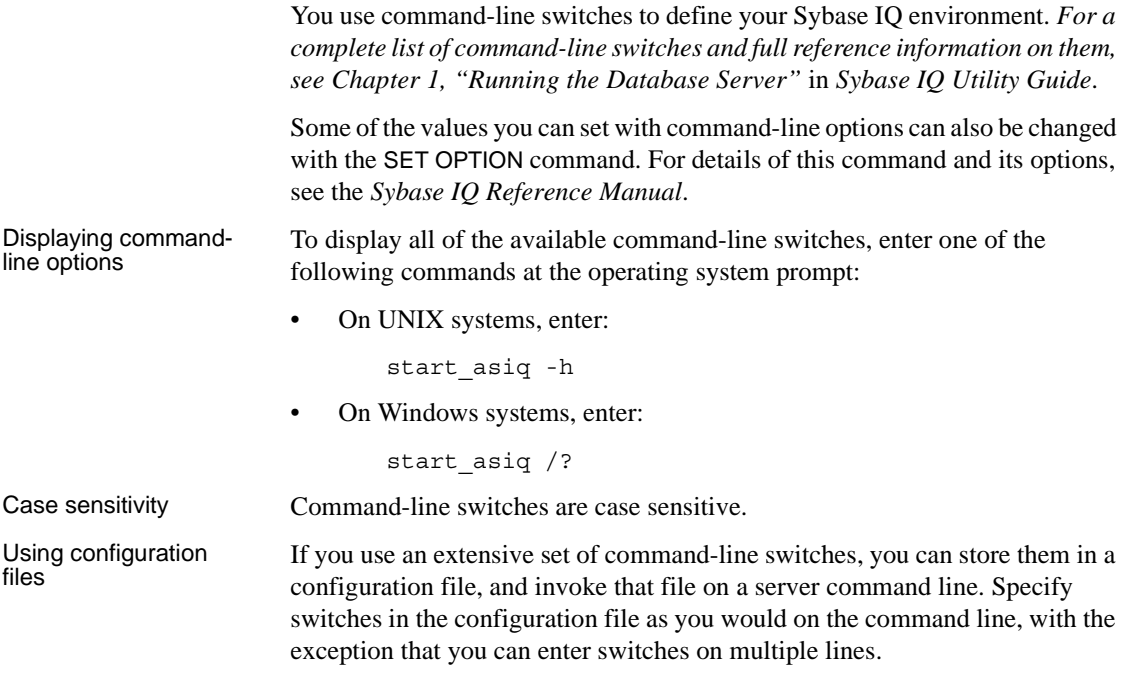

Sybase IQ installs several configuration files.

#### *Table 2-1: Configuration files*

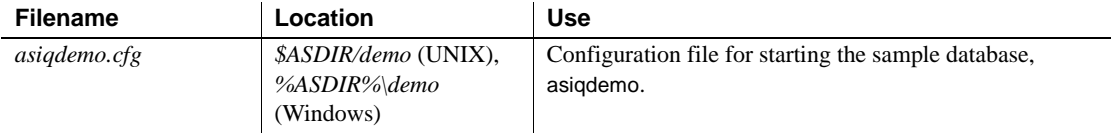

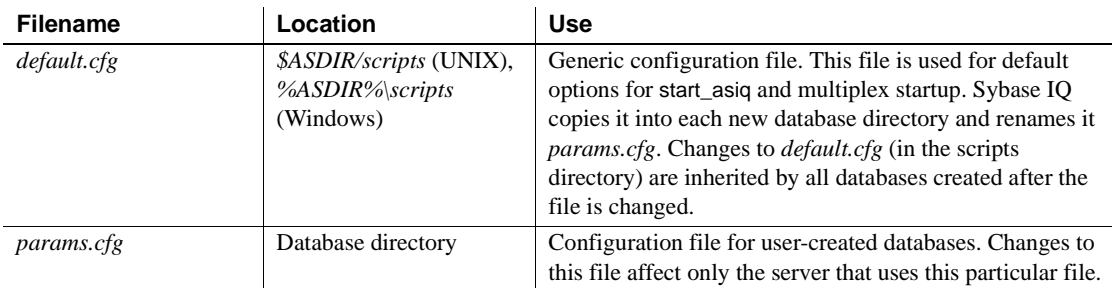

You can use these files as templates to create your own. For example, the following configuration file starts the database mydb.db on the database server named Elora, with a 32MB cache, with a 20 minute checkpoint interval, allowing anyone to start or stop databases and load data, with user connections limited to 10, a catalog page size of 4096 bytes, default client connection timeout of 72 hours, with TCP/IP as a network protocol and a specified port number of 1870:

```
-n Elora -c 32m -gc 20
-gd all -gl all -gm 10 -gp 4096 -ti 4400 -x 
tcpip(port=1870) path\mydb.db
```
You could use these command-line options as follows:

```
start_asiq @mydb.cfg
```
In examples throughout this chapter where there are several command-line switches, we show them for clarity on separate lines as they could be written in a configuration file. If you enter them directly on a command line, you must enter them all on one line.

**Note** When you stop the server with the DBSTOP command, you need to specify the same parameters as when you started the server. Using a configuration file to start the server ensures that you will be able to find these parameters when you need them.

Required command-<br>line options While most of the command-line switches described in Chapter 1, "Running" the Database Server" in *Sybase IQ Utility Guide* are optional, you *must* specify the -n switch to run Sybase IQ effectively.

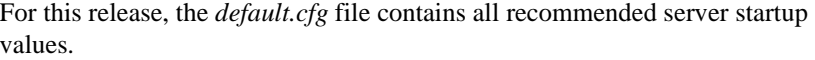

**Note** On all 32-bit platforms, -c 32M is recommended. On all 64-bit platforms -c 48M is recommended.

If you use TCP/IP to connect to the server, you should include network connection parameters as well. If you start the server without the parameter -x 'tcpip(port=nnnn)' set, then the server uses the default TCP/IP port number 2638. If you specify a port number that is already in use, the server assigns a different one automatically. Default configuration The default configuration file contains all of the required switches. This file is used to start servers by Windows services and Sybase Central, and is the source for the *params.cfg* file used by the UNIX start\_asiq command. You can override switches in configuration files by specifying new switches on the start\_asiq command line, except for the *-n servername* switch. Configuration file for the sample database The *asiqdemo.cfg* file, which you use to start the sample database, sets startup switches to the recommended defaults. This file is installed in *\$ASDIR/demo*  on UNIX or *%ASDIR%\demo* on Windows. Naming restrictions Do not use hyphenated names or reserved words for database names, user identifiers or server names, even enclosed in quotation marks. For example, the following are *not* allowed: *grant june-1999-prospects "foreign"* For a complete list of reserved words (keywords), see the *Sybase IQ Reference Manual*.

## **Naming the server and databases**

You must use the -n command-line switch as a server switch (to name the server). This prevents you from unintentionally connecting to the wrong server.

You may also use the -n switch as a database switch (to name the database).

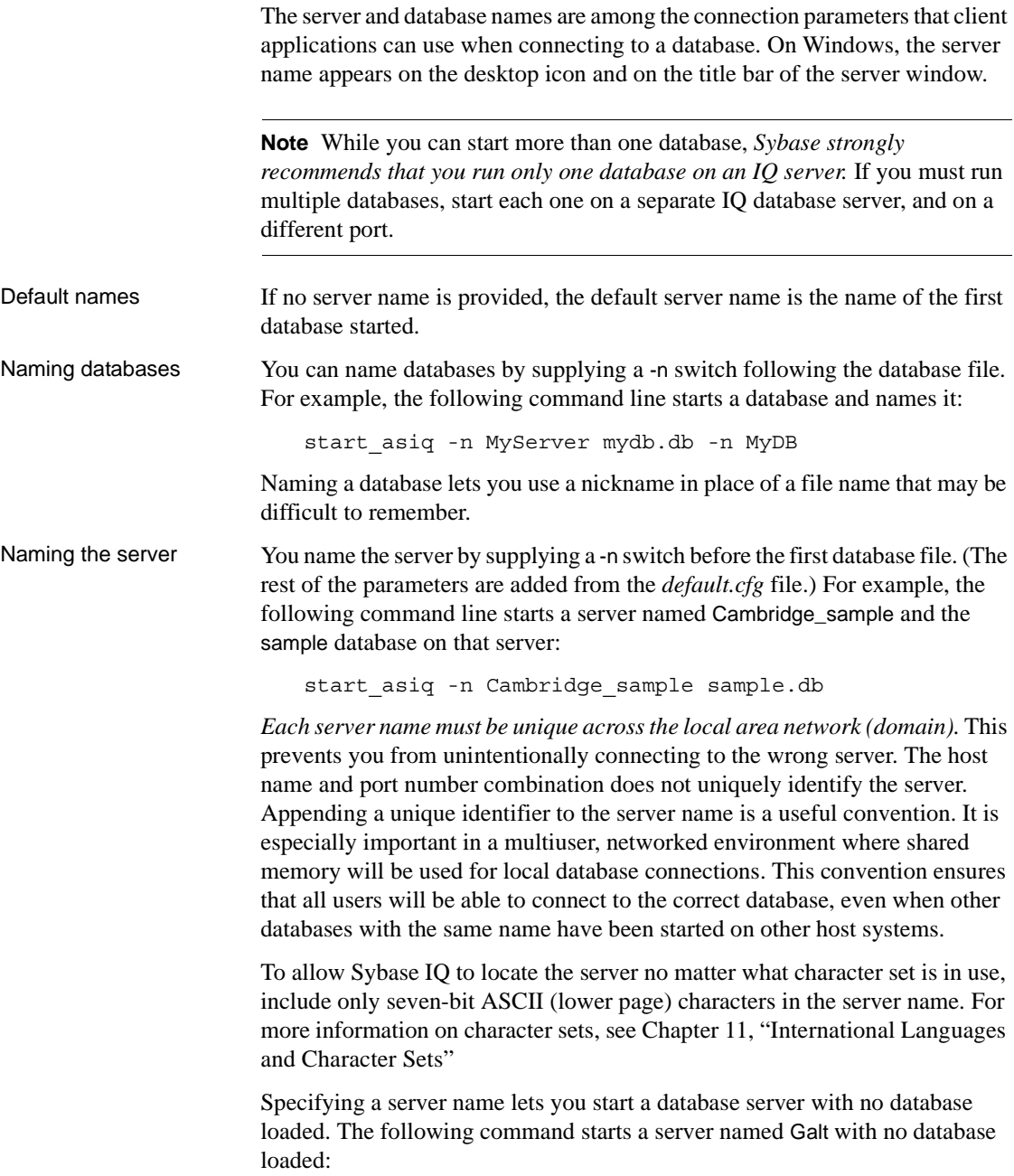

start\_asiq -n Galt -gm 10 -gp 4096

**Note** Although you can start a server by relying on the default server name, it is better to include both the server name and the database name, and to make the two names different. This approach helps users distinguish between the server and the databases running on it. You *must* specify the server name in order to start the server without starting a specific database.

> For information about starting databases on a running server, see ["Starting and](#page-95-0)  [stopping databases."](#page-95-0)

Case sensitivity and naming conventions Server names and database names are case insensitive on Windows, and case sensitive on UNIX.

> You should adopt a set of naming conventions for your servers and databases, as well as for all other database objects, that includes a case specification. Enforcing naming conventions can prevent problems for users.

## **Controlling performance and memory from the command line**

Several command-line options can affect database server performance. Most of the options described in this section control resources for operations on the IQ Store, which can have a major impact on performance. Options that affect only the resources available for operations on the Catalog Store may have a minor impact on overall performance. If you need to specify options that affect the Catalog Store only, see the *Sybase IQ Reference Manual* for more information.

Performance tuning suggestions are given throughout this guide. See *Sybase IQ Performance and Tuning Guide* for a full discussion of how Sybase IQ uses memory, disk, and processors, the effect of user connections on resource use, and options you can set to control resource use.

#### **Setting memory options**

Sybase IQ uses memory for a variety of purposes:

- Buffers for data read from disk to resolve queries
- Buffers for data read from disk when loading from flat files
- Overhead for managing connections, transactions, buffers, and database objects

<span id="page-79-0"></span>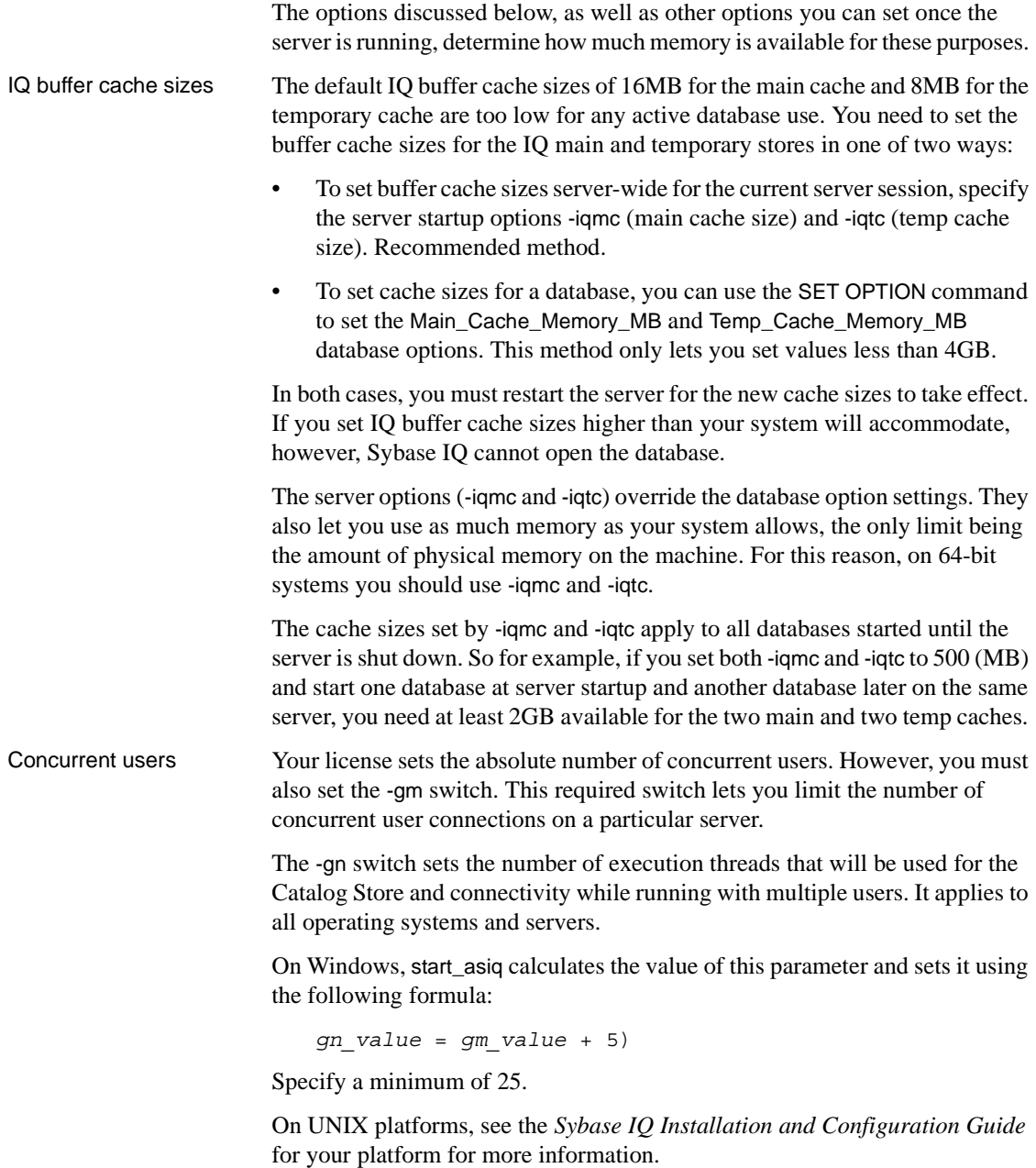

<span id="page-80-0"></span>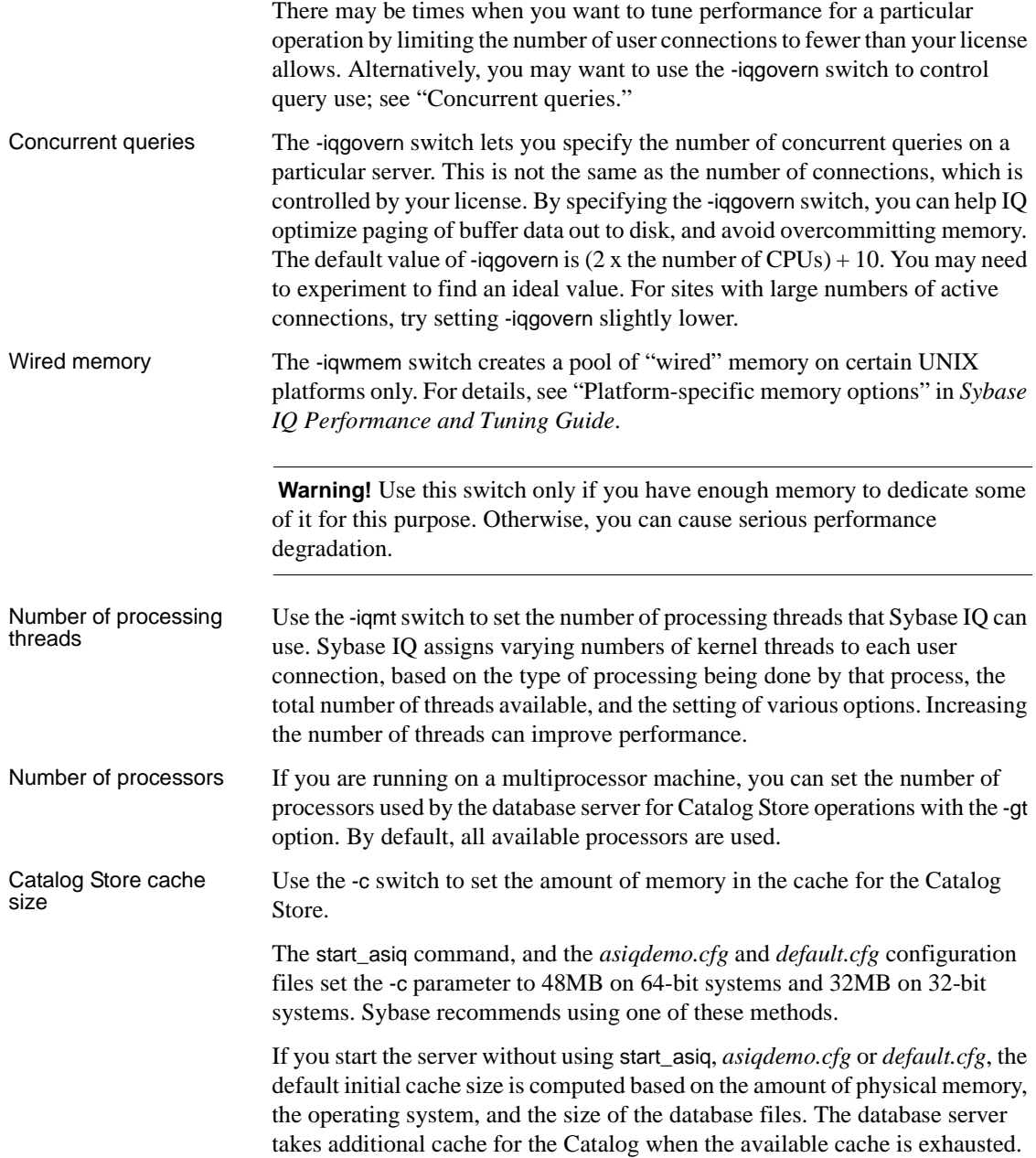

Any cache size less than 10000 is assumed to be in KB ( $1K = 1024$  bytes); any cache size 10000 or greater is assumed to be in bytes. You can also specify the cache size as *n*K or *n*M.

 **Warning!** To control Catalog Store cache size, you must do *either* of the following, but not both, in your configuration file (*.cfg*) or on the UNIX command line for server startup:

- Set the -c parameter
- Set specific upper and lower limits for the Catalog Store cache size using the -cl and -ch parameters

Do not specify other combinations of these parameters.

**Note** The cache size for the IQ Store does not rely on the Catalog cache size. See ["IQ buffer cache sizes" on page 50](#page-79-0).

For more information on setting the Catalog cache size, see the -c, -ca, -ch, and -cl server options in "Starting the database server" in *Sybase IQ Utility Guide*.

### **Setting the number of CPUs**

The -iqnumbercpus switch on the Sybase IQ startup command lets you specify the number of CPUs available to IQ. It overrides the physical number of CPUs for resource planning purposes. The value of the parameter defaults to the total number of CPUs, but the range of available values is 1 through 128.

**Note** Sybase recommends using -iqnumbercpus only in the following situations:

- On machines with Intel® CPUs and hyperthreading enabled, setting -iqnumbercpus to the number of CPUs available
- On machines where an operating system utility has been used to restrict Adaptive Server IQ to a subset of the CPUs within the machine

Setting -iqnumbercpus higher than the number of available CPUs may affect performance.

## **Setting options that affect timing**

Checkpoint interval Sybase IQ uses checkpoints to generate reference points and other information that it needs to recover databases. Use the -gc switch to set the maximum number of minutes the database server will run without doing a checkpoint. When a database server is running with multiple databases, the checkpoint time specified by the first database started is used unless overridden by this switch. If a value of 0 is entered, the default value of 20 minutes is used. Recovery time The -gr parameter lets you set the maximum number of minutes that the database server will take to recover from system failure. When a database server is running with multiple databases, the recovery time specified by the first database started will be used unless overridden by this switch.

### **Other performance-related options**

Several options help you tune network performance. They include -gb (database process priority on Windows), and -p (maximum packet size).

# **Controlling permissions from the command line**

Some command-line options control the permissions required to carry out certain global operations.

Starting and stopping databases The -gd option allows you to limit the users who can start or stop a database on a running server to those with a certain level of permission in the database to which they are already connected:

- DBA Only users with DBA authority can start an extra database.
- ALL (default in start\_asiq and *default.cfg*) Any user can start and stop databases. This setting means that the DBA does not need to issue START DATABASE commands. (Note that users still need permission to access a particular database once they have started it.)

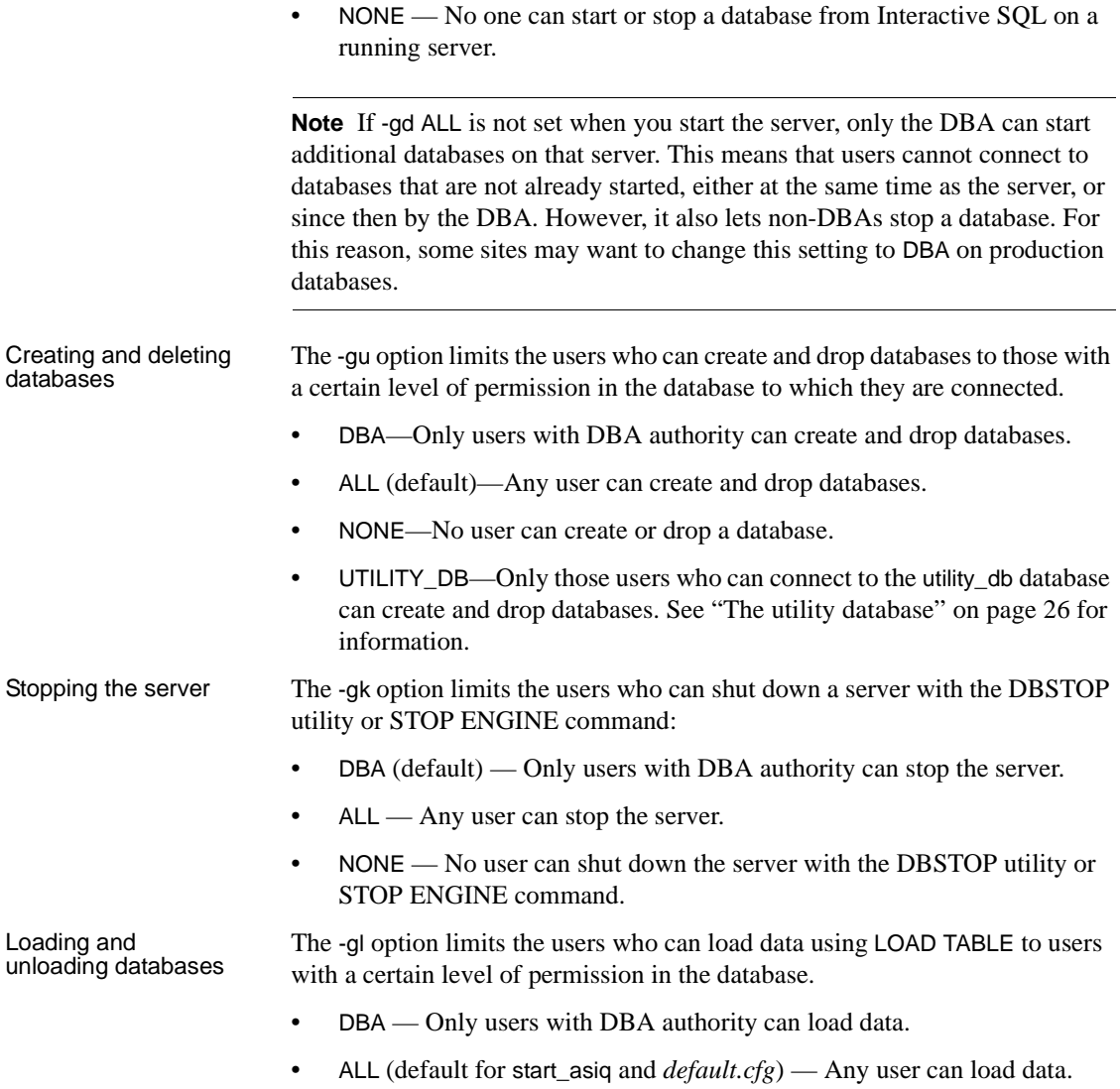

• NONE — Data cannot be loaded.

## **Setting a maximum Catalog page size**

The database server cache is arranged in pages, which are fixed-size areas of memory. Since the server uses a single cache for the Catalog Store until it is shut down, all Catalog pages must have the same size.

A Catalog file is also arranged in pages, of size 4096, 8192, 16384, or 32768 bytes. Every database page must fit into a cache page.

You use the -gp option to set the Catalog page size explicitly. By setting -gp to the maximum size, 32768, you maximize the number of columns per table that Sybase IQ can support.

By default, the server page size is the same as the largest page size of the databases on the command line. The -gp option overrides this default. Once the server starts, you cannot load a database with a larger Catalog page size than the server. Unless you specify -gp, you cannot load a database file with a Catalog page size larger than the databases started on the command line.

If you use larger page sizes, remember to increase your cache size. A cache of the same size will accommodate only a fraction of the number of the larger pages, leaving less flexibility in arranging the space.

**Note** The -gp option and the page sizes listed here apply to the Catalog Store only. You set the page size for the IQ Store in the IQ PAGE SIZE parameter of the CREATE DATABASE command. See ["Choosing an IQ page size"](#page-218-0) for more information.

# **Setting up a client/server environment**

Three options can help you set up your client/server environment.

- -x specifies communication protocol options.
- -tl sets the network connection timeout.
- -ti sets the client connection timeout.

See the sections that follow for details.

## **Selecting communications protocols**

Any communications between a client application and a database server require a communications protocol. Sybase IQ supports a set of communications protocols for communications across networks and for samemachine communications.

The database server supports the following protocols:

- *Shared memory* is used for same-machine communications, and is loaded by default.
- *TCP/IP* is supported on all platforms.
- *Named pipes* is supported on Windows 2000/2003/XP only. Named Pipes is provided for same machine communications to and from Windows client applications using ODBC or Embedded SQL, but is not generally recommended for this purpose. Named pipes is not used for network communications.
- Specifying protocols By default, the database server starts up all available protocols. You can limit the protocols available to a database server by using the –x command-line switch. At the client side, many of the same options can be controlled using the CommLinks connection parameter.

The following command starts a server using the TCP/IP protocol:

start\_asiq -x "tcpip"

The quotes are not strictly required in this example, but are needed if there are spaces in any of the arguments to -x. If you omit this switch and you are using TCP/IP, or if you do not specify a port number, the default port 2638 is used.

You can add parameters to tune the behavior of the server for each protocol. For example, the following command line instructs the server to use two network cards, one with a specified port number. This command must be entered all on one line, even though it appears on multiple lines here.

```
start_asiq
  -x "tcpip(MyIP=192.75.209.12:2367,192.75.209.32)"
   path\asiqdemo.db
```
For detailed descriptions of network communications parameters that can serve as part of the -x switch, see ["Network communications parameters" on](#page-186-0)  [page 157.](#page-186-0)

#### **Limiting inactive connections**

Sybase IQ uses two parameters, -tl and -ti, to determine when it should close user connections.

Setting the default<br>network timeout A liveness packet is sent periodically across a client/server TCP/IP communications protocol to confirm that a connection is intact. If the server runs for a liveness timeout period (default 2 minutes) without detecting a liveness packet, the communication is severed. The server drops any connections associated with that client. There is no warning. All activity that falls within any open transaction is rolled back.

> The –tl switch on the server sets the liveness timeout, in seconds, for all clients that do not specify a –tl switch when they connect. Liveness packets are sent at an interval of the (liveness timeout)/4.

You may want to set a higher value for this switch at the server level. Many users, especially those who have used earlier versions of Sybase IQ, will not expect to be disconnected after only 2 minutes of inactivity.

Try setting the liveness timeout to 300, together with the recommended value for –ti discussed in the next section. Set this switch as follows:

-tl 300

If this value does not work well, try -tl 1200, which sets the liveness timeout to 20 minutes.

**Note** Users who are running a client and server on the same machine do not experience a liveness timeout.

Setting the default<br>client timeout Sybase IQ disconnects client connections that have not submitted a request for the number of minutes you specify with the -ti switch. By disconnecting inactive connections, this option frees any locks those connections hold. The start\_asiq default is 4400 (about 72 hours), which lets you start long runs at the beginning of a weekend, for example, and ensure that any interim results will not be rolled back.

## **Starting a server in forced recovery mode**

Should you need to restart your server after a failure, you can usually do so using the same startup options as usual.

On rare occasions, you may need to supply startup options to force recovery or to recover leaked storage. To start the server with these options, see Chapter 2, "System Recovery and Database Repair," in the *Sybase IQ Troubleshooting and Recovery Guide*.

# **Starting a server from DBISQL**

If you are already connected to a running database server, you can start a new server from DBISQL. Use the START ENGINE command to start a named server from DBISQL.

**Note** This method is not recommended for most situations. If you use it, be sure you are starting the server on the system you intend, that you include appropriate server parameters in the STARTLINE, and that environment variables are set appropriately on the system where the server will start.

Example The following DBISQL command, entered on one line, starts a database server, names it jill\_newserv, and specifies the network connection, number of connections, and Catalog page size.

> START ENGINE AS jill\_newserv STARTLINE 'start\_asiq -x tcpip(port=5678) -gm 10 -gp 4096'

# **Starting multiple servers or clients on the same machine**

In a production environment, it would be unusual to have more than one server running on the same system, and Sybase strongly recommends against doing this. In a development environment, however, this situation can occur.

If you run more than one server or client on the same UNIX machine, and shared memory is enabled, you must take certain precautions to prevent users from connecting to the wrong server.

When attempting to start a server, you may see the following message:

DBSPAWN ERROR -96 -- database engine already running

This error indicates that the startup process is finding the shared memory segment of a server started earlier, and is unable to create a shared memory segment. *This error may occur when either an* Sybase IQ *or Adaptive Server Anywhere server is running.* (Interactive SQL will also connect to an earlier server if its shared memory port is visible, even if you intended for it to connect to a server started later.) You can avoid the error if you run only one server per system, either Sybase IQ or Adaptive Server Anywhere.

To avoid conflicts when using shared memory, consider doing one or more of the following:

- Create a temporary directory dedicated to each server. Make sure that each client uses the same temporary directory as its server by setting the ASTMP environment variable explicitly on both systems. For details about setting environment variables, see the *Sybase IQ Reference Manual*.
- Create a data source name in the *.odbc.ini* file (on UNIX) for each server and provide detailed connection information. For details, see ["Using](#page-134-0)  [ODBC data sources on UNIX" on page 105.](#page-134-0)
- Use connection strings that specify explicit parameters instead of relying on defaults.
- Confirm connections by issuing the following command:

SELECT "database name is" = db name(), "servername\_is" = @@servername

If you run multiple servers per system, Sybase IQ requires that you:

- Make sure that each server has a unique name, specified with the -n parameter on startup.
- Make sure that each server has a unique port number, specified with the x parameter.

For examples using these parameters, see *Sybase IQ Utility Guide*.

# **Monitoring server activity**

It may be helpful, especially for new users, to monitor server activity. Using commands appropriate for your platform, you can direct Sybase IQ to capture server activity in a log file.

```
Server startup 
messages
                    When you start an IQ server, a series of messages appears in the server log 
                    window. The exact set of messages you see depends on your platform and 
                    licensed options. The following is an example of what you see on Solaris: 
   Starting server iq_8888 on iqsun at port 8888
   Run Directory : /iqsun1/sybase 127/ASIQ-12 7/demo
   Server Executable : /iqsun1/sybase_127/ASIQ-12_7/bin/asiqsrv12
   Server Output Log : /iqsun1/sybase 127/ASIQ-
   12_7/logfiles/iq_8888.001.srvlog
   Server Version : 12.7.0/Mainline
   Open Client Version : 12.5.1/P
   @asiqdemo.cfg asiqdemo.db
   Default Parameters : -c 48m -gc 20 -gd all -gl all -gm 10 -gp 4096 -ti 4400 
   -gn 25 
   I. 08/05 18:39:32. Adaptive Server IQ
   I. 08/05 18:39:32. Version 12.7
   I. 08/05 18:39:32. (64bit mode)
   I. 08/05 18:39:32. Copyright 1992-2006 by Sybase, Inc. All rights reserved
   I. 08/05 18:39:32. 
   I. 08/05 18:39:32. Running on SunOS 5.8 Generic_117000-03 
   I. 08/05 18:39:32. 49152K of memory used for caching
   I. 08/05 18:39:32. Minimum cache size: 49152K, maximum cache size: 262008K
   I. 08/05 18:39:32. Using a maximum page size of 4096 bytes
   I. 08/05 18:39:34. Starting database "asiqdemo" (/iqsun1/sybase_126/ASIQ-
   12_7/demo/asiqdemo.db) at Thu Aug 05 2004 18:39
   I. 08/05 18:39:35. Transaction log: asiqdemo.log
   I. 08/05 18:39:45. TCPIP link started successfully
   I. 08/05 18:39:45. Now accepting requests
   New process id is 124
```
Server started successfully

start\_asiq log file When you start a server with the start\_asiq utility, server activity is logged in an ASCII text file placed in the directory defined by \$ASLOGDIR.This file contains the standard output from the server and the server status.

The log file name has this format:

your\_server\_name.###.srvlog

Each time you start the server, the number is incremented. For example, your directory may look like this:

```
demo.001.srvlog demo.002.srvlog
janedemo.001.srvlog
```
For information about your most recent session, choose the log with the largest number for the desired server. Issue a tail –f command to view the log contents. For example:

**%** tail -f demo.002.srvlog

If you don't specify a log file name or IQ cannot find the server name, the log is written to *\$ASLOGDIR/start\_asiq.log*. If \$ASLOGDIR is not defined, the log is written to *\$ASDIR/logfiles/start\_asiq.log*.

When you run start\_asiq, specify the -z option to enhance the log file with additional information about connections. This will help new users or those troubleshooting connection problems.

On UNIX systems, there are two ways to check if a particular server is running:

Log into the machine where the server was started, and issue the command:

ps -eaf | grep start\_asiq

This command returns the commands used to start the various servers, as follows:

maryc 24836 25554 0 Feb 09 - 17:36 start\_asiq -c 48m -gd all -gl all -gm 10 -gp 4096 -ti 4400 -tl 300 -iqmt 450 [@fnma.cfg a](mailto:@fnma.cfg)siqdemo.db janed 28932 38122 0 11:39:24 - 2:10 start\_asiq -c 48m -gl all -gm 10 -gp 4096 -ti 4400 -tl 300 -n janedemo -gd all  $-$ igmt 256  $-x$  tcpip(port=1872)

Use the stop\_asiq utility, described in the following section, which displays all Sybase IQ processes running.

On Windows systems, look in the system tray for one or more Sybase IQ icons. Place the cursor over each icon and read the server name.

Naming the server log file Use the -o parameter on the start\_asiq startup command to name the server log file, rather than using the default name of *server.###.srvlog*. For example, to save output to a file named *results*, start the server as follows:

start\_asiq -n imyserver -o results

UNIX log files On UNIX platforms, an additional log file captures operating system output, including stdout and stderr output.

The file name has this format:

your server name.###.stderr

On UNIX systems, the name of the file that contains stack trace information has this format:

```
stktrc-YYYYMMDD-HHNNSS_#.iq
```
# **Stopping the database server**

This section discusses when you need to stop the IQ database server, how to stop it, controlling who can stop it, and stopping the server when you shut down the operating system.

## **When to stop and restart the server**

In a limited set of situations, you need to stop and restart your IQ server:

- To install a new version of Sybase IQ
- To reset some server command-line options
- To cause a small number of server-wide database options to take effect; see "Scope and duration of database options" on page 26 of the *Sybase IQ Reference Manual* for a complete list
- Before closing the operating system session

## **How to stop the server**

The preferred ways to stop the database server are:

• In Sybase Central (either UNIX or Windows), right-click the server name and choose Stop from the dropdown menu.

To shut down servers in an IQ multiplex, open the Multiplex folder, rightclick the write server, and choose Server > Stop. You may then choose which server(s) to stop. Click Finish.

• In UNIX, use the stop\_asiq utility at the operating system command line. For details, see "Example — Stop a server with stop asiq".

When you run stop\_asiq, it displays the following message:

```
"Please note that 'stop asig' will shut down a server
completely without regard for users, connections, or load 
process status. For more control, use the 'dbstop' utility,
which has options that control stopping servers based on 
active connections."
```
- In Windows, click Shutdown on the database server display or right-click the IQ icon in the system tray and select Exit.
- In Windows, if the server is run as a service, open the Service Manager in Control Panel. Select the service and click Stop.

Normally, you should not shut down a server while it is still connected to one or more clients. If you try this, you get a warning that any uncommitted transactions will be lost. Disconnect or close all the clients and try again.

You can also stop the database server in the following ways:

- At the operating system command line, issue the DBSTOP command with appropriate parameters. *Use the same parameters as when you started the server.* Without the proper connection parameters DBSTOP doesn't know how to connect to the server to tell it to shut down. For details on using DBSTOP, see Chapter 1, "Running the Database Server" in the *Sybase IQ Utility Guide*.
- In a DBISOL window or command file, issue the STOP ENGINE command to stop a named database server.
- In UNIX, in the window where the database server was started, type:

q

This command does not work if you have redirected input to a different device.

In a UNIX cron or at job, use stop\_asiq with the appropriate -stop option. The utility stops one or all servers associated with the user who starts the cron or at job depending on the parameter specified. The user must be the same one who started the server. No operator prompting occurs, and no operator action is required.

To use stop\_asiq in such jobs, specify the utility with the appropriate -stop option:

stop\_asiq -stop one

Setting -stop one shuts down a single server, when exactly one running server was started by the user ID that starts the cron or at job.

stop\_asiq -stop all

Setting -stop all shuts down all servers that were started by the user ID that starts the cron or at job.

**Note** You must specify the full pathname to the stop\_asiq executable in the cron statement.

<span id="page-93-0"></span>Example — Stop a<br>server with stop\_asiq The following example uses the stop\_asiq utility in a UNIX operating system command line to shut down an Sybase IQ server and close all user connections to it.

> When you issue the stop\_asiq command, Sybase IQ lists all the servers owned by other users, followed by the server(s) you own. It then asks if you want to stop your server. For example:

**%** stop\_asiq Checking system for ASIQ 12 Servers ... The following 3 server(s) are owned by other users.

## Owner PID Started CPU\_Time -- --------- ----- -------- -------- -----------------------

hsin 19895 Mar.21 1:33 start\_asiq -c 32m -gd all -gl all -gm 10 -gn 25 -gp 4096 -ti 4400 -n hsin -x tcp qadaily 24754 01:25:07 1286:53 start\_asiq -gn 25 @/exp1/new.cfg asiqdemo.db -o /exp1/qa wb 28350 Apr.11 0:20 start\_asiq -gn 25 [@asiqdemo.cfg -](mailto:@asiqdemo.cfg)o /exp1/wb/mysybase12/asiq1

The following 1 server(s) are owned by 'janed' ## Owner PID Started CPU\_Time -- --------- ----- -------- -------- ----------------------- 1: janed 2838 15:11:37 0:07 start\_asiq -c 32m -gd all -gm 10 -gn 25 -gp 4096 -ti 4400 -tl 300 [@asiqdemo.cfg](mailto:@asiqdemo.cfg)

--

Please note that 'stop asiq' will shutdown a server completely without regard for users connections or load processes status. For a finer level of detail the utility 'dbstop' has the options to control whether a server is stopped based on active connections. Do you want to stop the server displayed above <Y/N>?

To shut down the server, type  $\gamma$  (yes). Messages like the following display:

Shutting down server (2838) ... Checkpointing server (2838) ... Server shutdown.

> To leave the server running, type N (no). You return to the system prompt and IQ does not shut down the server.

> If no running servers were started by your user ID, Sybase IQ displays information about servers run by other users, then a message like the following:

There are no servers owned by 'janed'

Example - Stop a<br>server from DBISQL

The following example stops a server from DBISQL:

STOP ENGINE Ottawa UNCONDITIONALLY

The optional keyword UNCONDITIONALLY specifies that the database server will be stopped even if there are connections to it.

**Note** You can stop a server from DBISQL if you are connected as DBA to one of the databases running on that server (including the utility\_db database), or if the server was started with the -gk ALL option.

## **Who can stop the server**

When you start a server, you can use the -gk option to set the level of permissions required for users to stop the server with DBSTOP or STOP ENGINE. The default level of permissions required is DBA, but you can also set the value to ALL or NONE. If you set it to NONE, even the DBA cannot execute STOP ENGINE. In a production environment, Sybase strongly recommends that only the DBA be allowed to stop the database server.

Running stop\_asiq at the UNIX command line, or Shutdown on Windows platforms, still allows you to stop the server and databases on the machine where the server was started.

# **Shutting down operating system sessions**

Always stop the database server explicitly before closing the operating system session.

If you close an operating system session where a database server is running, or if you use an operating system command to stop the database server (other than the UNIX command shown in the previous section), the server shuts down, but not cleanly. Next time the database is loaded, recovery happens automatically. For information on system recovery, see *Sybase IQ Troubleshooting and Recovery Guide*.

An example of a command that *does not* stop a server cleanly is stopping the process in the Windows Task Manager Processes window.

# **Restarting multiplex servers with Sybase Central**

If one of the query servers in your multiplex becomes unavailable due to a hardware crash or other failure, you can start it from the right-click menu for that server.

If you need to start all of the servers in the multiplex, use the Start Server wizard for the write server.The writer's Start Server wizard also starts all dbremote processes for all servers selected.

# <span id="page-95-0"></span>**Starting and stopping databases**

You can start databases when you start the server, or after the server is running. To start a database when you start the server, see ["Starting the database server"](#page-60-0)  [on page 31](#page-60-0) for details.

Sybase recommends that you run only one database per server, especially in a production environment.

Starting a database on

Starting a database on There are several ways to start a database on a running server.<br>a running server

• To start a database from DBISQL or Embedded SQL, use the START DATABASE statement. For a description, see START DATABASE statement [DBISQL] in the *Sybase IQ Reference Manual*.

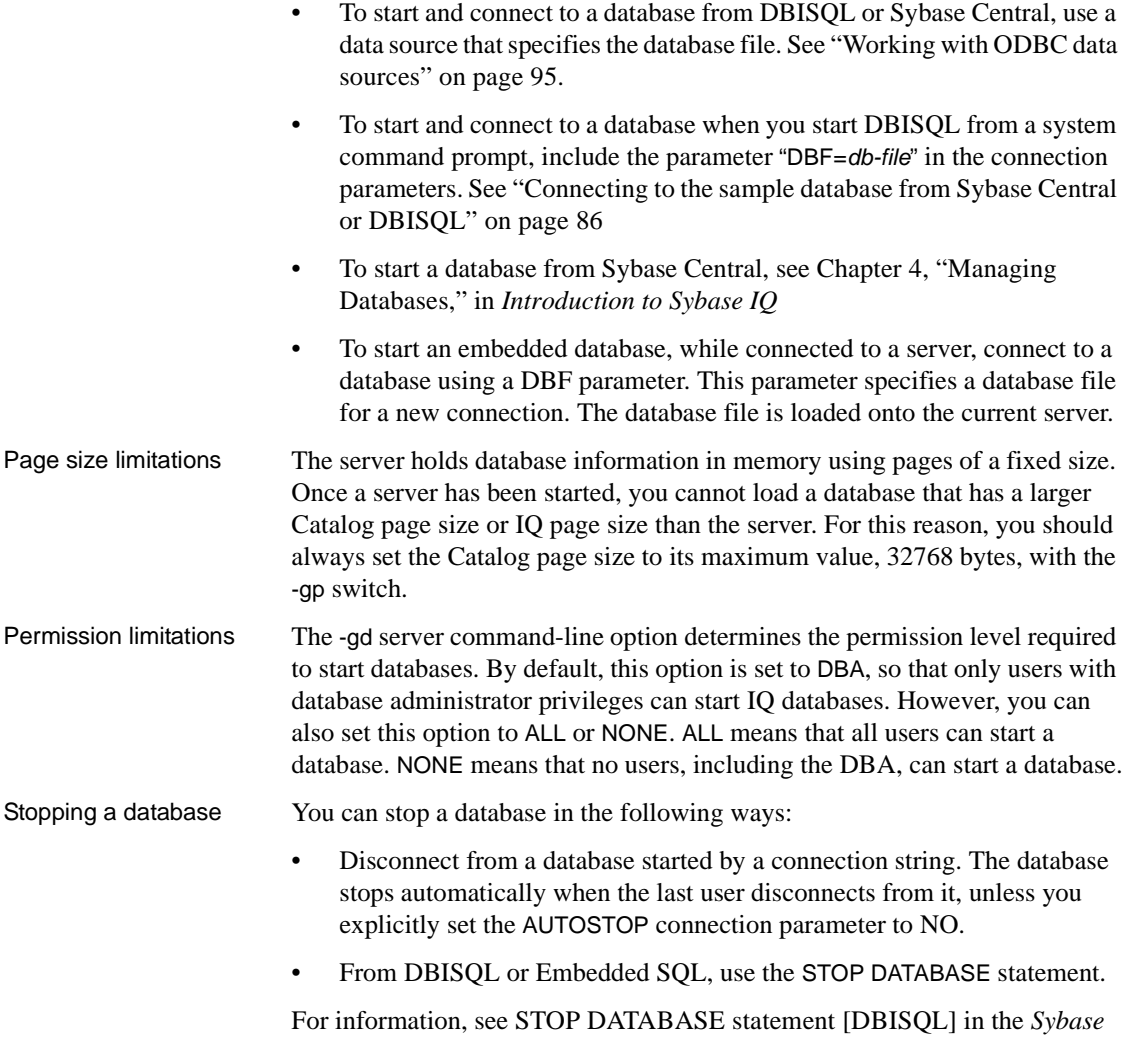

*IQ Reference Manual*.

# **Starting the asiqdemo database**

You can start the server and the asiqdemo database easily, using the configuration file that Sybase IQ provides. This configuration file, called *asiqdemo.cfg*, contains all the parameters necessary to start the sample database.

#### ❖ **Starting the server and asiqdemo database on UNIX operating systems**

- From a command line, type the following command:
	- **%** cd \$ASDIR/demo **%** start\_asiq [@asiqdemo.cfg a](mailto:@asiqdemo.cfg)siqdemo.db

These commands use the configuration file *asiqdemo.cfg* that is created automatically at installation. You can edit this file to change the parameters you use to start the sample database. For example, the server name in this file is *hostname* asigdemo. You can rename the server to a unique name of your choice, like janed\_server.

- ❖ **Starting the server and asiqdemo database on a Windows system**
	- Click Start on the Taskbar, and select Programs > Sybase > Adaptive Server IQ 12 > Start Sybase IQ Demo Database.

# **Starting and stopping Sybase Central**

If your system supports a graphical user interface, you will use Sybase Central to perform many administrative tasks. This guide gives summary instructions for using Sybase Central. For more information, see the *Introduction to Sybase IQ*, or use the online help available within Sybase Central.

Starting Sybase Central on UNIX Systems To start Sybase Central, change directory to *\$SYBASE/sybcentral* and type: **%** scjview If you have added *\$SYBASE/ASIQ-12\_7/bin* or *\$SYBASE/bin* to your path, as instructed at the end of the installation, you can issue the scjview command from any directory. Starting Sybase Central on Windows **Systems** To start Sybase Central, select Sybase > Adaptive Server IQ 12 > Sybase Central Java Edition from the Programs menu.

The main Sybase Central window appears. It has two panes; the right pane displays the contents of the container selected in the left pane. The first time you open Sybase Central, before connecting to a server, the right pane is empty. To better illustrate the hierarchy, [Figure 2-1](#page-98-0) shows Sybase Central connected to the demo database.

<span id="page-98-0"></span>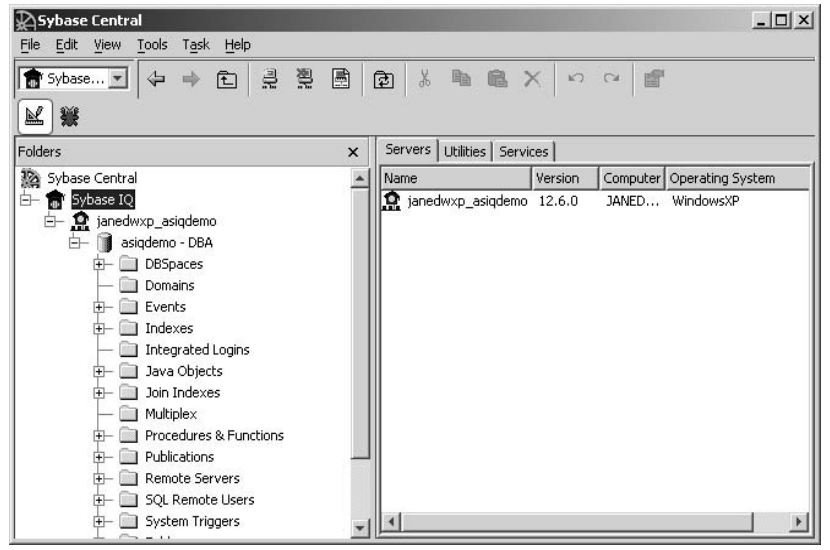

*Figure 2-1: The Sybase Central Hierarchy*

Plug-ins for Sybase Central, such as the Sybase IQ database management system, occupy the first level in the Sybase Central hierarchy after the root level. A **plug-in** is a graphical tool for managing a particular product. When you install the product, you can also install its Sybase Central plug-in. When you next start Sybase Central, the new product automatically "plugs in" to Sybase Central and appears in the left pane.

# **Connecting a plug-in**

If you do not see the plug-in for Sybase IQ in the main Sybase Central window, you can connect to it manually.

- ❖ **Connecting to a plug-in**
	- 1 Select Tools > Plug-ins.
	- 2 If Sybase IQ is listed, select it and choose Load (Alt+L).

If Sybase IQ is not listed, choose Register (Alt+R). Specify the plug-in jar file option. Then use the Browse button (Alt+r) to find and select the file *\$ASDIR/java/IQPlugin12.jar* on UNIX or *%ASDIR%\java\IQPlugin12.jar* on Windows.

- 3 Check Automatically load on startup.
- 4 Click OK.

# **Stopping Sybase Central**

To stop Sybase Central, select File > Exit.

# CHAPTER 3 **Sybase IQ Connections**

About this chapter Sybase IQ runs in a client/server environment, in which many users can connect to a database server across a network. You may be able to connect to more than one database server. The connection options you choose must take these factors into account.

> **Note** You can connect from Sybase Central or dbisql on a Windows or Linux client to Sybase IQ on a UNIX server.

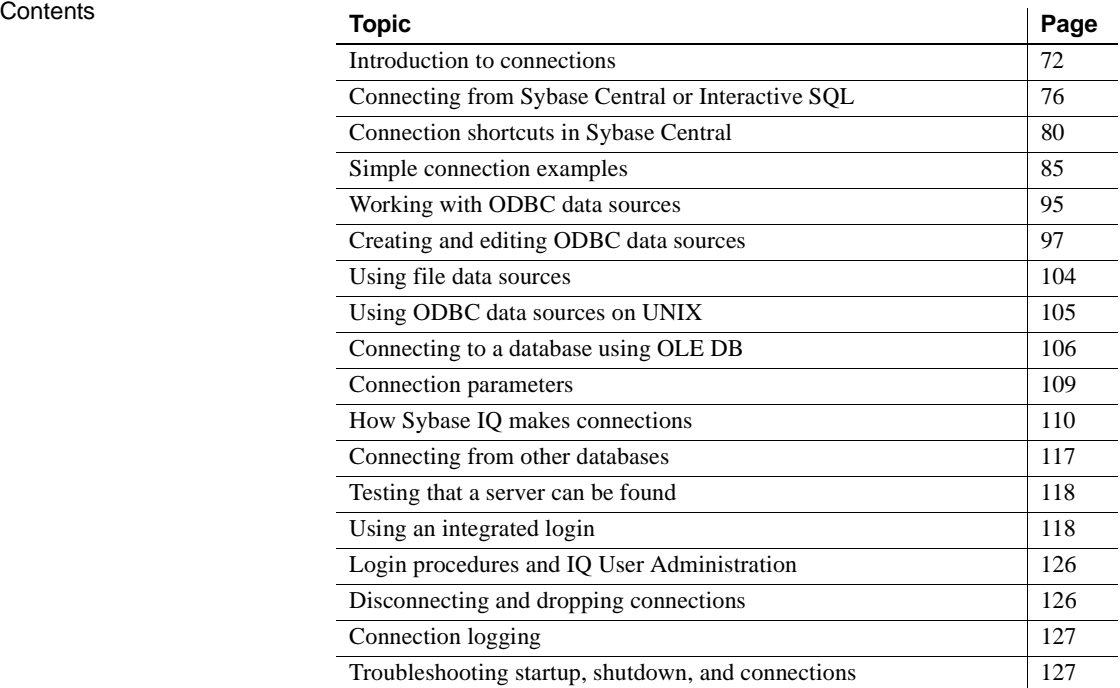

# <span id="page-101-0"></span>**Introduction to connections**

This chapter describes how client applications connect to databases. It contains information about connecting to databases from ODBC, OLE DB, and Embedded SQL applications. It also describes connecting from Sybase Central and Interactive SQL.

For more information on connecting to a database from Sybase Open Client applications, see [Chapter 15, "Sybase IQ as a Data Server."](#page-706-0)

For more information on connecting via JDBC (if you are not working in Sybase Central or Interactive SQL), see [Appendix B, "Data Access Using](#page-816-0)  [JDBC.'](#page-816-0)

Any client application that uses a database must establish a **connection** to that database before any work can be done. The connection forms a channel through which all activity from the client application takes place. For example, your user ID determines permissions to carry out actions on the database—and the database server has your user ID because it is part of the request to establish a connection.

This sounds simple, but some client tools may not clearly indicate connection status, and a failed command is your first indication that the connection does not exist. For a novice user, a quick way to confirm the connection is by a simple select db name().

To display the current database, use this syntax:

select db\_name()

To specify a different database, use this syntax:

select db\_name([ *database\_id* ])

## **How connections are established**

To establish a connection, the client application calls functions in one of the supported interfaces. Sybase IQ supports the following interfaces:

- *ODBC* ODBC connections are discussed in this chapter.
- *OLE DB* OLE DB connections are discussed in this chapter.
- *Embedded SQL* Embedded SQL connections are discussed in this chapter.
- *Sybase Open Client* Open Client connections are not discussed in this chapter. For information on connecting to IQ from Open Client applications, see [Chapter 15, "Sybase IQ as a Data Server"](#page-706-0)
- *JDBC* JDBC connections are discussed in this chapter. For more information on connecting via JDBC, see Chapter 4, "Managing Databases," in *Introduction to Sybase IQ*. To create JDBC data sources, see [Appendix B, "Data Access Using JDBC.'](#page-816-0)

**Note** JDBC provides the link between the execution of Java objects and database operations. For a description of Java support in Sybase IQ, see ["Enabling Java in the database" on page 191](#page-220-0).

The interface uses connection information included in the call from the client application, perhaps together with information held on disk in a file data source, to locate and connect to a server running the required database. The following figure is a simplified representation of the pieces involved.

#### *Figure 3-1: Interface library connects applications to servers*

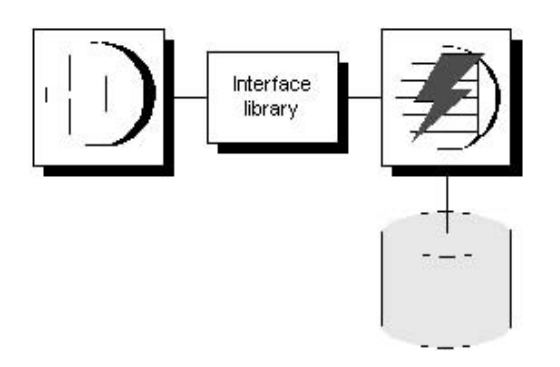

# Learning about<br>connections

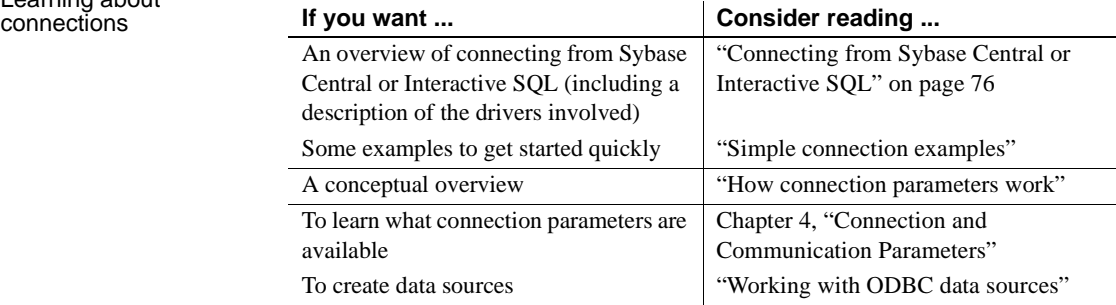

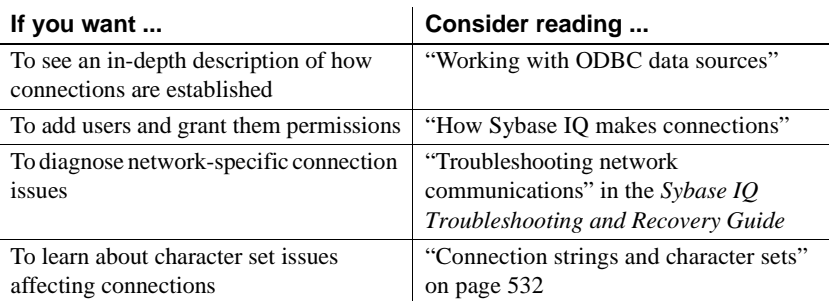

# <span id="page-103-0"></span>**How connection parameters work**

When an application connects to a database, it uses a set of **connection parameters** to define the connection. Connection parameters include information such as the server name, the database name, and a user ID.

A keyword-value pair, of the form *parameter=value*, specifies each connection parameter. For example, you specify the password connection parameter for the default password as follows:

Password=SQL

Connection parameters are assembled into connection strings. In a connection string, a semicolon separates each connection parameter, as follows:

ServerName=host\_asiqdemo;DatabaseName=asiqdemo

Several connection parameters affect how a server is started. It is recommended that you use the following connection parameters instead of providing the corresponding server options within the StartLine (START) connection parameter:

- EngineName (ENG)
- DatabaseFile (DBF)
- DatabaseSwitches (DBS)
- DatabaseName (DBN)

Representing<br>connection strings

This chapter has many examples of connection strings, represented in the following form:

*parameter1*=*value1 parameter2*=*value2* ...

This is equivalent to the following connection string:

*parameter1*=*value1*;*parameter2*=*value2*

You must enter a connection string on a single line, with the parameter settings separated by semicolons.

## **Connection parameters are passed as connection strings**

Connection parameters are passed to the interface library as a **connection string**. This string consists of a set of parameters, separated by semicolons.

In general, the connection string built up by an application and passed to the interface library does not correspond directly to the way a user enters the information. Instead, a user may fill in a dialog box, or the application may read connection information from an initialization file.

Certain Sybase IQ utilities accept a connection string as the -c command-line option and pass the connection string on to the interface library without change. For example, the following is a typical Collation utility (dbcollat) command line for Windows systems. It should be entered all on one line.

```
dbcollat -c "uid=DBA;pwd=SQL;dbn=asiqdemo" 
c:\temp\asiqdemo.col
```
**Note** DBISQL processes the connection string internally. It does not simply pass on the connection parameters to the interface library. Do not use Interactive SQL to test command strings from a command prompt.

# **Saving connection parameters in ODBC data sources**

Many client applications, including application development systems, use the ODBC interface to access Sybase IQ. When connecting to the database, ODBC applications typically use ODBC data sources. An ODBC data source is a set of connection parameters, stored in the registry or in a file.

For Sybase IQ, ODBC data sources can be used not only by ODBC applications on Windows, but also by other applications:

Sybase IQ client applications on UNIX can use ODBC data sources, as well as those on Windows operating systems. On UNIX, the data source is stored as a file.

- Sybase IQ client applications using the OLE DB or Embedded SQL interfaces can use ODBC data sources, as well as ODBC applications.
- Interactive SQL can use ODBC data sources.

For more information on ODBC data sources, see ["Working with ODBC data](#page-124-1)  [sources" on page 95.](#page-124-1)

# <span id="page-105-0"></span>**Connecting from Sybase Central or Interactive SQL**

You must connect to your database in order to manage it with Sybase Central or Interactive SQL. In the Connect dialog, you tell Sybase Central or Interactive SQL what database you want to connect to, where it is located, and how you want to connect to it.

The connecting process depends on your situation. For example, if you have a server already running on your machine and this server contains only one database, all you have to do in the Connect dialog is provide a user ID and a password. Sybase Central or Interactive SQL then knows to connect immediately to the database on the running server.

If this running server has more than one database loaded on it, if it is not yet running, or if it is running on another machine, you need to provide more detailed information in the Connect dialog so that Sybase Central or Interactive SQL connects to the right database.

This section describes how to access the Connect dialog in Sybase Central and Interactive SQL.

For connection examples, including examples for Sybase Central and Interactive SQL, see ["Simple connection examples" on page 85.](#page-114-0)

**Note** To avoid ambiguity, specify connection parameters for DBISQL instead of relying on defaults. You can specify connection parameters in a command line, configuration file, or an initialization file such as *.odbc.ini* or *odbc.ini*. For a complete list, see [Chapter 4, "Connection and Communication Parameters.".](#page-162-0)

If more than one database is started on a server, for example, you should specify the database name. In a network with subnets, specify the CommLinks parameter with protocol options including the host number.

In the *.odbc.ini* file, you must use the long form of each parameter. For example, use DatabaseFile instead of DBF. If your parameters are incomplete or incorrect, you may see an error such as

Database name required to start engine

## **Opening the Connect dialog**

A common Connect dialog is available in both Sybase Central and Interactive SQL to let you connect to a database.

When you start Sybase Central, you need to manually display this dialog. When you start Interactive SQL, the dialog automatically appears; you can also make it appear for a new connection by choosing File > New Window.

#### ❖ **Opening the Connect dialog (Sybase Central)**

• In Sybase Central, choose Tools > Connect.

If you have more than one Sybase Central plug-in installed, choose Sybase IQ from the list.

You can also click the Connect button on the main toolbar or press F11 to open the Connect dialog.

#### **Tip**

You can make subsequent connections to a given database easier and faster using a **connection profile**.

#### ❖ **Opening the Connect dialog (Interactive SQL)**

• In Interactive SQL, choose File > New Window or SQL > Connect

Alternatively, you can press F11 to open the Connect dialog.

Once the Connect dialog appears, you must specify the connection parameters you need to connect. For example, you connect to the Sybase IQ sample database by specifying Database file: *asiqdemo.db* (in *\$ASDIR/demo* or *%ASDIR%\demo*) using the Browse button on the Database tab, and typing User ID DBA and Password SQL on the Identification tab and clicking OK.

If the server is remote, make sure that the box "Search network for database servers," on the Database tab is checked.

**Note** When you connect to a user-created database, you must fill out both the Database File and Database Name fields. Supply the entire pathname in the Database Name field.

If you have more than one Sybase Central plug-in installed, choose Sybase IQ from the list.

# **Specifying a driver for your connection**

When you work with a database, all your requests and commands go through a driver to the database itself. Interactive SQL and Sybase Central support two main JDBC drivers: Sybase jConnect, and the iAnywhere JDBC Driver. Both are included with Sybase IQ.

Sybase jConnect is a platform-independent, pure Java, JDBC driver. It is enabled by default for the IQ plug-in to Sybase Central, and as an option on Interactive SQL (Java).

The iAnywhere JDBC Driver is enabled by default on Interactive SQL (Java). It provides JDBC 2.0 support and fully scrollable cursors, which the jConnect 5.5 driver does not.

As you connect to a database in the Connect dialog, you can choose which driver you want to use for the connection, or rely on the default. Both drivers perform well for most users. You may find that one driver or the other works best for you.

For more information on JDBC drivers including required software, see ["Choosing a JDBC driver" on page 788,](#page-817-0) ["Using the Sybase jConnect JDBC](#page-837-0)  [driver" on page 808,](#page-837-0) and ["Working with ODBC data sources" on page 95.](#page-124-1)
#### **Data sources and the jConnect driver**

As a general rule, the jConnect driver cannot use ODBC data sources. However, Sybase Central and Interactive SQL (Java) are special cases. When you use the jConnect driver with either of them, you can specify an ODBC data source to establish a connection.

This customized functionality is only available while you are working in Sybase Central or Interactive SQL. If you are constructing a JDBC application, do not try to use an ODBC data source to connect to a database.

#### ❖ **Specifying a driver for the connection**

- 1 In Interactive SQL (Java), choose SQL > Connect to open the Connect dialog.
- 2 Configure the necessary settings on the Identification and Database tabs of the log.
- 3 On the Advanced tab of the dialog, select either jConnect 5 or iAnywhere JDBC Driver, or rely on the default: jConnect for Sybase Central, iAnywhere JDBC for Interactive SQL (Java).

# **Working with the Connect dialog**

The Connect dialog lets you define parameters for connecting to a server or database. The same dialog is used in both Sybase Central and Interactive SQL. The Connect dialog has the following tabs:

- The Identification tab lets you identify yourself to the database and specify a data source.
- The Database tab lets you identify a server and/or database to connect to.
- The Advanced tab lets you add connection parameters and specify a driver for the connection.

After you connect successfully, the database name appears in the left pane of the main window, under the server that it is running on. The user ID for the connection is shown in brackets after the database name.

After you connect in Interactive SQL, the connection information, including the database name, your user ID, and the database server, appears on a title bar above the SQL Statements pane.

# **Connection shortcuts in Sybase Central**

By following the procedures in this section, you can simplify Sybase Central connections.

# **Creating server objects**

Sybase IQ provides a shortcut to connection information that you can use to:

- Connect using ISQL
- Simplify database startup
- Simplify connection from Sybase Central

To insert from an Adaptive Server Enterprise database to a Sybase IQ database, each server *must* have an entry, also called a **server object**, in the interfaces file. Use DSEDIT (Directory Services Editor) to create entries in the interfaces file. You must be the owner of the Sybase home directory (%SYBASE%) in order to run DSEDIT.

Once you add servers to this file, the Server Name dropdown box is enabled wherever Sybase Central requests connection information. When you tab to the dropdown box, pressing the space bar lists all the entries you created with DSEDIT. You can choose a server from the list or just press the first letter of the server name you want to use. Pressing the same letter multiple times cycles through all the values that begin with that letter.

#### ❖ **Adding a server object**

1 Open the Utilities folder in Sybase Central and double-click Directory Services Editor.

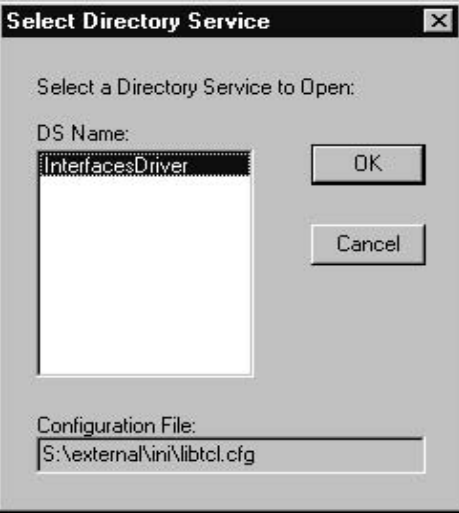

- 2 Click OK.
- 3 Select Server Object > Add from the menu bar.
- 4 Type the server name. *The server name in your DSEDIT entry must be the same as the database name.* Click OK when finished.

5 Select Server Address.

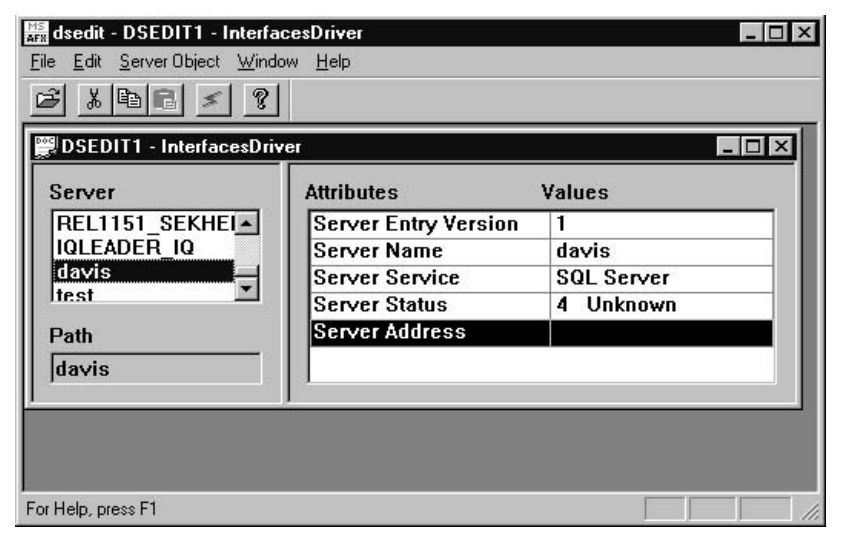

- 6 Right-click on Server Address and select Modify Attribute.
- 7 Click Add.
- 8 Use the dropdown box to select the desired protocol. For example, TCP.
- 9 In the Network Address box, type the hostname and port number, separated by a comma, for example:

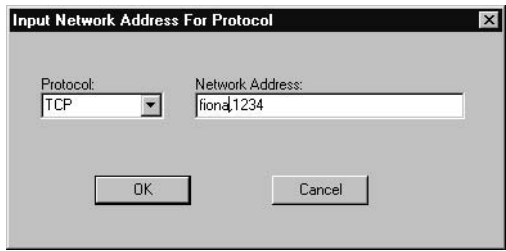

You can substitute the network address for the hostname (for example, "157.133.75.47,1234").

- 10 Click OK.
- 11 To test the server's availability right-click on any of the Attributes and select Ping Server.
- 12 Click Ping to test the server.
- 13 Click OK and Done when finished.

Object names allow all users at your installation to connect more quickly. They can simply click the Server Name dropdown to choose from all servers defined and supply their own usernames and passwords to connect.

## **Creating connection profiles**

Connection profiles make it easy to connect to databases automatically when an individual user boots a system, or to connect without typing connection parameters. Because connection profiles include the username and password, they are better suited to individual use than across an entire installation. Sybase Central lets you choose from a list of existing profiles, create, edit, or delete a profile, or select a profile to be used automatically when you start Sybase Central.

#### ❖ **Creating a connection profile**

- 1 From the Sybase Central menu, choose Tools > Connection Profiles or F9.
- 2 Click New (Alt+N).

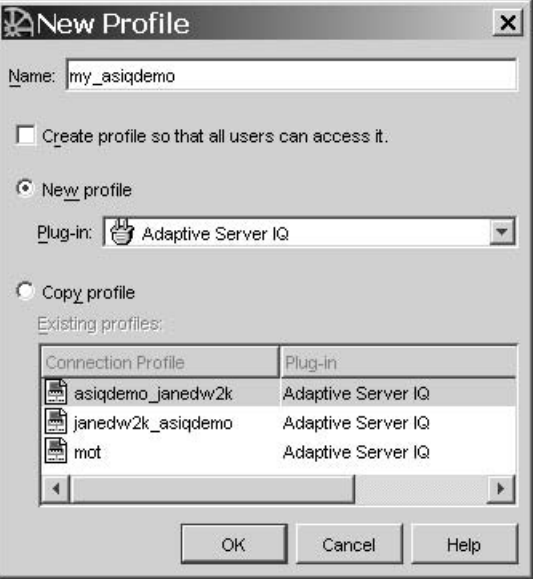

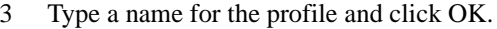

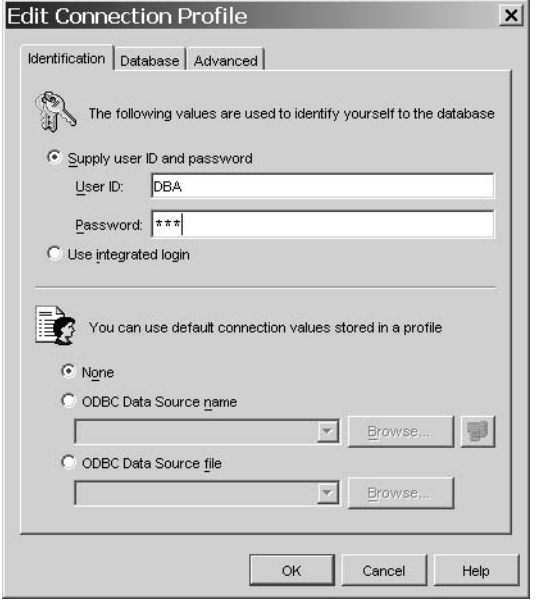

4 On the Identification tab, type the User ID and Password. Do not click OK yet.

5 On the Database tab, type the Host name and Port number in the Server name field or select a server from the Server Name pulldown.

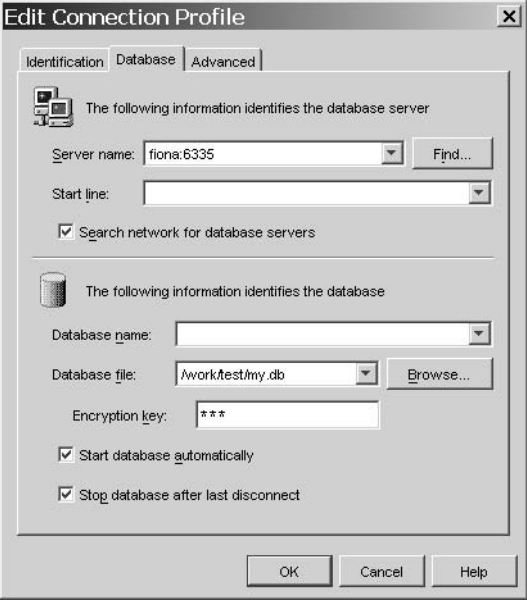

- 6 Click OK.
- 7 If you would like Sybase Central to connect to this connection each time you start your computer, click Set Startup (Alt-S) on the Connection Profiles window.
- 8 If you choose not to connect automatically on startup, you can now connect from Sybase Central by simply choosing Tools > Connection Profiles and clicking Connect.

# <span id="page-114-0"></span>**Simple connection examples**

Although the connection model for Sybase IQ is configurable, and can become complex, in many cases connecting to a database is very simple.

This section describes some simple cases of applications connecting to a Sybase IQ database. When you are getting started, this section may be all you need, for example, if you are running the asiqdemo sample database on a local server and are not connected to a network. However, in most IQ environments, in order to ensure that you can connect and disconnect properly, a very complete set of connection parameters is essential.

For steps in connecting to a database using Sybase Central, see the *Introduction to Sybase IQ*. For more detailed information on available connection parameters and their use, see ["Connection parameters" on page 109](#page-138-0).

# **Connecting to the sample database from Sybase Central or DBISQL**

Many examples and exercises throughout the documentation start by connecting to the sample database from Interactive SQL, also called DBISQL.

#### ❖ **Connecting to the sample database (Sybase Central)**

1 Start Sybase Central as appropriate for your system.

*On UNIX*, you must source the *ASIQ-12\_7.csh* (or *.sh*) script before invoking utilities like Sybase Central or the IQ Agent.

In a multiplex environment, if the IQ Agent is not started, type:

% \$ASDIR/bin/S99SybaseIQAgent12

To start Sybase Central, type:

**%** cd \$SYBASE/sybcentral **%** scjview

**Note** If you have set environment variables as described in the *Sybase IQ Installation and Configuration Guide*, you can issue the scjview command from any directory.

*On Windows*, to start Sybase Central, choose Programs > Sybase > Adaptive Server IQ 12 > Sybase Central Java Edition.

2 Choose Sybase IQ.

This opens a panel on the right with multiple tabs.

- 3 In the Utilities tab, double-click Open Interactive SQL.
- 4 On the Identification tab, type DBA and SQL for the User and Password.
- 5 On the Database tab, choose Find.
- 6 Select your asiqdemo server from the Find Server screen and click OK.
- ❖ **Connecting to the sample database (Interactive SQL)**
	- 1 To start Interactive SQL from the Start menu, choose Programs > Sybase > Adaptive Server IQ 12 > Interactive SQL Java.
	- 2 Follow steps 4-6 in the previous procedure.

You can connect to any database server that is already running in the same manner. You can also specify a non-default character set and language.

For more information on using DBISQL, see Chapter 2, "Using Interactive SQL (dbisql),"in the *Sybase IQ Utility Guide*.

## **Connecting to a database on your own machine from Sybase Central or Sybase IQ**

The simplest connection scenario is when the database you want to connect to resides on your own machine. If this is the case for you, ask yourself the following questions:

- Is the database already running on a server? If so, you can specify fewer parameters in the Connect dialog. If not, you need to identify the database file so that Sybase Central or Interactive SQL can start it for you.
- Are there multiple databases running on your machine? If so, you need to identify the database to which you want Sybase Central or Interactive SQL to connect. If there is only one database, Sybase Central or Interactive SQL assumes that you want to connect to that one, and you don't need to specify it in the Connect dialog.

The procedures below depend on your answers to the questions.

#### ❖ **Connecting to a database on an already-running local server**

- 1 Start Sybase Central or Interactive SQL and open the Connect dialog (if it doesn't appear automatically.)
- 2 On the Identification tab of the dialog, enter a user ID and a password.
- 3 Do one of the following:
	- If the server only contains the one database, click OK to connect to it.

• If the server contains multiple databases, click the Database tab of the dialog and specify a database name. This is usually the database file name, without the path or extension.

#### ❖ **Connecting to a database that is not yet running**

- 1 Start Sybase Central or Interactive SQL and open the Connect dialog (if it doesn't appear automatically).
- 2 Open the Identification tab of the dialog, enter a user ID and a password.
- 3 Click the Database tab of the dialog.
- 4 Specify a file in the Database File field (including the full path, name, and extension). You can search for a file by clicking Browse.
- 5 If you want the database name for subsequent connections to be different from the file name, enter a name in the Database Name field (without including a path or extension).

#### **Tip**

If the database is already loaded (started) on the server, you only need to provide a database name for a successful connection. The database file is not necessary.

See also

- • ["Opening the Connect dialog" on page 77](#page-106-0)
- • ["Simple connection examples" on page 85](#page-114-0)

# **Connecting to other databases from DBISQL**

The following procedure shows how to connect to a running database from DBISQL.

#### ❖ **Connecting to a database from DBISQL on UNIX**

1 Start the server and the database by typing at a system command prompt:

start\_asiq *dbname*

2 Start DBISQL by typing at a system command prompt:

DBISQL -c "uid=userID;pwd=password" -host *hostname* -port *portnum*

The -c parameter specifies connection parameters. See ["Connection](#page-138-0)  [parameters"](#page-138-0) for more about connection parameters.

For example, to connect to the sample database on remote host *fiona*, you enter:

dbisql -c "uid=DBA;pwd=SQL" -host fiona -port 1870

You do not need to specify the host and port if you are connecting to a database on your local machine.

## **Connecting using command line utilities**

The following procedure shows how to connect to a running database from the command line on a UNIX system.

#### ❖ **Connecting from a UNIX system**

- 1 Make sure that your PATH and other environment variables are correctly set, as described in Chapter 1, "File Locations and Installation Settings" in the *Sybase IQ Reference Manual*.
- 2 To ensure that the sample database is loaded on a running server, at the UNIX prompt enter:

ps -eaf | grep asiqdemo

If you need to start the sample database, enter:

cd \$ASDIR/demo start\_asiq [@asiqdemo.cfg a](mailto:@asiqdemo.cfg)siqdemo.db

3 Start DBISQL by entering the following command:

```
dbisql -c 
"uid=DBA;pwd=SQL;eng=servername;links=tcpip"
```
Make sure you replace *servername* with the same server name that was supplied in the start\_asiq command to start the server.

**Note** If you prefer the older utility Interactive SQL Classic to the Javabased version, enter dbisqlc instead of dbisql. Note that although dbisqlc is supported, dbisqlc does not contain all the features of dbisql.

The –c parameter specifies connection parameters. You can also specify these parameters in a data source, as described later in this chapter.

**Note** The links=tcpip (or CommLinks=tcpip) parameter is only required if you use TCP/IP to connect to the database. If you use the shared memory port to connect to a local database you can omit the links parameter; however, it is always safer—and required on some platforms to include complete network parameters.

To connect to a database on a foreign host, you must add the host name and port number. For example:

```
dbisql -c "uid=DBA;pwd=SQL;eng=SERV1_asiqdemo;
links=tcpip(host=SERV2;port=1234)"
```
If you prefer, use this alternate form of the links clause, which has the same result:

```
"links=tcpip(host=SERV2:1234)"
```
#### ❖ **Connecting from a Windows system**

1 Choose Sybase > Adaptive Server IQ 12 > Interactive SQL Java from the Programs menu, or at the Windows command prompt enter

dbisql

**Note** If you prefer the C version of Interactive SQL, choose Sybase > Adaptive Server IQ 12 > Interactive SQL Classic from the Programs menu, or at the Windows command prompt enter

dbisqlc

You can include the -c parameter to specify connection parameters in the dbisql command, as described in the procedure above for connecting to UNIX. If you omit these parameters, the DBISQL connect dialog appears.

2 In the CONNECT dialog, enter your user name and password.

For example, for the asiqdemo database you enter DBA and SQL, the default user and password combination for Sybase IQ databases when they are created.

3 Click the Database tab and type the server name that was used to start the server (for example, "*hostname*\_asiqdemo" for the asiqdemo database). This name must be unique on your local area network.

For remote servers, specify the server as *host name*:*port number*.

The default port number is 2638, but if the host was started with a different number, use that instead. You can find the port number by running Sybase > ODBC Administrator. Select the Data Source on the User DSN tab, then click Configure. The port number is listed on the Network tab. You can also find the port number by typing dblocate at the command prompt.

This procedure connects you to the first database started on this server. If more than one database is running, you may need to click Browse to select the database you want.

4 Click OK to connect to the database.

If the CONNECT dialog or an error message about missing information pops up, you may need to enter the -host and -port or other missing information in the Advanced tab. If your database is on a remote server, enter the -host and -port parameters on separate lines, as in:

-host fiona -port 1870

5 After you connect to the database, the DBISQL window appears. The DBISQL window displays the database name, user ID, and server name for the connection on its title bar.

If you connect using DBISQLC, the words "Connected to database" appear in the Statistics window along with a message displaying the collation used by the database.

## **Connecting to an embedded database**

An **embedded database**, designed for use by a single application, runs on the same machine as the application and is largely hidden from the application user.

When an application uses an embedded database, the database is generally not running when the application connects. In this case, you can start the database using the connection string, and by specifying the database file in the DatabaseFile (DBF) parameter of the connection string.

Using the DBF parameter The DBF parameter specifies which database file to use. The database file automatically loads onto the default server, or starts a server if none is running.

> The database unloads when there are no more connections to the database (generally when the application that started the connection disconnects). If the connection started the server, it stops once the database unloads.

The following connection parameters show how to load the sample database as an embedded database:

```
dbf=path\asiqdemo.db
uid=DBA
pwd=SQL
```
where *path* is the name of your Sybase IQ installation directory.

Using the StartLine

Using the StartLine The following connection parameters show how you can customize the startup<br>(Start) parameter of the sample database as an embedded database. This is useful if you wish to of the sample database as an embedded database. This is useful if you wish to use command-line options, such as the cache size:

```
Start=start_asiq -gd all
-gl all -gm 10 -gn 25 -gp 4096 -c 32M 
-ti 4400 -tl 300
dbf=path\asiqdemo.db
uid=DBA
pwd=SQL
```
Example: connecting<br>from DBISQL In this example, the sample database is an embedded database within DBISQL.

#### ❖ **Connecting to an embedded database from DBISQL in Windows**

- 1 Start DBISQL with no databases running. You can use either of the following ways:
	- From the Windows Programs menu, choose Sybase > Adaptive Server IQ 12 > Interactive SQL Java.
	- Type dbisql at a system command prompt.

When DBISQL starts, it is not connected to any database.

- 2 Type CONNECT in the command window, and press F9 to execute the command. The connection dialog appears.
- 3 If you have an ODBC data source for your database, select that data source.
- 4 Enter DBA as the user ID and SQL as the password. Then click the Database tab. Enter the full path of the sample database in the Database File field. For example, if your installation directory is *c:\sybase\ASIQ-12\_7* you should enter the following:

c:\sybase\ASIQ-12\_7\asiqdemo.db

5 Leave all other fields blank, and click OK. Sybase IQ starts up and loads the sample database, and DBISQL connects to the database.

## **Connecting using a data source**

You can save sets of connection parameters in a data source. ODBC and Embedded SQL applications like DBISQLC use data sources. You can create data sources from the ODBC Administrator. See ["Creating and editing ODBC](#page-126-0)  [data sources"](#page-126-0) for details.

If you are constructing an application, you should only use data sources for ODBC applications. It is possible to specify data sources when you are using the JDBC driver (jConnect), but only within Sybase Central or Interactive SQL. For more information, see ["Specifying a driver for your connection" on](#page-107-0)  [page 78](#page-107-0).

#### ❖ **Connecting from Sybase Central or Interactive SQL using a data source**

- Start Sybase Central or Interactive SQL and open the Connect dialog (if it doesn't appear automatically).
- 2 On the Identification tab (Login tab in Interactive SQL Classic), enter a user ID and password, for example, DBA and SQL.
- 3 On the lower half of the Identification tab, do one of the following:
	- Select the ODBC Data Source Name option and specify a data source name (equivalent to the DSN connection parameter, which references a data source in the registry). To view a list of data sources, click Browse.
	- Select the ODBC Data Source File option and specify a data source file (equivalent to the FileDSN connection parameter, which references the data source held in a file.). You can search for a file by clicking Browse.

The Adaptive Server IQ Demo data source holds a set of connection parameters, including the database file and a Start parameter to start the database.

**Note** You can also specify the data source name by including the dsn connection parameter in the dbisql command, as follows:

dbisql -c "dsn=Adaptive Server IQ Demo"

The asiqdemo data source

The asiqdemo data source holds a set of connection parameters, including the database file and a Start parameter to start the sample database. The server name in this data source is "*hostname*\_asiqdemo" where hostname represents your system name.

# **Using default connection parameters**

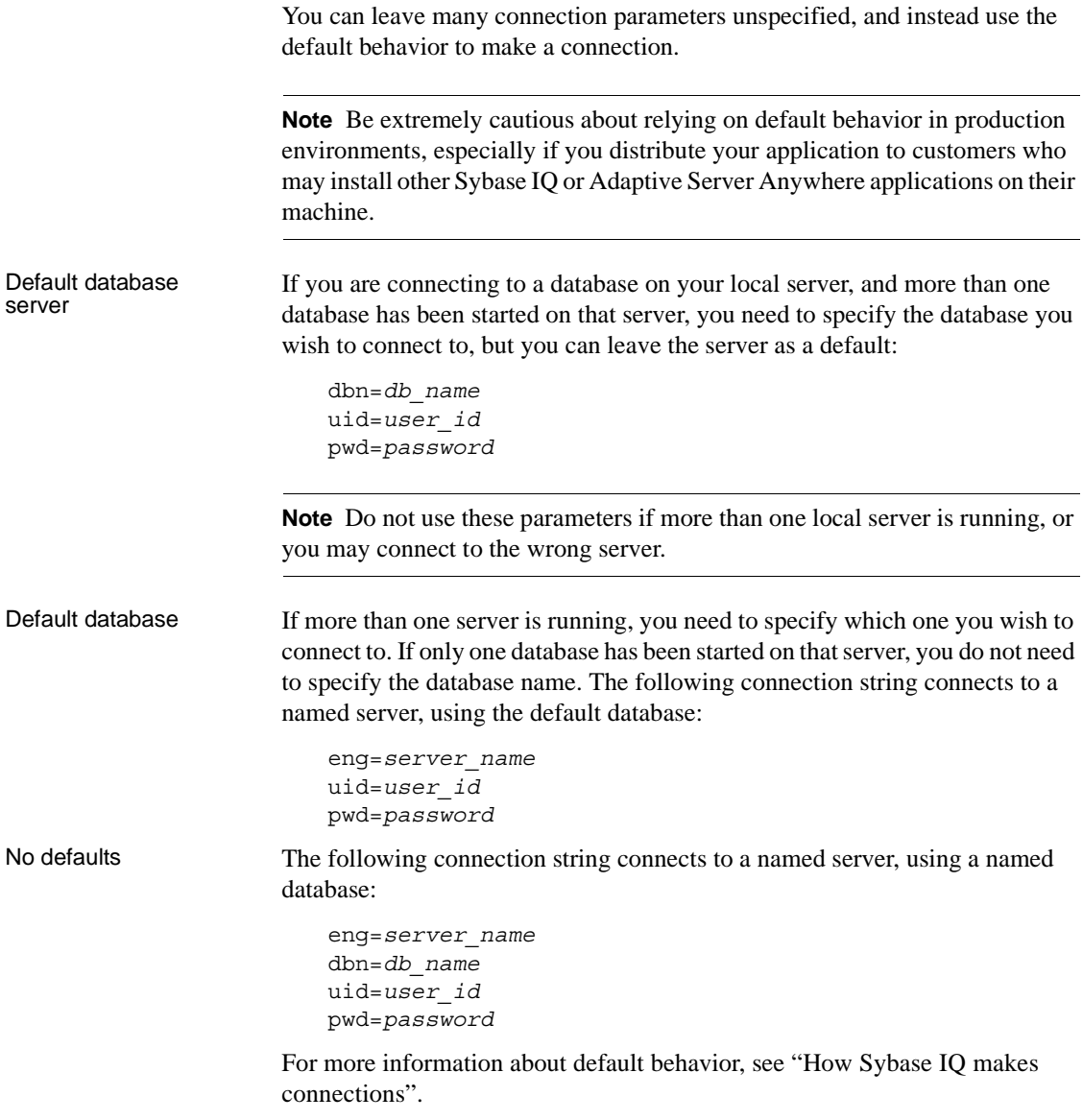

# **Connecting from Sybase IQ utilities**

Sybase IQ database utilities that communicate with the server (rather than acting directly on database files) do so using Embedded SQL. They follow the procedure outlined in ["How Sybase IQ makes connections"](#page-139-0) when connecting to a database.

How database utilities obtain connection parameter values

Many of the administration utilities obtain the connection parameter values by:

1 Using values specified on the command line (if there are any). For example, the following command starts the collation utility on the sample database on the default server, using the user ID DBA and the password SOL and the *asiqdemo.col* collation file:

> dbcollat -c "uid=DBA;pwd=SQL;dbn=asiqdemo" c:\temp\asiqdemo.col

- 2 Using the SQLCONNECT environment variable settings if any command line values are missing. Sybase IQ database utilities do not set this variable automatically. This option provides better password security than other methods. For a description of the SQLCONNECT environment variable, see Chapter 1, "File Locations and Installation Settings" in *Sybase IQ Reference Manual*.
- 3 Prompting you for a user ID and password to connect to the default database on the default server, if parameters are not set in the command line or the SQLCONNECT environment variable.

For a description of command-line options for each database utility, see Chapter 3, "Database Administration Utilities" in the *Sybase IQ Utility Guide*.

# **Working with ODBC data sources**

You can store a set of Sybase IQ connection parameters as a data source in either the system registry or as a file. Data sources are required to use applications that connect using the Open Database Connectivity (ODBC) interface.

Microsoft Corporation defines the ODBC interface, which is a standard interface for connecting client applications to database management systems in the Windows environments. Many client applications, including application development systems, use the ODBC interface to access a wide range of database systems.

## **Where data sources are held**

Although data sources are especially designed for Windows, Sybase IQ allows you to create and use them on UNIX servers as well. This allows ODBC–based client applications to connect to databases on UNIX servers.

When you connect to a database using ODBC, you use an ODBC data source. The data source contains a set of connection parameters. You need an ODBC data source on the client computer for each database to which you connect.

If you have a data source, your connection string can simply name the data source to use:

**Data source** Use the DSN connection parameter to reference a user or system data source:

DSN=my data source

On Windows, user and system data sources are stored in the registry and in the file *odbc.ini*. On UNIX platforms user data sources are in the file *.odbc.ini*.

**• File data source** Use the FileDSN connection parameter to reference a data source held in a file:

FileDSN=mysource.dsn

Except for encrypted passwords, which are allowed in FileDSNs only, you can put identical connection information in DSNs and FileDSNs.

Sybase IQ permits ODBC data sources for several purposes in addition to Windows applications using the ODBC interface:

- Sybase IQ client applications on UNIX can use ODBC data sources, as well as those on Windows operating systems.
- Sybase IQ client applications using the OLE DB or Embedded SQL interfaces can use ODBC data sources, as well as ODBC applications.
- Interactive SQL and Sybase Central can use ODBC data sources.

# <span id="page-126-0"></span>**Creating and editing ODBC data sources**

On Windows, the ODBC Administrator provides a central place for creating and managing ODBC data sources. The following procedure uses the ODBC Administrator to add a new data source to your existing *odbc.ini*, or creates a new file if necessary. Sybase IQ also includes a cross-platform command-line utility named *iqdsn* to create data sources. To create ODBC data sources on UNIX systems, see also ["Using ODBC data](#page-134-0)  [sources on UNIX".](#page-134-0) Before you begin This section describes how to create an ODBC data source. Before you create a data source, you need to know which connection parameters you want to include in it. For more information, see ["Simple connection examples" on page 85](#page-114-0) and ["Assembling a list of connection parameters" on page 112](#page-141-0). In ODBC Administrator, you can work with User Data Sources, File Data Sources, and System Data Sources. Creating a data source from the ODBC Administrator ❖ **Creating an ODBC Data Source (ODBC Administrator)** 1 Start the ODBC Administrator: Select Settings > Control Panel > Administrative Tools > Data Sources (ODBC). or Programs > Sybase > ODBC Administrator The ODBC Data Source Administrator appears. 2 Click Add. The Create New Data Source wizard appears. 3 Select the Sybase IQ 12 from the list of drivers and click Finish. 4 In the ODBC Configuration window, type the Data Source Name.

> <span id="page-126-1"></span>5 Now click the Login tab. Type the User ID and Password for your database. For example, use "DBA" and "SQL".

- 6 Click the Database tab. If the data source is on your local machine, type the Server name, a Start line and Database file, including the path.
- 7 If the data source is on a remote system, click the Network tab. Click the box for the appropriate protocol and specify the options beside the box. For example, to connect to a server on system PUSHKIN using TCP/IP protocol and port 1870, you would click TCP/IP and type:

host=pushkin:1870

You could also use the host network address. For example:

host=157.133.66.75:1870

8 Click OK when you have finished defining your data source.

The ODBC Data Source Administrator returns you to the User DSN tab.

For details of the ODBC configuration box and its tabs, see ["Configuring](#page-128-0)  [ODBC data sources" on page 99](#page-128-0)

**Note** When specifying network connections, you need a different *systemname*:*port#* combination for each database server. The port number must match the one you started the server with.

<span id="page-127-0"></span>Creating an ODBC data source from the command line

You can create User and System Data Sources using the *iqdsn* command-line utility. You cannot create File Data Sources with *iqdsn*. You can also use the ODBC Administrator to create User, System, and File Data Sources.

#### ❖ **Creating an ODBC data source (Command line)**

- 1 Open a command prompt.
- 2 Enter an iqdsn command, specifying the connection parameters you wish to use. For example, the following command creates a data source for the Sybase IQ sample database. The command must be entered on one line:

```
iqdsn -w "My DSN"
"uid=DBA;pwd=SQL;dbf=c:\Program Files\Sybase\ASIQ-
12 7\demo\asiqdemo.db"
```
The iqdsn output contains the following line:

User Data Source "My DSN" writen to registry.

The iqdsn utility lists Sybase IQ User Data Sources created on the Windows command line.

For more information on the iqdsn utility, see "Data Source utility (iqdsn)" in *Sybase IQ Utility Guide*.

#### ❖ **Testing an ODBC Data source**

- 1 Start the database. For example, to start the Sample Database, select Sybase > Adaptive Server IQ 12 > Start Sybase IQ Demo Database from the Programs menu.
- 2 In the ODBC Data Source Administrator, select your new data source from the list of User Data Sources.
- 3 Click Configure.
- 4 On the ODBC Configuration dialog box, click Test Connection.

If you cannot access the Data Source, check that you have filled out the various tabs with correct file and pathnames.

To edit a data source, select one from the list in the ODBC administrator window and click Configure.

If you need to access Windows across a network in order to create an ODBC data source, see the *Sybase IQ Installation and Configuration Guide*.

## <span id="page-128-0"></span>**Configuring ODBC data sources**

This section describes the meaning of each of the options on the ODBC configuration dialog, organized by tab.

#### **ODBC tab**

**Data source name** The Data Source Name is used to identify the ODBC data source. You can use any descriptive name for the data source (spaces are allowed) but it is recommended that you keep the name short, as you may need to enter it in connection strings.

 For more information, see the DataSourceName connection parameter in the *Sybase IQ Reference Manual*.

**Description** You can enter an optional longer description of the Data Source.

**Translator** Choose Adaptive Server Anywhere 7.0 Translator if your database uses an OEM code page. If your database uses an ANSI code page, which is the default, leave this unchecked.

**Isolation level** The isolation level for a Sybase IQ data source is always effectively 3. However, the default Catalog Store isolation level is 0. You should generally leave this blank.

For more information, see [Chapter 10, "Transactions and Versioning."](#page-500-0)

**Microsoft applications (keys in SQL Statistics)** Check this box if you wish foreign keys to be returned by SQL statistics. The ODBC specifications states that primary and foreign keys should not be returned by SQL statistics, however, some Microsoft applications (such as Visual Basic and Access) assume that primary and foreign keys are returned by SQLStatistics.

**Delphi applications** Check this box to improve performance for Borland Delphi applications. When this option is checked, one bookmark value is assigned to each row, instead of the two that are otherwise assigned (one for fetching forwards and a different one for fetching backwards).

Delphi cannot handle multiple bookmark values for a row. If the option is unchecked, scrollable cursor performance can suffer since scrolling must always take place from the beginning of the cursor to the row requested in order to get the correct bookmark value.

**Suppress fetch warnings** Check this box to suppress warning messages that are returned from the database server on a fetch.

Sybase IQ version 12 and later return a wider range of fetch warnings than earlier versions of the software. For applications that are deployed with an earlier version of the software, you can select this option to ensure that fetch warnings are handled properly.

**Prevent Driver not capable errors** The Sybase IQ 12 ODBC driver returns a Driver not capable error code because it does not support qualifiers. Some ODBC applications do not handle this error properly. Check this box to disable this error code, allowing such applications to work.

**Delay AutoCommit until statement close** Check this box if you wish the Sybase IQ 12 ODBC driver to delay the commit operation until a statement has been closed.

**Describe cursor behavior** Select how often you wish a cursor to be redescribed when a procedure is executed or resumed.

**Test Connection** Tests if the information provided will result in a proper connection. In order for the test to work a user ID and password must have been specified.

#### **Login tab**

**Use integrated login** Connects using an integrated login. The User ID and password do not need to be specified. Instead, your operating system user id and password are supplied to the Sybase IQ integrated login mechanism. To use this type of login users must have been granted integrated login permission. The database being connected to must also be set up to accept integrated logins. Only users with DBA access can administer integrated login permissions.

For more information, see ["Using integrated logins" on page 119](#page-148-0).

**User ID** Provide a place for you to enter the User ID for the connection.

For more information, see ["Userid connection parameter \[UID\]" on page 156.](#page-185-0)

**Password** Provides a place for you to enter the password for the connection.

For more information, see ["Password connection parameter \[PWD\]" on page](#page-182-0)  [153.](#page-182-0)

**Encrypt password** Check this box if you wish the password to be stored in encrypted form in the profile.

For more information, see ["EncryptedPassword connection parameter \[ENP\]"](#page-175-0)  [on page 146.](#page-175-0)

#### **Database tab**

**Server name** Provides a place for you to enter the name of the IQ server.

For more information, see ["EngineName connection parameter \[ENG\]" on](#page-175-1)  [page 146](#page-175-1).

**Start line** Enter the server that should be started. Only provide a Start Line parameter the database server you are connecting to is not currently running. For example:

```
C:\Program Files\Sybase\ASIQ-12_7\win32\start_asiq.exe 
-gm 10 -gp 4096 -c 32M 
dbf=path\asiqdemo.db
uid=DBA pwd=SQL
```
For more information, see ["StartLine connection parameter \[START\]" on page](#page-185-1)  [156.](#page-185-1)

**Database name** Provides a place for you to enter the name of the Sybase IQ database that you wish to connect to.

For more information, see ["DatabaseName connection parameter \[DBN\]" on](#page-172-0)  [page 143.](#page-172-0)

**Database file** Provides a place for you to enter the full path and name of the Sybase IQ database file on the server machine. You can also click Browse to locate the file. For example:

C:\Program Files\Sybase\ASIQ-12 7\demo\asiqdemo.db

For more information, see ["DatabaseFile connection parameter \[DBF\]" on](#page-170-0)  [page 141.](#page-170-0)

**Encryption key** If your database is strongly encrypted, you must supply the correct encryption key to access any part of the database.

For more information, see ["Encryption connection parameter \[ENC\]" on page](#page-176-0)  [147](#page-176-0).

**Start database automatically** Causes the database to start automatically (if it is not already running) when you start a new session. This option is enabled when you supply a database file or start line.

**Stop database after last disconnect** Causes the automatic shutdown of the server after the last user has disconnected.

#### **Network tab**

**Select the network protocol and options** These check boxes specifies what protocol or protocols the ODBC DSN will use to access a network database server. In the adjacent boxes, you may enter communication parameters that establish and tune connections from your client application to a database.

**TCP/IP** If you want to use ECC TLS (Certicom) or RSA\_TLS encryption for network packets, you must select the TCP/IP protocol to access the network database server.

For example, you could enter the following communication parameters for a TCP/IP connection HOST=my\_server;PORT=4563.

- **Named pipes** The Named Pipes protocol is used for client/server communication on the same machine. If you want to run under a certified security environment, you can use the Named Pipes protocol. It is only provided on supported Windows platforms.
- **Shared memory** The shared memory protocol is used for communication between a client and server running under the same operating system on the same machine.

For a TCP/IP example, see ["Creating an ODBC Data Source \(ODBC](#page-126-1)  [Administrator\)" on page 97.](#page-126-1)

For more information see the CommLinks connection parameter, and Network communications parameters, in [Chapter 4, "Connection and Communication](#page-162-0)  [Parameters."](#page-162-0)

**Liveness timeout** A liveness packet is sent across a client/server to confirm that a connection is intact. If the client runs for the liveness timeout period without detecting a liveness packet, the communication will be severed. This parameter works only with network server and TCP/IP communications protocols. The default is 120 seconds.

For more information, see ["LivenessTimeout connection parameter \[LTO\]" on](#page-181-0)  [page 152](#page-181-0).

**Idle timeout** Set the amount of client idle time before the connection is terminated. If a client runs for the idle timeout period without submitting a request, the connection is severed.

The default client idle time is set by the -ti server option, whose default setting in start\_asiq is 4400 minutes.

For more information, see ["Idle connection parameter \[IDLE\]" on page 149](#page-178-0).

**Buffer size** Set the maximum size of communication packets, in bytes. The default buffer size is 1460.

For more information, see ["CommBufferSize connection parameter](#page-167-0)  [\[CBSize\]" on page 138](#page-167-0).

**Select the method for encryption of network packets** Allows the encryption of packets transmitted from the client machine over the network.

- **None** Communication packets transmitted from the client are not encrypted. This is the default setting.
- **Simple** Communication packets transmitted from the client are encrypted with simple encryption. Simple encryption is supported on all platforms, as well as on previous versions of Sybase IQ.
- **ECC TLS** Communication packets transmitted from the client are encrypted with ECC\_TLS (formerly Certicom) encryption. This is a type of strong encryption. It is only available over the TCP/IP protocol.

In the adjacent field you must supply a trusted certificate value.

**RSA TLS** Communication packets transmitted from the client are encrypted with RSA\_TLS encryption. This is a type of strong encryption. It is only available over the TCP/IP protocol.

In the adjacent field you must supply a trusted certificate value.

For more information, see ["Encryption connection parameter \[ENC\]" on page](#page-176-0)  [147](#page-176-0)

### **Advanced tab**

This tab provides advanced fields that are for special purposes and are not required by the majority of users.

**Connection name** The name of the connection that is being created.

**Character set** Lets you specify a character set (a set of 256 letters, numbers, and symbols specific to a country or language). The ANSI character set is used by Microsoft Windows. An OEM character set is any character set except the ANSI character set.

**Allow multiple record fetching** Enables multiple records to be retrieved at one time instead of individually. By default, multiple record fetching is allowed.

**Display debugging information in a log file** The name of the file in which the debugging information is to be saved.

**Additional connection parameters** Enter any additional options here. Parameters set throughout the remainder of this dialog take precedence over parameters typed here.

# **Using file data sources**

On Windows operating systems, ODBC data sources are typically stored in the system registry. File data sources are an alternative, which are stored as files. File data sources are supported on both Windows and UNIX systems.

In Windows, file data sources typically have the extension *.dsn*. They consist of sections, each section starting with a name enclosed in square brackets. DSN files are very similar in layout to initialization files.

To connect using a File Data Source, use the FileDSN connection parameter. You cannot use both DSN and FileDSN in the same connection.

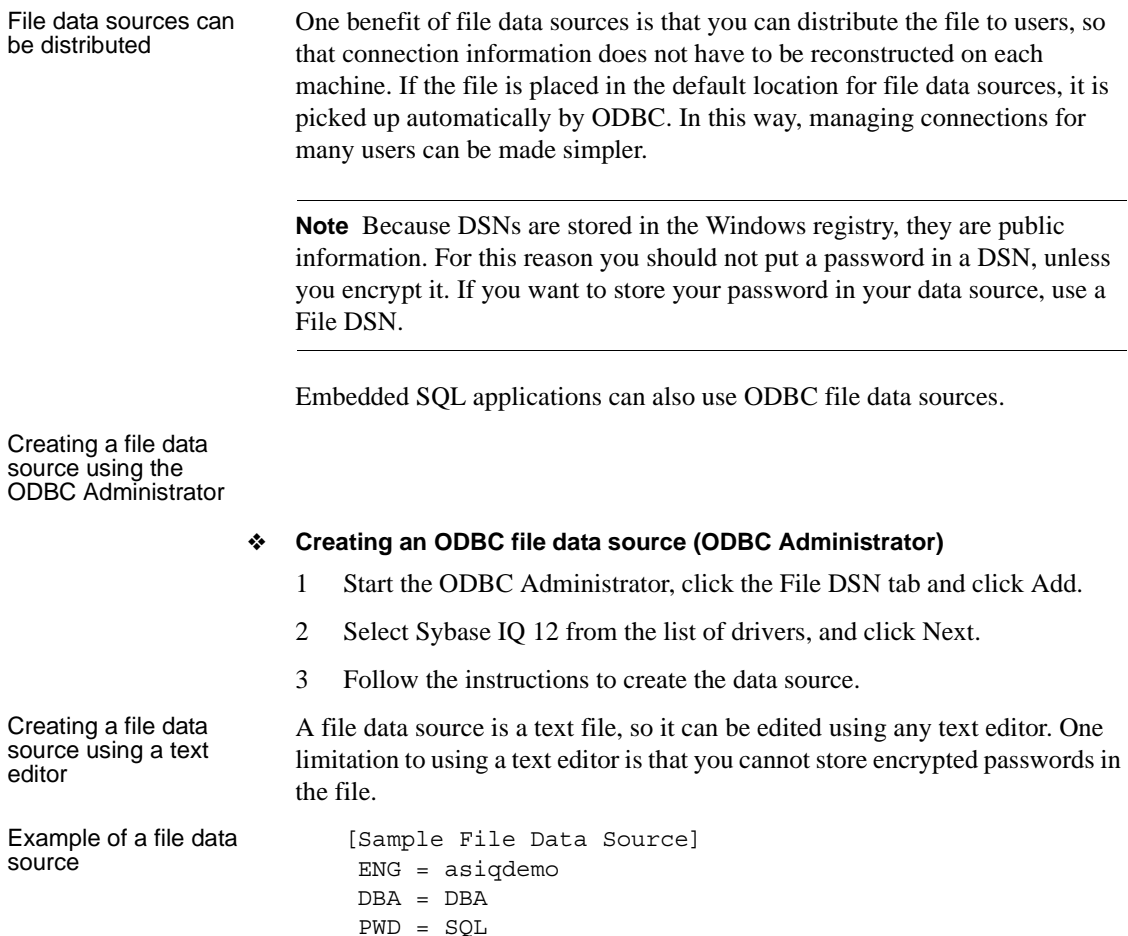

# <span id="page-134-0"></span>**Using ODBC data sources on UNIX**

On UNIX operating systems, ODBC data sources are held in a file named *.odbc.ini*. When creating a *.odbc.ini* file on any UNIX system, you must use the long form of each identifier, for example:

```
[My Data Source]
EngineName=myserver
CommLinks=tcpip(port=1870)
Userid=DBA
```
Password=SQL

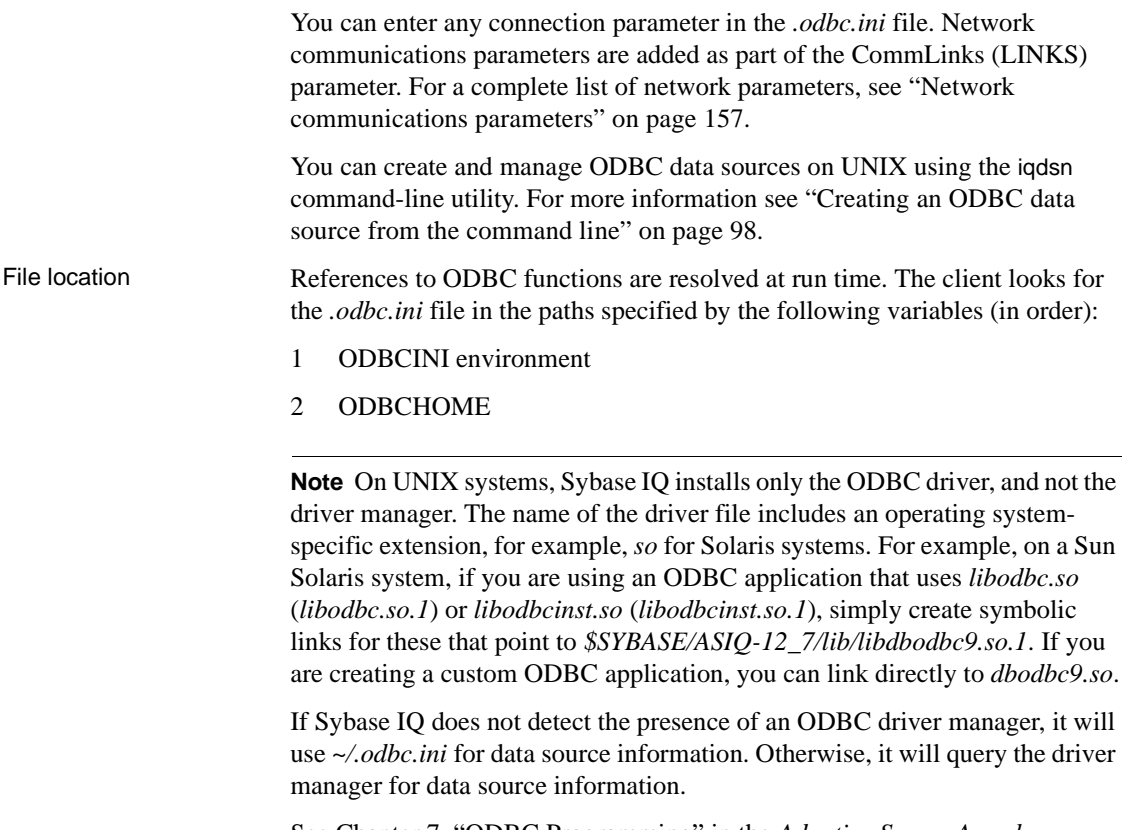

See Chapter 7, "ODBC Programming" in the *Adaptive Server Anywhere Programming Guide* to ensure that you are using the correct driver for your platform.

# **Connecting to a database using OLE DB**

OLE DB uses the Component Object Model (COM) to make data from a variety of sources available to applications. Relational databases are among the classes of data sources that you can access through OLE DB.

This section describes how to connect to a Sybase IQ database using OLE DB from the following environments:

- Sybase PowerBuilder can access OLE DB data sources, and you can use Sybase IQ as a PowerBuilder OLE DB database profile.
- Microsoft ActiveX Data Objects (ADO) provides a programming interface for OLE DB data sources. You can access Sybase IQ from programming tools such as Microsoft Visual Basic.

OLE DB requires a Windows client. However, you can access both Windows and UNIX servers using OLE DB.

This section is an introduction to how to use OLE DB from Sybase PowerBuilder and Microsoft ADO environments such as Visual Basic. It is not complete documentation on how to program using ADO or OLE DB. The primary source of information on development topics is your development tool documentation.

For more information about OLE DB, see *Adaptive Server Anywhere Programming Guide*.

**Note** Sybase IQ support for certain features used with OLE DB differs from the support of Adaptive Server Anywhere:

- Sybase IQ does *not* support Windows CE.
- Sybase IQ does *not* support remote updates through a cursor.
- Sybase IQ supports Dynamic (dynamic scroll), Static (insensitive), and and Forward only (no-scroll) cursors, but does *not* support Keyset (scroll) cursors.
- In Sybase IQ the isolation level is always 3, no matter what you specify.

## **OLE DB providers**

You need an **OLE DB provider** for each type of data source you wish to access. Each provider is a dynamic-link library. There are two OLE DB providers you can use to access Sybase IQ:

**Sybase ASA OLE DB provider** The Adaptive Server Anywhere OLE DB provider provides access to Sybase IQ as an OLE DB data source without the need for ODBC components. The short name for this provider is ASAProv.

When the ASAProv provider is installed, it registers itself. This registration process includes making registry entries in the COM section of the registry, so that ADO can locate the DLL when the ASAProv provider is called. If you change the location of your DLL, you must reregister it.

If you use the Adaptive Server Anywhere OLE DB provider, ODBC is not required in your deployment.

 For more information about OLE DB providers, see *Adaptive Server Anywhere Programming Guide*.

**• Microsoft OLE DB provider for ODBC** Microsoft provides an OLE DB provider with a short name of MSDASQL.

The MSDASQL provider makes ODBC data sources appear as OLE DB data sources. It requires the Sybase IQ ODBC driver.

# **Connecting from ADO**

ADO is an object-oriented programming interface. In ADO, the Connection object represents a unique session with a data source.

You can use the following Connection object features to initiate a connection:

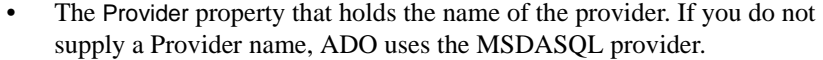

The ConnectionString property that holds a connection string. This property holds a Sybase IQ connection string, which is used in just the same way as the ODBC driver. You can supply ODBC data source names, or explicit UserID, Password, DatabaseName, and other parameters, just as in other connection strings.

 For a list of connection parameters, see ["Connection parameters" on page](#page-138-0)  [109](#page-138-0).

The Open method initiates a connection.

 For more information about ADO, see *Adaptive Server Anywhere Programming Guide*.

Example The following Visual Basic code initiates an OLE DB connection to Sybase IQ:

' Declare the connection object Dim myConn as New ADODB.Connection myConn.Provider = "ASAProv" myConn.ConnectionString = "Data Source=Sybase IQ Demo" myConn.Open

# <span id="page-138-0"></span>**Connection parameters**

[Chapter 4, "Connection and Communication Parameters"](#page-162-0) describes Sybase IQ connection parameters.

## **Connection parameter tips**

Connection parameters often provide more than one way of accomplishing a given task. This is particularly the case with embedded databases, where the connection string starts a database server. For example, if your connection starts a database, you can specify the database name using the DatabaseName (DBN) connection parameter or using the DatabaseSwitch (DBS) parameter.

Here are some recommendations and notes for situations where connection parameters conflict:

- **Specify database files using DBF** You can specify a database file on the StartLine (START) parameter or using the DatabaseFile (DBF) connection parameter (recommended).
- **Specify database names using DBN** You can specify a database name on the StartLine (START) parameter, the DatabaseSwitch (DBS) connection parameter, or using the DatabaseName (DBN) connection parameter (recommended).
- **Use the Start parameter to specify cache size** Even though you use the DatabaseFile (DBF) connection parameter to specify a database file, you may still want to tune the way in which it starts. You can use the StartLine (START) connection parameter to do this. For recommended parameters, see ["Required command-line options" on page 46.](#page-75-0)

For example, you may need to provide additional Catalog cache memory on the StartLine (START) connection parameter, as in the following sample set of embedded database connection parameters, where the default Catalog cache size for Windows, 32M, is increased to 48M:

```
DBF=path\asiqdemo.db
DBN=Sybase IQ Demo
ENG=Sample Server
UID=DBA
PWD=SQL
Start=start_asiq -c 48M -gd all -gp 4096
```
# <span id="page-139-0"></span>**How Sybase IQ makes connections**

This section describes how the interface libraries establish connections.

Who needs to read<br>this section? In many cases, establishing a connection to a database is straightforward using the information presented in the preceding sections of this chapter. However, if you are having problems establishing connections to a server, you may need to understand how Sybase IQ establishes connections in order to resolve your problems.

> For more information on resolving connection problems, see *Sybase IQ Troubleshooting and Recovery Guide*.

**Note** If you have no problem establishing connections to your database, you do not need to read this section.

The software follows exactly the same procedure for each of the following types of client application:

- Any ODBC application using the SQLDriverConnect function, which is the common method of connection for ODBC applications. Many application development systems, such as Sybase PowerBuilder and Power++, belong to this class of application.
- Any client application using Embedded SQL and using the recommended function for connecting to a database (db string connect).

The SQL CONNECT statement is available for Embedded SQL applications and in Interactive SQL. It has two forms: CONNECT AS... and CONNECT USING... . All the database administration tools, including utilities and Interactive SQL, use db\_string\_connect.

# **Steps in establishing a connection**

To establish a connection to Sybase IQ, the client application carries out the following steps:

- 1 *Locate the interface library.* The client application must locate the ODBC driver or Embedded SQL interface library.
- 2 *Assemble a list of connection parameters.* Since connection parameters may be provided in several places, such as data sources, a connection string assembled by the application, and an environment variable, Sybase IQ assembles the parameters into a single list.
- 3 *Locate a server.* Using the connection parameters, Sybase IQ locates a database server on your machine or over a network.
- 4 *Locate the database.* Once it locates the server, Sybase IQ locates the database you are connecting to.

The following sections describe each of these steps in detail.

# **Locating the interface library**

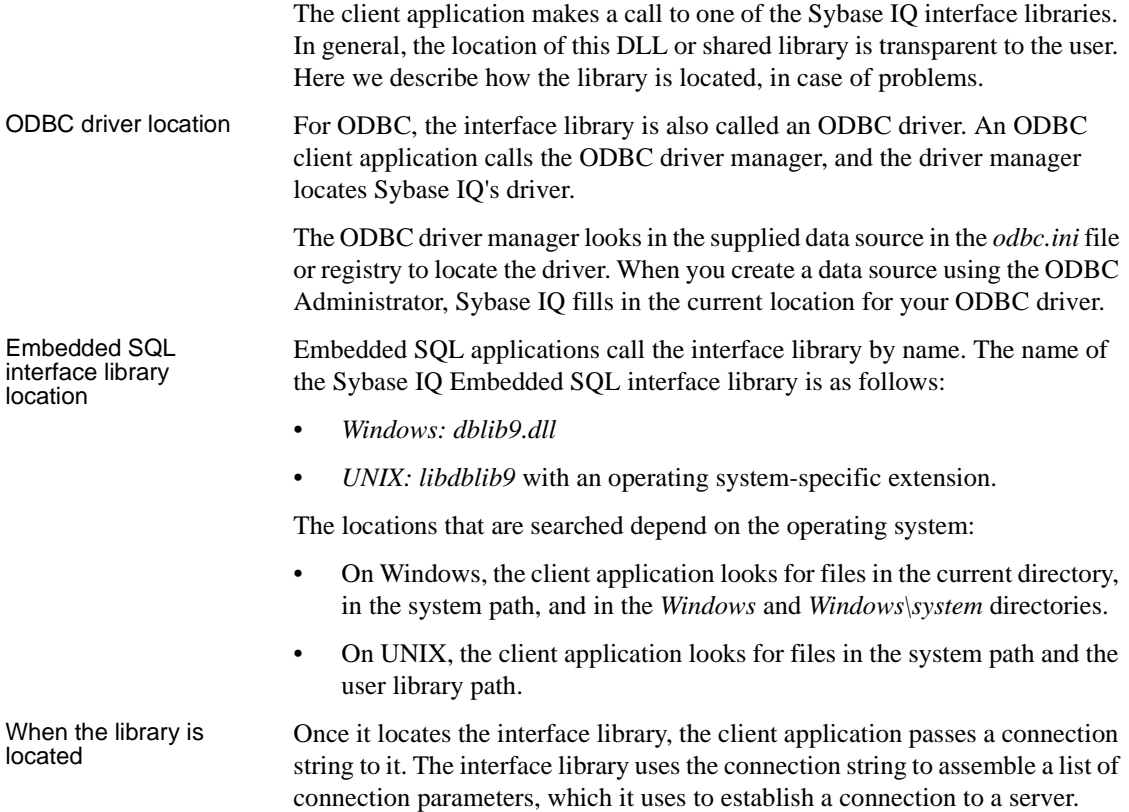

# <span id="page-141-0"></span>**Assembling a list of connection parameters**

The following figure illustrates how the interface libraries assemble the list of connection parameters they will use to establish a connection.

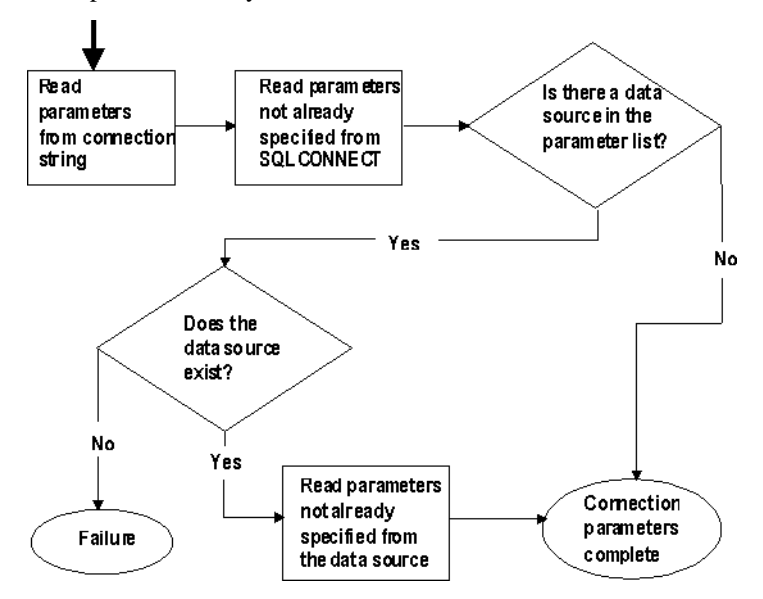

Notes Key points from the figure are as follows:

- *Precedence* Parameters held in more than one place are subject to the following order of precedence:
	- a Connection string
	- b SQLCONNECT
	- c Data source

That is, if a parameter is supplied both in a data source and in a connection string, the connection string value overrides the data source value.

- *Failure* Failure at this stage occurs only if you specify in the connection string or in SQLCONNECT a data source that does not exist in the client connection file.
- *Common parameters* Depending on other connections already in use, some connection parameters may be ignored, including:
	- **AutoStop** Ignored if the database is already loaded.
	- **DatabaseFile** Ignored of DatabaseName is specified and a database with this name is already running.

The interface library uses the completed list of connection parameters to attempt to connect.

## **Locating a server**

In the next step towards establishing a connection, Sybase IQ attempts to locate a server. If the connection parameter list includes a server name (EngineName (ENG) connection parameter), Sybase IQ searches first for a database server of that name, and then searches over a network. If no ENG parameter is supplied, Sybase IQ looks for a default server.

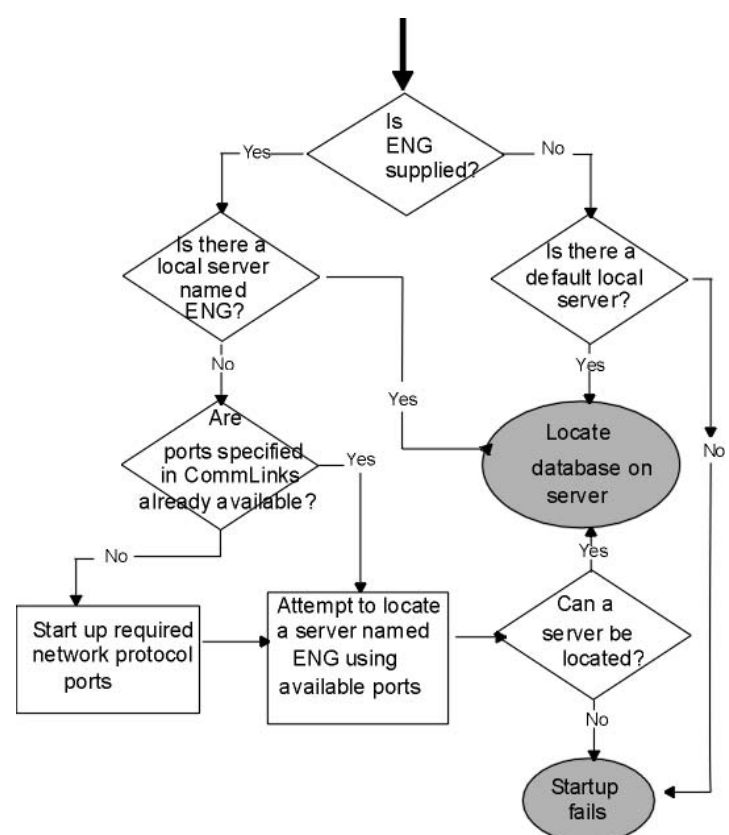

If Sybase IQ locates a server, it tries to locate or load the required database on that server. For information, see ["Locating the database" on page 115](#page-144-0).

- Notes For local connections, locating a server is simple. For connections over a network, you can use the CommLinks (LINKS) parameter to tune the search in many ways by supplying network communication parameters.
	- The network search involves a search over one or more of the protocols that Sybase IQ supports. For each protocol, the network library starts a single **port**. All connections over that protocol at any one time use a single port.
	- You can specify a set of network communication parameters for each network port in the argument to the CommLinks (LINKS) parameter. Since these parameters are used only when the port first starts, the interface library ignores any connection parameters specified in CommLinks (LINKS) for a port already started.
	- Each attempt to locate a server (the local attempt and the attempt for each network port) involves two steps. First, Sybase IQ looks in the server name cache to see if a server of that name is available. Second, it uses the available connection parameters to attempt a connection.
	- The default server is the first one started on a machine. This server gains use of the shared memory port.
### **Locating the database**

If the interfaces library successfully locates a server, it then tries to locate the database. For example:

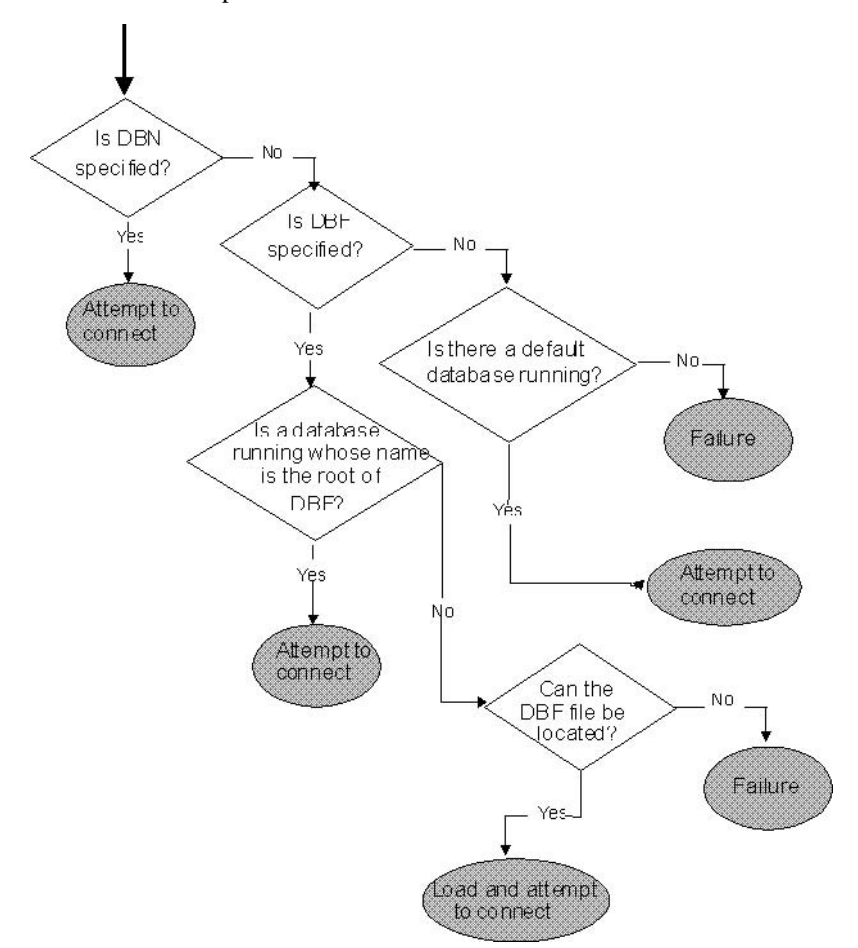

- Notes If you rely on the DBF parameter, the DBF path must either be an absolute path, or relative to where the server was started, in order for Sybase IQ to find the database it specifies. For example, if you specify *../foo/asiqdemo*, it looks in the directory above where the server is, and then in *foo*.
	- The default database is the one started with the server.

# **Server name caching for faster connections**

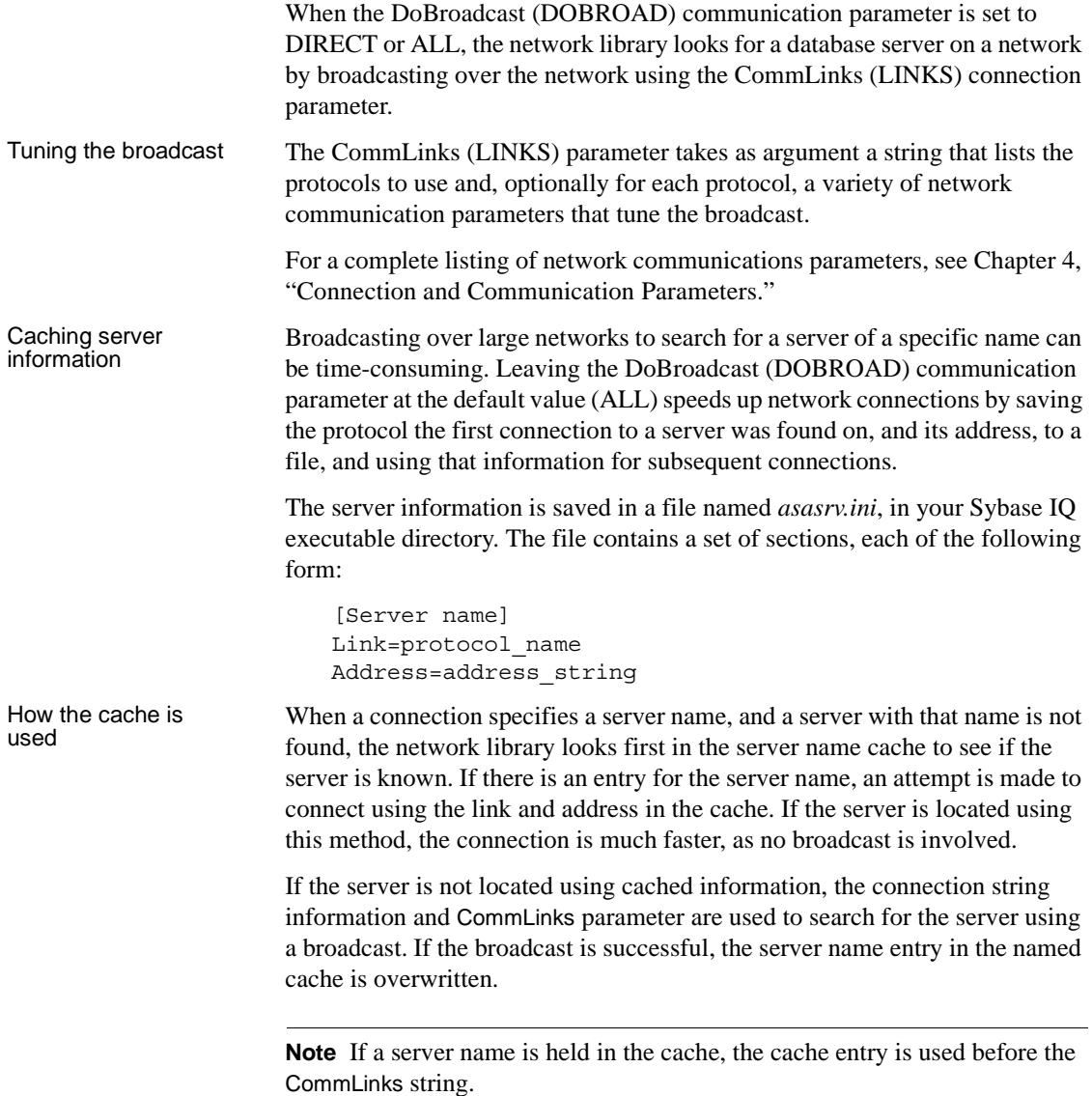

### **Interactive SQL connections**

The Interactive SQL (DBISQL) utility has a different behavior from the default Embedded SQL behavior when a CONNECT statement is issued while already connected to a database. If no database or server is specified in the CONNECT statement, Interactive SQL connects to the current database, rather than to the default database. This behavior is required for database restarting operations.

For an example, see "CONNECT statement [ESQL] [DBISQL]" in the *Sybase IQ Reference Manual*.

# **Connecting from other databases**

You can access data in Sybase IQ tables as a foreign data source from Adaptive Server Enterprise. To take advantage of this feature, you use the Component Integration Services (CIS) interface, which makes data from distributed, heterogeneous sources available to clients.

With CIS in place, you define "proxy tables" in Adaptive Server Enterprise that represent your Sybase IQ tables. You can then query the proxy tables from Adaptive Server Enterprise. For related information, see ["Matching Adaptive](#page-411-0)  [Server Enterprise data types" on page 382.](#page-411-0) For details about CIS, see *Component Integration Services User's Guide for Adaptive Server Enterprise and OmniConnect*.

CIS and Sybase IQ offer several other ways for you to connect to other databases and share data, so that user applications can access your entire data warehouse through a common interface. Using CIS, you can:

- Access data in an Adaptive Server Enterprise database from Sybase IQ. This functionality is only supported on certain platforms. For more information, see *Sybase IQ Installation and Configuration Guide* for your platform.
- Access data in Sybase IQ and Adaptive Server Anywhere databases on other database servers.
- Access other foreign data sources, including other vendors' relational databases, Excel spreadsheet data, and text files.
- Join tables in separate Sybase IQ databases.

# **Testing that a server can be found**

The dbping command-line utility is provided to help troubleshoot connections. In particular, you can use it to test if a server with a certain name is available on your network.

The dbping utility takes a connection string as a command-line option, but by default only those pieces required to locate a server are used. It does not attempt to start a server.

The following line tests to see if a server named Ciaran is available over a TCP/IP connection:

dbping -c "eng=Ciaran;CommLinks=tcpip"

The following command tests to see if a default server is available on the current machine:

dbping

For more information on dbping options, see the *Sybase IQ Utility Guide*.

For more information about printing more output during connection attempts, see ["LogFile connection parameter \[LOG\]" on page 153.](#page-182-0) This feature is especially useful in conjunction with the Logfile connection parameter, described in the same chapter.

# **Using an integrated login**

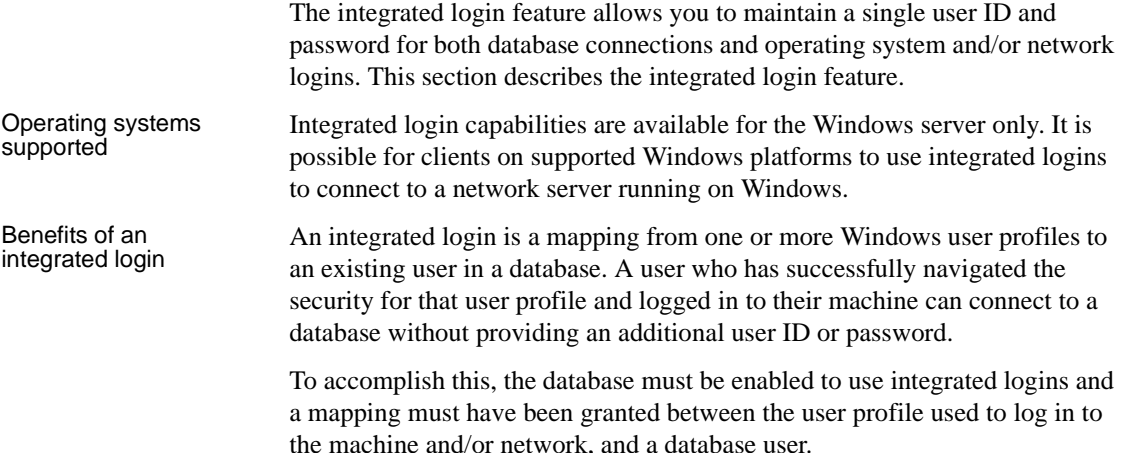

Using an integrated login is more convenient for the user and permits a single security system for database and network security. Its advantages include:

- When connecting to a database using an integrated login, the user does not need to enter a user ID or password.
- If you use an integrated login, the user authentication is done by the operating system, not the database: a single system is used for database security and machine or network security.
- Multiple user profiles can be mapped to a single database user ID.
- The name and password used to log in to the Windows machine do not have to match the database user ID and password.

 **Warning!** Integrated logins offer the convenience of a single security system but there are important security implications which database administrators should be familiar with.

For more information about security and integrated logins, see ["Security](#page-152-0)  [concerns: unrestricted database access".](#page-152-0)

### **Using integrated logins**

Several steps must be implemented in order to connect successfully via an integrated login.

- ❖ **Using an integrated login**
	- 1 Enable the integrated login feature in a database by setting the value of the LOGIN MODE database option to either Mixed or Integrated (the option is case insensitive), in place of the default value of Standard. This step requires DBA authority).
	- 2 Create an integrated login mapping between a user profile and an existing database user. This can be done using a SQL statement.
	- 3 Connect from a client application in such a way that the integrated login facility is triggered.

Each of these steps is described in the sections below.

#### **Enabling the integrated login feature**

The LOGIN\_MODE database option determines whether the integrated login feature is enabled. As database options apply only to the database in which they are found, different databases can have a different integrated login setting even if they are loaded and running within the same server.

The LOGIN\_MODE database option accepts one of following three values (which are case insensitive).

- **Standard** This is the default setting, which does not permit integrated logins. An error occurs if an integrated login connection is attempted.
- **Mixed** With this setting, both integrated logins and standard logins are allowed.
- **Integrated** With this setting, all logins to the database must be made using integrated logins.

 **Warning!** Setting the LOGIN\_MODE database option to Integrated restricts connections to only those users who have been granted an integrated login mapping. Attempting to connect using a user ID and password generates an error. The only exception to this are users with DBA authority (full administrative rights).

Example The following SQL statement sets the value of the LOGIN\_MODE database option to Mixed, allowing both standard and integrated login connections:

SET OPTION "PUBLIC".LOGIN\_MODE = Mixed

#### **Creating an integrated login**

User profiles can only be mapped to an existing database user ID. When that database user ID is removed from the database, all integrated login mappings based on that database user ID are automatically removed.

A user profile does not have to exist for it to be mapped to a database user ID. More than one user profile can be mapped to the same user ID.

Only users with DBA authority are able to create or remove an integrated login mapping.

An integrated login mapping is made either using a wizard in Sybase Central or a SQL statement.

#### ❖ **Mapping an integrated login (Sybase Central)**

- 1 Connect to a database as a user with DBA authority.
- 2 Open the Integrated Logins folder for the database, and double-click Add Integrated Login. The Integrated Login wizard is displayed.
- 3 On the first page of the wizard, enter the name of the system (computer) user for whom the integrated login is to be created. You can either select a name from the list or enter a name.

Also, select the database user ID this user maps to. The wizard displays the available database users. You must select one of these. You cannot add a new database user ID.

4 Follow the remaining instructions in the Wizard.

#### ❖ **Mapping an integrated login (SQL)**

The following SQL statement allows Windows users fran\_whitney and matthew\_cobb to log in to the database as the user DBA, without having to know or provide the DBA user ID or password.

GRANT INTEGRATED LOGIN TO fran whitney, matthew\_cobb AS USER DBA

For more information, see GRANT statement in *Sybase IQ Reference Manual*.

#### **Revoking integrated login permission**

You can remove an integrated login mapping using Interactive SQL.

#### ❖ **Revoking an integrated login permission (SQL)**

- 1 Connect to a database with DBA authority.
- 2 Execute a REVOKE INTEGRATED LOGIN FROM statement.

Example The following SQL statement removes integrated login permission from the Windows user pchin.

> REVOKE INTEGRATED LOGIN FROM pchin

For more information, see REVOKE statement in *Sybase IQ Reference Manual*.

#### **Connecting from a client application**

A client application can connect to a database using an integrated login in one of the following ways:

- Set the INTEGRATED parameter in the list of connection parameters to yes.
- Specify neither a user ID nor a password in the connection string or connection dialog. This method is available only for Embedded SQL applications, including the Sybase IQ administration utilities.

If INTEGRATED=yes is specified in the connection string, an integrated login is attempted. If the connection attempt fails and the LOGIN\_MODE database option is set to Mixed, the server attempts a standard login.

If an attempt to connect to a database is made without providing a user ID or password, an integrated login is attempted. The attempt succeeds or fails depending on whether the current user profile name matches a integrated login mapping in the database.

Interactive SQL<br>Examples For example, a connection attempt using the following Interactive SQL statement will succeed, providing the user has logged on with a user profile name that matches a integrated login mapping in a default database of a server:

CONNECT USING 'INTEGRATED=yes'

The following DBISQL statement.

CONNECT

can connect to a database if all the following are true:

- A server is currently running.
- The default database on the current server is enabled to accept integrated login connections.
- An integrated login mapping has been created that matches the current user's user profile name.
- If the user is prompted with a dialog box by the server for more connection information (such as occurs when using the DBISQL utility), the user clicks OK *without* providing more information.

Integrated logins via<br>ODBC ODBC A client application connecting to a database via ODBC can use an integrated login by including the Integrated parameter among other attributes in its Data Source configuration.

Setting the attribute 'Integrated=yes' in an ODBC data source causes database connection attempts using that DSN to attempt an integrated login. If the LOGIN\_MODE database option is set to Standard, the ODBC driver prompts the user for a database user ID and password.

#### <span id="page-152-0"></span>**Security concerns: unrestricted database access**

The integrated login features works by using the login control system of Windows in place of the system Sybase IQ uses to control access to the database. Essentially, you pass through the database security if you can log in to the machine hosting the database, and if other conditions outlined in this chapter are met.

If you successfully log in to the Windows server as "dsmith", you can connect to the database without any further proof of identification provided there is either an integrated login mapping or a default integrated login user ID.

When using integrated logins, database administrators should give special consideration to the way Windows enforces login security in order to prevent unwanted access to the database.

In particular, be aware that by default a "Guest" user profile is created and enabled when Windows Workstation or Server is installed.

 **Warning!** Leaving the user profile Guest enabled can permit unrestricted access to a database being hosted by that server.

If the Guest user profile is enabled and has a blank password, any attempt to log in to the server will be successful. It is not required that a user profile exist on the server, or that the login ID provided have domain login permissions. Literally any user can log in to the server using any login ID and any password: they are logged in by default to the Guest user profile.

This has important implications for connecting to a database with the integrated login feature enabled.

Consider the following scenario, which assumes the Windows server hosting a database has a "Guest" user profile that is enabled with a blank password.

An integrated login mapping exists between the user dsmith and the database user ID DBA. When the user dsmith connects to the server with her correct login ID and password, she connects to the database as DBA, a user with full administrative rights.

• But anyone else attempting to connect to the server as "dsmith" will successfully log in to the server regardless of the password they provide because Windows will default that connection attempt to the "Guest" user profile. Having successfully logged in to the server using the "dsmith" login ID, the unauthorized user successfully connects to the database as DBA using the integrated login mapping.

**Note** *Disable the "Guest" user profile for security.* The safest integrated login policy is to disable "Guest" on any Windows machine hosting a Sybase IQ database. This can be done using the Windows User Manager utility.

### **Setting temporary public options for added security**

Setting the value of the LOGIN\_MODE option for a given database to Mixed or Integrated using the following SQL statement permanently enables integrated logins for that database.

SET OPTION Public.LOGIN MODE = Mixed

If the database is shut down and restarted, the option value remains the same and integrated logins are still enabled.

Changing the LOGIN\_MODE option temporarily will still allow user access via integrated logins. The following statement will change the option value temporarily:

SET TEMPORARY OPTION "Public".LOGIN\_MODE = Mixed

If the permanent option value is Standard, the database will revert to that value when it is shut down.

Setting temporary public options can be considered an additional security measure for database access since enabling integrated logins means that the database is relying on the security of the operating system on which it is running. If the database is shut down and copied to another machine (such as a user's machine) access to the database reverts to the Sybase IQ security model and not the security model of the operating system of the machine where the database has been copied.

For more information on using the SET OPTION statement see Chapter 6, "SQL Statements" in *Sybase IQ Reference Manual*.

### **Network aspects of integrated logins**

If the database is located on a network server, then one of two conditions must be met for integrated logins to be used:

The user profile used for the integrated login connection attempt must exist on both the local machine and the server. As well as having identical user profile names on both machines, the passwords for both user profiles must also be identical.

For example, when the user jsmith attempts to connect using an integrated login to a database loaded on network server, identical user profile names and passwords must exist on both the local machine and application server hosting the database. jsmith must be permitted to log in to both the local machine and the server hosting the network server.

If network access is controlled by a Microsoft Domain, the user attempting an integrated login must have domain permissions with the Domain Controller server and be logged in to the network. A user profile on the network server matching the user profile on the local machine is not required.

### **Creating a default integrated login user**

A default integrated login user ID can be created so that connecting via an integrated login will be successful even if no integrated login mapping exists for the user profile currently in use.

For example, if no integrated login mapping exists for the user profile name JSMITH, an integrated login connection attempt will normally fail when JSMITH is the user profile in use.

However, if you create a user ID named Guest in a database, an integrated login will successfully map to the Guest user ID if no integrated login mapping explicitly identifies the user profile JSMITH.

The default integrated login user permits anyone attempting an integrated login to successfully connect to a database if the database contains a user ID named Guest. The permissions and authorities granted to the newly-connected user are determined by the authorities granted to the Guest user ID.

# **Login procedures and IQ User Administration**

The IQ User Administration facility helps you manage users and connections to a database. Using these system procedures, DBAs can add or drop users, limit connections for a user or a database, set password expirations, and lock out users.

When users log in, the sp\_iq\_process\_login system procedure checks the IQ\_USER\_LOGIN\_INFO\_TABLE to ensure that the user is permitted to log in. It checks that the current number of connections for that user and for the database is not exceeded, that the user password is not expired, and that the user is not locked out. The database option LOGIN\_PROCEDURE, which specifies a procedure to run when a user attempts to connect an IQ database, is set to sp\_iq\_process\_login by default.

You can also create your own stored procedure that runs when users connect to an IQ database. This procedure can control initial conditions for users, such as option settings for users. It can also be used to disable new connections, based on criteria you define.

Set the LOGIN\_PROCEDURE database option to the procedure you want to call when users log in. For details, see the *Sybase IQ Reference Manual.*

# **Disconnecting and dropping connections**

Connections end when:

- In Interactive SQL or Embedded SQL, a user or application issues an explicit DISCONNECT statement for the current connection, a specified connection, or all connections for that application
- In Interactive SOL Java, a user selects SOL > Disconnect (or Command→Disconnect in Interactive SQL Classic)
- In Sybase Central, a user selects Tools > Disconnect
- An application with active connections, such as DBISQL or Sybase Central, is closed

Users with DBA authority can also drop a specific connection:

In DBISQL or Embedded SQL, by issuing a DROP CONNECTION statement

In Sybase Central, by accessing the Connected Users folder for the database

For more about displaying connection IDs and active connection information, see "sp\_iqconnection procedure" in *Sybase IQ Reference Manual*. See *Sybase IQ Reference Manual* Chapter 6, "SQL Statements" for the DISCONNECT and DROP CONNECTION statements. For information on Sybase Central, see Chapter 4, "Managing Databases" in *Introduction to Sybase IQ*.

# **Connection logging**

By default, each time a user connects or disconnects from a database, the *.iqmsg* log records this action.

You can control logging of user connections and disconnections using the database option, LOG\_CONNECT. If connection logging is disabled when a user connects, and then turned on before the user disconnects, the message log shows that user disconnecting but not connecting.

For more information, see "LOG\_CONNECT option" on page 105 in the *Sybase IQ Reference Manual.*

# **Troubleshooting startup, shutdown, and connections**

See the sections that follow for help in resolving problems with your database server, connections, and DBISQL. For other troubleshooting hints, including network communication issues, see the *Sybase IQ Troubleshooting and Recovery Guide*.

### **What to do if you can't start Sybase IQ**

This section describes some common problems when starting the database server.

#### **Ensure that your files are valid**

The server will not start if the existing transaction log is invalid. For example, during development, you may replace a database file with a new version, without deleting the transaction log at the same time. This causes the transaction log file to be different from the database, and results in an invalid transaction log file.

The same is true for the IQ Temporary Store file.

#### **Ensure that you have sufficient disk space for your temporary file**

Sybase IQ uses a temporary file to store information while running. This file is stored in the directory pointed to by the TMP or TEMP environment variable, or the ASTMP environment variable on UNIX. On Windows, this directory is typically *c:\temp*. On UNIX, if more than one database server is running on the same machine, each user needs a separate temporary directory; typically this directory is set to */tmp/.userid*.

If you do not have sufficient disk space available to the temporary directory, you will have problems starting the server.

#### **Ensure that network communication software is running**

Appropriate network communication software must be installed and running before you run the database server. If you are running reliable network software with just one network installed, this should be straightforward. If you experience problems, if you are running non-standard software, or if you are running multiple networks, read the discussion of network communication issues in the *Sybase IQ Installation and Configuration Guide*. You should also refer to the documentation of your network vendor.

You should confirm that other software that requires network communications is working properly before running the database server.

For example, if you are running under the TCP/IP protocol, you may want to confirm that ping and telnet are working properly. The ping and telnet applications are provided with many TCP/IP protocol stacks.

If you are using NetBIOS under Windows, you may want to confirm that the *chat* or *winpopup* application is working properly between machines running client and database server software.

#### **Check environment variables**

In order to start the server, certain environment variables must be set properly. On Windows, the installation procedure sets any environment variables you need automatically. On UNIX, you must set these variables. While it is unlikely for these settings to change, you should check to be sure they are correct if you cannot start the server. See Chapter 1, "File Locations and Installation Settings" in *Sybase IQ Reference Manual* for information on environment variable settings.

#### **Debugging network communications startup problems**

If you are having problems establishing a connection across a network, you can use debugging options at both client and server to diagnose problems. On the server, you use the -z command-line option. The startup information appears on the server window (or the server log, if you start the server with start\_asiq). You can use the -o *filename* option to log the results to an output file if you start the server with start\_asiq.

#### **What to do if you can't connect to a database**

If you are unable to connect to a Sybase IQ database, check the items described below.

- Check that you have entered your data source name correctly, or that you have selected the correct server name for a JDBC connection.
- Check that your data source (DSN or FILEDSN) contains the correct server name, database, network parameters, and any other connection information you expect.
	- On Windows, select Settings > Control Panel > Data Sources (ODBC), then select the User DSN tab and select the source name for the server you want.
	- On UNIX, check your *.odbc.ini* file
- Check that the database server you want is running.
- On Windows: If the server is running on the local host, check the icon on the toolbar at the bottom of the screen. If the server is remote, select Settings > Control Panel > Data Sources (ODBC) to open the ODBC Administrator, then select the User DSN tab, highlight the source name for the server you want, and click Configure > Test Connection. If that server is running, and the data source is set correctly, you see a Connection Successful message.
- On UNIX, enter the following at the system prompt, substituting the name of your database server for *asiqdemo*:

ps -eaf | grep asiqdemo

• Check that any connection parameters you enter on the command line are correct.

The Interactive SQL utility behaves differently from Embedded SQL when a CONNECT statement is issued while already connected to a database. If no database or server is specified in the CONNECT statement, Interactive SQL connects to the current database, rather than to the default database. This behavior is required for database reloading operations.

If you specify a database without a server name, DBISQL attempts to connect to the specified database on the current server. (Note that you must specify the database name defined in the -n database switch, not the database file name.) If you specify a server name without a database name, DBISQL connects to the default database on the specified server.

- If you are connecting to a database that is not running, check that the server was started with the -gd ALL switch. If not, then only the DBA can start databases on that server, by first connecting to the utility\_db database and then issuing a START DATABASE command for the desired database.
- Check that you have permission to use the database for the requested operation. The DBA or database owner must grant you CONNECT permission; see ["Managing individual user IDs and permissions"](#page-595-0).
- If you are having problems establishing a connection across a network, you can use debugging options at both client and server to diagnose problems. On the server, you use the -z command-line option. The startup information appears on the server window: you can use the -o option to log the results to an output file.
- Check that all of the files exist for the database you have requested. At a minimum, there must be an IQ Store (*dbname.iq*), a Catalog Store (*dbname.db*), an IQ Temporary Store (*dbname.iqtmp*), a transaction log (*dbname.log* This may be missing if the database is newly created and has not been modified.), and a message file (*dbname.iqmsg*). The names shown here in parentheses are the default format; yours may be different.
- Check that any restores have completed successfully.

See also ["How Sybase IQ makes connections"](#page-139-0).

### **Stopping a database server in an emergency (UNIX)**

Always try first to stop the server using the methods described in ["Stopping the](#page-91-0)  [database server" on page 62.](#page-91-0) If you are unable to stop it using those methods, and if you started the database server as a batch or background process (using start\_asiq), try the following:

- 1 If possible, you should make sure that no users are connected to the database.
- 2 At the UNIX prompt, enter the following command:

kill -hup *pid*

where *pid* is the process id of the database server you are stopping.

See also Chapter 1, "Troubleshooting Hints,"in the *Sybase IQ Troubleshooting and Recovery Guide* for important information on shutting down your server if it fails to shut down normally, and on cleaning up your system after killing a process.

#### **Using the UNIX kill command to stop DBISQL**

Normally, you use the File > Exit command to exit from DBISQL. If in an emergency you need to stop DBISQL from the UNIX command level, make sure you stop the right process. When you start DBISQL, two processes are started: a shell process running the dbisql executable, and the Java executable process that runs from the *\$SYBASE/ASIQ-12\_7/jre/bin/native\_threads* directory. The Java executable is the process you need to kill.

Use a command like the following to find both processes:

ps -ef | egrep "jre|java|dbisql" ami 1712 21442 0 12:01:17 pts/11 0:00 /bin/sh /mysystem/ami/ASIQ- 12\_7/bin/dbisql ami 1748 21894 0 12:10:13 pts/14 0:00 egrep jre|java|dbisql ami 1715 1712 0 12:01:18 pts/11 0:07 /mysystem/ami/ASIQ-12\_7/jre/bin/../bin/sparc/native\_threa

> Then use a command like kill -9 to kill the process id for the Java process, which has *jre* in the path, for example:

kill -9 1715

### **Resolving problems with your DBISQL window on UNIX**

The interactive DBISQL utility on UNIX uses character-based windows. These windows rely on line-drawing characters that are part of the ASCII character set, and some other character sets as well. The ability of DBISQL to display these windows correctly depends on the type of terminal you use, and the character set translation your operating system uses. If your windows appear to be drawn with accented characters rather than line-draw characters, you can still use them to enter commands and receive output as described throughout this book.

DBISQL uses function keys for many operations. Some UNIX windowing environments may not support these function keys, unless you make some adjustments.

For help in improving the appearance of DBISQL windows, or if you are unable to use function keys in DBISQL, see Chapter 2, "Using Interactive SQL (dbisql)," in *Sybase IQ Utility Guide*.

# <span id="page-162-0"></span>CHAPTER 4 **Connection and Communication Parameters**

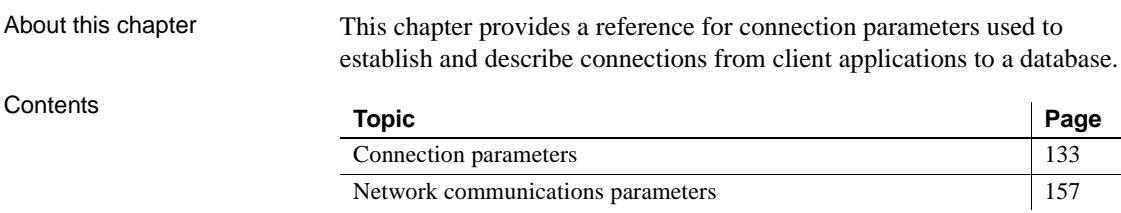

# <span id="page-162-1"></span>**Connection parameters**

This section describes each connection parameter. After each parameter name, the short form is listed in square brackets. You can use the short form as an abbreviation in connect commands.

Connection parameters are included in connection strings. They can be entered in the following places:

- In an application's connection string
- In an ODBC data source
- In the Sybase IQ Connect dialog

For more information see [Chapter 3, "Sybase IQ Connections."](#page-100-0)

The ODBC configuration dialog and the Sybase IQ Connect dialog for Windows operating systems share a common format. Some of the parameters correspond to checkboxes and fields in these dialogs, while others can be entered in the text box on the Advanced tab.

Usage notes Connection parameters are case insensitive.

The Usage for each connection parameter describes circumstances under which the parameter is to be used. Common usage entries include the following:

- **Embedded databases** When Sybase IQ is used as an embedded database, the connection starts a server and loads the database. When the application disconnects from the database, the database is unloaded and the server stops. For more information on embedded databases, see ["Simple connection examples" on page 85](#page-114-0).
- **Network servers** When Sybase IQ is used as a network server, the client application must locate a server already running on the network and connect to a database.

You can use the dbping utility to test connection strings. For examples, see "Ping utility (dbping)" in *Sybase IQ Utility Guide*.

Boolean (true or false) arguments are either YES, ON, 1, or TRUE if true, or NO, OFF, 0, or FALSE if false.

The connection parameters used by the interface library can be obtained from the following places (in order of precedence):

- Connection string
- SOLCONNECT environment variable
- Data sources

The server name must be composed of characters in the range 1 to 127 of the ASCII character set. There is no such limitation on other parameters. For more information on the character set issues, see ["Connection strings and character](#page-561-0)  [sets".](#page-561-0)

The following rules govern the priority of parameters:

- The entries in a connection string are read left to right. If the same parameter is specified more than once, the last one in the string applies.
- If a string contains a DSN or FILEDSN entry, the profile is read from the configuration file, and the entries from the file are used if they are not already set. For example, if a connection string contains a data source name and sets some of the parameters contained in the data source explicitly, then in case of conflict the explicit parameters are used.

# **AppInfo connection parameter [App]**

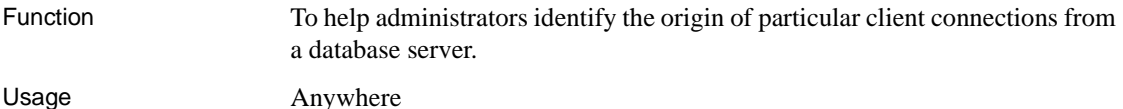

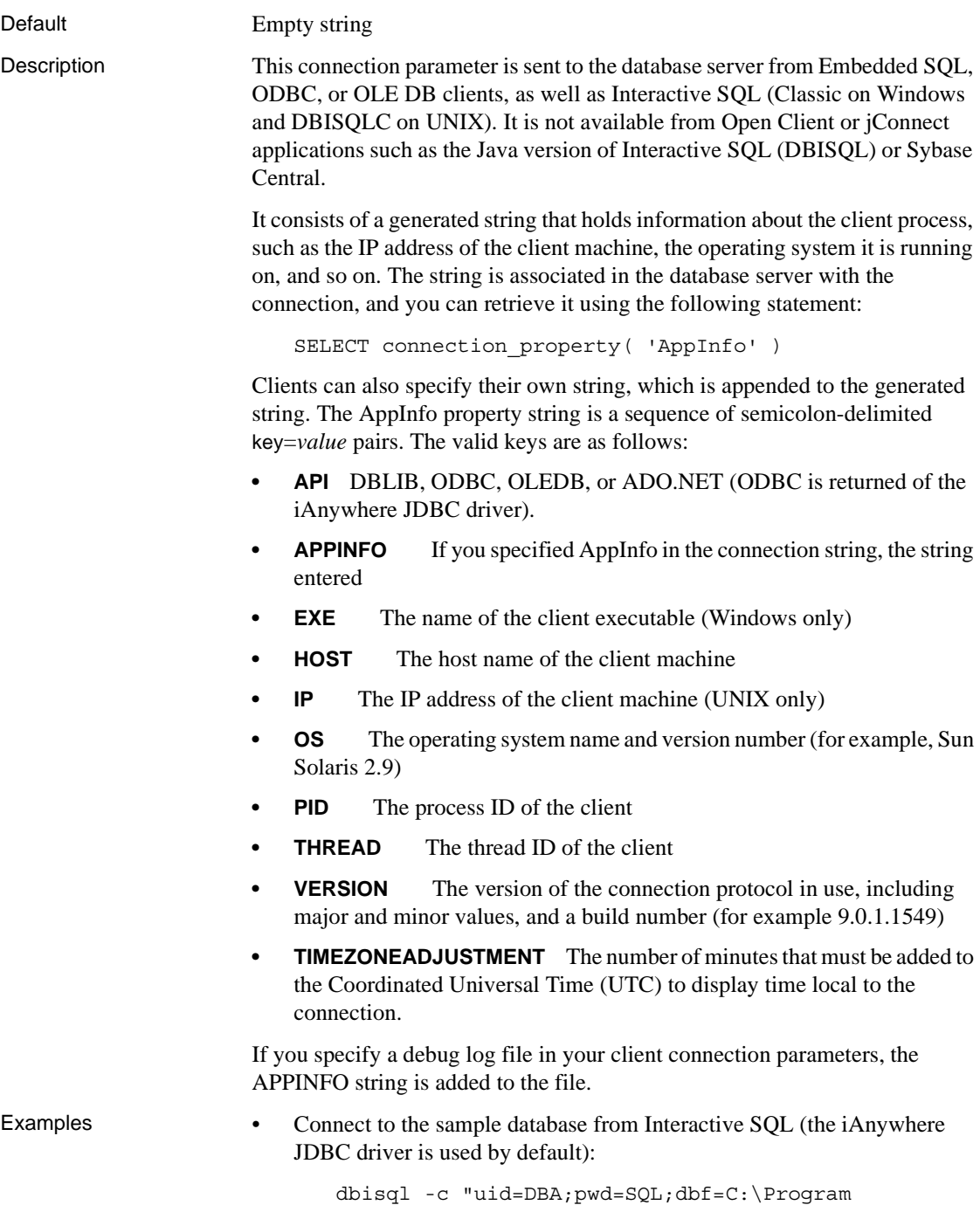

```
Files\Sybase\ASIQ-12_7\demo\asiqdemo.db"
```
View the application information:

```
SELECT connection_property('AppInfo')
```
The result is as follows (in a single string):

```
HOST=machine-name;
OS=Windows XP Build 2600 Service Pack 1;
PID=0x724;
THREAD=0x6bc;
EXE=C:\Program Files\Sybase\ASIQ-
12 7\win32\dbisqlg.exe;
VERSION=9.0.2.1021;
API=ODBC;
TIMEZONEADJUSTMENT=-300
```
• Connect to the default database from Interactive SQL, appending your own information to the AppInfo property:

```
dbisql -c "uid=DBA;pwd=SQL;app=ISQL connection"
```
View the application information:

```
SELECT connection property('appinfo')
```
The result is as follows (in a single string):

```
HOST=machine-name;
OS=Sun_Solaris 2.8;
PID=0x10e;
THREAD=0xe1;
VERSION=9.0.1.1549;
TIMEZONEADJUSTMENT=-300
APPINFO=ISQL connection
```
### **AutoPreCommit connection parameter [AutoPreCommit]**

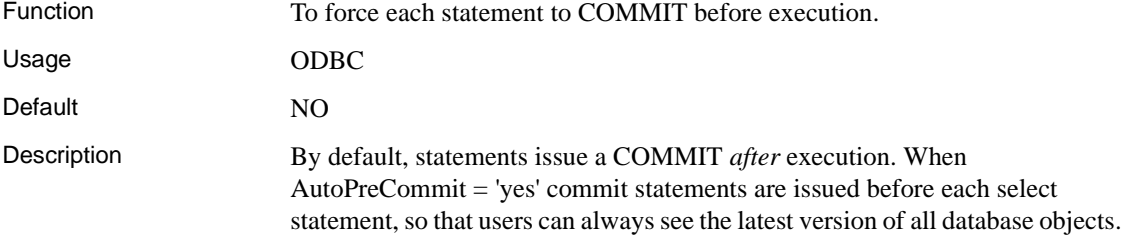

Example You can set the AutoPreCommit option to YES (Y) to turn on commit before execution or NO (N) to turn it off. Set this option in the .odbc.ini file or on the Advanced tab of the Connect dialog.

> For example, the following causes each statement to COMMIT before execution:

```
[Sample DSN]
DatabaseFile=c:\Program Files\Sybase\ASIQ-
12_7\demo\asiqdemo.db
AutoPreCommit=Y
UserID=DBA
Password=SQL
```
### **AutoStart connection parameter [Astart]**

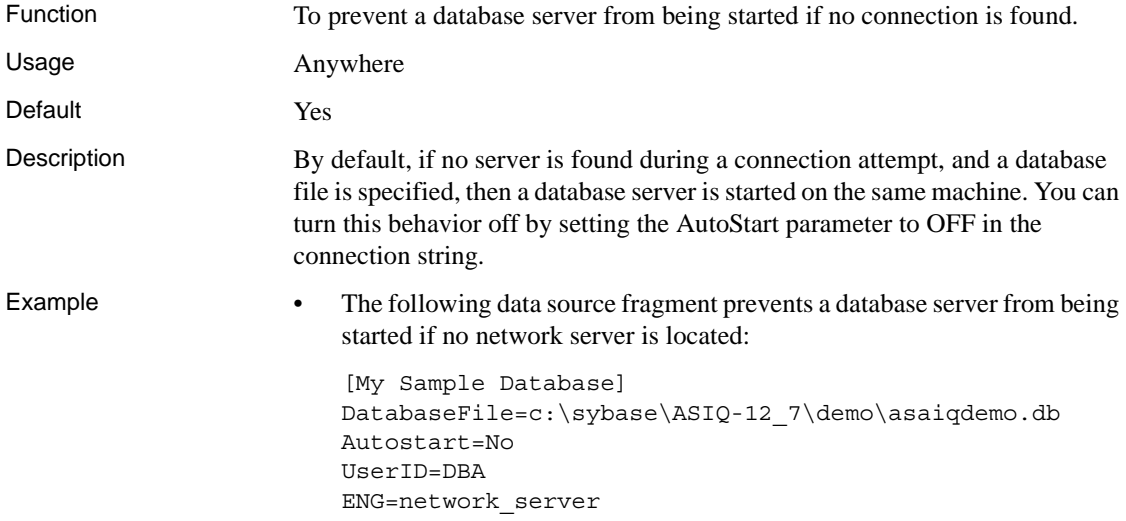

### **AutoStop connection parameter [Astop]**

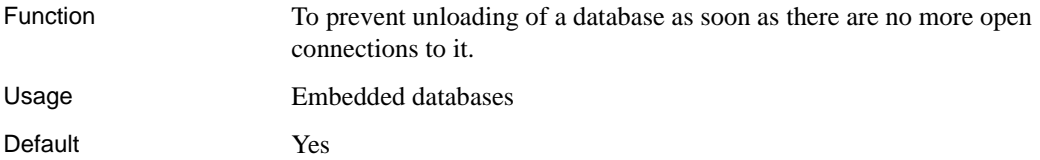

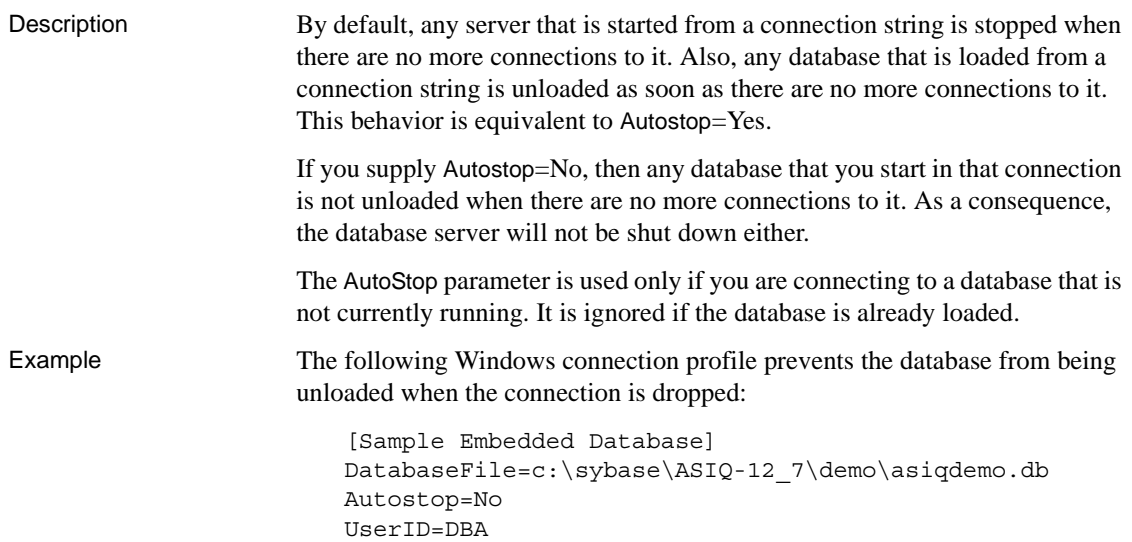

# **CharSet connection parameter [CS]**

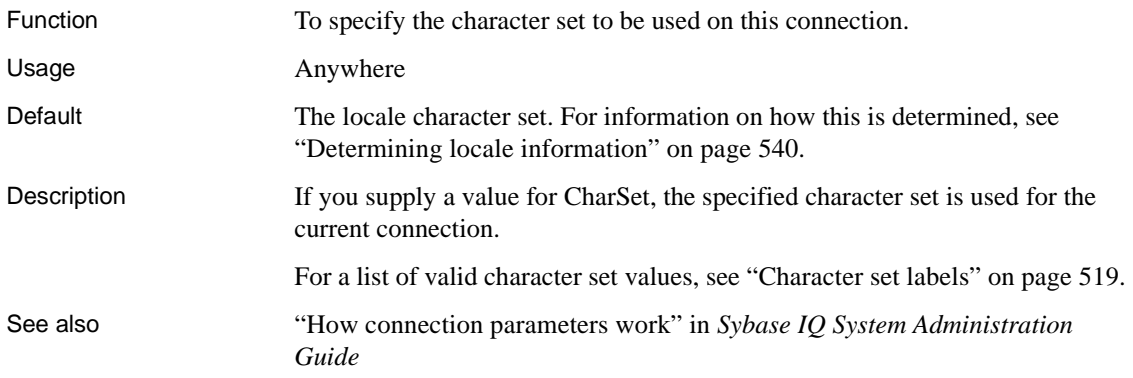

# **CommBufferSize connection parameter [CBSize]**

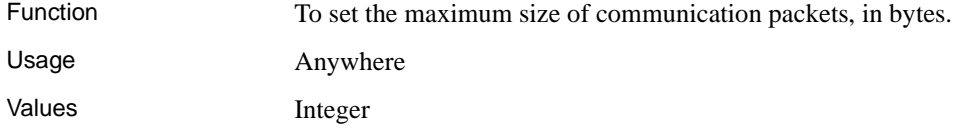

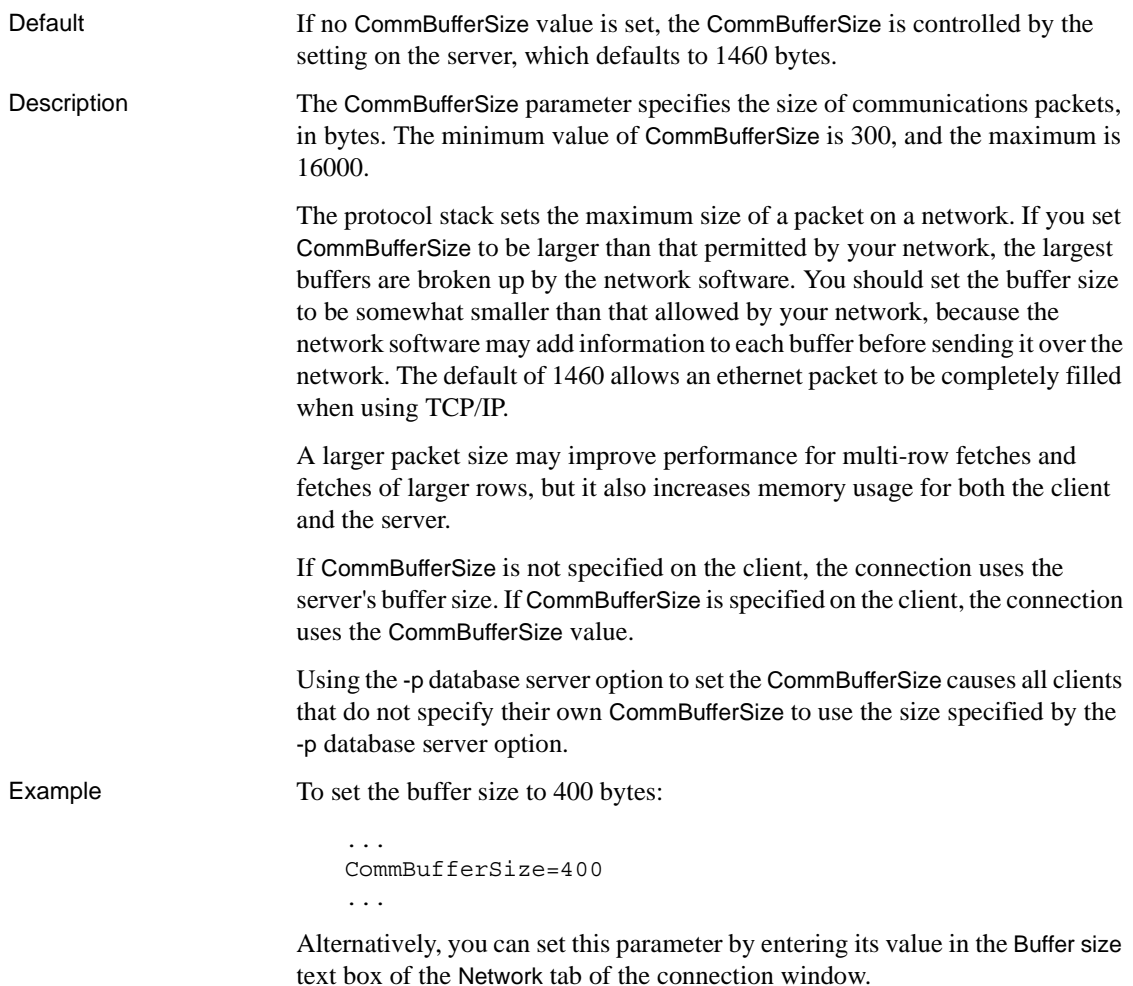

# **CommLinks connection parameter [Links]**

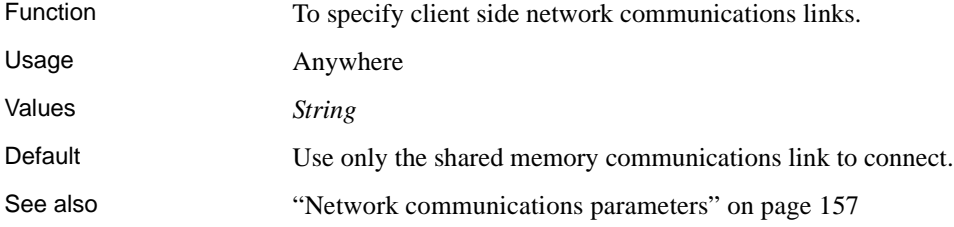

#### "-x list" in Table 1-1, *Sybase IQ Utility Guide*

Description If you specify CommLinks=ALL, the client searches for a server using all available communication protocols. Since there may be an impact on performance if you specify CommLinks=ALL, use this setting only when you don't know which protocol to use.

> If you specify one or more protocols in the CommLinks (LINKS) connection parameter, the client uses the named communication protocol(s), *in the order specified*, to search for a network database server. A connection error appears and the connection attempt aborts if the connection fails to connect using a specified protocol, even if there are protocols remaining in the list to try.

> If you do not specify a CommLinks (LINKS) connection parameter, the client searches for a server on the current machine only, and only using a shared memory connection. This is the default behavior, and is equivalent to CommLinks=ShMem. The shared memory protocol is used for communication between a client and server running under the same operating system on the same machine.

Available values of the CommLinks parameter are as follows:

- **SharedMemory (ShMem)** Start the shared memory protocol for samemachine communication. This is the default setting. The client tries shared memory first if it appears in a list of protocols, regardless of the order in which protocols appear.
- **ALL** Attempt to connect using the shared memory protocol first, followed by all remaining and available communications protocols. Use this setting if you are unsure of which communication protocol(s) to use.
- **FCPIP** Start the TCP/IP communications link. TCP/IP is supported on all operating systems.

Each of these values can have additional network communications parameters supplied. For a list of parameters, see ["Network communications parameters"](#page-186-0)  [on page 157](#page-186-0).

You may wish to use a specific protocol, as opposed to ALL, for the following reasons:

- The network library starts slightly faster if unnecessary network links are not started.
- Connecting to the database may be faster.
- You must specify the link explicitly if you wish to tune the broadcast behavior of a particular protocol by providing additional network communications parameters.

Additional network communications parameters may be provided for each link, to tune the broadcast behavior of the link.

The CommLinks parameter corresponds to the database server -x command-line switch. By default, the network server starts all available protocols, which is equivalent to -x ALL.

Examples • The following connection string fragment starts the TCP/IP protocol only:

CommLinks=tcpip

The following connection string fragment starts the shared memory protocol and searches for the database server over shared memory. If the search fails, it then starts the TCP/IP port searching for the host kangaroo in addition to servers on the immediate TCP/IP network.

CommLinks=tcpip(HOST=kangaroo),shmem

# **ConnectionName connection parameter [CON]**

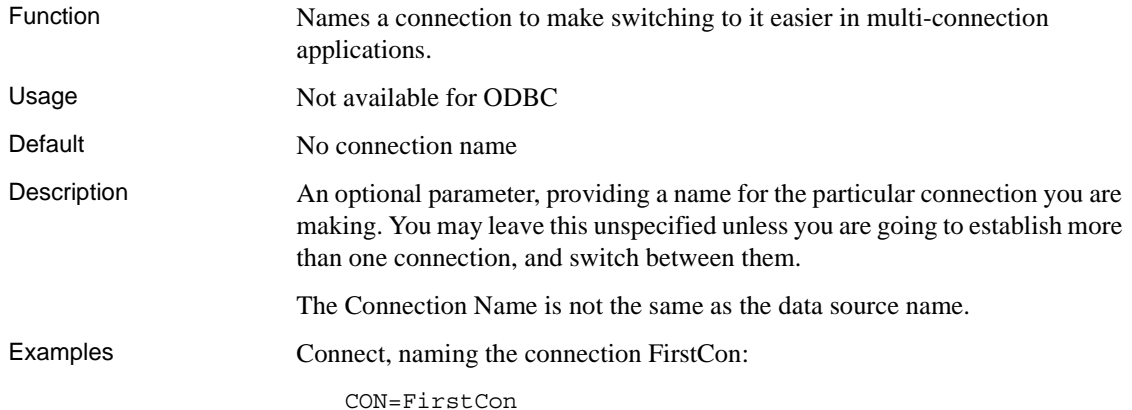

### **DatabaseFile connection parameter [DBF]**

Function For use when starting a database that is not already running. The Database File connection parameter indicates which database file you want to load and connect to.

> If you want to connect to an already running database, use the DatabaseName (DSN) parameter.

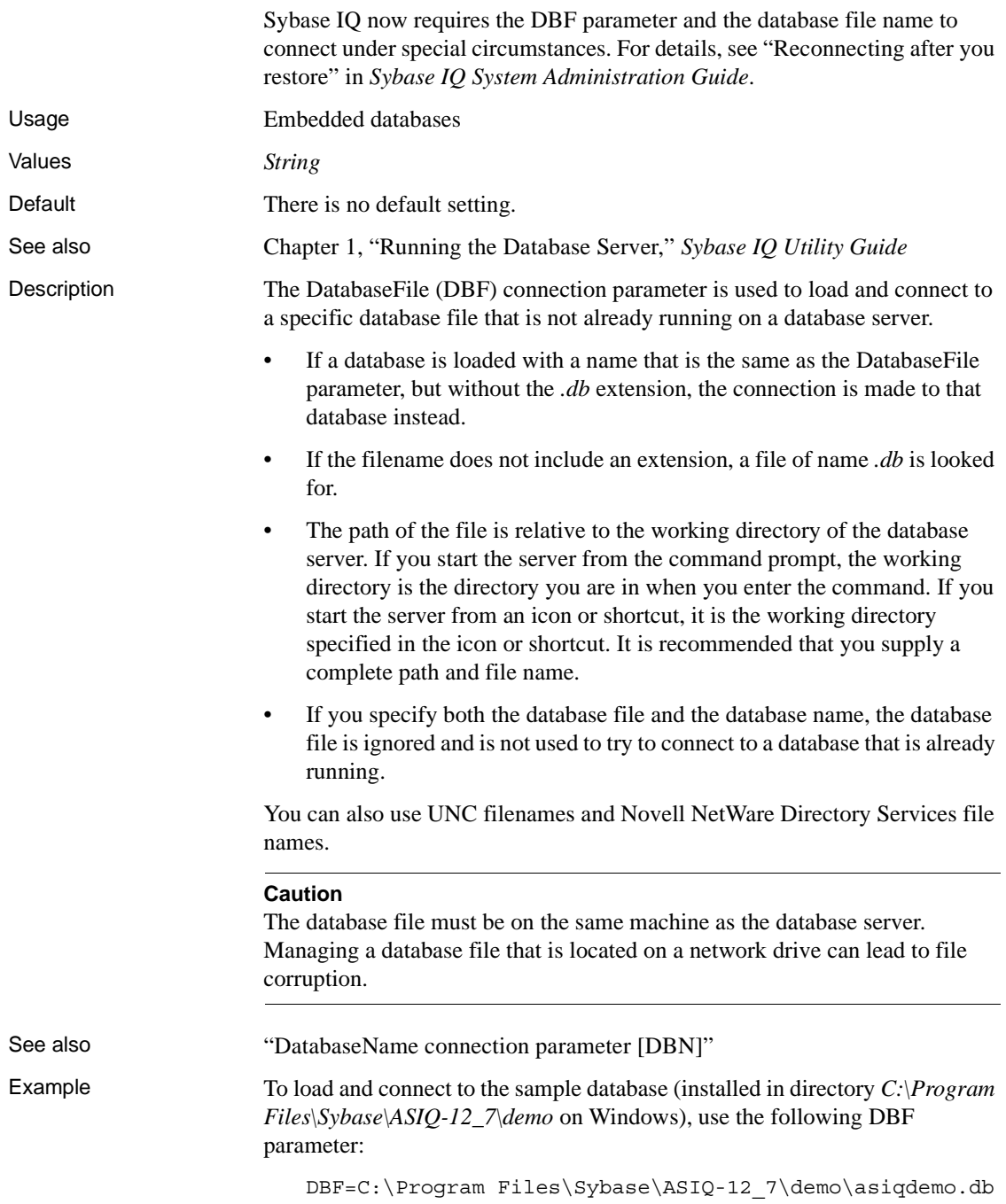

# <span id="page-172-0"></span>**DatabaseName connection parameter [DBN]**

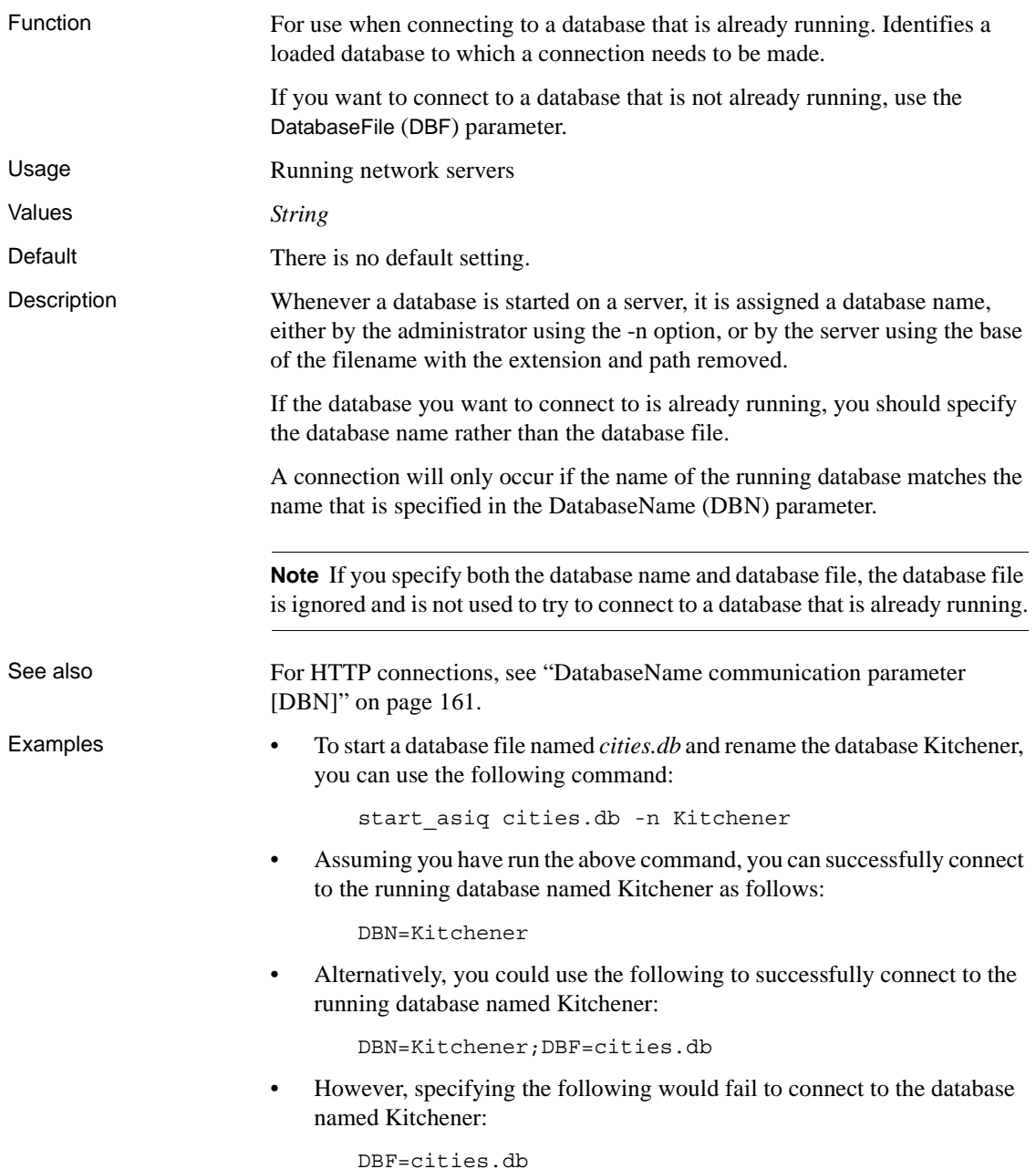

# **DatabaseSwitches connection parameter [DBS]**

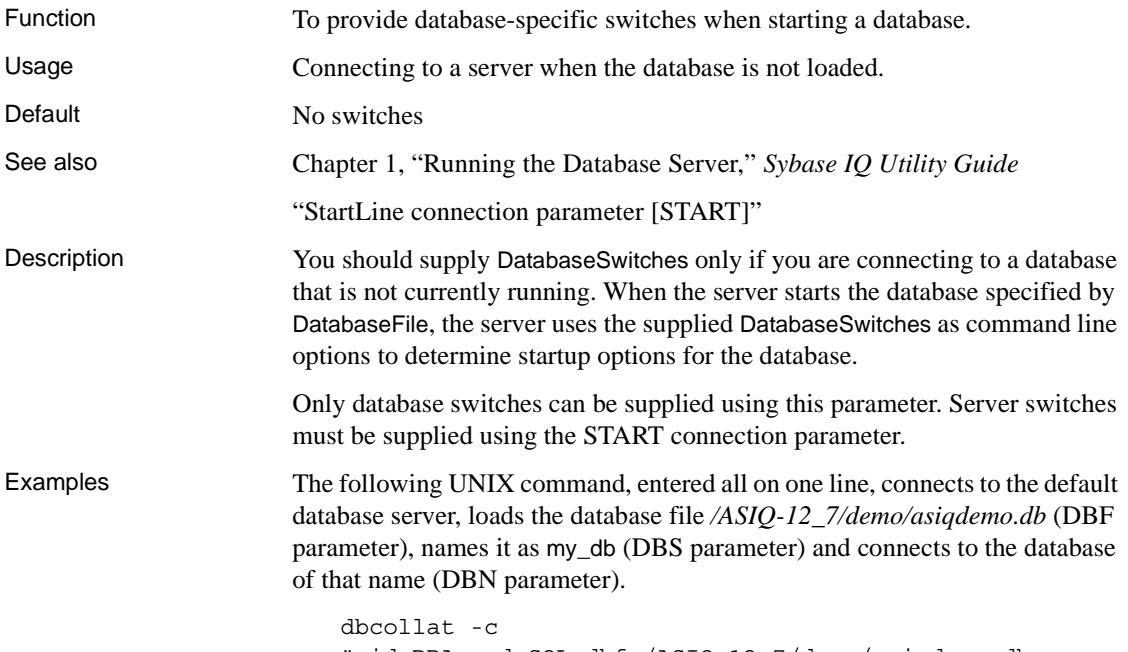

"uid=DBA;pwd=SQL;dbf=/ASIQ-12\_7/demo/asiqdemo.db; dbn=my\_db;dbs=-n my\_db" /tmp/temp.col

# <span id="page-173-0"></span>**DataSourceName connection parameter [DSN]**

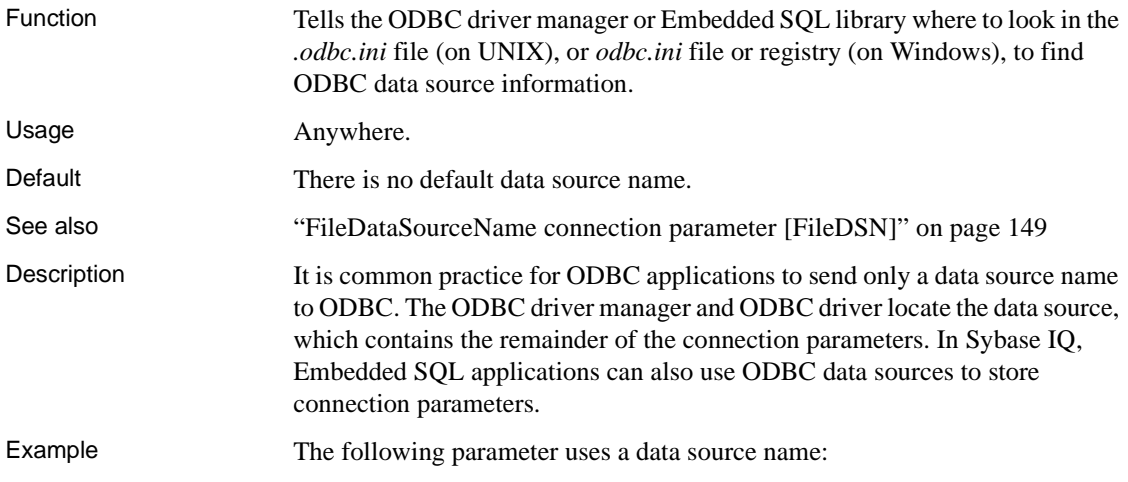

DSN=Dynamo Demo

# **DBKEY connection parameter [DBKEY]**

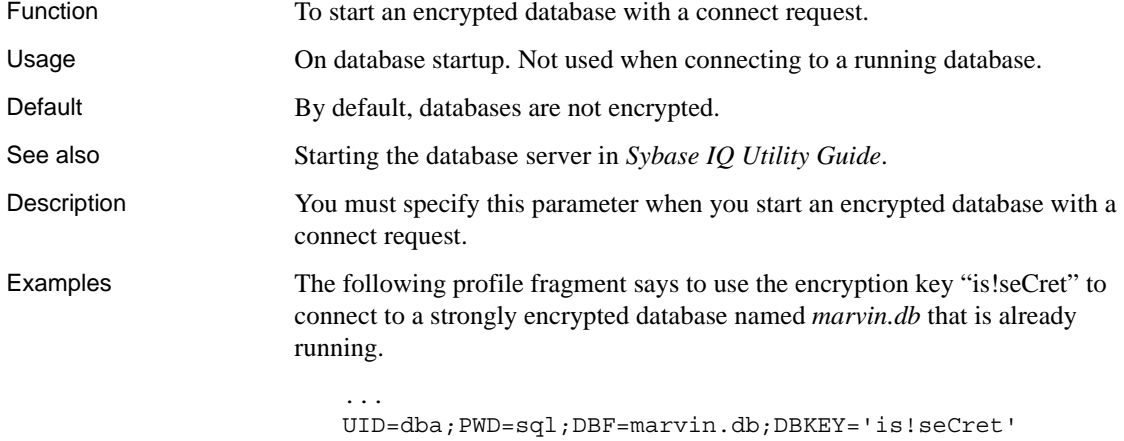

...

# **DisableMultiRowFetch connection parameter [DMRF]**

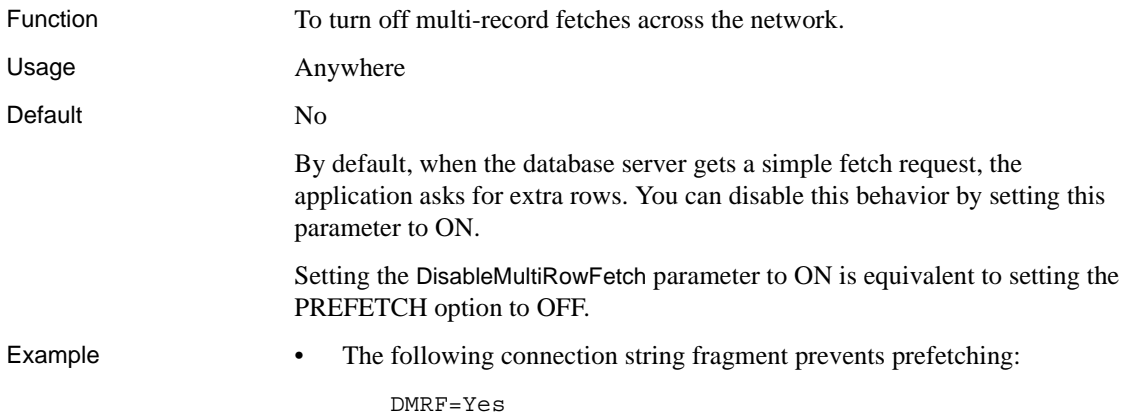

# **EngineName connection parameter [ENG]**

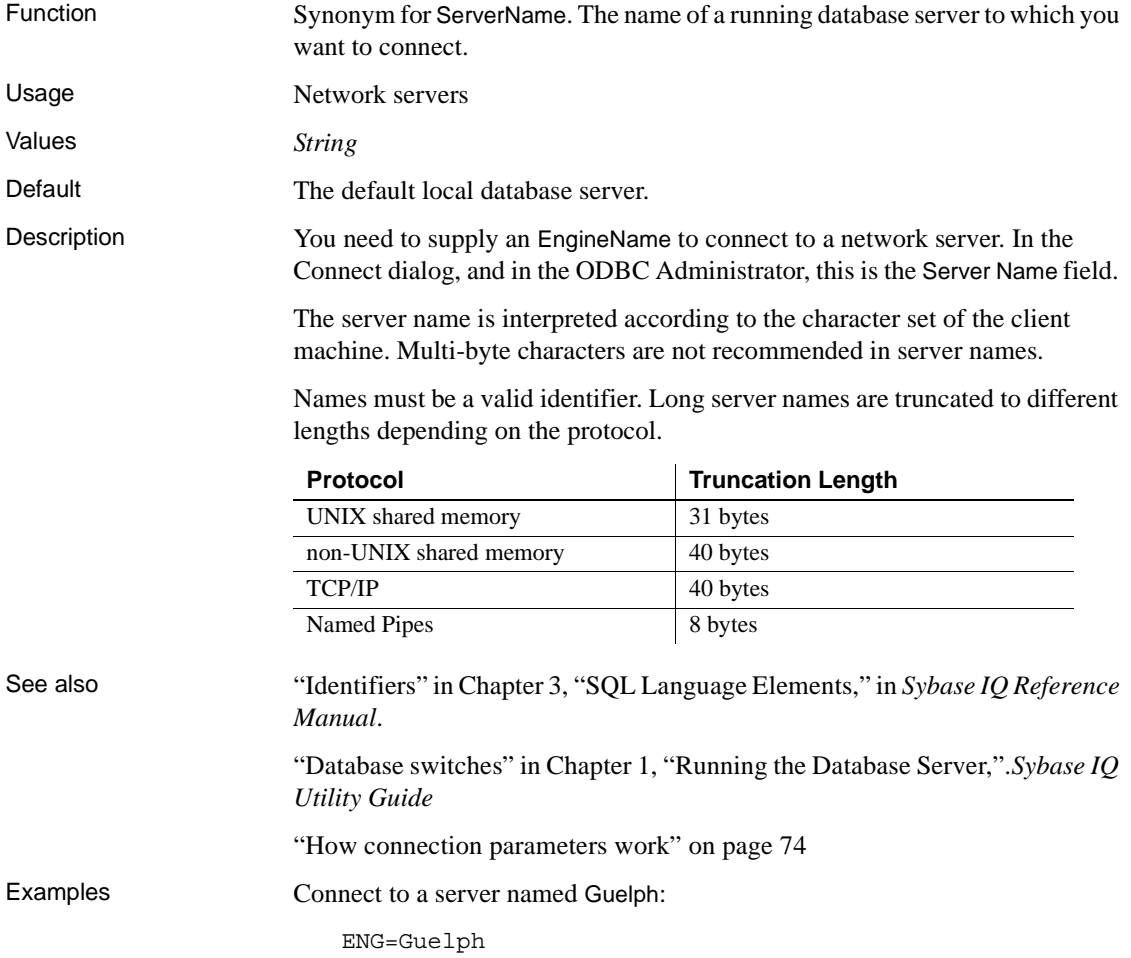

# **EncryptedPassword connection parameter [ENP]**

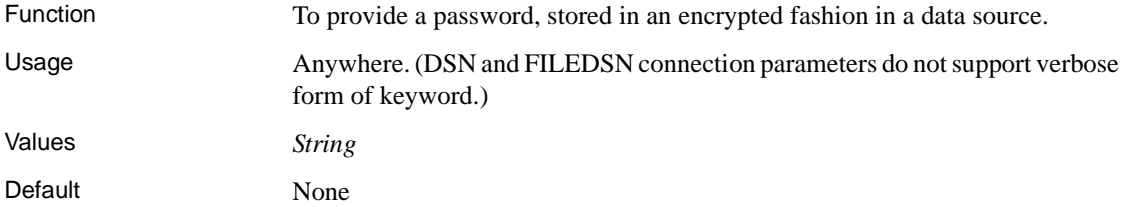

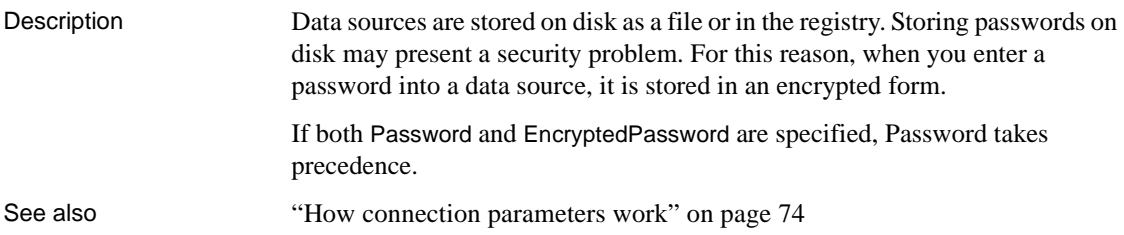

# **Encryption connection parameter [ENC]**

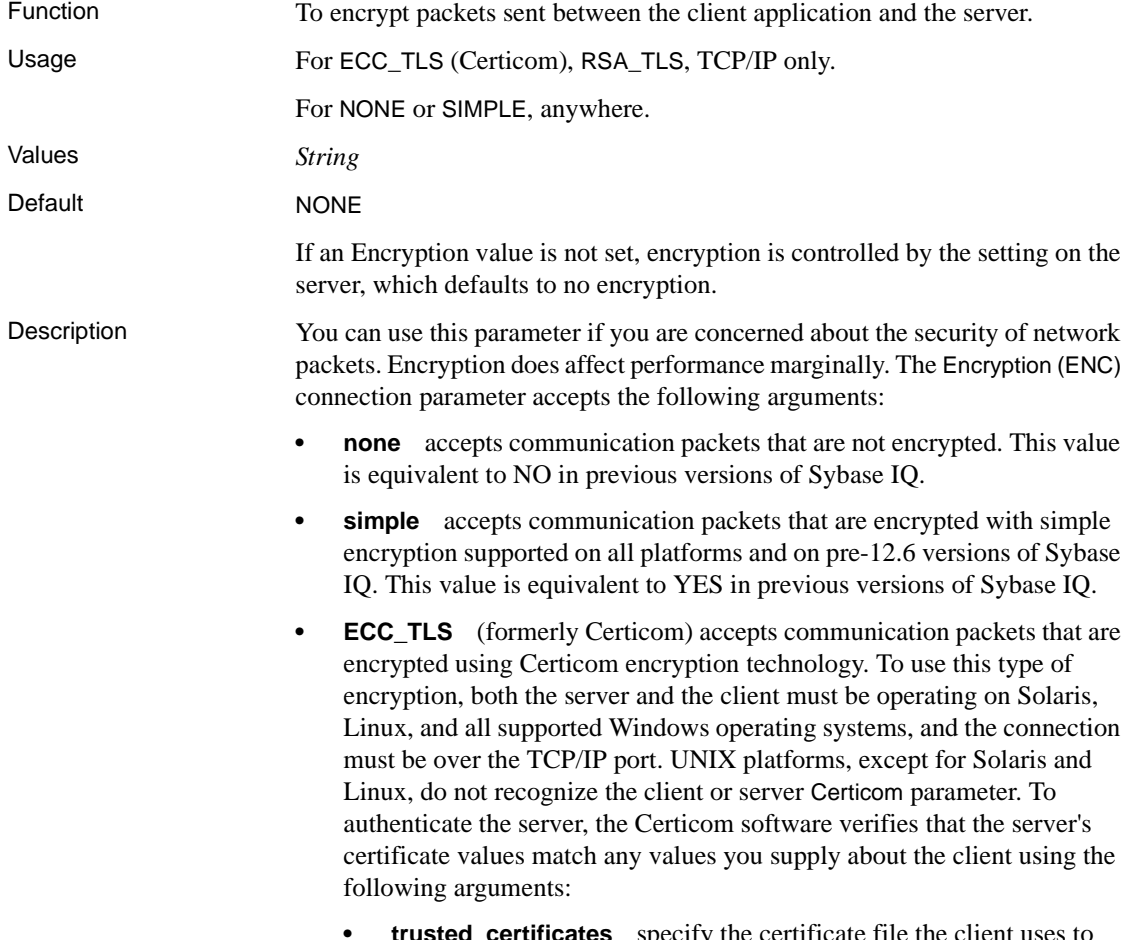

**• trusted increases** specify the certi authenticate the server.

- **certificate company** specify the value for the organization field. The server's value and the client's value must match.
- *certificate\_unit* specify the value for the organization unit field. The server's value and the client's value must match.
- **certificate name** specify the certificate's common name. The server's value and the client's value must match.
- **RSA\_TLS** accepts communication packets that are encrypted using RSA encryption technology. To use this type of encryption, both the server and the client must be operating on Solaris, Linux, and all supported Windows operating systems, and the connection must be over the TCP/IP port. UNIX platforms, except for Solaris and Linux, do not recognize the client or server RSA\_TLS parameter. To authenticate the server, the Certicom software verifies that the server's certificate values match any values you supply about the client using the following arguments:
	- **trusted\_certificates** specify the certificate file the client uses to authenticate the server.
	- **certificate\_company** specify the value for the organization field. The server's value and the client's value must match.
	- *certificate\_unit* specify the value for the organization unit field. The server's value and the client's value must match.
	- **certificate\_name** specify the certificate's common name. The server's value and the client's value must match.

 **Warning!** The sample certificate should be used for testing purposes only. The sample certificate provides no security in deployed situations because it and the corresponding password are widely distributed with Sybase software. To protect your system, you must create your own certificate.

You can use the connection\_property system function to retrieve the encryption settings for the current connection. The function returns one of three values: none, simple, or Certicom, depending which type of encryption is being used. See also -ec server command-line switch in "Starting the database server" in *Sybase IQ Utility Guide* "CONNECTION\_PROPERTY function [System]" in *Sybase IQ Reference Manual*

Examples • The following connection string fragment connects to a database server myeng with a TCP/IP link, using Certicom encryption and the sample trusted certificate:

```
"ENG=myeng; LINKS=tcpip; Encryption=ECC_TLS 
(trusted_certificates=sample.crt)"
```
The following connection string fragment connects to a database server myeng with a TCP/IP link, using RSA encryption and the sample trusted certificate:

```
"ENG=myeng; LINKS=tcpip; Encryption=RSA_TLS 
(trusted_certificates=sample.crt)"
```
### <span id="page-178-0"></span>**FileDataSourceName connection parameter [FileDSN]**

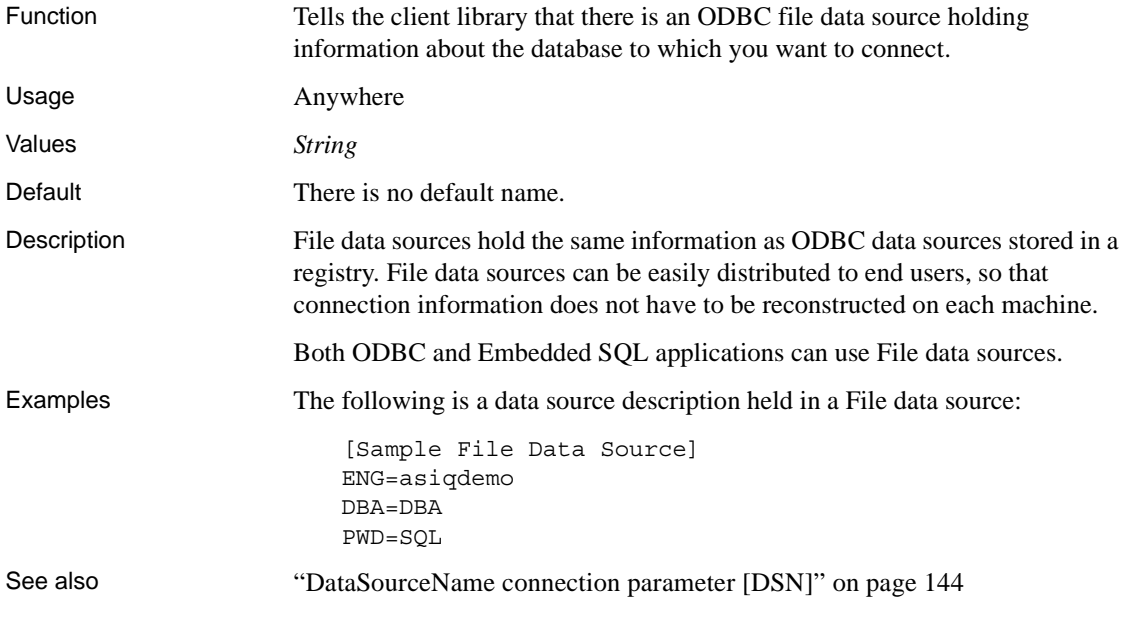

# **Idle connection parameter [IDLE]**

Function To specify the connection's idle timeout period.

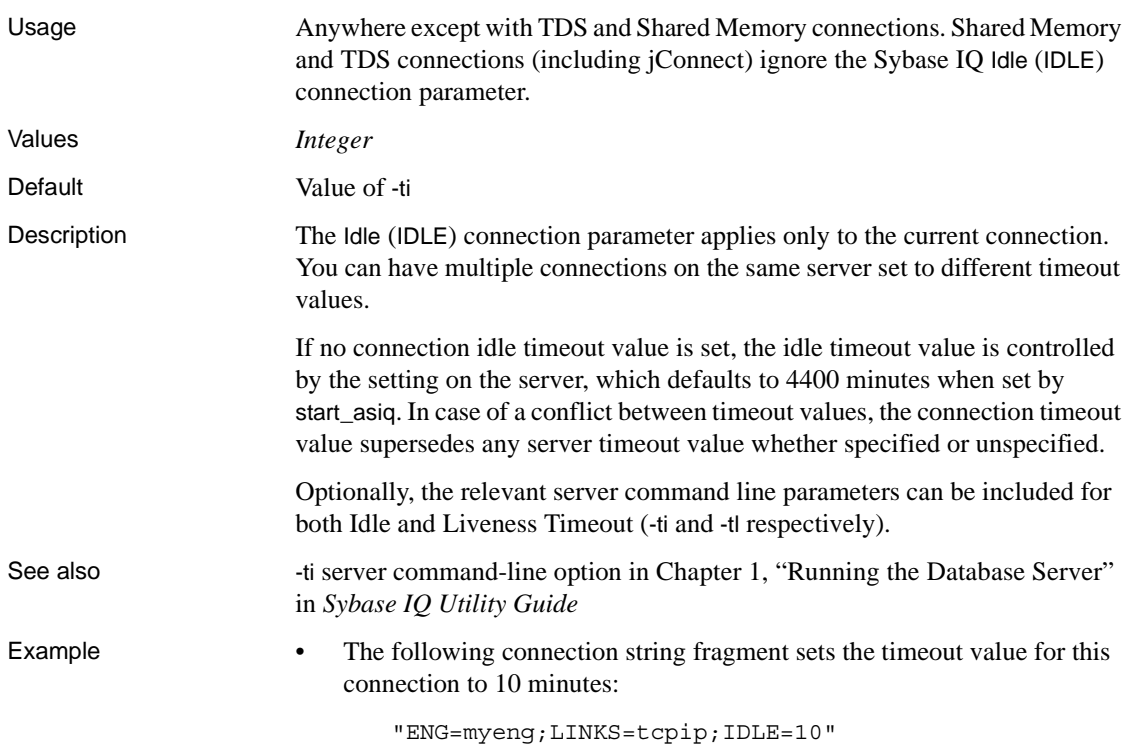

# **Integrated connection parameter [INT]**

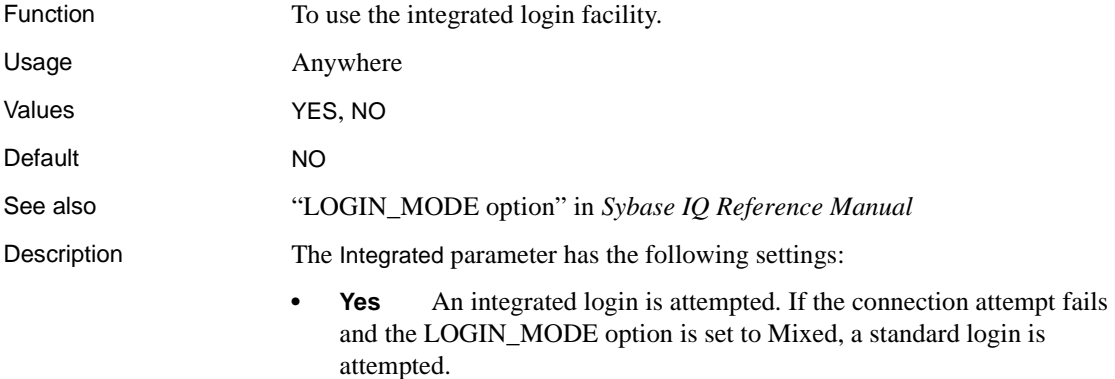

**• No** This is the default setting. No integrated login is attempted.
For a client application to use an integrated login, the server must be running with the LOGIN\_MODE database option set to Mixed or Integrated.

Examples The following data source fragment uses an integrated login:

INT=yes

# **Language connection parameter [LANG]**

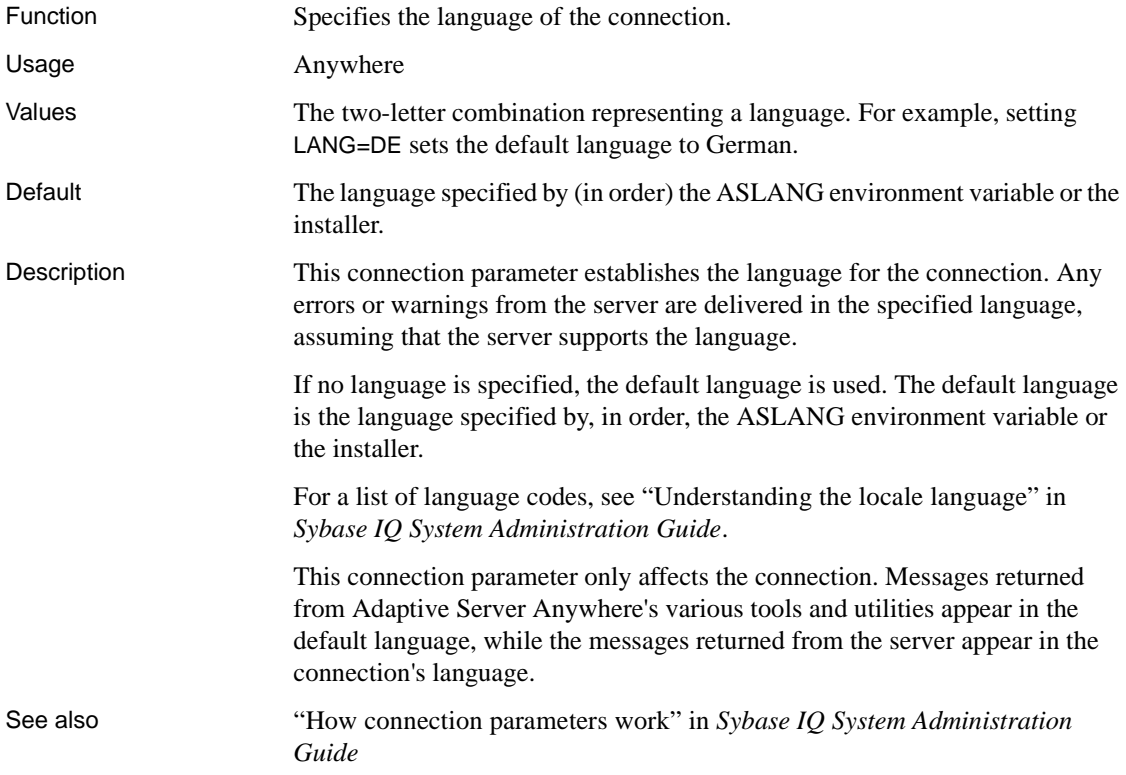

# **LazyClose connection parameter [LCLOSE]**

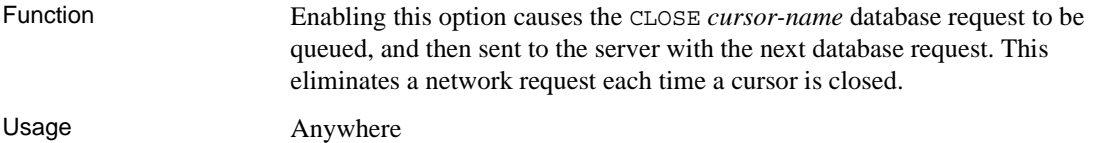

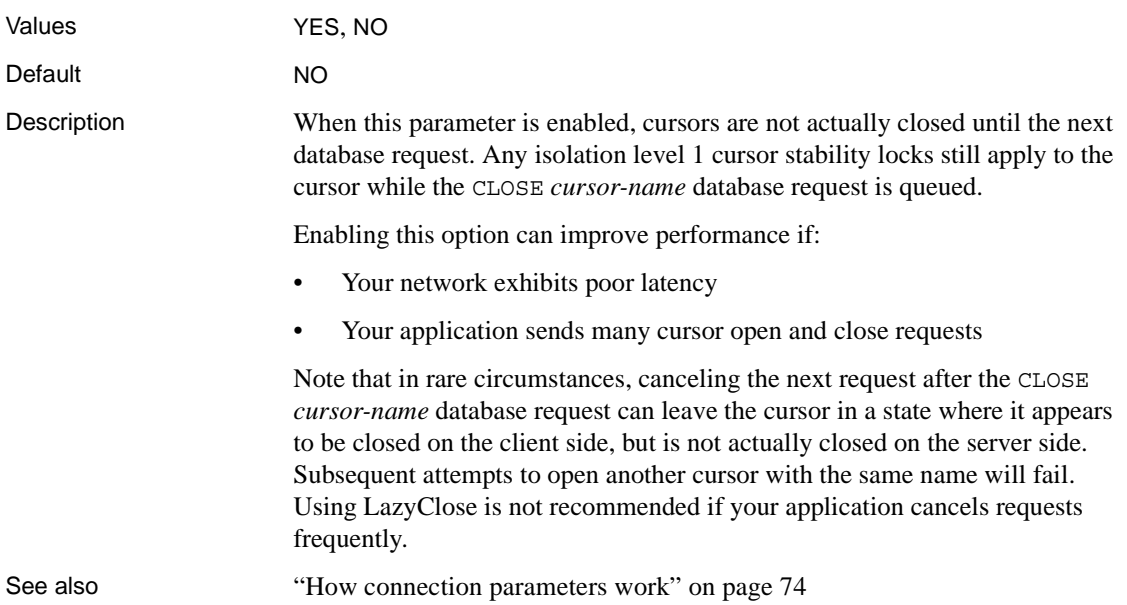

# **LivenessTimeout connection parameter [LTO]**

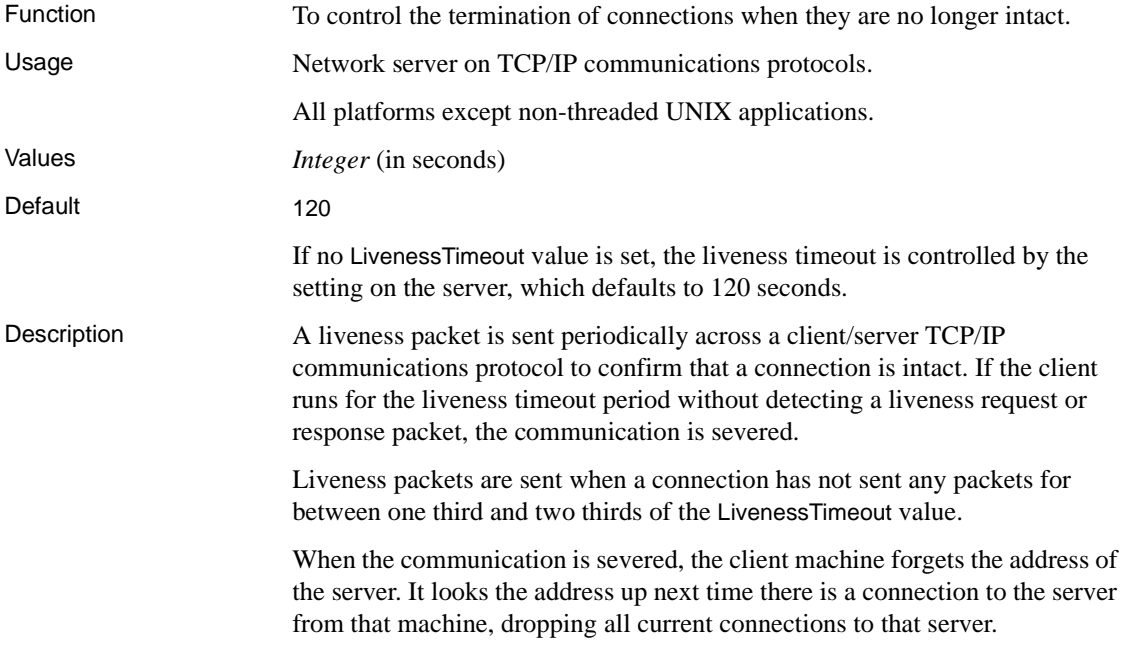

When there are more than 200 connections to a server, the server automatically calculates a higher LivenessTimeout value based on the stated LivenessTimeout value. This enables the server to handle a large number of connections more efficiently. Alternatively, you can set this parameter by entering its value in the LivenessTimeout text box of the Network tab of the ODBC Configuration dialog. Example The following sets a Liveness timeout value of 60 seconds:

 $T.TO=60$ 

# **LogFile connection parameter [LOG]**

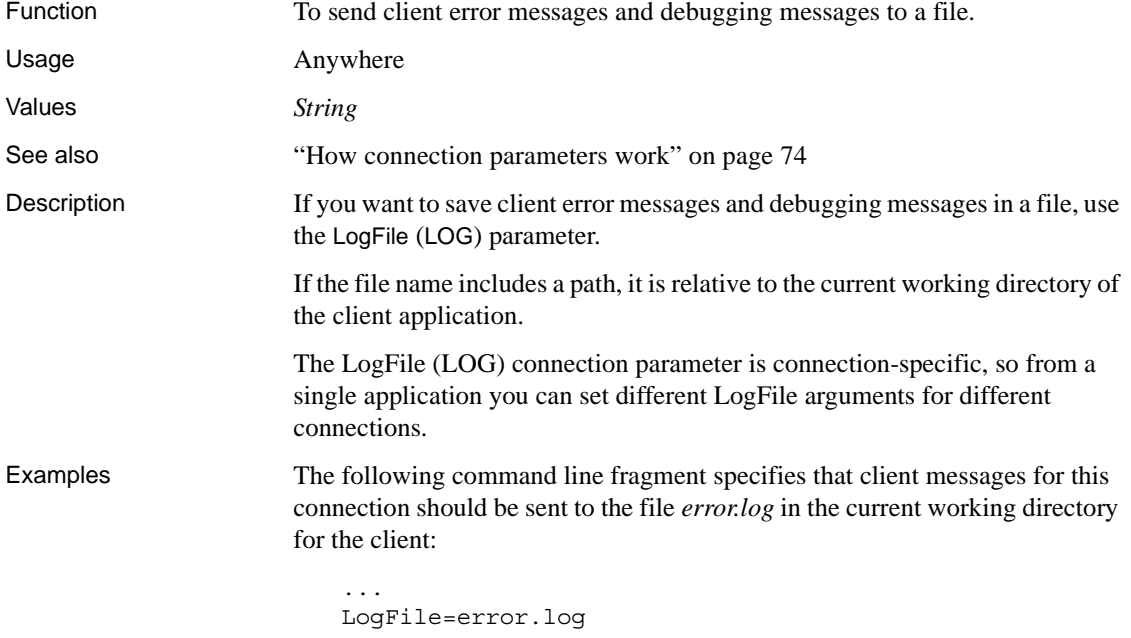

...

# **Password connection parameter [PWD]**

Function To provide a password for the connection.

Usage Anywhere

#### *Connection parameters*

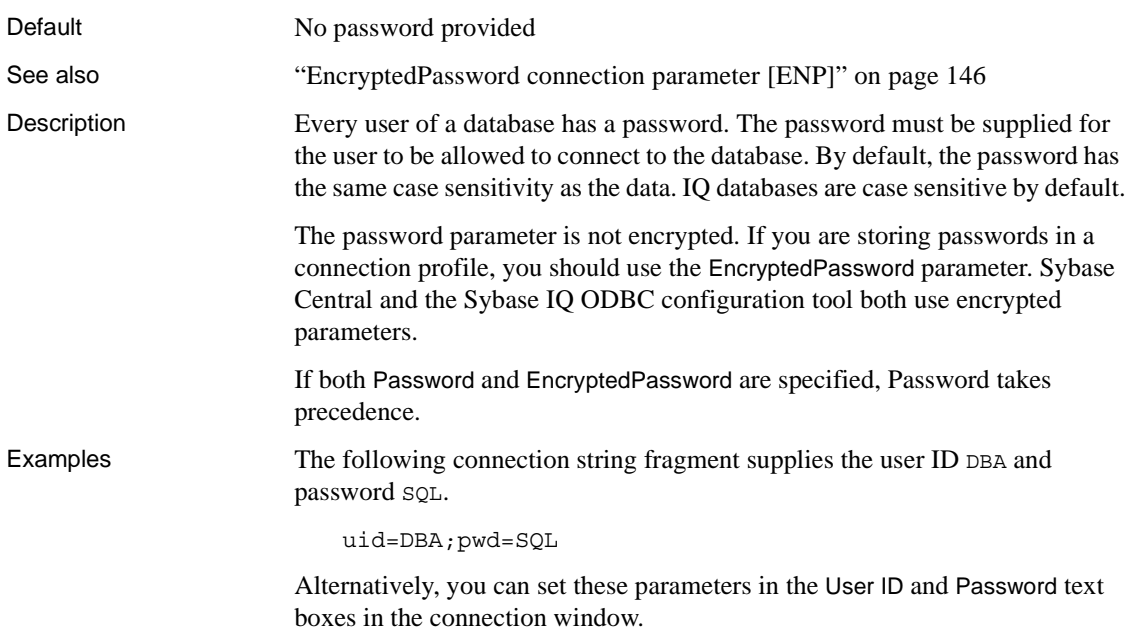

# <span id="page-183-0"></span>**PrefetchBuffer connection parameter [PBUF]**

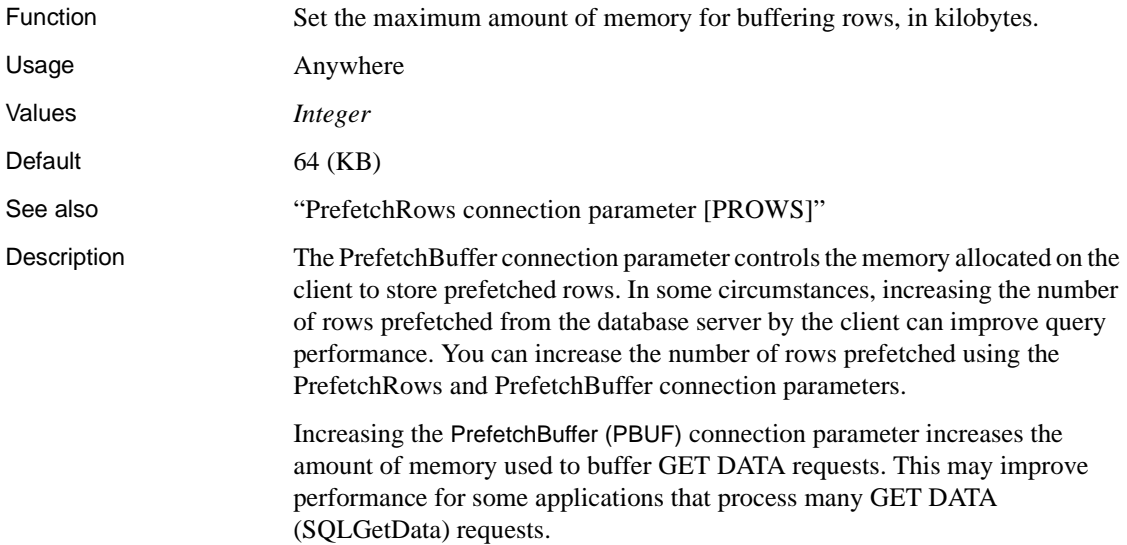

Example The following connection string fragment could be used to determine if the PrefetchBuffer memory limit is reducing the number of rows prefetched: ...prefetchrows=100;logfile=c:\ client.txt The following string could be used to increase the memory limit to 256K:

...prefetchrows=100;prefetchbuffer=256

# <span id="page-184-0"></span>**PrefetchRows connection parameter [PROWS]**

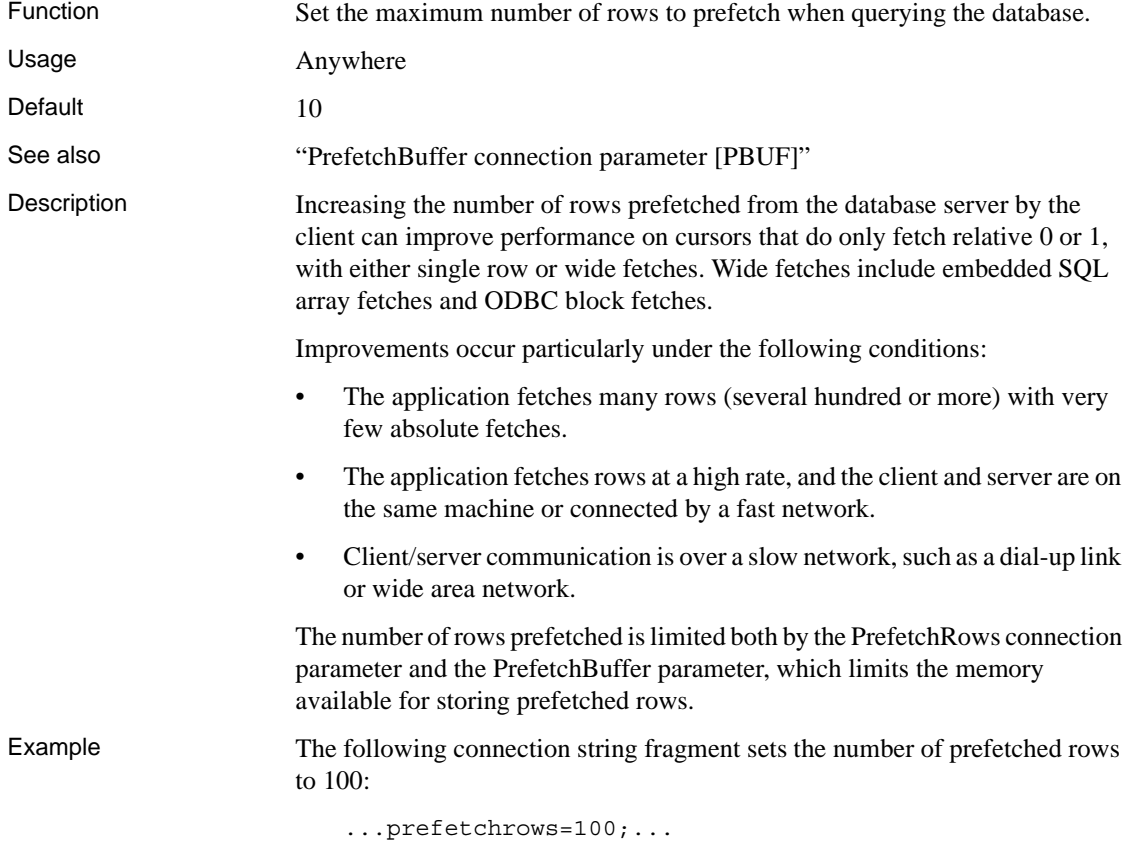

## **ServerName connection parameter [ENG]**

Synonym for ["EngineName connection parameter \[ENG\]".](#page-175-1)

For more information, see ["EngineName connection parameter \[ENG\]" on](#page-175-1)  [page 146](#page-175-1)

# **StartLine connection parameter [START]**

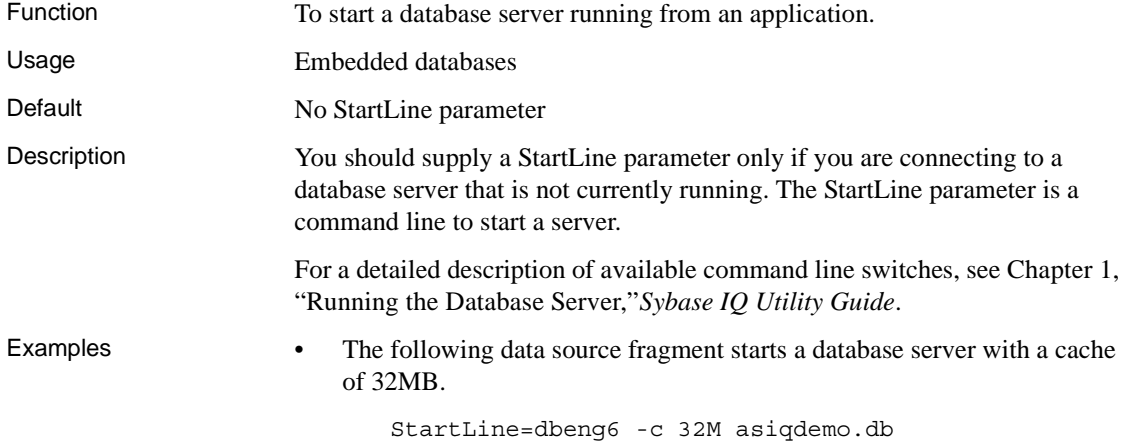

# **Unconditional connection parameter [UNC]**

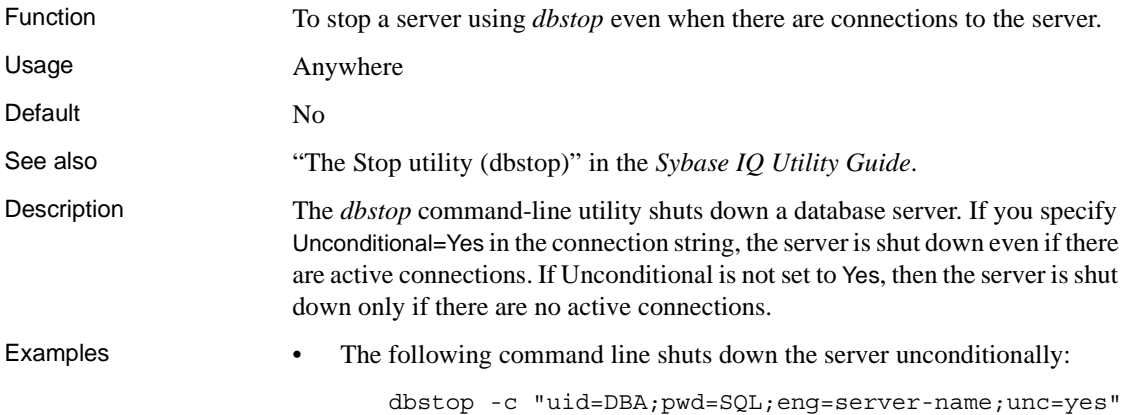

# **Userid connection parameter [UID]**

Function The user ID with which you log on to the database.

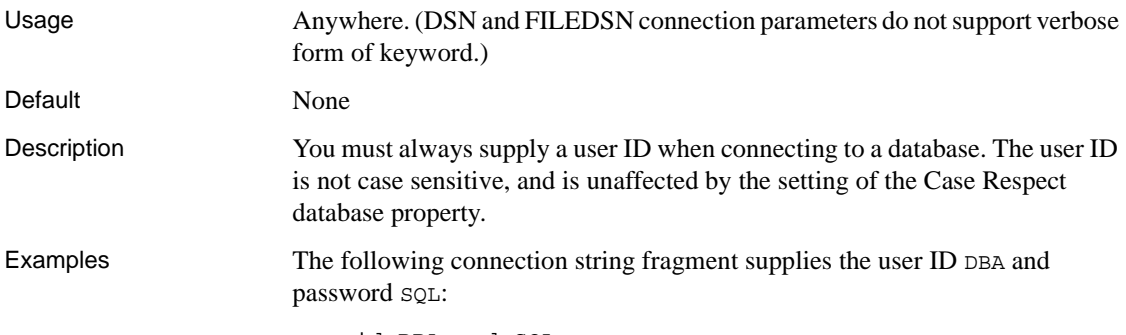

uid=DBA;pwd=SQL

# **Network communications parameters**

If you experience problems with client/server network communications, you can set a number of command line parameters for both the client and the server. These parameters enable you to work around peculiarities of different network protocol implementations.

You supply the network communication parameters on the server or client command line as in the following example:

```
start_asiq -x tcpip(PARM1=value1;PARM2=value2;. . 
.),...
```
From the client side, the communications parameters are entered as the CommLinks communication parameter:

CommLinks=tcpip(PARM1=value1;PARM2=value2;. . .),...

If there are spaces in a parameter, the network communication parameters must be enclosed in quotation marks to be parsed properly by the system command interpreter:

```
start_asiq -x "tcpip(PARM1=value 1;PARM2=value 
2; ...), ..."
start asiq -x "tcpip(PARM1=value1;PARM2=value2;...)"
```
The quotation marks are required under UNIX if more than one parameter is given, because UNIX interprets the semicolon as a command separator.

Boolean parameters are turned on with any of YES, ON, TRUE, or 1, and are turned off with any of NO, OFF, FALSE, or 0. The parameters are caseinsensitive.

The examples provided should all be entered on a single line; you can also include them in a configuration file and use the @ server or client commandline switch to invoke the configuration file.

TCP/IP, HTTP, and HTTPS communications parameters

The parameters currently available for TCP/IP, HTTP, and HTTPS are as follows.

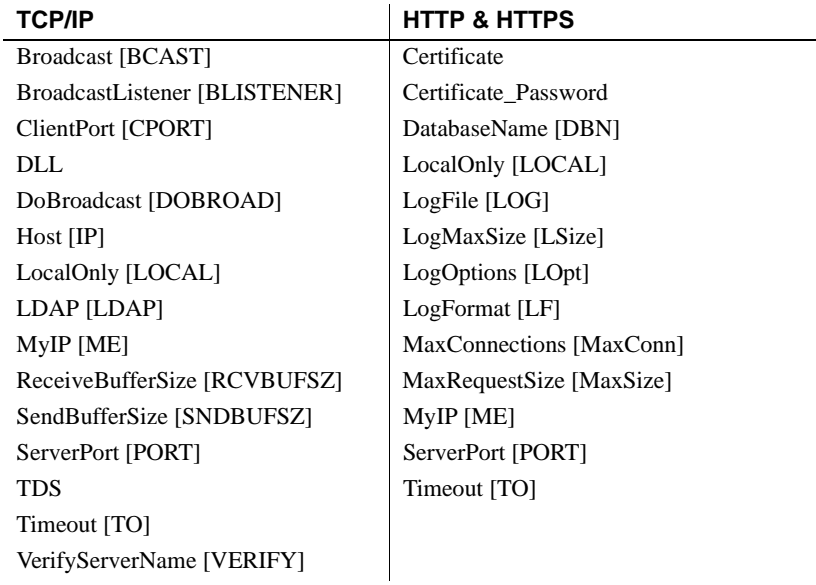

# <span id="page-187-0"></span>**Broadcast communication parameter [BCAST]**

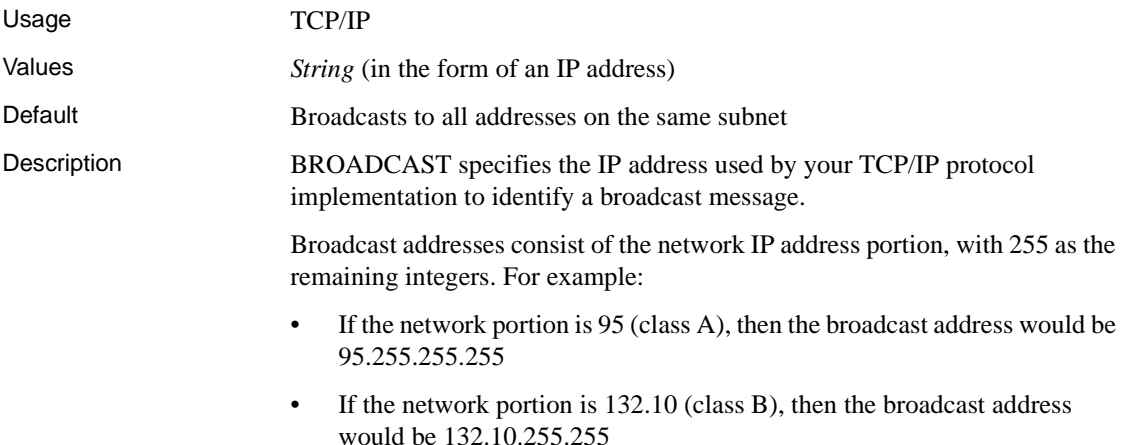

• If the network portion is 197.31.175 (class C), then the broadcast address would be 197.31.175.255

The broadcast IP address 255.255.255.255 broadcasts to all subnets.

# **BroadcastListener communication parameter [BLISTENER]**

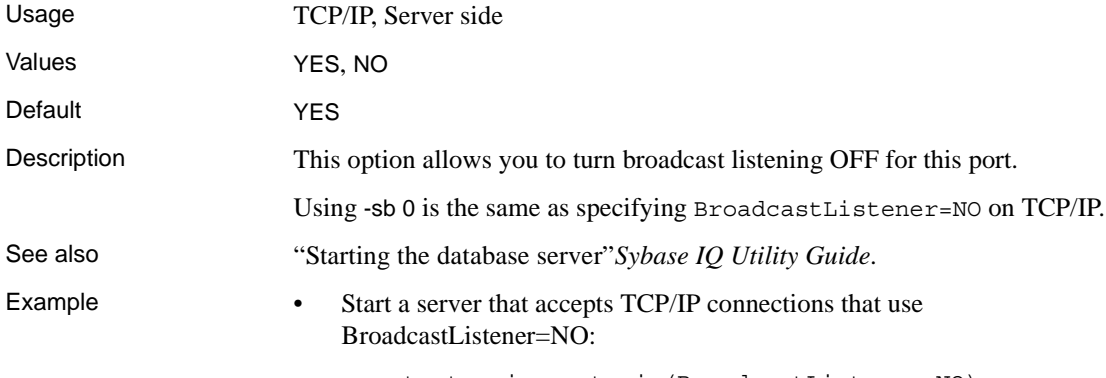

start\_asiq -x tcpip(BroadcastListener=NO)

# **Certificate communication parameter**

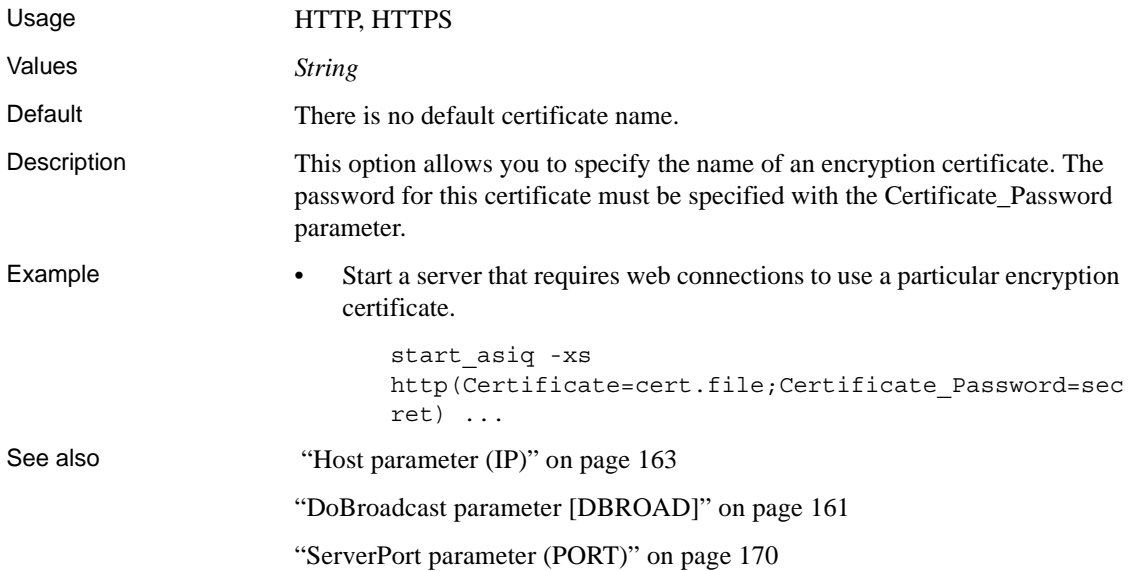

# **Certificate\_Password communication parameter**

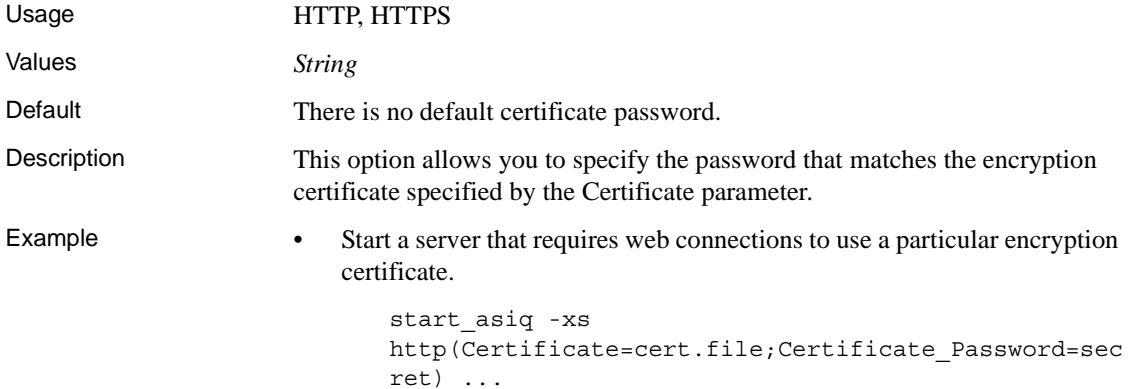

# <span id="page-189-0"></span>**ClientPort parameter [CPort]**

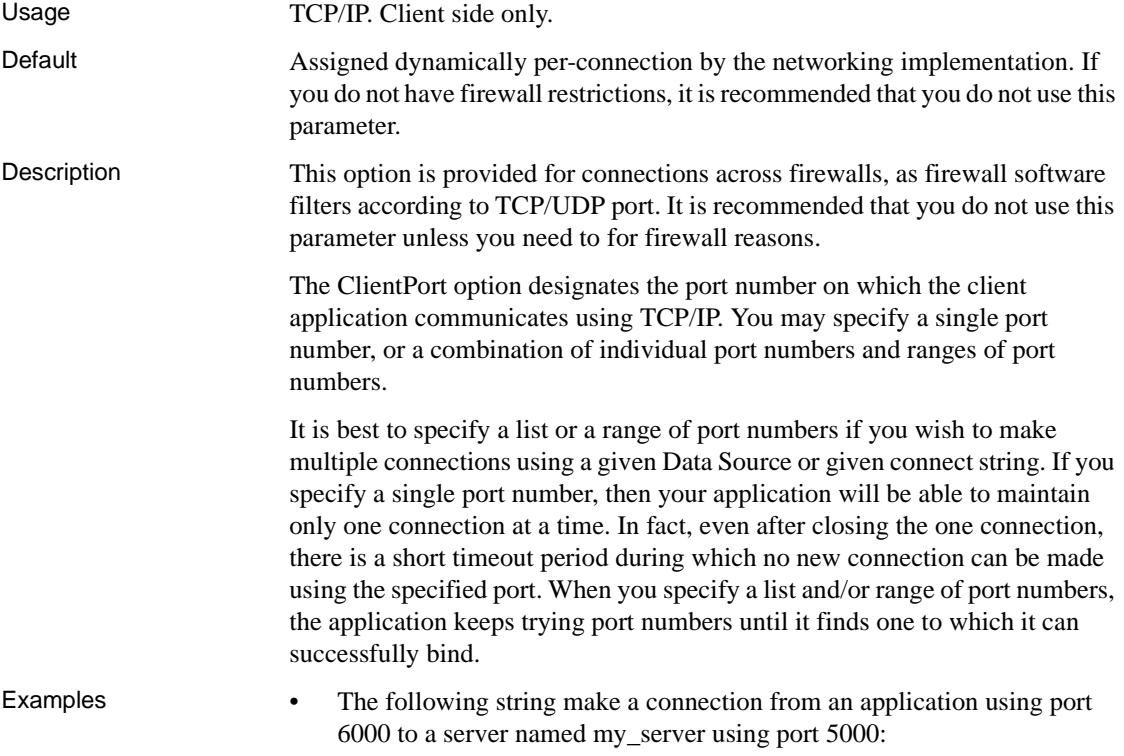

CommLinks=tcpip{ClientPort=6000;ServerPort=5000}; ServerName=my\_server

• The following string makes a connection from an application that can use ports 5050 through 5060, as well as ports 5040 and 5070, for communicating with a server named my\_server using the default server port:

CommLinks=tcpip{ClientPort=5040,5050- 5060,5070};ServerName=my\_server

## **DatabaseName communication parameter [DBN]**

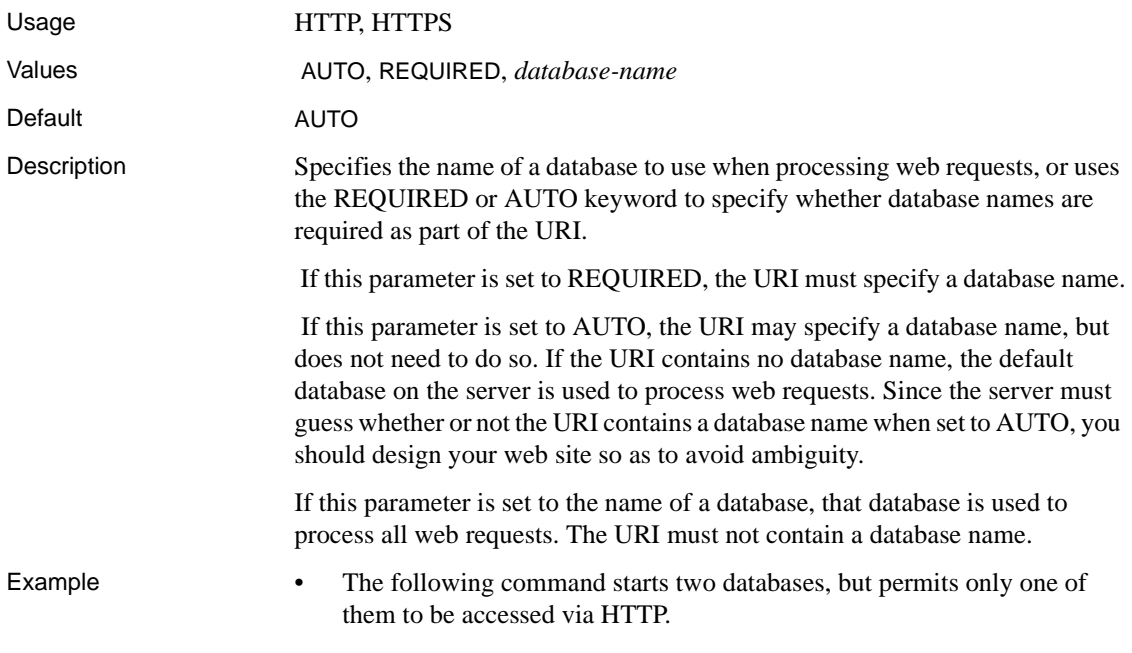

start asiq -xs http(dbn=web) asiqdemo.db web.db

## <span id="page-190-0"></span>**DoBroadcast parameter [DBROAD]**

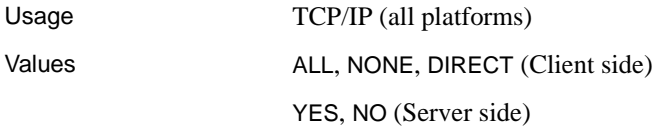

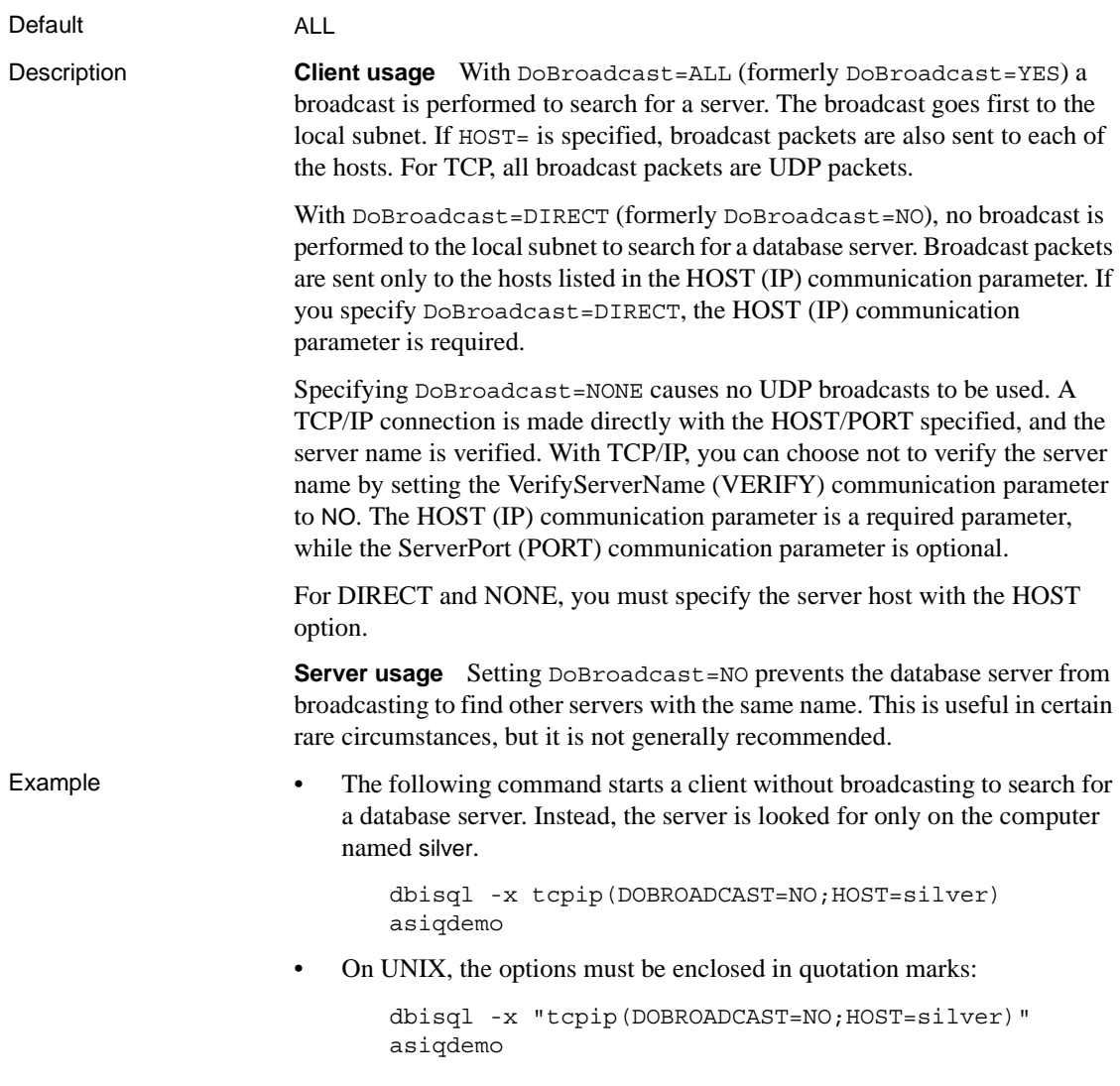

# **DLL parameter**

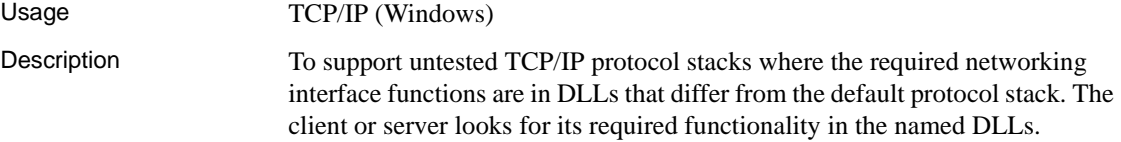

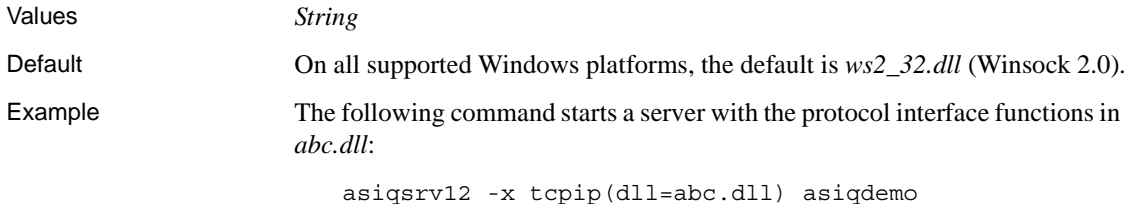

# <span id="page-192-0"></span>**Host parameter (IP)**

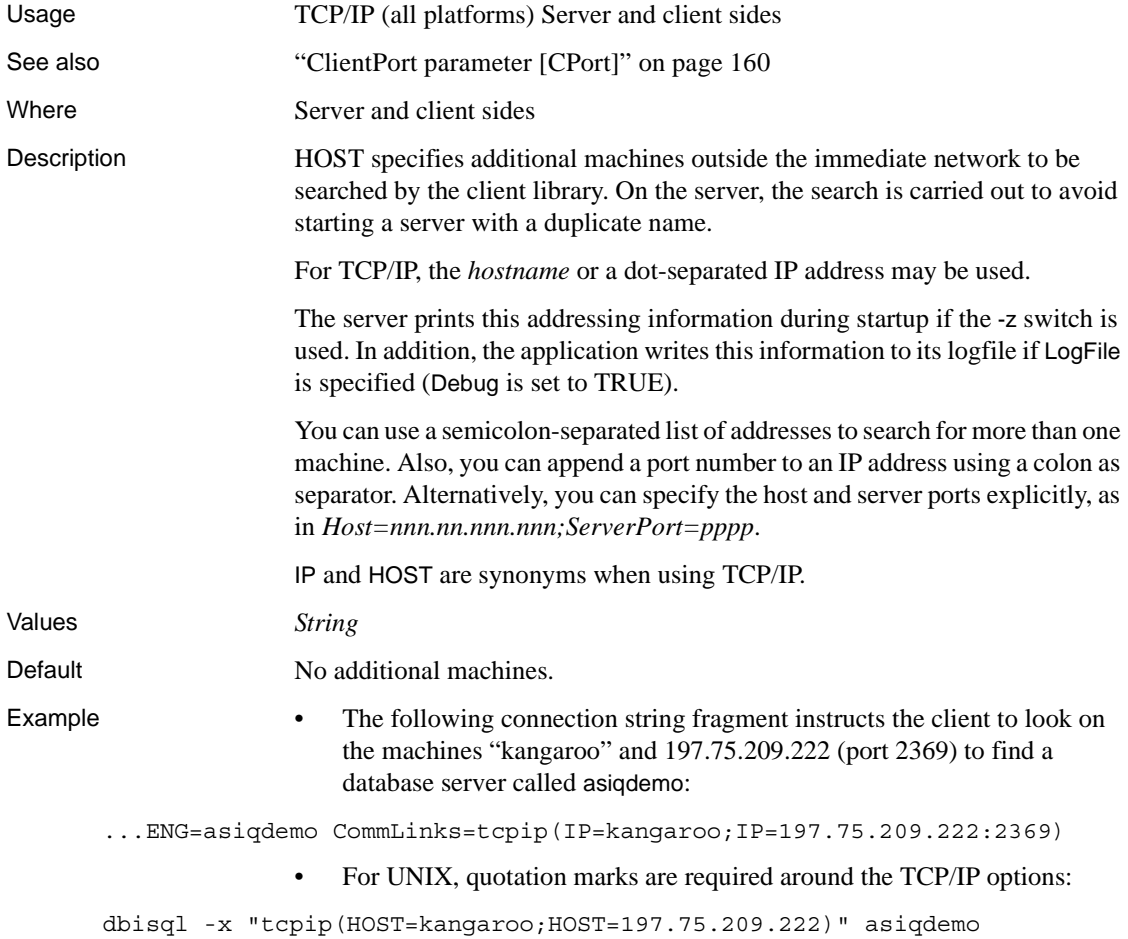

• The following connection string fragment instructs the client to look on the machines my\_server and kangaroo to find a database server. A connection is attempted to the first host that responds.

LINKS=tcpip(HOST=my\_server,kangaroo;PORT=2639)

# **LDAP communication parameter [LDAP]**

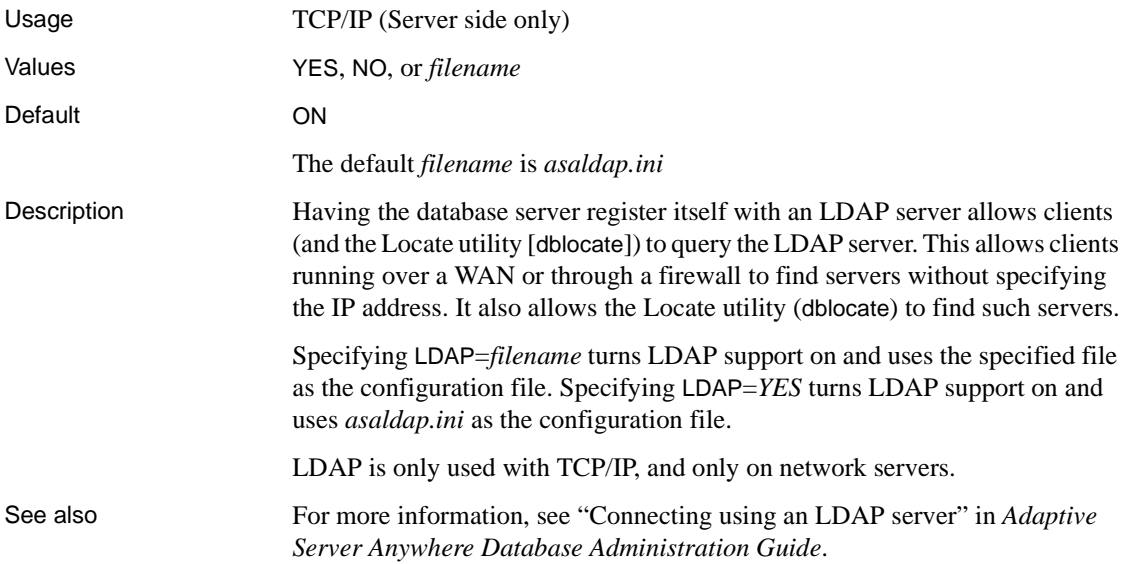

# **LocalOnly communication parameter [LOCAL]**

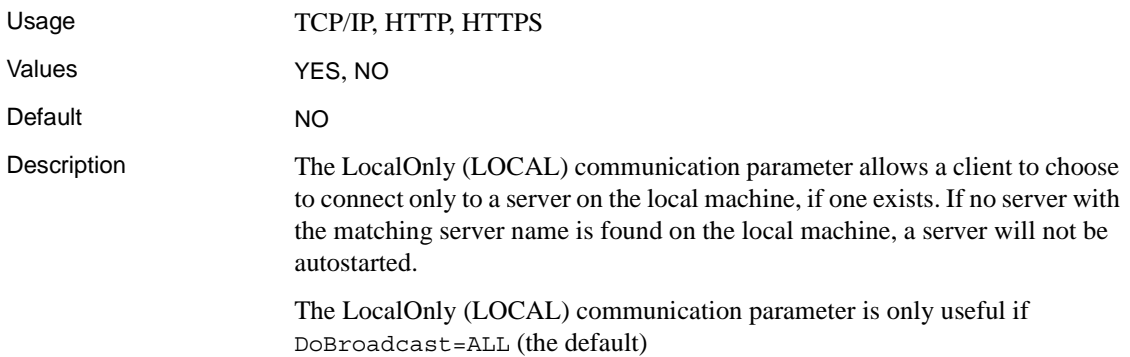

LocalOnly=YES uses the regular broadcast mechanism, except that broadcast responses from servers on other machines are ignored.

You can use the LocalOnly (LOCAL) communication parameter with the server to restrict connections to the local machine. Connection attempts from remote machines will not find this server, and the Locate [dblocate] utility will not see this server. Running a server with the LocalOnly (LOCAL) communication parameter set to YES allows the network server to run as a personal server without experiencing connection or CPU limits.

See also ["Broadcast communication parameter \[BCAST\]" on page 158](#page-187-0)

# <span id="page-194-1"></span>**LogFile communication parameter [LOG]**

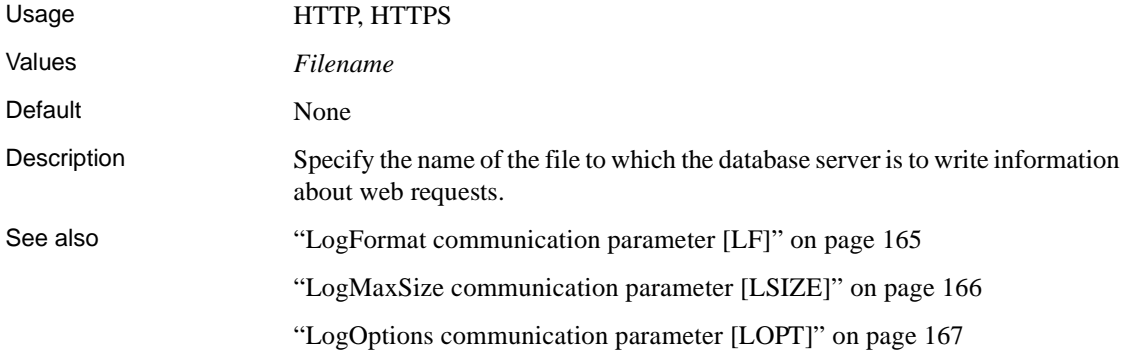

# <span id="page-194-0"></span>**LogFormat communication parameter [LF]**

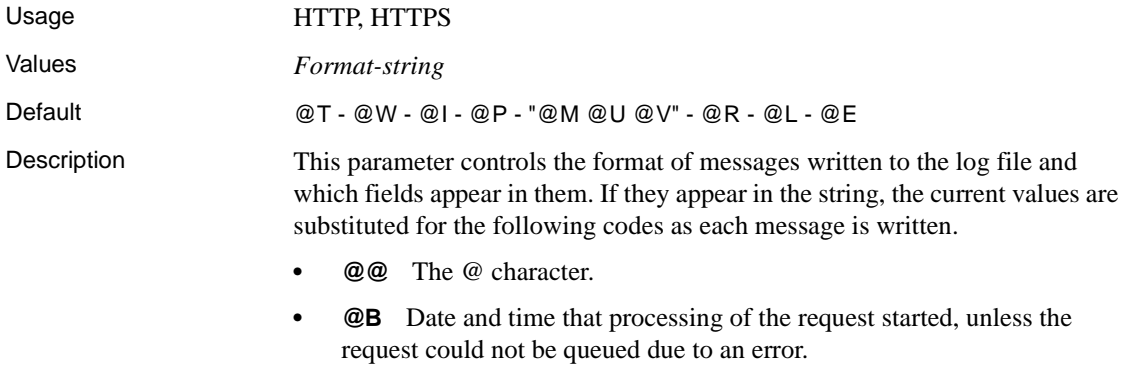

**• @C** Date and time that the client connected.

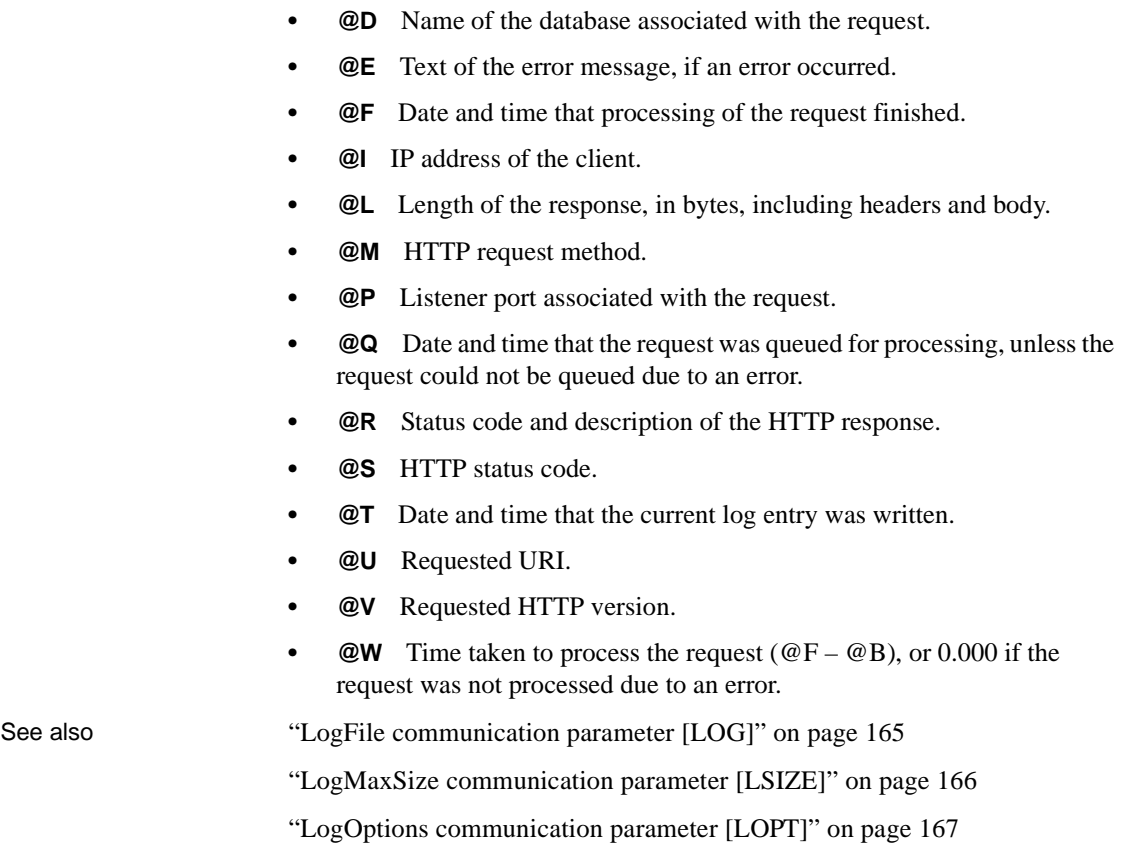

# <span id="page-195-0"></span>**LogMaxSize communication parameter [LSIZE]**

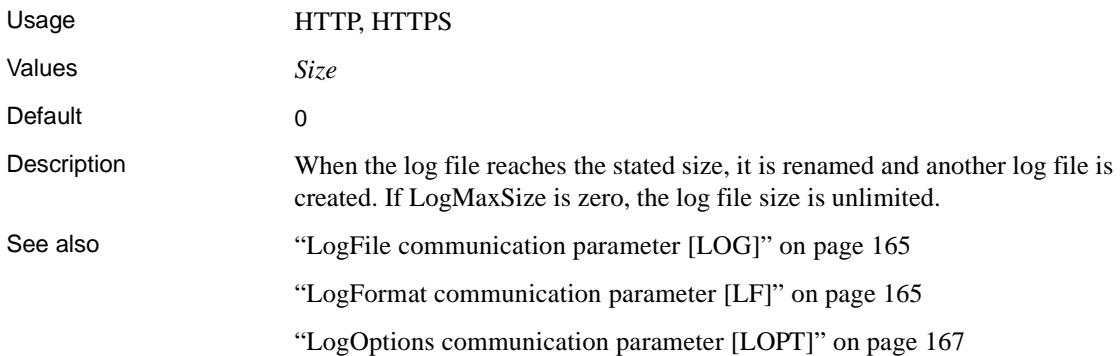

# <span id="page-196-0"></span>**LogOptions communication parameter [LOPT]**

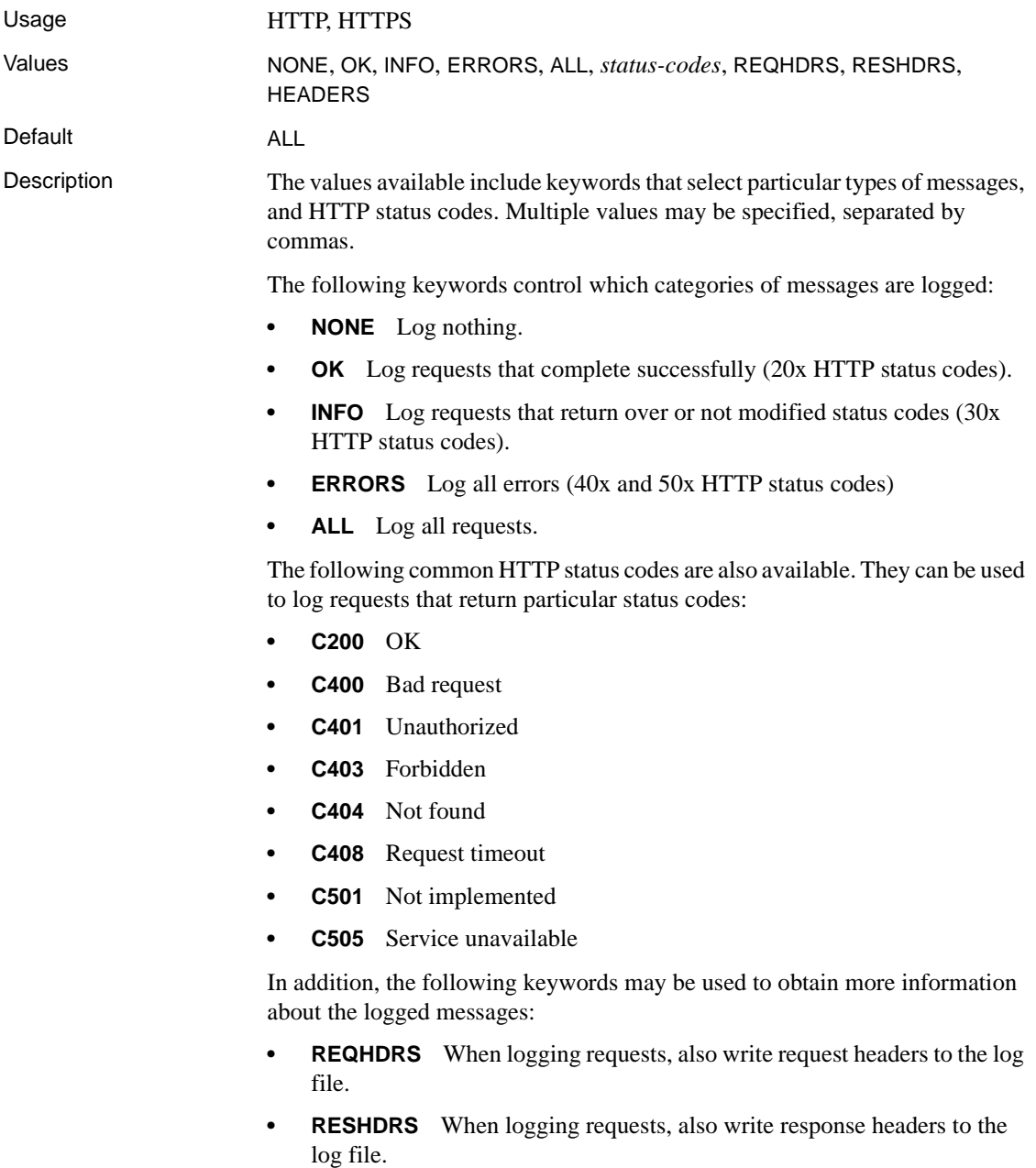

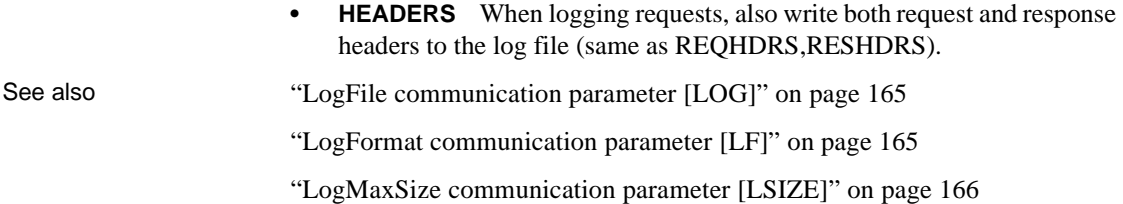

# <span id="page-197-1"></span>**MaxConnections communication parameter [MAXCONN]**

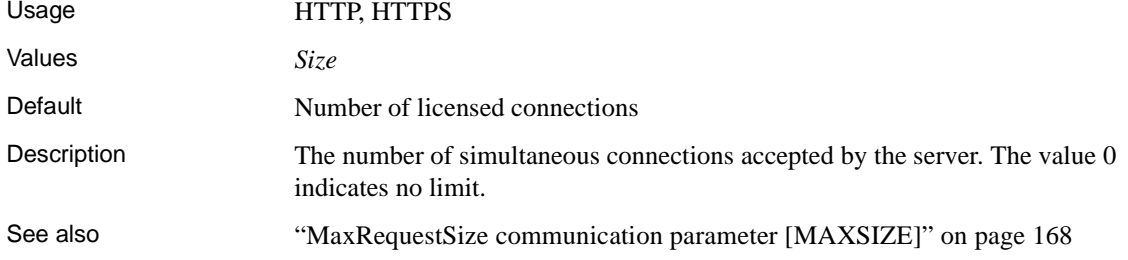

# <span id="page-197-0"></span>**MaxRequestSize communication parameter [MAXSIZE]**

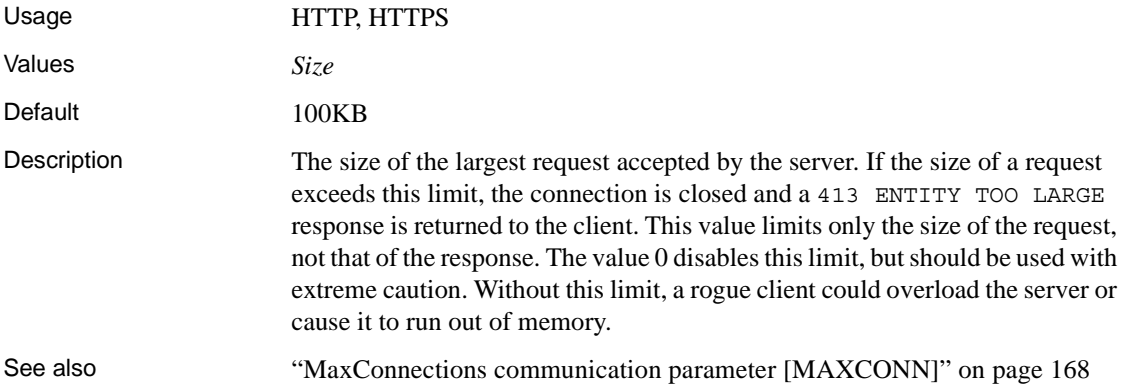

# **MyIP parameter [ME]**

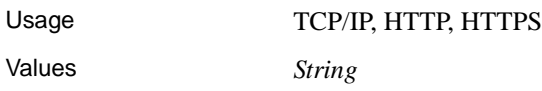

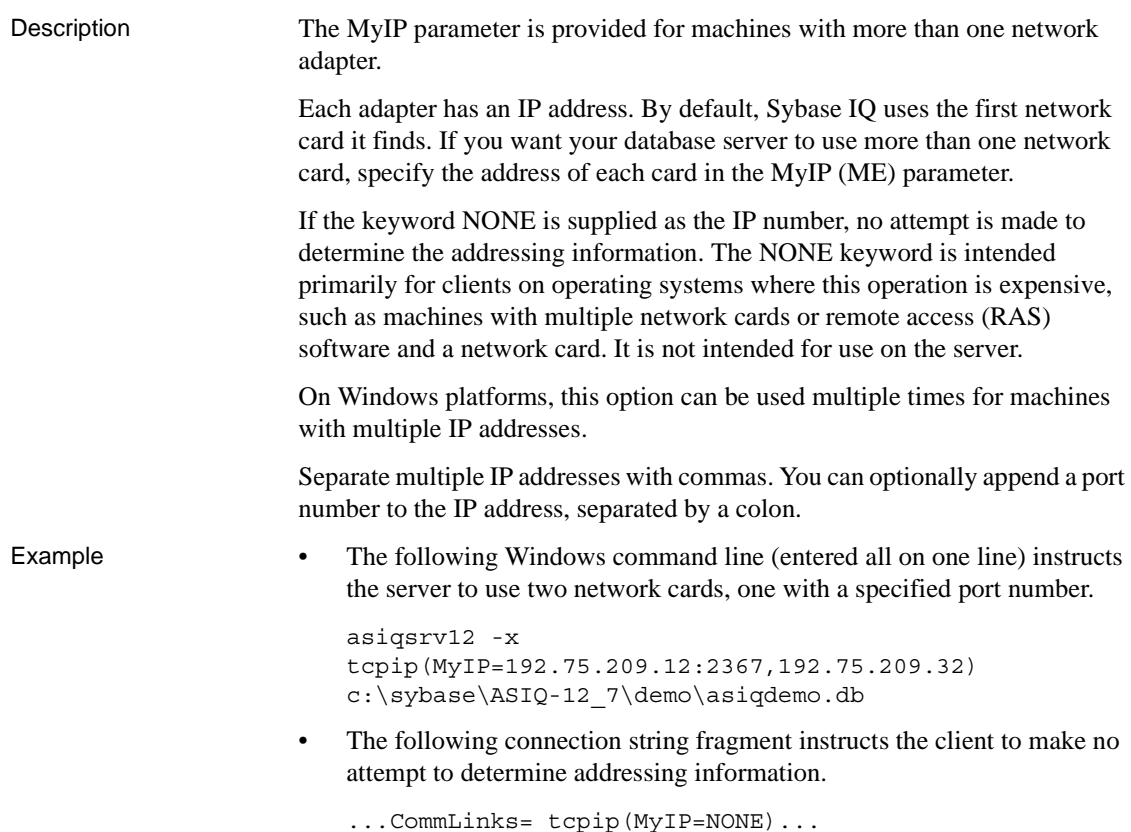

# **PreFetchOnOpen communication parameter**

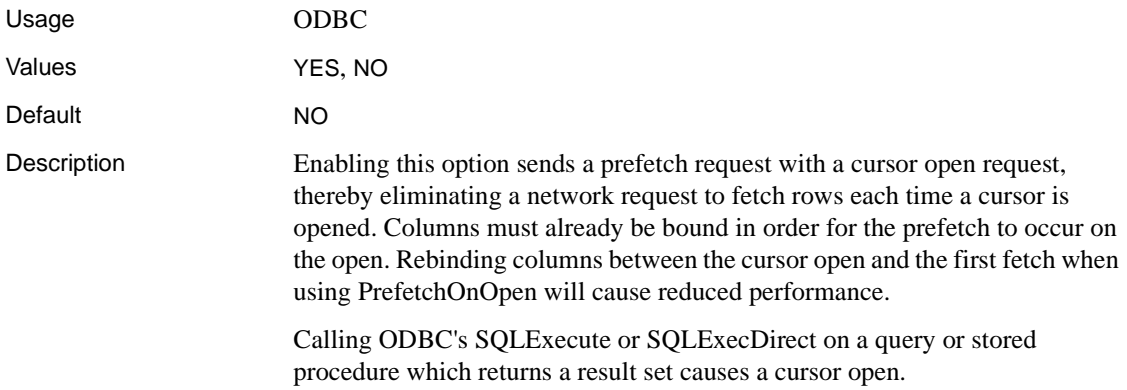

Enabling this option can improve performance if your:

- network exhibits poor latency
- application sends many cursor open and close requests

# **ReceiveBufferSize communication parameter [RCVBUFSZ]**

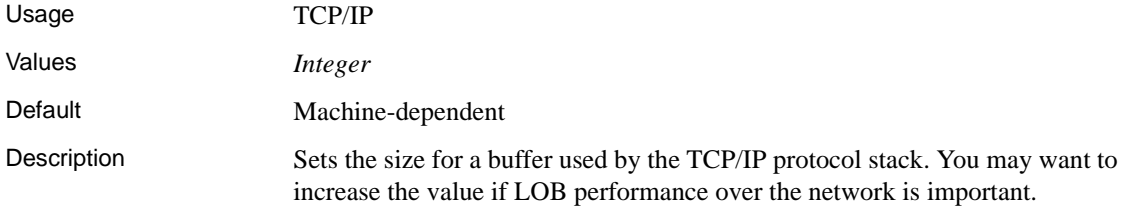

# **SendBufferSize communication parameter [SNDBUFSZ]**

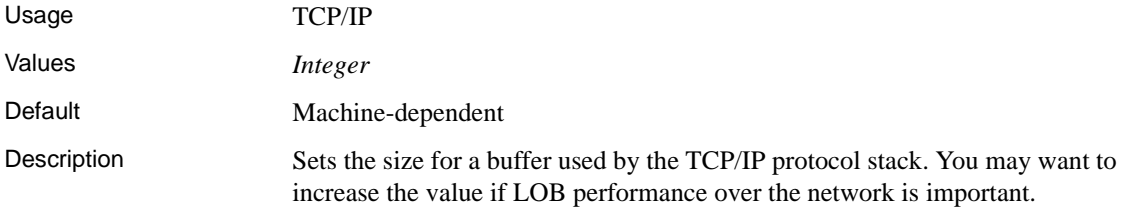

# <span id="page-199-0"></span>**ServerPort parameter (PORT)**

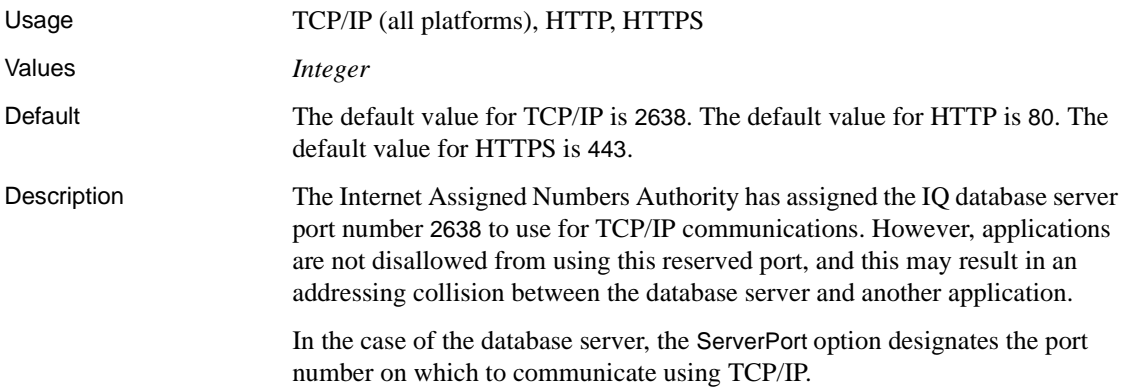

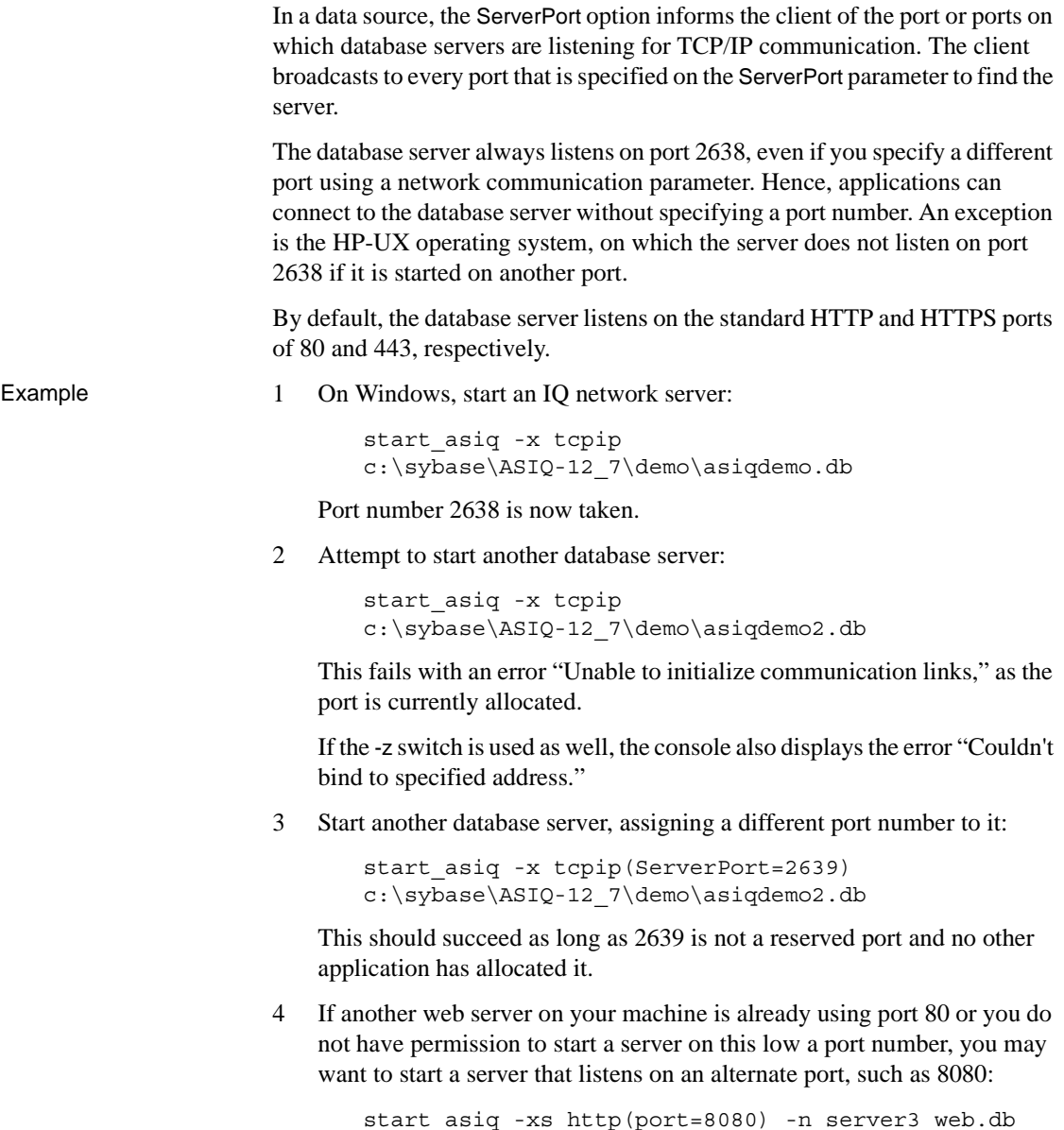

# **Sessions parameter**

Usage NetBIOS. Server side only.

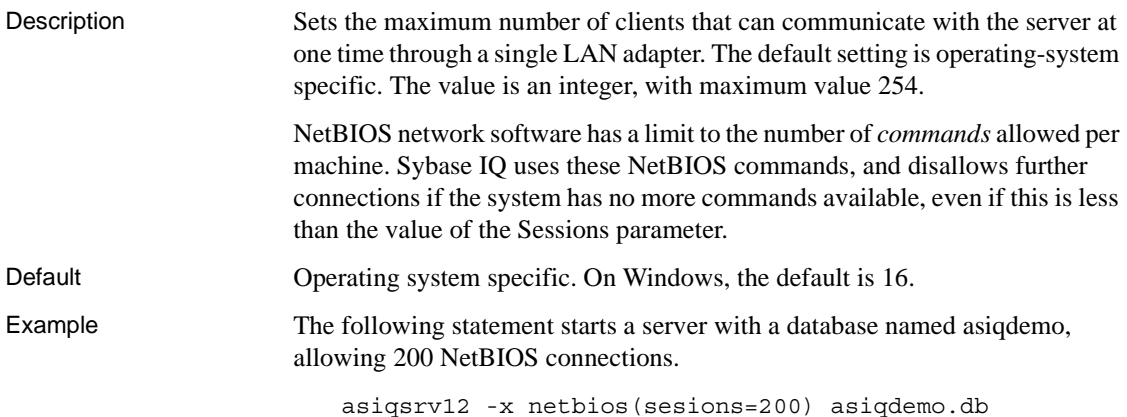

# **TDS parameter**

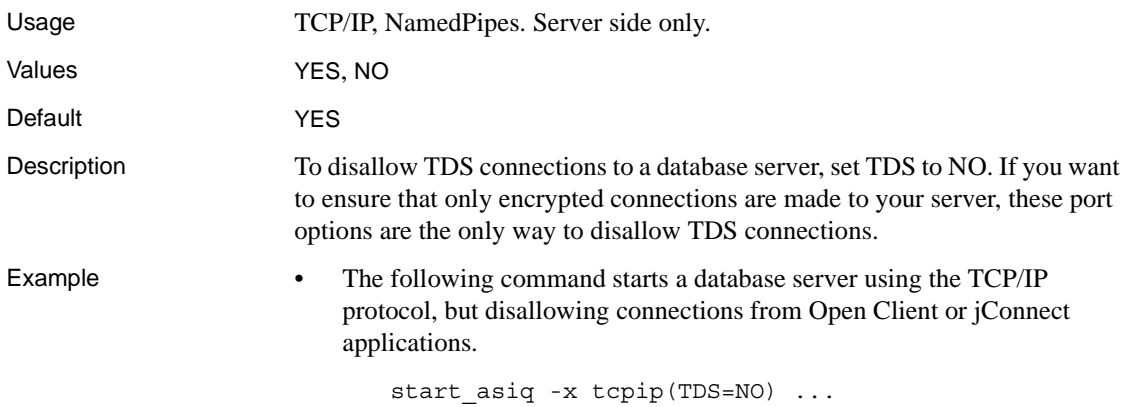

# **Timeout parameter [TO]**

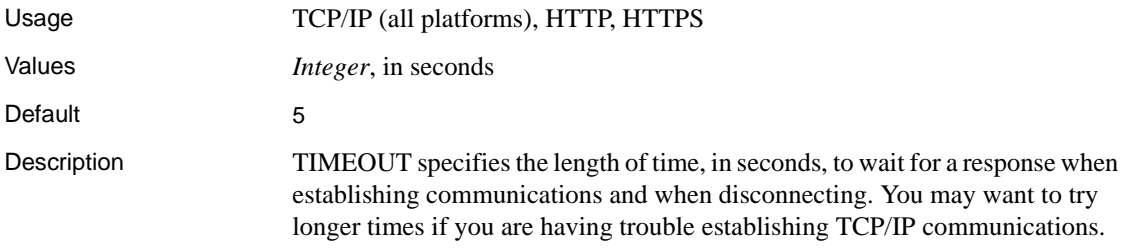

In HTTP or HTTPS applications, this parameter specifies the maximum idle time permitted when receiving a request. If this limit is reached, the connection is closed and a 408 REQUEST TIMEOUT is returned to the client. The value 0 disables idle timeout, but should be used with extreme caution. Without this limit, a rogue client could consume the server's resources and prevent other clients from connecting.

Example The following data source fragment starts a TCP/IP communications link only, with a timeout period of twenty seconds.

```
...
CommLinks=tcpip(TO=20)
...
```
# **VerifyServerName parameter [Verify]**

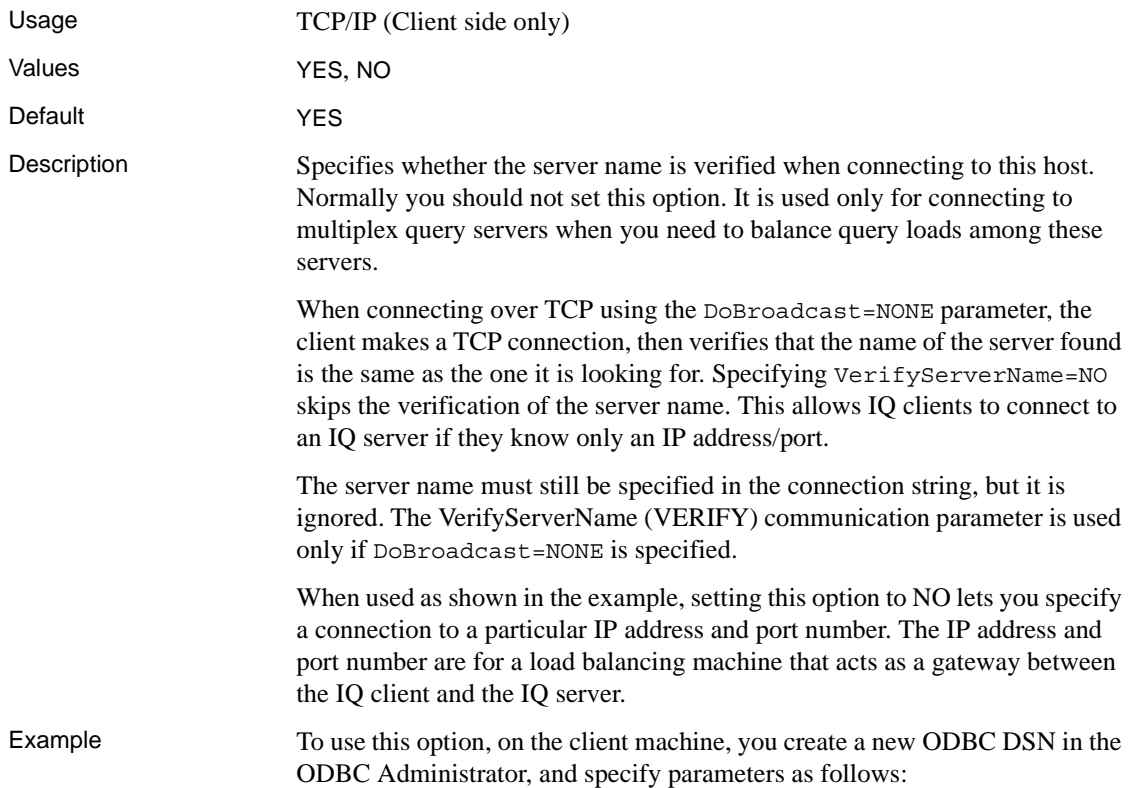

- On the Database tab, specify a generic server name that will be used for connecting to all of the query servers, for example, qserv. A server name is required, but ignored because of parameters in the Network tab.
- On the Network tab, check the TCP/IP check box and type in the text box:

```
host=ip_address:port#;DOBROADCAST=NONE;VERIFY=NO
```
For example:

host=123.456.77.888:2222;DOBROADCAST=NONE;VERIFY=NO

When an IQ client connects to this DSN, the load balancer dispatches the connection to a particular query server based on the workload of the machine.

# CHAPTER 5 **Working with Database Objects**

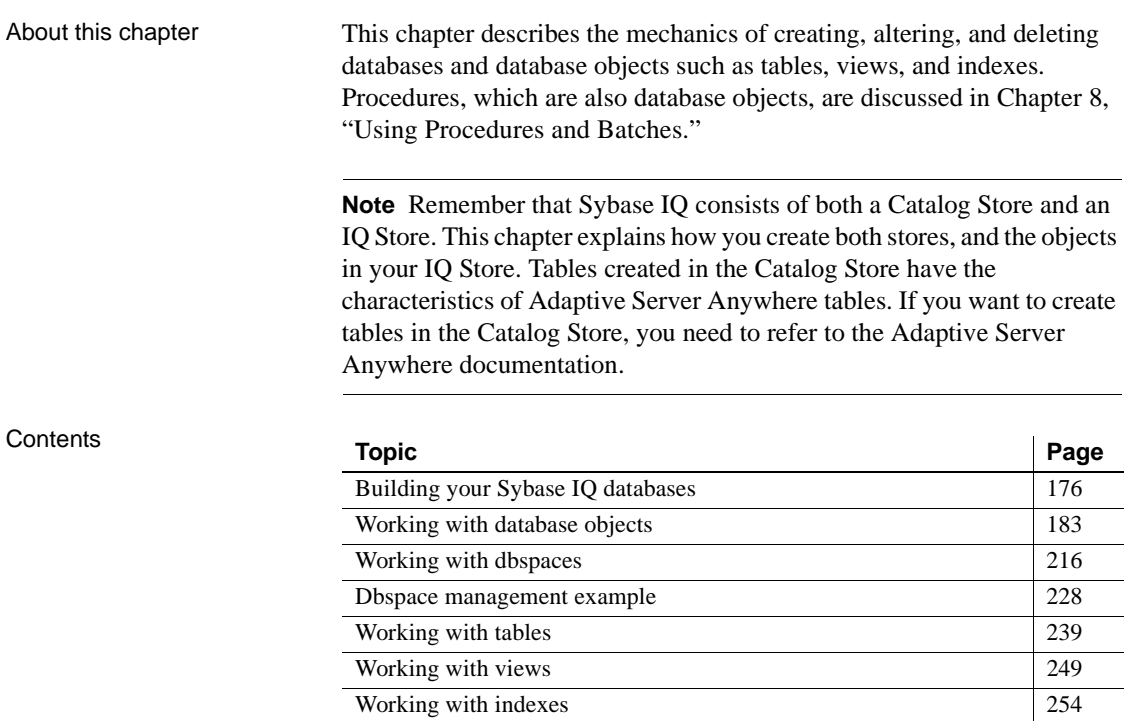

# <span id="page-205-0"></span>**Building your Sybase IQ databases**

This section introduces you to the steps and tools used to create a database. It also explains decisions you need to make about where to store the data, how much space it will require, and who will be able to define or modify database objects.

### **Designing your database**

It's important to design your database before you actually create it. The right database design can make a major difference in the usefulness of your data, and the speed with which you can retrieve it.

Sybase PowerDesigner can help you design your database, by building a conceptual, physical, or object-oriented data model, and then generating the database from the model. It also lets you reverse engineer, creating a model from an existing database.

No matter which design tool is used, the database administrator (DBA) generally designs the database and defines its contents. To create an effective design, the DBA needs to work with individuals throughout your organization to understand how data will be used. The DBA also needs to understand the concepts underlying IQ databases.

An Sybase IQ database is a *relational database* that is optimized for use as a *data warehouse*. As a relational database, it consists of a set of related tables that organize the data; as a data warehouse, it provides efficient access to very large sets of data by means of indexes.

When you create a database, you specify the structure of these tables, the types of data allowed in them, the relationships among tables, the indexes that store the table data, and views that control who has access to the data. Before using the procedures in this chapter to create an IQ database, be sure you understand the relational database and data warehousing concepts described in *Introduction to Sybase IQ*.

## **Tools for working with database objects**

Sybase IQ includes two utilities for working with database objects: Sybase Central and DBISQL. In addition, Warehouse Architect can be used for designing and creating whole data warehouses.

#### **Using Sybase Central to work with database objects**

Sybase Central is the primary tool for working with database objects on windowing systems. You can use Sybase Central to manage servers, databases, and dbspaces. It lets you create, modify, and delete all kinds of database objects, including query servers, tables, procedures, views, indexes, users and groups.

If you use the Sybase IQ multiplex feature, Sybase recommends that you use Sybase Central to manage database objects. In a multiplex, Sybase Central enables easy creation query servers and dbspaces, and also lets you start and shut down servers. For more information about the multiplex feature, see ["Multiplex capability" on page 8.](#page-37-0) DML and DDL statements are the same for multiplex and non-multiplex Sybase IQ databases, except for a few restrictions described in ["Updating multiplex databases" on page 212](#page-241-0) and ["Multiplex](#page-230-0)  [management without Sybase Central" on page 201](#page-230-0).

This chapter is concerned with the SQL statements for working with database objects. If you use Sybase Central, these SQL statements are generated for you. The primary source of information about Sybase Central is the Sybase Central online Help. This chapter gives only brief pointers for tasks that you can carry out using Sybase Central.

For an introduction to using Sybase Central, see Chapter 4, "Managing Databases" in *Introduction to Sybase IQ*.

#### **Using DBISQL to work with database objects**

Interactive SQL (DBISQL) is a utility for entering SQL statements. If you are using DBISQL to work with your database schema, instead of executing the SQL statements one at a time, build up the set of commands in a DBISQL command file. Then you can execute this file in DBISQL to build the database.

The definitions of the database objects form the database schema. You can think of the schema as an empty database.The SQL statements for creating and modifying schemas are called the **Data Definition Language** (DDL).

**Note** Only one user at a time can perform DDL statements on a table. IQ locks a table during DDL operations on it. Users may, however, perform DDL on other objects in the same database at the same time. For more information, see ["How locking works" on page 485](#page-514-0).

If you use a tool other than DBISQL, all the information in this chapter concerning SQL statements still applies.

DBISQL command file A DBISQL command file is a text file with semicolons placed at the end of commands as shown below.

```
CREATE TABLE t1 ( .. );
CREATE TABLE t2 ( .. );
CREATE LF INDEX i2 ON t2 ( .. );
..
```
A DBISQL command file usually carries the extension *.sql*. To execute a command file, either paste the contents of the file into the DBISQL command window (if the file has less than 500 lines) or enter a command that reads the file into the command window. For example, the command:

read makedb

reads the DBISQL commands in the file *makedb.sql*.

For more information about reading a file into the command window, see READ statement [DBISQL] in the *Sybase IQ Reference Manual*.

### **A step-by-step overview of database setup**

Creating an IQ database is part of a larger setup process that begins with installation and ends when your database is available to users. This section summarizes the steps in setting up an IQ database and the objects in it.

#### ❖ **Setting up an IQ database**

1 Install and configure Sybase IQ.

This step installs the client and server environment and the asiqdemo database. See the *Sybase IQ Installation and Configuration Guide* for your platform for details.

2 Create an IQ database.

This step creates both the IQ Store and the Catalog Store. You may use either Sybase Central or the CREATE DATABASE statement.

For Sybase Central (the easiest way to use multiplex capability), see ["Using Sybase Central to create an IQ database" on page 186](#page-215-0).

For CREATE DATABASE instructions, see ["Creating a database with SQL"](#page-212-1)  [on page 183](#page-212-1).

3 Create the tables in your IQ database.

Use the CREATE TABLE statement or the Sybase Central table editor. See ["Working with tables" on page 239](#page-268-0)

4 Create indexes for the tables.

Use the CREATE INDEX statement or the Sybase Central Index Wizard. You can also create certain indexes automatically when you create your tables. See [Chapter 6, "Using Sybase IQ Indexes."](#page-286-0)

5 Load data into the tables.

Use the LOAD TABLE statement to bulk load data from files, or use the INSERT statement to extract rows of data from an existing database. See [Chapter 7, "Moving Data In and Out of Databases.".](#page-338-0)

#### **Scheduling data definition tasks**

Once the database exists and other users have access to it, follow these guidelines when you need to perform additional data definition operations, such as adding or modifying tables or indexes.

You may schedule data definition operations for times when database usage is low. All other users are blocked from reading or writing to a table while you are creating or altering that table, although for a brief time only. If the table is part of a join index, users cannot read or write to any of the tables in the join index until the data definition operation is complete. For more information on concurrency rules during data definition, see ["Locks for DDL operations".](#page-515-0)

#### **Creating a dummy table for performance monitoring**

To start the IQ buffer cache monitor you must specify a permanent or temporary table, preferably a dummy table that you use only for monitoring. For details on the performance monitor, see Chapter 6, "Monitoring and Tuning Performance" in *Sybase IQ Performance and Tuning Guide*.

### **Extending data definition privileges**

In order to perform data definition tasks, you must have the appropriate authority.

• With *DBA authority*, you can perform all data definition tasks. You also can grant authority to other users to perform specific tasks. This includes the ability to grant DBA authority to other users.

- To create any database object, you need *resource authority* for that type of object.
- When you create an object you become its *owner*. The owner of an object automatically has authority to perform all operations on that object, and to grant other users authority to update the information in a table.

The DBA and object owners can grant authority to individual users and to groups of users. For complete information, see [Chapter 12, "Managing User](#page-578-0)  [IDs and Permissions"](#page-578-0) You can also use the -gu command-line option to set the permission level required to create or delete a database.

### **Selecting a device type**

You store databases and database objects on devices. On all platforms, these devices can be operating system files. They can also be portions of a disk, called raw partitions. When you create a database, Sybase IQ determines automatically whether it is a raw partition or a disk file.

In a production environment, raw partition installations may provide increased processing performance and better recovery capabilities. File systems, on the other hand, make it easier to manage your devices, and may be preferable in a development environment.

**Note** The Catalog Store and the transaction log cannot be on a raw partition.

### **Allocating space for databases**

All Sybase IQ databases are preallocated, whether they reside in a file system or a raw partition.

Each database includes multiple **dbspaces**. A dbspace is a logical name for a database file. The Catalog Store, the IQ Store, and the Temporary Store all consist of dbspaces. The first dbspace for each store is created automatically when you create the database. You can create additional dbspaces as needed.

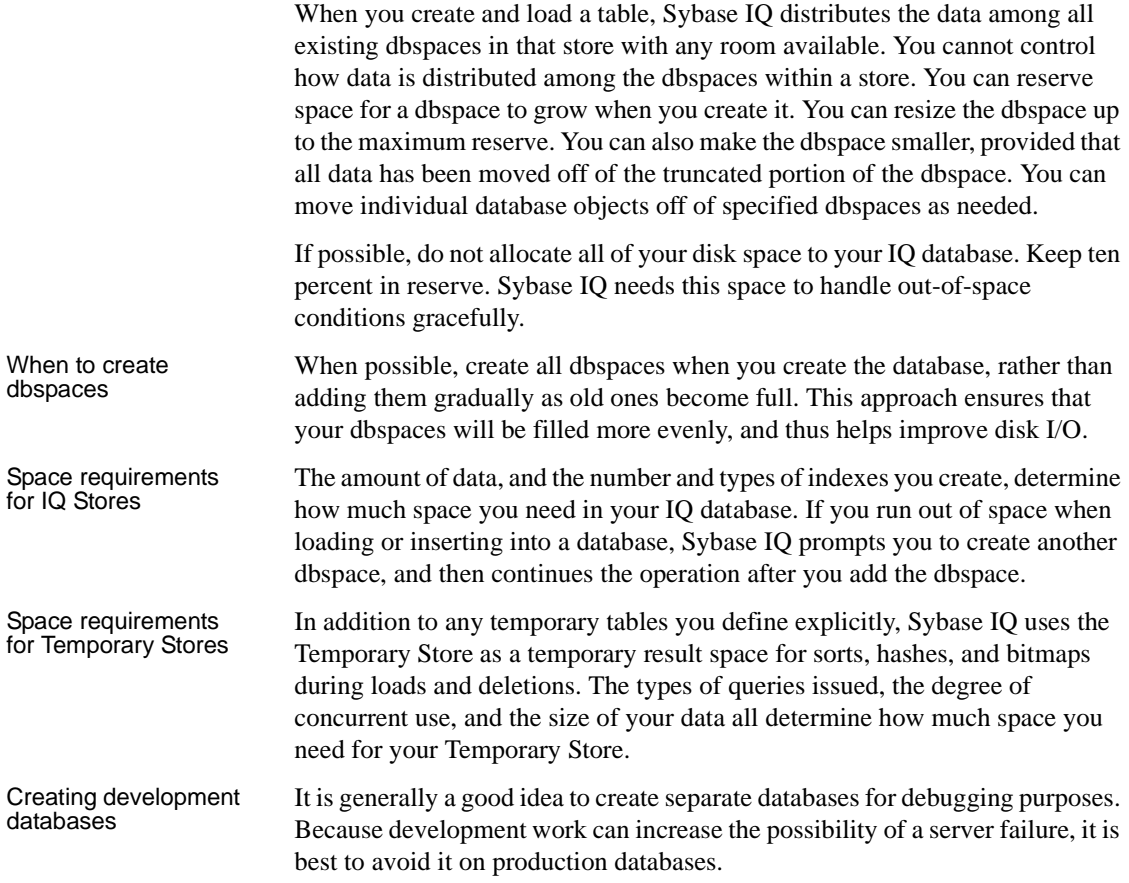

#### **Estimating space and dbspaces required**

To avoid difficulties when a database or a particular dbspace is full, you should estimate your dbspace requirements before you create the database and the objects in it. You can run Sybase IQ stored procedures to estimate how much space and how many dbspaces your databases will require. See the *Sybase IQ Reference Manual* for syntax and usage notes for each procedure.

Running the procedures in the sequence that follows can help you avoid running out of space for your objects.

1 Run the stored procedure sp\_iqestspace to estimate the amount of space you will need to create a database, based on the number of rows in the underlying database tables. Run the procedure once for each table that you plan to create, as follows:

sp\_iqestspace *table\_name*, *rows*[, *iqpagesize*]

The amount of space needed by each table is returned as "RAW DATA index\_size".

- 2 Add totals under "RAW DATA index\_size" for all tables together.
- 3 Run the stored procedure sp\_iqestjoin to estimate the amount of additional space required to create join indexes on tables that you want to join frequently. Run the procedure once for each pair of tables, as follows:

```
sp_iqestjoin table1, table1rows, table2, table2rows
   [,relation] [,iqpagesize] ...
```
sp\_iqestjoin suggests different index sizes depending on your queries.

Each time you run sp\_iqestjoin, select one of the suggested index sizes. If you know you will always join the tables with exact one-to-one matches, use the "Min Case index\_size". If you anticipate occasional one-to-many joins, use the "Avg Case index\_size". If you anticipate using numerous one-to-many joins, use the "Max Case index\_size".

- 4 Total the index\_sizes you selected for all table pairs.
- 5 Add the join space total from step number 4 to the table space total from step number 2, doing a separate calculation for minimum and maximum join space.
- 6 Run the stored procedure sp\_iqestdbspaces to determine how many dbspaces to create from the given space and what size they should be. Use the minimum and maximum total index sizes calculated in step number 5 as the *minsize* and *maxsize* parameters for this procedure, as follows:

```
sp_iqestdbspaces (dbsize [,iqpagesize] 
   [,minsize] [,maxsize] ...
```
All these calculations are estimates. Results vary based on the columns and indexes you create for your database. For more information on these stored procedures, see the *Sybase IQ Reference Manual*.

# <span id="page-212-0"></span>**Working with database objects**

Some application design systems, such as Sybase PowerDesigner®, contain facilities for creating database objects. These tools construct SQL statements that are submitted to the server, typically through its ODBC interface. If you are using one of these tools, you do not need to construct SQL statements to create tables, assign permissions, and so on.

This chapter describes the SQL statements for defining database objects. You can use these statements directly if you are building your database from an interactive SQL tool, such as DBISQL. Even if you are using an application design tool, you may want to use SQL statements to add features to the database if they are not supported by the design tool.

For more advanced use, database design tools such as Sybase PowerDesigner provide a more thorough and reliable approach to developing well-designed databases.

## <span id="page-212-1"></span>**Creating a database with SQL**

When you create a database, the database server creates the following four dbspaces:

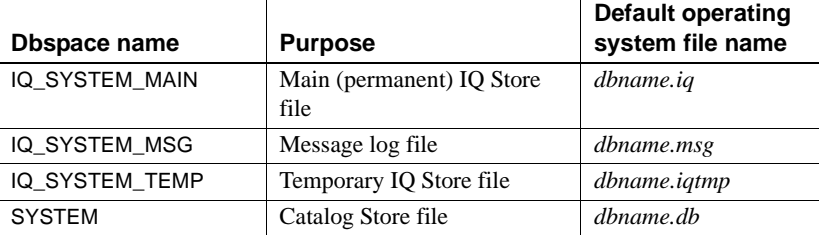

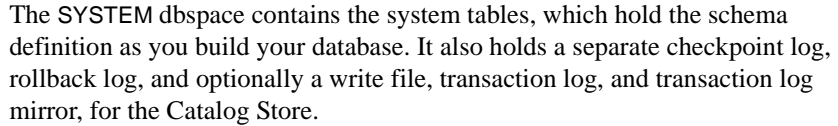

**Note** In addition to these database files, the database server also uses a temporary file to hold information needed during a session. This temporary file is not the same as the Temporary IQ Store, and is not needed once the database server shuts down. The file has a server-generated name with the extension *.tmp*. Its location is determined by the TEMP environment variable, or the ASTMP environment variable on UNIX.

Once the database is created, you can connect to it and build the tables and other objects that you need in the database.

Before you create<br>your database

In order to create a database using SQL statements, you must:

- Start the database server
- Start DBISQL

To create a database in DBISQL, you need to connect to an existing database, or else start the **utility database**, a phantom database with no database files and no data. You must start the utility database before creating new databases if no databases are built yet.

You can start the utility database in any of these ways:

- Start the database server without a database by specifying only -n enginename on the startup command.
- Start dbisql from the command line, setting the Database Name to utility\_db in the connection string, as in:

dbisqlc -c "uid=dba;pwd=sql;eng=myserver;dbn=utility\_db;...

(You must not specify it as the Database File, because utility\_db has no database file.)

• In Sybase Central, in the Create Database Wizard, choose Utility Server as the engine that will create the database.

For more information on the utility database and its security, se[e"Utility](#page-593-0)  [database server security" on page 564](#page-593-0).

If you are creating an IQ database for the first time, see the *Introduction to Sybase IQ* for assistance.

**Note** If the server is started with the -m server option, you cannot create a database.

Locating and moving<br>database files When you create a database, you specify its location. Before you do so, consider whether you will ever need to move the database.

> The IQ Catalog (*.db*) and transaction log (*.log*) files can be safely moved. *Never attempt to copy a running database.* If you use relative pathnames to create the database, then you can move the files by shutting down the server and using the operating system copy file command. If you use absolute (fully qualified) pathnames to create the database, then you must move the files by using the BACKUP command to make a full backup, and the RESTORE command with the RENAME option to restore the backup. See [Chapter 14,](#page-642-0)  ["Data Backup, Recovery, and Archiving"](#page-642-0) for more information.

> IQ dbspaces on raw partitions can be moved to other partitions while the database is shut down. The new partition must be at least as large as the current dbspace size. The new partition must also have the same path in order for the dbspace to start.

> **Warning!** When you allocate file system files for dbspaces (System, IQ Main or IQ Temporary), do not place the files on a file system that is shared over a local area network. This leads to poor I/O performance, can overload the local area network, and can lead to problems in the dbspace file. On UNIX platforms, avoid Network File System (NFS) mounted file systems. On Windows platforms, do not place dbspace files on Network Drives owned by another node.

If your IQ requirements are large and complex enough that you need multiple physical systems, consider using Sybase IQ multiplex functionality. See ["Multiplex capability" on page 8](#page-37-0) for an overview.

Database file

Database file Sybase IQ servers cannot manage databases created with versions prior to<br>compatibility Sybase IQ 12.5: likewise old servers cannot manage new databases Sybase IQ 12.5; likewise, old servers cannot manage new databases.

<span id="page-215-0"></span>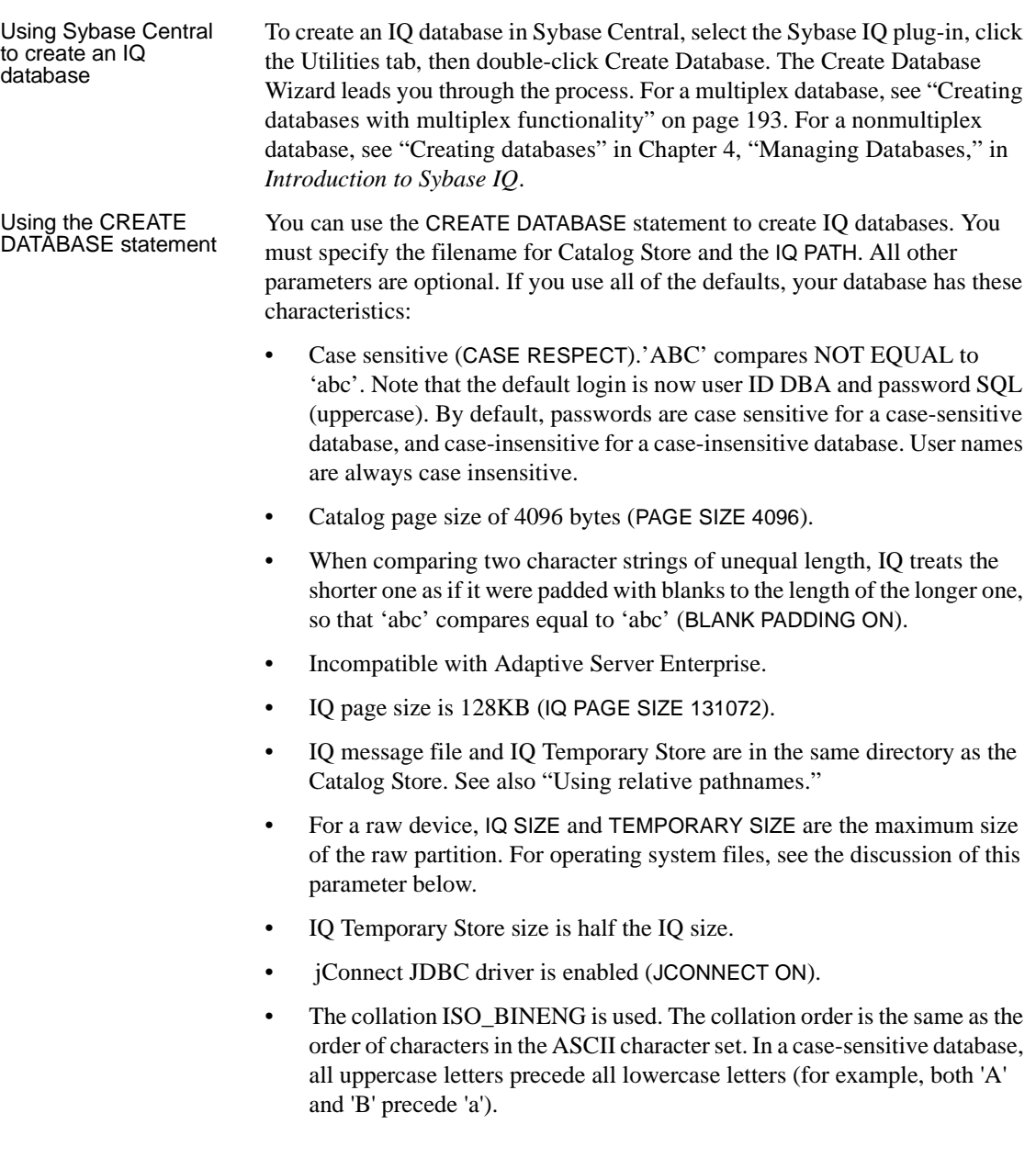
• IQ RESERVE and TEMPORARY RESERVE are 0.

<span id="page-216-0"></span>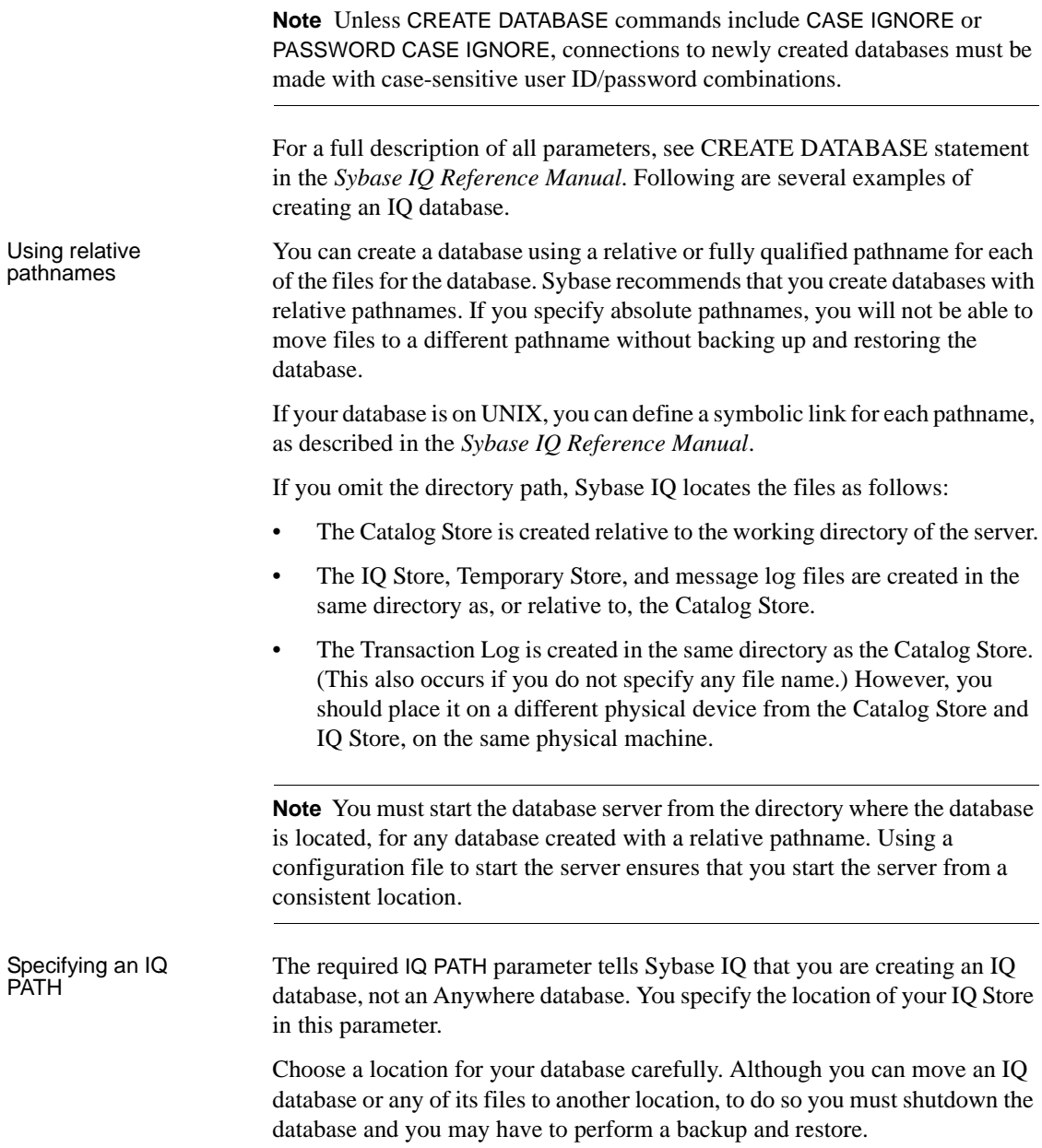

You can add space on a different drive, as described in ["Adding dbspaces"](#page-245-0) but you can only use this additional space for new data. You cannot readily move a particular table, index, or rows of data from one location to another. You would need to drop the table or index, recreate it, and reload it; or you would need to delete those rows, and reinsert them.

Each operating system has its own format for raw device names. See Chapter 8, "Physical Limitations" in the *Sybase IQ Reference Manual* for an important note about initializing raw devices on Sun Solaris.

| <b>UNIX Platform</b> | <b>Example</b>         |
|----------------------|------------------------|
| AIX                  | $/$ dev/rraw $121v$    |
| $HP-IIX$             | $/$ dev/vg03/rrchee12g |
| Sun Solaris          | /dev/rsd0c             |

*Table 5-1: Raw device names on UNIX* 

| Device type     | Name format required                        | <b>Example</b>                                    |
|-----------------|---------------------------------------------|---------------------------------------------------|
| Partitioned     | Letter assigned to that partition           | $\langle \cdot, \cdot \rangle$ in Sybase Central, |
|                 |                                             | $\Vert \Vert . \Vert C$ : in SQL                  |
| Not partitioned | <i>PhysicalDriveN</i> , where <i>N</i> is a | $\mathcal{N}$ . <i>PhysicalDrive32</i> in         |
|                 | number starting with 0 and                  | Sybase Central, \\\\.\\                           |
|                 | going as large as needed. You               | <i>PhysicalDrive32</i> in SOL                     |
|                 | can find the physical drive                 |                                                   |
|                 | numbers by running Disk                     |                                                   |
|                 | Administrator in Administrative             |                                                   |
|                 | Tools.                                      |                                                   |

*Table 5-2: Raw device names on Windows*

On Windows systems, when you specify device names that include a backslash, you must double the backslash to keep the system from mistaking a backslash/letter combination for an escape sequence such as tab or newline command. (This behavior results when the ESCAPE\_CHARACTER option is set ON for the database.)

You must *always* double the backslash when naming raw devices on Windows in SQL statements. See [Example 4](#page-218-0).

Example 1 The following statement creates an IQ database called company.db. This database consists of four Windows files:

- The Catalog Store is in *company.db*, in the directory where the server was started (in this case, *c:\company*)
- The IQ Store is in *c:\company\iqdata\company.iq*
- The Temporary Store is in *c:\company\company.iqtmp*

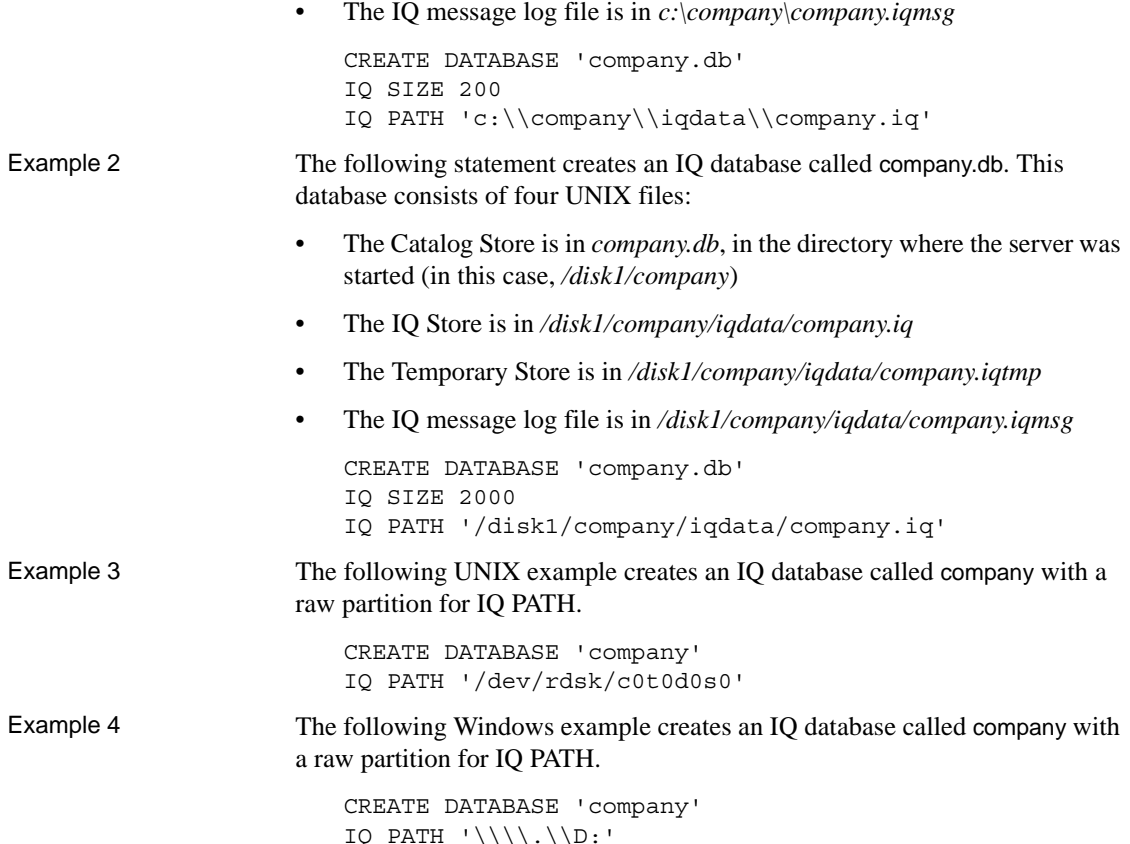

### <span id="page-218-0"></span>**Choosing an IQ page size**

You set a page size for the IQ Store with the IQ PAGE SIZE option. This option determines memory and disk use. The IQ PAGE SIZE must be a power of 2, from 65536 to 524288 bytes. The IQ page size is the same for all dbspaces in the IQ Store.

To obtain the best performance, Sybase recommends the following minimum IQ page sizes:

• 64KB (IQ PAGE SIZE 65536) for databases whose largest table contains up to 1 billion rows, or a total size less than 8TB. This is the absolute minimum for a new database. On 32-bit platforms, a 64KB IQ page size gives the best performance.

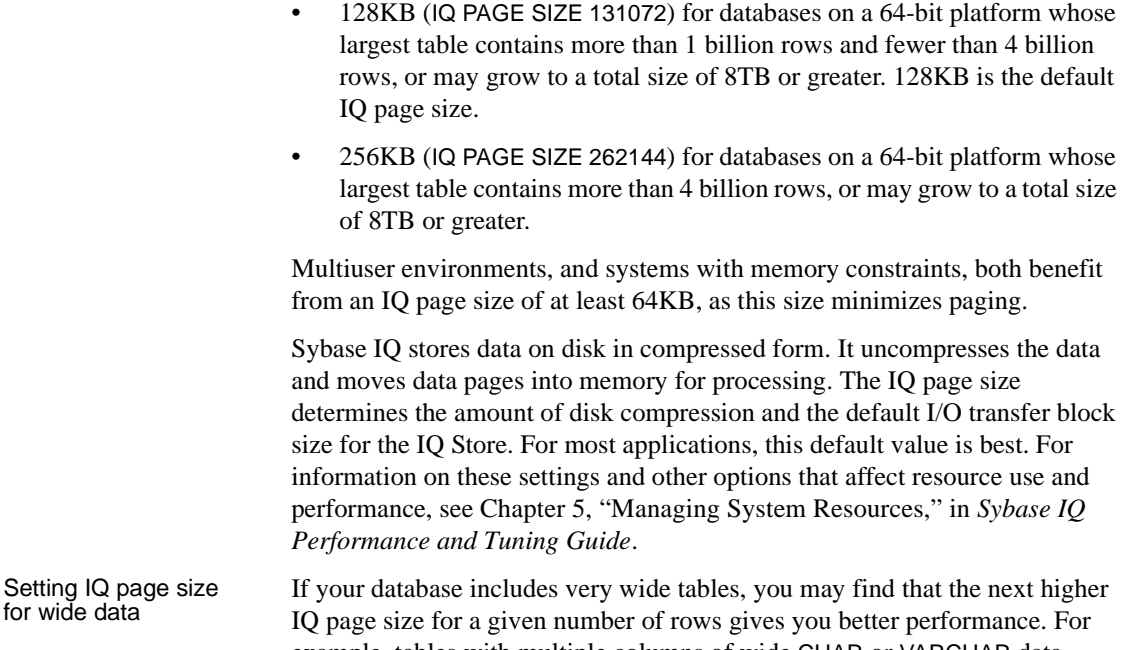

example, tables with multiple columns of wide CHAR or VARCHAR data (columns from 255 to 32,767 bytes) are likely to need a larger than usual IQ page size.

> Because IQ stores data in columns, it does not have a true maximum row length. The practical limit, however, is half your IQ page size, because that is the widest result set that a query is guaranteed to be able to return to the client. Choose an IQ page size at least twice the width of the widest table possible.

### **Specifying the size of your database**

When you create a database, you set the size and reserve size in MB of the initial IQ database file (the IQ\_SYSTEM\_MAIN dbspace). These values are defined in the IQ SIZE and IQ RESERVE parameters for the Main Store and TEMPORARY SIZE and TEMPORARY RESERVE for the Temporary Store.

- For raw partitions, you do not need to specify IQ SIZE or TEMPORARY SIZE; Sybase IQ determines the size of the raw devices and sets IQ SIZE and TEMPORARY SIZE automatically. If you do specify size, the size cannot be larger than the actual partition size.
- For operating system files you can rely on the defaults listed below; or specify a value based on the size of your data, from the required minimum listed below up to a maximum of 4TB, in 1MB increments.

The IQ RESERVE and TEMPORARY RESERVE parameters reserve a range of blocks, so that the dbspace can be resized at a later time. Making IQ RESERVE larger than needed can use additional disk space, however.

| IQ page<br>size | Default size<br>of IQ Store | Default size<br>οf<br><b>Temporary</b><br><b>Store</b> | <b>Minimum</b><br><b>IQ Store</b><br>size when<br>specified<br>explicitly | Minimum<br><b>Temporary</b><br><b>Store size</b><br>when<br>specified<br>explicitly |
|-----------------|-----------------------------|--------------------------------------------------------|---------------------------------------------------------------------------|-------------------------------------------------------------------------------------|
| 65536           | 4096000                     | 2048000                                                | 4MB                                                                       | 2MB                                                                                 |
| 131072          | 8192000                     | 4096000                                                | 8MB                                                                       | 4MB                                                                                 |
| 262144          | 16384000                    | 8192000                                                | 16MB                                                                      | 8M <sub>B</sub>                                                                     |
| 524288          | 32768000                    | 16384000                                               | 32MB                                                                      | 16MB                                                                                |

*Table 5-3: Default and minimum sizes of IQ and Temporary Stores*

### **Choosing a Catalog page size**

You can select a page size for the Catalog Store with the CREATE DATABASE PAGE SIZE option. The default and minimum value for this option is 4096 (4KB).

Example The following statement creates a database with a Catalog PAGE SIZE of 4KB, where the IQ Store is on a UNIX raw partition and has an IQ PAGE SIZE of 128KB. By default, the IQ Store size is the size of the raw partition and the Temporary Store is half that size. Because no path is specified for the Temporary Store, it is created in the same directory as the Catalog Store.

```
CREATE DATABASE 'company'
IQ PATH '/dev/rdsk/c2t6d0s3'
PAGE SIZE 4096
IQ PAGE SIZE 131072
```
### **Choosing a block size for your database**

In nearly all cases you should rely on the default block size, which is based on the IQ page size.

### **Enabling Java in the database**

By default, Java support is ON for IQ databases. It can be turned off with the JAVA OFF option. With Java ON:

- You can write a Java procedure that accesses tables in the Catalog Store or the IQ Store. These queries are processed like any other query.
- *You cannot store Java data in an IQ table or a Catalog Store table.* If you attempt to create an IQ column of type Java, you receive an error.
- Java Application Programmer's Interface (API) can be used in stored procedures.
- The JDBC interface can be used with to access SQL data only, because you cannot store Java data in any table in an IQ database.
- Sybase IQ has been certified with the combined Java/Stored Procedure debugger, which is supplied on the Network Client CD.

These Java features are supported in the Catalog Store only:

- You cannot use a Java-based user-defined function within a query to an IQ table, but you can use it on Catalog Store tables.
- You cannot use Java classes as data types in IQ tables, but you can use Java classes as data types in Catalog Store tables.
- The Java API classes supported by Adaptive Server Anywhere are also supported in the IQ Catalog Store.

Sybase IQ supports access to Adaptive Server Anywhere tables from IQ, and to IQ tables from Adaptive Server Anywhere, by means of proxy tables. Additional Java features should work when you use remote data access capabilities to access IQ tables from Anywhere, or Anywhere tables from IQ:

- You can use Java-based user-defined functions in queries on tables in an Adaptive Server Anywhere database, or queries to IQ tables from an Adaptive Server Anywhere database. For details on using remote data access capabilities, see [Chapter 16, "Accessing Remote Data."](#page-722-0)
- You can include Java operations in a SQL statement.
- You can use Java API classes in SQL statements.
- You can treat the Java API classes as extensions to the available built-in functions provided by SQL.

For details on Java support in Sybase IQ, see:

- "Introduction to Java in the Database" in the *Adaptive Server Anywhere Programming Guide*
- "Using Java in the Database" in the *Adaptive Server Anywhere Programming Guide*
- • [Appendix B, "Data Access Using JDBC"](#page-816-0)
- • [Appendix C, "Debugging Logic in the Database"](#page-846-0)

## **Reserving space to handle out-of-space conditions**

In the event that you run out of space to perform an operation, you see a message telling you to add more disk space. Before this occurs, set the options MAIN\_RESERVED\_DBSPACE\_MB and TEMP\_RESERVED\_DBSPACE\_MB. These options provide room for checkpoint, commit, and release savepoint operations so that you can add more space under all conditions. These options are set at run-time to accommodate half of your last dbspace up to 200MB, but may need adjusting, depending on the number of concurrent connections and your IQ page size. Do not wait until you have run out of space to set these options. See Chapter 2, "Database Options" in the *Sybase IQ Reference Manual* for option details.

## **Creating databases with multiplex functionality**

Before creating a<br>multiplex database

Record the value for each dialog item in the following table.

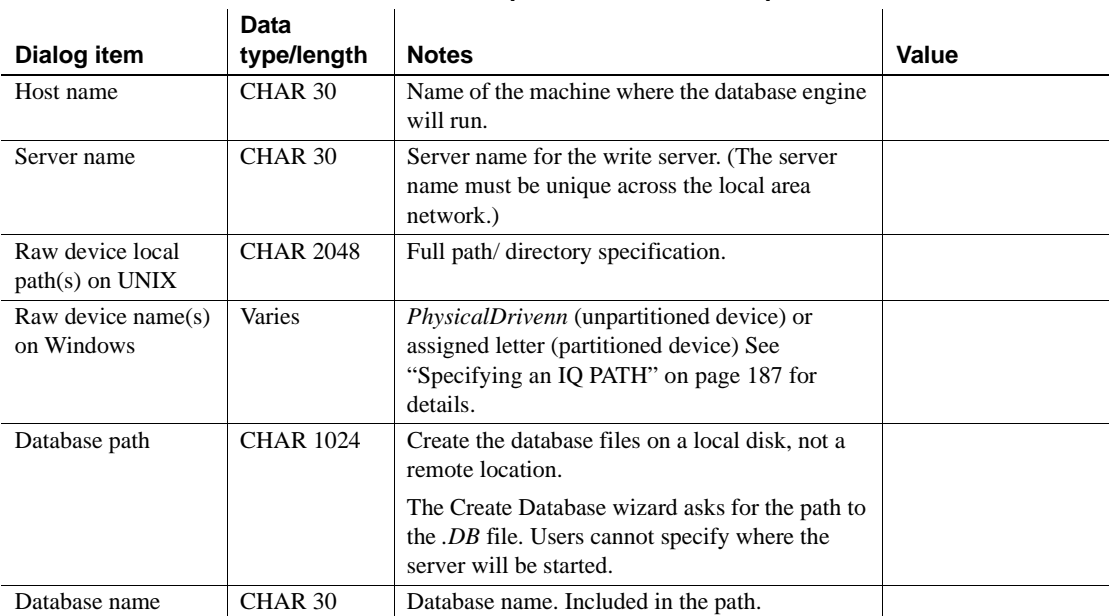

### *Table 5-4: Data required to create a multiplex database*

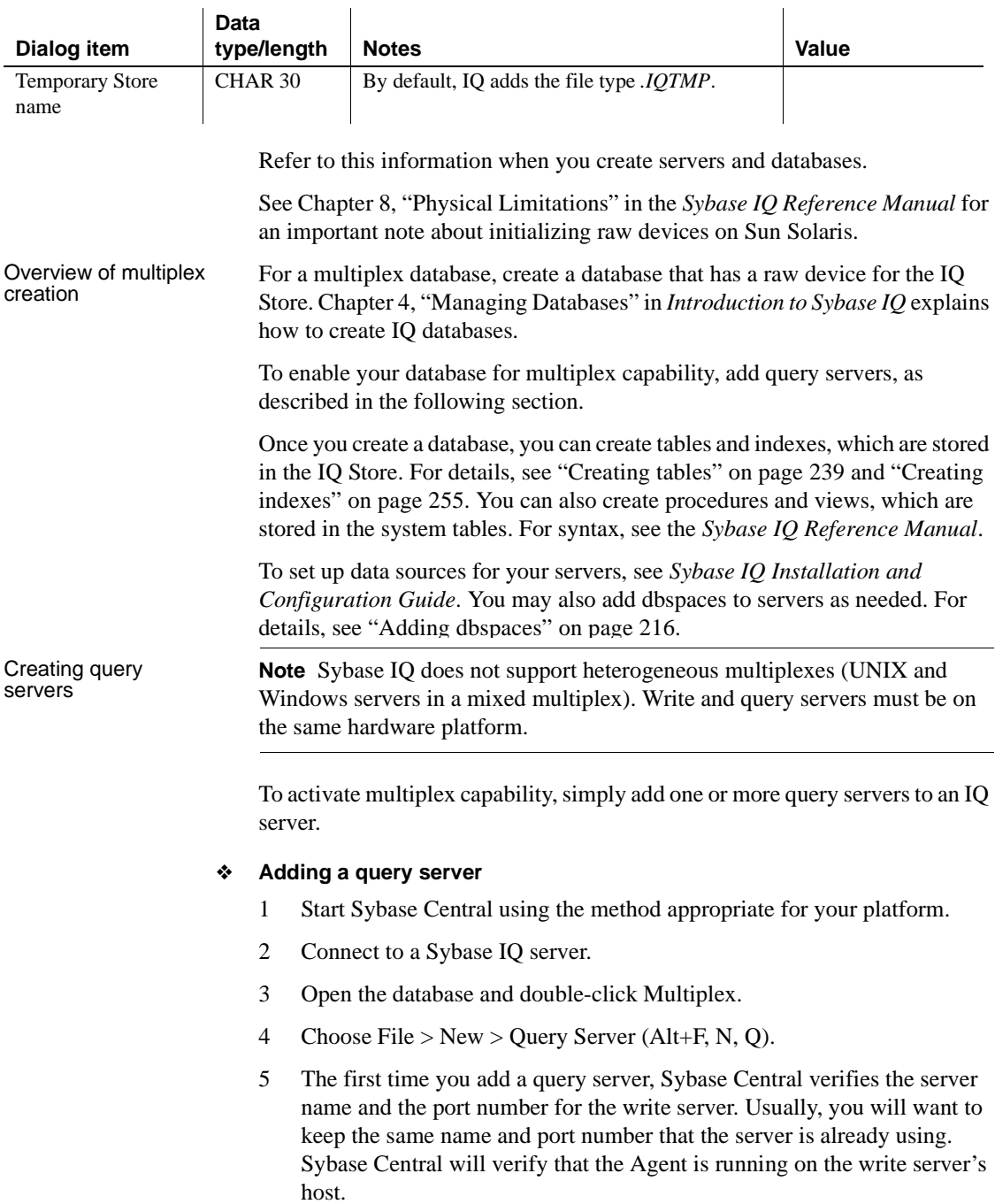

6 The server to which you are currently connected becomes the write server for the multiplex by default when you create a query server.

If you wish to use another server for the write server, change the Write Server Name and Port Number now by highlighting and typing over them on the Specify Server Options screen.

The administrative shell scripts are provided as a convenient way to start and stop the IQ server and start the SQL Remote process from the shell. For more information, see ["Using administrative shell scripts" on page](#page-239-0)  [210.](#page-239-0)

To create or update the default administrative shell scripts, click the checkbox.

- 7 Click Next.
- 8 On the Set Connection Parameters screen, the Query Server Name defaults to *writeservernameNN*, where *NN* is the number of servers already configured plus one.

To change the Server Name, select and type over it.

- 9 Select the host on which the query server will run.
- 10 The Port Number defaults to the port number of the current connection plus 1. If desired, type over this number to change it.
- 11 Click Next.

12 To change the default, type the path to the database file, or use the Browse button below the text box to select a new path. Note that Browse is only enabled if the host specified in the previous screen is the local host. The Browse button can locate either a directory or a file.

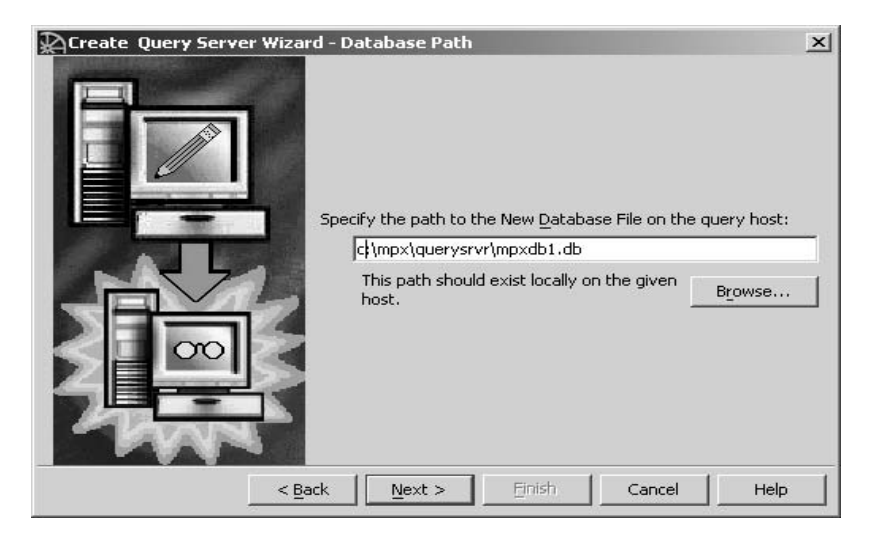

**Note** Open Client applications connect to IQ servers via unique labels that map to the database name. In typical multiplex installations, this can be an issue, because the default database name is the same for all servers in the multiplex. This window allows you to give the data base a unique name for each query server. These unique names may then be used to define explicit connection entries in the interface file.

- 13 Click Next.
- 14 Accept the default for the Temporary Store Path, or select the name and type over it if incorrect.
	- On Windows, do not supply the " $\|\cdot\|$ " in the device name for a raw disk or partition.

• On UNIX, each platform has its own format for raw device names. Check the operating system documentation for the correct format. Sybase recommends using symbolic links to the raw partitions.

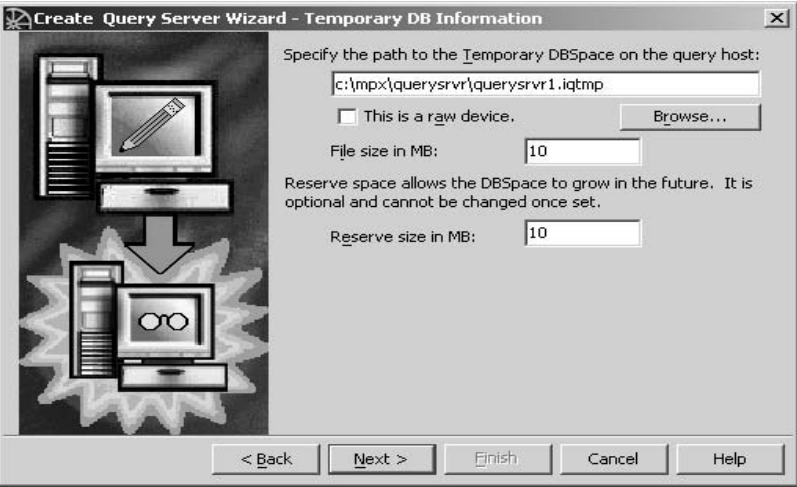

Click the checkbox if the Temporary Store is on a raw device. If it is not, an additional text box displays where you must specify the size of the Temporary Store in MB or accept the default of 10MB.

If you specify a file name without the full path, Sybase Central creates the Temporary Store under the same directory as the catalog store (*.DB* file).

Specify the optional Reserve Size in MB.

Click Next. Note that the Browse button is only enabled for the local host.

15 On the DB Space Mapping screen, check that the paths and names listed for the main dbspaces are correct as seen by the new query server's host. The main dbspaces must be available to each server in the multiplex. If one is incorrect, select the path and type over it. The paths and names default to the values at the write server.

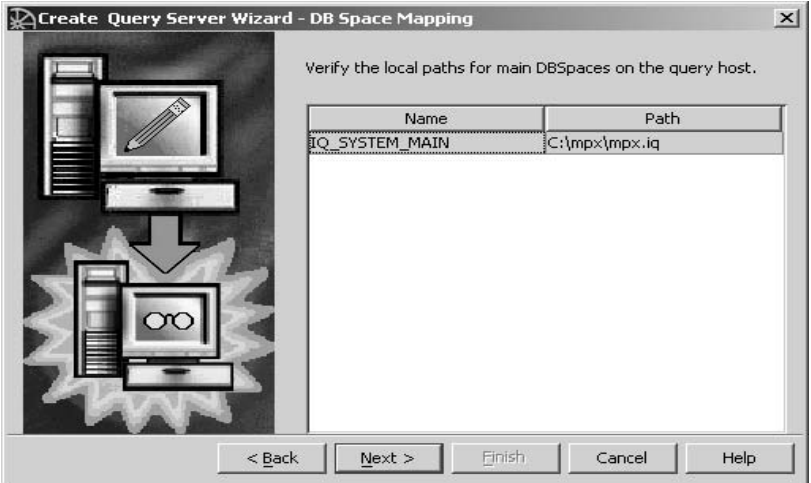

**Note** You may find it convenient to arrange drive letter assignments (on Windows systems) or symbolic links (on UNIX systems) to match paths and names across the hosts in the multiplex.

16 The creation parameters for your query server display. Check the Create Connection Profile option to save the parameters in a file to simplify future connections.

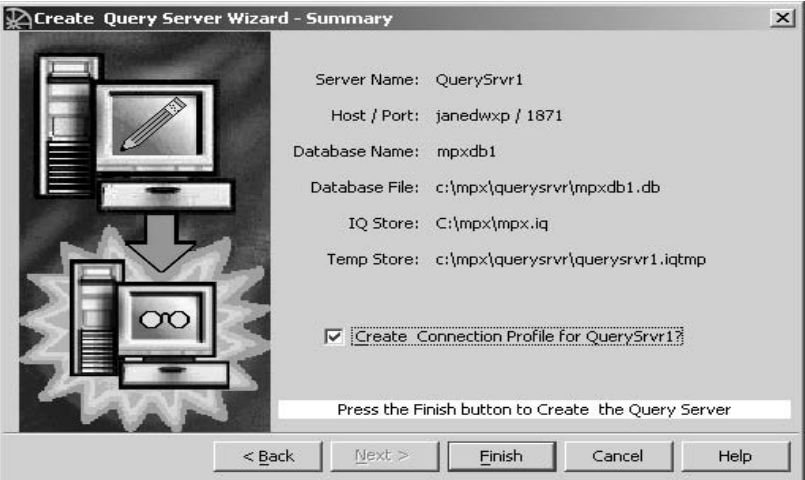

17 Click Finish to create the query server, or Back to return to a previous screen and change information. A status box at the bottom of the screen shows the progress of create operations.

**Note** When the server is on the same host as the Sybase Central system, and this host is a Windows machine, starting, stopping, and synchronizing servers displays one or more DOS command windows on the affected machines. The DOS command window always displays on the Windows machine where the IQ Agent is performing certain actions. For example, you may see a window titled DBSPAWN.EXE when a new server is spawned in the background. The appearance and disappearance of these windows is normal and requires no action.

Directories and scripts<br>installed Multiplex creation installs several directories and files.

| Folder, Directory,<br>or Filename | <b>Purpose</b>                                                                                                    |
|-----------------------------------|----------------------------------------------------------------------------------------------------|
| repDirs                           | Directory for dbremote message passing. Do not put<br>any files in this directory or remove subdirectories<br><i>underneath</i> . It contains a <i>logfiles</i> subdirectory for<br>output messages from dbremote, and a subdirectory<br>for each server in the multiplex. |
| <i>dbname</i> .db                 | File that contains the IQ Catalog Store                                                                                                    |
| dbname.iqmsg                      | File that contains messages from Sybase IQ                                                                                                    |
| dbname.iqtmp                      | File that contains the IQ Temporary Store. (The<br>creator of the database may have placed this file in<br>another location.)                                                                                                    |
| dbname.log                        | File that contains the database transaction log.                                                                                                    |
| <i>params.cfg</i>                 | Contains startup parameters for this particular<br>server. May be customized for performance or<br>specific requirements.                                                                                                    |

*Table 5-5: Contents of the write server's database directory* **Folder, Directory,** 

If you generated administrative scripts, they are created in the database directory. For more information, see ["Using administrative shell scripts" on](#page-239-0)  [page 210.](#page-239-0)

The query server's database directory is similar, but does not contain a *repDirs* directory.

#### Checking server status

Adding the first query server enables the database for multiplex. The multiplex folder now contains a list of servers in the multiplex. Opening the folder displays the details shown in [Table 5-6.](#page-230-0)

| Column            | <b>Description</b>                                                                                                 |
|-------------------|----------------------------------------------------------------------------------------------------|
| Name              | Server name                                                                                                    |
| Role              | Write or Query server                                                                                              |
| <b>Sync State</b> | Writer, Query, Not Running<br>(Query servers only),<br>Synchronized or not<br>synchronized (Query servers<br>only) |
| <b>SOL</b> Remote | Active or Inactive                                                                                                 |
| As Of             | When the displayed<br>information was last<br>updated. For example:<br>"8/5/04 7:01:18 PM"                         |

<span id="page-230-0"></span>*Table 5-6: Multiplex folder contents*

You can use this display to identify which servers need to be synchronized. Icons beside the server name echo each server's Sync State, as shown in [Table](#page-230-1)  [5-7.](#page-230-1)

<span id="page-230-1"></span>*Table 5-7: Server status icons*

| <b>Icon</b>                                         | <b>Run status</b> | <b>Synchronization status</b> |
|-----------------------------------------------------|-------------------|-------------------------------|
| Green light (Top light)                             | Running           | Synchronized                  |
| Yellow light (Middle light)<br>— Query server only) | Running           | Unsynchronized                |
| Red light (Bottom light)                            | Not running       | Not Running                   |

Status displays are not instantaneous and depend on network latency. To refresh the status display, select View > Refresh Folder from the main menu bar.

## **Multiplex management without Sybase Central**

It is possible to manipulate the Sybase IQ multiplex configuration and perform all multiplex administration tasks without Sybase Central.

All multiplex dbspaces are created, altered and dropped using the Interactive SQL statements CREATE DBSPACE, ALTER DBSPACE and DROP DBSPACE commands, first on the owning server and then on the write server. These second operations require extended dbspace syntax. Syntax and procedures are planned for a future documentation release.

To access the Sybase Product Manuals Web site for the latest documentation revisions, go to Product Manuals at<http://www.sybase.com/support/manuals>/.

### **System tables and multiplex dbspace management**

Multiplex configuration information is found in the system table SYSIQFILE and in the following special system tables:

- IQ\_MPX\_INFO
- IQ\_MPX\_STATUS
- IQ\_MPX\_VERSIONLIST

For details, see Chapter 9, "System Tables," *Sybase IQ Reference Manual*.

The following rules govern dbspace management in the multiplex:

- Each multiplex server has a set of rows in SYSIQFILE. This set includes:
	- One row for each shared main dbspace
	- One row for each temporary dbspace of the server
	- One row for the .message file (*.iqmsg*)
	- If it is a query server, one row for each local dbspace of the server
- The server\_name column of SYSIQFILE identifies the server that owns the row. Each row that belongs to the write server has the empty string, ' ', as the server\_name. Each row that belongs to a query server names that query server in the server name column.

Do not confuse owning a row in SYSIQFILE with owning the dbspace. For example, a shared main dbspace named *main2* is owned by the write server, but each query server owns a row in SYSIQFILE for dbspace *main2* with the query server's server\_name.

- Filenames may use either absolute or relative paths. On UNIX, they may also be UNIX links rather than actual files. The most flexible setup is to use relative paths for NFS files and, on UNIX, relative paths to links for raw devices.
- Filenames used for a shared main dbspace may differ across servers, either because the device names differ on different servers or because the DBA uses links with different names for each server.
- SYSFILE contains one row for each physical IQ dbspace file. Since there is one row in SYSIQFILE for each main dbspace for each server, there is a many-to-one relationship between the rows in SYSIQFILE and the rows in SYSFILE for shared main dbspace. All temporary and local dbspaces have exactly one row in SYSFILE and one row in SYSIQFILE.
- The query server rows in SYSIQFILE for a shared main dbspace are referred to as **aliases**. The term alias may also refer to any row in SYSIQFILE that belongs to another server.

### **System procedures for managing multiplex dbspaces**

The following system procedures simplify multiplex dbspace management:

| <b>Procedure</b>                       | <b>Purpose</b>                                                                                                    |
|----------------------------------------|----------------------------------------------------------------------------------------------------|
| sp_iqmpxcountdbremote                  | Returns a count of dbremote connections<br>for a multiplex database.                                                    |
| sp_iqmpxgetconnversion                 | Displays the version number for a<br>specified connection.                                                              |
| sp_iqmpxreplacewriteserver             | Converts the query server on which it<br>runs into the new write server for the<br>multiplex.                           |
| sp_iqmpxvalidate                       | Detects inconsistencies in the multiplex<br>configuration information.                                                  |
| sp_iqmpxversioninfo                    | Displays server type (W for write server,<br>Q for query server, S for single-node<br>mode) and synchronization status. |
| sp_iqmpxcfg_ <servername></servername> | Sets up specified query server for SQL<br>Remote replication.                                                           |

*Table 5-8: Multiplex stored procedures*

For details, see Chapter 10, "System Procedures," *Sybase IQ Reference Manual*.

## **Mixed-version multiplexes**

Any multiplex where all servers are not at the same version is a mixed-version multiplex. Upgrading Sybase IQ from version 12.6 to 12.7, for example, typically results in a mixed-version multiplex for a short period.

Please see "Before You Install" in the *Sybase IQ Installation and Configuration Guide* Chapter 1 for details about running multiple IQ Agents on a mixed-version multiplex.

The following notes apply to operations on mixed-version multiplexes:

Creating a local store

Creating a local store succeeds on a 12.6 or higher query server but not on the write server and is, therefore, lost at the next synchronize.

• Creating a main store

The create operation succeeds but displays a warning. The space cannot be deleted explicitly from any 12.6 or higher query server. The query servers that still define the deleted main store will continue running, but once stopped will not restart without override flags, and a file\_id mismatch between write and query servers causes subsequent main store creates to fail.

## **Synchronizing query servers**

The process that updates Catalog Stores on query servers is called **synchronization**.

Synchronizing copies the write server's version of the database catalog to a query server. In general, Sybase IQ propagates DDL and DML changes to query servers, so you only need to synchronize a query server for these server management actions:

- While creating a new query server
- Restoring a query server from backup
- Restarting a query server that has been excluded
- After running the write server in single-node mode

The Sybase IQ multiplex feature automatically makes committed changes in the contents of IQ tables visible on all servers in the multiplex. Schema changes include adding, deleting, or changing tables, user IDs, indexes, and views.

### To specify user logins, permissions or set options unique to a particular query server, instead of duplicating the settings on the write server, define a perserver stored procedure on the write server to run automatically after the query server is synchronized. The stored procedure must be named *sp\_mpxcfg\_<servername>* where *<servername>* is the name of the query server. The procedure must be owned by user DBA.

The following statements are an example of those you could add to *sp\_mpxcfg\_<servername>*. For a complete list of database options, see the *Sybase IQ Reference Manual*.

```
SET OPTION PUBLIC.DATE FORMAT = 'Mmm dd yyy';
SET OPTION ANSINULL = 'OFF';
SET OPTION CONVERSION ERROR = 'OFF';
GRANT CONNECT TO fiona IDENTIFIED BY password;
```
### ❖ **Synchronizing query servers**

- 1 Make sure that the write server is running. This is required for synchronization to succeed.
- 2 If not already connected, connect to any server in the multiplex. (For details, see ["Opening the Connect dialog" on page 77](#page-106-0).)
- 3 Double-click the database to open it.
- 4 Click the Multiplex folder.
- 5 To synchronize an individual server, right-click that server and choose Synchronize. You can keep running queries on the other query servers.

Before you<br>synchronize

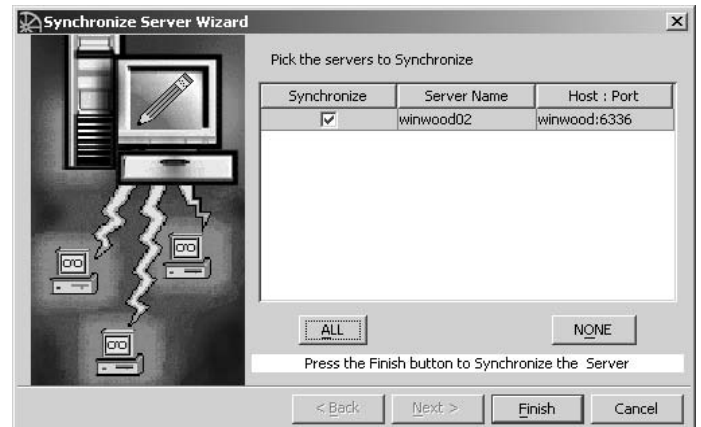

To synchronize all the servers in the multiplex, click All (Alt+A). To synchronize some servers, check the box beside each server name.

Click Finish to synchronize or cancel to quit. Sybase Central briefly stops each query server, replaces its Catalog Store, then restarts that query server. The write server continues running throughout the operation.

## **Persistent objects**

Users may create an IQ Local Store on one or more query servers in order to create and store persistent objects. These objects will be visible to all users of that query server, but not to users on other servers of the multiplex, so users of that server could continue development operations without affecting the shared main storage.

Users can create, modify and query the following persistent objects and associated metadata, using SQL statements:

- Base tables
- **Indexes**
- Domains (user-defined data types)
- Referential integrity constraints
- User names and permissions
- Views
- Stored procedures

For details about creating and populating persistent objects, see [Table 5-9 on](#page-270-0)  [page 241](#page-270-0).

**Note** DROP DOMAIN is prohibited on a multiplex query server without a local IQ Store. Synchronizing the multiplex removes domains from query servers without IQ Local Stores. If the Query Server has an IQ Local Store, then both CREATE DOMAIN and DROP DOMAIN are permitted.

## **Managing multiplex servers**

To manage your servers, open the database Multiplex folder and right-click on the desired server in the right pane. The icon beside each server's name indicates its included/excluded status (see [Table 5-7](#page-230-1)).

The following popups display when you select a write server:

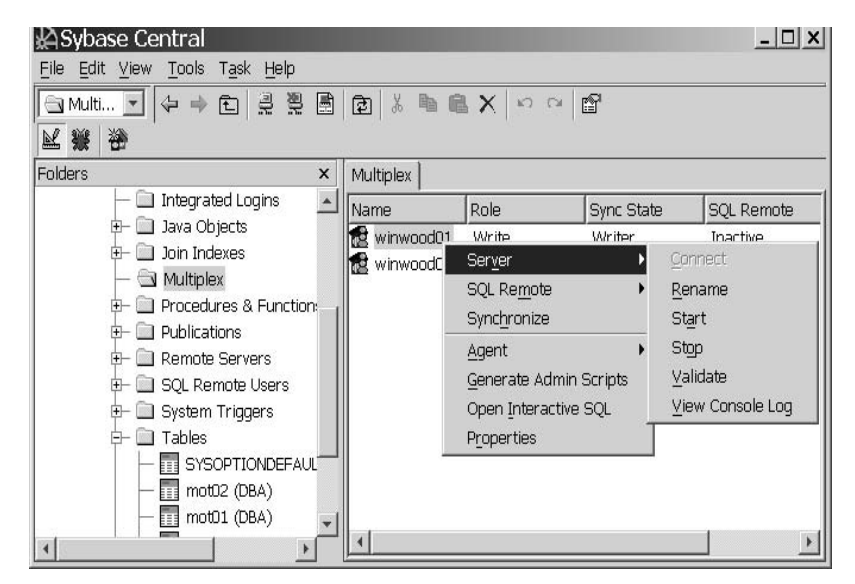

You can perform the following operations from the popup menus:

- Connect, rename, start, stop, or validate the selected server.
- Start or stop SQL Remote for that server.
- Synchronize the selected server or all servers.
- View IQ Agent properties (version, port number, timeout setting)
- Delete or exclude servers from the multiplex (query servers only)
- Generate Administrative Scripts

Use this option to create or update the optional scripts that start or stop the server, synchronize query servers and start the SQL Remote process. You should generate the scripts after you install a new release or update of Sybase IQ.

• Open Interactive SQL

This option connects without requiring the user to enter login information.

• View the selected server's properties

Note Wizards on the write server (Start Server, Stop Server, and Synchronize) allow you to affect all servers in the multiplex.

### **Including and excluding servers**

For excluded servers, the menu options Start, Stop, and Synchronize are dimmed. When you include a query server again, the Synchronize Query Server wizard opens. After you synchronize the server, all menu options are restored.

If the server is included, the menu option is exclude, and vice versa. Include/exclude does not apply to the write server.

Excluded servers are not updated during synchronize or replicate operations, and the write server will not track their table versions. If you exclude a server instead of deleting it, you can preserve its configuration.

### **Validating the multiplex**

The validate option checks the multiplex and notifies you of errors that would prevent some or all servers from starting in multiplex mode. You can run it on any server in the multiplex environment.

This menu option only reports the *level of severity* of errors found. (You need to check the log file in order to read the errors. See ["start\\_asiq log file" on page](#page-89-0)  [60](#page-89-0).) The levels of severity are:

 $0$  — no configuration errors

- $\bullet$  1 dynamic state is not as expected (e.g., dbremote process not running)
- $2$  non-fatal configuration error (multiplex operation impaired)
- 3 fatal configuration problem (one or more servers may not start)

When a server starts, it writes the following message to its server log if an ERROR or FATAL level problem is detected:

Multiplex environment incorrect for this server Please connect and run procedure sp iqmpxvalidate for help.

The validate option runs the system procedure sp\_iqmpxvalidate, which performs multiple checks on the SQL Remote configuration and on the tables SYS.SYSIQFILE and DBA.IQ\_MPX\_INFO. For details about these tables, see "SYSIQFILE system table" and "IQ\_MPX\_INFO system table" in *Sybase IQ Reference Manual* Chapter 9, "System Tables."

If called interactively with the calling argument 'Y,' the sp\_iqmpxvalidate procedure also returns a full list of the errors it can find.

The possible error messages the sp\_iqmpxvalidate procedure can return are:

• FATAL—

FATAL: IQ MPX INFO and/or IQ MPX STATUS table missing

FATAL: Missing procedure sp\_iqevbegintxn, sp\_iqmpxversionfetch, sp\_iqmpxpostsyncqueryserver, sp\_iqmpxcountdbremote, sp\_iqmpxsubscribeuser, sp\_iqmpxunsubscribeuser, sp\_iqmpxsetpublisher, sp\_iqmpxprotectexec, or sp\_iqmpxaddremoteusers

FATAL: Missing trigger tr\_iqmpx\_tlv\_stat or tr\_iqmpx\_node\_stat

FATAL: Missing event ev iqbegintxn or ev iqopendb

#### • ERROR—

ERROR: rowcounts of DBA.IQ\_MPX\_INFO and DBA.IQ\_MPX\_STATUS differ ERROR: SYS.SYSIQFILE configured for multiplex but DBA.IQ\_MPX\_INFO is empty ERROR: Server counts in DBA.IQ\_MPX\_INFO and SYS.SYSIQFILE differ ERROR: server\_name columns of DBA.IQ\_MPX\_INFO and DBA.IQ\_MPX\_STATUS mismatch ERROR: DBA.IQ\_MPX\_INFO must have exactly one write server ERROR: Invalid value in column DBA.IQ\_MPX\_INFO.role ERROR: Invalid value in column DBA.IQ\_MPX\_INFO.role ERROR: Query server names in DBA.IQ\_MPX\_INFO and SYS.SYSIQFILE differ ERROR: Remote user <user> for server <server> is not a valid user ERROR: DBA.IQ MPX INFO.remote user is not the publisher for this server ERROR: publisher configuration is incorrect ERROR: IQMP\_PUB publication is missing ERROR: DBA.IQ MPX INFO.remote user for the write server has remote privileges ERROR: REMOTE privileges incorrect for DBA.IQ\_MPX\_INFO.remote user for some query server ERROR: DBA.IO MPX INFO.remote user for some active query server is not subscribed to IQMP\_PUB ERROR: REMOTE privileges incorrect for DBA.IQ\_MPX\_INFO.remote\_user for the write server ERROR: DBA.IQ MPX INFO.remote user for the write server is not subscirbed to IQMP\_PUB ERROR: Main dbspace counts for server <server>, write server mismatch in SYS.SYSIQFILE ERROR: Server <server> has no Temp dbspaces ERROR: Server <server> has no IQ message file ERROR: parameter mismatch between servers for shared dbspaces in SYS.SYSIQFILE ERROR: Write server inn DBA.IQ\_MPX\_INFO matches query server dbspaces in SYS.SYSIQFILE

#### • WARNING—

WARNING: DBA.IQ\_MPX\_INFO has write server but no query servers

WARNING: Server counts in DBA.IQ MPX NFO and SYS.SYSIQFILE differ. WARNING: Main dbspace counts for server <server>, write server mismatch in SYS.SYSIQFILE [note: warning if indicated server has more dbspaces] WARNING: current version < current version in DBA.IO MPX STATUS WARNING: query server oldest version > current version in DBA.IQ\_MPX\_STATUS WARNING: SQL Remote (dbremote) is not running on this server WARNING: catalog version for query server newer than write server in DBA.IQ\_MPX\_STATUS

#### <span id="page-239-0"></span>**Using administrative shell scripts**

If you generated administrative shell scripts for your servers, these scripts are located in the database directory. (On a Windows host, these scripts are *.bat* files. On UNIX, they are shell scripts.) Open each script with a text editor to see comments about how to use it.

Scripts that require a password define it as an input parameter.

These scripts may be used to automate operations that you would normally perform periodically with Sybase Central. The scripts can:

Start and stop servers

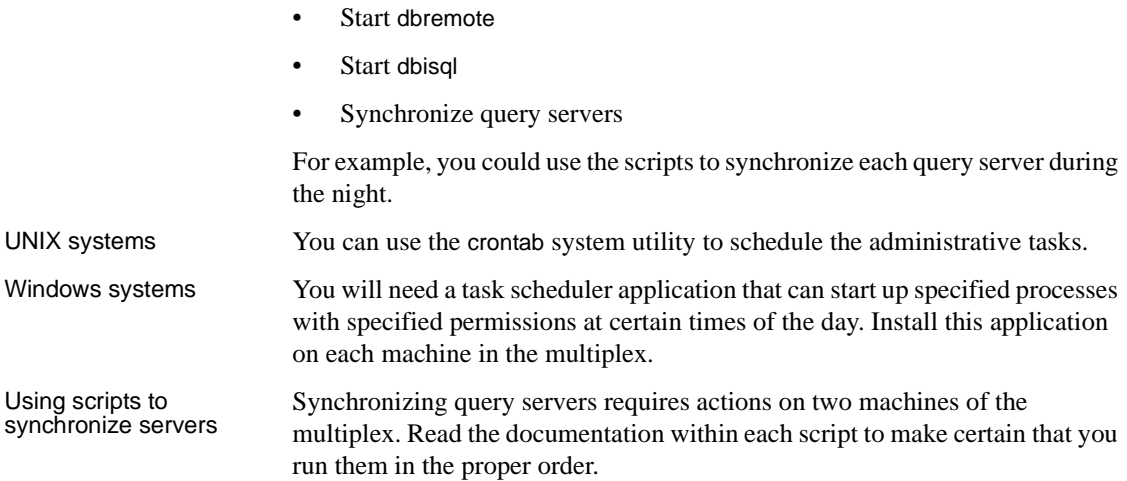

### **Viewing server properties**

Choose Properties. The property sheet lists properties on three tabs: General, Extended Information, and Options. Click Help on each tab for details about the properties listed.

### **Deleting query servers**

You can only delete query servers, not the write server. To delete a query server, right-click on that server and choose Delete from the popup menu.

Currently, the delete will fail if another user is logged in as DBA for a database on the specified write server.

The wizard prompts you to verify the delete operation before continuing.

Click the option button to delete associated files, if desired, and choose Finish.

If the wizard fails to remove any of the directory paths associated with the server, it displays a notification message. This is typically due to a sharing violation. The delete operation succeeds and containers redisplay as appropriate. You should then drop any files/paths that could not be dropped automatically.

## **Updating multiplex databases**

The following rules govern DDL operations on multiplex databases:

- You can create and populate Adaptive Server Anywhere tables and IQ Temporary tables, but on query servers, the effect of these operations is lost the next time you do a synchronize operation if the query server does not have an IQ Local Store.
- If you create objects in the SYSTEM dbspace, they are created in the Catalog Store, an Adaptive Server Anywhere (ASA) store. Anything created in SYSTEM on a query server is lost the next time you synchronize.
- Create or drop triggers or events *on the write server only*.

## **Resolving static collisions**

A **static collision** is a database state that prevents a DDL statement from executing, even if the statement is retried. For example, attempting to drop a user data type fails if that data type is in use in a table definition. This situation is static, because retrying the statement never succeeds, even after all users are disconnected or after the server is restarted. In an interactive setting, a static collision causes a SQL error.

A **dynamic collision** is a database server state that prevents a DDL statement from executing at the moment, but eventually clears on its own and allows the statement to succeed, if the statement is retried. For example, altering a table fails if the table is in use in a query by another user. This situation is dynamic, because retrying the statement succeeds once other operations complete, after all users are disconnected, or after the server is restarted. In an interactive setting, a dynamic collision results in a SQL error.

In a multiplex environment, the query server resolves a static collision that occurs while executing a DDL statement propagated from the write server by renaming objects that conflict. The object (a table or domain) is given a new name with the character "~" (tilde) appended, followed optionally by a sequence number, to create a unique name that is unlikely to look like a name users would choose.

For example, suppose that you create a table *employees* on the write server, and a query server persistent table with the same name already exists (created on a local store in the query server), then Sybase IQ renames the query server table *employees~1*.

For information on objects that have been renamed due to static collisions, run the stored procedure sp\_iqmpxrenameinfo. This procedure returns both the old name and the new name of the object.

To resolve a dynamic collision during DDL execution, the query server finds the connections responsible and disconnects them.

The disconnect is logged in the *.iqmsg* file. Here is an example of a message that appears in the *.iqmsg* when a dynamic collision occurs:

```
Shared IQ Store update DDL statement:
drop table DBA.gtt44
Disposition: SQLSTATE:42W21 -- 
dropped 1 connection(s) for table: 
DBA.gtt44 Retry successful
```
Users can avoid collisions by managing domain and table names carefully across the members of the multiplex. To avoid the inconvenience of disconnects, schedule DDL at the write server that affects normal query operation on the multiplex servers to avoid active users.

## **Setting database options**

Database options are configurable settings that change the way the database behaves or performs. In Sybase Central, all of these options are grouped together in the Set Options dialog. In Interactive SQL, you can specify an option in a SET OPTION statement.

- ❖ **Setting options for a database (Sybase Central)**
	- 1 Open the desired server.
	- 2 Right-click the desired database and choose Set Options from the popup menu.
	- 3 Edit the desired values.
- ❖ **Setting options for a database (SQL)**
	- Specify the desired properties within a SET OPTION statement.

#### **Tips**

With the Set Options dialog, you can also set database options for specific users and groups.

When you set options for the database itself, you are actually setting options for the PUBLIC group in that database, because all users and groups inherit option settings from PUBLIC.

For more information, see Chapter 2, "Database Options." in the *Sybase IQ Reference Manual*.

### **Showing system objects in a database**

In a database, a table, view, stored procedure, or domain is a system object. System tables store information about the database itself, while system views, procedures, and domains largely support Sybase Transact-SQL compatibility.

In Interactive SQL, you cannot show a list of all system objects, but you can browse the contents of a system table.

#### ❖ **Showing system objects in a database (Sybase Central)**

- 1 Open the desired server.
- 2 Right-click the desired connected database and choose Filter Objects by **Owner**
- 3 Enable SYS and dbo, and click OK.

The system tables, system views, system procedures, and system domains appear in their respective folders (for example, system tables appear alongside normal tables in the Tables folder).

#### ❖ **Browsing system tables (SQL)**

- 1 Connect to a database.
- 2 Execute a SELECT statement, specifying the system table you want to browse. The system tables are owned by the SYS user ID.

Example Show the contents of the table sys. systable in the Results pane.

SELECT \* FROM SYS.SYSTABLE

## **Disconnecting from a database**

When you are finished working with a database, you can disconnect from it. Sybase IQ also gives you the ability to disconnect other users from a given database; for more information about doing this in Sybase Central, see *Introduction to Sybase IQ*.

You can obtain the *connection-id* for a user by using the connection\_property function to request the connection number. The following statement returns the connection ID of the current connection:

```
SELECT connection_property( 'number' )
```
#### ❖ **Disconnecting from a database (Sybase Central)**

- 1 Open the desired server.
- 2 Select the desired database.
- 3 On the toolbar, click the Disconnect button.

#### ❖ **Disconnecting from a database (SQL)**

Execute a DISCONNECT statement.

Example 1 The following statement shows how to use DISCONNECT from Interactive SQL to disconnect all connections:

DISCONNECT ALL

Example 2 The following statement shows how to use DISCONNECT in Embedded SQL:

EXEC SQL DISCONNECT :conn\_name

#### ❖ **Disconnecting other users from a database (SQL)**

- 1 Connect to an existing database with DBA authority.
- 2 Execute a DROP CONNECTION statement.

Example The following statement drops the connection with ID number 4.

DROP CONNECTION 4

For more information, see "DISCONNECT statement [DBISQL]" and "DROP CONNECTION statement" in *Sybase IQ Reference Manual*.

## **Dropping a database**

Dropping a database deletes all tables and data from disk, including the transaction log that records alterations to the database. It also drops all of the dbspaces associated with the database.

To drop a database, use the following SQL statement:

DROP DATABASE *dbname*

You must specify the database name and its pathname *exactly as they were specified when the database was created*.

For example, on a Windows system:

DROP DATABASE 'c:\sybase\data\mydb.db'

The database must be stopped before you can drop it. If the connection parameter AUTOSTOP=no is used, you may need to issue a STOP DATABASE statement.

# **Working with dbspaces**

A DBA can determine which tables and indexes reside on a given dbspace, relocate objects to other dbspaces, and drop any dbspace after emptying it of data. A DBA can also define the number of writes to each dbspace before the disk striping algorithm moves to the next stripe.

See the section ["Dbspace management example" on page 228](#page-257-0) for examples of using the dbspace SQL statements and stored procedures to create dbspaces with reserve space, modify the size of dbspaces, display information about dbspaces, relocate objects, and drop empty dbspaces.

## <span id="page-245-0"></span>**Adding dbspaces**

When you create a database, it has only one file for storing permanent IQ data, one file for storing Catalog data, and one file each for the IQ message log and the Temporary Store. Each of these files is a dbspace, as described in ["Creating](#page-212-0)  [a database with SQL" on page 183](#page-212-0). Initially, the definitions of all IQ database objects go into the SYSTEM dbspace (the Catalog Store), and all IQ data is placed in the IQ\_SYSTEM\_MAIN dbspace (the IQ Store).

Each dbspace has a maximum size of 4096GB (4TB) on raw devices. The maximum size for operating system files varies by platform; see Chapter 8, "Physical Limitations" in the *Sybase IQ Reference Manual* for details. On some platforms you must enable large file system files to reach the maximum size.

The catalog file size maximum for all platforms is 1TB, except for Windows systems with FAT 32 file systems, which have a 4GB limit. Windows systems with NTFS support the 1TB maximum.

You can only specify SIZE and RESERVE for the IQ Store and IQ Temporary Store, not for the Catalog Store.

In the large databases typical of a data warehouse, you will need to add dbspaces to any database. You create a new database file—a dbspace—using the CREATE DBSPACE statement, or the Sybase Central Add Dbspace Wizard. A new dbspace can be on the same or a different disk drive as the existing dbspaces. You must have DBA authority to create new dbspaces.

When you create a new dbspace, it contains no user data. When you create tables and indexes and load them, if DISK\_STRIPING is on, Sybase IQ distributes the data as equally as possible among any existing dbspaces that are not already full. This technique optimizes performance.

Because Sybase IQ fills dbspaces in this way, you cannot specify that a particular IQ table be loaded into a particular dbspace. You can only indicate the IQ Store as the dbspace IQ\_SYSTEM\_MAIN, and the Temporary Store as the dbspace IQ\_SYSTEM\_TEMP. The only way to control the location of a table within the IQ Store is to make all other dbspaces read-only (using the ALTER DBSPACE command) while loading.

**Note** This behavior differs from that of Adaptive Server Anywhere, which allows you to place tables in a particular dbspace.

The maximum number of dbspaces, or files, per database, is an operating system limit that you can adjust; the maximum is 2,047 dbspaces per IQ database, plus a maximum of 12 dbspaces for the Catalog Store. However, you should never allow a situation where you come close to the maximum. Increasing the number of dbspaces has no real impact on memory use or performance.

**Note** On HP and AIX platforms, your use of overlapped I/O improves when you divide data among more dbspaces.

How the number of dbspaces affects resource use and performance

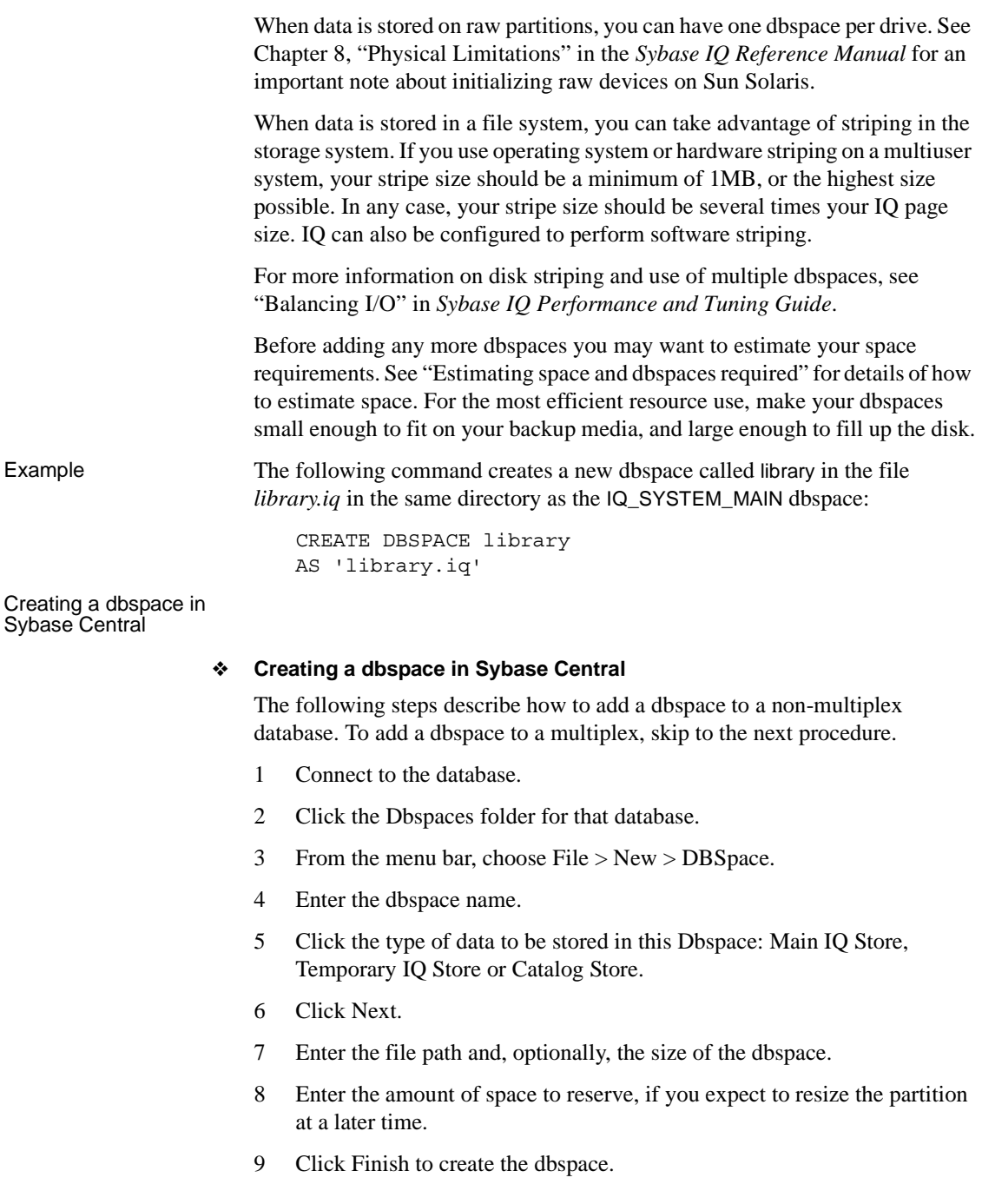

Adding a main dbspace to a multiplex

#### ❖ **Adding a main dbspace to a multiplex**

Before you add a main dbspace, make sure that the write server is running. It is recommended that all servers be running whenever you add dbspaces so that all paths to the new dbspace can be checked.

**Note** When creating a main dbspace on a write server, you must create aliases for the query servers before you synchronize them or they cannot open the new file.

- 1 Connect Sybase Central to the multiplex write server.
- 2 Open the DBSpaces folder.
- 3 Choose File > New > DBSpace (or Alt+F, N, D), and run the Create DBSpace wizard.
- 4 On the Name and Store screen, type the name of the dbspace in the text box.

The dbspace name, an internal name for the dbspace, must be unique in a database. Dbspace names are case sensitive for databases created with CASE RESPECT. (To view the CaseSensitive setting, right-click the database, choose Properties, and view the Extended Information tab.)

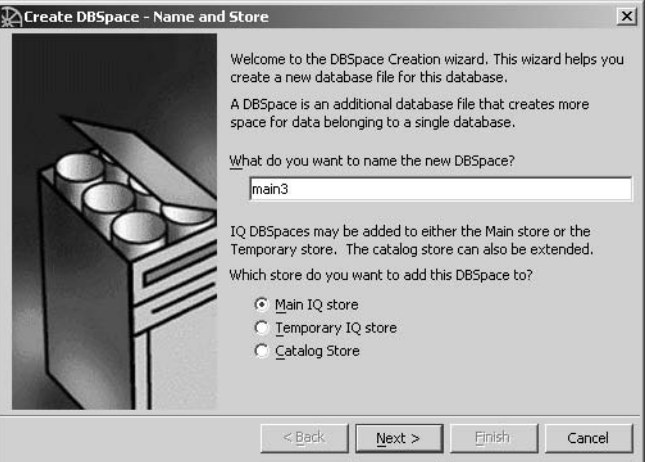

On a write server, the DBSpace wizard creates a dbspace in the IQ Store (Alt+M) by default. If you prefer the IQ Temporary Store, click the Temporary IQ Store option (Alt+T).

- 5 Click Alt+N to continue or Cancel to quit.
- 6 On the Path screen, type the dbspace path in the text box (Alt+D). If the device is not raw and the path is specified without an explicit directory, then IQ creates the dbspace in the same directory as the main database file. You may specify the filename suffix *.iq* for an IQ Store.

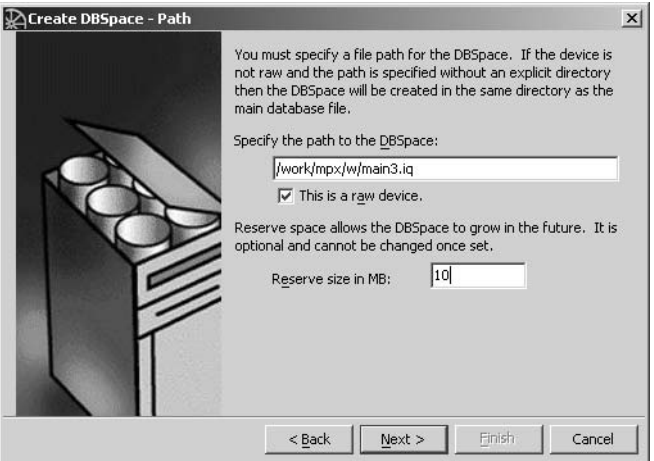

7 The raw device option is selected by default (Alt+a). Tab or click Alt+e and type the size in MB of reserve space to allow for future growth. Reserve space is optional and cannot be changed once set.

If your dbspace is a file, deselect the raw device option (Alt+a). Type the file size value (number of MB) in the text box  $(Alt+i)$ , or accept the 10MB default and tab (or Alt+e) to the Reserve size box.

For an IQ Store, you now need to define the path for the new dbspace on each query server. Sybase Central adds the necessary system table entries to make the new main dbspaces visible to all query servers. Sybase Central displays the DB Space Mapping screen with a path for each server. Edit them as needed so that each server uses the correct filename to access the new IQ Store.

- On Windows, do not supply the " $\|\cdot\|$ " in the device name for a raw disk or partition. Ensure that the drive letters or Physical Drive numbers you provide refer to the same raw partition or disk in the shared disk array.
- On UNIX, each platform has its own format for raw device names. Check the operating system documentation for the correct format or use symbolic links to the raw partitions.

If device names are different on different nodes and the nodes are UNIX systems, you may use symbolic links to the differing raw devices. These symbolic link names can then be used as pathnames for the dbspaces on the various servers.

For example, if a UNIX write server has a shared raw device */dev/rdsk/c0t3d0s1*which the query server sees as device */dev/rdsk/c1t3d0s1*, you may optionally create a symbolic link when adding this to the main IQ Store on the write server:

```
ln -s /dev/rdsk/c0t3d0s1 
/wserver_home/main02
```
Add a corresponding symbolic link for the query server:

ln -s /dev/rdsk/c1t3d0s1 /qserver\_home/main02

This will allow both servers to see the new dbspace using the relative filename *main02*. Use this as the filename for adding the dbspace to the write server, and leave the optional size field blank since IQ will deduce the proper size for a raw device. The query server can use the same relative filename, *main02*.

See *Sybase IQ Troubleshooting and Recovery Guide* for information on correcting dbspace count mismatches between write and query servers.

8 Click Finish (Alt+F) to create the dbspace.

Adding a temporary dbspace to a multiplex

#### ❖ **Adding a temporary or local dbspace to a multiplex**

You may add one or more temporary and/or dbspaces to multiplex servers as needed.

- 1 Connect Sybase Central to a write or query server. (To add a local dbspace, you must connect to a query server.) The write server must be running and available.
- 2 Choose File > New > DBSpace (or Alt+F, N, D) or click the Add New DB Space button on the Dbspaces tab. Type the dbspace name and click Next.

You should add temporary dbspaces while the database is running in multiplex mode and the write server is running. Dbspace names and file names must be unique across the multiplex, so you may wish to encode the server name into the dbspace and file names you choose for the temporary dbspaces.

3 On a query server, the wizard creates a dbspace in the IQ Temporary Store by default. To create it in a IQ Local Store, click that option (Alt+L).

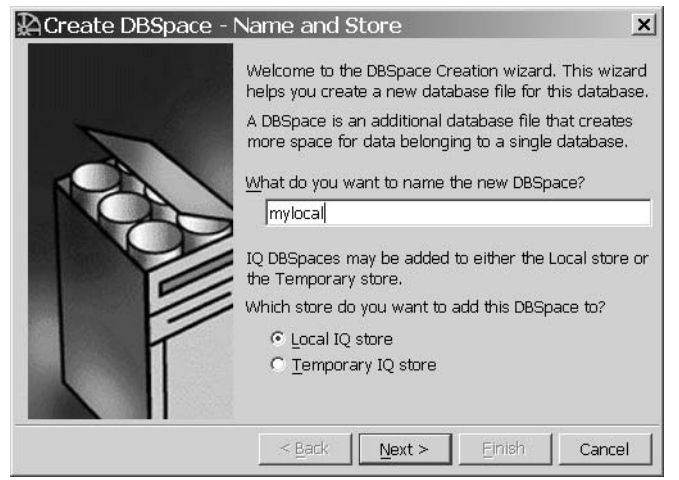

Click Next to accept the default, "Store IQ temporary data."

- 4 Enter the amount of space to reserve, if you expect to resize the partition at a later time.
- 5 Type the path of the dbspace. You may specify the file extension *.iqtmp* for IQ Temporary Store, or *.iqloc* for an IQ Local Store.
6 On the Path screen, type the dbspace path in the text box  $(Alt+D)$ . If the device is not raw and the path is specified without an explicit directory, then IQ creates the dbspace in the same directory as the main database file. An IQ Store may have any file extension.

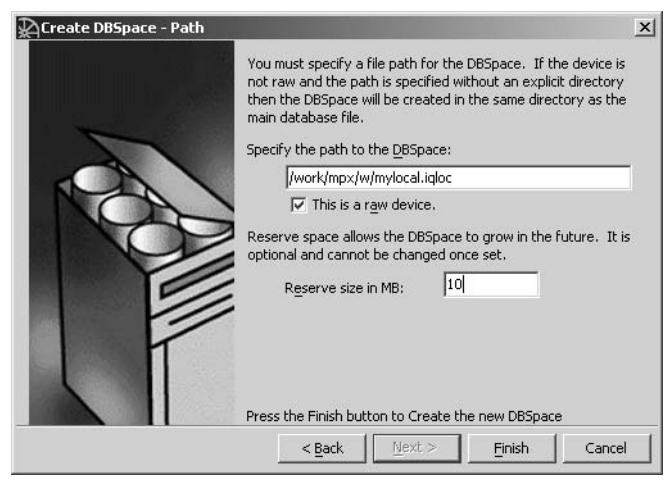

7 The raw device option is selected by default (Alt+a). Tab or click Alt+e and type the size in MB of reserve space to allow for future growth. Reserve space is optional and cannot be changed once set.

If your dbspace is a file, deselect the raw device option (Alt+a). Type the file size value (number of MB) in the text box  $(Alt+i)$ , or accept the 10MB default and tab (or Alt+e) to the Reserve size box.

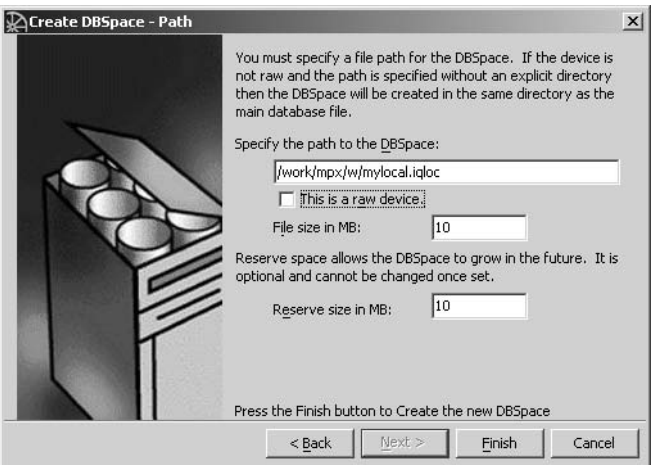

Issuing checkpoints

**Issuing checkpoints** After you add or drop a dbspace, it's a good idea to issue a CHECKPOINT. In for cleaner recovery the overt system recovery is peoded it begins after the mest recent checkpoint the event system recovery is needed, it begins after the most recent checkpoint.

## **Dropping a dbspace**

You can use Sybase Central or issue a DROP DBSPACE command to remove a database file. (For multiplex databases, always use Sybase Central to remove a dbspace.) In order to drop a dbspace, the following must be true:

- It must not contain any data from user tables. Sybase IO does not allow you to drop a dbspace unless it is empty.
- It must not be SYSTEM or IQ\_SYSTEM\_MSG. These dbspaces can never be dropped.

In order to empty a dbspace, you must:

- Relocate or drop all tables on the dbspace.
- Commit or roll back only transactions that are using older versions of tables (on a multiplex server, this includes query server transactions).

Because of the way Sybase IQ fills dbspaces with data, it is unlikely that a dbspace will become empty only after explicitly relocating tables and join indexes, especially if disk striping is in use. Typically, you cannot empty a dbspace by truncating the tables in it, as even an empty table takes some space. You need to relocate the tables by using the ALTER DBSPACE command or Sybase Central to set the dbspace in relocate mode and then run the sp igrelocate stored procedure.

If you relocate a table while other users are reading from it, the normal rules of table versioning apply, that is, old table versions persist until the transactions of the readers complete; see [Chapter 10, "Transactions and Versioning"](#page-500-0) for details.

sp\_iqrelocate does not automatically commit. You must commit the changes before they are persistent. Also note that sp igrelocate is used with main and local dbspaces only.

A DBA can determine in which dbspace tables and indexes are located by running the stored procedures sp\_iqspaceinfo, sp\_iqdbspaceinfo, and sp igindexinfo. These procedures show the number of blocks used by each table and index in each dbspace.

To find out whether you can drop a particular dbspace, run the stored procedure sp\_iqdbspace. Look at the Block Types column, which tells you the contents of each dbspace. A dbspace can be dropped if it contains only block types 'H,' 'F,' 'R', 'B,' 'X,' and 'C.'

Block type 'A' is data from active table versions. Use sp\_iqdbspaceinfo to determine which tables need to be relocated. You can relocate by setting the dbspace mode to relocate (using the ALTER DBSPACE command), then using the sp\_iqrelocate stored procedure.

Block type 'O' indicates old versions that may still be in use. You must roll back or commit active connections to release this space. Block type 'M' indicates multiplex.

The following is sample output from sp\_iqdbspace.

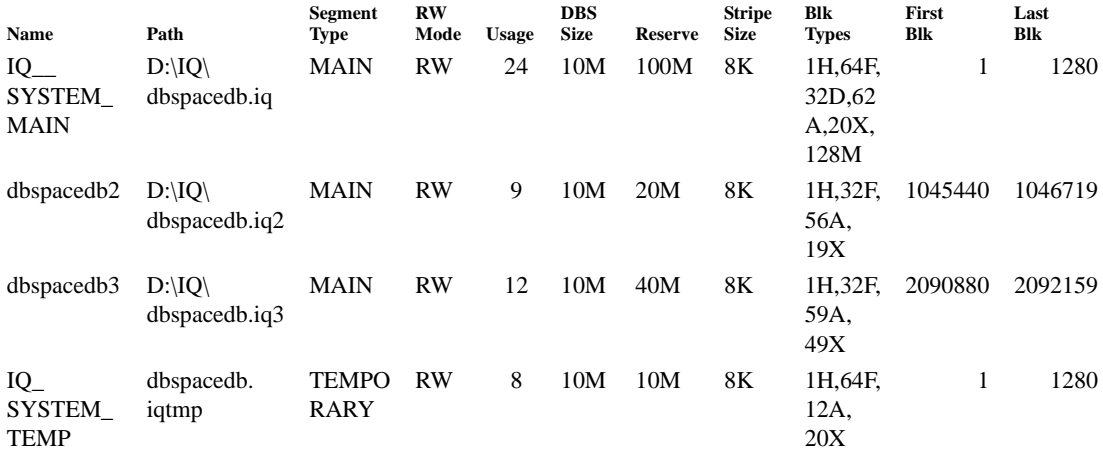

For more information on the values of the output fields of sp\_iqdbspace, see "sp\_iqdbspace procedure" in Chapter 10, "System Procedures" of the *Sybase IQ Reference Manual*.

## **Dropping dbspaces from a multiplex database**

The following procedures describe how to drop multiplex dbspaces using Sybase Central.

### ❖ **Dropping a local dbspace from a multiplex database**

If your database has multiple local dbspaces, follow this procedure to drop all but the last remaining local dbspace. When there is only one local dbspace, follow the steps in ["Dropping the last local dbspace on query server."](#page-255-0)

- 1 Connect to the multiplex query server.
- 2 Open the dbspaces container.
- 3 Right-click the local dbspace and choose Properties.
- 4 On the Usage tab, choose Relocate from the Mode dropdown list. Click Apply and OK.
- 5 Use sp\_iqrelocate to relocate all data on the dbspace, then commit.
- 6 Use sp\_iqdbspace to make sure no one is using the dbspace.
- 7 Right-click the local dbspace and choose Delete. If the delete dbspace fails, issue a checkpoint and repeat this step.

### <span id="page-255-0"></span>❖ **Dropping the last local dbspace on query server**

When a dbspace is created, IQ needs to save some checkpoint information for the transaction control. If the dbspace is the only one for the type of store (IQ Local Store, in this case), the checkpoint data is saved in the very same dbspace. This makes the dbspace "in use," even though nothing has been done yet from a user's point of view. The dbspace is therefore protected from being dropped.

To release the checkpoint information saved in the dbspace, a DBA needs to issue a CHECKPOINT statement to force IQ to flush out the checkpoint data. If there are multiple connections to the server, only the CHECKPOINT statement — which executes *after* the completion of all transactions temporarily overlapping with the transaction of creating the dbspace — will flush the checkpoint data. Therefore a DBA may have to issue CHECKPOINT several times to drop the dbspace.

A stored procedure, sp\_iqdbspace, reports the current status of all IQ dbspaces, including whether or not a dbspace is ready to be dropped. See "Dropping a dbspace," in Chapter 5, "Working with Database Objects" in *Sybase IQ System Administration Guide* for details on the sp\_iqdbspace returned results.

If the IQ Local Store to be dropped is not empty, you must do the following before you can drop it:

1 Alter the database to relocate mode. For details, see "Altering dbspaces" in Chapter 6, "Managing Dbspaces" in *Introduction to Sybase IQ*.

2 Run sp\_iqrelocate on the database. For details, see Chapter 9, "System Procedures" in *Sybase IQ Reference Manual*.

For more information on dropping dbspaces, see "DROP statement" in Chapter 6, "SQL Statements" in *Sybase IQ Reference Manual*.

### ❖ **Dropping a main dbspace from a multiplex database**

If you have created multiple main dbspaces, you can drop the IQ\_SYSTEM\_MAIN dbspace as long as you do not drop the last main dbspace remaining.

- 1 Connect to the multiplex write server.
- 2 Open the dbspaces container.
- 3 Right-click the main dbspace and choose Properties.
- 4 On the Usage tab, choose read-only from the Mode dropdown list. Click Apply and OK.
- 5 In Interactive SQL, run sp\_iqtransaction. Check the version\_ID column and make sure that no query servers are running with old version IDs. You must make sure that transactions on the query servers have caught up to the current state of the main dbspace. Check the Version ID column to make sure that none are running with old version IDs.
- 6 Reopen the dbspaces container on the write server.
- 7 Right-click the main dbspace and choose Properties.
- 8 On the Usage tab, choose Relocate from the Mode dropdown list. Click Apply and OK.
- 9 Use sp\_iqrelocate to relocate all data on the dbspace, then commit.
- 10 After all objects and user data are relocated to other dbspaces, the dbspace is ready to drop using the DROP DBSPACE command. Before executing the DROP DBSPACE command, check the block type information on the dbspace Properties tab to be sure the dbspace does not have blocks of type 'A' or 'O' (blocks with data from active table versions or old versions that may still be in use). (You may instead run sp\_iqdbspace, as shown in ["Dbspace management example" on page 228](#page-257-0).)
- 11 Right-click the main dbspace and choose Delete. If the delete dbspace fails, issue a checkpoint and repeat this step.

### ❖ **Dropping a temporary dbspace from a multiplex database**

1 Open the dbspaces container.

- 2 Right-click the temporary dbspace and choose Properties.
- 3 On the Usage tab, choose Relocate from the Mode dropdown list. Click Apply and OK.
- 4 Use sp\_iqdbspace to make sure no one is using the dbspace.

Note: You may have to disconnect users or possibly restart the server to free all temporary space.

- 5 Make sure the write server is running. (If it is not, the dbspace will appear to return after you synchronize query servers.)
- 6 Connect to the server that owns the dbspace.
- 7 Open the dbspaces container.
- 8 Right-click the temporary dbspace and choose Delete.

# <span id="page-257-0"></span>**Dbspace management example**

This section illustrates the dbspace management process from creating a new database and adding objects and data to the database, through relocating objects and dropping the empty dbspace. This example includes sample SQL code and the output of the related system stored procedures.

Creating the database objects Create a small database dbspacedb using the following CREATE DATABASE statement:

```
CREATE DATABASE 'D:\IQ\dbspacedb'
     IQ PATH 'D:\IQ\dbspacedb.iq'
     IQ SIZE 10
     IQ RESERVE 100
     TEMPORARY SIZE 10
     TEMPORARY RESERVE 10
     JAVA OFF
     JCONNECT OFF;
```
Connect to the dbspacedb database:

CONNECT DATABASE dbspacedb user DBA identified by SQL;

Add two dbspaces to the dbspacedb database:

CREATE DBSPACE dbspacedb2 as 'D:\IQ\dbspacedb.iq2'

SIZE 10 RESERVE 20; CREATE DBSPACE dbspacedb3 as 'D:\IQ\dbspacedb.iq3' SIZE 10 RESERVE 40;

Create two tables in the dbspacedb database, create indexes, and add some data:

```
CREATE TABLE t1(c1 int);
CREATE TABLE t2(c1 int);
CREATE hg INDEX t1c1hg ON t1(c1);
CREATE hng INDEX t2c1hng ON t2(c1);
INSERT t1 VALUES(1);
INSERT t2 VALUES(2);
COMMIT;
```
Displaying information about dbspaces Use the sp\_iqdbspace system stored procedure to display information about all dbspaces in the dbspacedb database:

```
sp_iqdbspace;
```
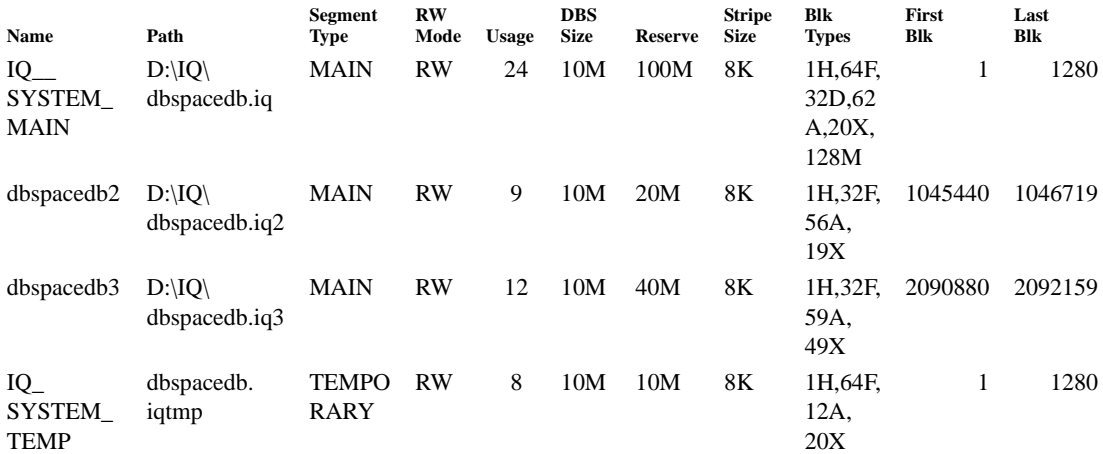

Use the sp\_iqdbspaceinfo system stored procedure to display information about object placement and space usage for a specific dbspace:

sp\_iqdbspaceinfo IQ\_SYSTEM\_MAIN;

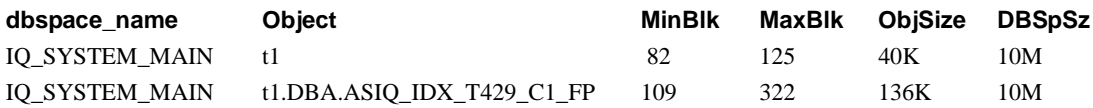

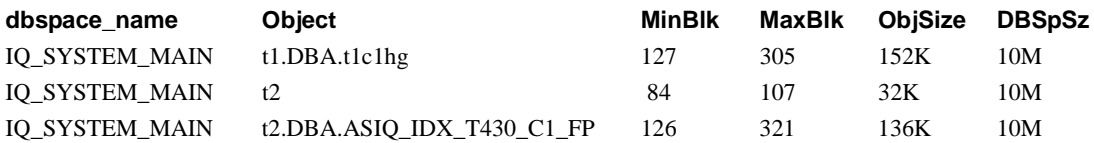

Use the sp\_iqindexinfo system stored procedure to display object placement and space usage for a specific table or index:

sp\_iqindexinfo 'table t2';

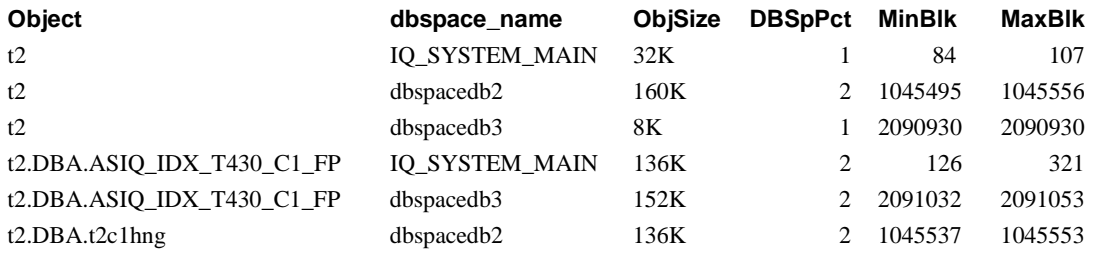

For the full syntax of the sp\_iqdbspace, sp\_iqdbspaceinfo, and sp\_iqindexinfo system stored procedures, see Chapter 10, "System Procedures" in the *Sybase IQ Reference Manual*.

Changing the size of a dbspace The ALTER DBSPACE commands in this section show you how to change the dbspace size, if necessary.

> The database dbspacedb has a reserve size of 100MB for the IQ Main Store, which was set using the IQ RESERVE parameter of the CREATE DATABASE statement. This IQ Main Store (the IQ\_SYSTEM\_MAIN dbspace) can be extended by 100MB. The original IQ\_SYSTEM\_MAIN is created with a size of 10 MB (the IQ SIZE parameter of CREATE DATABASE). The following ALTER DBSPACE command with the ADD parameter extends the IQ\_SYSTEM\_MAIN dbspace by 10MB to 20MB:

ALTER DBSPACE IQ\_SYSTEM\_MAIN ADD 10mb;

sp\_iqdbspace;

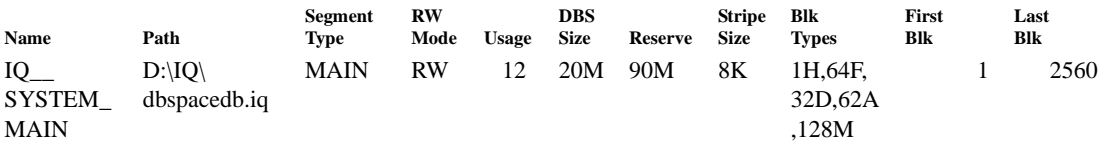

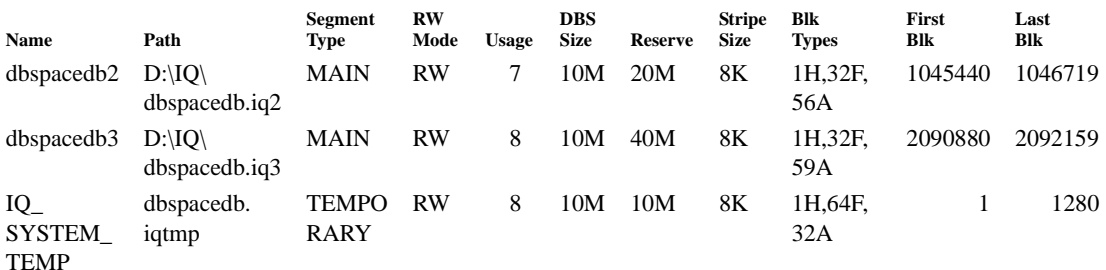

Note that if the dbspacedb database is not created with an IQ RESERVE value, the dbspace cannot be extended. The dbspace can be made smaller, however, and the size taken away from the dbspace is added to the reserve.

The IQ\_SYSTEM\_MAIN dbspace is now 20MB in size. This dbspace can be resized to 15MB using the ALTER DBSPACE command with the SIZE parameter:

ALTER DBSPACE IQ\_SYSTEM\_MAIN SIZE 15mb;

sp\_iqdbspace;

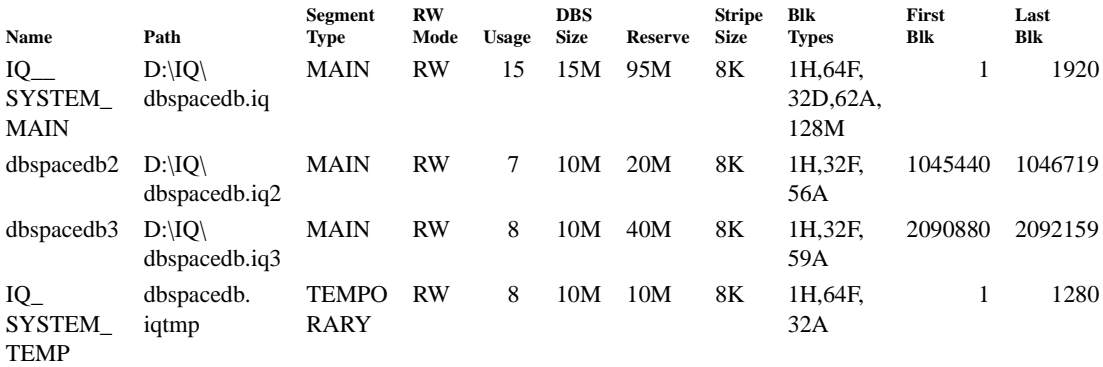

Note that the dbspace can be decreased in size only if the truncated portion is not in use. Use sp\_iqdbspaceinfo to determine which blocks are in use by the objects on a dbspace.

For a description of the full syntax and actions of the ALTER DBSPACE command, see Chapter 6, "SQL Statements" in the *Sybase IQ Reference Manual*.

Changing the mode of Changing the mode of The read-write mode of a dbspace controls whether writes to the dbspace are<br>a dbspace are contently performed and if data should be relected from the dbspace. A dbspace has one performed and if data should be relocated from the dbspace. A dbspace has one of three read-write modes, which is changed using the ALTER DBSPACE command:

- Read-write (RW): allocations can be made from the dbspace and writes are allowed (the default for a newly created dbspace)
- Read-only (RO): no writes are performed for main or local dbspaces, but modifications to existing objects are allowed; new versions are instead written to other read-write dbspaces
- Relocate (RR): allocations from the dbspace are not allowed and objects are subject to relocation to read-write dbspaces; main relocate dbspaces are also read-only

The system stored procedure sp\_iqdbspace lists the read-write mode of one or all dbspaces in the RWMode column.

Set the read-write mode of a dbspace to read-only (RO) to prevent further writes to the dbspace. The following ALTER DBSPACE statement changes the readwrite mode of the dbspace dbspacedb2 to read-only. The INSERT statement allocates storage for the new version from the remaining read-write (RW) dbspaces.

ALTER DBSPACE dbspacedb2 READONLY; INSERT t1 VALUES(2); sp\_iqdbspace;

In the sp\_iqdbspace output, note that the dbspace dbspacedb2 now has a readwrite mode of read-only (RO in the RWMode column).

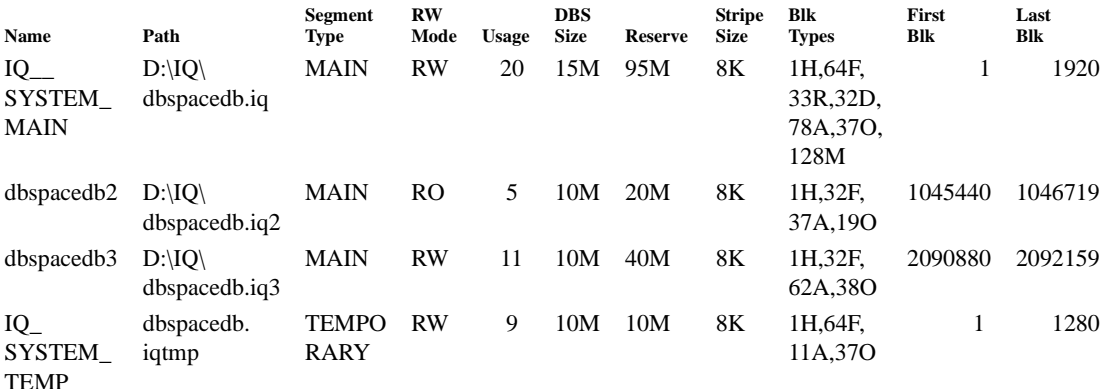

Relocating objects<br>and data Tables and user data in a dbspace must be dropped or relocated to other dbspaces before the dbspace can be dropped. The two step relocation process in this example first uses the ALTER DBSPACE command to change the mode of the IQ\_SYSTEM\_MAIN dbspace to relocate mode, so that no further allocations are made from the dbspace and objects can be relocated:

ALTER DBSPACE IQ SYSTEM MAIN relocate;

sp\_iqdbspace;

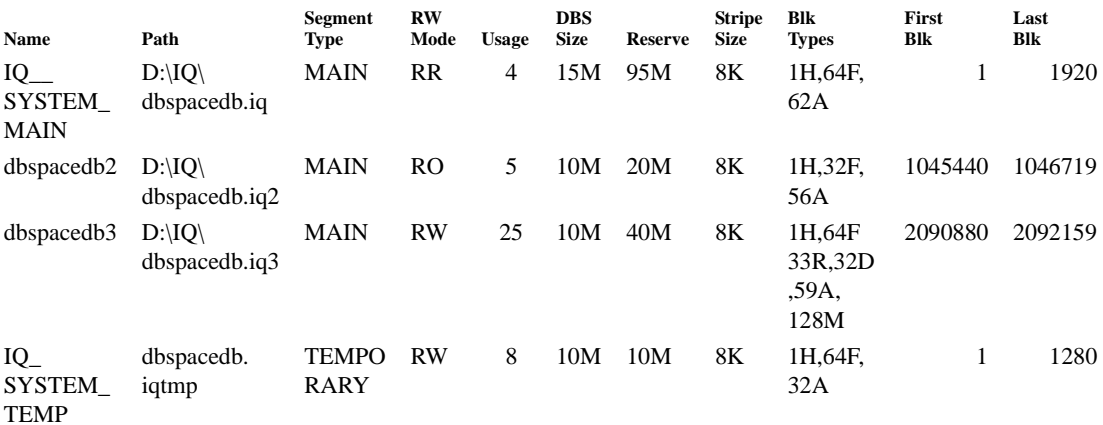

Note that the read-write mode of the IQ\_SYSTEM\_MAIN dbspace is now RR for relocate. Setting the dbspace read-write mode to relocate also has the effect that no future writes to the dbspace will be performed.

The second step in the process is relocating objects and data in the relocate dbspace. Individual objects in the dbspace are relocated using the sp\_iqrelocate system stored procedure. For example, the following command relocates the index t1c1hg on table t1 and relocates the entire table t2:

sp\_iqrelocate 'index t1c1hg table t2';

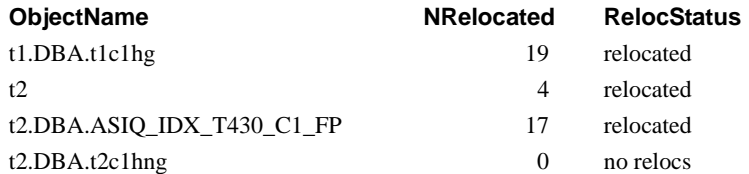

The sp\_iqrelocate stored procedure works much like the UPDATE statement. Queries can continue to access tables while sp\_iqrelocate is running. Data manipulation (DML) and data definition (DDL) commands may return errors, since the tables are locked for update. Likewise, sp\_iqrelocate may return an error if another connection is updating a table. To avoid these write access conflict errors, you can change object-level permission to ensure that there is no write activity on them or you can limit connections with single-user mode.

All data on dbspaces with the read-write mode of relocate can be relocated using a single sp\_iqrelocate command. The following command relocates all data on relocate dbspaces in the empdb database, which in this case is all data in the IQ\_SYSTEM\_MAIN dbspace:

sp\_iqrelocate 'empdb';

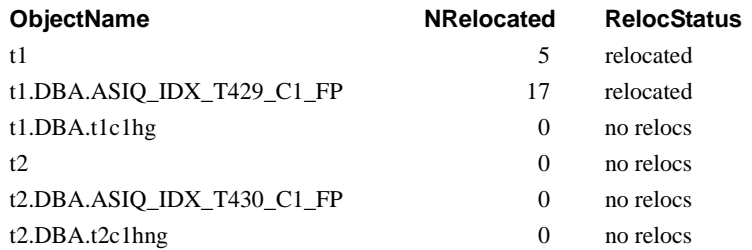

Note that the four objects with relocation status of no relocs were relocated by the earlier sp\_iqrelocate command.

The column NRelocated in the sp\_iqrelocate output is the number of blocks that were relocated for each object. In addition to relocated (all blocks in relocate dbspaces were relocated), other possible values of the RelocStatus column are partial (the number of blocks in relocate dbspaces exceeds the sp\_iqrelocate *maxsize* parameter) and no relocs (the object has no blocks in relocate dbspaces).

sp\_iqrelocate does not automatically commit. You must commit the changes before they are persistent.

For a full description of the syntax, actions, and output of sp\_iqrelocate, see Chapter 10, "System Procedures" in the *Sybase IQ Reference Manual*.

Dropping a main<br>dbspace After all objects and user data are relocated to other dbspaces, the dbspace is ready to drop using the DROP DBSPACE command. Before executing the DROP DBSPACE command, check the block type information in the sp\_iqdbspace output to be sure the dbspace does not have blocks of type 'A' or 'O' (blocks with data from active table versions or old versions that may still be in use).

sp\_iqdbspace;

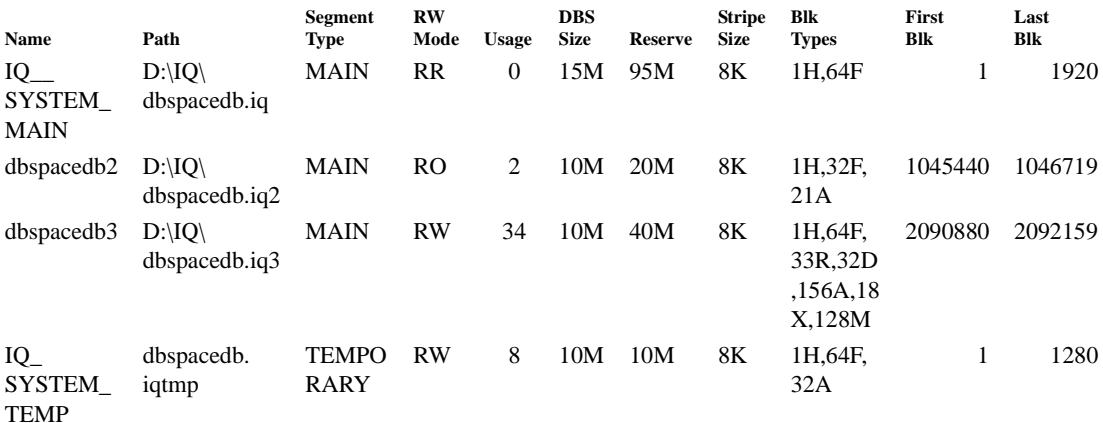

The following command drops the dbspace IQ\_SYSTEM\_MAIN, from which all data was relocated:

```
DROP DBSPACE IQ_SYSTEM_MAIN;
```
The sp\_iqdbspace output shows that the dbspace IQ\_SYSTEM\_MAIN has been dropped:

```
sp_iqdbspace;
```
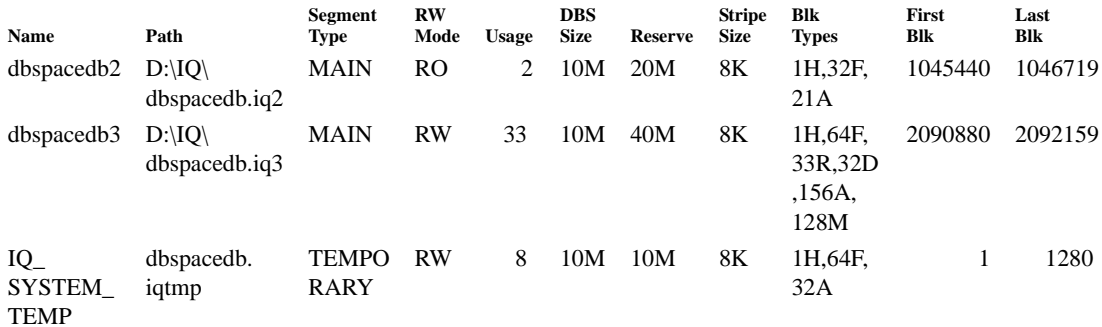

Reusing space The blocks formerly used by the IQ\_SYSTEM\_MAIN dbspace can now be used by a new dbspace, if the new dbspace is not larger than the old dbspace that was dropped. The following CREATE DBSPACE command creates the new 10MB dbspace dbspacedb1, which is the same size as the original IQ\_SYSTEM\_MAIN dbspace:

```
create dbspace dbspacedb1 as
     'D:\IQ\dbspacedb.iq1'
     size 10 reserve 20;
```
Note in the sp\_iqdbspace output that the new dbspace dbspacedb1 uses the same blocks that were made available by dropping IQ\_SYSTEM\_MAIN (see the columns FirstBlk and LastBlk).

```
sp_iqdbspace;
```
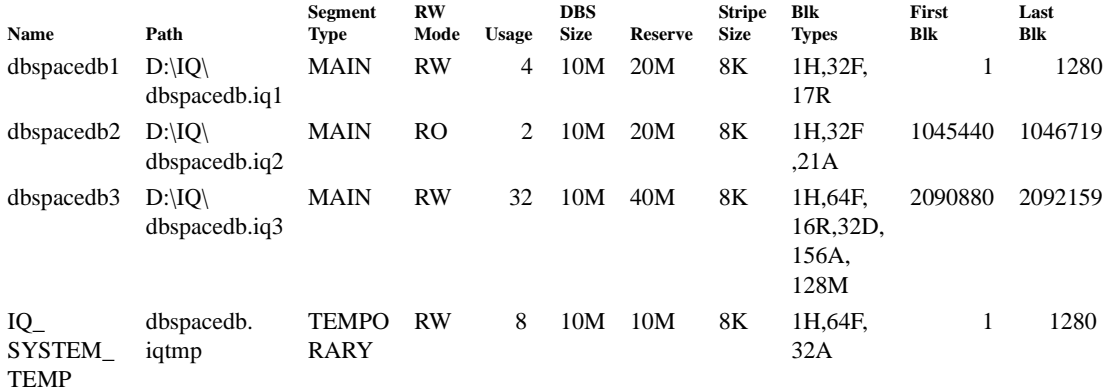

Dropping a temporary Dropping a temporary To drop a temporary dbspace, use the same commands and stored procedures<br>dbspace (except sp igrelecte) used to drop a main dbspace. This example drops the (except sp\_iqrelocate) used to drop a main dbspace. This example drops the temporary dbspace IQ\_SYSTEM\_TEMP. First, create a second temporary dbspace dbspacedbtmp2 to replace the dbspace that you are dropping.

> create dbspace dbspacedbtmp2 as 'D:\IQ\dbspacedb.iqtmp2' iq temporary store size 20;

sp\_iqdbspace;

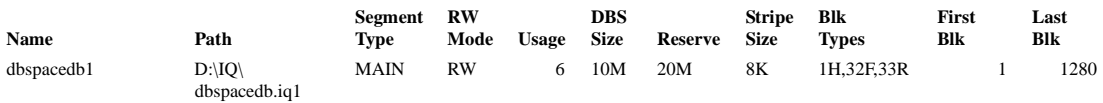

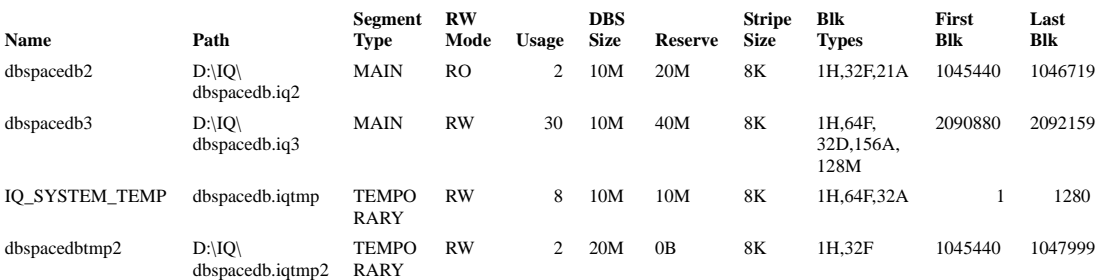

Use the ALTER DBSPACE command to change the read-write mode of the IQ\_SYSTEM\_TEMP dbspace to relocate (RR), so that no further allocations are made from the dbspace and objects can be relocated:

alter dbspace IQ SYSTEM TEMP relocate; sp\_iqdbspace IQ\_SYSTEM\_TEMP;

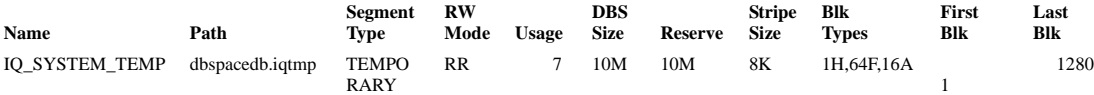

Temp space may be in use by other connections. Run the sp\_iqconnection stored procedure to find temporary space that is in use. The columns TempTableSpaceKB and TempWorkSpaceKB indicate that temp space is being used by that connection. You may need to rollback or disconnect these connections to release this space.

sp\_iqconnection;

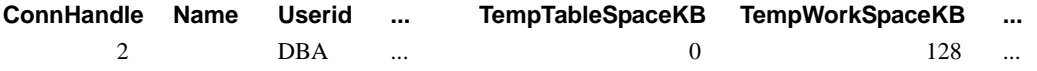

You may also need to issue a CHECKPOINT to release remaining Temp Store blocks:

checkpoint;

Run the sp\_iqdbspace stored procedure to see if the IQ\_SYSTEM\_TEMP dbspace is empty. The temporary dbspace can be dropped if it contains only block types 'F' and 'H' (free list blocks and header blocks of the free list).

sp\_iqdbspace;

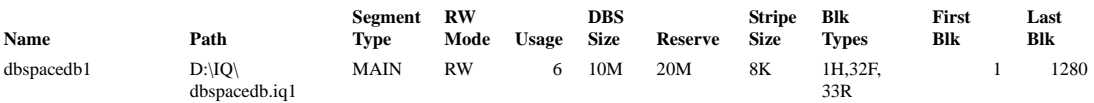

#### *Dbspace management example*

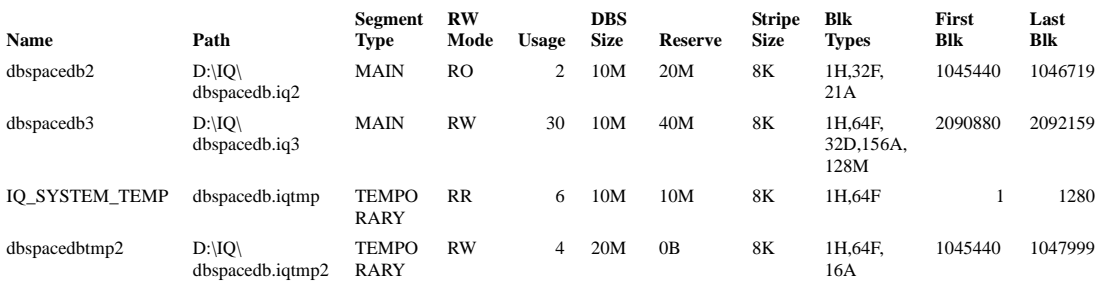

You can also run sp\_iqdbspace with the dbspace name to see if the IQ\_SYSTEM\_TEMP dbspace is empty:

sp\_iqdbspace IQ\_SYSTEM\_TEMP;

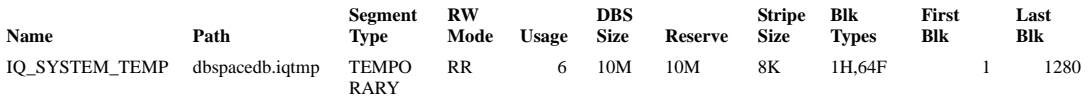

When the original temporary dbspace is empty, run DROP DBSPACE to drop IQ\_SYSTEM\_TEMP:

drop dbspace IQ\_SYSTEM\_TEMP; sp\_iqdbspace;

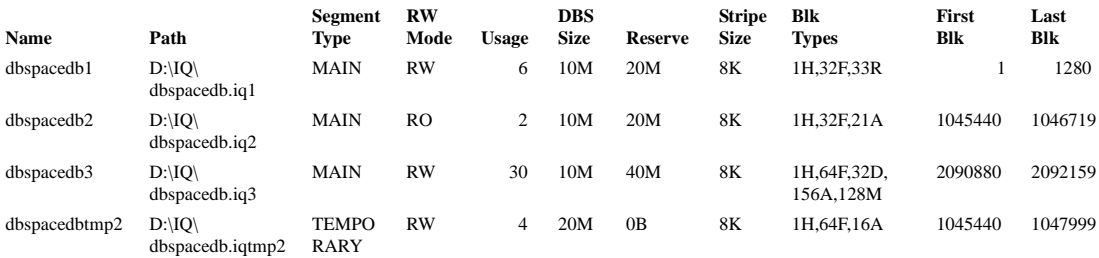

The original temporary dbspace IQ\_SYSTEM\_TEMP is gone and the new temporary dbspace dbspacedbtmp2 is now used as the temporary dbspace for the database dbspacedb.

# **Working with tables**

When you create a database, the only tables in it are the **system tables**, which hold the database schema.

This section describes how to create, alter, and delete tables from a database. The examples can be executed in DBISQL, but the SQL statements are independent of the administration tool you are using.

Creating tables in For multiplex databases, all schema changes to be shared must be done on the write server. Follow these steps:

- On the write server, execute DDL (Database Definition Language) commands.
- Create database objects interactively or with scripts, just as you would with any Sybase IQ database. For complete syntax, see the *Sybase IQ Reference Manual*.
- Insert the data. Perform the inserts on the write server while the multiplex runs.

**Note** If you use Interactive SQL to load tables, be sure to enter a COMMIT command.

You may want to create command files containing the CREATE TABLE and ALTER TABLE statements that define the tables in your database and store them in a source code control system. The command files allow you to re-create the database when necessary. They also let you create tables in a standardized way, which you can copy and revise.

## **Creating tables**

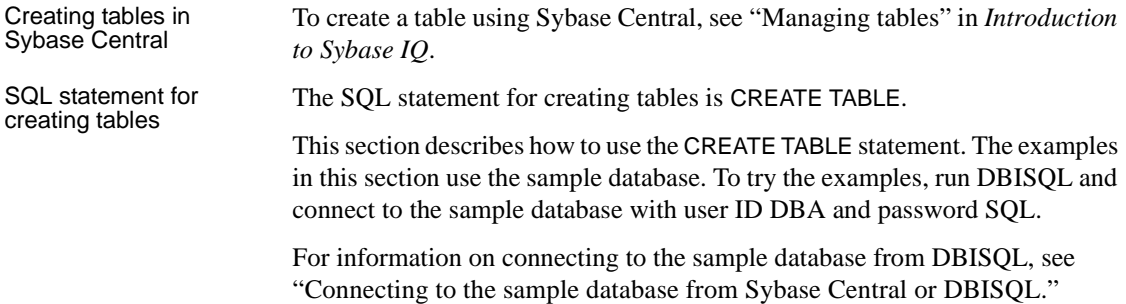

You can create tables with other tools in addition to DBISQL. The SQL statements described here are independent of the tool you are using. Creating tables with<br>SQL The following statement creates a new, permanent IQ table to describe qualifications of employees within a company. The table has columns to hold an identifying number, a name, and a type (say technical or administrative) for each skill. CREATE TABLE skill ( skill\_id INTEGER NOT NULL, skill\_name CHAR( 20 ) NOT NULL, skill\_type CHAR( 20 ) NOT NULL ) You can execute this command by typing it into the DBISQL command window, and pressing the execute key (F9). Each column has a **data type**. The skill id is an integer (like 101), the skill name is a fixed-width CHARACTER string containing up to 20 characters, and so on. • The phrase NOT NULL after their data types indicates that all columns in this example must contain a value. • In general, you would not create a table that has no primary key. To create a primary key, see ["Creating primary and foreign keys" on page 247](#page-276-0). By internally executing the COMMIT statement before creating the table, Sybase IQ makes permanent all previous changes to the database. There is also a COMMIT after the table is created. For a full description of the CREATE TABLE statement, see "CREATE TABLE statement" in the *Sybase IQ Reference Manual*. For information about building constraints into table definitions using CREATE TABLE, see [Chapter 9,](#page-472-0)  ["Ensuring Data Integrity".](#page-472-0) Specifying data types When you create a table, you specify the type of data that each column holds. You can also define customized data types for your database. In the *Sybase IQ Reference Manual*, see Chapter 4, "SQL Data Types," for a list of supported data types, or see the CREATE DOMAIN statement for details on how to create a customized data type. **Types of tables**

Sybase IQ recognizes four types of tables:

• Base tables

- Local temporary tables
- Global temporary tables
- Join virtual tables

Base tables are permanent Base tables are sometimes called main, persistent, or permanent tables because they are a permanent part of the database until you drop them explicitly. They remain in the database over user disconnects, server restart, and recovery. Base tables and the data in them are accessible to all users who have the appropriate permissions. The CREATE TABLE statement shown in the previous example creates a base table.

Populating persistent tables in multiplex databases Certain client tools need to create and populate persistent tables. In a multiplex database, persistent tables have two locations, depending upon the server to which the user connects:

- On the write server, users create persistent tables in the shared IQ Main Store.
- On the query server, users create persistent tables in a local IQ Main Store (Local Store).A dbspace must be created to serve as the local IQ Main Store before users create any persistent objects. If no local IQ Main Store exists, creating persistent objects returns an error.

**Note** While executing DDL statements propagated from the write server, Sybase IQ resolves conflicts by renaming query server persistent objects that conflict. See ["Resolving static collisions" on page 212](#page-241-0).

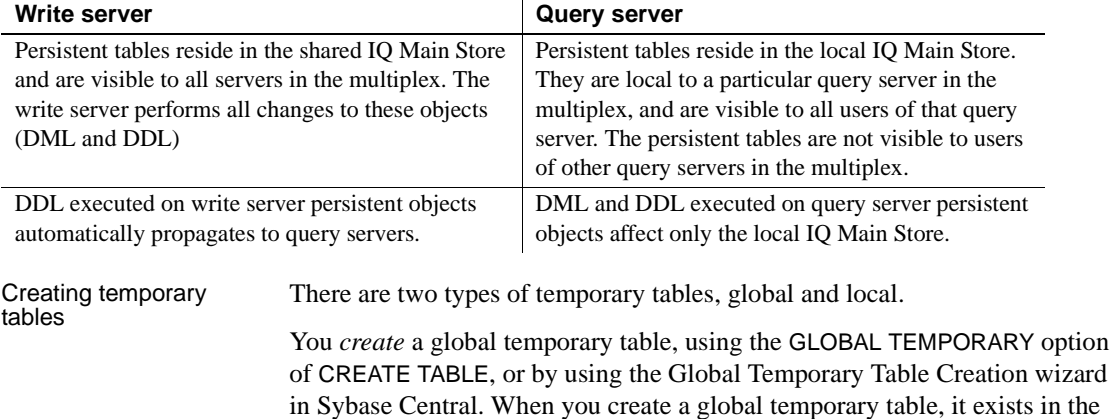

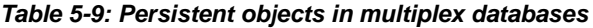

database until it is explicitly removed by a DROP TABLE statement.

System Administration Guide **241**

A database contains only one definition of a global temporary table, just as it does for a base table. However, each user has a separate instance of the data in a global temporary table. Those rows are visible only to the connection that inserts them. They are deleted when the connection ends, or commits. A given connection inherits the schema of a global temporary table as it exists when the user first refers to the table. Global temporary tables created on the write server are also created on all query servers. Global temporary tables created on the query server are local to that query server.

To select into a temporary table, use syntax like the following:

SELECT \* INTO #TableTemp FROM lineitem WHERE 1 discount < 0.5

You *declare* a local temporary table for your connection only, using the DECLARE LOCAL TEMPORARY TABLE statement. A local temporary table exists until the connection ends or commits, or within a compound statement in which it is declared. The table and its data are completely inaccessible to other users.

See ["Versioning of temporary tables"](#page-513-0) for versioning information on local temporary tables.

Dropping and altering global temporary tables You drop a global temporary table just as you would a base table, with the DROP TABLE statement, or with Sybase Central. You cannot drop or alter a global temporary table while other connections are using the table.

Placement of tables Sybase IQ creates tables in your current database. If you are connected to an IQ database, tables are placed as follows:

| Type of table    | <b>Permitted placement</b>                                                     | <b>Default placement</b>                        |
|------------------|--------------------------------------------------------------------------------|-------------------------------------------------|
| Permanent        | IQ Store, Catalog Store, IQ<br>Local Store (query server<br>only)              | IQ Store, IQ Local Store<br>(query server only) |
| Global temporary | IQ Temporary Store,<br>Catalog Store                                           | <b>IQ Temporary Store</b>                       |
| Local temporary  | IQ Temporary Store or<br>Catalog Store; only visible<br>to user who creates it | <b>IQ Temporary Store</b>                       |

*Table 5-10: Table placement*

### Join virtual tables A Join Virtual Table is a denormalized table that looks like a regular table; it has a name, columns, rows, and indexes. Sybase IQ creates Join Virtual Tables as a result of a CREATE JOIN INDEX for internal processing purposes and deletes them when you do a DROP JOIN INDEX. You cannot create, modify, or delete Join Virtual Tables, but you may see error messages related to them if you try to use or modify them. Sybase suggests that you ignore all Join Virtual Tables.

Servers running in a multiplex cannot create or drop join indexes. Run these commands from the write server after starting it in single-node mode, and then synchronize query servers. For an example of starting in single-node mode, see ["Replacing a write server with intact files" on page 667.](#page-696-0)

### **Automatic index creation for IQ tables**

You can automate indexing for certain columns by creating a table with either PRIMARY KEY or UNIQUE constraints. These options cause Sybase IQ to create an HG index for the column that enforces uniqueness.

If you use the ALTER TABLE command to add a UNIQUE column to an existing table, or to designate an existing column as UNIQUE, an HG index is created automatically.

For complete information on IQ indexing, see [Chapter 6, "Using Sybase IQ](#page-286-0)  [Indexes"](#page-286-0)

### **Optimizing storage and query performance**

When you create a permanent table in an IQ database, Sybase IQ automatically stores it in a default index that facilitates a type of query called a projection.

Sybase IQ optimizes this structure for query performance and storage requirements, based on these factors:

- The IQ UNIQUE option (CREATE TABLE or plug-in Column Properties page)
- The MINIMIZE\_STORAGE option (SET OPTION or plug-in Database Options dialog)
- The data type of the column and its width
- The IQ PAGE SIZE option (CREATE DATABASE or plug-in Create Database wizard)

See the following table for implications of IQ UNIQUE.

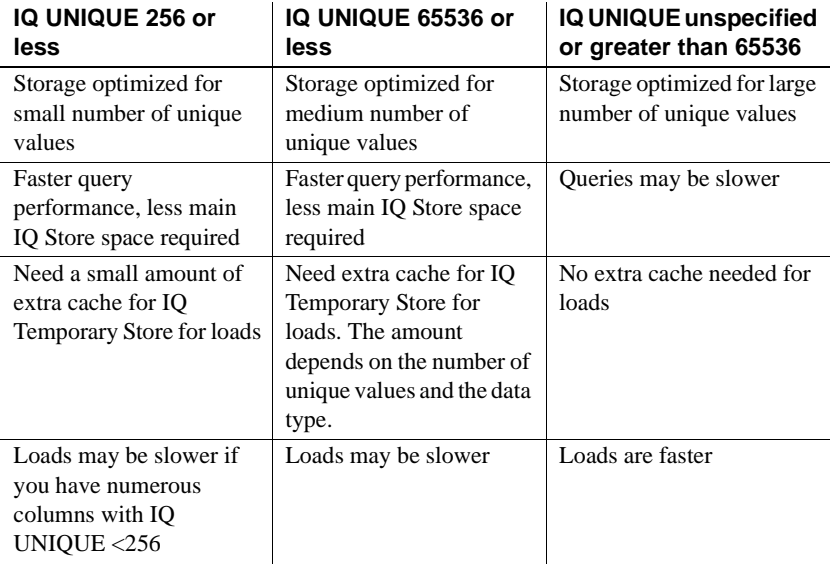

### *Table 5-11: Effect of IQ UNIQUE*

Effect of MINIMIZE\_STORAGE option When MINIMIZE\_STORAGE is ON, it is equivalent to specifying IQ UNIQUE 255 for all new columns. MINIMIZE\_STORAGE defaults to OFF. For details, see "MINIMIZE\_STORAGE option" in *Sybase IQ Reference Manual*. Indexes and IQ<br>UNIQUE If you estimate IQ UNIQUE incorrectly, there is no penalty for loads; the Optimizer simply uses the next larger index. For queries, if you estimate IQ UNIQUE incorrectly and you have an HG, LF, or storage-optimized default index, the Optimizer ignores the IQ UNIQUE value and uses the actual number of values in the index. If you do not have one of these indexes and your estimate is wrong by a significant amount (for example, if you specify IQ UNIQUE 1000000 when the actual number of unique values is 12 million), query performance may suffer.

To change the value of IQ UNIQUE for an existing index, run the sp\_iqrebuildindex procedure. For details, see Chapter 10, "System Procedures" in *Sybase IQ Reference Manual*.

Difference between UNIQUE and IQ UNIQUE IQ UNIQUE (*count*) gives an approximation of the number of distinct values that can be in a given column. Each distinct value can appear many times. For example, in the employee table, a limited set of distinct values could appear in the state column, but each of those values could appear in many rows.

> By contrast, when you specify UNIQUE or PRIMARY KEY, each value can occur only once in that column. For example, in the employee table, each value of ss\_number, the employee's social security number, can occur just once throughout that column. This uniqueness extends to NULL values. Thus, a column specified as UNIQUE must also have the constraint NOT NULL.

## **Altering tables**

This section describes how to change the structure of a table using the ALTER TABLE statement. Example 1 The following command adds a column to the skill table to allow space for an optional description of the skill: ALTER TABLE skill ADD skill description CHAR( 254 ) Example 2 The following statement changes the name of the skill\_type column to classification: ALTER TABLE skill RENAME skill\_type TO classification Example 3 The following statement deletes the classification column. ALTER TABLE skill DELETE classification Example 4 The following statement changes the name of the entire table: ALTER TABLE skill RENAME qualification

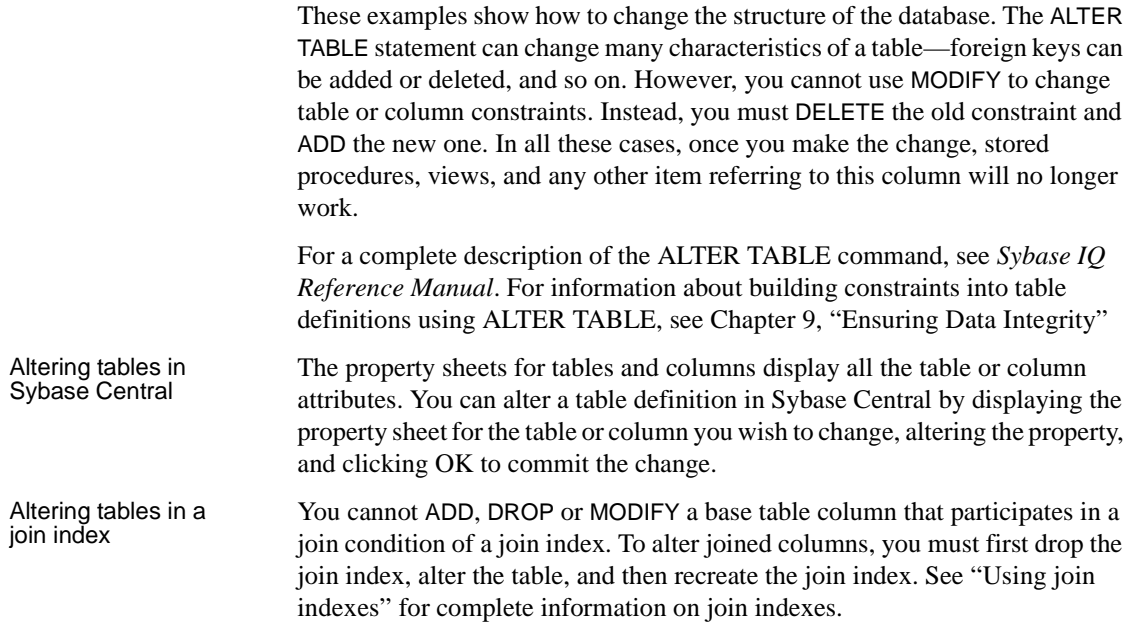

## **Dropping tables**

The following DROP TABLE statement deletes all the records in the skill table and then removes the definition of the skill table from the database

DROP TABLE skill

Like the CREATE statement, the DROP statement automatically executes a COMMIT before and after dropping the table. This makes permanent all changes to the database since the last COMMIT or ROLLBACK.

The DROP statement also drops all indexes on the table, except if any column in the table participates in a join index.

If you only want to remove data rows but not the table itself, use the TRUNCATE TABLE statement. If you truncate a table while other users are reading from it, the normal rules of table versioning apply, that is, old table versions remain until the transactions of the readers complete; see [Chapter 10,](#page-500-0)  ["Transactions and Versioning"](#page-500-0) for details.

DROP TABLE and TRUNCATE TABLE are very fast, taking only seconds to occur. The size of the data does not effect the speed of the operation.

For a full description of the DROP statement, see *Sybase IQ Reference Manual*.

#### ❖ **Dropping a table in Sybase Central**

- 1 Connect to the database.
- 2 Click the Tables folder for that database.
- 3 Right-click the table you wish to delete, and select Delete from the pop-up menu.

### <span id="page-276-0"></span>**Creating primary and foreign keys**

The CREATE TABLE and ALTER TABLE statements allow many attributes of tables to be set, including column constraints and checks. This section shows how to set table attributes using the primary and foreign keys as an example.

Creating a primary

Creating a primary The following statement creates the same skill table as before, except that a key primary key is added:

```
CREATE TABLE skill (
   skill_id INTEGER NOT NULL,
  skill name CHAR( 20 ) NOT NULL,
   skill_type CHAR( 20 ) NOT NULL,
  primary key( skill_id )
)
```
The primary key values must be unique for each row in the table which, in this case, means that you cannot have more than one row with a given skill\_id. Each row in a table is uniquely identified by its primary key.

Columns in the primary key are not allowed to contain NULL. You must specify NOT NULL on the column in the primary key.

Creating a primary key in Sybase Central

#### ❖ **Creating a primary key in Sybase Central**

- 1 Connect to the database.
- 2 Click the Tables folder for that database.
- 3 Right-click the table you wish to modify, and select Properties from the pop-up menu to display its property sheet.
- 4 Click the Columns tab, select the column name, and either click Add to Key or Remove from Key. *Column values must be unique.*

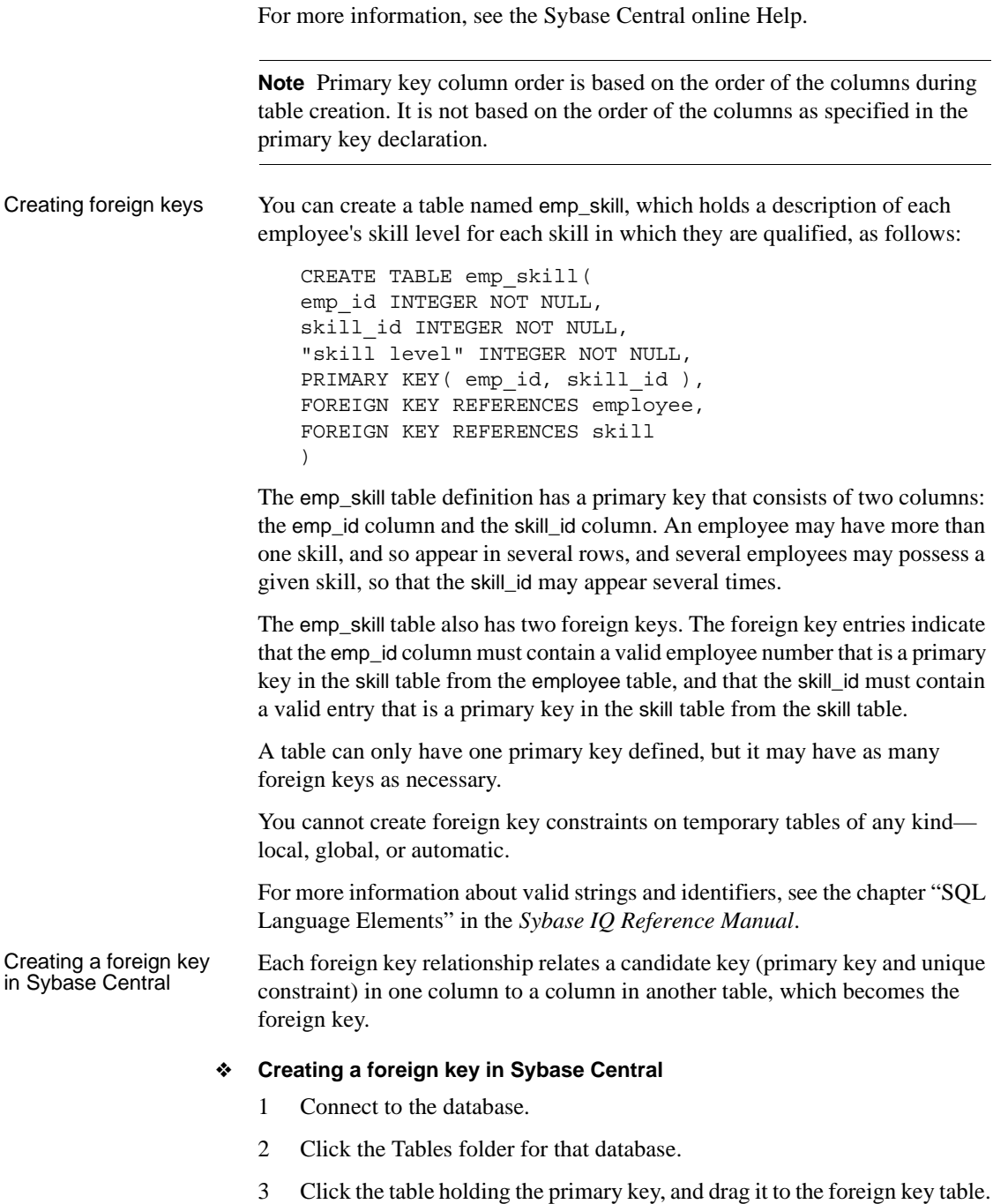

4 When the primary key table is dropped on the foreign key table, the Foreign Key Wizard is displayed, which leads you through the process of creating the foreign key.

For more information, see the Sybase Central online Help.

For more information about using primary and foreign keys, see [Chapter 9,](#page-472-0)  ["Ensuring Data Integrity"](#page-472-0)

## **Table information in the system tables**

All the information about tables in a database is held in the system tables. The information is distributed among several tables. For more information, see Chapter 9, "System Tables," in *Sybase IQ Reference Manual*.

You can use Sybase Central or DBISQL to browse the information in these tables. Type the following command in the DBISQL command window to see all the columns in the SYS.SYSTABLE table:

SELECT \* FROM SYS.SYSTABLE

#### ❖ **Displaying system tables in Sybase Central**

- 1 Connect to the database.
- 2 Right-click the database, and select Filter Objects from the pop-up menu.
- 3 Select SYS and OK.
- 4 When you view the database tables or views with Show System Objects checked, the system tables or views are also shown.

# **Working with views**

Views are computed tables. You can use views to show database users exactly the information you want to present, in a format you can control.

Similarities between<br>views and base tables

Views are similar to the permanent tables of the database (a permanent table is also called a **base table**) in many ways:

- You can assign access permissions to views just as to base tables.
- You can perform SELECT queries on views.
- You can perform INSERT and DELETE operations on some views.
- You can create views based on other views.

There are some differences between views and permanent tables:

- You cannot create indexes on views.
- You cannot perform INSERT, DELETE, and UPDATE operations on all views.
- You cannot assign integrity constraints and keys to views.
- Views refer to the information in base tables, but do not hold copies of that information. Views are recomputed each time you invoke them.

Benefits of tailoring access Views are used to tailor access to data in the database. Tailoring access serves several purposes:

- **Improved security** By not allowing access to information that is not relevant.
- **Improved usability** By presenting users and application developers with data in a more easily understood form than in the base tables.
- **Improved consistency** By centralizing in the database the definition of common queries.

## **Creating views**

A SELECT statement operates on one or more tables and produces a result set that is also a table: just like a base table, a result set from a SELECT query has columns and rows. A view gives a name to a particular query, and holds the definition in the database system tables.

Example Suppose that you frequently need to list the number of employees in each department. You can get this list with the following statement:

```
SELECT dept_ID, count(*)
FROM employee
GROUP BY dept_ID
```
You can create a view containing the results of this statement as follows:

```
CREATE VIEW DepartmentSize AS
SELECT dept_ID, count(*)
FROM employee
GROUP BY dept_ID
```
Differences between views and permanent tables

The information in a view is not stored separately in the database. Each time you refer to the view, the associated SELECT statement is executed to retrieve the appropriate data.

On one hand, this is good because it means that if someone modifies the employee table, the information in the DepartmentSize view will be automatically up to date. On the other hand, complicated SELECT statements may increase the amount of time SQL requires to find the correct information every time you use the view.

#### ❖ **Creating a view in Sybase Central**

- 1 Connect to the database.
- 2 Click the Views folder for that database.
- 3 Double-click Add View.
- 4 Enter the tables and columns to be used. For instance, to create the same view as in the SQL example shown above, enter employee and dept\_ID.
- 5 From the File menu select Execute Script and from the File menu select Close.

## **Using views**

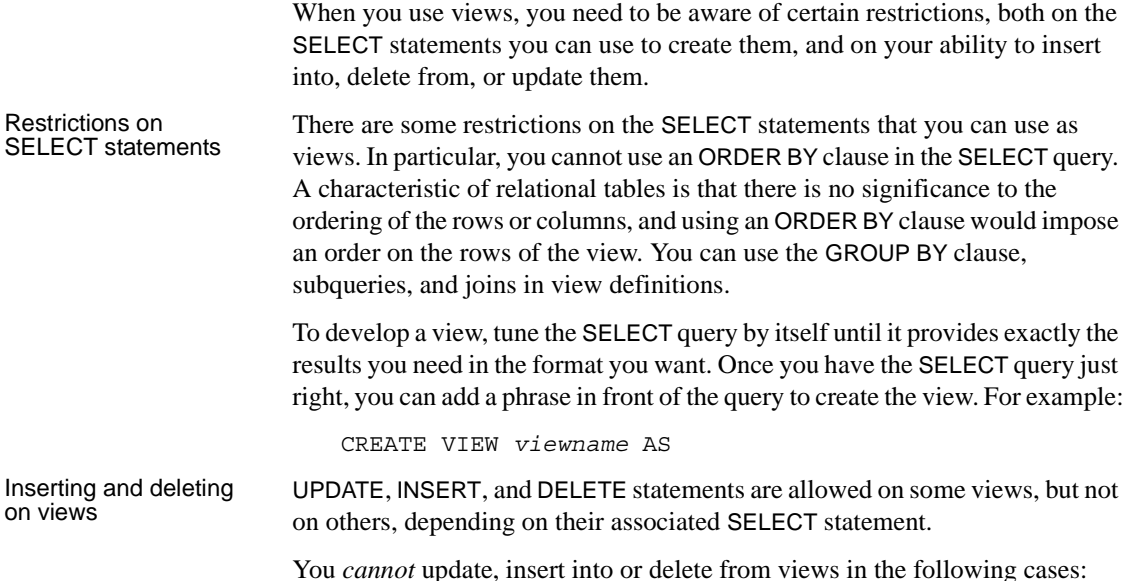

- Views containing aggregate functions, such as COUNT(\*)
- Views containing a GROUP BY clause in the SELECT statement
- Views containing a UNION operation

In all these cases, there is no way to translate the UPDATE, INSERT, or DELETE into an action on the underlying tables.

 Warning! Do not delete views owned by the dbo user ID. Deleting such views or changing them into tables may cause unexpected problems.

## **Modifying views**

You can modify a view using the ALTER VIEW statement. The ALTER VIEW statement replaces a view definition with a new definition; it does not modify an existing view definition.

DepartmentSize view described above, you could use the following statement:

The ALTER VIEW statement maintains the permissions on the view.

Example For example, to replace the column names with more informative names in the

```
ALTER VIEW DepartmentSize 
   (Dept_ID, NumEmployees) 
AS
   SELECT dept_ID, count(*)
   FROM Employee
   GROUP BY dept_ID
```
## **Permissions on views**

A user may perform an operation through a view if one or more of the following are true:

- The appropriate permission(s) on the view for the operation has been granted to the user by a DBA.
- The user has the appropriate permission(s) on all the base table(s) for the operation.
- The user was granted appropriate permission(s) for the operation on the view by a non-DBA user. This user must be either the owner of the view or have WITH GRANT OPTION of the appropriate permission(s) on the view. The owner of the view must be either:
	- a DBA, or
	- a non-DBA, but also the owner of all the base table(s) referred to by the view, or
	- a non-DBA, and not the owner of some or all of the base table(s) referred to by the view, but the view owner has SELECT permission WITH GRANT OPTION on the base table(s) not owned and any other required permission(s) WITH GRANT OPTION on the base table(s) not owned for the operation.

Instead of the owner having permission(s) WITH GRANT OPTION on the base table(s), permission(s) may have been granted to PUBLIC. This includes SELECT permission on system tables.

UPDATE permissions can be granted only on an entire view. Unlike tables, UPDATE permissions cannot be granted on individual columns within a view.

## **Deleting views**

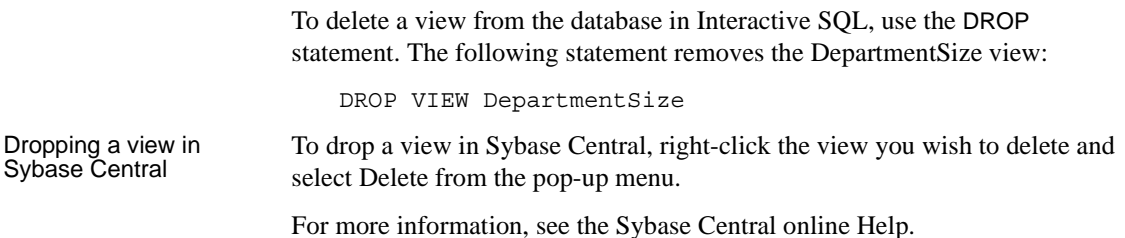

### **Views in the system tables**

All the information about views in a database is held in the system table SYS.SYSTABLE. The information is presented in a more readable format in the system view SYS.SYSVIEWS. For more information about these, see *Sybase IQ Reference Manual*.

You can use DBISQL to browse the information in these tables. Type the following statement in the DBISQL command window to see all the columns in the SYS.SYSVIEWS view:

SELECT \* FROM SYS.SYSVIEWS

To extract a text file containing the definition of a specific view, use a statement such as the following:

```
SELECT viewtext FROM SYS.SYSVIEWS
   WHERE viewname = 'DepartmentSize';
OUTPUT TO viewtext.sql
FORMAT ASCII
```
# **Working with indexes**

Performance is a vital consideration when designing and creating your database. Sybase IQ indexes dramatically improve the performance of database searches over searches in traditional relational databases. Even within Sybase IQ, however, it is important to choose the right indexes for your data, to achieve the greatest performance, and to make best use of memory, disk, and CPU cycles.

## **Introduction to indexes**

All IQ database columns with data need an index. When you create a database in an IQ store, a default index is created automatically on every column of every table. You can also choose from several other index types:

- Four column index types optimize specific types of queries on the indexed column.
- Join indexes optimize queries that relate columns from two or more tables.

You will almost certainly want to supplement the default indexing by selecting one or more indexes for many of the columns in your database. You will also want to define join indexes for any table columns that are joined in a consistent way in user queries. Select indexes based on the size of your database, the disk space available, and the type of queries users submit.

Indexes are created on a specified table, or on a set of tables for join indexes. You cannot create an index on a view.

### **Creating indexes**

You can create column indexes in three ways:

- With the CREATE INDEX command
- With the Index Creation wizard in Sybase Central
- With the UNIQUE or PRIMARY KEY column constraint of CREATE TABLE, which creates a unique index automatically.

You can create a join index in two ways:

- With the CREATE JOIN INDEX statement
- With the New Join Index wizard in Sybase Central

See [Chapter 6, "Using Sybase IQ Indexes"](#page-286-0) for details on selecting and creating indexes. See the *Sybase IQ Reference Manual* for command syntax. See Chapter 5, "Indexing and Loading Data" in the *Introduction to Sybase IQ* for Sybase Central instructions.

## **Indexes in the system tables**

Information on indexes is in the system tables SYSINDEX, SYSIQINDEX, SYSIXCOL, and for join indexes, SYSIQJINDEX. See the *Sybase IQ Reference Manual* for a description of these tables.

You can also use the stored procedure sp\_iqindex to display a list of indexes and information about them. For example, to list the indexes in the department table, issue the command:

sp\_iqindex 'department'

The following information displays.

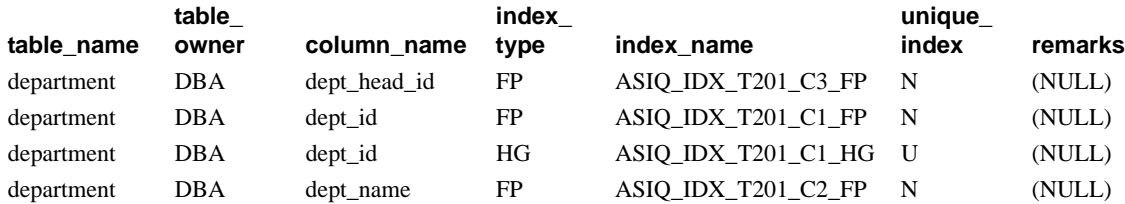

Displaying indexes using stored procedures

If you omit the table name from the command, sp\_iqindex displays this information for all tables in the database.

## **Validating indexes**

You can validate an index on Adaptive Server Anywhere tables in the Catalog Store to ensure that every row referenced in the index actually works in the table. For foreign key indexes, a validation check also ensures that the corresponding row exists in the primary table, and that their hash values match. This check complements the validity checking carried out by the Adaptive Server Anywhere VALIDATE TABLE statement.

To validate an index, open a command prompt and run the dbvalid utility.

For example, the following statement validates an index called EmployeeIndex. The -i switch specifies that each object name given is an index.

dbvalid -i EmployeeIndex

For more information, see *Sybase IQ Utility Guide*.

## **Renaming indexes**

You can rename an index in a base table or global temporary table with the owner type USER. See the ALTER INDEX command in the *Sybase IQ Reference Manual* for more information on renaming indexes and changing foreign key role names. Note that indexes created to enforce key constraints cannot be renamed.

## **Removing indexes**

If a column index or join index is no longer required, you can remove it from the database using the DROP statement. You can also drop indexes in Sybase Central by clicking the table name, right-clicking to display options, and clicking the Delete option. Before you drop a join index, see ["Modifying tables](#page-333-0)  [included in a join index"](#page-333-0) for special requirements.

# <span id="page-286-0"></span>CHAPTER 6 **Using Sybase IQ Indexes**

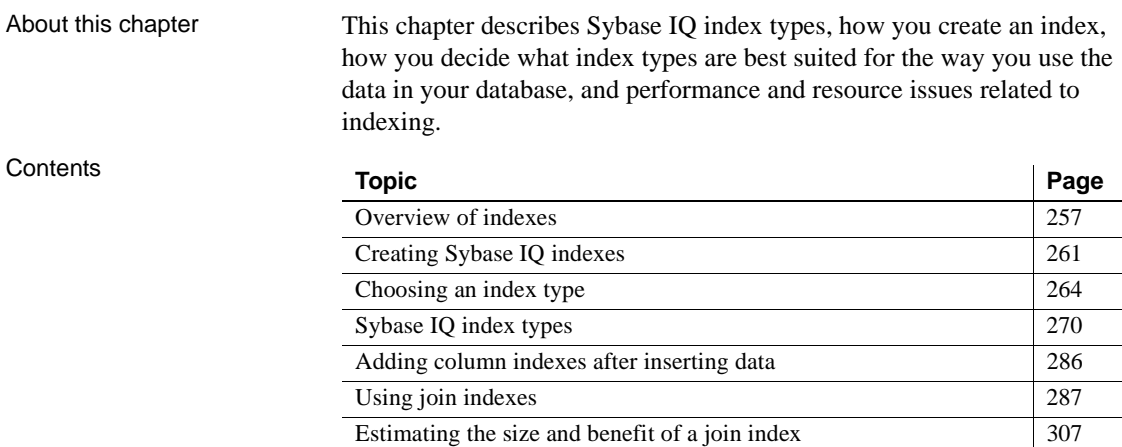

# <span id="page-286-1"></span>**Overview of indexes**

Indexes are used to improve data retrieval performance. Traditional indexes use a B-tree index strategy to point to the data records. That strategy is valuable only if many unique data values are used to filter down to a very small set of records, as with columns of order numbers or customer names, as you would encounter in a transaction processing system.

Sybase IQ indexes actually represent and store the data so that the data can be used for processing queries. This strategy is designed for the data warehousing environment, in which queries typically examine enormous numbers of records, often with relatively few unique values, and in which aggregate results are commonly required.

## **Sybase IQ index types**

When you load data into a table, Sybase IQ stores data by column rather than by row, for each column in the table. The column orientation gives IQ indexes important advantages over traditional row-based indexing. Column storage structures your data according to the attributes you are interested in tracking. In a data warehousing environment, usually you want to look at specific attributes of thousands or millions of rows of data, rather than complete, single rows of data that typically are the focus in transaction processing. Column storage optimizes your ability to perform selections or calculations on the attributes you care about.

The default column storage structure that Sybase IQ creates for each column is actually an index optimized for storing and projecting data. Depending on the size of your database, the disk space available to you, and the type of queries your users submit, you almost certainly want to supplement this default index with one or more of the Sybase IQ bitwise index types. You can choose from several column index types. The column indexes you define are created as part of each individual table.

Besides the column indexes, Sybase IQ also allows you to define *join indexes*. Join indexes are optimized for joining related tables. You may want to create a join index for any set of columns that your users commonly join to resolve queries. Column indexes underlie any join indexes involving those columns.

The first half of this chapter discusses column indexes. The second half of this chapter discusses join indexes; see ["Using join indexes"](#page-316-1) for details.

A **default index** that optimizes projections is created by Sybase IQ for all columns.

Columns with fewer than 65536 unique values can be stored in an optimized default index that significantly reduces storage requirements. This format supports improved performance by the IQ optimizer and for the aggregate functions SUM, SUM DISTINCT, MAX, MIN, and COUNT DISTINCT. It is available for:

- Any column where IQ UNIQUE() is specified
- All columns created when the MINIMIZE\_STORAGE database option is ON

 To achieve maximum query performance, however, you should choose one or more additional index types for most columns that best represent the cardinality and usage of column data:
- Compare or CMP Stores the binary comparison  $(<, >,$  or  $=$ ) of any two distinct columns with identical data types, precision, and scale.
- DATE An index on columns of data type DATE used to process queries involving date quantities.
- Datetime or DTTM An index on columns of data type DATETIME or TIMESTAMP used to process queries involving datetime quantities.
- High\_Group or HG An enhanced B-tree index to process equality and group by operations on high-cardinality data (recommended for more than 1,000 distinct values)
- High Non Group or HNG A non value-based bitmap index ideal for most high-cardinality DSS operations involving ranges or aggregates
- Low Fast or LF A value-based bitmap for processing queries on lowcardinality data (recommended for up to 1,000 distinct values. Can support up to 10,000 distinct values.)
- TIME An index on columns of data type TIME used to process queries involving time quantities.
- WD Used to index keywords by treating the contents of a CHAR or VARCHAR column as a delimited list.

Select column indexes according to the type of data in the column and your intended operations for the column data. In general, you can use any index or combination of indexes on any column. However, there are some exceptions.

To take advantage of the High\_Non\_Group index types for columns with nonintegral numeric data, use the NUMERIC or DECIMAL data types, which support up to 254 digits to the left or right of the decimal point. Be aware that some index types are incompatible, and that creating indexes you don't need wastes a lot of disk space. Read the sections that follow for details on how to select an index.

When a column is designated as a FOREIGN KEY, PRIMARY KEY, or UNIQUE, Sybase IQ creates a High\_Group index for it automatically. For each foreign key, Sybase IQ creates a non-unique High\_Group index.

**Note** You can also create a High\_Group index on a set of columns explicitly. For details, see CREATE INDEX statement in *Sybase IQ Reference Manual*.

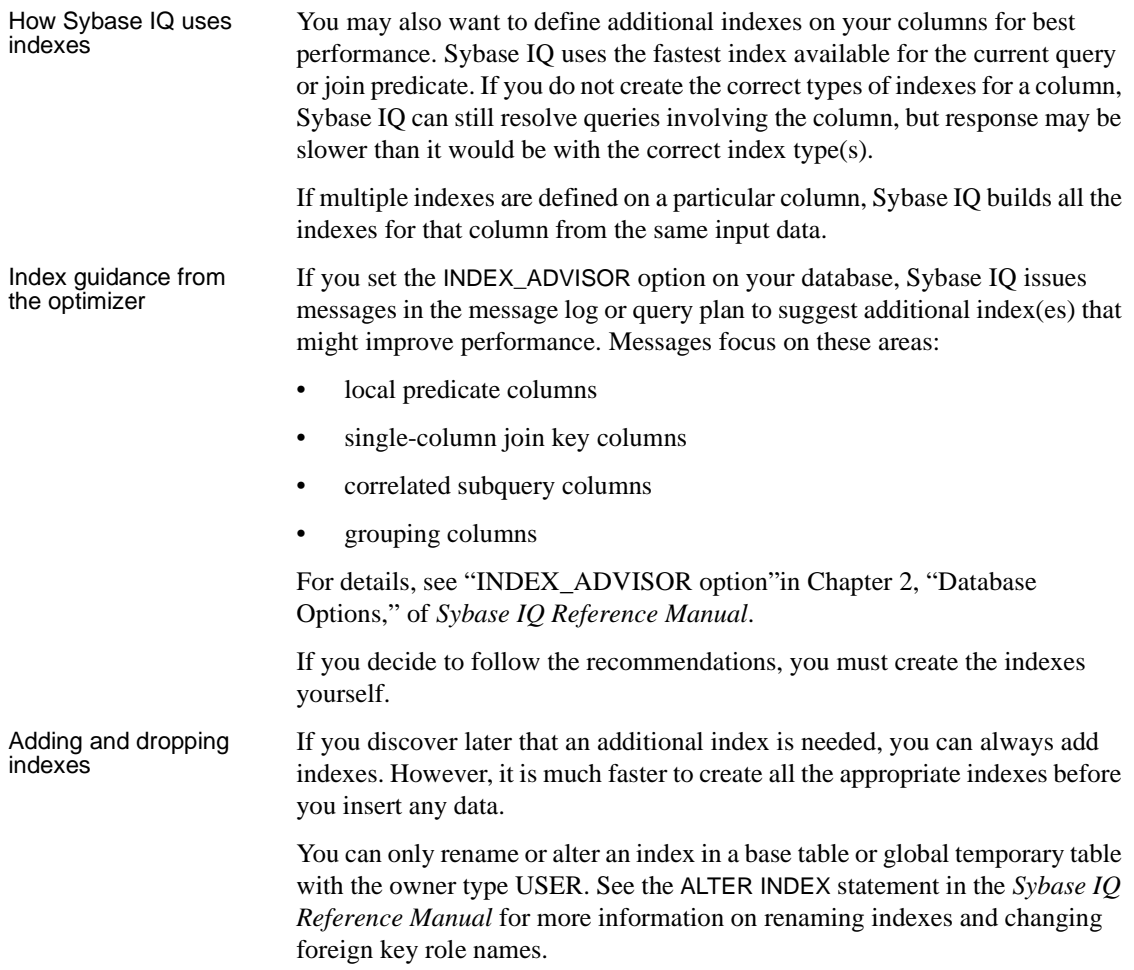

You can drop any optional index if you decide that you do not need it. See the DROP INDEX command in the *Sybase IQ Reference Manual* for more information on dropping indexes.

**Note** You may want to remove a foreign key constraint, but retain the underlying HG index. A non-unique HG index can provide query performance improvement, but may be expensive to build.

Note that ALTER TABLE DROP FOREIGN KEY CONSTRAINT does not remove the automatically-created non-unique HG index. You cannot drop a primary key if associated foreign keys remain. To remove such an index, drop it explicitly after issuing the ALTER TABLE DROP FOREIGN KEY command.

## **Benefits over traditional indexes**

Sybase IQ indexes offer these benefits over traditional indexing techniques:

- Index sizes remain small. The entire database can be fully indexed and made available for ad hoc queries in the same space that would be needed to store the raw data. Most traditional databases need three times as much space.
- Queries are resolved by efficiently combining and manipulating indexes on only the relevant columns. This avoids time-consuming table scans.
- I/O is minimized, eliminating potential bottlenecks.
- Because indexes are compact, more data can be kept in memory for subsequent queries, thereby speeding throughput on iterative analysis.
- Tuning is data-dependent, allowing data to be optimized once for any number of ad hoc queries.

# **Creating Sybase IQ indexes**

You can create a column index explicitly using either the CREATE INDEX statement or Sybase Central. These two methods are discussed in the sections that follow.

# **The CREATE INDEX statement**

To create an Sybase IQ column index, use this syntax:

## **CREATE** [ **UNIQUE** ] [ *index-type* ] **INDEX** *index-name*

- ... **ON** [ *owner*.]*table-name*
- ... ( *column-name* [, column-name]...)
- ... [ { **IN** | **ON** } *dbspace-name* ]
- ... [ **NOTIFY** *integer* ]
- ... [ **DELIMITED BY** '*separators-string*' ]
- ... [ **LIMIT** *maxwordsize-integer* ]

If you do not specify an *index-type*, Sybase IQ creates an HG index. Several front-end tools create an HG index automatically for this reason.

Examples The first example creates a High Non Group (HNG) index called ship\_ix on the ship\_date column of the sales\_order\_items table.

```
CREATE HNG INDEX ship_ix 
  ON dbo.sales_order_items (ship_date)
```
The second example creates a Low\_Fast index called sales\_order\_region on the region column of the sales\_order table.

CREATE LF INDEX sales order region ON dbo.sales\_order (region)

For examples of how to create a CMP index, see ["The Compare \(CMP\) index](#page-305-0)  [type" on page 276.](#page-305-0)

By default, after every 100,000 records are inserted and loaded into indexes, you receive a progress message. To change the number of records, specify the NOTIFY option of CREATE INDEX. To prevent these messages, specify NOTIFY 0.

You can use the keywords BEGIN PARALLEL IQ and END PARALLEL IQ to delimit any number of CREATE INDEX statements that you want to execute as a group at the same time. These keywords can only be used when creating indexes on IQ tables, not temporary tables or Adaptive Server Anywhere tables. Note that, if one of these CREATE INDEX statements fails, all of them roll back. For more information, see the *Sybase IQ Reference Manual*.

**Note** You cannot place an index in a particular dbspace. Sybase IQ always places an index in the same type of dbspace (IQ Store or Temporary Store) as its table. When you load the index, the data is spread across any database files of that type with room available. The *dbspace-name* option of CREATE INDEX is ignored for IQ indexes, and is provided for compatibility with Adaptive Server Anywhere.

## **Creating an index with Sybase Central**

To create a column index using Sybase Central, follow these steps.

- ❖ **Creating an index with Sybase Central**
	- 1 Connect to the database.
	- 2 Select the table in which the column appears.
	- 3 Open the Indexes folder.
	- 4 Double-click the Add Index icon, enter a name for the index, and click Next.
	- 5 Select an index type. A High Group is created if you do not click another index type.
	- 6 Optionally set the number of records added before each notification message, and click Next.
	- 7 Select the column(s) you want to index, and click Next.
	- 8 Enter attributes for the index as appropriate, and click Finish to create the index.

# **Creating indexes concurrently**

In some cases, you can create more than one column index at the same time:

- Each CREATE INDEX statement can create only one index.
- Each connection can create only one index at a time.
- If two connections issue CREATE INDEX statements on the same table, the first statement works; the other gets an error saying that only 1 writer is allowed.
- If two connections issue CREATE INDEX statements on different tables, both proceed in parallel.
- If two connections issue CREATE INDEX statements on different tables but both tables participate in the same join index, then only one CREATE INDEX works; the other gets an error saying that only 1 writer is allowed.

# **Choosing an index type**

The set of indexes you define for any given column can have dramatic impact on the speed of query processing. There are four main criteria for choosing indexes:

- Number of unique values
- Types of queries
- Disk space usage
- Data types

Use the recommendations for all criteria in combination, rather than individually. Remember also that all columns are automatically stored in a way that facilitates fast projections. To decide on additional indexes, look closely at the data in each column. Try to anticipate the number of unique and total values, the query results users want from it, and whether the data is used in ad hoc joins or join indexes.

For details of index types, and criteria to use for choosing the correct types, see the sections that follow.

## **Number of unique values in the index**

Sybase IQ indexes are optimized according to the number of unique (distinct) values they include. When this number reaches certain levels, choose indexes according to the recommendations in [Table 6-1.](#page-294-0)

<span id="page-294-0"></span>*Table 6-1: Consideration order*

| <b>Number of Unique Values</b> | <b>Recommended Index Type</b>                             |
|--------------------------------|-----------------------------------------------------------|
| <b>Below 1,000</b>             | LF (HG if table has $\langle 25,000 \text{ rows} \rangle$ |
| 1000 and over                  | HG and/or HNG                                             |

Columns created when MINIMIZE\_STORAGE option is ON, or for which you specify IQ UNIQUE 65536 or less, are automatically placed in a form of the default index that is optimized for reduced storage, and improved performance for certain types of queries.

Here are some examples of columns with different numbers of unique values:

- Columns that hold marital status have just a few unique values (single, married, NULL)
- Columns that hold state or province names have fewer than 100 unique values
- Columns that hold date data probably have more than 100 but fewer than 65536 unique values
- Columns that hold account numbers or social security numbers may have thousands or millions of unique numbers

## **Types of queries**

You should know in advance how data in the columns will generally be queried. For example:

- Will the column be part of a join predicate?
- If the column has a high number of unique values, will the column be used in a GROUP BY clause, be the argument of a COUNT DISTINCT, and/or be in the SELECT DISTINCT projection?
- Will the column frequently be compared with another column of the same data type, precision, and scale?

Often, the type of data in a column gives a good indication how the column will be used. For example, a date column will probably be used for range searches in WHERE clauses, and a column that contains prices or sales amounts will probably be used in the projection as an argument for aggregate functions (SUM, AVG, and so on).

**Note** Sybase IQ can still resolve queries involving a column indexed with the wrong index type, although it may not do so as efficiently.

 This table shows recommended index types based on the query. The index that is usually fastest for each query is listed first, the slowest last. These recommendations should not be your only criteria for choosing an index type. You should also consider the number of unique values and disk space. See the other tables in this section.

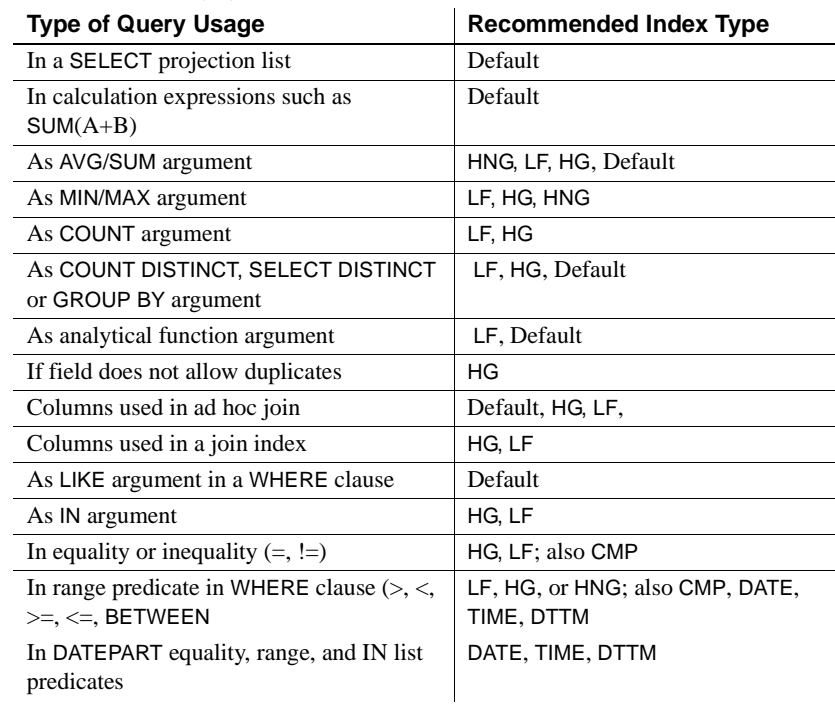

#### *Table 6-2: Query type/index*

**Note** While HNG is recommended, in certain cases LF or HG is faster, and is often used in place of HNG. HNG tends to give consistent performance, while the performance of LF or HG with ranges depends on the size of the range selected.

For optimal query performance, *every* column named in the WHERE and GROUP BY clause should have either a HG or LF index, since IQ has no statistics other than the index for the optimizer to use. Use HG for high cardinality and LF for low cardinality columns, except for tables with fewer than 100,000 rows which should have HG.

These estimates are generally valid; however, other factors can take precedence:

• For range predicates, the number of unique values is a more important factor.

- With the set functions COUNT, COUNT DISTINCT, SUM, MIN, MAX, and AVG, in order to use any index other than the default, the entire query must be resolvable using a single table or join index.
- BIT data can only be used in the default index; VARBINARY data greater than 255 bytes can only be used in the default and CMP index types; CHAR and VARCHAR data greater than 255 bytes can only be used in the default, CMP, and WD index types; only DATE data can be used in the DATE index type; only TIME data can be used in the TIME index type; only DATETIME and TIMESTAMP data can be used in the DTTM index type.

## **Indexing criteria: disk space usage**

The following table provides estimates of the amount of space each index uses compared to the amount of column data from the source database or flat file.

| Type of index  | <b>Estimated space</b><br>versus raw data | <b>Comments</b>                                                                                                    |
|----------------|-------------------------------------------|----------------------------------------------------------------------------------------------------|
| Default        | Smaller than or equal to                  | If the number of distinct values is<br>less than 255, this index uses<br>significantly less space than the raw<br>data                                                          |
| High Group     | Smaller than up to 2<br>times larger      | As the number of distinct values<br>decreases (that is, the number of<br>entries per group increases), the<br>space used decreases in proportion<br>to the size of the raw data |
| High Non Group | Smaller than or equal to                  | Smaller than the raw data in most<br>cases                                                                                                    |
| Low Fast       | Smaller than up to 2<br>times larger      | Same as High Group                                                                                                    |
| Date           | Smaller than or equal to                  | Larger than High Non Group                                                                                                    |
| Time           | Smaller than or equal to                  | Larger than High Non Group                                                                                                    |
| Datetime       | Smaller than or equal to                  | Larger than High Non Group                                                                                                    |

*Table 6-3: Index disk space usage*

For LF and HG indexes, the index size depends on the number of unique values. The more unique values, the more space the index takes.

Because CMP indexes are always an additional index, they do not save disk space.

# **Data types in the index**

The default index allows any data type. See the following table for a list of other indexes supported for each data type.

| Data type                           | <b>Supported indexes</b>                 | <b>Unsupported indexes</b>                       |
|-------------------------------------|------------------------------------------|--------------------------------------------------|
| tinyint                             | CMP, HG, HNG, LF                         | WD, DATE, TIME, DTTM                             |
| smallint                            | CMP, HG, HNG, LF                         | WD, DATE, TIME, DTTM                             |
| int                                 | CMP, HG, HNG, LF                         | WD, DATE, TIME, DTTM                             |
| unsigned int                        | CMP, HG, HNG, LF                         | WD, DATE, TIME, DTTM                             |
| bigint                              | CMP, HG, HNG, LF                         | WD, DATE, TIME, DTTM                             |
| unsigned bigint                     | CMP, HG, HNG, LF                         | WD, DATE, TIME, DTTM                             |
| numeric, decimal                    | CMP, HG, HNG, LF                         | WD, DATE, TIME, DTTM                             |
| double                              | LF (HG permitted but not<br>recommended) | CMP, HNG, WD, DATE, TIME, DTTM                   |
| float                               | LF (HG permitted but not<br>recommended) | CMP, HNG, WD, DATE, TIME, DTTM                   |
| real                                | LF (HG permitted but not<br>recommended) | CMP, HNG, WD, DATE, TIME, DTTM                   |
| bit                                 | (Default index only)                     | CMP, HG, HNG, LF, WD, DATE, TIME,<br><b>DTTM</b> |
| date                                | CMP, HG, HNG, LF, DATE                   | WD, TIME, DTTM                                   |
| time                                | CMP, HG, HNG, LF, TIME                   | WD, DATE, DTTM                                   |
| datetime, timestamp                 | CMP, HG, HNG, LF, DTTM                   | WD, DATE, TIME                                   |
| char $\leq$ 255 bytes,<br>character | CMP, HG, HNG, LF, WD                     | DATE, TIME, DTTM                                 |
| char $>255$ bytes                   | CMP, WD                                  | HG, HNG,LF, DATE, TIME, DTTM                     |
| varchar $\leq$ 255 bytes            | CMP, HG, HNG, LF, WD                     | DATE, TIME, DTTM                                 |
| varchar $>255$ bytes                | CMP, WD                                  | HG, HNG, LF, DATE, TIME, DTTM                    |
| binary                              | CMP, HG, LF                              | HNG, WD, DATE, TIME, DTTM                        |
| varbinary $\leq$ 255 bytes          | CMP, HG, LF                              | HNG, WD, DATE, TIME, DTTM                        |
| varbinary $>$ 255 bytes             | <b>CMP</b>                               | HG, HNG, LF, WD, DATE, TIME,<br><b>DTTM</b>      |

*Table 6-4: Indexes supported for data types*

## **Combining index types**

If a column is going to be used in more than one type of query, more than one column index type might be appropriate. [Table 6-5](#page-299-0) shows which index types make good combinations.

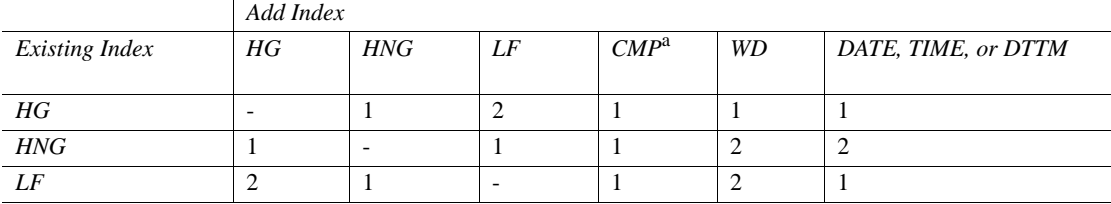

#### <span id="page-299-0"></span>*Table 6-5: Mix of valid index*

 $1 = A$  reasonable combination

 $2 = An$  unlikely combination

a. A CMP index applies to a pair of columns. Each of those columns always has at least one other index.

**Note** The High\_Group index in Sybase IQ Version 12 differs from earlier versions. For some columns you may want both High\_Group and High Non Group; previously, it did not make sense to have both.A CMP index applies to a pair of columns. Each of those columns always has at least one other index.

# **Sybase IQ index types**

This section explores in depth the reasons you might use each of the column index types.

## **Default column index**

For any column that has no index defined, or whenever it is the most effective, query results are produced using the default index. This structure is fastest for projections, but generally is slower than any of the three column index types you define for anything other than a projection. Performance is still faster than most RDBMSs since one column of data is fetched, while other RDBMSs need to fetch all columns which results in more disk I/O operations.

Sybase IQ supports the lookup of default indexes on fixed-width columns that are one or two bytes wide.

The sp\_iqindexmetadata stored procedure generates a report describing a specified index or indexes belonging to a specified owner or table. For example, the output allows easy checking of whether a given index is a 1-byte or 2-byte default index.

Sybase recommends that if users see "Old One Byte FP" (or "Old Two Byte FP"), they rebuild the default index to leverage the newer, faster index structure. After the rebuild, users see the typical "One Byte FP".

For details, see "sp\_iqindexmetadata procedure" in the *Sybase IQ Reference Manual*.

#### **Projections on few rows**

If a column is used only in projections, even if some of the queries return a small number of rows, Low\_Fast and High\_Non\_Group indexes are redundant because the default structure is equally as fast for projecting a small number of rows.

## **The Low\_Fast (LF) index type**

This index is ideal for columns that have a very low number of unique values (under 1,000) such as sex, Yes/No, True/False, number of dependents, wage class, and so on. LF is the fastest index in Sybase IQ.

When you test for equality, just one lookup quickly gives the result set. To test for inequality, you may need to examine a few more lookups. Calculations such as SUM, AVG, and COUNT are also very fast with this index.

As the number of unique values in a column increases, performance starts to degrade and memory and disk requirements start to increase for insertions and some queries. When doing equality tests, though, it is still the fastest index, even for columns with many unique values.

## **Recommended use**

Use an LF index when:

• A column has fewer than 1,000 unique values.

• A column has fewer than 1,000 unique values and is used in a join predicate.

Never use an LF index for a column with 10,000 or more unique values. If the table has fewer than 25,000 rows, use an HG index, as fewer disk I/O operations are required for the same operation.

### **Advantages and disadvantages of Low\_Fast**

The following table lists advantages and disadvantages of Low\_Fast indexes.

*Table 6-6: LF advantages/disadvantages*

| <b>Advantages</b>                                                         | <b>Disadvantages</b>                                                                                                    |
|---------------------------------------------------------------------------|----------------------------------------------------------------------------------------------------|
| This index is fast, especially for single<br>table SUM, AVG, COUNT, COUNT | Can only be used for a maximum of<br>10,000 unique values.                                                                          |
| DISTINCT, MIN, and MAX operations.                                        | Cannot use this index if data in your<br>columns is BIT, VARBINARY > 255<br>bytes, $CHAR > 255$ bytes, or<br>VARCHAR $>$ 255 bytes. |

#### **Comparison with other indexes**

*HNG***/***HG* The main factor to consider is the number of unique values within a column. Use LF if the number is low.

### **Additional indexes**

The High Non Group index type may also be appropriate for a Low Fast column.

**Note** It is almost always best to use an LF index if the number of unique values is low (less than 1,000). Consider this index first, if the column appears in the WHERE clause. Only when the number of unique values is high should other indexes (HG and HNG) be considered. For range queries with a high number of unique values, also consider having an HNG index.

## **The High\_Group (HG) index type**

The High\_Group index is commonly used for join columns with integer data types. It is also more commonly used than High\_Non\_Group because it handles GROUP BY efficiently.

### **Recommended use**

Use an HG index when:

- The column will be used in a join predicate
- A column has more than 1000 unique values

**Note** Foreign key columns require their own, individual HG index. However, if a join index exists, the same column cannot have both an explicitly created HG index and a foreign key constraint.

## **Advantages and disadvantages of High\_Group**

The following table lists advantages and disadvantages of High\_Group indexes.

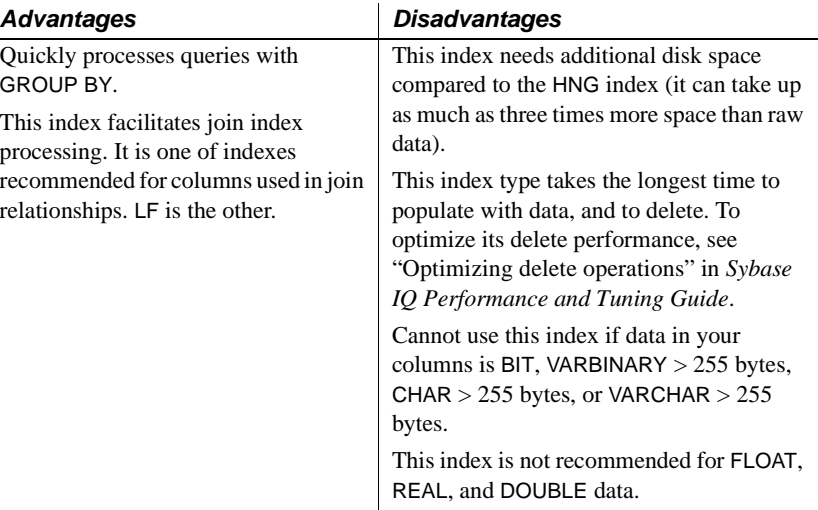

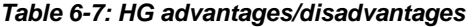

#### **Comparison with other indexes**

**LF** The determining factor is the number of unique values. Use High\_Group if the number of unique values for the column is high. Use Low\_Fast if the number of unique values is low.

**HNG** The determining factor is whether the column is a join column, and/or whether GROUP BY may be processed on the column. If either of these is true, use High\_Group, either alone or in combination with High\_Non\_Group. Otherwise, use High\_Non\_Group to save disk space.

### **Additional indexes**

In some cases, a column that meets the criteria for a High\_Group index may be used in queries where a different type of index may be faster. If this is the case, create additional indexes for that column.

### **Automatic creation of High\_Group index**

Sybase IQ creates a High\_Group index by default whenever you issue a CREATE INDEX statement without specifying an index type.

Sybase IQ automatically creates a High\_Group index for any UNIQUE, FOREIGN KEY, or PRIMARY KEY constraint. For foreign keys of a single column, Sybase IQ creates a single column non-unique High\_Group index. For multicolumn foreign keys, a non-unique composite High\_Group index is implicitly created. The non-unique HG index allows duplicate values and optionally allows nulls. It provides the building block for referential integrity and can be used to improve query performance.

Sybase IQ allows the use of NULL in data values on a user created unique multicolumn HG index, if the column definition allows for NULL values and a constraint (primary key or unique) is not being enforced. For more details, see "Multicolumn indexes" in the "Notes" section of the CREATE INDEX statement in Chapter 6, "SQL Statements" of the *Sybase IQ Reference Manual*.

Queries with joins on multiple columns or multicolumn group by clauses may improve performance because a non-unique composite High Group index provides more accurate cardinality estimates of joins and result sizes. It can also optimize pushdowns and subqueries.

# **The High\_Non\_Group (HNG) index type**

Add an HNG index when you need to do range searches.

An HNG index requires approximately three times less disk space than an HG index requires. On that basis alone, if you do not need to do group operations, use an HNG index instead of a HG index.

Conversely, if you know you are going to do queries that a HG index handles more efficiently, or if the column is part of a join and/or you want to enforce uniqueness, use a HG index.

**Note** Using the HNG index in place of a HG index may seriously degrade performance of complex ad-hoc queries joining four or more tables. If query performance is important for such queries in your application, choose both HG and HNG.

### **Recommended use**

Use an HNG index when:

- The number of unique values is high (greater than 1000)
- You don't need to do GROUP BY on the column

## **Advantages and disadvantages of High\_Non\_Group**

See the following table for advantages and disadvantages of using a High Non Group index.

| <b>Advantages</b>                                                                                                    | <b>Disadvantages</b>                                                                                                    |
|----------------------------------------------------------------------------------------------------|----------------------------------------------------------------------------------------------------|
| Due to compression algorithms used,<br>disk space requirements can be<br>reduced without sacrificing<br>performance.<br>If the column has a high number of<br>unique values, this is the fastest index,<br>with few exceptions described below. | This index is not recommended for GROUP<br>BY queries.<br>Index not possible if uniqueness enforced.<br>Cannot use this index if data in your<br>columns is FLOAT, REAL, DOUBLE, BIT,<br>BINARY, VARBINARY, CHAR $>$ 255 bytes,<br>or VARCHAR $>$ 255 bytes. |
|                                                                                                    |                                                                                                    |

*Table 6-8: HNG advantages/disadvantages*

#### **Comparison to other indexes**

- HNG needs less disk space than HG but can't perform GROUP BY efficiently.
- In choosing between LF and HNG, the determining factor is the number of unique values. Use HNG when the number of unique values is greater than 1000.

## **Additional indexes**

The High Group index is also appropriate for an HNG column.

# <span id="page-305-0"></span>**The Compare (CMP) index type**

A Compare (CMP) index is an index on the relationship between two columns. You may create Compare indexes on any two distinct columns with identical data types, precision, and scale. The CMP index stores the binary comparison  $(<, >,$  or  $=$ ) of its two columns.

### **Recommended use**

The CMP index can be created on columns that are NULL, NOT NULL, or a mixture. The CMP index cannot be unique. Note that numeric and decimal data types are considered identical. You may create CMP indexes on them when precision and scale are identical. For CHAR, VARCHAR, BINARY, and VARBINARY columns, precision means having the same column width.

For example, the following commands show how to create a table, then create appropriate Compare indexes:

CREATE TABLE f(c1 INT NOT NULL, c2 INT NULL, c3 CHAR(5),  $c4$  CHAR $(5)$ )

CREATE CMP INDEX c1c2cmp ON f(c1, c2)

The following index is illegal because the columns indexed are not of the same data type, precision, and scale:

CREATE CMP INDEX c1c3cmp ON f(c1, c3)

### **Restrictions**

The following restrictions apply to CMP:

- You can drop CMP indexes.
- CMP indexes cannot be unique.
- CMP indexes are not replicated in underlying join indexes.
- Even though a CMP index can be created on columns defined as NULL, a partial width insert into a table is disallowed when not all columns of a CMP index are part of the insert.
- An exception is raised if you attempt to alter or delete a column that is defined in a CMP index.
- Users cannot ALTER TABLE MODIFY an existing column that is defined in a CMP index.
- CMP indexes do not support the BIT, FLOAT, DOUBLE, and REAL data types.

## **The Containment (WD) index type**

This index allows you to store words from a column string of CHAR and VARCHAR data.

#### **Recommended use**

Use a WD index for the fastest access to columns that contain a list of keywords (for example, in bibliographic record or Web page).

The following restrictions apply to WD:

- You cannot specify the UNIQUE attribute.
- The WD index is used only with the CONTAINS or LIKE predicate.
- The column-name must identify a CHAR or VARCHAR column in a base table
- The minimum permitted column width is 3 bytes and the maximum permitted column width is 32767 bytes.
- You must enclose the list of delimiters in single quotes. The Sybase Central Add Index Wizard does not indicate this when it prompts for delimiter characters, and returns an error if you omit them.
- If the DELIMITED BY clause is omitted or the *separators-string* value specified is the empty string (single quotes), then Sybase IQ uses the default set of separators. The default set of characters includes all 7-bit ASCII characters that are not 7-bit ASCII alphanumeric characters, except for the hyphen and the single quotation mark, which are part of words by default. There are 64 separators in the default separator set.
- If multiple DELIMITED BY and LIMIT clauses are specified, no error is returned, but only the last clause of each type is used. For example, the following two statements return identical results:

Statement 1:

CREATE WD INDEX c1wd on foo(c1) DELIMITED BY 'f' LIMIT 40 LIMIT 99 DELIMITED BY 'g' DELIMITED BY 'h';

Statement 2:

CREATE WD INDEX c1wd on foo(c1) DELIMITED BY 'h' LIMIT 99;

After a WD index is created, any insertions into its column will be parsed using the separators and maximum word size cannot be changed after the index is created.

For CHAR columns, Sybase recommends that you specify a space as at least one of the separators or use the default separator set. Sybase IQ automatically pads CHAR columns to the maximum column width. If your column contains blanks in addition to the character data, queries on WD indexed data may return misleading results. For example, column company\_name contains two words delimited by a separator, but the second word is blank padded:

'Concord' 'Farms '

Suppose that a user entered the following query:

```
SELECT COUNT(*)FROM customers WHERE company name
contains ('Farms')
```
The parser determines that the string contains

'Farms '

instead of

'Farms'

and returns 0 instead of 1. You can avoid this problem by using VARCHAR instead of CHAR columns.

This index cannot be repaired with the consistency checker.

#### **Advantages and disadvantages of WD**

See the following table for advantages and disadvantages of using a WD index.

*Table 6-9: WD advantages/disadvantages*

| <b>Advantages</b>                                                                       | <b>Disadvantages</b>                                                                  |
|-----------------------------------------------------------------------------------------|---------------------------------------------------------------------------------------|
| Huge performance gains are possible<br>for large loads.                                 | Disk space requirements may potentially be.<br>very large.                            |
| Certain LIKE predicates execute faster<br>with this index.                              | Index not possible if uniqueness enforced.<br>Can only use this index if data in your |
| CONTAINS predicate used with this<br>index takes precedence over the LIKE<br>predicate. | columns is CHAR or VARCHAR.                                                           |
| Best way to index keywords or parts of<br>a URL.                                        |                                                                                       |

## **The Date (DATE), Time (TIME), and Datetime (DTTM) index types**

Three index types are used to process queries involving date, time, or datetime quantities:

- A DATE index is used on columns of data type DATE to process certain queries involving date quantities.
- The TIME index is used on columns of data type TIME to process certain queries involving time quantities.

• The DTTM index is used on columns of data type DATETIME or TIMESTAMP to process certain queries involving datetime quantities.

#### **Recommended use**

Use a DATE, TIME, or DTTM index in the following cases, when the DATE, TIME, DATETIME, or TIMESTAMP column is used in queries containing date and time functions and operations:

- queries with DATEPART equality predicates  $(=, !=)$ , DATEPART range predicates  $(>, <, >=, \leq, !>$ ,  $\leq$ , BETWEEN) and DATEPART IN list predicates
- queries with range predicates  $(>, <, >=, <=,$  BETWEEN)

**Note** For a simple equality predicate (no DATEPART) with a DATE, TIME, DATETIME, or TIMESTAMP column, LF and HG indexes have the best performance. If an LF or HG index is not available, then the DATE, TIME, or DTTM index is used to get the result.

If a DATE, TIME, DATETIME, or TIMESTAMP column is used in the GROUP BY clause or in the WHERE/HAVING clauses for equalities (including join conditions) or IN predicates, the column needs an LF or HG index, as only these indexes can do fast equality. See also the section ["Additional indexes" on page](#page-313-0)  [284](#page-313-0) for index recommendations for DATE, TIME, DATETIME, and TIMESTAMP columns.

The table tab used in the examples in this section contains columns defined as follows:

CREATE TABLE tab ( col1 DATE, col2 DATETIME, col3 TIME);

#### **Queries with DATEPART equality, range, and IN list predicates**

For a query with an equality predicate  $(=$  or  $!=$ ), if one side of the comparison is a DATEPART expression or some other date and time function (for example, YEAR, QUARTER, DAY, MINUTE), and the other side of the comparison is a constant expression (including a constant value or host variable), then the DATE, TIME, or DTTM index is used (if the index is available) to get the result set.

For example, the DATE, TIME, or DTTM index is used in the following queries:

SELECT \* FROM tab WHERE DATEPART(YEAR, col1) = 2002; SELECT  $*$  FROM tab WHERE DATEPART (HOUR, col2) = 20; SELECT \* FROM tab WHERE MINUTE (col3) != 30; SELECT \* FROM tab WHERE DATEPART(MONTH, col2) = @tmon;

where @tmon is an INTEGER host variable.

The appropriate DATEPART range and IN list predicate conditions for processing with DATE, TIME, and DTTM indexes are:

COMPARISON conditions  $\geq, \leq, \geq, \leq, \leq, \leq$ 

One side of the operator is a date/time function or DATEPART function, whose parameter is a table column or view column. The other side of the operator is a constant expression, such as an integer or integer type host variable. For example,

```
DATEPART(WEEK, col1) !<23
DATEPART(YEAR, col1) = 2001
HOUR(col3) \geq 1
```
• BETWEEN ... AND condition

The left side of BETWEEN is a date/time function or DATEPART function, whose parameter is a table column or view column. Both sides of the AND are constant expressions, such as integers or integer type host variables. For example,

```
DATEPART(YEAR, col1) BETWEEN host-var1 AND host-var2
```
IN conditions

The left side of IN is a date/time function or DATEPART function, whose parameter is a table column or view column. The values inside the IN list are constant expressions. For example,

```
DATEPART(MONTH, col1) IN (1999, 2001, 2003)
```
**Note** The DATE, TIME, and DTTM indexes do not support some date parts (Calyearofweek, Calweekofyear, Caldayofweek, Dayofyear, Millisecond). For example,

```
SELECT * FROM tab WHERE DATEPART(MILLISECOND, col3)
= 100;
```
SELECT \* FROM tab WHERE DATEPART(DAYOFYEAR, col1) <= 89;

In these cases, the query optimizer chooses other indexes to get the result.

#### **Queries with range predicates**

In the following cases with range predicates, a DATE, TIME, or DTTM index is chosen to process the queries:

• Compare condition:

SELECT \* FROM tab WHERE col1 < '2002/10/09'; SELECT \* FROM tab WHERE col2 >= '2002/01/01 09:12:04.006';

One side of the comparison operator is a column name and the other side is a constant expression (constant value or host variable).

Between condition:

SELECT \* FROM tab WHERE col3 BETWEEN '09:12:04.006' AND '20:12:04.006';

SELECT \* FROM tab WHERE col2 BETWEEN tmp datetime1 AND tmp datetime2;

For these types of queries, a DATE, TIME, or DTTM index is usually faster than a HNG index.

In three specific cases, use of the DATE or DTTM index may significantly improve performance:

The range of the predicate is exactly one or more years (the actual start date is the beginning of a year and the actual end date is the end of a year). For example,

> SELECT \* FROM tab WHERE col1 BETWEEN '1993-01-01' AND '1996-12-31'; SELECT \* FROM tab WHERE  $\text{coll} > =$  '1993-01-01' AND col1 < '1997-01-01'; SELECT \* FROM tab WHERE col2 BETWEEN '1993-01-01 00:00:00.000000' AND '1996-12-31 23:59:59.999999';

• The range of the predicate is exactly one or more months in the same year (the actual start date is the beginning of a month and the actual end date is the end of a month). For example,

SELECT  $*$  FROM tab WHERE coll > '1993-01-31' AND col1 <= '1993-06-31'; SELECT  $*$  FROM tab WHERE col2 >= '1993-01-01

The range of the predicate is exactly one day. For example,

00:00:00.000000';

00:00:00.000000' AND col1 < '1993-06-01

```
SELECT * FROM tab WHERE col2 >= '1993-01-31
00:00:00.000000' AND
col2 <= '1993-01-31 23:59:59.999999';
```
**Note** In the three cases above, you must be careful about the concepts of range of years, range of months, and exactly one day. For example, there are four cases for a DTTM index that are recognized as range of years:

```
col2 > 'year1/12/31 23:59:59.999999' and
col2 < 'year2/01/01 00:00:00.000000'
col2 >= 'year1/01/01 00:00:00.000000' and
col2 < 'year2/01/01 00:00:00.000000'
col2 > 'year1/12/31 23:59:59.999999' and
col2 <= 'year2/12/31 23:59:59.999999'
col2 >= 'year1/01/01 00:00:00.000000' and
col2 <= 'year2/12/31 23:59:59.999999'
```
Ranges as in the following examples do not match range of years:

```
col2 > 'year1/12/31 23:59:59.999999' and
col2 <= 'year2/01/01 00:00:00.000000'
col2 > 'year1/01/01 00:00:00.000000' and
col2 < 'year2/01/01 00:00:00.000000'
```
The first range does not match, because it includes the value 'year2/01/01 00:00:00:000000' in addition to the range of years. The second range loses the value 'year1/01/01 00:00:00.000000.'

Similar specifics apply to range of months, and exactly one day, for both DTTM and DATE indexes.

If a small date range (less than 60 values) does not fit the three specific cases above, then LF and HG indexes are faster than the DATE index.

## **Advantages and disadvantages of DATE/TIME/DTTM**

See the following table for advantages and disadvantages of using a DATE, TIME, or DTTM index.

*Table 6-10: DATE/TIME/DTTM advantages/disadvantages*

| <b>Advantages</b>                                                    | <b>Disadvantages</b>                                                                                        |
|----------------------------------------------------------------------|----------------------------------------------------------------------------------------------------|
| Queries with date, time, or date time                                | Uses more disk space than HNG index.                                                                        |
| quantities are resolved more quickly<br>than with other index types. | Fast equality still requires LF or HG index.                                                                |
| You can create and drop a DATE, TIME,<br>or DTTM index.              | You can use these indexes only if data in the<br>column is DATE, TIME, DATETIME, or<br>TIMESTAMP data type. |

#### **Restrictions on DATE/TIME/DTTM indexes**

The following restrictions currently apply to DATE, TIME, and DTTM indexes:

- Cannot use the UNIQUE keyword.
- Can only be created on a single column.
- Do not support date parts Calyearofweek, Calweekofyear, Caldayofweek, Dayofyear, Millisecond.

#### **Comparison to other indexes**

The DATE, TIME, and DTTM indexes have performance consistent with the HNG index. Compared to HNG, DATE, TIME, and DTTM indexes are generally faster (up to twice as fast) than HNG in the supported cases. In the special cases discussed in the "Recommended use" section, the performance of the DATE, TIME, and DTTM indexes is even better. Therefore, an HNG index is not necessary in addition to a DATE, TIME, or DTTM index on a column of DATE, TIME, DATETIME, or TIMESTAMP data type.

### <span id="page-313-0"></span> **Additional indexes**

The recommendation is to always have a DATE, TIME, or DTTM index on a column of DATE, TIME, DATETIME, or TIMESTAMP data type, if the column is referenced in the WHERE clause, in ON conditions, or in the GROUP BY clause. In addition, the HG or LF index may also be appropriate for a DATE, TIME, DATETIME, or TIMESTAMP column, especially if you are evaluating equality predicates against the column. A LF index is also recommended, if you frequently use the column in the GROUP BY clause and there are less than 1000 distinct values (i.e., less than three years of dates).

## **Optimizing performance for ad hoc joins**

To gain the fastest processing of ad hoc joins, create a Low\_Fast or High Group index on all columns that may be referenced in:

- WHERE clauses of ad hoc join queries
- HAVING clause conditions of ad hoc join queries outside of aggregate functions

For example:

```
SELECT n_name, sum(l_extendedprice*(1-l_discount))
    AS revenue
    FROM customer, orders, lineitem, supplier,
        nation, region
   WHERE c_custkey = o custkey
       AND o orderkey = 1 orderkey
        AND l_suppkey = s_suppkey
       AND c nationkey = s nationkey
       AND shat{v} = n nationkey
        AND n_regionkey = r_regionkey
       AND r name = 'ASIA'AND o orderdate > = '1994-01-01'
        AND o_orderdate < '1995-01-01'
GROUP BY n_name
HAVING n_name LIKE "I%" 
    AND SUM(l_extendedprice*(1-l_discount)) > 0.50
ORDER BY 2 DESC
```
All columns referenced in this query except *l\_extendedprice* and *l\_discount* should have an LF or HG index.

## **Selecting an index**

Here is a quick chart that summarizes how to select an index type.

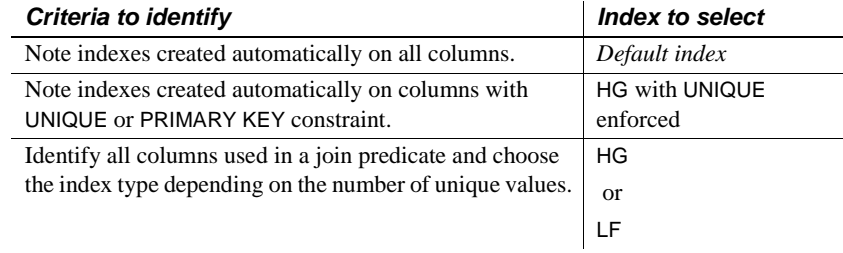

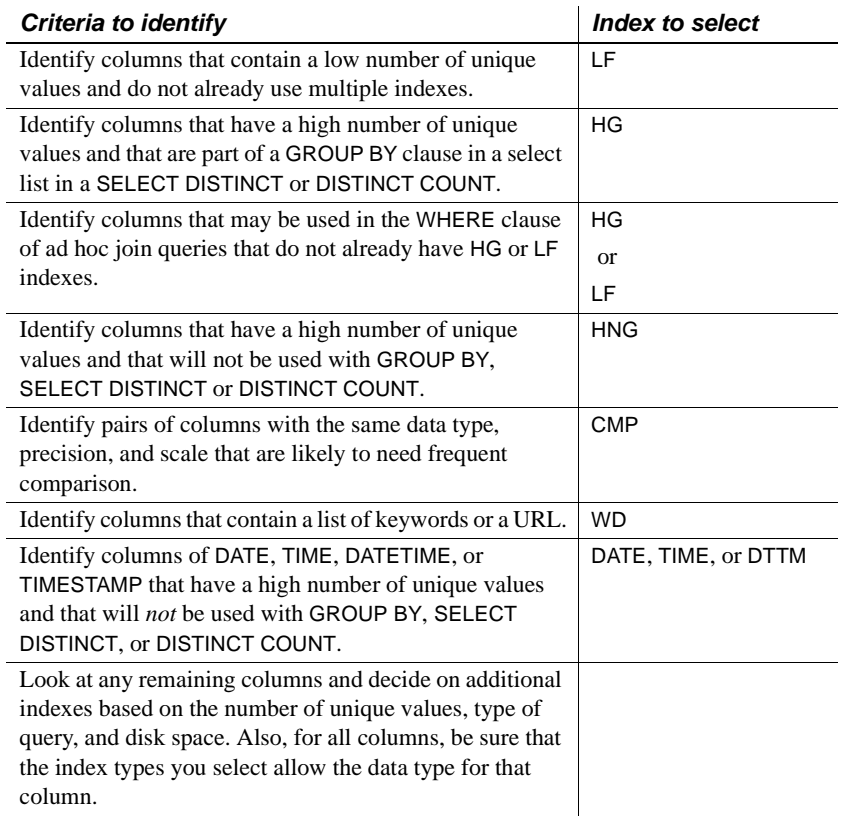

# **Adding column indexes after inserting data**

When you create an additional column index, the CREATE INDEX command creates the new index as part of the individual table and as part of any join indexes that include the column. CMP and multicolumn HG indexes are the only exception to this rule.

If the existing column indexes in the individual table already contain data, the CREATE INDEX statement also inserts data into the new index from an existing index. This ensures data integrity among all the column indexes for columns within an individual table. Data is also inserted and **synchronized** automatically when you add an index to previously loaded tables that are part of a join index. For information on synchronization, see ["Synchronizing join](#page-324-0)  [indexes"](#page-324-0).

This capability is useful if you discover that a column needs an additional index after you have already inserted data. This allows you to add the index without having to start over.

**Note** Inserting data from an existing index can be slow. It is always faster to create all the appropriate indexes before you insert data, then insert into all of them at once, with either the LOAD TABLE or INSERT statement.

# **Using join indexes**

If you know that certain tables in the same database will typically be joined in a consistent way, you may want to create a *join index* for those tables.

When you create a join index, Sybase IQ produces a new internal structure that relates table columns. It represents two or more tables, including the inner, left outer, and right outer rows.

## **Join indexes improve query performance**

Join indexes usually provide better query performance than when table joins are first defined at query time (ad hoc joins). In many situations, however, you can gain optimal performance on joined columns without creating join indexes.

## **Loading considerations for join indexes**

Join indexes require more space and time to load than other IQ indexes. To load a join index, you must first load the underlying tables, and then load the join index.

## **How join indexes are used for queries**

After you create a join index, its use is determined by the criteria of the SELECT statement. If a join index exists that joins the tables in the FROM clause by the relationship specified in the WHERE clause, or if a join index exists that is based on ANSI join syntax for natural or key joins, the join index is used to speed up queries. Otherwise, ad hoc joins between indexes on the individual tables are performed at query time. If there is a join index for a subset of tables in the SELECT, Sybase IQ uses it to speed up the resulting ad hoc join.

# **Relationships in join indexes**

Sybase IQ join indexes support one-to-many join relationships. A simple example of a one-to-many relationship is a sales representative to a customer. A sales representative can have more than one customer, but a customer has only one sales representative.

There can be multiple levels of such relationships. However, you always specify join relationships between two tables, or between a table and a lower level join. The table that represents the "many" side of the relationship is called the *top table*. See ["Join hierarchy overview"](#page-317-0) below for details.

## **When a join becomes ad hoc**

If there is no join index that handles all of the reference tables involved in a query, the query is resolved with an ad hoc join. Because you cannot create a join index to represent a many-to-many join relationship, you can only issue ad hoc queries against such a relationship. Ad hoc queries provide flexibility, but in some situations this flexibility comes at the expense of performance. If you have sufficient space for the join indexes, and you do not require many-tomany relationships or multilevel star join indexes, you may find it helpful to create join indexes where performance is critical.

## <span id="page-317-0"></span>**Join hierarchy overview**

All join relationships supported by Sybase IQ must have a hierarchy. Think of a join hierarchy as a tree that illustrates how all the tables in the join are connected.

Sybase IQ join hierarchies have one table at the top of the tree where the join ends. This table, known as the *top table*, does not connect to any other tables, although other tables connect to it. The top table always represents the "many" side in a one-to-many relationship.

Depending on the complexity of the join, there could be a straight line of tables down to the bottom of the tree and the beginning of the join, or there could be many branches off to the side as you move down the tree. The following figure shows a join hierarchy with two branches.

<span id="page-318-0"></span>*Figure 6-1: Hierarchy of a join relationship*

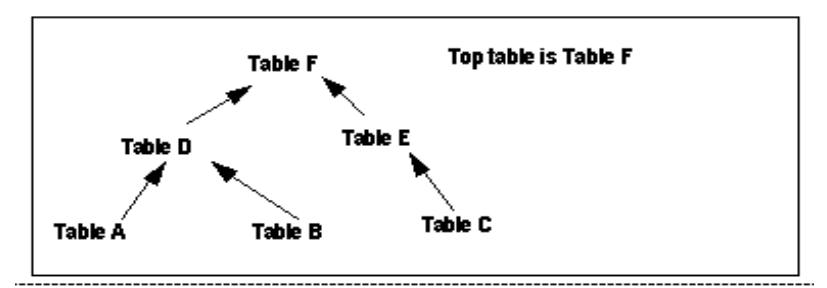

In a join hierarchy:

- A table can occur only once
- A table can only connect out once (one arrow leaving it)
- All tables must be connected

## **Columns in the join index**

Suppose that you join Tables A through E in a join index called ABCDE. If each table has two columns of data, expect the join index to have a total of fourteen columns. Sybase IQ creates an additional column, the ROWID column, for each of the joined tables except the top table. In this case, there are ten columns (two from each of the five tables), plus four ROWID columns.

You can use the NOTIFY option of the LOAD TABLE or INSERT statement to receive notification messages when you insert into a column index. These messages identify each column in a join index, including the ROWID column.

You can set the frequency of these messages with the NOTIFY\_MODULUS option, and override the option value in either the CREATE DATABASE or LOAD TABLE command. For examples of these messages, see ["Interpreting](#page-372-0)  [notification messages" on page 343](#page-372-0).

Join index columns must have identical data type, precision, and scale.

## **The join hierarchy in query resolution**

Sybase IQ can use the same join index to resolve a query that involves the full join relationship specified in the join index, or a query that involves any contiguous subset of that relationship. You do not have to create separate join indexes for the subset relationships.

For example, assume that join index ABCDEF joins the tables illustrated in [Figure 6-1 on page 289.](#page-318-0) Sybase IQ can use join index ABCDEF to resolve any queries that involve:

- The entire relationship
- Table A to Table D
- Table A to Table D to Table F
- Table B to Table D
- Table B to Table D to Table F
- Table D to Table F
- Table C to Table E
- Table E to Table F
- Table C to Table E to Table F

However, Sybase IQ cannot use join index ABCDEF to resolve queries against, for example, Table E to Table D.

#### **One-to-many relationship**

In a one-to-many join relationship, one row in one table potentially matches with one or more rows in another table, and there is not more than one row in the first table that matches with the same row(s) in the second table. For this to be true, the values in the join column in the first table must be unique.

It is possible that either table has no match on the other table. This constitutes an outer join. Sybase IQ fully supports outer joins. For more information, see the *Sybase IQ Performance and Tuning Guide*.

If the join column is made up of more than one column, the combination of the values must be unique on the "one" side. For example, in the asiqdemo database, the id in the customer table and the cust id in the sales order table each contain a customer ID. The customer table contains one row for each customer and, therefore, has a unique value in the id column in each row. The sales\_order table contains one row for each transaction a customer has made. Presumably, there are many transactions for each customer, so there are multiple rows in the sales\_order table with the same value in the cust\_id column.

So, if you join customer.id to sales\_order.cust\_id, the join relationship is oneto-many. As you can see in the following example, for every row in customer, there are potentially many matching rows in sales\_order.

```
select sales order.id, sales order.cust id,
  customer.lname 
from sales_order, customer
where sales order.cust id = customerid cust_id id lname
2583,101,101,'Devlin'
2001,101,101,'Devlin'
2005,101,101,'Devlin'
2125,101,101,'Devlin'
2206,101,101,'Devlin'
2279,101,101,'Devlin' 
2295,101,101,'Devlin'
2002,102,102,'Reiser'
2142,102,102,'Reiser'
2318,102,102,'Reiser'
2338,102,102,'Reiser'
2449,102,102,'Reiser'
2562,102,102,'Reiser'
2585,102,102,'Reiser'
2340,103,103,'Niedringhaus'
2451,103,103,'Niedringhaus'
2564,103,103,'Niedringhaus'
2587,103,103,'Niedringhaus'
2003,103,103,'Niedringhaus'
2178,103,103,'Niedringhaus'
2207,103,103,'Niedringhaus'
```
2307,103,103,'Niedringhaus'

 **Warning!** If the one-to-many relationship is incorrect, the join cannot be synchronized until you remove the extra rows from the "one" table. If you try to synchronize, you get a Duplicate Row error, and the transaction rolls back.

When you create a join index, you use ANSI FULL OUTER join syntax. Sybase IQ stores the index as a full outer join. Later, when you issue queries against the columns in a join index, you can specify inner, left outer, and right outer join relationships as well as full outer joins. Sybase IQ uses only the parts of the join index needed for a given query.

## **Multiple table joins and performance**

Rules for multiple table joins are:

- A table can be on the "one" side of a one-to-many relationship just once. For example, you cannot have a join index or a join query where Table A is joined to Table B in a one-to-many relationship, and Table A is joined to Table C in a one-to-many relationship. You need to create separate join indexes for each of these relationships.
- A table can appear in the relationship hierarchy only once. So, for example, you cannot predefine a join relationship query where Table A is joined to Table B, Table B is joined to Table C, and Table C is joined to Table A. You can use predefined joins to query on the Table A to Table B and the Table C to Table A relationships separately. To do so, create a separate join index for each of these relationships.
- A table can be joined to another table, or to a join definition. For example, you can create a join index that joins Table A to Table B, or a join index that joins Table C to the join of Tables A and B.
- The top table in the hierarchy is the "many" side of a one-to-many relationship with the rest of the hierarchy.
- The most useful join indexes are usually two-table joins.

In some circumstances, you may want to create a separate join index for a subset of the join relationship. If the top table in the subset of the join index has a significantly smaller number of rows than the top table in the full join index, a query on the subset may be faster than the same query on the full join index if only tables in the subset are used in the query.

Of course, this approach requires more disk space to build an additional join index and more index building time (not to mention increased maintenance). In the case of a subset join index, the additional join index repeats a subset of the information already in the full join index. You must decide whether the query speed or disk space usage of your application is more important for this particular join relationship. Keep in mind also that in the current version of Sybase IQ, join indexes may not provide the same performance advantage as in previous releases, especially when the relationship hierarchy includes multiple levels.

## **Steps in creating a join index**

In order to create a join index you must perform all of the following steps.

- 1 Create the tables involved in the join index, using the CREATE TABLE command, or using Sybase Central. These must be permanent tables; you cannot use a temporary table to create a join index.
- 2 Identify the *join condition* that relates specific pairs of columns in the underlying tables involved in any one join.

It is important to define a schema for your database, to clarify join conditions and other assumptions about the structure of your data. The schema should represent foreign key-primary key relationships, and follow other best practices of schema design. Columns related by foreign key must have matching data types, precision, and scale.

Where the relationship is based on a key join, you must define join conditions as referential integrity constraints—primary and foreign key declarations—in the CREATE TABLE commands in step 1 or in ALTER TABLE commands.

- 3 Create a primary key for each column involved in a join.
- 4 Create column indexes for the tables being joined.

When Sybase IQ creates a join index between tables, the IQ column index types and data types already defined on the single tables are used in the join index. Multicolumn indexes on base tables are *not* replicated in join indexes created using those base tables.

Each column that is a foreign key, or a component of a foreign key, needs its own HG index. For multicolumn primary keys, if any column or subset of columns is used as a foreign key, you need to create an HG index explicitly on each such column. The HG index created automatically for the multicolumn primary key does not suffice for this purpose.

If your queries include joins on the multicolumn primary key, then you should define the multicolumn index, even if you are not using referential integrity. Creating the multicolumn index can help optimize these queries.

5 Load the data into the tables, using the LOAD TABLE command. You also can add data to existing tables using the INSERT INTO command.

**Note** You must insert into each table in the join index as a single-table insert, rather than into the join index itself. This approach conforms to ANSI rules for indexed data.

- 6 Create the join index by issuing the CREATE JOIN INDEX command, or in Sybase Central with the New Join Index Wizard. You specify the join hierarchy as part of this step, as described in ["Join hierarchy overview".](#page-317-0)
- 7 Depending on the order in which you perform these steps, you may need to synchronize the tables in the join index, as described below. If data exists in the join tables, synchronization occurs automatically.

The index remains unavailable until all steps are complete. However, you can adjust the order of some steps, depending on the needs of your site:

- You can combine steps 1 and 2 by defining relationships when you create the table.
- You can load the data either before or after you create the join index. If you load the data into the underlying column indexes after you create the join index, you must perform the synchronization step.

## **Privileges needed to create a join index**

You must be the owner of a table or the DBA to create, alter, or synchronize a join index that includes that table. If you are not the DBA, you need to be the owner of the table *and have RESOURCE authority* in order to create a join index.
For details on inserting and deleting data, see [Chapter 7, "Moving Data In and](#page-338-0)  [Out of Databases"](#page-338-0) For complete syntax of the CREATE TABLE, ALTER TABLE, LOAD TABLE, INSERT INTO, and SYNCHRONIZE commands, see the *Sybase IQ Reference Manual*. The sections that follow give details on other steps in creating a join index.

# **Synchronizing join indexes**

The data in join index tables must be synchronized before you can use a join index. Synchronization ensures that the data is loaded in the correct order for the joins.

Synchronization occurs automatically when you create the join index. Synchronizing before completing the transaction that loads or inserts data also makes tables available immediately for all readers. Once data is loaded, however, you must synchronize the join index explicitly, with one exception: the join index is synchronized automatically when changes are made to the top table of the join hierarchy.

To synchronize explicitly, issue the following command:

#### **SYNCHRONIZE JOIN INDEX** [*join-index-name* [, *join-index-name*]

If you omit the index names, Sybase IQ synchronizes all join indexes.

#### **Performance hints for synchronization**

Synchronization can be time-consuming. To improve performance, try these suggestions:

- Schedule synchronization during off-peak hours.
- Synchronize join indexes individually rather than all at once.
- Synchronize after executing an entire set of insertions and deletions. It is not a good idea to synchronize after every insertion or deletion, as the time it takes to update a join index depends significantly on the order of the updates to the tables. Synchronizing sets of updates allows Sybase IQ to pick the optimal order for applying the table changes to the join index.

# **Defining join relationships between tables**

When you create a join index, you must specify the relationship between each related pair in the join. A related pair is always two tables, however, you can also specify a relationship by relating a table to another join relationship.

Depending on the relationship, you specify it either once or twice:

- **Key joins** relate the primary key of one table to a foreign key in another table. For key joins you must specify a PRIMARY KEY and FOREIGN KEY when you create or alter the underlying tables, using the CREATE TABLE or ALTER TABLE command.
- For all joins, you specify the relationship when you create the join index, using the CREATE JOIN INDEX command. The join is defined by the order in which you list the tables, by the columns you specify, and by the join type: key join, natural join, or ON clause join.

Rules for join relationships are:

- Each pair of tables in a join relationship must have at least one join column.
- The join column must exist in both tables.
- A pair of tables can have more than one join column, as long as they have the same number of columns and the join column holds the same position in each table list when you specify it. The order of the lists for the two tables determines how the columns are matched.

#### **Using foreign references**

Sybase IQ uses foreign keys to define the relationships among columns that will be used in join indexes, and to optimize queries.

Note that key joins, which rely on foreign keys, are required for certain types of join indexes.

Sybase IQ does not support key join indexes based on multicolumn foreign keys.

#### **Examples of join relationships in table definitions**

The following example shows how you specify the join relationship by means of primary and foreign keys. In this case, one customer can have many sales orders, so there is a one-to-many relationship between the id column of the customer table (its primary key) and the cust\_id column of the sales\_order table. Therefore, you designate cust\_id in sales\_order as a FOREIGN KEY that references the id column of the customer table.

The first example creates the customer table, with the column id as its primary key. To simplify the example, other columns are represented here by ellipses (...).

```
CREATE TABLE DBA.customer
( id integer NOT NULL,
... 
PRIMARY KEY (id),)
```
Then you create the sales order table with six columns, specifying the column named id as the primary key. You also need to add a foreign key relating the cust id column of the sales order table to the id column of the customer table.

You can add the foreign key either when you create the table or later. This example adds the foreign key by including the REFERENCES clause as a column constraint in the CREATE TABLE statement.

```
CREATE TABLE DBA.sales_order
(id integer NOT NULL,
cust_id integer NOT NULL 
REFERENCES DBA.customer(id), 
order_date date NOT NULL, 
fin-code-id char(2), 
region char(7), 
sales rep integer NOT NULL,
PRIMARY KEY (id),)
```
Alternatively, you could create the table without the REFERENCES clause, and then add the foreign key later, as is done in the following ALTER TABLE statement:

```
ALTER TABLE DBA.sales_order
ADD FOREIGN KEY ky so customer (cust id)
REFERENCES DBA.customer (id)
```
A star join index has special requirements for table creation. See ["Star joins"](#page-331-0)  [on page 302](#page-331-0) for examples.

#### **Specifying the join type when creating a join index**

The join type is always FULL OUTER, the keyword OUTER being optional. You also need to do one of the following:

- If you are joining equivalent columns with the same name from two tables, you specify that it is a NATURAL JOIN.
- If you are joining columns based on keys, you must also have specified the relationship in the underlying tables as a FOREIGN KEY that references a PRIMARY KEY.
- If you are joining equivalent values (an *equijoin*) in columns from two tables, you specify an ON clause.

These rules conform to ANSI syntax requirements.

#### **Specifying relationships when creating a join index**

For non-key joins, the order in which you specify tables when you create the join index determines the hierarchy of the join relationship between the tables. The CREATE JOIN INDEX statement supports two ways to specify the join hierarchy:

List each table starting with the lowest one in the hierarchy, and spell out the join relationship between each pair of tables. The last table in the list will be the top table in the hierarchy. For example, in [Figure 6-1 on](#page-318-0)  [page 289,](#page-318-0) F is the top table, E is below it, and C is at the bottom of the hierarchy. You could specify the join hierarchy for these three tables as follows:

C FULL OUTER JOIN E FULL OUTER JOIN F

Use parentheses to control the order in which the join relationships are evaluated. Parentheses control evaluation order just as they do in mathematics, that is, innermost pairs are evaluated first. With this method you start with the top table in the outermost set of parentheses, then any intermediate levels, and include the lowest two levels in the innermost parentheses. Using this method, you would specify the same three tables as follows:

(F FULL OUTER JOIN (C FULL OUTER JOIN E))

Note that the lowest level table appears first in the innermost parentheses, just as it does in the first method.

**Note** While you can join these three tables in the way described here, in order to create the complete hierarchy shown in [Figure 6-1](#page-318-0) you would need to use key joins. See ["Types of join hierarchies"](#page-330-0) for more information.

When you create a join index, a message in the log identifies the top table in the join. For example,

```
[20691]: Join Index 'join on tabletable' created from the following join
relations:
 [20694]: Table Name Relationship
  [20697]: ------------------------------------------------------------------
 [20696]: 1. join on table a joined to 'join on table b' One >> Many
 [20692]: The ultimate/top table is join on table b
 [20697]: -----------
```
# **Issuing the CREATE JOIN INDEX statement**

To create a join index, issue the CREATE JOIN INDEX statement. Here is a summary of the syntax for this command:

**CREATE JOIN INDEX** *join-index-name* **FOR** *join-clause*

The parameters of this command are:

*join-clause*: [ ( ] *join-expression join-type join-expression* [ **ON** *search-condition* ] [ ) ]

*join-expression*: { *table-name* | *join-clause* }

*join-type*: [ **NATURAL** ] **FULL** [ **OUTER** ] **JOIN**

*search-condition*: [ ( ] *search-expression* [ **AND** *search-expression* ] [ ) ]

- The *join-clause* can be expressed either with or without parentheses.
- The ON clause can reference only two tables. One must be the current one, and the other can be any one table in the current join tree.

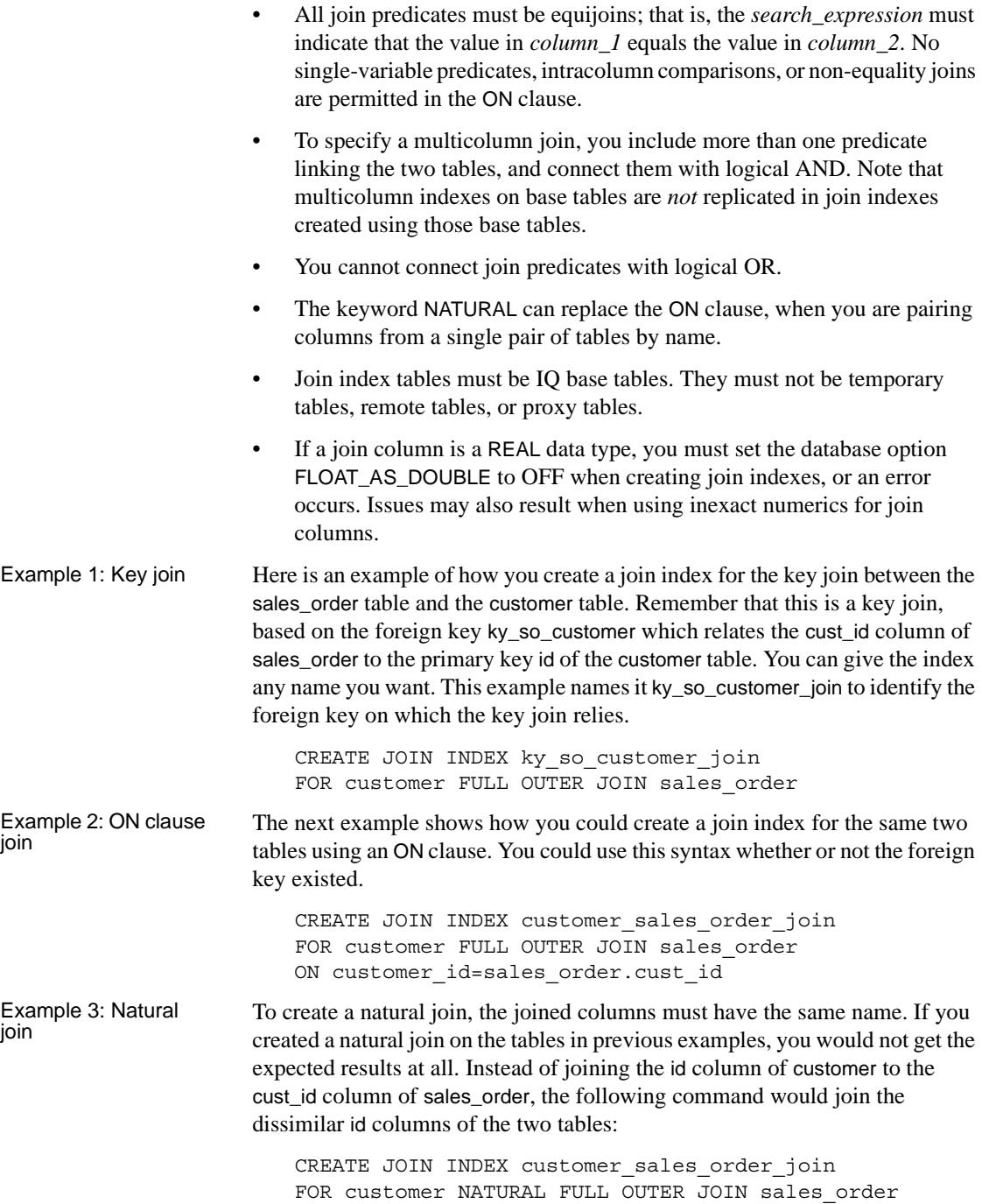

A natural join between the id columns of sales\_order and sales\_order\_items makes more sense. In this case, the columns with the same name should contain matching values. The command to create a join index based on a natural join between these two tables is:

```
CREATE JOIN INDEX sales order so items join
FOR sales order NATURAL FULL OUTER JOIN
sales order items
```
# **Creating a join index in Sybase Central**

To create a join index in Sybase Central, follow these steps.

- ❖ **To add a join index in Sybase Central:**
	- 1 Select the Join Indexes folder in the left panel of the Sybase Central window.
	- 2 Double-click the New Join Index icon (last on the toolbar).
	- 3 <Unnamed> is highlighted in the Name box. Enter a name for the index.
	- 4 From the Left Table Name dropdown, select a table name. Repeat for the Right Table Name.
	- 5 Select a Join Type from the dropdown. If you select a type other than Natural, specify the Join Columns.
	- 6 Click Advanced Properties to add a comment.
	- 7 If you are only joining two tables, click Save and Close.
	- 8 To join more than two tables, click Add Row. In the new row that appears, enter the next table to join in the Right Table Name column. Then click Save and Close.

## <span id="page-330-0"></span>**Types of join hierarchies**

Sybase IQ supports two different types of join hierarchies:

- Linear joins
- Star joins

You create ad hoc joins for both linear and star joins. Join indexes are designed for use with linear joins.

# **Linear joins**

You can think of a linear join as a tree with no branches. Each table in the hierarchy is related to the table above it, until you reach the top table. In [Figure 6-1 on page 289](#page-318-0). Tables A, D, and F constitute a linear join hierarchy. Tables C, E, and F form another linear join hierarchy.

In a linear join, each pair of tables represents a one-to-many relationship, in which the lower table of the pair is the "one" side, and the higher table of the pair is the "many" side. Linear join hierarchies can rely on any of the underlying join conditions: key join, natural join, or ON clause join.

### <span id="page-331-0"></span>**Star joins**

You can picture a star join as a structure with many branches, in which each branch is directly related to one table in the middle. In [Figure 6-1,](#page-318-0) Tables D, F, and E form a very simple star join. More commonly, Table F would be at the center of many tables, each of which is joined to Table F.

In a star join, multiple tables are related to one table at the center of the join, in a one-to-many relationship. The one table at the center of the join represents the "many" side of the relationship, while each of the tables around it represent the "one" side of the relationship. Each table on the "one" side holds a set of values with its own unique primary key. A foreign key in the table on the "many" side of the relationship relates that table to the primary key of the table on the "one" side of the relationship.

The "many" table at the center of the star is sometimes called the **fact** table. The "one" tables related to it are called the **dimension** tables.

Example In the sample database used throughout this book, the sales\_order table contains three foreign keys, each of which is related to the primary key of another table.

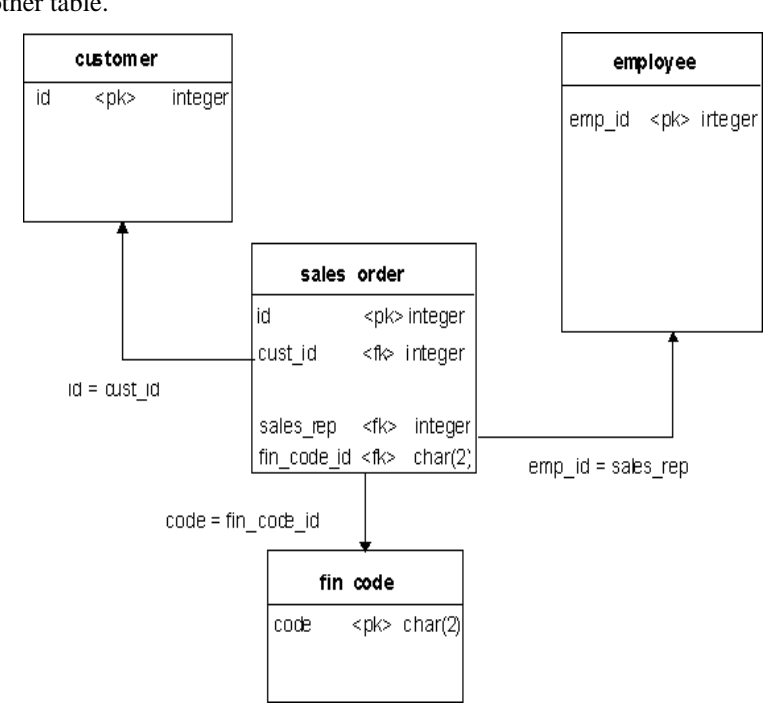

You can create this table using the following commands:

```
CREATE TABLE "DBA"."sales_order"(
(
"id" integer NOT NULL,
"cust_id" integer NOT NULL
REFERENCES "DBA"."customer" ("id"),
"order_date" datetime NOT NULL,
"fin code id" char(2) NULL
REFERENCES "DBA". "fin code" ("code"),
"region" char(7) NULL,
"sales rep" integer NOT NULL
REFERENCES "DBA"."employee" ("emp_id"),
PRIMARY KEY ("id"),
);
```
As shown in the figure, the sales\_order table is at the center of the star join. Each of its foreign key columns can contain many instances of the primary key it refers to. For example, if you enter:

```
SELECT sales rep FROM sales order
WHERE sales rep = 299
```
the results show 20 rows with 299 in the sales\_rep column.

However, if you enter:

SELECT emp\_id FROM employee WHERE emp\_id = 299

the results show only one row with 299 in the emp\_id column.

**Note** Query optimizations for all joins rely heavily on underlying primary keys. They do not require foreign keys. However, you can benefit from using foreign keys. Sybase IQ enforces foreign keys if you set up your loads to check for primary key-foreign key relationships.

Sybase IQ does not support star-join style join indexes that use multiple join key columns for any given join.

For a true star join (that is, one in which none of the dimensions shares a join key with any other dimension), the IQ query optimizer allows a maximum of 24 dimension tables in a single clause. However, as the time required to process the query increases exponentially with the number of dimensions, performance degrades as you get close to this maximum.

To create a foreign key, see ["Creating primary and foreign keys" on page 247.](#page-276-0) For other information on foreign keys, see ["Declaring entity and referential](#page-489-0)  [integrity" on page 460.](#page-489-0)

## **Modifying tables included in a join index**

Once you have created a join index, you are restricted in the types of changes you can make to the join index and its underlying tables and indexes.

You cannot drop any table that participates in a join index. Likewise, you cannot use ALTER TABLE to add, drop, or modify a column that participates in a join index. In both cases, you must first drop the join index. Then you can either drop the table, or modify any columns that participate in the join index.

You can add columns to the tables that participate in a join index. However, there are restrictions on inserting data into these columns, as described in the next section.

You can drop indexes on columns not involved in the join relationship, and you can add, drop or modify nonjoined columns of tables in a join index. However, you cannot drop either the indexes on a join column or the join column itself. You need at least one index on a column involved in a predefined join relationship. It is highly desirable to have either an HG or LF index on all columns that are part of a join index.

Sybase IQ automatically applies the changes to the join index at the same time as it changes the base table. You do not need to synchronize the join index after any ALTER TABLE on nonjoined columns.

Other restrictions on ALTER TABLE for join indexes include the following:

- You cannot rename a column into or out of a NATURAL join condition.
- You cannot add a column that would participate in a previously specified NATURAL join.
- You cannot drop a PRIMARY KEY/FOREIGN KEY relationship if it matches a join condition that is in use in a join index.
- You cannot drop a NOT NULL constraint from a column that participates in a join condition.
- You cannot modify the data type of a column that participates in a join condition.

# **Inserting or deleting from tables in a join index**

You always insert or load into, or delete from, the underlying tables, not the join index itself. When you first create the join index, Sybase IQ synchronizes the joined tables automatically, whether or not you have previously loaded data into the tables.

If you insert into or delete from a table that participates in an existing join index, you must synchronize the join index explicitly, unless you are updating the top table in the join hierarchy. If you insert rows and then delete them before the synchronization takes place, Sybase IQ optimizes synchronization to omit the insertions.

You cannot perform partial-width inserts to tables that participate in a join index. If you need to add columns to a table in a join index, you must do one of the following:

• Drop the join index, do the partial-width insert, and then recreate the join index.

• Load or insert into all columns of the table.

#### **Privileges needed to manipulate data in the joined tables**

When you create a join index, you have the privileges necessary to perform operations on the join. You must explicitly grant permissions on the underlying "join virtual table" to other users in your group, however, before they can manipulate tables in the join. These privileges must be granted on the join virtual table *in addition to* the appropriate privileges on the tables participating in the join.

Before granting privileges on the join virtual table, you must first determine its name, which is stored in a system table. If the name of the join index is emp\_location, then the following query returns the name of the join virtual table:

```
select table name from sys.systable
  where table id in (select jvt id from
    sys.sysiqjoinindex
      where joinindex name='emp location')
```
Use the name of the join virtual table jvt\_name returned by this query to grant permissions on the join virtual table:

grant all on jvt name to user names

After you grant the necessary privileges on the underlying join virtual table, other users in your group can perform operations on the tables in the join index without receiving permission errors.

## **Table versioning controls access to join indexes**

Any table is only available for write use to a single user at any given time. For join indexes, this means that when one user is updating any table in a join index, no one else can update any of the tables in that index. All the joined tables remain unavailable until the first user's transaction is committed and you have synchronized the tables with the SYNCHRONIZE command.

Other users receive the following error while the join index tables are in use:

Cannot write to this table in current transaction. Another user has write mode access.

 Their current transactions cannot write to any of the join index tables; they must begin a new transaction to write to those tables.

For more information on versioning, see [Chapter 10, "Transactions and](#page-500-0)  [Versioning"](#page-500-0)

# **Estimating the size and benefit of a join index**

Before creating a join index, you should estimate its size and potential benefit.

### **Using sp\_iqestjoin to estimate join index size**

Sybase IQ provides a stored procedure, sp\_iqestjoin, to help you estimate the size of a join index.

You run this procedure for each pair of tables being joined. Each time you run the procedure, you must supply the following parameters:

- Name of the first table to be joined
- Number of rows in the first table
- Name of the second table to be joined
- Number of rows in the second table
- Relationship (default is one-to-many)
- IQ page size (default is 131072 bytes, or 128KB)

Many factors affect the size of a join index, especially the number of outer joins it includes. For this reason, the procedure offers you three types of results. If you know you will always join the tables with exact one-to-one matches, use the "Min Case index\_size." If you anticipate occasional one-to-many joins, use the "Avg Case index\_size." If you anticipate using numerous one-to-many joins, use the "Max Case index\_size."

These calculations should give you an idea of how much disk space you need for the join index. The results include the segment size in bytes, and the number of blocks. The procedure also tells you how long it will take to create the join index.

If you want to know the actual size of an existing join index, you use a different stored procedure, sp\_iqjoinindexsize.

See the *Sybase IQ Reference Manual* for syntax details of all stored procedures.

# **Weighing join index benefit by comparing numbers of rows**

When considering creating a join index, compare the number of rows in the top table to the number of rows in the related table(s). In general, a join index improves performance for many queries where the ratio of rows in the top table to rows in the related table is less than 10 to 1. Some users may find the join index advantageous with a ratio as high as 100 to 1, but others may find that the join index inhibits query performance if the ratio is as low as 10 to 1. If you are considering using a higher ratio, test to be sure it helps your queries.

# <span id="page-338-0"></span>CHAPTER 7 **Moving Data In and Out of Databases**

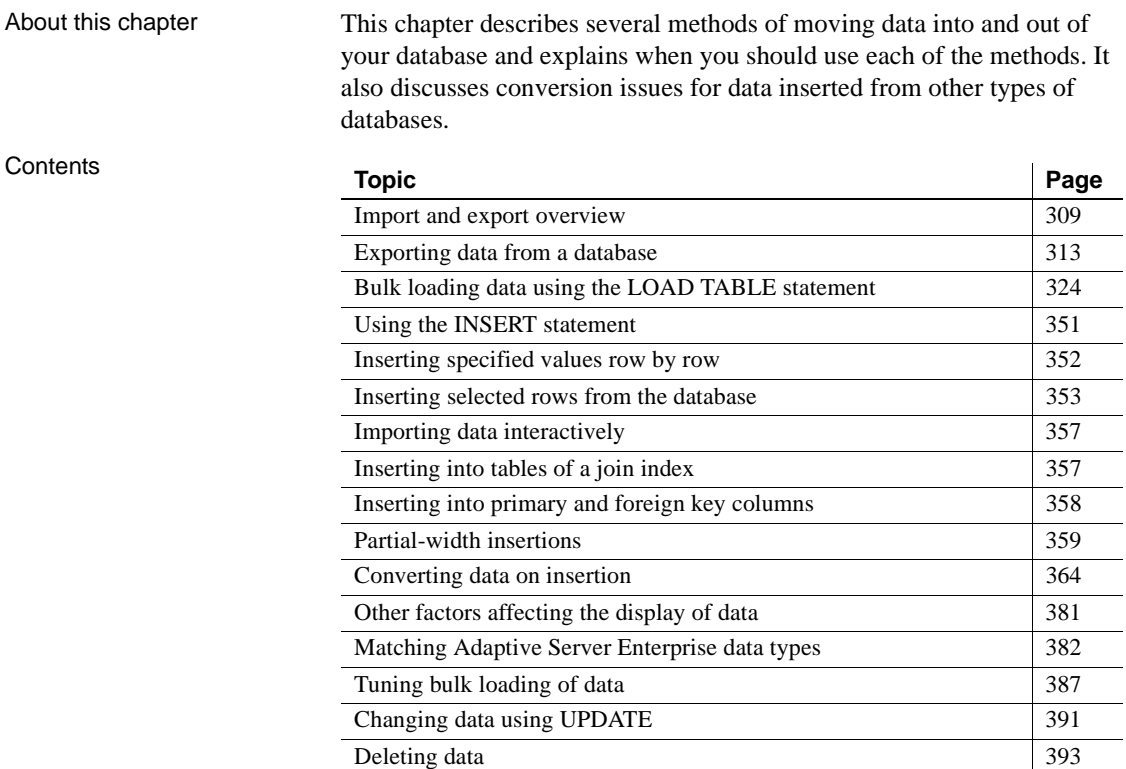

# <span id="page-338-1"></span>**Import and export overview**

Sybase IQ lets you import data from flat files or directly from database tables. You can also enter specified values directly into the database. Export of data to other formats is available from the DBISQL utility and the IQ data extraction facility.

An Sybase IQ table is a logical table; it does not contain data. All the information needed to resolve queries, including data, is contained in the Sybase IQ indexes. When you insert data into the columns in an IQ table, you are not actually adding data to the columns in the table, but rather to the column indexes. You build indexes by inserting data on a table-by-table basis.

# **Import and export methods**

Sybase IQ offers you a choice of methods for adding, changing, or deleting data.

- For efficient bulk loading of tables from flat files, use the SQL statement LOAD TABLE.
- To insert specified values into a table row by row, use the SQL statement INSERT with the VALUES option.
- To insert rows selected from a database, use the SQL statement INSERT with a SELECT statement clause.
- To remove specific rows from a table, use the DELETE statement.
- To change existing rows in a table, you can also use the UPDATE statement.

The IQ data extraction facility exports data in binary or ASCII format, which can be loaded into another database. Use this facility for high-volume data movement, or when you need an output file that can be used for loads. See the section ["Data extraction options" on page 315](#page-344-0) for details and advantages of this feature.

From DBISQL you can export data to another database in a variety of formats, or produce a text file as output. See the next section for a list of formats and how to select them. You can also redirect the output of any command.

**Note** Sybase IQ supports BCP through, iq\_bcp, an open-client based utility that copies a database table to or from an operating system file in a userspecified format.

You can perform a BCP into an Anywhere table and then transfer the contents to Sybase IQ; however, the transfer of rows from Anywhere to Sybase IQ is executed one row at a time. Sybase IQ does not support BLKLIB, so BCP, which uses Open Client's Bulk-Library, doesn't work in load mode. Both Sybase IQ and Adaptive Server Enterprise BCP format supports a blank when one digit is in the date.

# **Input and output data formats**

The LOAD TABLE statement imports text files with one row per line. Both ASCII and binary input files are supported, with either fixed-length fields or variable-length fields ended by a delimiter.

The INSERT statement moves data into a Sybase IQ table either from a specified set of values, or directly from tables.

Interactive SQL supports the following output file formats:

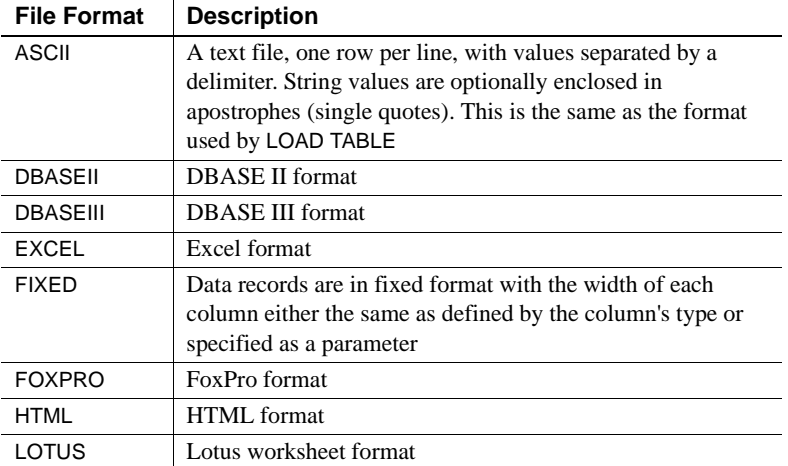

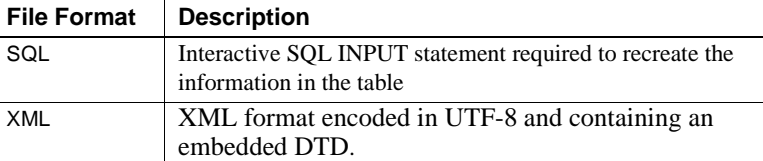

The IQ data extraction facility exports data in binary or ASCII format. See the section ["Data extraction options" on page 315](#page-344-0) for details on the output formats of data extraction.

#### **Specifying an output format for Interactive SQL**

You can set the DBISQL output format in two ways:

- Select Command > Options from the DBISQL menu bar, and then choose an Output Format from the dropdown list. To make this the default output format, click Permanent.
- Specify the DBISQL option, OUTPUT\_FORMAT, to set the default output format.

For syntax details see the *Sybase IQ Reference Manual*.

# **Permissions for modifying data**

You can only execute data modification statements if you have the proper permissions on the database tables you want to modify. The database administrator and the owners of database objects use the GRANT and REVOKE statements to decide who has access to which data modification functions.

To insert data, you need INSERT permission for that table or view. To delete data, you need DELETE permission for that table or view. To update data, you need UPDATE permission. The DBA can insert into or delete from any table. The owner of a table has INSERT, DELETE, and UPDATE permission on it.

Permissions can be granted to and revoked from individual users, groups, or the public group. For more information on permissions, see [Chapter 12,](#page-578-0)  ["Managing User IDs and Permissions"](#page-578-0).

#### **Scheduling database updates**

Multiple users can query a database table while one user inserts data into that table. Multiple users can update the database concurrently, as long as they are inserting into or deleting from different tables.

When you allow concurrent use of the database during updates, you pay a penalty in performance and disk use. For an explanation of how Sybase IQ handles concurrency issues, see [Chapter 10, "Transactions and Versioning"](#page-500-0). For other suggestions on improving load performance, see the section ["Tuning](#page-416-0)  [bulk loading of data" on page 387](#page-416-0).

# <span id="page-342-0"></span>**Exporting data from a database**

This section tells how to export data from an Sybase IQ database.

**Note** To export IQ data from your database in this version of Sybase IQ, Sybase recommends that you use the methods described in this chapter. You may also export data by using a front end tool, written by you or a third party, that effectively queries the IQ database and formats the data as desired.

If you need to export tables (other than your system tables) from your Catalog Store, use the methods in this chapter, or see the *Adaptive Server Anywhere Reference Guide* for other ways to unload data.

### **Using output redirection**

Output redirection can be used to export query results.

You can redirect the output of any command to a file or device by putting the ># redirection symbol anywhere on the command. The redirection symbol must be followed by a file name. (In a command file, the file name is then followed by the semicolon used as statement terminator.) The file is placed relative to the directory where DBISQL was started.

In this example, output is redirected to the file *empfile*:

```
SELECT *
FROM employee
># empfile
```
Do not enclose the file name in quotation marks.

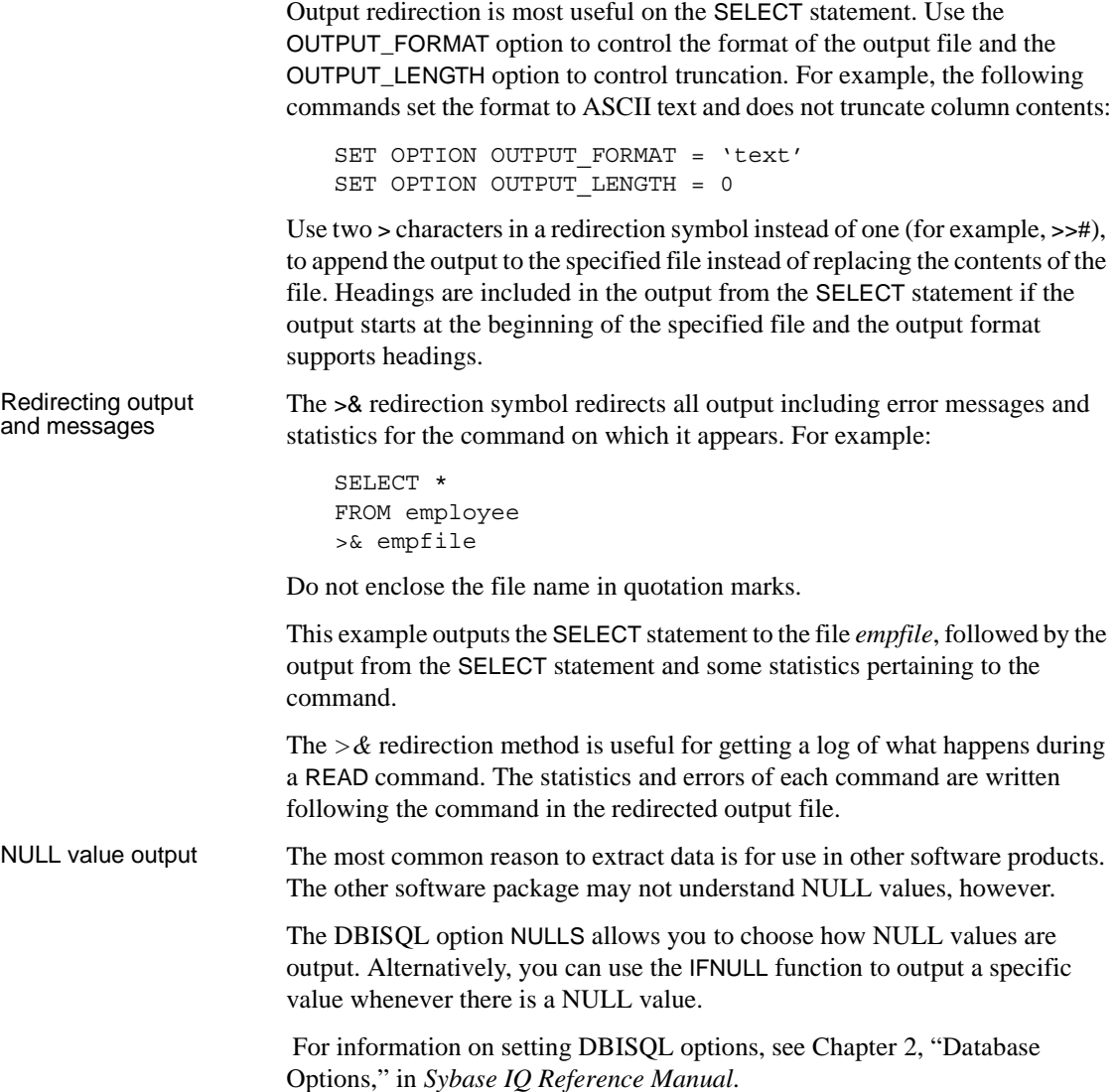

# <span id="page-344-0"></span>**Data extraction options**

The data extraction facility improves performance dramatically for queries with a large result set. This facility currently consists of a set of database options, which are set using the SET OPTION command. Like other database options, the data extraction options can be set either as temporary or permanent. Ordinarily these options are set as temporary. The extract options are set for a connection.

The extract options allow the user to redirect the output of a SELECT statement from the standard interface to go directly to one or more disk files or named pipes. There are two advantages of using the extract options:

- A binary format is supported, which allows loading the output data into the same or a different IQ database.
- A SELECT statement with heavy output will run up to 4 times faster for ASCII output and up to 9 times faster for binary output.

#### The extract options There are 27 options that control the behavior of extract (listed with allowed values for the option, followed by the default value):

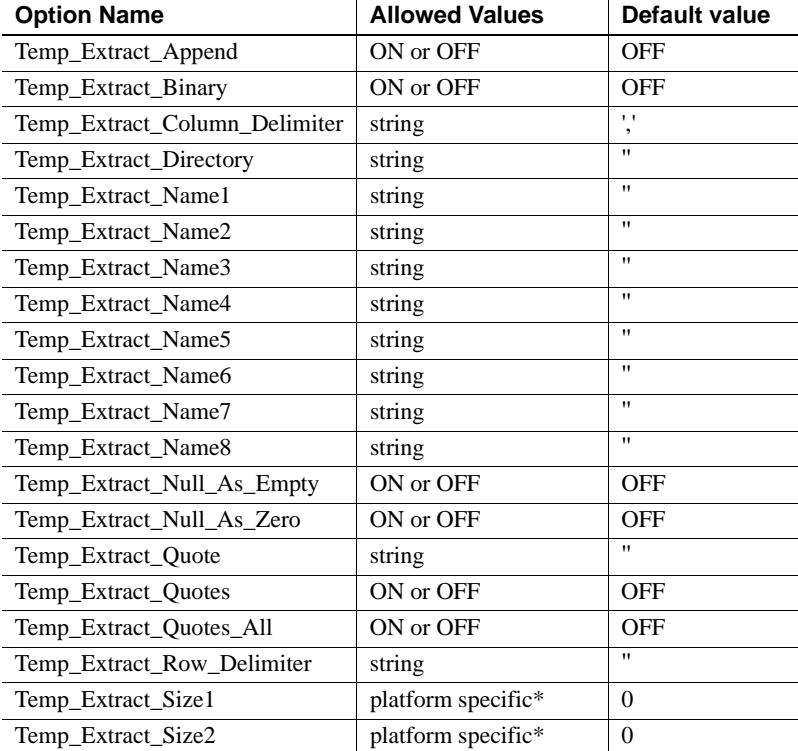

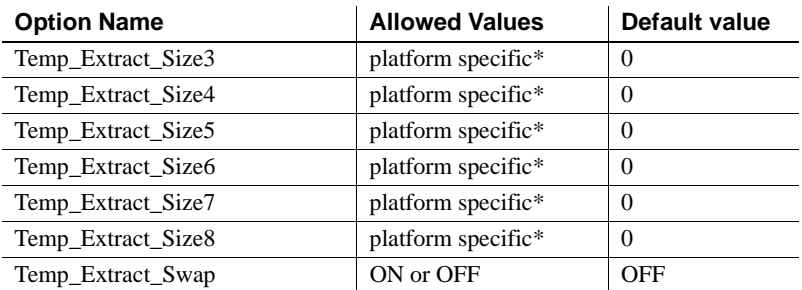

\*The default values for the Temp\_Extract\_Size*n* options are platform specific:

- AIX and HP-UX: 0 64GB
- Sun Solaris: 0 512GB
- Windows: 0 128GB
- Linux: 0 512GB

When large file systems, such as JFS2, support file size larger than the default value, set TEMP\_EXTRACT\_SIZEn to the value that the file system allows. For example, to support lTB set option:

```
TEMP_EXTRACT_SIZE1 = 1073741824 KB
```
**Note** For all database options that accept integer values, Sybase IQ truncates any decimal *option-value* setting to an integer value. For example, the value 3.8 is truncated to 3.

The most important of these options is Temp\_Extract\_Name1. If Temp\_Extract\_Name1 is set to its default setting (the empty string), extraction is disabled and no output is redirected. To enable extraction, set Temp\_Extract\_Name1 to a possible pathname. Extract starts extracting into a file with that name. Be sure to choose the pathname to a file that is not otherwise in use. If the file does not already exist, the data extraction facility creates the file.

Temp Extract Name1 is also used to specify the name of the output file, when the Temp\_Extract\_Append option is set ON. Both the directory or folder containing the named file and the named file must have write permission set for the user name used to start IQ (for example, **sybase**). In append mode, the data extraction facility adds extracted rows to the end of the file and does not overwrite the data that is already in the file. If the file does not exist, the data extraction facility creates the file.

 **Warning!** If you choose the pathname of an existing file and the Temp Extract Append option is set OFF (the default), the file contents will be overwritten. This may be what you want if the file is for a weekly report, for example, but is not what you want if the file is one of your database files.

The options Temp\_Extract\_Name2 through Temp\_Extract\_Name8 are used in addition to Temp\_Extract\_Name1 to specify the names of multiple output files. These options must be used sequentially. For example, Temp\_Extract\_Name3 has no effect unless both the options Temp\_Extract\_Name1 and Temp\_Extract\_Name2 are already set.

The options Temp\_Extract\_Size1 through Temp\_Extract\_Size8 are used to specify the maximum size of the corresponding output files. Temp\_Extract\_Size1 specifies the maximum size of the output file specified by Temp\_Extract\_Name1, Temp\_Extract\_Size2 specifies the maximum size of the output file specified by Temp\_Extract\_Name2, and so on.

Note that the default for the data extraction size options is 0. IQ converts this default to the following values:

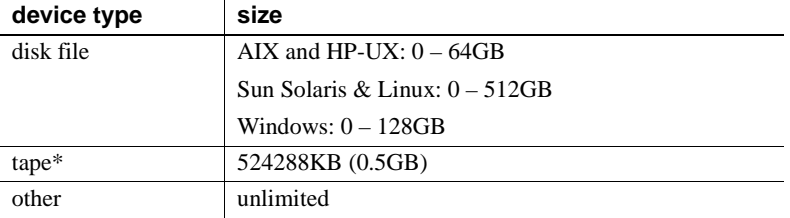

\*Tape devices currently are not supported.

Temp\_Extract\_Append is not compatible with the Temp\_Extract\_Size*n* options. If you try to restrict the size of the extract append output file, Sybase IQ reports an error.

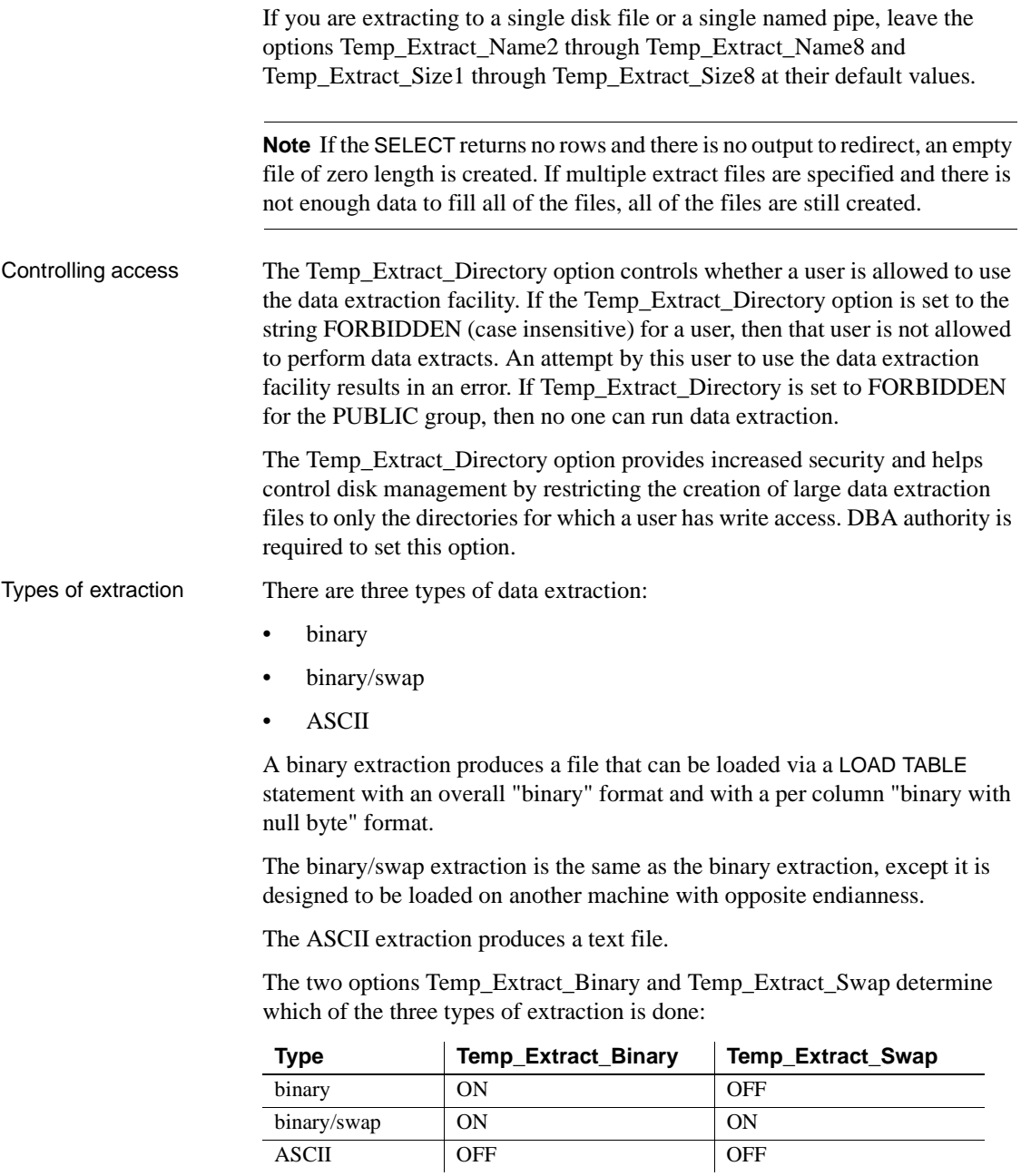

The default extraction type is ASCII.

Note that if the data is unloaded using the extraction facility with the TEMP\_EXTRACT\_BINARY option set ON, then you *must* use the LOAD TABLE statement BINARY WITH NULL BYTE parameter for each column when you load the binary data.

Column and row<br>delimiters In the case of an ASCII extraction, the default is to separate column values with commas, and end the row with a newline on UNIX platforms and with a carriage return/newline pair on Windows platforms. The strings are unquoted. If these defaults are not suitable, use the following options to change the delimiters:

- Temp\_Extract\_Column\_Delimiter
- Temp\_Extract\_Row\_Delimiter
- Temp Extract Quote
- Temp\_Extract\_Quotes
- Temp\_Extract\_Quotes\_All

The delimiter must occupy from 1 to a maximum of 4 bytes and must be valid in the collation order you are using, if you are using a multibyte collation order. Be sure to choose delimiters that do not occur in any of the data output strings themselves.

Note that the default for the Temp\_Extract\_Row\_Delimiter option is the empty string. IQ converts the empty string default for this option to the newline on UNIX platforms and to the carriage return/newline pair on Windows platforms.

The option Temp\_Extract\_Column\_Delimiter controls the delimiter between columns. If this option is set to the empty string '' for ASCII extractions, then the extracted data is written in fixed-width ASCII with no column delimiter. Numeric and binary data types are right-justified on a field of *n* blanks, where *n* is the maximum number of bytes needed for any value of that type. Character data types are left-justified on a field of *n* blanks.

**Note** The minimum column width in a fixed-width ASCII extraction is four bytes to allow the string "NULL" for a NULL value. For example, if the extracted column is CHAR(2) and Temp\_Extract\_Column\_Delimiter is set to the empty string '', there are two spaces after the extracted data.

During ASCII extraction, the following options control the use of quotes:

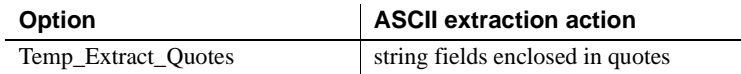

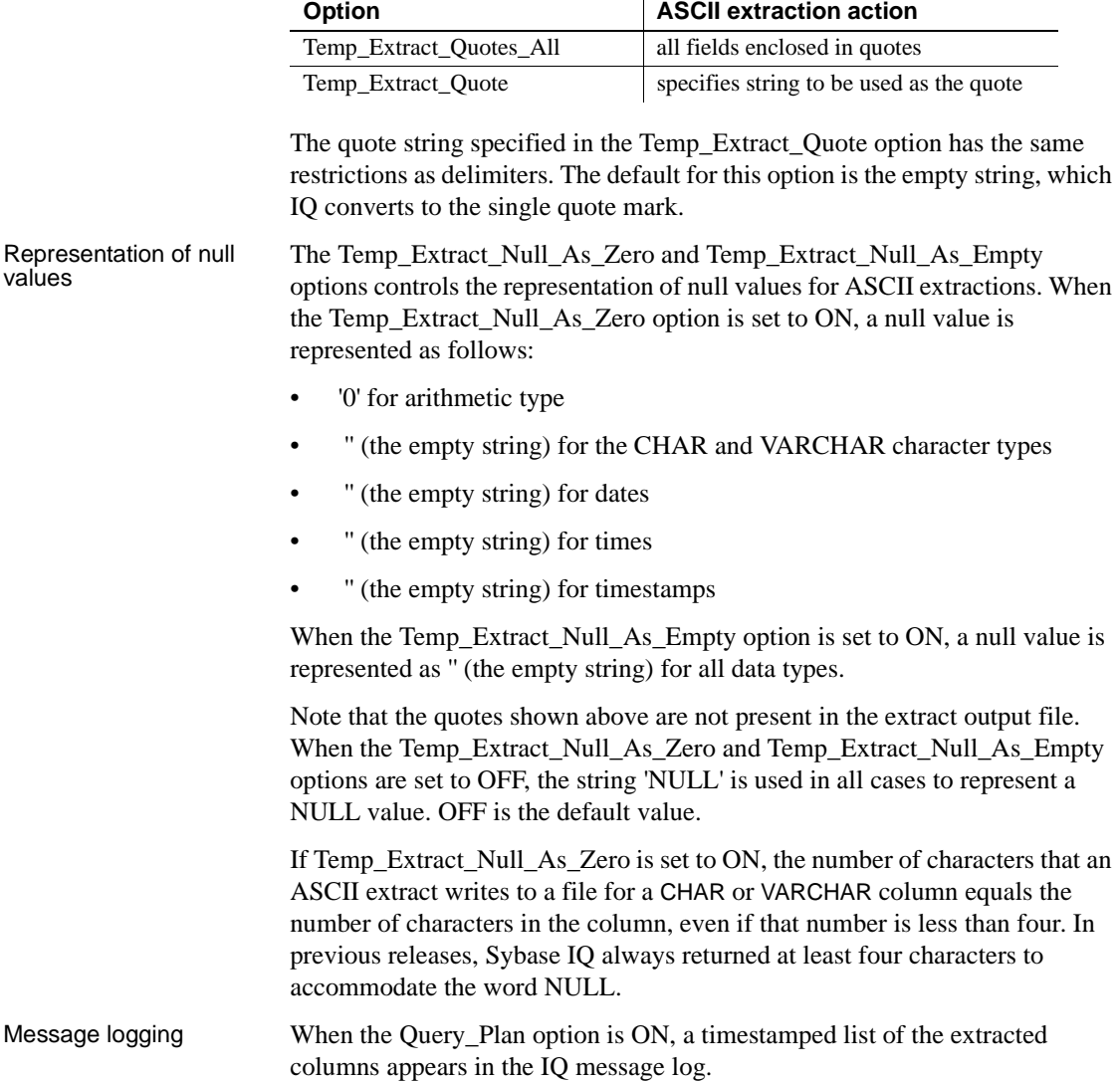

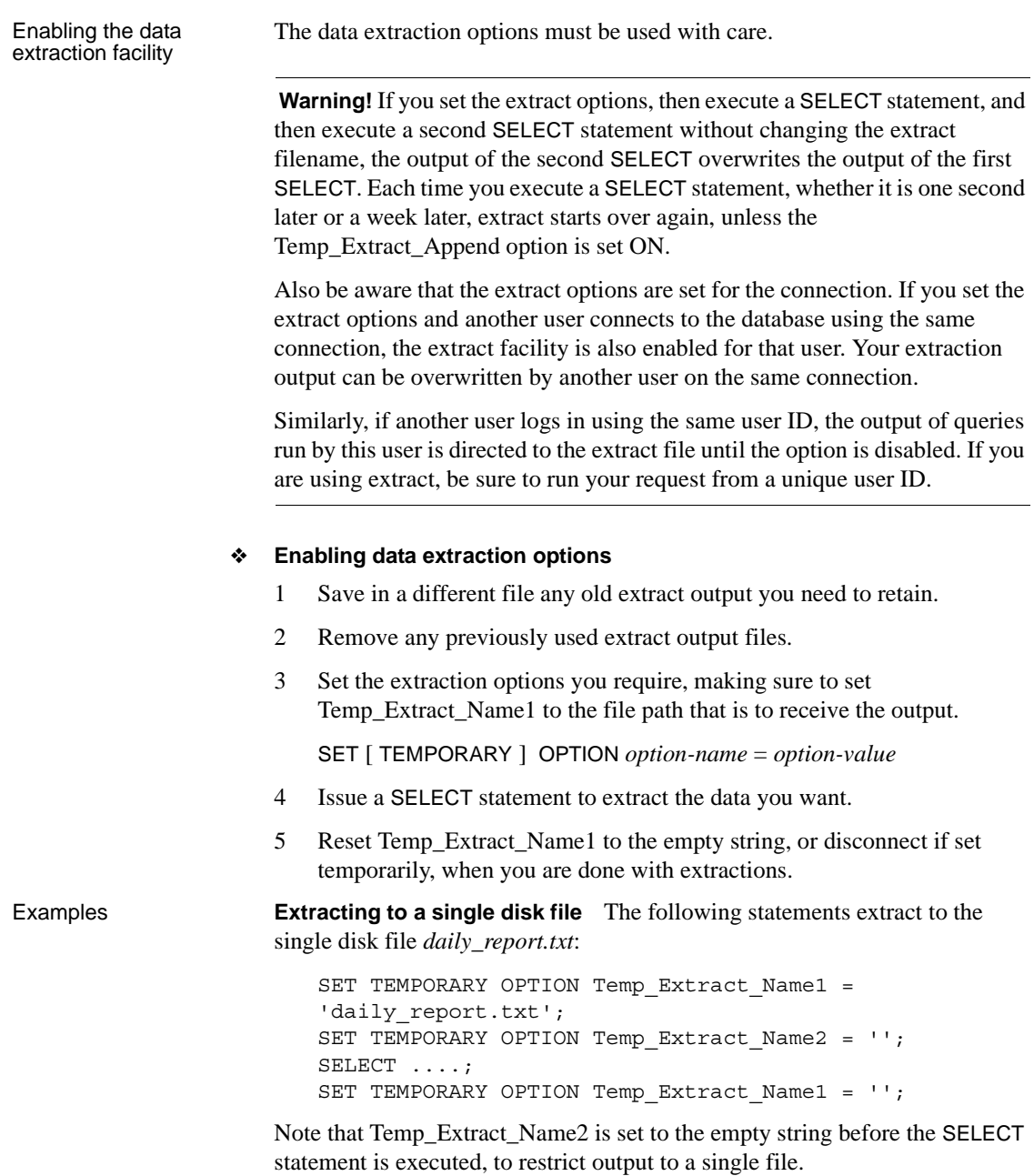

Also note that Temp\_Extract\_Name1 is set to the empty string after the SELECT statement to disable extraction. If extraction is not disabled, then the next SELECT statement executed overwrites the file *daily\_report.txt*.

**Extracting in append mode** In this example, the disk output file *hourly\_report.txt* is already created and has write permission set for the user **sybase**. The following statements extract to *hourly\_report.txt*, appending the output from each SELECT statement to the end of the file:

```
SET TEMPORARY OPTION Temp Extract Append = ON;
SET TEMPORARY OPTION Temp Extract Name1 =
'hourly_report.txt';
SET TEMPORARY OPTION Temp Extract Name2 = '':SELECT ....;
SELECT ....;
SELECT ....;
SET TEMPORARY OPTION Temp Extract Name1 = ';
```
All of the output from the three SELECT statements is written to the file *hourly\_report.txt*. Temp\_Extract\_Name1 is set to the empty string after the last SELECT statement to disable extraction. If extraction is not disabled, then the output from the next SELECT statement executed is also added to the end of the file *hourly\_report.txt*.

**Extracting to multiple disk files** The following statements extract to disk files *file1.out*, *file2.out*, and *file3.out*.

First set the filename options:

```
SET TEMPORARY OPTION Temp Extract Name1 = 'file1.out';
SET TEMPORARY OPTION Temp Extract Name2 = 'file2.out';
SET TEMPORARY OPTION Temp Extract Name3 = 'file3.out';
SET TEMPORARY OPTION Temp Extract Name4 = ';
```
Now limit the size of the files, for example to 1MB each, by setting the corresponding extract size options:

```
SET TEMPORARY OPTION Temp Extract Size1 = '1024';
SET TEMPORARY OPTION Temp Extract Size2 = '1024';
SET TEMPORARY OPTION Temp Extract Size3 = '1024';
```
The size options are in KB (1024 bytes).

With these settings, the extraction output is first written to *file1.out*. When the next row to be written to *file1.out* would cause the file size to exceed 1MB, the output is redirected to *file2.out*. When *file2.out* is full (writing another row to *file2.out* would cause the file size to exceed 1MB), the output is redirected to *file3.out*. An error is reported, if the size of *file3.out* exceeds 1MB before IQ extracts all rows.

Extraction limitations The following restrictions and limitations apply to the data extraction facility:

- Extract works only with data stored in the IQ Store.
- Extract does not work on system tables or cross database joins.
- Extract does not work with queries that use user-defined functions or system functions, except for the system functions suser\_id() and suser\_name().
- A binary LOAD TABLE always trims blanks from VARCHAR data. If you have VARCHAR data with trailing blanks, they are not preserved on insert.
- Trailing zeros are padded onto VARBINARY data during the extract. For example, a field declared as varbinary(6), which contains the data 0x1234, is padded with zeros during extraction and is loaded after extraction as 0x123400.
- Binary format will change in a future release.
- If you need to reproduce floating point data exactly, use the binary option.
- Tape devices are not supported at this time.
- If you run dbisql (Interactive SQL Java) with the -q (quiet mode) option and the data extraction commands are in a command file, you must first set and make permanent the dbisql option "Show multiple result sets." If this option is not set, the output file is not created.

To set the "Show multiple result sets" option, click Tools > Options in the dbisql window, then check the box "Show multiple result sets" and click "Make permanent."

Also note that when Temp\_Extract\_Name1 is set, you cannot perform these operations:

- LOAD, DELETE, INSERT or INSERT...LOCATION to a table that is the top table in a join
- SYNCHRONIZE JOIN INDEX (issued explicitly or executed as part of CREATE JOIN INDEX)
- INSERT...SELECT

#### Extraction and events Events do not support execution of statements that return result sets. The server log returns an error similar to the following:

Handler for event 'test\_ev' caused SQLSTATE '09W03' Result set not permitted in 'test\_ev'

In order to execute a query through an event, create an event that calls a stored procedure and insert the stored procedure results into a temporary table. If extract is used, then the temporary table is always empty and requires little overhead.

For example:

```
CREATE PROCEDURE proc1()
                              BEGIN
                                  SET TEMPORARY OPTION temp_extract_name1 = 'foo.out';
                                  SELECT * FROM iq table;
                              END;
                              CREATE EVENT "test_ev" ENABLE HANDLER
                              BEGIN
                                  SELECT * INTO #tmp FROM proc1();
                              END;
                              TRIGGER EVENT test ev;
Extraction with named 
Extraction with named<br>pipes any UNIX process issuing a read request on a named pipe will wait forever<br>pipes
                         until the process writing data to the pipe either sends data or an EOF (end-of-
                         file). Each time the reading process receives data, it issues another read. If the 
                         writing process stops sending data and fails to send an EOF, the read process 
                         will wait in the kernel and cannot be interrupted from IQ.
                         Make sure that any process writing data into a named pipe always finishes with 
                         an EOF. If an IQ connection becomes unresponsive while writing out to a 
                         named pipe, try dumping the data out of the pipe. For example, issue the 
                         following commands form another thread:
```

```
cat NamedPipeFile > /dev/null
```
# <span id="page-353-0"></span>**Bulk loading data using the LOAD TABLE statement**

The LOAD TABLE statement is used for efficient importing of data from a text or binary file into an existing database table. It loads data into any column indexes you have defined, as well as any created automatically.

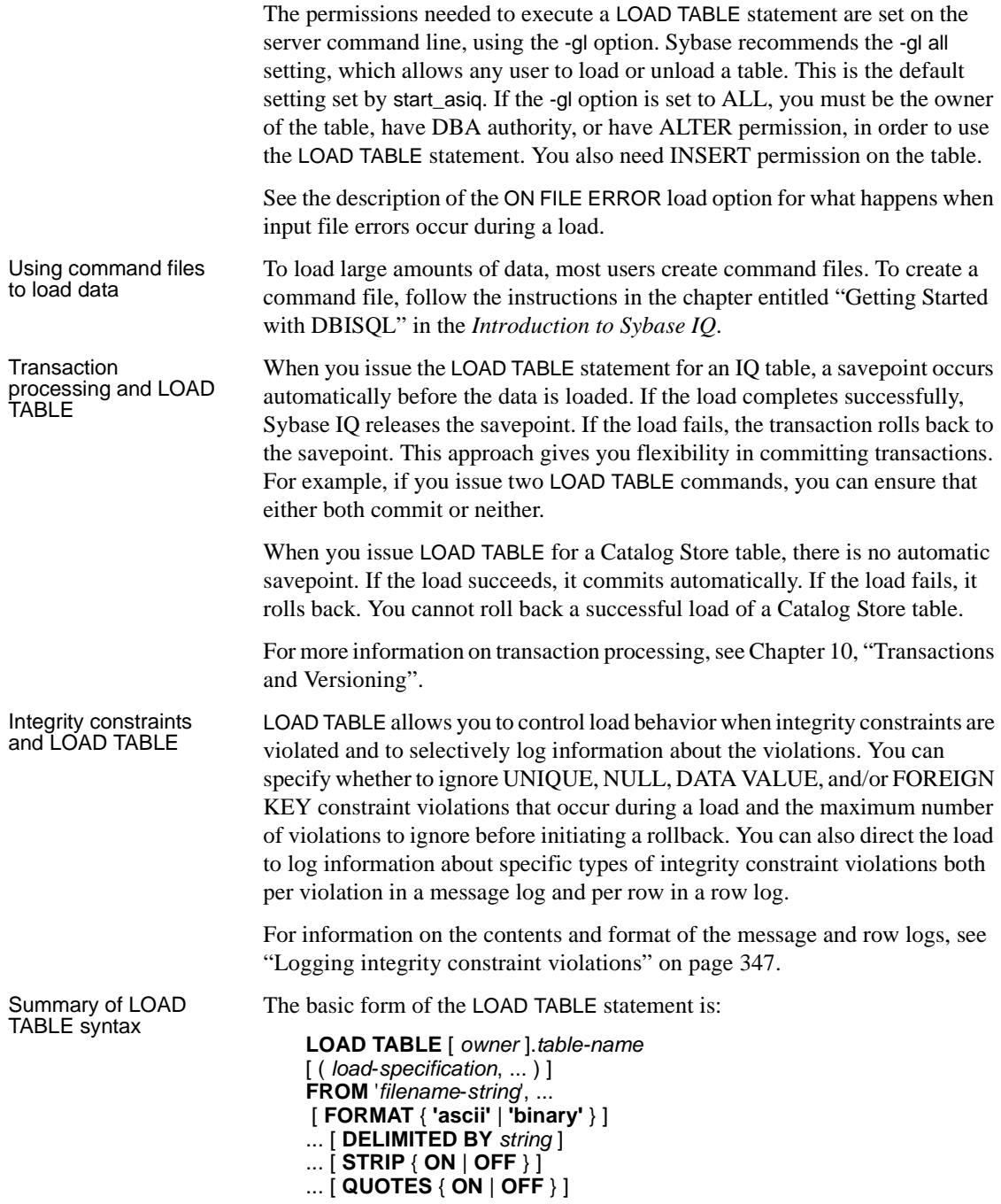

```
... [ ESCAPES { ON | OFF } ]
... [ ESCAPE CHARACTER character ] 
... [ WITH CHECKPOINT ON|OFF ]
```
... [ *load-options* ]

For usage and syntax details of all of the LOAD TABLE parameters, see "LOAD TABLE statement" in Chapter 6, "SQL Statements" of the *Sybase IQ Reference Manual*.

Load specification The *load-specification* does the following:

- Lists each column to be loaded and describes the data in it. A column can contain fixed-length data, variable-length characters delimited by a separator, or data that uses a binary prefix to represent the number of bytes being read.
- Specifies FILLER format for any fields you want to skip.

The syntax for *load-specification* is as follows:

```
load-specification:
{ column-name [ column-spec ] |
FILLER ( filler-type ) }
```
For each column, you can specify a *column-spec*. If you omit this option, the format information in the *load-options* applies to this column. The *columnspec* and *load-options* format information tell Sybase IQ what type of data to expect, and how to convert it into a compatible data format if necessary.

Syntax for the *column-spec* is:

```
column-spec:
{ ASCII ( input-width ) |
BINARY [ WITH NULL BYTE ] |
PREFIX { 1 | 2 | 4 } |
'delimiter-string' |
DATE ( input-date-format ) |
DATETIME ( input-datetime-format ) }
[ NULL ( { BLANKS | ZEROS | 'literal', ... } ) ]
```
You can specify the following types of data in the *column-spec*:

• Data with bytes of fixed length. Although specified by the keyword ASCII, any 8-bit characters may be used, and for 16-bit character sets, two 8-bit characters are used for each 16-bit character. No code conversion is performed for char and varchar fields except truncation, blank stripping, or blank padding. ASCII is also used to fill numeric data, time, and datetime fields. In each case, the conversion is the same if the value were first inserted as a character field, then cast to the data type of the column in the table. The *input-width* value is an integer value indicating the fixed width in bytes of the input field in every record.

• Binary fields that use a number of PREFIX bytes (1, 2, or 4) to specify the length of the binary input. The BINARY keyword indicates that data is already converted to the internal form (except for when the byte-order load option is specified.

Note that if the data is unloaded using the extraction facility with the TEMP\_EXTRACT\_BINARY option set ON, then you *must* use the BINARY WITH NULL BYTE parameter for each column when you load the binary data.

- Variable-length characters delimited by a separator. You specify the *delimiter-string* as a string of one to four ASCII characters, or any 8–bit hexadecimal ASCII code that represents a single, non-printing character. The delimiter-string must be enclosed in single quotes. For example, you specify:
	- $\chi$ 09' to represent a tab as the terminator.
	- '\x00' for a null terminator (no visible terminator as in "C" strings).
	- '\x0a' for a newline character as the terminator. You can also use the special character combination of  $\n$  for newline.
- DATE or DATETIME string as ASCII characters. You must define the *inputdate-format* or *input-datetime-format* of the string using one of the corresponding formats for the date and datetime data types supported by Sybase IQ. Use DATE for date values and DATETIME for datetime and time values. For information about these data types, see the *Sybase IQ Reference Manual*.

**Note** The *column-spec* is for IQ tables only. If you specify a *column-spec* for a Catalog Store table, you get an error.

The NULL portion of the *column-spec* indicates how to treat certain input values as NULL values when loading into the table column. These characters can include BLANKS, ZEROS, or any other list of literals you define. When you specify a NULL value or read a NULL value from the source file, the destination column must be able to contain NULLs.

ZEROS are interpreted as follows: the cell is set to NULL if (and only if) the input data (before conversion, if ASCII) is all binary zeros (and not character zeros).

- If the input data is character zero, then:
	- a) NULL(ZEROS) never causes the cell to be NULL

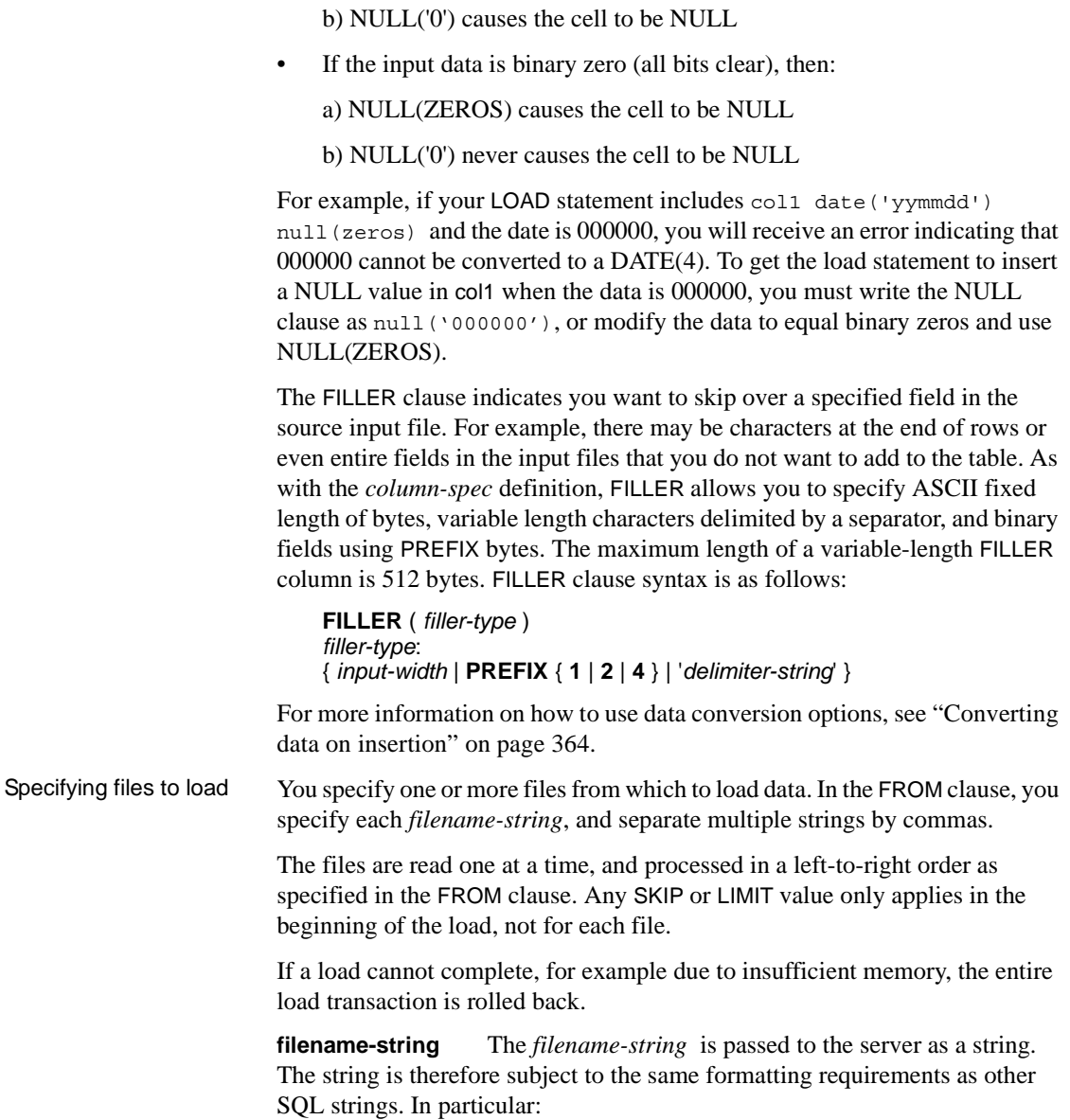

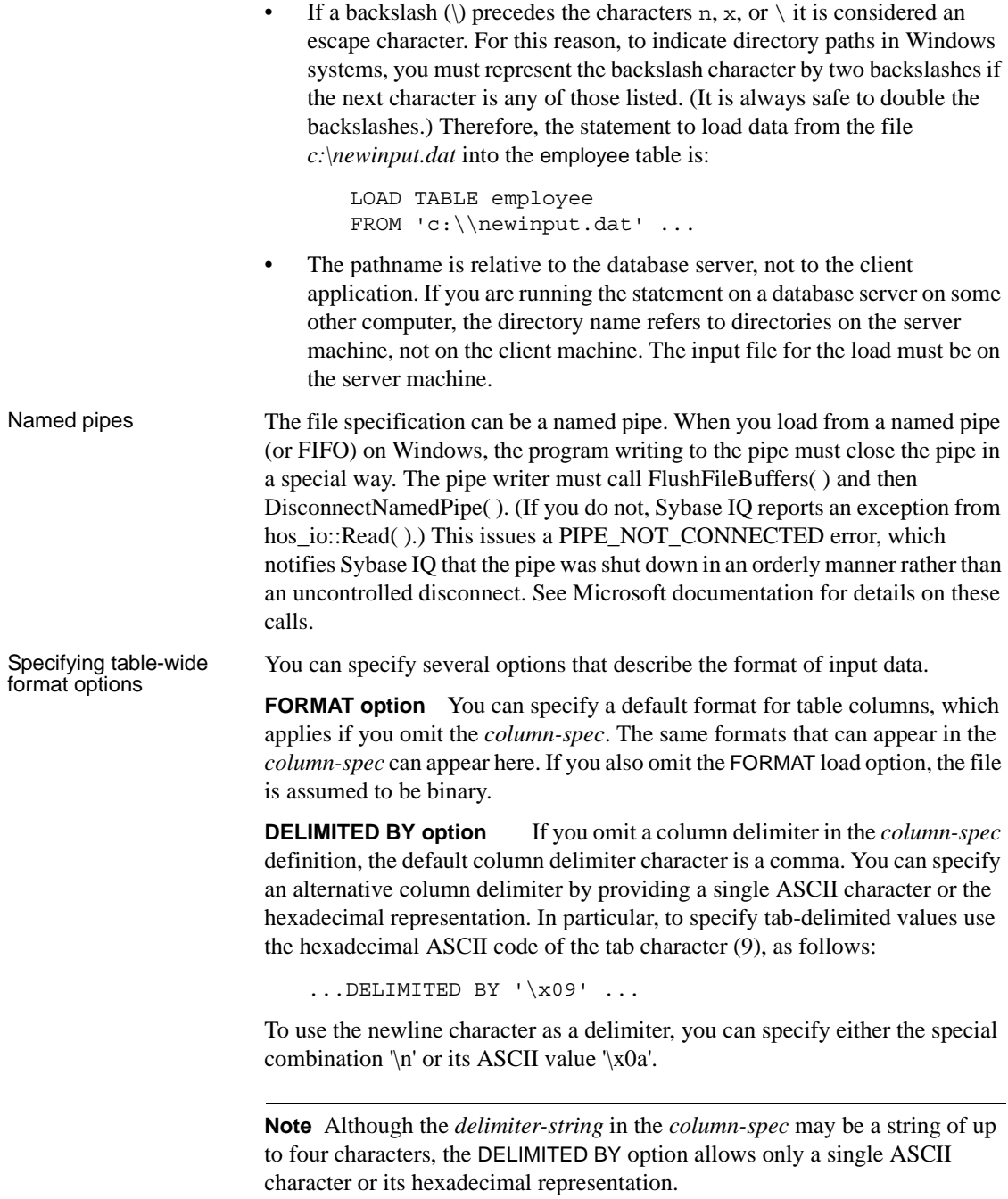

**STRIP option** With STRIP turned on (the default), trailing blanks are stripped from values before they are inserted. This is effective only for VARCHAR data. To turn the STRIP option off, enter the clause as follows:

...STRIP OFF ...

Trailing blanks are stripped only for non-quoted strings. Quoted strings retain their trailing blanks. If you don't require blank sensitivity, you may use the FILLER option allows you to be more specific in the number of bytes to strip instead of just all the trailing spaces.

This option does not apply to ASCII fixed-width inserts. For example, the STRIP option in the following statement is ignored:

LOAD TABLE dba.foo (col1 ascii(3), col2 ascii(3)) FROM foo data QUOTES OFF ESCAPES OFF STRIP ON

**QUOTES option** The QUOTES parameter is optional and the default is ON. With QUOTES turned on, LOAD TABLE expects input strings to be enclosed in quote characters. The quote character is either an apostrophe (single quote) or a quotation mark (double quote). The first such character encountered in a string is treated as the quote character for the string. String data must be terminated with a matching quote.

With QUOTES ON, column or row delimiter characters can be included in the column value. Leading and ending quote characters are assumed not to be part of the value and are excluded from the loaded data value.

With QUOTES OFF, Sybase IO does not strip off apostrophes (single quotes) or quotation marks (double quotes). When it encounters these characters in your input file, it treats them as part of the data. With QUOTES OFF, you cannot include column delimiter characters in column values.

For syntax and usage details, see "LOAD TABLE statement" in Chapter 6, "SQL Statements" of the *Sybase IQ Reference Manual*.

**QUOTES option example** Consider a table defined as:

CREATE TABLE t1 (c1 INT, c2 VARCHAR(20), c3 VARCHAR(20))

with the following input data:

1, apple , fruit1 , 2, "banana" , "fruit2", 3, " pear ", " fruit3 ",

The result of loading this data is displayed by running the following query:
SELECT c1, c2, c3, LENGTH(c2), LENGTH(c3) FROM t1

The following output displays the result of the query enclosed by  $\leq$  and  $\geq$ and the values of the LOAD TABLE options QUOTES and STRIP:

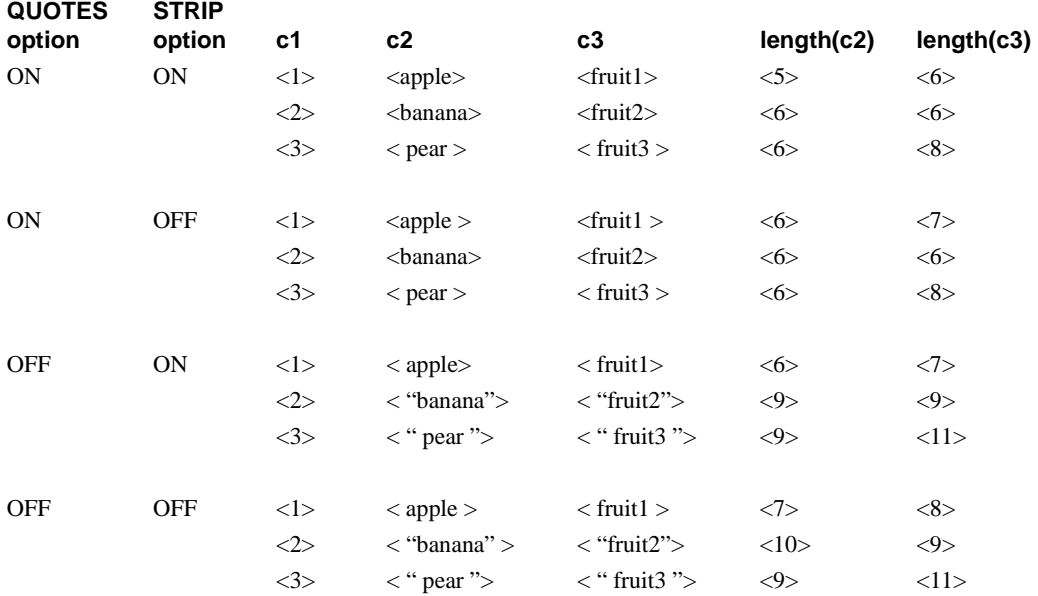

Notes on the results:

- With QUOTES ON and STRIP ON, both leading space and trailing space for the non-enclosed field c2 row 1 are trimmed.
- With QUOTES ON and STRIP OFF, only the leading space for the nonenclosed field c2 row 1 is trimmed.
- With QUOTES OFF and STRIP ON, only the trailing space for the nonenclosed field c2 row 1 is trimmed.
- With QUOTES OFF and STRIP OFF, neither leading space nor trailing space for the non-enclosed field c2 row 1 is trimmed.
- With QUOTES ON and STRIP ON, both leading space and trailing space within quotes for the enclosed fields c2 and c3 row 3 are NOT trimmed.

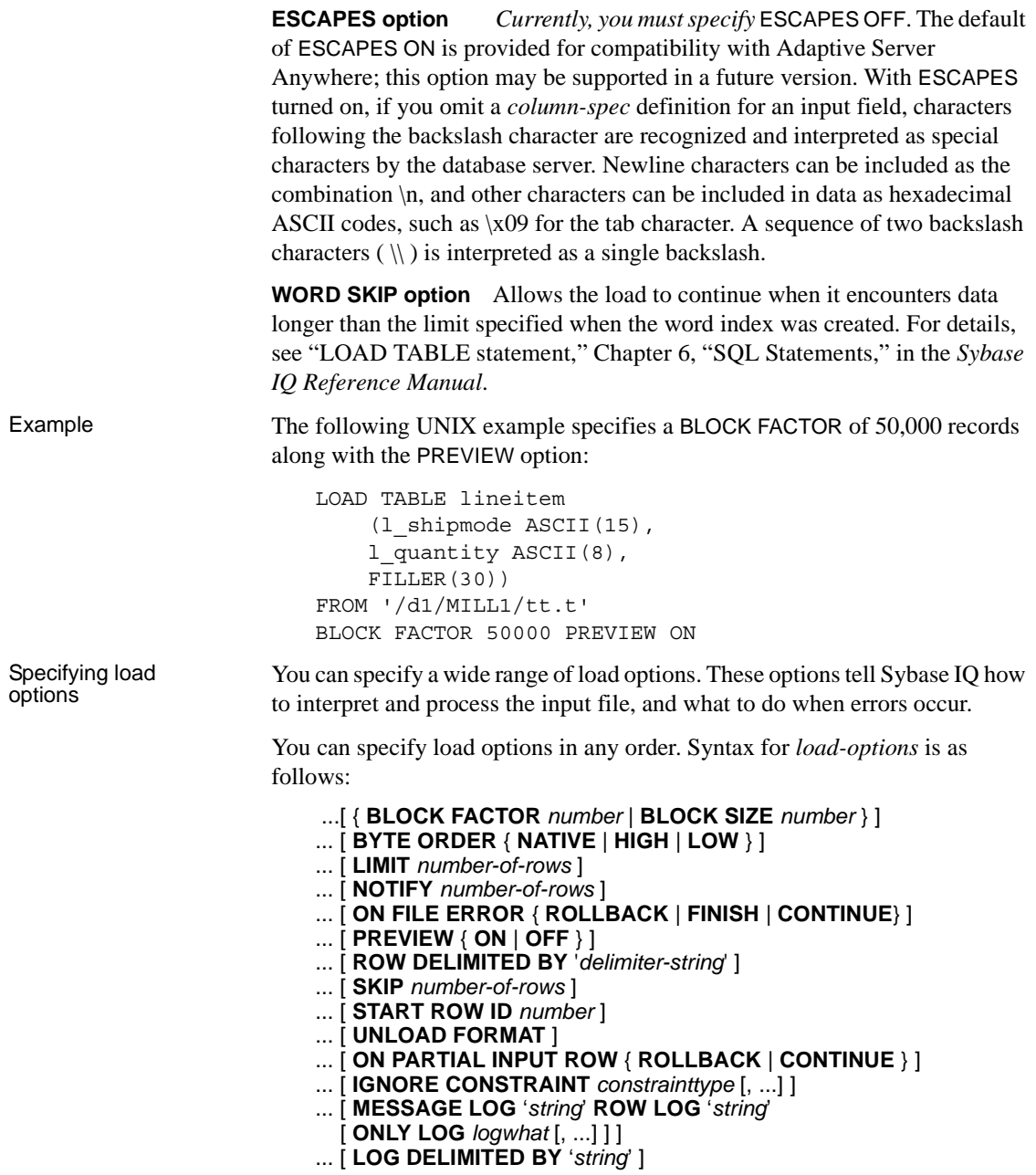

<span id="page-361-0"></span>The syntax for the parameters is as follows:

```
constrainttype:
{ CHECK integer | UNIQUE integer
| NULL integer
| FOREIGN KEY integer
| DATA VALUE integer
| ALL integer }
logwhat:
{ CHECK | ALL | NULL | UNIQUE | DATA VALUE | FOREIGN KEY }
```
Each of these options is described briefly below. For details of all options of the LOAD TABLE statement, see the *Sybase IQ Reference Manual*.

**BLOCK FACTOR option** Specifies blocking factor, or number of records per block, used when a source was created. This option is not valid for insertions from variable length input fields; use the BLOCK SIZE option instead. However, it does affect all file inserts (including from disk) with fixed length input fields, and it can affect performance dramatically.

The default setting for BLOCK FACTOR is 10,000. Higher block factors generally improve the speed of I/O operations. However, consider the following when setting this option:

- If your source is a disk file, memory considerations will determine the best setting for your system.
- If your source is a tape, either use the same blocking factor that was used when creating the tape (for best performance) or a blocking factor that is evenly divisible into it.
- Sybase IO rejects the insert operation if you specify a BLOCK FACTOR of zero.
- You cannot specify BLOCK FACTOR along with BLOCK SIZE or with any variable-width input fields.
- If you are loading very wide varchar data, reduce the BLOCK FACTOR to 10.

**ESCAPE CHARACTER option** Specifies an alternative escape character. The default escape character for characters stored as hexadecimal codes and symbols is a backslash  $\langle \rangle$ , so that  $\chi$ 0A is the linefeed character, for example.

This can be changed using the ESCAPE CHARACTER clause. For example, to use the exclamation mark as the escape character, you would enter:

... ESCAPE CHARACTER '!'

Only one single-byte character can be used as an escape character.

**Note** Because you must specify ESCAPES OFF in this version of Sybase IQ, the ESCAPE CHARACTER option has no effect. It is provided for compatibility with Adaptive Server Anywhere.

**WITH CHECKPOINT ON clause** If this option is set to ON, a checkpoint is issued when the LOAD TABLE statement completes and is logged. In the event recovery is required, it is guaranteed even if the data file is then removed from the system.

If WITH CHECKPOINT ON is not specified, the file used for loading must be retained in case recovery is required.

**BLOCK SIZE option** Specifies the default size in bytes in which input should be read. This option only affects variable-length input data read from files; it is not valid for fixed-length input fields. It is similar to BLOCK FACTOR, but there are no restrictions on the relationship of record size to block size. You cannot specify this option along with the BLOCK FACTOR option.

The default setting for BLOCK SIZE is 500,000, which is high enough for input from disk files. For tape files, you should specify the same block size that was used when creating the tape. You cannot specify BLOCK SIZE along with BLOCK FACTOR or with any fixed width input fields.

Example The following UNIX example specifies a BLOCK SIZE of 200,000 bytes:

```
LOAD TABLE mm
     (l_orderkey '\x09',
    l quantity 'x09',
     l_shipdate DATE('YYYY/MM/DD'))
FROM '/d1/MILL1/tt.t'
BLOCK SIZE 200000
```
**BYTE ORDER option** Specifies the byte ordering during reads. This option applies to all binary input fields, including those defined as PREFIX 2 or PREFIX 4. If none are defined, this option is ignored. Sybase IQ always reads prefix binary data in the format native to the machine it is running on (default is NATIVE). You can also specify:

- HIGH when multibyte quantities have the high order byte first (for big endian platforms like Sun, IBM AIX, and HP).
- LOW when multibyte quantities have the low order byte first (for little endian platforms like Windows).

Example **Here** is a Windows example:

```
LOAD TABLE nn
     (l_orderkey,
     l_quantity ASCII(PREFIX 2),
     FILLER(2),
FROM 'C:\\iq\archive\\mill.txt'
BYTE ORDER LOW
```
**LIMIT option** Specifies the maximum number of rows to insert into the table. The default is 0 for no limit. The maximum is 2GB-1.

LIMIT works together with the SKIP option. SKIP indicates where to begin reading from the input file, and LIMIT specifies how many of those rows to insert. SKIP takes precedence over LIMIT. If you specify multiple input files, *these options only affect the first file*. The following table shows how these options work together:

**If the SKIP value is And the LIMIT value is Then IQ does this** 0 5 Reads 5 rows and inserts 5 rows. 20 5 Reads 25 rows and inserts 5 rows. 10 10 5 Reads 10 rows and inserts 5 rows. If the input file has only 8 rows, then zero rows are inserted.

*Table 7-1: SKIP and LIMIT insert options*

In the following Windows example, no rows are skipped and up to 1,000,000 rows are inserted.

```
LOAD TABLE lineitem
     (l_shipmode ASCII(15),
     l_quantity ASCII(8),
     FILLER(30))
FROM 'C:\\iq\archive\\mill.txt'
BLOCK FACTOR 1000
PREVIEW ON
LIMIT 1000000
```
**NOTIFY option** Specifies that you be notified with a message each time the specified number of rows is inserted successfully into the table. The default is every 100,000 rows. Very frequent notifications can slow down your insert operation. To turn off NOTIFY entirely, set NOTIFY =  $0$ . See "Interpreting" [notification messages"](#page-372-0) for an explanation of messages.

**ON FILE ERROR option** Specifies the action Sybase IQ takes when an input file cannot be opened, either because it does not exist or because you have incorrect permissions to read the file. For all other reasons or errors, it aborts the entire insertion. You can specify one of the following:

- ROLLBACK aborts the entire transaction (the default).
- FINISH finishes the insertions already completed and ends the load operation.
- CONTINUE returns an error but only skips the file to continue the load operation. You cannot use this option with partial-width inserts.

**PREVIEW option** Displays the layout of input into the destination table including starting position, name, and data type of each column. Sybase IQ displays this information at the start of the load process. If you are writing to a log file, this information is also included in the log.

This option is especially useful with partial-width inserts. It can help you diagnose failed or skewed insertions due to incompatible data types, or destination column alignment that does not match source columns. Look at the expected column data type and starting position information to determine if you need to use an insert conversion option on a column and/or where and how much filler to use.

**Note** PREVIEW ON helps you determine if a load is correct. It does not stop the load from occurring.

**ROW DELIMITED BY option** Specifies a string up to 4 bytes in length that indicates the end of an input record. You can use this option only if all fields within the row are any of the following:

- Delimited with column terminators
- Data defined by the DATE or DATETIME *column-spec* options
- ASCII fixed length fields

The row delimiter can be any string of from 1 to 4 8-bit codes, including any combination of printable characters, and/or any 8–bit hexadecimal code that represents a non-printing character. For example, you specify \x09 to represent a tab as the terminator. For a null terminator (no visible terminator as in "C" strings), you specify \x00.

To use the newline character as a row delimiter, you can specify either the special combination '\n' or its ASCII value '\x0a'.

You cannot use this option if any input fields contain binary data. With this option, a row terminator causes any missing fields to be set to NULL. All rows must have the same row delimiters, and it must be distinct from all column delimiters. The row and field delimiter strings cannot be an initial subset of each other. For example, you cannot specify "\*" as a field delimiter and "\*#" as the row delimiter, but you could specify "#" as the field delimiter with that row delimiter. If a row is missing its delimiters, Sybase IQ returns an error and rolls back the entire load transaction. The only exception is the final record of a file where it rolls back that row and returns a warning message. On Windows, a row delimiter is usually indicated by the newline character followed by the carriage return character. You may need to specify this as the *delimiter-string* for either this option or FILLER. Example The following Windows example sets the column delimiter for the l\_orderkey column to tab, and the row delimiter to newline  $(\lambda 0a)$  followed by carriage return  $(\x0d)$ : LOAD TABLE mm (l\_orderkey '\x09', l\_quantity ASCII(4), FILLER(6), l\_shipdate DATE('YYYY/MM/DD')) FROM 'C:\\iq\\archive\\mill.txt' ROW DELIMITED BY '\x0a\x0d' **SKIP option** Lets you define a number of rows to skip at the beginning of the input file(s) for this load. The default is 0. This option works in conjunction

> In this UNIX example, Sybase IQ reads 9,000 rows from the input file, skips the first 5,000, and loads the next 4,000. If there are only 8,000 rows in the input file, then only 3,000 rows are loaded.

```
LOAD TABLE lineitem(
     l_shipmode ASCII(15),
     l_quantity ASCII(8),
FILLER(30))
FROM '/d1/MILL1/tt.t'
BLOCK FACTOR 1000
LIMIT 4000
SKIP 5000
PREVIEW ON
```
with the LIMIT option, and takes precedence over it.

**START ROW ID option** Specifies the id number of a row in the table where insertions should begin. This option is used for *partial-width insertions*, which insert into a subset of the columns in the table. If you are inserting data into an existing row, you must define the format of each input column with a *column-spec*, and use START ROW ID to identify the row where you want to insert it. The default is 0, which causes data to be inserted in a new row wherever there is space in the table. Be sure to read ["Partial-width insertions"](#page-388-0) before using this option and performing partial-width inserts.

**UNLOAD FORMAT option** Specifies that the data in the input file is in the format produced by the UNLOAD command in Sybase IQ 11.5.1, specifically for upgrading to Sybase IQ 12.x. This format places certain restrictions on other load options you specify:

- The format in the column specifications must be BINARY, the default. Specifying ASCII, PREFIX, FILLER, or *string-delimiter* causes an error.
- You must not use the load options DELIMITED BY and ROW DELIMITED BY.
- To allow NULLs in the data you must specify BINARY WITH NULL BYTE in the column specification. You cannot include NULL in the *column-spec* in any other way.
- For the sake of consistency with the data being loaded, you can specify BINARY WITH NULL BYTE even when loading into a table column that does not allow NULLs (as specified in CREATE TABLE or ALTER TABLE). However, if you try to load any data into a column that does not allow NULLs, you receive an error.

See the *Sybase IQ Installation and Configuration Guide* for more information on upgrading.

**ON PARTIAL INPUT ROW option** Specifies the action to take when a partial input row is encountered during a load. You can specify one of the following:

- CONTINUE issues a warning and continues the load operation. This is the default.
- ROLLBACK aborts the entire load operation and reports the error

Partial input record skipped at EOF. SQLSTATE: QDC32 SQLSTATE: -1000232L **IGNORE CONSTRAINT option** Specifies whether to ignore UNIQUE, NULL, CHECK, DATA VALUE, and/or FOREIGN KEY integrity constraint violations that occur during a load and the maximum number of violations to ignore before initiating a rollback. Specifying each *constrainttype* has the following result:

- **UNIQUE** *limit* If *limit* specifies zero, then the number of UNIQUE constraint violations to ignore is infinite. If *limit* is non-zero, then the *limit* +1 occurrence of a UNIQUE constraint violation causes the load to rollback.
- **NULL** *limit* If *limit* specifies zero, then the number of NULL constraint violations to ignore is infinite. If *limit* is non-zero, then the *limit* +1 occurrence of a NULL constraint violation causes the load to rollback.
- **FOREIGN KEY** *limit* If *limit* specifies zero, then the number of FOREIGN KEY constraint violations to ignore is infinite. If *limit* is nonzero, then the *limit* +1 occurrence of a FOREIGN KEY constraint violation causes the load to rollback.
- **DATA VALUE** *limit* If the database option CONVERSION\_ERROR = ON, then an error is reported and the statement rolls back. If *limit* specifies zero, then the number of DATA VALUE constraint violations (data type conversion errors) to ignore is infinite. If *limit* is non-zero, then the *limit* +1 occurrence of a DATA VALUE constraint violation causes the load to rollback.
- **ALL** *limit* If the database option CONVERSION\_ERROR = ON, then an error is reported and the statement rolls back. If *limit* specifies zero, then the cumulative total of all integrity constraint violations to ignore is infinite. If *limit* is non-zero, then load rolls back when the cumulative total of all ignored UNIQUE, NULL, DATA VALUE, and FOREIGN KEY integrity constraint violations exceeds the value of *limit*. For example, you specify the following IGNORE CONSTRAINT option:

IGNORE CONSTRAINT NULL 50, UNIQUE 100, ALL 200

The total number of integrity constraint violations cannot exceed 200, while the total number of NULL and UNIQUE constraint violations cannot exceed 50 and 100, respectively. Whenever any of these limits is exceeded, the LOAD TABLE statement rolls back.

**Note** A single row can have more than one integrity constraint violation. Every occurrence of an integrity constraint violation counts towards the limit of that type of violation.

Sybase strongly recommends setting the IGNORE CONSTRAINT option limit to a non-zero value, if you are logging the ignored integrity constraint violations. Logging an excessive number of violations affects the performance of the load.

**• CHECK***limit* If *limit* specifies zero, then the number of check constraint violations to ignore is infinite. If *limit* is non-zero, then the *limit +1* occurrence of a CHECK constraint violation causes the load to roll back.

**Note** A single row can have more than one integrity constraint violation. Every occurrence of an integrity constraint violation counts towards the limit of that type of violation.

Sybase strongly recommends setting the IGNORE CONSTRAINT option limit to a non-zero value, if you are logging the ignored integrity constraint violations. Logging an excessive number of violations affects the performance of the load.

If UNIQUE, NULL, CHECK, or FOREIGN KEY is not specified in the IGNORE CONSTRAINT clause, then the load rolls back on the first occurrence of each of these types of integrity constraint violation.

If DATA VALUE is not specified in the IGNORE CONSTRAINT clause, then the load rolls back on the first occurrence of this type of integrity constraint violation, unless the database option CONVERSION\_ERROR = OFF. If CONVERSION\_ERROR = OFF, then a warning is reported for any DATA VALUE constraint violation and the load continues.

When the load completes, an informational message regarding integrity constraint violations is logged in the *.iqmsg* file. This message contains the number of integrity constraint violations that occurred during the load and the number of rows that were skipped.

**MESSAGE LOG option** Specifies the names of files in which to log information about integrity constraint violations and the types of violations to log. Timestamps indicating the start and completion of the load are logged in both the MESSAGE LOG and the ROW LOG files. Both MESSAGE LOG and ROW LOG must be specified, or no information about integrity violations is logged.

- If the ONLY LOG clause is not specified, then no information on integrity constraint violations is logged. Only the timestamps indicating the start and completion of the load are logged.
- Information is logged on all integrity constraint type violations specified in the ONLY LOG clause.
- If constraint violations are being logged, then every occurrence of an integrity constraint violation generates exactly one row of information in the MESSAGE LOG file.

The number of rows (errors reported) in the MESSAGE LOG file can exceed the IGNORE CONSTRAINT option limit, because the load is performed by multiple threads running in parallel. More than one thread may report that the number of constraint violations has exceeded the specified limit.

If constraint violations are being logged, then exactly one row of information is logged in the ROW LOG file for a given row, regardless of the number of integrity constraint violations that occur on that row.

Note that the number of distinct errors in the MESSAGE LOG file may not exactly match the number of rows in the ROW LOG file. The difference in the number of rows is due to the parallel processing of the load described above for the MESSAGE LOG.

- The MESSAGE LOG and ROW LOG files cannot be raw partitions.
- If the MESSAGE LOG or ROW LOG file already exists, then new information is appended to the file.
- Specifying an invalid filename for the MESSAGE LOG or ROW LOG file generates an error.
- Specifying the same filename for the MESSAGE LOG and ROW LOG files generates an error.

Various combinations of the IGNORE CONSTRAINT and MESSAGE LOG options result in different logging actions, as indicated in the following table:

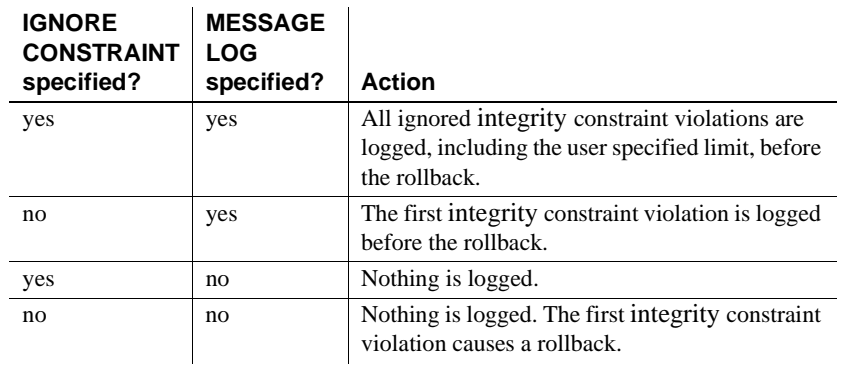

**Note** Sybase strongly recommends setting the IGNORE CONSTRAINT option limit to a non-zero value, if you are logging the ignored integrity constraint violations. If a single row has more than one integrity constraint violation, a row for *each* violation is written to the MESSAGE LOG file. Logging an excessive number of violations affects the performance of the load.

**LOG DELIMITED BY option** Specifies the separator between data values in the ROW LOG file. The default separator is a comma.

For more details on the contents and format of the MESSAGE LOG and ROW LOG files, see ["Logging integrity constraint violations" on page 347](#page-376-0).

LOAD TABLE adds rows The LOAD TABLE statement appends the contents of the file to the existing rows of the table; it does not replace the existing rows in the table, unless you specify the START ROW ID load option. See ["Partial-width insertions"](#page-388-0) for examples of how you use this option to insert data into existing rows.

> If you want to empty out an existing table and reload it, you can use the TRUNCATE TABLE statement to remove all the rows from a table.

Simple LOAD TABLE<br>example The following statement loads the data from the file *dept.txt* into all columns of the department table. This example assumes that no explicit data conversion is needed, and that the width of input columns matches the width of columns in the department table.

> LOAD TABLE department FROM 'dept.txt'

### <span id="page-372-0"></span>**Interpreting notification messages**

By default, Sybase IQ displays information about your database during insert and load operations in the IQ message log (*.iqmsg* file).

The statistics in these messages indicate when you need to perform maintenance and optimization tasks, such as adding more dbspaces. The messages also report on the progress of the load. This section explains each notification message.

At the start of the insert is a description of the operation, such as this one:

In table 'partsupp', the full width insert of 5 columns will begin at record 1. 2001-02-27 13:03:47 0000000002 Insert Started: 2001-02-27 13:03:47 0000000002 partsupp 2001-02-27 13:03:48 0000000002 [20270]: =n\*\*\* File: /remote/rip/tpcd\_data/scale\_1/partsupp.tbl

Each time it inserts the number of records specified in the NOTIFY load option, Sybase IQ sends a message like this:

```
2001-02-27 13:03:49 0000000002 [20897]: 100000 Records, 2 Seconds
Mem: 469mb/M470
Main Blks: U63137/6%, Buffers: U12578/L7
Temporary Blks: U273/0%, Buffers: U1987/L1960
Main I: L331224/P22 O: D25967/P7805 C:D0
Temporary I: L25240/P8 O: D4749/P0 C:D0
```
The first line shows how many rows Sybase IQ has read since the last notification message, and the number of seconds taken reading them. Even if Sybase IQ reads the same number of messages each time, the amount of time varies depending on the data read (for example, how many data conversions are required). Reported time intervals smaller than 1 second are usually reported as "0 Secs".

#### **Memory message**

This message displays memory usage information:

Mem: 469mb/M470

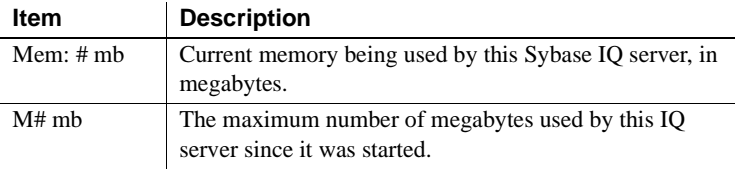

#### *Table 7-2: Memory messages*

### **Main IQ Store blocks messages**

This line describes the permanent (main) IQ Store:

Main Blks: U63137/6%, Buffers: U12578/L7

| <b>Item</b> | <b>Description</b>                                                                                                    |  |  |
|-------------|----------------------------------------------------------------------------------------------------|--|--|
| U#          | Number of blocks in use.                                                                                                    |  |  |
| #%          | Percentage of database filled.                                                                                                    |  |  |
| Buffers: U# | Number of buffers in use. Normally this will be 100% because the<br>buffer manager leaves buffers in memory until the buffer needs to be<br>used for some other data. In general, the buffers used and buffers<br>locked numbers are meaningless, because IQ uses buffers as<br>aggressively and efficiently as it can.                                                                                                    |  |  |
|             | Note: This value will grow to maximum number of buffers that fit in<br>the main buffer cache. The number increments whenever a buffer is<br>allocated, but only decrements when a buffer is destroyed, not when it<br>is unlocked or flushed. Objects in the temporary cache release their<br>buffers when they are finished, but in the main cache, IQ may or may<br>not destroy the buffers because as long as a buffer is unlocked, it is<br>available for reuse, whether it is empty, contains data, or contains<br>destroyed data. |  |  |
| L#          | Number of locked buffers. A locked buffer is a buffer that is in use and<br>cannot be removed from the cache. IQ locks buffers of some objects,<br>such as hash objects, to keep them in memory. It locks buffers of other<br>objects, such as a sort, depending on the workload and what it<br>considers a fair share for that object.                                                                                                    |  |  |
|             | This number increments whenever you request a buffer. If you exceed<br>the maximum while running a script, the command that exceeds it will<br>fail and subsequent commands may complete incorrectly.                                                                                                    |  |  |
|             | <b>Note</b> Buffer locks do not take any memory. A locked buffer has a flag<br>set in the in-memory structure and the flag exists whether or not the<br>buffer is locked.                                                                                                    |  |  |

*Table 7-3: Main blocks*

Recognizing when the server is low on disk space and adding a new dbspace *before* the server runs out of space is important. For an example of using an event handler to monitor disk space usage and to notify you when available space is low during a load, see the section "Monitoring disk space usage" in Chapter 1, "Troubleshooting Hints," of the *Sybase IQ Troubleshooting and Recovery Guide*.

### **IQ Temporary Store blocks message**

This message provides similar information to the Main IQ Store Blocks message explained above.

Temporary Blks: U273/0%, Buffers: U1987/L1960

### **Main buffer cache activity message**

This line displays information about the main buffer cache.

Main I: L331224/P22 O: D25967/P7805 C:D0

*Table 7-4: Main IQ Store file message*

| <b>Item</b>   | <b>Description</b>                                                                                                    |  |
|---------------|----------------------------------------------------------------------------------------------------|--|
| Main: I: $L#$ | Number of logical file reads.                                                                                                    |  |
| P#            | Number of physical file reads.                                                                                                    |  |
| O: D#         | Number of times a buffer was destroyed.                                                                                                    |  |
| P#            | Number of physical writes.                                                                                                    |  |
| C: D#         | Buffer manager data compression ratio. This is the total number of<br>bytes eligible for compression minus number of bytes used after<br>compression divided by total number of bytes eligible for<br>compression times 100. In other words, it tells how much data was<br>compressed (what percentage it is of its uncompressed size). The<br>larger the number, the better. Only certain data blocks are eligible for<br>compression. Eligible blocks include indexes, (90-95% of a<br>database) and Sort sets. This reflects only data compression<br>techniques used by the buffer manager. Other data compression may<br>take place before data reaches the buffer manager, so the total data<br>compression may be higher. |  |

In general, assuming the buffer cache is full, you should have between 10 and 1000 logical reads per physical read. A lower value indicates excessive thrashing in the buffer manager. More than 1000 times larger can indicate that you may be overallocating memory to your buffer cache. If either of these conditions exists, see *Sybase IQ Performance and Tuning Guide* for information on setting buffer cache size or using the IQ performance monitor.

#### **Temporary buffer cache message**

These lines display information about the Temp buffer cache.

Temporary I: L25240/P8 O: D4749/P0 C:D0

See the description for the Main buffer cache message above.

#### **User name, connection handle, and connection ID**

After the Temporary buffer cache message, the connection handle, connection ID (SA connID), and user name are logged. They appear in the *.iqmsg* file only once per database connection. The connection handle is the value displayed by the sa\_conn\_info stored procedure.

**Note** To correlate connection information in the -zr log file with that in the *.iqmsg* file, see "Correlating connection information"in the *Sybase IQ Troubleshooting and Recovery Guide*.

2002-11-12 09:34:42 0000000002 Txn 173 2002-11-12 09:34:42 0000000002 Connect: 1550990889. SA connID: 1. User: DBA.

#### **Controlling message logging**

The NOTIFY\_MODULUS database option adjusts the default frequency of notification messages during loads, or omits these message. The NOTIFY option in the LOAD command overrides the NOTIFY\_MODULUS setting.

The IQMSG\_LENGTH\_MB database option enables message log wrapping.

See Chapter 2, "Database Options" in the *Sybase IQ Reference Manual* for details of these database options.

### <span id="page-376-0"></span>**Logging integrity constraint violations**

LOAD TABLE allows you to control load behavior when integrity constraints are violated and to selectively log information about the violations. Using the MESSAGE LOG ... ROW LOG option with the ONLY LOG clause, you can direct the load to log information about specific types of integrity constraint violations both per violation in a message log file and per row in a row log file. If the ONLY LOG clause is not specified, only the timestamps indicating the start and completion of the load are logged in these files.

Note that the message log and row files for integrity constraint violations are distinct from the IQ message log file (*.iqmsg*).

### **MESSAGE LOG contents and format**

The MESSAGE LOG file contains row and column information for each integrity constraint violation logged. For a given load, there are three types of messages logged: a timestamped header, row information, and a timestamped trailer. The header and trailer appear once per load. The row information appears once for each integrity constraint violation logged.

The format of the header message is as follows:

<datetime load started> LOAD TABLE <table-name> Integrity Constraint Violations

For example:

2002-02-24 23:04:31 LOAD TABLE customer Integrity Constraint Violations

The row information message consists of three parts:

- **rowid** The row number within the table where this row would have been loaded, if an integrity constraint violation had not occurred.
- **type** The type of integrity constraint violation detected.
- **column numbers** The column number(s) specified by the schema.

For example,

```
1267 DATA VALUE 4
3216 UNIQUE 1
3216 NULL 3
3216 NULL 6
9677 NULL 1
```
The format of the trailer message is as follows:

<datetime load completed> LOAD TABLE <table-name> Completed

For example:

2002-02-24 23:05:43 LOAD TABLE customer Completed

**Note** The number of rows (errors reported) in the MESSAGE LOG file can exceed the IGNORE CONSTRAINT option limit, because the load is performed by multiple threads running in parallel. More than one thread may report that the number of constraint violations has exceeded the specified limit.

#### **ROW LOG contents and format**

The ROW LOG file contains rowid and data values for each row on which logged integrity constraint violation(s) occurred. The row data appears exactly once for a given row, regardless of the number of integrity constraint violations that occurred on that row. For a given load, there are three types of messages logged: a timestamped header, row data, and a timestamped trailer. The header and trailer appear once per load.

The format of the header message is as follows:

<datetime load started> LOAD TABLE <table-name> Integrity Constraint Violations <formatting information>

> where  $\le$  formatting information is the date, time, and date time formats used in formatting the row data. For example:

```
2002-02-24 23:04:31 LOAD TABLE customer Integrity Constraint Violations
Date Format: yyyy/mm/dd
Time Format: hh:mm:ss
Datetime format: yyyy/mm/dd hh:mm:ss
```
The row data message consists of two parts:

- **rowid** The row number within the table where this row would have been loaded, if an integrity constraint violation had not occurred.
- **data values** The data values in the row, separated by either a comma or the user-specified LOG DELIMITED BY separator.

For example,

3216 #Jones John#NULL#NULL#S#1945/01/12#NULL#

The format of the data values in the row data message is determined by the following rules:

- When the data type is VARBINARY or BINARY, the data is represented by ASCII hexadecimal characters.
- DATE values are represented in the format specified by the DATE\_FORMAT database option. The default format is YYYY-MM-DD.
- DATETIME and TIMESTAMP values are represented in the format specified by the TIMESTAMP\_FORMAT database option. The default is YYYY-MM-DD HH:NN:SS.SSS.
- TIME values are represented in the format specified by the TIME\_FORMAT database option. The default is HH:NN:SS.SSS.

• NULL values are represented by the token NULL.

**Note** Filler fields do *not* appear in the row data message.

The format of the trailer message is as follows:

<datetime load completed> LOAD TABLE <table-name> Completed

For example:

2002-02-24 23:05:43 LOAD TABLE customer Completed

**Note** The number of distinct errors in the MESSAGE LOG file may not exactly match the number of rows in the ROW LOG file. The difference in the number of rows is due to the parallel processing of the load performed by multiple threads. More than one thread may report that the number of constraint violations has exceeded the specified limit.

#### **MESSAGE LOG and ROW LOG example**

This example illustrates the contents and format of the MESSAGE LOG and ROW LOG files.

The following CREATE TABLE statement creates the table that is loaded using a LOAD TABLE statement:

CREATE TABLE customer(name VARCHAR(80) NOT NULL, age TINYINT NULL, sex CHAR(1) NOT NULL, marital\_status CHAR(1) NULL, birthdate DATE NOT NULL, credit\_card VARCHAR(20)NOT NULL)

The following LOAD TABLE statement loads the data into the customer table:

LOAD TABLE customer ... IGNORE CONSTRAINT UNIQUE 200 MESSAGE LOG 'msg.log' ROW LOG 'row.log' ONLY LOG UNIQUE, NULL, DATA VALUE LOG DELIMITED BY '#'

The following raw data is loaded from a disk file using the LOAD TABLE statement above:

Jones John, 19, M, S, 06/19/83, CC Cleven Bill, 56, M, OSIDJFJ, 02/23/43, CC

Jones John, 339, M, NULL, 01/12/45, NULL NULL, 55, F, M, 10/02/37, ST

After the LOAD TABLE completes, the MESSAGE LOG file *msg.log* contains the following information:

2002-02-24 23:04:31 LOAD TABLE customer Integrity Constraint Violations 1267 DATA VALUE 4 3216 UNIQUE 1 3216 NULL 6 9677 NULL 1 2002-02-24 23:05:43 LOAD TABLE customer Completed After the LOAD TABLE completes, the ROW LOG file *row.log* contains the following information:

2002-02-24 23:04:31 LOAD TABLE customer Integrity Constraint Violations Date Format: yyyy/mm/dd Time Format: hh:mm:ss Datetime format: yyyy/mm/dd hh:mm:ss

1137 #Jones John#19#M#S#1983/06/19#CC# 1267 #Cleven Bill#56#M#OSIDJFJ#1943/02/23#CC# 3216 #Jones John#NULL#NULL#S#1945/01/12#NULL# 9677 #NULL#55#F#M#1937/10/02#ST#

2002-02-24 23:05:43 LOAD TABLE customer Completed

## <span id="page-380-0"></span>**Using the INSERT statement**

The INSERT statement allows you to insert data without first putting it into a flat file. Using this command, you can either:

- Insert a specified set of values row by row
- Insert directly from database tables

See the sections that follow for details of these two forms of the command.

# **Inserting specified values row by row**

To add specified values to a table row by row, use the INSERT statement with this syntax:

INSERT [ INTO ] [ *owner*.] *table\_name* [ (*column\_name*, ...) ] ... VALUES (*expression*...)

 Sybase IQ inserts the first value you specify into the first column you specify, the second value you specify into the second column, and so on. If you omit the list of column names, the values are inserted into the table columns in the order in which the columns were created (the same order as SELECT \* would retrieve). Sybase IQ inserts the row into the table wherever room is available.

Values can be NULL, any positive or negative number, or a literal.

- Enclose values for CHAR, VARCHAR, DATE, TIME, and TIMESTAMP or DATETIME columns in single or double quotation marks. To indicate a value with a quotation in it use a different set of quotes for the outer quote, such as "Smith' s".
- For DATE, TIME, and TIMESTAMP or DATETIME columns, you must use a specific format. See ["Converting data on insertion"](#page-393-0) for information on data type conversions. See the *Sybase IQ Reference Manual* for a complete description of Sybase IQ data types.

**Note** The TIMESTAMP and DATETIME data types are identical.

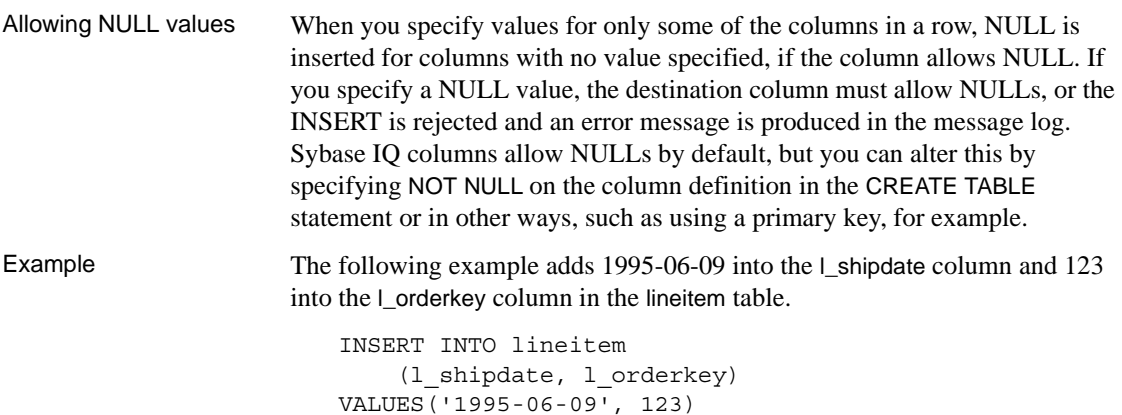

If you are inserting more than a small number of data rows, it is more efficient to insert selected rows directly from a database, as described in the next section, or to load data from a flat file with the LOAD TABLE statement, than to insert values row by row. Consider using a select statement with a few unions instead of inserting values for a few rows, because this requires only a single trip to the server.

## **Inserting selected rows from the database**

To insert data from other tables in the current database, or from a database that is defined as a Specialty Data Store to Sybase IQ, use this syntax:

INSERT [ INTO ] [ *owner*.]*table\_name* [ (*column-name*,...) ] [ *insert-load-options* ]... *select-statement*

insert-load-options: **LIMIT** *number-of-rows*

**NOTIFY** *number-of-rows*

**SKIP** *number-of-rows*

**START ROW ID** *number*

This form of the INSERT statement lets you insert any number of rows of data, based on the results of a general SELECT statement.

For maximum efficiency, insert as many rows as possible in one INSERT statement. To insert additional sets of rows after the first insert, use additional INSERT statements.

Like other SQL databases, Sybase IQ inserts data by matching the order in which columns are specified in the destination column list and the select list; that is, data from the first column in the select list is inserted into the first destination column, and so on. For both INSERT SELECT and INSERT VALUES, if you omit destination column names, Sybase IQ inserts data into columns in the order in which they were created.

The tables you are inserting into must exist in the database you are currently connected to. Sybase IQ inserts the data into all indexes for the destination columns.

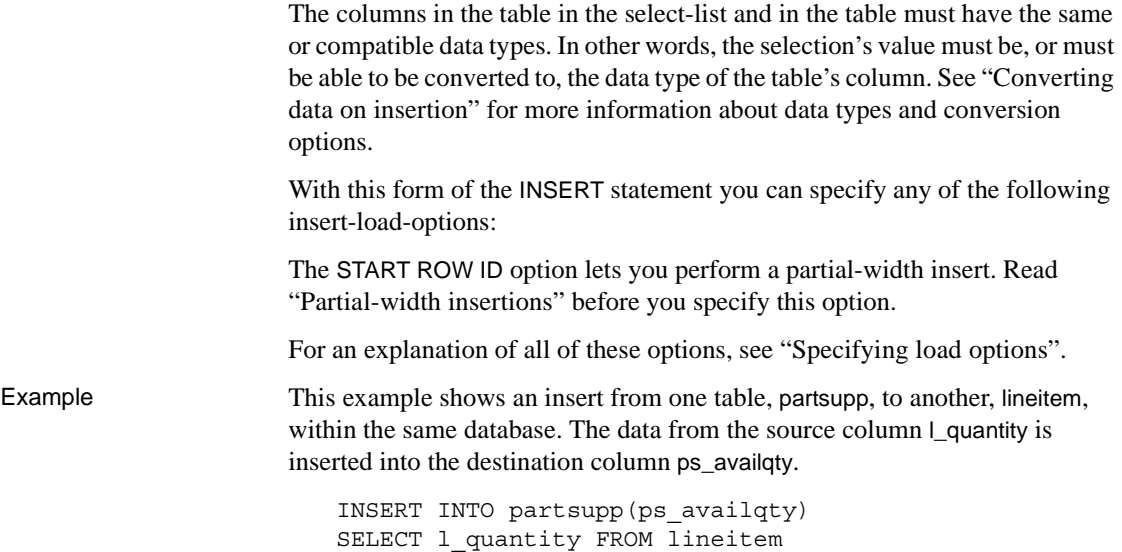

### **Inserting from a different database**

You can insert data from tables in any accessible database:

- Tables in either the IQ Store or the Catalog Store of the database you are currently connected to.
- Tables in an Adaptive Server Enterprise database.
- A **proxy table** in your current database, that corresponds to a table in a database on a remote server. For details, see [Chapter 16, "Accessing](#page-722-0)  [Remote Data"](#page-722-0) and [Chapter 17, "Server Classes for Remote Data Access."](#page-752-0)

Inserting directly from an Adaptive Server Enterprise database

You can insert data easily from an Adaptive Server Enterprise or SQL Server database, using the LOCATION syntax of the INSERT statement. You can also use this method to move selected columns from a pre-Version 12 Sybase IQ database into a Version 12.x database.

In order to use this capability, all of the following must be true:

- The Sybase connectivity libraries must be installed on your system, and the load library path environment variable for your platform must point to them.
- The Adaptive Server Enterprise server to which you are connecting must exist in the *interfaces* file on the local machine.

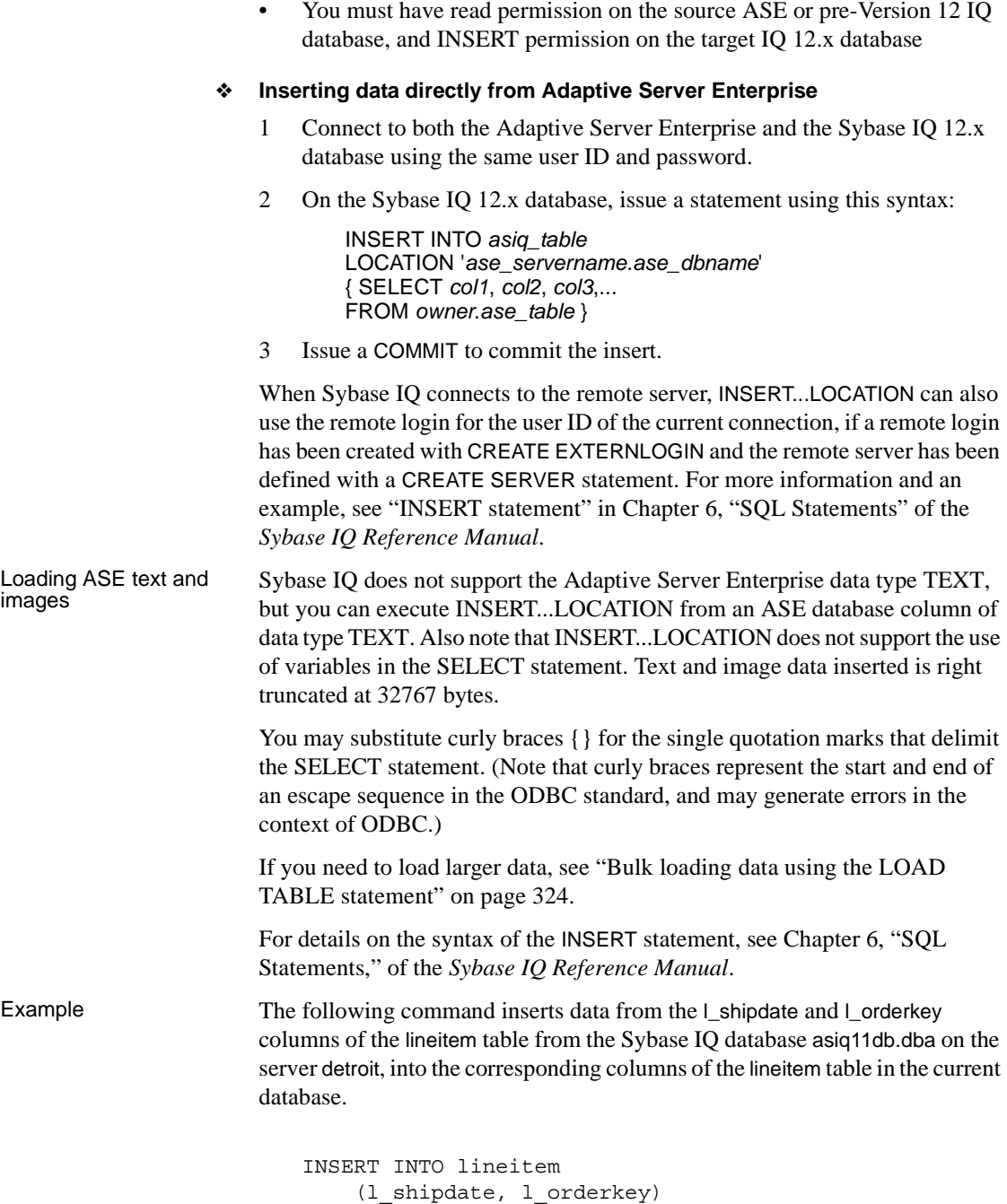

```
LOCATION 'detroit.asiq11db'
 { SELECT l_shipdate, l_orderkey
 FROM lineitem }
```
- The destination and source columns may have different names.
- The order in which you specify the columns is important, because data from the first source column named is inserted into the first target column named, and so on.
- You can use the predicates of the SELECT statement within the INSERT command to insert data from only certain rows in the table.

Example This example inserts the same columns as the previous example, but only for the rows where the value of l\_orderkey is 1. Also in this example, the TDS packet size is specified as 512 bytes.

```
INSERT INTO lineitem
     (l_shipdate, l_orderkey)
    LOCATION 'detroit.asiqdb'
   PACKETSIZE 512
   { SELECT l_shipdate, l_orderkey
    FROM lineitem
   WHERE 1 orderkey = 1 }
```
**Note** If you use START ROW ID and you select fewer columns than exist in the destination table, the columns in remaining rows of the destination table will be NULLs, if NULLs are legal values. See ["Partial-width insertions" on](#page-388-0)  [page 359](#page-388-0) for more information.

Importing data from To import data from an Sybase IQ database version earlier than 12.0, you must use one of the following methods:

- The LOAD TABLE command with the UNLOAD FORMAT option
- The INSERT...LOCATION syntax

You cannot use other forms of the INSERT command.

For more information on loading from an older version, see the *Sybase IQ Installation and Configuration Guide*.

pre-Version 12 Sybase IQ

## **Importing data interactively**

If you are inserting small quantities of data, you may prefer to enter it interactively through DBISQL, using the INSERT statement.

For example, you can insert listed values a single row at a time with the following command:

```
INSERT INTO T1 
VALUES ( ... )
```
For more information about the INSERT command, see ["Using the INSERT](#page-380-0)  [statement".](#page-380-0)

**Note** Do not use the Import option in the DBISQL Data menu. This option is not supported for use with Sybase IQ databases.

## **Inserting into tables of a join index**

You load or insert data into the tables underlying a join index, just as you would any other indexes. There are only two differences:

- The data in a join index must be synchronized before you can use the join index to resolve queries.
- You cannot perform a partial-width insert for tables that participate in a join index.

**Note** You cannot update a base table that is part of any join index. You can only insert, load, or delete.

When you first create a join index, Sybase IQ synchronizes the join index for you automatically. It does not matter whether you create the join index before or after loading. The order also does not affect performance of the load or synchronization.

Once you have created a join index, however, if you insert or load data into any of its underlying tables except the top table in the join hierarchy, you must synchronize it explicitly. To do so, use the SYNCHRONIZE command. For the syntax of this command, see ["Synchronizing join indexes"](#page-324-0) or see the *Sybase IQ Reference Manual*.

Once any user has updated any of the tables in a join index, no other user can update any of the tables underlying that join index until the join index has been synchronized.

When more than one user inserts into or deletes from different tables that participate in the same join index, the second user's update will fail unless the synchronize commits before the second user's transaction starts. This failure occurs if either of the following conditions exist:

- The second user's transaction begins before the first user's transaction commits.
- The second user tries to update after the first user's transaction commits, but before the join index is synchronized.

This problem occurs because Sybase IQ makes a new version of the join index when any of its underlying tables is updated. The new version is not visible to other transactions that have already begun. The problem does not occur when one user makes all of the changes, because the newer table version is visible to the user who made the original changes.

For example, assume that tables A, B, and C are all members of the same join index. User 2 begins a transaction, and writes to another table not involved in the join. Now, User 1 inserts into table B. This action creates a new version of table B, and a new version of the join index. User 2 then tries to write to table C. Even though no other user has changed table C, because C is a member of the join index it can't be updated until the join index is synchronized.

For more information on join indexes, see [Chapter 6, "Using Sybase IQ](#page-286-0)  [Indexes"](#page-286-0) For more information on transaction processing, see [Chapter 10,](#page-500-0)  ["Transactions and Versioning"](#page-500-0)

# **Inserting into primary and foreign key columns**

You load or insert data into primary key and foreign key columns just as you would into any other column.

When you insert into a primary key, Sybase IQ checks that each value is unique. If it is not, an error occurs.

Updating from different connections may cause errors

# <span id="page-388-0"></span>**Partial-width insertions**

 By default, new rows are inserted wherever there is space in the indexes, and each LOAD TABLE or INSERT statement starts a new row. This approach works as long as the data you are inserting is a new row. Sybase IQ also lets you insert individual columns into an existing row, if you specify its rowid.

A *partial-width insertion*, also called a vertical insertion, is an insertion into a subset of columns in a table. You can use two or more partial-width insertions to insert data into all of the columns of the table.

Partial-width insertions let you:

Insert data into just a few columns at a time. This approach can be helpful if you have memory limitations.

For example, you can insert data into a few columns at a time, using separate LOAD TABLE or INSERT statements for each group of indexes and using the START ROW ID option to keep the ROW IDs consistent and the memory requirement lower. You may want to do this if you are inserting into a very wide table and do not have enough free memory to populate all the indexes at one time.

- Use different data sources, such as multiple flat files, to insert into different groups of columns in a table.
- Add a new column and corresponding index to a table after you have already inserted data into the columns for that table. For more information, see the ALTER INDEX command.

 **Warning!** This is an advanced operation. If you do not perform all the steps correctly in a partial-width insert, you may insert data incorrectly. Never use this type of insert unless you are an experienced Sybase IQ user and are very familiar with your data. Full-width inserts, which insert into all the column indexes on a table at the same time, ensure row-level integrity and are less error-prone.

Use START ROW ID to specify at which row you want to start the insert. This allows you to insert into some of the columns in a row with one partial-width INSERT or LOAD TABLE statement, and insert into the other columns in the same row with additional INSERT or LOAD TABLE statements.

If you try to insert into a column that already contains data, you get an error.

You must be sure to control the row at which each insertion starts. If you do not use START ROW ID, your insertion begins with the next row, and NULLs are inserted in the remaining columns of the current row, as shown in [Figure 7-1.](#page-389-0) (The two shading patterns represent data inserted into columns in two separate insert operations.)

<span id="page-389-0"></span>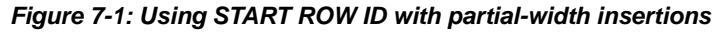

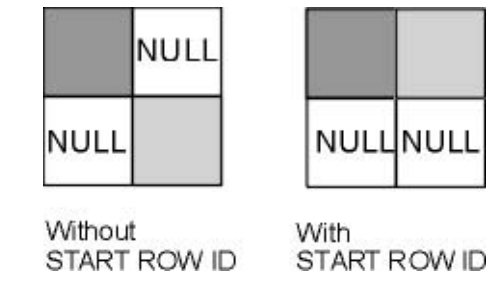

**Note** Do not try to perform a partial-width insertion using the INSERT VALUES command format. Because you cannot specify START ROW ID using this format, the problem shown in the figure results.

## **Partial-width insertion rules**

Column indexes that are not included in the initial partial-width insert, and therefore do not already contain data, must allow NULLs. Sybase IQ inserts NULLs into these column indexes. If they do not allow NULLs, the insert fails.

When doing partial-width inserts, follow these steps:

- 1 For the first partial-width insert for each set of rows, do not specify START ROW ID. Sybase IQ automatically knows what the next available row is for this insert.
- 2 For the second and any subsequent partial-width inserts for the same set of rows, use the START ROW ID option to specify the row where the insert started. This number is the record number at the beginning of the insert message log, as in this example:

```
In table 'department', the full width insert of 3 
columns 
will begin at record 1.
```
You can also use the ROWID function to display the row ID, as in the following query:

SELECT \*, ROWID(*table\_name*) FROM *table\_name*

Example 1 The UNIX example below shows an incorrect insertion of four columns from the file *tt.t* into the indexes on the lineitem table. It inserts the first two columns with one LOAD TABLE statement and the second two columns with another LOAD TABLE statement, but does not use the START ROW ID option to align the additional columns.

```
LOAD TABLE lineitem
     (l_partkey ASCII(4),
     l_suppkey ASCII(4),
     FILLER(13))
FROM '/d1/MILL1/tt.t'
PREVIEW ON
NOTIFY 1000
```

```
LOAD TABLE lineitem
     (FILLER(8),
     l_quantity ASCII(6),
     l_orderkey ASCII(6),
     FILLER(1))
FROM '/d1/MILL1/tt.t'
PREVIEW ON
NOTIFY 1000
```
The result of the SELECT statement below shows that 10 rows are stored instead of the correct number of 5.

SELECT \*, rowid(lineitem) FROM lineitem

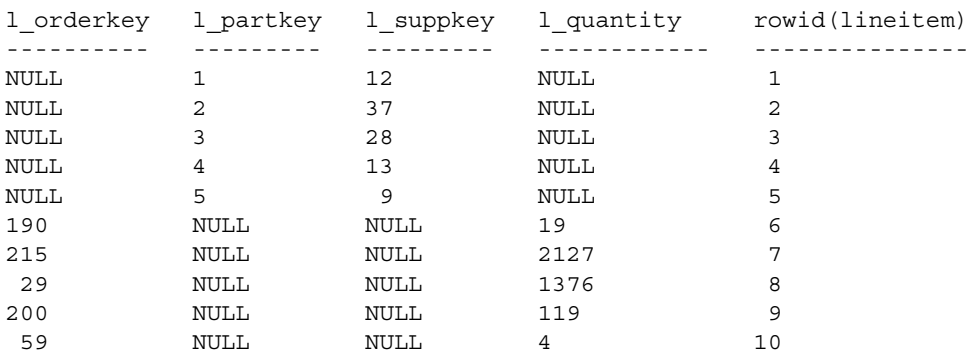

(10 rows affected)

Example 2 The following example shows the correct way to do this operation. Note the START ROW ID option in the second LOAD TABLE statement. LOAD TABLE lineitem (l\_partkey ASCII(4), l\_suppkey ASCII(4), FILLER(13)) FROM '/d1/MILL1/tt.t' PREVIEW ON NOTIFY 1000 SELECT \*, rowid(lineitem) FROM lineitem l\_orderkey l\_partkey l\_suppkey l\_quantity rowid(lineitem) ---------- --------- --------- ---------- --------------- NULL 1 12 NULL 1 NULL 2 37 NULL 2 NULL 3 28 NULL 3 NULL 4 13 NULL 4<br>NULL 5 9 NULL 5 NULL 5 9 NULL 5 (5 rows affected) LOAD TABLE lineitem (FILLER(8), l\_quantity ASCII(6), l\_orderkey ASCII(6), FILLER(1)) FROM '/d1/MILL1/tt.t' PREVIEW ON NOTIFY 1000 START ROW ID 1 SELECT \*, rowid(lineitem) FROM lineitem l\_orderkey l\_partkey l\_suppkey l\_quantity rowid(lineitem) ---------- ---------- ---------- ----------- --------------- 190 1 12 19 19 1 215 2 37 2127 2 29 3 28 1376 3 200 4 13 119 4 59 5 9 4 5

To ensure that the data from the second two columns is inserted into the same rows as the first two columns, you must specify the row number in the START ROW ID option on the INSERT command for the next two columns. Using the FILLER **Option** The FILLER option tells Sybase IQ which columns in the input file to skip. This LOAD TABLE statement inserts NULLs into the second two columns, because those columns are skipped. Note that these columns must allow NULLs in order for this statement to work. Example 3 For this next Windows example, assume the partsupp table has two columns, ps\_partkey and ps\_availqty, and that partsupp is not part of any join index. The data for ps\_value is calculated from ps\_availqty so the ps\_availqty column must already contain data. Therefore, to insert data into the partsupp table, do two inserts: one for ps\_availqty and ps\_partkey and then one for ps\_value. First, insert the data for partsupp directly from an ASCII file named *tt.t*. LOAD TABLE partsupp (ps partkey ASCII(6), ps\_availqty ASCII(6), FILLER(2)) FROM 'C:\\iq\\archive\\mill1.txt' SELECT \*, rowid(partsupp) FROM partsupp ps\_partkey ps\_suppkey ps\_availqty ps\_value rowid(partsupp) ---------- ---------- ----------- -------- --------------- 213 NULL 190 NULL 1 24 NULL 215 NULL 2 (2 rows affected) Next select the ps\_availqty and do an 80% calculation. In this case you must use an INSERT command to insert the results of a SELECT statement. INSERT INTO partsupp(ps\_value) START ROW ID 1 SELECT ps\_availqty \* 0.80 FROM partsupp SELECT \*, rowid(partsupp) FROM partsupp ps partkey ps\_suppkey ps\_availqty ps\_value rowid(partsupp) ---------- ---------- ----------- -------- --------------- 213 NULL 190 152.00 1 24 NULL 215 172.00 2

```
(2 rows affected)
```
If you later load data from another file into ps\_partkey and ps\_availqty, insertions begin correctly at the next row, as shown below.

```
LOAD TABLE partsupp
    (ps_partkey ASCII(6),
    ps_availqty ASCII(6),
     FILLER(2))
FROM 'C:\\iq\\archive\\mill2.txt'
```
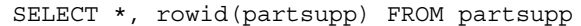

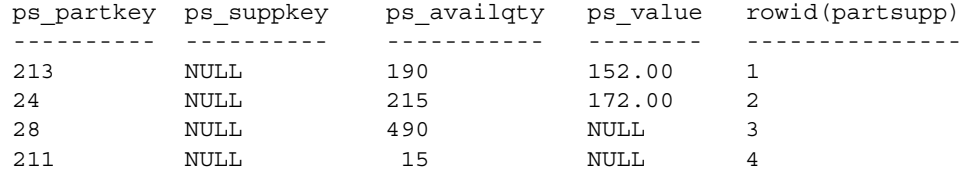

(4 rows affected)

To calculate and insert the values for ps\_value, you need to repeat the INSERT statement shown earlier in this example, changing the START ROW ID value to the new row number, 3.

Previewing partial-<br>width inserts Given the possibility of errors if you do a partial-width insert incorrectly, it is a good idea to preview these inserts. The PREVIEW load option lets you see the layout of input in the destination table. This option is available in LOAD TABLE, but not in the INSERT command.

# <span id="page-393-0"></span>**Converting data on insertion**

The data you enter into your Sybase IQ database will likely come from diverse sources. Not all of your data will match the Sybase IQ data types exactly. Some of it will need to be converted. Data is converted in two ways: explicitly and implicitly. For example, to insert CHAR data into an INT column you must convert it explicitly.

Implicit conversions can occur:

- When you insert data selected from another column in the same database
- When you insert data selected from another database
- When you load data from a flat file

When an explicit conversion is needed, the way that you specify the conversion depends on whether you are loading from a flat file or inserting selected rows:

- In the LOAD TABLE statement, you convert data explicitly by specifying a format in the *column-spec*.
- In the INSERT statement, you convert data explicitly using the data conversion functions CAST, CONVERT, and DATEPART in the SELECT statement or VALUES list.

For information on implicit and explicit conversions between Sybase IQ data types, see the tables in the section ["Data conversions in IQ" on page 367.](#page-396-0)

For information on conversions that occur if you are inserting from proxy tables, see [Chapter 16, "Accessing Remote Data."](#page-722-0).

While most Sybase IQ data types are fully compatible with Adaptive Server Anywhere and Adaptive Server Enterprise data types of the same name, there are some differences. For details on compatibility, see ["Matching Adaptive](#page-411-0)  [Server Enterprise data types" on page 382.](#page-411-0)

For compatibility among versions, a few data types have been defined as synonyms of other data types:

- DECIMAL is a synonym for NUMERIC.
- INTEGER is a synonym for INT.
- DATETIME is a synonym for TIMESTAMP.
- FLOAT (*precision*) is a synonym for REAL or DOUBLE, depending on the value of *precision*. For Adaptive Server Enterprise, REAL is used for *precision* less than or equal to 15, and DOUBLE for *precision* greater than 15. For Sybase IQ and Adaptive Server Anywhere, the cutoff is platformdependent, but on all platforms the cutoff value is greater than 22.
- MONEY is an Adaptive Server Enterprise-compatible synonym for NUMERIC(19,4), allowing NULL.
- SMALLMONEY is an Adaptive Server Enterprise-compatible synonym for NUMERIC(10,4), allowing NULL.

You can use a synonym interchangeably with its standard data type. Data is stored internally as the standard data type, where synonyms exist. In error messages, the standard name appears in place of the synonym.

**Note** By default, Sybase IQ assumes that input data is binary (numeric data) and tries to insert it that way. However, this presumes that the input column length in bytes *must* match the destination column length in bytes. If not, the insert will fail or lead to unexpected results. For example, if you attempt to insert an input column with integer data of 4 bytes into a SMALLINT destination column, Adaptive Sever IQ loads only the first 2 bytes of that input column.

## **Inserting data from pre-Version 12 Sybase IQ**

If you are moving data into Sybase IQ Version 12.x from an earlier version, you must convert certain data types before inserting or loading them. For details, see "Migrating Data from Prior Versions" in the *Sybase IQ Installation and Configuration Guide*.

## **Load conversion options**

The following table lists the conversion options for the LOAD TABLE statement in alphabetical order and gives a brief description of what each option does. For a detailed description of each option, see the sections that follow. To use these options in the LOAD TABLE statement, see ["Specifying load options"](#page-361-0).

| Option       | Sybase IQ Data types                                                                                                    | <b>Action</b>                                                                                                    |
|--------------|----------------------------------------------------------------------------------------------------|----------------------------------------------------------------------------------------------------|
| <b>ASCII</b> | TINYINT, SMALLINT, INT (or<br>INTEGER), UNSIGNED INT,<br><b>BIGINT, UNSIGNED BIGINT,</b><br>NUMERIC (or DECIMAL),<br>REAL, DOUBLE, BIT, DATE,<br>TIME, TIMESTAMP (or<br>DATETIME) | By default, Sybase IQ assumes input data is binary of appropriate<br>width for the data type. Using ASCII allows you to tell Sybase IQ<br>that data is in character format and lets you specify how wide it<br>is. This option allows E notation for REAL data, but it can hinder<br>your performance. |
| <b>ASCII</b> | CHAR, VARCHAR                                                                                                    | By default, Sybase IQ assumes same column width between<br>source and destination columns, which may cause it to read input<br>file incorrectly. This option lets you specify a different width for<br>the input column.                                                                               |
| <b>DATE</b>  | <b>DATE</b>                                                                                                    | Converts ASCII date input of a fixed format to binary.                                                                                                    |

*Table 7-5: Conversion options for loading from flat files*
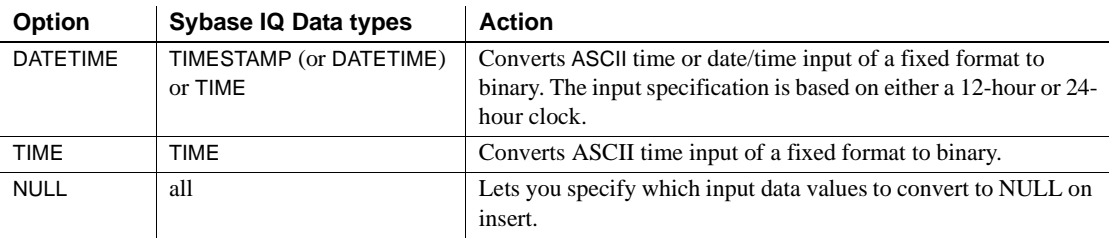

**Note** When loading from a flat file, use binary data if you have a choice of using binary or character data. Using binary input can improve performance by eliminating conversion costs.

#### <span id="page-396-0"></span>**Data conversions in IQ**

When you use the INSERT statement to insert data directly from a database rather than from a flat file, you cannot use the load conversion options. If the data requires explicit conversion, you must use one of the conversion functions, CAST or CONVERT, in the SELECT statement or VALUES list where you specify the data to be inserted. If the data is converted implicitly, Sybase IQ handles the conversion automatically.

An implicit or explicit conversion is required whenever data types in a SELECT statement need to match, but do not. This occurs when you do an INSERT SELECT from one data type to another, but it also occurs whenever you compare or compute values for differing data types.

The following tables show:

- Which conversions Sybase IQ does implicitly (I)
- Which conversions you must do explicitly  $(E)$
- Which conversions are unsupported (U)

These conversions apply to data within an Sybase IQ database, or coming from an Adaptive Server Anywhere database, or any other database connected as a Specialty Data Store.

The first table shows implicit (I), explicit (E), and unsupported (U) conversions when there is no WHERE clause in the SELECT statement, or when the WHERE clause is based on a comparison operation  $(=, > or <)$ .

|                    | To:          |    |    |             |             |    |    |    |              |    |    |              |    |    |              |              |             |
|--------------------|--------------|----|----|-------------|-------------|----|----|----|--------------|----|----|--------------|----|----|--------------|--------------|-------------|
| From:              | ti           | si | in | ui          | bi          | ub | nu | rl | dl           | bt | dt | tm           | ts | ch | <b>VC</b>    | bn           | vb          |
| tinyint            | I            | I  | I  | I           | $\mathbf I$ | I  | I  | I  | $\mathbf I$  | I  | E  | E            | E  | E  | E            | I            | I           |
| smallint           | I            | I  | I  | I           | $\mathbf I$ | I  | I  | I  | I            | I  | E  | E            | E  | E. | E            | I            | $\mathbf I$ |
| int                | I            | I  | I  | I           | $\mathbf I$ | I  | I  | I  | I            | I  | E  | E            | E  | E  | E            | I            | I           |
| unsigned<br>int    | I            | I  | I  | I           | $\mathbf I$ | I  | I  | I  | $\mathbf I$  | I  | E  | E            | E  | E  | E            | I            | $\mathbf I$ |
| bigint             | I            | I  | I  | I           | I           | I  | I  | I  | $\mathbf I$  | I  | E  | E            | E  | E  | E            | I            | $\mathbf I$ |
| unsigned<br>bigint | $\mathbf{I}$ | I  | I  | I           | $\mathbf I$ | I  | I  | I  | $\mathbf I$  | I  | E  | E            | E  | E  | E            | I            | I           |
| numeric            | I            | I  | I  | $\mathbf I$ | $\mathbf I$ | I  | I  | I  | $\mathbf I$  | I  | E  | E            | E  | E  | E            | $\mathbf{U}$ | U           |
| real               | I            | I  | I  | I           | $\mathbf I$ | I  | I  | I  | $\mathbf I$  | T  | E  | E            | E  | E  | E            | $\mathbf{U}$ | U           |
| double             | I            | I  | I  | I           | $\mathbf I$ | I  | I  | I  | $\mathbf I$  | T  | E  | E            | E  | E  | E            | $\mathbf{U}$ | U           |
| bit                | I            | I  | I  | I           | I           | I  | I  | I  | I            | I  | U  | U            | U  | E  | E            | I            | $\mathbf I$ |
| date               | E            | E  | E  | E           | E           | E  | E  | E  | E            | U  | I  | U            | I  | E  | E            | U            | U           |
| time               | E            | E  | E  | E           | E           | E  | E  | E  | E            | U  | U  | I            | E  | E  | E            | U            | U           |
| time-<br>stamp     | E            | E  | E  | E           | E           | E  | E  | E  | E            | U  | E  | I            | I  | E  | E            | $\mathbf{U}$ | U           |
| char               | E            | E. | E  | E           | E           | E  | E  | E  | E            | E  | E  | E            | E  | I  | $\mathbf{I}$ | I            | $\mathbf I$ |
| varchar            | E            | E  | E  | E           | E           | E  | E  | E  | E            | E  | E  | E            | E  | I  | I            | I            | I           |
| binary             | I            | I  | I  | I           | $\mathbf I$ | I  | U  | U  | $\mathbf{U}$ | U  | U  | $\mathbf{U}$ | U  | I  | I            | I            | I           |
| varbinary          | I            | I  | I  | I           | I           | Ι  | U  | U  | U            | U  | U  | U            | U  | I  | I            | I            | $\mathbf I$ |

<span id="page-397-0"></span>*Table 7-6: IQ conversions for comparison operations*

The following list contains the descriptions of the codes used in [Table 7-6,](#page-397-0) [Table 7-7](#page-398-0), and [Table 7-8:](#page-399-0)

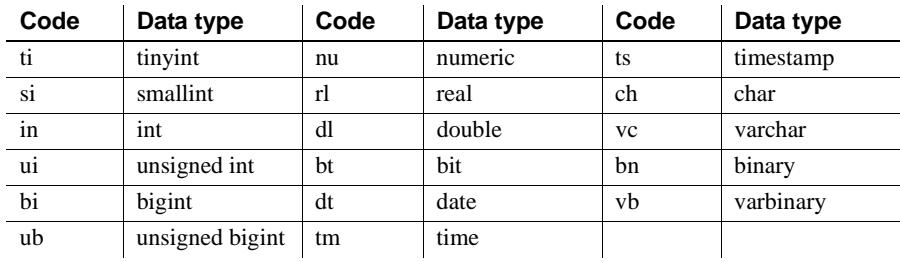

The second table shows implicit (I), explicit (E), and unsupported (U) conversions when the WHERE clause in a SELECT statement is based on an arithmetic operation  $(+, -, etc.).$ 

|                    | To:          |             |              |    |    |    |             |             |    |              |              |              |              |    |              |              |             |
|--------------------|--------------|-------------|--------------|----|----|----|-------------|-------------|----|--------------|--------------|--------------|--------------|----|--------------|--------------|-------------|
| From:              | ti           | si          | in           | ui | bi | ub | nu          | rl          | dl | bt           | dt           | tm           | ts           | ch | <b>VC</b>    | bn           | vb          |
| tinyint            | I            | I           | I            | I  | I  | I  | I           | I           | I  | I            | U            | U            | $\mathbf{U}$ | E  | E            | I            | 1           |
| smallint           | I            | $\mathbf I$ | I            | I  | I  | I  | I           | I           | I  | $\mathbf I$  | $\mathbf{U}$ | U            | $\mathbf{U}$ | E  | E            | $\mathbf I$  | I           |
| int                | I            | I           | I            | I  | I  | I  | I           | $\mathbf I$ | I  | $\mathbf I$  | $\mathbf{U}$ | $\mathbf{U}$ | $\mathbf{U}$ | E  | E            | $\mathbf{I}$ | I           |
| unsigned<br>int    | I            | I           | I            | I  | I  | I  | I           | I           | I  | $\mathbf I$  | $\mathbf{U}$ | U            | $\mathbf{U}$ | E  | E            | $\mathbf I$  | $\mathbf I$ |
| bigint             | $\mathbf I$  | I           | I            | I  | I  | I  | $\mathbf I$ | $\mathbf I$ | I  | $\mathbf I$  | $\mathbf{U}$ | U            | $\mathbf{U}$ | E  | E            | $\mathbf I$  | $\mathbf I$ |
| unsigned<br>bigint | $\mathbf{I}$ | I           | I            | I  | I  | I  | I           | I           | I  | I            | U            | U            | $\mathbf{U}$ | E  | E            | $\mathbf I$  | I           |
| numeric            | I            | $\mathbf I$ | I            | I  | I  | I  | I           | I           | I  | $\mathbf I$  | $\mathbf{U}$ | U            | U            | E  | E            | $\mathbf{U}$ | U           |
| real               | $\mathbf{I}$ | I           | I            | I  | I  | I  | I           | I           | I  | $\mathbf{I}$ | U            | U            | $\mathbf{U}$ | E  | E            | $\mathbf{U}$ | U           |
| double             | I            | I           | I            | I  | I  | I  | I           | I           | I  | I            | U            | U            | $\mathbf{U}$ | E  | E            | U            | U           |
| bit                | I            | I           | I            | I  | I  | I  | I           | I           | I  | $\mathbf I$  | U            | U            | $\mathbf{U}$ | E  | E            | I            | I           |
| date               | U            | U           | U            | U  | U  | U  | U           | U           | U  | U            | $\mathbf{U}$ | I            | $\mathbf{U}$ | U  | U            | $\mathbf{U}$ | U           |
| time               | $\mathbf{U}$ | U           | U            | U  | U  | U  | U           | U           | U  | $\mathbf{U}$ | I            | U            | $\mathbf{U}$ | U  | $\mathbf{U}$ | $\mathbf{U}$ | U           |
| timestamp          | $\mathbf{U}$ | U           | $\mathbf{U}$ | U  | U  | U  | U           | U           | U  | $\mathbf{U}$ | $\mathbf{U}$ | $\mathbf{U}$ | $\mathbf{U}$ | U  | U            | U            | U           |
| char               | E            | E           | E            | E  | E  | E  | E           | E           | E  | E            | $\mathbf{U}$ | $\mathbf{U}$ | $\mathbf{U}$ | I  | I            | $\mathbf I$  | I           |
| varchar            | E            | E           | E            | E  | E  | E  | E           | E           | E  | E            | $\mathbf{U}$ | U            | $\mathbf{U}$ | I  | I            | $\mathbf I$  | I           |
| binary             | I            | I           | I            | I  | I  | I  | U           | U           | U  | U            | U            | U            | $\mathbf{U}$ | I  | I            | I            | I           |
| varbinary          | I            | I           | I            | I  | I  | I  | U           | U           | U  | U            | U            | U            | U            | I  | I            | I            | I           |

<span id="page-398-0"></span>*Table 7-7: IQ conversions for arithmetic operations*

**Note** In arithmetic operations, bit data is implicitly converted to tinyint.

The third table shows implicit (I), explicit (E), and unsupported (U) conversions for the INSERT and UPDATE statements.

|                    | To:         |    |    |             |             |    |    |             |             |    |              |              |              |    |             |              |             |
|--------------------|-------------|----|----|-------------|-------------|----|----|-------------|-------------|----|--------------|--------------|--------------|----|-------------|--------------|-------------|
| From:              | ti          | si | in | ui          | bi          | ub | nu | rl          | dl          | bt | dt           | tm           | ts           | ch | <b>VC</b>   | bn           | vb          |
| tinyint            | $\mathbf I$ | I  | I  | I           | $\mathbf I$ | I  | I  | I           | I           | I  | E            | E            | E            | E  | E           | I            | I           |
| smallint           | $\mathbf I$ | I  | I  | I           | $\mathbf I$ | I  | I  | I           | $\mathbf I$ | I  | E            | E.           | E            | E  | E           | I            | $\mathbf I$ |
| int                | $\mathbf I$ | I  | I  | I           | I           | I  | I  | I           | I           | I  | E            | E            | E            | E  | E           | I            | I           |
| unsigned<br>int    | $\mathbf I$ | I  | T  | I           | I           | I  | I  | I           | I           | I  | E            | E            | E            | E  | E           | I            | $\mathbf I$ |
| bigint             | $\mathbf I$ | I  | I  | I           | I           | I  | I  | I           | I           | I  | E            | E            | E            | E  | E           | $\mathbf I$  | $\mathbf I$ |
| unsigned<br>bigint | $\mathbf I$ | I  | I  | I           | I           | I  | I  | I           | I           | I  | E            | E            | E            | E  | E           | I            | $\mathbf I$ |
| numeric            | $\mathbf I$ | I  | T  | $\mathbf I$ | $\mathbf I$ | I  | I  | $\mathbf I$ | $\mathbf I$ | E  | E            | E            | E            | E  | E           | $\mathbf{U}$ | U           |
| real               | $\mathbf I$ | I  | I  | I           | $\mathbf I$ | I  | I  | I           | I           | I  | E            | E            | E            | E  | E           | $\mathbf{U}$ | U           |
| double             | $\mathbf I$ | I  | T  | $\mathbf I$ | $\mathbf I$ | I  | I  | $\mathbf I$ | I           | I  | E            | E            | E            | E  | E           | $\mathbf{U}$ | U           |
| bit                | $\mathbf I$ | I  | I  | I           | I           | I  | I  | I           | I           | I  | U            | U            | $\mathbf{U}$ | E  | E           | I            | I           |
| date               | E           | E  | E  | E           | E           | E  | E  | E           | E           | E  | $\mathbf{I}$ | U            | I            | E  | E           | $\mathbf{U}$ | U           |
| time               | E           | E  | E  | E           | E           | E  | E  | E           | E           | E  | E            | I            | E            | E  | E           | $\mathbf{U}$ | U           |
| time-<br>stamp     | E           | E  | E  | E           | E           | E  | E  | E           | E           | E  | E            | $\mathbf{I}$ | $\mathbf{I}$ | E  | E           | U            | U           |
| char               | $\mathbf I$ | I  | I  | I           | I           | I  | I  | Ι           | I           | E  | E            | E            | E            | I  | I           | $\mathbf I$  | $\mathbf I$ |
| varchar            | $\mathbf I$ | I  | I  | I           | 1           | I  | I  | $\mathbf I$ | 1           | E  | E            | E            | E            | I  | $\mathbf I$ | 1            | $\mathbf I$ |
| binary             | $\mathbf I$ | I  | I  | I           | I           | I  | U  | U           | U           | I  | U            | U            | $\mathbf{U}$ | I  | I           | I            | I           |
| varbinary          | $\mathbf I$ | I  | I  | I           | 1           | I  | U  | U           | U           | I  | U            | U            | $\mathbf{U}$ | I  | Ι           | 1            | I           |

<span id="page-399-0"></span>*Table 7-8: IQ conversions for INSERT and UPDATE*

## **Column width issues**

Sybase IQ assumes the width of the input data is the same as the destination column width and reads the input file accordingly. If they are not the same width, Sybase IQ may read too few or too many bytes of the input file for that column. The result is that the read for that column may be incorrect, and the reads for subsequent columns in the input file will be incorrect, because they will not start at the correct position in the input file.

For example, if input column1 is 15 bytes wide and destination column1 is 10 bytes wide, and you do not specify the ASCII conversion option, Sybase IQ assumes the input column is only 10 bytes wide. This is fine for destination\_column1, because the input data is truncated to 10 bytes in any case. But it also means that Sybase IQ assumes that the next column in the input file starts at byte 11, which is still in the middle of the first column, instead of at byte 16, which is the correct starting position of the next column.

Conversely, if input\_column1 is 10 bytes wide and destination\_column1 is 15 bytes wide, and you do not specify the ASCII conversion option, Sybase IQ assumes the input column is 15 bytes wide. This means that Sybase IQ reads all of input\_column1 plus 5 bytes into the next column in the input file and inserts this value into destination\_column1. So, the value inserts into destination\_column1 and all subsequent columns are incorrect.

To prevent such problems, use the ASCII conversion option. With this option, Sybase IQ provides several ways to specify the fixed or variable width of an input column. Your input data can contain fixed width input columns with a specific size in bytes, variable width input columns with column delimiters, and variable width input columns defined by binary prefix bytes.

## **Optimizing date and time loads**

Sybase IQ has performance optimizations built in for ascii-to-binary conversions on date, time, and datetime data during loads. If the raw data you are loading exactly matches one of these formats, you can significantly decrease load time by using the appropriate format. The recognized formats are:

- "YYYY-MM-DD"
- "YYYY/MM/DD"
- "YYYY.MM.DD"
- "YYYYMMDD"
- "MM-DD-YYYY"
- "MM/DD/YYYY"
- "DD-MM-YYYY"
- "DD/MM/YYYY"
- "DD.MM.YYYY"
- "HH:NN:SS"
- "HHNNSS"
- "HH:NN:SS.S"
- "HH:NN:SS.SS"
- "HH:NN:SS.SSS"
- "HH:NN:SS.SSSS"
- "HH:NN:SS.SSSSS"
- "HH:NN:SS.SSSSSS"
- "YYYY-MM-DD HH:NN:SS"
- "YYYYMMDD HHNNSS"
- "YYYY-MM-DD HH:NN:SS.S"
- "YYYY-MM-DD HH:NN:SS.SS"
- "YYYY-MM-DD HH:NN:SS.SSS"
- "YYYY-MM-DD HH:NN:SS.SSSS"
- "YYYY-MM-DD HH:NN:SS.SSSSS"
- "YYYY-MM-DD HH:NN:SS.SSSSSS"

When you load a table having one or more date, time, or datetime columns *and* the input format is in one of the above formats, then the load can run significantly faster if you explicitly specify the appropriate format on the load statement. Otherwise, the load can run very slowly.

Suppose that your table had a date column, created as follows:

CREATE TABLE foo(c1 DATE);

To load the table, use a statement like this:

LOAD TABLE foo (c1 ASCII(10)) FROM ...

If the raw data format is in a format that has been optimized (such as YYYY-MM-DD), the load will be much faster.

The following sections describe the conversion options in greater detail.

## **Using the ASCII conversion option**

Use the ASCII conversion option to either:

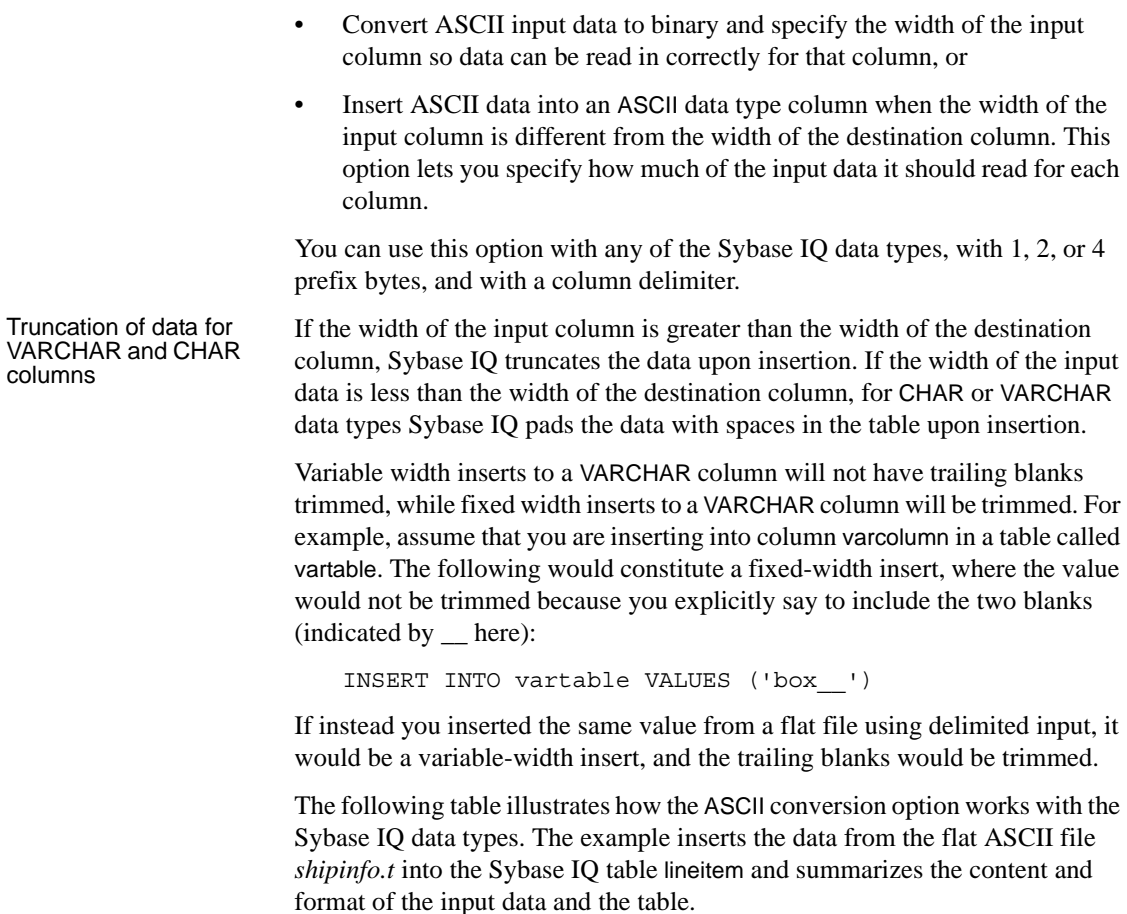

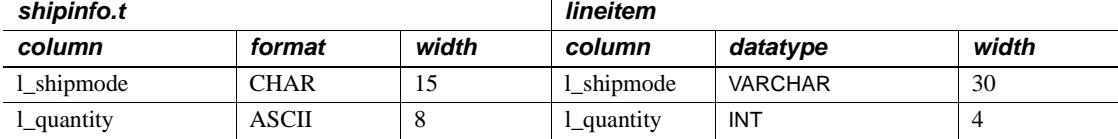

#### *Table 7-9: Input file conversion example*

For the l\_shipmode column, you insert ASCII data into an ASCII column (that has a VARCHAR data type). Notice the width of the two columns is different. In order for the insert on this column and the subsequent l\_quantity column to be correct, you specify the width of the l\_shipmode column so the correct amount of input data is read at the correct position.

For the l\_quantity column, you are inserting ASCII data into a binary column (INT data type). In order for the insert on this column to be correct, you must convert the input data into binary and indicate the width of the input column.

The command for this is shown in the following UNIX example.

```
LOAD TABLE lineitem(
     l_shipmode ASCII(15),
     l_quantity ASCII(8),
FILLER(1))
FROM '/d1/MILL1/shipinfo.t'
PREVIEW ON
```
#### **Substitution of NULL or blank characters**

Sybase IQ supports zero-length VARCHAR data. If the length of a VARCHAR cell is zero and the cell is not NULL, you get a zero-length cell.

For all other data types, if the length of the cell is zero, Sybase IQ inserts a NULL.

This treatment of zero-length character data is ANSI behavior. If you require non-ANSI behavior, see the "NON\_ANSI\_NULL\_VARCHAR option" in the *Sybase IQ Reference Manual*.

## **The DATE option**

Use the DATE conversion option to insert ASCII data that is stored in a fixed format into a DATE column. This option converts the ASCII data input to binary and specifies the format of the input data. (The DATE format is used internally to interpret the input; it does not affect the storage or output format of the data.) See the ASCII conversion format for more information.

Example In this Windows example, data for the l\_shipdate column is converted from the specified format into binary. The 1-byte FILLER skips over carriage returns in the input file.

```
LOAD TABLE lineitem(
     l_orderkey NULLS(ZEROS) ASCII(4),
```
from a DATE value, the day is treated as a Julian date. If you enter only the month, for example, '03', Sybase IQ applies the default year and day and

Represents number of day. Default day is 01. Always use leading zeros for number of day where appropriate, for example '01' for first day. J or j indicates a Julian day (1 to 366) of the year.

```
 l_partkey ASCII(3),
     l_shipdate DATE('MM/DD/YY'),
     l_suppkey ASCII(5),
FILLER(1))
FROM 'C:\\MILL1\\shipinfo.t'
PREVIEW ON
```
#### **Specifying the DATE Format**

Specify the format of the input data using y or Y for years, m or M for months, d or D for days, and j or J for Julian days. The length of the format string is the width of the input column. [Table 7-10](#page-404-0) describes the formatting options.

converts it to '1900-03-01'.

**Option** Meaning yyyy or YYYY yy or YY Represents number of year. Default is 1900. mm or MM Represents number of month. Always use leading zeros for number of the month where appropriate, for example '05' for May. If you omit the month

<span id="page-404-0"></span>*Table 7-10: Formatting dates*

dd or DD jjj or JJJ

On input, the case the format code is ignored.

On output, the case of the format code has the following effect:

- Mixed case (for example, "Dd") means do not pad with zeroes.
- Same case (for example, "DD" or "dd" means do pad with zeroes.

For example, a time as 17:23:03.774 using the default time format, but as 17:23:3.774 using 'HH:NN:Ss.SSS'.

The next table shows examples of how date input data looks and how to specify the format with the DATE conversion option. Following the table are general rules for specifying dates.

| <b>Input Data</b> | <b>Format Specification</b> |
|-------------------|-----------------------------|
| 12/31/00          | DATE ('MM/DD/YY')           |
| $12 - 31 - 00$    | DATE ('MM-DD-YY')           |
| 20001231          | DATE ('YYYYMMDD')           |
| 12/00             | DATE ('MM/YY')              |
| 2000/123          | DATE ('YYYY/JJJ')           |

*Table 7-11: Sample DATE format options*

- The DATE specification must be in parentheses and enclosed in single or double quotes.
- Sybase IQ stores only the numbers of the year, month, and day; it does not store any other characters that might appear in the input data. However, if the input data contains other characters, for example, slashes (/), dashes (- ), or blanks to separate the month, day, and year, the DATE format must show where those characters appear so they can be ignored.
- Use any character other than Y, M, J, or D to indicate the separator character you want Sybase IQ to skip over. You can even use blanks.
- If a DATE format includes only a year and a day number within the year, Sybase IQ treats the date as a Julian date. For example, 2001-33 is the 33rd day in the year 2001, or February 2, 2001.
- If a year is specified with only two digits, for example "5/27/32", then Sybase IQ converts it to 19yy or 20yy, depending on the year and on the setting of the NEAREST\_CENTURY option.

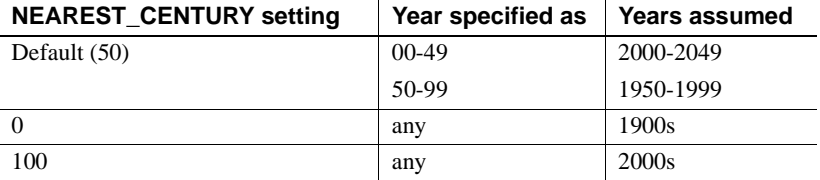

For more information, see Chapter 2, "Database Options," in the *Sybase IQ Reference Manual*.

### **The DATETIME conversion option**

Use the DATETIME conversion option to insert ASCII data that is stored in a fixed format into a TIME or TIMESTAMP or DATETIME column. This option converts the ASCII data input to binary and specifies the format of the input data. (The DATETIME format is used internally to interpret the input; it does not affect the storage or output format of the data.) See the ASCII conversion format for more information.

**Note** For compatibility with previous releases, you can specify that a column contains DATETIME data. However, such data is stored internally as the equivalent format, TIMESTAMP.

Here is the syntax:

DATETIME ('*input-datetime-format*')

In this UNIX example, slashes are separators in the date portion of the input data, and colons are separators in the time portion:

```
LOAD TABLE lineitem(
     l_quantity ASCII(4),
     l_shipdate DATETIME('MM/DD/YY hh:mm:ss'),
FILLER(1))
FROM '/d1/MILL1/tt.t'
BLOCK FACTOR 1000
PREVIEW ON
```
In this UNIX example, the FILLER(1) clause prevents Sybase IQ from inserting a NULL in the next column (VWAP) after the DATETIME column:

```
LOAD TABLE snapquote stats base
SYMBOL '\x09',
snaptime DATETIME('MM/DD/YY hh:mm:ss'),
FILLER(1))
VWAP '\x09',
RS DAY '\x09',
FROM '/d1/MILL1/tt.t'
BLOCK FACTOR 1000
PREVIEW ON
```
In this UNIX example, the destination columns contain TIME data, but the input data is DATETIME. You use the DATETIME conversion option, and use FILLER to skip over the date portion.

```
LOAD TABLE customer(
     open_time DATETIME('hh:mmaa'),
```

```
 close_time DATETIME('hh:mmaa'),
FILLER(9))
FROM '/d1/MILL1/tt.t'
BLOCK FACTOR 1000
PREVIEW ON
```
#### **Specifying the format for DATETIME conversions**

Specify the format of the DATETIME input data using:

- Y or y for years
- M or m for months
- D or d for days
- H or h to indicate hours
- N or n to indicate minutes (mm is also accepted when colons are used as separators
- S or s to indicate seconds and fraction of a second

The length of the format string is the width of the input column. [Table 7-10](#page-404-0)  describes the date formatting options. The following table describes the time formatting options.

| <b>Meaning</b>                                                                                                    |
|----------------------------------------------------------------------------------------------------|
| Represents hour. Hour is based on 24-hour clock. Always use                                                                       |
| leading zeros for hour where appropriate, for example '01' for 1<br>am. '00' is also valid value for hour of 12 am.               |
| Represents minute. Always use leading zeros for minute where<br>appropriate, for example '08' for 8 minutes.                      |
| Represents seconds and fraction of a second.                                                                                      |
| Represents the a.m. or p.m designation.                                                                                           |
| Represents the p.m designation only if needed. (This is                                                                           |
| incompatible with Sybase IQ releases prior to 12.0; previously,                                                                   |
| pp was synonymous with aa.)                                                                                                    |
| Sybase IQ assumes zero for minutes and seconds. For example,<br>if the DATETIME value you enter is '03', Sybase IQ converts it to |
| '03:00:00.0000'.                                                                                                    |
| Sybase IQ assumes zero for seconds. For example, if the time                                                                      |
| value you enter is '03:25', Sybase IQ converts it to                                                                              |
| '03:25:00.0000'.                                                                                                    |
|                                                                                                    |

*Table 7-12: Formatting times*

The [Table 7-13](#page-408-0) shows examples of how time input data may look and how to specify the format for the DATETIME option. Following this table are the general rules for specifying times.

<span id="page-408-0"></span>*Table 7-13: DATETIME format options*

| <b>Input Data</b>      | <b>Format Specification</b>         |
|------------------------|-------------------------------------|
| 12/31/00 14:01:50      | DATETIME ('MM/DD/YY hh:nn:ss')      |
| 123100140150           | DATETIME ('MMDDYYhhnnss')           |
| 14:01:50 12-31-00      | DATETIME ('hh:mm:ss MM-DD-YY')      |
| 12/31/00 14:01:12.456  | DATETIME ('MM/DD/YY hh:nn:sssssss') |
| 12/31/00 14:01:.123456 | DATETIME ('MM/DD/YY hh:mm:sssssss') |
| 12/31/00 02:01:50AM    | DATETIME ('MM/DD/YY hh:mm:ssaa')    |
| 12/31/00 02:01:50pm    | DATETIME ('MM/DD/YY hh:mm:sspp')    |

- Specification letters for time components must be in enclosed in parentheses and single or double quotation marks.
- The input data can include up to nine positions for seconds, including a floating decimal point, to allow for fractional seconds. On input and query, the decimal point floats, so you can specify up to six decimal positions. However, Sybase IQ always stores only six decimal positions with two positions for whole seconds (ss.ssssss). Any more decimal positions are not permitted.
- Separators are used between the time elements. You can use any character as a separator, including blanks. The example uses ':' (colons).
- Sybase IQ stores only the numbers of hours, minutes, and seconds; it does not store any other characters which might appear in the input data. However, if the data contains other characters, for example colons (:) or blanks to separate hours, minutes, and seconds, the time portion of the format specification must show where those characters appear so that Sybase IQ knows to skip over them.
- To indicate whether a particular value is a.m. or p.m., the input data must contain an upper- or lowercase 'a' or 'p' in a consistent place. To indicate where Sybase IQ should look for the a.m. or p.m. designation, put a lowercase only 'aa' or 'pp' in the appropriate place in the format specification. `aa' specifies a.m./p.m. is always indicated, while `pp' specifies that pm is indicated only if needed.
- The format specification must have a character to match every character in the input; you cannot have an 'm' in the format specification to match the 'm' in the input, because 'm' is already used to indicate minutes.
- In the time section, when hours or minutes or seconds are not specified, Sybase IQ assumes 0 for each.

## **Working with NULLS**

Use the NULL conversion option to convert specific values in the input data to NULLS when inserting into Sybase IQ column indexes. This option can be used with any columns, but the column must allow NULLS. You can specify this conversion option with any Sybase IQ data type.

Here is the syntax.

```
NULLS ({BLANKS | ZEROS | literal' ['literal']...})
```
where:

- BLANKS indicates that blanks convert to NULLS.
- ZEROS indicates that binary zeros convert to NULLS.
- literal indicates that all occurrences of the specified literal convert to NULLS. The specified literal must match exactly, including leading and/or trailing blanks, with the value in the input file, for Sybase IQ to recognize it as a match. You can list up to 20 literal values.

You may need to use additional conversion options on the same column. For example, to insert ASCII data into an INT column, which is stored in binary format, and convert blanks in the input data to NULLS when inserted, use the ASCII conversion option to convert the input to binary and the NULL conversion option to convert blanks to NULLS.

Here is a Windows example:

```
LOAD TABLE lineitem(
     l_orderkey NULLS(ZEROS) ASCII(4),
     l_partkey ASCII(3),
     l_shipdate date('MM/DD/YY'),
     l_suppkey ascii(5),
FILLER(1))
FROM 'C:\\MILL1\\tt.t'
PREVIEW ON
```
## **Other factors affecting the display of data**

Whenever Sybase IQ requires an explicit or implicit conversion from one data type to another during a query or insert, it always truncates the results. The following describes such situations:

- When you explicitly convert data from a higher scale to a lower scale, Sybase IQ truncates the values in the results. For example, if you CAST a column value in a query to a scale 2 when it is stored with a scale 4, values such as 2.4561 become 2.45. See Chapter 5, "SQL Functions," in the *Sybase IQ Reference Manual* for more information.
- When Sybase IQ implicitly converts from a higher scale to a lower scale during an insertion, it truncates the values before inserting the data into the table. For example, if you insert from one table with a data type of NUMERIC(7,3) to another table with a data type of DECIMAL(12,2), values such as 2.456 will become 2.45.
- When an arithmetic operation results in a higher scale than the predetermined scale, Sybase IQ truncates the results to fit the scale after it has been determined using the rules defined in the *Sybase IQ Reference Manual*.

If your results require rounding of the values instead of truncation, you should use the ROUND function in your command. However, for inserts, the ROUND function can only be part of its query expression.

The maximum precision for numeric data is 126.

# **Matching Adaptive Server Enterprise data types**

The tables below show which Sybase IQ data types are compatible with Adaptive Server Enterprise data types.

Here are some general rules:

- Sybase IQ character string types accept any Adaptive Server Enterprise character string type.
- Sybase IQ exact numeric types accept any Adaptive Server Enterprise number types. However, if the Sybase IQ data type holds a smaller amount of data than the Adaptive Server Enterprise type, the value converts to a NULL (for example, when inserting data from the underlying database into tables).
- Sybase IQ date/time types accept any Adaptive Server Enterprise date/time types.

Ensuring accurate Ensuring accurate For dates in the first 9 days of a month, Adaptive Server Enterprise supports a dates<br>dates have been care for the first digit. IQ supports a gave and a blank blank or zero for the first digit; IQ supports a zero and a blank.

> To ensure accuracy in dates, follow the recommendation in the *Adaptive Server Enterprise Reference Manual* to use leading zeros for single-digit years, months, and days.

> If your Adaptive Server Enterprise dates include a blank first digit for the date, and you must use bcp out to export such data,

## **Unsupported Adaptive Server Enterprise data types**

These Adaptive Server Enterprise data types are not supported by Sybase IQ in this version:

- nchar, nvarchar
- unichar, univarchar
- text
- image
- unsigned smallint
- long varchar
- native Java data types

Note the following:

- Sybase IQ supports the Adaptive Server Enterprise text and image types via Binary Large Object (BLOB) and Character Large Object (CLOB) data types. For details, see *Large Objects Management in Sybase IQ*.
- In Sybase Central, the Table Editor allows you to create columns with certain datatypes in the SYSTEM dbspace (Catalog Store) only. Choose the Advanced Table Properties button (fourth from the left) on the toolbar, then select SYSTEM from the DB Space dropdown box. The Data Type dropdown will now include datatypes such as TEXT and java.lang.Object. Selecting SYSTEM also enables Include/Exclude Java Class Datatypes, the third icon from the right in the Table Editor toolbar. Choose this icon to add these datatypes to the Data Type dropdown.
- Sybase IQ does not support the Adaptive Server Enterprise data type TEXT, but you can insert data from an ASE database column of data type TEXT using the LOCATION syntax of the INSERT statement.

## **Adaptive Server Enterprise data type equivalents**

The table below indicates the Adaptive Server Enterprise exact numeric types and the Sybase IQ equivalents.

 $\mathbf{r}$ 

| <b>Adaptive</b><br><b>Server</b><br><b>Enterprise</b><br><b>Datatype</b> | Sybase IQ<br><b>Datatype</b>                                 | <b>Notes</b>                                                                                                    |
|--------------------------------------------------------------------------|--------------------------------------------------------------|----------------------------------------------------------------------------------------------------|
| int                                                                      | INT, BIGINT, UNSIGNED<br>INT, UNSIGNED BIGINT,<br>or NUMERIC | Sybase IQ does not allow scaled integers, such as INT(7,3).<br>Data in the form INT( <i>precision, scale</i> ) is converted to<br>NUMERIC(precision, scale). This differs from Sybase IQ<br>versions prior to 12.0, and from Adaptive Server Enterprise, in<br>which int data types can be values between -2,147,483,648 and<br>2,147,483,647, inclusive. |
|                                                                          |                                                              | To handle larger integer values, you can use a BIGINT, an<br>unsigned integer (UNSIGNED INT), or an UNSIGNED BIGINT<br>data type. With UNSIGNED INT, the last bit is used as part of the<br>value. There is no positive or negative indication; all numbers<br>are assumed to be positive, so the value can go up to<br>4,294,967,295.                    |
| numeric                                                                  | <b>DECIMAL or NUMERIC</b><br>with appropriate precision      | If the precision of the Sybase IQ data type you define is too<br>small to store the Adaptive Server Enterprise value, the value<br>converts to NULL.                                                                                                    |
| decimal                                                                  | <b>DECIMAL or NUMERIC</b><br>with appropriate precision      | See above.                                                                                                    |
| smallint                                                                 | SMALLINT or NUMERIC                                          | Sybase IQ SMALLINT does not allow precision and scale.<br>Adaptive Server Enterprise smallint(precision, scale) is<br>converted to NUMERIC(precision, scale) See INT above.                                                                                                    |
| tinyint                                                                  | <b>TINYINT</b>                                               | Sybase IQ TINYINT columns do not allow precision and scale.<br>Adaptive Server Enterprise tinyint(precision, scale) is converted<br>to NUMERIC(precision, scale). See INT above.                                                                                                    |
| bit                                                                      | <b>BIT</b>                                                   |                                                                                                    |

*Table 7-14: Integer data types*

The following table indicates the Adaptive Server Enterprise approximate data types and the Sybase IQ equivalents.

*Table 7-15: Approximate numeric data types*

| <b>Adaptive Server</b><br><b>Enterprise Datatype</b> | <b>Sybase IQ Datatype</b> | <b>Notes</b>                                          |
|------------------------------------------------------|---------------------------|-------------------------------------------------------|
| float (precision)                                    | FLOAT (precision)         | IQ supports greater precision for FLOAT               |
|                                                      |                           | HNG indexes do not allow FLOAT, REAL, or DOUBLE data. |
| double precision                                     | <b>DOUBLE</b>             |                                                       |
| real                                                 | REAL                      |                                                       |

 The following table indicates the Adaptive Server Enterprise character data types and their Sybase IQ equivalents.

| <b>Adaptive Server</b><br><b>Enterprise Datatype</b> | Sybase IQ<br>Datatype | <b>Notes</b>                                                                                                    |
|------------------------------------------------------|-----------------------|----------------------------------------------------------------------------------------------------|
| char                                                 | <b>CHAR</b>           | Sybase IQ and Adaptive Server Enterprise character (char or<br>CHAR) data types are the same except that Sybase IQ can handle<br>NULLs. If you want an Sybase IQ CHAR column to exactly match<br>an Adaptive Server Enterprise char column, specify Sybase IQ<br>column as NOT NULL. Sybase IQ default allows NULLs.<br>Adaptive Server Enterprise char columns that allow NULLs are<br>internally converted to varchar. |
| varchar                                              | <b>VARCHAR</b>        | See char notes above.                                                                                                    |
| nchar                                                | Not supported         |                                                                                                    |
| nvarchar                                             | Not supported         |                                                                                                    |
| text                                                 | Not supported         | Sybase IQ does not support the Adaptive Server Enterprise data<br>type text, but you can insert data from an ASE database column of<br>data type text using INSERTLOCATION.                                                                                                    |

*Table 7-16: Character data types*

 The following table indicates the Adaptive Server Enterprise money data types and the Sybase IQ equivalents.

#### *Table 7-17: Money data types*

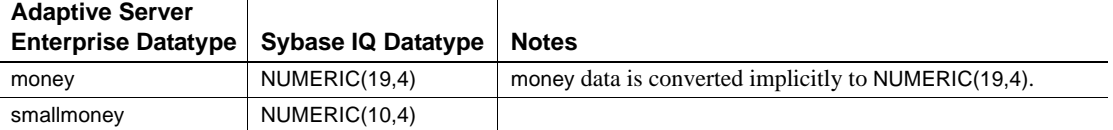

The following table indicates the Adaptive Server Enterprise DATE/TIME data types and the Sybase IQ equivalents.

| <b>Adaptive Server</b><br><b>Enterprise Datatype</b> | Sybase IQ<br><b>Datatype</b>                | <b>Notes</b>                                                                                                    |
|------------------------------------------------------|---------------------------------------------|----------------------------------------------------------------------------------------------------|
| datetime                                             | TIMESTAMP or<br>DATE or TIME                | Adaptive Server Enterprise datetime columns maintain date and<br>time of day values in 4 bytes for number of days before or after<br>base date of virtual date 0/0/0000 and 8 bytes for time of day,<br>accurate to within one 1,000,000th of a second. Sybase IQ<br>TIMESTAMP (or DATETIME) columns maintain date and time of<br>day values in two 4-byte integers: 4 bytes for number of days since<br>1/1/0 and 4 bytes for time of day, based on 24-hour clock, accurate<br>to within one 10,000th of a second. Sybase IQ automatically<br>handles the conversion. |
|                                                      |                                             | Sybase IQ also has a separate DATE data type, a single 4-byte<br>integer. If you want to extract just a date from a SQL Server or<br>Adaptive Server Enterprise date time column, you can do this with<br>Sybase IQ DATE data type. To do this, define an Sybase IQ DATE<br>column with same name as the Adaptive Server Enterprise<br>datetime column. Sybase IQ automatically picks up appropriate<br>portion of datetime value.                                                                                                    |
| smalldatetime                                        | TIMESTAMP or<br>DATETIME or<br>DATE or TIME | Define Adaptive Server Enterprise smalldatetime columns as<br>TIMESTAMP (or DATETIME) data type in Sybase IQ. Sybase IQ<br>properly handles the conversion. As with regular date time, if you<br>want to extract just a date from an Adaptive Server Enterprise<br>smalldatetime column, do it with the Sybase IQ DATE data type.                                                                                                    |

*Table 7-18: DATE/TIME data types*

 The following table indicates the Adaptive Server Enterprise binary data types and the Sybase IQ equivalents.

| <b>Adaptive Server</b><br><b>Enterprise Datatype</b> | Sybase IQ Datatype | <b>Notes</b>                                                                                                    |
|------------------------------------------------------|--------------------|----------------------------------------------------------------------------------------------------|
| binary                                               | <b>BINARY</b>      | Sybase IQ pads trailing zeros on all BINARY columns. Always<br>create BINARY columns with an even number of characters<br>for length.                                                                                                    |
|                                                      |                    | HNG indexes do not allow BINARY data.                                                                                                    |
| varbinary                                            | VARBINARY          | Sybase IQ does not pad or truncate trailing zeros on<br>VARBINARY columns. Always create VARBINARY columns<br>with an even number of characters for length.                                                                                             |
|                                                      |                    | HNG indexes do not allow VARBINARY data.                                                                                                    |
|                                                      |                    | If you use INSERT  LOCATION to insert data selected from<br>a VARBINARY column, set the LOAD_MEMORY_MB option<br>on the <i>local</i> database to limit memory used by the insert, and<br>set ASE BINARY DISPLAY to 'OFF' on the <i>remote</i> database. |

*Table 7-19: Binary data types*

Since the following Adaptive Server Enterprise data types are not supported, you must omit columns with these data types:

- nchar, nvarchar
- univar, univarchar
- unsigned smallint
- native Java data types

This also applies to any custom Adaptive Server Enterprise data type.

### **Handling conversion errors on data import**

When you are loading data from external sources, there may be errors in the data. For example, there may be dates that are not valid dates and numbers that are not valid numbers. The CONVERSION\_ERROR database option allows you to ignore conversion errors by converting them to NULL values.

For information on setting DBISQL database options, see "SET OPTION statement" in the *Sybase IQ Reference Manual*.

## **Tuning bulk loading of data**

Loading large volumes of data into a database can take a long time and use a lot of disk space. There are a few things you can do to save time.

### **Improving load performance during database definition**

The way you define your database, tables, and indexes can have a dramatic impact on load performance.

#### **Optimizing for the number of distinct values**

Sybase IQ optimizes loading of data for a large or small set of distinct values, based on the setting of the MINIMIZE\_STORAGE database option, and parameters you specify when you create your database and tables. Parameters that affect load optimization include:

- The UNIQUE and IQ UNIQUE options, and the data type and width of the column, all specified in the CREATE TABLE or ALTER TABLE command.
- The IQ PAGE SIZE, specified in the CREATE DATABASE command.

For details of how these parameters affect loading, and information on how to specify them, see ["Creating tables" on page 239](#page-268-0) and ["Choosing an IQ page](#page-218-0)  [size" on page 189](#page-218-0).

#### **Creating indexes**

To make the best use of system resources, create all of the indexes you need before loading data. While you can always add new indexes later, it is much faster to load all indexes at once.

#### **Adding dbspaces**

If you run out of space while loading data, Sybase IQ prompts you to create another dbspace, and then continues the operation after you add the dbspace. To avoid this delay, make sure that you have enough room for all of the data you are loading before you start the load operation. Use the sp\_estspace or sp\_iqestdbspaces stored procedure to help you estimate the space you need for the database and its dbspaces.

To that ensure are you able to add a new dbspace if you do run out of space, see the "TEMP\_RESERVED\_DBSPACE\_MB option" and "MAIN\_RESERVED\_DBSPACE\_MB option" options in the *Sybase IQ Reference Manual*.

### **Setting server startup options**

On some platforms you can set command-line options to adjust the amount of memory available. Increasing memory can improve load performance. See [Chapter 4, "Connection and Communication Parameters,"](#page-162-0) for command-line options that affect performance.

### **Adjusting your environment at load time**

When you load data, you can adjust several factors to improve load performance:

- Use the LOAD TABLE command whenever you have access to raw data in ASCII or binary format. especially for all loads of over a hundred rows. The LOAD TABLE command is the fastest insertion method.
- When loading from a flat file, use binary data if you have a choice of using binary or character data. This can improve performance by eliminating conversion costs and reducing I/O.
- Set LOAD TABLE command options appropriately, as described in "Bulk" [loading data using the LOAD TABLE statement."](#page-353-0) In particular, if you have sufficient memory to do so, or if no other users are active during the load, increase the BLOCK FACTOR.

Sybase strongly recommends setting the LOAD TABLE IGNORE CONSTRAINT option limit to a non-zero value, if you are logging the ignored integrity constraint violations. Logging an excessive number of violations affects the performance of the load.

- Place data files on a separate physical disk drive from the database file, to avoid excessive disk head movement during the load.
- Increase the size of the database cache. Providing enough memory for the load is a key performance factor. Use the command line options iqmc and iqtc to increase the cache size; see "Server command-line switches" in Chapter 1, *Sybase IQ Utility Guide* for details. For these options to take effect, you must restart the server.
- Adjust the amount of heap memory used by load operations by using the SET OPTION command to change the LOAD\_MEMORY\_MB option. When LOAD\_MEMORY\_MB is set to the default (0), Sybase IQ uses the amount of heap memory that gives the best performance. If your system runs out of virtual memory, specify a value less than 2000 and decrease the value until the load works. For insertions into wide tables, you may need to set LOAD\_MEMORY\_MB to a low value (100-200 MB). If you set the value too low, it may be physically impossible to load the data. Note that this option also affects INSERT, UPDATE, SYNCHRONIZE, and DELETE operations.
- If you are loading very wide varchar data, reduce the value of the LOAD\_MEMORY\_MB database option and the BLOCK FACTOR option in the LOAD TABLE command. As with all performance tuning, adjusting these values may require experimentation.
- Adjust the degree of buffer partitioning for your database or server, to avoid lock contention. Buffer partitioning based on the number of CPUs is enabled by default, and can be adjusted by setting the -iqpartition server command line option or the Cache\_Partitions database option. See ["Managing lock contention" on page 489](#page-518-0) for more information.
- Ensure that only one user at a time updates the database. While users can insert data into different tables at the same time, concurrent updates can slow performance.
- Schedule major updates for low usage times. Although many users can query a table while it is being updated, query users require CPU cycles, disk space, and memory. You will want these resources available to make your inserts go faster.
- If you are using the INSERT statement, run DBISQL or the client application on the same machine as the server if possible. Loading data over the network adds extra communication overhead. This might mean loading new data during off hours.

If you are using INSERT...LOCATION to load large amounts of text or bulk data across a network from a remote Adaptive Server Enterprise database, use the PACKETSIZE parameter of the LOCATION clause to increase the TDS packet size. This change may significantly improve load performance. For details on the syntax of the INSERT statement, see Chapter 6, "SQL Statements," chapter of the *Sybase IQ Reference Manual*.

## **Reducing Main IQ Store space use in incremental loads**

An incremental load may modify a large number of pages within the table being loaded. As a result, the pages are temporarily versioned within the main dbspace, until the transaction commits and a checkpoint can release the old versions. This versioning can be particularly prevalent if the incremental load follows a delete from the same table. The reason for this is that, by default, Sybase IQ reuses row IDs from deleted records.

To help reduce space usage from versioned pages, set the APPEND\_LOAD option ON so that IQ appends new data to the end of the table. APPEND\_LOAD is OFF by default.

The Append\_Load option applies to LOAD, INSERT...SELECT, and INSERT...VALUES statements.

For more information on versioning see [Chapter 10, "Transactions and](#page-500-0)  [Versioning".](#page-500-0)

### **Understanding thread use during loads**

When possible, Sybase IQ uses multithreading to improve load performance.

Fixed-width loads and full-width, row-delimited loads (where size and limit=0) will run fully multithreaded provided enough resources—memory and/or threads—are available. If there are not enough resources, the load runs on a single thread, and this message appears in the *.iqmsg* file:

The insert to the table will be single threaded.

Variable-width loads without row-delimited data, and partial-width variablewidth loads, will run only partially multithreaded at best, provided there are enough resources to do so. For loads that are partially multithreaded, the following message appears in the *.iqmsg* file:

Portions of the insert/load will be multithreaded.

## **Changing data using UPDATE**

You can use the UPDATE statement, followed by the name of the table or view, to change single rows, groups of rows, or all rows in a table. As in all data modification statements, you can change the data in only one table or view at a time.

The UPDATE statement specifies the row or rows you want changed and the new data. The new data can be a constant or an expression that you specify or data pulled from other tables.

If an UPDATE statement violates an integrity constraint, the update does not take place and an error message appears. For example, if one of the values being added is the wrong data type, or if it violates a constraint defined for one of the columns or data types involved, the update does not take place. See [Table 7-8 on page 370](#page-399-0) in the section ["Data conversions in IQ"](#page-396-0) for details on data type conversions for the UPDATE statement.

UPDATE syntax See the *Sybase IQ Reference Manual* for complete UPDATE syntax. A simplified version of the syntax is:

**UPDATE** *table-name* 

```
SET column_name = expression
WHERE search-condition
```
If the company Newton Ent. (in the customer table of the sample database) is taken over by Einstein, Inc., you can update the name of the company using a statement such as the following:

```
UPDATE customer
SET company name = 'Einstein, Inc.'
WHERE company_name = 'Newton Ent.'
```
You can use any condition in the WHERE clause. If you are not sure how the company name was entered, you could try updating any company called Newton, with a statement such as the following:

```
UPDATE customer
SET company name = 'Einstein, Inc.'
WHERE company name LIKE 'Newton%'
```
The search condition need not refer to the column being updated. The company ID for Newton Entertainments is 109. As the ID value is the primary key for the table, you could be sure of updating the correct row using the following statement:

```
UPDATE customer
                             SET company name = 'Einstein, Inc.'
                             WHERE id = 109The SET clause The SET clause specifies the columns to be updated, and their new values. The 
                        WHERE clause determines the row or rows to be updated. If you do not have a 
                        WHERE clause, the specified columns of all rows are updated with the values 
                        given in the SET clause.
                        You can provide any expression of the correct data type in the SET clause.
```
The WHERE clause The WHERE clause specifies the rows to be updated. For example, the following statement replaces the One Size Fits All Tee Shirt with an Extra Large Tee Shirt

```
UPDATE product
SET size = 'Extra Large'
WHERE name = 'Tee Shirt' 
    AND size = 'One Size Fits All'
```
The FROM clause You can use a FROM clause to pull data from one or more tables into the table you are updating. You can also employ a FROM clause to use selection criteria against another table to control which rows are updated.

# **Deleting data**

To remove data from a database, you can do any of the following:

- Use the DELETE statement to remove from a table all rows that meet the criteria you specify.
- Use the DROP TABLE statement to remove an entire table, including all data rows.
- Use the TRUNCATE TABLE statement to delete all rows from a table, without deleting the table definition.

For syntax of these statements, see the *Sybase IQ Reference Manual*.

Space for deletions When you use the DELETE or TRUNCATE TABLE statement, you may need to add space to your database, due to the way Sybase IQ stores versions of data pages. For details, see ["Overlapping versions and deletions".](#page-528-0)

> When you use DROP TABLE, you do not need to add space, as no extra version pages are needed.

# CHAPTER 8 **Using Procedures and Batches**

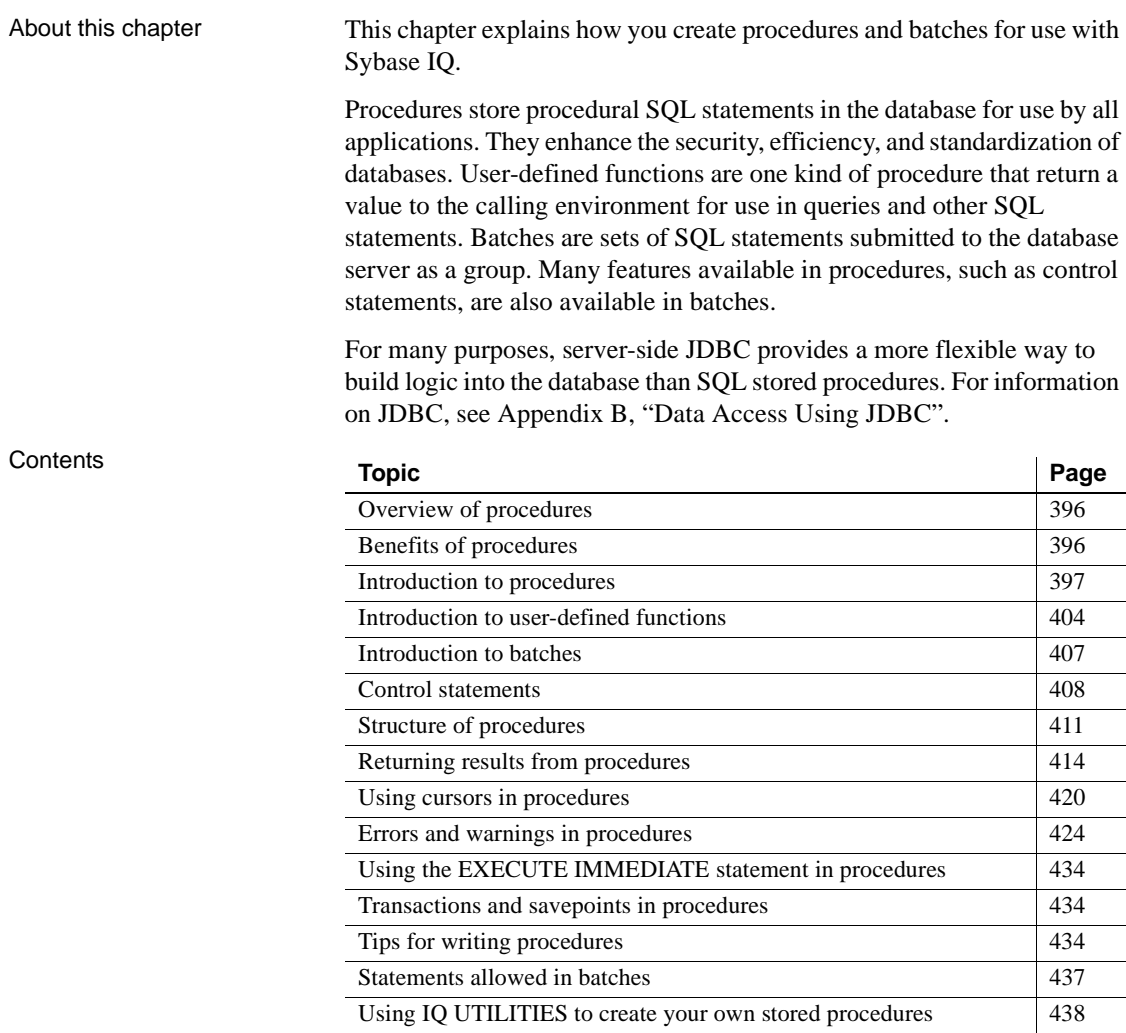

# <span id="page-425-0"></span>**Overview of procedures**

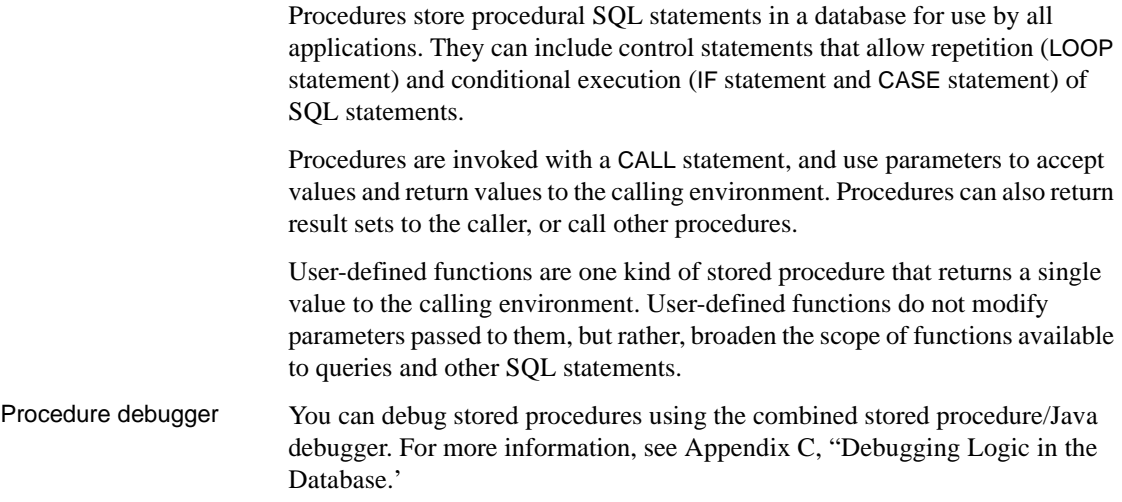

# <span id="page-425-1"></span>**Benefits of procedures**

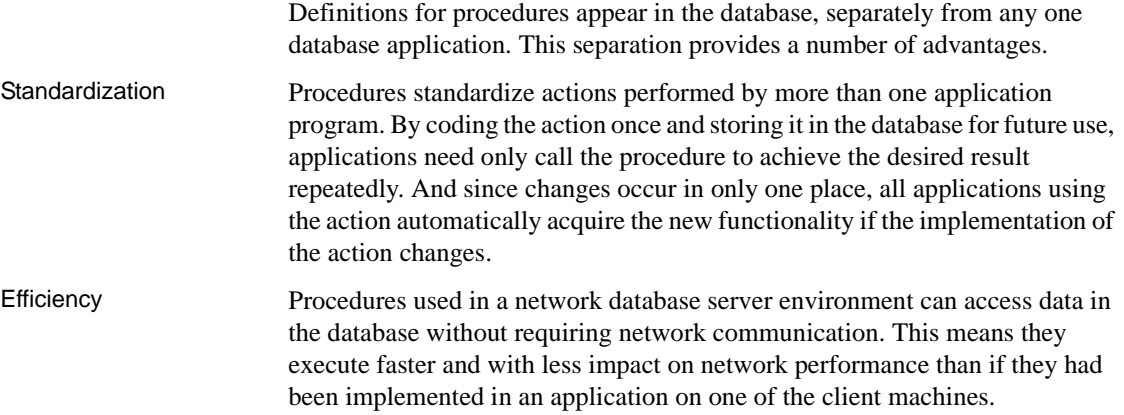

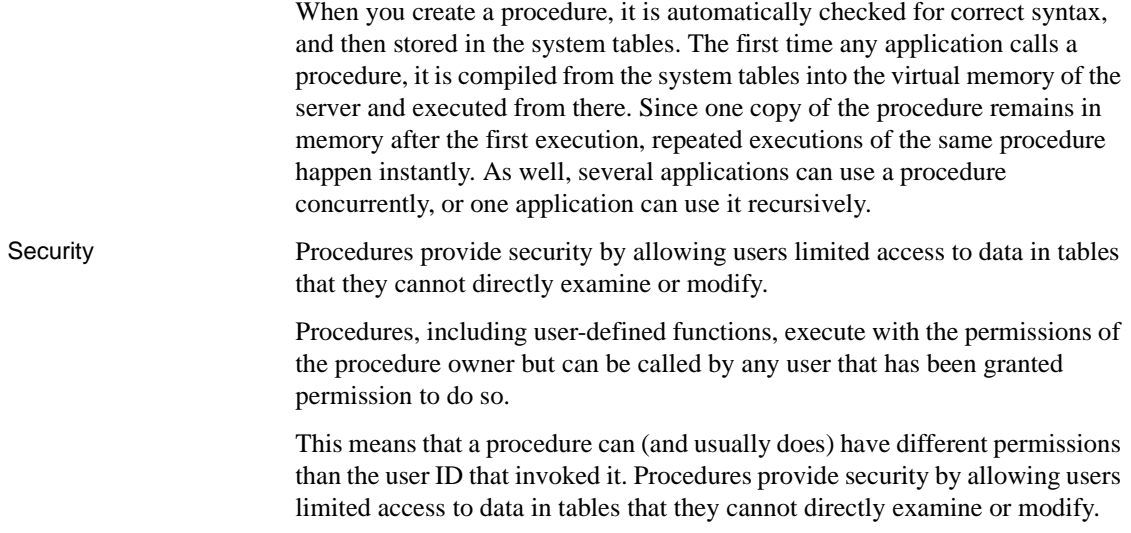

# <span id="page-426-0"></span>**Introduction to procedures**

In order to use procedures, you need to understand how to:

- Create procedures
- Call procedures from a database application
- Drop or remove procedures
- Control who has permission to use procedures

This section discusses these aspects of using procedures, and also describes some of the different uses of procedures.

Two system stored procedures that are useful when working with stored procedures are sp\_iqprocedure and sp\_iqprocparm. The sp\_iqprocedure stored procedure displays information about system and user-defined procedures in a database. The sp\_iqprocparm stored procedure displays information about stored procedure parameters, including result set variables and SQLSTATE/SQLCODE error values.

## <span id="page-427-0"></span>**Creating procedures**

Procedures are created using the CREATE PROCEDURE statement. You must have RESOURCE authority in order to create a procedure.

Where you enter the statement depends on the tool you are using.

#### ❖ **Creating a new procedure (Sybase Central)**

- 1 Connect to a database with DBA or Resource authority.
- 2 Open the Procedures folder of the database.
- 3 In the right pane, double-click Add Procedure (Wizard).
- 4 Follow the instructions in the wizard.
- 5 When the Code Editor opens, complete the code of the procedure.
- 6 To execute the code in the database, choose File > Save/Execute in Database.

The new procedure appears in the Procedures folder.

#### ❖ **Creating a procedure (SQL)**

- 1 Launch Interactive SQL and connect to a database using DBA authority.
- 2 Type the commands for the procedure in the SQL Statements pane of the Interactive SQL viewer.

If you are using a tool other than Interactive SQL or Sybase Central, follow the instructions for your tool. You may need to change the command delimiter away from the semicolon before entering the CREATE PROCEDURE statement.

**Note** To create a remote procedure in IQ, you must use the AT *locationstring* SQL syntax of CREATE PROCEDURE to create a proxy stored procedure. This capability is currently certified on Windows and Sun Solaris only. For more information, see ["Using remote procedure calls \(RPCs\)" on](#page-740-0)  [page 711](#page-740-0). The Add Remote Procedure Wizard in Sybase Central does not support remote IQ procedures.

#### Example The following simple example creates the procedure new\_dept, which carries out an INSERT into the department table of the sample database, creating a new department.

CREATE PROCEDURE new\_dept ( IN id INT, IN name CHAR(35),

```
 IN head_id INT )
BEGIN
   INSERT 
     INTO DBA.department ( dept_id,
     dept_name,
    dept head id )
    VALUES ( id, name, head id );
END
```
For a complete description of the CREATE PROCEDURE syntax, see Chapter 6, "SQL Statements," of the *Sybase IQ Reference Manual*.

The body of a procedure is a **compound statement**. The compound statement starts with a BEGIN statement and concludes with an END statement. In the case of new\_dept, the compound statement is a single INSERT bracketed by BEGIN and END statements.

For more information, see ["Using compound statements" on page 409.](#page-438-0)

Parameters to procedures are marked as one of IN, OUT, or INOUT. All parameters to the new\_dept procedure are IN parameters, as they are not changed by the procedure.

#### **Altering procedures**

You can modify an existing procedure using either Sybase Central or Interactive SQL. You must have DBA authority or be the owner of the procedure.

In Sybase Central, you cannot rename an existing procedure directly. Instead, you must create a new procedure with the new name, copy the previous code to it, and then delete the old procedure.

In Interactive SQL, you can use an ALTER PROCEDURE statement to modify an existing procedure. You must include the entire new procedure in this statement (in the same syntax as in the CREATE PROCEDURE statement that created the procedure). You must also reassign user permissions on the procedure.

For information on altering database object properties, see in *Introduction to Sybase IQ*, Chapter 4, "Managing Databases."

For information on granting or revoking permissions for procedures, see ["Granting permissions on procedures" on page 572](#page-601-0) and ["Revoking user](#page-602-0)  [permissions" on page 573](#page-602-0).

#### ❖ **Altering the code of a procedure (Sybase Central)**

- 1 Open the Procedures & Functions folder.
- 2 Right-click the desired procedure.
- 3 From the popup menu, do one of the following:
	- Choose Open as Watcom-SQL to edit the code in the Watcom-SQL dialect.
	- Choose Open as Transact-SQL to edit the code in the Transact-SQL dialect.
- 4 In the Code Editor, edit the procedure's code.
- 5 To execute the code in the database, choose File > Save/Execute in Database.

#### ❖ **Altering the code of a procedure (SQL)**

- 1 Connect to the database.
- 2 Execute an ALTER PROCEDURE statement. Include the entire new procedure in this statement.

For more information, see ["Creating procedures" on page 398,](#page-427-0) and see "ALTER PROCEDURE statement" and "CREATE PROCEDURE statement" in the *Sybase IQ Reference Manual*.

## **Calling procedures**

CALL statements invoke procedures. Procedures can be called by an application program or by other procedures.

For more information, see "CALL statement" in Chapter 6, "SQL Statements," of the *Sybase IQ Reference Manual*.

The following statement calls the new\_dept procedure to insert an Eastern Sales department:

CALL new dept ( 210, 'Eastern Sales', 902 );

After this call, you may wish to check the department table to see that the new department has been added.

All users who have been granted EXECUTE permissions for the procedure can call the new\_dept procedure, even if they have no permissions on the department table.

For more information about EXECUTE permissions, see ["Permissions to](#page-431-0)  [execute procedures" on page 402.](#page-431-0)

## **Copying procedures in Sybase Central**

In Sybase Central, you can copy procedures between databases. To do so, select the procedures in the right pane of Sybase Central and drag it to the Procedures & Functions folder of another connected database. A new procedure is then created, and the original procedure's code is copied to it.

Note that only the procedure code is copied to the new procedure. The other procedure properties (permissions, etc.) are not copied. A procedure can be copied to the same database, provided it is given a new name.

## **Deleting procedures**

Once you create a procedure, it remains in the database until someone explicitly removes it. Only the owner of the procedure or a user with DBA authority can drop the procedure from the database.

#### ❖ **Deleting a procedure (Sybase Central)**

- 1 Connect to a database with DBA authority or as the owner of the procedure.
- 2 Open the Procedures & Functions folder.
- 3 Right-click the desired procedure and choose Delete from the popup menu.

#### ❖ **Deleting a procedure (SQL)**

- 1 Connect to a database with DBA authority or as the owner of the procedure.
- 2 Execute a DROP PROCEDURE statement.

Example The following statement removes the procedure new\_dept from the database:

DROP PROCEDURE new dept

#### <span id="page-431-0"></span>**Permissions to execute procedures**

A procedure is owned by the user who created it, and that user can execute it without permission. Permission to execute the procedure can be granted to other users using the GRANT EXECUTE command.

For example, the owner of the procedure new\_dept allows another\_user to execute new\_dept with the statement:

GRANT EXECUTE ON new dept TO another user

The following statement revokes permission to execute the procedure:

REVOKE EXECUTE ON new dept FROM another user

 For more information on managing user permissions on procedures, see ["Granting permissions on procedures" on page 572](#page-601-0).

#### **Returning procedure results in parameters**

Procedures return results to the calling environment in one of the following ways:

- Individual values are returned as OUT or INOUT parameters.
- Result sets can be returned.
- A single result can be returned using a RETURN statement.

This section describes how to return results from procedures as parameters.

The following procedure on the sample database returns the average salary of employees as an OUT parameter.

```
CREATE PROCEDURE AverageSalary( OUT avgsal
     NUMERIC (20,3) )
BEGIN
     SELECT AVG( salary ) 
     INTO avgsal 
     FROM employee;
END
```
#### ❖ **Running this procedure and displaying its output (SQL)**

- 1 Connect to the sample database from Interactive SQL with a user ID of DBA and a password of SQL.
- 2 In the SQL Statements pane, type the above procedure code.
3 Create a variable to hold the procedure output. In this case, the output variable is numeric, with three decimal places, so create a variable as follows:

CREATE VARIABLE Average NUMERIC(20,3)

4 Call the procedure using the created variable to hold the result:

CALL AverageSalary(Average)

If the procedure was created and run properly, the Interactive SQL Messages pane does not display any errors.

5 Execute the SELECT Average statement to inspect the value of the variable.

Look at the value of the output variable Average. The Interactive SQL Results pane displays the value 49988.623 for this variable, the average employee salary.

#### **Returning procedure results in result sets**

In addition to returning results to the calling environment in individual parameters, procedures can return information in result sets. A result set is typically the result of a query. The following procedure returns a result set containing the salary for each employee in a given department:

```
CREATE PROCEDURE SalaryList (IN department_id INT)
RESULT ( "Employee ID" INT, "Salary" NUMERIC(20,3) )
BEGIN
     SELECT emp_id, salary
     FROM employee 
    WHERE employee.dept id = department id;
END
```
If Interactive SQL calls this procedure, the names in the RESULT clause are matched to the results of the query and used as column headings in the displayed results.

To test this procedure from Interactive SQL, you can call it, specifying one of the departments of the company in the CALL statement. The results appear in the Interactive SQL Results pane.

Example  $\blacksquare$  To list the salaries of employees in the R & D department (department ID 100), type the following:

CALL SalaryList (100)

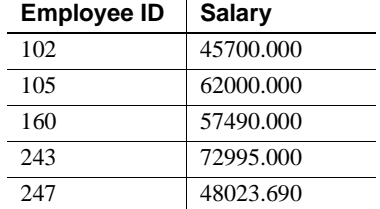

Interactive SQL can only return multiple result sets if you have this option enabled on the Commands tab of the Options dialog. For more information, see ["Returning multiple result sets from procedures" on page 418.](#page-447-0)

Creating and selecting If a procedure dynamically creates and then selects the same temporary table within a stored procedure, you must use the EXECUTE IMMEDIATE WITH RESULT SET ON syntax to avoid "Column not found" errors.

For example:

```
CREATE PROCEDURE p1 (IN @t varchar(30))
   BEGIN
      EXECUTE IMMEDIATE 
      'SELECT * INTO #resultSet FROM ' || @t;
      EXECUTE IMMEDIATE WITH RESULT SET ON 
      'SELECT * FROM #resultSet';
   END
```
## **Introduction to user-defined functions**

User-defined functions are a class of procedures that return a single value to the calling environment. This section introduces creating, using, and dropping user-defined functions.

#### <span id="page-433-0"></span>**Creating user-defined functions**

You use the CREATE FUNCTION statement to create user-defined functions. However, you must have RESOURCE authority.

The following simple example creates a function that concatenates two strings, together with a space, to form a full name from a first name and a last name.

CREATE FUNCTION fullname (firstname CHAR(30),

```
lastname CHAR(30))
RETURNS CHAR(61)
BEGIN
   DECLARE name CHAR(61);
   SET name = firstname || \cdot || | lastname;
    RETURN ( name );
END
```
#### ❖ **Creating this example using Interactive SQL**

- 1 Connect to the sample database from Interactive SQL with a user ID of DBA and a password of SQL.
- 2 In the SQL Statements pane, type the above function code.

**Note** If you are using a tool other than Interactive SQL or Sybase Central, you may need to change the command delimiter away from the semicolon before entering the CREATE FUNCTION statement.

For a complete description of the CREATE FUNCTION syntax, including performance considerations and differences between Adaptive Server Anywhere and IQ, see Chapter 6, "SQL Statements," in the *Sybase IQ Reference Manual*.

The CREATE FUNCTION syntax differs slightly from that of the CREATE PROCEDURE statement. The following are distinctive differences:

- No IN, OUT, or INOUT keywords are required, as all parameters are IN parameters.
- The RETURNS clause is required to specify the data type being returned.
- The RETURN statement is required to specify the value being returned.

#### **Calling user-defined functions**

A user-defined function can be used, subject to permissions, in any place you would use a built-in non-aggregate function.

The following statement in Interactive SQL returns a full name from two columns containing a first and last name:

SELECT fullname (emp\_fname, emp\_lname) FROM employee;

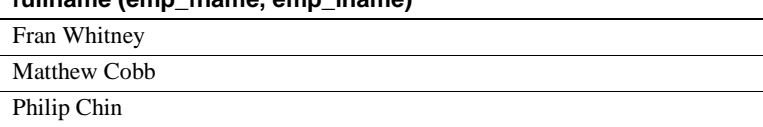

**fullname (emp\_fname, emp\_lname)** 

...

The following statement in dbisql returns a full name from a supplied first and last name:

```
SELECT fullname ('Jane', 'Smith');
```
#### **fullname ('Jane','Smith')**

Jane Smith

Any user who has been granted EXECUTE permissions for the function can use the fullname function.

#### **Dropping user-defined functions**

Once a user-defined function is created, it remains in the database until it is explicitly removed. Only the owner of the function or a user with DBA authority can drop a function from the database.

The following statement removes the function fullname from the database:

DROP FUNCTION fullname

#### **Permissions to execute user-defined functions**

A user-defined function is owned by the user who created it, and that user can execute it without permission. The owner of a user-defined function can grant permissions to other users with the GRANT EXECUTE command.

For example, the creator of the function fullname allows another\_user to use fullname with the statement:

GRANT EXECUTE ON fullname TO another\_user

The following statement revokes permission to use the function:

REVOKE EXECUTE ON fullname FROM another user

For more information on managing user permissions on functions, see ["Granting permissions on procedures" on page 572.](#page-601-0)

## **Introduction to batches**

A simple batch consists of a set of SQL statements, separated by semicolons. For example, the following statements form a batch that creates an Eastern Sales department and transfers all sales representatives from Massachusetts (MA) to that department.

```
INSERT
INTO department ( dept_id, dept_name )
VALUES ( 220, 'Eastern Sales' ) ;
UPDATE employee
SET dept id = 220WHERE dept id = 200
AND state = 'MA' ;
COMMIT ;
```
You can include this set of statements in an application and execute them together.

#### *dbisql* **and batches**

A list of semicolon-separated statements, such as the above, is parsed by dbisql before it is sent to the server. In this case, dbisql sends each statement individually to the server, not as a batch. Unless you have such parsing code in your application, the statements are sent and treated as a batch. Putting a BEGIN and END around a set of statements causes dbisql to treat them as a batch.

Many statements used in procedures can also be used in batches. You can use control statements (CASE, IF, LOOP, and so on), including compound statements (BEGIN and END), in batches. Compound statements can include declarations of variables, exceptions, temporary tables, or cursors inside the compound statement.

The following batch creates a table only if a table of that name does not already exist:

```
BEGIN
   IF NOT EXISTS (
      SELECT * FROM SYSTABLE
```

```
WHERE table_name = 't1' ) THEN
      CREATE TABLE t1 (
             firstcol INT PRIMARY KEY,
             secondcol CHAR( 30 )
      ) ;
   ELSE
      MESSAGE 'Table t1 already exists' ;
   END IF 
END
```
If you run this batch twice from dbisql, it creates the table the first time you run it and displays the message in the dbisql messages window the next time you run it.

## <span id="page-437-0"></span>**Control statements**

There are a number of control statements for logical flow and decision making in the body of the procedure or in a batch. Available control statements include:

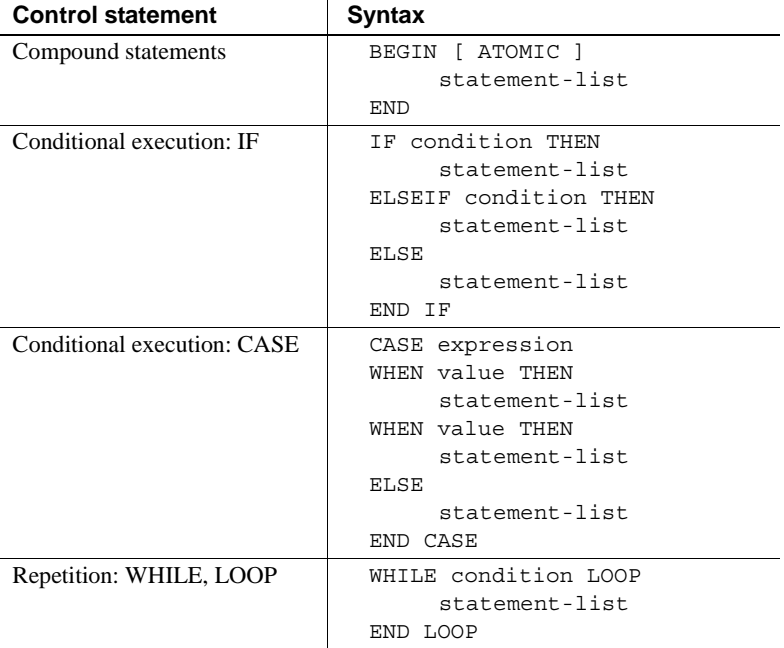

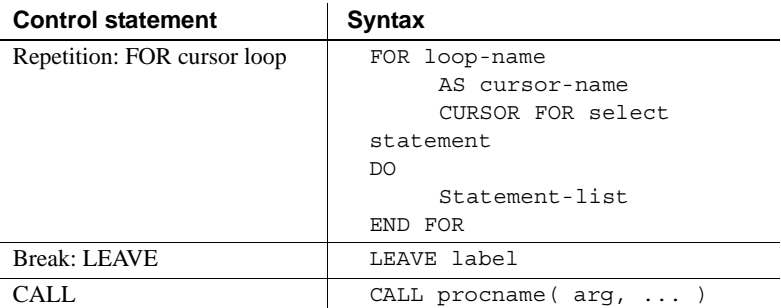

 For complete descriptions of each, see the entries in Chapter 6, "SQL Statements," in the *Sybase IQ Reference Manual*.

#### <span id="page-438-0"></span>**Using compound statements**

A compound statement starts with the keyword BEGIN and ends with the keyword END. The body of a procedure is a **compound statement**. Compound statements can also be used in batches. Compound statements can be nested, and combined with other control statements to define execution flow in procedures or in batches.

A compound statement allows a set of SQL statements to be grouped together and treated as a unit. SQL statements within a compound statement should be separated with semicolons.

A command delimiter is required after every statement in a statement list except for the last, where it is optional.

#### **Declarations in compound statements**

Local declarations in a compound statement immediately follow the BEGIN keyword. These local declarations exist only within the compound statement. The following may be declared within a compound statement:

- Variables
- Cursors
- Temporary tables
- Exceptions (error identifiers)

Local declarations can be referenced by any statement in that compound statement, or in any compound statement nested within it. Local declarations are not visible to other procedures called from the compound statement.

#### <span id="page-439-0"></span>**Atomic compound statements**

An **atomic** statement is a statement that is executed completely or not at all. For example, a LOAD statement that inserts thousands of rows might encounter an error after many rows. If the statement does not complete, and the default ON FILE ERROR ROLLBACK option is in effect, all changes are undone. This LOAD statement is atomic.

All noncompound SQL statements are atomic. A compound statement can be made atomic by adding the keyword ATOMIC after the BEGIN keyword.

```
BEGIN ATOMIC
INSERT INTO 
sales order (id, order date, sales rep)
VALUES (41880, 1998-08-24, 2054) ;
INSERT INTO 
sales_order_items (line_id, prod_id, quantity, 
ship_date) 
VALUES (01, 43629, 15, 'bad_data') ;
END;
```
In this example, the two INSERT statements are part of an atomic compound statement. They must either succeed or fail as one. The first INSERT statement would succeed. The second one causes a data conversion error since the value being assigned to the ship\_date column cannot be converted to a date.

The atomic compound statement fails and the effect of both INSERT statements is undone. Even if the currently executing transaction is eventually committed, neither statement in the atomic compound statement takes effect.

COMMIT and ROLLBACK and some ROLLBACK TO SAVEPOINT statements are not permitted within an atomic compound statement. See ["Transactions and](#page-463-0)  [savepoints in procedures" on page 434.](#page-463-0)

There is a case where some, but not all, of the statements within an atomic compound statement are executed. This is when an error occurs, and is handled by an exception handler within the compound statement.

 For more information, see ["Using exception handlers in procedures" on page](#page-459-0)  [430](#page-459-0).

## **Structure of procedures**

The body of a procedure consists of a compound statement as discussed in ["Using compound statements" on page 409.](#page-438-0) A compound statement consists of a BEGIN and an END, enclosing a set of SQL statements. Semicolons delimit each statement.

 The SQL statements that can occur in procedures are described in ["SQL](#page-440-0)  [statements allowed in procedures" on page 411](#page-440-0).

 Procedures can contain control statements, which are described in ["Control](#page-437-0)  [statements" on page 408.](#page-437-0)

#### <span id="page-440-0"></span>**SQL statements allowed in procedures**

You can use almost all SQL statements within procedures, including the following:

- SELECT, UPDATE, DELETE, INSERT, and SET VARIABLE
- The CALL statement to execute other procedures
- Control statements (see ["Control statements" on page 408\)](#page-437-0)
- Cursor statements (see ["Using cursors in procedures" on page 420\)](#page-449-0)
- Exception handling statements (see ["Using exception handlers in](#page-459-0)  [procedures" on page 430](#page-459-0))
- The EXECUTE IMMEDIATE statement

Some SQL statements you cannot use within procedures include:

- CONNECT statement
- DISCONNECT statement

You can use COMMIT, ROLLBACK, and SAVEPOINT statements within procedures with certain restrictions (see ["Transactions and savepoints in](#page-463-0)  [procedures" on page 434](#page-463-0)).

 For details, see the Usage section for each SQL statement in Chapter 6, "SQL Statements," in *Sybase IQ Reference Manual*.

#### **Declaring parameters for procedures**

Procedure parameters appear as a list in the CREATE PROCEDURE statement. Parameter names must conform to the rules for other database identifiers such as column names. They must have valid data types (see Chapter 4, "SQL Data Types," in *Sybase IQ Reference Manual*), and must be prefixed with one of the keywords IN, OUT or INOUT. These keywords have the following meanings:

- **IN** The argument is an expression that provides a value to the procedure.
- **OUT** The argument is a variable that could be given a value by the procedure.
- **INOUT** The argument is a variable that provides a value to the procedure, and could be given a new value by the procedure.

You can assign default values to procedure parameters in the CREATE PROCEDURE statement. The default value must be a constant, which may be NULL. For example, the following procedure uses the NULL default for an IN parameter to avoid executing a query that would have no meaning:

```
CREATE PROCEDURE
CustomerProducts( IN customer_id 
                    INTEGER DEFAULT NULL )
RESULT ( product id INTEGER,
          quantity_ordered INTEGER )
BEGIN
   IF customer id IS NULL THEN
      RETURN;
   ELSE
      SELECT product.id,
                 sum( sales_order_items.quantity )
      FROMproduct,
             sales order items,
             sales_order
      WHERE sales order.cust id = customer id
      AND sales order.id = sales order items.id
      AND sales order items.prod id=product.id
      GROUP BY product.id;
   END IF;
END
```
The following statement causes the DEFAULT NULL to be assigned, and the procedure returns instead of executing the query.

```
CALL CustomerProducts();
```
#### **Passing parameters to procedures**

You can take advantage of default values of stored procedure parameters with either of two forms of the CALL statement.

If the optional parameters are at the end of the argument list in the CREATE PROCEDURE statement, they may be omitted from the CALL statement. As an example, consider a procedure with three INOUT parameters:

```
CREATE PROCEDURE SampleProc( INOUT var1 INT 
                                  DEFAULT 1,
                        INOUT var2 int DEFAULT 2,
                        INOUT var3 int DEFAULT 3 )
```
Assume that the calling environment has set up three variables to hold the values passed to the procedure:

CREATE VARIABLE V1 INT; CREATE VARIABLE V2 INT; CREATE VARIABLE V3 INT;

The procedure SampleProc may be called supplying only the first parameter as follows:

CALL SampleProc( V1 )

In this case the default values are used for *var2* and *var3.*

A more flexible method of calling procedures with optional arguments is to pass the parameters by name. The SampleProc procedure may be called as follows:

```
CALL SampleProc( var1 = V1, var3 = V3 )
```
It can also be called as follows:

```
CALL SampleProc( var3 = V3, var1 = V1 )
```
#### **Passing parameters to functions**

User-defined functions are not invoked with the CALL statement, but are used in the same manner that built-in functions are used. For example, the following statement uses the fullname function defined in ["Creating user-defined](#page-433-0)  [functions" on page 404](#page-433-0) to retrieve the names of all employees:

```
SELECT fullname(emp_fname, emp_lname) AS Name
FROM employee
```
#### **Name**

...

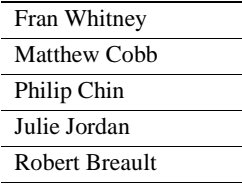

- Notes Default parameters can be used in calling functions. However, parameters cannot be passed to functions by name.
	- Parameters are passed by value, not by reference. Even if the function changes the value of the parameter, this change is not returned to the calling environment.
	- Output parameters cannot be used in user-defined functions.
	- User-defined functions cannot return result sets.

## **Returning results from procedures**

Procedures can return results that are a single row of data, or multiple rows. Results consisting of a single row of data can be passed back as arguments to the procedure. Results consisting of multiple rows of data are passed back as result sets. Procedures can also return a single value given in the RETURN statement.

 For simple examples of how to return results from procedures, see ["Introduction to procedures" on page 397](#page-426-0). For more detailed information, see the following sections.

## **Returning a value using the RETURN statement**

The RETURN statement returns a single integer value to the calling environment, causing an immediate exit from the procedure. The RETURN statement takes the form:

RETURN *expression*

The value of the supplied expression is returned to the calling environment. To save the return value in a variable, an extension of the CALL statement is used:

```
CREATE VARIABLE returnval INTEGER ;
returnval = CALL myproc();
```
#### **Returning results as procedure parameters**

Procedures can return results to the calling environment in the parameters to the procedure.

Within a procedure, parameters and variables can be assigned values using:

- The SET statement
- A SELECT statement with an INTO clause

Using the SET statement

The following somewhat artificial procedure returns a value in an OUT parameter that is assigned using a SET statement:

```
CREATE PROCEDURE greater (IN a INT, 
                                IN b INT, 
                                OUT c INT)
BEGIN
   IF a > b THEN
       SET c = a:
   ELSE
       SET c = b;
   END IF ;
END
```
**Note** The preceding example is artificial: generally a function is easier to use than a procedure when only one result is required.

# Using single-row<br>SELECT statements

Single-row queries retrieve at most one row from the database. This type of query is achieved by a SELECT statement with an INTO clause. The INTO clause follows the select list and precedes the FROM clause. It contains a list of variables to receive the value for each select list item. There must be the same number of variables as there are select list items.

When a SELECT statement executes, the server retrieves the results of the SELECT statement and places the results in the variables. If the query results contain more than one row, the server returns an error. For queries returning more than one row, you must use **cursors**. For information about returning more than one row from a procedure, see ["Returning result sets from](#page-446-0)  [procedures" on page 417.](#page-446-0)

If the query results in no rows being selected, a row not found warning is returned.

The following procedure returns the results of a single-row SELECT statement in the procedure parameters.

To return the number of orders placed by a given customer, type the following:

```
CREATE PROCEDURE OrderCount (IN customer_ID INT,
                                  OUT Orders INT)
BEGIN
   SELECT COUNT(DBA.sales order.id)
      INTO Orders
   FROM DBA.customer
      KEY LEFT OUTER JOIN DBA.sales order
   WHERE DBA.customer.id = customer ID;
END
```
You can test this procedure in dbisql using the following statements, which show the number of orders placed by the customer with ID 102:

```
CREATE VARIABLE orders INT;
CALL OrderCount ( 102, orders );
SELECT orders;
```
- Notes The *customer ID* parameter is declared as an IN parameter. This parameter holds the customer ID that is passed in to the procedure.
	- The *Orders* parameter is declared as an OUT parameter. It holds the value of the orders variable that is returned to the calling environment.
	- No DECLARE statement is required for the *Orders* variable, as it is declared in the procedure argument list.
	- The SELECT statement returns a single row and places it into the variable *Orders.*

#### <span id="page-446-0"></span>**Returning result sets from procedures**

Result sets allow a procedure to return more than one row of results to the calling environment.

The following procedure returns a list of customers who have placed orders, together with the total value of the orders placed. The procedure does not list customers who have not placed orders.

```
CREATE PROCEDURE ListCustomerValue ()
RESULT ("Company" CHAR(36), "Value" NUMERIC(14,2))
BEGIN
   SELECT company_name, 
       CAST( sum(sales order items.quantity *
                    product.unit_price)
                    AS NUMERIC(14,2)) AS value
   FROM customer
      INNER JOIN sales_order 
       INNER JOIN sales order items
      INNER JOIN product 
   GROUP BY company_name 
   ORDER BY value DESC;
END
```
• Type the following:

CALL ListCustomerValue ()

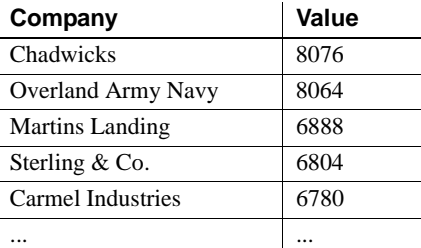

- Notes The number of variables in the RESULT list must match the number of the SELECT list items. Automatic data type conversion is carried out where possible if data types do not match.
	- The RESULT clause is part of the CREATE PROCEDURE statement, and does not have a command delimiter.
	- The names of the SELECT list items do not need to match those of the RESULT list.
- When testing this procedure, dbisql displays only the first result set by default. You can configure dbisql to display more than one result set by setting the Show multiple result sets option on the Commands tab of the Options dialog.
- You can modify procedure result sets, unless they are generated from a view. The user calling the procedure requires the appropriate permissions on the underlying table to modify procedure results. This is different than the usual permissions for procedure execution, where the procedure *owner*  must have permissions on the table.

#### <span id="page-447-0"></span>**Returning multiple result sets from procedures**

A procedure can return more than one result set to the calling environment. If a RESULT clause is employed, the result sets must be compatible: they must have the same number of items in the SELECT lists, and the data types must all be of types that can be automatically converted to the data types listed in the RESULT list.

The method for returning multiple result sets differs for dbisql and dbisqlc.

displaying multiple result sets in *dbisql* Before dbisql can return multiple result sets, you need to enable this option on the Commands tab of the Options dialog. By default, this option is disabled. If you change the setting, you must make it permanent and either start a new connection to the database or restart dbisql for the new setting to take effect.

#### ❖ **Enabling multiple result set functionality**

- 1 Choose Tools > Options.
- 2 In the resulting Options dialog, click the Commands tab.
- 3 Select the Show Multiple Result Sets check box and click Make Permanent.
- 4 Do one of the following:

Click File > New Window and enter connection information, or

Restart dbisql.

displaying multiple result sets in *dbisqlc* For dbisqlc, you do not enable multiple result sets in advance. Instead, you call the procedure, and after each result set is displayed in the dbisqlc data window you must enter a RESUME statement to continue, and then complete, the procedure.

Example The following procedure lists the names of all employees, customers, and contacts listed in the database:

```
CREATE PROCEDURE ListPeople()
RESULT ( lname CHAR(36), fname CHAR(36) )
BEGIN
   SELECT emp_lname, emp_fname 
   FROM employee;
   SELECT lname, fname 
   FROM customer;
   SELECT last_name, first_name 
   FROM contact;
END
```
To test this procedure in either dbisql or dbisqlc, enter the following statement:

CALL ListPeople ()

- In dbisql, if you have previously enabled multiple result sets, all three result sets appear automatically in the Results pane. Otherwise, you see only the first result set.
- In dbisqlc, to display all three result sets, enter a RESUME statement after each one is displayed. You can also do this in a batch file. For example, you could create a batch file called *listresults* with the following contents:

```
call ListPeople;
resume;
resume;
resume;
```
Then call the batch file:

```
dbisqlc -q -c "uid=DBA;pwd=SQL" 
read listresults.sql > listresults.out
```
#### **Returning variable result sets from procedures**

The RESULT clause is optional in procedures. Omitting the result clause allows you to write procedures that return different result sets, with different numbers or types of columns, depending on how they are executed.

If you do not use the variable result sets feature, you should use a RESULT clause to provide better performance, and to allow front-end tools to discern the columns and data types the procedure will produce without executing it.

For example, the following procedure returns two columns if the input variable is Y, but only one column otherwise:

```
CREATE PROCEDURE names( IN formal char(1))
BEGIN
   IF formal = 'y' THEN
       SELECT emp_lname, emp_fname 
       FROM employee
   ELSE
       SELECT emp_fname 
       FROM employee
   END IF
END
```
The use of variable result sets in procedures is subject to some limitations, depending on the interface used by the client application.

**• Embedded SQL** You must DESCRIBE the procedure call after the cursor for the result set is opened, but before any rows are returned, in order to get the proper shape of result set.

For information about the DESCRIBE statement, see Chapter 6, "SQL Statements," in the *Sybase IQ Reference Manual*.

- **ODBC** Variable result set procedures can be used by ODBC applications. The Sybase IQ ODBC driver carries out the proper description of the variable result sets.
- **Open Client applications** Open Client applications can use variable result set procedures. Sybase IQ carries out the proper description of the variable result sets.

# <span id="page-449-0"></span>**Using cursors in procedures**

Cursors are used to retrieve rows one at a time from a query or stored procedure that has multiple rows in its result set. A **cursor** is a handle or an identifier for the query or procedure, and for a current position within the result set.

#### **Cursor management overview**

Managing a cursor is similar to managing a file in a programming language. The following steps are used to manage cursors:

- 1 Declare a cursor for a particular SELECT statement or procedure using the DECLARE statement.
- 2 Open the cursor using the OPEN statement.
- 3 Use the FETCH statement to retrieve results one row at a time from the cursor.
- 4 The warning Row Not Found signals the end of the result set.
- 5 Close the cursor using the CLOSE statement.

By default, cursors are automatically closed at the end of a transaction (on explicit or implied COMMIT or ROLLBACK statements). Cursors that are opened using the WITH HOLD clause will be kept open for subsequent transactions until they are explicitly closed.

The sp\_iqcursorinfo stored procedure displays information about cursors currently open on the server. For more information, see "sp\_iqcursorinfo procedure" in Chapter 10, "System Procedures" of the *Sybase IQ Reference Manual*.

#### **Cursor positioning**

A cursor can be positioned at one of three places:

- On a row
- Before the first row
- After the last row

When a cursor is opened, it is positioned before the first row. Using the FETCH command, you can move the cursor position to an absolute position from the start or the end of the query results (using FETCH ABSOLUTE, FETCH FIRST, or FETCH LAST), or to a position relative to the current cursor position (using FETCH RELATIVE, FETCH PRIOR, or FETCH NEXT). The NEXT keyword is the default qualifier for the FETCH statement.

For more information see "FETCH statement [ESQL] [SP]," in *Sybase IQ Reference Manual*.

**Note** Sybase IQ treats the FIRST, LAST, and ABSOLUTE options as starting from the beginning of the result set. It treats RELATIVE with a negative row count as starting from the current position.

There are special positioned versions of the UPDATE and DELETE statements that can be used to update or delete the row at the current position of the cursor. If the cursor is positioned before the first row or after the last row, a No current row of cursor error is returned.

#### <span id="page-451-0"></span>**Using cursors on SELECT statements in procedures**

The following procedure uses a cursor on a SELECT statement. It illustrates several features of the stored procedure language, and is based on the same query used in the ListCustomerValue procedure described in ["Returning result](#page-446-0)  [sets from procedures".](#page-446-0)

```
CREATE PROCEDURE TopCustomerValue 
    ( OUT TopCompany CHAR(36),
      OUT TopValue INT )
BEGIN
   -- 1. Declare the "error not found" exception
   DECLARE err_notfound 
      EXCEPTION FOR SQLSTATE '02000';
   -- 2.Declare variables to hold 
   -- each company name and its value
   DECLARE ThisName CHAR(36);
   DECLARE ThisValue INT;
   -- 3.Declare the cursor ThisCompany 
   -- for the query
   DECLARE ThisCompany CURSOR FOR 
   SELECT company name,
          CAST( sum( sales order items.quantity *
                 product.unit_price ) AS INTEGER ) 
          AS value
   FROM customer
      INNER JOIN sales_order 
      INNER JOIN sales order items
      INNER JOIN product 
   GROUP BY company name;
   -- 4. Initialize the values of TopValue
   SET TopValue = 0;
   -- 5. Open the cursor
   OPEN ThisCompany;
   -- 6. Loop over the rows of the query
   CompanyLoop:
   LOOP
      FETCH NEXT ThisCompany
          INTO ThisName, ThisValue;
```

```
IF SQLSTATE = err_notfound THEN
                                          LEAVE CompanyLoop;
                                      END IF;
                                      IF ThisValue > TopValue THEN
                                          SET TopCompany = ThisName;
                                          SET TopValue = ThisValue;
                                      END IF;
                                  END LOOP CompanyLoop;
                                  -- 7. Close the cursor
                                  CLOSE ThisCompany;
                             END
Notes The TopCustomerValue procedure has the following notable features:
                             The "error not found" exception is declared. This exception is used later
                             in the procedure to signal when a loop over the results of a query has 
                             completed.
                             For more information about exceptions, see "Errors and warnings in 
                             procedures" on page 424.
                             • Two local variables ThisName and ThisValue are declared to hold the 
                             results from each row of the query.
                             The cursor ThisCompany is declared. The SELECT statement produces a
                             list of company names and the total value of the orders placed by that 
                             company.
                             The value of TopValue is set to an initial value of 0, for later use in the loop.
                             The ThisCompany cursor is opened.
                             The LOOP statement loops over each row of the query, placing each
                             company name in turn into the variables ThisName and ThisValue. If 
                             ThisValue is greater than the current top value, TopCompany and TopValue
                             are reset to ThisName and ThisValue.
                             The cursor is closed at the end of the procedure.
                             • You can also write this procedure without a loop by adding an ORDER BY 
                             value DESC clause to the SELECT statement. Then, only the first row of 
                             the cursor needs to be fetched.
                         The LOOP construct in the TopCompanyValue procedure is a standard form, 
                         exiting after the last row is processed. You can rewrite this procedure in a more 
                         compact form using a FOR loop. The FOR statement combines several aspects 
                         of the above procedure into a single statement.
                             CREATE PROCEDURE TopCustomerValue2(
```

```
OUT TopCompany CHAR(36),
```

```
OUT TopValue INT )
BEGIN
   -- Initialize the TopValue variable
   SET TopValue = 0;
   -- Do the For Loop 
   CompanyLoop:
   FOR CompanyFor AS ThisCompany 
       CURSOR FOR 
       SELECT company_name AS ThisName , 
          CAST( sum( sales order items.quantity *
                 product.unit_price ) AS INTEGER )
          AS ThisValue 
       FROM customer
          INNER JOIN sales_order 
          INNER JOIN sales_order_items 
          INNER JOIN product 
       GROUP BY ThisName 
   DO 
       IF ThisValue > TopValue THEN
          SET TopCompany = ThisName;
          SET TopValue = ThisValue;
          END IF;
   END FOR CompanyLoop;
END
```
# <span id="page-453-0"></span>**Errors and warnings in procedures**

After an application program executes a SQL statement, it can examine a **return code** (or status code). This return code indicates whether the statement executed successfully or failed and gives the reason for the failure. You can use the same mechanism to indicate the success or failure of a CALL statement to a procedure.

Error reporting uses either the SQLCODE or SQLSTATE status descriptions. Whenever a SQL statement is executed, a value is placed in special procedure variables called SQLSTATE and SQLCODE. That value indicates whether or not there were any unusual conditions encountered while the statement was being performed. You can check the value of SQLSTATE or SQLCODE in an IF statement following a SQL statement, and take actions depending on whether the statement succeeded or failed.

For example, the SQLSTATE variable can be used to indicate if a row is successfully fetched. The TopCustomerValue procedure presented in ["Using](#page-451-0)  [cursors on SELECT statements in procedures" on page 422](#page-451-0) used the SQLSTATE test to detect that all rows of a SELECT statement had been processed.

For full descriptions of SQLCODE and SQLSTATE error and warning values and their meanings, see *Sybase IQ Error Messages*.

## <span id="page-454-0"></span>**Default error handling in procedures**

This section describes how Sybase IQ handles errors that occur during a procedure execution, if you have no error handling built in to the procedure.

 If you want to have different behavior, you can use exception handlers, described in ["Using exception handlers in procedures" on page 430.](#page-459-0) Warnings are handled in a slightly different manner from errors: for a description, see ["Default handling of warnings in procedures" on page 429.](#page-458-0)

There are two ways of handling errors without using explicit error handling:

- **Default error handling** The procedure fails and returns an error code to the calling environment.
- **ON EXCEPTION RESUME** If the ON EXCEPTION RESUME clause is included in the CREATE PROCEDURE statement, the procedure carries on executing after an error, resuming at the statement following the one causing the error.

The precise behavior for procedures that use ON EXCEPTION RESUME is dictated by the ON\_TSQL\_ERROR option setting. For more information, see "ON\_TSQL\_ERROR option [TSQL]" in Chapter 2, "Database Options," in *Sybase IQ Reference Manual*.

Default error handling Generally, if a SQL statement in a procedure fails, the procedure terminates execution and control is returned to the application program with an appropriate setting for the SQLSTATE and SQLCODE values. This is true even if the error occurred in a procedure invoked directly or indirectly from the first one.

> The following demonstration procedures show what happens when an application calls the procedure OuterProc, and OuterProc in turn calls the procedure InnerProc, which then encounters an error.

CREATE PROCEDURE OuterProc() BEGIN

```
MESSAGE 'Hello from OuterProc.';
   CALL InnerProc();
   MESSAGE 'SQLSTATE set to ', 
      SQLSTATE,' in OuterProc.'
END
CREATE PROCEDURE InnerProc()
   BEGIN
      DECLARE column_not_found 
          EXCEPTION FOR SQLSTATE '52003';
      MESSAGE 'Hello from InnerProc.';
      SIGNAL column not found;
   MESSAGE 'SQLSTATE set to ',
      SQLSTATE, ' in InnerProc.';
END
```
- Notes The DECLARE statement in InnerProc declares a symbolic name for one of the predefined SQLSTATE values associated with error conditions already known to the server.
	- The MESSAGE statement sends a message to the server window and the dbisql Messages pane.
	- The SIGNAL statement generates an error condition from within the InnerProc procedure.

The following statement executes the OuterProc procedure:

CALL OuterProc();

The message window of the server then displays the following:

Hello from OuterProc. Hello from InnerProc.

None of the statements following the SIGNAL statement in InnerProc execute: InnerProc immediately passes control back to the calling environment, which in this case is the procedure OuterProc. No statements following the CALL statement in OuterProc execute. The error condition is returned to the calling environment to be handled there. For example, dbisql handles the error by displaying a message window describing the error.

#### **Error handling with ON EXCEPTION RESUME**

If the ON EXCEPTION RESUME clause is included in the CREATE PROCEDURE statement, the procedure checks the following statement when an error occurs. If the statement handles the error, then the procedure does not return control to the calling environment when an error occurs. Instead, it continues executing, resuming at the statement after the one causing the error.

The behavior for procedures that use ON EXCEPTION RESUME can be modified by the ON\_TSQL\_ERROR option setting. For more information, see Chapter 2, "Database Options," of *Sybase IQ Reference Manual*.

**Note** When a statement has several parts or clauses, such as IF, ELSE IF, END IF, or FOR and END FOR, the "following statement" refers to the next new statement, not a statement part.

Error-handling statements include the following:

- IF
- SELECT @*variable* =
- CASE
- LOOP
- LEAVE
- CONTINUE
- CALL
- **EXECUTE**
- SIGNAL
- RESIGNAL
- DECLARE
- SET *variable*

The following example illustrates how this works.

Drop the procedures Remember to drop both the InnerProc and OuterProc procedures by entering the following commands in the command window before continuing with the tutorial:

> DROP PROCEDURE OUTERPROC; DROP PROCEDURE INNERPROC

The following demonstration procedures show what happens when an application calls the procedure OuterProc; and OuterProc in turn calls the procedure InnerProc, which then encounters an error. These demonstration procedures are based on those used earlier in this section:

```
CREATE PROCEDURE OuterProc()
ON EXCEPTION RESUME
BEGIN
   DECLARE res CHAR(5);
   MESSAGE 'Hello from OuterProc.';
   CALL InnerProc();
   SELECT @res=SQLSTATE;
   IF @res='52003' THEN 
      MESSAGE 'SQLSTATE set to ',
          res, ' in OuterProc.';
   END IF
END;
CREATE PROCEDURE InnerProc()
ON EXCEPTION RESUME
BEGIN
   DECLARE column not found
      EXCEPTION FOR SQLSTATE '52003';
   MESSAGE 'Hello from InnerProc.';
   SIGNAL column not found;
   MESSAGE 'SQLSTATE set to ', 
   SQLSTATE, ' in InnerProc.';
```
END

The following statement executes the OuterProc procedure:

CALL OuterProc();

The message window of the server or the dbisql Messages pane then displays the following:

```
Hello from OuterProc. 
Hello from InnerProc. 
SQLSTATE set to 52003 in OuterProc.
```
The execution path is as follows:

- 1 OuterProc executes and calls InnerProc.
- 2 In InnerProc, the SIGNAL statement signals an error.
- 3 The MESSAGE statement is not an error-handling statement, so control is passed back to OuterProc and the message is not displayed.

4 In OuterProc, the statement following the error assigns the SQLSTATE value to the variable named res. This is an error-handling statement, and so execution continues and the OuterProc message is displayed.

#### <span id="page-458-0"></span>**Default handling of warnings in procedures**

Errors and warnings are handled differently. While the default action for errors is to set a value for the SQLSTATE and SQLCODE variables, and return control to the calling environment in the event of an error, the default action for warnings is to set the SQLSTATE and SQLCODE values and continue execution of the procedure.

Drop the procedures Remember to drop both the InnerProc and OuterProc procedures by entering the following commands in the command window before continuing with the tutorial:

> DROP PROCEDURE OUTERPROC; DROP PROCEDURE INNERPROC

The following demonstration procedures illustrate default handling of warnings. These demonstration procedures are based on those used in ["Default](#page-454-0)  [error handling in procedures" on page 425](#page-454-0). In this case, the SIGNAL statement generates a row not found condition, which is a warning rather than an error.

```
CREATE PROCEDURE OuterProc()
BEGIN
   MESSAGE 'Hello from OuterProc.';
   CALL InnerProc();
   MESSAGE 'SQLSTATE set to ',
      SQLSTATE,' in OuterProc.';
END
CREATE PROCEDURE InnerProc()
BEGIN
   DECLARE row_not_found
      EXCEPTION FOR SQLSTATE '02000';
   MESSAGE 'Hello from InnerProc.';
   SIGNAL row not found;
   MESSAGE 'SQLSTATE set to ',
   SQLSTATE, ' in InnerProc.';
END
```
The following statement executes the OuterProc procedure:

```
CALL OuterProc();
```
The message window of the server or the dbisql Messages pane then displays the following:

Hello from OuterProc. Hello from InnerProc. SQLSTATE set to 02000 in InnerProc. SQLSTATE set to 00000 in OuterProc.

The procedures both continued executing after the warning was generated, with SQLSTATE set by the warning  $(02000)$ .

Execution of the second MESSAGE statement in InnerProc resets the warning. Successful execution of any SQL statement resets SQLSTATE to 00000 and SQLCODE to 0. If a procedure needs to save the error status, it must do an assignment of the value immediately after execution of the statement which caused the error warning.

## <span id="page-459-0"></span>**Using exception handlers in procedures**

It is often desirable to intercept certain types of errors and handle them within a procedure, rather than pass the error back to the calling environment. This is done through the use of an **exception handler**.

You define an exception handler with the EXCEPTION part of a compound statement (see ["Using compound statements" on page 409\)](#page-438-0). Whenever an error occurs in the compound statement, the exception handler executes. Unlike errors, warnings do not cause exception handling code to be executed. Exception handling code also executes if an error appears in a nested compound statement or in a procedure invoked anywhere within the compound statement.

Drop the procedures Remember to drop both the InnerProc and OuterProc procedures by entering the following commands in the command window before continuing with the tutorial:

> DROP PROCEDURE OUTERPROC; DROP PROCEDURE INNERPROC

The demonstration procedures used to illustrate exception handling are based on those used in ["Default error handling in procedures" on page 425.](#page-454-0) In this case, additional code handles the column not found error in the InnerProc procedure.

```
CREATE PROCEDURE OuterProc()
BEGIN
   MESSAGE 'Hello from OuterProc.';
   CALL InnerProc();
   MESSAGE 'SQLSTATE set to ',
      SQLSTATE,' in OuterProc.'
END
CREATE PROCEDURE InnerProc()
BEGIN
   DECLARE column not found
      EXCEPTION FOR SQLSTATE '52003';
   MESSAGE 'Hello from InnerProc.';
   SIGNAL column not found;
   MESSAGE 'Line following SIGNAL.';
   EXCEPTION
      WHEN column not found THEN
          MESSAGE 'Column not found handling.';
      WHEN OTHERS THEN
   RESIGNAL ;
END
```
The EXCEPTION statement declares the exception handler itself. The lines following the EXCEPTION statement do not execute unless an error occurs. Each WHEN clause specifies an exception name (declared with a DECLARE statement) and the statement or statements to be executed in the event of that exception. The WHEN OTHERS THEN clause specifies the statement(s) to be executed when the exception that occurred does not appear in the preceding WHEN clauses.

In this example, the statement RESIGNAL passes the exception on to a higherlevel exception handler. RESIGNAL is the default action if WHEN OTHERS THEN is not specified in an exception handler.

The following statement executes the OuterProc procedure:

```
CALL OuterProc();
```
The message window of the server or the dbisql Messages pane then displays the following:

Hello from OuterProc. Hello from InnerProc. Column not found handling. SQLSTATE set to 00000 in OuterProc.

Notes • The EXCEPTION statements execute, rather than the lines following the SIGNAL statement in InnerProc.

- As the error encountered was a column not found error, the MESSAGE statement included to handle the error executes, and SQLSTATE resets to zero (indicating no errors).
- After the exception handling code is executed, control is passed back to OuterProc, which proceeds as if no error was encountered.
- You should not use ON EXCEPTION RESUME together with explicit exception handling. The exception handler code is not executed if ON EXCEPTION RESUME is included.
- You should use explicit exception handling code after each statement that may potentially generate an exception whenever you use ON EXCEPTION RESUME. You gain flexibility in handling errors, but the cost is more code and a higher risk of bugs in your code.
- If the error handling code for the column not found exception is simply a RESIGNAL statement, control is passed back to the OuterProc procedure with SQLSTATE still set at the value 52003. This is just as if there were no error handling code in InnerProc. Since there is no error handling code in OuterProc, the procedure fails.

Exception handling and atomic compound statements When an exception is handled inside a compound statement, the compound statement completes without an active exception and the changes before the exception are not reversed. This is true even for atomic compound statements. If an error occurs within an atomic compound statement and is explicitly handled, some but not all of the statements in the atomic compound statement are executed.

## **Nested compound statements and exception handlers**

The code following a statement that causes an error is not executed unless an ON EXCEPTION RESUME clause is included in a procedure definition. You can use nested compound statements to give you more control over which statements execute following an error and which do not. Drop the procedures Remember to drop both the InnerProc and OuterProc procedures by entering the following commands in the command window before continuing with the tutorial: DROP PROCEDURE OUTERPROC;

DROP PROCEDURE INNERPROC

The following demonstration procedure illustrates how nested compound statements can be used to control flow. The procedure is based on that used as an example in ["Default error handling in procedures" on page 425](#page-454-0)

```
CREATE PROCEDURE InnerProc()
BEGIN
   DECLARE column not found
      EXCEPTION FOR SQLSTATE VALUE '52003';
      MESSAGE 'Hello from InnerProc';
BEGIN
      SIGNAL column not found;
          MESSAGE 'Line following SIGNAL'
   EXCEPTION
      WHEN column not found THEN
          MESSAGE 'Column not found handling';
      WHEN OTHERS THEN
          RESIGNAL;
END
      MESSAGE 'Outer compound statement';
END
```
The following statement executes the InnerProc procedure:

CALL InnerProc();

The message window of the server or the dbisql Messages pane then displays the following:

Hello from InnerProc Column not found handling Outer compound statement

When the SIGNAL statement that causes the error is encountered, control passes to the exception handler for the compound statement, and the Column not found handling message is printed. Control then passes back to the outer compound statement and the Outer compound statement message is printed.

If an error other than column not found is encountered in the inner compound statement, the exception handler executes the RESIGNAL statement. The RESIGNAL statement passes control directly back to the calling environment, and the remainder of the outer compound statement is not executed.

# **Using the EXECUTE IMMEDIATE statement in procedures**

The EXECUTE IMMEDIATE statement allows statements to be built up inside procedures using a combination of literal strings (in quotes) and variables.

For example, the following procedure includes an EXECUTE IMMEDIATE statement that creates a table.

```
CREATE PROCEDURE CreateTableProc(
      IN tablename char(30) )
BEGIN
   EXECUTE IMMEDIATE 'CREATE TABLE ' || tablename ||' 
(column1 INT PRIMARY KEY)'
END
```
In ATOMIC compound statements, you cannot use an EXECUTE IMMEDIATE statement that causes a COMMIT, as COMMITs are not allowed in that context.

# <span id="page-463-0"></span>**Transactions and savepoints in procedures**

SQL statements in a procedure are part of the current transaction (see [Chapter](#page-500-0)  [10, "Transactions and Versioning"\)](#page-500-0). You can call several procedures within one transaction or have several transactions in one procedure.

COMMIT and ROLLBACK are not allowed within any atomic statement (see ["Atomic compound statements" on page 410\)](#page-439-0).

Savepoints (see ["Savepoints within transactions" on page 493\)](#page-522-0) can be used within a procedure, but a ROLLBACK TO SAVEPOINT statement can never refer to a savepoint before the atomic operation started. Also, all savepoints within an atomic operation are released when the atomic operation completes.

# **Tips for writing procedures**

This section provides some pointers for developing procedures.

#### **Check if you need to change the command delimiter**

You do not need to change the command delimiter in dbisql or Sybase Central when you are writing procedures. However, if you create and test procedures from some other browsing tool, you may need to change the command delimiter from the semicolon to another character.

Each statement within the procedure ends with a semicolon. For some browsing applications to parse the CREATE PROCEDURE statement itself, you need the command delimiter to be something other than a semicolon.

If you are using an application that requires changing the command delimiter, a good choice is to use two semicolons as the command delimiter (;;) or a question mark (?) if the system does not permit a multicharacter delimiter.

#### **Remember to delimit statements within your procedure**

You should terminate each statement within the procedure with a semicolon. Although you can leave off semicolons for the last statement in a statement list, it is good practice to use semicolons after each statement.

The CREATE PROCEDURE statement itself contains both the RESULT specification and the compound statement that forms its body. No semicolon is needed after the BEGIN or END keywords, or after the RESULT clause.

#### **Use fully-qualified names for tables in procedures**

If a procedure has references to tables in it, you should always preface the table name with the name of the owner (creator) of the table.

When a procedure refers to a table, it uses the group memberships of the procedure creator to locate tables with no explicit owner name specified. For example, if a procedure created by user\_1 references Table\_B and does not specify the owner of Table\_B, then either Table\_B must have been created by user\_1 or user\_1 must be a member of a group (directly or indirectly) that is the owner of Table\_B. If neither condition is met, a table not found message results when the procedure is called.

You can minimize the inconvenience of long fully qualified names by using a correlation name to provide a convenient name to use for the table within a statement. Correlation names are described in "FROM clause" in Chapter 6, "SQL Statements" of the *Sybase IQ Reference Manual*.

## **Specifying dates and times in procedures**

When dates and times are sent to the database from procedures, they are sent as strings. The date part of the string is interpreted according to the current setting of the DATE\_ORDER database option. As different connections may set this option to different values, some strings may be converted incorrectly to dates, or the database may not be able to convert the string to a date.

You should use the unambiguous date format *yyyy-mm-dd* or *yyyy/mm/dd* when using data strings within procedures. The server interprets these strings unambiguously as dates, regardless of the DATE\_ORDER database option setting.

 For more information on dates and times, see "Date and time data types" in Chapter 4, "SQL Data Types,"in the *Sybase IQ Reference Manual*.

## **Verifying procedure input arguments are passed correctly**

One way to verify input arguments is to display the value of the parameter in the dbisql Messages pane (or the message window of the server) using the MESSAGE statement. For example, the following procedure simply displays the value of the input parameter *var*:

```
CREATE PROCEDURE message test (IN var char(40))
BEGIN 
   MESSAGE var TO CLIENT;
END
```
You can also use the stored procedure debugger.

See "MESSAGE statement" in Chapter 6, "SQL Statements," of the *Sybase IQ Reference Manual* for information on determining the destination of the MESSAGE statement output.

## **Hiding the contents of procedures, functions, and views**

In some cases, you may want to distribute an application and a database without disclosing the logic contained within procedures, functions, triggers and views. As an added security measure, you can obscure the contents of these objects using the SET HIDDEN clause of the ALTER PROCEDURE, ALTER FUNCTION, and ALTER VIEW statements.

The SET HIDDEN clause scrambles the contents of the associated objects and makes them unreadable, while still allowing the objects to be used. You can also unload and reload the objects into another database.

The modification is irreversible, and for databases created using Sybase IQ 12.6 or higher, deletes the original text of the object. Preserving the original source for the object outside the database is required.

Debugging using the stored procedure debugger will not show the procedure definition, nor will procedure profiling display the source.

Running one of the above statements on an object that is already hidden has no effect.

To hide the text for all objects of a particular type, you can use a loop similar to the following:

```
begin 
   for hide_lp as hide_cr cursor for 
       select proc_name, user_name
       from SYS.SYSPROCEDURE p, SYS.SYSUSERPERM u
       where p.createator = u.user_idand p.creator not in (0,1,3)
   do
       message 'altering ' || proc_name;
       execute immediate 'alter procedure "' 
          || user_name || '"."' || proc_name 
          || '" set hidden'
   end for 
end
```
For more information, see "ALTER FUNCTION statement," in the *Adaptive Server Anywhere SQL Reference Manual*, "ALTER PROCEDURE statement," and "ALTER VIEW statement" in the *Sybase IQ Reference Manual*.

## **Statements allowed in batches**

All SQL statements are acceptable in batches (including data definition statements such as CREATE TABLE, ALTER TABLE, and so on), with the exception of the following:

- CONNECT or DISCONNECT statement
- ALTER PROCEDURE or ALTER FUNCTION statement

You also cannot use host variables in batches.

The CREATE PROCEDURE statement is allowed, but must be the final statement of the batch. Therefore a batch can contain only a single CREATE PROCEDURE statement.

## **Using SELECT statements in batches**

You can include one or more SELECT statements in a batch.

The following is a valid batch:

```
IF EXISTS(SELECT *
             FROM systable
             WHERE table name='employee' )
THEN
   SELECTemp_lname AS LastName,
             emp_fname AS FirstName
   FROM employee;
   SELECT lname, fname
   FROM customer;
   SELECT last name, first name
   FROM contact;
END IF
```
The alias for the result set is required only in the first SELECT statement, as the server uses the first SELECT statement in the batch to describe the result set.

A RESUME statement is required following each query to retrieve the next result set.

## **Using IQ UTILITIES to create your own stored procedures**

The system stored procedures provided in Sybase IQ are implemented in SQL, using the methods described in the rest of this chapter. You may wish to create your own variants of some of these procedures. Among the ways you might do this are:

• Create a procedure that calls a system stored procedure. The sp\_iq\_process\_login procedure in *Sybase IQ Reference Manual* is an example of this method.
- Create a procedure that is independent of the system stored procedures but performs a similar function.
- Create a procedure that uses the same structure as the system stored procedures but provides additional functionality. For example, you might want to display procedure results in graphical form in a front-end tool or browser rather than as text.

If you choose the second or third option, you need to understand the IQ UTILITIES statement and the strict requirements for using it.

#### **How IQ uses the IQ UTILITIES command**

IQ UTILITIES is the underlying statement that executes whenever you run most IQ system procedures. In most cases, users are unaware that IQ UTILITIES is executing. The only time IQ UTILITIES is issued directly by users is to run the IQ buffer cache monitor.

IQ UTILITIES provides a systematic way to collect and report on information maintained in the IQ system tables. There is no general user interface; you can only use IQ UTILITIES in the ways that existing system procedures do.

System procedures declare local temporary tables in which they store information. They execute IQ UTILITIES to get the information from the system tables and store this information in the local temporary table. The system procedures may simply report the information from the local temporary table or perform additional processing.

In some system procedures, the IQ UTILITIES statement includes a predefined number as one of its arguments. This number performs a specific function, for example, deriving a value from information in the system tables. See [Table 8-](#page-470-0) [1 on page 441](#page-470-0) for a list of the numbers used as IQ UTILITIES arguments.

## **Requirements for using IQ UTILITIES**

Be sure to read this entire chapter. The requirements discussed throughout this chapter also apply when writing stored procedures using IQ UTILITIES. You must obey several crucial additional requirements.

If you use IQ UTILITIES in your procedure, you must use this statement in exactly the same way that existing procedures use it. In particular, you must:

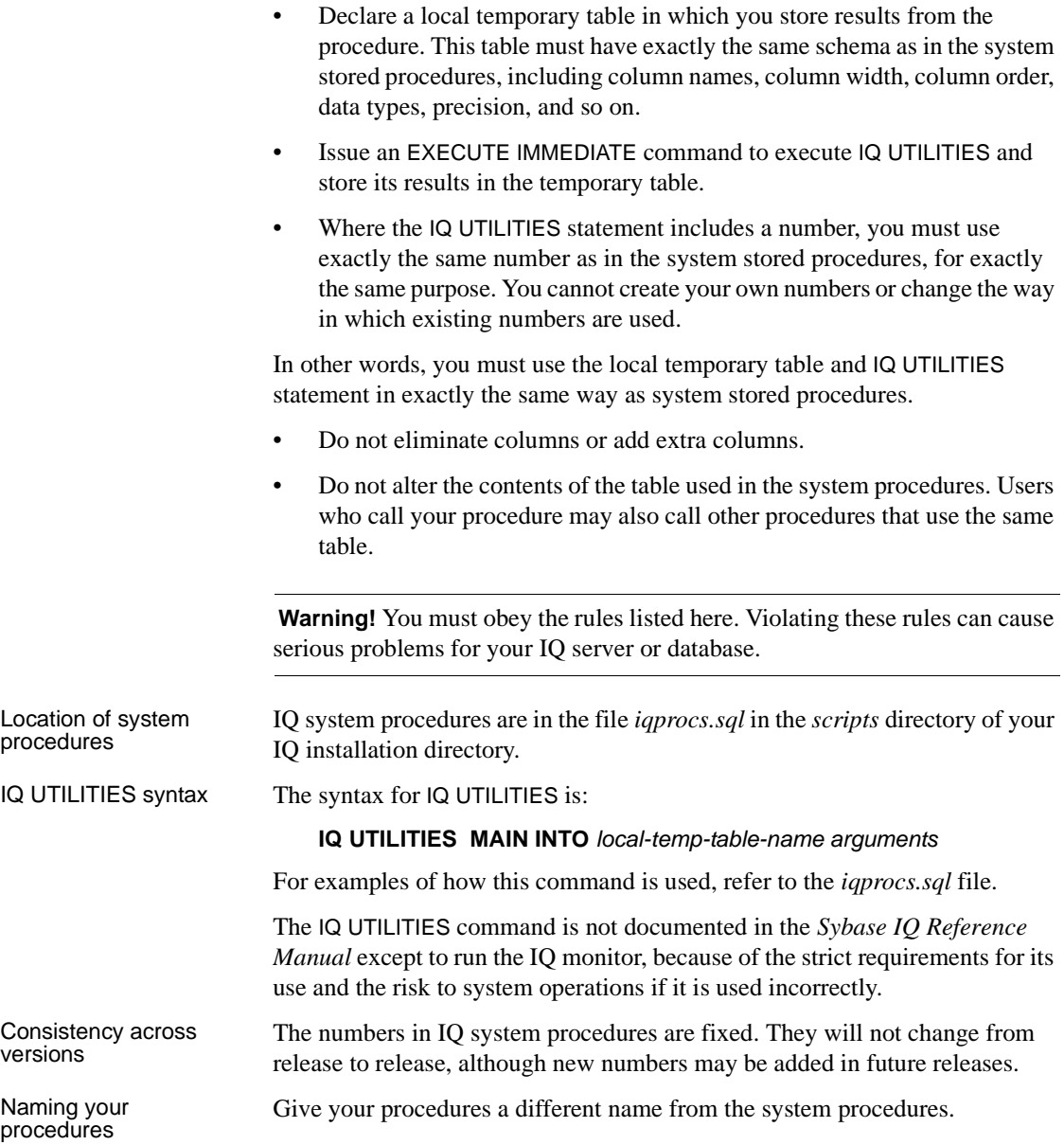

#### **Choosing procedures to call**

You can safely use IQ UTILITIES to create your own versions of documented system procedures that report on information in the database. For example, sp igspaceused displays information about used and available space available in the IQ Main and IQ Temporary Stores. Check the owner of the procedure you create from a system stored procedure to be sure your version of the procedure has the correct owner.

*Do not* create your own versions of system procedures that control IQ or multiplex operations. Modifying procedures that control IQ operations or multiplex administration can lead to serious problems.

## **Numbers used by IQ UTILITIES**

The following table lists the numbers used as arguments in the IQ UTILITIES command and the system procedure where each number is used. For information on the function of these procedures, see Chapter 10, "System Procedures" in the *Sybase IQ Reference Manual*.

| <b>Number</b> | <b>Procedure</b>                             | <b>Comments</b> |
|---------------|----------------------------------------------|-----------------|
| 10000         | sp_igtransaction                             |                 |
| 20000         | sp_iqconnection and<br>sp_iqmpxcountdbremote |                 |
| 30000         | sp_iqspaceused                               |                 |
| 40000         | sp_iqspaceinfo                               |                 |
| 50000         | sp_iqlocks                                   |                 |
| 60000         | sp_iqmpxversionfetch                         | Do Not Use      |
| 70000         | sp_iqmpxdumptlylog                           |                 |
| 80000         | sp_iqcontext                                 |                 |
| 100000        | sp_iqindexfragmentation                      |                 |
| 110000        | sp_iqrowdensity                              |                 |

<span id="page-470-0"></span>*Table 8-1: IQ UTILITIES values used in system procedures*

#### **Testing your procedures**

Always test your procedures in a development environment first. Testing procedures before you run them in a production environment helps maintain the stability of your IQ server and database.

# CHAPTER 9 **Ensuring Data Integrity**

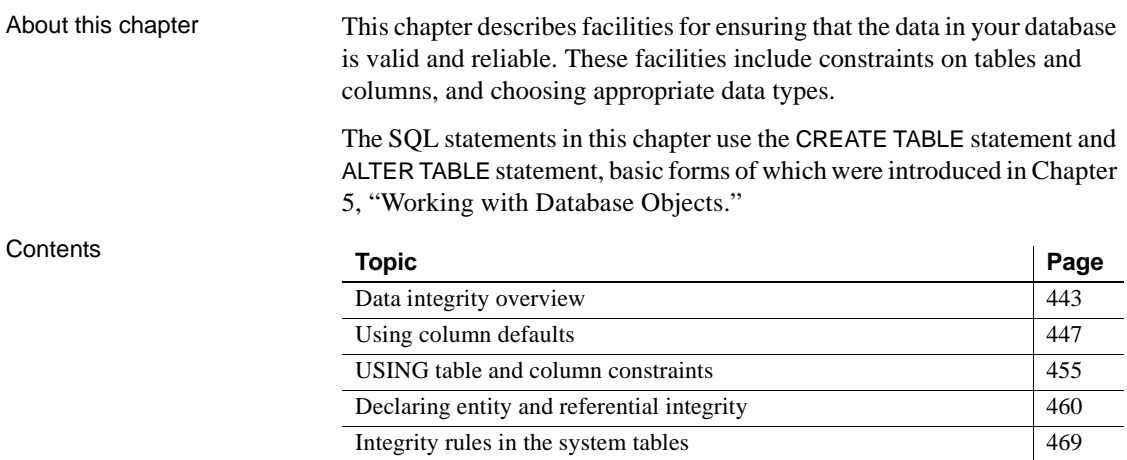

## <span id="page-472-0"></span>**Data integrity overview**

For data to have integrity means that the data is valid—that is, correct and accurate—and that the relational structure of the database is intact. The relational structure of the database is described through **referential integrity** constraints, business rules that maintain the consistency of data between tables.

Sybase IQ supports stored procedures and JDBC, which allow you detailed control over how data gets entered into the database. Procedures are discussed in [Chapter 8, "Using Procedures and Batches".](#page-424-0) For information on JDBC see [Appendix B, "Data Access Using JDBC.'](#page-816-0)

## **How data can become invalid**

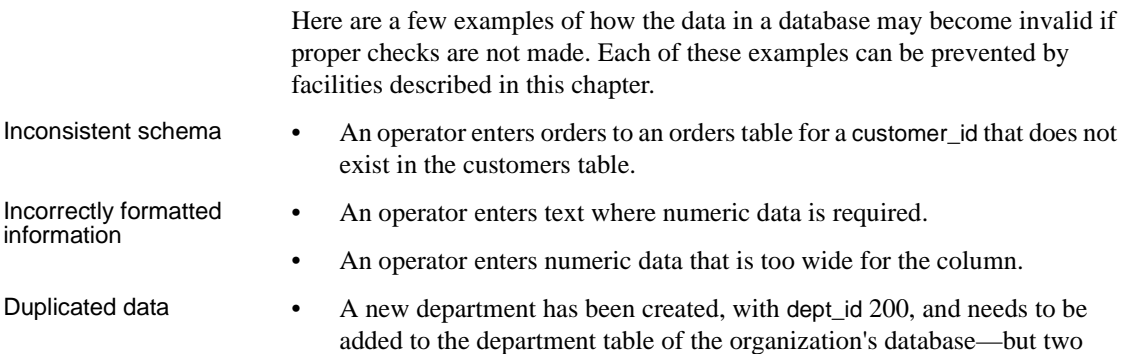

people enter this information into the table.

### **Ensuring valid data**

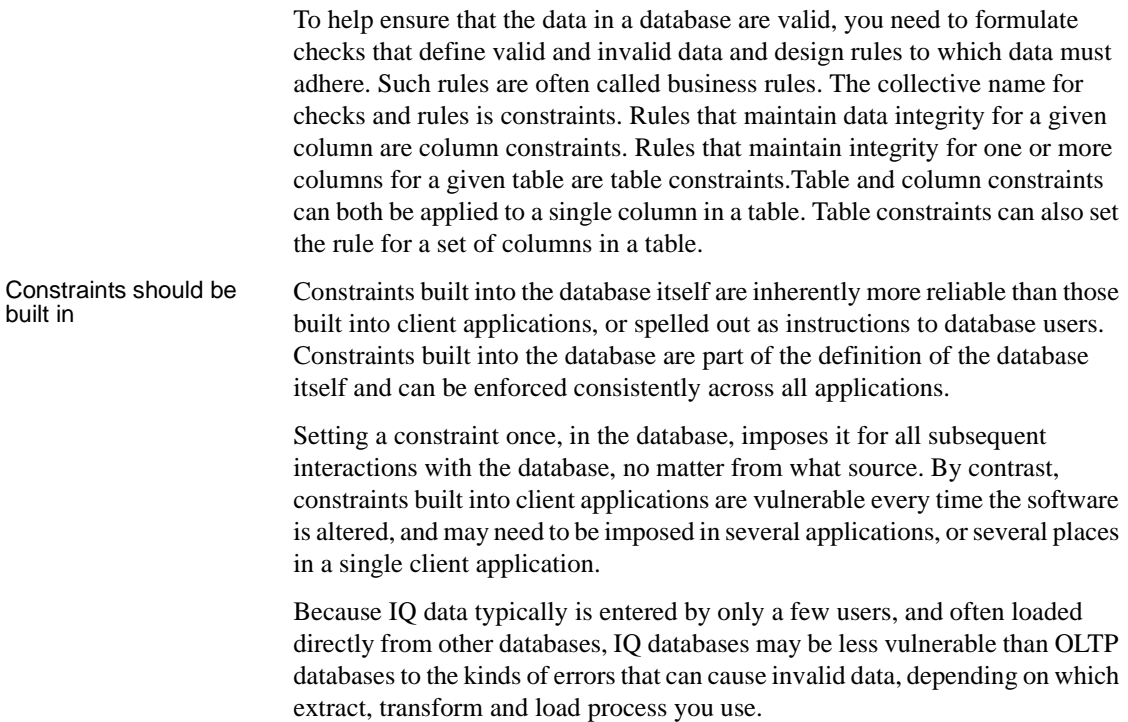

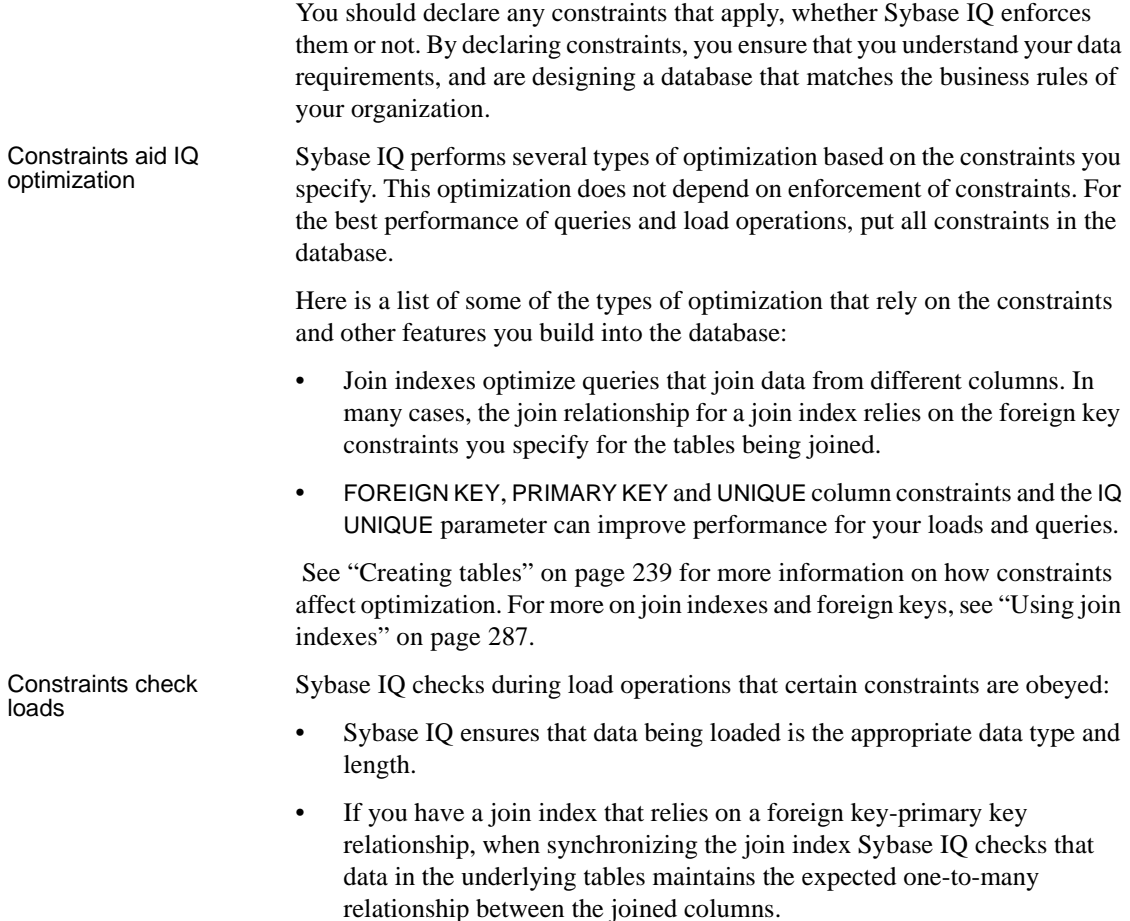

#### **Changing database contents**

Client applications change information in database tables by submitting SQL statements. Only a few SQL statements actually modify the information in a database:

- To delete an existing row of a table, use the DELETE statement.
- To insert a new row into a table, use the INSERT or LOAD TABLE statement.
- To change the value in a cell, use the UPDATE statement.

## **Data integrity tools**

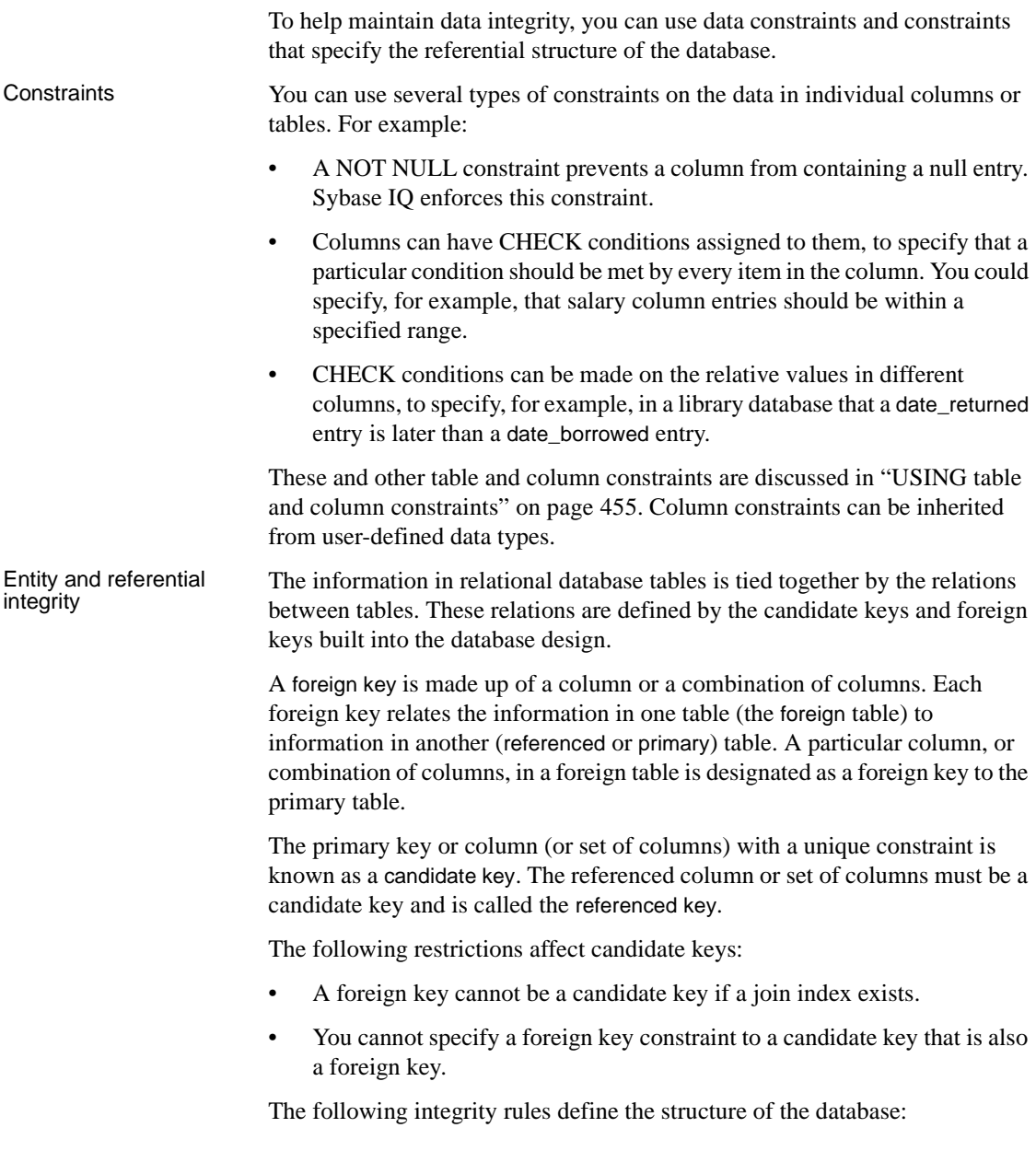

- **Entity integrity** Keeps track of the primary keys. It guarantees that every row of a given table can be uniquely identified by a primary key that guarantees no nulls.
- **Referential integrity** Keeps track of the foreign keys that define the relationships between tables. All foreign key values either should match a value in the corresponding primary key or contain the NULL value if they are defined to allow NULL.

For more information about referential integrity, see ["Declaring entity and](#page-489-0)  [referential integrity" on page 460](#page-489-0).

## **SQL statements for implementing integrity constraints**

The following SQL statements are used to implement integrity constraints:

- **CREATE TABLE statement** This statement implements integrity constraints as the database is being created.
- **ALTER TABLE statement** This statement adds integrity constraints, or deletes constraints, from an existing database.

For full descriptions of the syntax of these statements, see Chapter 6, "SQL Statements" in *Sybase IQ Reference Manual*.

# <span id="page-476-0"></span>**Using column defaults**

Column defaults automatically assign a specified value to particular columns whenever someone enters a new row into a database table. The default value assigned requires no action on the part of the client application. However, if the client application does specify a value for the column, the new value overrides the column default value.

Column defaults can quickly and automatically fill columns with information, such as the date or time a row is inserted or the user ID of the person who first modified a row in a table. Using column defaults encourages data integrity, but does not enforce it. Client applications can always override defaults.

Supported default<br>values

Sybase IQ supports the following default values for columns:

• A string specified in the CREATE TABLE statement or ALTER TABLE statement

- A number specified in the CREATE TABLE statement or ALTER TABLE statement
- An automatically incremented number: one more than the previous highest value in the column
- The current date, time, or timestamp
- The name of the current database
- The current user ID of the database user and the name of the user who last modified the row
- The publisher user ID of the database for SQL Remote applications
- A NULL value
- A constant expression, as long as it does not reference database objects
- A supported default value specified in a user-defined domain (data type) using the CREATE DOMAIN statement

Default value<br>restrictions

Sybase IQ does not support the following values for column defaults:

- Values that use the special values UTC TIMESTAMP, CURRENT UTC TIMESTAMP, and GLOBAL AUTOINCREMENT
- A default value that is not compatible with the data type of the column
- A default value that violates the check constraint of the table or column
- A constant expression that references database objects

Sybase IQ ignores settings for the DEFAULT\_TIMESTAMP\_INCREMENT database option.

#### **Creating column defaults**

You can use the CREATE TABLE statement to create column defaults at the time a table is created, or the ALTER TABLE statement to add column defaults at a later time. You can also specify a default value when creating a user-defined domain (data type) using the CREATE DOMAIN statement.

The stored procedure sp\_iqcolumn returns information abut the DEFAULT value of a column.

Examples The following statement creates a table named tab1 with the default special value LAST USER specified for the CHARACTER column c1:

CREATE TABLE tab1(c1 CHAR(20) DEFAULT LAST USER)

The following statement adds a condition to an existing column named id in the sales\_order table, so that the value of the column automatically increments (unless a client application specifies a value):

ALTER TABLE sales\_order MODIFY id DEFAULT AUTOINCREMENT

The following statement defines a domain named dom1with a data type of INTEGER and a default value of 45:

CREATE DOMAIN dom1 INTEGER DEFAULT 45

Each of the other default values is specified in a similar manner. For more information, see ALTER TABLE statement, CREATE TABLE statement, and CREATE DOMAIN statement in Chapter 6, "SQL Statements" of the *Sybase IQ Reference Manual*.

#### **Modifying and deleting column defaults**

You can change or remove column defaults using the same form of the ALTER TABLE statement you use to create defaults. The following statement changes the default value of a column named order\_date from its current setting to CURRENT DATE:

ALTER TABLE sales order MODIFY order\_date DEFAULT CURRENT DATE

You can remove column defaults by modifying them to be NULL. The following statement removes the default from the order\_date column:

ALTER TABLE sales\_order MODIFY order\_date DEFAULT NULL

#### **Working with column default values**

Sybase IQ supports loading and inserting column default values using the following statements:

- INSERT...VALUES
- INSERT...SELECT
- INSERT...LOCATION
- LOAD TABLE
- UPDATE

#### • SELECT...FROM...FOR UPDATE

Sybase IQ handles defining and inserting column default values with the following requirements:

- Sybase IQ permits you to specify DEFAULT values that cannot be evaluated by Sybase IQ. An error is reported when an INSERT, LOAD, or ALTER ADD operation is performed on a table that has an unsupported DEFAULT value.
- Sybase IQ generates an error or warning when the server attempts to insert a DEFAULT value that is not compatible with the data type of the column. For example, if you define a default expression of 'N/A' to an integer column, then any insert or load that does not specify the column value generates an error or warning, depending on the setting of the CONVERSION\_ERROR database option. See [Table 7-8 on page 370](#page-399-0) for information on supported implicit data type conversions.
- If a DEFAULT value is too long for a CHARACTER type column, Sybase IQeither truncates the string or generates an exception, depending on the setting of the STRING\_RTRUNCATION database option.
- If the DEFAULT value for a VARCHAR or LONG VARCHAR column is the zero-length string, Sybase IQ either inserts a NULL or zero-length string, depending on the setting of the NON\_ANSI\_NULL\_VARCHAR database option.
- If the DEFAULT value for a VARCHAR, CHAR, or LONG VARCHAR column is a string that contains a partial multi-byte character, then Sybase IQ may trim the partial multi-byte character before inserting the value, depending on the setting of the TRIM\_PARTIAL\_MBC database option.
- Sybase IQ generates an error message every time the server attempts to insert the DEFAULT value of a column, if that default value violates the check constraint of either the table or the column.
- If the LOAD TABLE DEFAULTS option is ON (the default) and the column has a default value, that value is used. If the DEFAULTS option is OFF, any column not present in the column list is assigned NULL. The setting for the LOAD TABLE DEFAULTS parameter applies to all column DEFAULT values, including AUTOINCREMENT.
- All constraint violations that occur during a LOAD TABLE operation as a result of inserting DEFAULT values apply towards any user specified IGNORE CONSTRAINT and MESSAGE LOG/ROW LOG option.
- Column default values of UTC TIMESTAMP and CURRENT UTC TIMESTMAP are not supported by Sybase IQ. An error is reported every time an attempt is made to insert or update the default value of a column of this type.
- Column DEFAULT values defined on base tables are not propagated to joins in which these tables participate.
- Column DEFAULT values are not permitted on tables that participate in join indexes and Sybase IQ generates an error, if you attempt to define a DEFAULT value on such a table. This rule is similar to support for the AUTOINCREMENT default value.
- If a column on which a default value is defined is added to a table, then all rows of the new column are populated with that default value.
- Changing the default value of an existing column in a table does not change any existing values in the table.

See the individual sections for specific default value types later in this section for more information on defining and inserting column default values. Also see "Special values" in Chapter 3, "SQL Language Elements" of the *Sybase IQ Reference Manual* for more information on the special values that can be used in default column value expressions.

## **Working with column defaults in Sybase Central**

You can add, alter, and delete column defaults in Sybase Central using the Value tab of the column properties sheet.

- ❖ **Displaying the property sheet for a column**
	- 1 Connect to the database.
	- 2 Open the Tables folder for that database.
	- 3 Double-click the table holding the column you want to change.
	- 4 In the right pane, click the Columns tab.
	- 5 Select the desired column.
	- 6 Choose File > Properties.

The property sheet of the column appears.

**Note** When you create a new column, some attributes are hidden until you select Data Type or Value and click the ellipses.

#### **Date, time, and timestamp defaults**

For columns with the DATE, TIME, or TIMESTAMP data type, you can use the CURRENT DATE, CURRENT TIME, TIMESTAMP, or CURRENT TIMESTAMP special value as a default. The default you choose must be compatible with the data type of the column.

Examples of CURRENT DATE default

A CURRENT DATE default might be useful to record:

- dates of phone calls in a contact database
- dates of orders in a sales entry database
- the date a patron borrows a book in a library database

CURRENT TIMESTAMP default The CURRENT TIMESTAMP is similar to the CURRENT DATE default, but offers greater accuracy. For example, a user of a contact management application may have several contacts with a single customer in one day; the CURRENT TIMESTAMP default is useful to distinguish these contacts. Since CURRENT TIMESTAMP records a date and the time down to a precision of millionths of a second, you may also find CURRENT TIMESTAMP useful when the sequence of events is important in a database.

 TIMESTAMP default When a column is declared with DEFAULT TIMESTAMP, a default value is provided for insert and load operations. The value is updated with the current date and time whenever the row is updated.

> On INSERT and LOAD, DEFAULT TIMESTAMP has the same effect as CURRENT TIMESTAMP. On UPDATE, if a column with a default value of TIMESTAMP is not explicitly modified, the value of the column is changed to the current date and time.

> Sybase IQ does not support DEFAULT values of UTC TIMESTAMP or CURRENT UTC TIMESTAMP, nor does IQ support the database option DEFAULT\_TIMESTAMP\_INCREMENT. Sybase IQ generates an error every time an attempt is made to insert or update the DEFAULT value of a column of type UTC TIMESTAMP or CURRENT UTC TIMESTAMP.

For more information about timestamps, times, and dates, see Chapter 4, "SQL Data Types" in the *Sybase IQ Reference Manual*.

## **USER defaults**

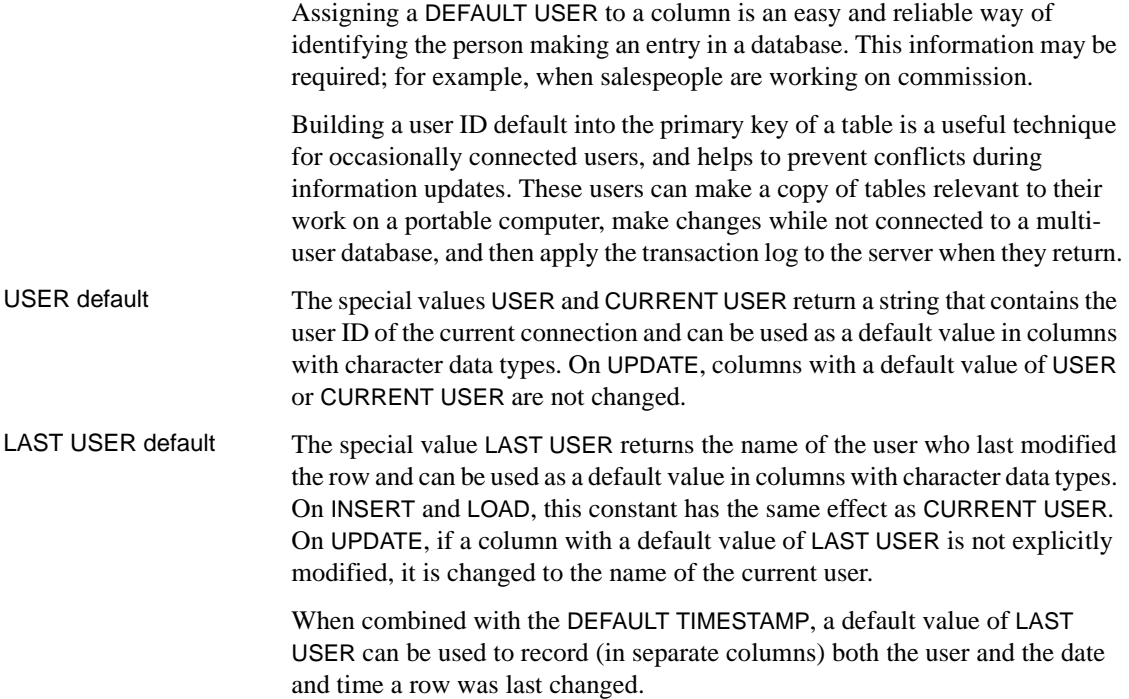

## **The IDENTITY or AUTOINCREMENT default**

The IDENTITY/AUTOINCREMENT default is useful for numeric data fields where the value of the number itself may have no meaning. The feature assigns each new row a value of one greater than the previous highest value in the column. You can use IDENTITY/AUTOINCREMENT columns to record purchase order numbers, to identify customer service calls or other entries where an identifying number is required.

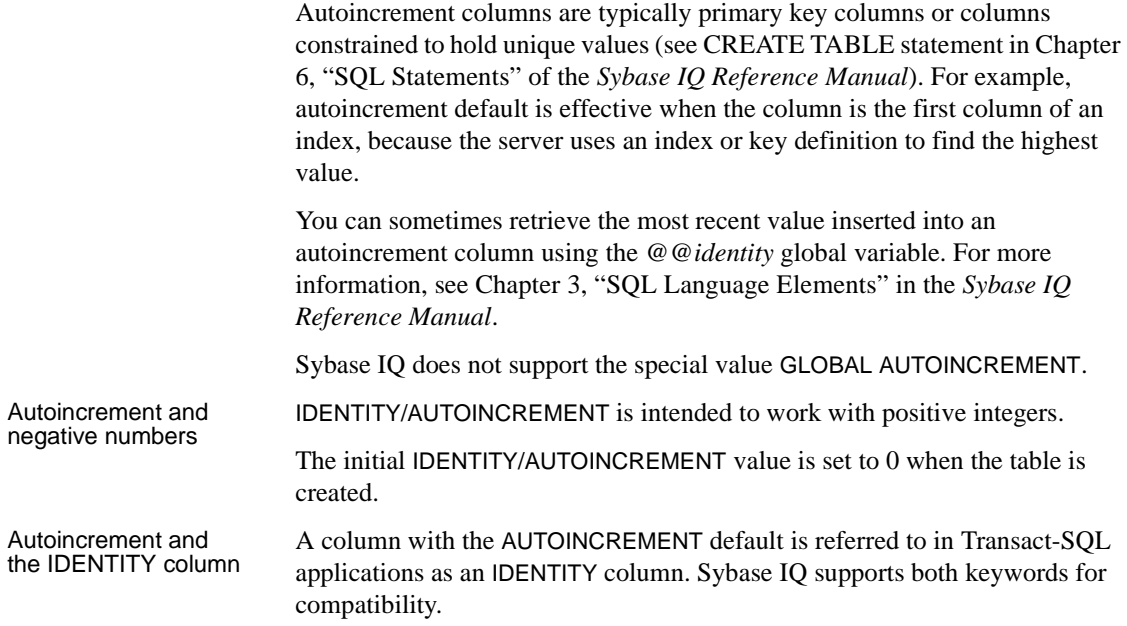

## **The NULL default**

For columns that allow NULL values, specifying a NULL default is exactly the same as not specifying a default at all. If the client inserting the row does not explicitly assign a value, the row automatically receives a NULL value.

You can use NULL defaults when information for some columns is optional or not always available, and when it is not required for the data in the database be correct.

For more information about the NULL value, see "NULL value" in Chapter 3, "SQL Language Elements" of the *Sybase IQ Reference Manual*.

## **String and number defaults**

You can specify a specific string or number as a default value, as long as the column holds a string or number data type. You must ensure that the default specified can be converted to the data type of the column.

Default strings and numbers are useful when there is a typical entry for a given column. For example, if an organization has two offices, the headquarters in city\_1 and a small office in city\_2, you may want to set a default entry for a location column to city\_1, to make data entry easier.

#### **Constant expression defaults**

You can use a constant expression as a default value, as long as the expression does not reference database objects. Functions such as GETDATE and DATEADD can be used in a constant expression default value. If the default constant expression is not a function or simple value, the expression must be enclosed in parentheses.

For example, constant expressions allow column defaults to contain entries such as the date fifteen days from today:

```
... DEFAULT ( DATEADD( DAY, 15, GETDATE() ) )
```
# <span id="page-484-0"></span>**USING table and column constraints**

The CREATE TABLE statement and ALTER TABLE statement can specify many different attributes for a table. Along with the basic table structure (number, name and data type of columns, name and location of the table), you can specify other features that allow control over data integrity.

 **Warning!** Altering tables can interfere with other users of the database. Although you can execute ALTER TABLE statements while other connections are active, you cannot execute them if any other connection is using the table to be altered. For large tables, ALTER TABLE can be a time-consuming operation, and no other requests referencing the table being altered are allowed while the statement is being processed.

This section describes how to use constraints to help ensure that the data entered in the table is correct, and to provide information to Sybase IQ that boosts performance.

#### **Using UNIQUE constraints on columns or tables**

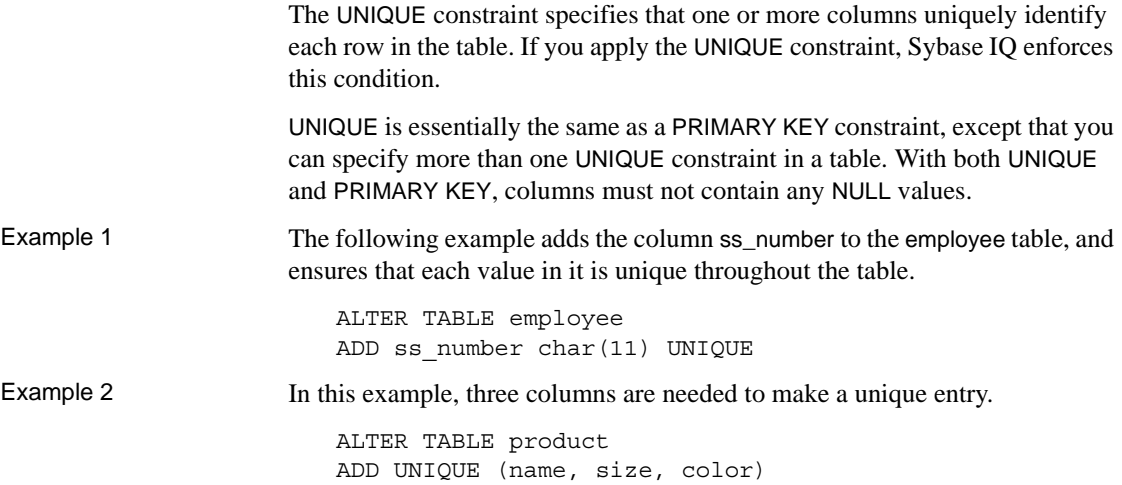

#### **Using IQ UNIQUE constraint on columns**

The IQ UNIQUE constraint specifies an estimate of the number of distinct values in a column. You can apply the IQ UNIQUE constraint to any column in a table. This constraint helps optimize loading of indexes.

In the Sybase Central IQ plug-in, you can add IQ UNIQUE constraints on the column properties page. For details, see the online help.

For example, in the state column of the employee table, you would specify IQ UNIQUE(50) to indicate that there are only 50 possible values (assuming U.S. states only). Each of the possible values can occur many times.

When the MINIMIZE STORAGE database option is ON, it is equivalent to specifying IQ UNIQUE(255) on all new columns. This option is OFF by default as of Version 12.6.

## **Using CHECK conditions on columns**

You can use a CHECK condition to specify that the values in a column must satisfy some definite criterion.

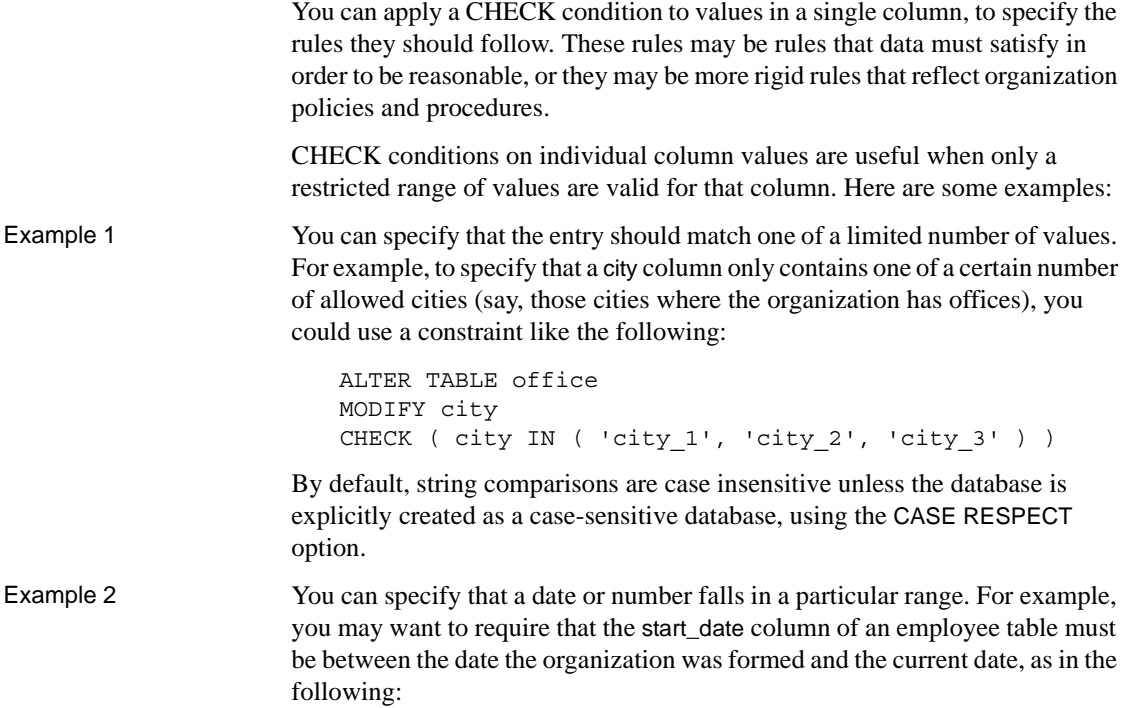

```
ALTER TABLE employee
MODIFY start_date
CHECK ( start_date BETWEEN '1983/06/27'
                    AND CURRENT DATE )
```
You can use several date formats: the YYYY/MM/DD format used in this example has the virtue of always being recognized regardless of the current option settings.

#### **Defining CHECK conditions on user-defined data types**

You can attach CHECK conditions to user-defined data types. Columns defined on those data types inherit the CHECK conditions. A CHECK condition explicitly specified for the column overrides the CHECK condition from the user-defined data type.

When defining a CHECK condition on a user-defined data type, any variable prefixed with the @ sign is replaced by the name of the column when the CHECK condition is evaluated. For example, the following user-defined data type accepts only positive integers:

```
CREATE DATATYPE posint INT
CHECK ( @col > 0 )
```
Any variable name prefixed with @ could be used instead of @col. Any column defined using the posint data type accepts only positive integers unless it has a different CHECK condition explicitly specified.

An ALTER TABLE statement with the DELETE CHECK clause deletes all CHECK conditions from the table definition, including those inherited from user-defined data types.

For information on user-defined data types, see "Domains" in Chapter 4, "SQL Data Types," of the *Sybase IQ Reference Manual*.

## **Working with column constraints in Sybase Central**

All adding, altering, and deleting of column constraints in Sybase Central is carried out in the Constraints tab of the column properties sheet.

#### ❖ **Displaying the property sheet for a column**

1 Connect to the database.

- 2 Click the Tables folder for that database, and click the table holding the column you wish to change.
- 3 Double-click the Columns folder to open it, and double-click the column to display its property sheet.

For more information, see the Sybase Central online Help.

#### **Using CHECK conditions on tables**

A CHECK condition can be applied as a constraint on the table, instead of on a single column. Such CHECK conditions typically specify that two values in a row being entered or modified have a proper relation to each other. Column CHECK conditions are held individually in the system tables, and can be replaced or deleted individually. This is more flexible behavior, and CHECK conditions on individual columns are recommended where possible.

For example, in a library database, the date\_returned column for a particular entry must be later than (or the same as) the date borrowed entry:

```
ALTER TABLE loan
ADD CHECK(date returned >= date borrowed)
```
#### **Modifying and deleting CHECK conditions**

There are several ways to alter the existing set of CHECK conditions on a table.

- You can add a new CHECK condition to the table or to an individual column, as described above.
- You can delete a CHECK condition on a column by setting it to NULL. The following statement removes the CHECK condition on the phone column in the customer table:

ALTER TABLE customer MODIFY phone CHECK NULL

• You can replace a CHECK condition on a column in the same way as you would add a CHECK condition. The following statement adds or replaces a CHECK condition on the city column of the office table:

```
ALTER TABLE office
MODIFY city
CHECK ( city IN ( 'city 1', 'city 2', 'city 3' ) )
```
There are two ways of modifying a CHECK condition defined on the table, as opposed to a CHECK condition defined on a column.

- You can add a new CHECK condition using ALTER TABLE with an ADD table-constraint clause.
- You can delete all existing CHECK conditions, including column CHECK conditions, using ALTER TABLE DELETE CHECK, and then add in new CHECK conditions.

All CHECK conditions on a table, including CHECK conditions on all its columns and CHECK conditions inherited from user-defined data types, are removed using the ALTER TABLE statement with the DELETE CHECK clause, as follows:

ALTER TABLE table\_name DELETE CHECK

Deleting a column from a table does not delete CHECK conditions associated with the column that are held in the table constraint. If the constraints are not removed, any attempt to query data in the table will produce a column not found error message.

# <span id="page-489-0"></span>**Declaring entity and referential integrity**

The relational structure of the database enables the database server to identify information within the database. Sybase IQ also ensures that primary keyforeign key relationships between tables are properly upheld by all the rows in any join index relying on these relationships.

## **Declaring entity integrity**

Once you specify the primary key for each table, no further action is needed by client application developers or by the database administrator to maintain entity integrity.

The table owner defines the primary key for a table when creating it. If the structure of a table is modified at a later date, the primary key may also be redefined using the ALTER TABLE statement clauses DELETE PRIMARY KEY or ADD PRIMARY KEY. For details, see ALTER TABLE statement in *Sybase IQ Reference Manual*.

Some application development systems and database design tools allow you to create and alter database tables. If you are using such a system, you may not have to enter the CREATE TABLE or ALTER TABLE command explicitly: the application generates the statement itself from the information you provide.

For information on creating primary keys, see ["Creating primary and foreign](#page-276-0)  [keys" on page 247](#page-276-0). For the detailed syntax of the CREATE TABLE statement, see CREATE TABLE statement. For information about changing table structure, see ALTER TABLE statement. Both statements are described in Chapter 6, "SQL Statements" of the *Sybase IQ Reference Manual*.

## **Enforcing entity integrity**

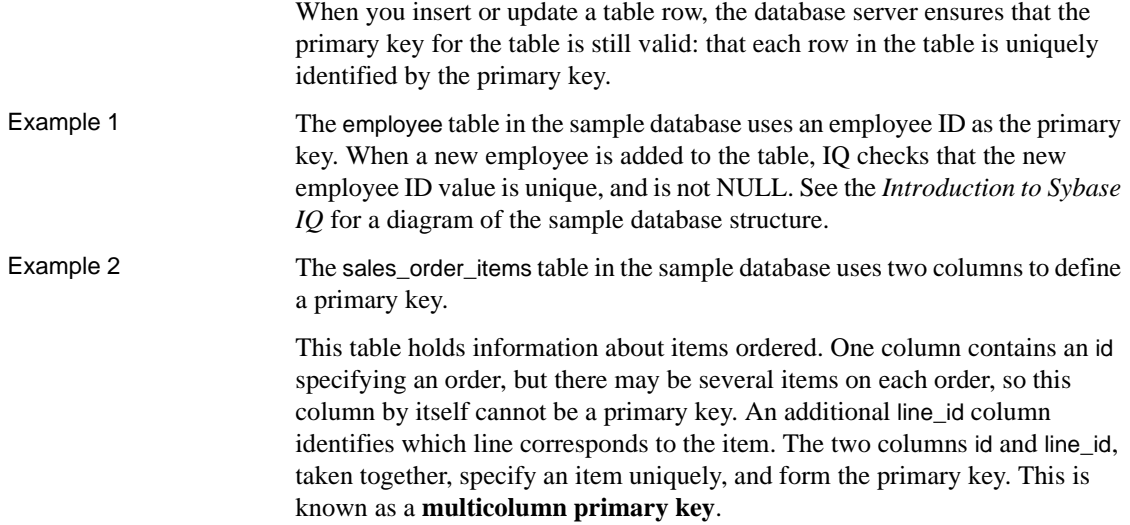

#### **If a client application breaches entity integrity**

Entity integrity requires that each value of a primary key or unique constraint be unique within the table, and that there are no NULL values. If a client application attempts to insert or update a primary key value, and provides values that are not unique, entity integrity would be breached.

A breach in entity integrity prevents the new information from being added to the database, and instead sends the client application an error.

The application programmer should decide how to present this information to the user and enable the user to take appropriate action. The appropriate action in this case is usually just to provide a unique value for the primary key.

Sybase IQ checks referential integrity for each UPDATE on a foreign key or candidate key, each DELETE on a candidate key, and each LOAD/INSERT on a foreign key. When a referential integrity violation occurs, UPDATE or DELETE requests are immediately denied and rolled back. LOAD/INSERT requests that violate referential integrity are also denied or rolled back. Sybase IQ also optionally rejects rows that violate data integrity as specified by the user.

## **Declaring referential integrity**

For the foreign key relationship to be valid, the entries in the foreign key must correspond to the primary key values of a row in the referenced table. Occasionally, some other unique column combination may be referenced instead of a primary key. The primary key or column (or set of columns) with a unique constraint is known as a candidate key. The referenced column or set of columns must be a candidate key and is called the referenced key.

#### **Defining foreign keys**

Use the CREATE TABLE statement or ALTER TABLE statement to create foreign keys, as you do primary keys.

**Note** You cannot create foreign key constraints on local temporary tables. Global temporary tables must be created with ON COMMIT PRESERVE ROWS.

For information on creating foreign keys, see ["Creating primary and foreign](#page-276-0)  [keys" on page 247.](#page-276-0)

Example The sample database contains an employee table and a department table. The primary key for the employee table is the employee ID, and the primary key for the department table is the department ID. For example, assume the following schema:

```
DEPT table
{ DeptNo int primary key
DeptName varchar(20),
Mgr int,
foreign key MGR_EMPNO (Mgr) references EMPLOYEE(EmpNo) 
on update restrict }
```

```
EMPLOYEE table
{ EmpNo int primary key,
DeptNo int references DEPT(DeptNo) on delete restrict,
LastName varchar(20),
FirstName varchar(20),
Salary int }
```
In the employee table, the department ID is a foreign key for the department table; each department ID in the employee table corresponds exactly to a department ID in the department table.

The foreign key relationship is a many-to-one relationship. Several entries in the employee table have the same department ID entry, but the department ID is the primary key for the department table, and so is unique. If a foreign key could reference a column in the department table containing duplicate entries, there would be no way of knowing which row in the department table is the appropriate reference. This is a mandatory foreign key.

Sybase IQ supports referential integrity with RESTRICT action (the ANSI default) at the statement level. This means that Sybase IQ denies requests for updates and deletes on the primary key or column(s) with a unique constraint that removes any value upon which correspondent foreign key(s) depend. (You must be careful about the order in which you request deletes and updates.) Sybase IQ issues an error message and rolls back load operations that violate referential integrity, but lets you specify that certain rows be ignored. For more information, see ["Disabling referential integrity checking" on page 469](#page-498-1).

#### ❖ **Enforcing referential integrity with existing unenforced foreign keys**

1 Identify the candidate key to foreign key relationship.

In the preceding schema, there are two such relationships:

- Foreign key(EMPLOYEE.DeptNo to Candidate key(DEPT.DeptNo)
- Foreign key(DEPT.Mgr) to Candidate key (EMPLOYEE.EMPNo)
- 2 Add a primary key or unique constraint on the candidate key via the ALTER TABLE statement if none exist. (In the preceding example, the primary key already exists.) All candidate key values must be unique and non-null.
- 3 Drop the unenforced foreign key constraint via the ALTER TABLE statement if one exists. For example:

ALTER TABLE DEPT DROP FOREIGN KEY MGR\_EMPNO; ALTER TABLE EMPLOYEE DROP FOREIGN KEY DEPT;

In the preceding schema, we need to drop unenforced foreign key constraints MGR\_EMPNO and EMPLOYEE(DeptNo) referencing DEPT(DeptNo). If there is no user specified role name for EMPLOYEE(DeptNo) to DEPT(DeptNo), the default role name is the same as the primary table, in other words, DEPT.

4 Add the foreign key constraint(s). For example:

ALTER TABLE DEPT ADD FOREIGN KEY MGR\_EMPNO(Mgr) REFERENCES EMPLOYEE(EmpNo); ALTER TABLE EMPLOYEE ADD FOREIGN KEY EMP\_DEPT(DeptNo) REFERENCES DEPT(DeptNo);

Example 3 If you are creating a new table, you enforce referential integrity as follows:

#### ❖ **Enforcing referential integrity in a new table**

1 Create the primary table, for example:

```
CREATE TABLE DEPT(DeptNo int primary key,
DeptName varchar(20),
Mgr int );
```
2 Create the foreign table. For example, in this statement, the default role name for the specified foreign key is DEPT:

```
CREATE TABLE EMPLOYEE(EmpNo int primary key,
DeptNo int references DEPT(DeptNo)
on delete restrict,
LastName varchar(20),
FirstName varchar(20),
Salary int);
```
Another way to create the foreign table follows. In this statement, the user specified role name for the same foreign key is EMP\_DEPT:

```
CREATE TABLE EMPLOYEE(EmpNo int primary key,
DeptNo int,
LastName varchar(20),
FirstName varchar(20),
Salary int,
FOREIGN KEY EMP_DEPT(DeptNo) REFERENCES 
DEPT(DeptNo));
```
3 Add the foreign key constraint. For example:

ALTER TABLE DEPT ADD FOREIGN KEY MGR\_EMPNO(Mgr) REFERENCES EMPLOYEE(EmpNo);

Example 4 To drop a foreign key constraint.

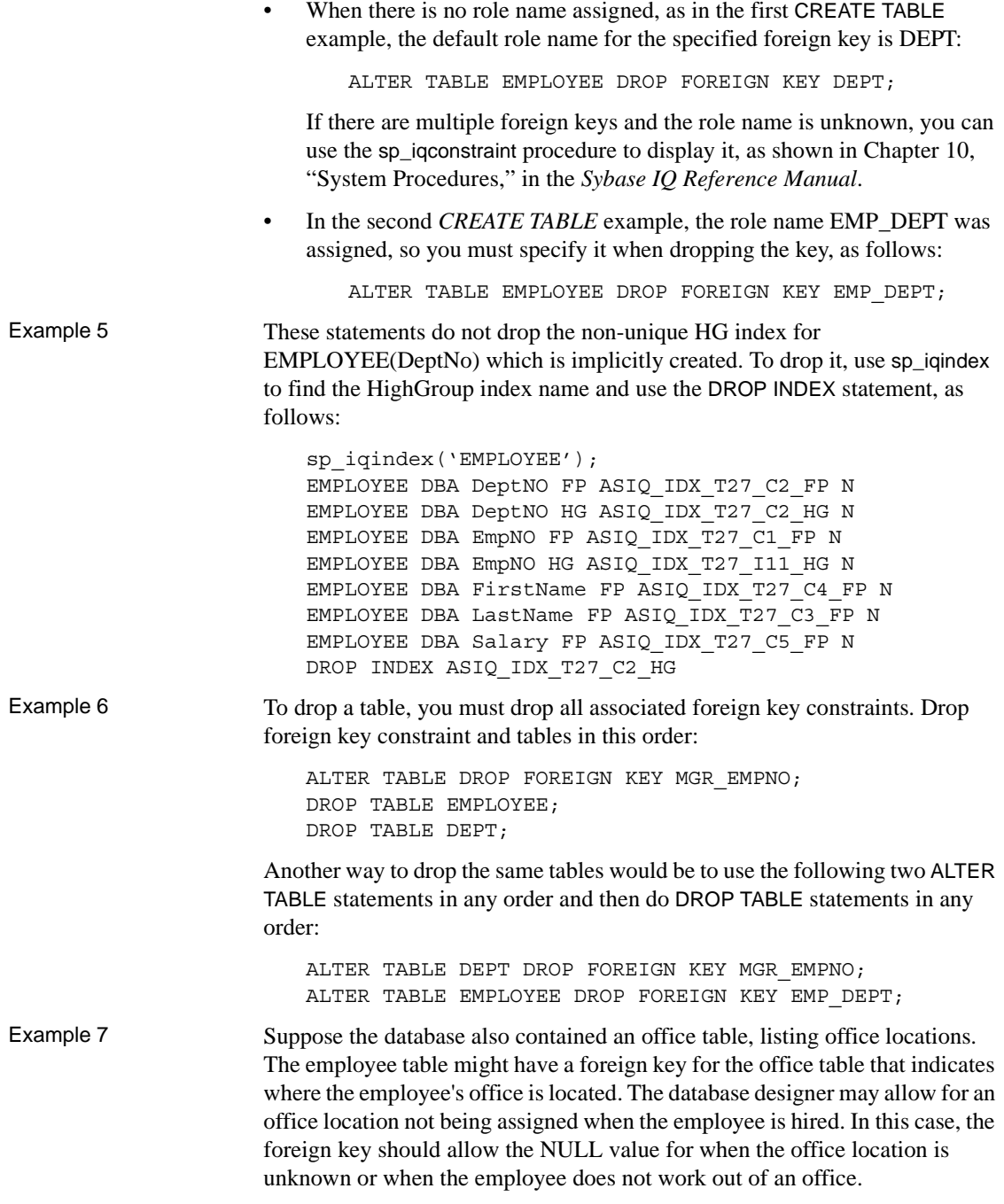

## **Losing referential integrity**

Your database can lose referential integrity if someone:

- updates or deletes a primary key value that has a matching foreign key value. All the foreign keys referencing that primary key would violate referential integrity.
- adds a new row to the foreign table, and enters a value for the foreign key that has no corresponding candidate key value. The database would violate referential integrity.

Sybase IQ provides protection against both types of integrity loss.

When a referenced candidate key is updated or deleted, Sybase IQ disallows UPDATE or DELETE.

#### **Controlling concurrent operations**

The referential integrity feature of Sybase IQ restricts concurrent updates or deletes on a primary table during loads or inserts on a foreign table.

*Table 9-1: Concurrent operations that return an ASIQ error*

| <b>First request</b>                | <b>Request of overlapping</b><br>transaction |  |  |
|-------------------------------------|----------------------------------------------|--|--|
| Request by one transaction for      | to DELETE its associated primary table       |  |  |
| LOAD/INSERT/UPDATE/                 | with deletable $row(s)$ .                    |  |  |
| ALTER TABLE ADD foreign key/        | to UPDATE its associated primary table.      |  |  |
| ALTER TABLE DROP foreign key to any | to TRUNCATE its associated primary           |  |  |
| foreign table                       | table.                                       |  |  |

Sybase IQ also generates an error for a request by one transaction to ALTER TABLE ADD foreign key or DROP foreign key while there are old version(s) of foreign table and/or primary table in use by other transactions.

 For both enforced and unenforced foreign key and primary key, Sybase IQ allows:

- Simultaneous LOAD/INSERT on one or more foreign tables and the shared primary table.
- Simultaneous LOAD/INSERT on foreign table(s) and DELETE/UPDATE/TRUNCATE TABLE on another one or more foreign table(s).
- Simultaneous DELETE/UPDATE/TRUNCATE TABLE on 2 or more foreign tables, even if sharing the same primary table.
- Simultaneous DELETE/TRUNCATE TABLE on foreign table(s) and DELETE/UPDATE/TRUNCATE TABLE on shared primary table.
- ALTER TABLE ADD foreign key or DROP foreign key if no transaction is using any old version(s) of foreign/primary table and these unused old version(s) will be dropped as part of the ADD/DROP foreign key operation.

Concurrent operations on Foreign and Primary Tables

The table level versioning of Sybase IQ guarantees consistent referential integrity checks while allowing concurrent LOAD/INSERT/UPDATE operations on the foreign table and LOAD/INSERT operations on the primary table.

Sybase IQ also verifies that deleted old values do not exist in a foreign table when a transaction requesting DELETE or UPDATE starts. This provides consistent referential integrity checking during concurrent DELETE on a foreign table and DELETE/UPDATE on a PRIMARY Table.

To understand concurrent operations on foreign and primary tables, assume that there are two foreign key constraints among two foreign tables, ftab1 and ftab2, and one primary table, ptab. Assume that foreign key ftab1(fk1,fk2) references candidate key ptab(pk1,pk2). Foreign key ftab2(fk1,fk2) references the same candidate key. Candidate key ptab(pk1,pk2) can either be a primary key or a unique constraint.

[Table 9-2](#page-496-0) shows which operations on both foreign table and primary table should be allowed and which return an error. [Table 9-2](#page-496-0) applies only to *enforced* foreign keys and candidate key.

|                                                | <b>LOAD or</b><br><b>INSERT</b><br>ftab1 | <b>DELETE/</b><br><b>TRUNCATE</b><br><b>TABLE</b><br>ftab1 | <b>UPDATE</b><br>ftab1<br>(fk1,fk2) | <b>Populate</b><br>new<br>index<br>non-FK<br>ftab1<br>(fk1,fk2) | <b>ADD FK</b><br>ftab1<br>(fk1 fk2) | <b>DROPFK</b><br>ftab1<br>(fk2, fk2) |
|------------------------------------------------|------------------------------------------|------------------------------------------------------------|-------------------------------------|-----------------------------------------------------------------|-------------------------------------|--------------------------------------|
| LOAD ftab2                                     | Allowed                                  | Allowed                                                    | Allowed                             | Allowed                                                         | Allowed                             | Allowed                              |
| LOAD ptab                                      | Allowed                                  | Allowed                                                    | Allowed                             | Allowed                                                         | Allowed                             | Allowed                              |
| <b>INSERT</b> ftab2                            | Allowed                                  | Allowed                                                    | Allowed                             | Allowed                                                         | Allowed                             | Allowed                              |
| <b>INSERT</b> ptab                             | Allowed                                  | Allowed                                                    | Allowed                             | Allowed                                                         | Allowed                             | Allowed                              |
| DELETE ftab2<br><b>TRUNCATE</b><br>TABLE ftab2 | Allowed                                  | Allowed                                                    | Allowed                             | Allowed                                                         | Allowed                             | Allowed                              |

<span id="page-496-0"></span>*Table 9-2: Concurrent DML on Foreign and Primary Tables*

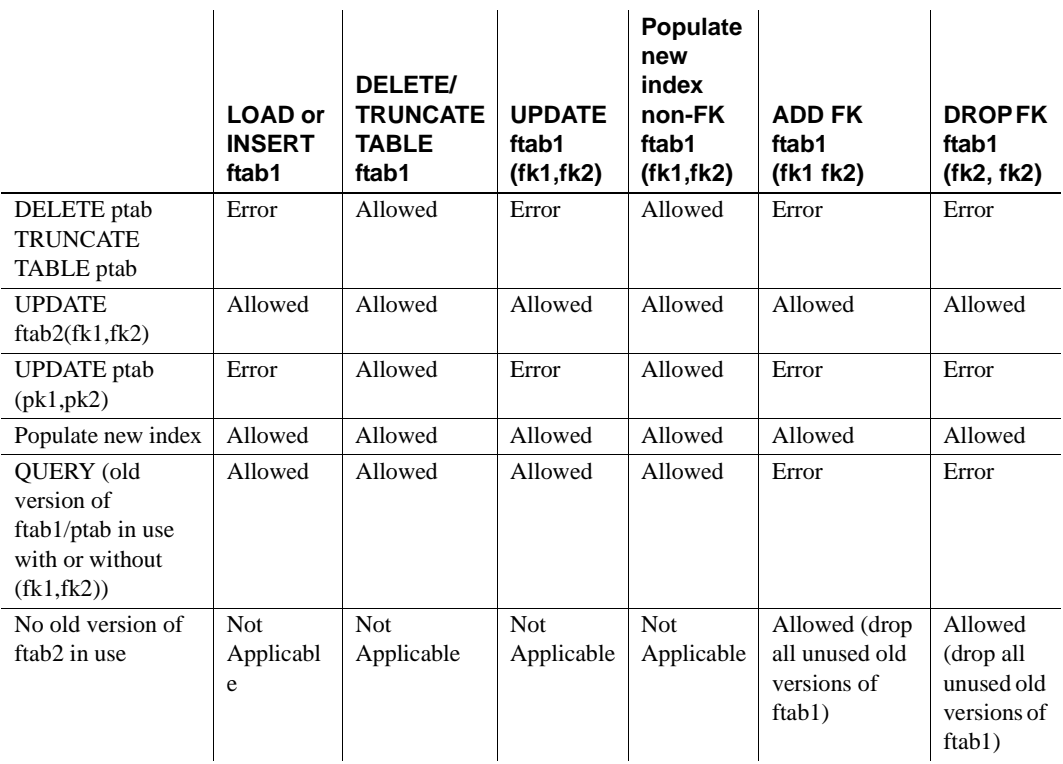

Concurrency conflict occurs if one transaction loads foreign key columns while another updates associated candidate key columns. There is no concurrency conflict if one transaction loads foreign key columns while another updates non-associated candidate key columns on one of its associated candidate tables.

**Note** For efficient performance, a query on union all views opens the tables referred to by those columns used as join keys or group by columns. Until the transaction commits and the read locks on the tables are released, you cannot alter or drop the tables whose foreign keys are used as join conditions or grouping columns. You can, however, load, insert, delete, and update these tables while the query is running.

### <span id="page-498-1"></span>**Disabling referential integrity checking**

You can use the Sybase IQ option DISABLE\_RI\_CHECK to bypass referential integrity checking if desired. Because bypassing referential integrity checking defeats the purpose of having the feature, Sybase recommends that you use this option carefully. For more information, see "DISABLE\_RI\_CHECK option" in Chapter 2, "Database Options" of the *Sybase IQ Reference Manual*.

# <span id="page-498-0"></span>**Integrity rules in the system tables**

All the information about integrity checks and rules in a database is held in the following system tables and views:

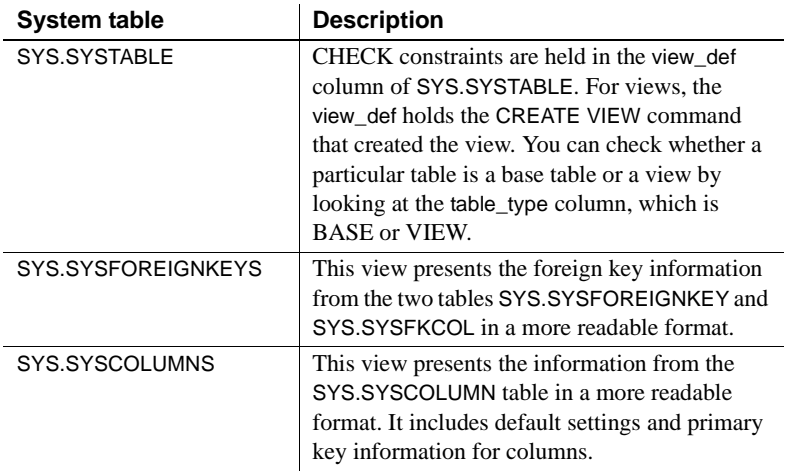

For a description of the contents of each system table, see Chapter 9, "System Tables," in the *Sybase IQ Reference Manual*. You can use Sybase Central or dbisql to browse these tables and views.

# CHAPTER 10 **Transactions and Versioning**

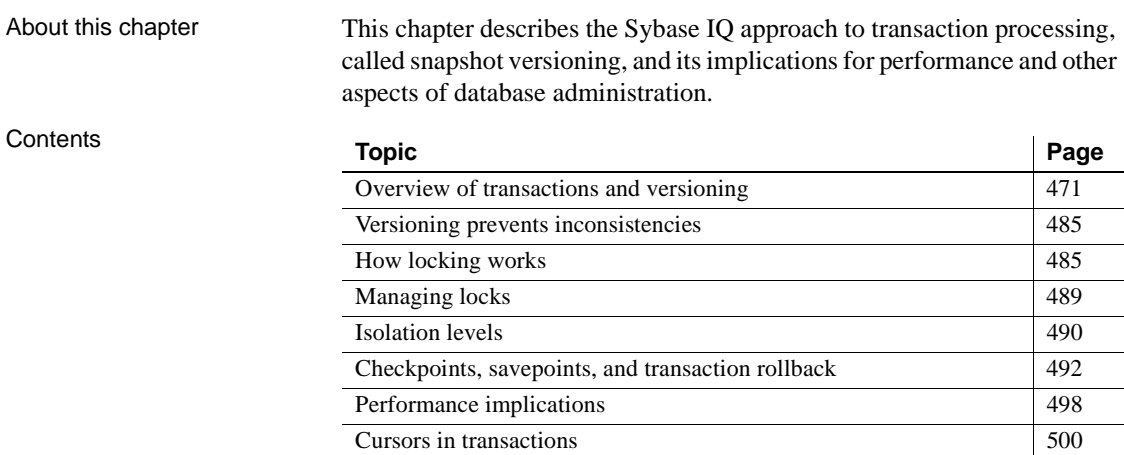

# <span id="page-500-0"></span>**Overview of transactions and versioning**

Sybase IQ uses *transaction processing* to allow many users to read from the database while it is being updated. Transaction processing ensures that logically related commands are executed as a unit. Transactions are fundamental to maintaining the accuracy of your data, and to data recovery in the event of system failure.

A crucial aspect of transaction processing is its ability to isolate users from the effect of other users' transactions. The Sybase IQ approach to transaction processing, called *snapshot versioning*, supports the highest level of isolation recognized by ISO.

#### **Introduction to transactions**

*Transactions* are simply groups of SQL statements. Each transaction performs a task that changes your database from one consistent state to another. These units play an important role in protecting your database from media and system failures, and in maintaining the consistency of your data.

#### **Transactions are logical units of work**

A *transaction* is a *logical unit of work*. Each transaction is a sequence of logically related commands that accomplish one task and transform the database from one consistent state into another.

Transactions are *atomic*. In other words, Sybase IQ executes all the statements within a transaction as a unit. At the end of each transaction, changes can be *committed* to make them permanent. If for any reason all the commands in the transaction do not process properly, then some or all of the intermediate changes can be undone, or *rolled back*. The user application controls the conditions under which changes are committed or rolled back. In DBISQL the AUTO\_COMMIT option can be used to control commits and rollbacks automatically.

Transactions break the work of each user into small blocks. The completion of each block marks a point at which the information is self-consistent. Transaction processing is fundamental to ensuring that a database contains correct information.

**Note** Sybase IQ processes transactions quite differently from the way Adaptive Server Anywhere does when it operates without IQ. This chapter describes how Sybase IQ handles transactions. If you are working in an Anywhere-only database, see the *Adaptive Server Anywhere User's Guide* for information on transactions and locking.

#### **Using transactions**

Sybase IQ allows commands to be grouped into transactions. In most cases, IQ transactions begin and end automatically, based on the commands being issued, and the options set. You can also issue explicit commands to begin or end a transaction.

#### **Starting transactions**

Transactions start automatically with one of the following events:

- The first statement following a connection to a database.
- The first statement following the end of a previous transaction.

#### **Completing transactions**

Transactions complete with one of the following events:

- A COMMIT statement makes the changes to the database permanent.
- A ROLLBACK statement undoes all the changes made by the transaction.
- A disconnection from a database causes an implicit rollback (the default) or commit, depending on whether the DBISQL option COMMIT\_ON\_EXIT is set.
- A statement with a side effect of an automatic commit is executed.

Database definition commands, such as ALTER, CREATE, and DROP all have the side effect of an automatic commit. You can also use two DBISQL options to cause a commit to occur automatically.

#### **Options in DBISQL**

DBISQL provides two options that let you control when and how transactions end:

- If you set the option AUTO\_COMMIT to ON, DBISQL automatically commits your results following every successful statement, and automatically performs a ROLLBACK after each failed statement.
- The setting of the option COMMIT\_ON\_EXIT controls what happens to uncommitted changes when you exit DBISQL. If this option is set to ON (the default), DBISQL does a COMMIT; otherwise it undoes your uncommitted changes with a ROLLBACK statement.

Sybase IQ also supports Transact-SQL commands, such as BEGIN TRANSACTION, for compatibility with Adaptive Server Enterprise. IQ allows you to explicitly start a transaction using the BEGIN TRANSACTION command. For further information, see Appendix A, "Compatibility with Other Sybase Databases," in the *Sybase IQ Reference Manual*.

#### **Committing a transaction writes data to disk**

When you execute a write operation, Sybase IQ does not immediately write the data to disk. Instead, it writes it into a data *cache*, an area in memory where it stores pages from the database while they are in use. Reading from and writing to the cache reduces the number of number of times Sybase IQ must access the disk. It is an essential part of IQ's high performance.

Eventually, IQ must write dirty pages—that is, pages that have been updated to the disk. Sybase IQ writes dirty pages to disk each time a transaction commits. This approach is a major benefit to IQ users, because it means that IQ does not need to log data insertions in the transaction log. By not logging the very large insertions that are typical with IQ, users gain tremendous savings in disk and performance cost.

#### **Subdividing transactions**

You can identify important states within a transaction and return to them selectively or cause other actions to occur by using savepoints. Savepoints are discussed further in ["Savepoints within transactions" on page 493](#page-522-0).

#### **Displaying information about transactions**

The sp\_iqtransaction stored procedure displays a snapshot of transaction activity, such as main and temporary space created and in use, open cursors, and savepoints. It returns a row for each transaction control block in the IQ transaction manager. For more information, see "sp\_iqtransaction procedure" on page 838 in the *Sybase IQ Reference Manual*.

#### **Introduction to concurrency**

Sybase IQ can execute more than one transaction at the same time. The term *concurrency* refers to this ability. Special mechanisms within the database server allow IQ transactions to execute concurrently without interfering with each other.

#### **How concurrency works in IQ**

While executing the SQL statements that comprise one transaction, the database server can execute some or all of the statements in other transactions. Transactions processed at the same time are said to be concurrent.
Sybase IQ's approach to concurrency is designed especially for the data warehouse. Typically, in a data warehouse environment, many users need to read from the database, but only the DBA needs to update it. However, there is often a need to be able to make those updates while other users continue to request and receive query results.

Sybase IQ allows many simultaneous connections by many users to one database. It can also process transactions from more than one connected user or application concurrently.

Sybase IQ ensures that all database operations occur within a transaction, and that these operations do not interfere with each other. It does so by setting access restrictions at the table level, and by using a technique called snapshot versioning, described in ["Introduction to versioning."](#page-506-0) On a given table, IQ allows concurrent processing of multiple read transactions, but only one write transaction. This approach maintains the internal consistency of the database.

#### **Concurrency and IQ Multiplex**

IQ Multiplex extends Sybase IQ to allow concurrent processing of read transactions on multiple Sybase IQ servers. IQ Multiplex extends snapshot versioning to maintain the consistency of the database across multiple servers.

#### **Concurrency for backups**

Backup is a DML operation. Backup backs up as of the start of the backup command (the checkpoint). Backups may be performed concurrently with read and write operations. Restore operations, however, require exclusive access, because they write to the database. See [Chapter 14, "Data Backup, Recovery,](#page-642-0)  [and Archiving"](#page-642-0) for more information on concurrency issues for backup and restore operations.

#### **Why concurrency benefits you**

A data warehouse is a common repository of information shared by a large number of people. These people may need frequent access to the information. To avoid impeding their work, the database server must be able to process many transactions at the same time.

Moreover, many sites also require frequent updates to the database. In high availability sites, the DBA cannot postpone insertions and deletions to a time when exclusive access is possible. Similarly, it is important to be able to back up the database on a regular basis, without disrupting the activities of other users.

Sybase IQ's approach to concurrency gives query users immediate access to information, and allows you to ensure the safety and accuracy of the information they receive.

### **Multiplex table version logging**

By allowing only a single write server, Sybase IQ multiplex eliminates the overhead and scalability limits of a distributed lock manager. As it completes transactions that modify data in the IQ Store, the write server must communicate information about new table versions to the query servers. A multiplex accomplishes this using **table version logging** while the servers continue to run.

Query servers continue to run while the write server issues DDL operations and the DDL operations are logged in the table version log (TLV log). The write server preserves older table versions for as long as needed. In single node mode, no version logging takes place. Query servers cannot run and must be synchronized to restart.

### **Communications between servers**

Information about new schema and table versions propagates through the Main IQ Store. To help recover space from old versions of database objects, IQ uses a data-replication tool called SQL Remote. It lets the write server recover space when it is no longer needed by any server in the multiplex.

Before it can reclaim space used by old versions of database objects, the write server requires information about version use in the query servers. IQ uses the data store replicated to SQL Remote to gather this information.

SQL Remote exchanges data between servers using **messages**. Each message carries its destination address and other control information, so that no direct connection is needed between servers exchanging information.

#### **The Message Agent**

The SQL Remote **Message Agent** is a client application that sends and receives messages from database to database. The installer automatically installs the Message Agent for each write and query server that you create.

The Message Agent is a program called *dbremote.exe* on Windows systems, and *dbremote* on UNIX. Sybase Central starts the Message Agent on the same node as the write server when you start a server in an Sybase IQ multiplex database. For more details about the Message Agent, see "Multiplex options" on page 5 in *Sybase IQ Utility Guide*. One dbremote process for each server runs on the write server's node. Each dbremote process connects to its designated server to update its catalog. To start or stop dbremote processes, see ["Managing multiplex servers" on page 207.](#page-236-0)

### <span id="page-506-0"></span>**Introduction to versioning**

Sybase IQ uses *snapshot versioning* to allow transactions to operate concurrently.

You can think of snapshot versioning as you would a snapshot you take with a camera. When you photograph a snapshot of an object or scene, you get an image of it as it appears at a given moment in time. Likewise, when IQ takes a snapshot of an object in your database, it retains an image of that object at a given instant in time.

Unlike a camera, though, IQ does not need to make a copy of the entire object each time the image changes. Instead, it copies only the parts of the image the database pages—that have changed. Database pages that have not changed are shared among all active versions in the database.

IQ takes its snapshot when the first command is executed following a connect, commit, or rollback. The user can force the snapshot to be taken earlier by executing an explicit BEGIN TRANSACTION command. Throughout the transaction, a user who reads from the object sees the unchanged image, or snapshot version.

#### **Table-level versioning**

In Sybase IQ, at the user-visible level, the unit of versioning is the table. Tablelevel versioning makes sense for Sybase IQ for these reasons:

• IQ data structures aggregate data for columns at the table level.

• Most IQ insertions and deletions write data table-wide.

With table-level versioning, Sybase IQ can control access to the data at the level where write operations occur, and where query results are focused.

Internally, however, data is versioned at the page level. This approach helps conserve system resources.

A given IQ table may consist of millions of pages of data. When you update that table, you may be writing to only a small percentage of those pages. It would require a vast amount of disk space to maintain a complete copy of each version of an entire table. Sybase IQ saves on disk space by allowing table versions to share pages that are not being updated.

Sybase IQ's table level versioning is extended for its multiplex databases. When a transaction creating a new version of a table commits on the write server, the control information describing that new version is available to all the query servers instantly. New transactions beginning on the query server automatically see these new versions of the tables, just as new transactions on the write server do.

#### **One writer and multiple readers at the table level**

On a given table, IQ permits only one user to have write access for doing insertions and deletions, and multiple readers to issue queries concurrently.

Imagine a situation such as the one shown in [Figure 10-1.](#page-508-0) First, User 1 begins a transaction and starts to insert data into the customer table. As long as User 1's transaction remains open, no other user can write to the customer table. Any transaction that attempts to write to the customer table receives an error until User 1's transaction commits.

In [Figure 10-1](#page-508-0), User 2 gets an error for attempting to write before User 1's transaction commits. User 2's application determines whether to roll back the transaction, or to try writing to a different table. However, User 2 cannot write to the customer table again in the same transaction.

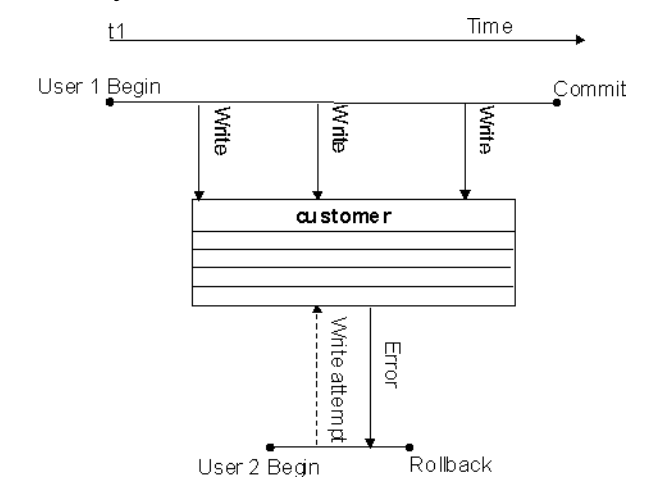

<span id="page-508-0"></span>*Figure 10-1: Only one writer at a time*

Meanwhile, other users can read from the customer table at any time. In this way queries can proceed while the database administrator inserts and deletes table data. In [Figure 10-2](#page-509-0), User 3 and User 4 are able to query the customer table while User 1's write transaction remains open.

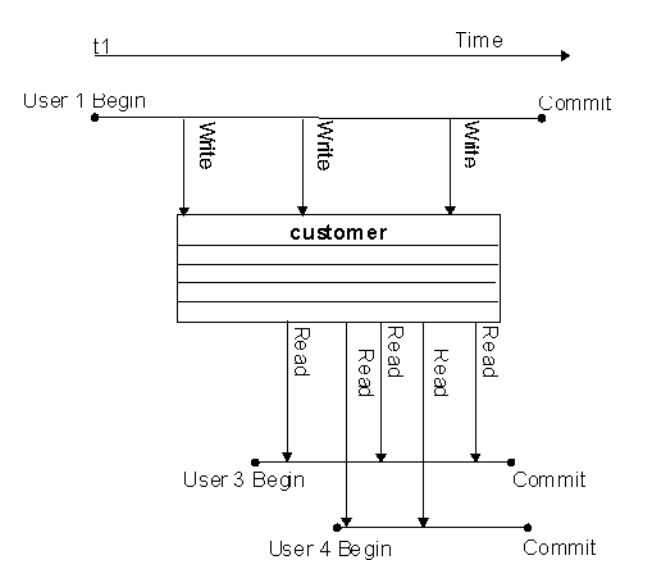

<span id="page-509-0"></span>*Figure 10-2: One writer, multiple readers*

#### **Multiple writers and readers in a database**

Within an IQ database, multiple read-only and read-write users can operate concurrently, as long as the writers are inserting data into (or deleting it from) different tables. So, for example, while User 1's transaction is inserting and deleting in the customer table, User 2 can begin a transaction that loads data into the employee table, as shown in [Figure 10-3](#page-510-0). At the same time other users can execute transactions that issue queries to both of these tables, or to any other tables in the database.

In general, read-only users connect to any query server or the write server, and read-write users connect to the write server. Read-write users may also connect to query servers, but can only modify:

- Persistent objects in the query server's local store
- Global or local temporary tables

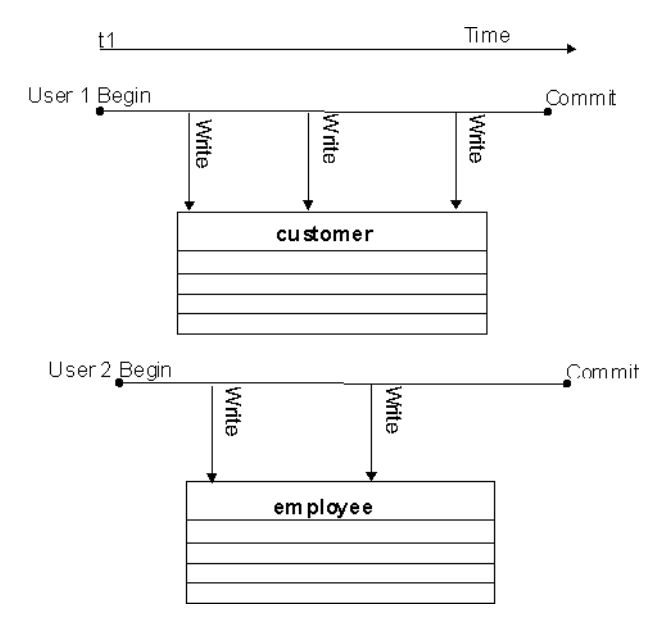

<span id="page-510-0"></span>*Figure 10-3: Concurrent insertions to different tables*

Data definition operations on a single table lock out all other readers and writers from that table. See ["Locks for DDL operations" on page 486](#page-515-0) for details.

#### **Transactions use committed data**

Committed data results when a write transaction commits. Every transaction uses the latest committed version of the database as of the time the transaction begins. It uses that version until the transaction commits.

The time a transaction begins is called its Start Timestamp. The start timestamp can be any time before the transaction's first read. Any insertions and deletions the transaction makes are reflected in the snapshot. Thus, for the user executing a transaction, the image in the snapshot changes whenever that transaction writes data to the table, and then reads it again. For all other users, the image remains static until their transaction commits.

In other words, every transaction begins with a snapshot of the data in a reliable state. The snapshot of the data that you see when you issue a query does not change, even if another user is updating the table you are reading. For example, in [Figure 10-4,](#page-511-0) when User 1's write transaction begins, it uses the customer table version that was committed most recently. User 2's transaction begins after User 1 has begun writing, but before User 1 commits. Therefore, User 2's first transaction (Tr1) does not see any of User 1's updates. User 2's second transaction begins after User 1 commits, so it sees all of User 1's changes.

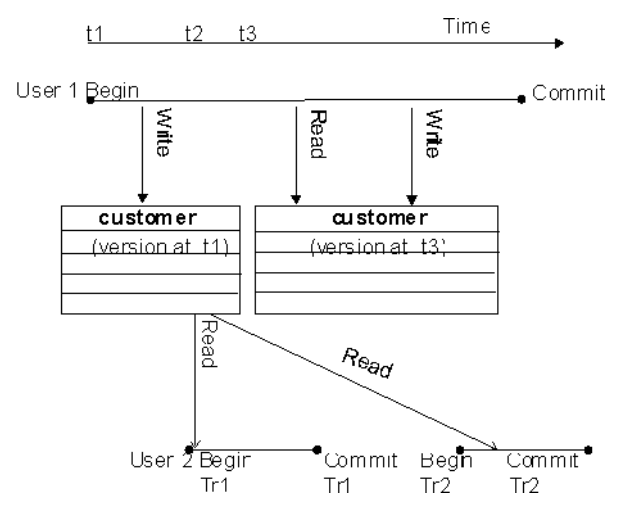

<span id="page-511-0"></span>*Figure 10-4: Transactions use committed data*

The data that a writer sees changes only according to the changes he or she makes; no other transaction can change what a writer sees until the writer's transaction commits. For example, in [Figure 10-4,](#page-511-0) User 1 inserts some data, then does a query, and then deletes some data. Those query results reflect the insertions that User 1 has just made.

Other transactions that begin after User 1's transaction begins but before it commits see the version of the data from the time User 1's transaction begins. They can't see the latest changes, because those changes were not yet committed. As soon as User 1's transaction commits, new transactions see User 1's changes.

#### **Timing of commits on read transactions affects versions**

While a read transaction cannot affect what an existing write transaction sees, committing a read transaction does have implications for other transactions.

- If a user's read transaction commits *before* a concurrent write transaction does, and that user begins a new read transaction, the version remains the same.
- If a read transaction commits *after* a concurrent write transaction does, any new transaction, whether read-only or read/write, uses a new version.

[Figure 10-4 on page 482](#page-511-0) is an example of the first instance. Both of User 2's transactions use the same version as User 1's transaction began with, because that is the latest committed version of the data.

[Figure 10-5](#page-512-0) shows what happens in the second instance. This time, User 2's first read transaction (Tr1) commits after User 1's write transaction. When User 2's second transaction (Tr2) begins, it uses a new version that reflects the committed data from User 1.

<span id="page-512-0"></span>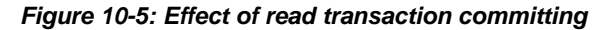

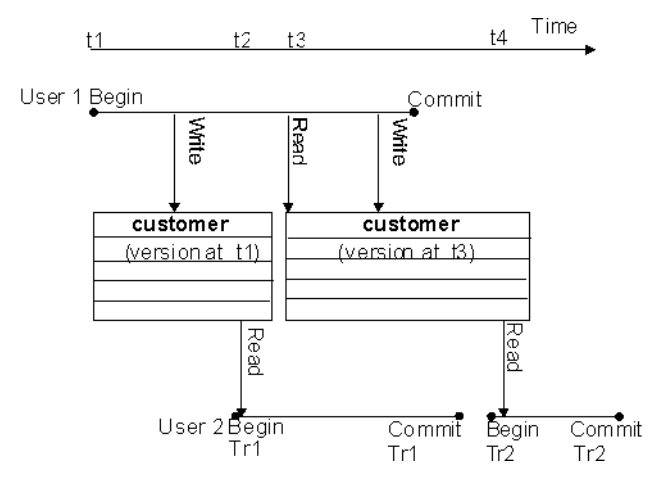

#### **Hold cursors span transactions**

The only exception to the rule that transactions always use the latest committed version is in transactions that use hold cursors. Hold cursors are treated differently because they can span transactions. See ["Cursors in transactions"](#page-529-0) for details.

#### **How Sybase IQ keeps track of versions**

Sybase IQ assigns a version identifier to each database object that exists in the metadata, and that has a life span beyond a single command. IQ uses these version identifiers to ensure that writes to any database object are always based on the latest version of the object. It keeps each active version of a database object on disk.

When an older version is no longer needed by active transactions, Sybase IQ drops it from the database. A version is needed until the transactions using it do one of the following:

- Commit
- Roll back
- Issue a RELEASE SAVEPOINT command releasing that version

In addition, for non-multiplex databases, Sybase IQ recognizes when no other transaction can use a particular version of a table and frees that space sooner than waiting for the oldest active transaction to commit or roll back. You are most likely to benefit from this feature if you are doing large numbers of small inserts, deletes, and updates.

For information on defining, releasing, and rolling back to savepoints, see ["Savepoints within transactions" on page 493.](#page-522-0)

#### <span id="page-513-0"></span>**Versioning of temporary tables**

A temporary table that is created in the database is called a **global temporary table**. A global temporary table is accessible to all users with the appropriate permissions. Each user has his or her own instance of the table, however; only one user ever sees a given set of rows. By default, a global temporary table is deleted at the next COMMIT. You can override this default, by specifying ON COMMIT PRESERVE ROWS when you create the temporary table.

A **local temporary table** is declared rather than created in the database. Only one user sees any of the rows in a local temporary table. The table is dropped when that user disconnects. When you declare a local temporary table, Sybase IQ issues a savepoint instead of committing the transaction automatically, as it would for a data definition operation on any other type of table. Be sure to commit the data in the local temporary table before creating an index. If you attempt to create an index using uncommitted data, you may get the following error message: "Local temporary table, *<tablename>*, must be committed in order to create an index."

For purposes of versioning, Sybase IQ makes no distinction between base tables (main database tables) and global temporary tables. Because the data in any temporary table is accessible to only one user, there will never be more than one write transaction open for a temporary table.

# **Versioning prevents inconsistencies**

Without versioning, concurrent read and write operations could cause inconsistencies in the database. The table-level versioning provided by Sybase IQ prevents inconsistencies both by *serializing* transactions, and by making the table the version level.

Sybase IQ allows multiple writers to modify a table serially—that is, one after the other, never more than one at a time—while multiple readers continue to work on an original copy of the table. With this method, IQ takes on full responsibility for preventing inconsistencies.

While any transaction processing system is designed to ensure that the database remains consistent, the Sybase IQ approach means that users don't need to worry about placing their queries and updates in appropriate transactions. IQ begins and ends transactions automatically, and ensures that read and write operations do not interfere with each other.

# **How locking works**

All Sybase IQ locks occur automatically, based on the type of operation a user requests. You do not need to request a lock explicitly. The transaction that has access to the table is said to hold the lock.

When a table is locked in Sybase IQ, no other transaction can have write access to it, but any transaction can have read access to it. Data definition operations form an exception to this universal read access; see the discussion below for details. Any other write transaction that attempts to access a table with a write lock on it receives an error.

The locks maintain the reliability of information in the database by preventing concurrent access by other transactions. The database server retains all the locks acquired by a transaction until the transaction completes, due to either a commit or a rollback.

**Note** Locks in the Catalog Store are Adaptive Server Anywhere style locks, which work differently. For information on these locks, see the *Adaptive Server Anywhere User's Guide*.

### **Locks for DML operations**

Data Manipulation Language (DML) operations include insertions, deletions, updates, and queries. For all such operations, Sybase IQ permits one writer and multiple readers on any given table. This rule has the following implications:

- Read transactions do not block write transactions.
- Write transactions do not block read transactions.
- A single update user and multiple read-only users can concurrently access a table.
- Only a single user can update the data in a given table at one time.

The first transaction to open a table in write mode gains access to the table. A second transaction that tries to open the table in write mode receives an error. Any additional attempts to write to the table in the current transaction will fail. The transaction can continue, but only with read operations or with writes to other tables.

### <span id="page-515-0"></span>**Locks for DDL operations**

Data Definition Language (DDL) operations include CREATE, DROP, and ALTER. DDL operations on a given table or index lock out all other readers and writers from any table being modified. This approach is crucial to the accuracy of query results. It ensures, for example, that a table column does not disappear from the database while you are selecting data from that column.

CREATE, DROP, and ALTER commands have the following special properties:

They cannot start while any other transaction is using the table or index they are modifying.

For example, if a user issues a SELECT on a table, the table is locked and cannot be altered until the user logs out, issues a SELECT on another table, or issues a ROLLBACK.

- They include an automatic COMMIT on completion.
- Existing transactions that try to use the table being modified receive an error. In other words, if you are accessing a table, and a DDL command changes that table, your command fails.
- At any given time, only one of the commands CREATE DBSPACE, DROP DBSPACE, and CHECKPOINT can be executing in a database.
- In an IQ multiplex you can execute CREATE, DROP, and ALTER commands for tables in the Main IQ Store, but only on the write server. To complete DDL operations for the IQ Store, query servers must disconnect users that hold locks on the target database.CREATE, DROP, and ALTER commands are not permitted on query servers, except for tables in the Catalog Store, on temporary tables, and on local IQ Main Stores. (Local IQ Main Stores are only visible to users of that query server.)

If more than one DDL command is attempted at the same time, users may get this error message:

Cannot perform DDL command now on table <tablename> as a DDL command is already in progress on that table.

If a CREATE DBSPACE or DROP DBSPACE command is in progress, and a user explicitly issues a CHECKPOINT command, the checkpoint fails with the message:

Run time SQL Error

If a CHECKPOINT command is in progress, a user who issues a CREATE DBSPACE or DROP DBSPACE command gets the following message:

Cannot perform requested command as there is a CHECKPOINT command in progress.

A user who issues CREATE DBSPACE during a drop gets the message:

Cannot perform requested command as there is a DROP DBSPACE command in progress.

A user who issues DROP DBSPACE during a create gets the message:

Cannot perform requested command as there is a CREATE DBSPACE command in progress.

See ["Versioning of temporary tables" on page 484](#page-513-0) for special rules regarding temporary tables.

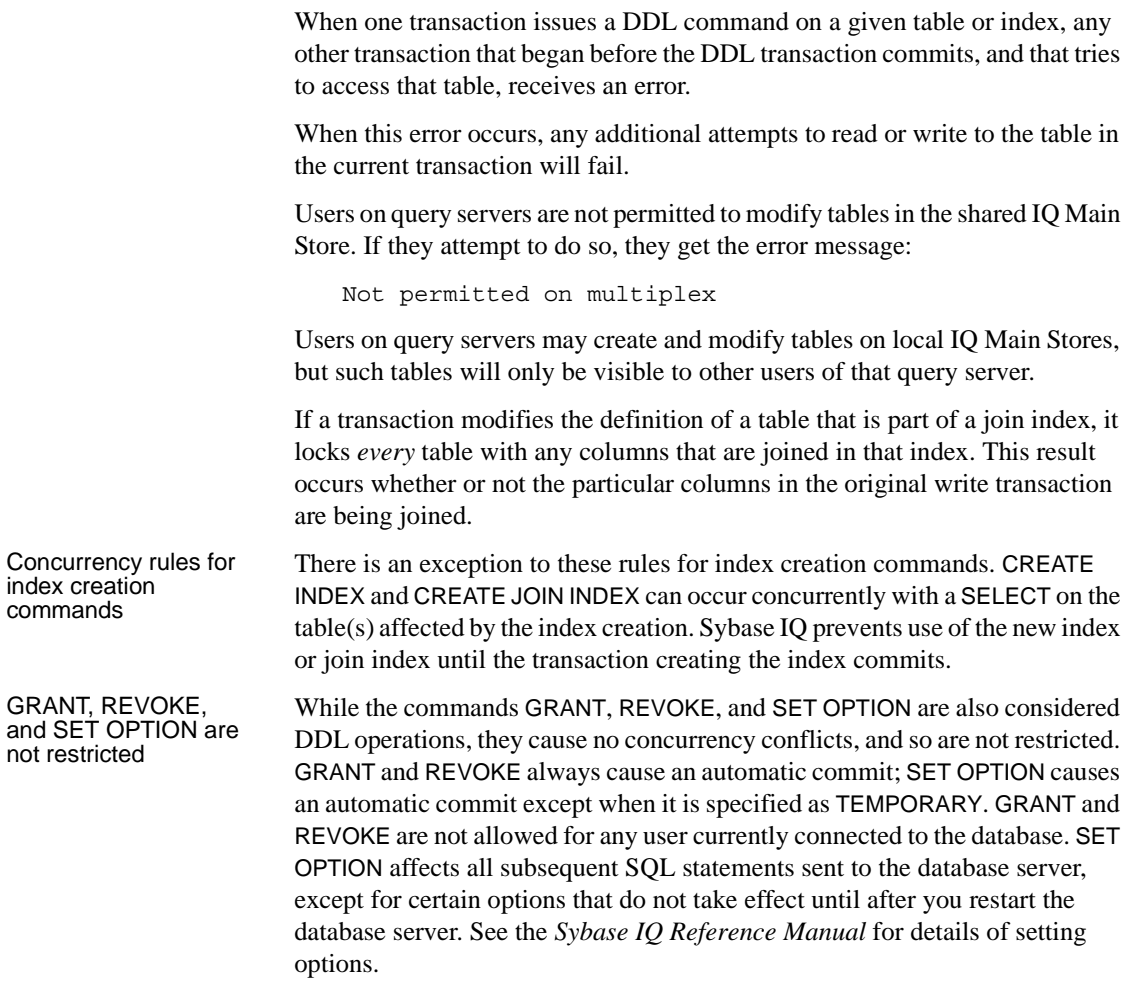

# **Primary keys and locking**

Because only one user can update a table, primary key generation does not cause concurrency conflicts.

## **Managing locks**

While locking and unlocking occurs automatically, Sybase IQ helps you manage locks by means of stored procedures, the IQ monitor, and database and server options.

### **Displaying active locks**

If an attempt to write to a table fails because another transaction holds a lock on that table, you see a message like this one:

Cannot open the requested object for write in the current transaction (TxnID1). Another user has write access in transaction TxnID2.

To identify the user who has that table locked, use the sp\_iqtransaction procedure. Find TxnID2 in the output of sp\_iqtransaction, and look for the name of the user in the same row of output.

The sp\_iqlocks procedure displays information about locks currently held in the database. For each lock in the Catalog Store and the IQ Store of your current database, sp\_iqlocks tells you:

- The connection and user ID that holds the lock
- The table on which the lock is held
- The type of lock, and a name to identify the lock

For syntax details and sample output, see "sp\_iqlocks procedure" in the *Sybase IQ Reference Manual*.

The sp\_iqtransaction procedure provides more detailed information about transactions.

### **Managing lock contention**

Some load or query performance issues may be traced to lock contention. To find out if lock contention may be affecting performance on your system, use the facilities provided by IQ or your operating system:

- Run the IQ monitor with the -contention option.
- On UNIX platforms, run the sar or vmstat utility.
- On Windows platforms, check the CPU usage in the Task Manager.

If your kernel system time is greater than 10%, you may be experiencing lock contention.

Sybase IQ limits lock contention by partitioning your IQ main and temporary caches. The default level of partitioning is based on the number of CPUs on your IQ server, and should be adequate under most conditions. If you suspect lock contention, you may find it useful to control the level of partitioning directly by setting either the -iqpartition server startup option or the Cache\_Partitions database set option. To set these options, see ["Using](#page-74-0)  [command-line switches" on page 45](#page-74-0) and "CACHE\_PARTITIONS option" in the *Sybase IQ Reference Manual.*

**Note** Higher than normal kernel system time can also indicate that your kernel is not well tuned. If this is the case, you probably need to adjust kernel parameters; changing IQ settings will not overcome an improperly tuned kernel.

For an example of managing write lock contention on a table, see "Managing write lock contention on a table" in Chapter 1, "Troubleshooting Hints," of the *Sybase IQ Troubleshooting and Recovery Guide*.

# **Isolation levels**

An important aspect of transaction processing is the database server's ability to isolate an operation. ANSI standards define four levels of isolation. Each higher level provides transactions a greater degree of isolation from other transactions, and thus a greater assurance that the database remains internally consistent.

The isolation level controls the degree to which operations and data in one transaction are visible to operations in other, concurrent transactions. IQ snapshot versioning supports the highest level of isolation. At this level, all schedules may be serialized.

Snapshot versioning maintains this high level of isolation between concurrent transactions by following these rules:

• Transaction management maintains a snapshot of committed data at the time each transaction begins.

- A transaction can always read, as long as the snapshot version it uses is maintained.
- A transaction's writes are reflected in the snapshot it sees.
- Once a transaction begins, updates made by other transactions are invisible to it.

The level of isolation that Sybase IQ provides prevents several types of inconsistencies. The ones most commonly encountered are listed here:

- *Dirty Reads* Transaction A modifies an object, but does not commit or roll back the change. Transaction B reads the modified object. Then Transaction A further changes the object before performing a COMMIT. In this situation, Transaction B has seen the object in a state that was never committed.
- *Non-Repeatable Reads* Transaction A reads an object. Transaction B then modifies or deletes the object and performs a COMMIT. If Transaction A attempts to read the same object again, it will have been changed or deleted.
- *Phantom Data Elements* Transaction A reads a set of data that satisfies some condition. Transaction B then executes an INSERT and then a COMMIT. The newly committed data now satisfies the condition, when it did not previously. Transaction A then repeats the initial read and obtains a different set of data.
- Lost Update In an application that uses cursors, Transaction A writes a change for a set of data. Transaction B then saves an update that is based on earlier data. The changes of Transaction A are completely lost.

Sybase IQ protects you from all of these inconsistencies by ensuring that only one user can modify a table at any given time, by keeping the changes invisible to other users until the changes are complete, and by maintaining time-stamped snapshots of data objects in use at any time.

While IQ allows you to set the isolation level to 0, 1, 2, or 3 (comparable to ANSI levels 1, 2, 3, or 4) using SET OPTION ISOLATION\_LEVEL, there is no reason to do so. All users execute at isolation level 4, even if you set a different level. There is no performance advantage to setting a lower isolation level.

For more information on preventing concurrent transactions from accessing or modifying tables, see the "LOCK statement" section in Chapter 6 of the *Sybase IQ System Administration Guide*.

# **Checkpoints, savepoints, and transaction rollback**

Besides permitting concurrency, transaction processing plays an important role in data recovery. Database recovery always recovers every committed transaction. Transactions that have not committed at the time of a database failure are not recovered.

Sybase IQ relies on three transaction-related commands that help you recover a stable set of data in the event of system or media failure. These commands set checkpoints, set and release savepoints, and roll back transactions.

### **Checkpoints**

A *checkpoint* marks a significant point in a transaction, when Sybase IQ writes to disk certain information it tracks internally. IQ uses this information in the event you need to recover your database.

Sybase IQ uses checkpoints differently than OLTP databases such as Adaptive Server Anywhere. OLTP databases tend to have short transactions, that affect only a small number of rows. Writing entire pages to disk would be very expensive for them. Instead, OLTP databases generally write to disk at checkpoints, and write only the changed data rows.

As discussed in [Chapter 1, "Overview of Sybase IQ System Administration,"](#page-30-0) Sybase IQ is an OLAP database. A single OLAP transaction can change thousands or millions of rows of data. For this reason, Sybase IQ does not wait for a checkpoint to occur to perform physical writes. It writes updated data pages to disk after each transaction commits. For an OLAP database, writing full pages of data to disk is much more effective than writing small amounts of data at arbitrary checkpoints.

#### **Checkpoints aid in recovery**

In order to recover from a system or media failure, Sybase IQ must be able to restore the database to a point of internal consistency. IQ uses checkpoints to generate reference points and other information needed to recover databases. The information that IQ writes to disk at each checkpoint is essential to the recovery process.

#### **When checkpoints occur**

Most Sybase IQ checkpoints occur automatically. You can also set explicit checkpoints, although you do not need to do so.

A checkpoint occurs at the following times:

- When a transaction issues a CHECKPOINT command.
- When the CHECKPOINT\_TIME is exceeded.
- At the start and end of the backup process.
- When the database server is shut down.

The CHECKPOINT\_TIME is the maximum time that can pass between checkpoints. It is set by default at 60 minutes. You can adjust the checkpoint interval with the SET OPTION command; see the *Sybase IQ Reference Manual* for details. You probably do not need to adjust the checkpoint time or issue explicit checkpoints, however. Controlling checkpoints is less important in Sybase IQ than in OLTP database products, because IQ writes the actual data pages after each transaction commits.

For more information on checkpoints in recovery, see ["How transaction](#page-526-0)  [information aids recovery."](#page-526-0)

### <span id="page-522-0"></span>**Savepoints within transactions**

Sybase IQ supports savepoints within a transaction.

A SAVEPOINT statement defines an intermediate point during a transaction. Because a single IQ transaction may write millions of rows of data, you may want to limit the amount of data that is committed—and thus written to disk to less than a full transaction's worth. Setting savepoints allows you to subdivide transactions.

You can undo all changes after a savepoint using a ROLLBACK TO SAVEPOINT statement. For more information on savepoints and rollback, see ["Naming and](#page-524-0)  [nesting savepoints."](#page-524-0)

#### **Releasing savepoints**

Once a RELEASE SAVEPOINT statement has been executed or the transaction has ended, you can no longer use the savepoint. Releasing a savepoint frees up the version pages that have been used, up to that savepoint. Remember that data is versioned at the page level internally. Sybase IQ maintains a separate copy of just the updated pages; the remaining pages are shared with the previous version. By releasing savepoints, you free up the pages associated with them, and thus make better use of your disk space.

Releasing savepoint *n* both releases all resources after that savepoint, and gives up your ability to roll back to any intermediate savepoints.

No locks are released by the RELEASE SAVEPOINT command.

#### <span id="page-523-0"></span>**Rolling back to a savepoint**

You can undo all changes after a savepoint by issuing a ROLLBACK TO SAVEPOINT. This command rolls back to the savepoint you specify, or to the most recent SAVEPOINT if you do not specify a named savepoint. Rolling back to savepoint *n* undoes all actions for all savepoints greater than or equal to *n*.

Normally, locks are released only at the end of a transaction. However, ROLLBACK TO SAVEPOINT does release locks under certain conditions, as in the following scenario:

Assume that you have a series of savepoints in a transaction, and then perform a write operation. You then roll back the transaction to an earlier savepoint. The rollback undoes all actions after that savepoint, including the write operation and any locks it acquires after the savepoint you are rolling back to.

Sybase IQ supports savepoint operations on updatable cursors.

#### **Automatic and user-defined savepoints**

IQ sets an implicit savepoint before and after every DML command. The data page versions associated with these savepoints are released when the command completes. If you want to retain data page versions beyond the end of a single DML command, you need to set your own, named savepoints.

#### <span id="page-524-0"></span>**Naming and nesting savepoints**

Savepoints can be named and they can be nested. By using named, nested savepoints, you can have many active savepoints within a transaction. Changes between a SAVEPOINT and a RELEASE SAVEPOINT can still be canceled by rolling back to a previous savepoint or rolling back the transaction itself. Changes within a transaction are not a permanent part of the database until the transaction is committed. All savepoints are released when a transaction ends.

Savepoints cause Sybase IQ to update information it maintains about the location of available disk space. This information is used during transaction rollback.

There is no additional overhead in using savepoints, although unreleased savepoints may consume extra disk space by keeping older intermediate versions active.

### **Rolling back transactions**

When you roll back a transaction, you undo all of the operations in that transaction. We say that you are rolling back the database, since you are returning the database to an earlier state.

#### **What causes a rollback**

Rollbacks can occur either due to an explicit user request, or automatically.

You use a ROLLBACK statement to undo any changes to the database since the last COMMIT or ROLLBACK.

You use a ROLLBACK TO SAVEPOINTstatement to undo any changes to the database since the SAVEPOINT you name, or else to the last SAVEPOINT.

Sybase IQ rolls back the database automatically if a user is in a transaction and then logs out or disconnects without committing. The rollback is to the most recent commit or rollback.

#### <span id="page-524-1"></span>**Effect of rollback**

Rollback returns both the main and temporary stores to their former state. It also releases locks:

- Transaction rollback releases all locks held by the transaction.
- Rollback to a savepoint releases all locks acquired after that savepoint.

Rollback of open cursors deletes all cursor information and closes both hold and non-hold cursors:

- Transaction rollback closes all cursors. It does not matter whether the cursor was opened in the transaction being rolled back, or in an earlier transaction.
- Rollback to a savepoint closes all cursors opened after that savepoint.

For more information on cursors, see ["Cursors in transactions."](#page-529-0) For more information on rollback to a savepoint, see ["Rolling back to a savepoint."](#page-523-0)

### **System recovery**

In the event of a system failure or power outage, or when you restart the database server after it has been stopped, Sybase IQ attempts to recover automatically.

During Sybase IQ database recovery, any uncommitted transactions are rolled back, and any disk space used for old versions is returned to the pool of available space. At this point, the database contains only the most recently committed version of each permanent table.

During recovery from a system failure, Sybase IQ reopens all connections that were active at the time of the failure. If the -gm parameter, which sets the number of user connections, was in effect at the time of the failure, you need to restart the IQ server with at least as many connections as were actually in use when the failure occurred. Temporary table contents are not recoverable.

If a failure occurs, try to restart the database server and database. If you have trouble starting a server or database, or if users are unable to connect to it, see *Sybase IQ Troubleshooting and Recovery Guide* for information on how to proceed. You will need information from your server log and IQ message log to recover.

Sybase recommends that you run the stored procedure sp\_iqcheckdb after a system failure, preferably before allowing users to connect. This procedure checks every block in your database, and produces statistics that allow you to check the consistency and integrity of your database. For details, see the *Sybase IQ Troubleshooting and Recovery Guide*.

### <span id="page-526-0"></span>**How transaction information aids recovery**

Sybase IQ's recovery mechanism is designed for the data warehouse. Typically in this environment, few transactions occur, but each transaction can be quite time consuming.

To best suit this model, Sybase IQ performs database updates by making them on a copy of the actual database page, and then writes the data to disk whenever a write transaction commits. It also records the following information:

- The location and quantity of changed data for each transaction. It stores this information in a *transaction log.*
- The location of any version pages and free space on disk. It uses this information to free up space when versions are no longer needed. All versions created throughout the duration of a write transaction become obsolete when the write transaction commits or rolls back. Individual versions can be released at a savepoint.
- Additional information about checkpoints that occurred during a transaction.

When you need to recover your database, instead of repeating all of the lengthy transactions that have occurred, Sybase IQ restores quickly from the information in the transaction log and the checkpoint information. It uses the information about versions and free space to roll back transactions, and to release the disk space occupied by obsolete versions.

The transaction log requires very little space, only about 128 bytes for each committed transaction. The information about checkpoints and disk space availability are also very small.

The transaction log is deleted:

- Always after a full backup.
- Optionally after incremental backup.
- Always after backup files are restored following media failure, and a new log is started.

The checkpoint information is deleted at the next checkpoint. Information related to particular savepoints is deleted when the savepoint is released or rolled back.

For other concurrency issues relating to backing up and restoring databases, see ["Concurrency and backups."](#page-651-0)

# **Performance implications**

Snapshot versioning should have a minimal impact on performance. The flexibility you gain by being able to update the database while other users read from it far outweigh any negative effects. There are certain resource issues you should be aware of, however:

- Buffer consumption may increase slightly, if multiple users are using different versions of the same database page simultaneously.
- Version management requires some overhead, but the effect on performance is minimal. See also the bullet on disk space.
- The thread control, which determines how many processing resources a user gets, and the sweeper controls, which use a small number of threads to sweep dirty data pages out to disk, have a minor impact on performance.
- Disk space can sometimes become an issue. Storing overlapping versions has the potential to use a lot of disk space, depending on the number and size of versions in use simultaneously. Metadata and database page versions are retained until they are dropped, either at a RELEASE SAVEPOINT or when the last transaction that can see a given version commits or rolls back. The space is then reclaimed.

Delays due to locking are minimal. Individual commits, rollbacks, and checkpoints can block other read or write transactions only very briefly.

Remember that all of these performance and disk use factors only affect your system in the degree to which you take advantage of IQ's concurrent read and write capabilities. Disk space requirements in particular can vary widely, depending on how long write transactions take before they commit, how many read transactions take place during write transactions, the number of rows these transactions affect, and whether you allow the release of data pages at interim savepoints.

For an explanation of how Sybase IQ uses the resources discussed in this section, see Chapter 5, "Managing System Resources" in *Sybase IQ Performance and Tuning Guide*.

### **Overlapping versions and deletions**

In order to delete data, you may actually need to increase disk space by adding a dbspace to your IQ Store. The amount of space you need for a deletion depends on the distribution of the data on data pages, more than on the size or number of rows being deleted. IQ needs to retain a version of each page that contains any of the data you are deleting, from the time the deletion begins until the transaction commits. If the rows being deleted happen to be distributed across many data pages, then you need space in your IQ Store to retain all of those extra data pages.

For example, assume that you need to delete ten rows from a database where each page holds 100 rows. If each of those ten rows is on a separate data page, then your IQ Store needs to have space for ten version pages, each big enough to hold 100 rows. While this distribution is unlikely, it is possible.

The space needed to delete data varies by index type. It is proportional to—and in the worst case, equal to—the size of the index from which you are deleting. For information on sizes of index types, see ["Indexing criteria: disk space](#page-297-0)  [usage."](#page-297-0)

If you run out of space while deleting data, Sybase IQ halts the deletion and displays this message in the notification log:

Out of disk space

After you add space, the deletion resumes. When the delete transaction commits, the space becomes available for other deletions or insertions. If you do not need normally that much space in your database, you can drop the dbspace to regain the extra disk space for other purposes. Be sure you do so before inserting any data, so that you do not lose any data that Sybase IQ might put in the new dbspace.

Running out of space during a deletion should not affect other query users.

If you run out of space, but do not have enough disk space to add another dbspace, you must shut down the database engine and then restart it, allowing the database to roll back. You can then delete the rows in smaller, separate transactions.

**Note** DROP TABLE and DROP DATABASE delete the table or database and all data in it without creating any version pages, so you do not need to add space to use these commands.

# <span id="page-529-0"></span>**Cursors in transactions**

A *cursor* allows you to return the results of a SELECT in the form of a data type called a cursor. A cursor is similar to a table, but has the additional property that one row is identified as the present, or current row. Various commands allow you to navigate through the rows of a cursor. For example, the FETCH command retrieves a row from the cursor and identifies it as the current row. You can step through all the rows in a cursor by calling this command repeatedly.

Cursors are of most use when you program procedures, or when you write applications that access a database using Embedded SQL. They are also used by many front-end query tools. They are not available when using DBISQL interactively.

 Sybase IQ cursors are updatable, which allows you to modify the underlying data in the database while processing a cursor.

The rows in a cursor, like those in a table, have no order associated with them. The FETCH command steps through the rows, but the order may appear random and can even be inconsistent. For this reason, you will want to impose an order by appending an ORDER BY phrase to your SELECT statement.

The sp\_iqcursorinfo stored procedure displays information about cursors currently open on the server. For more information, see "sp\_iqcursorinfo procedure" in Chapter 10, "System Procedures" of the *Sybase IQ Reference Manual*.

### **Cursors and versioning**

When you use cursors, Sybase IQ needs to be able to manage multiple versions within a single transaction. For example, assume that you open a cursor called cust\_cursor at time x that uses the customer table. You then update that table later on at time y. Sybase IQ needs to retain the version of the customer table from time x until you are done using cust\_cursor.

See ["Effect of rollback" on page 495](#page-524-1) for what happens to cursors during a rollback of the database.

The support of cursors by Sybase IQ is oriented toward their likely use in DSS applications. The following sections discuss specific cursor characteristics with implications for transaction processing.

### **Cursor sensitivity**

A cursor is said to be *sensitive* if its membership—the data rows it returns can vary from the time it is opened until the time it is closed. An *insensitive*  cursor has its membership fixed when it is opened. The membership and values of the result set of an *asensitive* cursor are indeterminate with respect to changes. A *value-sensitive* cursor is insensitive with respect to its membership and sensitive with respect to the order and values of the result set. Sybase IQ supports asensitive updatable cursors.

### **Cursor scrolling**

Sybase IQ cursors can be either scrolling or non-scrolling. Non-scrolling cursors allow only the command forms FETCH NEXT and FETCH RELATIVE 0 to find and retrieve data. They do not keep track of which rows have been fetched. A cursor declared as DYNAMIC SCROLL is the same as a cursor declared as SCROLL.

You can force all cursors to be non-scrolling by setting the option FORCE\_NO\_SCROLL\_CURSORS to ON. You may want to use this option to save on temporary storage requirements if you are retrieving very large numbers (millions) of rows.

### **Hold cursors**

Specifying the HOLD option when you open a cursor keeps the cursor open past the end of the transaction, if the transaction ends in a COMMIT. A hold cursor does not remain open across a ROLLBACK in which a cursor is opened.

In Sybase IQ, hold cursors are updatable until they are committed. After the commit, the hold cursor is marked internally as READ ONLY and subsequent positioned updates generate an error.

Although the HOLD option is not commonly used in a DSS environment, with long transactions, it may prove useful in some situations. For example, many existing applications expect to use hold cursors, and some ODBC drivers use hold cursors by default.

Sybase IQ provides the version management needed for hold cursors.

Hold cursors do impact performance. All resources used by the cursor, including memory, disk space, and process threads, are held until the cursor is closed.

### **Positioned operations**

In a positioned operation, the current location of the cursor determines where a read or write operation begins. Sybase IQ supports positioned fetches, which can be helpful in long query transactions. Sybase IQ also supports positioned update and delete operations, which are intended for shorter insertions and deletions. For the most part, updates to IQ databases are likely to involve large amounts of data; repositioning is a very minor part of such write operations.

Positioned updates and deletes are handled as operations on the cursor (and therefore part of its transaction), not as separate statements. Any failure that occurs after the cursor is open results in a rollback of all operations that have been performed through this open cursor.

### **Cursor command syntax and examples**

For more information on using cursors in procedures, including examples of cursor use, see [Chapter 8, "Using Procedures and Batches."](#page-424-0) For syntax of cursor-related commands, see the *Sybase IQ Reference Manual*.

### **Controlling message logging for cursors**

By default, cursor operations are not logged in the IQ message file. If you need to track cursor operations in order to determine the cause of a problem, turn on the LOG\_CURSOR\_OPERATIONS option to produce a message each time a cursor is opened or closed. Data changes made through an updatable cursor are also logged in the IQ message file. See Chapter 2, "Database Options" in the *Sybase IQ Reference Manual* for details on the LOG\_CURSOR\_OPERATIONS option.

# CHAPTER 11 **International Languages and Character Sets**

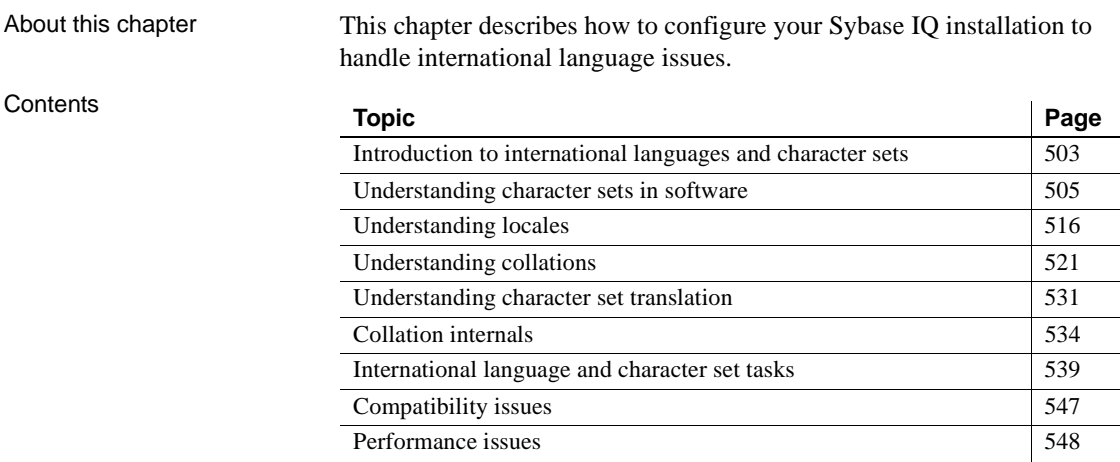

# <span id="page-532-0"></span>**Introduction to international languages and character sets**

This section provides an introduction to the issues you may face when working in an environment that uses more than one character set, or when using languages other than English.

When you create a database, you specify a collating sequence or **collation** to be used by the database. A collation is a combination of a **character set** and a **sort order** for characters in the database.

### **Sybase IQ international features**

Sybase IQ provides two sets of features that are of particular interest when setting up databases for languages.

**• Collations** You can choose from a wide selection of supplied collations when you create a database. By creating your database with the proper collation, you ensure proper sorting of data.

Whenever the database compares strings, sorts strings, or carries out other string operations such as case conversion, it does so using the collation sequence. The database carries out sorting and string comparison when statements such as the following are executed:

- Queries with an ORDER BY clause.
- Expressions that use string functions, such as LOCATE, SIMILAR, SOUNDEX.
- Conditions using the LIKE keyword.

IQ indexes that hold character data are created based on the database collation. The database also uses collations to identify valid or unique identifiers (column names and so on).

**• Character set translation** You can set up Sybase IQ to convert data between the character set encoding on your server and client systems, thus maintaining the integrity of your data even in mixed character set environments.

Character set translation is provided between client and server, and also by the ODBC driver. The Sybase IQ ODBC driver provides OEM to ANSI character set translation and Unicode support.

### **Using the default collation**

If you use the default actions when creating an IQ database, your database has the collation ISO\_BINENG. This collation provides optimal performance for IQ databases, but not necessarily the most natural sort order. For more information, see ["Performance issues" on page 548.](#page-577-0)

Note that this differs from Adaptive Server Anywhere, which infers the default collation for new databases from the character set in use by the operating system on which the database is created.

If it is not possible to set up your system in this default manner, you need to decide which collation to use in your database, and whether to use character set translation to ensure that data is exchanged consistently between the pieces of your database system. This chapter provides the information you need to make and implement these decisions.

### **Character set questions and answers**

The following table identifies where you can find answers to questions.

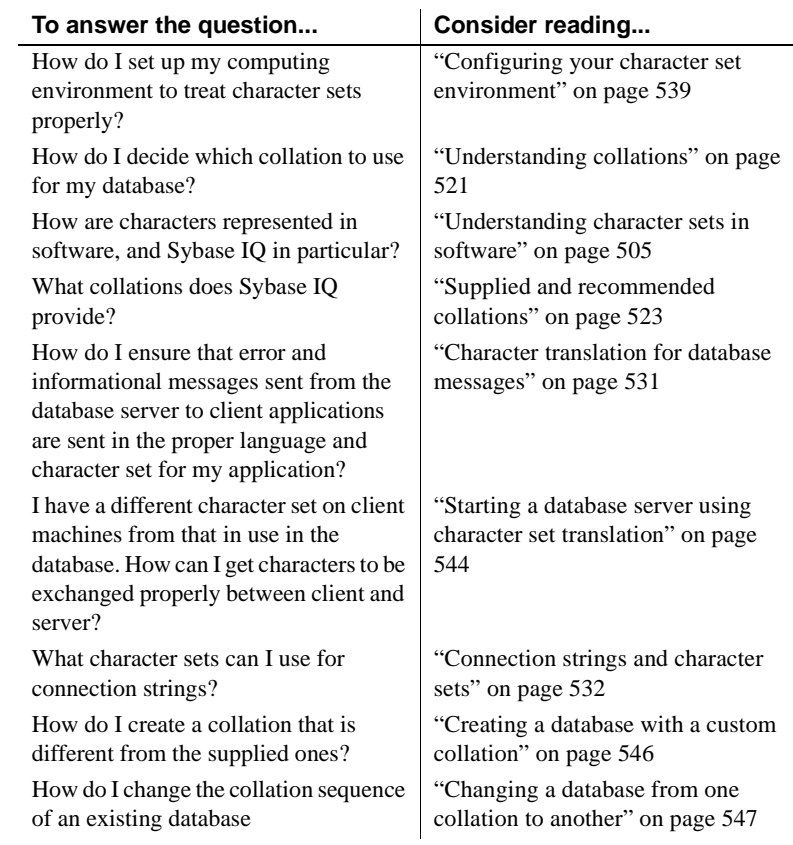

# <span id="page-534-0"></span>**Understanding character sets in software**

This section provides general information about software issues related to international languages and character sets.

## **Pieces in the character set puzzle**

There are several distinct aspects to character storage and display by computer software:

- Each piece of software works with a **character set**. A character set is a set of symbols, including letters, digits, spaces and other symbols.
- To handle these characters, each piece of software employs a character set **encoding**, in which each character is mapped onto one or more **bytes** of information, typically represented as hexadecimal numbers. This encoding is also called a **code page**.
- Database servers, which sort characters (for example, list names alphabetically), use a **collation**. A collation is a combination of a character encoding (a map between characters and hexadecimal numbers) and a **sort order** for the characters. There may be more than one sort order for each character set; for example, a case-sensitive order and a case-insensitive order, or two languages may sort characters in a different order.
- Characters are printed or displayed on a screen using a **font**, which is a mapping between characters in the character set and their appearance. Fonts are handled by the operating system.
- Operating systems also use a **keyboard mapping** to map keys or key combinations on the keyboard to characters in the character set.

# **Language issues in client/server computing**

Database users working at client applications may see or access strings from the following sources:

**Data in the database** Strings and other text data are stored in the database. The database server processes these strings when responding to requests.

For example, the database server may be asked to supply all the last names beginning with a letter ordered less than N in a table. This request requires string comparisons to be carried out, and assumes a character set ordering.

The database server receives strings from client applications as streams of bytes. It associates these bytes with characters according to the database character set. Data in some IQ indexes is stored based on the sort order of the collation.

- **Database server software messages** Applications can cause database errors to be generated. For example, an application may submit a query that references a column that does not exist. In this case, the database server returns a warning or error message. This message is held in a **language resource library**, which is a DLL or shared library called by Sybase IQ.
- **Client application** The client application interface displays text, and internally the client application may process text.
- **Client software messages** The client library uses the same language library as the database server to provide messages to the client application.
- **Operating system** The client operating system has text displayed on its interface, and may also process text.

For a satisfactory working environment, all these sources of text must work together. Loosely speaking, they must all be working in the user's language and/or character set.

### **Code pages in Windows**

Many languages have few enough characters to be represented in a single-byte character set. In such a character set, each character is represented by a single **byte**: a two-digit hexadecimal number.

At most, 256 characters can be represented in a single byte. No single-byte character set can hold all of the characters used internationally, including accented characters. This problem was addressed by the development of a set of **code pages**, each of which describes a set of characters appropriate for one or more national languages. For example, code page 869 contains the Greek character set, and code page 850 contains an international character set suitable for representing many characters in a variety of languages.

Upper and lower pages With few exceptions, characters 0 to 127 are the same for all the single-byte code pages. The mapping for this range of characters is called the **ASCII** character set. It includes the English language alphabet in upper and lower case, as well as common punctuation symbols and the digits. This range is often called the **seven-bit** range (because only seven bits are needed to represent the numbers up to 127) or the **lower** page. The characters from 128 to 256 are called **extended characters**, or **upper** code-page characters, and vary from code page to code page.

Problems with code page compatibility are rare if the only characters used are from the English alphabet, as these are represented in the ASCII portion of each code page (0 to 127). However, if other characters are used, as is generally the case in any non-English environment, there can be problems if the database and the application use different code pages.

Example Suppose a database holding French language strings uses code page 850, and the client operating system uses code page 437. The character À (upper case A grave) is held in the database as character  $\angle$ xB7 (decimal value 183). In code page 437, character  $\angle$ xB7 is a graphical character. The client application receives this byte and the operating system displays it on the screen, the user sees a graphical character instead of an A grave.

> Remember that the code page used by the client system determines both the values that are sent to server for each character you enter, and the characters that are displayed when particular values are sent to the client from the server. The code page used by the server system determines how the server interprets values the client sends.

### **ANSI and OEM code pages in Windows**

For Microsoft Windows users, the issue is complicated because there are at least two code pages in use on most PCs. This issue affects both Windows clients and servers.

MS-DOS, as well as character-mode applications (those using the console or "DOS box") in Windows, use code pages taken from the IBM set. These are called **OEM code pages** (Original Equipment Manufacturer) for historical reasons.

Windows operating systems do not require the line drawing characters that were held in the extended characters of the OEM code pages, so they use a different set of code pages. These pages are based on the ANSI standard and are therefore commonly called **ANSI code pages**.

Sybase IQ supports collations based on both OEM and ANSI code pages.

Example Consider the following situation:

- A PC is running the Windows 98 operating system with ANSI code page 1252.
- The code page for character-mode applications is OEM code page 437.
- Text is held in a database created using the collation corresponding to OEM code page 850.

**508** Sybase IQ

An uppercase A grave in the database is stored as character 183. This value is displayed as a graphical character in a character-mode application. The same character is displayed as a dot in a Windows application.

For information about choosing a single-byte collation for your database, see ["Understanding collations" on page 521.](#page-550-0)

#### **Supported code pages**

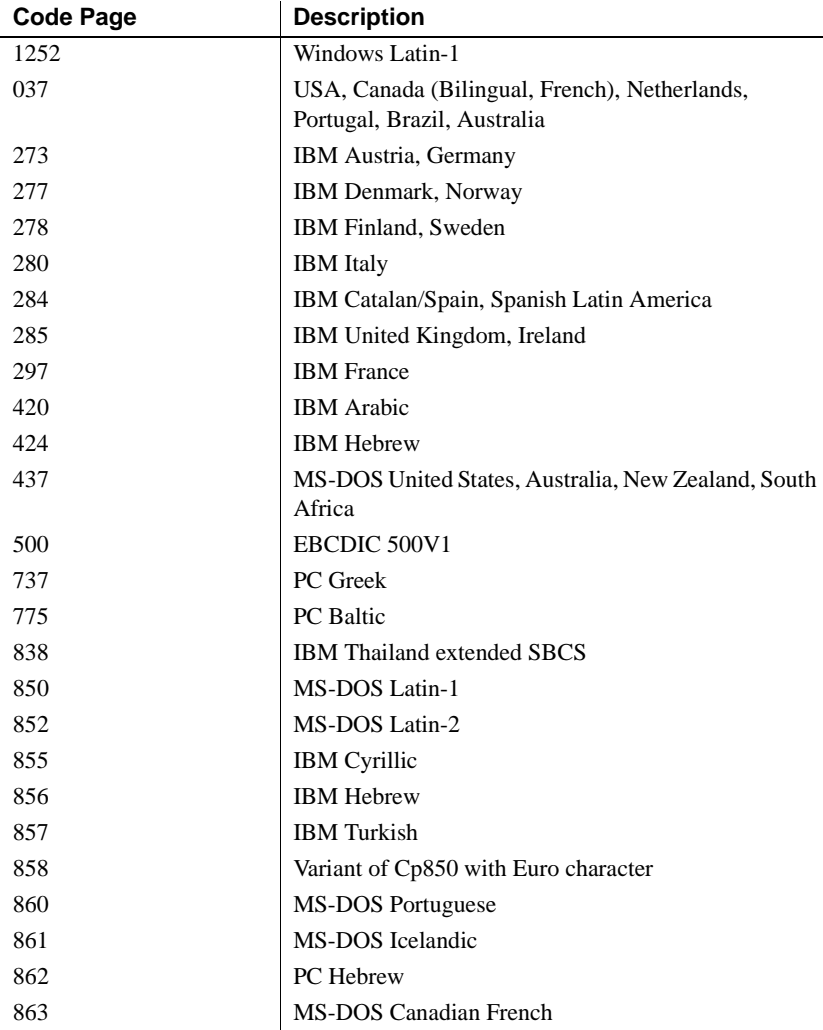

The following table lists code pages supported in Sybase IQ.

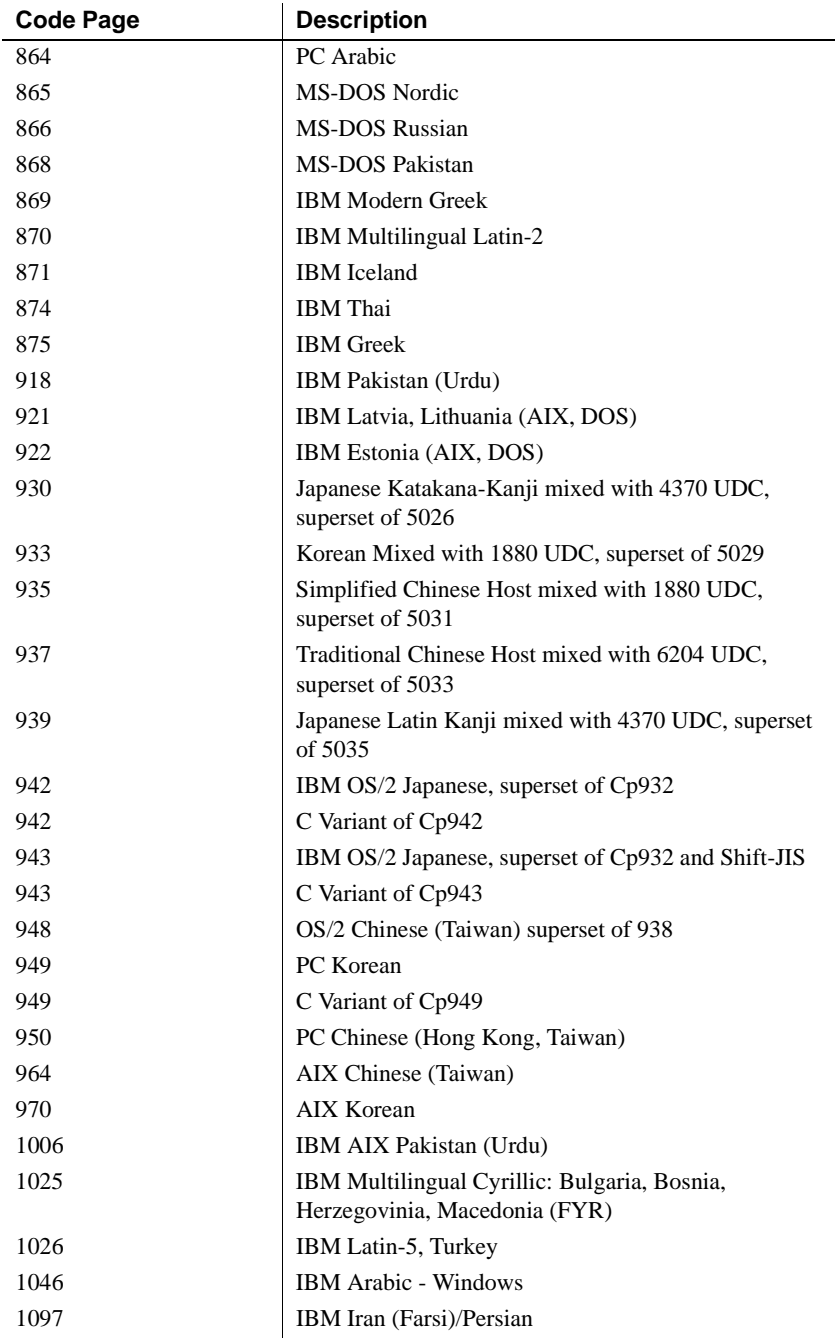
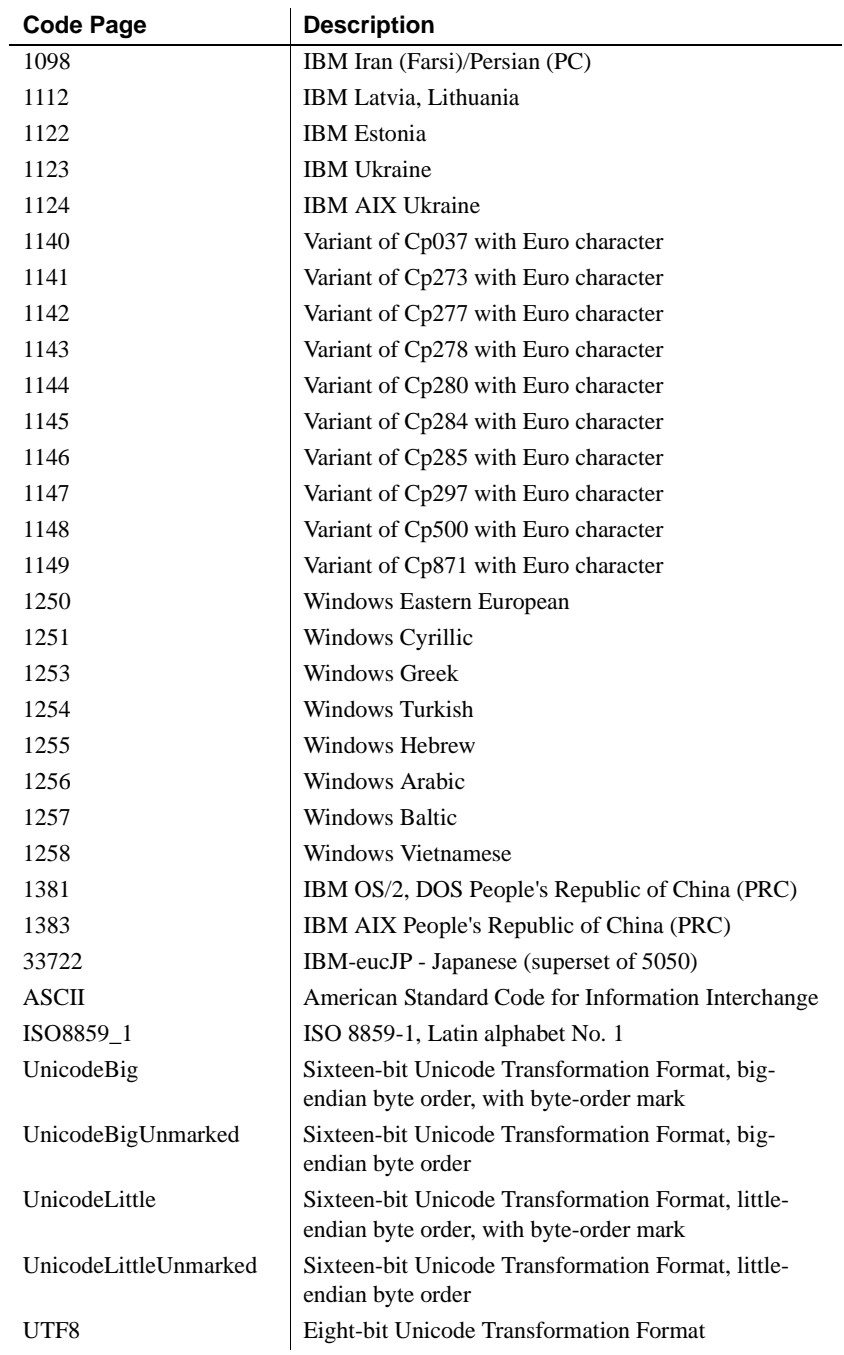

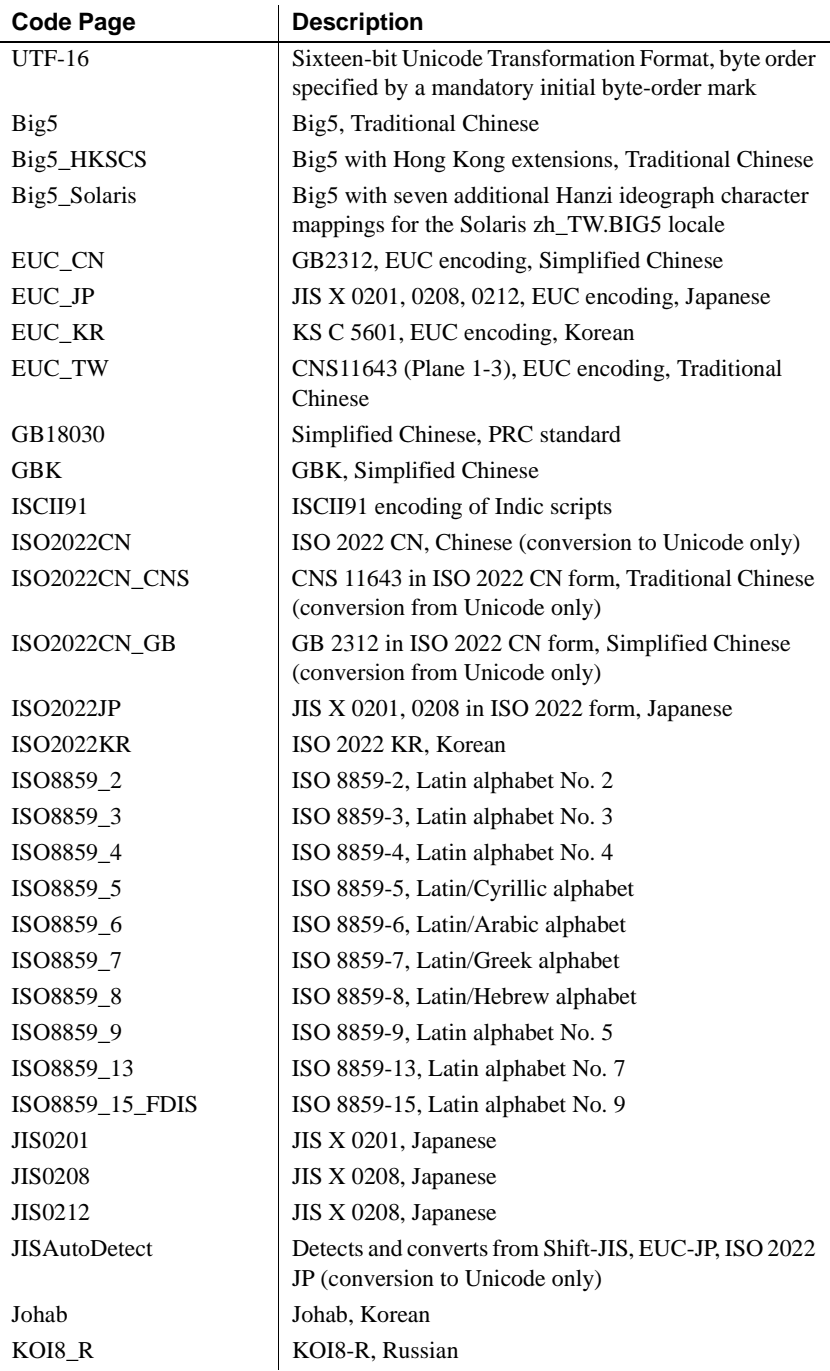

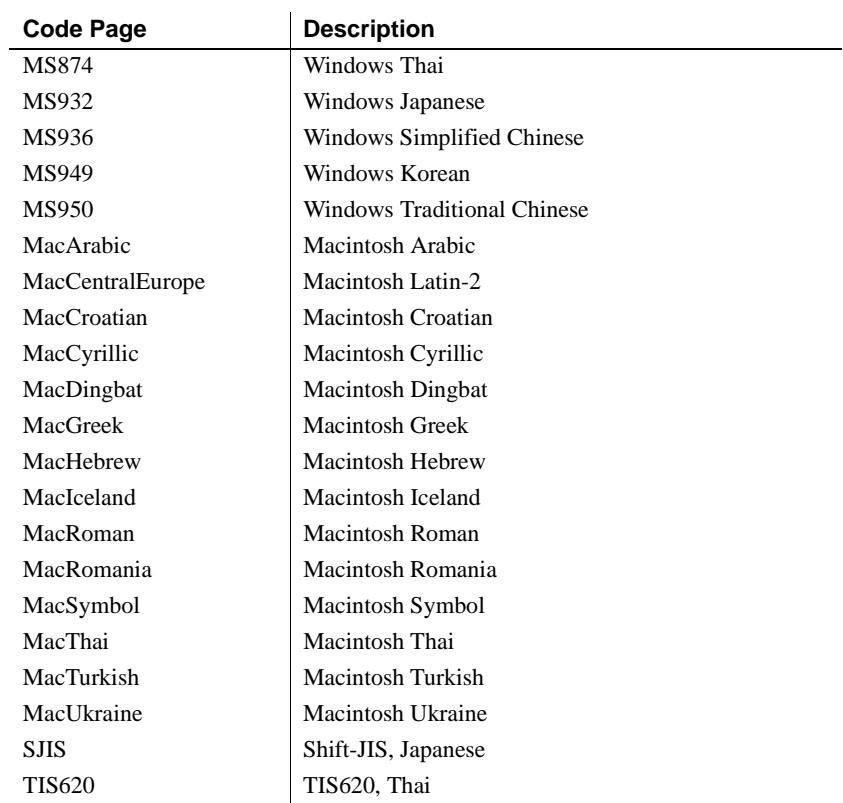

#### **Multibyte character sets**

Some languages, such as Japanese and Chinese, have many more than 256 characters. These characters cannot all be represented using a single byte, but can be represented in multibyte character sets. In addition, some character sets use the much larger number of characters available in a multibyte representation to represent characters from many languages in a single, more comprehensive, character set.

Multibyte character sets are of two types. Some are **variable width**, in which some characters are single-byte characters, others are double-byte, and so on. Other sets are **fixed width**, in which all characters in the set have the same number of bytes. Sybase IQ supports only variable-width character sets.

Example As an example, characters in the Shift-JIS character set are of either one or two bytes in length. If the value of the first byte is in the range of hexadecimal values from  $x81$  to  $x9F$  or from  $xE0$  to  $xEF$  (decimal values 129-159 or 224-239) the character is a two-byte character and the subsequent byte (called a **follow byte**) completes the character. If the first byte is outside this range, the character is a single-byte character and the next byte is the first byte of the following character.

- The properties of any Shift-JIS character can be read from its first byte also. Characters with a first byte in the range  $x09$  to  $x0D$ , or  $x20$ , are space characters.
- Characters in the ranges  $\x41$  to  $\x5A$ ,  $\x61$  to  $\x7A$ ,  $\x81$  to  $\x9F$  or  $\xA1$ to \xEF are considered to be alphabetic (letters).
- Characters in the range  $\x30$  to  $\x39$  are digits.

In building custom collations, you can specify which ranges of values for the first byte signify single- and double-byte (or more) characters, and which specify space, alpha, and digit characters. However, all first bytes of value less than 64 (hex 40) must be single-byte characters, and no follow bytes may have values less than 64. This restriction is satisfied by all known current encodings.

For information on the multibyte character sets, see ["Using multibyte](#page-559-0)  [collations" on page 530.](#page-559-0)

### **Sorting characters using collations**

The database collation sequence includes the notion of alphabetic ordering of letters, and extends it to include all characters in the character set, including digits and space characters.

More than one character can be associated with each sort position. This is useful if you wish, for example, to treat an accented character the same as the character without an accent.

Two characters with the same sort position are considered identical in all ways by the database. Therefore, if a collation assigned the characters *a* and *e* to the same sort position, then a query with the following search condition:

WHERE col1 = 'want'

is satisfied by a row for which col1 contains the entry went.

Associating more than one character with each sort position

At each sort position, lower- and uppercase forms of a character can be indicated. For case-sensitive databases (the default for IQ databases created as of version 12.4.2), the lower- and uppercase characters are not treated as equivalent. For case-insensitive databases, the lower- and uppercase versions of the character are considered equivalent.

#### **Tip**

Any code that selects a default collation for a German system should select 1252LATIN1, *not* 1252DEU. 1252DEU differentiates between characters with and without an umlaut, while 1252LATIN1 does not. 1252LATIN1 considers Muller and Müller equal, but 1252DEU does not consider them equal. Because 1252DEU views characters with umlauts as separate characters, it has the following alphabetic ordering: ob, öa.

#### **First-byte collation orderings for multibyte character sets**

A sorting order for characters in a multibyte character set can be specified only for the first byte. Characters that have the same first byte are sorted according to the hexadecimal value of the following bytes.

#### **International aspects of case sensitivity**

Sybase IQ is **case preserving** and **case insensitive** for identifiers, such as table names and column names. This means that the names are stored in the case in which they are created, but any access to the identifiers is done in a caseinsensitive manner.

For example, the names of the system tables are held in upper case (SYSDOMAIN, SYSTABLE, and so on), but access is case insensitive, so that the two following statements are equivalent:

```
SELECT *
FROM systable
SELECT *
FROM SYSTABLE
```
The equivalence of uppercase and lowercase characters is enforced in the collation. There are some collations where particular care may be needed when assuming case insensitivity of identifiers. In particular, Turkish collations have a case-conversion behavior that can cause unexpected and subtle errors. The most common error is that a system object containing a letter i is not found.

For more information on Turkish case behavior, see "Turkish character sets and collations" in the chapter titled "International Languages and Character Sets," in *Adaptive Server Anywhere Database Administration Guide*.

# **Understanding locales**

Both the database server and the client library recognize their language and character set environment using a **locale definition**.

### **Introduction to locales**

The application locale, or client locale, is used by the client library when making requests to the database server, to determine the character set in which results should be returned. If character-set translation is enabled (the default), the database server compares its own locale with the application locale to determine whether character set translation is needed. Different databases on a server may have different locale definitions.

For information on enabling character-set translation, see ["Starting a database](#page-573-0)  [server using character set translation" on page 544](#page-573-0).

The locale consists of the following components:

**Language** The language is a two-character string using the ISO-639 standard values: DE for German, FR for French, and so on. Both the database server and the client have language values for their locale.

The database server uses the locale language to determine:

Which language library to load.

**Note** The default collation when you create a Sybase IQ database is ISO\_BINENG. The language on the server has no effect on this default.

The client library uses the locale language to determine:

- Which language library to load.
- Which language to request from the database.

For more information, see ["Understanding the locale language" on page](#page-546-0)  [517](#page-546-0).

**• Character set** The character set is the code page in use. The client and server both have character set values, and they may differ. If they differ, character set translation may be required to enable interoperability.

For machines that use both OEM and ANSI code pages, the ANSI code page is the value used here.

For more information, see ["Understanding the locale character set" on](#page-547-0)  [page 518](#page-547-0).

### <span id="page-546-0"></span>**Understanding the locale language**

The locale language is an indicator of the language being used by the user of the client application, or expected to be used by users of the database server.

For a list of supported locale languages, see ["Language label values" on page](#page-546-1)  [517.](#page-546-1)

For more information about how to find locale settings, see ["Determining](#page-569-0)  [locale information" on page 540](#page-569-0).

The database server determines the language component of the locale as follows:

1 It checks the ASLANG environment variable, if it exists.

For more information, see "ASLANG environment variable" in *Sybase IQ Reference Manual*.

- 2 On Windows, it checks the Adaptive Server Anywhere language registry entry.
- 3 Queries the operating system.
- 4 If the language cannot be determined by the above settings, it defaults to English.

<span id="page-546-1"></span>Language label values The following table shows the valid language label values, together with the equivalent ISO 639 labels:

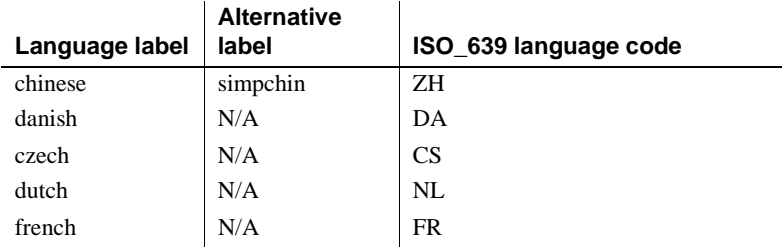

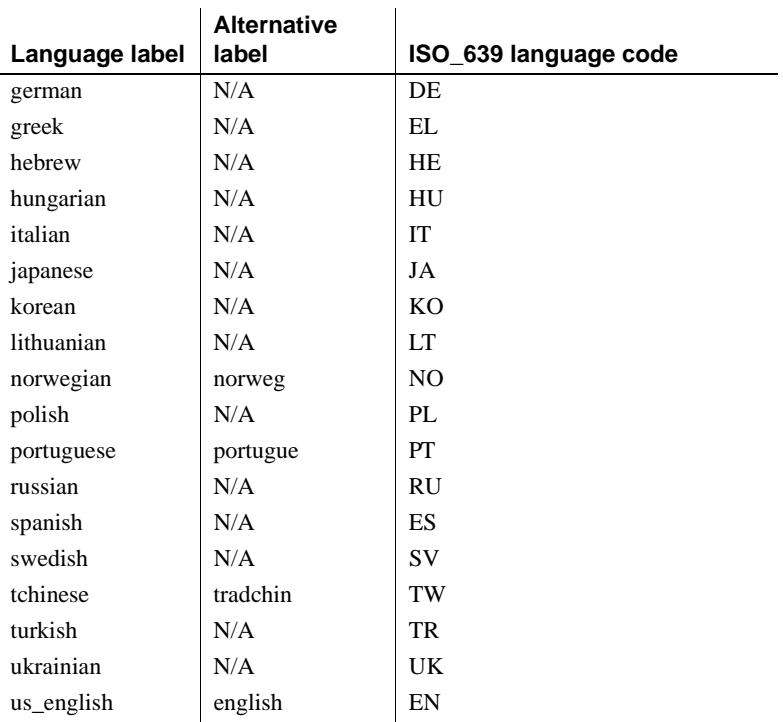

### <span id="page-547-0"></span>**Understanding the locale character set**

Both application and server locale definitions have a character set. The application uses its character set when requesting character strings from the server. If character set translation is enabled (the default), the database server compares its character set with that of the application to determine whether character set translation is needed.

For a list of available character set labels, see ["Character set labels" on page](#page-548-0)  [519](#page-548-0).

For more information about how to find locale settings, see ["Determining](#page-569-0)  [locale information" on page 540.](#page-569-0)

The client library determines the character set as follows:

1 If the connection string specifies a character set, it is used.

For more information, see ["CharSet connection parameter \[CS\]" on page](#page-167-0)  [138](#page-167-0).

- 2 Open Client applications check the *locales.dat* file in the Sybase *locales* directory is used.
- 3 Character set information from the operating system is used to determine the locale:
	- On Windows operating systems, use the GetACP system call. This returns the ANSI character set, not the OEM character set.
	- On UNIX, default to ISO8859-1.

The database server determines the character set for a connection as follows:

1 The character set specified by the client is used if it is supported.

For more information, see ["CharSet connection parameter \[CS\]" on page](#page-167-0)  [138.](#page-167-0)

2 The database's character set is used if the client specifies a character set that is not supported.

When a new database is created, the database server determines the character set for the new database as follows.

- 1 A collation is specified in the CREATE DATABASE statement.
- 2 The ASCHARSET environment variable is used if it exists.
- 3 Character set information from the operating system is used to determine the locale.
	- On Windows operating systems, use the GetACP system call. This returns the ANSI character set, not the OEM character set.
	- On UNIX, default to ISO8859-1.
	- On other platforms, use code page 1252.

When creating an IQ database, the default collation of ISO\_BINENG is used if none is explicitly specified.

<span id="page-548-0"></span>Character set labels The following table shows the valid character set label values, together with the equivalent IANA labels and a description:

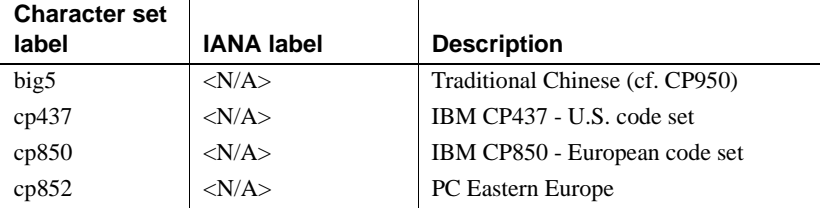

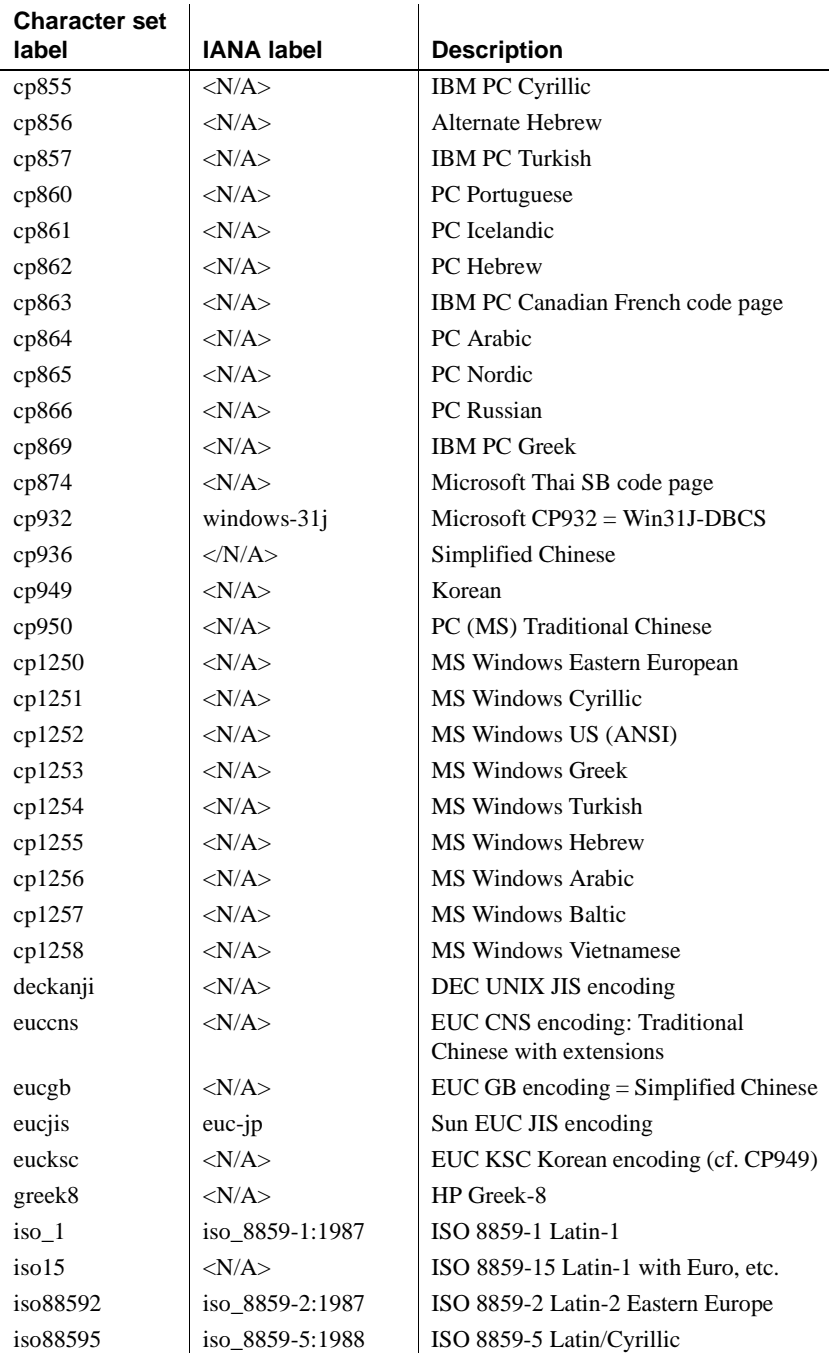

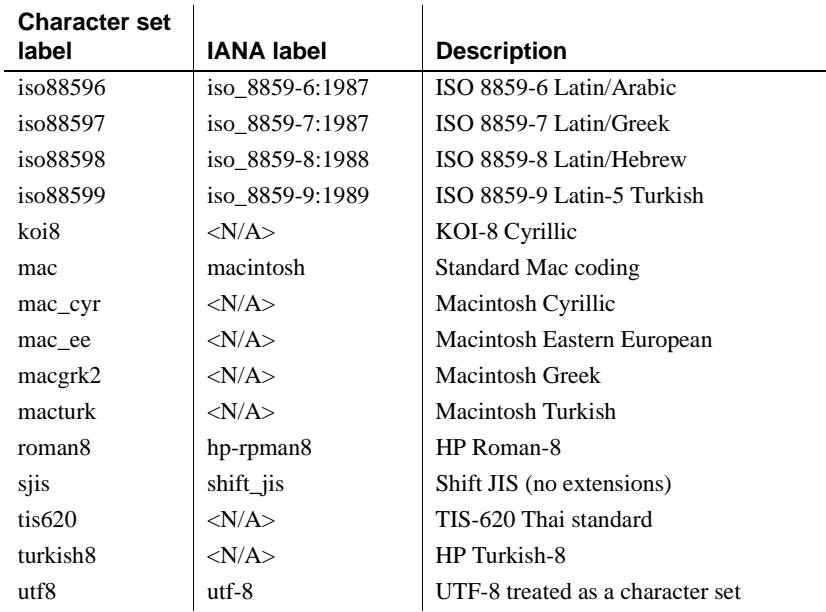

# <span id="page-550-0"></span>**Understanding collations**

This section describes the supplied collations, and provides suggestions as to which collations to use under certain circumstances.

For information on how to create a database with a specific collation, see ["Creating a database with a named collation" on page 543.](#page-572-0)

#### **Choosing collations**

When you create a database, Sybase IQ lets you choose a collation or rely on the default of ISO\_BINENG. In most cases, the default collation is a suitable choice, but you can also explicitly choose a collation to match your needs from the wide selection of supplied collations.

In some cases, Sybase IQ supports more than one collation for a particular language. Different collations vary in the characters they include and in the way they sort special characters, including ligatures (characters consisting of two or more characters joined together) and accented characters. You should choose a collation that uses a character set and sort order that are appropriate for the data in your database.

For more information about sorting of data and international features, see ["Sybase IQ international features" on page 503](#page-532-0).

Another consideration when you choose a collation is whether to use an ANSI or an OEM collation. OEM collations are suited to character-mode applications (those using the console or command prompt window) in Windows 95/98/Me and Windows NT/2000/XP. ANSI collations are designed for Windows environments, and are recommended in the majority of cases.

For more information about the differences between ANSI and OEM collations, see ["ANSI and OEM code pages in Windows" on page 508](#page-537-0) and ["ANSI or OEM?" on page 526.](#page-555-0)

#### **Displaying collations**

Each time the database server opens an IQ database, it displays the following collation information:

- The collation (ASA Label)
- Case sensitivity (Case)
- Blank padding (Blank Padding) if it was specified when the database was created.

You can also see the collation of your current database by using the dbcollat utility to write the collation into a file:

dbcollat -c "*connection-string*" *filename*

 For example, you might extract the collation from the asiqdemo database as follows:

```
dbcollat -c "uid=DBA;pwd=SQL;eng=myhost_asiqdemo" 
demo_col
```
You can display the contents of *filename* from the File menu in dbisql.

To display the version and build number of Adaptive Server Anywhere, use the -v option of dbcollat. For example:

dbcollat -v "uid=DBA;pwd=SQL;eng=myhost\_asiqdemo" Adaptive Server Anywhere Collation Utility Version 9.0.1.1925

The preceding output indicates version 9.0.1, build 1925. You can display the same information from dbisql by selecting Help > About.

To see details of any collation that exists on your system, use the -z option of dbcollat. For example, to extract collation 850, you could enter:

```
dbcollat -c "uid=DBA;pwd=SQL;eng=myhost_asiqdemo" -z 
850 demo_col
```
### <span id="page-552-0"></span>**Supplied and recommended collations**

The following collations are supplied with Sybase IQ. You can obtain the list of all available collations by typing the following command at the command prompt:

SELECT \* FROM SYS.SYSCOLLATION

| <b>Collation label</b> | <b>Description</b>                                                      |
|------------------------|-------------------------------------------------------------------------|
| <b>ISO BINENG</b>      | Binary ordering, English ISO/ASCII 7-bit letter case                    |
|                        | mappings                                                                |
| 874THAIBIN             | Code Page 874, Windows Thai                                             |
| 932JPN                 | Code Page 932, Japanese Shift-JIS with Microsoft extensions             |
| 936ZHO                 | Code Page 936, Simplified Chinese, PRC GBK 2312-808-bit<br>encoding     |
| 949KOR                 | Code Page 949, Korean KS C 5601-1987 encoding, Wansung                  |
| 950ZHO_HK              | Code Page 950, Traditional Chinese, Big 5 encoding with<br><b>HKSCS</b> |
| 950ZHO TW              | Code Page 950, Traditional Chinese, Big 5 encoding                      |
| 1250LATIN2             | Code Page 1250, Windows Latin 2, Central/Eastern                        |
|                        | European                                                                |
| 1250POL                | Code Page 1250, Windows Latin 2, Polish                                 |
| 1251CYR                | Code Page 1251, Cyrillic                                                |
| 1252LATIN1             | Code Page 1252, Windows Latin 1, Western                                |
| 1252SPA                | Code Page 1252, Windows Latin 1, Spanish                                |
| 1252SWEFIN             | Code Page 1252, Windows Latin 1, Swedish/Finnish                        |
| 1253ELL                | Code Page 1253, Windows Greek, ISO8859-7 with<br>extensions             |
| 1254TRK                | Code Page 1254, Windows Latin 5, Turkish, ISO 8859-9 with<br>extensions |

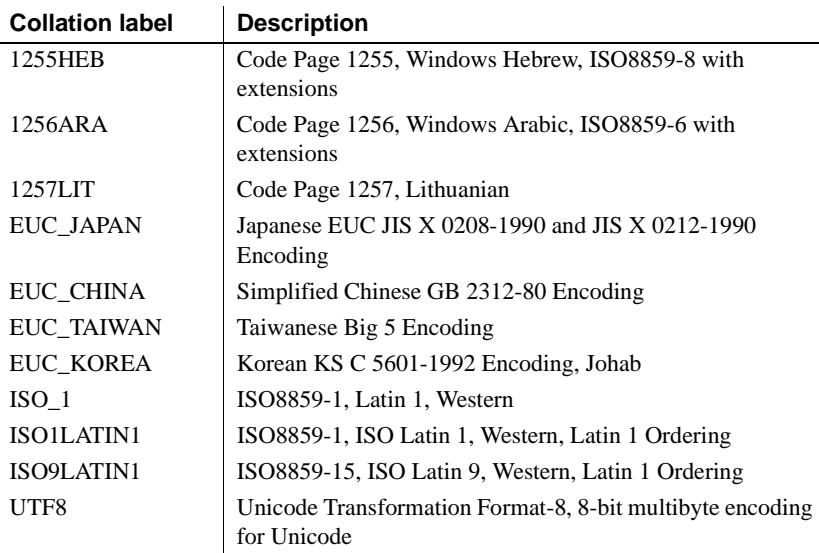

The following collations are recommended because they provide the most likely match to the character set being used by the application: they have an appropriate sort order and support for the symbols and accented characters required for each specific language. Some languages do not have a recommended UNIX collation.

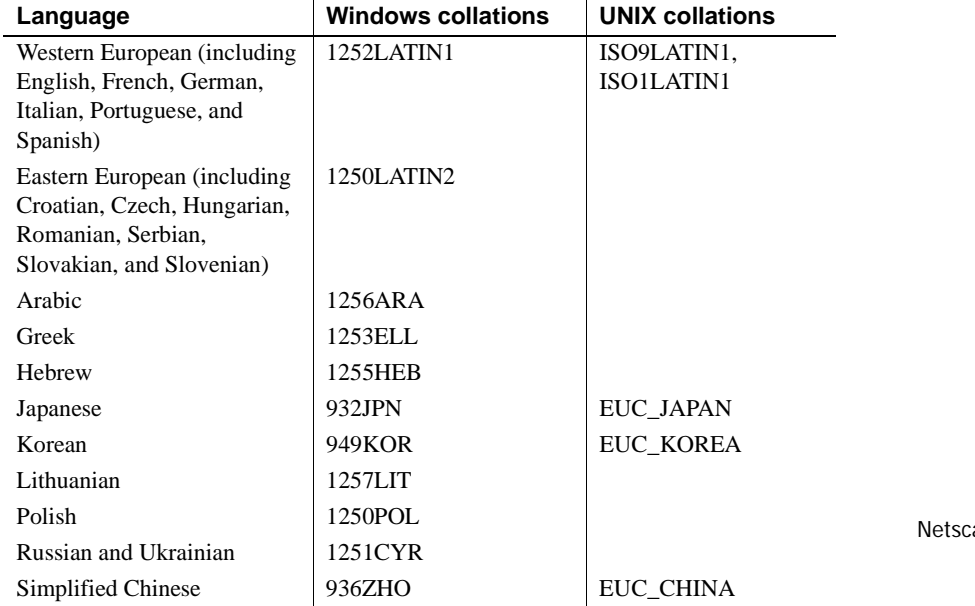

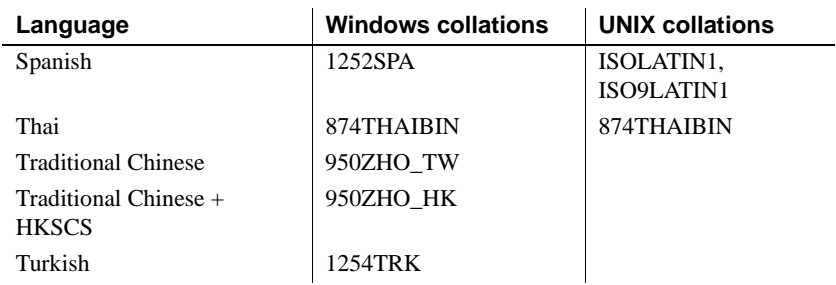

## **Alternate collations**

Alternate collations are available for compatibility with older versions of Adaptive Server Anywhere, or for special purposes.

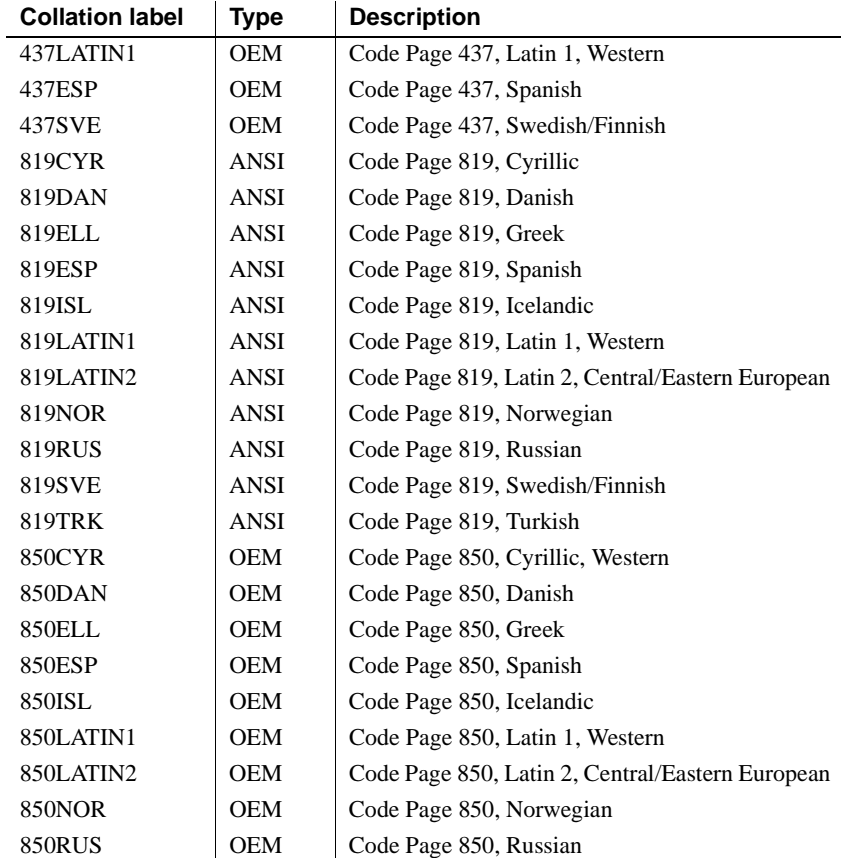

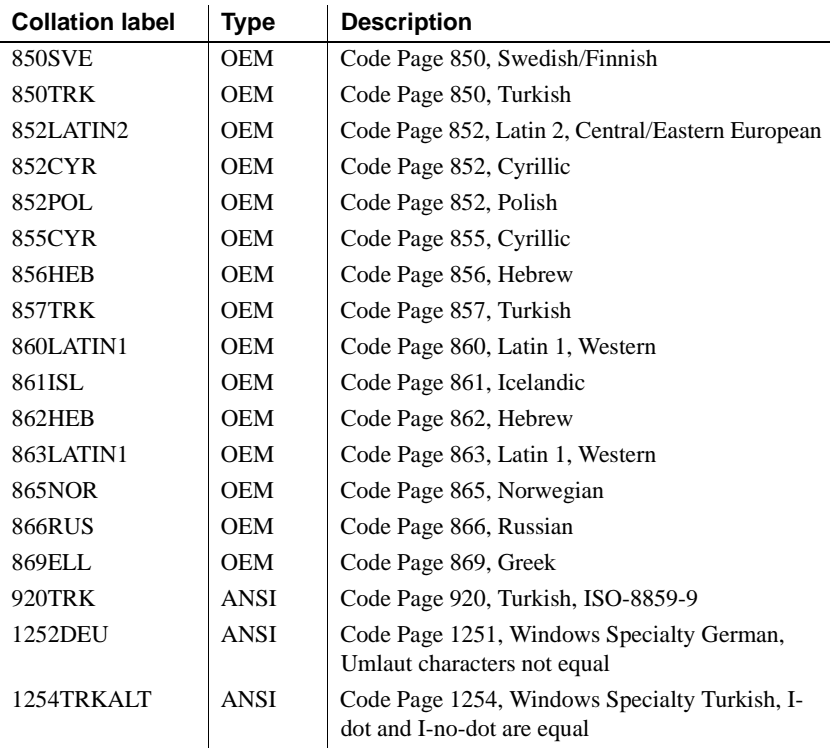

### <span id="page-555-0"></span>**ANSI or OEM?**

Sybase IQ collations are based on code pages that are designated as either ANSI or OEM. In most cases, use of an ANSI code page is recommended.In most cases, using an ANSI code page is recommended. If you use OEM, choose a code page that matches the OEM code pages on your users' client machines.

You should not use a separate translation driver under any circumstance. Translation drivers interfere with the server's character set translation. Using a separate translation driver will likely result in data corruption.

For Interactive SQL and Sybase Central, the jConnect driver or the iAnywhere JDBC driver (depending on which method you use) handles character set translation.

# **Notes on ANSI collations**

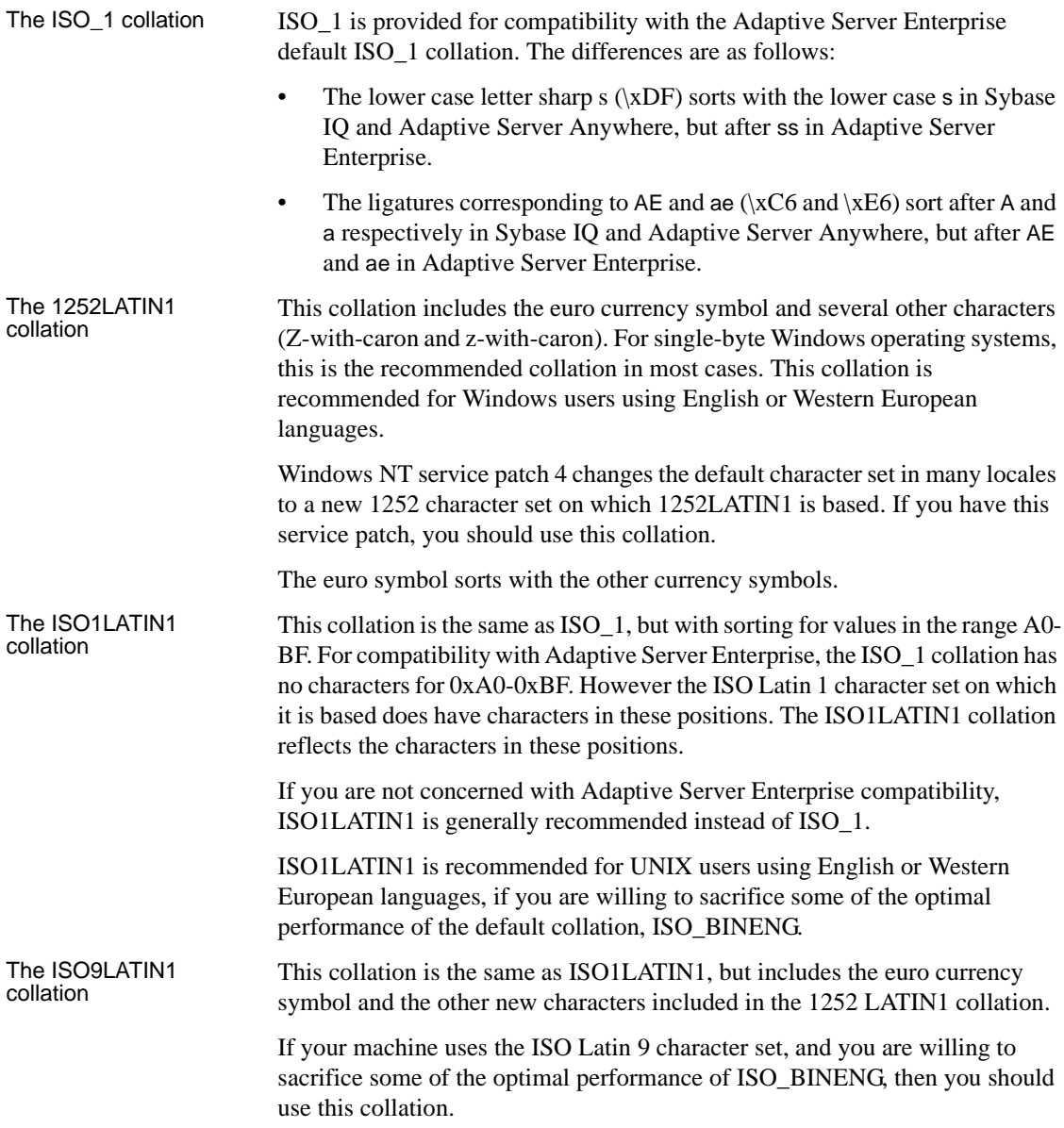

## **Notes on OEM collations**

The following table shows the built-in collations that correspond to OEM code pages. The table and the corresponding collations were derived from several manuals from IBM concerning National Language Support, subject to the restrictions mentioned above. (This table represents the best information available at the time of writing. Due to continuing rapid geopolitical changes, the table may contain names for countries that no longer exist.)

 $\ddot{\phantom{a}}$ 

 $\hat{\mathbf{r}}$ 

 $\mathbf{r}$ 

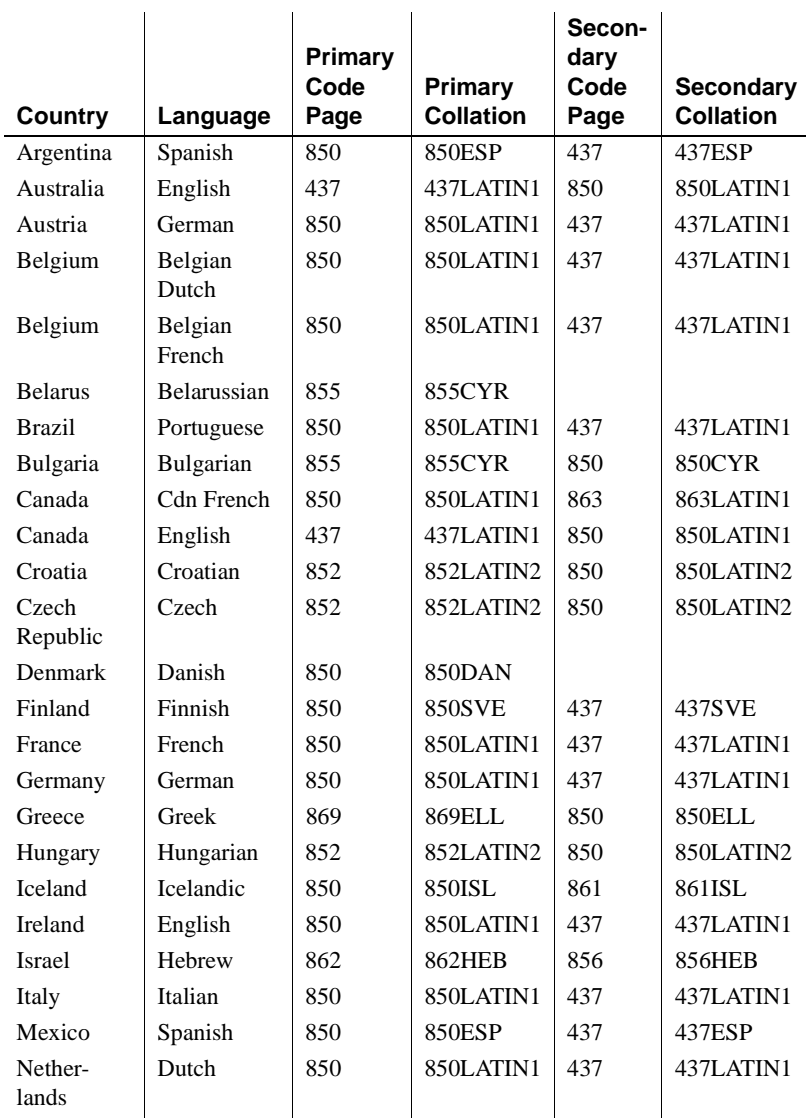

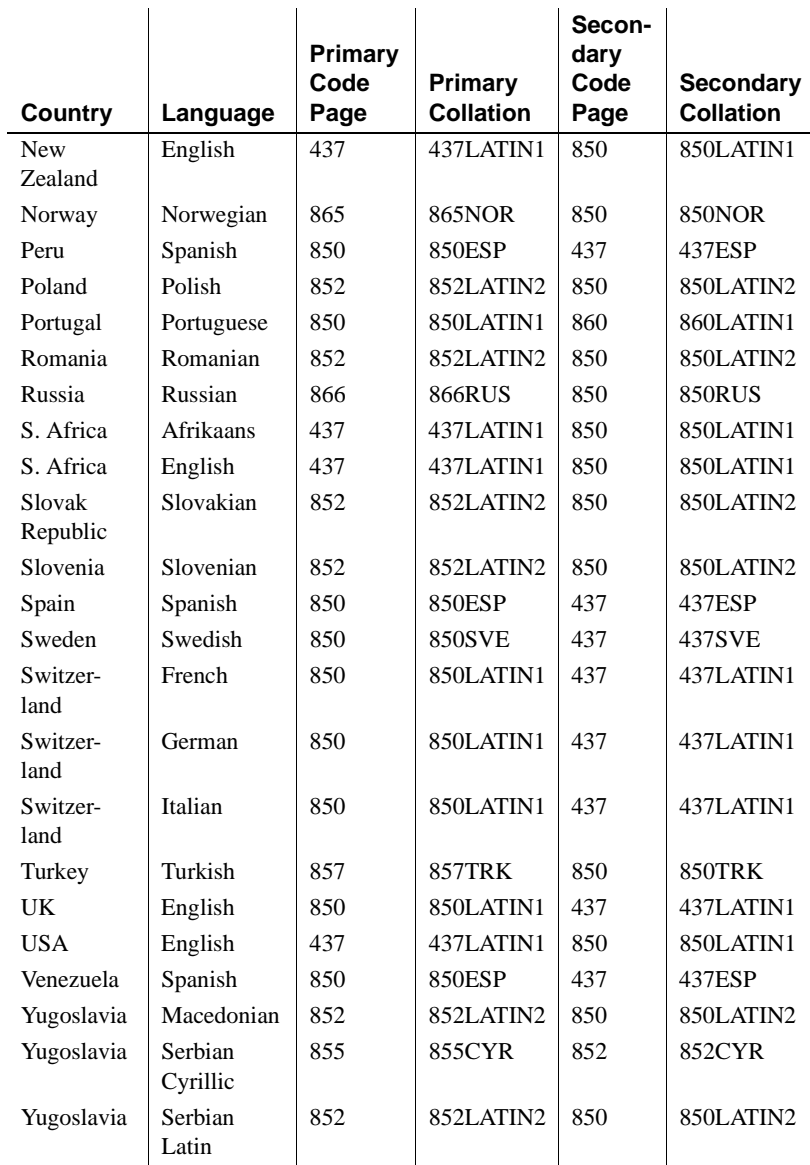

# <span id="page-559-0"></span>**Using multibyte collations**

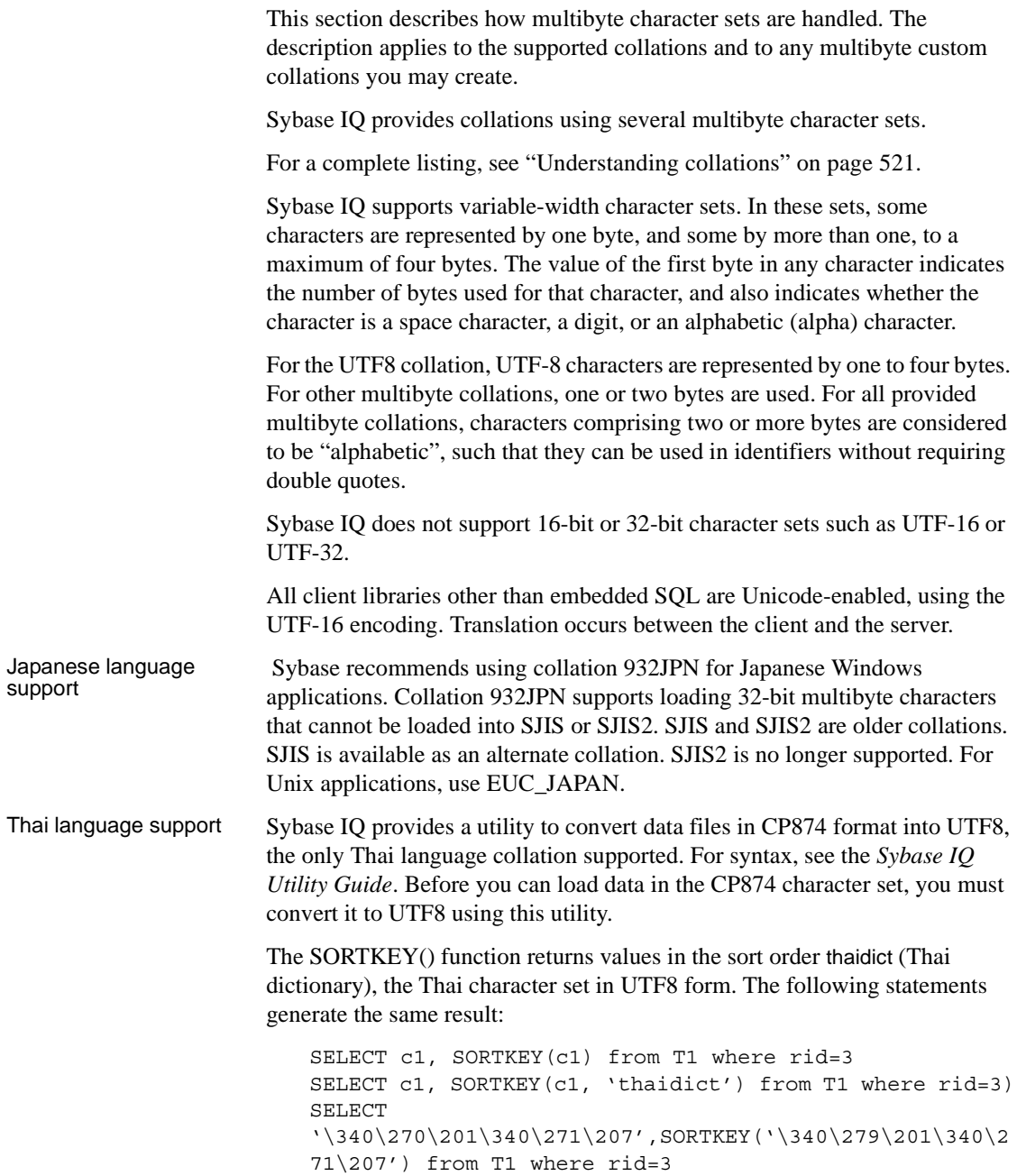

For more details, see Chapter 5, "SQL Functions" in *Sybase IQ Reference Manual*.

# **Understanding character set translation**

Sybase IQ can carry out character set translation among character sets that represent the same characters, but at different positions in the character set or code page. There needs to be a degree of compatibility between the character sets for this to be possible. For example, character set translation is possible between EUC-JIS and Shift-JIS character sets, but not between EUC-JIS and OEM code page 850.

This section describes how Sybase IQ carries out character set translation. This information is provided for advanced users, such as those who may be deploying applications or databases in a multi-character-set environment.

#### **Character translation for database messages**

Error and other messages from the database software are held in a **language resource library**. Localized versions of this library are provided with localized versions of Sybase IQ.

Client application users may see messages from the database as well as data from the database. Some database messages, which are strings from the language library, may include placeholders that are filled by characters from the database. For example, if you execute a query with a column that does not exist, the returned error messages is:

Column *column-name* not found

where *column-name* is filled in from the database.

To present these kinds of information to the client application in a consistent manner, even if the database is in a different character set from the language library, the database server automatically translates the characters of the messages so that they match the character set used in the database collation.

#### ❖ **Using character translation for database messages**

• Ensure that the collation for your database is compatible with the character set used on your computer, and with the character set used in the Sybase IQ language resource library. The language resource library differs among different localized versions of Sybase IQ.

You must check that the characters of interest to you exist in each character set.

Messages are always translated into the database collation character set, regardless of whether the -ct command-line option is used.

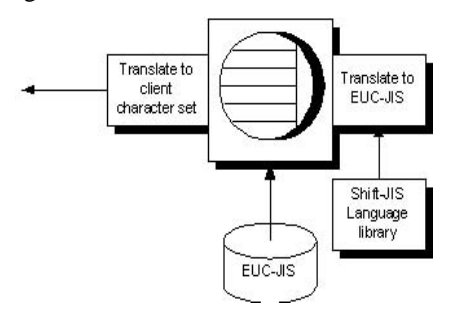

A further character set translation is carried out if character set translation is turned on (the default) for the database server, and if the client character set is different from that used in the database collation.

### **Connection strings and character sets**

Connection strings present a special case for character set translation. The connection string is parsed by the client library, in order to locate or start a database server. This parsing is done with no knowledge of the server character set or language.

The interface library parses the connection string as follows:

1 It is broken down into its *keyword* = *value* components. This can be done independently of character set, as long as you do not use the curly braces {} around CommLinks parameters. Instead, use the recommended parentheses (). Curly braces are valid follow bytes (bytes other than the first byte) in some multibyte character sets.

2 The server is located. The server name is interpreted according to the character set of the client machine. In the case of Windows operating systems, the ANSI character set is used. Extended characters can be used unless they cause character set conversion issues between client and server machine.

For maximum compatibility among different machines, you should use server names built from alphabetic ASCII characters 1 to 127 (or 33 to 126) and the underscore, using no punctuation characters. Server names are truncated at 40 characters.

- 3 The DatabaseName (DBN) or DatabaseFile (DBF) parameter is interpreted in the database server character set.
- 4 Once the database is located, the remaining connection parameters are interpreted according to its character set.

### <span id="page-562-0"></span>**Avoiding character-set translation**

There is a performance cost associated with character set translation. If you can set up an environment such that no character set translation is required, then you do not have to pay this cost, and your setup is simpler to maintain.

If you work with a single-byte character set and are concerned only with sevenbit ASCII characters (values 1 through 127), then you do not need character set translation. Even if the code pages are different in the database and on the client operating system, they are compatible over this range of characters. Many English-language installations will meet these requirements. In this version character set translation is turned on by default. You can turn it off using the -ct- option.

For more information, see Chapter 1, "Running the Database Server" in *Sybase IQ Utility Guide*.

If you do require use of extended characters, there are other steps you may be able to take:

If the code page on your client machine operating system matches that used in the database, no character set translation is needed for data in the database.

For example, in many environments it is appropriate to use the 1252LATIN1 collation in your database, which corresponds to the Windows code page in many single-byte environments.

• If you are able to use a version of Sybase IQ built for your language, and if you use the code page on your operating system, no character set translation is needed for database messages. The character set used in the Sybase IQ message strings is as follows:

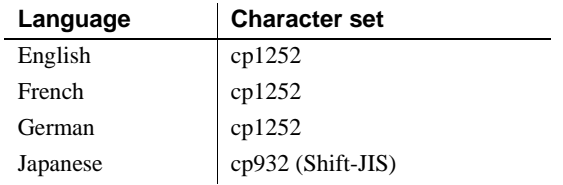

Also, recall that client/server character set translation takes place by default. Character set translation is disabled, if the database server is started using the -ct- command-line switch.

# <span id="page-563-0"></span>**Collation internals**

This section describes internal technical details of collations, including the file format of collation files.

 This section is of particular use if you want to create a database using a custom collation. For information on the steps involved, see ["Creating a custom](#page-573-1)  [collation" on page 544](#page-573-1) and ["Creating a database with a custom collation" on](#page-575-0)  [page 546.](#page-575-0)

You can create a database using a collation different from the supplied collations. This section describes how to build databases using such a **custom collation**.

In building multibyte custom collations, you can specify which ranges of values for the first byte signify single- and double-byte (or more) characters, and which specify space, alpha, and digit characters. However, all first bytes of value less than \x40 must be single-byte characters, and no follow bytes may have values less than \x40. This restriction is satisfied by all supported encodings.

Collation files may include the following elements:

- Comment lines, which are ignored by the database.
- A title line.
- A Collation section.
- An Encodings section.
- A Properties section.

### **Comment lines**

In the collation file, spaces are generally ignored. Comment lines start with either the percent sign (%) or two dashes (--).

### **The title line**

The first non-comment line must be of the form:

Collation *collation\_label (collation\_name) (ase\_charset) (ase\_so\_sensitive) (ase\_so\_insensitive) (java\_charset)*

#### Argument descriptions

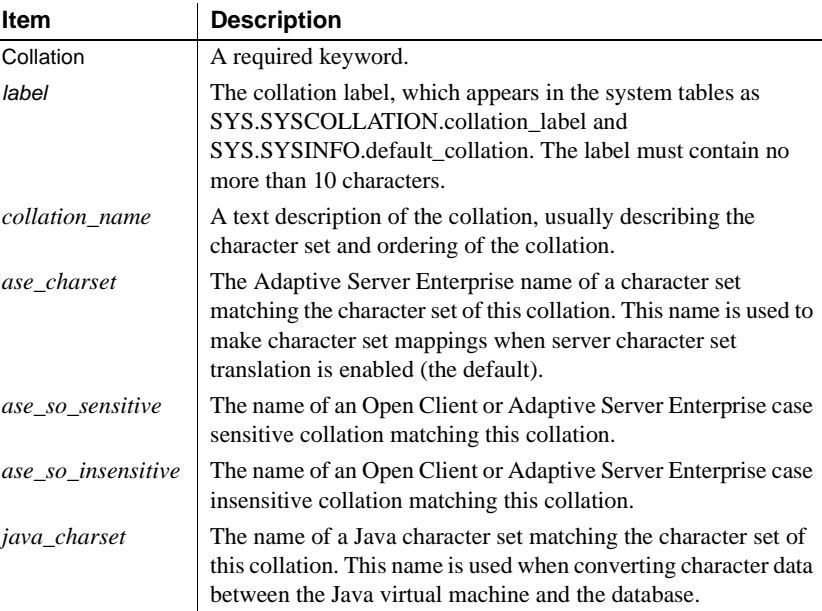

For example, the 932JPN collation file contains the following collation line, with label 932JPN and name (Code Page 932, Japanese Shift-JIS with Microsoft extensions):

Collation 932JPN (Code Page 932, Japanese Shift-JIS with

```
Microsoft extensions) (cp932) (bin_cp932) (bin_cp932) 
(SJIS)
```
### **The collation section**

After the title line, each non-comment line describes one position in the collation. The ordering of the lines determines the sort ordering used by the database, and determines the result of comparisons. Characters on lines appearing higher in the file (closer to the beginning) sort before characters that appear later.

The form of each line in the sequence is:

[*sort-position*] : *character* [ [, *character* ] ...]

or

[*sort-position*] : *character* [*lowercase uppercase*]

#### Argument descriptions

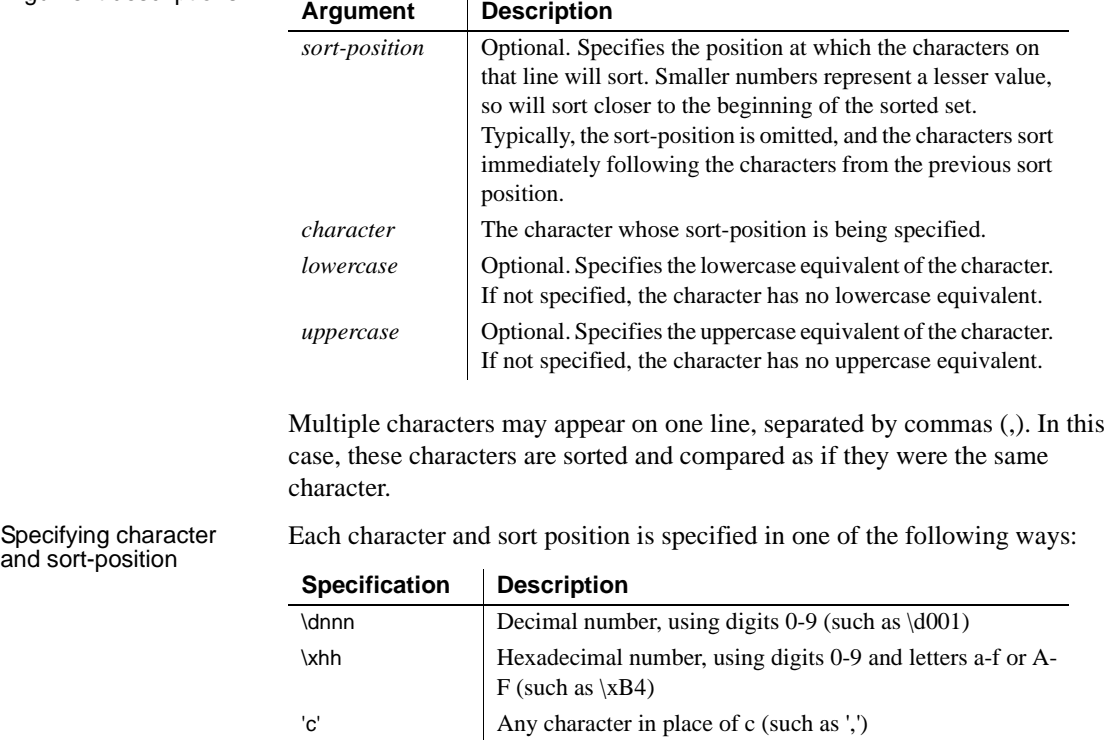

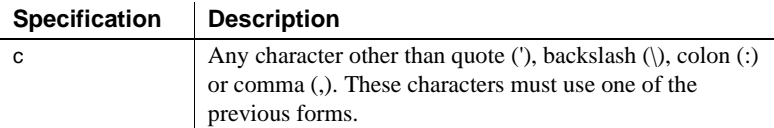

The following are some sample lines for a collation:

```
% Sort some special characters at the beginning:
                             : ' '
                             : _
                             : \xF2
                             : \xEE
                             : \xF0
                             : -
                             : '', ': ;
                             : '':': !
                             % Sort some letters in alphabetical order
                             : A a A
                             \cdot a a \lambda: B b B
                             : b b B
                             % Sort some E's from code page 850,
                             % including some accented extended characters:
                             : e e E, \x82 \x82 \x90, \x8A \x8A \xD4
                             : E e E, \x90 \x82 \x90, \xD4 \x8A \xD4
Other syntax notes For databases using case-insensitive sorting and comparison (that is, CASE
                        IGNORE was specified when the database was created), the lowercase and 
                        uppercase mappings are used to find the lowercase and uppercase characters 
                        that will be sorted together. 
                        Note When a database is created with CASE IGNORE, queries may return 
                        data in either upper or lower case, depending on the type of index the optimizer 
                        chose to use. You can return all upper case data in such a situation by using this 
                        command:
                             SET TEMPORARY OPTION AGGREGATION PREFERENCE=-2
                        For multibyte character sets, the first byte of a character is listed in the collation 
                        sequence, and all characters with the same first byte are sorted together, and
```
ordered according to the value of the following bytes. For example, the

following is part of the Shift-JIS collation file:

: \xfb : \xfc  $\xtd$ 

In this collation, all characters with first byte \xfc come after all characters with first byte  $\xi$  and before all characters with first byte  $\xi$  and The two-byte character  $xfc \times01$  would be ordered before the two-byte character  $xfc \times02$ .

Any characters omitted from the collation are added to the end of the collation. The tool that processes the collation file issues a warning.

### **The Encodings section**

The Encodings section is optional, and follows the collation sequence. It is not useful for single-byte character sets.

The Encodings section lists which characters are lead-bytes, for multibyte character sets, and what are valid follow-bytes.

For example, the Shift-JIS Encodings section is as follows:

```
Encodings:
[\x00-\x80,\x0-\xdt,\xf0-\xff][\x81-\x9f,\xe0-\xef](\x40-\x7e,\x80-\xfc]
```
The first line following the section title lists valid single-byte characters. The square brackets enclose a comma-separated list of ranges. Each range is listed as a hyphen-separated pair of values. In the Shift-JIS collation, values \x00 to  $\x80$  are valid single-byte characters, but  $x81$  is not a valid single-byte character.

The second line following the section title lists valid multibyte characters. Any combination of one byte from the second line followed by one byte from the first is a valid character. Therefore  $x81x40$  is a valid double-byte character, but  $x81$   $x00$  is not.

### **The Properties section**

The Properties section is optional, and follows the Encodings section.

If a Properties section is supplied, an Encodings section must be supplied also.

The Properties section lists values for the first-byte of each character that represent alphabetic characters, digits, or spaces.

The Shift-JIS Properties section is as follows:

```
Properties:
space: [\x09-\x0d,\x20]
digit: [\x30-\x39]
alpha: [\x41-\x5a, \x61-\x7a, \x81-\x9f, \xe0-\xef]
```
This indicates that characters with first bytes  $\x09$  to  $\x0d$ , as well as  $\x20$ , are to be treated as space characters, digits are found in the range  $\overline{\times}30$  to  $\overline{\times}39$ inclusive, and alphabetic characters in the four ranges  $\x41-\x5a$ ,  $\x61-\x7a$ ,  $x81-\x9f$ , and  $xe0-\xef$ .

# **International language and character set tasks**

This section groups together the tasks associated with international language and character set issues.

#### **Finding the default collation**

If you do not explicitly specify a collation when creating a database, a default collation is used. For IQ databases, the default collation is always ISO\_BINENG.

#### **Configuring your character set environment**

This section describes how to set up your computing environment so that character set issues are handled properly. If you set your locale environments properly, then you do not need to turn on character set translation between client and server.

#### ❖ **Configuring your character set environment**

1 Determine the default locale of each computing platform in your environment. The default locale is the character set and language of each computer. On Windows operating systems, the character set is the ANSI code page.

For how to find locale information, see ["Determining locale information"](#page-569-0)  [on page 540.](#page-569-0)

2 Decide whether the locale settings are appropriate for your environment.

For more information, see ["Understanding collations" on page 521](#page-550-0).

3 If the default settings are inappropriate, decide on a character set, language, and database collation that match your data and avoid character set translation.

For more information, see ["Avoiding character-set translation" on page](#page-562-0)  [533](#page-562-0).

4 Set locales on each of the machines in the environment to these values.

For more information, see ["Setting locales" on page 541](#page-570-0).

5 Create your database using the default collation. If the default collation does not match your needs, create a database using a named collation.

For more information, see ["Creating a database with a named collation"](#page-572-0)  [on page 543](#page-572-0).

When choosing the collation for your database, consider the following:

- Choose a collation that uses a character set and sort order appropriate for the data in the database. It is often the case that there are several alternative collations that meet this requirement, including some that are OEM collations and some that are ANSI collations.
- There is a performance cost, as well as extra complexity in system configuration, when you use character set translation. Choose a collation that avoids the need for character set translation.

You can avoid character set translation by using a collation sequence in the database that matches the character set in use on your client machine operating system. In the case of Windows operating systems on the client machine, choose the ANSI character set. Character set translation is enabled by default for Sybase IQ database servers that are version 12.7 or higher. You can turn off character set translation using the -ct- option.

For information, see ["Avoiding character-set translation" on page 533.](#page-562-0)

### <span id="page-569-0"></span>**Determining locale information**

You can determine locale information using system functions.

For a complete list, see the *Sybase IQ Reference Manual*.

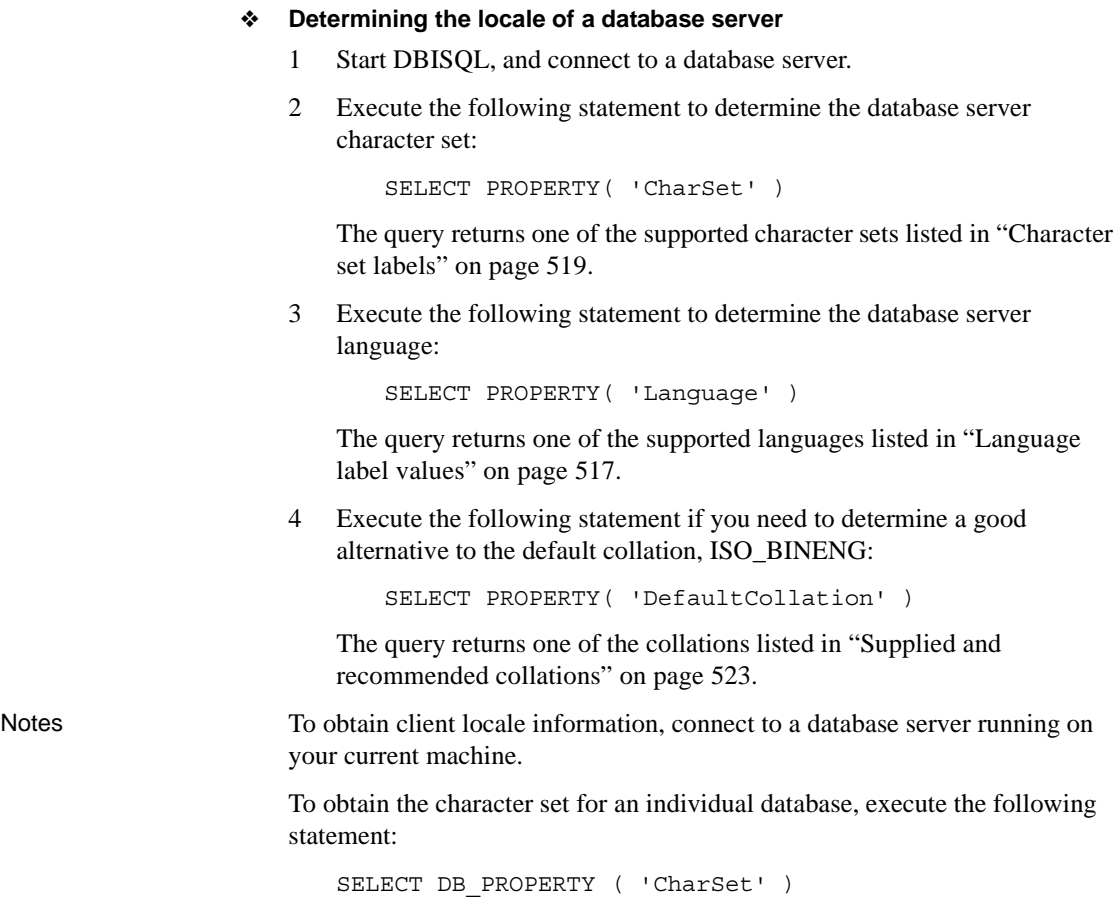

## <span id="page-570-0"></span>**Setting locales**

You can use the default locale on your operating system, or explicitly set a locale for use by the Sybase IQ components on your machine.

#### ❖ **Setting the Sybase IQ locale on a computer**

1 If the default locale is appropriate for your needs, you do not need to take any action.

To find out the default locale of your operating system, see ["Determining](#page-569-0)  [locale information" on page 540](#page-569-0).

2 If you need to change the locale, you can set either or both of the ASLANG and ASCHARSET environment variables:

ASCHARSET=charset;ASLANG=language\_code

where *charset* is a character set label from the list of character set labels in ["Understanding the locale character set" on page 518](#page-547-0) and *language\_code* is a language label from the list of language label values in ["Understanding the locale language" on page 517.](#page-546-0)

For information on how to set environment variables on different operating systems, see the *Sybase IQ Reference Manual*.

#### ❖ **Setting the locale for an INSERT...LOCATION statement**

When the database uses a non-default locale for your platform, you must set an environment variable on the local client in order for Sybase IQ to load the correct information for language, collation sequence, character set, and date/time format.

When determining the locale name, Sybase IQ first checks for the value of the LC\_ALL environment variable. If LC\_ALL is not set, Sybase IQ uses the value of the LANG environment variable. If neither variable is set, Sybase IQ uses the "default" entry in the locales file.

1 Open the *\$SYBASE/locales/locales.dat* file in a text editor. For example:

```
locale = default, us english, roman8
locale = C, us english, roman8
locale = american, us english, roman8
locale = american.iso99591, us english, iso 1
locale = english.iso88591, us english, iso 1
```
2 Set the LC ALL or LANG environment variable to the correct value. If on the platform in Step 1, your database's collation is iso\_1 and you are using English, then you need to set the value of the environment variable LC\_ALL or LANG to "american.iso88591". Otherwise, Sybase IQ will use the locale name "default" which has collation "roman8".

For example, in the sh or ksh shells:

```
LC_ALL= american.iso88591;export LC_ALL
```
In the csh or tsch shell:

setenv LC\_ALL american.iso88591

Sybase IQ loads the localization information when it executes the INSERT... LOCATION statement.

#### <span id="page-572-0"></span>**Creating a database with a named collation**

The default collation for an IQ database is always ISO\_BINENG. You can specify a different collation for each database when you create it.

- ❖ **Specifying a database collation when creating a database (Sybase Central)**
	- You can use the Create Database wizard in Sybase Central to create a database. The wizard has a Collation Sequence page where you choose a collation from a list.

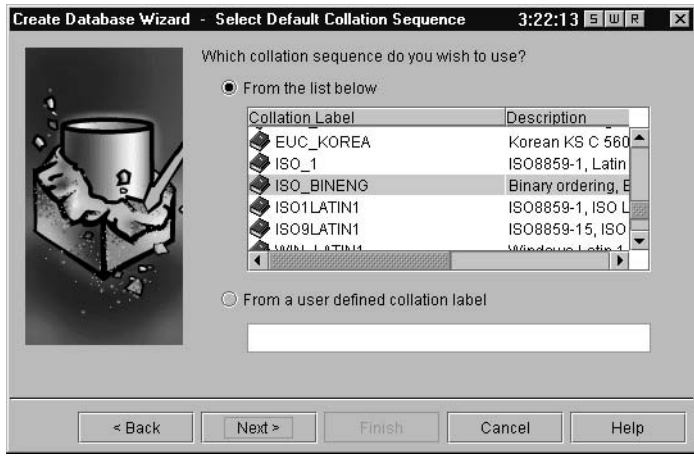

You can also see the name of your current collation in Sybase Central. Rightclick on the database whose collation you need. In the dropdown menu select Properties, and then click the Extended Information tab.

#### ❖ **Specifying a database collation when creating a database (SQL)**

1 List the supplied collation sequences:

SELECT \* FROM SYS.SYSCOLLATIONMAPPINGS

The first column of the list is the collation label, which you supply when creating the database.

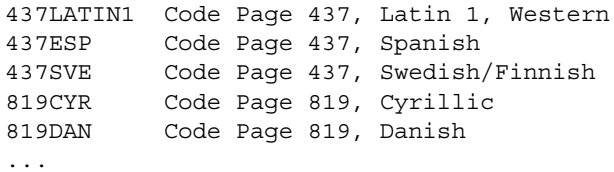

2 Use the CREATE DATABASE statement to create a database. The following statement creates a database with a Greek collation for Windows:

```
CREATE DATABASE 'mydb.db'
COLLATION '1253ELL'
IQ SIZE 100
IQ PATH 'myiq.iq'
```
#### <span id="page-573-0"></span>**Starting a database server using character set translation**

Character set translation takes place if the client and server locales are different. Character set translation is enabled by default in Sybase IQ servers version 12.7. You can turn character set conversion on and off explicitly on the database server command line.

- ❖ **Enabling character set translation on a database server**
	- Start the database server using the  $-ct+$  command-line option. For example:

start\_asiq -ct+ asiqdemo.db

- ❖ **Disabling character set translation on a database server:**
	- Start the database server using the  $-ct$  command-line option. For example:

start\_asiq -ct- asiqdemo.db

#### <span id="page-573-1"></span>**Creating a custom collation**

If none of the supplied collations meet your needs, you can modify a supplied collation to create a **custom collation**. You can then use this custom collation when creating a database.

For a list of supplied collations, see ["Supplied and recommended collations"](#page-552-0)  [on page 523](#page-552-0).

#### ❖ **Creating a custom collation**

1 Decide on a starting collation.

You should choose a collation as close as possible to the one you want to create as a starting point for your custom collation.

For a listing of recommended collations, see ["Understanding collations"](#page-550-0)  [on page 521.](#page-550-0)

2 Create a custom collation file.

You do this using the Collation utility. The output is a collation file.

For example, the following statement extracts the 1252LATIN1 collation into a file named *mycustomcol.col*:

dbcollat -z 1252LATIN1 mycustomcol.col

3 Edit the custom collation file.

Open the collation file (in this case *mycustomcol.col*) in a text editor.

4 Change the collation label.

```
Collation 1252LATIN1 (Code Page 1252, Windows Latin 
1, Western) (cp1252) (dictionary_iso_1) 
(nocase_iso_1) (Cp1252)
```
to

```
Collation MyOrdering (Code Page 1252, My Company 
Ordering) (cp1252) (dictionary_iso_1) 
(nocase_iso_1) (Cp1252)
```
The other entries on this line relate the Sybase IQ collation label to the names that Java and the Sybase TDS interface give to the same collation information. If you are not using these interfaces you do not need to alter these entries.

The Collation line takes the following form:

```
Collation collation label (collation name)
(ase charset) (ase so sensitive)
(ase so insensitive) (java charset)
```
where character set label (*ase\_charset*) and the two sort-order labels (*ase\_so\_sensitive* and *ase\_so\_insensitive*) state which Open Client character set and sort order is the closest to the current collation. The *java\_charset* label is the closest character set known to Java.

You should edit this line to provide a new label. The label you need to change is the *collation\_label*: in the example in step two, it is 1252LATIN1.

5 Change the collation definition.

Make the changes you wish in the custom collation file to define your new collation.

For information on the collation file contents and format, see ["Collation](#page-563-0)  [internals" on page 534](#page-563-0).

6 Convert the file to a SQL script.

You do this using the *dbcollat* command-line utility using the  $-d$  switch.

For example, the following command line creates the *mycustom.SQL* file from the *mycustomcol.col* collation file:

dbcollat -d mycustomcol.col mycustom.SQL

7 Add the SQL script to the script in your installation.

The script used when creating databases is held in the *scripts* subdirectory of your Sybase IQ installation directory. Append the contents of *mycustom.SQL* to end of *custom.SQL*.

The new collation is now in place, and can be used when creating databases.

8 Restart the database.

Stop and restart the database server in order for it to recognize the new collations and insert them into system tables SYSCOLLATION and SYSCOLLATIONMAPPINGS.

### <span id="page-575-0"></span>**Creating a database with a custom collation**

If none of the supplied collations meet your needs, you can create a database using a custom collation. The custom collation is used in indexes and any string comparisons.

#### ❖ **Creating a database with a custom collation**

1 Create a custom collation.

You must have a custom collation in place to use when creating a database.

For instructions on how to create custom collations, see ["Creating a](#page-573-1)  [custom collation" on page 544.](#page-573-1)

2 Create the new database.

Use the CREATE DATABASE statement or Sybase Central, specifying the name of your custom collation.

For example, the following statement creates a database named *newcol.db*  using the custom collation sequence newcol.
CREATE DATABASE 'newcol.db' COLLATION 'newcol' IQ PATH 'newcol.iq'

### **Changing a database from one collation to another**

Changing your database from one collation to another may be a good idea for any number of reasons. It can be especially useful, for example, to:

- Avoid character set translation across your setup.
- Match the characters in your database to the collation in your database. Using the same character set defined in your database is especially important when sorting.
- Use a different character set. You may, for example, want to move from an OEM character set to a Windows character set.

Simply modifying the collation in an existing database would invalidate indexes for that database, and is not permitted. To change the collation for a database, you must rebuild the database. Rebuilding creates a new database with new settings (including collation settings). You will then need to load the data from a flat file or using INSERT ..LOCATION.

## **Compatibility issues**

Prior to version 12.0, Sybase IQ always used the ASCII sort order, which sorts uppercase characters before lowercase. As of version 12.4.2, by default IQ databases sort data in the same way as pre-version 12 Sybase IQ. The default applies these CREATE DATABASE options:

```
CREATE DATABASE dbname
COLLATION 'ISO_BINENG' 
BLANK PADDING ON 
CASE RESPECT
```
With these options, uppercase characters precede all lowercase characters in the collation sequence. For example, 'XYZ' sorts before 'abc' with these options, just as it did in older versions of Sybase IQ.

# **Performance issues**

Performance for character data is better with a binary character set and collation sequence than with a non-binary one.

To maximize performance, create a database with these default option settings:

```
CREATE DATABASE dbname
COLLATION 'ISO_BINENG' 
CASE RESPECT
```
These options result in a binary character set and collation sequence. All other settings for these two options form a non-binary character set and collation sequence.

The disadvantage of these settings is that uppercase characters are always sorted before lowercase ones. For example, BANANA sorts before apple. If you prefer a more natural sort order, but still need a case sensitive database, and you are willing to sacrifice some degree of performance, use the collation ISO\_1 instead of the default, ISO\_BINENG.

**Note** By default, password case sensitivity follows case sensitivity of the database. When your database uses the CASE RESPECT option (the default), passwords are also case sensitive by default. You can override this default using the PASSWORD CASE IGNORE clause of CREATE DATABASE, which makes passwords case insensitive regardless of the database setting.

When passwords are case sensitive, you must enter the password as it has been defined, and the DBA's default password must be entered in uppercase. (The user ID is unaffected by the CASE RESPECT option.) For example, you could enter the CONNECT statement as follows:

connect database dbasiq user dba identified by SQL

You would not be able to connect if you entered this statement as:

connect database dbasiq user dba identified by sql

# CHAPTER 12 **Managing User IDs and Permissions**

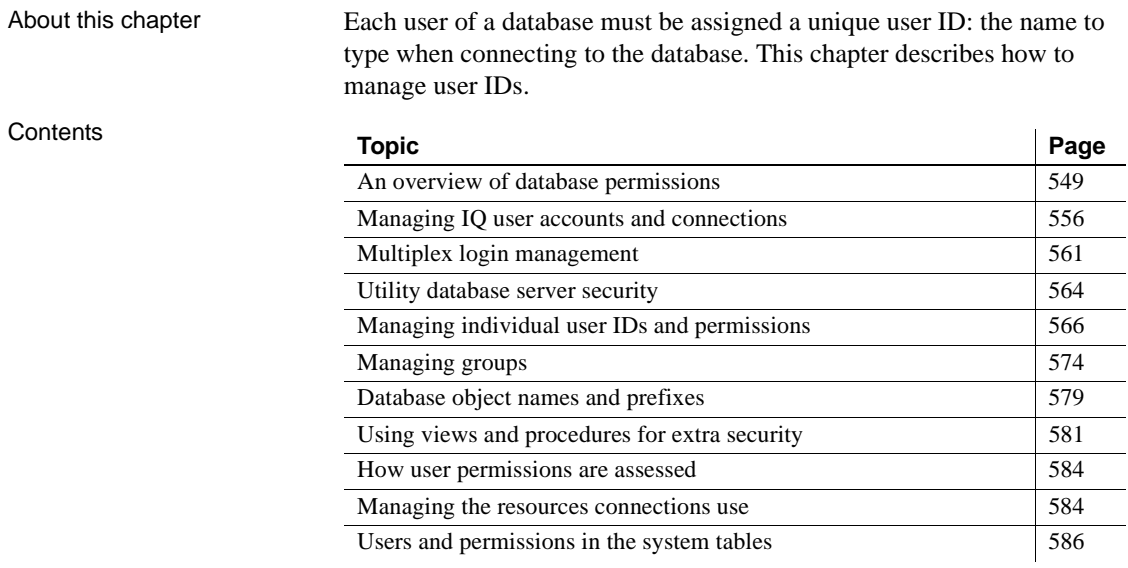

# <span id="page-578-0"></span>**An overview of database permissions**

Proper management of user IDs and permissions is essential in a data warehouse. It allows users to carry out their jobs effectively, while maintaining the security and privacy of appropriate information within the database.

Use SQL statements to assign user IDs to new users of a database, to grant and revoke permissions for database users, and to display the current permissions of users.

Database permissions are assigned to user IDs. Throughout this chapter, the term **user** serves as a synonym for user ID. Remember, however, that permissions are granted and revoked for each user ID.

Setting up individual<br>user IDs Even if there are no security concerns regarding a multiuser database, there are good reasons for setting up an individual user ID for each user. The administrative overhead for individual user IDs is very low if a group with the appropriate permissions is set up. Groups of users are discussed later in this chapter.

Among the reasons for using individual user IDs are the following:

- The network server screen and the listing of connections in Sybase Central are both much more useful with individual user IDs, as you can tell which connections are which users.
- The backup log identifies the user ID that created the backup.
- The message log displays the user ID for each database connection. For details, see ["Message logging" on page 23.](#page-52-0)

### **DBA authority overview**

When a database is created, a single usable user ID is created. This first user ID is DBA and the password is initially set to SQL. The DBA user ID is automatically given DBA permissions, also called DBA authority, within the database. This level of permission enables the DBA user ID to carry out any activity in the database: create tables, change table structures, create new user IDs, revoke permissions from users, and so on.

**Note** To ensure database security, the DBA needs to change the password from the default of SQL to a new value.

Users with DBA<br>authority

authority A user with DBA authority is referred to as the **database administrator** or **database owner**. In this chapter, frequent reference is made to the database administrator, or *the DBA*. This is shorthand for any user or users with DBA authority.

Although DBA authority may be granted or transferred to other user IDs, in this chapter it is assumed that the DBA user ID is the database administrator, and the abbreviation *DBA* is used interchangeably to mean both the DBA user ID and any user ID with DBA authority.

 **Warning!** Never drop the DBA user for a multiplex database. Doing so makes the database invalid.

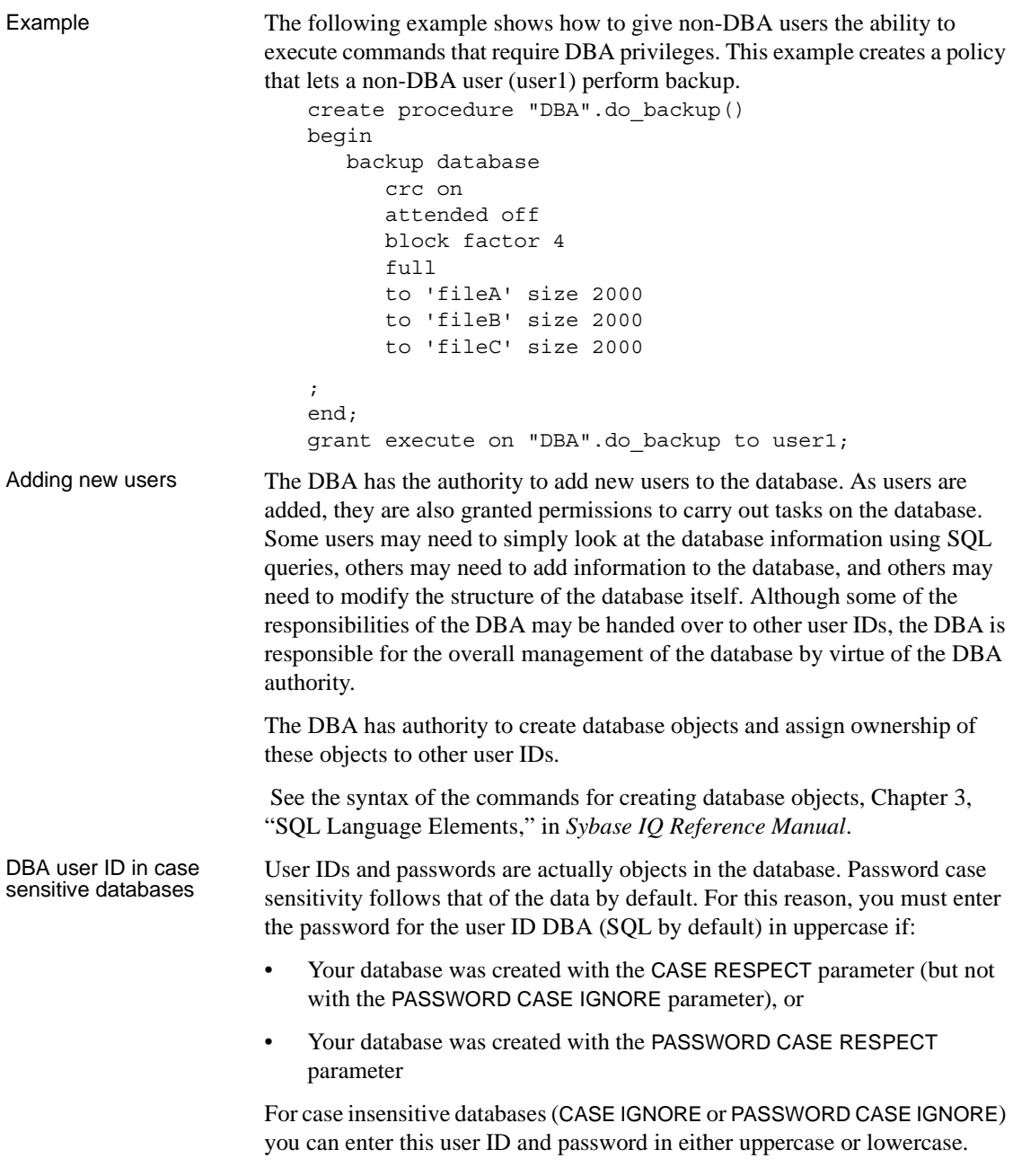

### **RESOURCE authority overview**

RESOURCE authority is the permission to create database objects, such as tables, views, and stored procedures. Resource authority may be granted only by the DBA to other users.

### **Ownership permissions overview**

The creator of a database object becomes the owner of that object. Ownership of a database object carries with it permissions to carry out actions on that object. These are not assigned to users in the same way that other permissions in this chapter are assigned.

Owners A user who creates a new object within the database is called the **owner** of that object, and automatically has permission to carry out any operation on that object. The owner of a table may modify the structure of that table, for instance, or may grant permissions to other database users to update the information within the table.

> **Note** The owner of a table can only load that table if he or she is DBA or the server was started with the -gl all switch on the command line or configuration file. Ownership and resource authority are not sufficient to use LOAD TABLE. In order to use the LOAD TABLE statement, you also need INSERT permission on the table.

> The DBA has permission to modify any component within the database, and so could delete a table created by another user, for instance. The DBA has all the permissions regarding database objects that the owner of each object has.

> The DBA is also able to create database objects for other users, and in this case the owner of an object is not the user ID that executed the CREATE statement. A use for this ability is discussed in ["Groups without passwords".](#page-606-0) Despite this possibility, this chapter refers interchangeably to the owner and creator of database objects.

### **Table and views permissions overview**

There are several distinct permissions that may be granted to user IDs concerning tables and views:

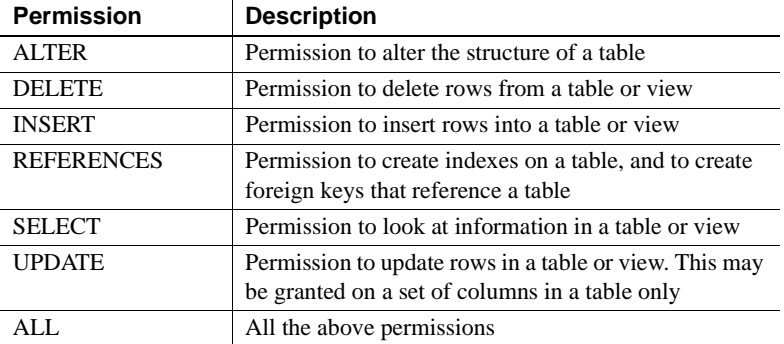

In a multiplex, only write servers can modify table permissions on tables owned by the write server.

### **Group permissions overview**

Setting permissions individually for each user of a database can be a timeconsuming and error-prone process. For most databases, permission management based on groups, rather than on individual user IDs, is a much more efficient approach.

You can assign permissions to a group in exactly the same way as to an individual user. You can then assign membership in appropriate groups to each new user of the database, and they gain a set of permissions by virtue of their group membership.

Example For example, you may create groups for different departments in a company database (sales, marketing, and so on) and assign these groups permissions. Each salesperson is made a member of the sales group, and automatically gains access to the appropriate areas of the database.

> Any user ID can be a member of several groups, and inherits all permissions from each of the groups.

### **Multiplex permissions overview**

In Sybase IQ 12.7, the default behavior is that only write servers can:

• Modify TABLE permissions (select, insert, delete, update, references and alter) on tables owned by the write server.

- Modify EXECUTE permission on stored procedures and functions owned by the write server.
- Execute GRANT/REVOKE of DBA, RESOURCE, GROUP, or MEMBERSHIP.
- Create a user (GRANT CONNECT TO... where the user does not exist).
- Drop a user (REVOKE CONNECT FROM...).

The following objects, when created on a write server, are owned by that server and cannot be dropped or altered on a query server:

- Tables
- Views
- Indexes
- Data types
- Messages
- Constraints
- Procedures
- Functions
- **Comments**

The following, when created, altered, or dropped on a write server, propagate to query servers:

- IQ base tables, IQ global temporary tables, and indexes on either IQ base or global temporary tables
- IQ referential integrity constraints and IQ check constraints
- User-defined data types (domains)
- Messages
- Users and groups. For more information, see ["Multiplex login](#page-590-0)  [management" on page 561](#page-590-0).
- Permissions
- Views
- Comments
- Stored procedures and functions

The following are permitted on query servers:

- CREATE, ALTER, and DELETE EVENT
- Changing a user password via GRANT CONNECT TO... IDENTIFIED BY ... when the user already exists

The database options MPX\_GLOBAL\_TABLE\_PRIV and MPX\_LOCAL\_SPEC\_PRIV let you override the permission restrictions. For details, see "MPX\_GLOBAL\_TABLE\_PRIV option" and "MPX\_LOCAL\_SPEC\_PRIV option" in *Sybase IQ Reference Manual*.

#### <span id="page-584-0"></span>**Setting multiplex permissions**

Sybase strongly recommends that you create users, domains and messages on the write server only; otherwise static collisions could lead to unintended results.

User names on the write server are global. For example, suppose that the DBA creates a user name chris for user Christopher Jones that exists on a query server only and owns objects on that query server.

Subsequently, the user chris is created for user Christine Smith on the write server. Now there is only one user chris, who is Christine Smith, and Christine Smith now owns objects on the query server formally owned by Christopher Jones.

A similar problem exists for domains and messages because both have a flat global namespace. Even though they are owned by a user, there is no way to qualify the name with the owner name.

After a static collision, the original query server message or domain is renamed. However, any query server object that references the original query server message will now reference the new message. A query server object that references the original query server domain will either reference the original or the new domain, depending on whether it references it in a definition (e.g. a table) or dynamically (e.g. in a stored procedure).

Sometimes it may be best to set permissions differently on query servers. Consider these factors:

Synchronizing copies user and permission definitions from the write server. The stored procedure sp\_mpxcfg\_*servername* (where *servername* is the query server name) may be used to reset the query server values to the desired state as part of the synchronize. If the query server has an IQ Local Store, the user privileges will be re-established as part of the synchronize. You can use the -iqlocalreplay server switch to override this.

- In the event of a disaster, the Catalog Store of a query server may be used to recreate the write server. In that case, differences on the query server leave the new write server in a different state from before the disaster.
- Setting permission on the query server is not permanent. The query server will continue to see GRANT and REVOKE commands from the write server. If the write server resets the permission, the change propagates to the query server.

### **Server command-line permission options**

The database server startup command start\_asiq has options that set the permission level of some database and server functions. [Table 12-1](#page-585-1) lists these options.

| Option           | <b>Description</b>                                                                                       | <b>Allowed values</b>         | <b>Default</b>                                                       |
|------------------|----------------------------------------------------------------------------------------------------|-------------------------------|----------------------------------------------------------------------|
| -gd level        | Set permission required to start the database                                                            | DBA, ALL, NONE                | <b>DBA</b>                                                           |
| -gk level        | Set permission required to stop the server                                                               | DBA, ALL, NONE                | <b>DBA</b>                                                           |
| -gl <i>level</i> | Set permission required to load data                                                                     | DBA, ALL, NONE                | ALL for servers started<br>with start_asiq; DBA<br>for other servers |
| -gu <i>level</i> | Set permission required to execute utility<br>commands, for example CREATE<br>DATABASE and DROP DATABASE | DBA, ALL, NONE,<br>UTILITY DB | ALL                                                                  |

<span id="page-585-1"></span>*Table 12-1: Startup options affecting permissions*

See ["Controlling permissions from the command line" on page 53](#page-82-0) and Chapter 1, "Running the Database Server" in the *Sybase IQ Utility Guide* for more details on these options and the permission level values and defaults.

# <span id="page-585-0"></span>**Managing IQ user accounts and connections**

The Sybase IQ Login Management facility helps you manage users and connections to a database. There are two ways to use the facility:

- Sybase Central property sheets listed in [Table 12-2.](#page-586-0)
- System procedures listed in [Table 12-3](#page-587-0).

DBAs can add or drop users and control connections by:

- Limiting the number of active logins for the database
- Limiting the number of active logins for a single user
- Locking out a user
- Setting user password expirations

You can perform many of these Login Management functions on a multiplex write server and propagate them automatically to query servers in the multiplex. For details, see ["Multiplex login management" on page 561.](#page-590-0)

To perform these functions in Sybase Central, use the property sheets listed in [Table 12-2](#page-586-0). For detailed descriptions of property sheets, see the online help for the Sybase IQ plug-in.

| <b>Management function</b>                                                                                                    | <b>Property sheet</b>                            | <b>Procedure</b>                                                                                                    |
|----------------------------------------------------------------------------------------------------|--------------------------------------------------|----------------------------------------------------------------------------------------------------|
| Enable Login Management                                                                                                    | Database Property Sheet                          | Right-click database name and choose<br>Properties. Click the Login Management<br>tab.                                                                                                  |
| Manage global server settings for<br>maximum connections or lockout<br>status.                                                                         | <b>Multiplex Server Property</b><br><b>Sheet</b> | Right-click server name and choose<br>Properties. Click the Login Management<br>tab.                                                                                                    |
| Manage per server connection limits,<br>number of connections allowed.<br>expired accounts, and expiration dates.<br>Overrides global server settings. | Database Property Sheet                          | Right-click database name and choose<br>Properties. Click the Login Management<br>tab.                                                                                                  |
| Manage login controls for given user<br>on any/all servers in the multiplex.<br>Overrides server-specific settings.                                    | <b>User Property Sheet</b>                       | Right-click user name and choose<br>Properties. Click the Login Management<br>tab. For more information, see "Adding a<br>user to the database" in <i>Introduction to</i><br>Sybase IO. |

<span id="page-586-0"></span>*Table 12-2: Login management in Sybase Central*

[Table 12-3l](#page-587-0)ists the procedure you call to perform each Sybase IQ Login Management function. DBA authority is required to run all procedures except sp\_iqpassword. All users can run sp\_iqpassword to change their own passwords.

| <b>Call this stored</b><br>procedure | To perform this task                                                                                                    |
|--------------------------------------|----------------------------------------------------------------------------------------------------|
| sp_iqaddlogin                        | Add users and define their password, number of<br>concurrent connections, and password expiration                                 |
| sp_iqdroplogin                       | Drop users                                                                                                    |
| sp_iglistexpiredpasswords            | List users whose passwords have expired                                                                                           |
| sp_iglistlockedusers                 | List users who are locked out of the database                                                                                     |
| sp_iglistpasswordexpirations         | List password expiration information for all users                                                                                |
| sp_iqlocklogin                       | Lock a user account so that the user cannot connect to<br>the database                                                            |
| sp_iqmodifyadmin                     | Enable Sybase IQ Login Management, or set database<br>defaults for active user or database connections or<br>password expirations |
| sp_igmodifylogin                     | Modify the number of concurrent connections or<br>password expiration for one or all users                                        |
| sp_iqpassword                        | Modify a user's password. Users can modify their<br>own password. DBAs can modify any password.                                   |

<span id="page-587-0"></span>*Table 12-3: Stored procedures for login management*

Enabling Sybase IQ Login Management updates the system tables with changes made since Login Management was last enabled.

Sybase IQ Login Management requires that the LOGIN\_PROCEDURE database option be set to dba.sp\_iq\_process\_login. With this option setting, when Sybase IQ Login Management is enabled, each time a user tries to connect to the database, the sp ig process login procedure executes. This procedure determines whether the user is allowed to connect. It checks that the user is not locked out, that the maximum number of connections for that user and for the database are not exceeded, and that the user's password has not expired. It then allows login to proceed or sends an error message if any login condition is not met.

When Sybase IQ Login Management is disabled, user login proceeds without these checks.

While you can also use the GRANT CONNECT and REVOKE CONNECT commands or Sybase Central to add or drop users, you cannot manage logins by those users with the Sybase IQ Login Management stored procedures, unless you also add them with sp\_iqaddlogin. When you enable Sybase IQ Login Management, existing users are automatically added to the system table used by the Sybase IQ Login Management procedures.

For more information, see the *Sybase IQ Reference Manual*:

- For details of Sybase IQ Login Management procedures, see Chapter 10, "System Procedures"
- For use of the LOGIN PROCEDURE option sp\_iq\_process\_login, see Chapter 2, "Database Options"
- For system tables used in Sybase IQ Login Management, see Chapter 9, "System Tables"

Example The following example shows how you can prevent a user from connecting after five failed login attempts. This example uses a ConnectFailed event handler to total failed connect attempts.

> The totals are stored in table *dba.event\_table*. The first time a user fails a connection attempt, a row will be inserted to *dba.event\_table* for that user. On subsequent failed connections, the count in that user's row will be updated. A ConnectFailed event cannot prevent a user from continuing to try to connect. The login procedure must be used to deny access if the allowed number of failed login attempts has been exceeded. This example will keep track of failed login attempts for all users including those who may be database administrators.

> First, create the table to hold the user information and insert a row for each user.

```
create table dba.event_table ( username char(128) not 
null,
         failed login attempts integer,
         primary key (username) );
```
Create the event handler that will increment the number of failed login attempts.

```
create event ev badlogin type ConnectFailed handler
begin
      declare uid char(128);
      declare xx integer;
   set uid = event parameter('User');
if exists (select * from dba.event_table
where ucase( uid) = ucase(username)) then
-- The user is already in the table.
update event table set failed login attempts =
failed_login_attempts+1
      where ucase(usename) = ucase(uid);
```

```
-- Insert the user for the first time/
   insert dba.event table values (ucase(uid), 1);
   end if;
   select failed_login_attempts into xx from 
   dba.event_table 
   where ucase(username)=ucase(uid)
   -- It's not possible to stop the user from attempting
   -- to connect after 5 tries. Instead, send a message
   -- to the server console to notify the database
   -- administrator that a user has exceeded the
   -- allowable connect attempts. 
   if xx > 5 then
   raiserror 17001 uid + ' has had more than 5 
   failed login attempts.';
   end if;
   end
The following is the login procedure.
   Create procedure dba.check_logins()
   begin
         declare xx integer;
         declare uid char(128);
   -- See if the connected user is in the event table
   -- and proceed accordingly.
   if exists (select * from dba.event_table 
   where ucase(username) = ucase(current user))then
         select failed login attempts into xx
         from dba.event_table 
         where ucase(username) = ucase(current user);if (xx == 5) then
         raiserror 17010 current user + ' has been
         locked out by the Database Administrator.';
   else
   -- The user has connected.
```

```
-- Remove the user's row from dba.event_table and --- 
call the default login procedure for the database.
```

```
set uid=current user;
delete DBA.event_table 
      where ucase(username) = ucase(uid);
call sp login environment();
end if;
else
-- The user is not in dba.event table, but has
connected. 
-- Call the default login procedure for the database.
call sp login environment();
end if;
end;
```
To enable all users to run the login stored procedure and set the login procedure option, enter the following.

```
grant execute on dba.check_logins to PUBLIC;
set option PUBLIC.Login Procedure = 'dba.check logins';
```
To enable a user that has exceeded the number of allowed failed connection attempts to connect, a database administrator must delete the row for that user from dba.event\_table.

# <span id="page-590-0"></span>**Multiplex login management**

With some exceptions, you can perform login management operations on any server in a multiplex and propagate them to other servers.

[Table 12-4](#page-590-1) shows operations that you can propagate.

| <b>Operation</b>                               | <b>Propagates From</b>         | <b>Scope</b> |  |  |
|------------------------------------------------|--------------------------------|--------------|--|--|
| Enable/disable login management                | Write or query server          | Multiplex    |  |  |
| Add a user (sp_iqaddlogin or GRANT CONNECT)    | Write server only <sup>1</sup> | Multiplex    |  |  |
| Drop a user (sp_iqdroplogin or REVOKE CONNECT) | Write server only <sup>1</sup> | Multiplex    |  |  |
| Change a user password                         | Write or query server          | Multiplex    |  |  |
| Modify password expiration                     | Write or query server          | Multiplex    |  |  |
| Lock user out of multiplex                     | Write or query server          | Multiplex    |  |  |
| Lock user out of a server <sup>2</sup>         | Write or query server          | Server       |  |  |
| Set per-user connect limit <sup>3</sup>        | Write or query server          | Multiplex    |  |  |
| Set global per-server connect $\text{limit}^2$ | Write or query server          | Multiplex    |  |  |
| Set per-server connect limit                   | Write or query server          | Server       |  |  |

<span id="page-590-1"></span>*Table 12-4: Scope of multiplex login management* 

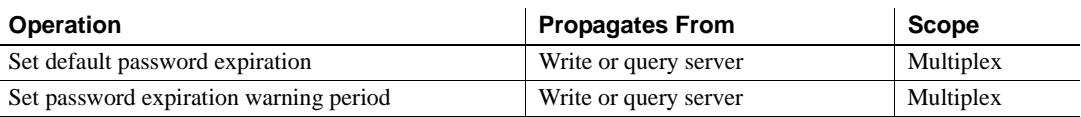

1. By default, disallowed on query server. Allowed only if database option MPX\_LOCAL\_SPEC\_PRIV is set to the appropriate numeric value. For details, see "MPX\_LOCAL\_SPEC\_PRIV option"in *Sybase IQ Reference Manual*. In this case, the query server allows the operation but does not propagate it. Changes are lost when the query server is synchronized.

2. The user locked setting and the per-user connection limit on a particular query server persist after synchronizing, unless SQL Remote was not running. Sybase recommends that you perform these changes on a write server to avoid this situation.

3. The per-user connection limit applies to each server in a multiplex. For example, if the limit is 10, the user may have 10 connections to one query server and another 10 to another query server.

> DBA privileges are required for all of the operations in the table except changing a user password. Users can change their own passwords.

[Table 12-3 on page 558](#page-587-0) lists procedures for managing logins.

Propagation of login management operations requires:

- An active write server.
- Operational and active SQL Remote processes.
- Servers upgraded to Sybase IQ 12.7.

If the write server or SQL Remote processes are temporarily inactive, settings propagate only when they become active.

For example, you start a query server in single-node mode, perform login management operations, then restart it as a write server, all login activities propagate to query servers when they are synchronized. If, however, you restart the server as a query server instead, the write server overwrites all login changes at synchronization.

Any changes, such as a reset password, made on the query server when the write server or SQL Remote processes are temporarily down propagate once they come back up. However, when a write server is inactive for an extended period, then brought up, and query servers are synchronized, any changes made earlier on query servers are lost.

When login management is disabled, IQ continues to propagate settings to other servers, but does not perform checks like password expiration at login. GRANT and REVOKE propagate from the write server to other servers. GRANT CONNECT to change a user password also propagates from a query server to other servers. GRANT CONNECT to add a new user or REVOKE connect to drop a user will not propagate from a query server to other servers.

The database option MPX\_LOCAL\_SPEC\_PRIV enables you to add a user to a query server, but Sybase IQ does not propagate such users. If the same user is added to the write server, the current user on the query server is replaced by the one on the write server.

If you drop a user from a write server and the user owns objects on a query server, the user's password is set to null, and connection is denied. If a drop operation fails on more than one query server, that user is also locked out.

### **Collisions in login management**

When two actions with conflicting results execute at about the same on two servers in a multiplex, a collision occurs. To resolve collisions, one action takes effect and overwrites the other. Propagation of settings among the servers in the multiplex will result in the settings that match on all servers.

For example, suppose that a DBA on one server sets the default connection limit for new users to 10 and another DBA sets it to 15. Once propagation completes, the result is that either all servers see the setting as 10, or else all servers see it as 15.

Ideally, the change that was done last should persist, but in this situation, it is not critical for any of the login management features. Because SQL Remote propagates the changes, one of the changes fails and the earlier update persists.

 **Warning!** Due to a known issue with SQL Remote, Sybase recommends that you avoid performing batches of login management operations simultaneously on multiple servers without synchronizing afterwards.

When a row or column is updated on a remote server twice within a minute, at the same time that the same row/column is updated on the consolidated server, the remote server stores the first value specified instead of the second value. The second update is not propagated from the SQL Remote update of the second value on the consolidated server. If this state occurs, synchronizing query servers or changing the value on any server corrects it.

Sybase recommends that, whenever possible, you perform login management changes on the write server. If necessary, you can make changes on any query server, but avoid making conflicting changes on another server until all query servers have been synchronized by SQL Remote.

For information about static collisions involving permissions, see ["Setting](#page-584-0)  [multiplex permissions" on page 555.](#page-584-0)

# <span id="page-593-0"></span>**Utility database server security**

Sybase IQ includes a phantom database, called the **utility database**, that has no physical representation. There is no database file for this database and the database can contain no data. The utility database can run on any Sybase IQ server.

The utility database permits a narrow range of specialized functions. It is provided so that you can execute database file manipulation statements such as CREATE DATABASE and DROP DATABASE without first connecting to a physical database. You can also retrieve database and connection properties from the utility database. These properties apply to databases you create when connected to the utility database. In Sybase Central, the server for the utility database is known as the Utility Server.

You start the utility database by specifying utility\_db as the database name when connecting. (Do not specify "utility\_db" as the database file, as there is no database file associated with the utility database.) For example:

dbisqlc -c "uid=dba;pwd=sql;eng=myserver;dbn=utility\_db"

**Note** When you connect to the utility database to create an IQ database having Windows raw partitions, note that there is a syntax difference in the IQ PATH. For example, to specify a Windows raw partition on device I: for the utility database, you can use the specification "\\.\I:" On other IQ databases, you must double the slash characters, so that the same device would be specified "\\\\.\\I:". The backslash character is treated as an escape character in IQ databases but as a normal character in the utility database.

One of your configuration tasks is to set up security for the utility database and its server. There are two aspects to utility database server security:

- Who can connect to the utility database?
- Who can execute file administration statements?

These topics are discussed in this section.

### **Defining the utility database password**

To use the utility database you must specify the user ID DBA. The password for the utility database is held in a file named *util\_db.ini*, which is stored in the server executable directory. As this directory is on the server, you can control access to the file, and thereby control who has access to the password.

The *util db.ini* file has the following contents:

[UTILITY\_DB] PWD=password

Use of the utility\_db security level relies on the physical security of the computer hosting the database server, since the *util\_db.ini* file can be easily read using a text editor.

### **Permission to execute file administration statements**

To provide additional database security, a separate level of security controls creating and dropping databases. The -gu database server command-line option controls who can execute the file administration statements.

There are four levels of permission for the use of file administration statements. These levels are: all, none, DBA, and utility\_db. The utility\_db level permits only a person able to connect to the utility database to use the file administration statements.

| -gu switch value | <b>Effect</b>                                                                                              | <b>Applies to</b>                              |
|------------------|----------------------------------------------------------------------------------------------------|------------------------------------------------|
| all              | Anyone can execute file<br>administration statements                                                       | Any database including<br>the utility database |
| none             | No one can execute file<br>administration statements                                                       | Any database including<br>the utility database |
| <b>DBA</b>       | Only DBA-authority users<br>can execute file<br>administration statements                                  | Any database including<br>the utility database |
| utility_db       | Only the users who can<br>connect to the utility<br>database can execute file<br>administration statements | Only the utility database                      |

*Table 12-5: Permissions for file administration*

Examples On Sun, HP, Linux, and Windows platforms, to permit only the user knowing the utility database password to connect to the utility database and create or delete databases, start the server at the command line with the following command:

start asiq -n testsrv -gu utility db

On AIX, to permit only the user knowing the utility database password to connect to the utility database and create or delete databases, start the server at the command line with the following command:

start asiq -n testsrv -gu utility db -iqmt 256

Assuming that the utility database password has been set during installation to ASIQ, the following command starts the Interactive SQL utility as a client application, connects to the server named testsrv, loads the utility database and connects the user.

dbisql -c "uid=DBA;pwd=ASIQ;dbn=utility\_db;eng=testsrv" -jConnect

Executing this statement successfully connects you to the utility database. You are now able to create and delete databases.

**Note** The database name, user ID, and password are case sensitive. Make sure that you specify the same case in the dbisql command and the *util\_db.ini* file.

# <span id="page-595-0"></span>**Managing individual user IDs and permissions**

This section describes how to grant permissions to users and create new users using DBISQL and Sybase Central. For most databases, the bulk of permission management should be carried out using groups, rather than by assigning permissions to individual users one at a time. However, as groups are simply a user ID with special properties attached, you should read and understand this section before moving on to the discussion of managing groups.

Using IQ stored procedures to manage users

You can also create new users using IQ system procedures. You must use those procedures to add users and modify their passwords and other login capabilities, in order to manage those users with the Sybase IQ Login Management facility.

To add and modify users with Sybase IQ Login Management, use the system procedures described in ["Managing IQ user accounts and connections" on](#page-585-0)  [page 556.](#page-585-0)

To grant users permissions on database objects, you must still use the commands and procedures described in the rest of this section.

Using ASE stored procedures to manage users This chapter explains how to manage users and groups using DBISQL and Sybase Central. You can perform many of the same tasks using Adaptive Server Enterprise-compatible stored procedures. If you have previously used Adaptive Server Enterprise or pre-Version 12.0 Sybase IQ, you may prefer to use these stored procedures. For details, see ["Adaptive Server Enterprise](#page-42-0)  [system and catalog procedures" on page 13](#page-42-0). The ASE stored procedures do not let you use the Sybase IQ Login Management facilities for limiting connections.

### **Creating new users**

A new user is added to a database by the DBA using the GRANT CONNECT statement. For example:

- ❖ **Adding a new user to a database, with user ID M\_Haneef and password welcome**
	- 1 From DBISQL, connect to the database as a user with DBA authority.
	- 2 Issue the SQL statement:

GRANT CONNECT TO M\_Haneef IDENTIFIED BY welcome

Only the DBA has the authority to add new users to a database.

Initial permissions for new users By default, new users are not assigned any permissions beyond connecting to the database and viewing the system tables. In order to access tables in the database they need to be assigned permissions.

> The DBA can set the permissions granted automatically to new users by assigning permissions to the special PUBLIC user group, as discussed in ["Special groups"](#page-607-0).

Using a DBISQL command file to set up new users You may want to put commands for setting up new users into a DBISQL command file. Command files help you standardize the way you perform processes you repeat over time. For details on using command files, see Chapter 2, "Using Interactive SQL (dbisql)," in the *Sybase IQ Utility Guide*.

Creating users in Sybase Central

- ❖ **Creating a user in Sybase Central**
	- 1 Connect to the database.
	- 2 Open the Users & Groups folder.

3 Double-click the New User icon or choose File > New User. The User Creation wizard leads you through the process.

For more information, see the Sybase Central Online Help for the IQ plug-in.

## **Changing a password**

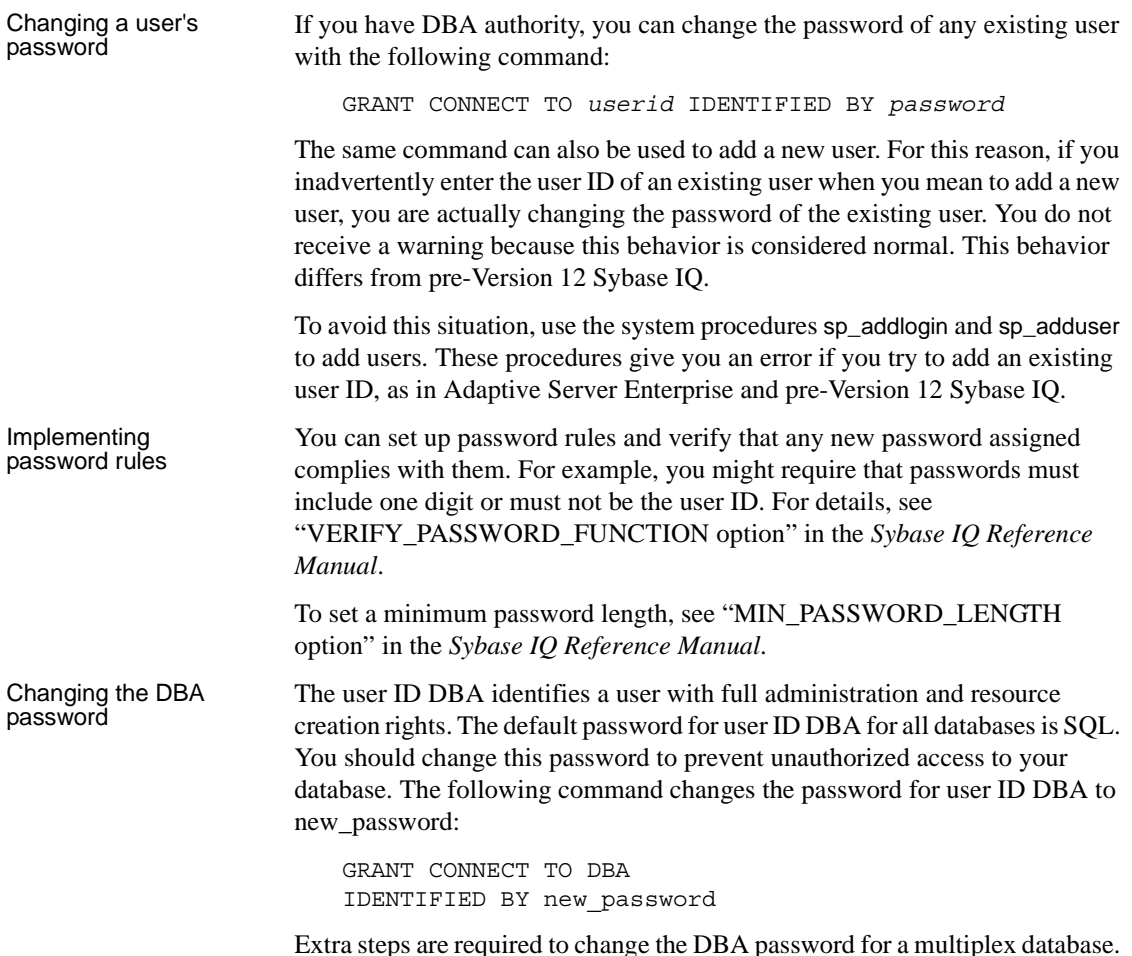

To change the DBA password, you must have DBA authority.

 **Warning!** Never drop the DBA user for a multiplex database. Doing so makes the database unusable.

If you are using DBISQL, it is a good idea to put your permission grants into a command file for reference and so that it can be modified and run again if it is necessary to recreate the permissions.

### **Granting DBA and resource authority**

DBA and RESOURCE authority are granted in exactly the same manner as each other.

#### ❖ **Granting resource permissions to a user ID**

- 1 Connect to the database as a user with DBA authority.
- 2 Type and execute the SQL statement:

GRANT RESOURCE TO *userid*

For DBA authority, the appropriate SQL statement is:

GRANT DBA TO *userid*

### Notes • Only the DBA can grant DBA or RESOURCE authority to database users.

- DBA authority is very powerful, granting the ability to carry out any action on the database and access to all the information in the database. It is generally inadvisable to grant DBA authority to more than a very few people.
- You should give users with DBA authority two user IDs, one with DBA authority and one without, so that they connect as DBA only when necessary.
- RESOURCE authority allows the user to create new database objects, such as tables, views, indexes, or procedures.

### <span id="page-599-0"></span>**Granting permissions on tables and views**

You can assign a set of permissions on individual tables and views. Users can be granted combinations of these permissions to define their access to a table or view.

Combinations of The ALTER (permission to alter the structure of a table) and REFERENCES (permission to create indexes and to create foreign keys) permissions grant the authority to modify the database schema, and so will not be assigned to most users. These permissions do not apply to views.

- The DELETE, INSERT, and UPDATE permissions grant the authority to modify the data in a table or view. Of these, the UPDATE permission may be restricted to a set of columns in the table or view.
- The SELECT permission grants authority to look at data in a table or view, but does not give permission to alter it.
- ALL permission grants all the above permissions.

Example All table and view permissions are granted in a very similar fashion. You can grant permission to M\_Haneef to delete rows from the table named sample table as follows:

- 1 Connect to the database as a user with DBA authority, or as the owner of sample\_table.
- 2 Type and execute the SQL statement:

```
GRANT DELETE
ON sample_table
TO M_Haneef
```
You can grant permission to M\_Haneef to update the column\_1 and column\_2 columns only in the table named sample\_table as follows:

- 1 Connect to the database as a user with DBA authority, or as the owner of sample\_table.
- 2 Type and execute the SQL statement:

```
GRANT UPDATE (column_1, column_2)
ON sample_table
TO M_Haneef
```
Table and view permissions are limited in that they apply to all the data in a table or view (except for the UPDATE permission which may be restricted). Finer tuning of user permissions can be accomplished by creating procedures that carry out actions on tables, and then granting users the permission to execute the procedure.

Granting user permissions on tables in Sybase Central

One way to grant a user permissions on a table in Sybase Central is as follows:

### ❖ **Granting user permission on tables in Sybase Central**

- 1 Connect to the database.
- 2 Double-click the Tables folder for that database, to display the tables in the left panel.
- 3 Right-click a table and choose Properties from the popup menu.
- 4 On the Permissions tab of the Properties dialog, configure the permissions for the table:
	- Click Grant to select users or groups to which to grant full permissions.
	- Click in the fields beside the user or group to set specific permissions. Permissions are indicated by a check mark, and grant options are indicated by a check mark with two '+' signs.
	- Select a user and click the button beside References, Select, or Update to set that type of permission on individual columns.
	- Select a user or group in the list and click Revoke to revoke all permissions.

Legend for the columns on Permissions tab:

- A=Alter
- D=Delete
- I=Insert
- R=Reference
- S=Select
- U=Update

You can also assign permissions from the Users & Groups property sheet. To assign permissions to many users and groups at once, use the table's property sheet. To assign permissions to many tables at once, use the user's property sheet.

### **Granting users the right to grant permissions**

Each of the table and view permissions described in ["Granting permissions on](#page-599-0)  [tables and views"](#page-599-0) can be assigned WITH GRANT OPTION. This option gives the right to pass on the permission to other users. This feature is discussed in the context of groups in ["Permissions of groups"](#page-605-0).

Example You can grant permission to M\_Haneef to delete rows from the table named sample table, and the right to pass on this permission to other users, as follows:

- 1 Connect to the database as a user with DBA authority, or as the owner of sample\_table:
- 2 Type and execute the SQL statement:

GRANT DELETE ON sample\_table TO M\_Haneef WITH GRANT OPTION

### **Granting permissions on procedures**

There is only one permission that may be granted on a procedure, and that is the EXECUTE permission to execute (or CALL) the procedure.

Permission to execute stored procedures may be granted by the DBA or by the owner of the procedure (the user ID that created the procedure).

The method for granting permissions to execute a procedure is similar to that for granting permissions on tables and views, discussed in ["Granting](#page-599-0)  [permissions on tables and views".](#page-599-0)

Example  $\blacksquare$  You can grant M\_Haneef permission to execute a procedure named my\_procedure, as follows:

- 1 Connect to the database as a user with DBA authority or as owner of my\_procedure procedure.
- 2 Execute the SQL statement:

GRANT EXECUTE ON my\_procedure TO M\_Haneef

Execution permissions<br>of procedures Procedures execute with the permissions of their owner. Any procedure that updates information on a table will execute successfully only if the owner of the procedure has UPDATE permissions on the table.

As long as the procedure owner does have the proper permissions, the procedure will execute successfully when called by any user assigned permission to execute it, whether or not they have permissions on the underlying table. You can use procedures to allow users to carry out welldefined activities on a table, without having any general permissions on the table.

One way to grant a user permissions on a table in Sybase Central is as follows:

#### ❖ **Granting user permissions on procedures in Sybase Central**

- 1 Connect to the database.
- 2 Click the Users & Groups folder, and locate the user you want to grant permissions to.
- 3 Right-click the user, and select Copy from the popup menu.
- 4 Locate the procedure you want to allow the user to execute, in the Stored Procedures folder.
- 5 Click the procedure, and choose Edit > Paste from the main menu to grant permissions.

For more information, see the Sybase Central online Help.

### **Revoking user permissions**

Any user's permissions are a combination of those that have been granted and those that have been revoked. By revoking and granting permissions, you can manage the pattern of user permissions on a database.

The REVOKE statement is the exact converse of the GRANT statement. To disallow M\_Haneef from executing my\_procedure, the command is:

REVOKE EXECUTE ON my procedure FROM M Haneef

This command must be issued by the DBA or by the owner of the procedure.

Permission to delete rows from sample\_table can be revoked by issuing the command:

Granting user permissions on procedures in Sybase Central

REVOKE DELETE ON sample table FROM M Haneef

 **Warning!** Before you revoke privileges or drop a user, be aware of the following restrictions:

- Before issuing REVOKE CONNECT or sp\_dropuser, you must remove any objects, such as tables, owned by that user. If you try to revoke a user's connect privileges or use the stored procedure sp\_dropuser while the user owns any database objects, you receive an error.
- Procedures like sp\_dropuser provide minimal compatibility with Adaptive Server Enterprise stored procedures. If you are accustomed to Adaptive Server Enterprise (or Sybase IQ 11.x) stored procedures, you should compare their text with Sybase IQ 12 procedures before using the procedure in dbisql. To compare, use the command

sp\_helptext '*owner.procedure\_name*'

For all system stored procedures delivered by Sybase, the owner is dbo. To see the text of a stored procedure of the same name owned by a different user, you must specify that user, for example:

sp\_helptext 'myname.myprocedure'

• Never drop the DBA user for a multiplex database. Doing so makes the database unusable.

# <span id="page-603-0"></span>**Managing groups**

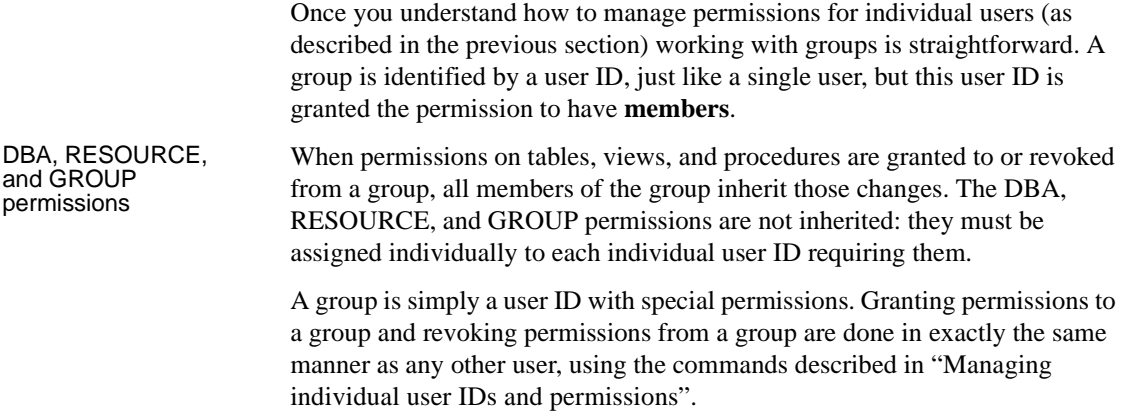

A group can also be a member of a group. A hierarchy of groups can be constructed, each inheriting permissions from its parent group.

A user ID may be granted membership in more than one group, so the user-togroup relationship is many-to-many.

The ability to create a group without a password enables you to prevent anybody from signing on using the group user ID. This security feature is discussed in ["Groups without passwords"](#page-606-0).

### **Creating groups**

#### ❖ **Creating a group with a name and password**

- 1 Connect to the database as a user with DBA authority.
- 2 Create the group's user ID just as you would any other user ID, using the following SQL statement:

GRANT CONNECT TO personnel IDENTIFIED BY group\_password

3 Give the personnel user ID the permission to have members, with the following SQL statement:

GRANT GROUP TO personnel

The GROUP permission, which gives the user ID the ability to have members, is not inherited by members of a group. If this were not the case, then every user ID would automatically be a group as a consequence of membership in the special PUBLIC group.

Creating groups in Sybase Central

#### ❖ **Creating a group in Sybase Central**

- 1 Connect to the database.
- 2 Click the Users & Groups folder for that database.
- 3 Double-click Add Group. A Wizard leads you through the process.

For more information, see the Sybase Central online Help.

### **Granting group membership to users**

Making a user a member of a group is done with the GRANT statement. Membership in a group can be granted either by the DBA or by the group user ID. You can grant user M\_Haneef membership in a group personnel as follows:

- 1 Connect to the database as a user with DBA authority, or as the group user ID personnel.
- 2 Grant membership in the group to M\_Haneef with the following SQL statement:

GRANT MEMBERSHIP IN GROUP personnel TO M\_Haneef

When users are assigned membership in a group, they inherit all the permissions on tables, views, and procedures associated with that group.

Adding users to groups in Sybase **Central** 

#### ❖ **Adding a user to a group in Sybase Central**

- 1 Connect to the database.
- 2 Double-click the Users & Groups folder for that database, to open it. Groups are displayed in the left panel, and both users and groups are displayed in the right panel.
- 3 In the right panel, select the users you want to add to a group, and drag them to the group.

For more information, see the Sybase Central online Help.

### <span id="page-605-0"></span>**Permissions of groups**

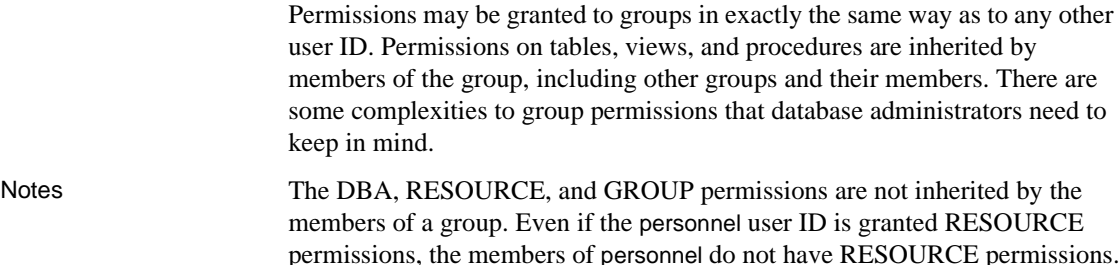

Ownership of database objects is associated with a single user ID and is not inherited by group members. If the user ID personnel creates a table, then the personnel user ID is the owner of that table and has the authority to make any changes to the table, as well as to grant privileges concerning the table to other users. Other user IDs who are members of personnel are not the owners of this table, and do not have these rights. If, however, SELECT authority is explicitly granted to the personnel user ID by the DBA or by the personnel user ID itself, all group members do have select access to the table. In other words, only granted permissions are inherited.

### **Referring to tables owned by groups**

Groups are used for finding tables and procedures in the database. For example, the query

SELECT \* FROM SYSGROUPS

will always find the table SYSGROUPS, because all users belong to the PUBLIC group and PUBLIC belongs to the SYS group which owns the SYSGROUPS table. (The SYSGROUPS table contains a list of *group\_name*, *member\_name* pairs representing the group memberships in your database.)

If a table employees is owned by the personnel user ID, and if M\_Haneef is a member of the personnel group, then M\_Haneef can refer to the employees table simply as employees in SQL statements. Users who are not members of the personnel group need to use the qualified name personnel.employees.

Creating a group to<br>own the tables It is advisable that you create a group whose only purpose is to own the tables. Do not grant any permissions to this group, but make all users members of the group. This allows everyone to access the tables without qualifying names. You can then create permission groups and grant users membership in these permission groups as warranted. For an example of this, see the section ["Database object names and prefixes"](#page-608-0).

### <span id="page-606-0"></span>**Groups without passwords**

Users connected to a group's user ID have certain permissions. This user ID can grant and revoke membership in the group. Also, this user would have ownership permissions over any tables in the database created in the name of the group's user ID.

It is possible to set up a database so that all handling of groups and their database objects is done by the DBA, rather than permitting other user IDs to make changes to group membership.

This is done by disallowing connection as the group's user ID when creating the group. To do this, the GRANT CONNECT statement is typed without a password. Thus:

```
GRANT CONNECT 
TO personnel
```
creates a user ID personnel. This user ID can be granted group permissions, and other user IDs can be granted membership in the group, inheriting any permissions that have been given to personnel, but nobody can connect to the database using the personnel user ID, because it has no valid password.

The user ID personnel can be an owner of database objects, even though no user can connect to the database using this user ID. The CREATE TABLE statement, CREATE PROCEDURE statement, and CREATE VIEW statement all allow the owner of the object to be specified as a user other than that executing the statement. This assignment of ownership can be carried out only by the DBA.

# <span id="page-607-0"></span>**Special groups**

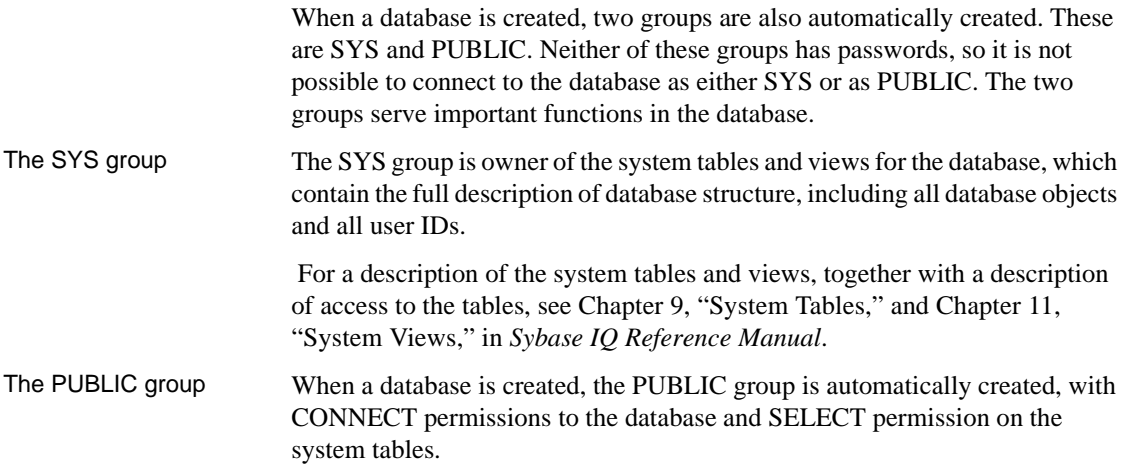

The PUBLIC group is a member of the SYS group, and has read access for some of the system tables and views, so that any user of the database can find out information about the database schema. If you wish to restrict this access, you can REVOKE PUBLIC's membership in the SYS group.

Any new user ID is automatically a member of the PUBLIC group and inherits any permissions specifically granted to that group by the DBA. You can also REVOKE membership in PUBLIC for users if you wish.

# <span id="page-608-0"></span>**Database object names and prefixes**

The name of every database object is an identifier. The rules for valid identifiers are described in the chapter "SQL Language Elements" in *Sybase IQ Reference Manual*.

In queries and sample SQL statements throughout this guide, database objects from the sample database are generally referred to using their simple name. For example:

SELECT \* FROM employee

Tables, procedures, and views all have an owner. The owner of the tables in the sample database is the user ID DBA. In some circumstances, you must prefix the object name with the owner user ID, as in the following statement.

SELECT \* FROM "DBA".employee

The employee table reference is said to be qualified. (In this case the owner name is enclosed in double quotes, as DBA is a SQL keyword.) In other circumstances it is sufficient to give the object name. This section describes when you need to use the owner prefix to identify tables, view and procedures, and when you do not.

When referring to a database object, a prefix is required unless:

- You are the owner of the database object.
- The database object is owned by a group ID of which you are a member.

Example Consider the following example of a corporate database. All the tables are created by the user ID company. This user ID is used by the database administrator and is therefore given DBA authority.

```
GRANT CONNECT TO company
IDENTIFIED BY secret;
GRANT DBA TO company;
```
The tables in the database are created by the company user ID.

```
CONNECT USER company IDENTIFIED BY secret;
CREATE TABLE company.Customers ( ... );
CREATE TABLE company.Products ( ... );
CREATE TABLE company.Orders ( ... );
CREATE TABLE company.Invoices ( ... );
CREATE TABLE company.Employees ( ... );
CREATE TABLE company.Salaries ( ... );
```
Not everybody in the company should have access to all information. Consider two user IDs in the sales department, Joe and Sally, who should have access to the Customers, Products and Orders tables. To do this, you create a Sales group.

```
GRANT CONNECT TO Sally IDENTIFIED BY xxxxx;
GRANT CONNECT TO Joe IDENTIFIED BY xxxxx;
GRANT CONNECT TO Sales IDENTIFIED BY xxxxx;
GRANT GROUP TO Sales;
GRANT ALL ON Customers TO Sales;
GRANT ALL ON Orders TO Sales;
GRANT SELECT ON Products TO Sales;
GRANT MEMBERSHIP IN GROUP Sales TO Sally;
GRANT MEMBERSHIP IN GROUP Sales TO Joe;
```
Now Joe and Sally have permission to use these tables, but they still have to qualify their table references because the table owner is company, and Sally and Joe are not members of the company group:

```
SELECT *
FROM company.customers
```
To rectify the situation, make the Sales group a member of the company group.

```
GRANT GROUP TO company;
GRANT MEMBERSHIP IN GROUP company TO Sales;
```
Now Joe and Sally, being members of the Sales group, are indirectly members of the company group, and can reference their tables without qualifiers. The following command will now work:

SELECT \* FROM Customers Note Joe and Sally do not have any extra permissions because of their membership in the company group. The company group has not been explicitly granted any table permissions. (The company user ID has implicit permission to look at tables like Salaries because it created the tables and has DBA authority.) Thus, Joe and Sally still get an error executing either of these commands:

```
SELECT *
FROM Salaries;
SELECT *
FROM company.Salaries
```
In either case, Joe and Sally do not have permission to look at the Salaries table.

# <span id="page-610-0"></span>**Using views and procedures for extra security**

For databases that require a high level of security, defining permissions directly on tables has limitations. Any permission granted to a user on a table applies to the whole table. There are many cases when users' permissions need to be shaped more precisely than on a table-by-table basis. For example:

- It is not desirable to give access to personal or sensitive information stored in an employee table to users who need access to other parts of the table.
- You may wish to give sales representatives update permissions on a table containing descriptions of their sales calls, but limit such permissions to their own calls.

In these cases, you can use views and stored procedures to tailor permissions to suit the needs of your organization. This section describes some of the uses of views and procedures for permission management.

For information on how to create views, see ["Working with views"](#page-278-0).

### **Using views for tailored security**

Views are computed tables that contain a selection of rows and columns from base tables. Views are useful for security when it is appropriate to give a user access to just one portion of a table. The portion can be defined in terms of rows or in terms of columns. For example, you may wish to disallow a group of users from seeing the salary column of an employee table, or you may wish to limit a user to see only the rows of a table that they have created.

Example 1 The Sales manager needs access to information in the database concerning employees in the department. However, there is no reason for the manager to have access to information about employees in other departments.

> This example describes how to create a user ID for the sales manager, create views that provide the information she needs, and grants the appropriate permissions to the sales manager user ID.

1 Create the new user ID using the GRANT statement, from a user ID with DBA authority. Enter the following:

```
CONNECT "DBA" 
IDENTIFIED by SQL;
GRANT CONNECT 
TO SalesManager 
IDENTIFIED BY sales
```
(You must enclose DBA in quotation marks because it is a SQL keyword, just like SELECT and FROM.)

2 Define a view which only looks at sales employees as follows:

```
CREATE VIEW emp_sales AS
SELECT emp_id, emp_fname, emp_lname
FROM "DBA".employee
WHERE dept_id = 200
```
The table should be identified as "DBA".employee, with the owner of the table explicitly identified, for the SalesManager user ID to be able to use the view. Otherwise, when SalesManager uses the view, the SELECT statement refers to a table that user ID does not recognize.

3 Give SalesManager permission to look at the view:

```
GRANT SELECT 
ON emp_sales 
TO SalesManager
```
Exactly the same command is used to grant permission on a view as to grant permission on a table.

Example 2 The next example creates a view which allows the Sales Manager to look at a summary of sales orders. This view requires information from more than one table for its definition:

1 Create the view.

CREATE VIEW order\_summary AS SELECT order date, region, sales rep, company name FROM "DBA".sales\_order
KEY JOIN "DBA".customer

2 Grant permission for the Sales Manager to examine this view.

```
GRANT SELECT
ON order summary
TO SalesManager
```
3 To check that the process has worked properly, connect to the SalesManager user ID and look at the views you have created:

```
CONNECT SalesManager IDENTIFIED BY sales ;
SELECT * FROM "DBA".emp_sales ;
SELECT * FROM "DBA".order summary ;
```
No permissions have been granted to the Sales Manager to look at the underlying tables. The following commands produce permission errors.

```
SELECT * FROM "DBA".employee ;
SELECT * FROM "DBA".sales order;
```
Other permissions on The previous example shows how to use views to tailor SELECT permissions. INSERT, DELETE, and UPDATE permissions can be granted on views in the same way.

> For information on allowing data modification on views, see ["Using views"](#page-280-0)  [on page 251.](#page-280-0)

## **Using procedures for tailored security**

While views restrict access on the basis of data, procedures restrict the actions a user may take. As described in ["Granting permissions on procedures"](#page-601-0) a user may have EXECUTE permission on a procedure without having any permissions on the table or tables on which the procedure acts.

Strict security For strict security, you can disallow all access to the underlying tables, and grant permissions to users or groups of users to execute certain stored procedures. With this approach, the manner in which data in the database can be modified is strictly defined.

#### **Using procedures to disable connections**

You can disable connections using the stored procedure sp\_iqmodifylogin. For an example, see the *Sybase IQ Reference Manual*.

# **How user permissions are assessed**

Groups do introduce complexities in the permissions of individual users. Suppose user M\_Haneef has been granted SELECT and UPDATE permissions on a specific table individually, but is also a member of two groups, one of which has no access to the table at all, and one of which has only SELECT access. What are the permissions in effect for this user?

Sybase IQ decides whether a user ID has permission to carry out a specific action in the following manner:

- 1 If the user ID has DBA permissions, the user ID can carry out any action in the database.
- 2 Otherwise, permission depends on the permissions assigned to the individual user. If the user ID has been granted permission to carry out the action, then the action is allowed to proceed.
- 3 If no individual settings have been made for that user, permission depends on the permissions of each of the groups of which the user is a member. If any of these groups has permission to carry out the action, the user ID has permission by virtue of membership in that group, and the action is allowed to proceed.

This approach minimizes problems associated with the order in which permissions are set.

# **Managing the resources connections use**

Building a set of users and groups allows you to manage permissions on a database. Another aspect of database security and management is to limit the resources an individual user can use.

For example, you may wish to prevent a single connection from taking too much of the available memory or CPU resources, so that one connection does not slow down other users of the database.

## **Database options that govern user resources**

Sybase IQ provides a set of database options that the DBA can use to control resources. These options are called **resource governors**.

Setting options You can set database options using the SET OPTION statement, which has the following syntax:

> **SET** [ **TEMPORARY** ] **OPTION** ... [ *userid*. | **PUBLIC**. ]*option-name* = [ *option-value* ]

 For reference information about options, see Chapter 2, "Database Options," in *Sybase IQ Reference Manual*. For information on the SET OPTION statement, see Chapter 6, "SQL Statements," in *Sybase IQ Reference Manual*.

Resources that can be The following database options can be used to manage resources. See Chapter 5, "Managing System Resources" in *Sybase IQ Performance and Tuning Guide* or see the *Sybase IQ Reference Manual* for more information on these options.

- **CURSOR\_WINDOW\_ROWS** Defines the number of cursor rows to buffer.
- **LOAD\_MEMORY\_MB** Sets an upper bound for the amount of heap memory that subsequent load operations can use.
- **MAIN\_CACHE\_MEMORY\_MB** Sets the size of the cache for the main IQ Store. (The server option -iqmc is the recommended way to set the main cache size.)
- **MAX\_CARTESIAN\_RESULT** Limits the number of result rows from a query containing a cartesian join.
- **MAX\_IQ\_THREADS\_PER\_CONNECTION** Sets the number of processing threads available to a connection for use in IQ operations.
- **TEMP\_CACHE\_MEMORY\_MB** Sets the size of the cache for the IQ Temporary Store. (The server option -iqtc is the recommended way to set the temp cache size.)
- **QUERY TEMP SPACE LIMIT** Limits the amount of temporary dbspace available to any one query.
- **QUERY\_ROWS\_RETURNED\_LIMIT** Tells the query optimizer to reject queries that might consume too many resources. If the optimizer estimates that the result set from the query will exceed the value of this option, the optimizer rejects the query and returns an error message.

The following database options affect the engine, but have limited impact on Sybase IQ:

**JAVA HEAP SIZE** Sets the maximum size (in bytes) of that part of the memory that is allocated to Java applications on a per connection basis.

- **MAX\_CURSOR\_COUNT** Limits the number of cursors for a connection.
- **MAX\_STATEMENT\_COUNT** Limits the number of prepared statements for a connection.

Database option settings are not inherited through the group structure.

## **Other settings that affect user resources**

You can control resources available to users with Sybase IQ Login Management, which lets you limit the number of connections to a database for all users or for an individual user, set password expirations, and lock out individual users so that they cannot connect to the database. See ["Managing IQ](#page-585-0)  [user accounts and connections" on page 556](#page-585-0).

For more information on settings that affect memory and other resources available to user connections, see Chapter 5, "Managing System Resources" in *Sybase IQ Performance and Tuning Guide*.

# **Users and permissions in the system tables**

Information about the current users of a database and about their permissions is stored in the database system tables and system views.

For a description of each of these tables, see Chapter 9, "System Tables" in *Sybase IQ Reference Manual*.

Most system tables are owned by the special user ID SYS. It is not possible to connect to the SYS user ID.

The DBA has SELECT access to all system tables, just as to any other tables in the database. The access of other users to some of the tables is limited. For example, only the DBA has access to the SYS.SYSUSERPERM table, which contains all information about the permissions of users of the database, as well as the passwords of each user ID. However, SYS.SYSUSERPERMS is a view containing all information in SYS.SYSUSERPERM except for the password, and by default all users have SELECT access to this view. All permissions and group memberships set up in a new database for SYS, PUBLIC, and DBA can be fully modified.

The following table summarizes the system tables containing information about user IDs, groups, and permissions. All tables and views are owned by user ID SYS, and so their qualified names are SYS.SYSUSERPERM and so on.

Appropriate SELECT queries on these tables generate all the user ID and permission information stored in the database.

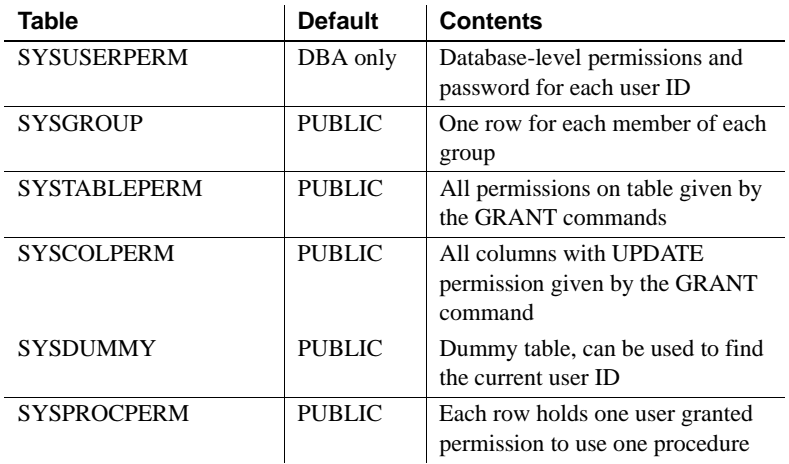

The following table summarizes the system views containing information about user IDs, groups, and permissions.

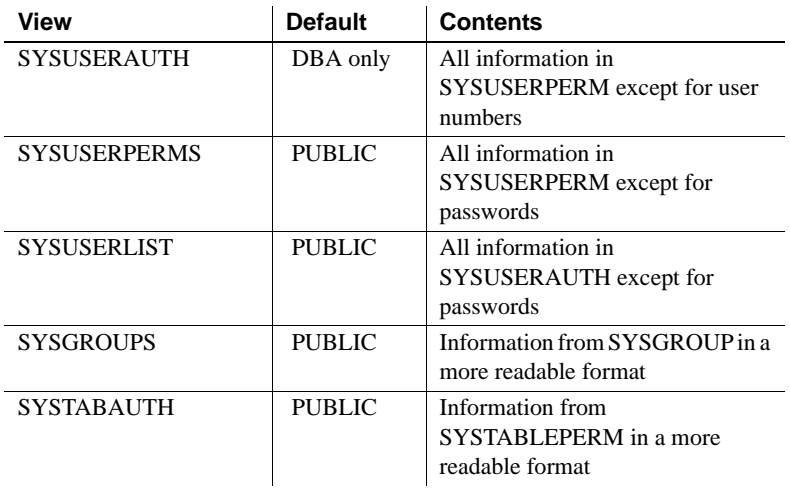

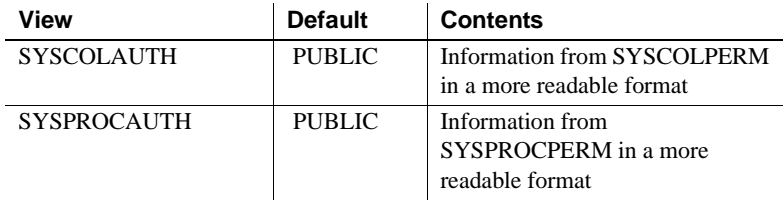

The following table lists system tables used by Sybase IQ Login Management. The user DBA owns these tables, so their qualified names are DBA.IQ\_SYSTEM\_LOGIN\_INFO\_TABLE and so on.

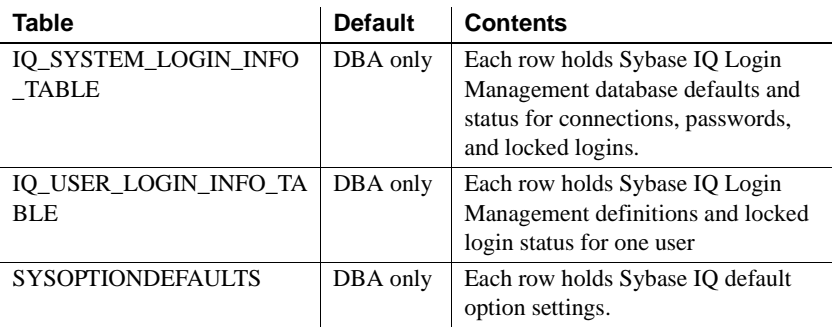

In addition to these, there are tables and views containing information about each object in the database.

# CHAPTER 13 **Transport-Layer Security**

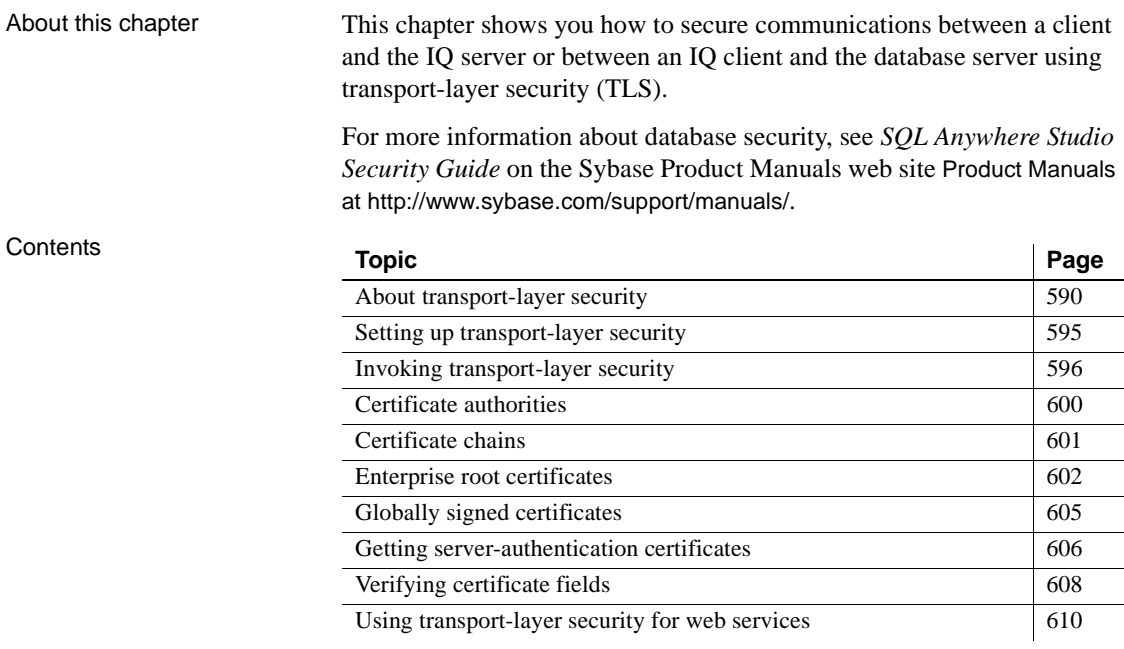

# <span id="page-619-0"></span>**About transport-layer security**

Transport-layer security, an IETF standard protocol, secures client/server applications using digital certificates and public-key cryptography. Clients use trusted public certificates to encrypt data and authenticate servers in the initial client/server handshake. Data transmitted by the client can only be decrypted by the matching private key, which is stored in the database server certificate. For server authentication, the database server sends its public certificate to the client. The client verifies the identity of the server using certificate fields and the digital signature embedded in the certificate. Efficiency The transport-layer security standard overcomes the inefficiencies associated with public-key cryptography. Once a secure connection is established, the client and server exchange a common key. They use a highly efficient symmetric cipher for the rest of their communication. Supported platforms To use transport-layer security, both server and client must be operating on Solaris, Linux, NetWare, or any supported 32-bit Windows platform except Windows CE, and the connection must be over the TCP/IP port. FIPS-certified security options are available on Windows only.

## **FIPS 140-2 certification**

Federal Information Processing Standard (FIPS) 140-2 specifies requirements for security algorithms. It does not, however, specify requirements for security protocols such as SSL or transport-layer security. FIPS 140-2 is granted by the American and Canadian governments through the National Institute of Standards and Testing (NIST) and the Canadian Communication Security Establishment (CSE). Certicom has earned FIPS certification for security algorithms implemented on Windows.

Sybase IQ offers transport-layer security with the option of using the underlying FIPS-certified algorithms in the Certicom software.

You can use FIPS-certified security algorithms to encrypt your database files, or to encrypt communications for database client/server communication.

## **About public-key cryptography**

Public key cryptography makes use of mathematical systems that work with pairs of very large, associated numbers. These numbers, called **keys**, have particular properties. Each key can be used to encrypt information. Once encrypted, these messages can only be decrypted using the matching key.

One of the keys, called the **public key**, is published in a public forum. It can be used to encrypt information to be sent to the owner of the public key. The owner keeps the second key, called the **private key**, secret. A message encrypted with the public key can be decrypted only using the matching private key. Since the public key is published, anyone can create a message that only the owner of the private key can read.

In addition, a message encrypted with the private key can be decrypted by anyone who knows the public key. Such a message can be created only by someone who knows the private key. If the private key is kept secret, the owner can prove his or her identity by constructing such a message.

It is essential that the private key cannot be found easily through knowledge of the public key. The ease with which the private key can be derived from the public key is often associated with the strength of the cryptosystem and the size (in bits) of the public key. Another aspect of the private key is that it must be difficult to guess. The generation of high-quality private keys must incorporate pseudo-random data of high quality. If the data is predictable, it is easier for an adversary to guess the keys. To meet this criterion, the tools provided with Sybase IQ gather pseudo-random data from the operating system when generating new private and public key pairs.

The role of public-key<br>cryptography Public-key cryptography has many advantages. Using the public key, anyone can send a message that can be read only by the person who knows the matching private key. Likewise, someone can prove that they know a private key by using it to encrypt a message. To verify the identity of a key owner, you can send an arbitrary message and ask them to encrypt. You can be sure that person knows the private key if you can decrypt the resulting message with their public key.

> These features make public-key cryptography especially useful when establishing a secure communication link and happen automatically when you establish a synchronization connection using transport-layer security.

> Once the secure link is established, the server and client automatically switch to a symmetric-key system of equivalent strength. In a symmetric system, the same key is used to encrypt and decrypt messages. This type of symmetric cipher can be computed more efficiently, reducing the computation time required to encrypt and decrypt messages.

How transport-layer<br>security works Transport-layer security works by filtering all incoming and all out-going communication through the cipher of your choice. The translation occurs between the Sybase IQ server and the communication protocol of your choice. For example, adding security to a TCP/IP connection affects the architecture as shown in the following diagram:

> Transport-level security requires additional communication between a Sybase IQ client and the IQ server *before* the upload stream is sent. When a client initiates synchronization, it passes a message to the server. The client encrypts this message using the server's public key. The server decrypts this message using its private key. Initially, the server encrypts all messages to the client using the client's public key.

> While this public-key/private-key cipher is secure as long as the private keys are kept secret, the encryption and decryption process is computationally intensive. To make further communication more efficient, the client and server agree upon and exchange another key and switch to a symmetric key cipher. They use this key and cipher for the rest of their communication because the symmetric cipher allows data to be encrypted and decrypted more efficiently.

## **Client architecture**

To synchronize with a Sybase IQ server by secure means, the client must use the same cipher suite as the server. All messages received from the server via a communication protocol, such as TCP/IP, are decrypted before being passed to the remote Sybase IQ client.

## <span id="page-621-0"></span>**Digital certificates**

A **digital certificate** is an electronic document that identifies a person or entity and contains a copy of their public key. Each certificate includes a public key so that anyone can communicate securely with the person or entity by encrypting information with this public key. Digital certificates conform to a standardized file format that contains the following information:

- Identity information, such as the name and address of the certificate owner.
- Public key.
- Expiry date.
- One or more digital signatures.

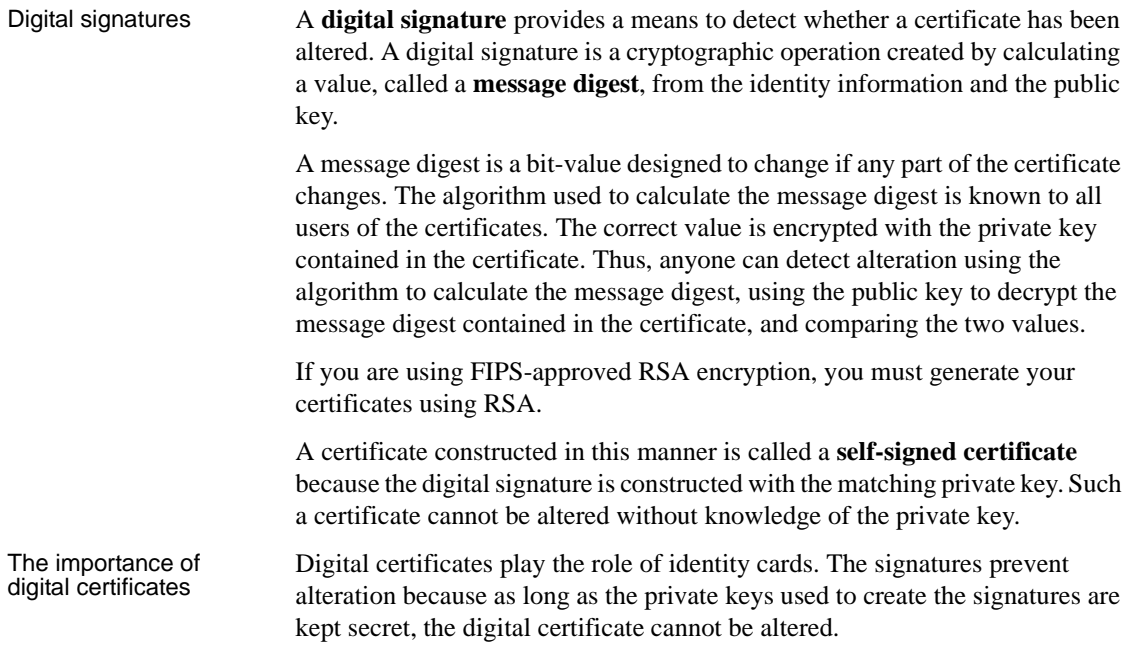

## **The role of digital certificates**

A Sybase IQ server must be able to identify itself to clients with its own server certificate. The client must ensure that the certificate is authentic. To do so, the client must already have a trusted copy of the public certificate. Alternatively, the server's certificate may be signed by another certificate. In the latter case, the client must have a reliable copy of the signing certificate.

The Sybase IQ server must have access to its public certificate and to the private key for this certificate. This information is contained in a **server identity**. A server certificate is constructed by appending the private key to the matching public certificate.

The following figure displays a sample server certificate. This certificate is a server identity, suitable for use by a Sybase IQ server. This particular certificate has been signed by another certificate. The file contains both public certificates and the server's password.

Since other users may have access to the computer running the Sybase IQ server, the file containing the private key is protected by a password. This password is intended to maintain the honesty of the people given access to the computer. It does not provide an adequate barrier to an outside attack as the password is only a few characters in length. To further protect the private key, outsiders must be denied access to the Sybase IQ server by a firewall, or by other traditional means.

Instead of being signed directly by the certificate authority, the server's certificate may be the first certificate in a certificate chain. In this case, the client must trust the owners of all certificates and must have a trusted copy of the final certificate in the chain, called the root certificate. Such a certificate file would have a structure similar to that displayed above, but could contain a longer list of certificates.

## **Using chains of certificates**

A certificate may be signed by other certificates, or it may be **self-signed**, which means it is signed only with its own private key. A sequence of public certificates, each signed by the next, is called a **certificate chain**. At one end of a typical chain is a certificate used for a particular Sybase IQ server. At the other end is a certificate, signed by no other certificates, called the **root certificate**.

You can arrange certificates in various ways, depending on your requirements. The following sections describe how to construct and use certificate chains to achieve particular security goals. The following topics are covered:

- If you have only a single server, the simplest setup is to create a self-signed certificate. The only disadvantage is that the private key for the certificate must be held on the Sybase IQ server, where it is harder to protect.
- An enterprise root certificate is of particular benefit to organizations using more than one Sybase IQ server. In this setup, IQ clients need keep only a copy of this root certificate to recognize any server issuing a certificate signed by this root certificate.
- Commercial certificate authorities can benefit organizations that require the utmost in security. These organizations can help in two ways. First, the root certificates they use are of the highest possible quality, making these certificates somewhat less prone to attack. Secondly, commercial certificate authorities can provide a trusted third party when two companies wish to communicate securely but are not familiar with each other.

• You can, and in some cases should, use the facilities provided to verify certificate fields. This precaution is appropriate in many scenarios, but is particularly so when using a globally signed certificate. In this case, you are unlikely to want your clients to trust certificates that your certificate authority has signed for other customers.

In all cases, you must ensure that the Sybase IQ command line and log file are secure. This is best done using a firewall and by otherwise limiting access to the computer running the Sybase IQ server.

Sybase IQ transport-layer security is a flexible mechanism that lets you achieve the security important to your setup. The basic system allows you to keep information private, while certificates ensure IQ clients that they are talking to a trusted Sybase IQ server.

#### **Server authentication**

One method of breaking a system is to masquerade as the server. The client connects to what it thinks is the server, but the connection is unknowingly made to another, hostile server. To guard against this form of attack, the server can use a digital certificate. A digital certificate plays the role of an identity card.

Each digital certificate contains a public encryption key and information about the owner's identity. The certificates are designed in such a way that they can be altered only by someone who knows the matching private key. As long as this private key is kept a secret, clients can safely assume the identity information accurately identifies a server. To ensure that they are talking to the correct server, clients ask the server to prove that it knows the matching private key. The server can do so by decrypting a message that has been encrypted with the public key shown in the certificate.

# <span id="page-624-0"></span>**Setting up transport-layer security**

To set up Adaptive Server Anywhere transport-layer security, perform the following steps:

**Create digital certificates** Create public certificates and server certificates. Public certificates are distributed to client applications, while server certificates are stored securely with database servers.

See ["Digital certificates" on page 592](#page-621-0).

**• Start the Adaptive Server Anywhere database server with transportlayer security** Use the -ec database server option to specify the type of security, the server certificate, and the password to protect the private key.

See ["Invoking transport-layer security" on page 596](#page-625-0).

**• Configure client applications to use transport-layer security** Specify the path and file name of trusted public certificates using the Encryption connection parameter [ENC].

See ["EncryptedPassword connection parameter \[ENP\]" on page 146](#page-175-0).

# <span id="page-625-0"></span>**Invoking transport-layer security**

You can use transport-layer security when using the TCP/IP, HTTP, or HTTPS communication protocols. For TCP/IP, HTTP and HTTPS you must use RSA encryption.

#### ❖ **Using transport-layer security**

To invoke transport-layer security, you must first set it up for the client, storing the settings in the publication, subscription, or Sybase IQ user.

1 Create digital certificates to invoke server authentication features.

Use utilities supplied with Sybase IQ to create public certificates that are distributed to client applications and server certificates that are stored securely with database servers. Different types of certificates and different arrangements of these certificates allow you to provide various levels of security.

2 Start the Sybase IQ server with transport-layer security.

Use the -ec startup switch on the start asig command line to specify the type of security, the server certificate, and the password to protect the private key. Sybase IQ transport-layer security is available only over TCP/IP and on Solaris, Linux, or any supported Windows platform except Windows CE. For syntax, see Chapter 1, "Running the Database Server" in the *Sybase IQ Utility Guide*.

3 Configure client applications to use transport-layer security.

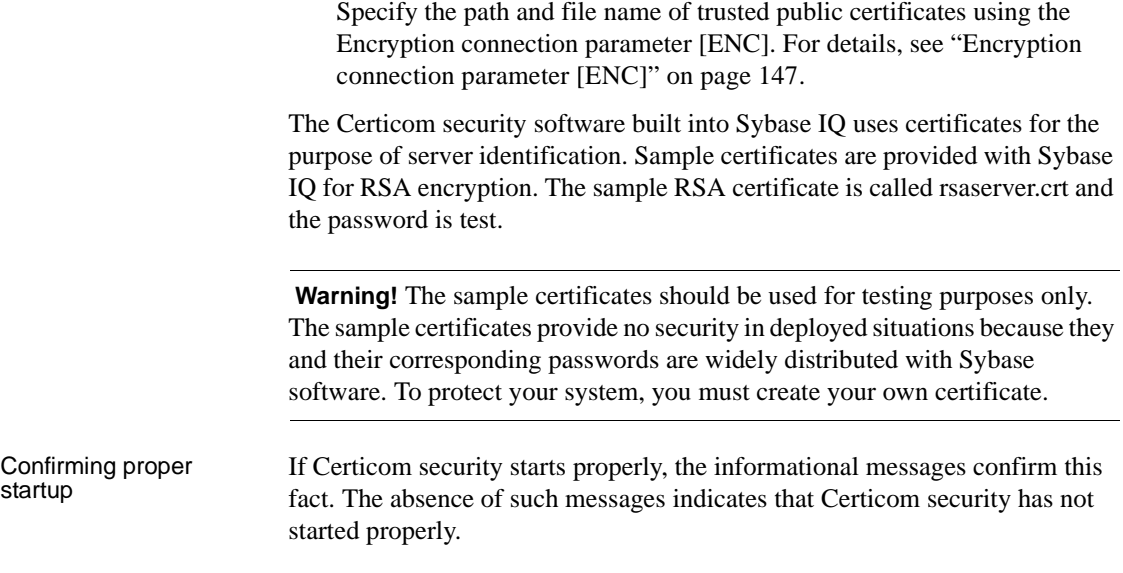

## **Self-signed certificates**

Sybase IQ includes tools for working with certificates. A utility named gencert lets you generate new certificates. Since certificates are normally written in a machine-readable format, another utility, named readcert, displays the contents of a certificate in human-readable format.

You can make a number of types of certificates with the gencert utility. The easiest type to make is a self-signed (root) certificate, as no other signing certificate is required.

The main advantage of a setup with only one root certificate is simplicity; you need create only one certificate. This setup is often sufficient for simple setups involving only one Sybase IQ server. If you operate multiple IQ servers, an enterprise level certificate, discussed later, is often more convenient.

The biggest disadvantage is that a self-signed certificate is easier than other types to forge. This type of attack can be accomplished by creating a counterfeit certificate using a different key pair. Other types of certificates are more secure because they bear more than one digital signature.

#### **Making a new self-signed certificate**

To generate a root certificate, start the gencert utility from a command prompt using the  $-r$  option. The utility prompts you to enter the identity information, the certificate password and expiry date, and the names of the new certificate files.

In the following procedure, you are prompted for names for the certificate, private key, and server identity files. Sybase IQ accepts any name and extension for these files. However, Windows only recognizes *.crt* and *.cer* extensions as certificate files.

In the following procedure, an RSA certificate is generated.

>gencert -r Certificate Generation Tool Choose certificate type ((R)SA or (E)CC): R Enter key length (512-2048): 2048 Generating key pair... Country: CA State/Province: Ontario Locality: Waterloo Organization: Sybase, Inc. Organizational Unit: IAS Common Name: MobiLink Serial Number: 2003.07.29.01 Certificate valid for how many years: 2 Enter password to protect private key: password Enter file path to save certificate: self.crt Enter file path to save private key: self.pri Enter file path to save server identity: serv1.crt

The response to each question should be a string, except for the number of years to the expiry date, which must be an integer.

The utility creates three files, which in this example are called *self.crt*, *self.pri*, and *serv1.crt*.

- **self.crt** This file contains the new certificate, including the identity information, public key, expiry date, and signature. You can give out copies of this file to people whom you wish to contact you.
- **self.pri** This file contains the private key that matches the public key encoded in the certificate. The private key is encoded using the password you supplied, providing a modest barrier to others with access to your computer. However, since password encryption is not very secure, you must restrict access to this file to maintain secrecy.
- **serv1.crt** This file contains the same information as the above two files, combined into one file. It is intended for use with a Sybase IQ server. The server sends the public information to identify itself to clients. It requires the private key to decode messages returned by the clients. You must restrict access to this file. It, too, contains a copy of the private key, protected only by the password.

The server certificate contains the information in the public and private certificate files. You can make a server certificate by concatenating a public certificate and the file containing the private key.

#### **Using a self-signed certificate**

You can use the self-signed certificate for server authentication by following these steps:

- 1 Supply a copy of the public certificate to all clients. When the client first contacts the Sybase IQ server, the server will send the client a copy of the public certificate, *self.crt*. The client can detect fake certificates by comparing the one sent by the server with the copy the client already has.
- 2 Tell each client that it is to trust only servers that can decrypt messages encoded using the public key contained within the copy of the supplied public certificate. For Sybase IQ clients, you do so using the trusted\_certificates security parameter. For example, you can tell an Sybase IQ client to trust only the *self.crt* certificate by including a parameter in the address clause of the synchronization subscription.

To tell a client to trust only the desired certificate, name the trusted certificate using the  $-r$  option at the command line when running the generator.

3 When you start the Sybase IQ server, specify the name of the server certificate file, *serv1.crt*, and the corresponding password. Open a command prompt and run the following command line:

```
start_asiq -c "dsn=Adaptive Server IQ 
Demo;uid=DBA;pwd=SQL" –x tcpip ( security=rsa_tls ( 
certificate=serv1.crt; certificate_password=password ) 
)
```
You can hide the contents of the command line using the File Hiding utility, dbfhide. For more information, see the *Adaptive Server Anywhere Database Administration Guide*.

Note that the clients do not need and should not have either the private key or the password that unlocks it. Clients need only the public certificate.

In contrast, the Sybase IQ server requires access to the private key, as well as to the public parts of the certificate. Thus, the server requires access to the server certificate file, which contains both public and private information.

The Sybase IQ server must have access to the private key and the password that protects it. For this reason, you must ensure that the Sybase IQ command line and log file are secure. This is best done using a firewall and by otherwise limiting access to the computer running the Sybase IQ server.

**Note** The certificate file name and password are not displayed in the log file.

## <span id="page-629-0"></span>**Certificate authorities**

One problem with self-signed certificates is that an adversary can create a fake certificate using a different public- and private-key pair. Someone, mistaking the fake certificate for the original, may unknowingly encrypt his or her message using the substitute public key, rather than that owned by the intended recipient. Only the adversary, who knows the substitute private key, could read a message encrypted using the fake certificate.

To guard against such an attack, both the user and the owner of the certificate must agree to trust a third party. This third party, called a **signing authority** or **certificate authority**, adds a digital signature to the certificate using his or her private key. Once signed, the document certificate can be altered only with the aid of the third party. To sign a certificate, the certificate authority need not know the private key of the certificate owner.

The certificate authority need not be an external person or organization. If the certificates are to be used only within the company, it may be appropriate for someone at the company to act as the certificate authority.

To create a trustworthy system, a certificate authority must confirm the identity of a certificate owner before signing a certificate. In particular, the certificate authority must check that the identity fields in the certificate accurately describe the certificate owner and that the certificate owner owns the matching private key.

Someone wishing to use this certificate to communicate with the certificate owner must have confidence in the following:

- Before signing the certificate, the certificate authority made certain that the identity information contained in the certificate correctly identified the certificate owner.
- Each private key is known only to the certificate owner.

The user has a reliable copy of the certificate authority's public key.

To satisfy these conditions, not only must the user have confidence in the integrity of the certificate authority, but the user must also have obtained the same public key directly from the certificate authority.

To obtain valid copies of a public key, users of this system typically obtain copies of a self-signed certificate owned by the certificate authority. To foil impostors, the certificate must be obtained by reliable means.

In addition, each client must store the copy of the certificate authority's certificate securely. Should an adversary have access to the user's computer, he or she could replace the certificate authority's certificate with a fake.

## <span id="page-630-0"></span>**Certificate chains**

When deploying a replication system, a large number of certificates may be required. The responsibility of signing many certificates may place too great a burden on the certificate authority. To lessen their workload, a certificate authority can delegate signing authority to others. To do so, the certificate authority signs a certificate held by the delegate. The delegate then proceeds to sign certificates using the private key that matches the one in this certificate.

A certificate chain is a sequence of certificates such that each certificate is signed by the next. The final certificate, called the root certificate, is owned by a certificate authority. For example, a server certificate can be signed by a delegate. The delegate's certificate can be signed by a certificate authority. The certificate authority's public key is contained in a third certificate. Such a situation is a chain of three certificates.

In fact, a delegate can also have delegates. Thus, a chain of certificates can be of any length. However, the final certificate is always a self-signed root certificate, owned by a certificate authority.

To trust a chain, a user must trust each of the following:

- Before signing each certificate, the certificate authority and all delegates made certain that the identity information contained in the certificate correctly identified the certificate owner.
- Each private key is known only to the certificate owner.
- The user has a reliable copy of the certificate authority's public key.

All conditions are extremely important. The chain of certificates is only as strong as its weakest link.

# <span id="page-631-0"></span>**Enterprise root certificates**

A deployment of Sybase IQ that involves multiple servers can be improved by assigning each server a unique certificate also signed by a common root certificate. A certificate authority within the enterprise holds the root certificate.

This arrangement has the following advantages:

- Each Sybase IQ server can be given a unique certificate, so that if one site is compromised, the others are not affected.
- Security is enhanced because the private key for the enterprise root certificate need not be stored on the Sybase IQ server.
- Clients do not need to keep a copy of each server's public certificate, only a copy of the public root certificate because you can configure them to trust any certificate signed by the root certificate.

The security of the system can be improved somewhat by obtaining a globally signed certificate, discussed later, from a commercial certificate authority. In practice, however, this arrangement provides adequate security for many applications.

You can program your clients to verify the values of some certificate fields, as discussed later. In this way, you can ensure that your clients synchronize with particular Sybase IQ servers within your organization.

This setup provides more flexibility than self-signed server certificates. For example, you can add a new server and give it a new certificate. If the new certificate is signed with the same enterprise root certificate, existing clients will automatically trust it. Were you, instead, to give each Sybase IQ server a self-signed certificate, all clients would require a copy of the new public certificate.

#### <span id="page-632-0"></span>**Creating the certificates**

The first step in setting up an enterprise-level system is to generate the common self-signed certificate. To generate this root certificate, start gencert with the – r option.

>gencert -r Certificate Generation Tool Choose certificate type  $((R)SA$  or  $(E)CC)$ : E Generating key pair... Country: CA State/Province: Ontario Locality: Waterloo Organization: Sybase, Inc. Organizational Unit: IAS Common Name: MobiLink Serial Number: 2003.07.29.02 Certificate valid for how many years: 2 Enter password to protect private key: password2 Enter file path to save certificate: ent root.crt Enter file path to save private key: ent root.pri Enter file path to save server identity: ent\_serv.crt

The utility creates three files, which in this example are called *ent\_root.crt*, *ent\_root.pri*, and *ent\_serv.crt*.

- **ent root.crt** This file contains the new certificate. This certificate should be published as all clients require a reliable copy.
- **ent root.pri** This file contains the private key that matches the public key encoded in the certificate.
- **ent serv.crt** This file contains the same information as the above two files, combined. It is intended for use with a Sybase IQ server.

You can use the first two of the three files to sign additional, new certificates. To generate a signed certificate, start gencert with the –s option. Type the name of the signing certificate file, the name of the signing private-key file, and the password for the signing private key.

>gencert -s Certificate Generation Tool Choose certificate type  $((R) SA$  or  $(E) CC)$ : E Generating key pair... Country: CA State/Province: Ontario Locality: Waterloo Organization: Sybase, Inc. Organizational Unit: IAS Common Name: MobiLink Serial Number: 2003.07.29.03 Certificate valid for how many years: 1 Enter file path of signer's certificate: ent root.crt Enter file path of signer's private key: ent root.pri Enter password for signer's private key: password2 Enter password to protect private key: password3 Enter file path to save server identity: serv1.crt

This time, gencert creates only one file. This file contains the signed certificate and the private key. It is intended for use with a Sybase IQ server.

Repeat this last step as many times as necessary to create a signed certificate for each Sybase IQ server.

>gencert -s Certificate Generation Tool Choose certificate type  $((R)SA$  or  $(E)CC)$ : E Generating key pair... Country: CA State/Province: Ontario Locality: Waterloo Organization: Sybase, Inc. Organizational Unit: IAS Common Name: MobiLink Serial Number: 2003.07.29.04 Certificate valid for how many years: 2 Enter file path of signer's certificate: ent root.crt Enter file path of signer's private key: ent root.pri Enter password for signer's private key: password2 Enter password to protect private key: password4 Enter file path to save server identity: serv2.crt

You now have the following files:

- **ent\_root.crt** The root certificate.
- **ent\_root.pri** The root private key.
- **ent\_serv.crt** The root combined certificate.
- **serv1.crt** The combined certificate for the first Sybase IQ server.
- **serv2.crt** The combined certificate for the second Sybase IQ server.

You do not need the combined root certificate because no Sybase IQ server uses it directly. Instead, you created a separate certificate for each Sybase IQ server.

#### **Using the signed certificates**

You can use the signed certificates for server-authentication by following these steps:

- 1 Supply a copy of the public root certificate to all clients. When the client first contacts the Sybase IQ server, the server sends the client a copy of its own public certificate. This certificate bears the signature of the root certificate. The client can detect fake certificates by verifying that the root signature matches the public key in their copy of the root certificate.
- 2 Tell each client that it is to trust only servers whose certificates bear the signature of the root certificate. For Sybase IQ clients, use the trusted\_certificates security parameter. For example, you can tell a Sybase IQ client to trust only the *ent\_cert.crt* certificate by including a parameter in the address clause of the synchronization subscription.

To tell a client to trust only the desired certificate, name the trusted certificate using the  $-r$  option at the command line when running the generator.

3 When you start each Sybase IQ server, specify the name of that server's certificate file and the corresponding password. Enter each command on one line.

```
start_asiq -c "dsn=Adaptive Server IQ 
Demo;uid=DBA;pwd=SQL" –x tcpip ( port=3333; 
security=rsa_tls ( certificate=serv1.crt;
certificate password=password3 ) ) start asiq -c
"dsn=Adaptive Server IQ Demo;uid=DBA;pwd=SQL" –x tcpip 
( port=4444; security=rsa_tls ( 
certificate=serv2.crt; certificate_password=password4 
) )
```
## <span id="page-634-0"></span>**Globally signed certificates**

You can improve the security of a multi-server Sybase IQ setup by assigning each server a unique certificate that is signed by a common root certificate. You can improve it further using a certificate signed by a commercial certificate authority. Such a certificate is called a global certificate or a globally-signed certificate. A commercial certificate authority is an organization that is in the business of creating high-quality certificates and using these certificates to sign other certificates.

A global certificate has the following advantages:

- Security requires that both parties trust the root certificate. In the case of inter-company communication, common trust in an outside, recognized authority may increase confidence in the security of the system because a certificate authority must guarantee the accuracy of the identification information in any certificate that it signs.
- Security is enhanced when keys are created using pseudo-random data of high quality. The data used with the gencert utility is of cryptographic quality, but other, even better methods can be used in controlled environments.
- The private key for the root certificate must remain private. An enterprise may not have a suitable place to store this crucial information, whereas a certificate authority can afford to design and maintain dedicated facilities.

When using a globally signed certificate, each client must verify certificate field values to avoid trusting certificates that the same certificate authority has signed for other clients. This process is described in the next section.

# <span id="page-635-0"></span>**Getting server-authentication certificates**

Sybase IQ transport-layer security is based on Certicom SSL/TLS Plus libraries, which require elliptic-curve or RSA certificates. You can get a global certificate from any certificate authority that can supply certificates in the correct format. Two such companies are VeriSign and Entrust Technologies.

For more information, see [http://www.verisign.com/](http://www.verisign.com) at [http://www.verisign.com/](http://www.verisign.com) or [http://www.entrust.com/certificate\\_services/index.htm at](http://www.entrust.com/certificate_services/index.htm) [http://www.entrust.com/certificate\\_services/index.htm](http://www.entrust.com/certificate_services/index.htm).

There are several ways to get certificates. One way is to use the Certicom reqtool utility, which is installed when you install the security component. This tool creates a server certificate and a global certificate request. Copy the contents of the public certificate onto your clipboard, and paste them into the form on the Web site of the certificate-issuing authority. Only submit the public component of the certificate request. You must not disclose your private key.

For more information about this procedure, see the document *reqtool.pdf*, located in the *win32* subdirectory of your Sybase IQ installation. It is installed when you install the security component.

Example The following example creates an elliptic-curve certificate:

> reqtool -- Certicom Corp. Certificate Request Tool 3.0d1 -- Choose certificate request type: E - Personal email certificate request. S - Server certificate request. Q - Quit. Please enter your request [Q] : S Choose key type: R - RSA key pair. D - DSA key pair. E - ECC key pair. Q - Quit. Please enter your request [Q] : E Using curve ec163a02. Generating key pair (please wait)... Country: CA State: Ontario Locality: Waterloo Organization: Sybase, Inc. Organizational Unit: IAS Common Name: MobiLink Enter password to protect private key : password5 Enter file path to save request : global.req Enter file path to save private key : global.pri

The file *global.req* contains the public certificate and request information. Paste the contents of this file into the form on the certificate-issuing Web site. The file *global.pri* contains the private key for the enterprise certificate. This file is protected by the password you entered, but since the protection provided by the password is weak, you must store this file in a secure location.

#### **Using a global certificate as a server certificate**

You can use your global certificate directly as a Sybase IQ server certificate. To do so, you must create a server identity certificate by concatenating the public and private certificates. Open a command prompt and run the following command line:

copy global.crt+global.pri global2.crt

You can now start a Sybase IQ server, specifying the new certificate and the password for your private certificate. Open a command prompt and run the following command line:

```
start_asig -c "dsn=Adaptive Server IQ 
Demo;uid=DBA;pwd=SQL" -x tcpip ( security=rsa_tls( 
certificate=global2.crt; 
certificate password=password5 ) )
```
You can hide the contents of the command line using the File Hiding utility, dbfhide. For more information, see the *Adaptive Server Anywhere Database Administration Guide*.

You must also ensure that clients contacting your Sybase IQ server trust the certificate. To do so, you must tell the clients to trust the root certificate in the chain. In this case, the root certificate in the chain is a certificate held by the certificate authority.

By default, clients trust certificates signed by the Sybase root certificate used to sign the sample certificate included with Sybase IQ.

For better security, however, you should ensure that clients consider only the root certificate of your certificate authority to be valid.

To tell a client to trust only a particular root certificate, name the trusted certificate using the  $-r$  option at the command line when running the generator.

# <span id="page-637-0"></span>**Verifying certificate fields**

Global certificates have one potentially serious flaw. Because the Sybase IQ clients, as configured above, trust all certificates signed by the certificate authority, they may also trust certificates that the same certificate authority has issued to other companies. Without a means to discriminate, your clients might mistake a competitor's Sybase IQ server for your own and accidentally send it sensitive information.

Similar precautions can be required in other scenarios. A company may use an enterprise certificate, but it may still be important to verify with which department a Sybase IQ client is connected.

This problem can be resolved by requiring your clients to test the value of fields in the identity portion of the certificate. Three fields in the certificate can be verified. You can verify any or all of the following three fields:

- **Organization**
- Organizational Unit
- Common Name

To verify the fields, you supply the acceptable value.

## **Verifying fields in certificate chains**

When the first certificate is part of a chain, all the specified field values are checked in that certificate. If specified, the company name is also checked in all the other certificates, except for the root certificate. This arrangement allows for the case that the root certificate is held by a certificate authority. In this case, the field values of the root certificate will be different, as it is owned by the certificate authority, rather than your company or organization.

## **Using a globally-signed certificate as an enterprise certificate**

Instead of using a global certificate as a server certificate, it is possible to instead use it to sign other certificates, as you would an enterprise certificate. This setup lets you combine the benefits of a global certificate and an enterprise certificate. The most important advantage is that you need not store the private key for your global certificate on the computer running the Sybase IQ server.

To create such a setup, generate a unique certificate for each Sybase IQ server. When you do so, sign them with your global certificate.

The following example displays how two server certificates can be generated and signed by the global certificate:

>gencert -s Certificate Generation Tool Choose certificate type  $((R) SA$  or  $(E) CC)$ : E Generating key pair... Country: CA State/Province: Ontario Locality: Waterloo Organization: Sybase Organizational Unit: IAS Common Name: MobiLink Serial Number: 2003.07.29.06 Certificate valid for how many years: 1 Enter file path of signer's certificate: global.crt Enter file path of signer's private key: global.pri Enter password for signer's private key: password5 Enter password to protect private key: password6 Enter file path to save server identity: serv6.crt >qencert -s Certificate Generation Tool Choose certificate type ((R)SA or (E)CC): E Generating key pair... Country: CA State/Province: Ontario Locality: Waterloo Organization: Sybase Organizational Unit: IAS Common Name: MobiLink Serial Number: 2003.07.29.07 Certificate valid for how many years: 1 Enter file path of signer's certificate: global.crt Enter file path of signer's private key: global.pri Enter password for signer's private key: password5 Enter password to protect private key: password7 Enter file path to save server identity: serv7.crt

The above commands generate two server identity certificates, intended for use with two Sybase IQ servers.

- **serv6.crt** The server identity certificate for Sybase IQ server #1.
- **serv7.crt** The server identity certificate for Sybase IQ server #2.

Both certificates are signed by *global.crt*, which in turn is signed by your certificate authority's root certificate.

You can start these two Sybase IQ servers with the following commands, entered one command per line.

```
start_asiq -c "dsn=Adaptive Server IQ 
Demo;uid=DBA;pwd=SQL" -x tcpip ( 
port=3333; security=rsa tls ( certificate=serv6.crt;
certificate password=password6 ) ) start asiq -c
"dsn=Adaptive Server IQ Demo;uid=DBA;pwd=SQL" -x tcpip 
( port=4444;security=rsa_tls ( certificate=serv7.crt; 
certificate password=password7 ) )
```
You can hide the contents of the command line using the File Hiding utility, dbfhide. For more information, see the *Adaptive Server Anywhere Database Administration Guide*.

In addition, you must ensure that each client trusts your certificate authority's root certificate.

# <span id="page-639-0"></span>**Using transport-layer security for web services**

#### ❖ **Setting up transport-layer security for web services**

1 Create digital certificates.

Create both public and server certificates. Public certificates (which can be Certificate Authority certificates) are distributed to browsers or web clients. Server certificates are stored securely with your Adaptive Server Anywhere web server. See ["Creating the certificates" on page 603.](#page-632-0)

2 Start the web server with transport-layer security.

Use the -xs database server option to specify HTTPS, the server certificate, and the password to protect the private key. For syntax, see "Starting the database server"in the *Sybase IQ Utility Guide*.

#### **• Start the web server with transport-layer security**

Following is a partial start asig command line.

```
-xs protocol(Certificate=server-
certificate;Certificate_Password=password;...) ...
```
*• protocol* can be https, or https\_fips for FIPS-approved RSA encryption. https\_fips uses a separate approved library, but is compatible with https.

#### **Note**

The Mozilla Firefox browser can connect when https fips is used. However, the cipher suite used by https\_fips is *not* supported by the Internet Explorer, Opera, or Safari browsers—if you are using https fips, these browsers cannot connect.

**•** *server-certificate* The path and file name of the server certificate.

For HTTPS, you must use an RSA certificate.

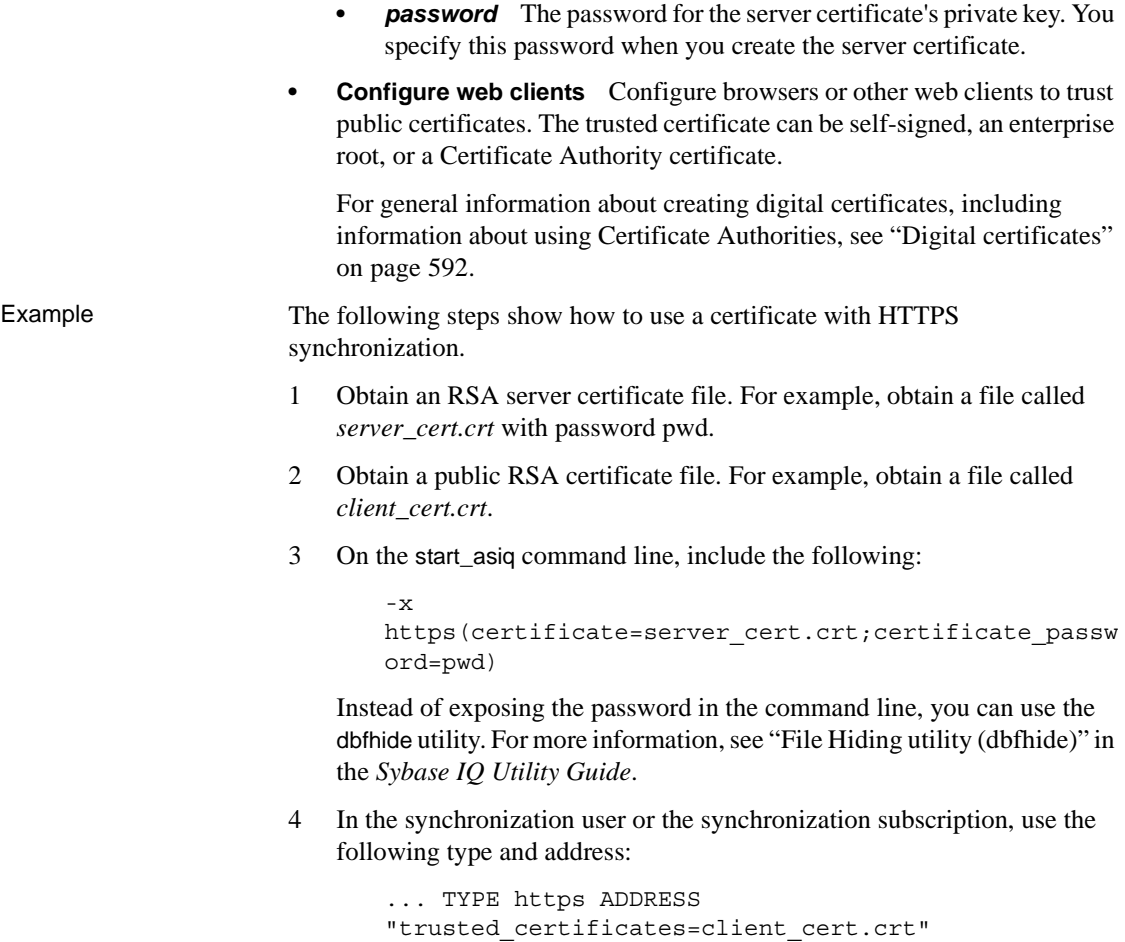

**Contents** 

# CHAPTER 14 **Data Backup, Recovery, and Archiving**

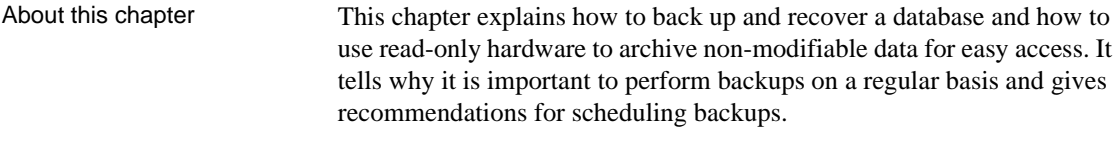

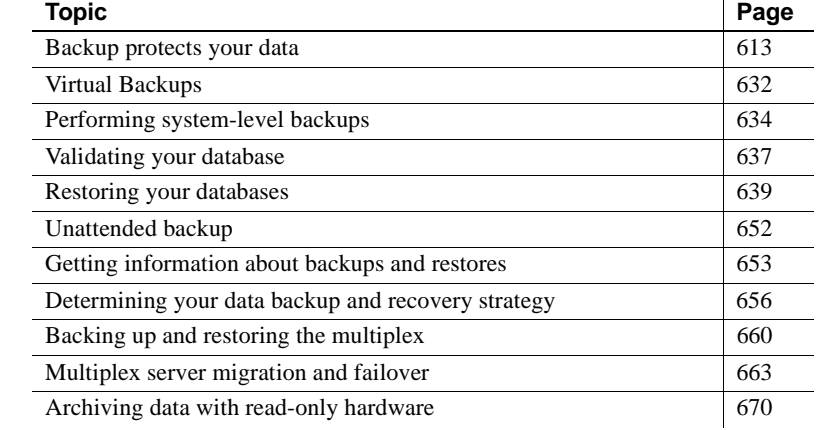

## <span id="page-642-0"></span>**Backup protects your data**

Sybase IQ provides a full set of features that protect you from two types of computer failure, and from database inconsistency.

- A *system failure* occurs when the computer or operating system goes down while there are partially completed transactions. This could occur when the computer is inappropriately turned off or rebooted, when another application causes the operating system to crash, or because of a power failure.
- A *media failure* occurs when the database file, the file system, or the device storing the database file, becomes unusable.

After a system failure, Sybase IQ can usually recover automatically, so that you may not need to restore your database. Recovery from system failures is discussed in *Sybase IQ Troubleshooting and Recovery Guide*.

After media failure, or if for any reason the data in your database is inconsistent, you must restore your database. To protect your data in all of these situations, make regular backups of your databases. In particular, you should back up your database each time you finish inserting any large quantities of new data into the database.

When failures occur, the recovery mechanism treats transactions properly, as atomic units of work: any incomplete transaction is rolled back and any committed transaction is preserved. This ensures that even in the event of failure, the data in your database remains in a consistent state.

# **Backing up your database**

You use the BACKUP command to back up your IQ database. Backup includes both the Sybase IQ data (the IQ Store) and the underlying Adaptive Server Anywhere database (the Catalog Store).

Backup runs concurrently with read and write operations in the database. By contrast, during a restore no other operations are allowed on that database.

You must be connected to a database in order to back it up. The BACKUP command has no way to specify another database.

For an IQ multiplex database, you must run backups of the write server on the write server, but you may execute backups while the servers are all running in multiplex mode.

## **Types of data stores**

Sybase IQ data stores consist of one or more files. They can contain both user data and internal database structures used for startup, recovery, backup, and transaction management. Typically, an IQ database has the following stores:

• *db-name.db* is the catalog dbspace containing the system tables and stored procedures describing the database and any standard Adaptive Server Anywhere database objects you add. It is known as the Catalog Store, and has the dbspace-name SYSTEM.

- *db-name.iq* is the main data dbspace containing the IQ table data and indexes. It is known as the IQ Store, and has the dbspace-name IQ\_SYSTEM\_MAIN.
- *db-name.iqtmp* is the initial temporary dbspace containing the temporary tables generated by certain queries. It is known as the IQ Temporary Store and has the dbspace-name IQ\_SYSTEM\_TEMP.
- Multiplex users may also create an IQ Local Store on a query server. It behaves like the IQ Store with respect to only that query server, and shares buffer cache with the IQ Main Store. This optional store has no default extension, although many users choose *.iqloc*.

Any of these stores, and the log files, are possible areas of failure.

## **Types of backups**

There are four ways to back up Sybase IQ data:

- Database backup
- Operating system-level backup
- Virtual backup
- Archive backup (for log files)

Sybase IQ provides four types of database backups:

- *Full backup* makes a complete copy of the database.
- *Virtual backup* copies all of the database except the table data from the IQ Store.
- *Incremental backup* copies all transactions since the last backup of any type.
- *Incremental-since-full backup* copies all transactions since the last full backup.

All these backup types fully back up the Catalog Store. In most cases, the Catalog Store is much smaller than the IQ Store. If the Catalog Store is larger than (or nearly as large as) the IQ Store, however, incremental backups of IQ are bigger than you may want or expect.

Incremental virtual backup is supported using the BACKUP statement.

Temporary Store data is not backed up. However, the metadata and any other information needed to recreate the Temporary Store structure is backed up.

#### ❖ **Backing up the IQ Store and Catalog Store**

This procedure summarizes backup steps. Read the rest of this chapter for complete details before you perform a backup.

- 1 Connect to the server using an account with DBA privileges. For a multiplex database, you must connect to the write server.
- 2 Run the BACKUP command. For complete syntax, see the *Sybase IQ Reference Manual*.

It backs up the following files:

- Catalog Store (SYSTEM dbspace file), typically named *dbname*.db
- The transaction log file, which is required for system recovery, typically named *dbname*.log
- All dbspace files of the IQ Store
- 3 Make a copy of the *params.cfg* file for each server. BACKUP does not back it up.
- 4 Save the lengths of the following files:
	- All dbspace files on the write server
	- IQ Temporary Store

#### ❖ **Backing up and restoring query servers with IQ Local Stores**

Enter commands in the following procedure without line breaks.

1 Connect to the query server using dbisql or dbisqlc. Enter the following command:

```
BACKUP DATABASE FULL to 'full_path_to_backup_file'
```
- 2 Stop the query server.
- 3 In the write server's directory, enter the following from a Command Prompt:

sync\_qnode SQL *query\_server\_name*

4 In the query server's directory, enter the following command:

```
dbbackup -y -d <full_path_of_the_query_server_dir> -
c 
"uid=DBA;pwd=SQL;eng=<writer_name>;links=tcpip{host
=<writer_host>;port=<writer_port>}"
```
5 Delete the log file. For example:

rm *<database>*.log

If the log file or database name on the query server is different from the write server's files, use the dblog utility to set the transaction log file name. You may use the relative path of the query server's database file. For more about dblog, see Chapter 3 in the *Sybase IQ Utility Guide*. For example:

dblog -r -t all\_types.log all\_types.db

6 Start the query server without the database as:

```
start_asiq @params.cfg -n query_server_name -x 
'tcpip{port=query_server_port}'
```
7 Connect to the query server using dbislqc or dbisql and specify the utility database in the connect string. Enter the following command:

> RESTORE DATABASE '*<database\_name>*' FROM '*<full\_path\_to\_backup\_file>*'

- 8 Stop the query server that was started without the database.
- 9 Restart the query server via Sybase Central.

#### **Data in backups**

BACKUP *backs up committed data only.* Backups begin with an automatic checkpoint. At this point, the backup program determines what data will be backed up. It backs up the current snapshot version of your database as of the time of this checkpoint. *Any data that is not yet committed when this checkpoint occurs is not included in the backup.*

A second automatic checkpoint occurs at the end of backup. Any data that is committed while the backup is in progress is included in any subsequent backups. However, if a failure occurs between the first and second checkpoints, any work that occurred after the first checkpoint cannot be restored.

Sybase IQ backs up only those recoverable database blocks actually in use at the time of backup. Free blocks are not backed up.

Sybase IQ backs up the database files and the Catalog information that pertains to the IQ database to which you are connected. *It does not back up the transaction log file.* It does not use the transaction log to restore the database.

If for any reason all the commands in the transaction do not process properly, or your database is missing files, the backup fails.

#### **The transaction log in backup, restore, and recovery**

Sybase IQ uses the transaction log file during recovery from a system failure. It does not use the transaction log to restore an IQ database, to recover committed IQ transactions, or to restore the Catalog Store for a Sybase IQ database. For a full restore, the transaction log *must not* exist. You must delete this file before starting a full restore.

**Note** Adaptive Server Anywhere databases use the transaction log and other logs differently. If you are recovering such a database, you need its transaction log file, and BACKUP retains it for you. See the *Adaptive Server Anywhere User's Guide* for details. Also, if you have data (other than the system tables) in your Catalog store, transactions for that data can only be recovered if they were written to disk before a failure.

#### **Live backup of transaction log**

You can make a live backup of the transaction log using the dbbackup utility with the-l option.

#### ❖ **Making a live backup of a transaction log**

- 1 Set up a secondary machine from which you can run the database if the online machine fails. (Install and configure Sybase IQ on the secondary machine.)
- 2 Periodically, make a full backup to the secondary machine.
- 3 Run a live backup of the transaction log to the secondary machine.

dbbackup -l path\filename.log -c "connection\_string"

You should normally run the dbbackup utility from the secondary machine. If the primary machine becomes unusable, you can restart your database using the secondary machine. The database file and the transaction log hold the information needed to restart.
### **Distribution of backup data**

BACKUP always makes a full backup of the Catalog Store on the first archive device, and then backs up the data from the IQ Store in parallel across all of the devices you specify. Blocks are not distributed evenly across archive media. You may have more on one device than others, depending on the processing speed of individual threads.

**Note** The distribution of backup data is important because sets of files must be restored in the order in which they were backed up. See ["Restoring in the](#page-676-0)  [correct order" on page 647](#page-676-0) for more information.

### **Ensuring that your database is consistent**

Although Backup does check that all necessary files are present before backing up your database, it does not check internal consistency. For a more thorough check, you can run the stored procedure sp\_iqcheckdb before making a backup. See ["Validating your database" on page 637](#page-666-0) for details.

## **Selecting archive devices**

You can back up any IQ database onto magnetic tape or disk, including WORM devices. (For more about WORM devices, see ["Archiving data with read-only](#page-699-0)  [hardware" on page 670](#page-699-0).) Sybase IQ supports backup and restore using multiple tape drives at near device speeds, or to multiple disks if disk striping is in use. Specify the backup device name in the *archive\_device* parameter of the BACKUP command.

#### **Disk backup requirements**

Disk backups must go to a file system; raw disk is not supported as a backup medium. All disks on a redundant array of independent devices (RAID) device are treated as a single device.

#### **Tape backup requirements**

If you regularly back up large databases, you should use DLT drives, if they are supported for your platform. In any case, Sybase recommends that you use multiple tape drives.

Sybase IQ BACKUP can support the following tape drives:

- Digital Linear Tape (DLT) on UNIX systems
- 4 mm Digital Data Storage (DDS)
- 8 mm

Sybase IQ also allows Stacker drives with multiple tapes.

Sybase IQ BACKUP does *not* support jukeboxes or robotic loaders. If you need them, use a third party media manager.

Sybase IQ BACKUP does *not* support fixed-length tape devices on UNIX systems, like Quarter Inch Cartridge (QIC) drives.

Be aware of the following platform-specific backup requirements:

- Tape devices on AIX systems can be configured for either fixed- or variable-length block mode. See the *Sybase IQ Installation and Configuration Guide* for information on how to show and change the block mode. Sybase IQ BACKUP does not support fixed-length block mode.
- On IBM Linux on POWER, to back up an IQ database to SCSI tape, you must set the block size of the device to accept variable-length data transfer. Before performing any IQ backups, set the SCSI tape device's default block size. Log in as superuser and run the Linux shell command mt, as follows:

mt -f /dev/st0 defblksize 0

## **Preparing for backup**

In order to run BACKUP, you must meet the requirements described in the sections that follow.

### **Obtaining DBA privileges**

You need DBA privileges on a database to run BACKUP or RESTORE. You must either log on as the DBA user, or be granted DBA authority by the DBA as described in ["Granting DBA and resource authority".](#page-598-0)

If you are backing up the IQ Store and Catalog Store on a multiplex database, you need to log onto the write server using an account with DBA privileges.

### **Rewinding tapes**

Sybase IQ does not rewind tapes before using them. You must ensure the tapes used for backup or restore operations are at the correct starting point before putting them in the tape device.

Tapes are rewound after the backup if you are using a rewinding device. If your tape device automatically rewinds tapes, take care that you do not overwrite any information on the tape.

### **Retaining old disk backups**

BACKUP overwrites existing disk files of the same name. If you need to retain a backup, when you create a new backup either use different file or path names for the archive devices, or move the old backup to another location before starting the backup.

### **Two ways to run BACKUP**

You can run BACKUP in two ways:

- Attended. In attended mode, BACKUP assumes that an operator is present, and prompts you to mount the archive media when necessary. With this method, you must run BACKUP interactively from the command line.
- *Unattended*. In unattended mode, BACKUP assumes that no operator is present, and does not issue prompts. Instead, you must make appropriate estimates of the space required, and set up your devices accordingly. Any error is considered fatal.

In some cases, you can use third party software to create backups. Such products can be particularly useful for unattended backups. See ["Unattended](#page-681-0)  [backup"](#page-681-0) for details if you want to run backups when no operator is present.

**Note** You can run BACKUP from a batch script or procedure, as well as from Interactive SQL. You can also automate backups using an event handler. For details, see [Chapter 18, "Automating Tasks Using Schedules and Events."](#page-768-0)

#### **Estimating media capacity**

Before you do a backup, be sure that your archive media has sufficient space. When you estimate available space on disk or tape, keep in mind these rules:

- You need enough room for a full backup of the Catalog Store, as well as the full or incremental backup of the IQ Store. If your Catalog Store holds Adaptive Server Anywhere data in addition to the Sybase IQ system tables, you need room to back up this data as well.
- You do not need to include space for the transaction log, as this log is not backed up.
- For tape backups, the first tape set you specify must be able to hold the full backup of the Catalog Store, including any non-IQ data in the Catalog Store. (A tape set consists of one or more backup tapes produced on a given archive device.)
- For stacker devices that hold multiple tape drives, all tapes for a given device must be the same size.

Sybase recommends that you always start a new tape for every backup.

Before starting a backup to disk, Sybase IQ first tests whether there is enough disk file space for the backup. For an operator-attended backup to disk, if there is not enough space, BACKUP prompts you to move some files from the disk before it writes any data. The backup does not start until you provide more disk space.

Likewise, if you run out of space during an attended disk backup, BACKUP closes all open backup files and waits until it detects that you have cleared some space. Then it restarts with new backup files. You can also stop the backup if you prefer.

By default, you must provide at least 8KB of free disk space before the backup resumes.

Unattended backup cannot prompt you to provide more space. Unless enough space is available, unattended backup fails. BACKUP treats size estimates differently for unattended backups. See ["Unattended backup"](#page-681-0) for details.

For an operator-attended backup to tape, BACKUP simply begins the backup. If it runs out of room, you must mount additional tapes.

# **Concurrency and backups**

Backups can be run concurrently with most other database operations. Exceptions are:

- No metadata changes can occur while the Catalog Store is backed up
- No commands that issue checkpoints or DBCC

Be aware, however, that transactions that have not committed when you start a backup are not backed up. If a system or media failure occurs during backup, you cannot restore uncommitted transactions.

Once a backup is started, you cannot execute a CHECKPOINT command.

## **The BACKUP statement**

To back up an IQ database, use the following syntax:

BACKUP DATABASE ...[ CRC ON | OFF ] ...[ ATTENDED ON | OFF ] ...[ BLOCK FACTOR *integer* ] ...[ { FULL | INCREMENTAL | INCREMENTAL SINCE FULL } ] ... [ { VIRTUAL DECOUPLED | VIRTUAL ENCAPSULATED '*shell\_command*' } ] ...TO '*archive\_device*' [ SIZE *#\_of\_KB* ][STACKER *#\_of\_drives\_in\_stack* ] ... [ WITH COMMENT '*string*' ]

**Note** If you are recovering an Adaptive Server Anywhere database, see "Backup and Data Recovery" in *Adaptive Server Anywhere User's Guide* for additional options.

#### **Specifying operator presence**

ATTENDED ON or OFF controls whether or not human intervention is expected when new tapes or disk files are needed. The default is ON.

For unattended backups to disk, BACKUP does not prompt you to add more disk space. If you run out of space, an error occurs and BACKUP halts.

For unattended backups to tape, BACKUP does not prompt for a new tape to be loaded. The SIZE and STACKER options determine what happens if you run out of space. See the information on these options under ["Specifying archive](#page-653-0)  [devices"](#page-653-0).

### **Specifying the type of backup**

FULL | INCREMENTAL | INCREMENTAL SINCE FULL specifies the type of backup. Choose one:

• FULL causes a full backup of both the Catalog Store and the IQ Store. FULL is the default action.

For a Virtual Backup, you can use the VIRTUAL DECOUPLED | VIRTUAL ENCAPSUATED options of the BACKUP statement. For instructions, see ["Virtual Backups" on page 632](#page-661-0).

• INCREMENTAL makes a full backup of the Catalog Store, and then backs up all changes to the IQ Store since the last IQ backup of any type.

Incremental virtual backup is supported using the VIRTUAL DECOUPLED and VIRTUAL ENCAPSULATED options of the BACKUP statement.

• INCREMENTAL SINCE FULL makes a full backup of the Catalog Store, and then backs up all changes to the IQ store since the last full IQ backup.

For guidance in selecting a backup type, see ["Scheduling routine backups"](#page-686-0).

## **Specifying virtual backup**

The VIRTUAL DECOUPLED | VIRTUAL ENCAPSUATED *'shell-command'* options specify the type of virtual backup. The *'shell-command'* variable of the VIRTUAL ENCAPSULATED parameter allows shell commands to execute a system-level backup as part of the backup operation. For more information on virtual backups, see ["Virtual Backups" on page 632.](#page-661-0)

## <span id="page-653-0"></span>**Specifying archive devices**

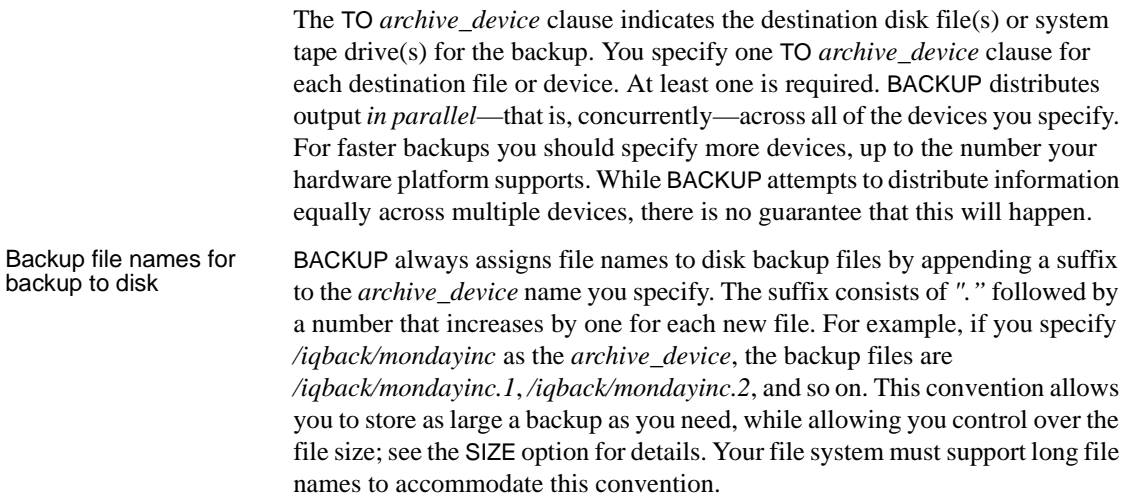

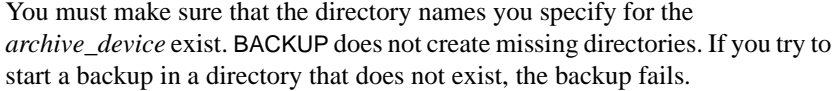

You should avoid using relative pathnames to specify the location of disk files. BACKUP interprets the pathname as relative to the location where the server was started, which you may not be able to identify with certainty when you do a backup. Also, if there is data in other directories along the path, you may not have enough room for the backup.

Positioning tape devices BACKUP does not position tapes for you. You must position the tape appropriately before starting your backup, and be sure that you do not overwrite any of the backup if you use a rewinding tape device. For these reasons, Sybase recommends you use a non-rewinding tape device. See the operating system documentation for your platform for appropriate naming conventions.

Specifying tape<br>devices on UNIX Here are examples of how you specify non-rewinding tape devices on UNIX platforms:

- On Sun Solaris platforms, insert the letter n for "no rewind" after the device name, for example, '*/dev/rmt/0n*'.
- On IBM AIX platforms, use a decimal point followed by a number that specifies the appropriate compression with rewind setting, for example, '*/dev/rmt0.1*'.
- On HP-UX platforms, use '0m' to specify the default tape mechanism and 'n' for "no rewind," for example, '*/dev/rmt/0mn*'.

 **Warning!** If you misspell a tape device name and write a name that is not a valid tape device on your system, BACKUP assumes it is a disk file.

Specifying tape<br>devices on Windows

Windows systems do not specify rewind or no rewind devices and only support fixed-length I/O operations to tape devices. Sybase IQ requires variable-length devices. It does additional processing to accommodate fixed-length tape I/O on Windows systems.

While Windows supports tape partitioning, Sybase IQ does not use it, so do *not* use another application to format tapes for Sybase IQ backup or restore. On Windows, the first tape device is '*\\.\tape0*', the second is '*\\.\tape1*', and so on.

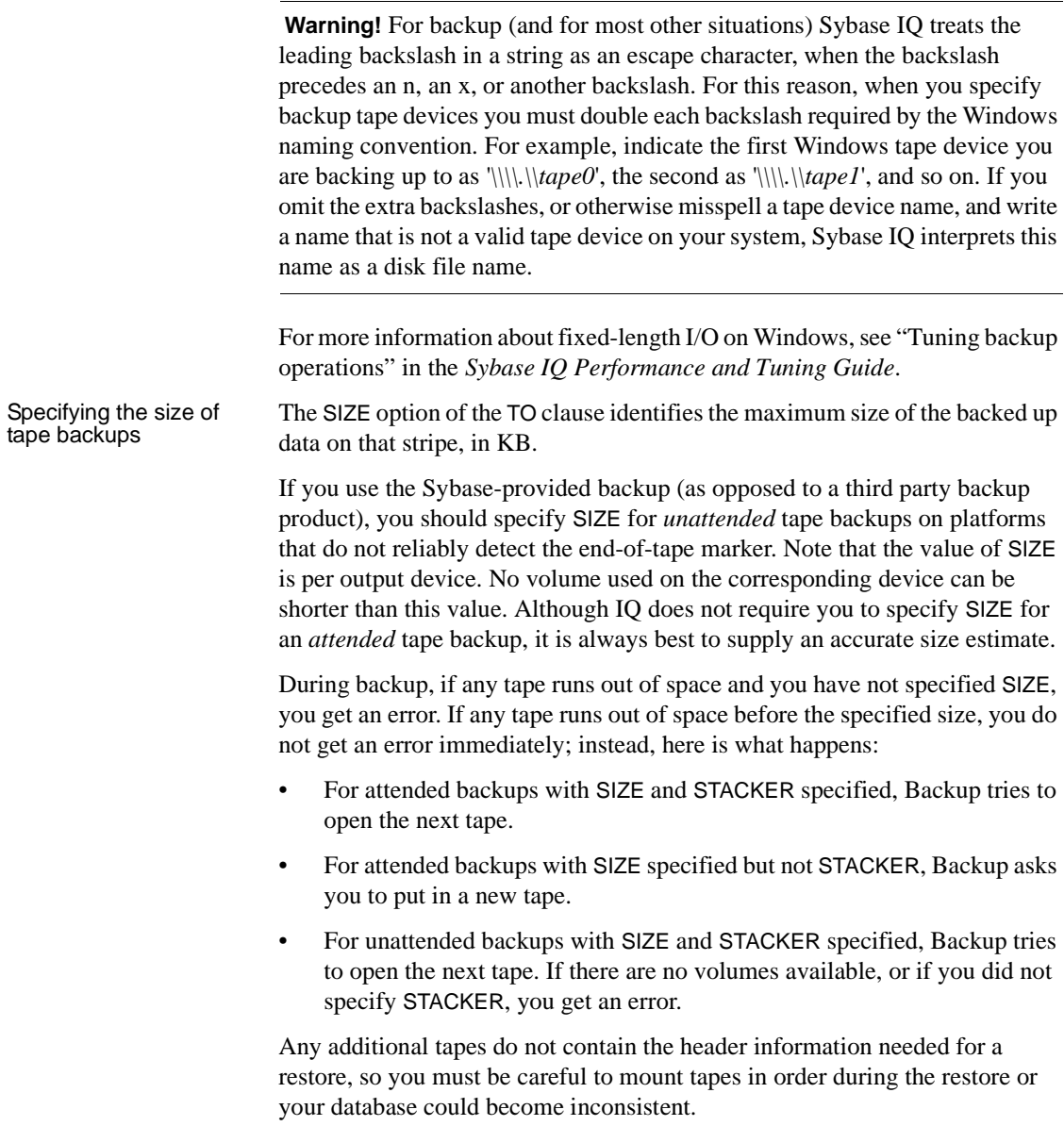

On Windows, there are special requirements for the SIZE option on tape devices:

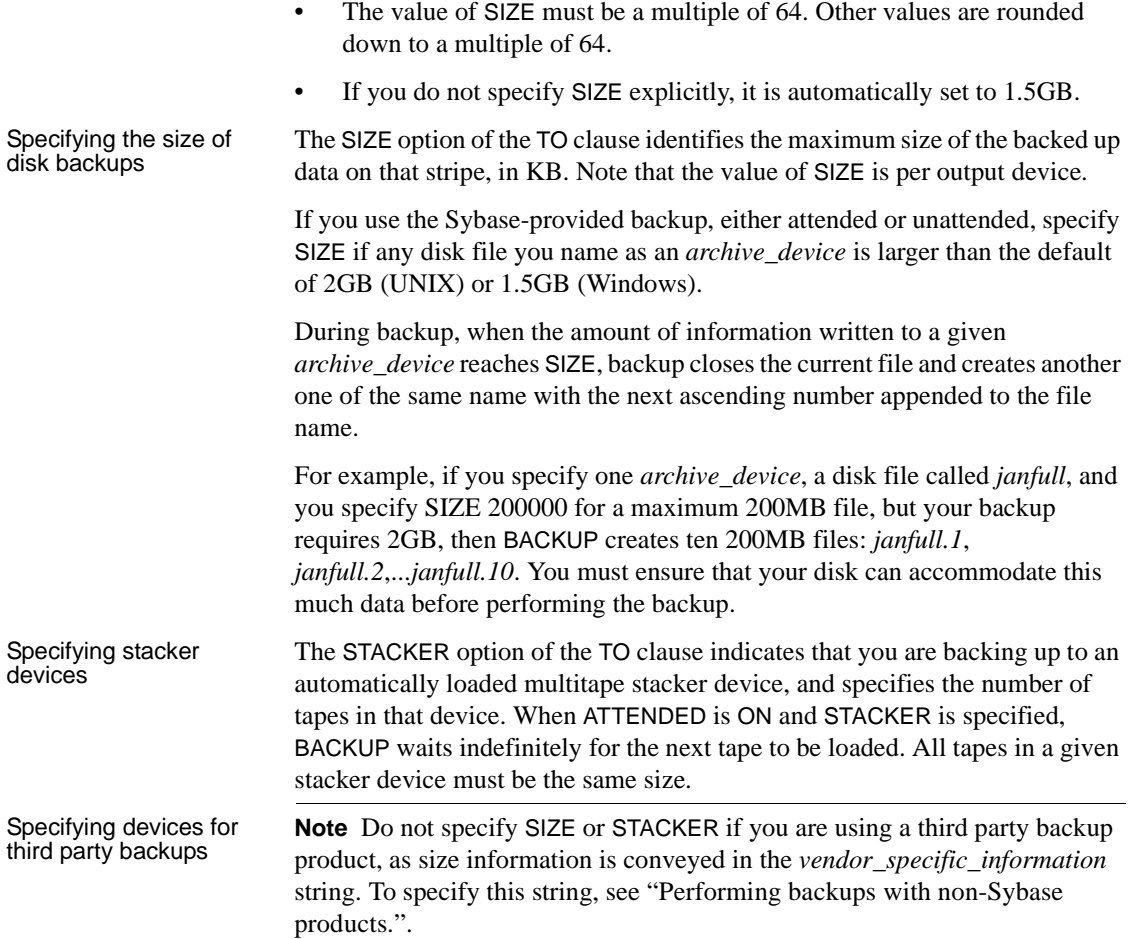

## **Other backup options**

Specifying the block factor BLOCK FACTOR specifies the number of IQ blocks to write to the archive device at one time. It must be greater than 0, or BACKUP returns an error message. BLOCK FACTOR defaults to 25 on UNIX platforms. On Windows, the default BLOCK FACTOR is based on the block size of your database. For example, if the block size is 512 bytes, BLOCK FACTOR is 120 blocks. If the block size is 32KB, BLOCK FACTOR is 1 block.

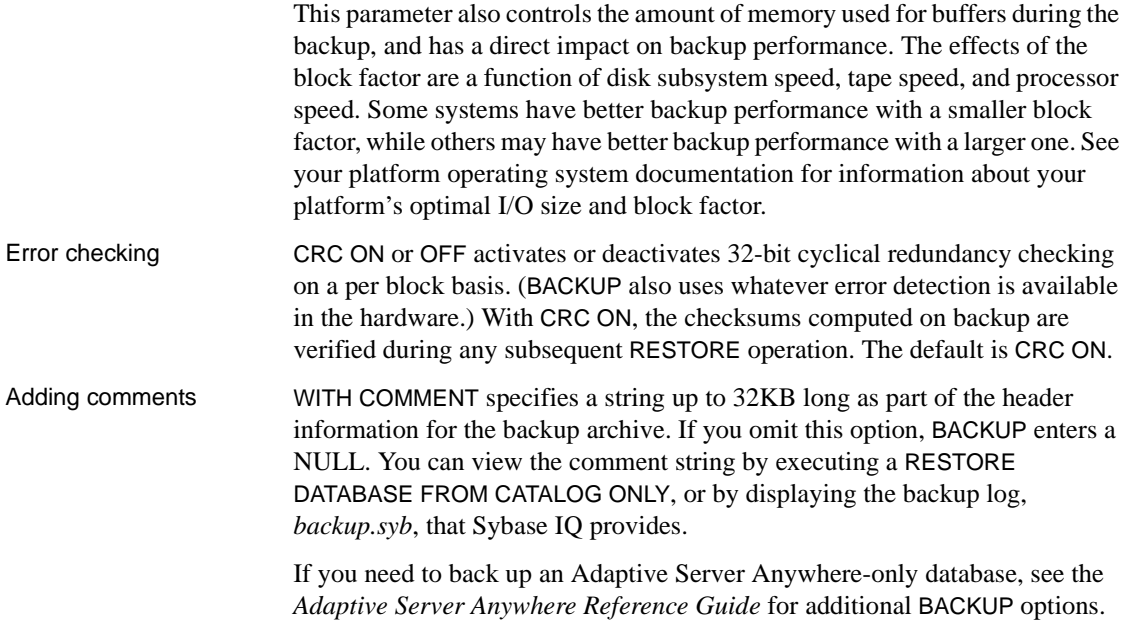

## **Waiting for tape devices**

During backup and restore operations, if Sybase IQ cannot open the archive device (for example, when it needs the media loaded), the server waits for ten seconds and tries again. The server continues these attempts indefinitely, until either the operation succeeds or is terminated with a Ctrl+C. A message is written to the server *.stderr* file. There is no console notification that the server cannot open the archive device.

## **Backup and restore using read-only hardware**

Sybase IQ supports read-only hardware for both backup and restore operations. The following rules apply:

- Sybase IQ prevents writes to a read-only device during restore because the device may be frozen in read-only mode at the hardware level.
- Virtual backup will not back up or restore the header block of a read-only dbspace or any other block on a read-only dbspace. Since a read-only dbspace is guaranteed never to change, virtual backup and restore need only restore a read-only dbspace after media failure of the read-only dbspace.
- Non-virtual full backup will back up all dbspaces, regardless of mode.
- Non-virtual incremental backup will not back up read-only dbspaces that
	- were read-only at the time of the previous backup that the incremental backup depends on

and

have not been altered since.

The contents of such dbspaces will be wholly contained by a previous depends-on backup. Read-only dbspaces that have been altered since the time of the depends-on backup will be backed up.

For more information, see ["Archiving data with read-only hardware" on page](#page-699-0)  [670.](#page-699-0)

## **Backup examples**

Example 1 — Full Example  $1 -$  Full This example makes a full, attended backup of the database asiquser to two<br>backup the database on  $I$  NIX. Before running this backup you must position the tape tape devices on UNIX. Before running this backup you must position the tapes to the start of where the backup files will be written, and connect to asiquser. Then issue the following command: BACKUP DATABASE TO '/dev/rmt/0n' TO '/dev/rmt/1n' WITH COMMENT 'Jan 18 full backup of asiquser' The Catalog Store is backed up first, to */dev/rmt/0n*. The IQ Store is backed up next, to both tapes. Example 2 —<br>Incremental backup To make an incremental backup of the same database, this time using only one tape device, issue the command as follows: BACKUP DATABASE INCREMENTAL TO '/dev/rmt/0n' SIZE 150 WITH COMMENT 'Jan 30 incremental backup of asiquser' An example of how to restore this database from these two backups is provided later in this chapter.

# **Recovery from errors during backup**

There are two likely reasons for a failed backup: insufficient space, or hardware failure. Problems with third party software could also cause a failure.

## **Checking for backup space**

BACKUP uses the STACKER and SIZE parameters to determine whether there is enough space for the backup.

- For disk backups, if it decides that you have not provided enough space, it fails the backup before actually writing any of the data.
- If it decides that there is enough space to start the backup, but then runs out before it finishes (for example, if your estimate is incorrect, or if a user in another application fills up a lot of disk space while your backup is in progress), an attended backup prompts you to load a new tape, or to free up disk space. An unattended backup fails if it runs out of space.
- If neither STACKER nor SIZE is specified, backup proceeds until it completes or until the tape or disk is full. If you run out of space, an attended backup prompts you to load a new tape, or to free up disk space; an unattended backup fails.

## **Recovery attempts**

If a backup fails, the backup program attempts to recover as follows:

- If backup fails during either the checkpoint at the start of backup or the checkpoint when backup is complete, it performs normal checkpoint recovery.
- If backup fails between checkpoints, it rolls back the backup.
- If the system fails at any time between the initial and final checkpoint and you must restore the database, you must do so using an older set of backup tapes or disk files.
- If the system fails during the final checkpoint after a FULL backup, you can restore from the backup tapes or files you have just created.

# **After you complete a backup**

In the event that you ever need to move a database or one of its dbspaces, you need to know the name of every dbspace in the database when the backup was made. See ["Recording dbspace names"](#page-684-0) for details on how to record this information after you complete a backup.

# <span id="page-660-0"></span>**Performing backups with non-Sybase products**

Sybase IQ supports backup and restore using a number of third-party products. The package you use must conform to the Adaptive Server Enterprise Backup Interface. Check the documentation for your product to be sure that it supports Sybase databases.

To perform such a backup or restore, you issue the BACKUP or RESTORE statement as if you were using Sybase IQ to perform the operation, with the following exceptions:

• For each *archive\_device*, instead of specifying the actual device name, specify a string in the following format:

*dll\_name*::*vendor\_specific\_information*

• Do not specify the STACKER or SIZE parameters.

The *dll\_name* corresponds to a Dynamic Link Library loaded at run time. It can be from 1 to 30 bytes long, and can contain only alphanumeric and underscore characters. The *dll\_name* must be the same for each *archive\_device*.

The content of *vendor* specific information varies by product, and can differ for each *archive\_device*. The total string (including *dll\_name*:: and vendor information) can be up to 255 bytes long.

The backup program passes vendor information to the third-party program automatically. When you request a third-party backup, it places this information in the backup header file, and writes the header file on the first tape or disk file actually created for each *archive\_device* you specify.

**Note** Only certain third party products are certified with Sybase IQ using this syntax. See the *Sybase IQ Release Bulletin* for additional usage instructions or restrictions. Before using any third party product to back up your IQ database in this way, make sure it is certified. See the Sybase Certification Reports for the Sybase IQ product in Technical Documents at <http://www.sybase.com/support/techdocs>/.

# <span id="page-661-0"></span>**Virtual Backups**

A Virtual Backup, sometimes called a NULL backup, backs up all of an IQ database except the IQ Store table data. You must make a separate operating system-level copy of the corresponding IQ Store. To restore from a Virtual Backup, you must first restore the corresponding system-level copy of the IQ Store and then proceed with the IQ full restore of the Virtual Backup.

Virtual Backup backs up:

- All IQ Catalog data
- All IQ metadata
- All metadata in the IQ Store not specific to individual tables. (Includes the freelist, backup and checkpoint information.)

Virtual Backup does not back up data or metadata from tables other than those mentioned above.

To make a Virtual Backup, specify either the VIRTUAL DECOUPLED or VIRTUAL ENCAPSULATED parameter in the BACKUP command when performing a full IQ Backup. The VIRTUAL parameters prevent IQ from copying table data and metadata in the IQ Store to the backup file.

# **Types of Virtual Backups**

There are two types of Virtual Backup:

- **Encapsulated Virtual Backup** —a restore of the system-level backup followed by a restore of the IQ Virtual Backup results in a fully restored database.
- **Decoupled Virtual Backup** —a restore of the system-level backup followed by a restore of the IQ Virtual Backup followed by an incremental-since-full restore results in a fully restored database.

### **Encapsulated Virtual Backups**

For the system-level backup of table data to be consistent with the Virtual Backup without additional steps, the system-level backup must be made during the backup command and by the backup transaction. The parameter VIRTUAL ENCAPSULATED *'shell-command'* allows arbitrary shell commands to be executed as part of the backup operation to guarantee these semantics. If the shell commands return a non-zero status, the backup operation returns an error. The user must guarantee that the shell commands correctly perform the systemlevel backup.

#### ❖ **Performing an Encapsulated Virtual Backup**

Use a SQL statement similar to the following:

BACKUP DATABASE FULL VIRTUAL ENCAPSULATED 'dd if=iqdemo.iq of=iqdemo.iq.copy' TO 'iqdemo.full'

#### ❖ **Restoring from Encapsulated Virtual Backup**

- 1 Restore the system-level copy of the IQ Store.
- 2 Perform a full IQ restore from the backup file.
- 3 Start the IQ database.

### **Decoupled Virtual Backups**

If the system-level backup is done outside the backup transaction, the IQ Store backup will not be consistent with the IQ backup file. However, a non-virtual IQ incremental backup together with the Virtual full backup will represent a consistent database. This is because the IQ incremental backup will copy all IQ Store data and metadata that have changed during or since the Virtual full backup. Note that even the automatic commit and checkpoint that are part of the backup command modify the IQ Store, making an independent systemlevel backup inconsistent. Trying to use the database without applying the incremental restore will give unpredictable results.

#### ❖ **Performing a Decoupled Virtual Backup**

1 Perform a full IQ backup, using a SQL statement similar to the following:

BACKUP DATABASE FULL VIRTUAL DECOUPLED TO 'iqdemo.full'

2 Perform a system-level backup of the IQ Store with a shell command:

dd if=iqdemo.iq of=iqdemo.iq.copy

3 Perform a non-virtual incremental IQ backup:

```
BACKUP DATABASE INCREMENTAL SINCE FULL
TO 'iqdemo.isf'
```
#### ❖ **Restoring from a Decoupled Virtual Backup**

1 Restore the system-level copy of the IQ Store, for example:

```
dd if =iqdemo.copy of=iqdemo.iq
```
2 Restore from the IQ full backup file.

```
RESTORE DATABASE iqdemo.db FROM 'iqdemo.full'
```
3 Restore from the IQ incremental backup file.

RESTORE DATABASE iqdemo.db FROM 'iqdemo.isf'

4 Start the IQ database.

## **Virtual Backup with SAN snapshot or shadow hardware**

Storage Area Network (SAN) snapshot or shadow hardware provides more flexibility in the backup process by allowing the system-level backup to take place on the shadow copy rather than on the main database. In place of the system-level copy that is part of the Virtual Backup, the shadow can instead be separated. A system-level backup can then be performed against the shadow copy of the IQ Store. This allows the full backup to complete quickly.

# **Performing system-level backups**

The BACKUP command is the most reliable method you can use to back up IQ data. If you are careful to follow the procedures in this section, however, you can use system-level backups for an IQ database.

You must follow these procedures when using system-level backups for backing up your IQ database. If you attempt to restore your IQ database files from a system-level backup without these safeguards in place, you are likely to cause data loss or inconsistency, either from activity in the database while the system-level backup occurred, or from missing files.

# <span id="page-664-0"></span>**Shutting down the database (non-multiplex)**

Your IQ database must be shut down during a system-level backup.

You must shut down your IQ database before starting the system-level backup. You must also ensure that no one starts the IQ database until the system-level backup is complete.

Ensuring that the<br>database is shut down The file protection of the *.db* file is read-only when the database is shut down cleanly, and set to read/write when the database is in use. If you are writing a script to perform backups, it is a good idea for the script to check the access mode of the file, to be sure that the database is shut down.

> To ensure that a database remains shut down, the script can check the size of the *.iqmsg* file at the start and end of the script to make sure it has not changed. If the database was started while the script was running, the *.iqmsg* file is larger.

# **Shutting down the database (multiplex)**

Your multiplex write server must not be running during a system-level backup. To use Sybase Central during the system-level backup, simply connect it to one of the query servers.

You must shut down your write server before starting the system-level backup. You must also ensure that no one starts the write server until the system-level backup is complete. For details about shutting down write servers, see ["How](#page-91-0)  [to stop the server" on page 62](#page-91-0).

# <span id="page-664-1"></span>**Backing up the right files**

Required files You must back up the following files:

- All SYSTEM dbspace files, typically named *dbname*.db.
- The transaction log file, which is required for system recovery, typically named *dbname*.log
- The IQ\_SYSTEM\_MAIN dbspace file, typically named *dbname*.iq
- Files for any additional dbspaces that have been added to IQ\_SYSTEM\_MAIN

Save the lengths of the following files:

• The IQ\_SYSTEM\_TEMP dbspace file, typically named *dbname*.iqtmp

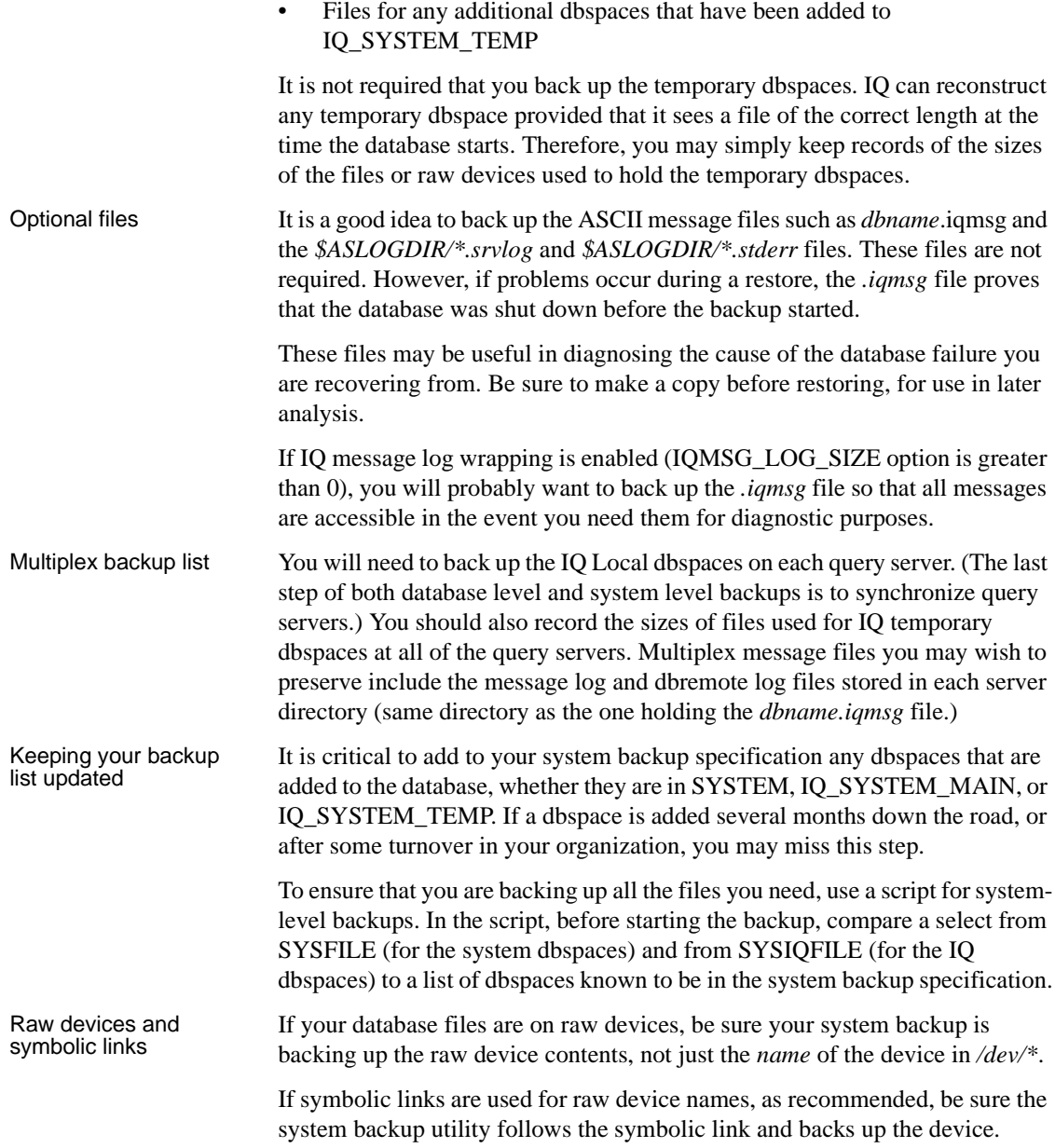

# **Restoring from a system-level backup**

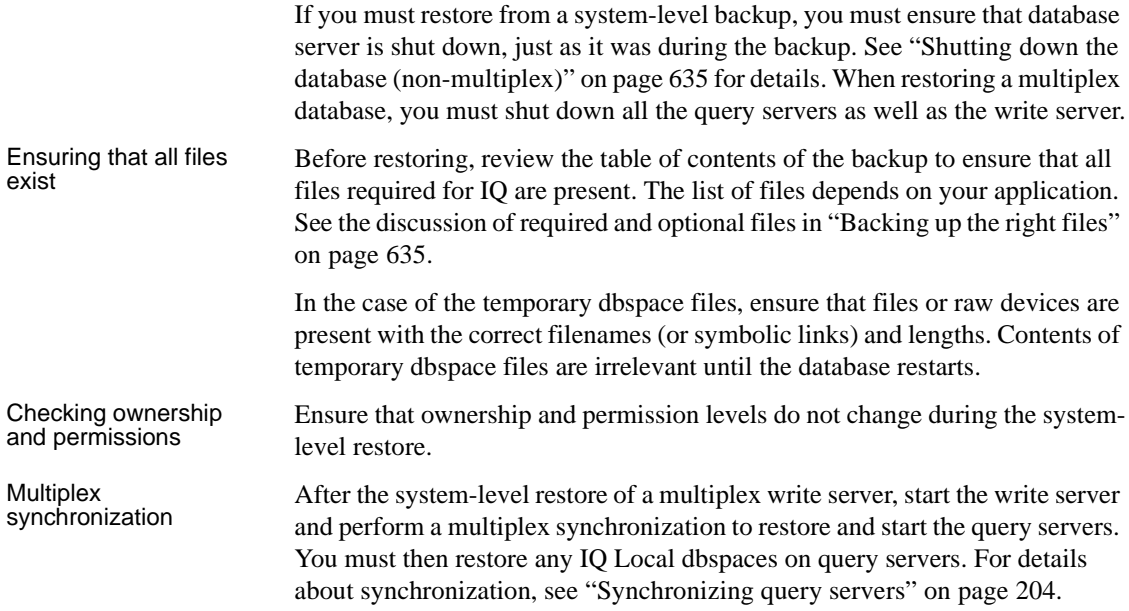

# <span id="page-666-0"></span>**Validating your database**

Backing up a database is useful only if the database is internally consistent. Backup always makes sure that the database is in a usable state before proceeding. However, validating a database before you perform a backup is a good idea, to ensure that the database you restore is stable. The restore program does not check for inconsistencies in the restored data, since the database may not even exist.

To validate your database, issue the following command:

```
sp_iqcheckdb 'check database'
```
The sp\_iqcheckdb stored procedure, in conjunction with server startup switches, is the interface to the IQ Database Consistency Checker (DBCC). DBCC has three different verification modes that perform increasing amounts of consistency checking. Each mode checks all database objects, if you specify 'database' as the target in the sp\_iqcheckdb command string. Individual tables and indexes can also be specified in the command string. If you specify individual table names, all indexes within those tables are also checked.

The following table summarizes the actions, output, and speed of the three sp\_iqcheckdb verification modes.

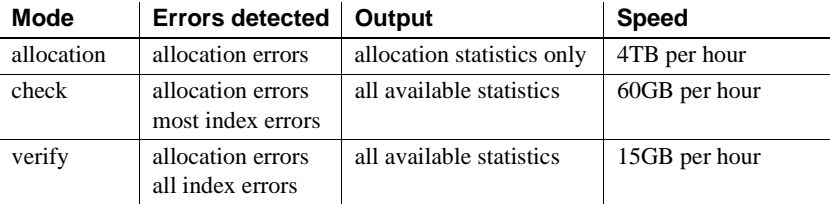

The database option DBCC\_LOG\_PROGRESS instructs sp\_iqcheckdb to send progress messages to the IQ message file. These messages allow you to follow the progress of the sp\_iqcheckdb procedure as it executes.

You should run sp\_iqcheckdb before or after backup, and whenever you suspect a problem with the database. For details on using sp\_iqcheckdb and interpreting the sp\_iqcheckdb output, see Chapter 2, "System Recovery and Database Repair,"in the *Sybase IQ Troubleshooting and Recovery Guide*. For the complete syntax of sp\_iqcheckdb, see Chapter 10, "System Procedures" in the *Sybase IQ Reference Manual*.

Validating a multiplex database Run sp\_iqcheckdb only on the write server of an IQ multiplex. If you run sp\_iqcheckdb on a multiplex query server, an error is returned.

> When you run sp\_iqcheckdb on an entire database, sp\_iqcheckdb reads every database page in use. This procedure consumes most of the database server's time, so that the I/O is as efficient as possible. Any other concurrent activities on the system run more slowly than usual. The CPU utilization of DBCC can be limited by specifying the sp\_iqcheckdb parameter resources *resourcepercent*, which controls the number of threads with respect to the number of CPUs. For information on using the resources parameter, see the section "Resource issues running sp\_iqcheckdb" in Chapter 2, "System Recovery and Database Repair" of the *Sybase IQ Troubleshooting and Recovery Guide*.

If other users are active when you run sp\_iqcheckdb, the results you see reflect only what your transaction sees.

Concurrency issues<br>for sp igcheckdb

# **Restoring your databases**

Once you have created a database and made a full backup, you can restore the database when necessary. Sybase IQ restores the database to its state as of the automatic CHECKPOINT at the start of the backup.

## **Before you restore**

Before you can restore a database, make sure that the following conditions are met:

- You must have DBA privileges.
- The server and database that you wish to restore must be shut down.
- You must be connected to the utility\_db database. For information on utility\_db and how to set privileges for using it, see the *Sybase IQ Installation and Configuration Guide* for your platform. For instructions on starting utility\_db, see ["Creating a database with SQL" on page 183](#page-212-0).
- No user can be connected to the database being restored. RESTORE exits with an error if there are any active Read Only or Read/Write users of the specified database.

Sybase recommends that you use two startup switches to restrict connections:

- Use -gd DBA so that only users with DBA authority can start and stop databases on a running server. (Note that the client must already have a connection to the server to start or stop the database, so this switch does not prevent connections.)
- Use -gm 1 to allow a single connection plus one DBA connection above the limit so that a DBA can connect and drop others in an emergency.

An alternate way to restrict connections is to specify

```
sa server option('disable connections', 'ON')
```
just after you start the connection where you are restoring and

```
sa server option('disable connections', 'OFF')
```
on the same connection after restoring. *The disadvantage is that this method precludes emergency access from another DBA connection.*

- You must restore the database to the appropriate server, and that server must have the archive devices you need. When you use the Sybaseprovided restore, you need the same number of archive devices (that is, the disk files or tape drives) as when the backup was created.
- For a full restore, the Catalog Store (by default the *.db* file) and the transaction log (by default the *.log* file) *must not* exist in the location you are restoring to. If either of these files exists, you must delete it or move it to a different directory before doing the full restore.

When a full restore begins, it destroys all old database files and then recreates them. The requirement that you manually delete the Catalog Store and transaction log files protects you from doing a full restore accidentally.

- For any incremental restore, the Catalog Store (*.db*) *must* exist. If it exists, but in a different location than the one you are restoring to, you must follow the procedure described in ["Moving database files" on page 643.](#page-672-0) If it does not exist, you can only do a full restore. (If you do a full restore before any incremental restore, the correct files will be in place.)
- For any incremental restore, the database must not have changed since the last restore.

Restore requires exclusive access to the database and to the server. To gives the DBA greater control over inadvertent opens of the database., start the database server with the -gd DBA option set, but do not start the database you are restoring. RESTORE automatically starts the database in such a way that no other users can connect to it.

You must restore an entire backup or set of backups. Restoring individual files is not supported. However, you can move database files to a new location, using the RENAME clause of the RESTORE command.

## **Restore accommodates dbspace changes**

During a set of incremental restores, RESTORE creates and drops dbspaces as needed to match what was done during the period of operation encompassed by the restores. For example, assume that you make a full backup of a database, then add a dbspace to that database, and then do an incremental backup after adding the dbspace. When you restore from these backups, RESTORE creates a file for the new dbspace, at the start of the incremental restore. Similarly, if you drop a dbspace, it is dropped during the restore, although the actual file is not removed.

Note that the file\_name column in the SYSFILE system table for the SYSTEM dbspace is not updated during a restore. For the SYSTEM dbspace, the file\_name column always reflects the name when the database was created. The filename of the SYSTEM dbspace is the name of the database file.

## **Restoring disk backup files**

If you back up to disk and then move those files to tape, you must move them back to disk files with the same names as when you created the backup. Sybase IQ cannot restore disk files that are moved to tape directly from tape.

When you restore using the Sybase-provided backup and restore, you must specify the same number of archive devices (disk files) for the restore as were used to create the backup.

## **Restoring tape backup files**

When restoring from tape, you must position the tape to the start of the IQ data. RESTORE does not reposition the tape for you.

When you restore using the Sybase-provided backup and restore, you must use the same number of tape drives for the restore as were used to create the backup(s) you are restoring.

### **Specifying files for an incremental restore**

For an incremental restore, files you restore must match in number and size the files they replace, for both the IQ and Catalog Stores.

### **Keeping the database unchanged between restores**

If you are doing a set of incremental restores, and any user changes the database before you finish restoring the complete set, the Restore program does not let you restore the remaining incrementals. For example, if you have a set consisting of a full restore and two incrementals, and a user's write transaction commits after the full restore but before you issue the second or third RESTORE command, you cannot proceed with the incremental restores. Instead, you must restore the full backup and apply the incrementals again.

If the database has changed since the last restore and you try to do an incremental restore, the following error occurs:

Database has changed since the last restore

**Note** Sybase IQ does not let you do an incremental restore if the database has changed since the previous restore. However, it does not prevent users from making changes. It is the responsibility of the DBA or system operator to ensure that no changes are made to the database until all restores are complete.

### **Restoring from a compatible backup**

RESTORE lets you restore database files for Sybase IQ 12.0 and up. Due to changes in the format of the database, Sybase IQ 12.0 does not let you restore from a backup created on an 11.x version. Likewise, you cannot restore an 11.x IQ database from a Version 12.0 backup.

To move your data from a Sybase IQ 11.5.1 database to Sybase IQ 12.7, you must:

- 1 Upgrade to 12.5 using the migration procedure described in the version 12.5 *Sybase IQ Installation and Configuration Guide*.
- 2 Follow the migration procedure for 12.5 databases described in the 12.7 *Sybase IQ Installation and Configuration Guide*.

RESTORE does not let you restore an Sybase IQ backup to an Adaptive Server Anywhere database.

## **The RESTORE statement**

To restore a database, use the following syntax:

```
RESTORE DATABASE 'db_file'
FROM 'archive_device' [ FROM 'archive_device' ]...
... [ RENAME dbspace_name TO 'new_dbspace_path' ]... 
... [ CATALOG ONLY ]
```
Remember that you must be connected to the utility\_db database as DBA to issue this statement.

You must specify the *db\_file* and at least one *archive\_device*.

For *db* file you specify the location of the Catalog Store file for the database (created with the suffix *.db* by default). You can specify the full pathname or a pathname relative to the directory where the database was created. If you specify a new pathname, the Catalog Store and any files created relative to it are moved to that location, except for any files you include in a RENAME clause.

Just as for backup, each *archive\_device* specifies the API (third party) and, for the Sybase API, the physical tape device or disk file name from which you are restoring. For third-party APIs, the content of the *archive\_device* string depends on your vendor. The archive device must not be a raw disk device. When you restore from disk files using the Sybase API, you must supply the same number of archive devices as were specified when this backup was created.

 **Warning!** If you misspell a tape device name and give a name that is not a valid tape device on your system, RESTORE assumes it is a disk file and tries to read from it.

See ["Specifying archive devices"](#page-653-0) for details on specifying devices.

**Note** If you are restoring from tape devices on Windows, note that you do not need to redouble the backslashes when you specify tape devices for restore, as you did for backup.

Example 1 — Restoring to the same location This Windows example restores a database to *asiquser.db*. The database is restored from two disk files. All database files are restored to their original locations. RESTORE DATABASE 'asiquser.db'

```
FROM 'c:\\asiq\\backup1'
FROM 'c:\\asiq\\backup2'
```
### <span id="page-672-0"></span>**Moving database files**

If you need to move database files to a new location—for example, if one of your disk drives fails—you use one of the following methods:

• To move the database file that holds the Catalog Store (by default, the *.db* file), you simply specify the new name as *db\_file*.

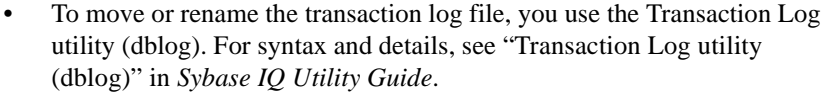

To move any other database file, you use the RENAME option.

Restoring to a raw<br>device When restoring to a raw device, make sure that the device is large enough to hold the dbspace being restored. IQ RESTORE checks the raw device size and returns an error, if the raw device is not large enough to restore the dbspace.

> The operating system takes a small amount of space on the raw device and the IQ dbspace occupies the rest. When you restore the dbspace, your raw partition must hold both the IQ dbspace and the space reserved for the operating system.

To restore an IQ Main or Temporary dbspace to a raw partition, find the raw device size needed for each IQ dbspace from system tables as follows:

SELECT segment type, file name, block count, data offset, block size, (block\_count \* block\_size) + data\_offset AS raw\_size FROM SYS.SYSIQFILE, SYS.SYSIQINFO where segment type !='Msg' ORDER BY 1,2

The *segment\_type* and *file\_name* are informational. Segments of type 'Main' or 'Temp' may be stored on a raw partition, but message files (type 'Msg') may not. The *file\_name* is the name of the dbspace.

The *block* count column is an integer, the number of blocks used by IQ.

The *data\_offset* column is an integer, the number of bytes reserved for the operating system.

The *block\_size* column is an integer, the number of bytes per IQ block.

The *raw\_size* column is an integer, the minimum size in bytes of a raw device needed to restore this dbspace. Sybase recommends restoring to a raw device that is at least 10MB larger than the original raw device.

Example 2 — Moving<br>the Catalog Store

This example restores the same database as Example 1. In Example 2, however, you move the Catalog Store file and any database files that were created relative to it. To do so, you replace the original file name with its new location, *c:\newdir*, as follows:

```
RESTORE DATABASE 'c:\\newdir\\asiqnew.db'
FROM 'c:\\asiq\\backup1'
FROM 'c:\\asiq\\backup2'
```
Sybase IQ moves database files other than the Catalog Store as follows:

If you specify a RENAME clause, the file is moved to that location.

- If you do not specify a RENAME clause, and the file was created using a relative pathname, it is restored relative to the new location of the database file. In other words, files originally created relative to the SYSTEM dbspace, which holds the Catalog Store file, are restored relative to the Catalog Store file. Files originally created relative to the IQ\_SYSTEM\_MAIN dbspace, which holds the main IQ Store file, are restored relative to the main IQ Store file.
- If you do not specify a RENAME clause, and the file was created using an absolute pathname, the file is restored to its original location.

In other words, if you want to move an entire database, you should specify in a RENAME clause the new location for *every* IQ dbspace in the database required, temporary, and user-defined. The SYSTEM dbspace is the only one you do not include in a RENAME clause.

If you only want to move some of the files, and overwriting the original files is not a problem, then you only need to rename the files you actually want to move.

You specify each *dbspace* name as it appears in the SYSFILE table. You specify *new\_dbspace\_path* as the new raw partition, or the new full or relative pathname, for that dbspace.

You cannot use the RENAME option to specify a partial restore.

Relative pathnames in the RENAME clause work as they do when you create a database or dbspace: the main IQ Store dbspace, Temporary Store dbspaces, and Message Log are restored relative to the location of *db\_file* (the Catalog Store); user-created IQ Store dbspaces are restored relative to the directory that holds the main IQ dbspace.

If you are renaming files while restoring both full and incremental backups, be sure you use the dbspace names and paths consistently throughout the set of restores. It is the safest way to ensure that files are renamed correctly.

If a dbspace was added between the full backup and an incremental backup, and you are renaming database files, you need one more RENAME clause for the incremental restore than for the full restore. Similarly, if a dbspace was deleted between backups, you need one fewer RENAME clause for the restores from any backups that occurred after the dbspace was deleted.

See ["Recording dbspace names"](#page-684-0) for information on how to obtain a list of the dbspace names in your database, so that you know the correct names to include in RENAME clauses.

Example 3 — Moving Example 3 — Moving This example shows how you restore the full and incremental backups in the auser dbspace over a symmetry example shown earlier in this chapter. In this case, mode failure has mode a example shown earlier in this chapter. In this case, media failure has made a UNIX raw partition unusable. The user-defined dbspace on that raw partition, IQ\_USER, must be moved to a new raw partition, /dev/rdsk/c1t5d2s1. No other database files are affected.

> First, you connect to the utility\_db database. Then you restore the full backup from two tape devices. In this case they are the same two tape devices used to make the backup, but the devices could differ as long as you use the same number of archive devices, the same media type (tape or disk), and the same tape sets in the correct order, as described in ["Restoring in the correct order".](#page-676-0)

The first RESTORE command is:

RESTORE DATABASE 'asiquser' FROM '/dev/rmt/0n' FROM '/dev/rmt/1n' RENAME IQ\_SYSTEM\_MAIN TO '/dev/rdsk/c2t0d1s1' RENAME IQ\_SYSTEM\_TEMP TO '/dev/rdsk/c2t1d1s1' RENAME IQ\_SYSTEM\_MSG TO 'asiquser.iqmsg' RENAME IQ\_USER TO '/dev/rdsk/c1t5d2s1'

The second RESTORE command, to restore the incremental backup, is:

RESTORE DATABASE 'asiquser' FROM '/dev/rmt/0n' RENAME IQ\_SYSTEM\_MAIN TO '/dev/rdsk/c2t0d1s1' RENAME IQ\_SYSTEM\_TEMP TO '/dev/rdsk/c2t1d1s1' RENAME IQ\_SYSTEM\_MSG TO 'asiquser.iqmsg' RENAME IQ\_USER TO '/dev/rdsk/c1t5d2s1'

**Note** You could also issue these commands with only the last RENAME clause, since only one dbspace is being restored to a new location. Listing all of the files or raw partitions, as shown here, ensures that you know exactly where each will be restored.

## **Displaying header information with CATALOG ONLY option**

The CATALOG ONLY option displays the header information for the database, placing it in the *.backup.syb* file. It does not restore any data, either from the Catalog Store or the IQ Store. See ["Content of the backup log" on page 654](#page-683-0) for a list of the information displayed.

When you specify CATALOG ONLY you must include the FROM *archive\_device* clause, but omit the RENAME clause.

### **Adjusting data sources and configuration files**

When you move a database, you may need to modify your data sources, configuration files, and integrated logins to reflect the new location of the database.

## <span id="page-676-0"></span>**Restoring in the correct order**

When you restore from a full backup, every block in use at the time the backup was made is written to disk. When you restore from an incremental backup, only the blocks that changed between the previous backup (or the previous full backup) and this backup are written to disk.

You must restore full and incremental backups in the correct order, with a separate RESTORE command for each backup you are restoring. RESTORE ensures that backups are restored in order, and gives the following error if it determines that the order is incorrect:

```
SQL Code: -1012009
SQL State: QUA09
This restore cannot immediately follow the previous 
restore.
```
To determine the correct order, you need the information about backup files that is stored in the backup log. See ["Getting information about backups and](#page-682-0)  [restores"](#page-682-0) for the content and location of this file.

Restore backups as follows:

- If your database is inconsistent, or if you are moving any files to a new location, you must restore a FULL backup.
- If your most recent backup is a FULL backup, or if you need to restore a database to the state that existed before any existing incremental(s) were made, restore the full backup only.
- If you have an INCREMENTAL\_SINCE\_FULL backup that precedes the database failure, first restore from the last FULL backup, and then restore the INCREMENTAL\_SINCE\_FULL backup.
- If you do not have an INCREMENTAL\_SINCE\_FULL backup, but you have performed one or more INCREMENTAL backups since your last FULL backup, first restore the FULL backup, and then restore the INCREMENTAL backups in the order in which they were made.

Within a given backup, the order in which you restore tapes is also important. In particular, you need to keep track of the order of tapes in each backup tape set, that is, the set of tapes produced in a given backup on a given archive device:

- You must restore the tape set that contains the backup of the Catalog Store first, and it must be on the first archive device.
- Within each set, you must restore tapes in the order in which they were created.
- You cannot interleave sets; each set must be restored before you can restore another set.
- After the first set, the order in which sets are restored does not matter, as long as it is correct within each set.

Use the same number of drives to restore as were used to produce the backup, so that you do not accidentally interleave tapes from different sets.

Example Assume that you are restoring a full backup, in which you used three archive devices, and thus produced three tape sets, A, B, and C. The contents of each set, and the restore order, are as follows:

> **Set A** Tapes  $A_1$ ,  $A_2$ , and  $A_3$ . Tapes  $A_1$  and  $A_2$  contain the Catalog Store. This set must be restored first, and must be in the first device.

> **Set B** Tapes  $B_1$  and  $B_2$ . These must be restored as a set, after Set A, and either before or after Set C. They can be in either the second or third device.

> **Set C** Tapes  $C_1$ ,  $C_2$ , and  $C_3$ . These must be restored as a set, after Set A, and either before or after Set B. They can be in either the second or third device.

> The Restore program checks that tapes within each set are in the correct order on a single device. If not, you get an error, and the restore does not proceed until you supply the correct tape. Except for the set with the Catalog Store, it does not matter which set you put on a given device.

**Note** You must ensure that the Catalog Store tape set is restored first. The Restore program does not check this.

Although these rules also apply to disk files, you are not likely to back up to multiple files on a given disk device.

## **Reconnecting after you restore**

Sybase IQ requires the DBF parameter and database file name in order to connect to a database under certain circumstances. This situation occurs when you use DBISQLC or DBISQL and you have restored that database from backup while connected to *utility\_db*.

For example, include the DBF parameter as follows:

```
CONNECT USING 
'uid=DBA;pwd=SQL;dbf=node1/users/fiona/mydb.db;
links=tcpip{host=serv1;port=1234};eng=serv1_asiqdemo'
```
Prior to Sybase IQ 12.6 ESD5, you could connect to a restored database using the following syntax:

CONNECT DATABASE mydb USER DBA IDENTIFIED BY SQL

The preceding command now returns a "specified database not found" error.

Another way to avoid the error is to enter a START DATABASE command while connected to *utility\_db*, for example:

START DATABASE mydb

Use this method when connecting via DBISQL (Java).

## **Renaming the transaction log after you restore**

When you rename or move all other files in the database, you should also do the same for the log file. To move or rename the log file, use the Transaction Log utility (dblog). You should run this utility:

- After using RESTORE with a new database name
- After using RESTORE with the RENAME option

**Note** The database server must not be running on that database when the transaction log filename is changed.

You can also use dblog to rename the transaction log, even if you have not restored the database, given certain restrictions. For details, refer to the section "Transaction Log utility (dblog)" in the *Sybase IQ Utility Guide*.

You can access the Transaction Log utility from the system command line, using the dblog command-line utility. For full syntax of the dblog utility, see the section "Transaction Log utility (dblog)" in Chapter 3, "Database Administration Utilities" of the *Sybase IQ Utility Guide*.

# **Validating the database after you restore**

To ensure that tapes have been restored in the correct order, you should run the stored procedure sp\_iqcheckdb after you finish restoring your database. If you are restoring a set of incremental backups, it is safest to run sp\_iqcheckdb after restoring each backup. To save time, however, you may prefer to run sp\_iqcheckdb only after restoring the last incremental. For more information, see ["Validating your database" on page 637](#page-666-0).

## **Restore requires exclusive write access**

Once RESTORE starts, no other users are allowed to access the specified database. If you restore from a full backup and then from one or more incremental backups, you should ensure that no users are modifying the database between the restores. The modifications are permitted, but you cannot perform any more incremental restores. Instead, you must start the entire restore again.

This restriction extends to any incremental restores you may need if your system crashes during recovery. If you need to recover from a system or media failure that occurs during a restore, you must do one of the following:

- Continue the original sequence of full and incremental restore operations, or
- Perform a full restore, followed by any incremental restores needed to fully recover your database.

The default database server startup setting -gd DBA makes DBA privileges a requirement for starting up a database. When the DBA runs RESTORE, the command automatically starts the database, gets the information it needs for the restore, and then stops the database. At the end of the restore, the command starts the database, issues a checkpoint, and stops it again. This procedure ensures that the DBA has exclusive write access throughout a restore.

When all incremental restores are complete, the DBA issues the START DATABASE command again to allow other users access to the database.

To restore a multiplex database, see ["Backing up and restoring the multiplex"](#page-689-0)  [on page 660.](#page-689-0)

## <span id="page-680-0"></span>**Displaying header information**

You can display the contents of the header file by using the RESTORE statement with the CATALOG ONLY option and no FILE clauses.

For an example of the information you see in a header file, see any RESTORE line in the sample backup log in ["Content of the backup log".](#page-683-0) A RESTORE with CATALOG ONLY produces the information in the same format as the backup log entry for an actual RESTORE.

# **Recovery from errors during restore**

If an incremental restore fails early in the operation, the database is still usable (assuming it existed and was consistent before the restore). If a full restore fails, you do not have a usable database.

If a failure occurs after a certain point in the operation, the restore program marks the database as inconsistent. In this case recovery is only possible by means of a FULL RESTORE. If you were performing a FULL RESTORE when the failure occurred, you may need to go back to the previous FULL BACKUP.

# **Backups and symbolic links (UNIX only)**

In backups involving symbolic links. Sybase IQ may create dbspaces in a directory other than the one desired. For example, suppose that you create dbspaces in the following files:

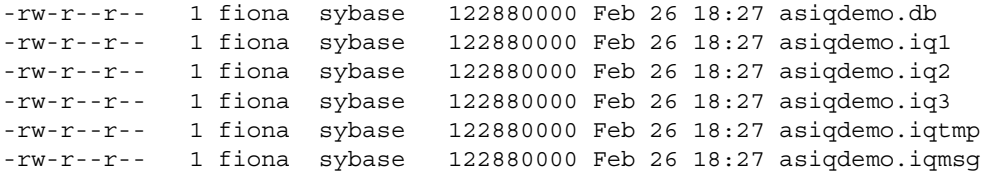

If you create the following links first, the dbspaces will be created in the directories (or on the raw partitions) to which the links point:

lrwxrwxrwx 1 fiona sybase 14 Feb 26 17:48 asiqdemo.iq1 ->

 LINKS/asiqdemo.iq1 lrwxrwxrwx 1 fiona sybase 14 Feb 26 17:48 asiqdemo.iq2 -> LINKS/asiqdemo.iq2 lrwxrwxrwx 1 fiona sybase 18 Feb 26 17:48 asiqdemo.iq3 -> /dev/rdsk/c2t6d0s0

> When you back up the files and restore them with the CATALOG ONLY option, you don't see anything telling you that these files were links; in fact, this information is not saved.

> Sybase IQ saves these files as though they were actually present in the directory where the symbolic links reside. When you do the restore, the files are recreated in the directories or on the raw partitions named by the database name. Whether or not the links exist at restore time, they are never used again. The database is restored to its original location.

# <span id="page-681-0"></span>**Unattended backup**

With the ATTENDED OFF option, you can specify that no operator will be present during a backup. Sybase IQ currently supports two unattended backup features:

- The operator does not need to respond to prompts during the backup.
- The archive devices can be stacker drives, which automatically load a set of tapes into a single drive. You can use stacker drives for both attended and unattended backups.

Unattended backup tries to detect all possible reasons for a backup failing except tape media failure, and report any potential errors before attempting the backup, such as available space on disk or tape, and consistent size and block factor.

For unattended backup to disk, Sybase IQ first tests whether there is enough free disk space for the backup, However, it does not preallocate the backup files to reserve the space. If another user writes to that disk and as a result there is not enough room for the backup, the backup fails when disk space runs out.

For backup to tape, you must estimate how much data each tape will hold, and specify that number of kilobytes in the TO *archive\_device* parameter of the BACKUP command. The backup program checks information stored internally to see how much room it needs to back up your database. If it determines that there is enough room on the tape, the backup proceeds. However, if you overestimate the amount of space available on the tape(s) and the backup runs out of space, the backup fails at that point.

If you omit the SIZE parameter for an unattended backup, the entire backup must fit on one tape.

If you are using a third-party backup product, the vendor information string needs to convey any information needed for the backup, such as the specification of devices, size of files, and stacker drives. See your vendor's documentation for details.

**Note** Sybase IQ does not permit unattended restore.

# <span id="page-682-0"></span>**Getting information about backups and restores**

Sybase IQ provides a backup log, *.backup.syb*, to help you manage your backup media. This log is not used to create the backup or to restore the database; however, information describing the backup or restore is recorded in this file during both Backup and Restore.

**Note** To display only the information about a particular backup, you can run RESTORE with the CATALOG ONLY option. This option displays the header file for a backup from the media rather than from the file, so that the DBA can identify what is on the tape or file. See ["Displaying header information".](#page-680-0)

# **Locating the backup log**

The*.backup.syb* file is in ASCII text format. Its location depends on the setting of environment variables at the time the server is started:

• On UNIX, the server tries to place it in the following locations, in this order:

- The directory specified by the ASLOGDIR environment variable.
- The directory specified by the HOME environment variable.
- The home directory as obtained from account information.
- The current directory (where the server was started).

If the file is placed in the home directory, it is prefixed with a "." in order to make it a hidden file. If the file is placed in the current directory, it is not prefixed.

- On Windows, the server tries to place it in the following locations, in this order:
	- The directory specified by the ASLOGDIR environment variable.
	- The directory that holds the server executable files.

# <span id="page-683-0"></span>**Content of the backup log**

For every backup or restore you perform, the backup log contains the following fields, separated by commas:

- Operation (Backup or Restore)
- Version
- Database name
- Database type (Sybase IQ or Adaptive Server Anywhere)
- Date and time of backup or restore
- Creator user ID
- Type of backup/restore: Full, Incremental, or Incremental\_since\_full, or Database File Only (for Adaptive Server Anywhere databases only)
- Method: Archive (for IQ or Anywhere databases) or Image (Anywhere databases only)
- Location
- Comment (if entered on the BACKUP command), enclosed in single quotes. If the comment includes quotes, they appear as two consecutive single quotes.

Here is a sample backup log.

BACKUP, 2.0, all\_types.db, ASIQ, '2001-01-31 16:25:00.000', DBA, Full, Arch,
TED\_FULL00, '' BACKUP, 2.0, all\_types.db, ASIQ, '2001-01-31 16:53:00.000', DBA, Incr, Arch, TED X bkup inc, '' RESTORE, 2.0, all\_types.db, ASIQ, '2001-01-31 16:25:00.000', DBA, Full, Arch, TED\_FULL00, '' RESTORE, 2.0, all\_types.db, ASIQ, '2001-01-31 16:53:00.000', DBA, Incr, Arch, TED X bkup inc, '' BACKUP, 2.0, all\_types.db, ASIQ, '2001-01-31 20:07:00.000', DBA, InSF, Arch, A\_partial2\_yes\_sf, '' BACKUP, 2.0, all\_types.db, ASIQ, '2001-01-31 20:07:00.000', DBA, InSF, Arch, A\_partial2\_yes\_sf, ''

## **Maintaining the backup log**

It's a good idea to clean up the backup log after you purge backup media. Use a text editor to do so. Be careful with your edits: once BACKUP or RESTORE records information in this file, it does not check its accuracy.

There is only one backup log on a server. The server must be able to read and write this file. The system administrator may want to limit access to this file by other users. If you are running more than one database server on a system, you should set the ASLOGDIR environment variable differently for each server, to produce separate backup logs.

**Warning!** Do not edit the backup log while a backup or restore is taking place. If you are modifying the file while BACKUP or RESTORE is writing to it, you may invalidate the information in the file.

# **Recording dbspace names**

In the event that you ever need to use the RENAME option of RESTORE to move a database or one of its dbspaces, you need to know the name of every dbspace in the database. The dbspace names are in the SYSFILE table of every database, but you do not have this table available when you are restoring. For this reason, you should execute the sp\_iqdbspace stored procedure or issue the following statement any time you back up your database:

select \* from SYSFILE

Keep the results of this query some place other than the disk where the database resides, so that you have a complete list of dbspace names if you need them.

You can also run the following script in DBISQL. This script produces an output file that contains the set of rename clauses you use, if you do not actually change the location of any files. You can substitute any new file locations, and use the resulting file in your RESTORE statement.

**Note** Because the database may not exist when you need to restore, you may want to run this script after you back up your database.

```
 -- This select statement will get names of IQ dbspaces 
and file names
  -- and add rename syntax including quotes 
select 'rename', dbspace name, 'to','''' + file name
+ '''' 
from SYSFILE where store type ='IQ';
  -- output to file in proper format
  -- no delimiters and no additional quotes 
output to restore.tst delimited by ' ' quote ''; 
  --this produces a file restore.tst looking like this:
  --rename IQ_SYSTEM_MAIN to '/dev/rdsk/c2t0d1s7'
  --rename IQ_SYSTEM_TEMP to '/dev/rdsk/c2t1d1s7'
 --rename IQ SYSTEM MSG to 'all types.iqmsg'
```
# **Determining your data backup and recovery strategy**

To develop an effective strategy for backing up your system, you need to determine the best combination of full, incremental, and incremental-since-full backups for your site, and then set up a schedule for performing backups. Consider the performance implications of various backup options, and how they affect your ability to restore quickly in the event of a database failure.

# **Scheduling routine backups**

Make a full backup of each database just after you create it, to provide a base point, and perform full and incremental backups on a fixed schedule thereafter. It is especially important to back up your database after any large number of changes.

Your backup plan depends on:

- The load on your system
- The size of your database
- The number of changes made to the data
- The relative importance of faster backups and faster recovery

#### **Determining the type of backup**

When you decide whether to do a full, incremental, or incremental\_since\_full backup, you need to balance the time it takes to create the backup with the time it would take to restore. You also should consider media requirements. A given incremental backup is relatively quick and takes a relatively small amount of space on tape or disk. Full backups are relatively slow and require a lot of space.

Incremental since full is somewhere in between. It starts out as equivalent to incremental, but as the database changes and the number of backups since a full backup increases, incremental\_since\_full can become as time-consuming and media-consuming as a full backup, or worse.

In general, the opposite is true for restore operations. For example, if you need to restore from a very old full backup and a dozen or more incrementals, the restore may take longer and the backup may use up more space than a new full backup.

The obvious advantage of incremental backups is that it is much faster and takes less space to back up only the data that has changed since the last backup, or even since the last full backup, than to back up your entire database. The disadvantage of relying too heavily on incremental backups is that any eventual restore takes longer.

For example, once you have a full backup of your database, in theory you could perform only incremental backups thereafter. You would not want to do this, however, because any future recovery would be intolerably slow, and would require more tape or disk space than doing a full backup periodically. Remember that other users can have read and write access while you do backups, but no one else can use the database while you are restoring it. You might find yourself needing to restore dozens of incremental backups, with your system unavailable to users throughout the process.

A much better approach is a mix of incremental and full backups.

The greater the volume of your database changes, the more important it is do a backup, and the smaller the advantage of incremental backups. For example, if you update your database nightly with changes that affect 10 percent or more of the data, you may want to do an incremental\_since\_full backup each night, and a full backup once a week. On the other hand, if your changes tend to be few, a full backup once a month with incrementals in between might be fine.

# **Designating backup and restore responsibilities**

 Many organizations have an operator whose job is to perform all backup and recovery operations. Anyone who is responsible for backing up or restoring an Sybase IQ database must have DBA privileges for the database.

# **Improving performance for backup and restore**

The overall time it takes to complete a backup or restore a database depends largely on the strategy you choose for mixing full and incremental restores. Several other factors also affect the speed of backup and restore operations: the number of archive devices, data verification, the memory available for the backup, and size of the IQ and Catalog Stores.

## **Increasing the number of archive devices**

BACKUP and RESTORE write your IQ data in parallel to or from all of the archive devices you specify. The Catalog Store is written serially to the first device. Faster backups and restores result from greater parallelism. To achieve greater performance when backing up or restoring a large database, specify more archive devices.

#### **Eliminating data verification**

You can also improve the speed of backup and restore operations by setting CRC OFF in the BACKUP command. This setting deactivates cyclical redundancy checking. With CRC ON, numbers computed on backup are verified during any subsequent restore operation, affecting performance of both commands. The default is CRC ON. If you turn off this checking, remember that you are giving up a greater assurance of accurate data in exchange for faster performance.

#### **Spooling backup data**

You may find that it is faster and more efficient to create backups on disk, and then spool them onto tape for archival storage. If you choose this approach, you need to unspool the data onto disk before restoring it.

#### **Increasing memory used during backup**

The amount of memory used for buffers during backup directly affects backup speed, primarily for tape backups. The BLOCK FACTOR parameter of the BACKUP command controls the amount of memory used. If your backups are slow, you may want to increase the value of BLOCK FACTOR for faster backups.

The effect of BLOCK FACTOR depends on your operating system, and on the block size specified when the database was created. The default IQ page size of 128KB for newly created databases results in a default block size of 8192 bytes.

On UNIX, the default BLOCK FACTOR is 25. Sybase recommends setting BLOCK FACTOR to at least 25. With this combination, BACKUP is able to buffer data ideally for most UNIX tape drives, with enough data in memory that drives are kept busy constantly throughout the backup.

On Windows, the default BLOCK FACTOR is computed based on the database block size. This value usually achieves maximum throughput on Windows. Because of the way Windows handles tape devices, you may not be able to achieve faster backups by increasing the BLOCK FACTOR.

### **Balancing system load**

Sybase IQ allows you to perform backups concurrently with all other read/write operations, except those that affect the structure of the database. It is still a good idea to schedule backups during times of low system use, however, to make the best possible use of system resources—disk, memory, and CPU cycles.

### **Controlling the size of the Catalog Store**

An IQ database consists of an IQ Store and an underlying Catalog Store.

BACKUP makes a full backup of the Catalog Store at the start of every backup, both full and incremental. Ordinarily the Catalog Store is quite small, containing only the system tables, metadata, and other information Sybase IQ needs to manage your database. However, it is possible to create non-IQ tables in the Catalog Store. You can improve IQ backup performance by keeping any non-IQ data in a separate Adaptive Server Anywhere-only database, rather than in the Catalog Store.

Backup copies only the latest committed version of the database. Other version pages used by open transactions are not backed up.

# <span id="page-689-0"></span>**Backing up and restoring the multiplex**

This section describes:

- Notes on back up and restore for multiplex servers and databases.
- Special restrictions that apply to backup and restore operations in a multiplex environment

In addition to the usual reasons for backing up and restoring data, you can also use the restore operation to recreate the multiplex on a different system when no problems have occurred.

Multiplex backup list Back up the IQ Store as described in ["Types of backups" on page 615](#page-644-0). You should also back up the IQ Local Stores on each query server. The last step of both IQ-level and system-level restores is synchronizing the query servers to propagate changes.)

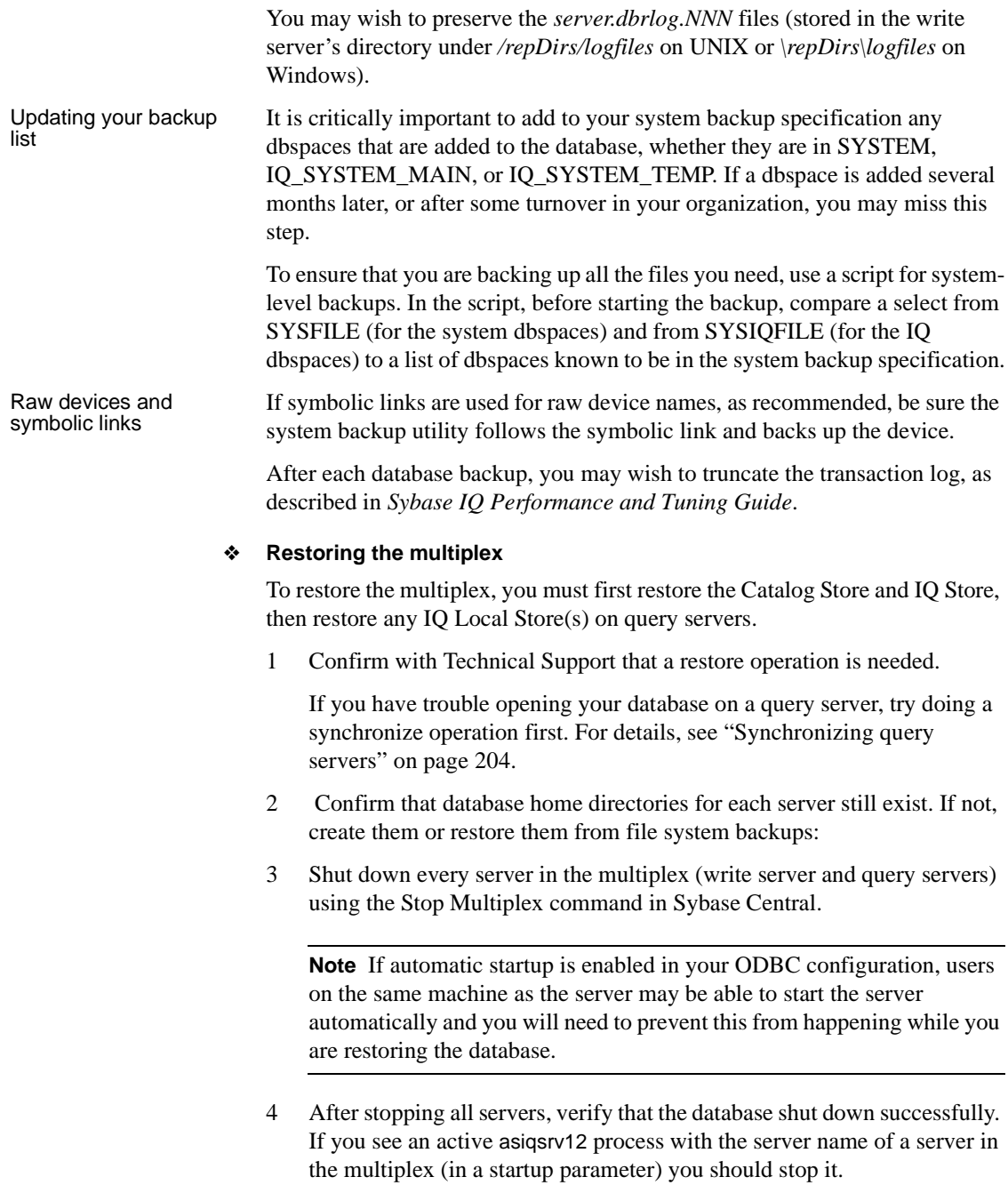

To verify on a UNIX system, use the ps command. For example:

% ps -ef | grep asiqsrv12 fiona 434 1 1 May 19 ?? 0:05 start\_asiq -n myhost\_myserver -c 32MB -x tcpip(port=1234) mpxdb.db fiona 4751  $442$  1 16:42:14 pts/5 0:00 grep start asig

> To verify on a Windows system, use Task Manager. Look on the Processes tab for *asiqsrv12.exe* or find the IQ Server icon in the system tray and stop it using right-click and Shutdown.

- 5 Move files required for debugging and reconfiguring the multiplex.
	- Make a file system copy of the *.iqmsg* file.
	- On each server, preserve any *dbname.iqtmp* dbspace files, to reconfigure the multiplex. If the IQ Temporary store is damaged, use the start the server with the -iqnotemp switch to drop and recreate the temporary store dbspaces. For more information, see *Sybase IQ Release Bulletin*.

Delete the following files from the write server:

<database\_home>/<dbname>.db

<database\_home/<dbname>.log

If a query server is damaged, however, drop it and re-add it after RESTORE but do not synchronize it.

6 Start the utility database from the write server directory using the write server's server name:

```
% start asig -n thoreau Server01 -c 32MB
-x tcpip(port=1234)
```
If you are restoring the database to a different home directory or on a different machine from the one that created the backup, you must start the utility database using the multiplex override switch (-iqmpx\_ov)

7 Connect to the utility database (*utility\_db*).

```
% dbisql -c 
"eng=thoreau_Server01;uid=DBA;pwd=SQL;dbn=utility_d
b"
```
- 8 Run the RESTORE command. Moving the database (restoring to a different machine) requires the RENAME clause. For details, see the *Sybase IQ Reference Manual*.
- 9 Shut down the write server.
- 10 Make sure that the temporary dbspaces exist as before, on raw devices or as files of the correct length. See ["Backing up the IQ Store and Catalog](#page-645-0)  [Store" on page 616](#page-645-0). For information on starting without the IQ Temporary Store, see *Sybase IQ Release Bulletin*.
- 11 Start the write server and, *if restoring to the same location*, synchronize the multiplex. For more information, see ["Synchronizing query servers" on](#page-233-0)  [page 204](#page-233-0).
- 12 If restoring to a new location, you must connect to the write server using Interactive SQL (not Sybase Central) and drop the query servers after starting the multiplex. This removes the absolute paths to query servers in their former locations from the system tables. (If you do not know the names of the query servers, open the Multiplex container in Sybase Central to list them. Ignore any warnings that occur in this situation.)

To remove each query server, run the sp\_iqmpxdropqueryserver stored procedure in dbisql or dbisqlc for each query server. For example, to drop a query server named *iqmpx\_qs*, enter:

```
sp_iqmpxdropqueryserver ('iqmpx_qs')
```
If you wish to make the database multiplex, you may create new query server(s).

# **Multiplex server migration and failover**

The section describes how to plan for evolution of the multiplex and failover of multiplex components in case you lose one of the machines in the multiplex environment. It discusses

- Resources crucial to continued operation of the database, and how to protect them
- Procedures for migrating a multiplex server
- Procedures for failing over a multiplex server to a different machine

In a multiplex environment, disk resources for the write server are the most important. Failures that affect only resources local to a query server are easy to address since the query server can be easily dropped and then recreated with working resources.

# **Strategy for loss of a machine**

The worst hardware failure for a multiplex would be losing the write server's machine. This section suggests strategies for providing the necessary resources for the write server to continue operation after hardware failures. These alternatives offer trade-offs between cost and the length of the resulting service outage.

#### **Resource requirements**

A write server requires the following disk resources:

- Raw device access to the shared disk devices that make up the IQ Store.
- File system access to the Catalog Store files (*.db* and *.log* files) that comprise an Adaptive Server Anywhere database used to hold all of the catalog information for IQ.
- Raw or file system access to the disk devices or files that make up the IQ Temporary Store.
- File system access to the SQL Remote files (repDirs directory under the write server home directory.

**Note** Multiplex databases built with Sybase Central under IQ version 12.4.3 and earlier may place the Catalog Store files in directories under a shared top-level directory. This is no longer needed.

To make recovery and failover easier, an IQ database administrator should keep careful notes about how all the disk and file system resources are set up in each server of the multiplex environment.

The IQ software is designed so that, as long as the four categories of disk resources hold contents that represent their state at a single point in time, the database server can restart and bring the database back to an operational state. In the case of the files or devices that make up the IQ Temporary Store, the server can even reconstitute the store if one or more devices fail, since the IQ Temporary Store holds no persistent data beyond what it can find in the Catalog Store.

The following subsections discuss several ways to use disk or tape resources to allow the return of the database to an operational condition.

#### **Stable disk storage**

For the disk resources in the multiplex, it is best to use systems with built-in protection against hardware failures. Techniques for this protection include disk mirroring, RAID (redundant array of independent devices) disk arrays, and logging file systems.

The goal is to preserve disk contents in the most recent state, in terms of completed I/O write operations for the database server, despite any failures in components of the disk subsystem. With this guarantee, you can always restart the database, because the server will perform automatic crash recovery to bring the database to a consistent state.

Without stable disk storage, failures in the disk resources will require you to restore the disk resources to an earlier, known good state. The two ways to do this are OS-level backup and database backup. The following sections discuss these techniques.

#### **OS-level backup**

An OS-level backup makes a copy, on alternate media, of the entire set of disk resources that the database was using *at a single point in time*. In general, you cannot make a consistent OS-level backup while any of the disk resources of the database is changing. In IQ multiplex, this means that you must stop the write server to keep it from modifying any of its disk resources during the OSlevel backup. Query servers, however, may continue to run since they cannot modify the shared IQ Main disk resources, and their Catalog and Temporary Stores are private and need not be backed up. However, if the query server has an IQ Local Store, it must also be shut down.

#### **Database backup**

The database BACKUP command produces a transactionally-consistent image of all the data in the database, and can run simultaneously with normal database operations. In a multiplex, the write server performs the database backup while query servers may continue to execute user queries. Because it must trace out the active data in the database, the database backup typically takes longer than an OS-level backup, though it may use less space on the backup media. The backup facility of Sybase IQ does allow most of the backup operation to run in parallel if it can use multiple backup devices, which can significantly speed up backups. For details about running BACKUP, see ["Backing up and restoring the](#page-689-0)  [multiplex" on page 660.](#page-689-0)

# **Loss of the write server's machine**

In the event of a failure of the write server's machine, it is possible to recover to the point of the failure. This requires obtaining access to the write server's disk resources from a working machine.

If the write server can be repaired and brought back up with all the database resources operational, then it is only necessary to restart the write server and the dbremote processes.

If the write server cannot be repaired, you may still be able to reconstitute a working write server by reconnecting the failed machine's disk resources to a new machine. You can accomplish this by recabling disk drives, or by reconfiguring the logical layout of a shared disk-storage subsystem.

# **Migration**

Migration is the controlled movement of a server in a multiplex from one machine to another. All resources of the machines involved are assumed to be available during the entire procedure. There are two cases: migrating a query server, and migrating a write server.

## <span id="page-695-0"></span>**Moving a query server to a different machine**

#### ❖ **Moving the query server**

- 1 Open the multiplex folder and highlight the query server.
- 2 Right-click the server, then select File > Delete (or right-click on the server icon and select Delete). Click Finish in the pop-up window to delete the server. For details, see ["Deleting query servers" on page 211.](#page-240-0)
- 3 Add the query server back to the multiplex on the new machine using the Create Query Server wizard. For details, see ["Creating databases with](#page-222-0)  [multiplex functionality" on page 193.](#page-222-0)

#### **Replacing write servers**

To replace the write server of a multiplex, you designate one of the query servers to become the new write server. While converting it, you must change the server name it uses. The new write server must have a server name that differs from any query servers already defined in the multiplex. You can use the former write server's name.

If the write server failed in such a way that its SYSTEM dbspace and transaction log files cannot be recovered, use the procedure ["Replacing a write](#page-697-0)  [server that has no SYSTEM dbspace and/or transaction log file" on page 668](#page-697-0). When the former write server's SYSTEM dbspace and transaction log files are available, use ["Replacing a write server with intact files,"](#page-696-0)as follows:

#### <span id="page-696-0"></span>❖ **Replacing a write server with intact files**

- 1 Stop all the servers in the multiplex using Sybase Central. For details, see ["Managing multiplex servers" on page 207.](#page-236-0)
- 2 Use FTP or some other system facility to copy the write server's SYSTEM dbspace file(s) (*dbname.db*, typically, is the only one) to the new write server's directory.

You must copy the dbname.db to the query server directory that will be promoted. It cannot be copied to any other directory. If the writer's db/log has a name that is different from the query server's db/log, then the name must be changed when it is copied over.

- 3 Delete the transaction log file (*dbname.log*) in the new write server's directory and copy the transaction log file (*dbname.log*) from the old to the new write server.
- 4 Using the dblog facility, ensure that the log file path is set correctly for the new write server. If you use transaction log mirroring, also check the setting for mirroring at the new write server.
- 5 Start the query server that will become the write server in single-node mode (-iqmpx sn 1), as follows:

```
start_asiq @params.cfg -n <query-server> -iqmpx_sn 1 
-iqmpx ov 1 -x 'tcpip{port=<q-port>}' <db-file-name>
```
6 Connect to the server as DBA and run the stored procedure:

sp\_iqmpxreplacewriteserver('new-write-server').

7 Stop the server and restart it using the new write server name.

```
@params.cfg -n <new-write-server>
-iqmpx sn 1 -iqmpx ov 1 -x 'tcpip{port=<q-port>}'
<db-file-name>
```
8 Connect as DBA and drop the old query server's dbspace definitions using:

sp\_iqmpxdropserverdbspaces('<query-server>')

9 Stop the server.

- 10 Start Sybase Central, then start the write server and synchronize all the query servers. If no query servers remain, synchronization is not required.
- 11 If you use the administrative scripts that Sybase Central created, recreate them.

#### <span id="page-697-0"></span>❖ **Replacing a write server that has no SYSTEM dbspace and/or transaction log file**

If a catastrophic loss of the write server occurs where the SYSTEM dbspace and transaction log files cannot be recovered, forced recovery is needed. Replace the write server as follows:

- 1 Stop all the servers in the multiplex using Sybase Central. For details, see ["Managing multiplex servers" on page 207](#page-236-0).
- 2 Choose the query server that was most recently synchronized (the one with the largest value in *"DBA".IQ\_MPX\_STATUS.catalog\_version*) to be the new write server. This preserves as much data as possible. Start this query server in single-node mode with the forced recovery and drop-leaks switches, as follows:

```
start_asiq @params.cfg -n <query-server> -x 
'tcpip{port=<w-port>}' -iqfrec <db-file-name> 
-iqdroplks <db-file-name> -iqmpx_sn 1 -iqmpx_ov 1 
<db-file-name>
```
3 Connect to the server as DBA and run the following stored procedure:

sp\_iqmpxreplacewriteserver('new-write-server')

4 Recover free space in the IQ Store by running the command:

sp\_iqcheckdb('allocation database resetclocks')

The execution time varies according to the size of the database, the number of tables or indexes specified, and the size of the machine.

- 5 Stop the server.
- 6 If you wish to enable log mirroring for the new write server or its log file, use the dblog utility.
- 7 Restart the server using the new write server name:

```
start_asiq @params.cfg -n <new-write-server> -x 
'tcpip{port=<w-port>}' -iqmpx_sn 1 -iqmpx_ov 1 <db-
file-name>
```
8 Connect as DBA and drop the old query server's dbspace definitions using:

sp\_iqmpxdropserverdbspaces('<query-server>')

- 9 Stop the server and start Sybase Central and synchronize all the query servers. If no query servers remain, synchronization is not required.
- 10 If you use the administrative scripts that Sybase Central created, recreate them.

# <span id="page-698-0"></span>**Recovery from loss of a multiplex server**

Failover must occur when a server's machine has suffered a hardware failure that prevents it from continuing. As before, there are two cases: when the failed machine had a query server on it, and when it had the write server on it.

#### **Moving a query server from a failed to a good machine**

Delete the failed the query server from the IQ multiplex, and add a new one on a working machine, as in ["Moving a query server to a different machine" on](#page-695-0)  [page 666](#page-695-0). The failed query server need not be running.

## **Write server failure where some disk resources are lost**

["Recovery from loss of a multiplex server"](#page-698-0) describes the write server failover procedure when all the necessary disk resources can be made available on a new machine. If some of those resources are unavailable after a failure, and you choose not to use the replace write server procedure on page [668,](#page-697-0) use the standard database restore procedures in ["Backing up and restoring the](#page-689-0)  [multiplex" on page 660.](#page-689-0) To diagnose database startup problems, verify the consistency of databases, and repair databases, see the *Sybase IQ Troubleshooting and Recovery Guide*.

You may protect your multiplex database using either database or OS-level backups. Certain disk-mirroring schemes available with shared-disk subsystems (such as the Timefinder or SRDF facilities from EMC) provide a very fast OS-level disk backup/restore service.

If restoring the database from IQ-level backups entails moving one or more dbspaces of the shared IQ store to new device(s), you may need to use the RENAME clause of the RESTORE command. You may then have to delete and re-add the query servers to let them access the new device(s).

# **Archiving data with read-only hardware**

Recent regulations such as the Health Insurance Portability and Accountability Act (HIPAA) specify rigid rules for data retention and compliance, requiring data archived in a immutable, easily accessible form. Data volumes may extend into the several terabyte range, while data retention periods range from a few years to decades.

WORM disk storage solutions evolved to address these requirements. WORM (write once, read many) storage began as optical disk technology allowing only one permanent write of each storage location. WORM disk arrays are known as **read-only hardware** in Sybase IQ. Read-only hardware functionality is provided by low-cost disk array hardware with a WORM protection layer added. The protection layer allows normal read-write use of the disks until the data is "frozen".

When data is frozen, the user specifies an indefinite or fixed retention period. The disks may be frozen at the volume or file level. Once frozen, data may not be modified, and the retention period may be extended, but never decreased.

Read-only hardware functionality is not limited to WORM disk array hardware; you may also remove write privilege from a raw device or file system file after the dbspace is altered read-only.

# **Dbspace access modes**

Sybase IQ lets you alter dbspaces between read-write, read-only, and relocate modes. For details, see ["Changing the mode of a dbspace" on page 232.](#page-261-0)

• Sybase IQ creates dbspaces in **read-write mode** by default.

• Sybase IQ always opens read-only dbspaces in **read-only mode**. The server startup switch -iqro causes the main or local store to be opened readonly, regardless of the status of the dbspaces in the main or local store. Sybase IQ opens read-only dbspaces with read-only access at the operating system level.

**Note** Sybase IQ 12.6 servers allowed dbspaces to be placed in read-only mode, but IQ did not enforce this at the volume or file system level. Sybase IQ 12.6 would not allocate from a read-only dbspace and would not write to a read-only dbspace. However, if the database store was opened in readwrite mode, the read-only dbspace is actually open read-write at the file system level. This is the case for all stores open in read-write mode, except the main store of a multiplex reader or the main store of a database started with the -r (read-only) switch.

• Sybase IQ designates dbspaces in **relocate mode** as read-only in the sense that IQ will no longer allocate space from, or write to, the dbspace. It also designates the dbspace as a data source for the sp\_iqrelocate stored procedure, which moves data from relocate dbspaces to read-write dbspaces.

Backup and restore operations support WORM devices. For details, see ["Backup and restore using read-only hardware" on page 628](#page-657-0).

# **Effect of altering dbspaces on access modes**

When you alter a dbspace from read-write to read-only mode, or vice versa, the operating system level access mode changes.

ALTER DBSPACE READWRITE | READONLY involves a transition period during which the dbspace is closed and reopened. By the time the ALTER statement commits, the dbspace is open in the new access mode. The exception is when the sole remaining read-write dbspace is altered read-only. In that case, some database structures must be written during the checkpoint command that follows the ALTER statement.

Recovery of ALTER DBSPACE replays the statement if the server fails before completing the checkpoint after the ALTER. In that case, the dbspace first opens in the "before" mode during database open. The recovery replay alters the dbspace to the "after" mode.

The read-write status of a dbspace is stored in the dbspace file header. Dbspaces in relocate mode open with read-write access at the operating system level. Since the file header contains the dbspace mode, Sybase IQ rewrites the file header to alter the dbspace from relocate to read-only mode. Keeping the dbspace open in read-write mode while it is in relocate mode facilitates this transition.

Sybase IQ allows the last dbspace of the main store to be altered read-only. All of the dbspaces of the main store may be made read-only. See ["Using read-only](#page-703-0)  [hardware" on page 674.](#page-703-0)

In each store, one dbspace contains special structures owned by the database. For the IQ Main and IQ Local Stores, these structures are the freelist root page, the two database identity blocks, and the multiplex cm block (which exists in non-multiplex databases as well). In the IQ Temp Store, the special dbspace contains the temporary freelist root page.

The special structures are normally on a read-write dbspace. If the dbspace containing the special structures is altered read-only, the structures will move to another read-write dbspace. If the sole read-write dbspace is altered readonly, these structures remain on that dbspace while it is in read-only mode and while there are no other read-write dbspaces. The special structures will never be located on a dbspace in relocate mode.

# **Transitions between access modes**

The following restrictions apply to transitions between read-write, read-only and relocate modes:

Temporary dbspaces:

 A database does not require a temporary dbspace. However, most commands require some temporary working space and return an error if no temporary dbspace exists. If a database does have one or more temporary dbspaces, there must be at least one read-write dbspace.

- Altering dbspaces:
	- The sole read-write main dbspace may be altered read-only. There must be no active, committed or applied read-write transactions in the transaction manager or an error results. The stored procedure sp\_iqtransaction displays transaction status.
	- The sole read-write dbspace may not be altered relocate.
	- A relocate mode dbspace may be altered read-write or read-only.
- A read-only dbspace may be altered relocate unless it contains the special database structures.
- Alter read-write of any read-only dbspace that is a read-only hardware device that is "frozen" or of any device that does not have write privilege fails with an OS file open error.
- Any modification of any object in an IQ store fails if there are no readwrite dbspaces in that store. Objects include table, index or internal database structures such as the backup identity object. Database backups require a read-write dbspace.
- Dropping dbspaces:
	- Tables and indexes may be dropped or modified even if they are wholly contained on read-only and/or relocate dbspaces.
	- Read-only and relocate mode dbspaces may be dropped if they are empty. If a read-only dbspace contains the special structures, it is not empty, and the structures will only move if a new dbspace is created in that store or if an existing dbspace of that store is altered read-write. The stored procedure sp\_iqdbspace may be used to display the location of the special structures. Drop of a read-only dbspace does not require read-write access to the device.
- Verification and recovery:
	- sp\_iqcheckdb does not require read-write space. sp\_iqcheckdb will work normally when there are no read-write main dbspaces.
	- -iqdroplks will not update the freelist if there is no read-write main dbspace. The sp\_iqcheckdb command, however, completes normally and reports results.
	- Forced recovery does not require read-write dbspace to open the database. However, if all main dbspaces were read-only both before and after the forced recovery, the database fails at the first checkpoint when it tries to write the rebuilt freelist.

Avoid altering a read-write dbspace may to read-only mode if there are active read-write transactions. After completion of all read-write transactions that were active when the dbspace was read-write, you may alter it to relocate mode and then from relocate to read-only mode.

The server parameter -iqro 1 opens the dbspaces of the writeable main store, i.e. the main store of a single-node or multiplex write server database or the local store of a multiplex query server database, in read-only mode. All read-write commands, including ALTER DBSPACE, require the writeable IQ Main Store be in read-write mode. The -iqro and -r options open the IQ Temporary Store in read-write mode, but the catalog dbspaces in read-only mode.

# <span id="page-703-0"></span>**Using read-only hardware**

This section describes read-only hardware operations in a typical scenario.

**Note** Read-only hardware functionality does not require WORM disk array hardware. You may remove write privilege from a raw device or file system file after the dbspace is altered read-only.

#### <span id="page-703-1"></span>❖ **Creating an archive**

Consider an IQ database consisting of a single Catalog Store dbspace named *db.db* with three main IQ dbspaces: *A*, *B* and *C*.

- 1 At time *t0*, alter all three main dbspaces read-only.
- 2 Copy *db.db* to *db.db0*, either by shutting the database down and copying *db.db* or using dbbackup to make a copy while the database is still running.
- 3 Freeze dbspaces *A*, *B* and *C* at the hardware level. Store *db.db0* in an immutable form, perhaps by storing it in a file system file on the WORM device and freezing it.

At this point, the database has been archived as of time *t0* in an immutable form.

#### ❖ **Creating new dbspaces**

- 1 Create two new main dbspaces *D* and *E*.
- 2 Continue using the database *db.db* as a production database.

The database objects (tables, indexes, etc.) that existed as of time *t0* may have changed so that *db.db* does not equal *db.db0*. *db.db* continues to read data from dbspaces *A*, *B* and *C* as long as the tables that existed at time *t0* exist and as long as they contain some unmodified rows of data that existed as of time *t0*. Even if or when this is no longer true, *db.db* will continue to open *A*, *B* and *C* unless they are dropped from db.db, which is only allowed if they are empty from *db.db*'s point of view.

#### ❖ **Examining archived data**

Suppose that you need to examine the archived database as of time *t0*.

- 1 Copy the archived read-only *db.db0* to a read-write file *db.db0.working*.
- 2 Start *db.db0.working*. Note that as long as the server name *db.db0.working* does not conflict with the production system *db.db*, there is no need to stop the production system. *db.db0.working* will open *A*, *B*, *C*, and *D* in readonly mode. This will not interfere with *db.db*'s use of these files on UNIX, although Windows returns a sharing violation.

Note that the catalog file *db.db0.working* is open in read-write mode.

- 3 Create a user inv for an investigator who wishes to examine the archived database.
- 4 Grant inv RESOURCE permission to create views, stored procedures, global or local temporary tables or any other structures necessary for the investigation.

*db.db0* as well as *A*,*B* and *C* remain unchanged.

#### ❖ **Updating the working archive**

If years have passed since time *t0*, you may upgrade the *db.db0.working* as long as ALTER DATABASE UPGRADE modifies no objects in the IQ Main store.

- 1 The temporary dbspaces that existed as of time *t0* are not required to start *db.db0.working*. Use the server startup switch -iqnotemp to start *db.db0.working*
- 2 Drop and create new temporary dbspaces or use the temporary space created by the -iqnotemp parameter.

#### ❖ **Creating more archives**

Create a new archive at time *t1* as follows.

- 1 Alter dbspaces *D* and E read-only.
- 2 Copy db.db to *db.db1*.
- 3 Freeze *D* and E.
- 4 Save *db.db1* in an immutable form.
- 5 Create new main dbspace(s), e.g. *F* and *G*.
- 6 Continue to use the production system *db.db*.

At any time, it is possible to use the archived databases *db.db0* or *db.db1*, or even both simultaneously, by simply copying *db.db0* and/or *db.db1* to a working file and starting a server.

Perform the steps in ["Creating an archive"](#page-703-1) followed by the steps in this section to create any number of archived versions of *db.db*.

# CHAPTER 15 **Sybase IQ as a Data Server**

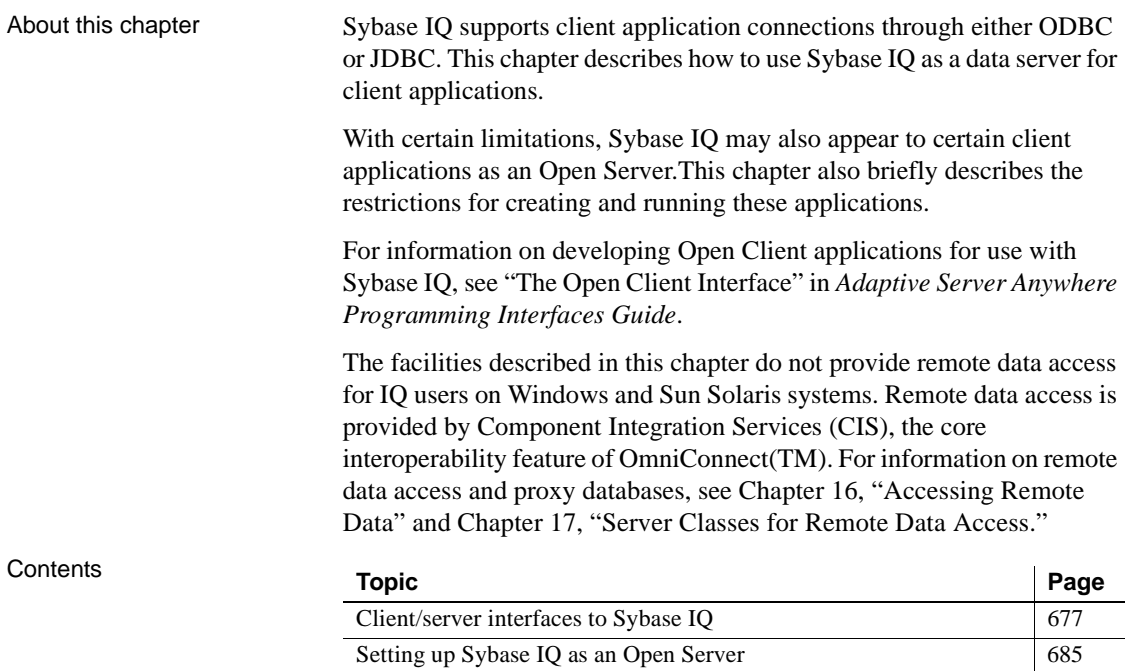

[Characteristics of Open Client and jConnect connections 687](#page-716-0)

# <span id="page-706-0"></span>**Client/server interfaces to Sybase IQ**

This section describes the key concepts of the Sybase IQ client/server architecture, and provides the conceptual background for the rest of the chapter.

If you simply wish to use a Sybase application or a third-party client application with Sybase IQ, you do not need to know any details of connectivity interfaces or network protocols. However, an understanding of how these pieces fit together may be helpful for configuring your database and setting up applications. This section explains how the pieces fit together, and avoids any discussion of the internal features of the pieces. For more details about third party client applications, see the *Sybase IQ Installation and Configuration Guide*.

Open Clients and<br>Open Servers

Open Servers Members of the Adaptive Server family act as **Open Servers**. Client applications communicate with Open Servers using the **Open Client** libraries available from Sybase. Open Client includes both the Client Library (CT-Library) and the older DB-Library interfaces. Sybase IQ can also act as an Open Server, but *in order to use the Open Client libraries, the client application must use only the supported system tables, views and stored procedures.* See Appendix A, "Compatibility with Other Sybase Databases," in *Sybase IQ Reference Manual* for a list of compatible syntax.

The following figure shows how client applications communicate with Sybase IQ. In Sybase IQ 12, you can connect through either ODBC or JDBC. This contrasts with Sybase IQ 11.5 and earlier, which did not support JDBC.

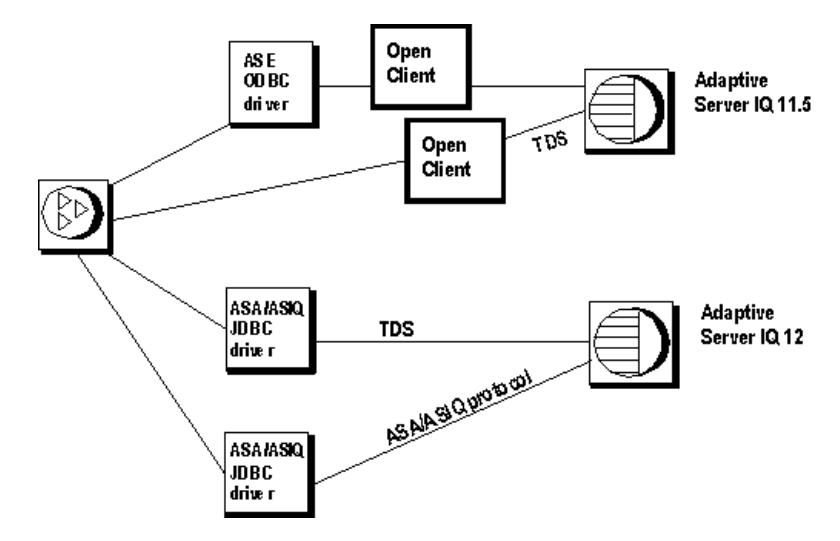

Programming Interfaces and application protocols

Sybase IQ supports two application protocols:

- An application protocol specific to Sybase IQ and Adaptive Server Anywhere is used for ODBC, JDBC, and Embedded SQL applications.
- TDS (**tabular data stream**) is used for JDBC connections, Open Client applications and for other Sybase applications such as OmniConnect.

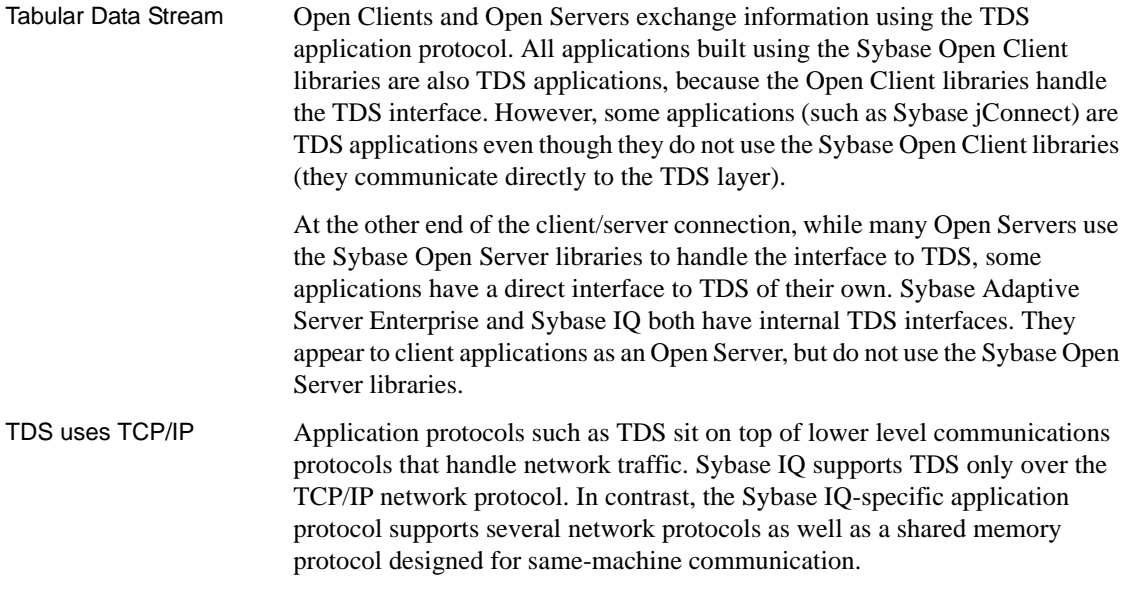

# <span id="page-708-0"></span>**Configuring IQ Servers with DSEDIT**

Sybase IQ can communicate with other Adaptive Servers, Open Server applications, and client software on the network. Clients can talk to one or more servers, and servers can communicate with other servers via remote procedure calls. In order for products to interact with one another, each needs to know where the others reside on the network. This network service information is stored in the interfaces file.

# **The interfaces file**

The interfaces file is usually named *sql.ini* on PC operating systems, and *interfaces* or *interfac* on UNIX operating systems.

The interfaces file is like an address book. It lists the name and address of every database server known to Open Client applications on your machine. When you use an Open Client program to connect to a database server, the program looks up the server name in the interfaces file and then connects to the server using the address.

The name, location, and contents of the interfaces file differ between operating systems. Also, the format of the addresses in the interfaces file differs between network protocols.

When you install Sybase IQ, the setup program creates a simple interfaces file that you can use for local connections to Sybase IQ over TCP/IP. It is the System Administrator's responsibility to modify the interfaces file and distribute it to users so that they can connect to Sybase IQ over the network.

## **Using the DSEDIT utility**

The Directory Services Editor (DSEDIT) is an Open Client utility that allows you to configure the interfaces file (*sql.ini* or *interfaces*). The following sections explain how to use the DSEDIT utility to configure the interfaces file. You must be the owner of the Sybase home directory (*\$SYBASE* on UNIX or *%SYBASE%* on Windows) in order to run DSEDIT.

Open Client, including the DSEDIT utility, is not installed with the Sybase IQ Network Client. For this reason you can only run DSEDIT where the IQ server is installed.

These sections describe how to use DSEDIT for those tasks required for Sybase IQ. It is not complete documentation for the DSEDIT utility. For more information on DSEDIT, see the *Utility Programs* book for your platform, included with other Sybase products.

# **Starting DSEDIT**

The *dsedit* executable is held in the *SYBASE\bin* directory, which is added to your path on installation. You can start DSEDIT either from the command line or (Windows only) by double-clicking *dsedit.exe* from the Windows Explorer When you start DSEDIT, the Select Directory Service window appears.

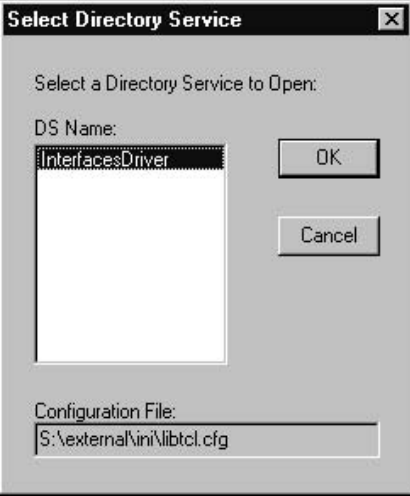

# **Opening a Directory Services session**

The Select Directory Service window allows you to open a session with a directory service. You can open a session to edit one of the following:

- Any directory service that has a driver listed in the *libtcl.cfg* file
- The interfaces file (*sql.ini*).
- ❖ **Opening a session**
	- Select Interfaces Driver from the DS Name box and click OK.

**Note** The DSEDIT utility uses the SYBASE environment variable to locate the *libtcl.cfg* file. If the SYBASE environment variable is not set correctly, DSEDIT cannot locate the *libtcl.cfg* file.

You can add, modify, or delete entries for servers, including Sybase IQ servers, in this window.

## **Adding a server entry**

#### ❖ **Adding a server entry**

- 1 Choose Add from the Server Object menu. The Input Server Name window appears.
- 2 Type a server name in the Server Name box, and click OK to enter the server name.

The server entry appears in the Server box. To specify the attributes of the server, you must modify the entry.

Server entry name need not match server command-line name The server name entered here does not need to match the name provided on the Sybase IQ command line. The server *address*, not the server name, is used to identify and locate the server.

> The server name field is purely an identifier for Open Client. For Sybase IQ, if the server has more than one database loaded, the DSEDIT server name entry identifies which database to use.

#### **Adding or changing the server address**

Once you have entered a Server Name, you need to modify the Server Address to complete the interfaces file entry.

#### ❖ **Entering a Server Address**

- 1 Select a server entry in the Server box.
- 2 Select the Server Address in the Attributes box.

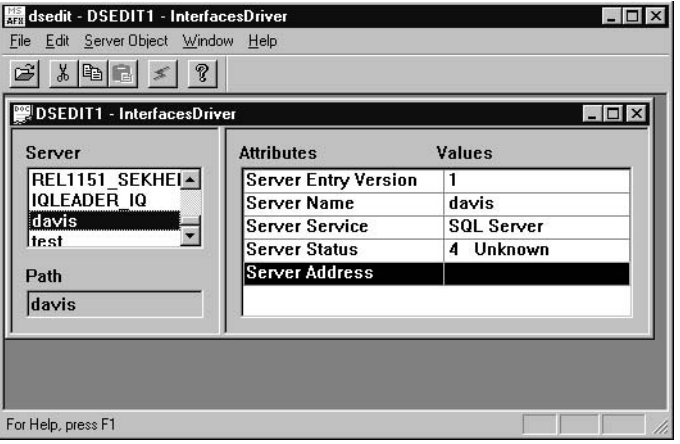

- 3 Double-click on the Server Address or right click and choose Modify Attribute from the popup menu. The Network Address Attribute window appears, showing the current value of the address. If you have no address entered, the box will be empty.
- 4 Click Add. The Input Network Address for Protocol window appears. Select TCP from the Protocol list box and enter a value in the Network Address text box.

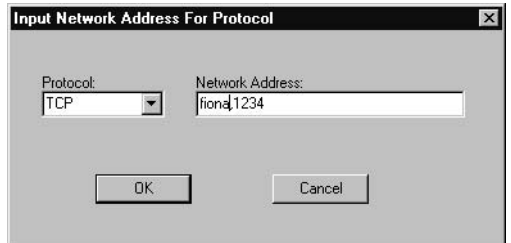

For TCP/IP, addresses take one of the following two forms:

- computer name,port number
- IP-address,portnumber

The address or computer name is separated from the port number by a comma.

Machine name The machine on which the server is running is identified by a name or an IP address. On Windows systems, you can find the machine name in Network Settings, in the Control Panel.

> If your client and server are on the same machine, you must still enter the machine name. In this case, you can use

localhost

to identify the current machine.

Port Number The port number you enter must match the port specified on the Sybase IQ database server command line, as described in ["Starting the database server as](#page-715-0)  [an Open Server".](#page-715-0) The default port number for Sybase IQ servers is 2638.

The following are valid server address entries:

elora,2638 123.85.234.029,2638

#### **Verifying the server address**

You can verify your network connection by using the Ping command from the Server Object menu.

**Note** Verifying a network connection confirms that a server is receiving requests on the machine name and port number specified. It does not verify anything about database connections.

#### ❖ **Pinging a server**

- 1 Ensure that the database server is running.
- 2 Click the server entry in the Server box of the *dsedit* session window.
- 3 Select Ping Server from the Server Object menu. The Ping window appears.
- 4 Click the address that you want to ping. Click Ping.

A message box appears, to notify you if the connection is successful or not. A message box for a successful connection states that both Open Connection and Close Connection succeeded.

#### **Renaming a server entry**

You can rename server entries from the *dsedit* session window.

#### ❖ **Renaming a server entry**

- 1 Select a server entry in the Server box.
- 2 Choose Rename from the Server Object menu. The Input Server Name window appears.
- 3 Type a new name for the server entry in the Server Name box. Click OK to make the change.

#### **Deleting server entries**

You can delete server entries from the *dsedit* session window.

#### ❖ **Deleting a server entry**

- 1 Click a server entry in the Server box.
- 2 Choose Delete from the Server Object menu.

# **Sybase applications and Sybase IQ**

The ability of Sybase IQ to act as an Open Server enables Sybase applications such as OmniConnect to work with Sybase IQ. Note that, *in order to use the Open Client libraries, the client application must use only the supported system tables, views and stored procedures.*

OmniConnect support Sybase OmniConnect provides a unified view of disparate data within an organization, allowing users to access multiple data sources without having to know what the data looks like or where it is located. In addition, OmniConnect performs heterogeneous joins of data across the enterprise, enabling crossplatform table joins of targets such as DB2, Sybase Adaptive Server Enterprise, Adaptive Server Anywhere, Oracle, and VSAM.

> Using the Open Server interface, Sybase IQ can act as a data source for OmniConnect.

# **Open Client applications and Sybase IQ**

You can build Open Client applications to access data in Sybase IQ base tables using the Open Client libraries directly from a C or C++ programming environment such as Powersoft Power++. If such applications reference catalog tables, views, or system stored procedures, these objects *must* be supported by *both* Adaptive Server Enterprise (Transact-SQL syntax) and Sybase IQ. The appendix "Transact-SQL Compatibility," in the *Sybase IQ Reference Manual* describes how to create compatible applications.

# <span id="page-714-0"></span>**Setting up Sybase IQ as an Open Server**

This section describes how to set up an Sybase IQ server to receive connections from Open Client applications.

## **System requirements**

There are separate requirements at the client and server for using Sybase IQ as an Open Server.

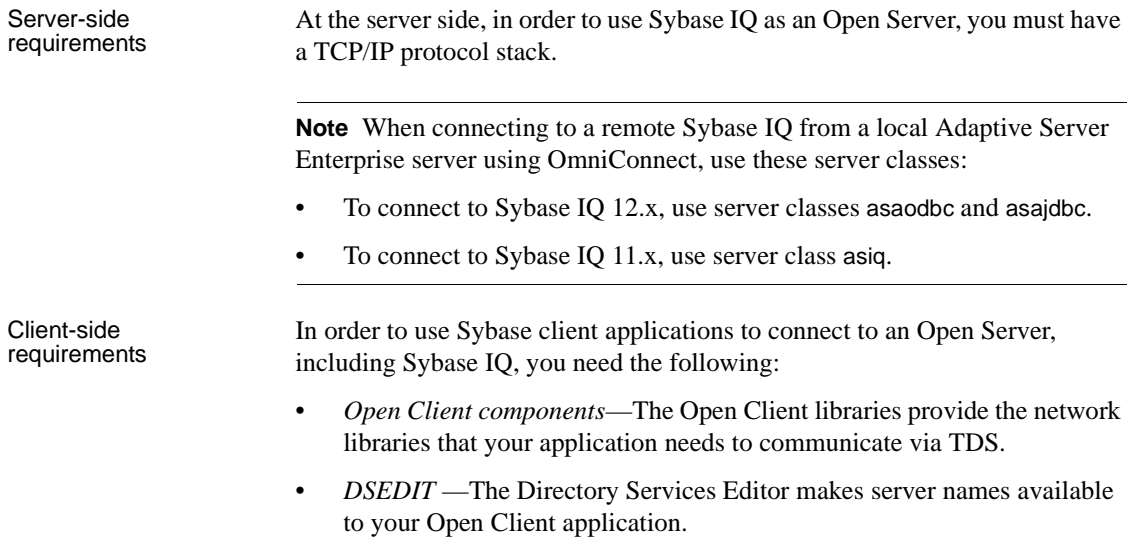

# <span id="page-715-0"></span>**Starting the database server as an Open Server**

If you wish to use Sybase IQ as an Open Server, you must ensure that it is started using the TCP/IP protocol. By default, all available communications protocols are started by the server, but you can limit the protocols started by listing them explicitly on the command line. For example, the following command lines are both valid:

start\_asiq -x tcpip,ipx *other\_server\_switches*  asiqdemo.db start asiq -x tcpip -n myserver *other server switches* asiqdemo.db

The first command line uses both TCP/IP and IPX protocols, of which TCP/IP is available for use by Open Client applications. The second line uses only TCP/IP.

The server can serve other applications through the TCP/IP protocol or other protocols using the Sybase IQ-specific application protocol at the same time as serving Open Client applications over TDS.

Port numbers Every application using TCP/IP on a machine uses a distinct TCP/IP **port**, so that network packets end up at the right application. The default port for Sybase IQ is port 2638, which is used for shared memory communications. You can specify a different port number with the Port network option:

start asiq -x tcpip(Port=2629) -n myserver asiqdemo.db

Open Client settings To connect to this server, the *interfaces* file at the client machine must contain an entry specifying the machine name on which the database server is running, and the TCP/IP port it uses.

> For details on setting up the client machine, see ["Configuring IQ Servers with](#page-708-0)  [DSEDIT".](#page-708-0)

# **Configuring your database for use with Open Client**

Your database must be Sybase IQ 12.0 or higher.

Ensure your database If you are using Sybase IQ together with Adaptive Server Enterprise, you should ensure that your database is created for maximum compatibility with Adaptive Server Enterprise.

> When connecting to Sybase IQ as an Open Server, applications frequently assume services they expect under Adaptive Server Enterprise (or SQL Server) are provided. These services are not always present.

> For information on creating Adaptive Server Enterprise-compatible databases, see Appendix A, "Compatibility with Other Sybase Databases," in the *Sybase IQ Reference Manual*.

# <span id="page-716-0"></span>**Characteristics of Open Client and jConnect connections**

When Sybase IQ is serving applications over TDS, it automatically sets relevant database options to values that are compatible with Adaptive Server Enterprise default behavior. These options are set temporarily, for the duration of the connection only. They can be overridden by the client application at any time.

Default settings The database options that are set on connection using TDS are as follows:

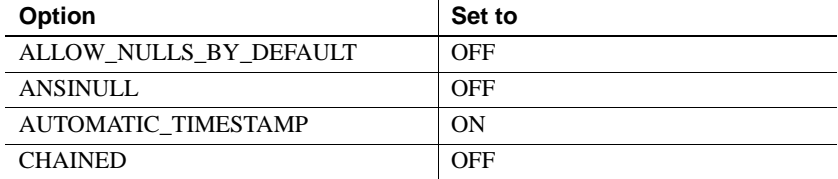

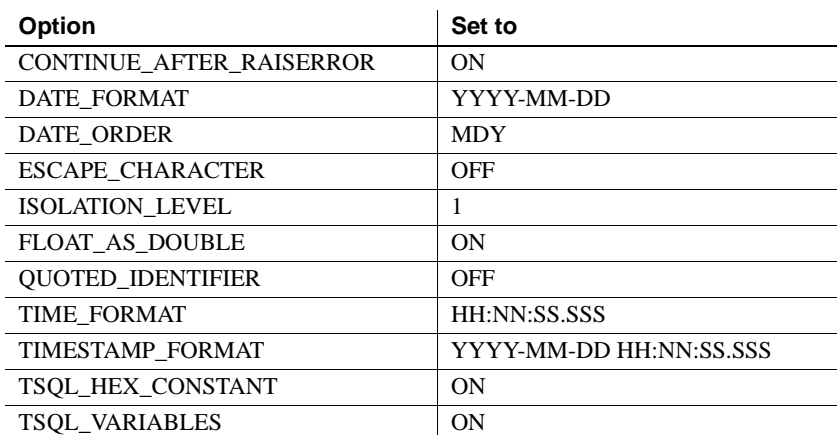

How the startup<br>options are set

The default database options are set for TDS connections using a system procedure named sp\_tsql\_environment. This procedure sets the following options:

```
SET TEMPORARY OPTION TSQL VARIABLES='ON';
SET TEMPORARY OPTION ANSI BLANKS='ON';
SET TEMPORARY OPTION TSQL HEX CONSTANT='ON';
SET TEMPORARY OPTION CHAINED='OFF';
SET TEMPORARY OPTION QUOTED IDENTIFIER='OFF';
SET TEMPORARY OPTION ALLOW_NULLS_BY_DEFAULT='OFF';
SET TEMPORARY OPTION AUTOMATIC TIMESTAMP='ON';
SET TEMPORARY OPTION ANSINULL='OFF';
SET TEMPORARY OPTION CONTINUE AFTER RAISERROR='ON';
SET TEMPORARY OPTION FLOAT AS DOUBLE='ON';
SET TEMPORARY OPTION ISOLATION LEVEL='1';
SET TEMPORARY OPTION DATE FORMAT='YYYY-MM-DD';
SET TEMPORARY OPTION TIMESTAMP FORMAT='YYYY-MM-DD
HH:NN:SS.SSS';
SET TEMPORARY OPTION TIME_FORMAT='HH:NN:SS.SSS';
SET TEMPORARY OPTION DATE ORDER='MDY';
SET TEMPORARY OPTION ESCAPE CHARACTER='OFF'
```
**Note** Do not edit the sp\_tsql\_environment procedure yourself. It is for system use only. Options that are not supported by Sybase IQ are ignored.

The procedure only sets options for connections that use the TDS communications protocol. This includes Open Client and JDBC connections using jConnect. (Note that jConnect sets QUOTED\_IDENTIFIER to ON during its login sequence.) Other connections (ODBC and Embedded SQL) have the default settings for the database.

The sp\_iq\_process\_login system procedure, which is the default setting for the LOGIN\_PROCEDURE option, performs Sybase IQ User Administration and then calls sp\_login\_environment, which in turn calls sp\_tsql\_environment for TDS connections.

**Note** ODBC applications, including Interactive SQL applications, automatically set certain database options to values mandated by the ODBC specification. This overwrites settings by the LOGIN\_PROCEDURE database option. For details and a workaround, see "LOGIN\_PROCEDURE option," *Sybase IQ Reference Manual*.

You can change the options for TDS connections and still use the Sybase IQ User Administration facility by calling a different procedure instead of sp\_login\_environment, as follows:

#### ❖ **Changing the option settings for TDS connections**

1 Create a procedure that sets the database options you want. For example, you could use a procedure such as the following:

```
CREATE PROCEDURE my_startup_procedure()
BEGIN
   IF connection_property('CommProtocol')='TDS' THEN
     SET TEMPORARY OPTION QUOTED_IDENTIFIER='OFF';
   END IF
END
```
This procedure changes only the QUOTED\_IDENTIFIER option from the default settings.

2 To use the Sybase IQ User Administration feature, make a copy of the sp\_iq\_process\_login procedure, which is found in your *\$ASDIR/scripts* directory. Then edit sp\_iq\_process\_login to call your new procedure instead of sp\_login\_environment. The text of sp\_iq\_process\_login is found in your *\$ASDIR/scripts* directory. The line you must edit is:

```
call sp login environment();
```
**Note** Never edit the original, installed system procedures.

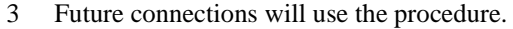

If you do not wish to use the Sybase IQ User Administration facility, you can skip step 2 and instead set the LOGIN\_PROCEDURE option to the name of a new procedure:

SET OPTION LOGIN PROCEDURE= 'dba.my startup procedure'

For more information about database options, see Chapter 2, "Database Options" in the *Sybase IQ Reference Manual*.

Data type mappings If you are developing Open Client applications, you should be aware of mappings between the data types supported by Sybase IQ and those expected by Open Client. For more information about these data type mappings, see the chapter entitled "The Open Client Interface" in *Adaptive Server Anywhere Programming Interfaces Guide*.

# **Servers with multiple databases**

Using Open Client Library, you can now connect to a specific database on a server with multiple databases.

- Set up entries in the *interfaces* file for the server.
- Use the -n parameter on the start\_asiq command to set up a shortcut for the database name.
- Specify the -S *database\_name* parameter with the database name on the isql command. *This parameter is now required whenever you connect.*

You can run the same program against multiple databases without changing the program itself by putting the shortcut name into the program and merely changing the shortcut definition.

For example, the following *interfaces* file excerpt defines two servers, live\_sales and test\_sales:

```
live sales
      query tcp ether host8832 5555
    master tcp ether host 8832 5555
test_sales
      query tcp ether host8832 7777
     master tcp ether host 8832 7777
```
Start the server(s) and set up an alias for a particular database. The following command sets live\_sales equivalent to salesbase.db:

start asiq -n sales live <other parameters>  $\backslash$  -x
'tcpip{port=5555}' salesbase.db -n live\_sales

To connect to the live\_sales server, use this syntax:

isql -Udba -Psql -Slive\_sales

A server name may only appear once in the *interfaces* file. Because the connection to Sybase IQ is now based on the database name, the database name must be unique. If all your scripts are set up to work on *salesbase* database, you will not have to modify them to work with live\_sales or test\_sales.

# CHAPTER 16 **Accessing Remote Data**

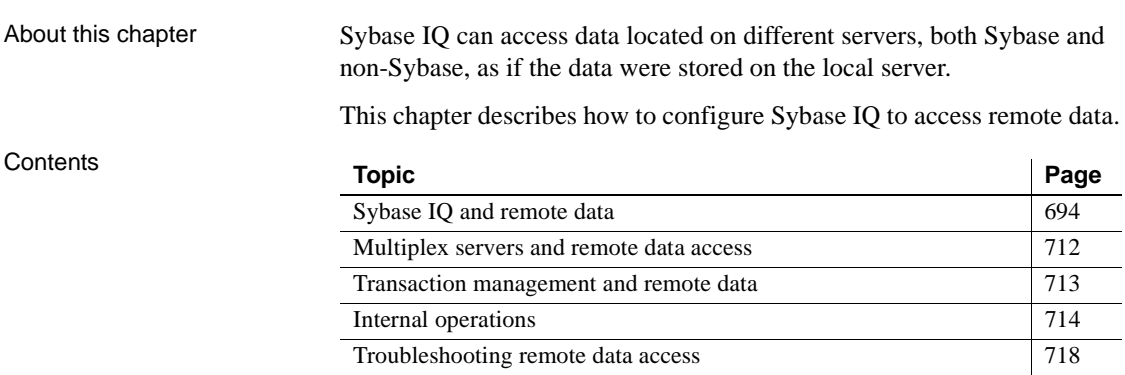

## <span id="page-723-0"></span>**Sybase IQ and remote data**

Using Sybase IQ you can

- Access data in Sybase databases, such as Adaptive Server Anywhere and Adaptive Server Enterprise.
- Access data in other relational databases such as Oracle and DB2.
- Access desktop data such as Excel spreadsheets, MS-Access databases, FoxPro, and text files.
- Access any other data source that supports an ODBC interface.
- Perform joins between local and remote data, although performance is much slower than if all the data is in a single IQ database).
- Perform joins between tables in separate Sybase IQ databases.
- Use certain Sybase IQ features on data sources that would normally not have that ability. Sybase IQ compensates for features not supported by a remote data source by operating on the data after it is retrieved.
- Use Sybase IQ to move data from one location to another using INSERT SELECT.
- Access remote servers directly using passthrough mode.
- Execute remote procedure calls to other servers.

Sybase IQ allows access to the following external data sources:

- 
- Adaptive Server Anywhere
- Adaptive Server Enterprise
- Oracle
- IBM DB2
- Microsoft SQL Server
- Other ODBC data sources

## **Requirements for accessing remote data**

This section describes the basic elements required to access remote data.

Accessible from Accessible from **•** Sybase IQ<br>Windows and UNIX

Accessible from Windows only

### **Remote table mappings**

Sybase IQ presents tables to a client application as if all the data in the tables were stored in the database to which the application is connected. Internally, when Sybase IQ executes a query involving remote tables, it determines the storage location and accesses the remote location to retrieve data.

To have remote tables appear as local tables to the client, you create local **proxy tables** that map to the remote data.

#### ❖**Creating a proxy table**

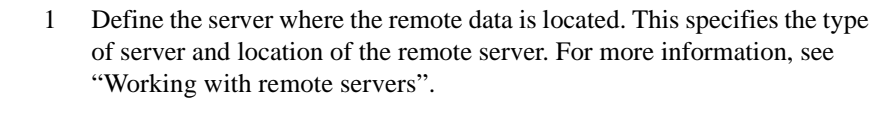

- 2 Map the local user login information to the remote server user login information if the logins on the two servers are different. For more information, see ["Working with external logins".](#page-732-0)
- 3 Create the proxy table definition. This specifies the mapping of a local proxy table to the remote table. This includes the server where the remote table is located, and the database name, owner name, table name, and column names of the remote table. For more information, see ["Working](#page-733-0)  [with proxy tables"](#page-733-0).

Administering remote Administering remote<br>table mappings<br> $S_{\text{v}}$  and  $S_{\text{v}}$  and remote server definitions with the table mappings<br> $S_{\text{v}}$  and  $S_{\text{v}}$  and  $S_{\text{v}}$  and  $S_{\text{v}}$  and  $S_{\text{v}}$  and  $S_{\text{v}}$  and  $S_{\text{v}}$  and  $S_{\text{v}}$  Sybase Central GUI or execute SQL statements directly with Interactive SQL.

### **Server classes**

A **server class** is assigned to each remote server. The server class specifies the access method used to interact with the server. Different types of remote servers require different access methods. The server classes provide Sybase IQ detailed server capability information. Sybase IQ adjusts its interaction with the remote server based on those capabilities.

JDBC-based server There are currently two groups of server classes. The first is JDBC-based; the second is ODBC-based.

The JDBC-based server classes are:

- **asajdbc** for Sybase IQ Version 12 and later, and Adaptive Server Anywhere Version 6 and later
- **asejdbc** for Adaptive Server Enterprise and SQL Server Version 10 and later

The JDBC-based server classes are the only classes that can be used with 64 bit UNIX IQ servers.

ODBC-based server classes You must create a Data Source Name (DSN) before you create an ODBC-based server class.

The ODBC-based server classes supported on all platforms:

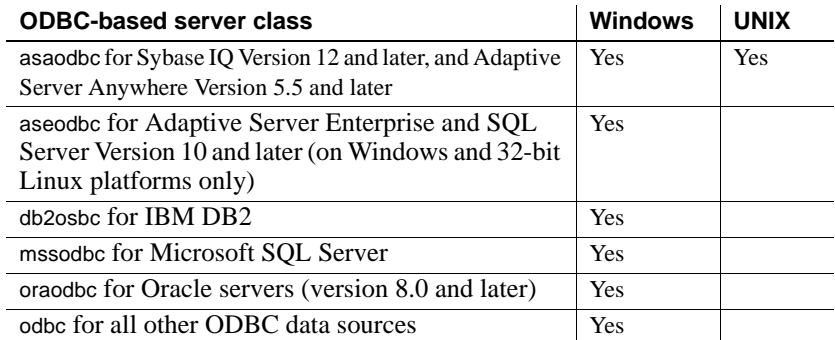

For a full description of remote server classes, see [Chapter 17, "Server Classes](#page-752-0)  [for Remote Data Access."](#page-752-0)

### <span id="page-725-0"></span>**Working with remote servers**

Before you can map remote objects to a local proxy table, you must define the remote server where the remote object is located. Defining a remote server, adds an entry to the sysservers table for the remote server. This section describes how to create, alter, and delete a remote server definition.

### **Creating remote servers**

Use the CREATE SERVER statement to set up remote server definitions.

 For some systems, including Sybase IQ and Adaptive Server Anywhere, each data source describes a database, so a separate remote server definition is needed for each database.

You must have RESOURCE authority to create a server.

JDBC-based server The following statement creates an entry in the sysservers table for the Adaptive Server Enterprise server named ASEserver:

> CREATE SERVER ASEserver CLASS 'asejdbc'

USING 'rimu:6666/my\_asedb'

where:

- **ASEserver** is the name of the remote server
- **asejdbc** specifies the server is an Adaptive Server Enterprise and the connection to it is JDBC-based
- **rimu:6666/my\_asedb** is the machine name and TCP/IP port number where the remote server is located, and the database you will connect to. Specifying the database is optional when creating remote Adaptive Server Enterprise servers.

ODBC-based server For ODBC connections, each remote server corresponds to an ODBC data source.

> ODBC-based connections may only be used for IQ on 32-bit systems. On 64 bit systems, other methods of access are available, described in sections, ["Loading remote data without native classes"](#page-726-0) and ["Querying data without](#page-727-0)  [native classes."](#page-727-0)

To create an ODBC-based server class, you must first create a DSN, as described in ["Creating and editing ODBC data sources" on page 97.](#page-126-0)

The following statement creates an entry in the sysservers table for the ODBCbased Sybase IQ server named testasiq:

```
CREATE SERVER testasiq 
CLASS 'asaodbc' 
USING 'test4'
```
where:

- **testasiq** is the name by which the remote server is known within this database.
- **asaodbc** specifies that the server is an Sybase IQ (or Adaptive Server Anywhere) and the connection to it uses ODBC.
- **test4** is the ODBC data source name.

For more information on server classes, including CREATE SERVER requirements for various server classes, see [Chapter 17, "Server Classes for](#page-752-0)  [Remote Data Access."](#page-752-0)

### <span id="page-726-0"></span>**Loading remote data without native classes**

You need to use DirectConnect to access remote data sources:

- On 64-bit UNIX platforms
- On 32-bit platforms where no ODBC driver is available (for example, MS SQL Server)

This section and the following one provide examples of loading and querying data by means of DirectConnect.

Non-Sybase remote

- Non-Sybase remote For this example, assume the following:<br>data example
	- An Enterprise Connect Data Access (ECDA) server exists named *mssql* on UNIX host *monroe*, port 12530.
	- The data is to be retrieved from an MS SQL server named *2000* on host *hardscrabble*, port 1433.

#### ❖ **Loading MS SQL Server data into an IQ server on UNIX**

- 1 Using DirectConnect documentation, configure DirectConnect for your data source.
- 2 Make sure that ECDA server (*mssql*) is listed in the IQ interfaces file:

```
mssql
master tcp ether monroe 12530
query tcp ether monroe 12530
```
3 Add a new user, using the user id and password for server *mssql*:

```
isql -Udba -Psql -Stst_asiqdemo
grant connect to chill identified by chill
grant dba to chill
```
4 Log in as the new user to create a local table on IQ:

isql -Uchill -Pchill -Stst\_asiqdemo create table billing(status char(1), name varchar(20), telno int)

5 Insert data:

```
insert into billing location 'mssql.pubs' { select * 
from billing }
```
### <span id="page-727-0"></span>**Querying data without native classes**

 Currently the best approach to accessing non-Sybase data on 64-bit systems is to do so indirectly, as follows:

- 1 Configure ASE/CIS with a remote server and proxy to connect via DirectConnect. For example, use DirectConnect for Oracle to the Oracle server.
- 2 Configure IQ with a remote server using the ASEJDBC class to the ASE server. (The ASEODBC class is unavailable because there is no 64-bit Unix ODBC driver for ASE.)
- 3 Use the CREATE EXISTING TABLE statement to create proxy tables pointing to the proxy tables in ASE which in turn point to Oracle.

This example shows how to access MS SQL Server data. For this example, assume the following:

- A Sybase IQ server on host *sunbeam*, port 7594.
- An Adaptive Server Enterprise server on host *jones*, port 4101.
- An Enterprise Connect Data Access (ECDA) server exists named *mssql* on host *monroe*, port 12530.
- The data is to be retrieved from an MS SQL server named *2000* on host *hardscrabble*, port 1433.
- ❖ **Setting up Adaptive Server Enterprise for querying MS SQL Server**
	- 1 Set up ASE and Component Integration Services (CIS) to MS SQL Server through DirectConnect. For example, assume that the server name is *jones\_1207*.
	- 2 Add an entry to the ASE interfaces file to connect to *mssql*:

mssql master tcp ether monroe 12530 query tcp ether monroe 12530

3 Enable CIS and remote procedure call handling from the ASE server. For example, if CIS is already enabled as the default,

sp\_configure 'enable cis'

Parameter Name Default Memory Used Config Value Run Value

enable cis 1 0 1 1 1 (1 row affected) (return status=0) sp\_configure 'cis rpc handling', 1

Parameter Name Default Memory Used Config Value Run Value

Querying remote data using DirectConnect and proxy table from UNIX

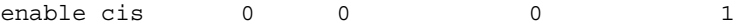

(1 row affected)

Configuation option changed. The SQL Server need not be rebooted since the option is dynamic.

> You may need to reboot Adaptive Server Enterprise server after enabling CIS remote procedure call handling in older versions such as Sybase IQ 12.5.

4 Add the DirectConnect server to the ASE server's SYSSERVERS system table.

```
sp_addserver mssql, direct_connect, mssql
Adding server 'mssql', physical name 'mssql'
Server added. 
(Return status=0)
```
5 Create the user in Adaptive Server Enterprise that will be used in Sybase IQ to connect to ASE.

```
sp_addlogin tst, tsttst
Password correctly set. 
Account unlocked. New login created. 
(return status = 0)
grant role sa_role to tst
use tst_db
sp_adduser tst
New user added.
(return status = 0)
```
6 Add an external login from the master database:

```
use master
sp_addexternlogin mssql, tst, chill, chill
User 'tst' will be known as 'chill' in remote server 
'mssql'.
(return status = 0)
```
7 Create an ASE proxy table as the added user from the desired database:

```
isql -Utst -Ttsttst
use test_db
create proxy table billing tst at
'mssql.pubs..billing'
select * from billing tst
```

```
status name telno
------ ----------- -----
D BOTANICALLY 1
B BOTANICALL 2
(2 rows affected)
```
#### ❖ **Setting up Sybase IQ to connect to the ASE server**

1 Add an entry to the IQ interfaces file:

```
jones_1207
master tcp ether jones 4101
query tcp ether jones 4101
```
2 Create the user to connect to ASE:

grant connect to tst identified by tsttst grant dba to tst

3 Log in as the added user to create the 'asejdbc' server class and add external login:

```
isql -Utst -Ptsttst -Stst_asiqdemo
create SERVER jones_1207 CLASEE 'asejdbc' USING 
'jones:4101/tst_db'
create existing table billing_iq at 
'jones 4101.tst db..billing txt'
select * from billing_iq
status name telno
------ ----------- -----
D BOTANICALLY 1
B BOTANICALL 2
(2 rows affected)
```
#### **Deleting remote servers**

To drop a remote server from the Sybase IQ system tables, first drop all remote tables defined on that server, then use the DROP SERVER statement.

You must have DBA authority to delete a remote server.

Example

#### ❖ **Deleting a remote server (SQL)**

- 1 Connect to the host database from Interactive SQL using the jConnect driver (for JDBC connectivity).
- 2 Execute a DROP SERVER statement.

The following statement drops the server named testasiq:

DROP SERVER testasiq

For a full description of the DROP SERVER statement, see *Sybase IQ Reference Manual*.

### **Altering remote servers**

Use the ALTER SERVER statement to modify the attributes of a server. These changes do not take effect until the next connection to the remote server.

You must have RESOURCE authority to alter a server.

Example The following statement changes the server class of the server named ASEserver to aseodbc:

> ALTER SERVER ASEserver CLASS 'aseodbc'

The Data Source Name for the server is ASEserver.

The ALTER SERVER statement can also be used to enable or disable a server's known capabilities.

For a complete description of the ALTER SERVER statement, see *Sybase IQ Reference Manual*.

### **Listing the remote tables on a server**

It may be helpful when you are configuring your Sybase IQ to get a list of the remote tables available on a particular server. The sp\_remote\_tables procedure returns a list of the tables on a server.

```
sp_remote_tables servername
                    [,tablename]
                    [, owner ]
                    [, database]
```
If *tablename*, *owner*, or *database* is given, the list of tables is limited to only those that match.

For example, to get a list of all of the tables in the production database in an ASE named asetest, owned by 'fred':

sp remote tables asetest, null, fred, production

For more information, see the sp\_remote\_tables system procedure in *Sybase IQ Reference Manual*.

#### **Listing remote server capabilities**

The sp\_servercaps procedure displays information about a remote server's capabilities. Sybase IQ uses this capability information to determine how much of a SQL statement can be passed to a remote server.

The system tables that contain server capabilities are not populated until after Sybase IQ first connects to the remote server. This information comes from the SYSCAPABILITY and SYSCAPABILITYNAME system tables. The server name specified must be the same server name used in the CREATE SERVER statement.

Run the stored procedure sp\_servercaps as follows:

sp\_servercaps *servername*

For more information, see the sp\_servercaps system procedure in *Sybase IQ Reference Manual*.

### <span id="page-732-0"></span>**Working with external logins**

Sybase IQ uses the names and passwords of its clients when it connects to a remote server on behalf of those clients. However, this behavior can be overridden by creating external logins. External logins are alternate login names and passwords that are used when communicating with a remote server.

When Sybase IQ connects to the remote server, INSERT...LOCATION uses the remote login for the user ID of the current connection, if a remote login has been created with CREATE EXTERNLOGIN and the remote server has been defined with a CREATE SERVER statement. If the remote server is not defined or a remote login has not been created for the user ID of the current connection, IQ connects using the user ID and password of the current connection. For an example of INSERT...LOCATION using a remote login, see "INSERT statement" in Chapter 6, "SQL Statements" of the *Sybase IQ Reference Manual*.

If you are using an integrated login, then the IQ name and password of the IQ client is the same as the database userid and password that the IQ userid maps to in syslogins.

### **Creating external logins**

Only the login-name and the DBA account can add or modify an external login.

The following statement allows the local user fred to gain access to the server ASEserver, using the remote login frederick with password banana.

```
CREATE EXTERNLOGIN fred 
TO ASEserver 
REMOTE LOGIN frederick 
IDENTIFIED BY banana
```
For more information, see CREATE EXTERNLOGIN statement in *Sybase IQ Reference Manual*.

### **Dropping external logins**

Use the DROP EXTERNLOGIN statement to remove external logins from the Sybase IQ system tables. Example The following statement drops the external login for the local user fred created in the example above: DROP EXTERNLOGIN fred TO ASEserver For more information, see DROP EXTERNLOGIN statement in *Sybase IQ Reference Manual*.

## <span id="page-733-0"></span>**Working with proxy tables**

Location transparency of remote data is enabled by creating a local proxy table that maps to the remote object. To create a proxy table you use one of the following statements:

• If the table already exists at the remote storage location, use the CREATE EXISTING TABLE statement. This statement defines the proxy table for an existing table on the remote server.

• If the table does not exist at the remote storage location, use the CREATE TABLE statement. This statement creates a new table on the remote server, and also defines the proxy table for that table.

**Note** 

### **Specifying proxy table locations**

The AT keyword is used with both CREATE TABLE and CREATE EXISTING TABLE to define the location of an existing object. This location string has four components that are separated by either a period or a semicolon. Semicolons allow filenames and extensions to be used in the database and owner fields. ... AT '*server*.*database*.*owner*.*tablename*' Server The field *server* is the name by which the server is known in the current database, as specified in the CREATE SERVER statement. This field is mandatory for all remote data sources. Database The meaning of the *database* field depends on the data source. In some cases this field does not apply and should be left empty. The periods are still required, however. **Adaptive Server Enterprise** Specifies the database where the table exists, for example, master or pubs2. **Sybase IQ or Adaptive Server Anywhere** This field does not apply; leave it empty. The database name for an Sybase IQ or Adaptive Server Anywhere ODBC data source should be specified when the data source name is defined in the ODBC Administrator. For jConnect-based connections, the database should be specified in the USING clause of the CREATE SERVER statement. For both ODBC and JDBC based connections to Sybase IQ or Adaptive Server Anywhere, you need a separate CREATE SERVER statement for each Sybase IQ or Anywhere database being accessed. **Excel, Lotus Notes, Access** For these file-based data sources, the database name is the name of the file containing the table. Since file names can contain a period, a semicolon should be used as the delimiter between server, database, owner, and table.

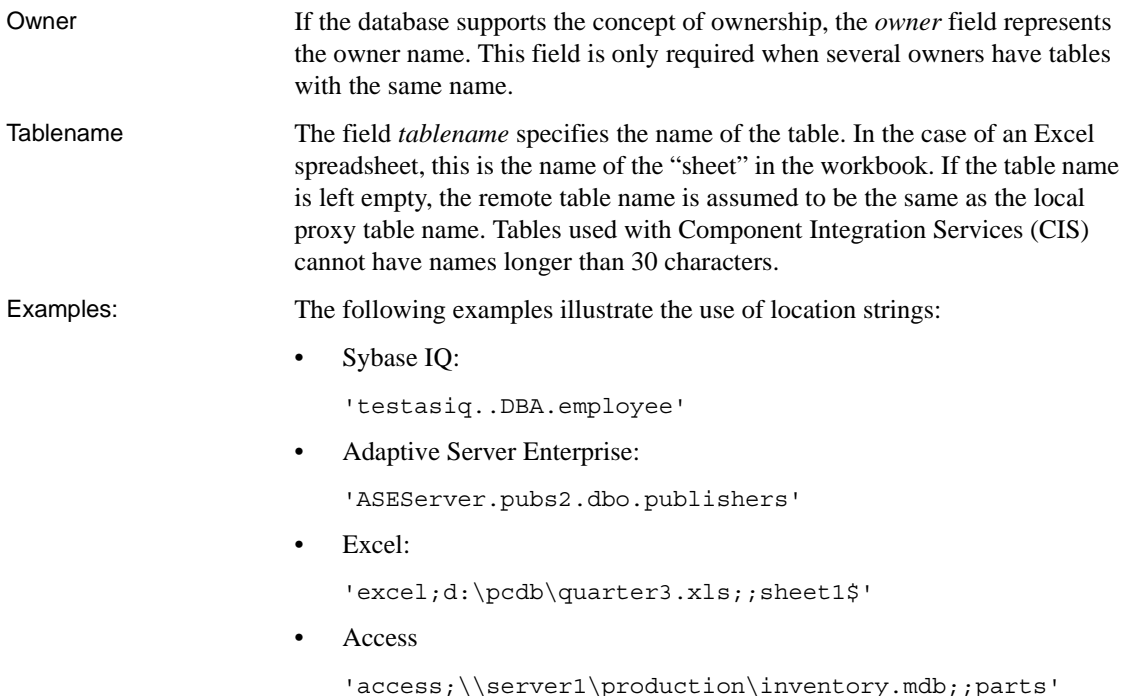

### **Creating proxy tables**

The CREATE EXISTING TABLE statement creates a proxy table that maps to an existing table on the remote server. Sybase IQ derives the column attributes and index information from the object at the remote location.

Example To create a proxy table named p\_employee on the current server to a remote table named employee on the server named asiqdemo1, use the following syntax:

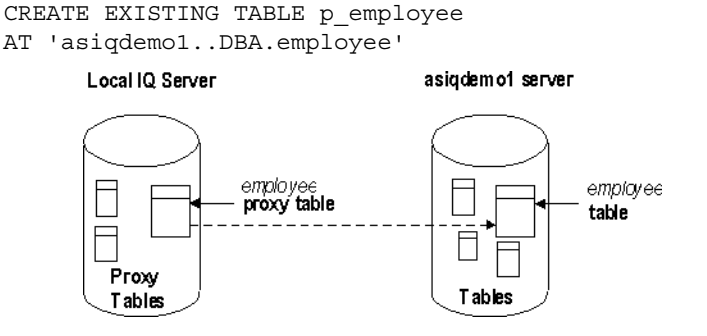

For a full description of the CREATE EXISTING TABLE statement, see *Sybase IQ Reference Manual*.

### **Using the CREATE TABLE statement**

The CREATE TABLE statement creates a new table on the remote server, and defines the proxy table for that table when you use the AT option. You enter the CREATE TABLE statement using Sybase IQ data types. Sybase IQ automatically converts the data into the remote server's native types.

**Note** The CHAR data type is incompatible between Adaptive Server Anywhere and Sybase IQ when the database is built with BLANK PADDING OFF. If you want to perform cross-database joins between ASA and IQ tables using character data as the join key, use the CHAR data type with BLANK PADDING ON.

If you use the CREATE TABLE statement to create both a local and remote table, and then subsequently use the DROP TABLE statement to drop the proxy table, then the remote table also gets dropped. You can, however, use the DROP TABLE statement to drop a proxy table created using the CREATE EXISTING TABLE statement if you do not want to drop the remote table.

Example The following statement creates a table named employee on the remote server asiqdemo1, and creates a proxy table named members that maps to the remote location:

> CREATE TABLE members ( membership\_id INTEGER NOT NULL, member name CHAR(30) NOT NULL, office\_held CHAR( 20 ) NULL) AT 'asiqdemo1..DBA.employee'

For more information, see CREATE TABLE statement in *Sybase IQ Reference Manual*.

### **Listing the columns on a remote table**

If you are entering a CREATE EXISTING TABLE statement and you are specifying a column list, it may be helpful to get a list of the columns that are available on a remote table. The sp\_remote\_columns system procedure produces a list of the columns on a remote table and a description of those data types.

sp\_remote\_columns servername

[, tablename] [, owner ] [, database]

If a *tablename*, *owner*, or *database* name is given, the list of columns is limited to only those that match.

For example, to get a list of the columns in the sysobjects table in the production database in an Adaptive Server Enterprise server named asetest:

sp\_remote\_columns\_asetest, sysobjects, null, production

For more information, see the sp\_remote\_columns system procedure in the *Sybase IQ Reference Manual*.

### **Example: a join between two remote tables**

The following figure illustrates the remote Sybase IQ tables employee and department in the sample database mapped to the local server named testasiq.

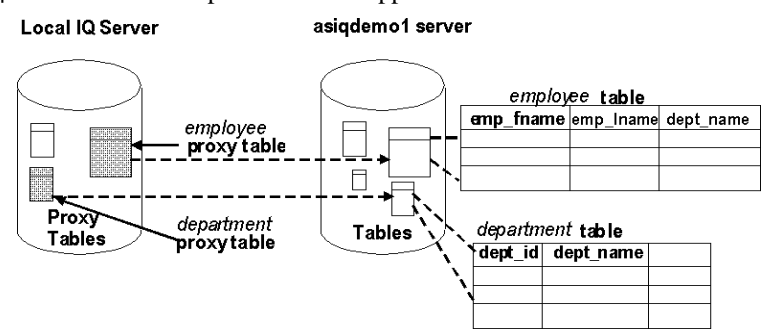

This example shows how to:

- Define the remote testasiq server
- Create the proxy tables employee and department
- Perform a join between the remote employee and department tables.

In real-world cases, you may use joins between tables on different Sybase IQ databases. Here we describe a simple case using just one database, which may not be particularly useful, to illustrate the principles.

#### ❖ **Performing a join between two remote tables, using Interactive SQL**

1 Create a new database named *empty.db*.

This database holds no data. We will use it only to define the remote objects, and access the *asiqdemo* sample database from it.

2 Start a database server running both *empty.db* and the *asiqdemo* database. You can do this using the following command line, executed from the installation directory:

start\_asiq asiqdemo empty

- 3 Connect to *empty.db* it from Interactive SQL using user ID DBA and password SQL.
- 4 In the new database, create a remote server named testasiq. Its server class is asaodbc, and the connection information is 'Sybase IQ Demo':

```
CREATE SERVER testasiq 
CLASS 'asaodbc' USING 'Sybase IQ Demo'
```
- 5 In this example, we use the same user ID and password on the remote database as on the local database, so no external logins are needed.
- 6 Define the employee proxy table:

```
CREATE EXISTING TABLE employee 
AT 'testasiq..DBA.employee'
```
7 Define the department proxy table:

CREATE EXISTING TABLE department AT 'testasiq..DBA.department'

8 Use the proxy tables in the SELECT statement to perform the join.

SELECT emp fname, emp lname, dept name FROM employee JOIN department ON employee.dept\_id = department.dept\_id ORDER BY emp\_lname

### **Accessing multiple local databases**

An Sybase IQ server may have several local databases running at one time. By defining tables in other local Sybase IQ databases as remote tables, you can perform cross database joins.

For example, if you are using database db1 and you want to access data in tables in database db2, you need to set up proxy table definitions that point to the tables in database db2. For instance, on an Sybase IQ named testasiq, you might have three databases available, db1, db2, and db3.

If using ODBC, create an ODBC data source name entry for each database you will be accessing.

- Connect to one of the databases that you will be performing joins from. For example, connect to db1.
- Perform a CREATE SERVER for each other local database you will be accessing. This sets up a **loopback** connection to your Sybase IQ server.

```
CREATE SERVER local_db2 
CLASS 'asaodbc' 
USING 'testasiq_db2'
CREATE SERVER local_db3 
CLASS 'asaodbc'
USING 'testasiq_db3'
```
or using JDBC:

```
CREATE SERVER local_db2 
CLASS 'asajdbc' 
USING 'mypc1:2638/db2'
CREATE SERVER local_db3 
CLASS 'asajdbc'
USING 'mypc1:2638/db3'
```
• Create proxy table definitions using CREATE EXISTING TABLE to the tables in the other databases you want to access.

> CREATE EXISTING TABLE employee AT 'local\_db2...employee'

### **Sending native statements to remote servers**

Use the FORWARD TO statement to send one or more statements to the remote server in its native syntax. This statement can be used in two ways:

- To send a statement to a remote server
- To place Sybase IQ into passthrough mode for sending a series of statements to a remote server

If a connection cannot be made to the specified server, the reason is contained in a message returned to the user. If a connection is made, any results are converted into a form that can be recognized by the client program.

The FORWARD TO statement can be used to verify that a server is configured correctly. If you send a statement to the remote server and Sybase IQ does not return an error message, the remote server is configured correctly.

Example 1 The following statement verifies connectivity to the server named ASEserver by selecting the version string:

FORWARD TO ASEserver {SELECT @@version}

Example 2 The following statements show a passthrough session with the server named ASEserver:

```
FORWARD TO ASEserver
select * from titles
select * from authors
FORWARD TO
```
The FORWARD TO statement without a servername turns off passthrough mode. For more information, see FORWARD TO statement in the *Sybase IQ Reference Manual*.

## **Using remote procedure calls (RPCs)**

Sybase IQ users can issue procedure calls to remote servers that support the feature.

Sybase Sybase IQ, Adaptive Server Anywhere, and Adaptive Server Enterprise, as well as Oracle and DB2, support this feature. Issuing a remote procedure call is similar to using a local procedure call.

#### ❖ **Issuing a remote procedure call**

1 First define the procedure to Sybase IQ.

The syntax is the same as a local procedure definition except instead of using SQL statements to make up the body of the call, a location string is given defining the location where the procedure resides.

CREATE PROCEDURE remoteuser (IN uname char(30)) AT 'bostonase.master.dbo.sp\_helpuser'

2 Execute the procedure as follows:

call remoteuser ('josh')

Here is another example:

CREATE PROCEDURE sp\_tables\_remote (IN table\_name char(128)) AT 'asiqdemo\_srv...sp\_tables'

You can execute the procedure either as

```
call sp tables remote ('employee')
```
or from DBISQL as

sp tables remote employee

Data types for remote The following data types are allowed for RPC parameters. Other data types are disallowed:

- [ UNSIGNED ] SMALLINT
- [ UNSIGNED ] INT
- [ UNSIGNED ] BIGINT
- TINYINT
- REAL
- DOUBLE
- CHAR
- CHAR
- BIT

NUMERIC and DECIMAL data types are allowed for IN parameters, but not for OUT or INOUT parameters.

To delete a remote procedure, connect to the database and execute a DROP PROCEDURE statement.

## <span id="page-741-0"></span>**Multiplex servers and remote data access**

Sybase IQ supports remote data access among servers in a multiplex configuration in all directions:

- Write server to query server
- Ouery server to write server
- Query server to query server

For example, the write server may be defined as a remote server to a query server and proxy tables may be defined on the query server for tables on the write server.

Consider the following when using remote data access among multiplex servers:

Use server class ASAODBC or ASAJDBC for IO servers

- Use proxy table names that differ from local table names to avoid multiplex static collisions. For example, if a query server local store has a table named *employee*, then the proxy table name should not be *employee*.
- Add remote definitions created on the query servers to the sp\_mpxcfg\_<servername> stored procedure so that they persist after a multiplex SYNCHRONIZE. If you do not add the definitions to the sp\_iqmpxcfg\_<servername> procedure, they disappear after SYNCHRONIZE.

For more information on the sp\_mpxcfg\_<servername> procedure, please see ["Synchronizing query servers" on page 204](#page-233-0).

• A remote server definition that points to the current server returns an expected server definition is circular error if attempting to use that remote server definition.

## <span id="page-742-0"></span>**Transaction management and remote data**

Transactions provide a way to group SQL statements so that they are treated as a unit—either all work performed by the statements is committed to the database, or none of it is.

Transaction management with remote tables is handled somewhat differently than it is for local IQ tables. Transaction management for remote tables is handled for the most part as it is in Adaptive Server Anywhere, although there are some differences.

For a general discussion of transactions in Adaptive Server Anywhere, see "Using Transactions and Locks" in the *Adaptive Server Anywhere User's Guide*. For a general discussion of transactions in Sybase IQ, see [Chapter 10,](#page-500-0)  ["Transactions and Versioning."](#page-500-0)

## **Remote transaction management overview**

The method for managing transactions involving remote servers uses a **twophase commit** protocol. Sybase IQ implements a strategy that ensures transaction integrity for most scenarios. However, when more than one remote server is invoked in a transaction, there is still a chance that a distributed unit of work will be left in an undetermined state. Even though two-phase commit protocol is used, no recovery process is included.

The general logic for managing a user transaction is as follows:

- 1 Sybase IQ prefaces work to a remote server with a BEGIN TRANSACTION notification.
- 2 When the transaction is ready to be committed, Sybase IQ sends a PREPARE TRANSACTION notification to each remote server that has been part of the transaction. This ensures that the remote server is ready to commit the transaction.
- 3 If a PREPARE TRANSACTION request fails, all remote servers are told to roll back the current transaction.

If all PREPARE TRANSACTION requests are successful, the server sends a COMMIT TRANSACTION request to each remote server involved with the transaction.

Any statement preceded by BEGIN TRANSACTION can begin a transaction. Other statements are sent to a remote server to be executed as a single, remote unit of work.

## **Restrictions on transaction management**

Restrictions on transaction management are as follows:

- Savepoints are not propagated to remote servers.
- If nested BEGIN TRANSACTION and COMMIT TRANSACTION statements are included in a transaction that involves remote servers, only the outermost set of statements is processed. The innermost set, containing the BEGIN TRANSACTION and COMMIT TRANSACTION statements, is not transmitted to remote servers.

## <span id="page-743-0"></span>**Internal operations**

This section describes the underlying operations on remote servers performed by Sybase IQ on behalf of client applications.

## **Query parsing**

When a statement is received from a client, it is parsed. An error is raised if the statement is not a valid Sybase IQ SQL statement.

## **Query normalization**

The next step is called query normalization. During this step, referenced objects are verified and some data type compatibility is checked.

For example, consider the following query:

SELECT \* FROM t1 WHERE  $c1 = 10$ 

The query normalization stage verifies that table t1 with a column c1 exists in the system tables. It also verifies that the data type of column c1 is compatible with the value 10. If the column's data type is datetime, for example, this statement is rejected.

## **Query preprocessing**

Query preprocessing prepares the query for optimization. It may change the representation of a statement so that the SQL statement Sybase IQ generates for passing to a remote server will be syntactically different from the original statement.

Preprocessing performs view expansion so that a query can operate on tables referenced by the view. Expressions may be reordered and subqueries may be transformed to improve processing efficiency. For example, some subqueries may be converted into joins.

### **Server capabilities**

The previous steps are performed on all queries, both local and remote.

The following steps depend on the type of SQL statement and the capabilities of the remote servers involved.

Each remote server defined to Sybase IQ has a set of capabilities associated with it. These capabilities are stored in the syscapabilities system table. These capabilities are initialized during the first connection to a remote server. The generic server class odbc relies strictly on information returned from the ODBC driver to determine these capabilities. Other server classes such as those for Sybase products have detailed knowledge of the capabilities of a remote server type and use that knowledge to supplement what is returned from the driver.

Once syscapabilities is initialized for a server, the capability information is retrieved only from the system table. This allows a user to alter the known capabilities of a server.

Since a remote server may not support all of the features of a given SQL statement, Sybase IQ must break the statement into simpler components to the point that the query can be given to the remote server. SQL features not passed off to a remote server must be evaluated by Sybase IQ itself.

For example, a query may contain an ORDER BY statement. If a remote server cannot perform ORDER BY, the statement is sent to the remote server without it and Sybase IQ performs the ORDER BY on the result returned, before returning the result to the user. The result is that the user can employ the full range of Sybase IQ supported SQL without concern for the features of a particular back end.

## **Complete passthrough of the statement**

The most efficient way to handle a statement is usually to hand off as much of the original statement as possible to the remote server involved. Sybase IQ will attempt to pass off as much of the statement as is possible. In many cases this will be the complete statement as originally given to Sybase IQ.

Sybase IQ will hand off the complete statement when:

- Every table in the statement resides in the same remote server.
- The remote server is capable of processing all of the syntax in the statement.

In rare conditions, it may actually be more efficient to let Sybase IQ do some of the work instead of passing it off. For example, Sybase IQ may have a better sorting algorithm. In this case you may consider altering the capabilities of a remote server using the ALTER SERVER statement.

For more information see the ALTER SERVER statement in *Sybase IQ Reference Manual*.

If you are writing queries that access tables in more than one database and you would like to divide the workload between servers, refer to the description of query processing within CIS in the section "Query processing" of the chapter "Understanding Component Integration Services" in the *Component Integration Services User's Guide for ASE and OmniConnect* for more information.

### **Partial passthrough of the statement**

If a statement contains references to multiple servers, or uses SQL features not supported by a remote server, the query is decomposed into simpler parts.

Select SELECT statements are broken down by removing portions that cannot be passed on and letting Sybase IQ perform the feature. For example, assume that a remote server cannot process the atan2() function in the following statement:

```
select acol, bcol, ccol
where atan2(bcol,10) > 3and ccol = 10
```
The statement sent to the remote server is converted to:

```
select acol, bcol, ccol
where ccol = 10
```
Locally, Sybase IQ applies "where  $\text{atan2}(\text{bcol},10) > 3$ " to the intermediate result set.

Joins Sybase IQ processes joins involving remote tables using a nested loop algorithm. When two tables are joined, one table is selected to be the outer table. The outer table is scanned based on the WHERE conditions that apply to it. For every qualifying row found, the other table, known as the inner table is scanned to find a row that matches the join condition.

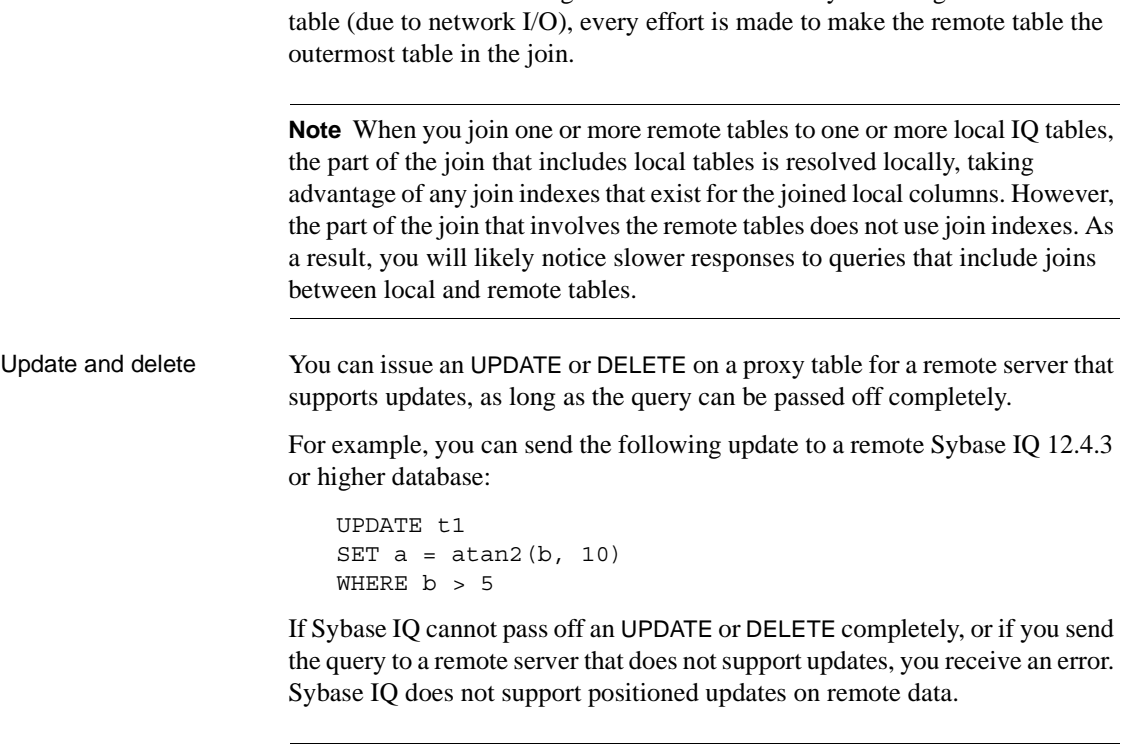

**Note** An UPDATE or DELETE cannot be performed if an intermediate temporary table is required in Sybase IQ. This occurs in queries with ORDER BY and some queries with subqueries.

Since the cost of searching a remote table is usually much higher than a local

## <span id="page-747-0"></span>**Troubleshooting remote data access**

This section provides some hints for troubleshooting remote servers.

## **Features not supported for remote data**

The following features are not supported on remote data. Some are never supported by Sybase IQ. Others are supported for local data only. Attempts to use these features on remote data will run into problems:

- ALTER TABLE statement is not supported against remote tables.
- Triggers defined on proxy tables will not fire.
- SQL Remote is not supported.
- Java data types are not supported.
- Foreign keys that refer to remote tables are ignored.
- The READTEXT, WRITETEXT, and TEXTPTR functions are not supported.
- UPDATE and DELETE requiring an intermediate temporary table are not supported.
- Positioned UPDATE and DELETE are not supported.
- Backwards scrolling on cursors opened against remote data is not supported. Fetch statements must be NEXT or RELATIVE 1.
- If a column on a remote table has a name that is a keyword on the remote server, you cannot access data in that column. Sybase IQ cannot know all of the remote server reserved words. You can execute a CREATE EXISTING TABLE statement and import the definition, but you cannot select that column.
- When using Component Integration Services (CIS) in certain geographic regions, connection attempts return the error No Suitable Driver. Java Developer Kits used with Sybase IQ 12.7 support certain time zone codes. See "TZ environment variable," Chapter 1, "File Locations and Installation Settings," in the *Sybase IQ Reference Manual*.

## **Performance limitations for Java Virtual Machine**

Java applications running in IQ run slower than when run outside in a Sun JVM. Despite this limitation, Sybase recommends that you tune your applications by increasing the available memory for IQ JVM use with the database options JAVA\_HEAP\_SIZE and JAVA\_NAMESPACE\_SIZE.

## **Case sensitivity**

The case sensitivity setting of your IQ database should match the settings used by any remote servers accessed.

IQ databases are created case insensitive by default. With this configuration, unpredictable results may occur when selecting from a case sensitive database. Different results will occur depending on whether ORDER BY or string comparisons are pushed off to a remote server or evaluated by the local Sybase IQ.

## **Connectivity problems**

Take the following steps to be sure you can connect to a remote server:

- Determine that you can connect to a remote server using a client tool such as Interactive SQL (DBISQL) before configuring Sybase IQ.
- Perform a simple passthrough statement to a remote server to check your connectivity and remote login configuration. For example:

FORWARD TO testasiq {select @@version}

• Turn on remote tracing for a trace of the interactions with remote servers.

SET OPTION cis option = 2

## **General problems with queries**

If you are faced with some type of problem with the way Sybase IQ is handling a query against a remote table, it is usually helpful to understand how Sybase IQ is executing that query. You can display remote tracing as well as a description of the query execution plan:

```
SET OPTION cis option = 6
```
## **Queries blocked on themselves**

If you access multiple databases on a single Sybase IQ or Adaptive Server Anywhere server, you may need to increase the number of threads used by the database server using the -gx command-line switch. By default, this switch is set to one more than the number of CPUs on the machine.

You must have enough threads available to support the individual tasks that are being run by a query. Failure to provide the number of required tasks can lead to a query becoming blocked on itself.

**Note** The -gx switch is not documented in the *Sybase IQ Reference Manual*, as you do not normally need to set it for an IQ database. For any purpose other than the one described here, if you need to increase the number of threads you set the -iqmt switch, which controls the number of threads for IQ Store operations.

## **Managing remote data access connections**

If you access remote databases via ODBC, the connection to the remote server is given a name. The name can be used to drop the connection as one way to cancel a remote request.

The connections are named ASACIS conn-name, where conn-name is the connection ID of the local connection. The connection ID can be obtained from the sa\_conn\_info stored procedure.

## <span id="page-752-0"></span>CHAPTER 17 **Server Classes for Remote Data Access**

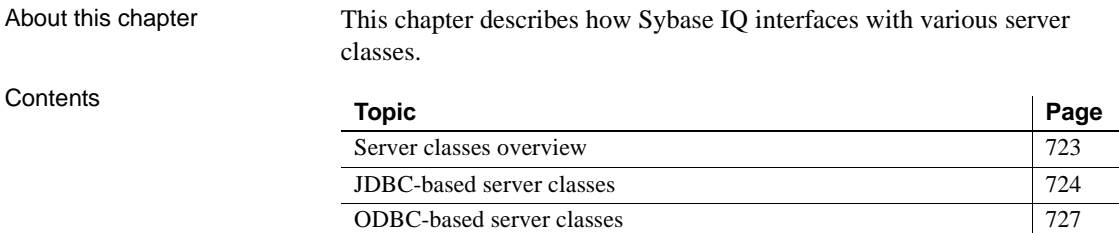

## <span id="page-752-1"></span>**Server classes overview**

The behavior of a remote connection is determined by the server class in the CREATE SERVER statement. The server classes give Sybase IQ detailed server capability information. Sybase IQ formats SQL statements specific to a server's capabilities.

There are two categories of server classes:

- JDBC-based server classes
- ODBC-based server classes

Each server class has a set of unique characteristics that database administrators and programmers need to know about in order to configure the server for remote data access.

When using this chapter, refer both to the section generic to the server class category (JDBC-based or ODBC-based), and to the section specific to the individual server class.

## <span id="page-753-0"></span>**JDBC-based server classes**

JDBC-based server classes are used when Sybase IQ internally uses a Java virtual machine and jConnect 5.5 to connect to the remote server. The JDBCbased server classes are:

- **asajdbc** Sybase IQ Version 12 or later, and Adaptive Server Anywhere Version 6 and later
- **asejdbc** Adaptive Server Enterprise and SQL Server Version 10 and later.

## **Configuration notes for JDBC classes**

When you access remote servers defined with JDBC-based classes, consider the following:

- Your local database must be enabled for Java. Do not specify JAVA OFF when you create the database if you plan to use a JDBC-based server class.
- The Java virtual machine needs more than the default amount of memory to load and run jConnect. Set these memory options to at least the following values:

SET OPTION "PUBLIC".JAVA NAMESPACE SIZE = 3000000 SET OPTION "PUBLIC".JAVA\_HEAP\_SIZE = 1000000

- As long as jConnect 5.5 is installed with Sybase IQ, no additional drivers need to be installed.
- For optimum performance, Sybase recommends an ODBC-based class (asaodbc or aseodbc). See ["Server class aseodbc" on page 729](#page-758-0) for platform restrictions on the aseodbc class.
- Any remote server that you access using the ase jdbc or asajdbc server class must be set up to handle a jConnect 5.5 based client. Setup occurs automatically for all supported Sybase servers.

## **Server class asajdbc**

A server with server class asajdbc is one of:

- Sybase IQ Version 12 or later
- Adaptive Server Anywhere Version 6 or later

No special requirements exist for the configuration of an Sybase IQ or Adaptive Server Anywhere data source.

### **USING parameter value in the CREATE SERVER statement**

The USING parameter in the CREATE SERVER statement takes the form *hostname:portnumber [/databasename]*, where:

- **hostname** is the machine that the remote server is running on
- **portnumber** is the TCP/IP port number that the remote server is listening on. The default port number that an Sybase IQ listens on is 2638.
- **databasename** is the Sybase IQ database that the connection will use. This is the name specified in the -n switch when the server was started, or in the DBN (DatabaseName) connection parameter.

For example, to configure an Sybase IQ named testasiq that is located on the machine apple and listening on port number 2638, use:

```
CREATE SERVER testasiq 
CLASS 'asajdbc' 
USING 'apple:2638'
```
You must issue a separate CREATE SERVER for each Sybase IQ or Adaptive Server Anywhere database that you intend to access. For example, if an Sybase IQ server named testasiq is running on the machine 'banana' and owns three databases (db1, db2, db3), you configure the local Sybase IQ like this:

```
CREATE SERVER testasiqdb1 
CLASS 'asajdbc'
USING 'banana:2638/db1'
CREATE SERVER testasaiqdb2 
CLASS 'asajdbc'
USING 'banana:2638/db2'
CREATE SERVER testasiqdb2 
CLASS 'asajdbc'
USING 'banana:2638/db3'
```
If you do not specify a */databasename* value, the remote connection uses the remote Sybase IQ or Adaptive Server Anywhere default database. Since this may not be the database you want to connect to, you should always specify a */databasename* in the USING clause.

## **Server class asejdbc**

A server with server class asejdbc can be:

- Adaptive Server Enterprise
- SQL Server Version 10 and later

No special requirements exist for the configuration of an Adaptive Server Enterprise data source.

### **Data type conversions**

When you issue a CREATE TABLE statement to create a proxy table, Sybase IQ automatically converts the data types to the corresponding Adaptive Server Enterprise data types. The following table describes the Sybase IQ to Adaptive Server Enterprise data type conversions.

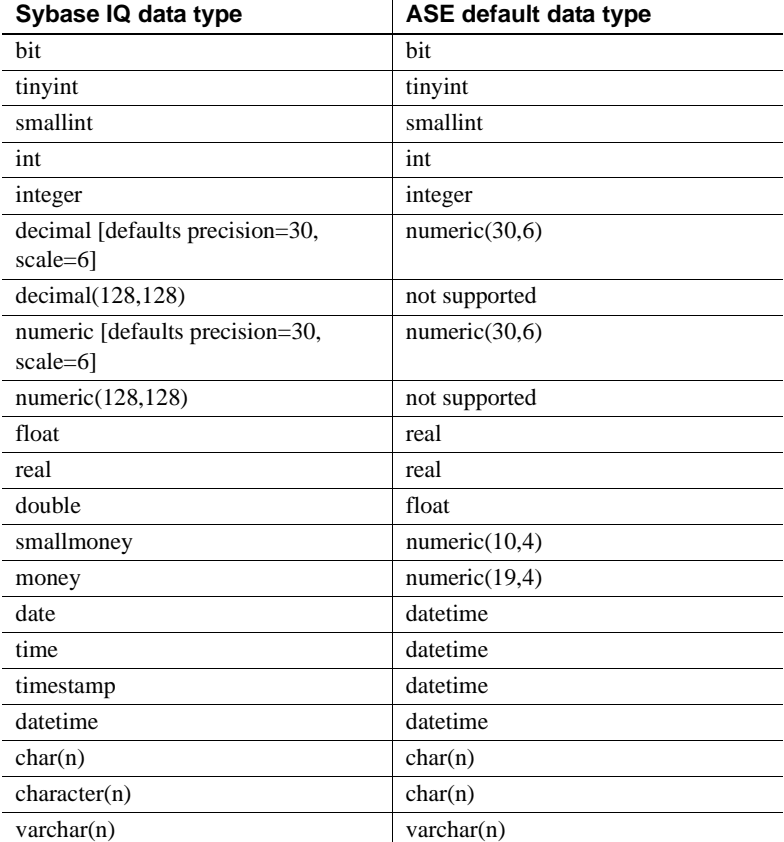
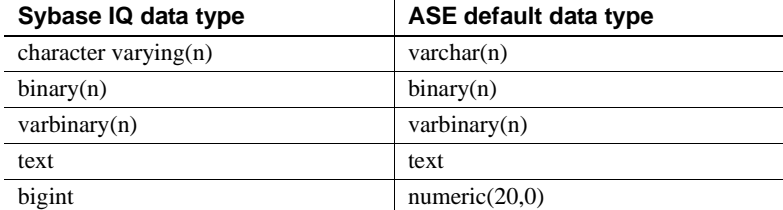

# **ODBC-based server classes**

Sybase IQ supports these ODBC-based server classes:

- asaodbc
- aseodbc
- db2odbc
- mssodbc
- oraodbc
- odbc

**Note** For 64-bit platforms, only the class asaodbc is supported.

### **Defining ODBC external servers**

The most common way of defining an ODBC-based server is to base it on an ODBC data source. To do this, you must create a data source (DSN) in the ODBC Administrator.

Once you have the data source defined, the USING clause in the CREATE SERVER statement should match the ODBC data source name.

For example, to configure an Adaptive Server Enterprise server named myase whose Data Source Name is also myase, use:

```
CREATE SERVER myase 
CLASS 'aseodbc' 
USING 'myase'
```
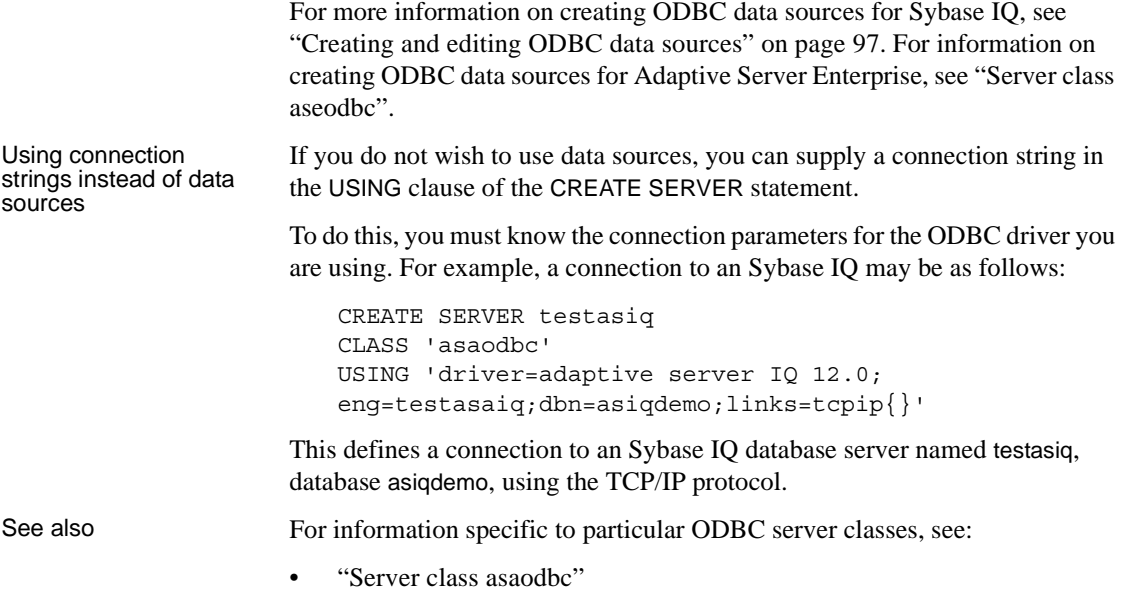

• ["Server class aseodbc"](#page-758-0)

#### <span id="page-757-0"></span>**Server class asaodbc**

A server with server class asaodbc is one of:

- Sybase IQ Version 12 or later
- Adaptive Server Anywhere Version 5.5 or later

No special requirements exist for the configuration of an Adaptive Server Anywhere or Sybase IQ data source.

The ODBC driver for Sybase IQ 12 databases is installed when you install Sybase IQ.

To access Adaptive Server Anywhere version 5 or version 6 servers, install the appropriate ODBC driver (Version 5 driver for Version 5.5 databases, or Version 6 driver for Version 6 or later databases). You cannot use the Version 6 ODBC driver to connect to a Version 5 Adaptive Server Anywhere.

To access Adaptive Server Anywhere or Sybase IQ servers that support multiple databases, create an ODBC data source name defining a connection to each database. Issue a CREATE SERVER statement for each of these ODBC data source names.

For 64-bit platforms, asaodbc is the only supported server class.

#### <span id="page-758-0"></span>**Server class aseodbc**

A server with server class aseodbc is:

- Adaptive Server Enterprise
- SQL Server (version 10 and later)

Sybase IQ requires the local installation of the Adaptive Server Enterprise ODBC driver and Open Client connectivity libraries to connect to a remote Adaptive Server with class aseodbc. However, the performance is better than with the asejdbc class.

- Notes Open Client should be version 11.1.1, EBF 7886 or above. Install Open Client and verify connectivity to the Adaptive Server before you install ODBC and configure Sybase IQ. The Sybase ODBC driver should be version 11.1.1, EBF 7911 or above.
	- If the data resides on a 64-bit system, the aseodbc class is unavailable because no UNIX-based ODBC driver for ASE exists. Use the asejdbc class instead.
	- Configure a User Data Source in the ODBC Data Source Administrator with the following attributes:
		- On the ODBC tab:

Enter any value for Data source name. This value is used in the USING clause of the CREATE SERVER statement.

• On the Database tab:

Server name should match the name of the server in the Sybase *interfaces* file.

- Under the Advanced tab, check the Application Using Threads box and check the Enable Quoted Identifiers box.
- Under the Connection tab:

Set the charset field to match your Sybase IQ character set.

Set the language field to your preferred language for error messages.

• Under the Performance tab:

Set Prepare Method to "2-Full."

Set Fetch Array Size as large as possible for best performance. This increases memory requirements since this is the number of rows that must be cached in memory. Sybase recommends using a value of 100.

Set Select Method to "0-Cursor."

Set Packet Size to as large as possible. Sybase recommends using a value of -1.

Set Connection Cache to 1.

#### **Data type conversions**

When you issue a CREATE TABLE statement, Sybase IQ automatically converts the data types to the corresponding Adaptive Server Enterprise data types. The following table describes the Sybase IQ to Adaptive Server Enterprise data type conversions.

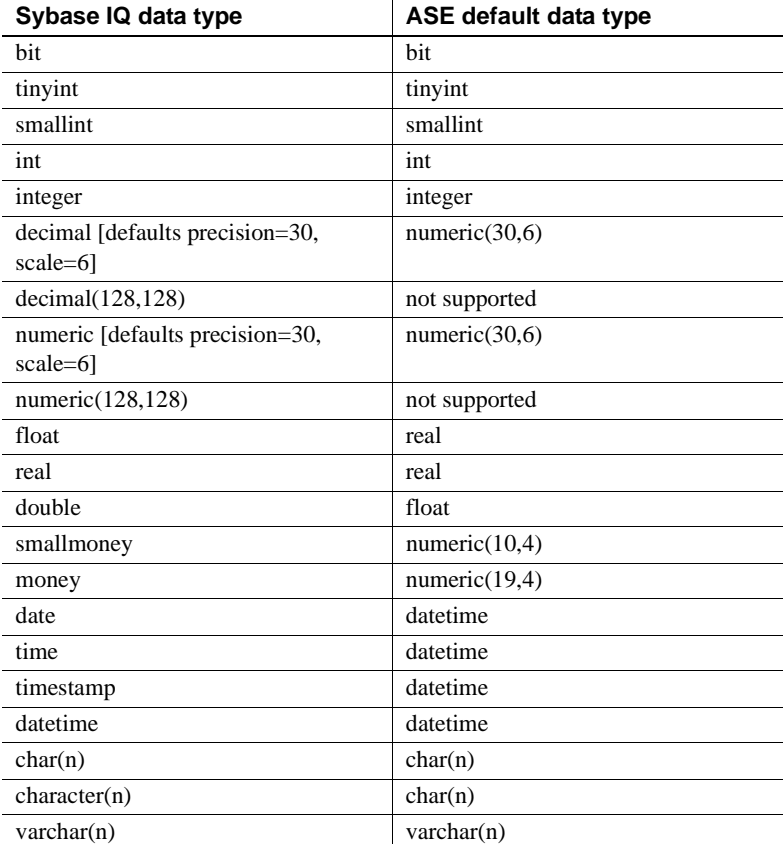

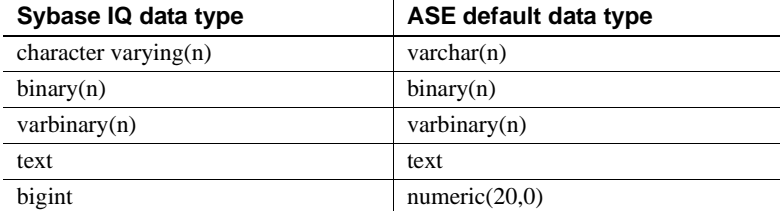

### **Server class db2odbc**

A server with server class db2odbc is IBM DB2.

- Sybase certifies the use of IBM's DB2 Connect version 5, with fix pack WR09044. Configure and test your ODBC configuration using the instructions for that product. Sybase IQ has no specific requirements on configuration of DB2 data sources.
- The following is an example of a CREATE EXISTING TABLE statement for a DB2 server with an ODBC data source named mydb2:

CREATE EXISTING TABLE ibmcol AT 'mydb2..sysibm.syscolumns'

#### **Data type conversions**

When you issue a CREATE TABLE statement, Sybase IQ automatically converts the data types to the corresponding DB2 data types. The following table describes the Sybase IQ to DB2 data type conversions.

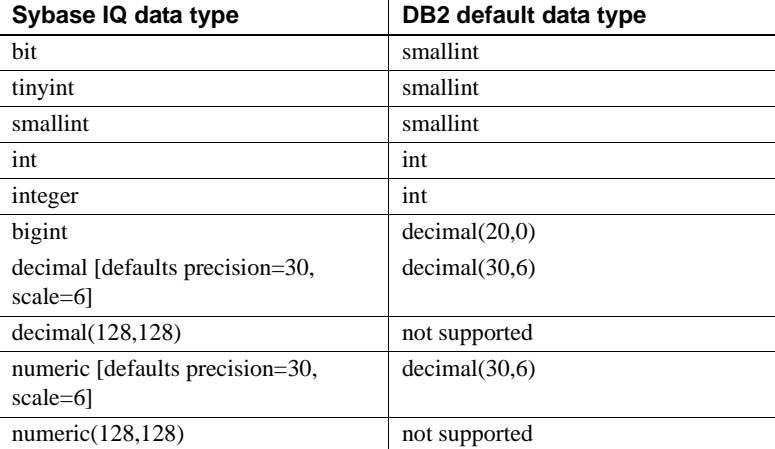

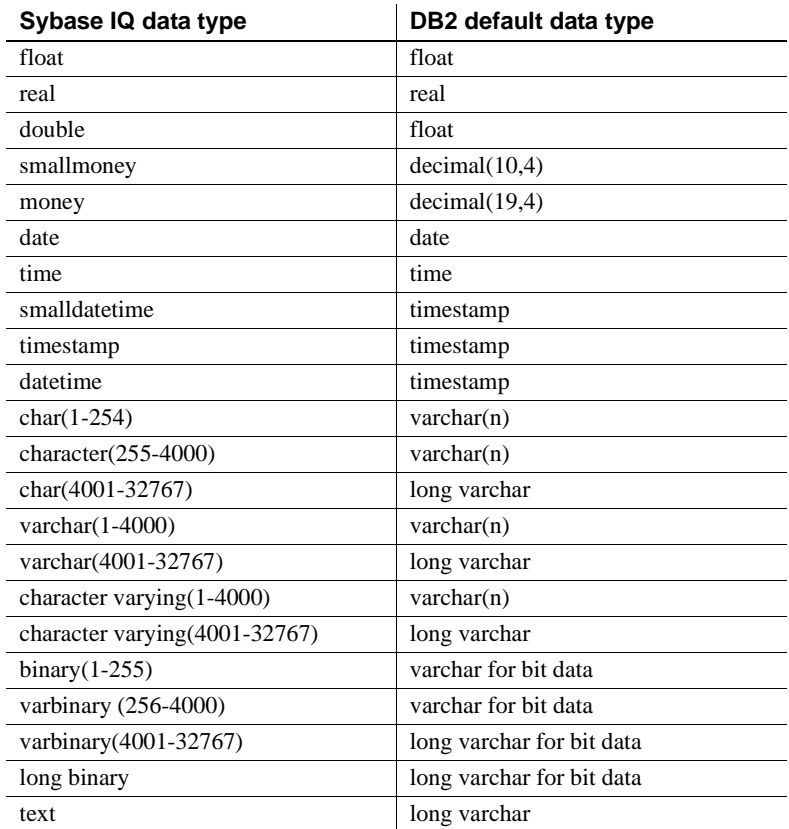

### **Server class oraodbc**

A server with server class oraodbc is Oracle version 8.0 or higher.

- Sybase certifies the use of version 8.0.03 of Oracle's ODBC driver. Configure and test your ODBC configuration using the instructions for that product.
- The following is an example of a CREATE EXISTING TABLE statement for an Oracle server named myora:

CREATE EXISTING TABLE employees AT 'myora.database.owner.employees' • Due to Oracle ODBC driver restrictions, you cannot issue a CREATE EXISTING TABLE for system tables. A message returns stating that the table or columns cannot be found.

Use only Sybase IQ servers *running on Windows* to access Oracle data. There is no 64-bit driver manager for Sybase IQ servers running on 64-bit UNIX systems.

#### ❖ **Querying Oracle data using Sybase IQ servers on 64-bit UNIX**

This process tells how to create the two sets of proxy tables needed to query Oracle data in this situation.

- 1 Configure DirectConnect for Oracle to connect to Oracle.
- 2 Configure proxy tables in DirectConnect for Oracle.
- 3 Create a remote server in Sybase IQ using the ASEJDBC class to the server and the port number for DirectConnect for Oracle.
- 4 Use a CREATE EXISTING TABLE statement to create a proxy table pointing to the ASE proxy tables in DirectConnect for Oracle.

#### ❖ **Loading Oracle data using Sybase IQ servers on 64-bit UNIX**

For best performance when loading large data, access the remote database with a different method from that used for queries, as follows:

- 1 Create proxy tables in DirectConnect for Oracle.
- 2 Use the INSERT .. LOCATION statement to the proxy tables.

For details about INSERT .. LOCATION, see ["Inserting from a different](#page-383-0)  [database" on page 354.](#page-383-0)

#### **Data type conversions**

When you issue a CREATE TABLE statement, Sybase IQ automatically converts the data types to the corresponding Oracle data types. The following table describes the Sybase IQ to Oracle data type conversions.

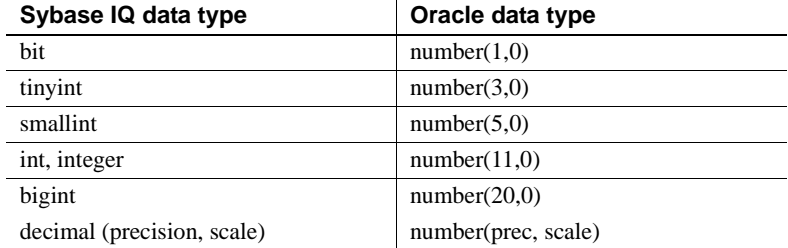

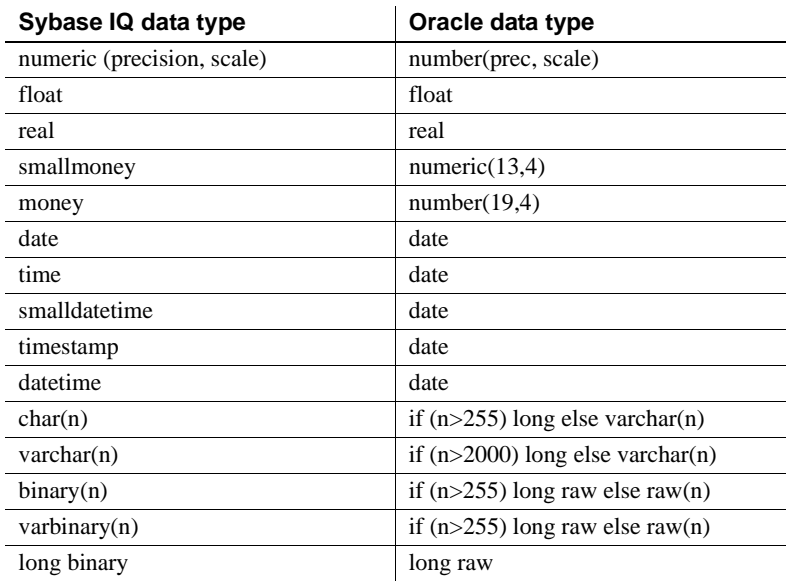

#### **Server class mssodbc**

A server with server class mssodbc is Microsoft SQL Server version 6.5, Service Pack 4.

- Sybase certifies the use of version 3.60.0319 of Microsoft SQL Server's ODBC driver (included in MDAC 2.0 release). Configure and test your ODBC configuration using the instructions for that product.
- The following is an example of a CREATE EXISTING TABLE statement for a Microsoft SQL Server named mymssql:

CREATE EXISTING TABLE accounts AT 'mymssql.database.owner.accounts'

#### **Data type conversions**

When you issue a CREATE TABLE statement, Sybase IQ automatically converts the data types to the corresponding Microsoft SQL Server data types. The following table describes the Sybase IQ to Microsoft SQL Server data type conversions.

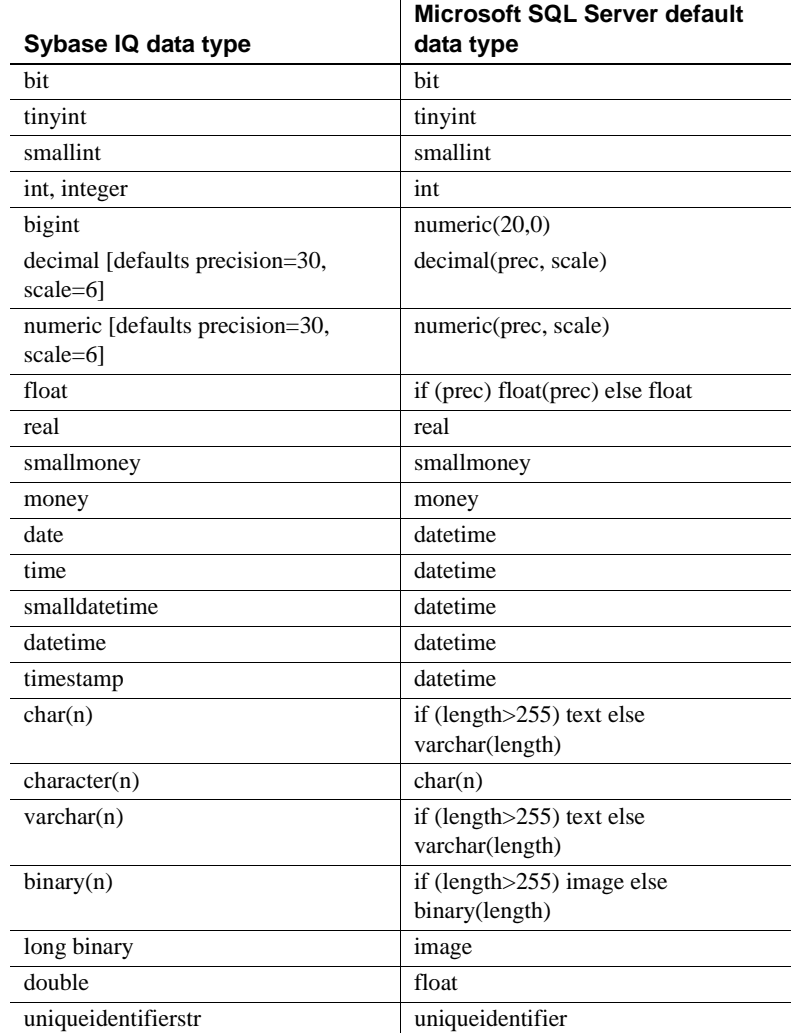

 $\mathbb{R}^2$ 

## **Server class odbc**

ODBC data sources that do not have their own server class use server class odbc. You can use any ODBC driver that complies with ODBC version 2.0 compliance level 1 or higher. Sybase supports the following ODBC data sources:

• Microsoft Excel

- Microsoft Access
- Microsoft Foxpro
- Lotus Notes

The latest versions of Microsoft ODBC drivers can be obtained through the Microsoft Data Access Components (MDAC) distribution found at the Microsoft download Web site. The Microsoft driver versions listed below are part of MDAC 2.0.

The following sections provide notes on accessing these data sources.

#### **Microsoft Excel (Microsoft 3.51.171300)**

With Excel, each Excel workbook is logically considered to be a database holding several tables. Tables are mapped to sheets in a workbook. When you configure an ODBC data source name in the ODBC driver manager, you specify a default workbook name associated with that data source, however when you issue a CREATE TABLE statement, you can override the default and specify a workbook name in the location string. This allows you to use a single ODBC DSN to access all of your excel workbooks.

In this example, an ODBC data source named excel was created. To create a workbook named work1.xls with a sheet (table) called mywork:

```
CREATE TABLE mywork (a int, b char(20))
AT'excel;d:\work1.xls;;mywork'
```
To create a second sheet (or table) execute a statement such as:

CREATE TABLE mywork2 (x float, y int) AT 'excel;d:\work1.xls;;mywork2'

You can import existing worksheets into Sybase IQ using CREATE EXISTING, under the assumption that the first row of your spreadsheet contains column names.

```
CREATE EXISTING TABLE mywork
AT'excel;d:\work1;;mywork'
```
If Sybase IQ reports that the table is not found, you may need to explicitly state the column and row range you wish to map to. For example:

```
CREATE EXISTING TABLE mywork
AT 'excel;d:\work1;;mywork$'
```
Adding the \$ (dollar sign) to the sheet name indicates that the entire worksheet should be selected.

Note in the location string specified by AT that a semicolon is used instead of a period for field separators. This is because periods occur in the file names. Excel does not support the owner name field so leave this blank.

Deletes are not supported. Also some updates may not be possible since neither the Excel driver nor IQ support positioned updates.

#### **Microsoft Access (Microsoft 3.51.171300)**

Access databases are stored in a *.mdb* file. Using the ODBC manager, create an ODBC data source and map it to one of these files. A new *.mdb* file can be created through the ODBC manager. This database file becomes the default if you do not specify a different default when you create a table through Sybase IQ.

Assuming an ODBC data source named access, create a table for it in one of these ways:

```
CREATE TABLE tab1 (a int, b char(10))
   AT 'access...tab1'
or
   CREATE TABLE tab1 (a int, b char(10))
   AT 'access...tab1'
or
   CREATE TABLE tab1 (a int, b char(10))
   AT 'access;d:\pcdb\data.mdb;;tab1'
or
   CREATE EXISTING TABLE tab1
   AT 'access;d:\pcdb\data.mdb;;tab1'
```
Access does not support the owner name qualification. Leave it empty.

#### **Microsoft Foxpro (Microsoft 3.51.171300)**

You can store Foxpro tables together inside a single Foxpro database file (*.dbc*), or you can store each table in its own separate *.dbf* file. When using *.dbf* files, be sure the file name is filled into the location string. Otherwise the directory where Sybase IQ was started will be used.

```
CREATE TABLE fox1 (a int, b char(20))
AT 'foxpro;d:\pcdb;;fox1'
```
This statement creates a file named *d:\pcdb\fox1.dbf* when you choose the "free table directory" option in the odbc driver manager.

#### **Lotus Notes SQL 2.0 (2.04.0203)**

You can obtain this driver from the Lotus Web site. Read the documentation that comes with it for an explanation of how Notes data maps to relational tables. You can easily map IQ tables to Notes forms.

To set up Sybase IQ to access the Address sample file, follow this procedure.

#### ❖ **Setting up IQ to access the Address sample file**

1 Create an ODBC data source using the NotesSQL driver.

The database will be the sample names file *c:\notes\data\names.nsf*. The Map Special Characters option should be turned on. For this example, the Data Source Name is *my\_notes\_dsn*.

2 Create an IQ server:

CREATE SERVER names CLASS 'odbc' USING 'my\_notes\_dsn'

3 Map the Person form into an IQ table:

CREATE EXISTING TABLE Person AT 'names...Person'

4 Query the table

SELECT \* FROM Person

Avoiding password prompts

Lotus Notes does not support sending a user name and password through the ODBC API. If you try to access Lotus notes using a password protected ID, a window appears on the machine where Sybase IQ is running, and prompts you for a password. Avoid this behavior in multi-user server environments.

To access Lotus Notes unattended, without ever receiving a password prompt, you must use a non-password-protected ID. You can remove password protection from your ID by clearing it (File > Tools > User ID > Clear Password), unless your Domino administrator required a password when your ID was created. In this case, you will not be able to clear it.

# CHAPTER 18 **Automating Tasks Using Schedules and Events**

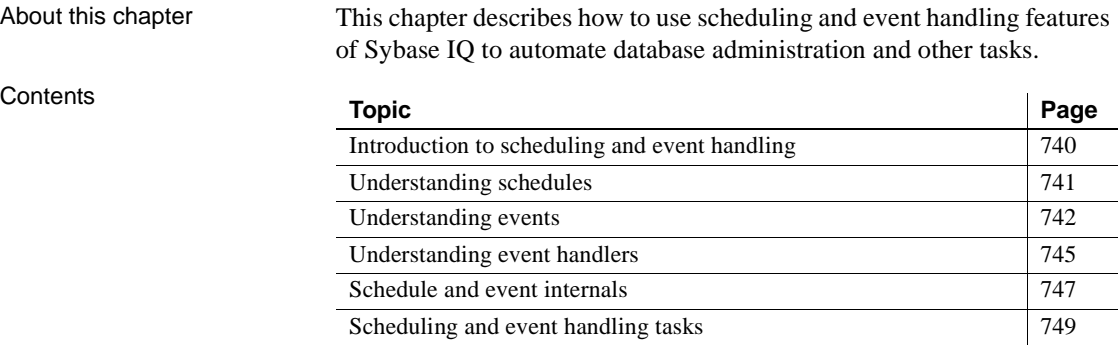

# <span id="page-769-0"></span>**Introduction to scheduling and event handling**

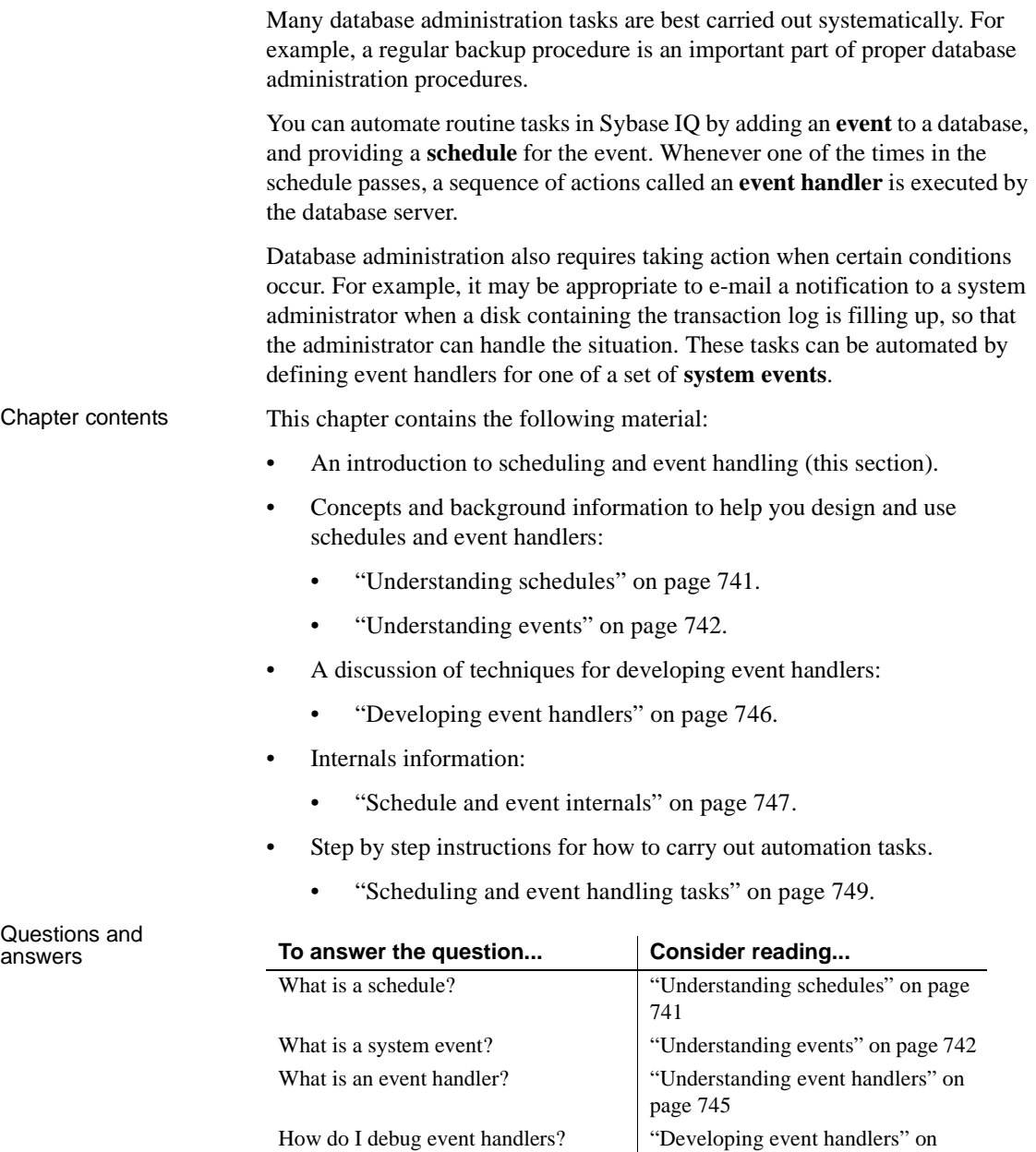

[page 746](#page-775-0)

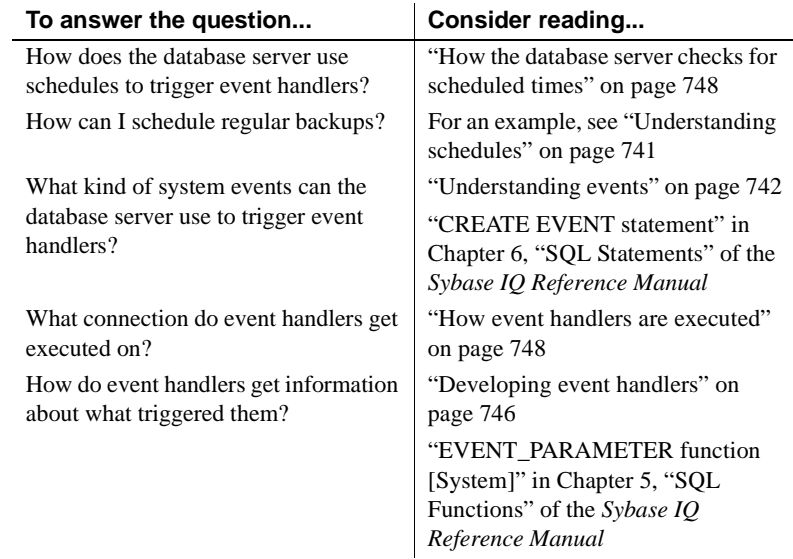

# <span id="page-770-0"></span>**Understanding schedules**

By scheduling activities you can ensure that a set of actions is executed at a set of preset times. The scheduling information and the event handler are both stored in the database itself.

You can define complex schedules by associating more than one schedule with a named event.

The following examples give some ideas for scheduled actions that may be useful.

Examples • Instruct the database server to carry out an automatic incremental backup, every day at 1 am:

```
CREATE EVENT IncrementalBackup
SCHEDULE
START TIME '1:00AM' EVERY 24 HOURS
HANDLER
BEGIN
   BACKUP DATABASE INCREMENTAL
   TO 'backups/daily.incr'
END
```
• Summarize orders at the end of each business day:

```
CREATE EVENT Summarize
SCHEDULE 
START TIME '6:00 pm'
ON ( 'Mon', 'Tue', 'Wed', 'Thu', 'Fri' )
HANDLER
BEGIN
INSERT INTO dba.OrderSummary
   SELECT MAX ( date ordered ),
            COUNT( * ),
            SUM( amount )
   FROM dba.Orders
   WHERE date ordered = current date
END
```
### **Defining schedules**

Schedule definitions have several components to them, to permit flexibility:

- **Name** Each schedule definition has a name. You can assign more than one schedule to a particular event, which can be useful in designing complex schedules.
- **Start time** You can define a start time for the event, which is the time that it is first executed.
- **Range** As an alternative to a start time, you can specify a range of times for which the event is active.
- **Recurrence** Each schedule can have a recurrence. The event is triggered on a frequency that can be given in hours, minutes, or seconds, on a set of days that can be specified as days of the week or days of the month.

# <span id="page-771-0"></span>**Understanding events**

The database server tracks several kinds of system events. Event handlers are triggered when the system event is checked by the database server, and satisfies a provided **trigger condition**.

By defining event handlers to execute when a chosen system event occurs and satisfies a trigger condition that you define, you can improve the security and safety of your data, and help to ease administration.

For information on the available system events, see ["Choosing a system](#page-772-0)  [event."](#page-772-0) For information on trigger conditions, see ["Defining trigger conditions](#page-773-0)  [for events" on page 744](#page-773-0).

### <span id="page-772-0"></span>**Choosing a system event**

Sybase IQ tracks several system events. Each system event provides a hook on which you can hang a set of actions. The database server tracks the events for you, and executes the actions (as defined in the event handler) when needed.

The available system events include the following:

- **Backup** You can use the BackupEnd event type to take actions at the end of a backup.
- **DatabaseStart** The database is started.
- **Connection events** When a connection is made (Connect) or when a connection attempt fails (ConnectFailed). You may want to use these events for security purposes.
- **Free disk space** Tracks the available disk space on the device holding the system database file (DBDiskSpace) which is the *.db* file, the log file (LogDiskSpace), or system temporary file (TempDiskSpace). The disk space event types require are not available on UNIX platforms.

You may want to use disk space events to alert administrators in case of a disk space shortage. Remember, however, that these events do not reflect available disk space for the IQ Store or IQ Temporary Store.

**File size** The file reaches a specified size. This can be used for the system database file (GrowDB), the transaction log (GrowLog), or the system temporary file space (GrowTemp).

You may want to use file size events to track unusual actions on the database, or monitor bulk operations. Remember, however, that these events do not reflect file sizes for the IQ Store or IQ Temporary Store.

**SQL errors** When an error is triggered, you can use the RAISERROR event type to take actions.

**• Idle time** The database server has been idle for a specified time. You may want to use this event type to carry out routine maintenance operations at quiet times.

#### <span id="page-773-0"></span>**Defining trigger conditions for events**

Each event definition has a system event associated with it. It also has one or more trigger conditions. The event handler is triggered when the trigger conditions for the system event are satisfied.

The trigger conditions are included in the WHERE clause of the CREATE EVENT statement, and can be combined using the AND keyword. Each trigger condition is of the following form:

**event\_condition**( *condition-name* ) *comparison-operator value*

The *condition-name* argument is one of a set of preset strings, which are appropriate for different event types. The database server does not check that the condition-name matches the event type: it is your responsibility to ensure that the condition is meaningful in the context of the event type.

**Note** The trigger conditions associated with Sybase IQ events are not the same as Adaptive Server Anywhere or Adaptive Server Enterprise triggers, which execute automatically when a user attempts a specified data modification statement on a specified table.

Examples • Notify an administrator of a possible attempt to break into the database:

```
create event SecurityCheck
type ConnectFailed
handler
begin
declare num failures int;
declare mins int;
insert into FailedConnections( log_time )
values ( current timestamp );
select count( * ) into num failures
from FailedConnections
where log time >= dateadd( minute, -5,
   current timestamp );
if( num failures >= 3 ) then
```

```
select datediff( minute, last notification,
      current timestamp ) into mins
   from Notification;
   if (mins > 30) then
      update Notification
      set last notification = current timestamp;
      call xp_sendmail( recipient='DBAdmin',
                    subject='Security Check',
                 "message"=
'over 3 failed connections in last 5 minutes' )
   end if
end if
end
```
See the section ["Developing event handlers" on page 746](#page-775-0) for more information on the use of the system extended stored procedure xp\_sendmail.

• Run a process when the server has been idle for ten minutes. Do not execute more frequently than once per hour:

```
create event Soak
type ServerIdle
where event_condition( 'IdleTime' ) >= 600
and event condition( 'Interval' ) >= 3600
handler
begin
message ' Insert your code here ... '
end
```
# <span id="page-774-0"></span>**Understanding event handlers**

Event handlers execute on a separate connection from the action that triggered the event, and so do not interact with client applications. They execute with the permissions of the creator of the event.

# <span id="page-775-0"></span>**Developing event handlers**

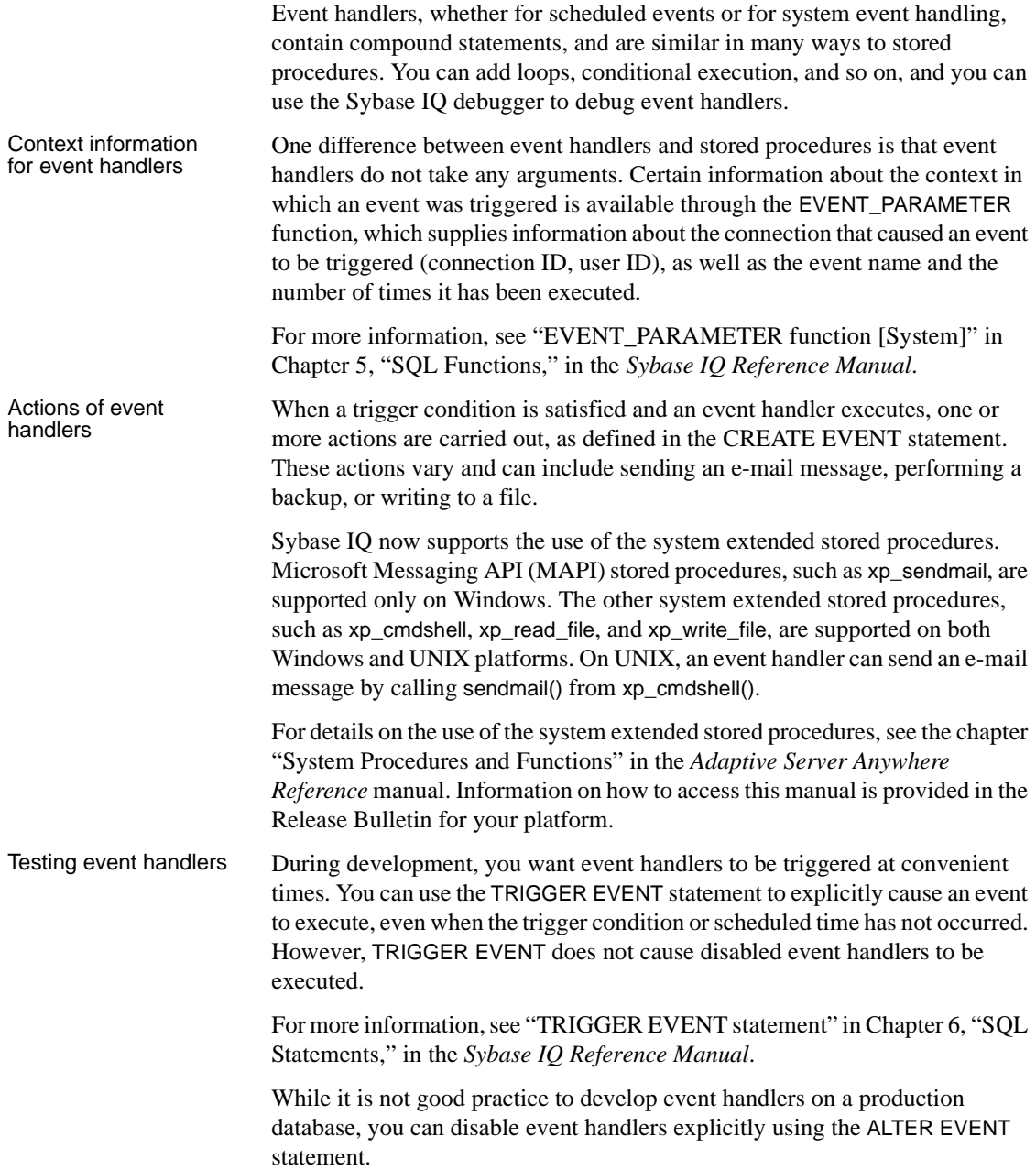

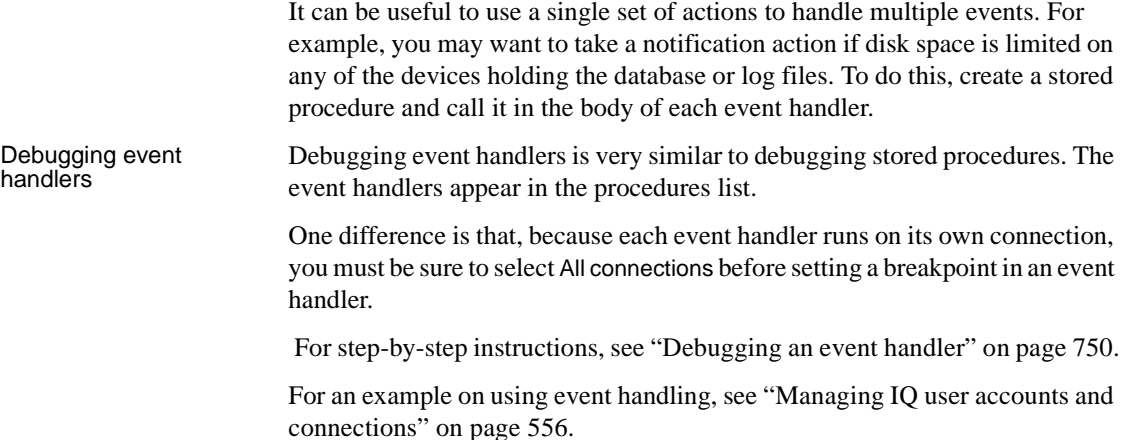

# <span id="page-776-0"></span>**Schedule and event internals**

This section describes how the database server processes schedules and event definitions.

### **How the database server checks for events**

Events are classified according to their **event type**, as specified directly in the CREATE EVENT statement. The event types are of two kinds:

**Active event types** Some event types are the result of action by the database server itself. These active event types include the start and end of different database actions (BackupEnd and so on) or RAISERROR.

When the database server takes the action, it checks to see whether the trigger conditions defined in the WHERE clause are satisfied, and if so triggers any events defined for that event type.

**Polled event types** Some event types are not triggered solely by database actions. The free disk space types, as well as the IdleTime types, are of this kind.

For these types of events, the database server polls every thirty seconds, starting approximately thirty seconds after the database server is started. For the IdleTime event type, the database server checks whether the server has been idle for the entire thirty seconds. If no requests have started and none are currently active, it adds the idle check interval time in seconds to the idle time total; otherwise, the idle time total is reset to 0. The value for IdleTime is therefore always a multiple of thirty seconds. When IdleTime is greater than the interval specified in the trigger condition, event handlers associated with IdleTime are fired.

### <span id="page-777-0"></span>**How the database server checks for scheduled times**

The calculation of scheduled event times is done when the database server starts, and each time a scheduled event handler completes.

The calculation of the next scheduled time is based on the increment specified in the schedule definition, with the increment being added to the previous start time. If the event handler takes longer to execute than the specified increment, so that the next time is earlier than the current time, the database server increments until the next scheduled time is in the future.

An event handler that takes sixty-five minutes to execute and is requested to run every hour between 9:00 and 5:00 will run every two hours, at 9:00, 11:00,  $1:00$  and so on.

If you are running a database server intermittently, and it is not running at a scheduled time, the event handler does not run at startup. Instead, the next scheduled time is computed at startup. If, for example, you schedule a backup to take place every night at one o'clock, but regularly shut down the database server at the end of each work day, the backup never takes place.

### <span id="page-777-1"></span>**How event handlers are executed**

When an event handler is triggered, a temporary internal connection is made, on which the event handler is executed. The handler is *not* executed on the connection that caused the handler to be triggered, and consequently statements such as MESSAGE ... TO CLIENT, which interact with the client application, are not meaningful within event handlers.

The temporary connection on which the handler is executed does not count towards the connection limit for licensing purposes.

Event creation requires DBA authority, and events execute with the permissions of their creator. If you wish event handlers to execute with non-DBA authority, you can call a procedure from within the handler, as stored procedures run with the permissions of their creator.

Any event errors are logged to the server console.

# <span id="page-778-0"></span>**Scheduling and event handling tasks**

This section collects together instructions for tasks related to automating tasks with schedules and events.

### **Adding a schedule or event to a database**

Schedules and events are handled in a similar fashion in SQL.

 For background information, see ["Understanding schedules" on page 741,](#page-770-0) and ["Understanding events" on page 742](#page-771-0).

#### ❖ **Adding a schedule or event to a database (SQL)**

- 1 Connect to the database as a user with DBA authority.
- 2 Execute a CREATE EVENT statement.

The CREATE EVENT contains many options, depending on the schedule or event you wish to create. These are explained in detail in other tasks.

For more information, see "CREATE EVENT statement" in Chapter 6, "SQL Statements," in the *Sybase IQ Reference Manual*.

### **Adding a manually-triggered event to a database**

If you create an event handler without a schedule or system event to trigger it, it is executed only when manually triggered.

- ❖ **Adding a manually-triggered event to a database (SQL)**
	- 1 Connect to the database as a user with DBA authority.
	- 2 Execute a CREATE EVENT statement with no schedule or WHERE clause. The restricted syntax of the CREATE EVENT is as follows:

#### **CREATE EVENT** *event-name* **HANDLER BEGIN** ... *event handler* **END**

If you are developing event handlers, you can add schedules or system events to control the triggering of an event later, using the ALTER EVENT statement.

See also:

- For information on triggering events, see ["Triggering an event handler"](#page-779-1)  [on page 750](#page-779-1).
- For information on altering events, see "ALTER EVENT statement" in Chapter 6, "SQL Statements," in the *Sybase IQ Reference Manual*.

### <span id="page-779-1"></span>**Triggering an event handler**

Any event handler can be triggered manually, in addition to those occasions when it executes because of a schedule or system event. Triggering events manually can be useful during development of event handlers, and also, for certain events, in production environments. For example, you may have a monthly sales report scheduled, but from time to time you may want to obtain a sales report for a reason other than the end of the month.

For information on developing event handlers, see ["Developing event](#page-775-0)  [handlers" on page 746.](#page-775-0)

#### ❖ **Triggering an event handler (SQL)**

- 1 Connect to the database as a user with DBA authority.
- 2 Execute the TRIGGER EVENT statement, supplying the name of the event. For example:

TRIGGER EVENT sales\_report\_event

For more information, see "TRIGGER EVENT statement" in Chapter 6, "SQL Statements," in the *Sybase IQ Reference Manual*.

#### <span id="page-779-0"></span>**Debugging an event handler**

Debugging is a regular part of any software development. Event handlers can be debugged during the development process.

For information on developing event handlers, see ["Developing event](#page-775-0)  [handlers" on page 746](#page-775-0).

For information on using the debugger, see [Appendix C, "Debugging Logic in](#page-846-0)  [the Database."](#page-846-0).

#### ❖ **Debugging an event handler**

- 1 From a system command prompt, change directory to the directory holding the Sybase IQ software for your operating system.
- 2 Enter the following command to start the debugger:

dbprdbg

- 3 In the Connect login window, enter user name and password, then click OK.
- 4 In the Connections window, double click All Connections.
- 5 In the procedures window, double click the event you wish to debug. The event definition is displayed in the Source window.
- 6 In the Source window, set a breakpoint.
- 7 From Interactive SQL or another application, trigger the event handler using the TRIGGER EVENT statement.
- 8 The execution stops at the breakpoint you have set. You can now use the debugger features to trace execution, local variables, and so on.

### **Retrieving information about an event or schedule**

Sybase IQ stores information about events, system events, and schedules in the system tables SYSEVENT, SYSEVENTTYPE, and SYSSCHEDULE. When you alter an event using the ALTER EVENT statement, you specify the event name and, optionally, the schedule name. When you trigger an event using the TRIGGER EVENT statement, you specify the event name.

You can list event names by querying the system table SYSEVENT. For example:

SELECT event\_id, event\_name FROM SYS.SYSEVENT

You can list schedule names by querying the system table SYSSCHEDULE. For example:

SELECT event id, sched name FROM SYS.SYSSCHEDULE

Each event has a unique event id. Use the event\_id columns of SYSEVENT and SYSSCHEDULE to match the event to the associated schedule.

# APPENDIX A **XML in the Database**

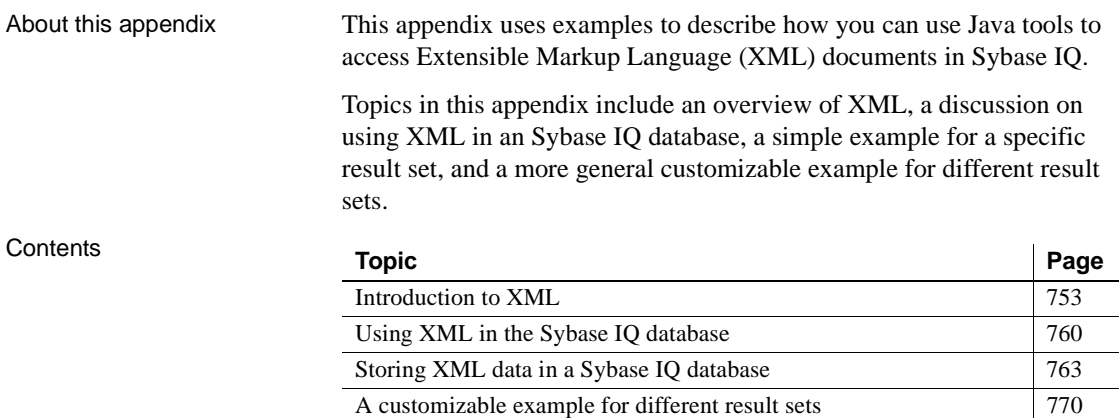

# <span id="page-782-0"></span>**Introduction to XML**

Like Hypertext Markup Language (HTML), XML is a markup language and a subset of Standardized General Markup Language (SGML). XML, however, is more complete and disciplined, and allows you to define your own application-oriented markup tags. These properties make XML particularly suitable for data interchange.

You can generate XML-formatted documents from data stored in Sybase IQ and, conversely, store data extracted from XML documents in Sybase IQ. Many of the XML tools needed to generate and process XML documents are written in Java. Java in Sybase IQ provides a good base for XML-SQL applications using both universal and application-specific tools.

This appendix first discusses XML and how to use XML in an Sybase IQ database. It then presents examples to use as guidelines for using XML in your Sybase IQ database.

### **Source code and Javadoc**

The source code for the Java classes described in this appendix is available in *\$ASDIR/sample/JavaSql* (UNIX) or *%ASDIR%\sample\JavaSql* (Windows), which also contains Javadoc-generated HTML pages with the specifications of the referenced packages, classes, and methods.

### **Installing XML in Sybase IQ**

A Readme file named *index.html* is also included in the directory *\$ASDIR/sample/JavaSql* (UNIX) or *%ASDIR%\sample\JavaSql* (Windows). This file contains information on installing XML and setting up the example Java classes.

### **References**

This appendix presents only an overview of XML. For detailed information, refer to these Web documents:

- World Wide Web Consortium (W3C) at <http://www.w3.org>
- W3C, Document Object Model (DOM) at [http://www.w3.org/DOM/](http://www.w3.org/DOM)
- W3C, Extensible Markup Language (XML™) at [http://www.w3.org/XML/](http://www.w3.org/XML)
- W3C, Extensible Stylesheet Language (XSL) at <http://www.w3.org/Style/XSL>
- Sun Microsystems, Inc., Java<sup>TM</sup> Technology and XML at <http://java.sun.com/xml/index.html>
- SAX Project, Simple API for XML at [http://www.saxproject.org/](http://www.saxproject.org)

### **An overview of XML**

XML is a markup language and subset of SGML, created to provide functionality that goes beyond that of HTML for Web publishing and distributed document processing.

XML is less complex than SGML, but more complex and flexible than HTML. Although XML and HTML can usually be read by the same browsers and processors, XML has characteristics that make it better able to share documents:

- XML documents possess a strict phrase structure that makes data easy to find and access. For example, opening tags of all elements must have a corresponding closing tag, as in the element  $\langle p \rangle$  paragraph.  $\langle p \rangle$ .
- XML lets you develop and use tags that distinguish different types of data, for example, customer numbers or item numbers.
- XML lets you create an application-specific document type, which makes it possible to distinguish one kind of document from another.
- XML documents allow different views of the XML data. XML documents contain only markup and content; they do not contain formatting instructions. Formatting instructions are normally provided on the client using Extensible Style Language (XSL) specifications.

#### **A sample XML document**

The sample Order document is designed for a purchase order application. Customers submit orders, which are identified by a date and a customer ID. Each order item has an item ID, an item name, a quantity, and a unit designation.

An order document might display on screen like this:

#### **ORDER**

Date: July 4, 1999

Customer ID: 123

Customer Name: Acme Alpha

#### **Items**:

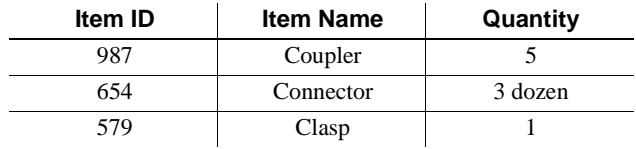

A possible XML representation of the data for the order is:

```
<?xml version="1.0"?>
<Order>
```

```
<Date>1999/07/04</Date>
   <CustomerId>123</CustomerId>
   <CustomerName>Acme Alpha</CustomerName>
   <Item>
       <ItemId> 987</ItemId>
       <ItemName>Coupler</ItemName>
       <Quantity>5</Quantity>
   </Item>
   <Item>
      <ItemId>654</ItemId>
      <ItemName>Connector</ItemName>
      <Quantity unit="12">3</Quantity>
   </Item>
   <Item> 
      <ItemId>579</ItemId>
      <ItemName>Clasp</ItemName>
      <Quantity>1</Quantity>
   </Item>
</Order>
```
The XML document for the order data consists of these parts:

• The *XML declaration*, <?xml version="1.0"?>, which identifies Order as an XML document.

XML documents are represented as character data. In each document, the character encoding (character set) is specified, either explicitly or implicitly. To explicitly specify the character set, include the character set in the XML declaration. For example:

```
<?xml version="1.0" encoding="ISO-8859-1">
```
If you do not include the character set in the XML declaration, the default, which is UTF8, is used. For example:

```
<?xml version="1.0"?>
```
**Note** When the default character sets of the client and server differ, Sybase IQ bypasses normal character set translations so that the declared character set continues to match the actual character set. See ["Character](#page-788-0)  [sets and XML data" on page 759](#page-788-0).

- *User-created element tags* such as <Order>…</Order>, <CustomerId>…</CustomerId>, <Item>….</Item>. In XML documents, all opening tags must have a corresponding closing tag.
- *Text data* such as "Acme Alpha," "Coupler," and "579."

• *Attributes embedded in element tags* such as <Quantity unit = "12">. This kind of coding allows you the flexibility to customize elements.

A document with these parts, and with the element tags strictly nested, is called a **well-formed XML document**. Note that in the example above element tags describe the data they contain, and the document contains no formatting instructions.

#### **XML document types**

A **Document Type Definition** (DTD) defines the structure of a class of XML documents, making it possible to distinguish between classes. A DTD is a list of element and attribute definitions unique to a class. Once you have set up a DTD, you can reference a DTD in another document or embed the DTD in the XML document.

Here is another example of an XML document:

```
<?xml version="1.0"?>
<sub>7nfo<sub>></sub></sub>
   <OneTag>1999/07/04</OneTag>
   <AnotherTag>123</AnotherTag>
   <LastTag>Acme Alpha</LastTag>
   <Thing>
       <ThingId>987</ThingId>
       <ThingName>Coupler</ThingName>
       <Amount>5</Amount>
   </Thing>
   <Thing>
       <ThingId>654</ThingId>
       <ThingName>Connecter</ThingName>
   </Thing>
   <Thing> 
       <ThingId>579</ThingId>
       <ThingName>Clasp</ThingName>
       <Amount>1</Amount>
   </Thing>
</Info>
```
This example, called Info, is a well-formed document and has the same structure and data as the XML Order document. However, Info is not recognized by a processor designed for Order documents, because each has a different DTD.

The DTD for XML Order documents is:

<!ELEMENT Order (Date, CustomerId, CustomerName, Item+)> <!ELEMENT Date (#PCDATA)> <!ELEMENT CustomerId (#PCDATA)> <!ELEMENT CustomerName (#PCDATA)> <!ELEMENT Item (ItemId, ItemName, Quantity)> <!ELEMENT ItemId (#PCDATA)> <!ELEMENT ItemName (#PCDATA)> <!ELEMENT Quantity (#PCDATA)> <!ATTLIST Quantity units CDATA #IMPLIED>

This DTD specifies that:

- An order consists of these required elements: a date, a customer ID, a customer name, and one or more items indicated by "+". These items are required. A question mark indicates an optional element, for example, "CustomerName?". An asterisk indicates that an element can occur zero or more times (for example, "Item\*").
- Elements defined by "(#PCDATA)" are character text.
- The "<ATTLIST...>" definition specifies that quantity elements have a "units" attribute; the "#IMPLIED" specification indicates that the "units" attribute is optional.

The character text of XML documents is not constrained. For example, there is no way to specify that the text of a quantity element should be numeric, so the following is valid:

```
<Quantity unit="Baker's dozen">three</Quantity>
<Quantity unit="six packs">plenty</Quantity>
```
Restrictions on the text of elements are handled by applications that process XML data.

A DTD follows the <?xml version="1.0"?> instruction in an XML document. You can either include the DTD within your XML document, or you can reference an external DTD.

This example references an external DTD:

```
<?xml version="1.0"?>
 <!DOCTYPE Order SYSTEM "Order.dtd">
 <Order>
…
 </Order>
```
This example contains an embedded DTD:

```
<?xml version="1.0"?>
 <!DOCTYPE Order [
 <!ELEMENT Order (Date, CustomerId, CustomerName,
```

```
 Item+)>
 <!ELEMENT Date (#PCDATA)
 <!ELEMENT CustomerId (#PCDATA)>
 <!ELEMENT CustomerName (#PCDATA)>
 <!ELEMENT Item (ItemId, ItemName, Quantity)> 
 <!ELEMENT ItemId (#PCDATA)>
 <!ELEMENT ItemName (#PCDATA)>
 <!ELEMENT Quantity (#PCDATA)>
 <!ATTLIST Quantity units CDATA #IMPLIED>
]>
 <Order>
 <Date>1999/07/04</Date>
 <CustomerId>123</CustomerId>
 <CustomerName>Acme Alpha</CustomerName> 
 <Item>
     … 
 </Item>
 </Order>
```
A DTD is not required for an XML document. However, a **valid XML document** has a DTD and conforms to that DTD.

#### **XSL: formatting XML information**

You can use XSL to format XML documents. XSL specifications (stylesheets) consist of a set of rules that define the transformation of an XML document into either an HTML document or a different XML document:

- XSL specifications that transform an XML document into HTML can specify normal HTML formatting details in the output HTML.
- XSL specifications that transform an XML document into another XML document can map the input XML document to an output XML document with different element names and phrase structure.

You can create your own stylesheets for the display of particular classes for particular applications. XSL is normally used with presentation applications rather than with applications for data interchange or storage.

#### <span id="page-788-0"></span>**Character sets and XML data**

If the declared character sets of your client and server differ, you must be careful when declaring the character set of your XML documents.

Every XML document has a character set value. If that encoding is not declared in the XML declaration, the default value of UTF8 is assumed. The XML processor, when parsing the XML data, reads this value and handles the data accordingly. When the default character set of the client and server differ, Sybase IQ bypasses normal character set conversions to ensure that the declared character set and the actual character set remain the same.

- If you introduce an XML document into the database by providing the complete text in a set variable statement, Sybase IQ translates the entire SQL statement into the server's character set before processing the insertion. This is the way Sybase IQ normally translates character text, and you must ensure that the declared character set of the XML document matches that of the server.
- If you read an XML document from the database, Sybase IQ does *not* translate the character set of the data to that of the client, thus preserving the integrity of the XML document.

# <span id="page-789-0"></span>**Using XML in the Sybase IQ database**

To use XML documents for data interchange in Sybase IQ, you must be able to store in the database the data contained in XML documents and be able to access this data.

### **Mapping and storage**

Sybase IQ supports **element storage** of XML data. This method extracts data elements from an XML document and stores them as data rows and columns in an Sybase IQ database. All of the data from the XML document is available as normal SQL data that you can query and update using SQL operations.

For example, using the XML Order sample document, you can create SQL tables with columns for the individual elements of an order: *Date*, *CustomerId*, *CustomerName*, *ItemId*, *ItemName*, *Quantity*, and *Units*. You can then manage that data in SQL with normal SQL operations:

- To produce an XML document for Order data contained in SQL, retrieve the data, and assemble an XML document with it.
- To store an XML document with new Order data, extract the elements of that document, and update the SQL tables with that data.

#### **Client or server considerations**

Java methods assemble and disassemble an XML document and reference or update its elements. You can execute these Java methods either on the client or on the server. When you map individual elements of an XML document to SQL data, in most cases, the XML document is larger than the SQL data. It is generally more efficient to assemble and disassemble the XML document on the client and transfer only the SQL data between the client and the server.

### **Accessing XML in SQL**

This appendix discusses three applications of XML in SQL. These applications are organized in three layers:

- *Transact-SQL statements* such as insert, select, and update for referencing SQL variables that contain XML document data. These SQL operations use Java classes and methods to manipulate the XML documents.
- *Java classes* to contain XML documents and to access and update the elements of these documents. There is an application-specific class for the Order document type and a general class for arbitrary SQL result sets.
- An *XML parser*, which is used by the Java classes to analyze and manipulate XML documents.

The Java classes that are used in this appendix to demonstrate XML applications are JXml, OrderXml, and ResultSetXml.

- JXml stores and parses XML. It does not validate XML documents. It is designed as a base class for subclasses that:
	- Validate specific XML document types
	- Provide application-oriented methods

OrderXml and ResultSetXml are two such subclasses.

- OrderXml illustrates support for an application-specific XML document type. OrderXml validates Order documents for the Order DTD. You can use OrderXml methods to reference and update elements of the Order document.
- ResultSetXml represents SQL result sets. The ResultSetXml constructor validates the ResultSet document for the ResultSet DTD. ResultSetXml methods are used to reference and update elements of the ResultSet document.

ResultSetXml illustrates support for a general XML document type capable of representing arbitrary SQL data.

["The OrderXml class for Order documents" on page 763](#page-792-1) and ["The](#page-804-0)  [ResultSetXml class for result set documents" on page 775](#page-804-0) describe these classes and their methods and parameters. For Javadoc HTML pages with detailed specifications for the classes and for source code, refer to *\$ASDIR/sample/JavaSql* (UNIX) or *%ASDIR%\sample\JavaSql* (Windows).

### **XML parsers**

You can analyze XML documents and extract their data using SQL characterstring operations such as substring, charindex, and patindex. However, it is more efficient to use Java in SQL and tools written in Java such as XML parsers.

XML parsers perform these functions:

- Check that a document is well-formed and valid.
- Handle character-set issues.
- Generate a Java representation of a document's parse tree.
- Build or modify a document's parse tree.
- Generate a document's text from its parse tree.

Many XML parsers are available with a free license or are in the public domain. The parsers usually implement two standard interfaces: the Simple API for XML (SAX) and the Document Object Model (DOM).

- *SAX* is an interface for parsing. It specifies input sources, character sets, and routines to handle external references. While parsing, it generates events so that user routines can process the document incrementally, and it returns a DOM object that is the parse tree of the document.
- *DOM* is an interface for the parse tree of an XML document. It provides facilities for stepping through and assembling a parse tree.

Applications that use the SAX and DOM interfaces are portable across XML parsers.
# <span id="page-792-0"></span>**Storing XML data in a Sybase IQ database**

This section provides a simple example that demonstrates how you can store the data contained in XML documents in an Sybase IQ database.

The example in this section, the XML Order document type, is designed for a specific purchase-order application, and the Java methods created for it assume a specific set of SQL tables for storing purchase order data.

For a more generalized example, applicable to a range of SQL result sets, see ["A customizable example for different result sets" on page 770.](#page-799-0)

# **The** *OrderXml* **class for Order documents**

The example in this section uses the OrderXml class and its methods for basic operations on XML Order documents. The source code and Javadoc specifications for OrderXml are in *\$ASDIR/sample/JavaSql*.

OrderXml is a subclass of the JXml class, which is specialized for XML Order documents. The OrderXml constructor validates the document for the Order DTD. Methods of the OrderXml class support referencing and updating the elements of the Order document.

• Constructor: OrderXml(String)

Validates that the *String* argument contains a valid XML Order document, then constructs an OrderXml object containing that document. For example, "doc" is a Java string variable containing an XML Order document, perhaps one read from a file:

jcs.xml.orders.OrderXml ox = new jcs.xml.orders.OrderXml(doc);

• Constructor: OrderXml(date, customerId, dtdOption, server)

The parameters are all String.

This method assumes a set of SQL tables containing Order data. The method uses JDBC to execute a SQL query that retrieves Order data for the given *date* and *customerId*. The method then assembles an XML Order document with the data.

The *server* parameter identifies the IQ server on which to execute the query.

If you invoke the method in a client environment, specify the server name.

If you invoke the method in Sybase IQ (in a SQL statement or in dbisql), specify either an empty string or the string "jdbc:default:connection," which indicates that the query should be executed on the current IQ server.

The *dtdOption* parameter indicates whether the generated Order contains the DTD or the DTD is referenced externally.

For example:

```
jcs.xml.orders.OrderXml ox = new OrderXml("990704", "123",
       "external", "antibes:4000?user=DBA&password=SQL");
```
• void order2Sql(String ordersTableName, String server)

Extracts the elements of the Order document and stores them in a SQL table created by the createOrdertable( ) method. *ordersTableName* is the name of the target table. The *server* parameter is as described for the OrderXml constructor. For example, if *ox* is a Java variable of type OrderXml:

ox.order2Sql("current\_orders", "antibes:4000?user=DBA&password=SQL");

This call extracts the elements of the Order document contained in *ox*, and uses JDBC to insert the extracted elements into rows and columns of the table named current\_orders.

• static void createOrderTable(String ordersTableName, String server)

Creates a SQL table with columns suitable for storing Order data: customer\_id, order\_date, item\_id, quantity, and unit. ordersTableName is the name of the new table. The *server* parameter is as described for the OrderXml constructor. For example:

```
jcs.xml.orders.OrderXml.createOrderTable
("current_orders", 
"antibes:4000?user=DBA&password=SQL");
```
• String getOrderElement(String elementName)

*elementName* is "Date," "CustomerId," or "CustomerName." The method returns the text of the element. For example, if *ox* is a Java variable of type OrderXml:

```
String customerId = ox.getOrderElement("CustomerId");
String customerName = ox.getOrderElement("CustomerName");
String date = ox.getOrderElement("Date");
```
• void setOrderElement(String elementName, String newValue)

*elementName* is as described for getOrderElement( ).The method sets that element to newValue. For example, if *ox* is a Java variable of type OrderXml:

```
ox.setOrderElement("CustomerName", "Acme Alpha Consolidated");
ox.setOrderElement("CustomerId", "987a");
ox.setOrderElement("Date", "1999/07/05");
```
String getItemElement(int itemNumber, String elementName)

*itemNumber* is the index of an item in the order. *elementName* is "ItemId," "ItemName," or "Quantity." The method returns the text of the item. For example, if *ox* is a Java variable of type OrderXml:

```
String itemId = ox.getItemElement(2, "ItemId");
String itemName = ox.getItemElement(2, "ItemName");
String quantity = ox.getItemElement(2, "Quantity");
```
• void setItemElement(int itemNumber, String elementName, String newValue)

*itemNumber* and *elementName* are as described for the getItemElement method. **setItemElement** sets the element to *newValue*. For example, if *ox* is a Java variable of type OrderXml:

```
ox.setItemElement(2, "ItemId", "44");
ox.setItemElement(2, "ItemName", "cord");
ox.setItemElement(2, "Quantity", "3");
```
• String getItemAttribute(int itemNumber, elementName, attributeName)

*itemNumber* and *elementName* are described as for getItemElement(). *elementName* and *attributeName* are both String. *attributeName* must be "unit." The method returns the text of the unit attribute of the item.

**Note** Since the Order documents currently have only one attribute, the *attributeName* parameter is unnecessary. It is included to illustrate the general case, for example, if *ox* is a Java variable of type OrderXml:

String itemId = ox.getItemAttribute(2, "unit");

• void setItemAttribute (int itemNumber, elementName, attributeName, newValue)

*itemNumber*, *elementName*, and *attributeName* are as described for getItemAttribute( ). *elementName*, *attributeName*, and *newValue* are String. The method sets the text of the unit attribute of the item to *newValue*. For example, if *ox* is a Java variable of type OrderXml:

ox.setItemAttribute(2, "unit", "13");

• void appendItem(newItemId, newItemName, newQuantity, newUnit)

The parameters are all String. The method appends a new item to the document, with the given element values. For example, if *ox* is a Java variable of type OrderXml:

ox.appendItem("77", "spacer", "5", "12");

• void deleteItem(int itemNumber)

*itemNumber* is the index of an item in the order. The method deletes that item. For example, if *ox* is a Java variable of type OrderXml:

ox.deleteItem(2);

# <span id="page-795-0"></span>**Creating and populating SQL tables for Order data**

In this section we create several tables. These tables are designed to contain data from XML Order documents, so that we can demonstrate the technique for element data storage.

The following SQL statements create SQL tables customers, orders, and items, whose columns correspond with the elements of the XML Order documents.

```
create table customers 
     (customer_id varchar(5) not null unique, 
   customer name varchar(50) not null)
create table orders 
     (customer_id varchar(5) not null, 
   order date datetime not null,
    item_id varchar(5) not null, 
    quantity int not null, 
    unit smallint default 1)
create table items 
     (item_id varchar(5) unique, 
   item name varchar(20))
```
We create these tables to accommodate XML Order documents, but they are ordinary IQ tables.

The following SQL statements populate the tables with the data in the example XML Order document (see ["A sample XML document" on page 755\)](#page-784-0):

```
insert into customers values('123', 'Acme Alpha') 
insert into orders values ('123', '1999/05/07',
    '987', 5, 1)
```
insert into orders values ('123', '1999/05/07', '654', 3, 12) insert into orders values ('123', '1999/05/07', '579', 1, 1) insert into items values ('987', 'Widget') insert into items values ('654', 'Medium connecter') insert into items values ('579', 'Type 3 clasp')

Use select to retrieve the Order data from the tables:

select order date as Date, c.customer id as CustomerId, customer name as CustomerName, o.item\_id as ItemId, i.item\_name as ItemName, quantity as Quantity, o.unit as unit from customers c, orders o, items i where c.customer\_id=o.customer\_id and o.item\_id=i.item\_id

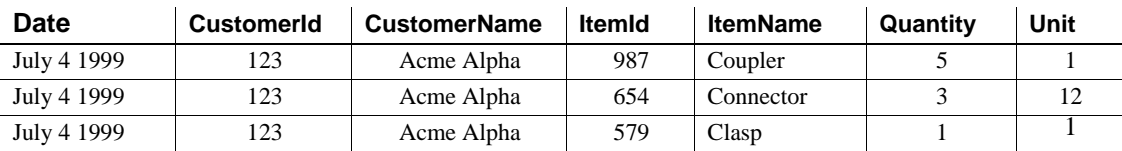

# **Using the element storage technique**

This section describes the element storage technique for bridging XML and SQL.

- • ["Composing Order documents from SQL data" on page 767](#page-796-0) discusses the composition of an XML Order document from SQL data.
- • ["Decomposing data from an XML Order into SQL" on page 769](#page-798-0)  discusses the decomposition of an XML Order document to SQL data.

### <span id="page-796-0"></span>**Composing Order documents from SQL data**

In this example, Java methods generate an XML Order document from the SQL data in the tables created in ["Creating and populating SQL tables for](#page-795-0)  [Order data" on page 766.](#page-795-0)

A constructor method of the OrderXml class maps the data. A call of that constructor is:

```
new jcs.xml.orders.OrderXml("990704", "123",
    "external", "antibes:4000?user=DBA&password=SQL");
```
This constructor method uses internal JDBC operations to:

- Execute a SOL query for the Order data
- Generate an XML Order document with the data
- Return the OrderXml object that contains the Order document

You can invoke the OrderXml constructor on the client or the IQ server.

- If you invoke the OrderXml constructor on the client, the JDBC operations that it performs use jConnect to connect to the IQ server and perform the SQL query. The constructor then reads the result set of that query and generates the Order document on the client.
- If you invoke the OrderXml constructor on the IQ server, the JDBC operations that it performs use the native JDBC driver to connect to the current IQ server and perform the SQL query. The constructor then reads the result set and generates the Order document on the IQ server.

#### **Generating an Order on the client**

Designed to be implemented on the client, main( ) invokes the constructor of the OrderXml class to generate an XML Order from the SQL data. That constructor executes a select for the given date and customer id, and assembles an XML Order document from the result.

```
import java.io.*;
import jcs.util.*;
public class Sql2OrderClient {
        public static void main (String args[]) {
           try{
               jcs.xml.orders.Order orders = 
                  new jcs.xml.orders.OrderXml("990704", "123",
                  "external", "antibes:4000?user=DBA&password=SQL");
              FileUtil.string2File("Order-sql2Order.xml",
                  orders.getXmlText());
           } catch (Exception e) {
           System.out.println("Exception:");
           e.printStackTrace();
 }
        }
  }
```
#### **Generating an Order on the server**

Designed for the server environment, the following SQL script invokes the constructor of the OrderXml class to generate an XML Order from the SQL data:

```
create variable orders jcs.xml.orders.OrderXml
set orders = 
    new jcs.xml.orders.OrderXml('990704', '123',
    'external', '')
```
#### <span id="page-798-0"></span>**Decomposing data from an XML Order into SQL**

In this section, you extract elements from an XML Order document and store them in the rows and columns of the SQL Orders tables. The examples illustrate this procedure in both server and client environments.

You decompose the elements using the Java method order2Sql( ) of the OrderXml class. Assume that *xmlOrder* is a Java variable of type OrderXml:

```
xmlOrder.order2Sql("orders received", "antibes:4000?user=DBA&password=SQL");
```
The **order2Sql( )** call extracts the elements of the XML Order document contained in variable *xmlOrder*, and then uses JDBC operations to insert that data into the SQL table orders\_received. You can call this method on the client or on Sybase IQ:

- Invoked from the client, **order2Sql( )** extracts the elements of the XML Order document on the client, uses jConnect to connect to the IQ server, then uses Transact-SQL insert to place the extracted data into the table.
- Invoked from the server, **order2Sql( )** extracts the elements of the XML Order document in the IQ server, uses the native JDBC driver to connect to the current IQ server, then uses Transact-SQL insert to place the extracted data into the table.

#### **Decomposing the XML document on the client**

Invoked from the client, the main( ) method of the Order2SqlClient class creates a table named orders received with columns suitable for Order data. main() then extracts the elements of the XML Order contained in the file *Order.xml* into rows and columns of *orders\_received*. It performs these actions with calls to the static method OrderXml.createOrderTable( ) and the instance method order2Sql( ).

```
import jcs.util.*;
import jcs.xml.orders.*;
```

```
import java.io.*;
import java.sql.*;
import java.util.*;
public class Order2SqlClient {
        public static void main (String args[]) {
           try{ 
               String xmlOrder =
                  FileUtil.file2String("order.xml");
               OrderXml.createOrderTable("orders_received",
                  "antibes:4000?user=DBA&password=SQL");
               xmlOrder.order2Sql("orders_received",
                  "antibes:4000?user=DBA&password=SQL");
           } catch (Exception e) {
           System.out.println("Exception:");
           e.printStackTrace();
 }
        }
  }
```
#### **Decomposing the XML document on the server**

Invoked from the server, the following SQL script invokes the OrderXml constructor to generate an XML Order document from the SQL tables, and then invokes the method OX.sql2Order( ), which extracts the Order data from the generated XML and inserts it into the orders\_received table.

```
create variable xmlorder jcs.xml.orders.OrderXml
set xmlorder = new jcs.xml.orders.OrderXml('19990704', 
'123',
    'external', '') 
select xmlorder>>order2Sql('orders received', '')
```
# <span id="page-799-0"></span>**A customizable example for different result sets**

This section demonstrates how you can store the data from XML documents in a Sybase IQ database using the ResultSet class and its methods for handling result sets. You can customize the ResultSet class for your database application.

Contrast the ResultSet document type and the Order document type:

- The Order document type is a simplified example designed for a specific purchase-order application, and its Java methods are designed for a specific set of SQL tables for purchase order data. See ["Storing XML data](#page-792-0)  [in a Sybase IQ database" on page 763.](#page-792-0)
- The ResultSet document type is designed to accommodate many kinds of SQL result sets, and the Java methods designed for it include parameters to accommodate different kinds of SQL queries.

For this example, you create and work with XML ResultSet documents that contain the same data as the XML Order documents.

First, create the orders table and its data:

```
create table orders 
        (customer_id varchar(5) not null,
       order date datetime not null,
        item_id varchar(5) not null,
        quantity int not null, 
        unit smallint default 1)
insert into orders values ('123', '1999/05/07', '987', 5, 1)
insert into orders values ('123', '1999/05/07', '654', 3, 12)
insert into orders values ('123', '1999/05/07', '579', 1, 1)
```
## **The ResultSet document type**

ResultSet documents consist of ResultSetMetaData followed by ResultSetData as shown in the following general form:

<?xml version="1.0"?> <!DOCTYPE ResultSet SYSTEM 'ResultSet.dtd'> <ResultSet> <ResultSetMetaData> … </ResultSetMetaData> <ResultSetData> … </ResultSetData> </ResultSet> The ResultSetMetaData portion of an XML ResultSet consists of the SQL

metadata returned by the methods of the JDBC ResultSet class. The ResultSetMetaData for the example result set is:

```
<ResultSetMetaData 
    getColumnCount="7">
```

```
 <ColumnMetaData 
      getColumnDisplaySize="25" 
      getColumnLabel="Date" 
      getColumnName="Date" 
     getColumnType="93" 
     getPrecision="0" 
     getScale="0" 
      isAutoIncrement="false" 
      isCurrency="false" 
      isDefinitelyWritable="false" 
      isNullable="false"
         isSigned="false" /> 
<ColumnMetaData 
     getColumnDisplaySize="5" 
     getColumnLabel="CustomerId" 
     getColumnName="CustomerId" 
     getColumnType="12" 
     getPrecision="0" 
     getScale="0" 
      isAutoIncrement="false" 
      isCurrency="false" 
      isDefinitelyWritable="false" 
      isNullable="false" 
         isSigned="false" />
 <ColumnMetaData 
      getColumnDisplaySize="50" 
     getColumnLabel="CustomerName" 
      getColumnName="CustomerName" 
     getColumnType="12" 
     getPrecision="0" 
     getScale="0" 
      isAutoIncrement="false" 
      isCurrency="false" 
      isDefinitelyWritable="false" 
      isNullable="false" 
         isSigned="false" />
<ColumnMetaData 
     getColumnDisplaySize="5" 
      getColumnLabel="ItemId" 
      getColumnName="ItemId" 
      getColumnType="12" 
     getPrecision="0" 
     getScale="0" 
      isAutoIncrement="false" 
      isCurrency="false" 
      isDefinitelyWritable="false"
```

```
 isNullable="false" 
             isSigned="false" />
     <ColumnMetaData 
         getColumnDisplaySize="20" 
         getColumnLabel="ItemName" 
          getColumnName="ItemName" 
         getColumnType="12" 
         getPrecision="0" 
         getScale="0" 
          isAutoIncrement="false" 
          isCurrency="false" 
          isDefinitelyWritable="false" 
          isNullable="false" 
             isSigned="false" />
     <ColumnMetaData 
         getColumnDisplaySize="11" 
          getColumnLabel="Quantity" 
         getColumnName="Quantity" 
         getColumnType="4" 
         getPrecision="0" 
         getScale="0" 
          isAutoIncrement="false" 
          isCurrency="false" 
          isDefinitelyWritable="false" 
          isNullable="false" 
             isSigned="true" />
     <ColumnMetaData 
         getColumnDisplaySize="6" 
         getColumnLabel="unit" 
         getColumnName="unit" 
         getColumnType="5" 
         getPrecision="0" 
         getScale="0" 
          isAutoIncrement="false" 
          isCurrency="false" 
          isDefinitelyWritable="false" 
          isNullable="false" 
             isSigned="true" />
</ResultSetMetaData>
```
The names of the attributes of ColumnMetaData are simply the names of the methods of the JDBC ResultSetMetaData class, and the values of those attributes are the values returned by those methods.

The ResultSetData portion of an XML ResultSet document is a list of *Row* elements, each having a list of *Column* elements. The text value of a *Column* element is the value returned by the JDBC getString( ) method for the column. The ResultSetData for the example is:

```
<ResultSetData>
     ROW> <Column name="Date">1999-07-04 00:00:00.0</Column>
        <Column name="CustomerId">123</Column>
        <Column name="CustomerName">Acme Alpha</Column>
        <Column name="ItemId">987</Column>
        <Column name="ItemName">Coupler</Column>
        <Column name="Quantity">5</Column>
        <Column name="unit">1</Column>
     \langle Row\rangleROW> <Column name="Date">1999-07-04 00:00:00.0</Column>
        <Column name="CustomerId">123</Column>
        <Column name="CustomerName">Acme Alpha</Column>
        <Column name="ItemId">654</Column>
        <Column name="ItemName">Connecter</Column>
        <Column name="Quantity">3</Column>
        <Column name="unit">12</Column>
     \langle Row\rangleROW <Column name="Date">1999-07-04 00:00:00.0</Column>
        <Column name="CustomerId">123</Column>
        <Column name="CustomerName">Acme Alpha</Column>
        <Column name="ItemId">579</Column>
        <Column name="ItemName">Clasp</Column>
        <Column name="Quantity">1</Column>
        <Column name="unit">1</Column>
     \langle Row\rangle </ResultSetData>
  </ResultSet>
```
## **The XML DTD for the ResultSetXml document type**

The DTD for the XML ResultSet document type is:

<!ELEMENT ResultSet (ResultSetMetaData, ResultSetData)> <!ELEMENT ResultSetMetaData (ColumnMetaData)+> <!ATTLIST ResultSetMetaData getColumnCount CDATA #IMPLIED> <!ELEMENT ColumnMetaData EMPTY> <!ATTLIST ColumnMetaData

 getCatalogName CDATA #IMPLIED getColumnDisplaySize CDATA #IMPLIED getColumnLabel CDATA #IMPLIED getColumnName CDATA #IMPLIED getColumnType CDATA #REQUIRED getColumnTypeName CDATA #IMPLIED getPrecision CDATA #IMPLIED getScale CDATA #IMPLIED getSchemaName CDATA #IMPLIED getTablename CDATA #IMPLIED isAutoIncrement (true|false) #IMPLIED isCaseSensitive (true|false) #IMPLIED isCurrency (true|false) #IMPLIED isDefinitelyWritable (true|false) #IMPLIED isNullable (true|false) #IMPLIED isReadOnly (true|false) #IMPLIED isSearchable (true|false) #IMPLIED isSigned (true|false) #IMPLIED isWritable (true|false) #IMPLIED > <!ELEMENT ResultSetData (Row)\*> <!ELEMENT Row (Column)+> <!ELEMENT Column (#PCDATA)> <!ATTLIST Column null (true | false) "false" name CDATA #IMPLIED

## **The** *ResultSetXml* **class for result set documents**

This section describes the ResultSetXml class that supports the ResultSet DTD.

The ResultSetXml class is similar to the OrderXml class. It is a subclass of the JXml class, which validates a document with the XML ResultSet DTD, and also provides methods for accessing and updating the elements of the contained XML ResultSet document.

• Constructor: ResultSetXml(String)

Validates that the argument contains a valid XML ResultSet document and constructs a *ResultSetXml* object containing that document. For example, if *doc* is a Java String variable containing an XML ResultSet document, read from a file:

```
jcs.xml.resultset.ResultSetXml rsx = 
      new jcs.xml.resultset.ResultSetXml(doc);
```
• Constructor: ResultSetXml(query, cdataColumns, colNames, dtdOption, server)

The parameters are all String.

The query parameter is any SQL query that returns a result set.

The server parameter identifies the IQ server on which to execute the query.

- If you invoke the method in a client environment, specify the server name.
- If you invoke the method on an IQ server (in a SQL statement or dbisql), specify either an empty string or the string "jdbc:default:connection," indicating that the query should be executed on the current Sybase IQ.

The method connects to the server, executes the query, retrieves the SQL result set, and constructs a *ResultSetXml* object with that result set.

The *cdataColumns* parameter indicates which columns should be XML CDATA sections. The *colNames* parameter indicates whether the resulting XML should specify "name" attributes in the "Column" elements. The *dtdOption* indicates whether the resulting XML should include the XML DTD for the ResultSet document type in-line, or reference it externally.

For example:

```
jcs.xml.resultset.ResultSetXml rsx = 
 new jcs.xml.resultset.ResultSetXml
  ("select 1 as 'a', 2 as 'b', 3 ", "none", "yes",
  "external", "antibes:4000?user=DBA&password=SQL");
```
This constructor call connects to the server specified in the last argument, evaluates the SQL query given in the first argument, and returns an XML ResultSet containing the data from the result set of the query. This simple SQL query does not reference a table. If the constructor is called in the Sybase IQ, then the server parameter should be an empty string or *jdbc:default:connection*, to indicate a connection to the current server.

• String toSqlScript(resultTableName, columnPrefix, writeOption, goOption)

The parameters are all String.

The method returns a SQL script with a create statement and a list of insert statements that re-create the result set data.

The *resultTableName* parameter is the table name for the create and insert statements. (SQL result sets do not specify a table name because they could be derived from joins or unions.) The *columnPrefix* parameter is the prefix to use in generated column names, which are needed for unnamed columns in the result set. The *writeOption* parameter indicates whether the script is to include the create statement, the insert statements, or both. The *goOption* parameter indicates whether the script is to include the go commands, which are required in dbisql and not supported in JDBC.

For example, if *rsx* is a Java variable of type ResultSetXml:

rsx>>toSqlScript('systypes\_copy', 'column\_', 'both', 'yes')

String getColumn(int rowNumber, int columnNumber)

*rowNumber* is the index of a row in the result set; *columnNumber* is the index of a column of the result set. The method returns the text of the specified column.

For example, if *rsx* is a Java variable of type ResultSetXml:

select rsx>>getColumn(3, 4)

• String getColumn(int rowNumber, String columnName)

*rowNumber* is the index of a row in the result set; *columnName* is the name of a column of the result set. The method returns the text of the specified column.

For example, if *rsx* is a Java variable of type ResultSetXml:

select rsx>>getColumn(3, 'name')

• void setColumn(int rowNumber, int columnNumber, newValue)

*rowNumber* and *columnNumber* are as described for getColumn( ). The method sets the text of the specified column to *newValue*.

For example, if *rsx* is a Java variable of type ResultSetXml:

set rsx = rsx>>setColumn(3, 4, 'new value')

• void setColumn(int rowNumber, String columnName, newValue)

*rowNumber* and *columnName* are as described for getColumn( ). The method sets the text of the specified column to *newValue*.

For example, if *rsx* is a Java variable of type ResultSetXml:

set rsx = rsx>>setColumn(3, 'name', 'new value')

• Boolean allString(int columnNumber, String compOp, String comparand)

*columnNumber* is the index of a column of the result set. *compOp* is a SQL comparison operator  $(<, >, =, !=, <=, >=)$ . *comparand* is a comparison value. The method returns a value indicating whether the specified comparison is true for all rows of the result set.

For example, if *rsx* is a Java variable of type ResultSetXml:

if rsx>>allString(3, '<', 'compare value')…

This condition is true if, in the result set represented by *rsx*, the value of column 3 is less than "compare value" for all rows. This is a String comparison. Similar methods can be used for other data types.

• Boolean someString(int columnNumber, String compOp, String comparand)

*columnNumber* is the index of a column of the result set. *compOp* is a SQL comparison operator  $\langle \langle , \rangle, =, \langle =, \rangle \rangle$ . *comparand* is a comparison value. The method returns a value indicating whether the specified comparison is true for some row of the result set.

For example, if *rsx* is a Java variable of type ResultSetXml:

if rsx>>someString(3, '<', 'compare value') …

This condition is true if, in the result set represented by *rsx*, the value of column 3 is less than "compare value" for some row.

## **Using the element storage technique**

This section uses the orders table to illustrate mapping between SQL data and XML ResultSet documents.

- In ["Composing a ResultSet XML document from the SQL data" on page](#page-807-0)  [778](#page-807-0), we generate an XML ResultSet document from the SQL data. We assume that we are the *originator* of the XML ResultSet document. We use the resulting XML ResultSet document to describe the ResultSet DTD.
- In ["Decomposing the XML ResultSet to SQL data" on page 780](#page-809-0), we regenerate SQL data from the XML ResultSet document. We assume we are the *recipient* of the XML ResultSet document.

## <span id="page-807-0"></span>**Composing a ResultSet XML document from the SQL data**

You can use Java methods to evaluate a given query and generate an XML result set with the query's data. This example uses a constructor method of the ResultSetXml class. For example:

new jcs.xml.resultset.ResultSetXml ("select 1 as 'a', 2 as 'b', 3 ", "none", "yes", "external", "antibes:4000?user=DBA&password=SQL");

The method uses internal JDBC operations to execute the argument query, and then constructs the XML ResultSet for the query's data.

We can invoke this constructor in a client or in the Sybase IQ:

- If you invoke the constructor on a client, specify a server parameter that identifies the IQ server to use when evaluating the query. The query is evaluated on Sybase IQ, but the XML document is assembled on the client.
- If you invoke the constructor on Sybase IQ, specify a null value or *jdbc:default:connection* for the server. The query is evaluated on the current server and the XML document is assembled there.

#### **Generating a ResultSet on the client**

The main( ) method of the OrderResultSetClient class is invoked in a client environment. main( ) invokes the constructor of the ResultSetXml class to generate an XML ResultSet. The constructor executes the query, retrieves its metadata and data using JDBC ResultSet methods, and assembles an XML ResultSet document with the data.

```
import java.io.*;
import jcs.util.*;
public class OrderResultSetClient {
     public static void main (String[] args) {
        try{
           String orderQuery = "select order_date as Date,
                 c.customer id as CustomerId, "
               + "customer_name as CustomerName, "
              + "o.item id as ItemId, i.item name as ItemName, "
               + "quantity as Quantity, o.unit as unit "
               + "from customers c, orders o, items i "
               + "where c.customer_id=o.customer_id and
                 o.item id=i.item id " ;
          jcs.xml.resultset.ResultSetXml rsx 
                  = new jcs.xml.resultset.ResultSetXml(orderQuery,
                  "none", "yes", "external",
                  "antibes:4000?user=DBA&password=SQL");
           FileUtil.string2File("OrderResultSet.xml",
                  rsx.toString());
       } catch (Exception e) {
```

```
 System.out.println("Exception:");
           e.printStackTrace();
       }
    }
 }
```
#### **Generating a ResultSet in Sybase IQ**

The following SQL script invokes the constructor of the ResultSetXml class in a server environment:

```
create variable rsx jcs.xml.resultset.ResultSetXml;
set rsx = new jcs.xml.resultset.ResultSetXml
        ('select 1 as ''a'', 2 as ''b'', 3 ', 'none', 'yes', 'external', '');
```
### <span id="page-809-0"></span>**Decomposing the XML ResultSet to SQL data**

In this section, you decompose an existing ResultSet document to SQL data.

In the section ["Decomposing data from an XML Order into SQL" on page](#page-798-0)  [769](#page-798-0), you invoke the order2Sql( ) method of the OrderXml class to decompose an XML Order document into SQL data. order2Sql( ) directly inserts the extracted data into a SQL table.

In this example, the toSqlScript( ) method of the ResultSetXml class decomposes an XML ResultSet document into SQL data. Instead of directly inserting extracted data into a SQL table, however, toSqlScript( ) returns a SQL script with generated insert statements.

The two approaches are equivalent.

#### **Decomposing the XML ResultSet document on the client**

The main( ) method of ResultSetXml is executed in a client environment. It copies the file *OrderResultSet.xml*, constructs a *ResultSetXml* object containing the contents of that file, and invokes the toSqlScript( ) method of that object to generate a SQL script that recreates the data of the result set. The method stores the SQL script in the file *order-resultset-copy.sql*.

```
import java.io.*;
import jcs.util.*;
public class ResultSet2Sql{
     public static void main (String[] args) {
        try{
           String xml = FileUtil.file2String("OrderResultSet.xml");
           jcs.xml.resultset.ResultSetXml rsx
```

```
 = new jcs.xml.resultset.ResultSetXml(xml);
           String sqlScript 
              = rsx.toSqlScript("orderresultset_copy", "col_",
                  "both", "no");
           FileUtil.string2File("order-resultset-copy.sql",
              sqlScript);
           jcs.util.ExecSql.statement(sqlScript,
              "antibes:4000?user=DBA&password=SQL");
        } catch (Exception e) {
           System.out.println("Exception:");
           e.printStackTrace();
 }
```
The following is the SQL script generated by ResultSet2Sql.

```
set quoted_identifier on 
  create table orderresultset_copy ( 
     Date datetime not null , 
     CustomerId varchar (5) not null , 
     CustomerName varchar (50) not null , 
     ItemId varchar (5) not null , 
     ItemName varchar (20) not null , 
     Quantity integer not null , 
     unit smallint not null 
 \lambdainsert into orderresultset_copy values (
     '1999-07-04 00:00:00.0', '123', 
    'Acme Alpha', '987', 'Widget', 5, 1 )
  insert into orderresultset_copy values (
     '1999-07-04 00:00:00.0', '123', 
     'Acme Alpha', '654', 
    'Medium connecter', 3, 12 )
  insert into orderresultset_copy values (
    '1999-07-04 00:00:00.0', '123', 
    'Acme Alpha', '579', 'Type 3 clasp', 1, 1 )
```
The SQL script includes the set quoted\_identifier on command for those cases in which the generated SQL uses quoted identifiers.

#### **Decomposing the XML ResultSet document in Sybase IQ**

The following SQL script invokes the toSqlScript( ) method in Sybase IQ and then creates and populates a table with a copy of the result set data.

create variable rsx jcs.xml.resultset.ResultSetXml; set rsx = new jcs.xml.resultset.ResultSetXml

 } }

 ('select 1 as ''a'', 2 as ''b'', 3 ', 'none', 'yes', 'external', ''); create variable script java.lang.String; set script = ( select rsx>>toSqlScript('resultset\_copy', 'column\_', 'both', 'no')); select jcs.util.ExecSql.statement(script, '');

# **XML ResultSet documents: invalid XML characters**

This section describes two techniques for dealing with XML markup characters in the result set.

- When data values contain XML markup characters, you can enclose these values in a CDATA section.
- When column names are quoted identifiers that contain XML markup characters, you can substitute the quotes and markup characters with CML entity symbols.

### **Using CDATA sections**

The *cdata* parameter of the ResultSetXml constructor indicates which (if any) columns of the SQL result set contain character data to be bracketed as CDATA sections in the output XML. The *cdata* parameter can be "all," "none," or a string of zero or one characters, where a "1" in the  $n<sup>th</sup>$  position indicates that the  $n<sup>th</sup>$  column should be bracketed as a CDATA section.

For example, create the table cdata in which data values in columns 2, 3, and 4 contain XML markup characters that must be bracketed as CDATA section in the output:

```
create table cdata (
    id int, 
    a varchar(250), 
    b varchar(250), 
    c varchar(250)
     )
 go
insert into cdata values (
     1, 
     '<p>some samples:</p><ol><li>first</li>
        <li>second</li></ol>', 
    'x > y \mid w \& z','x > y || w & z'
```
)

The following SQL statement generates an XML ResultSet document for this table, specifying a value "0111" for the *cdata* parameter.

```
create variable rsx jcs.xml.resultset.ResultSetXml
set rsx = new jcs.xml.resultset.ResultSetXml
("select * from cdata", '0111', 'yes', 'external', '')
```
The following SQL statement generates a SQL script for that XML ResultSet:

```
create variable script java.lang.String
go
set script =
(select rsx>>toSqlScript('markup_col_names',
'col_', 'both', 'yes'))
```
The following select statement returns the contents of the XML ResultSet:

```
select rsx>>toString()
```
This is the XML ResultSet:

```
<?xml version="1.0"?>
<!DOCTYPE ResultSet SYSTEM 'ResultSet.dtd'>
<ResultSet>
    <ResultSetMetaData getColumnCount="4">
      <ColumnMetaData getColumnDisplaySize="11" getColumnLabel="id" 
getColumnName="id" getColumnType="4" getPrecision="0" getScale="0" 
isAutoIncrement="false" isCurrency="false" isDefinitelyWritable="false" 
isNullable="false" isSigned="true" />
      <ColumnMetaData getColumnDisplaySize="250" getColumnLabel="a" 
getColumnName="a" getColumnType="12" getPrecision="0" getScale="0" 
isAutoIncrement="false" isCurrency="false" isDefinitelyWritable="false" 
isNullable="false" isSigned="false" />
      <ColumnMetaData getColumnDisplaySize="250" getColumnLabel="b" 
getColumnName="b" getColumnType="12" getPrecision="0" getScale="0" 
isAutoIncrement="false" isCurrency="false" isDefinitelyWritable="false" 
isNullable="false" isSigned="false" />
      <ColumnMetaData getColumnDisplaySize="250" getColumnLabel="c" 
getColumnName="c" getColumnType="12" getPrecision="0" getScale="0" 
isAutoIncrement="false" isCurrency="false" isDefinitelyWritable="false" 
isNullable="false" isSigned="false" />
    </ResultSetMetaData>
    <ResultSetData>
     <Row> <Column name="id">1</Column>
        <Column name="a">
           <![CDATA[<p>some samples:
               </p><ol><li>first</li><li>second</li></ol>]]>
```

```
 </Column>
        <Column name="b">
           \lt ! [CDATA [x > y || w & x ]] >
        </Column>
        <Column name="c">
           \langle = [CDATA[x > y || w & z]] >
        </Column>
    \langle Row\rangle </ResultSetData>
 </ResultSet>
```
This is the SQL script:

```
set quoted_identifier on 
 create table markup_col_names ( 
     id integer not null , 
     a varchar (250) not null , 
     b varchar (250) not null , 
     c varchar (250) not null 
 )
 insert into markup_col_names values (
     1, 
     '<p>some 
samples:</p>><ol><li>first</li><li>second</li></ol>',
    'x > y || w & z',
    'x > y || w & z'
     )
```
### **Column names**

The XML generated for a SQL result set specifies the column names of the result set in the ResultSetMetaData section and in the ResultSetData section.

The following SQL select statement specifies a result set:

select 1 as 'A>2', 2 as 'B & 3', 3 as 'A<<b', 4 as 'D ''or'' e'

The result set has a single row, whose column values are 1, 2, 3, and 4. The column names of those columns are quoted identifiers that contain XML markup characters.

Since the ResultSetXml document for such a result set specifies the column names in XML attributes, the quotation marks and XML markup characters in these names must be replaced with XML entity symbols.

This problem cannot be handled with CDATA sections, since you cannot use CDATA sections in attribute values.

The following example illustrates how to replace the quotation marks and XML markup characters in the column names with XML entity symbols. A SQL script generates the ResultSetXml document for the result set, then generates the SQL script for that ResultSetXml document.

First, SQL statements generate the XML ResultSet document and store it in the variable *rsx*:

```
create variable rsx jcs.xml.resultsets.ResultSetXml
set rsx = new jcs.xml.resultsets.ResultSetXml(
'select 1 as ''A > 2'', 2 as ''b & 3'', 
              3 as ''a<<b'', 4 as ''d ''''or'''' e'' ', 
                 'none', 'yes', 'external', '' )
```
Then SQL statements generate the SQL script for the XML ResultSet:

```
create variable script java.lang.String
set script = rsx>>toSqlScript('markup col names',
'col_',
    'create', 'yes')
```
The following select statement returns the contents of the XML document:

select rsx>>toString()

The XML ResultSet document for this example is:

```
<?xml version="1.0"?>
<!DOCTYPE ResultSet SYSTEM 'ResultSet.dtd'>
<ResultSet>
    <ResultSetMetaData getColumnCount="4">
      <ColumnMetaData getColumnDisplaySize="11" 
getColumnLabel="A > 2" getColumnName="A > 2" 
getColumnType="4" getPrecision="0" getScale="0" 
isAutoIncrement="false" isCurrency="false" 
isDefinitelyWritable="false" isNullable="false" 
isSigned="true" />
      <ColumnMetaData getColumnDisplaySize="11"
```
getColumnLabel="b & 3" getColumnName="b & 3" getColumnType="4" getPrecision="0" getScale="0" isAutoIncrement="false" isCurrency="false" isDefinitelyWritable="false" isNullable="false" isSigned="true" />

 <ColumnMetaData getColumnDisplaySize="11" getColumnLabel="a<<b" getColumnName="a<<b" getColumnType="4" getPrecision="0" getScale="0" isAutoIncrement="false" isCurrency="false" isDefinitelyWritable="false" isNullable="false" isSigned="true" />

```
 <ColumnMetaData getColumnDisplaySize="11" 
getColumnLabel="d 'or' e" getColumnName="d 'or' e" 
getColumnType="4" getPrecision="0" getScale="0" 
isAutoIncrement="false" isCurrency="false" 
isDefinitelyWritable="false" isNullable="false" 
isSigned="true" />
    </ResultSetMetaData>
    <ResultSetData>
      <Row>
        <Column name="A > 2">1</Column>
        <Column name="b & 3">2</Column>
        <Column name="a<<b">3</Column>
        <Column name="d 'or' e">4</Column>
     \langle Row> </ResultSetData>
  </ResultSet>
```
The following is the output SQL script for this example:

```
set quoted_identifier on 
  create table markup_col_names ( 
   'A > 2' integer not null,
   'b & 3' integer not null , 
    'a<<br />b' integer not null ,
    'd ''or'' e' integer not null
```
# APPENDIX B **Data Access Using JDBC**

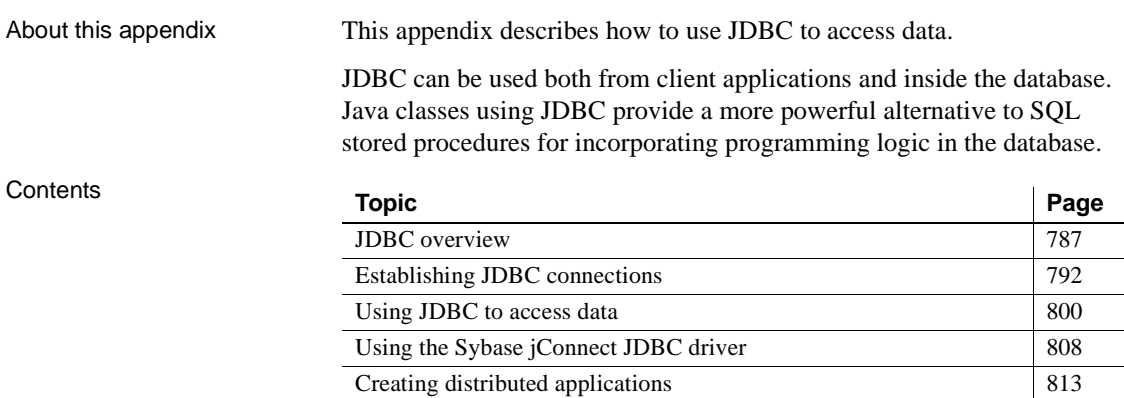

# <span id="page-816-0"></span>**JDBC overview**

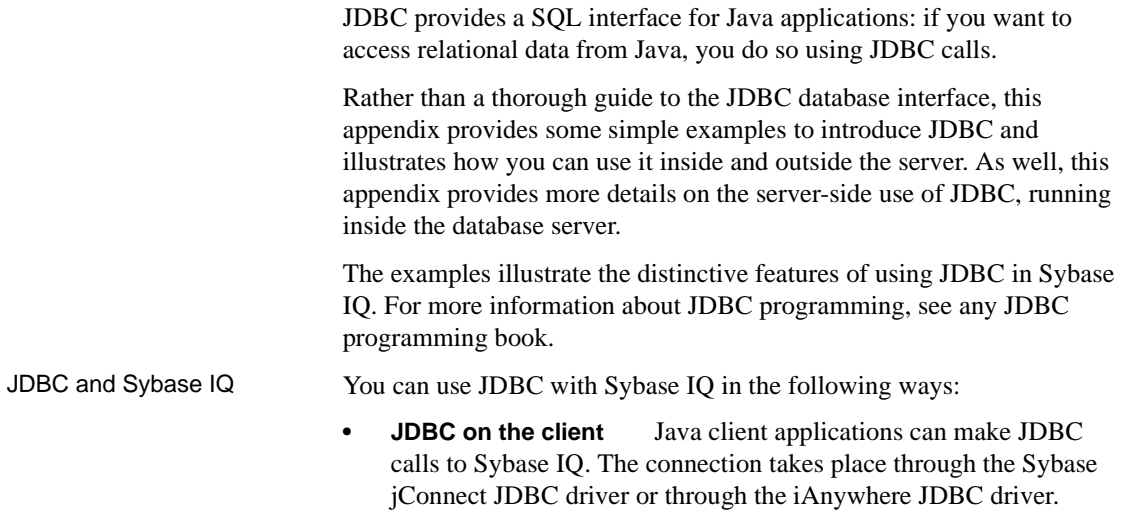

In this appendix, the phrase **client application** applies both to applications running on a user's machine and to logic running on a middle-tier application server.

**• JDBC in the server** Java classes installed into a database can make JDBC calls to access and modify data in the database, using an internal JDBC driver.

The focus in this appendix is on server-side JDBC.

JDBC resources **• Required software** You need TCP/IP to use the Sybase jConnect driver.

> The Sybase jConnect driver may already be available, depending on your installation of Sybase IQ.

> For more information about the jConnect driver and its location, see ["The](#page-838-0)  [jConnect driver files" on page 809.](#page-838-0)

# **Choosing a JDBC driver**

Two JDBC drivers are provided for Sybase IQ:

**Connect** This driver is a 100% pure Java driver. It communicates with Sybase IQ using the TDS client/server protocol.

For jConnect documentation, see [http://sybooks.sybase.com/jc.html at](http://sybooks.sybase.com/jc.html) <http://sybooks.sybase.com/jc.html>.

**• iAnywhere JDBC driver** This driver communicates with Sybase IQ using the Command Sequence client/server protocol. Its behavior is consistent with ODBC, embedded SQL, and OLE DB applications.

When choosing which driver to use, you may want to consider the following factors:

- **Features** Both drivers are JDK 2 compliant. The iAnywhere JDBC driver provides fully-scrollable cursors, which are not available in jConnect.
- **Pure Java** The jConnect driver is a pure Java solution. The iAnywhere JDBC driver requires the Sybase IQ or Adaptive Server Anywhere ODBC driver and is not a pure Java solution.
- **Performance** The iAnywhere JDBC driver provides better performance for most purposes than the jConnect driver.

**• Compatibility** The TDS protocol used by the jConnect driver is shared with Adaptive Server Enterprise. Some aspects of the driver's behavior are governed by this protocol, and are configured to be compatible with Adaptive Server Enterprise.

Both drivers are available on Windows 95/98/Me and Windows NT/2000/2003/XP, as well as supported UNIX and Linux operating systems.

JDBC considerations Consider the following when running Java applications:

- An issue exists when connecting to a Sybase IO 12.5 server through DBISQL Java using the iAnywhere JDBC driver. For details, see "Data truncation or data conversion error" in *Sybase IQ Troubleshooting and Recovery Guide*.
- Java applications running in Sybase IQ run slower than when run outside in a Sun Java Virtual Machine (JVM). Despite this limitation, Sybase recommends that you tune your applications by increasing the available memory for IQ JVM use with the database options JAVA\_HEAP\_SIZE and JAVA\_NAMESPACE\_SIZE. See Chapter 2, "Database Options," in the *Sybase IQ Reference Manual*.

## **JDBC program structure**

The following sequence of events typically occur in JDBC applications:

- **1 Create a Connection object** Calling a getConnection class method of the DriverManager class creates a Connection object, and establishes a connection with a database.
- **2 Generate a Statement object** The Connection object generates a Statement object.
- **3** Pass a SQL statement A SQL statement that executed within the database environment passes to the Statement object. If the statement is a query, this action returns a ResultSet object.

The ResultSet object contains the data returned from the SQL statement, but exposes it one row at a time (similar to the way a cursor works).

- **4 Loop over the rows of the result set** The next method of the ResultSet object performs two actions:
	- The current row (the row in the result set exposed through the ResultSet object) advances one row.
- A Boolean value (true/false) returns to indicate whether there is, in fact, a row to advance to.
- **5 For each row, retrieve the values** Values are retrieved for each column in the ResultSet object by identifying either the name or position of the column. You can use the getDate method to get the value from a column on the current row.

Java objects can use JDBC objects to interact with a database and get data for their own use, for example to manipulate or for use in other queries.

# **Server-side JDBC features**

JDBC 1.2 is part of JDK 1.1. JDBC 2.0 is part of Java 2 (JDK 1.2).

Java in the database supplies a subset of the JDK version 1.1, so the internal JDBC driver supports JDBC version 1.2.

The internal JDBC driver (asajdbc) makes some features of JDBC 2.0 available from server-side Java applications, but does not provide full JDBC 2.0 support.

The JDBC classes in the java.sql package that is part of the Java in the database support are at level 1.2. Server-side features that are part of JDBC 2.0 are implemented in the sybase.sql.ASA package. To use JDBC 2.0 features you must cast your JDBC objects into the corresponding classes in the sybase.sql.ASA package, rather than the java.sql package. Classes that are declared as java.sql are restricted to JDBC 1.2 functionality only.

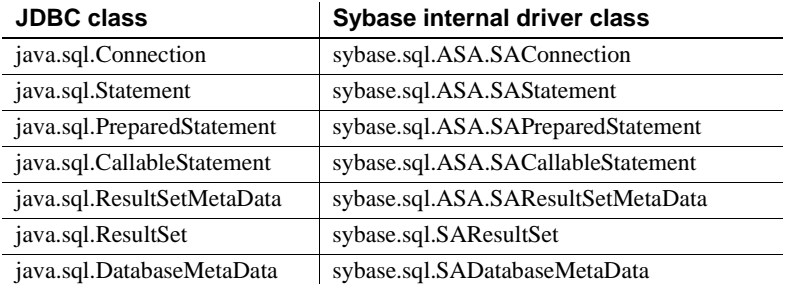

The classes in sybase.sql.ASA are as follows:

The following function provides a ResultSetMetaData object for a prepared statement without requiring a ResultSet or executing the statement. This function is not part of the JDBC standard.

ResultSetMetaData

sybase.sql.ASA.SAPreparedStatement.describe()

JDBC 2.0 restrictions The following classes are part of the JDBC 2.0 core interface, but are not available in the sybase.sql.ASA package:

- java.sql.Blob
- java.sql.Clob
- java.sql.Ref
- java.sql.Struct
- java.sql.Array
- java.sql.Map

The following JDBC 2.0 core functions are not available in the sybase.sql.ASA package:

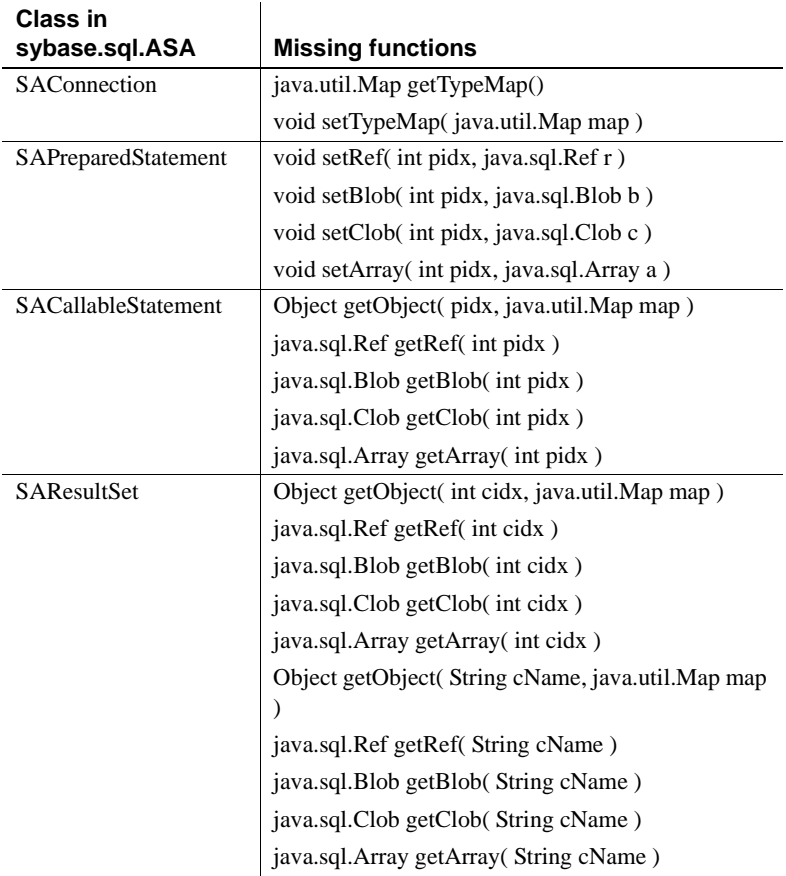

# **Differences between client- and server-side JDBC connections**

A difference between JDBC on the client and in the database server lies in establishing a connection with the database environment.

**Client side** In client-side JDBC, establishing a connection requires the Sybase jConnect JDBC driver. Passing arguments to the DriverManager.getConnection establishes the connection. The database environment is an external application from the perspective of the client application.

#### **jConnect required**

Depending on the installation package you received, Sybase IQ may or may not include Sybase jConnect. You must have jConnect to use JDBC from external applications. You can use internal JDBC without jConnect.

**• Server-side** When using JDBC within the database server, a connection already exists. A value of jdbc:default:connection passes to DriverManager.getConnection, which provides the JDBC application with the ability to work within the current user connection. This is a quick, efficient and safe operation because the client application has already passed the database security to establish the connection. The user ID and password, having been provided once, do not need to be provided again. The asajdbc driver can only connect to the database of the current connection.

You can write JDBC classes in such a way that they can run both at the client and at the server by employing a single conditional statement for constructing the URL. An external connection requires the machine name and port number, while the internal connection requires jdbc:default:connection.

# <span id="page-821-0"></span>**Establishing JDBC connections**

This section presents classes that establish a JDBC database connection from a Java application.

# **Connecting from a JDBC client application using jConnect**

If you wish to access database system tables (database metadata) from a JDBC application, you must add a set of jConnect system objects to your database. Asajdbc shares the same stored procedures for database metadata support with jConnect. These procedures are installed to all databases by default. A dbinit switch "-I" prevents this installation.

For information about adding the jConnect system objects to a database, see ["Using the Sybase jConnect JDBC driver" on page 808.](#page-837-0)

The following complete Java application is a command-line application that connects to a running database, prints a set of information to your command line, and terminates.

Establishing a connection is the first step any JDBC application must take when working with database data.

This example illustrates an external connection, which is a regular client/server connection. For information on how to create an internal connection, from Java classes running inside the database server, see ["Establishing a connection from](#page-826-0)  [a server-side JDBC class" on page 797](#page-826-0).

#### **External connection example code**

The following is the source code for the methods used to make a connection. The source code can be found in the main method and the ASAConnect method of the file *JDBCExamples.java* in the

*ASIQ-12\_7/Samples/ASA/JavaSQL/manual-examples* directory on Windows or *ASIQ-12\_7/samples/asa/java* on UNIX under your Sybase IQ installation directory:

```
// Import the necessary classes
import java.sql.*; // JDBC
import com.sybase.jdbc.*; // Sybase jConnect
import java.util.Properties; // Properties
import sybase.sql.*; // Sybase utilities
import asademo.*; // Example classes
private static Connection conn;
public static void main(String args[]) {
    conn = null;
    String machineName;
   if ( args.length != 1 ) {
      machineName = "localhost";
```

```
 } else {
      machineName = new String( args[0]);
     }
     ASAConnect( "dba", "sql", machineName );
     if( conn!=null ) {
         System.out.println( "Connection successful" );
     }else{
         System.out.println( "Connection failed" );
     }
     try{
       serializeVariable();
       serializeColumn();
      serializeColumnCastClass();
     }
     catch( Exception e ) {
       System.out.println( "Error: " + e.getMessage() );
       e.printStackTrace();
     } 
   }
}
private static void ASAConnect( String UserID, 
                                String Password, 
                                String Machinename ) {
     // uses global Connection variable
    String coninfo = new String( Machinename );
     Properties _props = new Properties();
    props.put("user", UserID);
     _props.put("password", Password );
     // Load the Sybase Driver
     try {
Class.forName("com.sybase.jdbc.SybDriver").newInstance
();
       StringBuffer temp = new StringBuffer();
       // Use the Sybase jConnect driver...
       temp.append("jdbc:sybase:Tds:"); 
      // to connect to the supplied machine name...
       temp.append(_coninfo);
       // on the default port number for ASA...
       temp.append(":2638");
```

```
 // and connect.
       System.out.println(temp.toString());
       conn = DriverManager.getConnection( 
temp.toString(), props );
     }
     catch ( Exception e ) {
       System.out.println("Error: " + e.getMessage());
       e.printStackTrace();
     } 
   }
```
## **How the external connection example works**

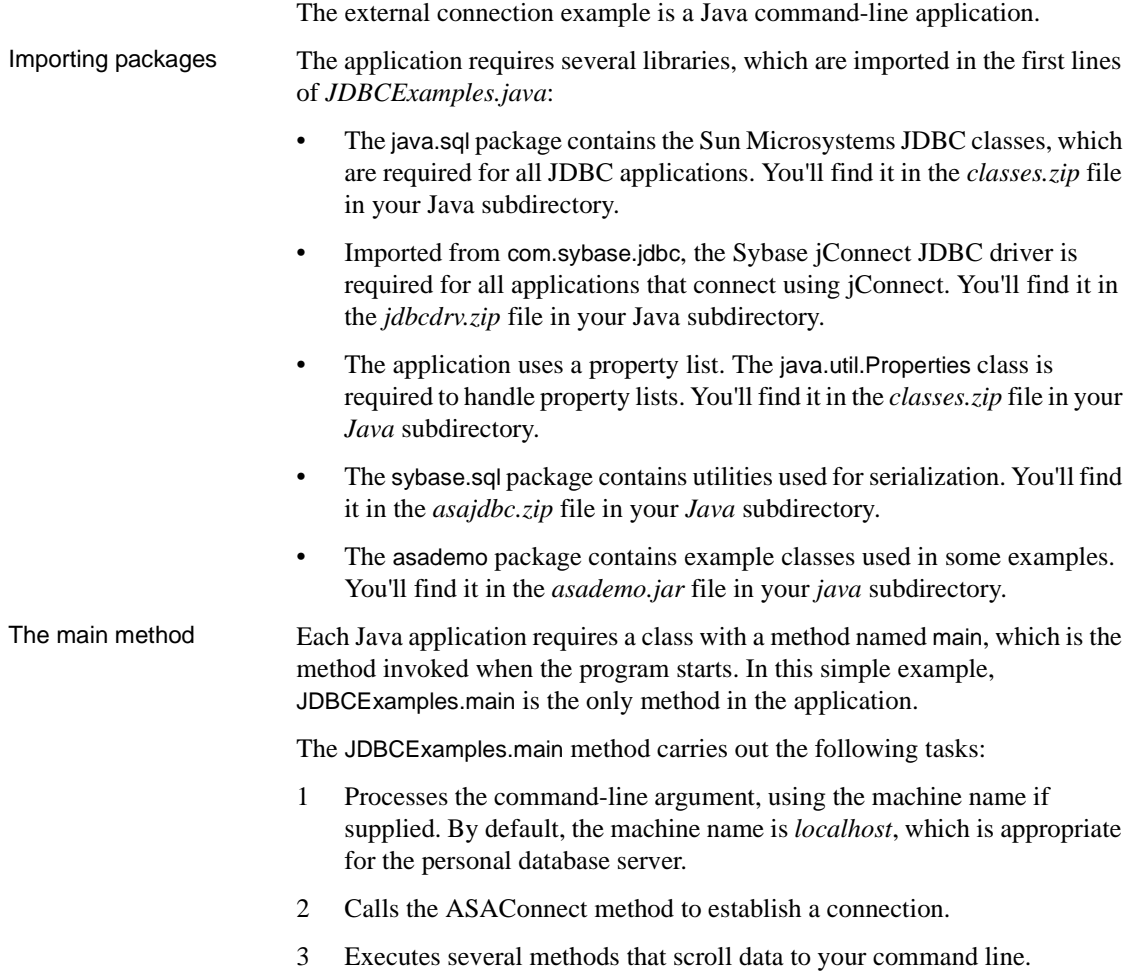

The ASAConnect method The JDBCExamples.ASAConnect method carries out the following tasks: 1 Connects to the default running database using Sybase jConnect.

- Class.forName loads jConnect. Using the newInstance method works around issues in some browsers.
- The StringBuffer statements build up a connection string from the literal strings and the supplied machine name provided on the command line.
- DriverManager.getConnection establishes a connection using the connection string.
- 2 Returns control to the calling method.

### **Running the external connection example**

This section describes how to run the external connection example

- ❖ **Creating and executing the external connection example application**
	- 1 From a system command prompt, change to the Sybase IQ installation directory.
	- 2 Change to the *ASIQ-12\_7/java* subdirectory
	- 3 Ensure that your CLASSPATH environment variable includes the current directory (.) and the imported zip files. For example, from a command prompt (the following should be entered all on one line):

```
set 
classpath=..\java\jdbcdrv.zip;.;..\java\asajdbc.zip
;asademo.jar
```
The default zip file name for Java is *classes.zip*. For classes in any file named *classes.zip*, you only need the directory name in the CLASSPATH variable, not the zip-file name itself. For classes in files with other names, you must supply the zip file name.

You need the current directory in the CLASSPATH to run the example.

4 Ensure the database is loaded onto a database server running TCP/IP. You can start such a server on your local machine using the following command (from the *ASIQ-12\_7/samples/asa* subdirectory):

On UNIX: start\_asiq .../asiqdemo

On Windows: start\_asiq ...\asiqdemo

5 Enter the following at the command prompt to run the example:

java JDBCExamples

If you wish to try this against a server running on another machine, you must enter the correct name of that machine. The default is localhost, which is an alias for the current machine name.

6 Confirm that a list of people and products appears at your command prompt.

If the attempt to connect fails, an error message appears instead. Confirm that you have executed all the steps as required. Check that your CLASSPATH is correct. An incorrect CLASSPATH results in a failure to locate a class.

For more information about using jConnect, see ["Using the Sybase jConnect](#page-837-0)  [JDBC driver" on page 808](#page-837-0), and see the online documentation for jConnect.

## <span id="page-826-0"></span>**Establishing a connection from a server-side JDBC class**

SQL statements in JDBC are built using the createStatement method of a Connection object. Even classes running inside the server need to establish a connection to create a Connection object.

Establishing a connection from a server-side JDBC class is more straightforward than establishing an external connection. Because a user already connected executes the server-side class, the class simply uses the current connection.

#### **Server-side connection example code**

The following is the source code for the example. You can find the source code in the InternalConnect method of *JDBCExamples.java* in the *ASIQ-12\_7/Samples/ASA/JavaSQL/manual-examples* directory under your Sybase IQ installation directory:

```
public static void InternalConnect() {
   try {
      conn =DriverManager.getConnection("jdbc:default:connection")
;
       System.out.println("Hello World");
     }
     catch ( Exception e ) {
```

```
 System.out.println("Error: " + e.getMessage());
     e.printStackTrace();
   }
 }
```
### **How the server-side connection example works**

}

In this simple example, InternalConnect() is the only method used in the application.

The application requires only one of the libraries (JDBC) imported in the first line of the *JDBCExamples.java* class. The others are for external connections. The package named java.sql contains the JDBC classes.

The InternalConnect() method carries out the following tasks:

- 1 Connects to the default running database using the current connection:
	- DriverManager.getConnection establishes a connection using a connection string of jdbc:default:connection.
- 2 Prints Hello World to the current standard output, which is the server window. System.out.println carries out the printing.
- 3 If there is an error in the attempt to connect, an error message appears in the server window, together with the place where the error occurred.

The try and catch instructions provide the framework for the error handling.

4 The class terminates.

### **Running the server-side connection example**

This section describes how to run the server-side connection example.

#### ❖ **Creating and executing the internal connection example application**

1 If you have not already done so, compile the *JDBCExamples.java* file. If you are using the JDK, you can do the following in the *ASIQ-12\_7/Samples/ASA/JavaSQL/manual-examples* directory under your Sybase IQ installation directory from a command prompt:

javac JDBCExamples.java
2 Start a database server using the sample database. You can start such a server on your local machine using the following command (from the */ASIQ-12\_7/java* subdirectory):

On UNIX: start\_asiq .../asiqdemo

On Windows: start\_asiq ...\asiqdemo

The TCP/IP network protocol is not necessary in this case, since you are not using jConnect. However, you must have at least 8 Mb of cache available to use Java classes in the database.

3 Install the class into the sample database. Once connected to the sample database, you can do this from Interactive SQL using the following command:

```
INSTALL JAVA NEW 
FROM FILE 
'path\\ASIQ-12_7\Samples\ASA\JavaSQL\manual-
examples\JDBCExamples.class'
```
where *path* is the path to your installation directory.

You can also install the class using Sybase Central. While connected to the sample database, open the Java Objects folder and double-click Add Class. Then follow the instructions in the wizard.

4 You can now call the InternalConnect method of this class just as you would a stored procedure:

CALL JDBCExamples>>InternalConnect()

The first time a Java class is called in a session, the internal Java virtual machine must be loaded. This can take a few seconds.

5 Confirm that the message Hello World prints on the server screen.

#### **Notes on JDBC connections**

**Autocommit behavior** The JDBC specification requires that, by default, a COMMIT is performed after each data modification statement. Currently, the server-side JDBC behavior is to commit. You can control this behavior using a statement such as the following:

conn.setAutoCommit( false ) ;

where conn is the current connection object.

• **Connection defaults** From server-side JDBC, only the first call to getConnection( "jdbc:default:connection" ) creates a new connection with the default values. Subsequent calls return a wrapper of the current connection with all connection properties unchanged. If you set AutoCommit to OFF in your initial connection, any subsequent getConnection calls within the same Java code return a connection with AutoCommit set to OFF.

You may wish to ensure that closing a connection resets connection properties to their default values, so subsequent connections are obtained with standard JDBC values. The following type of code achieves this:

```
Connection conn = DriverManager.getConnection("");
boolean oldAutoCommit = conn.getAutoCommit();
try {
      // do code here 
}
finally {
     conn.setAutoCommit( oldAutoCommit );
}
```
This discussion applies not only to AutoCommit, but also to other connection properties such as TransactionIsolation and is ReadOnly.

# <span id="page-829-0"></span>**Using JDBC to access data**

Java applications that hold some or all classes in the database have significant advantages over traditional SQL stored procedures. At an introductory level, however, it may be helpful to use the parallels with SQL stored procedures to demonstrate the capabilities of JDBC. In the following examples, we write Java classes that insert a row into the Department table.

As with other interfaces, SQL statements in JDBC can be either **static** or **dynamic**. Static SQL statements are constructed in the Java application, and sent to the database. The database server parses the statement, and selects an execution plan, and executes the statement. Together, parsing and selecting an execution plan are referred to as **preparing** the statement.

If a similar statement has to be executed many times (many inserts into one table, for example), there can be significant overhead in static SQL because the preparation step has to be executed each time.

In contrast, a dynamic SQL statement contains placeholders. The statement, prepared once using these placeholders, can be executed many times without the additional expense of preparing.

In this section we use static SQL. Dynamic SQL is discussed in a later section.

#### <span id="page-830-0"></span>**Preparing for the examples**

This section describes how to prepare for the examples in the remainder of this appendix.

Sample code The code fragments in this section are taken from the complete class *ASIQ-12\_7\Samples\ASA\JavaSQL\manual-examples\JDBCExamples.java*, under your installation directory.

#### ❖ **Installing the JDBCExamples class**

• If you have not already done so, install the *JDBCExamples.class* file into the sample database. Once connected to the sample database from Interactive SQL, enter the following command in the SQL Statements pane:

> INSTALL JAVA NEW FROM FILE '\\path\ASIQ-12\_7\Samples\ASA\JavaSQL\manualexamples\JDBCExamples.class'

where *path* is the path to your installation directory.

You can also install the class using Sybase Central. While connected to the sample database, open the Java Objects folder and double-click Add Java Class or JAR. Then follow the instructions in the wizard.

#### **Inserts, updates, and deletes using JDBC**

The Statement object executes static SQL statements. You execute SQL statements such as INSERT, UPDATE, and DELETE, which do not return result sets, using the executeUpdate method of the Statement object. Statements such as CREATE TABLE and other data definition statements can also be executed using executeUpdate.

The following code fragment illustrates how JDBC carries out INSERT statements. It uses an internal connection held in the Connection object named conn. The code for inserting values from an external application using JDBC would need to use a different connection, but otherwise would be unchanged.

```
public static void InsertFixed() { 
     // returns current connection
     conn = DriverManager.getConnection("jdbc:default:connection");
     // Disable autocommit
     conn.setAutoCommit( false );
    Statement stmt = conn.createStatement();
     Integer IRows = new Integer( stmt.executeUpdate
           ("INSERT INTO Department (dept_id, dept_name )"
            + "VALUES (201, 'Eastern Sales')" 
             ) );
     // Print the number of rows updated
     System.out.println(IRows.toString() + "row inserted" );
   }
```
#### **Source code available**

This code fragment is part of the InsertFixed method of the JDBCExamples class, included in the *ASIQ-12\_7\Samples\ASA\JavaSQL\manual-examples*  subdirectory of your installation directory.

- Notes The setAutoCommit method turns off the AutoCommit behavior, so changes are only committed if you execute an explicit COMMIT instruction.
	- The executeUpdate method returns an integer, which reflects the number of rows affected by the operation. In this case, a successful INSERT would return a value of one (1).
	- The integer return type converts to an Integer object. The Integer class is a wrapper around the basic int data type, providing some useful methods such as toString().
	- The Integer IRows converts to a string to be printed. The output goes to the server window.

#### ❖ **Running the JDBC Insert example**

- 1 Using Interactive SQL, connect to the sample database as user ID dba.
- 2 Ensure the JDBCExamples class has been installed. It is installed together with the other Java examples classes.

For instructions on installing the Java examples classes, see ["Preparing for](#page-830-0)  [the examples" on page 801.](#page-830-0)

3 Call the method as follows:

CALL JDBCExamples>>InsertFixed()

4 Confirm that a row has been added to the department table.

SELECT \* FROM department

The row with ID 201 is not committed. You can execute a ROLLBACK statement to remove the row.

In this example, you have seen how to create a very simple JDBC class. Subsequent examples expand on this.

### **Passing arguments to Java methods**

We can expand the InsertFixed method to illustrate how arguments are passed to Java methods.

The following method uses arguments passed in the call to the method as the values to insert:

```
public static void InsertArguments( 
                  String id, String name) {
try {
       conn = DriverManager.getConnection( 
                     "jdbc:default:connection" );
String sqlStr = "INSERT INTO Department "
   + " ( dept_id, dept_name )"
   + " VALUES (" + id + ", '" + name + "')";
       // Execute the statement
      Statement stmt = conn.createStatement();
      Integer IRows = new Integer( stmt.executeUpdate( 
sqlStr.toString() ) );
       // Print the number of rows updated
       System.out.println(IRows.toString() + " row 
inserted" );
 }
     catch ( Exception e ) {
       System.out.println("Error: " + e.getMessage());
```

```
 e.printStackTrace();
   }
 }
```
- Notes The two arguments are the department id (an integer) and the department name (a string). Here, both arguments pass to the method as strings, because they are part of the SQL statement string.
	- The INSERT is a static statement and takes no parameters other than the SQL itself.
	- If you supply the wrong number or type of arguments, you receive the Procedure Not Found error.

#### ❖ **Using a Java method with arguments**

- 1 If you have not already installed the *JDBCExamples.class* file into the sample database, do so.
- 2 Connect to the sample database from Interactive SQL, and enter the following command:

```
call JDBCExamples>>InsertArguments( '203', 
'Northern Sales' )
```
3 Verify that an additional row has been added to the Department table:

```
SELECT *
FROM Department
```
4 Roll back the changes to leave the database unchanged:

ROLLBACK

## <span id="page-833-0"></span>**Queries using JDBC**

The Statement object executes static queries, as well as statements that do not return result sets. For queries, you use the executeQuery method of the Statement object. This returns the result set in a ResultSet object.

The following code fragment illustrates how queries can be handled within JDBC. The code fragment places the total inventory value for a product into a variable named inventory. The product name is held in the String variable prodname. This example is available as the Query method of the JDBCExamples class.

The example assumes an internal or external connection has been obtained and is held in the Connection object named conn. It also assumes a variable

```
public static void Query () {
                           int max_price = 0;
                                 try{
                                   conn = DriverManager.getConnection( 
                                                  "jdbc:default:connection" );
                                   // Build the query
                                   String sqlStr = "SELECT id, unit_price "
                               + "FROM product" ;
                                   // Execute the statement
                                   Statement stmt = conn.createStatement();
                                   ResultSet result = stmt.executeQuery( sqlStr );
                                   while( result.next() ) {
                               int price = result.getInt(2);System.out.println( "Price is " + price );
                               if( price > max price ) {
                                 max price = price ;
                               }
                            }
                            }
                                 catch( Exception e ) {
                                   System.out.println("Error: " + e.getMessage());
                                   e.printStackTrace();
                            }
                                   return max_price;
                               }
Running the example Once you have installed the JDBCExamples class into the sample database, you 
                       can execute this method using the following statement in Interactive SQL:
                           select JDBCExamples>>Query()
Notes • The query selects the quantity and unit price for all products named
                           prodname. These results are returned into the ResultSet object named 
                           result.
                           There is a loop over each of the rows of the result set. The loop uses the
                           next method.
                           • For each row, the value of each column is retrieved into an integer variable 
                           using the getInt method. ResultSet also has methods for other data types, 
                           such as getString, getDate, and getBinaryString.
                           The argument for the getInt method is an index number for the column,
                           starting from 1.
```
Data type conversion from SQL to Java is carried out according to the information in "Java / SQL data type conversion" in the "SQL Data Types" chapter of the *Sybase IQ Reference Manual*.

- Sybase IQ supports bidirectional scrolling cursors. However, JDBC provides only the next method, which corresponds to scrolling forward through the result set.
- The method returns the value of max\_price to the calling environment, and Interactive SQL displays it in the Results pane.

### **Using prepared statements for more efficient access**

If you use the Statement interface, you parse each statement you send to the database, generate an access plan, and execute the statement. The steps prior to actual execution are called **preparing** the statement.

You can achieve performance benefits if you use the PreparedStatement interface. This allows you to prepare a statement using placeholders, and then assign values to the placeholders when executing the statement.

Using prepared statements is particularly useful when carrying out many similar actions, such as inserting many rows.

For more information on prepared statements, see the "PREPARE statement [ESQL]" in Chapter 6, "SQL Statements," in the *Sybase IQ Reference Manual*.

Example The following example illustrates how to use the PreparedStatement interface, although inserting a single row is not a good use of prepared statements.

> The following method of the JDBCExamples class carries out a prepared statement:

```
public static void JInsertPrepared(int id, String name) 
try {
       conn = DriverManager.getConnection( 
                      "jdbc:default:connection");
       // Build the INSERT statement
       // ? is a placeholder character
       String sqlStr = "INSERT INTO Department "
   + "( dept_id, dept_name ) "
   + "VALUES ( ? , ? )" ;
       // Prepare the statement
```
PreparedStatement stmt = conn.prepareStatement(

```
sqlStr );
                                  stmt.setInt(1, id);
                                  stmt.setString(2, name );
                                  Integer IRows = new Integer( 
                                                        stmt.executeUpdate() );
                                  // Print the number of rows updated
                                  System.out.println(IRows.toString() + " row 
                          inserted" );
                            }
                                catch ( Exception e ) {
                                  System.out.println("Error: " + e.getMessage());
                                  e.printStackTrace();
                            }
                              }
Running the example Once you have installed the JDBCExamples class into the sample database, you 
                      can execute this example by entering the following statement:
                          call JDBCExamples>>InsertPrepared( 
                                                          202, 'Eastern Sales' )
                      The string argument is enclosed in single quotes, which is appropriate for SQL.
```
If you invoked this method from a Java application, use double quotes to delimit the string.

## <span id="page-836-0"></span>**Inserting and retrieving objects**

As an interface to relational databases, JDBC is designed to retrieve and manipulate traditional SQL data types. Sybase IQ also provides abstract data types in the form of Java classes. The way you access these Java classes using JDBC depends on whether you want to insert or retrieve the objects.

For more information on getting and setting entire objects, see ["Creating](#page-842-0)  [distributed applications" on page 813.](#page-842-0)

#### **Retrieving objects**

You can retrieve objects and their fields and methods by:

**• Accessing methods and fields** Java methods and fields can be included in the select-list of a query. A method or field then appears as a column in the result set, and can be accessed using one of the standard ResultSet methods, such as getInt, or getString.

**• Retrieving an object** If you include a column with a Java class data type in a query select list, you can use the ResultSet getObject method to retrieve the object into a Java class. You can then access the methods and fields of that object within the Java class. Java objects can only be stored in the Catalog Store.

#### **Inserting objects**

From a server-side Java class, you can use the JDBC setObject method to insert an object into a column with Java class data type.

You can insert objects using a prepared statement. For example, the following code fragment inserts an object of type MyJavaClass into a column of table T:

```
java.sql.PreparedStatement ps = 
     conn.prepareStatement("insert T values( ? )" );
ps.setObject( 1, new MyJavaClass() );
ps.executeUpdate();
```
An alternative is to set up a SQL variable that holds the object and then to insert the SQL variable into the table.

# **Miscellaneous JDBC notes**

- **Access permissions** Like all Java classes in the database, classes containing JDBC statements can be accessed by any user. There is no equivalent of the GRANT EXECUTE statement that grants permission to execute procedures, and there is no need to qualify the name of a class with the name of its owner.
- **Execution permissions** Java classes are executed with the permissions of the connection executing them. This behavior is different to that of stored procedures, which execute with the permissions of the owner.

# **Using the Sybase jConnect JDBC driver**

If you wish to use JDBC from a client application or applet, you must have Sybase jConnect to connect to Sybase IQ databases.

Depending on the installation package you received, Sybase IQ may or may not include Sybase jConnect. You must have jConnect in order to use JDBC from client applications. You can use server-side JDBC without jConnect.

For a full description of jConnect and its use with Sybase IQ, see the jConnect documentation available in the online books or from the jConnect web site at [http://www.sybase.com/products/eaimiddleware/jconnectforjdbc/](http://www.sybase.com/products/eaimiddleware/jconnectforjdbc)

# **Versions of jConnect supplied with Sybase IQ**

Sybase IQ provides the following versions of the Sybase jConnect JDBC driver:

- **Full version** If you choose to install *j*Connect, a *j*Connect subdirectory is added to your Sybase IQ installation. This holds a directory tree with all jConnect files.
- **Zip file** The Remote Data Access features, and the Java debugger, both use jConnect to connect to the database. A zip file of the basic jConnect classes is provided to enable jConnect use even without the full development version of the driver.

# **The jConnect driver files**

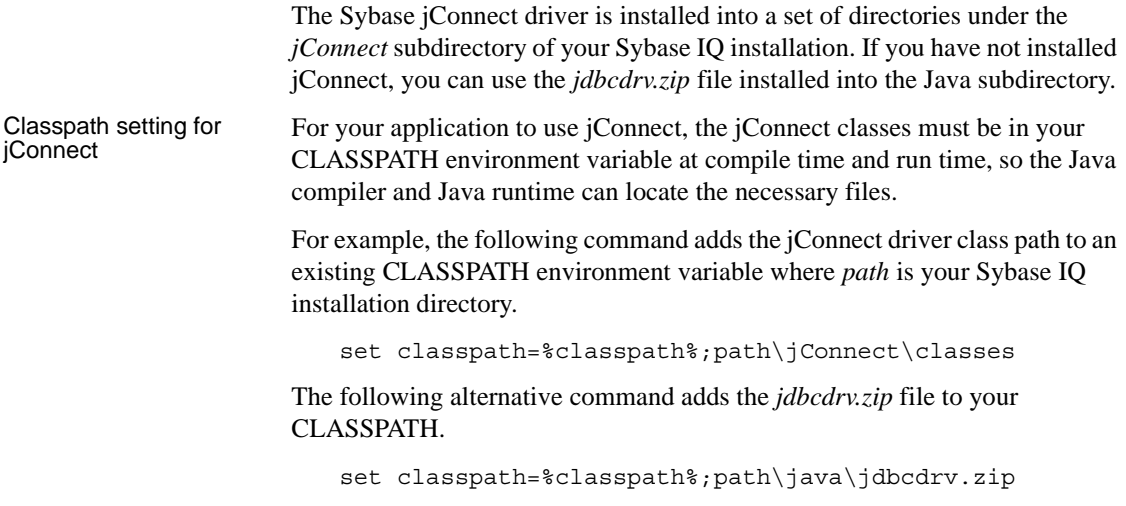

# Importing the

Importing the The classes in jConnect are all in the com.sybase package. The client<br>
Some classes classes and the comes classes in come whose idea For your englishapplication needs to access classes in com.sybase.jdbc. For your application to use jConnect, you must import these classes at the beginning of each source file:

```
import com.sybase.jdbc.*
```
### **Installing jConnect system objects into a database**

If you wish to use jConnect to access system table information (database metadata), you must add the jConnect system objects to your database.

By default, the jConnect system objects are added to a database for any database created using version 12.7, and to any database upgraded to version 12.7.

You can choose to add the jConnect objects to the database either when creating or upgrading, or at a later time.

You can install the jConnect system objects from Interactive SQL.

#### ❖ **Adding the jConnect system objects to a version 12.7 database from Interactive SQL**

• Connect to the database from Interactive SQL as a user with DBA authority, and enter the following command in the SQL Statements pane:

read path\scripts\jcatalog.sql

where *path* is your Sybase IQ installation directory.

#### **Tip**

You can also use a command prompt to add the jConnect system objects to a version 12.7 database. At the command prompt, type:

dbisql -c "uid=user;pwd=pwd" path\scripts\jcatalog.sql

where *user* and *pwd* identify a user with DBA authority, and *path* is your Sybase IQ installation directory.

#### **Loading the driver**

Before you can use jConnect in your application, load the driver by entering the following statement:

```
Class.forName("com.sybase.jdbc.SybDriver").newInstance
();
```
Using the newInstance method works around issues in some browsers.

### **Supplying a URL for the server**

To connect to a database via jConnect, you need to supply a Universal Resource Locator (URL) for the database. An example given in the section is as follows:

```
StringBuffer temp = new StringBuffer();
// Use the Sybase jConnect driver...
temp.append("jdbc:sybase:Tds:"); 
// to connect to the supplied machine name...
temp.append(_coninfo);
// on the default port number for ASA...
temp.append(":2638");
// and connect.
System.out.println(temp.toString());
conn = DriverManager.getConnection(temp.toString() , 
_props );
```
The URL is put together in the following way:

jdbc:sybase:Tds:machine-name:port-number

The individual components are include:

- *jdbc:sybase:Tds* The Sybase jConnect JDBC driver, using the TDS application protocol.
- **machine-name** The IP address or name of the machine on which the server is running. If you are establishing a same-machine connection, you can use localhost, which means the current machine
- **port number** The port number on which the database server listens. The port number assigned to Sybase IQ is 2638. Use that number unless there are specific reasons not to do so.

The connection string must be less than 253 characters in length.

#### **Specifying a database on a server**

Each Sybase IQ server may have one or more databases loaded at a time. The URL as described above specifies a server, but does not specify a database. The connection attempt is made to the default database on the server.

Using the **ServiceName** parameter

Using the RemotePWD parameter

You can specify a particular database by providing an extended form of the URL in one of the following ways.

```
jdbc:sybase:Tds:machine-name:port-
number?ServiceName=DBN
```
The question mark followed by a series of assignments is a standard way of providing arguments to a URL. The case of ServiceName is not significant, and there must be no spaces around the = sign. The *DBN* parameter is the database name.

A more general method allows you to provide additional connection parameters such as the database name, or a database file, using the RemotePWD field. You set RemotePWD as a Properties field using the setRemotePassword() method.

Here is sample code that illustrates how to use the field.

```
sybDrvr = (SybDriver)Class.forName(
     "com.sybase.jdbc2.jdbc.SybDriver" ).newInstance();
props = new Properties();
props.put( "User", "DBA" );
props.put( "Password", "SQL" );
sybDrvr.setRemotePassword( 
   null, "dbf=asiqdemo.db", props );
Connection con = DriverManager.getConnection(
   "jdbc:sybase:Tds:localhost", props );
```
Using the database file parameter DBF, you can start a database on a server using jConnect. By default, the database is started with autostop=YES. If you specify a DBF or DBN of utility db, then the utility database will automatically be started.

For information on the utility database, see ["The utility database" on page 26](#page-55-0) and ["Utility database server security" on page 564.](#page-593-0)

IQ specific connection parameters from TDS clients should be specified in RemotePWD.

This example shows how to specify IQ specific connection parameters, where myconnection becomes the IQ connection name:

```
p.put("RemotePWD",",,CON=myconnection");
```
where myconnection becomes the IQ connection name.

# <span id="page-842-0"></span>**Creating distributed applications**

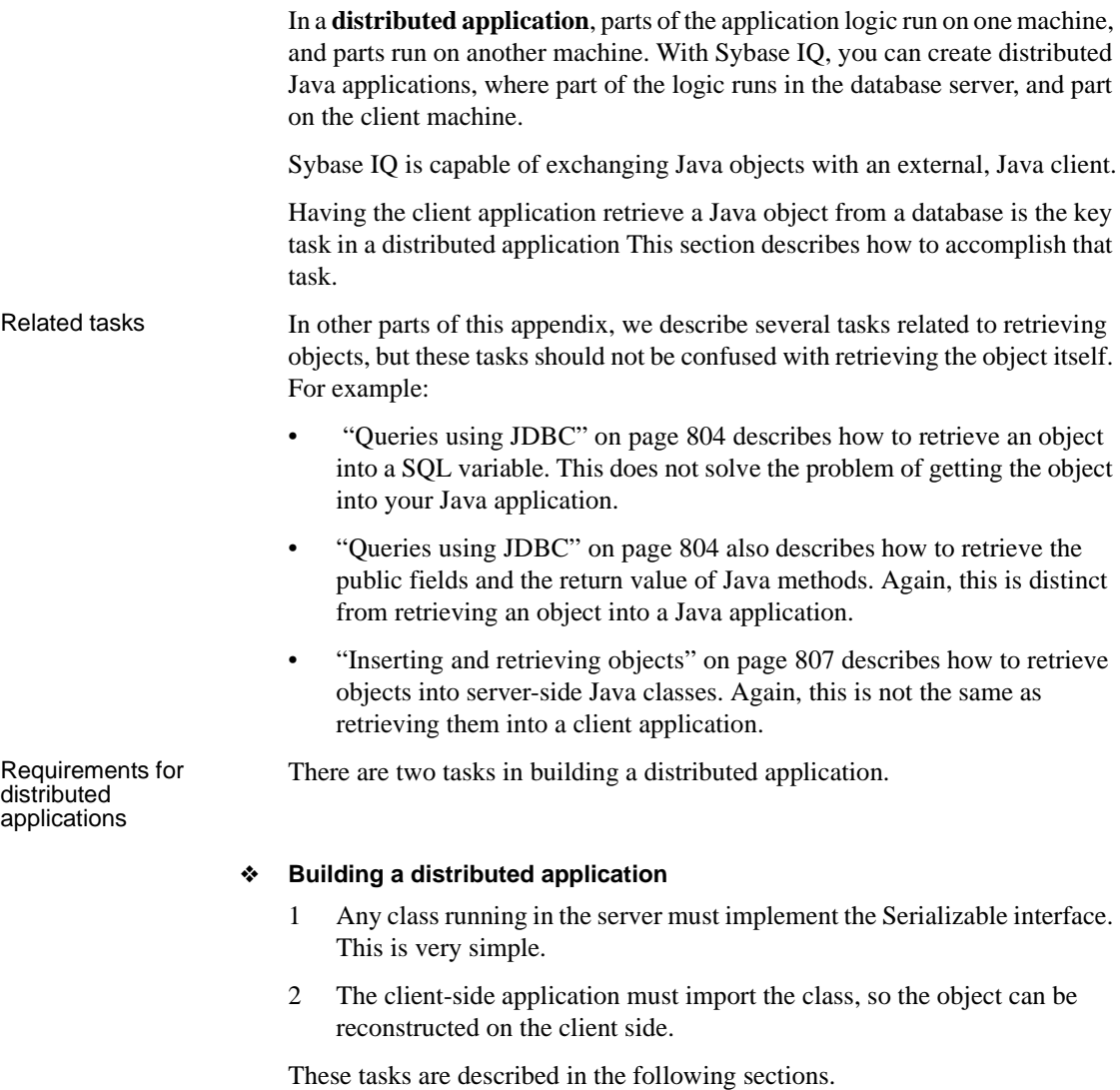

# **Implementing the Serializable interface**

Objects pass from the server to a client application in **serialized** form. For an object to be sent to a client application, it must implement the Serializable interface. Fortunately, this is a very simple task.

#### ❖ **Implementing the Serializable interface**

• Add the words implements java.io.Serializable to your class definition.

# *Reviewers:* **ASIQ-12\_7\Samples\ASA\JavaSQL\manualexamples\, but I don't see the Product class at all.**

For example, the Product class in the in *\$ASDIR/samples/asa/java/asademo* (UNIX) or *%ASDIR%\samples\asa\java\asademo* (Windows) subdirectory implements the Serializable interface by virtue of the following declaration:

public class Product implements java.io.Serializable

Implementing the Serializable interface amounts to simply declaring that your class can be serialized.

The Serializable interface contains no methods and no variables. Serializing an object converts it into a byte stream which allows it to be saved to disk or sent to another Java application where it can be reconstituted, or **deserialized**.

A serialized Java object in a database server, sent to a client application and deserialized, is identical in every way to its original state. Some variables in an object, however, either don't need to be or, for security reasons, should not be serialized. Those variables are declared using the keyword transient, as in the following variable declaration.

transient String password;

When an object with this variable is deserialized, the variable always contains its default value, null.

Custom serialization can be accomplished by adding writeObject() and readObject() methods to your class.

For more information about serialization, see Sun Microsystems' Java Development Kit (JDK).

#### **Importing the class on the client side**

On the client side, any class that retrieves an object has to have access to the proper class definition to use the object. To use the Product class, which is part of the asademo package, you must include the following line in your application:

import asademo.\*

The *asademo.jar* file must be included in your CLASSPATH for this package to be located.

#### **A sample distributed application**

The *JDBCExamples.java* class contains three methods that illustrate distributed Java computing. These are all called from the main method. This method is called in the connection example described in ["Connecting from a](#page-822-0)  [JDBC client application using jConnect" on page 793](#page-822-0), and is an example of a distributed application.

Here is the getObjectColumn method from the JDBCExamples class.

```
private static void getObjectColumn() throws Exception 
{
// Return a result set from a column containing 
// Java objects 
     asademo.ContactInfo ci;
     String name;
     String sComment ;
    if ( conn != null ) {
      Statement stmt = conn.createStatement();
       ResultSet rs = stmt.executeQuery( 
             "SELECT JContactInfo FROM jdba.contact" 
     );
    while (rs.next()) {
    ci = (asademo.ContactInfo)rs.getObject(1); System.out.println( "\n\tStreet: " + ci.street + 
       "City: " + ci.city + 
       "\n\tState: " + ci.state + 
       "Phone: " + ci.phone + 
      "\n\langle n" \rangle;
       }
     }
   }
```
The getObject method is used in the same way as in the internal Java case.

# **Other features of distributed applications**

There are two other methods in *JDBCExamples.java* that use distributed computing:

- **serializeVariable** This method creates a native Java object referenced by a SQL variable on the database server and passes it back to the client application.
- **serializeColumnCastClass** This method is like the serializeColumn method, but demonstrates how to reconstruct subclasses. The column that is queried (JProd from the product table) is of data type asademo.Product. Some of the rows are asademo.Hat, which is a subclass of the Product class. The proper class is reconstructed on the client side.

# APPENDIX C **Debugging Logic in the Database**

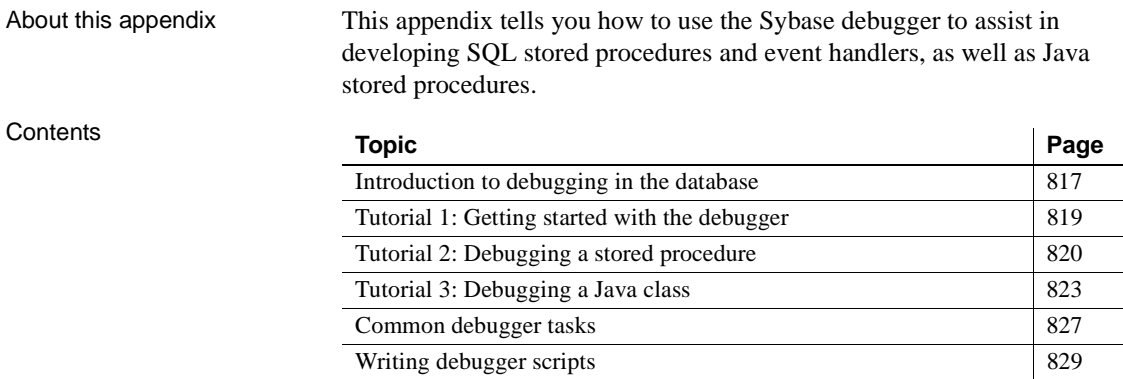

# <span id="page-846-0"></span>**Introduction to debugging in the database**

You can use the debugger during the development of the following objects:

- SQL stored procedures, event handlers, and user-defined functions.
- Java stored procedures in the database.

This appendix tells you how to set up and use the debugger.

### **Debugger features**

You can carry out many tasks with the Sybase debugger, including the following:

**Debug procedures** You can debug SQL stored procedures.

- **Debug event handlers** Event handlers are an extension of SQL stored procedures. The material in this chapter about debugging stored procedures applies equally to debugging event handlers.
- **Browse classes and stored procedures** You can browse through the source code of installed classes and SQL procedures.
- **Debug Java classes** You can debug Java classes that are stored in the database.
- **Trace execution** Step line by line through the code of a Java class or stored procedure running in the database. You can also look up and down the stack of functions that have been called.
- **Set breakpoints** Run the code until you hit a breakpoint, and stop at that point in the code.
- **Set break conditions** Breakpoints include lines of code, but you can also specify conditions when the code is to break. For example, you can stop at a line the tenth time it is executed, or only if a variable has a particular value. You can also stop whenever a particular exception is thrown in a Java application.
- **Inspect and modify local variables** When execution is stopped at a breakpoint, you can inspect the values of local variables and alter their value.
- **Inspect and break on expressions** When execution is stopped at a breakpoint, you can inspect the value of a wide variety of expressions.
- **Execute queries** When execution is stopped at a breakpoint in a SQL procedure, you can execute queries. This permits you to look at intermediate results held in temporary tables, as well as checking values in base tables.

# **Requirements for using the debugger**

You need the following in order to use the debugger:

- **Permissions** In order to use the debugger, you must either have DBA authority or be granted permissions in the SA\_DEBUG group. This group is added to all databases when they are created.
- **Source code for Java classes** The source code for your application must be available to the debugger. For Java classes, the source code is held on a directory on your hard disk. For stored procedures, the source code is held in the database.

**• Compilation options** To debug Java classes, they must be compiled so that they contain debugging information. For example, if you are using the Sun Microsystems JDK compiler *javac.exe*, they must be compiled using the -g command-line option.

# <span id="page-848-0"></span>**Tutorial 1: Getting started with the debugger**

This tutorial describes how to start the debugger, how to connect to a database, and how to debug a Java class.

### **Lesson 1: Connect to a database and start the debugger**

This tutorial shows you how to start the debugger, connect to a database, and attach to a connection for debugging. It uses the Sybase IQ sample database.

#### **Start the debugger**

#### ❖ **Starting the debugger**

1 Start Sybase Central:

Choose Start > Programs >Adaptive Server IQ 12.6 > Sybase Central Java Edition.

2 Connect to the database.

In this tutorial, you connect to the Sybase IQ sample database.

In the left pane, right click Sybase IQ and choose Connect from the popup menu.

The connection dialog appears.

3 Choose Debug mode.

Sybase Central can be used in Design mode or Debug mode. When running in Debug mode, debugger breakpoints are active. Also, Sybase Central shows debugging menus and a Debugger Details pane.

To choose Debug mode, click Task > Debug. The Debugger Details pane appears at the bottom of Sybase Central and the Sybase IQ toolbar displays a set of debugger tools.

# <span id="page-849-0"></span>**Tutorial 2: Debugging a stored procedure**

This tutorial describes a sample session for debugging a stored procedure. It is a continuation of ["Tutorial 1: Getting started with the debugger" on page 819](#page-848-0).

In this tutorial, you call the stored procedure sp\_customer\_products, which is part of the sample database.

The sp\_customer\_products procedure executes the following query against the sample database:

```
CREATE PROCEDURE dba.sp_customer_products( 
     INOUT customer_id INTEGER )
RESULT(id integer, quantity ordered integer)
BEGIN
   SELECT product.id,sum(sales_order_items.quantity)
  FROM product, sales order items, sales order
  WHERE sales order.cust id = customer id
  AND sales order.id = sales order items.id
  AND sales order items.prod id = product.id
   GROUP BY product.id
END
```
It takes a customer ID as input, and returns as a result set a list of product IDs and the number ordered by that customer.

# **Display stored procedure source code in the debugger**

The stored procedure source code is stored in the database. You can display the stored procedure source code in the Source window.

- ❖ **Displaying stored procedure source code in the debugger**
	- From the debugger interface, double-click the sp\_customer\_products stored procedure. The source code for the procedure appears in the Source window.

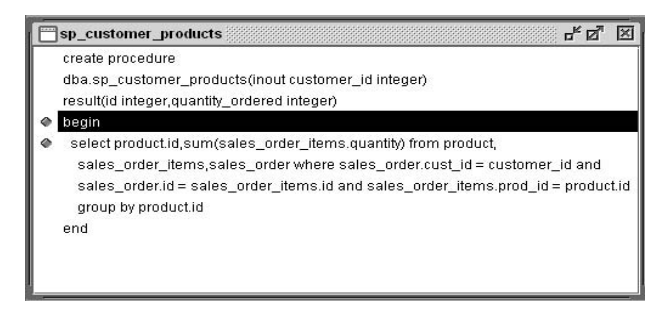

## **Set a breakpoint**

You can set a breakpoint in the body of the sp\_customer\_products procedure. When the procedure is executed, execution stops at the breakpoint.

#### ❖ **Setting a breakpoint in a stored procedure**

1 In the Source Code window, locate the line with the query:

select product.id,...

2 Click the green indicator to the left of the line, until it is red.

Repeatedly clicking the indicator toggles its status.

#### **Run the procedure**

You can call the stored procedure from Interactive SQL (DBISQL), and see its execution interrupted at the breakpoint.

#### ❖ **Calling the procedure from Interactive SQL**

1 Start Interactive SQL. Connect to the sample database with a user ID of DBA and a password of SQL.

The connection appears in the debugger Connections window list.

2 Enter the following command in Interactive SQL to call the procedure using the customer with ID 122:

CALL sp\_customer\_products( 122 )

The query does not complete. Instead, execution is stopped in the debugger at the breakpoint. In Interactive SQL, the Interrupt the SQL Statement button is active. In the debugger Source window, the red arrow indicates the current line.

3 Step to the next line by choosing Run > Step Over. You can also press F7.

For longer procedures, you can use other methods of stepping through code. For more examples, see ["Tutorial 3: Debugging a Java class" on](#page-852-0)  [page 823.](#page-852-0)

For the next lesson, leave the debugger stopped at the SELECT line.

### **Inspect and modify variables**

You can inspect the values of variables in the debugger.

Inspecting local<br>variables You can inspect the values of local variables in a procedure as you step through the code, to better understand what is happening.

#### ❖ **Inspecting and modifying the value of a variable**

1 If the Local Variables window is not displayed, choose Window > Local Variables to display it.

The Local Variables window shows that there are two local variables; the stored procedure itself (which does not have a return value, and so is listed as NULL) and the customer\_id passed in to the procedure.

- 2 In the Local Variables window, double-click the Value column entry for customer id, and type in 125 to change the customer ID value used in the query.
- 3 In the Source window, press F5 to complete the execution of the query and finish the tutorial.

The Interactive SQL Results window displays the list of product IDs and quantities for customer 125:

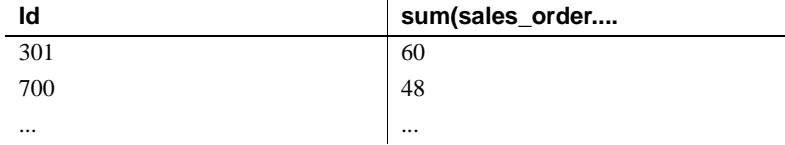

# <span id="page-852-0"></span>**Tutorial 3: Debugging a Java class**

This tutorial describes a sample session for debugging a stored procedure. It is a continuation of ["Tutorial 1: Getting started with the debugger" on page 819.](#page-848-0)

In this tutorial, you call JDBCExamples.Query() from Interactive SQL (DBISQL), interrupt the execution in the debugger, and trace through the source code for this method.

The JDBCExamples.Query() method executes the following query against the sample database:

```
SELECT id, unit_price
FROM product
```
It then loops through all the rows of the result set, and returns the one with the highest unit price.

Compiling Java<br>classes for debugging

You must compile classes with the *javac* -q option in order to debug them. The sample classes are compiled for debugging.

## **Prepare the database**

If you intend to run Java examples, such as, you need to install the Java example classes into the sample database.

For more information about the JDBCExamples class and its methods, see ["Using JDBC to access data" on page 800.](#page-829-0)

# **Display Java source code into the debugger**

The debugger looks in a set of locations for source code files (with *.java* extension). You need to add the *samples/asa/java* subdirectory (*Samples\ASA\JavaSQL\manual-examples* on Windows) of your installation directory to the list of locations, so that the code for the class currently being executed in the database is available to the debugger.

#### ❖ **Displaying Java source code in the debugger**

1 From the debugger interface, select File > Edit Source Path. The Source path window appears.

2 Enter the path to the */asa/java* subdirectory of your Sybase IQ installation directory. For example, if you installed Sybase IQ in *%ASDIR%*, you would enter the following:

```
%ASDIR%\asa\java
```
- 3 Click Apply, and close the window.
- 4 In the Classes window, double-click JDBCExamples. The source code for the JDBCExamples class appears in the Source window.

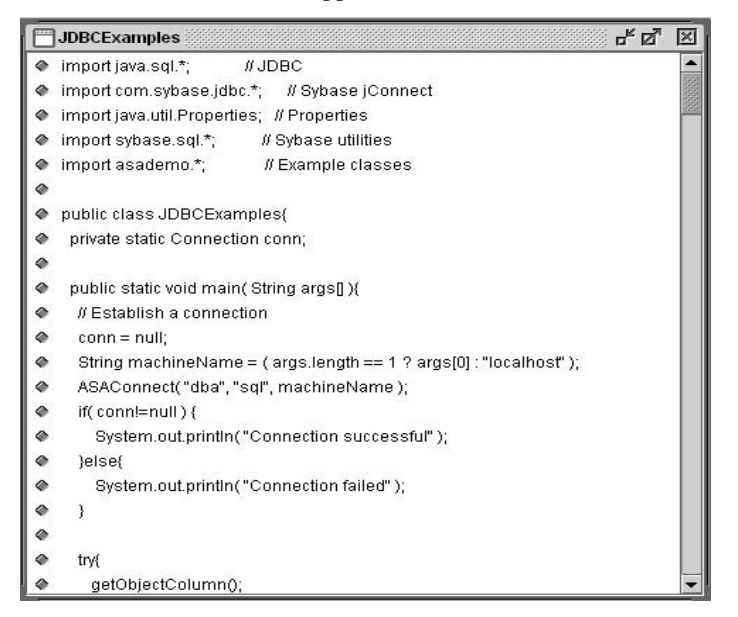

Notes on locating<br>Java source code

The Source Path window holds a list of directories in which the debugger looks for Java source code. Java rules for finding packages apply. The debugger also searches the current CLASSPATH for source code.

For example, on Windows, if you add the paths *%ASDIR%\asa\java* and *c:\Java\src* to the source path, and the debugger is trying to find a class called *asademo.Product*, it looks for the source code in *c:\Program Files\Sybase\ASIQ-12\_6\asa\java\asademo\Product.Java* and *c:\Java\src\my\ asademo\Product.Java*

## **Set a breakpoint**

You can set a breakpoint at the beginning of the Query() method. When the method is invoked, execution stops at the breakpoint.

#### ❖ **Setting a breakpoint in a Java class**

1 In the Source Code window, page down until you see the beginning of the Query() method. This method is near the end of the class, and starts with the following line:

public static int Query() {

2 Click the green indicator to the left of the first line of the method, until it is red. The first line of the method is:

int max price =  $0$ ;

Repeatedly clicking the indicator toggles its status.

### **Run the method**

You can invoke the Query() method from Interactive SQL (DBISQL), and see its execution interrupted at the breakpoint.

#### ❖ **Invoking the method from Interactive SQL**

1 Start Interactive SQL. Connect to the sample database as used ID DBA and password SQL.

The connection appears in the debugger Connections window list.

2 Enter the following command in Interactive SQL to invoke the method:

SELECT JDBCExamples.Query()

The query does not complete. Instead, execution is stopped in the debugger at the breakpoint. In Interactive SQL, the Stop button is active. In the debugger Source window, the red arrow indicates the current line.

You can now step through source code and carry out debugging activities in the debugger.

#### **Step through source code**

In this section we illustrate some of the ways you can step through code in the debugger.

Following the previous section, the debugger should have stopped execution of JDBCExamples.Query() at the first statement in the method:

Examples Here are some example steps you can try:

- **1 Step to the next line** Choose Run > Step Over, or press F7 to step to the next line in the current method. Try this two or three times.
- **2** Run to a selected line Select the following line using the mouse, and choose Run > Run To Selected, or press F6 to run to that line and break:

 $max$  price = price;

The red arrow moves to the line.

**3** Set a breakpoint and execute to it Select the following line (line 292) and press F9 to set a breakpoint on that line:

return max\_price;

An asterisk appears in the left hand column to mark the breakpoint. Press F5 to execute to that breakpoint.

**4 Experiment** Try different methods of stepping through the code. End with F5 to complete the execution.

When you have completed the execution, the Interactive SQL Data window displays the value 24.

Options The complete set of options for stepping through source code are displayed on the Run menu. You can find more information in the debugger online Help.

## **Inspect and modify variables**

You can inspect the values of both local variables (declared in a method) and class static variables in the debugger.

Inspecting local You can inspect the values of local variables in a method as you step through the code, to better understand what is happening. You must have compiled the class with the *javac* -g option to do this.

#### ❖ **Inspecting and modifing the value of a variable**

1 Set a breakpoint at the first line of the JDBCExamples.Query method. This line is as follows:

int max\_price = 0

2 In Interactive SQL, enter the following statement again to execute the method:

SELECT JDBCExamples.Query()

The query executes only as far as the breakpoint.

- 3 Press F7 to step to the next line. The max\_price variable has now been declared and initialized to zero.
	- 4 If the Local Variables window is not displayed, choose Window > Local Variables to display it.

The Local Variables window shows that there are several local variables. The max\_price variable has a value of zero. All others are listed as variable not in scope, which means they are not yet initialized.

5 In the Local Variables window, double-click the Value column entry for max\_price, and type in 45 to change the value of max\_price to 45.

The value 45 is larger than any other price. Instead of returning 24, the query will now return 45 as the maximum price.

- 6 In the Source window, press F7 repeatedly to step through the code. As you do so, the values of the variables appear in the Local Variables window. Step through until the stmt and result variables have values.
- 7 Expand the result object by clicking the icon next to it, or setting the cursor on the line and pressing ENTER. This displays the values of the fields in the object.
- 8 When you have experimented with inspecting and modifying variables, press F5 to complete the execution of the query and finish the tutorial.

Inspecting static<br>variables

In addition to local variables, you can display class-level variables (static variables) in the debugger Statics window, and inspect their values in the Inspection window. For more information, see the debugger online Help.

# <span id="page-856-0"></span>**Common debugger tasks**

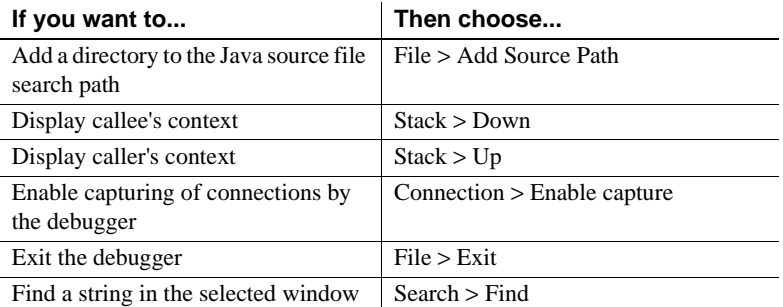

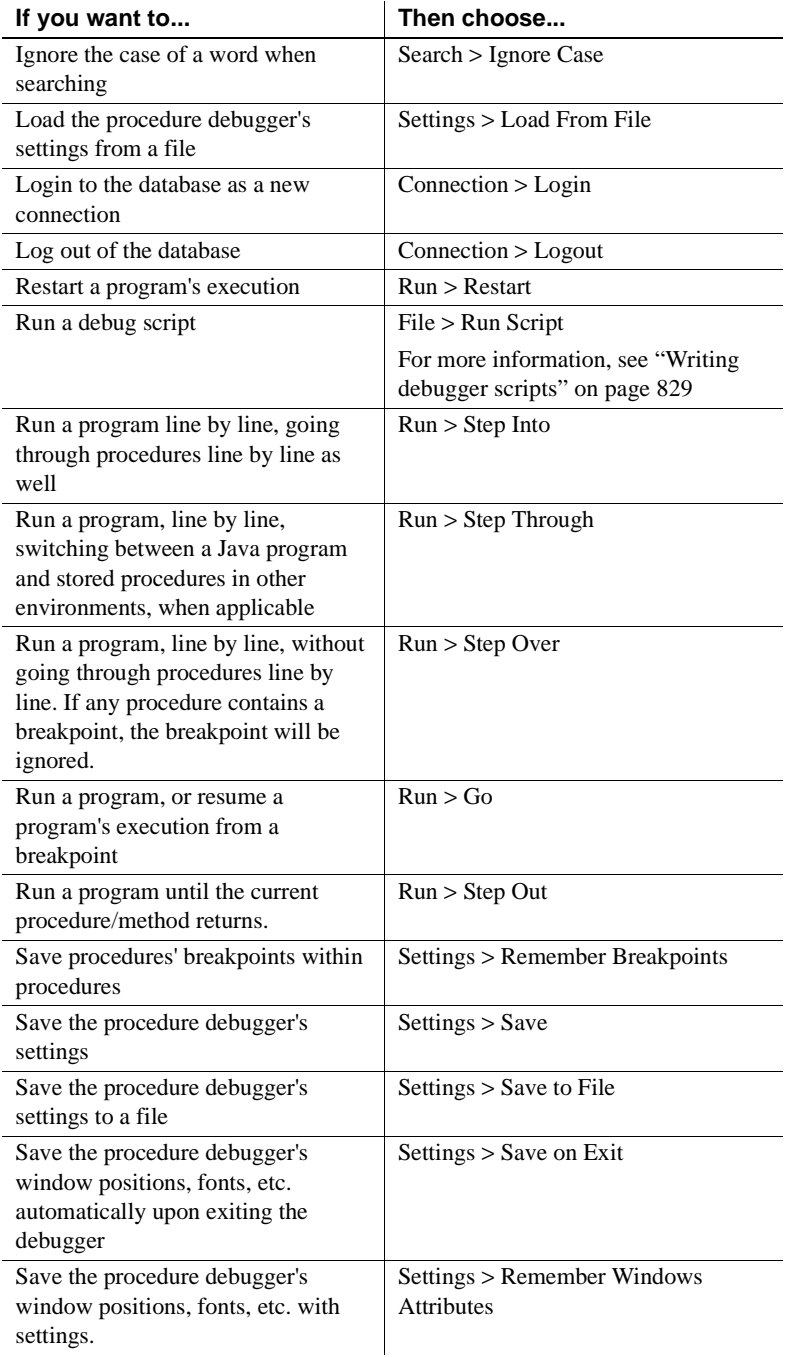

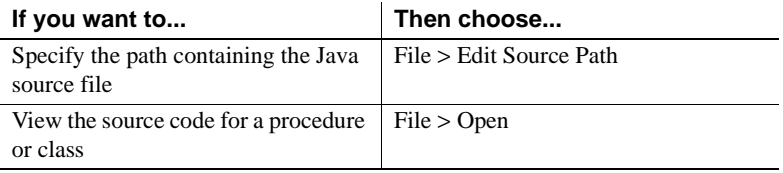

# <span id="page-858-0"></span>**Writing debugger scripts**

The debugger allows you to write scripts in the Java programming language. A script is a Java class that extends the ["sybase.asa.procdebug.DebugScript](#page-858-1)  [class" on page 829.](#page-858-1)

When the debugger runs a script, it loads the class and calls its run method. The first parameter of the run method is a pointer to an instance of the. This interface lets you interact with and control the debugger.

A debugger window is represented by the ["sybase.asa.procdebug.IDebugWindow interface" on page 834](#page-863-0).

You can compile scripts with a command such as the following:

```
javac -classpath 
%asany%/procdebug/ProcDebug.jar;%classpath% 
myScript.Java.
```
## <span id="page-858-1"></span>**sybase.asa.procdebug.DebugScript class**

You can write scripts to control debugger behavior. Scripts are classes that extend the DebugScript class.

The DebugScript class is as follows:

```
// All debug scripts must inherit from this class 
package sybase.asa.procdebug;
abstract public class DebugScript
{
    abstract public void run( IDebugAPI db, String args[] 
);
     /*
         The run method is called by the debugger
```

```
 - args will contain command line arguments
     */
    public void OnEvent( int event ) throws DebugError {}
     /*
   - Override the following methods to process debug 
events
   - NOTE: this method will not be called unless you 
call
      DebugAPI.AddEventHandler( this );
     */
}
```
## **sybase.asa.procdebug.IDebugAPI interface**

You can write scripts to control debugger behavior. Scripts are Java classes that use the IDebugAPI interface to control the debugger.

The IDebugAPI interfaces is as follows:

```
package sybase.asa.procdebug;
import java.util.*;
public interface IDebugAPI
{
     // Simulate Menu Items 
     IDebugWindow MenuOpenSourceWindow() throws 
DebugError;
     IDebugWindow MenuOpenCallsWindow() throws 
DebugError;
     IDebugWindow MenuOpenClassesWindow() throws 
DebugError;
     IDebugWindow MenuOpenClassListWindow() throws 
DebugError;
     IDebugWindow MenuOpenMethodsWindow() throws 
DebugError;
     IDebugWindow MenuOpenStaticsWindow() throws 
DebugError;
     IDebugWindow MenuOpenCatchWindow() throws 
DebugError;
    IDebugWindow MenuOpenProcWindow() throws DebugError;
     IDebugWindow MenuOpenOutputWindow() throws 
DebugError;
```

```
 IDebugWindow MenuOpenBreakWindow() throws 
DebugError;
     IDebugWindow MenuOpenLocalsWindow() throws 
DebugError;
     IDebugWindow MenuOpenInspectWindow() throws 
DebugError;
     IDebugWindow MenuOpenRowVarWindow() throws 
DebugError;
     IDebugWindow MenuOpenQueryWindow() throws 
DebugError;
     IDebugWindow MenuOpenEvaluateWindow() throws 
DebugError;
     IDebugWindow MenuOpenGlobalsWindow() throws 
DebugError;
     IDebugWindow MenuOpenConnectionWindow() throws 
DebugError;
     IDebugWindow MenuOpenThreadsWindow() throws 
DebugError;
     IDebugWindow GetWindow( String name ) throws 
DebugError;
     void MenuRunRestart() throws DebugError;
     void MenuRunHome() throws DebugError;
     void MenuRunGo() throws DebugError;
     void MenuRunToCursor() throws DebugError;
     void MenuRunInterrupt() throws DebugError;
     void MenuRunOver() throws DebugError;
     void MenuRunInto() throws DebugError;
     void MenuRunIntoSpecial() throws DebugError;
     void MenuRunOut() throws DebugError;
     void MenuStackUp() throws DebugError;
     void MenuStackDown() throws DebugError;
     void MenuStackBottom() throws DebugError;
     void MenuFileExit() throws DebugError;
    void MenuFileOpen( String name ) throws DebugError;
     void MenuFileAddSourcePath( String what ) throws 
DebugError;
     void MenuSettingsLoadState( String file ) throws 
DebugError;
     void MenuSettingsSaveState( String file ) throws 
DebugError;
     void MenuWindowTile() throws DebugError;
     void MenuWindowCascade() throws DebugError;
     void MenuWindowRefresh() throws DebugError;
     void MenuHelpWindow() throws DebugError;
     void MenuHelpContents() throws DebugError;
```

```
 void MenuHelpIndex() throws DebugError;
     void MenuHelpAbout() throws DebugError;
     void MenuBreakAtCursor() throws DebugError;
     void MenuBreakClearAll() throws DebugError;
     void MenuBreakEnableAll() throws DebugError;
     void MenuBreakDisableAll() throws DebugError;
     void MenuSearchFind( IDebugWindow w, String what ) 
throws DebugError;
     void MenuSearchNext( IDebugWindow w ) throws 
DebugError;
     void MenuSearchPrev( IDebugWindow w ) throws 
DebugError;
     void MenuConnectionLogin() throws DebugError;
     void MenuConnectionReleaseSelected() throws 
DebugError;
     // output window
     void OutputClear();
     void OutputLine( String line );
     void OutputLineNoUpdate( String line );
     void OutputUpdate();
     // Java source search path 
    void SetSourcePath( String path ) throws DebugError;
     String GetSourcePath() throws DebugError;
     // Catch java exceptions 
     Vector GetCatching();
     void Catch( boolean on, String name ) throws 
DebugError;
     // Database connections 
     int ConnectionCount();
     void ConnectionRelease( int index );
     void ConnectionAttach( int index );
     String ConnectionName( int index );
     void ConnectionSelect( int index );
     // Login to database 
     boolean LoggedIn();
     void Login( String url, String userId, String 
password, String userToDebug ) throws DebugError;
     void Logout();
     // Simulate keyboard/mouse actions
```

```
 void DeleteItemAt( IDebugWindow w, int row ) throws 
DebugError;
    void DoubleClickOn( IDebugWindow w, int row ) throws 
DebugError;
     // Breakpoints 
     Object BreakSet( String where ) throws DebugError;
     void BreakClear( Object b ) throws DebugError;
    void BreakEnable( Object b, boolean enabled ) throws 
DebugError;
     void BreakSetCount( Object b, int count ) throws 
DebugError;
     int BreakGetCount( Object b ) throws DebugError;
     void BreakSetCondition( Object b, String condition 
) throws DebugError;
     String BreakGetCondition( Object b ) throws 
DebugError;
     Vector GetBreaks() throws DebugError;
     // Scripting 
     void RunScript( String args[] ) throws DebugError;
     void AddEventHandler( DebugScript s );
     void RemoveEventHandler( DebugScript s );
     // Miscellaneous 
     void EvalRun( String expr ) throws DebugError;
     void QueryRun( String query ) throws DebugError;
     void QueryMoreRows() throws DebugError;
     Vector GetClassNames();
     Vector GetProcedureNames();
    Vector WindowContents( IDebugWindow window ) throws 
DebugError;
     boolean AtBreak();
     boolean IsRunning();
     boolean AtStackTop();
     boolean AtStackBottom();
     void SetStatusText( String msg );
     String GetStatusText();
     void WaitCursor();
     void OldCursor();
     void Error( Exception x );
     void Error( String msg );
     void Warning( String msg );
     String Ask( String title );
     boolean MenuIsChecked( String cmd );
     void MenuSetChecked( String cmd, boolean on );
```

```
 void AddInspectItem( String s ) throws DebugError;
     // Constants for DebugScript.OnEvent parameter 
    public static final int EventBreak = 0;
   public static final int EventTerminate = 1;
    public static final int EventStep = 2;
   public static final int EventInterrupt = 3;
    public static final int EventException = 4;
    public static final int EventConnect = 5;
};
```
### <span id="page-863-0"></span>**sybase.asa.procdebug.IDebugWindow interface**

You can write scripts to control debugger behavior. In scripts, the debugger window is represented by the IDebugWindow interface.

The IDebugWindow interfaces is as follows:

```
// this interface represents a debugger window 
package sybase.asa.procdebug;
public interface IDebugWindow
{
     public int GetSelected();
     /*
         get the currently selected row, or -1 if no 
selection
     */
     public boolean SetSelected( int i );
     /*
       set the currently selected row. Ignored if i <
0 or i > #rows
     */
     public String StringAt( int row );
     /*
        get the String representation of the Nth row of 
the window. Returns null if row > # rows
     */
     public java.awt.Rectangle GetPosition();
     public void SetPosition( java.awt.Rectangle r );
     /*
         get/set the windows position within the frame
     */
```
```
 public void Close();
     /*
        Close (destroy) the window
     */
}
```
## **Numerics**

64-bit platforms [supported server class 729](#page-758-0)

## **A**

Access [ODBC configuration for 100](#page-129-0) ad hoc joins [performance 285](#page-314-0) Adaptive Server Enterprise [inserting data from 80,](#page-109-0) [354](#page-383-0) [inserting text and images 355](#page-384-0) [administrative scripts 44](#page-73-0) [automatic job scheduling 210](#page-239-0) [generating 208](#page-237-0) [synchronizing query servers 44](#page-73-0) [using 210](#page-239-1) [aggregates 271](#page-300-0) [ALL permissions 570](#page-599-0) ALLOW\_NULLS\_BY\_DEFAULT option [Open Client 687](#page-716-0) alphabetic characters [defined 538](#page-567-0) ALTER DBSPACE statement [ADD parameter 230](#page-259-0) [changing read-write mode 232](#page-261-0) [example 237](#page-266-0) [examples 230](#page-259-1) [relocate mode 233](#page-262-0) [RELOCATE parameter 237](#page-266-0) [SIZE parameter 231](#page-260-0) [ALTER INDEX statement 359](#page-388-0) [ALTER permissions 570](#page-599-0) ALTER statement [automatic commit 473](#page-502-0) ALTER TABLE statement [foreign keys 462](#page-491-0)

ANSI code pages [about 508](#page-537-0) [choosing 526](#page-555-0) [AppInfo connection parameter 134](#page-163-0) [asajdbc server class 724](#page-753-0) [asaodbc server class 728](#page-757-0) ASCII [conversion on insert 373](#page-402-0) [conversion option 366](#page-395-0) [conversion performance 371](#page-400-0) [data extraction 318](#page-347-0) [data format 311](#page-340-0) ASCII character set [about 507](#page-536-0) [asejdbc server class 726](#page-755-0) [aseodbc server class 729](#page-758-1) [asiqdemo database 11](#page-40-0) [AStart connection parameter 137](#page-166-0) ASTMP environment variable [disk space 128](#page-157-0) [AStop connection parameter 137](#page-166-1) AT clause [CREATE EXISTING TABLE statement 705](#page-734-0) [atomic compound statements 410](#page-439-0) autocommit mode [JDBC 799](#page-828-0) [ODBC 100](#page-129-1) AUTOINCREMENT [default 453](#page-482-0) [negative numbers 454](#page-483-0) [signed data types 454](#page-483-1) [UltraLite applications 454](#page-483-1) AUTOMATIC\_TIMESTAMP option [Open Client 687](#page-716-0) [AutoPreCommit connection parameter 136](#page-165-0) [AutoStart connection parameter 137](#page-166-0) [AutoStop connection parameter 137](#page-166-1) [AVG function 271](#page-300-0)

backslashes [Windows raw devices 188](#page-217-0) backup log [about 653](#page-682-0) [location 653](#page-682-1) [BACKUP statement 623](#page-652-0) [BackupEnd system event 743](#page-772-0) [backups 665](#page-694-0) [about 613](#page-642-0) [attended 621](#page-650-0) [concurrency 475](#page-504-0) [concurrency issues 622](#page-651-0) [data included in 617](#page-646-0) [database 665](#page-694-1) [devices 619,](#page-648-0) [624](#page-653-0) [displaying header file 651](#page-680-0) [faster 634](#page-663-0) [full 657](#page-686-0) [increasing memory 659](#page-688-0) [incremental 657](#page-686-0) [Linux 620](#page-649-0) [multiplex 614](#page-643-0) [NULL 632](#page-661-0) [OS-level 665](#page-694-2) [performance issues 658](#page-687-0) [privileges required 620](#page-649-1) [read-only hardware 628](#page-657-0) [recovering from errors 630](#page-659-0) [responsibilities 658](#page-687-1) [scheduling 657](#page-686-0) [specifying tape devices on NT 625](#page-654-0) [system-level 634](#page-663-1) [third party 631](#page-660-0) [unattended 621,](#page-650-0) [652](#page-681-0) [virtual 624,](#page-653-1) [632](#page-661-0) [virtual with SAN 634](#page-663-0) [wait time 628](#page-657-1) [base tables 241](#page-270-0) [in join indexes 357](#page-386-0) batch operations [multiplex updates 563](#page-592-0) batches [about 395,](#page-424-0) [407](#page-436-0) [control statements 407](#page-436-1) [data definition statements 407](#page-436-2)

**B**<br> **B**<br> **838** Sybasteries allows the state of the state of the state of the state of the state of the state of the state of the state of the state of the state of the state of the state of the state of the state of the [SQL statements allowed 437](#page-466-0) communication parameters [Broadcast 158](#page-187-0) BCAST communication parameter [description 158](#page-187-0) [bcp support 311](#page-340-1) BEGIN TRANSACTION statement [remote data access 713](#page-742-0) binary [data extraction 318](#page-347-0) BIT data [converting 369](#page-398-0) [indexes allowed in 269](#page-298-0) blanks converting to *NULL*[s 380](#page-409-0) communication parameters [BroadcastListener 159](#page-188-0) connecting [BroadcastListener 159](#page-188-0) firewalls [BroadcastListener 159](#page-188-0) TCP/IP [BroadcastListener 159](#page-188-0) BLISTENER communication parameter [description 159](#page-188-0) [BLOB 355](#page-384-1) BLOCK FACTOR [BACKUP statement option 627](#page-656-0) [load option 333](#page-362-0) [block mode 620](#page-649-2) BLOCK SIZE [LOAD TABLE option 334](#page-363-0) [block size 191](#page-220-0) breakpoints [setting in a Java class 824](#page-853-0) [setting in a stored procedure 821](#page-850-0) Broadcast communication parameter [description 158](#page-187-0) BroadcastListener communication parameter [description 159](#page-188-0) buffer size [ODBC configuration 103](#page-132-0) [build number 23](#page-52-0) [bulk copy 311](#page-340-1) BYTE ORDER option [LOAD TABLE statement 334](#page-363-1)

# **C**

**-c** [switch 51](#page-80-0) cache [writing to 474](#page-503-0) cache size [setting for Catalog Store 51](#page-80-0) CALL statement [about 396](#page-425-0) [examples 400](#page-429-0) [parameters 413](#page-442-0) [syntax 408](#page-437-0) candidate keys [restrictions 446](#page-475-0) case sensitivity [collations 537](#page-566-0) [command line 45](#page-74-0) [connection parameters 133](#page-162-0) [database and server names 49](#page-78-0) [international aspects 515](#page-544-0) [passwords 548](#page-577-0) [query results 537](#page-566-1) [remote access 719](#page-748-0) CASE statement [syntax 408](#page-437-0) CATALOG ONLY [RESTORE option 651](#page-680-0) Catalog Store [about 7](#page-36-0) [setting cache size 51](#page-80-0) [CBSize connection parameter 138](#page-167-0) CDATA [in DTD for XML 758](#page-787-0) CDATA section [in XML attribute values 784](#page-813-0) [using in XML 782](#page-811-0) [XML markup characters 782](#page-811-1) Certicom [obtaining certificates for transport-layer security](#page-635-0)  606 certificate authorities [transport-layer security 600](#page-629-0) certificate chains [transport-layer security 601](#page-630-0) Certificate communication parameter [description 159](#page-188-1) certificate fields

[verifying for transport-layer security 608](#page-637-0) Certificate\_Password communication parameter [description 160](#page-189-0) certificates [sample certificates 597](#page-626-0) CHAINED option [Open Client 687](#page-716-0) chains of certificates [transport-layer security 594](#page-623-0) changing [collations 547](#page-576-0) *CHAR* data [zero-length cells 374](#page-403-0) character data types [matching Adaptive Server Enterprise and Adaptive](#page-413-0)  Server IQ data 384 [character set translation 544](#page-573-0) [error messages 531](#page-560-0) character sets [about 503](#page-532-0) [applications 518](#page-547-0) [avoiding translation 533](#page-562-0) [choosing 539](#page-568-0) [connection parameter 138](#page-167-1) [definition 506](#page-535-0) [determining 518](#page-547-0) [encoding 503,](#page-532-1) [505](#page-534-0) [fixed width 513](#page-542-0) [multibyte 513,](#page-542-0) [530](#page-559-0) [servers 518](#page-547-0) [single-byte 507](#page-536-0) [translation 544](#page-573-0) [Unicode 530](#page-559-0) [variable width 513](#page-542-0) [Windows 508](#page-537-0) [XML 756,](#page-785-0) [759](#page-788-0) character text [in XML 758](#page-787-0) characters [alphabetic 538](#page-567-0) [digits 538](#page-567-0) [white space 538](#page-567-0) [CharSet connection parameter 138](#page-167-1) CHECK conditions [columns 456](#page-485-0) [deleting 459](#page-488-0)

[modifying 459](#page-488-0) [tables 459](#page-488-1) [user-defined data types 458](#page-487-0) checkpoints [about 492](#page-521-0) [automatic and explicit 493](#page-522-0) [in recovery 492](#page-521-1) [in system recovery 497](#page-526-0) choosing drivers [using the iAnywhere JDBC driver 78](#page-107-0) [using the jConnect JDBC driver 78](#page-107-0) ciphers [transport-layer security 590](#page-619-0) [CIS \(Component Integration Services\) 677](#page-706-0) Class.forName method loading iConnect 810 classes [importing 815](#page-844-0) CLASSPATH environment variable [jConnect 809](#page-838-0) [setting 796](#page-825-0) client applications [persistent tables 241](#page-270-1) client architecture [Sybase IQ transport-layer security 592](#page-621-0) [client process information 134](#page-163-0) [ClientPort communication parameter 160](#page-189-1)  $CI$  OB 355 CLOSE statement [procedures 420](#page-449-0) [CMP index 276](#page-305-0) [recommended use 276](#page-305-1) [restrictions 277](#page-306-0) code pages [ANSI 508](#page-537-0) [definition 506](#page-535-0) [OEM 508](#page-537-0) [overview 507](#page-536-0) [Windows 508](#page-537-0) collation file [editing 534](#page-563-0) collations [about 503,](#page-532-0) [514](#page-543-0) [changing 547](#page-576-0) [choosing 539](#page-568-0) [creating 544](#page-573-1)

[custom 534,](#page-563-0) [544,](#page-573-1) [546](#page-575-0) [definition 506](#page-535-0) [file format 534](#page-563-0) [internals 534](#page-563-0) [ISO\\_1 527](#page-556-0) [multibyte 530](#page-559-0) [OEM 528](#page-557-0) [recommended for Japanese 530](#page-559-1) WIN LATIN1 527 collisions [dynamic 212](#page-241-0) [static 212](#page-241-1) column delimiters [load format option 329](#page-358-0) [LOAD TABLE statement 327](#page-356-0) column names [international aspects 515](#page-544-0) [column set to during load 377](#page-406-0) column width [insertion issues 370](#page-399-0) columns [adding 245](#page-274-0) [changing 245](#page-274-1) [defaults 447](#page-476-0) [deleting 245](#page-274-2) [properties 451](#page-480-0) [retrieving row identifiers 15](#page-44-0) command delimiter [setting 435](#page-464-0) command files [creating database objects 178](#page-207-0) [DBISQL 177](#page-206-0) [command-line switches 45](#page-74-1) [displaying 45](#page-74-2) [required 46](#page-75-0) [CommBufferSize connection parameter 138](#page-167-0) COMMIT statement [compound statements 410](#page-439-0) [JDBC 799](#page-828-1) [procedures 434](#page-463-0) [remote data access 713](#page-742-0) committing transactions [effect of timing on read transactions 482](#page-511-0) [in DBISQL 473](#page-502-1) [CommLinks connection parameter 139](#page-168-0) [communication parameter 159](#page-188-0)

communication parameters [about 133](#page-162-1) [Certificate 159](#page-188-1) [Certificate\\_Password 160](#page-189-0) [ClientPort 160](#page-189-1) [description 168](#page-197-0) [DLL 162](#page-191-0) [DOBROADCAST 161](#page-190-0) [HOST 163](#page-192-0) [MaxConnections 168](#page-197-1) [MYIP 168](#page-197-2) [PreFetchOnOpen 169](#page-198-0) [ServerPort 170](#page-199-0) [SESSIONS 171](#page-200-0) [TDS 172](#page-201-0) [TIMEOUT 172,](#page-201-1) [173](#page-202-0) communications [parameters 157](#page-186-0) Compare index *[See](#page-305-0)* CMP index compound statements [atomic 410](#page-439-0) [declarations 409](#page-438-0) [using 409](#page-438-1) concurrency [backups 475,](#page-504-0) [622](#page-651-0) [data definition 486](#page-515-0) in Adaptive Server IO 474 [insertions, deletions, and queries 486](#page-515-1) [read and write 478](#page-507-0) configuration [preserving 208](#page-237-1) configuration files [using 45](#page-74-3) configuring [ODBC data sources 99](#page-128-0) connect [permission 567](#page-596-0) CONNECT statement [default database 117](#page-146-0) [ConnectFailed event handler 559](#page-588-0) connecting [character sets 532](#page-561-0) [firewalls 160](#page-189-1) [jConnect 812](#page-841-0) [LDAP communication parameter 164](#page-193-0) [connection handle 24,](#page-53-0) [347](#page-376-0) connection name [ODBC configuration 104](#page-133-0) [connection parameter 147](#page-176-0) connection parameters [about 133](#page-162-1) [case insensitivity 133](#page-162-0) [CharSet 138](#page-167-1) [conflicts 109](#page-138-0) [data sources 95](#page-124-0) [default 94](#page-123-0) [embedded databases 109](#page-138-0) [in connection strings 74](#page-103-0) [location of 112](#page-141-0) [priority 134](#page-163-1) [connection profiles 83](#page-112-0) connection strings [character sets 532](#page-561-0) [representing 74](#page-103-1) [connection system events 743](#page-772-1) [ConnectionName connection parameter 141](#page-170-0) connections [debugging 819](#page-848-0) [default database 117](#page-146-0) [dropping 127](#page-156-0) [embedded database 91](#page-120-0) [establishing 74](#page-103-0) [examples 85](#page-114-0) [how the server establishes 110](#page-139-0) [Interactive SQL 86,](#page-115-0) [117](#page-146-0) [jConnect URL 811](#page-840-0) [JDBC 73,](#page-102-0) [792](#page-821-0) [JDBC client 793](#page-822-0) [JDBC defaults 800](#page-829-0) [JDBC example 797](#page-826-0) [JDBC examples 793](#page-822-1) [JDBC in the server 797](#page-826-0) [limiting concurrent 50](#page-79-0) [local database 86](#page-115-0) [logging 127](#page-156-1) [managing 556](#page-585-0) [overview 72](#page-101-0) [remote 78,](#page-107-1) [713](#page-742-0) [restricting 639](#page-668-0) [to database on foreign host 90](#page-119-0) [troubleshooting 127](#page-156-2)

[using data source 93](#page-122-0) connectivity [iAnywhere JDBC driver 78](#page-107-0) [jConnect 78](#page-107-0) [constant expression defaults 455](#page-484-0) constraints [effect on performance 445](#page-474-0) Containment index *[See](#page-306-1)* WD index CONTINUE\_AFTER\_RAISERROR option [Open Client 687](#page-716-0) control statements [list 408](#page-437-0) conventions [documentation xxvii,](#page-26-0) [xxviii](#page-27-0) [syntax xxvii](#page-26-0) [typographic xxviii](#page-27-0) conversion options [DATE 374](#page-403-1) [DATE format specification 375](#page-404-0) [DATETIME 377,](#page-406-1) [378](#page-407-0) [flat file loads 366](#page-395-0) [performance 371](#page-400-0) [substitution for zero-length cells 374](#page-403-0) [CONVERSION\\_ERROR database option 387](#page-416-0) conversions [between Adaptive Server Enterprise and Adaptive](#page-411-0)  Server IQ 382 [errors on import 387](#page-416-0) [insert options 366](#page-395-1) [on insert 364](#page-393-0) [converting query servers to write servers 666](#page-695-0) COUNT DISTINCT [impact on index choice 265](#page-294-0) [COUNT function 271](#page-300-0) [CREATE DATABASE statement 186](#page-215-0) [IQ RESERVE parameter 228](#page-257-0) [IQ SIZE parameter 228](#page-257-0) [TEMPORARY RESERVE parameter 228](#page-257-0) [TEMPORARY SIZE parameter 228](#page-257-0) [CREATE DBSPACE statement 216](#page-245-0) [RESERVE parameter 228](#page-257-1) [reusing space 236](#page-265-0) [SIZE parameter 228,](#page-257-1) [236](#page-265-1) CREATE EXISTING TABLE statement [using 706](#page-735-0)

[CREATE INDEX statement 261](#page-290-0) [CREATE JOIN INDEX statement 243,](#page-272-0) [299](#page-328-0) CREATE PROCEDURE statement [examples 398](#page-427-0) [parameters 412](#page-441-0) [Create Query Server wizard 194](#page-223-0) CREATE statement [automatic commit 473](#page-502-0) [concurrency rules 486](#page-515-0) CREATE TABLE statement [and command files 178](#page-207-0) [example 239](#page-268-0) [proxy tables 707](#page-736-0) creating [column defaults 448](#page-477-0) [creating query servers 194](#page-223-0) creating the certificates [transport-layer security 603](#page-632-0) cryptography [Sybase IQ public key 591](#page-620-0) [CS connection parameter 138](#page-167-1) [CS\\_TEXT\\_TYPE 355](#page-384-0) CT-library [about 677](#page-706-1) [curly braces 355](#page-384-2) [current date and time defaults 452](#page-481-0) cursors [and LOOP statement 422](#page-451-0) [command syntax 502](#page-531-0) [connection limit 584](#page-613-0) [examples 502](#page-531-0) [hold 483,](#page-512-0) [501](#page-530-0) [in procedures 422](#page-451-0) [in transactions 500](#page-529-0) [message logging 502](#page-531-1) [ODBC configuration 100](#page-129-2) [on SELECT statements 422](#page-451-0) [positioned operations 502](#page-531-2) [procedures 420](#page-449-1) [scrolling 501](#page-530-1) [sensitivity 501](#page-530-2) custom collations [about 534](#page-563-0) [creating 534](#page-563-0) [creating databases 546](#page-575-0)

data [deleting 393](#page-422-0) [duplicated 444](#page-473-0) [exporting 309,](#page-338-0) [313](#page-342-0) [extracting 315](#page-344-0) [importing 309](#page-338-0) [in transactions 481](#page-510-0) [input and output formats 311](#page-340-0) [invalid 444](#page-473-0) [loading 309](#page-338-0) data definition [concurrency rules 486](#page-515-0) data definition language [about 175](#page-204-0) data definitions [creating 239](#page-268-1) data extraction [about 315](#page-344-0) [ASCII 318](#page-347-0) [binary 318](#page-347-0) [binary/swap 318](#page-347-0) [controlling access 318](#page-347-1) [options 315](#page-344-0) [options list 315](#page-344-1) data integrity [column defaults 447](#page-476-0) [constraints 447](#page-476-1) [overview 443](#page-472-0) [rules in the system tables 469](#page-498-0) data modification [permissions 312](#page-341-0) [data replication 476](#page-505-0) data source description [ODBC 99](#page-128-1) data source name [ODBC 99](#page-128-2) data sources [about 95](#page-124-0) [command line creation 98](#page-127-0) [configuring 99](#page-128-0) [connecting with 93](#page-122-0) [external servers 727](#page-756-0) [ODBC 95](#page-124-0) [UNIX 105](#page-134-0) [using with jConnect 78](#page-107-0)

**Context**<br> **Context** distinguistration Guide (1414)<br> **Context** distinguistration Guide (1515)<br> **Context distinguistration Guide (1823)**<br> **Context distinguistration Guide (1823)**<br> **Context distinguistration Guide (1823)**<br> data types [character 384](#page-413-0) [conversion during loading 366](#page-395-1) [converting 364](#page-393-0) [converting between Adaptive Server Enterprise and](#page-411-0)  Sybase IQ 382 creating with **sp\_addtype** [14](#page-43-0) [dropping user-defined 14](#page-43-1) *FLOAT* [384](#page-413-1) [integer 383](#page-412-0) [matching Sybase IQ and Adaptive Server Enterprise](#page-411-1)  382 [money 385,](#page-414-0) [386](#page-415-0) *REAL* [384](#page-413-1) [retrieving 15](#page-44-1) [specifying in table creation 240](#page-269-0) database administrator [defined 550](#page-579-0) *See Also* [DBA 550](#page-579-0) database file [ODBC configuration 102](#page-131-0) database name [ODBC configuration 101](#page-130-0) database options [changing or displaying 14](#page-43-2) [Open Client 687](#page-716-0) [startup settings for TDS connections 688](#page-717-0) database server [about 6](#page-35-0) [as Windows service 45](#page-74-4) [command-line switches 45](#page-74-1) [connecting 78](#page-107-1) [emergency stop 131](#page-160-0) [name caching 116](#page-145-0) [name switch 47](#page-76-0) [naming at startup 48](#page-77-0) [remote 78](#page-107-1) [starting 31](#page-60-0) [starting at command prompt 33](#page-62-0) [starting from Start menu 44](#page-73-1) [starting on Windows 44](#page-73-1) stopping 62,[66](#page-95-0) database servers [preventing from starting 137](#page-166-0) [stopping 156](#page-185-0) [DatabaseFile connection parameter 141](#page-170-1)

DatabaseName communication parameter [description 161](#page-190-1) [DatabaseName connection parameter 143](#page-172-0) databases [activating multiplex capability 194](#page-223-0) [Adaptive Server Anywhere 7](#page-36-0) [Adaptive Server IQ data 7](#page-36-1) [backup 665](#page-694-1) [block size 191](#page-220-0) [character set 531](#page-560-1) [checking consistency 637](#page-666-0) [choosing a location 187](#page-216-0) connecting to  $72, 78, 110$  $72, 78, 110$  $72, 78, 110$ [creating 183](#page-212-0) [creating objects 239](#page-268-1) [creating with utility database 564](#page-593-0) [custom collations 546](#page-575-0) [DBCC consistency checker 637](#page-666-0) [default characteristics 186](#page-215-0) [designing 176](#page-205-0) [displaying status information 13](#page-42-0) [displaying validation results 12](#page-41-0) [dropping 216](#page-245-1) [Embedded 134,](#page-163-2) [138](#page-167-2) [estimating space requirements 12](#page-41-1) [file location 185](#page-214-0) [initializing 183](#page-212-1) [listing size 11](#page-40-1) [management tasks 3](#page-32-0) managing with Interactive SOL 177 [moving 185](#page-214-1) [moving files 643](#page-672-0) [multiple 709](#page-738-0) [multiple on server 690](#page-719-0) [naming 47](#page-76-0) [naming at startup 48](#page-77-1) [overview of setup 178](#page-207-1) [owner role 4](#page-33-0) [page size 189](#page-218-0) [permission to create and drop 565](#page-594-0) [permission to start 67](#page-96-0) [permissions 5,](#page-34-0) [53,](#page-82-0) [549](#page-578-0) [preallocating space 180](#page-209-0) [privileges needed to create 179](#page-208-0) [proxy 677](#page-706-0) [relative pathnames 187](#page-216-1)

[sample xxix](#page-28-0) [schema creation 239](#page-268-1) [security overview 4](#page-33-1) [size 189](#page-218-0) [stopping 67](#page-96-1) [temporary data 7](#page-36-2) [unloading 66](#page-95-1) [URL 811](#page-840-1) [utility 26](#page-55-0) [validating 11,](#page-40-2) [637](#page-666-0) [very large 26](#page-55-1) [working with objects 175](#page-204-0) [DatabaseStart system event 743](#page-772-2) [DatabaseSwitches connection parameter 144](#page-173-0) [DataSourceName connection parameter 144](#page-173-1) DATE data type [optimizing loads 371](#page-400-0) [specifying format for conversion 375](#page-404-0) date data types [matching Adaptive Server Enterprise and Adaptive](#page-414-1)  Server IQ data 385 DATE format [converting two-digit dates 376](#page-405-0) [DATE index 279](#page-308-0) [additional indexes 284](#page-313-0) [advantages 284](#page-313-1) [comparison to other indexes 284](#page-313-2) [disadvantages 284](#page-313-1) [recommended use 280](#page-309-0) [DATE option 366,](#page-395-0) [374](#page-403-1) DATEPART [queries 280](#page-309-1) dates [procedures 436](#page-465-0) DATETIME [conversion option 366](#page-395-0) [load conversion option 377](#page-406-1) [DATETIME data type 377](#page-406-0) [format for conversion 378](#page-407-0) [optimizing loads 371](#page-400-0) Datetime index *[See](#page-308-0)* DTTM index DBA (database administrator) [defined 550](#page-579-0) [responsibilities 3](#page-32-0) [role of 4](#page-33-2)

DBA authority [about 550](#page-579-0) [granting 551,](#page-580-0) [569](#page-598-0) [not inheritable 574](#page-603-0) [DBA user 569](#page-598-1) [dropping 569](#page-598-1) [DBASE formats 311](#page-340-0) [DBCC\\_LOG\\_PROGRESS option 638](#page-667-0) [DBCOLLAT utility 546](#page-575-0) [custom collations 544](#page-573-1) [DBF connection parameter 141](#page-170-1) [embedded databases 91](#page-120-1) DBISQL [command line parameters 89](#page-118-0) [committing transactions 473](#page-502-1) [inserting data interactively 357](#page-386-1) [introduction 177](#page-206-0) [logon window 90](#page-119-1) *See Also* [Interactive SQL 177](#page-206-0) [specifying output format 312](#page-341-1) [DBKEY connection parameter 145](#page-174-0) DB-Library [about 677](#page-706-1) [DBLOCATE utility 130](#page-159-0) [dblog utility 649](#page-678-0) communication parameters [DatabaseName 161](#page-190-1) DBN communication parameter [description 161](#page-190-1) [DBN connection parameter 143](#page-172-0) dbo user ID [views owned by 252](#page-281-0) [DBS connection parameter 144](#page-173-0) dbspace [adding local 221](#page-250-0) [adding temporary 221](#page-250-0) [changing the read-write mode 237](#page-266-0) [changing the size 230](#page-259-1) [create example 228,](#page-257-1) [236](#page-265-1) [creating 216](#page-245-0) [definition 180](#page-209-0) [displaying index information 12,](#page-41-2) [229](#page-258-0) [displaying usage information 11,](#page-40-3) [229](#page-258-0) [dropping 224,](#page-253-0) [227,](#page-256-0) [235,](#page-264-0) [236,](#page-265-2) [238](#page-267-0) [dropping local 226](#page-255-0) [dropping temporary 227](#page-256-1)

[estimating space requirements 12](#page-41-3) [file location when creating 185](#page-214-2) [management example 228](#page-257-2) [multiplex 221](#page-250-0) [read-write mode 232](#page-261-0) [relocate mode 232](#page-261-0) [relocating objects 13,](#page-42-1) [233](#page-262-0) [restoring to raw device 644](#page-673-0) [reusing space 236](#page-265-0) [dbspace read-only mode 232](#page-261-0) DDL [about 175](#page-204-0) [DDL \(Data Definition Language\) 22](#page-51-0) [DDL locking 486](#page-515-0) DDL statements [collisions 212](#page-241-1) debugger [about 817](#page-846-0) [connecting 819](#page-848-1) [getting started 819](#page-848-1) [requirements 818](#page-847-0) [starting 819](#page-848-2) [tutorial 819](#page-848-1) [debugger features 817](#page-846-0) debugger utility [features 817](#page-846-0) debugging [breakpoints 824](#page-853-0) [compiling classes 823](#page-852-0) [connection 819](#page-848-0) [event handlers 750](#page-779-0) [features 817](#page-846-0) [introduction 817](#page-846-1) [Java 823](#page-852-1) [local variables 822](#page-851-0) [permissions 818](#page-847-0) [requirements 818](#page-847-0) [stored procedures 820](#page-849-0) [DebugScript class 829](#page-858-0) DECLARE statement [compound statements 409](#page-438-0) [procedures 420,](#page-449-0) [426](#page-455-0) [default configuration file 45](#page-74-5) default index [about 270](#page-299-0) defaults

[AUTOINCREMENT 453](#page-482-0) [column 447](#page-476-0) [connection parameters 94](#page-123-0) [constant expressions 455](#page-484-0) [creating 448](#page-477-0) [creating in Sybase Central 451](#page-480-0) [current date and time 452](#page-481-0) [inserting 449](#page-478-0) [loading 449](#page-478-0) [NULL 454](#page-483-2) [string and number 454](#page-483-3) [USER special value 453](#page-482-1) [DELETE permissions 570](#page-599-0) deleting [column defaults 449](#page-478-1) [deleting query servers 208,](#page-237-2) [211](#page-240-0) [DELIMITED BY option 329](#page-358-0) delimiters [SELECT statement 355](#page-384-2) Delphi [ODBC configuration for 100](#page-129-3) device types [for databases 180](#page-209-1) digit characters [defined 538](#page-567-0) digital certificates [transport-layer security 592](#page-621-1) Directory Services Editor *[See](#page-109-1)* DSEDIT [DisableMultiRowFetch connection parameter 145](#page-174-1) [disconnecting 126](#page-155-0) disk resources [losing 669](#page-698-0) disk space [allocating 216](#page-245-0) [indexes 268](#page-297-0) [saving 501](#page-530-1) [disk storage 665](#page-694-3) distributed applications [about 813](#page-842-0) [example 815](#page-844-1) [requirements 813](#page-842-1) [DLL communication parameter 162](#page-191-0) [DML \(Data Manipulation Language\) 22](#page-51-1) [DMRF connection parameter 145](#page-174-1) [DOBROADCAST communication parameter 161](#page-190-0)

Document Type Definition *[See](#page-786-0)* DTD documentation [accessibility features xxix](#page-28-1) [Adaptive Server Anywhere xxv](#page-24-0) Adaptive Server IO xxiv [conventions xxvii,](#page-26-0) [xxviii](#page-27-0) [on CD xxvi](#page-25-0) [online xxvi](#page-25-0) DOM [Document Object Module XML parser 762](#page-791-0) *[See also](#page-791-0)* XML parsers Driver Not Capable error [ODBC configuration 100](#page-129-4) [driver, missing 719](#page-748-1) drivers [iAnywhere JDBC driver 78](#page-107-0) [jConnect JDBC driver 78](#page-107-0) DROP DBSPACE statement [dropping a main dbspace 235](#page-264-0) [dropping a temp dbspace 236,](#page-265-2) [238](#page-267-0) DROP DOMAIN statement [query servers 207](#page-236-0) [DROP JOIN INDEX statement 243](#page-272-0) DROP statement [automatic commit 473](#page-502-0) [concurrency rules 486](#page-515-0) DROP TABLE statement [example 246](#page-275-0) DROP VIEW statement [example 253](#page-282-0) [restriction 252](#page-281-0) [dropping 569](#page-598-1) [dbspaces 226,](#page-255-0) [227](#page-256-1) [last local dbspace on query server 226](#page-255-1) [main dbspace on multiplex 227](#page-256-0) [query servers 208](#page-237-2) [views 252](#page-281-0) [dropping connections 127](#page-156-0) [DSEDIT 80](#page-109-1) [entries 682](#page-711-0) [starting 680](#page-709-0) [using 680](#page-709-1) [DSN connection parameter 144](#page-173-1) [about 95](#page-124-0) [DSS \(decision support system\) 2](#page-31-0)

**DTD** [elements of 758](#page-787-0) [embedded 758](#page-787-1) [embedding in XML document 757](#page-786-0) [external 758](#page-787-2) [internal 758](#page-787-1) [use with XML 757](#page-786-0) [DTTM index 279](#page-308-0) [additional indexes 284](#page-313-0) [advantages 284](#page-313-1) [comparison to other indexes 284](#page-313-2) [disadvantages 284](#page-313-1) [recommended use 280](#page-309-0) [dynamic collisions 212](#page-241-0)

## **E**

[Embedded databases 134,](#page-163-2) [138](#page-167-2) embedded databases [connecting 91](#page-120-0) [connection parameters 109](#page-138-0) [Java 92](#page-121-0) [starting 91](#page-120-1) client side [Encryption 147](#page-176-0) communications [Encryption 147](#page-176-0) connection parameters [Encryption 147](#page-176-0) encryption [Encryption 147](#page-176-0) security [Encryption 147](#page-176-0) strong encryption [Encryption 147](#page-176-0) ENC connection parameter [description 147](#page-176-0) encoding [character sets 506](#page-535-0) [definition 506](#page-535-0) [multibyte character sets 538](#page-567-1) encrypted passwords [ODBC configuration 101](#page-130-1) [EncryptedPassword connection parameter 146](#page-175-0) [encryption 590](#page-619-0)

[communications 172](#page-201-0) [hiding objects 436](#page-465-1) [strong 147](#page-176-0) Encryption connection parameter [description 147](#page-176-0) [ENG connection parameter 146](#page-175-1) [EngineName connection parameter 146](#page-175-1) [ENP connection parameter 146](#page-175-0) enterprise root certificates [creating for transport-layer security 603](#page-632-0) [transport-layer security 602](#page-631-0) entity integrity [about 446](#page-475-1) [enforcing 460](#page-489-0) environment variables SOLCONNECT 95 error handling [ON EXCEPTION RESUME 427](#page-456-0) [error messages 208](#page-237-3) [character set translation 531](#page-560-0) [PIPE\\_NOT\\_CONNECTED 329](#page-358-1) [redirecting to files 314](#page-343-0) [error system events 743](#page-772-3) errors [data conversion 387](#page-416-0) [insertions and deletions 486](#page-515-2) [procedures 424](#page-453-0) [transaction processing 486](#page-515-2) ESCAPE CHARACTER option [LOAD TABLE option 333](#page-362-1) euro symbol [1252LATIN1 collation 527](#page-556-1) [event handlers 745](#page-774-0) [ConnectFailed 559](#page-588-0) [debugging 750](#page-779-0) [triggering 750](#page-779-1) event type [active 747](#page-776-0) [polled 747](#page-776-1) [events 739–](#page-768-0)[751](#page-780-0) [adding 749](#page-778-0) [retrieving a schedule name 751](#page-780-1) [retrieving an event name 751](#page-780-1) [start time 742](#page-771-0) [system 743](#page-772-4) [trigger condition 742](#page-771-1)

[Excel format 311](#page-340-0) exception handlers [procedures 430](#page-459-0) exceptions [declaring 426](#page-455-1) [excluding servers 207](#page-236-1) EXECUTE IMMEDIATE statement [procedures 434](#page-463-1) executeQuery method [about 804](#page-833-0) executeUpdate method [about 801](#page-830-0) [executing DDL commands 239](#page-268-2) exporting data [about 313](#page-342-0) [overview 309](#page-338-0) extended characters [about 507](#page-536-1) Extensible Markup Language *[See](#page-782-0)* XML Extensible Style Language *[See](#page-784-0)* XSL external logins [about 703](#page-732-0) [creating 703](#page-732-1) [dropping 704](#page-733-0) extracting data [about 315](#page-344-0) [options 315](#page-344-0) [options list 315](#page-344-1)

## **F**

[failover 669](#page-698-1) failures [media 613](#page-642-0) [system 613](#page-642-0) Federal Rehabilitation Act [section 508 xxix](#page-28-1) fetch operation [suppressing warnings 100](#page-129-5) FETCH statement [procedures 420](#page-449-0) [FileDataSourceName connection parameter 149](#page-178-0) FileDSN

[connection parameter 95](#page-124-0) [creating 104](#page-133-1) [distributing 105](#page-134-1) files [redirecting output to 313,](#page-342-1) [315](#page-344-0) FILLER column [maximum length 328](#page-357-0) [FILLER option 363](#page-392-0) **FIPS** [about 590](#page-619-1) FIPS 140-2 certification [about 590](#page-619-1) firewalls [connecting across 160](#page-189-1) [LDAP communication parameter 164](#page-193-0) [FIXED format 311](#page-340-0) fixed width character sets [about 513](#page-542-0) flat files [load conversion options 366](#page-395-1) [loading from 324](#page-353-0) FLOAT\_AS\_DOUBLE option [Open Client 687](#page-716-0) follow bytes [about 514](#page-543-1) FOR statement [syntax 408](#page-437-0) forced recovery [multiplex 668](#page-697-0) foreign keys [creating 248](#page-277-0) [existing unenforced 465](#page-494-0) [inserting data 358](#page-387-0) [optional 465](#page-494-1) [restrictions 446](#page-475-2) [retrieving information 15](#page-44-2) [unenforced 248](#page-277-0) [FORWARD TO statement 710](#page-739-0) [FoxPro format 311](#page-340-0) FROM clause [join indexes 288](#page-317-0) [UPDATE statement 392](#page-421-0) functions [BFILE 355](#page-384-1) [for BLOB 355](#page-384-1) [for CLOB 355](#page-384-1)

[types of 22](#page-51-2) [user-defined 404](#page-433-0)

## **G**

getConnection method [instances 800](#page-829-0) global certificates [using as a server certificate for transport-layer](#page-636-0)  security 607 global temporary tables [about 241](#page-270-2) globally signed certificates [transport-layer security 605](#page-634-0) [gm switch 50](#page-79-0) [effect on recovery 496](#page-525-0) GRANT statement [creating groups 575](#page-604-0) [DBA authority 569](#page-598-0) [group membership 576](#page-605-0) [JDBC 808](#page-837-0) [new users 567](#page-596-0) [passwords 568](#page-597-0) [permissions 570](#page-599-0) [procedures 572](#page-601-0) [RESOURCE authority 569](#page-598-0) [WITH GRANT OPTION 572](#page-601-1) [without password 577](#page-606-0) GROUP BY clause [impact on index choice 265](#page-294-0) GROUP permissions [not inheritable 574](#page-603-0) groups adding with **sp\_addgroup** [14](#page-43-3) [changing membership 14](#page-43-4) [creating 575](#page-604-0) [dropping 14](#page-43-5) [managing 574](#page-603-1) [membership 576](#page-605-0) [permissions 553,](#page-582-0) [576](#page-605-1) [PUBLIC 578](#page-607-0) [Sybase Central 575](#page-604-1) [SYS 578](#page-607-0) [without passwords 577](#page-606-0) -gx option

[threads 720](#page-749-0)

# **H**

HG index [additional indexes 274](#page-303-0) [advantages 273](#page-302-0) [automatic creation 274](#page-303-1) [comparison to other indexes 274](#page-303-2) [disadvantages 273](#page-302-0) [foreign key constraint 273](#page-302-1) [multicolumn with NULL 275](#page-304-0) [NULL values 275](#page-304-0) [query performance 275](#page-304-1) [recommended use 273](#page-302-2) High Group index *[See](#page-302-3)* HG index High\_Non\_Group index *[See](#page-304-2)* HNG index [HNG index 275](#page-304-2) [additional indexes 276](#page-305-2) [advantages 276](#page-305-3) [comparison to other indexes 276](#page-305-4) [disadvantages 276](#page-305-3) [recommended use 275](#page-304-3) [hold cursors 483,](#page-512-0) [501](#page-530-0) [HOST communication parameter 163](#page-192-0) HTML [comparison to XML 753](#page-782-1) Hypertext Markup Language *[See](#page-782-1)* HTML hyperthreading [server switch 52](#page-81-0)

## **I**

IANA [port number 170](#page-199-0) iAnywhere JDBC driver [choosing a JDBC driver 788](#page-817-0) [connecting to ASA databases 78](#page-107-0) [IDebugAPI interface 830](#page-859-0) [IDebugWindow 834](#page-863-0) identifiers

[case insensitivity 515](#page-544-0) [international aspects 515](#page-544-0) connection parameters [Idle 149](#page-178-1) Idle connection parameter [description 149](#page-178-1) IF statement [syntax 408](#page-437-0) import [jConnect 810](#page-839-1) importing data [conversion errors 387](#page-416-0) [from Adaptive Server Enterprise 354](#page-383-1) [from pre-Version 12 IQ databases 354](#page-383-0) [LOAD TABLE statement 324](#page-353-0) [in LOAD TABLE 377](#page-406-0) [including servers 207](#page-236-1) index types [about 258](#page-287-0) [criteria for choosing 264](#page-293-0) [LF 271](#page-300-1) [recommendations 266](#page-295-0) [selecting 285](#page-314-1) indexes [about 257](#page-286-0) [adding after loading tables 286](#page-315-0) [adding and dropping 260](#page-289-0) [created automatically 243](#page-272-1) [creating 239,](#page-268-1) [261](#page-290-0) [creating in Sybase Central 263](#page-292-0) [disk space usage 268](#page-297-0) [displaying size 12](#page-41-4) [dropping 256](#page-285-0) [in system tables 255](#page-284-0) [introduction 254](#page-283-0) [listing 12](#page-41-5) [multicolumn HG and NULL 275](#page-304-0) [parallel creation 263](#page-292-1) [rebuilding 245](#page-274-3) [renaming 256](#page-285-1) [selecting an index type 285](#page-314-1) [validating 256](#page-285-2) [insert conversion options 366](#page-395-0) [INSERT LOCATION statement 354](#page-383-0) [INSERT permissions 570](#page-599-0) [INSERT statement 287](#page-316-0)

[about 351](#page-380-0) [and integrity 445](#page-474-1) [incremental 353](#page-382-0) [JDBC 801,](#page-830-0) [803](#page-832-0) [objects 807,](#page-836-0) [808](#page-837-1) [partial-width insert 359](#page-388-1) [performance 353](#page-382-0) [VALUES option 352](#page-381-0) inserting [column defaults 449](#page-478-0) [column width issues 370](#page-399-0) [from Adaptive Server Enterprise database 354](#page-383-2) [from older versions 366](#page-395-2) [from other databases 354](#page-383-1) [interactively 357](#page-386-1) [join index tables 357](#page-386-2) [overview 309](#page-338-0) [partial-width inserts 359](#page-388-2) [performance 387](#page-416-1) [primary and foreign key columns 358](#page-387-0) *See Also* [loading data 366](#page-395-1) [selected rows 353](#page-382-1) integer data types [matching Adaptive Server Enterprise and Adaptive](#page-412-0)  Server IQ 383 [Integrated connection parameter 150](#page-179-0) integrated logins [default user 125](#page-154-0) [network aspects 125](#page-154-1) [ODBC configuration 101](#page-130-2) [operating systems 118](#page-147-0) [using 122](#page-151-0) integrity [column defaults 447](#page-476-0) [constraints 446,](#page-475-3) [447](#page-476-1) [overview 443](#page-472-0) Interactive SQL [command delimiter 435](#page-464-0) *See Also* [DBISQL 177](#page-206-0) [window problems 132](#page-161-0) interface libraries [connections 72](#page-101-0) interfaces [IDebugAPI 830](#page-859-0) [IDebugWindow 834](#page-863-0) interfaces file

[adding entries 80](#page-109-1) [configuring 679](#page-708-0) [internal build number 23](#page-52-0) INTO clause [using 415](#page-444-0) [invoking transport-layer security 596](#page-625-0) [IP address 134](#page-163-0) [about 682](#page-711-1) [IP communication parameter 163](#page-192-0) IPX [server configuration 157](#page-186-0) IQ Agent [configuring 35](#page-64-0) [host alias 36](#page-65-0) [host name 36](#page-65-1) [log file 38](#page-67-0) [overriding port number 37](#page-66-0) [owner 37](#page-66-1) [port number 36](#page-65-2) [purpose 35](#page-64-0) [running 35](#page-64-0) [IQ PAGE SIZE 189](#page-218-0) IQ server [troubleshooting startup 597](#page-626-1) IQ Store [content and structure 7](#page-36-1) IQ UNIQUE [changing value of 245](#page-274-3) [performance impact 244](#page-273-0) [IQ UNIQUE constraint 456](#page-485-1) [IQ UNIQUE table option 243](#page-272-2) IQ User Administration [user permissions 126](#page-155-1) [iqdsn command 98](#page-127-0) [iqgovern switch 51](#page-80-1) iqnumbercpus [server switch 52](#page-81-0) [iqwmem switch 51](#page-80-2) ISO\_1 collation [about 527](#page-556-0) Isolation level [ODBC configuration 99](#page-128-3) [isolation levels 490](#page-519-0) ISOLATION\_LEVEL option [Open Client 687](#page-716-0) ISQL

[connections 80](#page-109-0)

# **J**

Java [about 817](#page-846-2) [about debugging 817](#page-846-1) [debugging 817,](#page-846-2) [823](#page-852-1) [JDBC 787](#page-816-0) [memory requirements 51](#page-80-0) [querying objects 813](#page-842-0) [use in Adaptive Server IQ 73,](#page-102-1) [191](#page-220-1) Java data types [inserting 807](#page-836-0) [retrieving 807](#page-836-1) Java debugger [requirements 818](#page-847-0) [starting 819](#page-848-2) [tutorial 819](#page-848-1) jcatalog.sql file [jConnect 810](#page-839-2) jConnect [about 808](#page-837-2) [choosing a JDBC driver 788](#page-817-0) [CLASSPATH environment variable 809](#page-838-0) [connections 793,](#page-822-0) [797](#page-826-0) [database setup 810](#page-839-2) [installation 809](#page-838-1) [jdbcdrv.zip 809](#page-838-2) [loading 810](#page-839-0) [packages 810](#page-839-1) [system objects 810](#page-839-2) [TDS 679](#page-708-1) [URL 811](#page-840-0) [versions 809](#page-838-1) jConnect driver [connecting to IQ databases 78](#page-107-0) JDBC [about 787](#page-816-0) [applications overview 789](#page-818-0) [autocommit 799](#page-828-0) [client connections 793](#page-822-0) [client-side 792](#page-821-0) [configuring connections 80](#page-109-1) [connecting 792](#page-821-1)

[connecting to a database 811](#page-840-1) [connection code 793](#page-822-1) [connection defaults 800](#page-829-0) [connections 73,](#page-102-0) [792](#page-821-0) [data access 800](#page-829-1) [examples 793](#page-822-1) [features 790](#page-819-0) [INSERT statement 801,](#page-830-0) [803](#page-832-0) [jConnect 808](#page-837-2) [non-standard classes 790](#page-819-0) [overview 787](#page-816-1) [permissions 808](#page-837-0) [prepared statements 806](#page-835-0) [requirements 788](#page-817-1) [SELECT statement 804](#page-833-0) [server-side 792](#page-821-2) [server-side connections 797](#page-826-0) [version 790](#page-819-0) [ways to use 787](#page-816-2) JDBC connectivity [about 78](#page-107-0) JDBC drivers [choosing 788](#page-817-2) [compatibility 788](#page-817-0) [performance 788](#page-817-0) JDBCExamples class [about 801](#page-830-1) [join columns 296](#page-325-0) [join hierarchy 288](#page-317-1) join indexes [about 287](#page-316-1) [altering columns 246](#page-275-1) [base tables 357](#page-386-0) [candidate keys 446](#page-475-2) [columns in tables 289](#page-318-0) [creating 239,](#page-268-1) [293](#page-322-0) [creating in Sybase Central 301](#page-330-0) [estimating benefit 308](#page-337-0) [estimating size 307](#page-336-0) [estimating space requirements 12](#page-41-6) [inserting into 357](#page-386-2) [join hierarchy 288](#page-317-1) [join relationships 296](#page-325-0) [listing size 12](#page-41-7) [modifying underlying tables 305](#page-334-0) [on multiplex 243](#page-272-0)

[ratio of top to related table rows 308](#page-337-0) [synchronizing 295](#page-324-0) join relationships [defining 296](#page-325-0) [specifying 298](#page-327-0) [join types 301](#page-330-1) [join virtual tables 243](#page-272-3) joins [linear 302](#page-331-0) [multi-table 292](#page-321-0) [performance impact 285](#page-314-0) [star 302](#page-331-1) [updates using 392](#page-421-0)

## **K**

[key joins 296,](#page-325-1) [300](#page-329-0) keyboard mapping [about 506](#page-535-0) keywords [remote servers 718](#page-747-0)

## **L**

connection parameters [Language 151](#page-180-0) LANG connection parameter [description 151](#page-180-0) language [locale 517](#page-546-0) Language connection parameter [description 151](#page-180-0) language resource library [messages file 506](#page-535-1) language support [about 503](#page-532-0) [collations 539](#page-568-0) [multibyte character sets 530](#page-559-0) [overview 503](#page-532-1) [Large Objects Management 355](#page-384-1) LazyClose connection parameter [description 151](#page-180-1) connection parameters [LazyClose 151](#page-180-1)

LCLOSE connection parameter [description 151](#page-180-1) communication parameters [LDAP 164](#page-193-0) LDAP communication parameter [description 164](#page-193-0) LDAP servers [LDAP communication parameter 164](#page-193-0) LEAVE statement [syntax 408](#page-437-0) communication parameters [LogFormat 165](#page-194-0) LF communication parameter [description 165](#page-194-0) [LF index 271](#page-300-1) [additional indexes 272](#page-301-0) [advantages 272](#page-301-1) [comparison to other indexes 272](#page-301-2) [disadvantages 272](#page-301-1) [recommended use 271](#page-300-2) libctl.cfg file [DSEDIT 681](#page-710-0) LIMIT option [LOAD TABLE statement 335](#page-364-0) [Links connection parameter 139](#page-168-0) liveness [ODBC configuration 103](#page-132-1) [LivenessTimeout connection parameter 152](#page-181-0) load conversions *[See](#page-403-1)* conversion options [load optimization 371](#page-400-0) [load options 332](#page-361-0) load performance [lock contention 489](#page-518-0) [LOAD TABLE statement 287](#page-316-2) [about 324](#page-353-0) [FILLER option 363](#page-392-0) [IGNORE CONSTRAINT option 338,](#page-367-0) [339](#page-368-0) [integrity constraints 325](#page-354-0) [LOG DELIMITED BY 342](#page-371-0) [MESSAGE LOG option 341](#page-370-0) [partial-width insert 359](#page-388-1) [performance 371](#page-400-0) [QUOTES option 330](#page-359-0) [QUOTES option example 330](#page-359-1) [ROW LOG 341](#page-370-0)

[syntax 325](#page-354-1) [WORD SKIP option 332](#page-361-1) loading [column defaults 449](#page-478-0) [jConnect 810](#page-839-0) loading data [ASCII conversion option 373](#page-402-0) [ASE data 355](#page-384-0) [concurrency rules 486](#page-515-1) [conversion errors 387](#page-416-0) [conversion options 366](#page-395-1) [file specification 328](#page-357-1) [format options 329](#page-358-0) [integrity constraint violations 347](#page-376-1) [large objects 355](#page-384-1) [logging constraint violations 347](#page-376-1) [named pipes 329](#page-358-1) [notification messages 343](#page-372-0) [overview 309](#page-338-0) [performance 387](#page-416-1) [persistent tables 241](#page-270-1) [privileges needed 312](#page-341-0) *See Also* [inserting 366](#page-395-1) loads [thread usage 391](#page-420-0) [LOB 355](#page-384-1) communication parameters [LocalOnly 164](#page-193-1) LOCAL communication parameter [description 164](#page-193-1) local temporary tables [about 241](#page-270-2) locale [character sets 531](#page-560-1) [language 517](#page-546-0) locales [about 516](#page-545-0) [setting 541](#page-570-0) localhost [machine name 682](#page-711-1) LocalOnly communication parameter [description 164](#page-193-1) lock contention [managing 489](#page-518-0) locking [DDL operations 486](#page-515-0)

[tables 485](#page-514-0) lockout [automatic 559](#page-588-0) communication parameters [LogFile 165](#page-194-1) LOG communication parameter [description 165](#page-194-1) Log file [server 60](#page-89-0) LogFile communication parameter [description 165](#page-194-1) [Logfile connection parameter 153](#page-182-0) LogFormat communication parameter [description 165](#page-194-0) [logging connections 127](#page-156-1) [login failures 559](#page-588-0) Login Management [collisions 563](#page-592-1) [multiplex 561](#page-590-0) Login Managment [batch operations 563](#page-592-0) LOGIN\_MODE database option [integrated logins 120](#page-149-0) logins [customizing for query server 205](#page-234-0) [integrated 118,](#page-147-1) [119](#page-148-0) [limiting 556](#page-585-0) LogMaxSize communication parameter [description 166](#page-195-0) LogOptions communication parameter [description 167](#page-196-0) LOOP statement [in procedures 422](#page-451-0) [syntax 408](#page-437-0) communication parameters [LogOptions 167](#page-196-0) LOPT communication parameter [description 167](#page-196-0) [Lotus format 311](#page-340-0) Low\_Fast index *[See](#page-300-1)* LF index lower code page [about 507](#page-536-1) communication parameters [LogMaxSize 166](#page-195-0) LSIZE communication parameter

[description 166](#page-195-0) [LTO connection parameter 152](#page-181-0)

## **M**

[main dbspace, adding 219](#page-248-0) making a new self-signed certificate [transport-layer security 598](#page-627-0) [Managing 549](#page-578-1) managing [transactions 714](#page-743-0) MAXCONN communication parameter [description 168](#page-197-1) MaxConnections communication parameter [description 168](#page-197-1) MaxRequestSize communication parameter [description 168](#page-197-0) MAXSIZE communication parameter [description 168](#page-197-0) memory [connection limit 584](#page-613-0) [creating wired memory pool 51](#page-80-2) [for Catalog Store cache 51](#page-80-0) memory message [load notification messages 343](#page-372-1) [Message Agent 477](#page-506-0) MESSAGE LOG [contents 348](#page-377-0) [example 350](#page-379-0) [LOAD TABLE option 341](#page-370-0) [LOG DELIMITED BY option 342](#page-371-0) [message log 23](#page-52-1) MESSAGE statement [procedures 426](#page-455-2) messages [dropping 14](#page-43-6) [language resource library 506](#page-535-1) [memory notification 343](#page-372-1) [recorded in message log 23](#page-52-1) [redirecting to files 314](#page-343-0) [retrieving stored strings 15](#page-44-3) metadata [in Catalog Store 7](#page-36-0) Microsoft Access [ODBC configuration for 100](#page-129-6)

Microsoft Visual Basic [ODBC configuration for 100](#page-129-7) [migration 666](#page-695-1) [mixed-version multiplex 203](#page-232-0) modifying [column defaults 449](#page-478-1) [modifying and deleting column defaults 449](#page-478-1) [money data types 385,](#page-414-0) [386](#page-415-0) [moving write server to a new machine 666](#page-695-0) multibyte character sets [about 513](#page-542-0) [using 530](#page-559-0) multibyte characters [encodings 538](#page-567-1) [properties 538](#page-567-0) multiple databases [DSEDIT entries 682](#page-711-0) [joins 709](#page-738-0) multiple record fetching [ODBC configuration 104](#page-133-2) multiplex [creating join indexes 243](#page-272-0) [dropping domains 207](#page-236-0) [dropping local dbspace 226](#page-255-0) [login management 561](#page-590-0) [mixed-version 203](#page-232-0) [moving 662](#page-691-0) multiplex databases [adding dbspaces 221](#page-250-0) [backups 614](#page-643-0) [creating tables 239](#page-268-3) [moving to new machine 666](#page-695-2) [restoring 637](#page-666-1) [static collisions 212](#page-241-2) [validating 638](#page-667-1) multiplex servers [balancing loads 173](#page-202-0) [batch operations 563](#page-592-0) [moving files to new machine 666](#page-695-2) [remote data access 712](#page-741-0) [starting 41](#page-70-0) [stopping 62](#page-91-1) [synchronizing 204](#page-233-0) [troubleshooting 208](#page-237-3) multiprocessor machines [switches 49](#page-78-1)

multithreading [during loads 391](#page-420-0) [MYIP communication parameter 168](#page-197-2)

## **N**

**-n** [switch 35](#page-64-1) [named pipes 329](#page-358-1) [extraction 324](#page-353-1) national language support [about 503](#page-532-0) [collations 539](#page-568-0) [multibyte character sets 530](#page-559-0) [overview 503,](#page-532-1) [505](#page-534-0) [natural joins 300](#page-329-1) [NEAREST\\_CENTURY option 376](#page-405-0) NetBIOS [server configuration 157](#page-186-0) network communications [command line switches 157](#page-186-0) [troubleshooting startup 128,](#page-157-1) [129](#page-158-0) network number [in IPX address 161](#page-190-0) network protocols [ODBC configuration 102](#page-131-1) [NOT NULL constraint 446](#page-475-4) [notification messages 343](#page-372-0) [notify count 262](#page-291-0) NOTIFY option [INSERT statement 289](#page-318-1) [LOAD TABLE statement 335](#page-364-1) [NULL 377](#page-406-0) [conversion option 366,](#page-395-0) [380](#page-409-0) [converting to 380](#page-409-0) [default 454](#page-483-2) [inserting 352](#page-381-1) [on multicolumn HG index 275](#page-304-0) [result of partial-width insertions 356](#page-385-0) [NULL backups 632](#page-661-0) NULL value [in multicolumn HG index 275](#page-304-0) [output 314](#page-343-1) NULLS option [DBISQL 314](#page-343-1)

# **O**

objects [hiding 436](#page-465-1) [inserting 807](#page-836-0) [qualified names 579](#page-608-0) [querying 813](#page-842-0) [retrieving 807,](#page-836-1) [813](#page-842-0) obtaining server-authentication certificates [transport-layer security 606](#page-635-0) ODBC [configuring data sources 99](#page-128-0) [connection parameters 133](#page-162-0) [data sources 95](#page-124-0) [driver location 111](#page-140-0) [external servers 727](#page-756-0) [initialization file for UNIX 105](#page-134-0) [UNIX support 105](#page-134-0) ODBC connectivity [about 78](#page-107-0) ODBC data sources [using with jConnect 78](#page-107-0) [ODBC server classes 727](#page-756-1) ODBC translation driver [ODBC configuration 99](#page-128-4) OEM code pages [about 508](#page-537-0) [choosing 526](#page-555-0) [offline status 211](#page-240-1) [OmniConnect 677](#page-706-0) [support 685](#page-714-0) [ON clause joins 300](#page-329-2) ON EXCEPTION RESUME clause [about 427](#page-456-0) [not with exception handling 431](#page-460-0) ON FILE ERROR option [LOAD TABLE statement 335](#page-364-2) [on-line status 211](#page-240-1) Open Client [configuring 679](#page-708-2) [interface 677](#page-706-1) [Open Database Connectivity.](#page-126-0) *See* ODBC Open Server [adding 679](#page-708-2) [addresses 682](#page-711-1) [architecture 677](#page-706-1) [starting 686](#page-715-0)

[system requirements 685](#page-714-1) OPEN statement [procedures 420](#page-449-0) operator [tasks of 658](#page-687-2) option value [truncation 316](#page-345-0) options [customizing for query server 205](#page-234-0) [DBCC\\_LOG\\_PROGRESS 638](#page-667-0) [Open Client 687](#page-716-0) [setting 585](#page-614-0) [startup settings for TDS connections 688](#page-717-0) [OrderXml class 763](#page-792-0) [OS-level backups 665](#page-694-2) output format [DBISQL 312](#page-341-1) [output redirection 313,](#page-342-1) [315](#page-344-0) OUTPUT\_FORMAT [DBISQL option 312](#page-341-1) owner [role of 4](#page-33-0) owners [about 552](#page-581-0)

## **P**

packages [jConnect 810](#page-839-1) [page size 189](#page-218-0) [Catalog 55](#page-84-0) [switch 55](#page-84-0) [parallel CREATE INDEX 263](#page-292-1) [params.cfg file 45](#page-74-6) [parsers for XML 762](#page-791-1) partial-width insertions [about 359](#page-388-3) [examples 361](#page-390-0) [rules 360](#page-389-0) [START ROW ID option 356](#page-385-0) password [utility database 564](#page-593-1) [Password connection parameter 153](#page-182-1) passwords [batch operations 563](#page-592-0)

[case sensitivity 548](#page-577-0) [changing 15,](#page-44-4) [568](#page-597-0) [default 550](#page-579-0) [minimum length 568](#page-597-1) [ODBC configuration 101](#page-130-3) [rules 568](#page-597-2) [setting expiration 556](#page-585-0) [verifying 568](#page-597-2) pathnames [for databases 187](#page-216-1) performance [ad hoc joins 285](#page-314-0) [effect of constraints 445](#page-474-0) [impact of versioning 498](#page-527-0) [indexes 254](#page-283-0) [inserts 353](#page-382-0) [JDBC 806](#page-835-0) [JDBC drivers 788](#page-817-0) [loading data 387](#page-416-1) [loading from flat files 367](#page-396-0) [procedures 396](#page-425-1) permissions [command-line switches 53](#page-82-0) [conflicts 584](#page-613-1) [connect 567](#page-596-0) [customizing for query server 205](#page-234-0) [DBA authority 550](#page-579-0) [debugging 818](#page-847-0) [granting passwords 567](#page-596-0) [group 574](#page-603-1) [group membership 576](#page-605-0) [groups 553,](#page-582-0) [576](#page-605-1) [in Sybase Central 571,](#page-600-0) [573](#page-602-0) [individual 566](#page-595-0) [inheriting 572,](#page-601-1) [574](#page-603-1) [INSERT and DELETE, on views 583](#page-612-0) [JDBC 808](#page-837-0) [listing 586](#page-615-0) [managing 549](#page-578-0) [overview 549](#page-578-2) [passwords 568](#page-597-0) [procedures 402,](#page-431-0) [572](#page-601-0) [RESOURCE authority 552,](#page-581-1) [569](#page-598-0) [tables 552,](#page-581-2) [570](#page-599-0) [the right to grant 572](#page-601-1) types of  $5$ 

[user-defined functions 406](#page-435-0) [views 252,](#page-281-1) [570](#page-599-0) [WITH GRANT OPTION 572](#page-601-1) [persistent objects 206,](#page-235-0) [241](#page-270-1) [renaming 212](#page-241-3) ping [testing Open Client 684](#page-713-0) [PIPE\\_NOT\\_CONNECTED error 329](#page-358-1) pipes [named 324](#page-353-1) plug-ins [connecting 69](#page-98-0) [PORT communication parameter 170](#page-199-0) port number [default 90](#page-119-2) [for the database server 170](#page-199-0) [specifying on UNIX 90](#page-119-2) [TCP/IP 686](#page-715-1) Port option [introduction 686](#page-715-1) PreFetchOnOpen communication parameter [description 169](#page-198-0) PREPARE statement [remote data access 713](#page-742-0) prepared statements [JDBC 806](#page-835-0) PreparedStatement interface [about 806](#page-835-0) PREVIEW option [LOAD TABLE statement 336](#page-365-0) primary keys [AUTOINCREMENT 453](#page-482-0) [creating 247](#page-276-0) [entity integrity 460](#page-489-1) [inserting data 358](#page-387-0) [multicolumn 294,](#page-323-0) [461](#page-490-0) [order of columns 248](#page-277-1) [retrieving information 15](#page-44-5) [unenforced multi-column 248](#page-277-1) privileges [defining database objects 179](#page-208-0) [for inserting and deleting 312](#page-341-0) [multiplex login management 562](#page-591-0) Procedure Not Found error [Java methods 804](#page-833-1) procedures

[about 395](#page-424-0) [benefits of 396](#page-425-2) [calling 400](#page-429-0) [command delimiter 435](#page-464-0) [creating 398](#page-427-0) [cursors 420](#page-449-1) [cursors in 422](#page-451-0) [dates and times 436](#page-465-0) [debugging 820](#page-849-0) [default error handling 425](#page-454-0) [displaying information about 397](#page-426-0) [dropping 401](#page-430-0) [error handling 424](#page-453-0) [exception handlers 430](#page-459-0) [EXECUTE IMMEDIATE statement 434](#page-463-1) [execution permissions 402](#page-431-0) [multiple result sets from 418](#page-447-0) [owner 397,](#page-426-0) [552](#page-581-0) [parameters 397,](#page-426-0) [412,](#page-441-0) [413](#page-442-0) [performance 396](#page-425-1) [permissions 572](#page-601-0) [permissions for creating 552](#page-581-1) [result sets 403,](#page-432-0) [417](#page-446-0) [returning results 414,](#page-443-0) [415](#page-444-1) [returning results from 402](#page-431-1) [savepoints in 434](#page-463-0) [security 581](#page-610-0) *See Also* [stored 10](#page-39-0) [SQL statements allowed in 411](#page-440-0) [structure 411](#page-440-1) [system 10](#page-39-0) [table names 435](#page-464-1) [using 397](#page-426-1) [variable result sets from 419](#page-448-0) [verifying input 436](#page-465-2) [warnings 429](#page-458-0) [writing 434](#page-463-2) profiles [connection 83](#page-112-0) properties [server 211](#page-240-2) protocols [switch 56](#page-85-0) [proxy databases 677](#page-706-0) proxy tables [about 695,](#page-724-0) [704](#page-733-1)

[creating 695,](#page-724-0) [704,](#page-733-1) [706,](#page-735-0) [707](#page-736-0) [location 705](#page-734-0) [properties 706](#page-735-0) [PUBLIC group 578](#page-607-0) public key cryptography Sybase IO 591 public-key cryptography [Sybase IQ 591](#page-620-0) [PWD connection parameter 153](#page-182-1)

## **Q**

[qualified object names 579](#page-608-0) queries [concurrency rules 486](#page-515-1) [JDBC 804](#page-833-0) [limiting concurrent 51](#page-80-1) [performance 275](#page-304-1) [range predicates 282](#page-311-0) [with DATEPART 280](#page-309-1) query server [converting to write server 666](#page-695-0) [creating 194](#page-223-0) [customizing options 205](#page-234-0) [definition 9](#page-38-0) [deleting 208,](#page-237-2) [211](#page-240-0) [dropping 208](#page-237-2) [moving 662](#page-691-0) [persistent tables 241](#page-270-1) [remote data access 712](#page-741-0) query servers [DROP DOMAIN 207](#page-236-0) [synchronizing without Sybase Central 44](#page-73-0) query types [index types for 265](#page-294-0) questions [character sets 505](#page-534-1) quotation marks [in SQL 579](#page-608-1) QUOTED\_IDENTIFIER option [Open Client 687](#page-716-0)

## **R**

[raw devices 180](#page-209-1) [consistent naming 221](#page-250-1) [naming on Windows 188](#page-217-0) [restoring to 644](#page-673-0) [symbolic links 221](#page-250-1) [utility database 564](#page-593-2) communication parameters [ReceiveBufferSize 170](#page-199-1) RCVBUFSZ communication parameter [description 170](#page-199-1) read-only hardware [backups 628](#page-657-0) [example 674](#page-703-0) *REAL* data type [matching Adaptive Server Enterprise and Adaptive](#page-413-1)  Server IQ data 384 ReceiveBufferSize communication parameter [description 170](#page-199-1) [recovering space 476](#page-505-0) recovery [system 496](#page-525-1) [transaction log in 497](#page-526-0) [transactions in 496](#page-525-1) [recycling the server 62](#page-91-2) redirecting [output to files 313,](#page-342-1) [315](#page-344-0) [REFERENCES permissions 570](#page-599-0) referential integrity [column defaults 447](#page-476-0) [declaring 462](#page-491-1) [enforcing 460](#page-489-0) [enforcing with existing unenforced foreign keys](#page-494-0)  465 [permissions 312](#page-341-2) [RELEASE SAVEPOINT statement 493](#page-522-1) remote data [location 705](#page-734-0) [remote data access 677](#page-706-0) [case sensitivity 719](#page-748-0) [internal operations 714](#page-743-1) [multiplex servers 712](#page-741-0) [passthrough mode 710](#page-739-0) [proxy tables 354](#page-383-3) [remote servers 696](#page-725-0) [SQL Remote unsupported 718](#page-747-0)

[troubleshooting 718](#page-747-1) [unsupported features 718](#page-747-0) remote procedure calls [about 711](#page-740-0) remote servers [about 696](#page-725-0) [altering 702](#page-731-0) [classes 723](#page-752-0) [creating 696](#page-725-1) [deleting 701](#page-730-0) [external logins 703](#page-732-0) [listing properties 703](#page-732-2) [transaction management 713](#page-742-1) remote tables [about 695](#page-724-0) [listing 702](#page-731-1) [listing columns 707](#page-736-1) REMOTEPWD [using 812](#page-841-0) [renaming database files 643](#page-672-0) [replacing write server 666](#page-695-3) Replication Server [support 685](#page-714-0) reqtool [how to use 606](#page-635-1) [requirements for using the debugger 818](#page-847-0) reserved words [remote servers 718](#page-747-0) RESIGNAL statement [about 431](#page-460-1) RESOURCE authority [about 552](#page-581-1) [granting 569](#page-598-0) [not inheritable 574](#page-603-0) resource planning [iqnumbercpus switch 52](#page-81-0) restore operations [about 639](#page-668-1) [displaying header file 651](#page-680-0) [ensuring correct order 647](#page-676-0) [excluding other users 650](#page-679-0) [performance issues 658](#page-687-0) [recovering from errors 651](#page-680-1) [SYSFILE after restore 641](#page-670-0) [to raw device 644](#page-673-0) RESTORE statement

[about 642](#page-671-0) restoring databases [renaming files 643](#page-672-0) [restoring the multiplex 661](#page-690-0) restrictions [remote data access 718](#page-747-0) result sets [multiple 418](#page-447-0) [procedures 403,](#page-432-0) [417](#page-446-0) [variable 419](#page-448-0) [ResultSet class 770](#page-799-0) [ResultSetXml class 775](#page-804-0) RETURN statement [about 414](#page-443-1) REVOKE statement [about 573](#page-602-1) role of digital certificates [transport-layer security 593](#page-622-0) [ROLLBACK statement 493](#page-522-1) [compound statements 410](#page-439-0) [procedures 434](#page-463-0) [ROLLBACK TO SAVEPOINT statement 493](#page-522-1) routers [broadcasting over 161](#page-190-0) ROW DELIMITED BY option [LOAD TABLE statement 336](#page-365-1) row id [displaying 361](#page-390-1) [in notification message log 360](#page-389-1) ROW LOG [contents 349](#page-378-0) [example 350](#page-379-0) [LOAD TABLE option 341](#page-370-0) [LOG DELIMITED BY option 342](#page-371-0) [rsaserver.crt 597](#page-626-0)

# **S**

SA\_DEBUG group [debugger 818](#page-847-0) [sample database xxix,](#page-28-0) [11](#page-40-0) sample Java classes [JXml 761](#page-790-0) [OrderXml 761,](#page-790-0) [763](#page-792-0) [ResultSet 770](#page-799-0)

[ResultSetXml 761,](#page-790-0) [775](#page-804-0) [sample.crt 597](#page-626-0) SAVEPOINT statement [and transactions 493](#page-522-1) savepoints [procedures 434](#page-463-0) [within transactions 493](#page-522-1) SAX *[See also](#page-791-0)* XML parsers [Simple API for XML 762](#page-791-0) [schedules 739–](#page-768-0)[751](#page-780-0) [adding 749](#page-778-0) [definition components 742](#page-771-2) [recurrence frequency 742](#page-771-3) schemas [changing 239](#page-268-1) [creating 239](#page-268-1) scripts [IDebugAPI interface 830](#page-859-0) [IDebugWindow interface 834](#page-863-0) [writing debugger 829](#page-858-1) scrollable cursors [JDBC support 788](#page-817-0) scrolling [cursors 501](#page-530-1) [SCSI tape backups 620](#page-649-0) section 508 [compliance xxix](#page-28-1) [secure socket layers 590](#page-619-0) [obtaining certificates for transport-layer security](#page-635-0)  606 [security 590](#page-619-0) [about 549](#page-578-0) [batch operations 563](#page-592-0) [FIPS 590](#page-619-1) [hiding objects 436](#page-465-1) [integrated logins 123,](#page-152-0) [124](#page-153-0) [login failures 559](#page-588-0) [procedures 397,](#page-426-2) [572,](#page-601-0) [581](#page-610-0) [Sybase IQ client architecture 592](#page-621-0) [views 581](#page-610-0) [See database utilities 95](#page-124-1) [SELECT DISTINCT projection 265](#page-294-0) [SELECT permissions 570](#page-599-0) SELECT statement [delimiters 355](#page-384-2)

[in INSERT statement 356](#page-385-1) [INTO clause 415](#page-444-0) [JDBC 804](#page-833-0) [join indexes 288](#page-317-0) [objects 807](#page-836-1) [restrictions for view creation 251](#page-280-0) self-signed certificates [making for transport-layer security 598](#page-627-0) [transport-layer security 597,](#page-626-2) [599](#page-628-0) semicolon [command delimiter 435](#page-464-0) SendBufferSize communication parameter [description 170](#page-199-2) sensitivity [cursor behavior 501](#page-530-2) serialization [distributed computing 815](#page-844-1) [objects 814](#page-843-0) server *[See](#page-60-0)* database server server address [DSEDIT 682](#page-711-1) server authentication [transport-layer security 595](#page-624-0) server classes [64-bit platforms 729](#page-758-0) [about 695](#page-724-1) [asajdbc 724](#page-753-0) [asaodbc 728](#page-757-0) aseidbc 726 [aseodbc 729](#page-758-1) [defining 695](#page-724-0) [ODBC 727](#page-756-1) server information [asasrv.ini file 116](#page-145-1) [server log file 60](#page-89-0) server name [ODBC configuration 101](#page-130-4) server objects [adding 80](#page-109-1) server-authentication certificates [transport-layer security 606](#page-635-0) [ServerName connection parameter 146](#page-175-1) [ServerPort communication parameter 170](#page-199-0) servers [automatic startup on boot 32](#page-61-0)

[connecting 78](#page-107-1) [converting query to write 666](#page-695-3) [deleting 208,](#page-237-2) [211](#page-240-0) [enabling for multiplex 194](#page-223-0) [excluding 207](#page-236-1) [including 207](#page-236-1) [multiple databases on 690](#page-719-0) [multiplex 41](#page-70-1) [naming 47](#page-76-0) [preserving configuration 208](#page-237-1) [properties 208](#page-237-4) [recycling 62](#page-91-2) [restoring 661](#page-690-0) [starting 207](#page-236-1) [startup restrictions 35](#page-64-2) [status 211](#page-240-1) [stopping 207](#page-236-1) [viewing properties 211](#page-240-2) Service Manager [starting servers 44](#page-73-2) [SESSIONS communication parameter 171](#page-200-0) SET clause [UPDATE statement 392](#page-421-1) setAutocommit method [about 799](#page-828-1) setObject method [using 815](#page-844-1) seven-bit characters [about 507](#page-536-1) SGML [relation to HTML 753](#page-782-1) [relation to XML 753](#page-782-1) shell scripts [administrative 210](#page-239-0) shutdown [database 67](#page-96-1) [troubleshooting 127](#page-156-2) SIGNAL statement [procedures 426](#page-455-2) signed certificates [transport-layer security 604](#page-633-0) single-byte character sets [about 507](#page-536-0) [single-node mode 243](#page-272-0) [example 667](#page-696-0) snapshot versioning

*See Also* [versioning 471](#page-500-0) communication parameters [SendBufferSize 170](#page-199-2) SNDBUFSZ communication parameter [description 170](#page-199-2) [software release number 23](#page-52-0) sort order [collations 503](#page-532-0) sort orders [definition 506](#page-535-0) sorting [collation file 536](#page-565-0) sp\_iqcheckdb [checking database consistency 637](#page-666-0) [DBCC\\_LOG\\_PROGRESS 638](#page-667-0) sp\_iqconnection [checking temporary space use 237](#page-266-1) sp\_iqdbspace [checking temporary dbspace use 237](#page-266-2) [dbspace usage information 229](#page-258-1) sp\_iqdbspaceinfo [dbspace usage information 229](#page-258-2) sp\_iqestdbspaces [estimating dbspace requirements 181](#page-210-0) [sp\\_iqestjoin 307](#page-336-0) [estimating join index space requirements 181](#page-210-0) sp\_iqestspace [estimating database space requirements 181](#page-210-0) sp\_iqindexinfo [displaying index information 230](#page-259-2) sp\_iqprocedure [information about procedures 397](#page-426-0) sp\_iqprocparm [procedure parameters 397](#page-426-0) sp\_iqrelocate [relocating objects 233](#page-262-1) specifying [drivers 78](#page-107-0) [SQL Remote 476](#page-505-0) [login management 563](#page-592-0) [Message Agent 477](#page-506-0) [remote data access 718](#page-747-0) [starting 207](#page-236-2) [stopping 207](#page-236-2) sql.ini file [configuring 679](#page-708-0)

SQLCODE variable [introduction 424](#page-453-0) SQLCONNECT environment variable [connections 95](#page-124-2) SQLLOCALE environment variable [about 531](#page-560-1) [setting 541](#page-570-0) SQLSTATE variable [introduction 424](#page-453-0) Standardized General Markup Language *[See](#page-782-1)* SGML standards [section 508 compliance xxix](#page-28-1) standards and compatibility [section 508 compliance xxix](#page-28-1) [star joins 302](#page-331-1) start line [ODBC configuration 101](#page-130-5) Start parameter [embedded databases 92](#page-121-0) [START ROW ID option 359](#page-388-4) [about 359,](#page-388-1) [363](#page-392-1) [INSERT statement 354](#page-383-4) [partial-width inserts 356,](#page-385-0) [360](#page-389-0) [start\\_asiq utility 33](#page-62-0) [starting asiqdemo database 68](#page-97-0) [starting 68](#page-97-1) starting databases [jConnect 812](#page-841-0) [starting multiplexes 38,](#page-67-1) [41](#page-70-1) [StartLine connection parameter 156](#page-185-1) startup [troubleshooting 127](#page-156-2) [startup parameters 45](#page-74-1) [startup script 33](#page-62-0) [startup utility 33](#page-62-0) [static collisions 212](#page-241-1) status [checking 200](#page-229-0) [status icons 200](#page-229-0) stored procedures [about 10](#page-39-0) [Adaptive Server Enterprise 13](#page-42-2) [Adaptive Server Enterprise catalog 15](#page-44-6) [Adaptive Server Enterprise system 14](#page-43-7) [debugging 820](#page-849-0)

[displaying information about 397](#page-426-0) [retrieving information 15](#page-44-7) [retrieving parameter information 15](#page-44-8) [Sybase IQ 11](#page-40-4) [string and number defaults 454](#page-483-3) subtransactions [and savepoints 493](#page-522-1) [procedures 434](#page-463-0) [SUM function 271](#page-300-0) [Sybase Central 68](#page-97-1) [adding users to groups 576](#page-605-2) [altering tables 246](#page-275-2) [and permissions 571](#page-600-0) [column constraints 458](#page-487-1) [column defaults 451](#page-480-0) [creating dbspaces 218](#page-247-0) [creating groups 575](#page-604-1) [creating tables 239](#page-268-4) [creating users 567](#page-596-1) [creating views 251](#page-280-1) [dropping views 253](#page-282-1) [foreign keys 248](#page-277-2) [introduction 177](#page-206-1) [permissions 573](#page-602-0) [primary keys 247](#page-276-1) [starting 39,](#page-68-0) [41,](#page-70-2) [86,](#page-115-1) [194](#page-223-1) [stopping 70](#page-99-0) [system tables 249](#page-278-0) SYBASE environment variable [DSEDIT 681](#page-710-0) Sybase IQ [matching data types with Adaptive Server](#page-411-1)  Enterprise 382 Sybase IQ User Administration [list of procedures 558](#page-587-0) [overview 556](#page-585-0) [using with TDS connections 689](#page-718-0) [Sybase IQ User Administration facility.](#page-590-0) *See* Login Management [symbolic links 221](#page-250-2) synchronization [Sybase IQ server authentication 597](#page-626-0) [transport-layer security 589](#page-618-0) [transport-layer security with Sybase IQ 590](#page-619-0) synchronizing [about 295](#page-324-0)

[synchronizing query servers 44](#page-73-0) [synchronizing the multiplex 204,](#page-233-0) [243](#page-272-0) [SYS group 578](#page-607-0) SYSCOLAUTH view [permissions 587](#page-616-0) SYSCOLLATION table [collation files 535](#page-564-0) SYSCOLUMN table [integrity 469](#page-498-0) SYSDUMMY table [permissions 587](#page-616-1) SYSFILE table [file\\_name after restore 641](#page-670-0) SYSFOREIGNKEY table [integrity 469](#page-498-0) SYSGROUP table [permissions 587](#page-616-2) SYSGROUPS view [permissions 587](#page-616-3) SYSINFO table [collation files 535](#page-564-0) SYSPROCAUTH view [permissions 587](#page-616-4) SYSPROCPERM table [permissions 587](#page-616-5) sysservers system table [remote servers 696](#page-725-1) [sysservers table 696](#page-725-2) SYSTABAUTH view [permissions 587](#page-616-6) SYSTABLE table [integrity 469](#page-498-0) [view information 253](#page-282-2) SYSTABLEPERM table [permissions 587](#page-616-1) system events [trigger conditions 744](#page-773-0) [types 743](#page-772-5) [system tables 16](#page-45-0) [about 249](#page-278-1) [character sets 535](#page-564-0) [indexes in 255](#page-284-0) [national languages 535](#page-564-0) [permissions 586](#page-615-0) [showing 214](#page-243-0) [SYSCOLLATION 535](#page-564-0)

[SYSFILE 641](#page-670-0) [SYSINFO 535](#page-564-0) [users and groups 586](#page-615-0) [views 253](#page-282-2) system views [integrity 469](#page-498-0) [permissions 586](#page-615-0) [system-level backups 634](#page-663-1) SYSUSERAUTH view [permissions 587](#page-616-7) SYSUSERLIST view [permissions 587](#page-616-8) SYSUSERPERM table [permissions 587](#page-616-9) SYSUSERPERMS view [permissions 587](#page-616-10) SYSVIEWS view [view information 253](#page-282-2)

# **T**

table names [international aspects 515](#page-544-0) [local 706](#page-735-1) [procedures 435](#page-464-1) table-level versioning [about 477](#page-506-1) See Also [versioning 477](#page-506-1) tables [adding keys to 247](#page-276-0) [altering 245](#page-274-4) [creating 239](#page-268-1) [defining proxy 706,](#page-735-0) [707](#page-736-0) [displaying columns 11](#page-40-5) [displaying size 13](#page-42-3) [dropping 246](#page-275-0) [group owners 577](#page-606-1) [join relationships 296](#page-325-0) [joining multiple 292](#page-321-1) [listing 15](#page-44-9) [listing remote 702](#page-731-1) [listing with sp\\_iqtable 13](#page-42-4) [loading 324](#page-353-0) [locking 485](#page-514-0) [owner 552](#page-581-0)

[permissions 552](#page-581-1) [persistent 241](#page-270-1) [proxy 706](#page-735-0) [qualified names 577,](#page-606-1) [579](#page-608-0) [remote access 694](#page-723-0) *See Also* [information in system tables 16](#page-45-0) [sysservers 696](#page-725-2) tabular data stream (TDS) [about 677](#page-706-1) tape devices [for backup 625](#page-654-1) TCP/IP [addresses 682](#page-711-1) [connecting across firewalls 160](#page-189-1) [LDAP communication parameter 164](#page-193-0) [Open Server 686](#page-715-0) [server configuration 157](#page-186-0) [server port number 170](#page-199-0) TDS [about 677](#page-706-1) [TDS communication parameter 172](#page-201-0) TEMP environment variable [disk space 128](#page-157-0) [TEMP\\_EXTRACT\\_NULL\\_AS\\_EMPTY option 320](#page-349-0) [TEMP\\_EXTRACT\\_NULL\\_AS\\_ZERO option 320](#page-349-0) temporary storage [option to save space 501](#page-530-1) Temporary Store [about 7](#page-36-2) temporary tables [about 241](#page-270-2) [loading 242](#page-271-0) [versioning 484](#page-513-0) terminators [LOAD TABLE statement 327](#page-356-0) threads [use during loads 391](#page-420-0) TIME data type [optimizing loads 371](#page-400-0) time data types [matching Adaptive Server Enterprise and Adaptive](#page-414-1)  Server IQ data 385 [TIME index 279](#page-308-0) [additional indexes 284](#page-313-0) [advantages 284](#page-313-1) [comparison to other indexes 284](#page-313-2)

[disadvantages 284](#page-313-1) [recommended use 280](#page-309-0) [TIMEOUT communication parameter 172](#page-201-1) times [procedures 436](#page-465-0) TMP environment variable [disk space 128](#page-157-0) [TO communication parameter 172](#page-201-1) top table [size and performance 292](#page-321-2) [TRACEBACK function 426](#page-455-3) transaction log [in system recovery 497](#page-526-0) [renaming 649](#page-678-0) [transaction management 713](#page-742-1) transaction processing [about 471](#page-500-1) transactions [about 471](#page-500-0) [cursors in 500](#page-529-0) [definition 472](#page-501-0) [ending 473](#page-502-2) [in recovery 496](#page-525-1) [managing 714](#page-743-0) [procedures 434](#page-463-0) [remote data access 713](#page-742-0) [rolling back 495](#page-524-0) [savepoints 493](#page-522-1) [starting 473](#page-502-3) [subtransactions and savepoints 493](#page-522-1) Translation driver [ODBC configuration 99](#page-128-5) [transport-layer security 589,](#page-618-0) [590](#page-619-0) [client architecture 592](#page-621-0) [invoking 596](#page-625-0) [obtaining certificates for transport-layer security](#page-635-0)  606 trigger conditions [for system events 744](#page-773-0) [triggering event handlers 750](#page-779-1) [troubleshooting 208](#page-237-3) [database connections 110](#page-139-0) [debugging classes 823](#page-852-0) [remote data access 718](#page-747-1) [server address 684](#page-713-0) [server startup 129](#page-158-0)

[startup, shutdown, and connections 127](#page-156-2) [Sybase IQ security 597](#page-626-1) TSQL\_HEX\_CONSTANT option [Open Client 687](#page-716-0) TSQL\_VARIABLES option [Open Client 687](#page-716-0)

## **U**

[UID connection parameter 156](#page-185-2) [UNC connection parameter 156](#page-185-0) [Unconditional connection parameter 156](#page-185-0) [unenforced foreign keys 465](#page-494-0) Unicode character sets [about 530](#page-559-0) [UNIQUE constraints 456](#page-485-2) UNIX [default character set 519](#page-548-0) [ODBC support 105](#page-134-0) unloading data [from pre-Version 12 Adaptive Server IQ 338](#page-367-1) UPDATE statement [using 391](#page-420-1) [using join operations 392](#page-421-0) upper code page [about 507](#page-536-1) URL [jConnect 811](#page-840-0) URL database [JDBC 811](#page-840-1) user accounts adding with **sp\_addlogin** [14](#page-43-8) user administration [see Sybase IQ User Administration](#page-585-0) user IDs [creating 567](#page-596-0) [default 550](#page-579-0) [deleting 573](#page-602-1) [in message log 24](#page-53-0) [listing 586](#page-615-0) [managing 549](#page-578-0) [ODBC configuration 101](#page-130-6) [user names.](#page-53-0) *See* user IDs USER special value [default 453](#page-482-1)

user-defined data types [CHECK conditions 458](#page-487-0) user-defined datatypes [dropping 207](#page-236-0) user-defined functions [calling 405](#page-434-0) [creating 404](#page-433-1) [dropping 406](#page-435-1) [execution permissions 406](#page-435-0) [parameters 413](#page-442-1) [using 404](#page-433-0) [Userid connection parameter 156](#page-185-2) users [adding to groups 576](#page-605-2) adding with **sp\_adduser** [14](#page-43-9) [creating in Sybase Central 567](#page-596-1) [creating individual 566](#page-595-0) [dropping 15](#page-44-10) dropping with **sp\_droplogin** [14](#page-43-10) [locking 556](#page-585-0) [login failures 559](#page-588-0) [Using 105,](#page-134-0) [373](#page-402-0) using a global certificate as a server certificate [transport-layer security 607](#page-636-0) using a globally-signed certificate as an enterprise certificate [transport-layer security 608](#page-637-1) using a self-signed certificate [transport-layer security 599](#page-628-0) using chains of certificates [transport-layer security 594](#page-623-0) [using column defaults 447](#page-476-0) using the signed certificates [transport-layer security 604](#page-633-0) *util\_db.ini* [file 564](#page-593-1) utilities [Transaction Log 649](#page-678-0) utility database [about 26](#page-55-0) [connecting 566](#page-595-1) [password to create databases 565](#page-594-0) [security 564](#page-593-3) [setting password 564](#page-593-1) [starting 564](#page-593-0)

# **V**

[validate option 208](#page-237-3) VALUES option [INSERT statement 352](#page-381-2) *VARCHAR* data [zero-length cells 374](#page-403-0) variable width character sets [about 513](#page-542-0) [variable-length data transfer 620](#page-649-0) variables [debugging 822](#page-851-0) [VERIFY communication parameter 173](#page-202-0) verifying certificate fields [transport-layer security 608](#page-637-0) verifying fields in certificate chains [transport-layer security 608](#page-637-2) [verifying passwords 568](#page-597-2) [version string 23](#page-52-0) versioning [about 471,](#page-500-0) [477](#page-506-2) [at table level 477](#page-506-1) [cursors and 500](#page-529-1) [in system recovery 497](#page-526-0) [isolation levels 490](#page-519-0) [performance impact 498](#page-527-0) [temporary tables 484](#page-513-0) vertical insertions [about 359](#page-388-5) views [creating 250](#page-279-0) [deleting 252,](#page-281-0) [253](#page-282-0) [differences from permanent tables 250](#page-279-1) [inserting and deleting 251](#page-280-2) [modifying 252](#page-281-2) [owner 552](#page-581-0) [permissions 252,](#page-281-1) [552](#page-581-1) [security 581](#page-610-0) [SELECT statement restrictions 251](#page-280-0) [using 251](#page-280-3) [working with 249](#page-278-2) Virtual Backup [decoupled 633](#page-662-0) [encapsulated 633](#page-662-1) Visual Basic [ODBC configuration for 100](#page-129-8) VLDB

[managing 26](#page-55-1)

## **W**

WarehouseArchitect [about 176](#page-205-1) warnings [procedures 429](#page-458-0) [WD index 277](#page-306-1) [advantages 279](#page-308-1) [disadvantages 279](#page-308-1) [recommended use 277](#page-306-2) web servers [starting with transport-layer security 610](#page-639-0) web services [starting with transport-layer security 610](#page-639-0) WHERE clause [impact on index choice 266](#page-295-1) [join indexes 288](#page-317-0) [UPDATE statement 392](#page-421-2) WHILE statement [syntax 408](#page-437-0) white space characters [defined 538](#page-567-0) WIN\_LATIN1 collation [about 527](#page-556-0) [Windows Service 32](#page-61-0) wired memory [setting iqwmem switch 51](#page-80-2) [WITH GRANT OPTION clause 572](#page-601-1) [WORD SKIP option 332](#page-361-1) [working with column defaults in Sybase Central 451](#page-480-0) write server [definition 9](#page-38-0) [failure 66](#page-95-2) [moving 666](#page-695-0) [replacing 666](#page-695-3)

## **X**

XML [accessing in SQL 761](#page-790-1) [additional information 754](#page-783-0) [CDATA section 782](#page-811-0)

[comparison to HTML 753](#page-782-1) [customizable example 770](#page-799-0) [element storage 767,](#page-796-0) [778](#page-807-0) [in the database 753](#page-782-0) [installing in Adaptive Server IQ 754](#page-783-1) [introduction to 753](#page-782-1) [JXml sample class 761](#page-790-0) [OrderXml sample class 763](#page-792-0) [overview 754](#page-783-2) [parsers 762](#page-791-1) [relation to SGML 753](#page-782-1) [ResultSet sample class 770](#page-799-0) [ResultSetXml sample class 775](#page-804-0) [sample document 755](#page-784-1) [sample Java classes 761](#page-790-2) [source code for sample classes 754](#page-783-3) [specifying character set 756](#page-785-0) [use of CDATA section 782](#page-811-0) XML data [element storage 760](#page-789-0) XML documents [character sets 759](#page-788-0) [DTD 757](#page-786-0) [embedded DTD 757](#page-786-0) [formatting 759](#page-788-1) [formatting with XSL 755](#page-784-0) [invalid characters 782](#page-811-1) [parts of 756](#page-785-1) [valid 759](#page-788-2) [well-formed 757](#page-786-1) [XML format 311](#page-340-0) XML operations [client side 761](#page-790-3) [server side 761](#page-790-3) [XML parsers 762](#page-791-1) [DOM interface 762](#page-791-0) [SAX interface 762](#page-791-0) [standard interfaces 762](#page-791-0) -xs option [securing communications 610](#page-639-0) XSL [Extensible Style Language 755](#page-784-0) [formatting XML 759](#page-788-1) [XML formatting instructions 755](#page-784-0)

## **Y**

year 2000 [conversion options 376](#page-405-0)

# **Z**

-Z option [database server 129](#page-158-0) zeros [converting to NULL 380](#page-409-0)